**man pages section 4: File Formats**

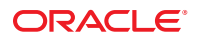

Part No: 816–5174–16 September 2010

Copyright © 2010, Oracle and/or its affiliates. All rights reserved.

This software and related documentation are provided under a license agreement containing restrictions on use and disclosure and are protected by intellectual property laws. Except as expressly permitted in your license agreement or allowed by law, you may not use, copy, reproduce, translate, broadcast, modify, license, transmit, distribute, exhibit, perform, publish, or display any part, in any form, or by any means. Reverse engineering, disassembly, or decompilation of this software, unless required by law for interoperability, is prohibited.

The information contained herein is subject to change without notice and is not warranted to be error-free. If you find any errors, please report them to us in writing.

If this is software or related software documentation that is delivered to the U.S. Government or anyone licensing it on behalf of the U.S. Government, the following notice is applicable:

U.S. GOVERNMENT RIGHTS Programs, software, databases, and related documentation and technical data delivered to U.S. Government customers are "commercial computer software" or "commercial technical data" pursuant to the applicable Federal Acquisition Regulation and agency-specific supplemental regulations. As such, the use, duplication, disclosure, modification, and adaptation shall be subject to the restrictions and license terms set forth in the applicable Government contract, and, to the extent applicable by the terms of the Government contract, the additional rights set forth in FAR 52.227-19, Commercial Computer Software License (December 2007). Oracle America, Inc., 500 Oracle Parkway, Redwood City, CA 94065.

This software or hardware is developed for general use in a variety of information management applications. It is not developed or intended for use in any inherently dangerous applications, including applications which may create a risk of personal injury. If you use this software or hardware in dangerous applications, then you shall be responsible to take all appropriate fail-safe, backup, redundancy, and other measures to ensure its safe use. Oracle Corporation and its affiliates disclaim any<br>liability for any damages caused by use of this soft

Oracle and Java are registered trademarks of Oracle and/or its affiliates. Other names may be trademarks of their respective owners.

AMD, Opteron, the AMD logo, and the AMD Opteron logo are trademarks or registered trademarks of Advanced Micro Devices. Intel and Intel Xeon are trademarks or registered trademarks of Intel Corporation. All SPARC trademarks are used under license and are trademarks or registered trademarks of SPARC International, Inc. UNIX is a registered trademark licensed through X/Open Company, Ltd.

This software or hardware and documentation may provide access to or information on content, products, and services from third parties. Oracle Corporation and its affiliates are not responsible for and expressly disclaim all warranties of any kind with respect to third-party content, products, and services. Oracle Corporation and its affiliates will not be responsible for any loss, costs, or damages incurred due to your access to or use of third-party content, products, or services.

# Contents

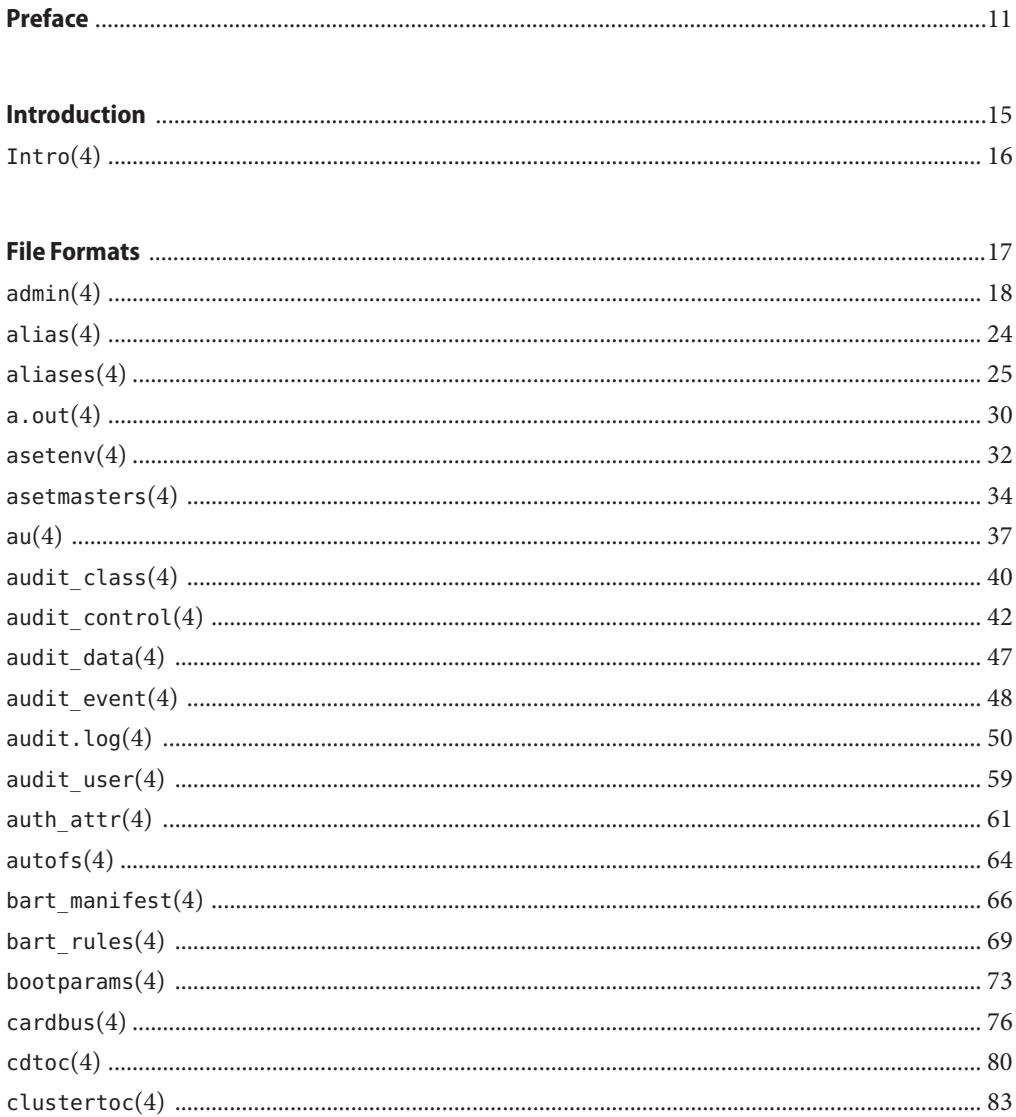

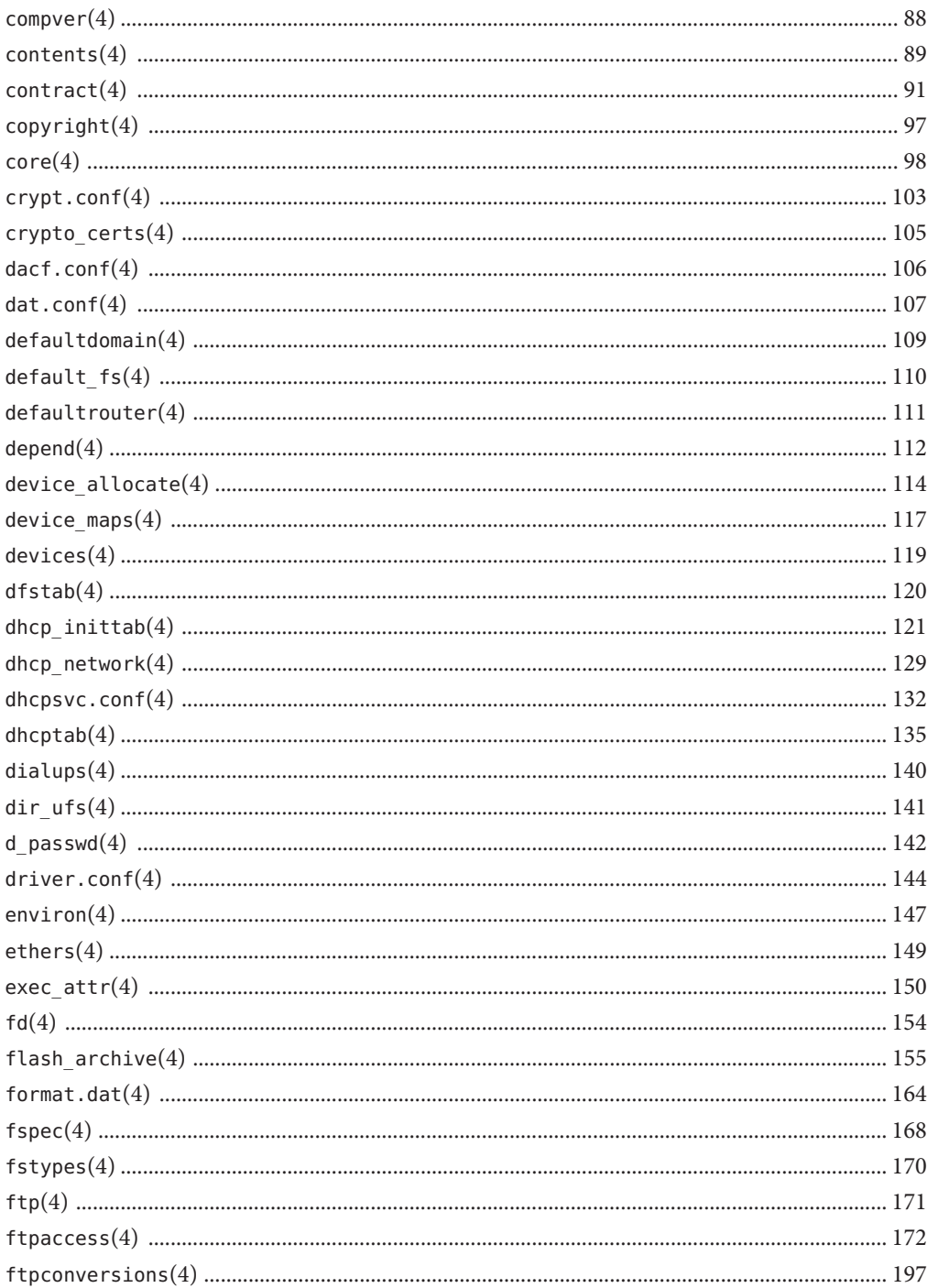

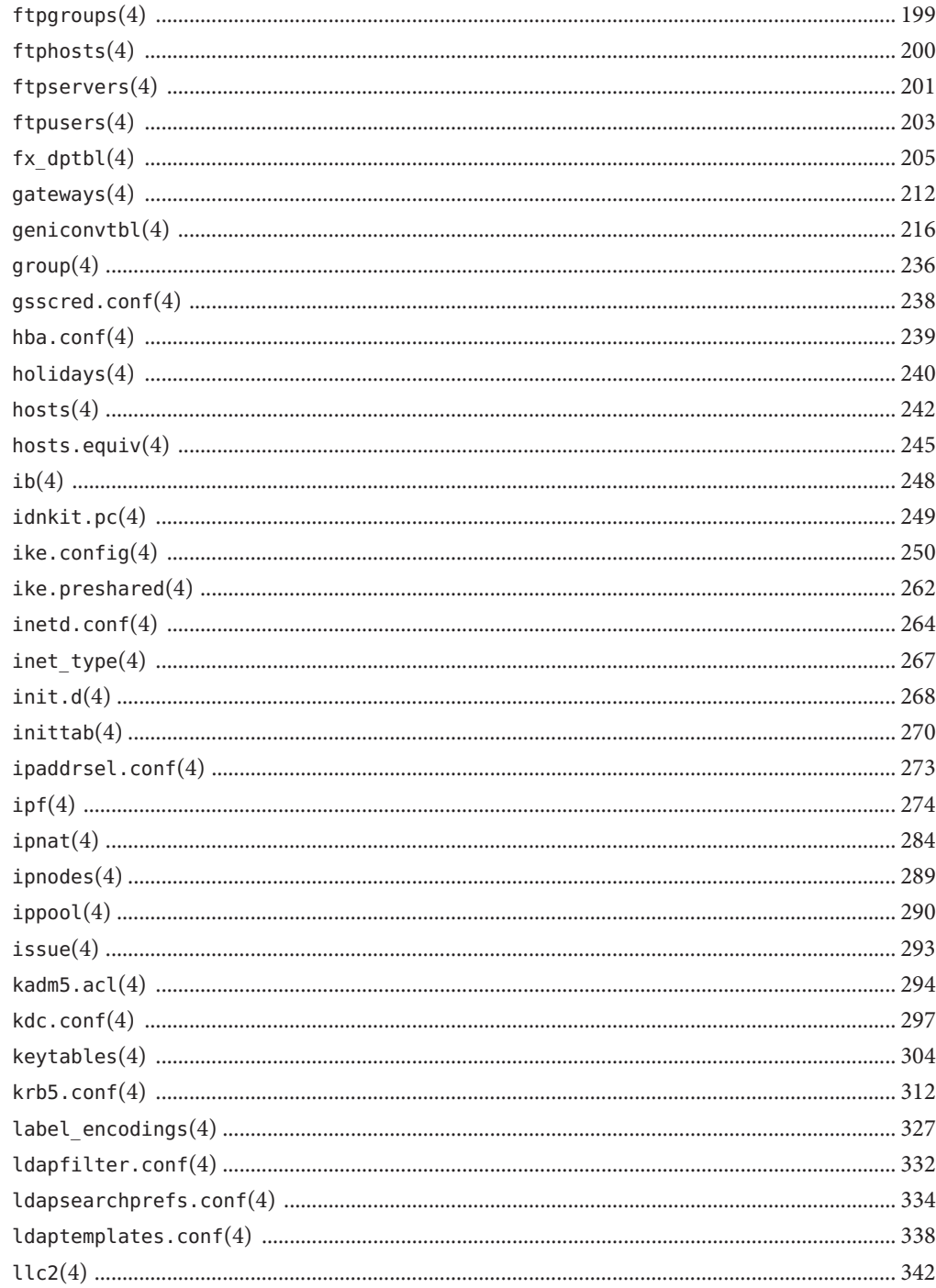

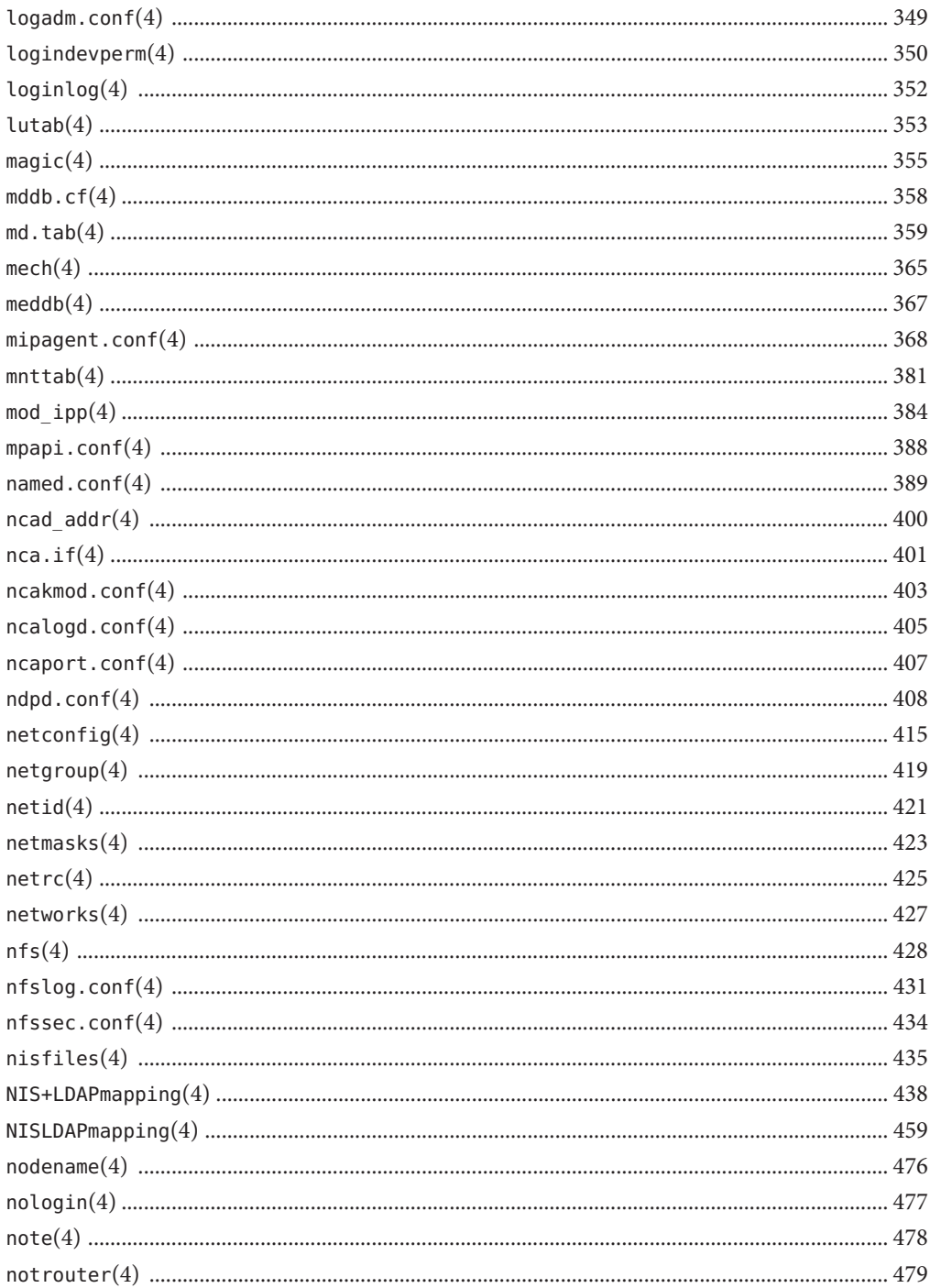

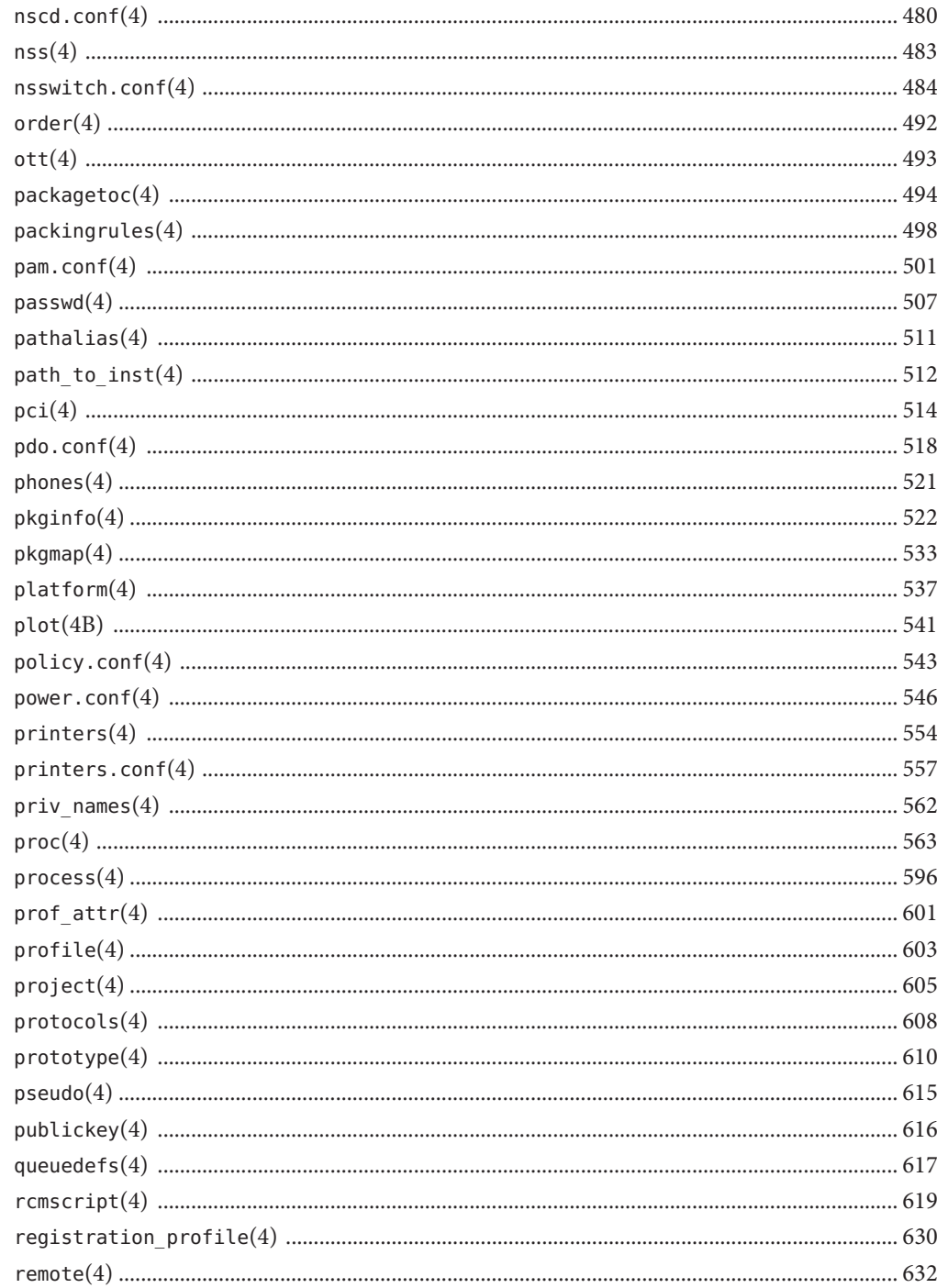

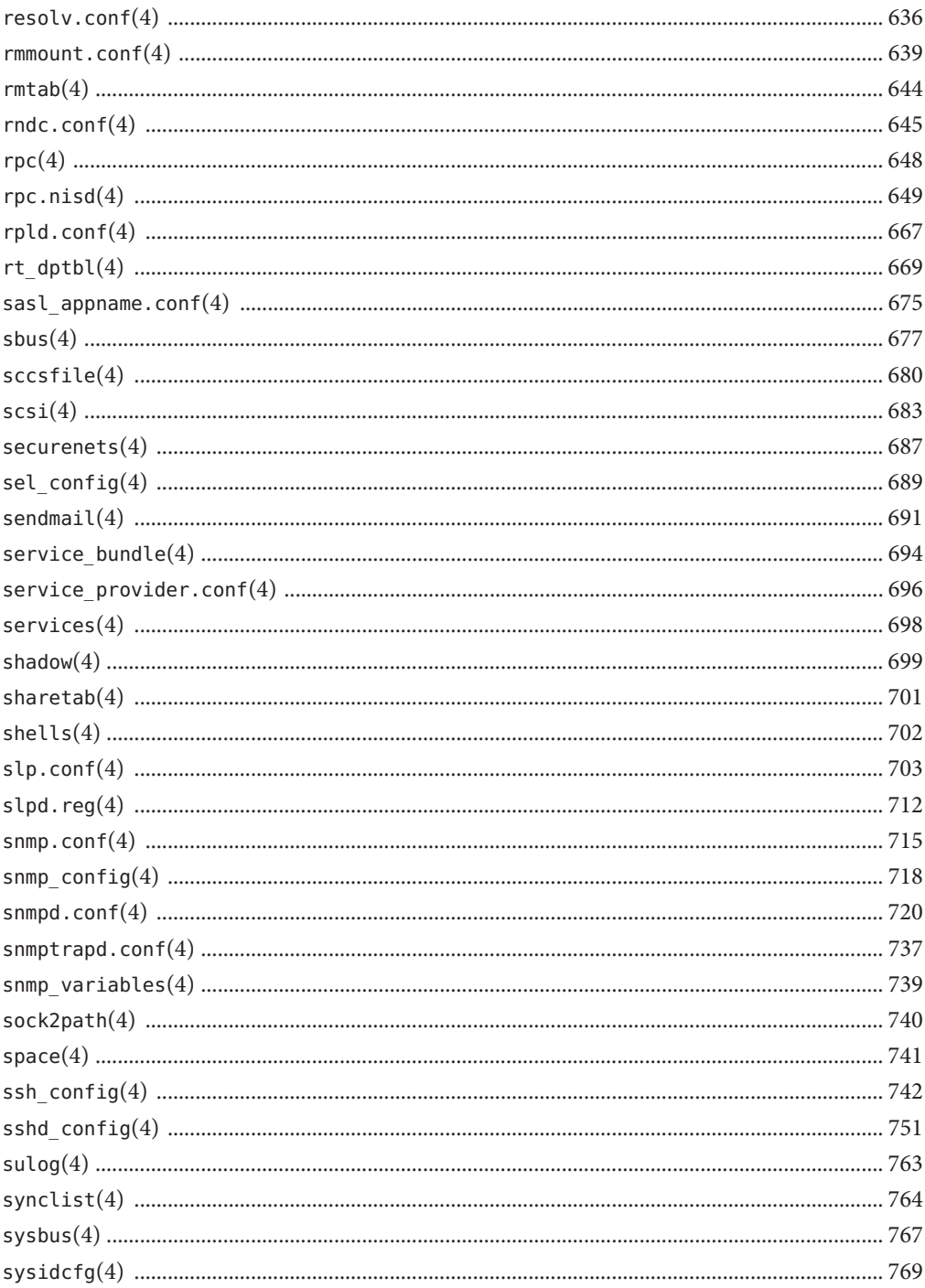

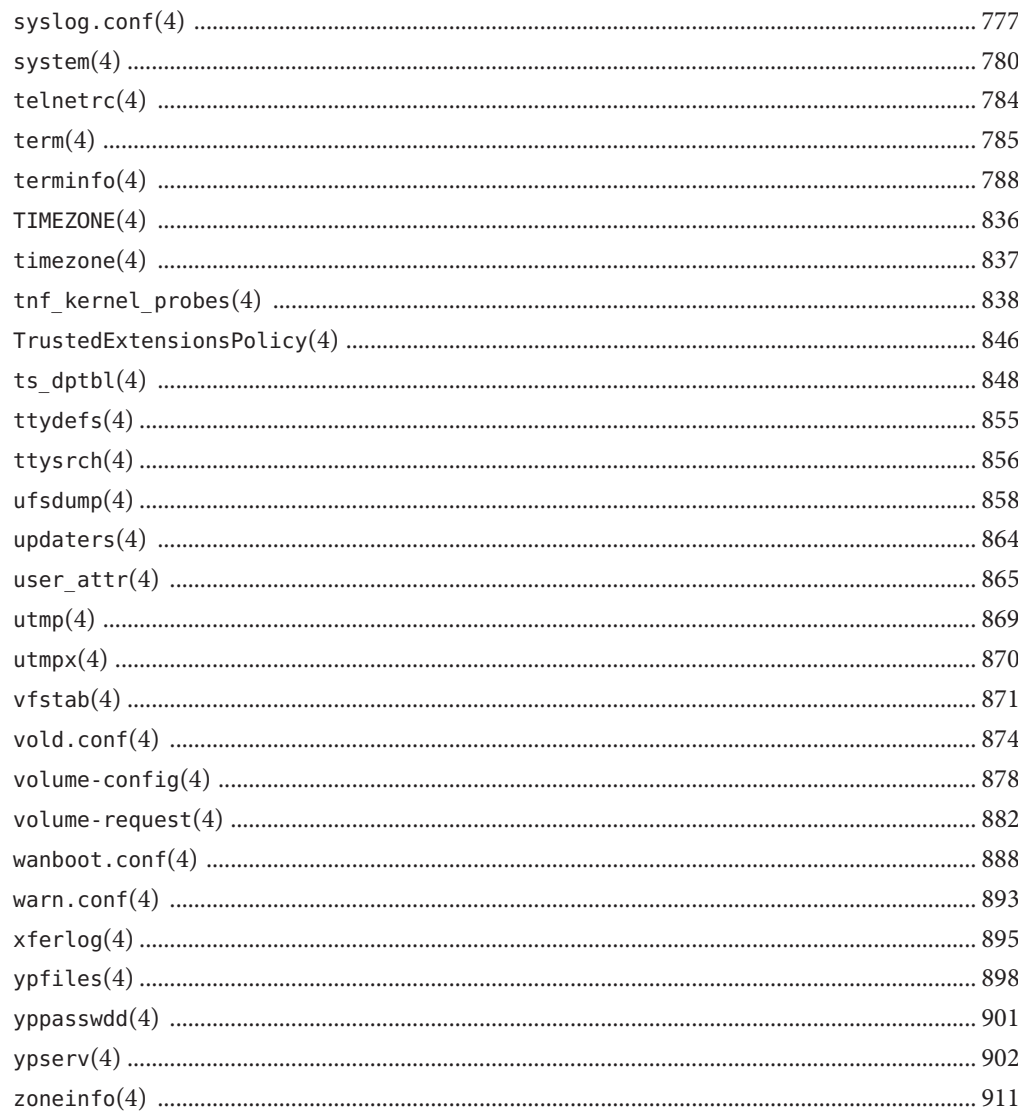

### <span id="page-10-0"></span>Preface

Both novice users and those familar with the SunOS operating system can use online man pages to obtain information about the system and its features. A man page is intended to answer concisely the question "What does it do?" The man pages in general comprise a reference manual. They are not intended to be a tutorial.

### **Overview**

The following contains a brief description of each man page section and the information it references:

- Section 1 describes, in alphabetical order, commands available with the operating system.
- Section 1M describes, in alphabetical order, commands that are used chiefly for system maintenance and administration purposes.
- Section 2 describes all of the system calls. Most of these calls have one or more error returns. An error condition is indicated by an otherwise impossible returned value.
- Section 3 describes functions found in various libraries, other than those functions that directly invoke UNIX system primitives, which are described in Section 2.
- Section 4 outlines the formats of various files. The C structure declarations for the file formats are given where applicable.
- Section 5 contains miscellaneous documentation such as character-set tables.
- Section 6 contains available games and demos.
- Section 7 describes various special files that refer to specific hardware peripherals and device drivers. STREAMS software drivers, modules and the STREAMS-generic set of system calls are also described.
- Section 9 provides reference information needed to write device drivers in the kernel environment. It describes two device driver interface specifications: the Device Driver Interface (DDI) and the Driver/Kernel Interface (DKI).
- Section 9E describes the DDI/DKI, DDI-only, and DKI-only entry-point routines a developer can include in a device driver.
- Section 9F describes the kernel functions available for use by device drivers.
- Section 9S describes the data structures used by drivers to share information between the driver and the kernel.

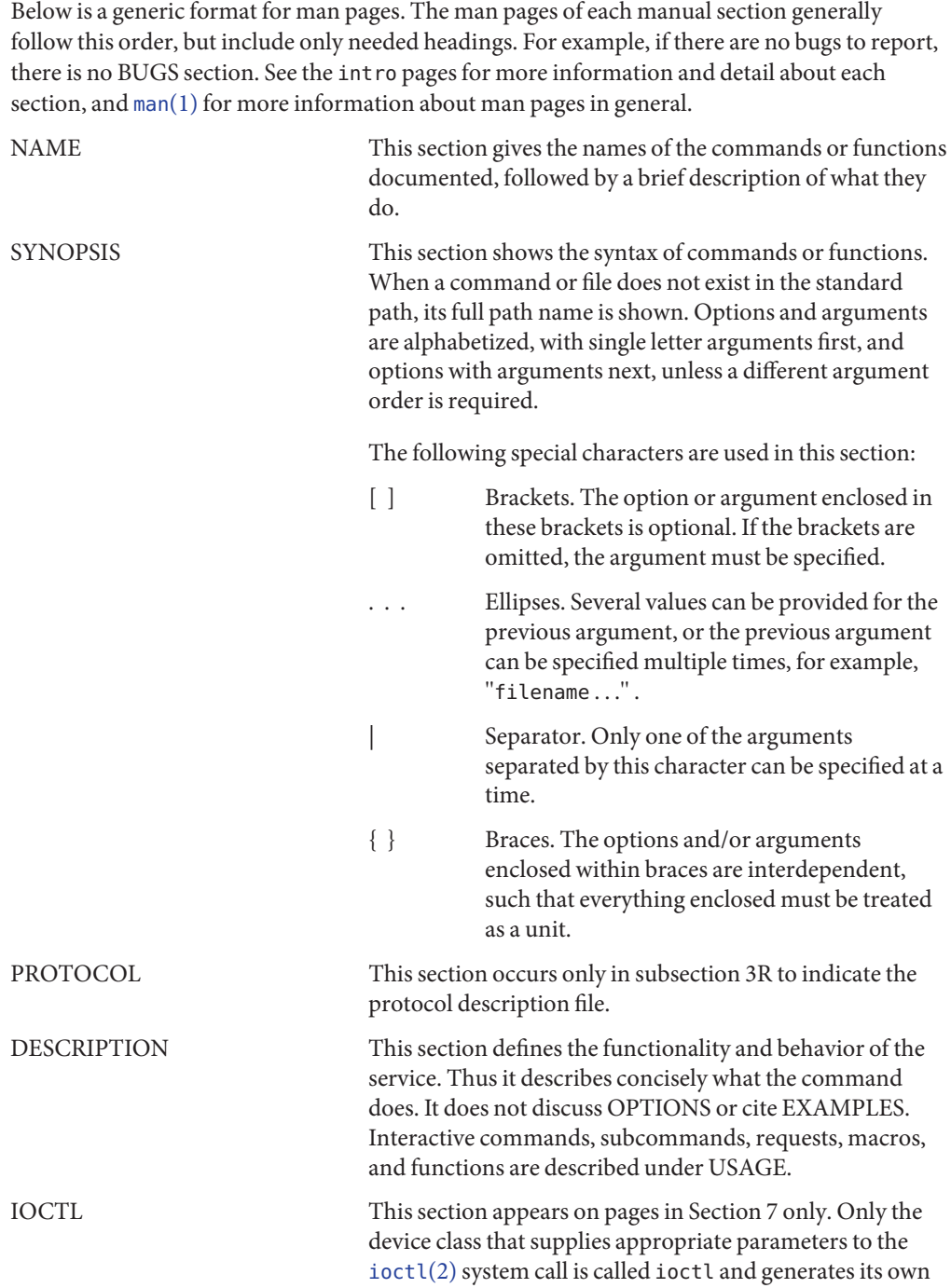

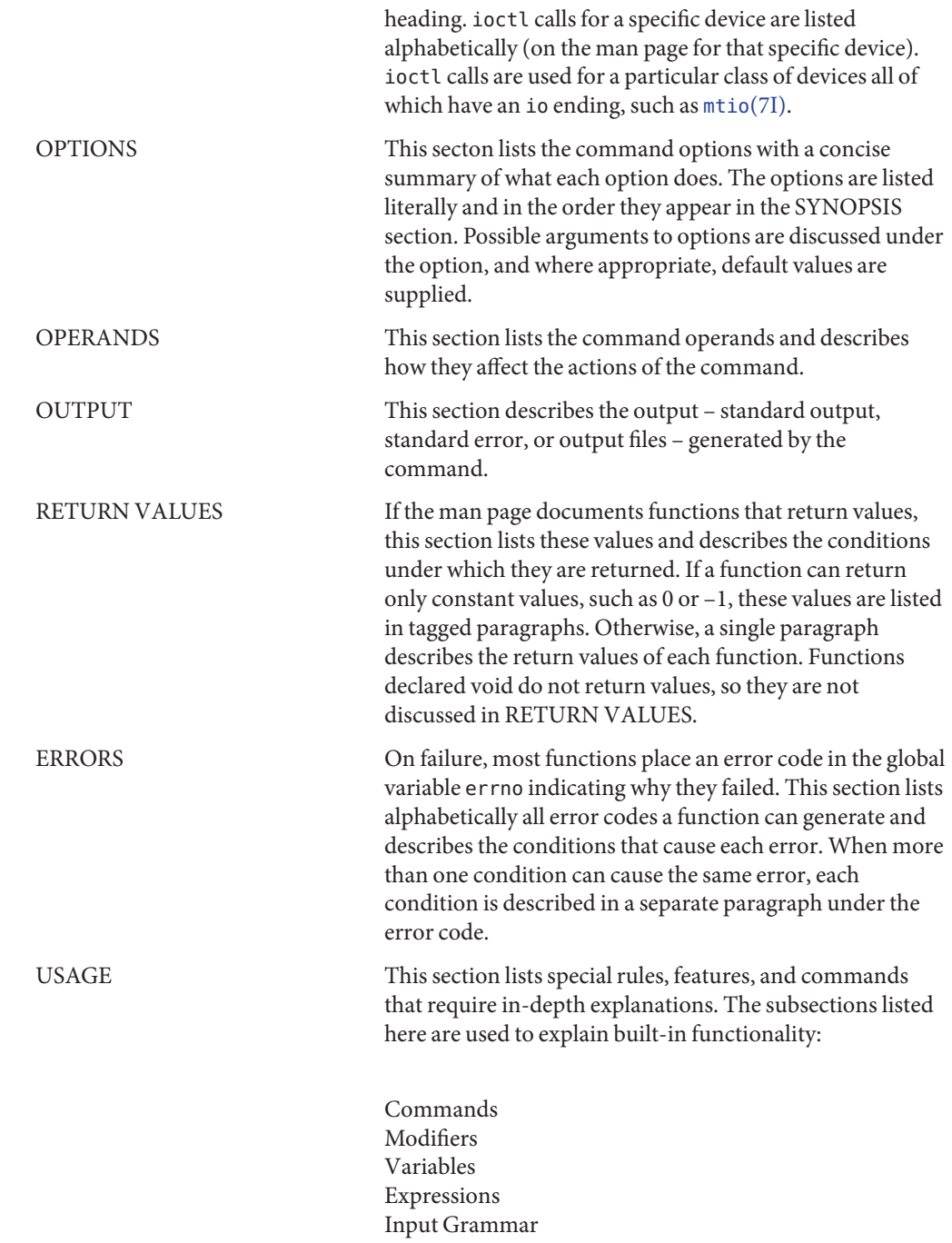

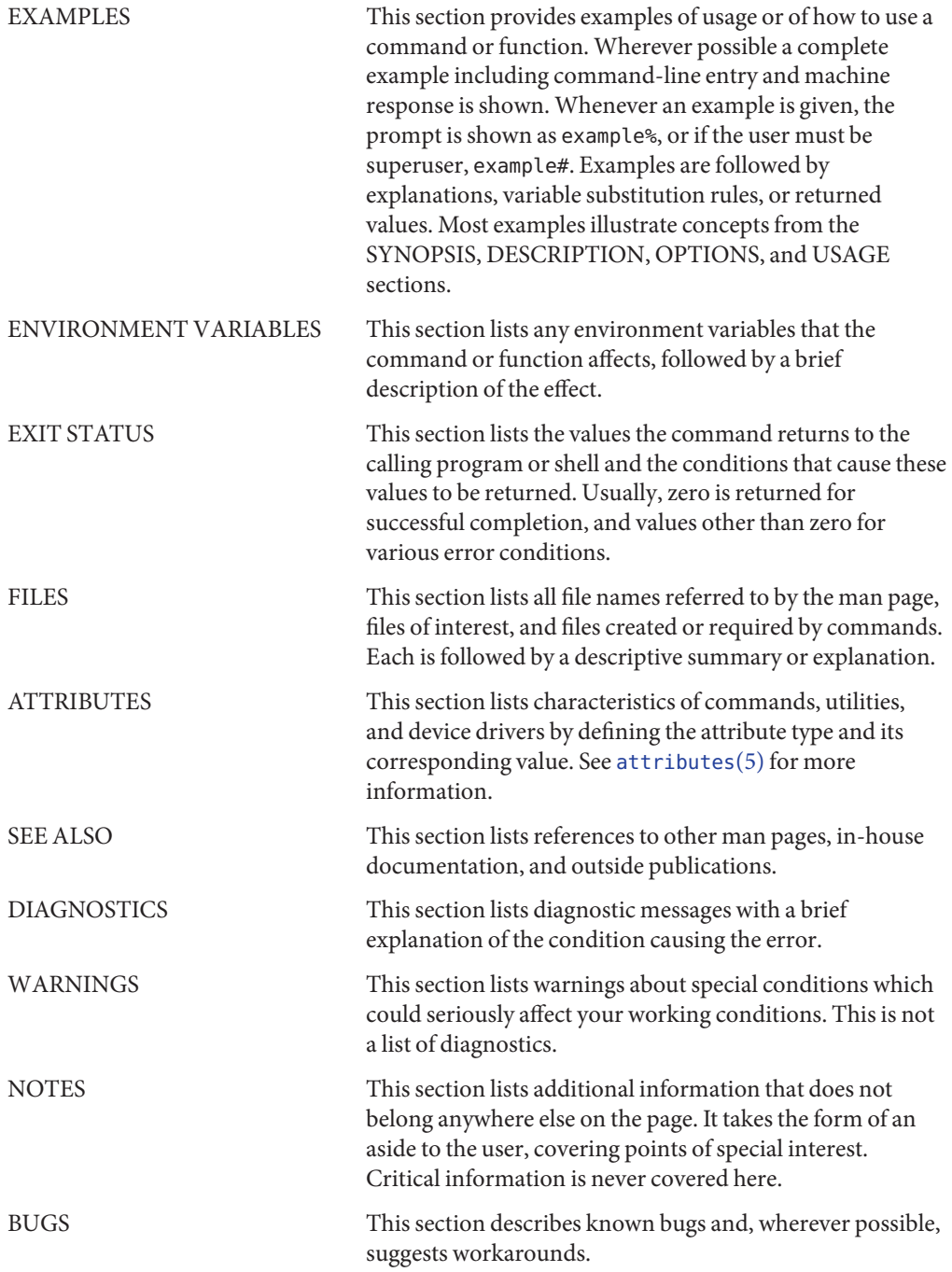

### <span id="page-14-0"></span>**REFERENCE**

## Introduction

#### Name Intro-introduction to file formats

<span id="page-15-0"></span>Description This section outlines the formats of various files. The C structure declarations for the file formats are given where applicable. Usually, the headers containing these structure declarations can be found in the directories /usr/include or /usr/include/sys. For inclusion in C language programs, however, the syntax #include <*filename.h*> or #include <sys/*filename.h*> should be used.

### <span id="page-16-0"></span>**REFERENCE**

## File Formats

#### Name admin - installation defaults file

<span id="page-17-0"></span>admin is a generic name for an ASCII file that defines default installation actions by assigning values to installation parameters. For example, it allows administrators to define how to proceed when the package being installed already exists on the system. **Description**

> /var/sadm/install/admin/default is the default admin file delivered with this release. The default file is not writable, so to assign values different from this file, create a new admin file. There are no naming restrictions for admin files. Name the file when installing a package with the -a option of  $pkgadd(1M)$  $pkgadd(1M)$ . If the -a option is not used, the default admin file is used.

Each entry in the admin file is a line that establishes the value of a parameter in the following form:

#### *param*=*value*

All of the parameters listed below can be defined in an admin file, but it is not required to assign values to all of these. If a value is not assigned,  $pkgadd(1M)$  $pkgadd(1M)$  asks the installer how to proceed.

The valid parameters and their possible values are shown below except as noted. They can be specified in any order. Any of these parameters (except the mail and proxy parameters) can be assigned the value ask, which means that, when the parameter is reached during the installation sequence, the installer is notified and asked to supply instructions (see NOTES).

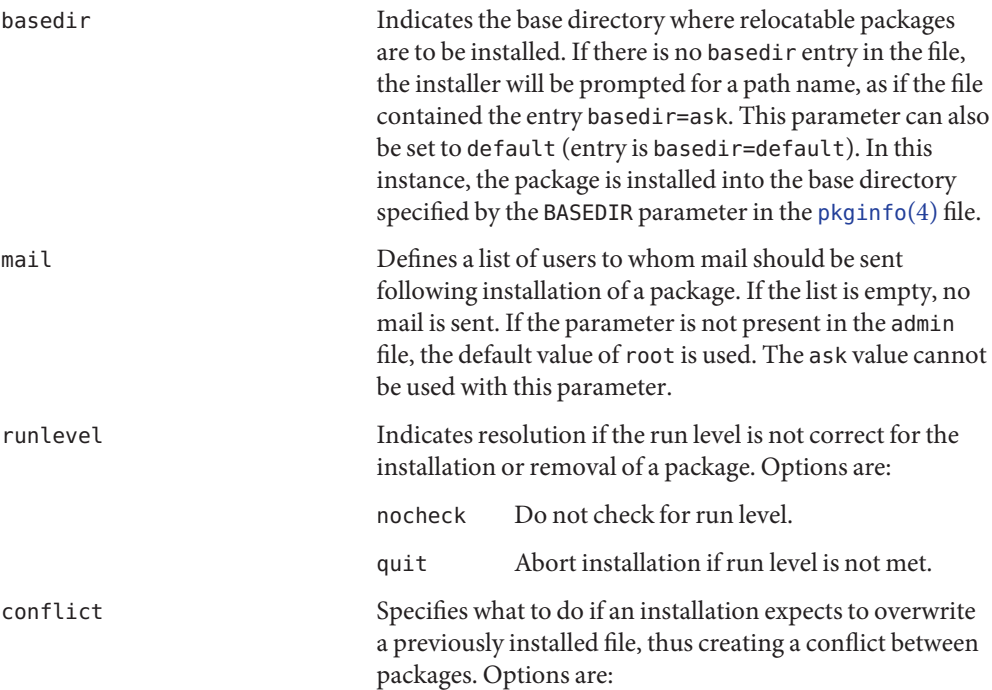

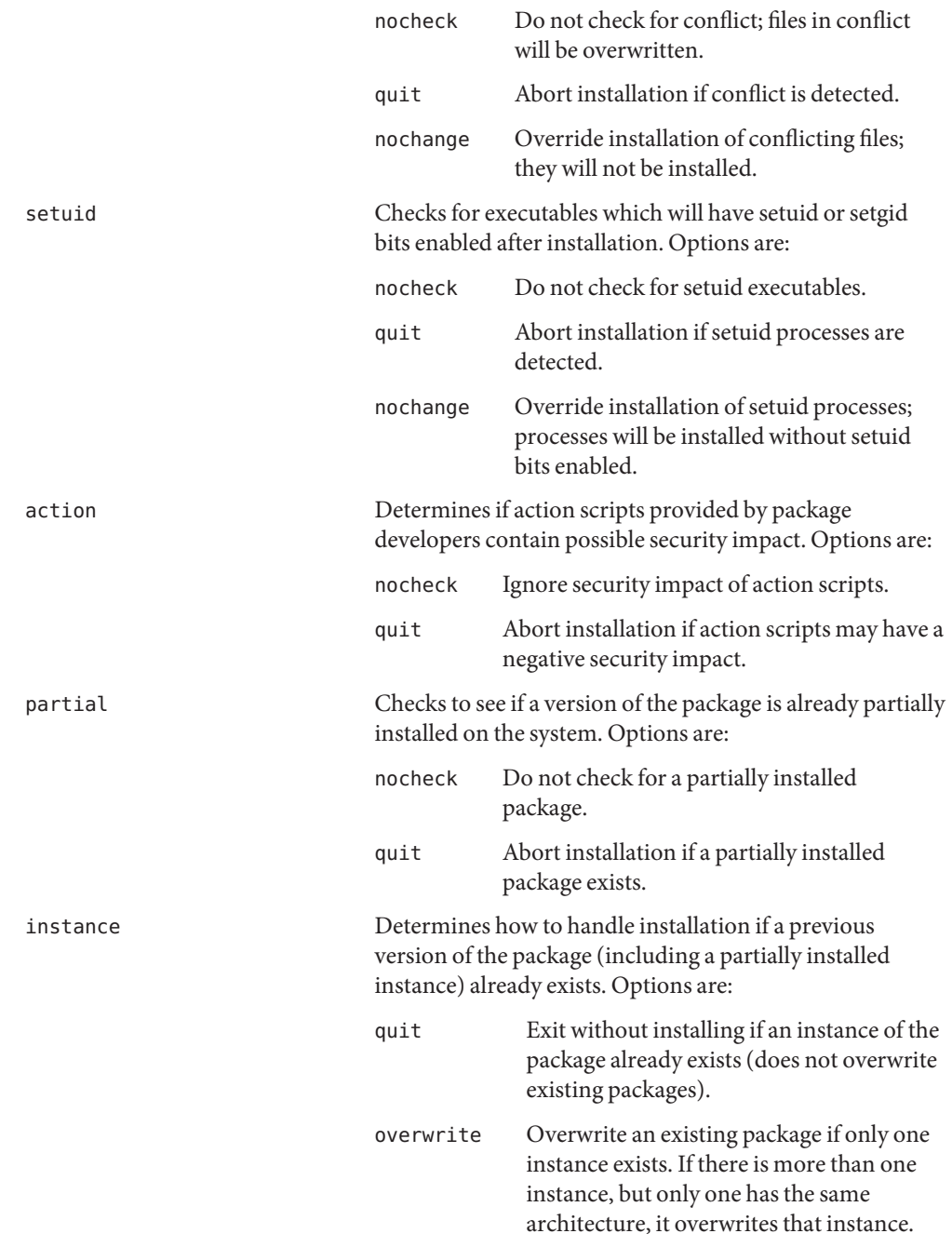

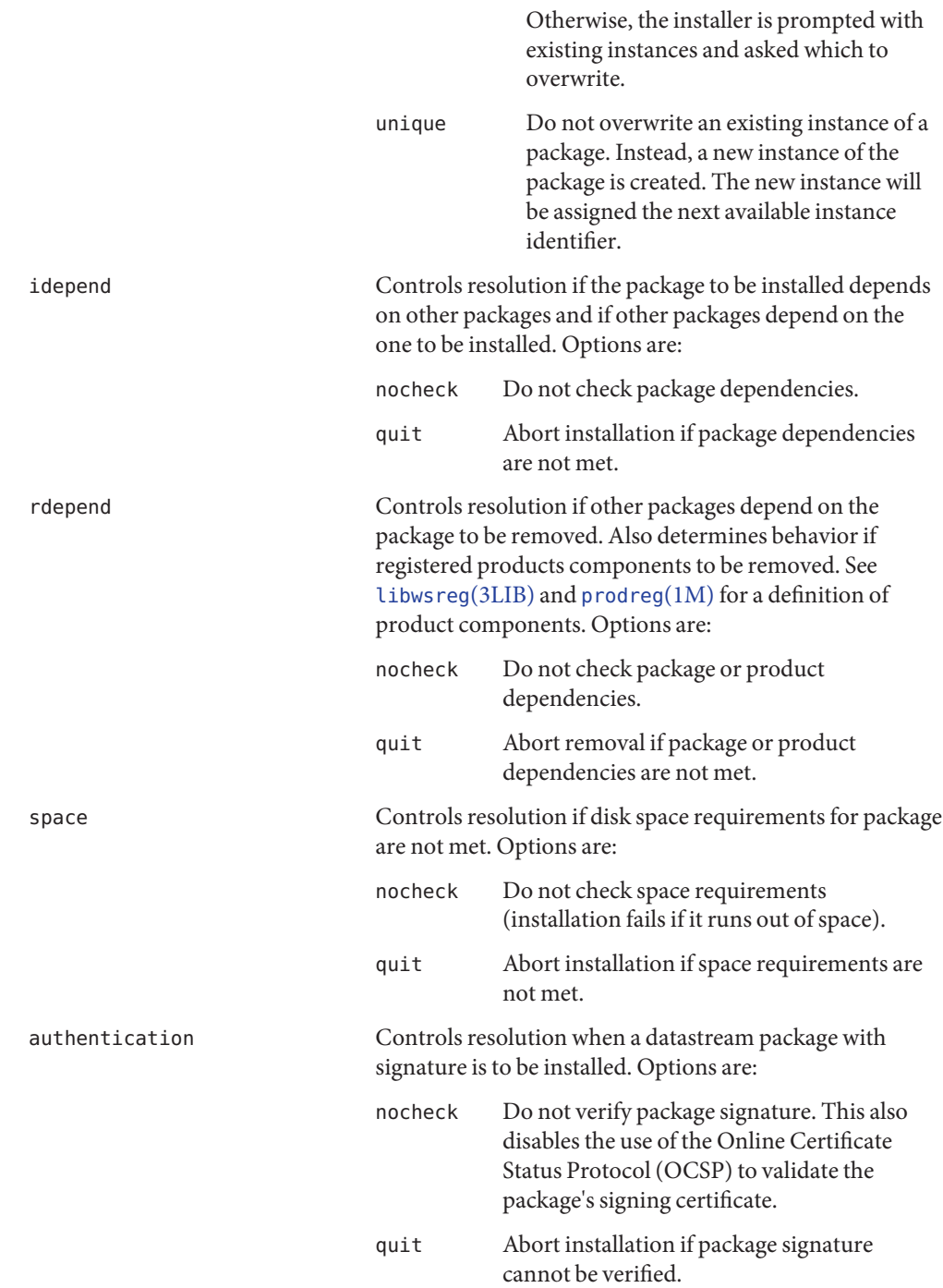

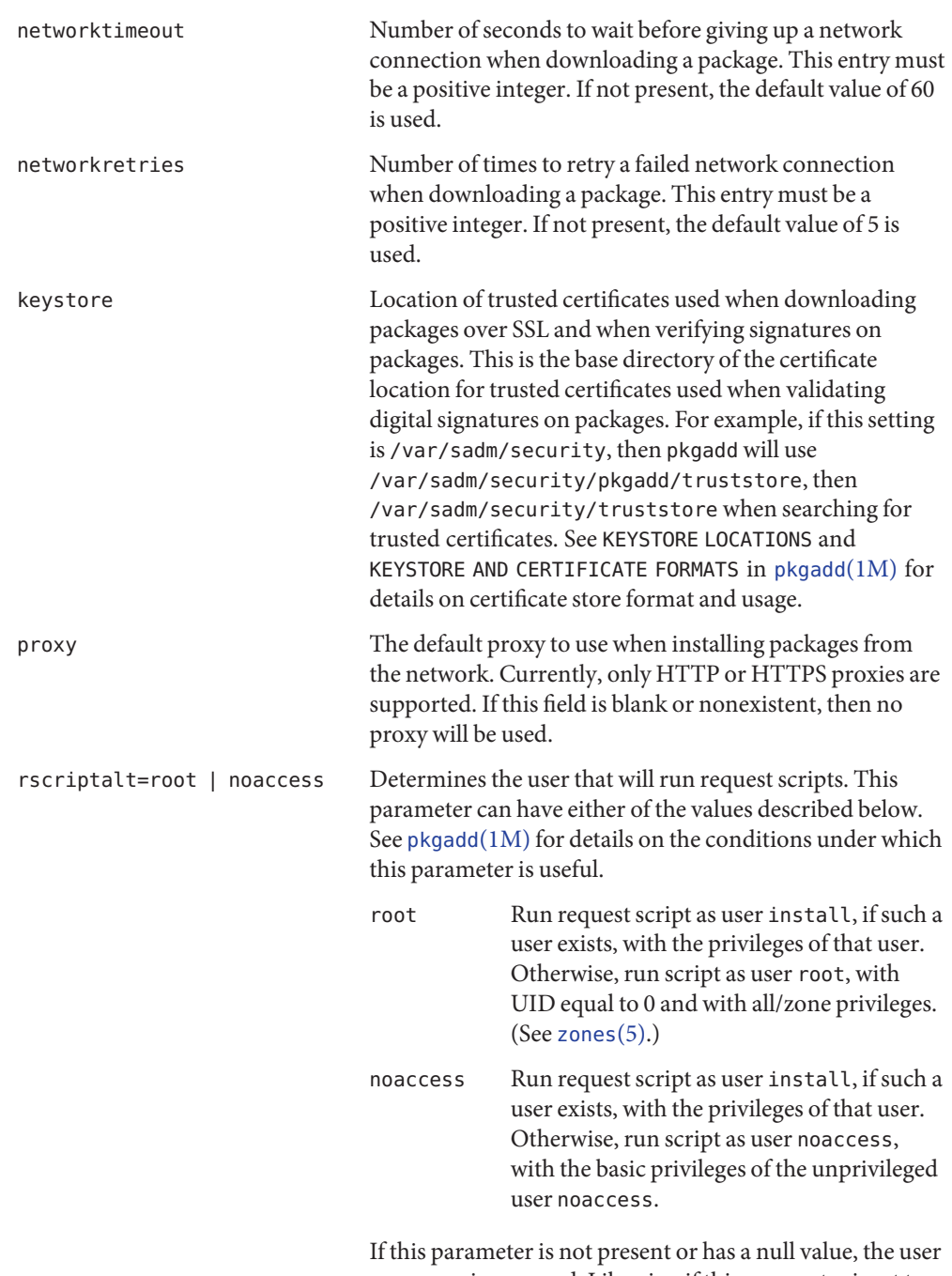

noaccess is assumed. Likewise, if this parameter is set to anything other than the values described here, a warning is issued, and noaccess is assumed. rscriptalt is not present in the default admin file, /var/sadm/install/admin/default. In this case, request scripts are run as the user noaccess.

#### **EXAMPLE 1** Default admin File **Examples**

The default admin file, named default, is shipped with user-, group-, and world-read privileges (444). Its contents are as follows:

mail= instance=unique partial=ask runlevel=ask idepend=ask rdepend=ask space=ask setuid=ask conflict=ask action=ask basedir=default authentication=quit networktimeout=10 networkretries=3 keystore=/var/sadm/security proxy= **EXAMPLE 2** Sample admin file. Below is a sample admin file. basedir=default runlevel=quit conflict=quit setuid=quit action=quit

```
partial=quit
instance=unique
idepend=quit
rdepend=quit
space=quit
authentication=quit
networktimeout=10
networkretries=5
keystore=/opt/certs
```
The default admin file is consulted during package installation when no other admin file is **Files** specified.

/var/sadm/install/admin/default default admin file

Attributes See [attributes](http://www.oracle.com/pls/topic/lookup?ctx=816-5175&id=attributes-5)(5) for descriptions of the following attributes:

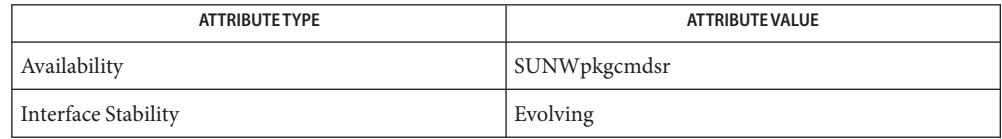

- [pkgadd](http://www.oracle.com/pls/topic/lookup?ctx=816-5166&id=pkgadd-1m)(1M), [prodreg](http://www.oracle.com/pls/topic/lookup?ctx=816-5166&id=prodreg-1m)(1M), [libwsreg](http://www.oracle.com/pls/topic/lookup?ctx=816-5173&id=libwsreg-3lib)(3LIB), [pkginfo](#page-521-0)(4), [attributes](http://www.oracle.com/pls/topic/lookup?ctx=816-5175&id=attributes-5)(5), [zones](http://www.oracle.com/pls/topic/lookup?ctx=816-5175&id=zones-5)(5) **See Also**
	- The value ask should not be defined in an admin file that will be used for non-interactive **Notes** installation (because, by definition, there is no installer interaction). Doing so causes installation to fail at the point when input is needed.

<span id="page-23-0"></span>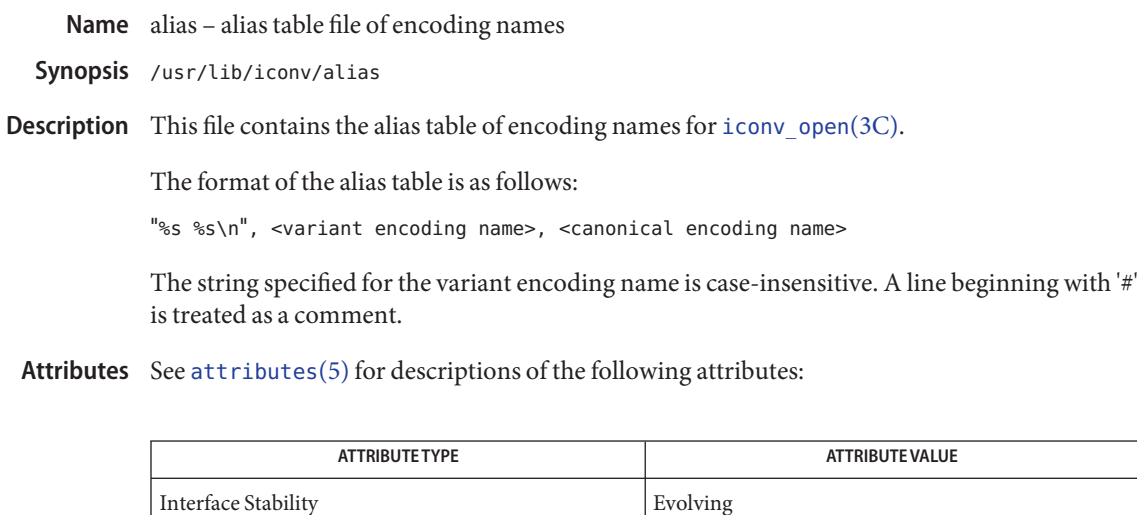

See Also [iconv](http://www.oracle.com/pls/topic/lookup?ctx=816-5168&id=iconv-3c)(3C), [iconv\\_close](http://www.oracle.com/pls/topic/lookup?ctx=816-5168&id=iconv-close-3c)(3C), [iconv\\_open](http://www.oracle.com/pls/topic/lookup?ctx=816-5168&id=iconv-open-3c)(3C), [attributes](http://www.oracle.com/pls/topic/lookup?ctx=816-5175&id=attributes-5)(5)

Name aliases, addresses, forward - addresses and aliases for sendmail

<span id="page-24-0"></span>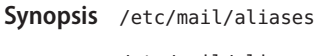

/etc/mail/aliases.db /etc/mail/aliases.dir /etc/mail/aliases.pag ~/.forward

Description These files contain mail addresses or aliases, recognized by [sendmail](http://www.oracle.com/pls/topic/lookup?ctx=816-5166&id=sendmail-1m)(1M) for the local host:

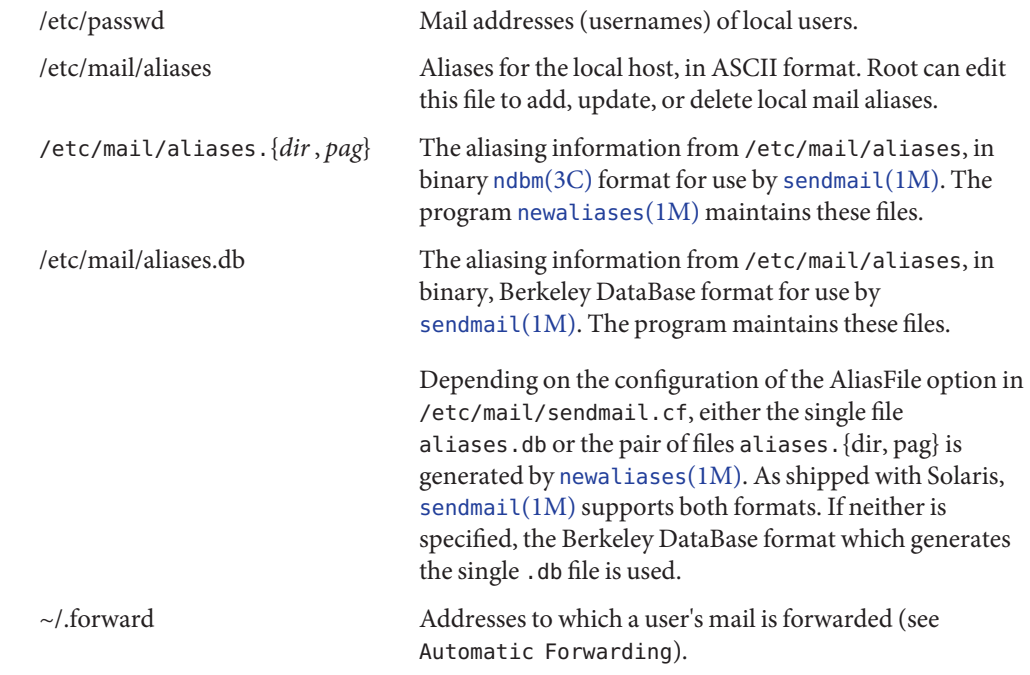

In addition, the NIS name services aliases map *mail.aliases*, and the NIS+ *mail\_aliases* table, both contain addresses and aliases available for use across the network.

Addresses As distributed, [sendmail](http://www.oracle.com/pls/topic/lookup?ctx=816-5166&id=sendmail-1m) $(1M)$  supports the following types of addresses:

*username* Local Usernames

Each local *username* is listed in the local host's /etc/passwd file.

*pathname* Local Filenames

Messages addressed to the absolute *pathname* of a file are appended to that file.

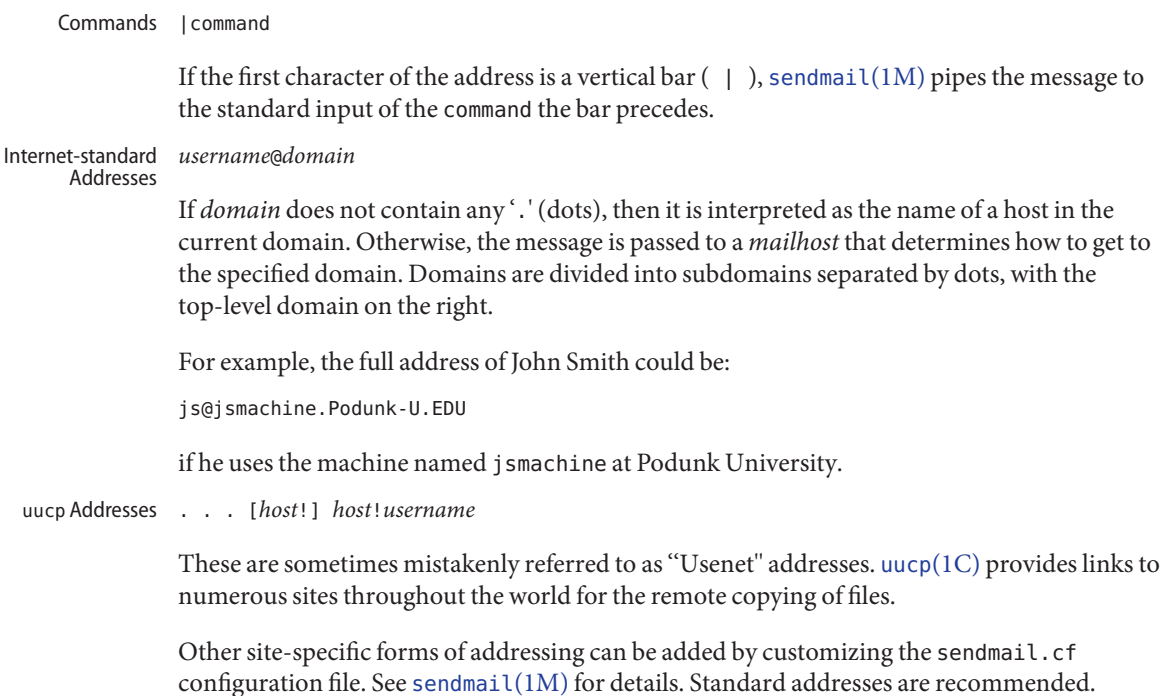

#### Aliases

#### **Local Aliases**

/etc/mail/aliases is formatted as a series of lines of the form

*aliasname*:*address*[, *address*]

*aliasname* is the name of the alias or alias group, and *address* is the address of a recipient in the group. Aliases can be nested. That is, an *address* can be the name of another alias group. Because of the way [sendmail](http://www.oracle.com/pls/topic/lookup?ctx=816-5166&id=sendmail-1m)(1M) performs mapping from upper-case to lower-case, an *address* that is the name of another alias group must not contain any upper-case letters.

Lines beginning with white space are treated as continuation lines for the preceding alias. Lines beginning with # are comments.

#### **Special Aliases**

An alias of the form:

owner-aliasname : *address*

sendmail directs error-messages resulting from mail to *aliasname* to *address*, instead of back to the person who sent the message. sendmail rewrites the SMTP envelope sender to match this, so owner-aliasname should always point to alias-request, and alias-request should point to the owner's actual address:

```
owner-aliasname: aliasname-request
aliasname-request address
```
An alias of the form:

```
aliasname: :include:pathname
```
with colons as shown, adds the recipients listed in the file *pathname* to the *aliasname* alias. This allows a private list to be maintained separately from the aliases file.

#### **NIS and NIS+ Domain Aliases**

The aliases file on the master NIS server is used for the *mail.aliases* NIS map, which can be made available to every NIS client. The *mail\_aliases* table serves the same purpose on a NIS+ server. Thus, the /etc/mail/aliases\* files on the various hosts in a network will one day be obsolete. Domain-wide aliases should ultimately be resolved into usernames on specific hosts. For example, if the following were in the domain-wide alias file:

jsmith:js@jsmachine

then any NIS or NIS+ client could just mail to jsmith and not have to remember the machine and username for John Smith.

If a NIS or NIS+ alias does not resolve to an address with a specific host, then the name of the NIS or NIS+ domain is used. There should be an alias of the domain name for a host in this case.

For example, the alias:

jsmith:root

sends mail on a NIS or NIS+ client to root@podunk-u if the name of the NIS or NIS+ domain is podunk-u.

When an alias (or address) is resolved to the name of a user on the local host, [sendmail](http://www.oracle.com/pls/topic/lookup?ctx=816-5166&id=sendmail-1m)(1M) checks for a ~/.forward file, owned by the intended recipient, in that user's home directory, and with universal read access. This file can contain one or more addresses or aliases as described above, each of which is sent a copy of the user's mail. Automatic Forwarding

> Care must be taken to avoid creating addressing loops in the  $\sim$  /. forward file. When forwarding mail between machines, be sure that the destination machine does not return the mail to the sender through the operation of any NIS aliases. Otherwise, copies of the message may "bounce." Usually, the solution is to change the NIS alias to direct mail to the proper destination.

A backslash before a username inhibits further aliasing. For instance, to invoke the vacation program, user js creates a  $\sim$  /. forward file that contains the line:

```
\js, "|/usr/ucb/vacation js"
```
so that one copy of the message is sent to the user, and another is piped into the vacation program.

The  $\sim$  . forward file can be used to specify special "per user" extensions by creating a .forward+extension file in the home directory. For example, with an address like jsmith+jerry@jsmachine, the sendmail(1M) utility recognizes everything before the "+" as the actual username (jsmith) and everything after it, up to the "@" symbol, as the extension (jerry) which is passed to the mail delivery agent for local use.

The default value of the ForwardPath processing option in sendmail(1M) is:

```
O ForwardPath=$z/.forward.$w+$h:$z/.forward+$h:$z/.forward.$w:$z \
/.forward
```
where  $\frac{1}{2}$  is the macro for the user's home directory,  $\frac{1}{2}w$  is the macro for the local machine name and \$h is the extension. For example, for mail using the address, jsmith+jerry@jsmachine, the sendmail(1M) utility checks each of the four following file names, in the order given, to see if it exists and if it has "safe" permissions, that is, that neither the file nor any of its parent directories are group- or world-writable:

```
~jsmith/.forward.jsmachine+jerry
~jsmith/.forward+jerry
~jsmith/.forward.jsmachine
~jsmith/.forward
```
The first file that meets the conditions is used to forward the mail, that is, all the entries in that file receive a copy of the mail. The search is then stopped.

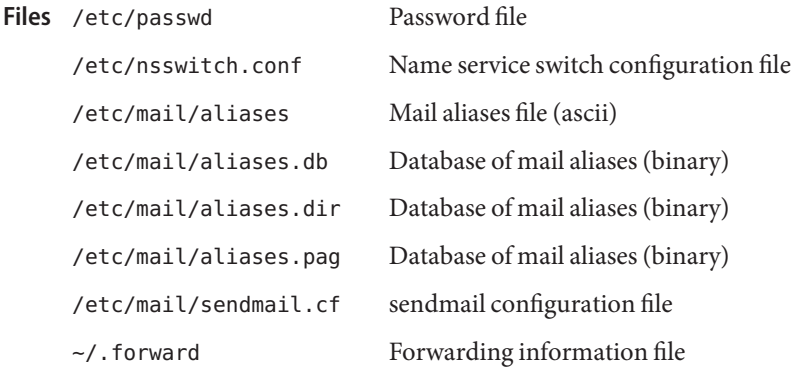

Attributes See [attributes](http://www.oracle.com/pls/topic/lookup?ctx=816-5175&id=attributes-5)(5) for descriptions of the following attributes:

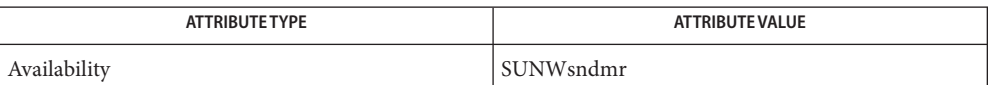

[passwd](http://www.oracle.com/pls/topic/lookup?ctx=816-5165&id=passwd-1)(1), uucp[\(1C\),](http://www.oracle.com/pls/topic/lookup?ctx=816-5165&id=uucp-1c) [vacation](http://www.oracle.com/pls/topic/lookup?ctx=816-5165&id=vacation-1)(1), [newaliases](http://www.oracle.com/pls/topic/lookup?ctx=816-5166&id=newaliases-1m)(1M), [sendmail](http://www.oracle.com/pls/topic/lookup?ctx=816-5166&id=sendmail-1m)(1M), [ndbm](http://www.oracle.com/pls/topic/lookup?ctx=816-5168&id=ndbm-3c)(3C), **See Also** [getusershell](http://www.oracle.com/pls/topic/lookup?ctx=816-5168&id=getusershell-3c)(3C), [passwd](#page-506-0)(4), [shells](#page-701-0)(4), [attributes](http://www.oracle.com/pls/topic/lookup?ctx=816-5175&id=attributes-5)(5)

Because of restrictions in ndbm[\(3C\),](http://www.oracle.com/pls/topic/lookup?ctx=816-5168&id=ndbm-3c) a single alias cannot contain more than about 1000 **Notes** characters (if this format is used). The Berkeley DataBase format does not have any such restriction. Nested aliases can be used to circumvent this limit.

For aliases which result in piping to a program or concatenating a file, the shell of the controlling user must be allowed. Which shells are and are not allowed are determined by [getusershell](http://www.oracle.com/pls/topic/lookup?ctx=816-5168&id=getusershell-3c)(3C).

<span id="page-29-0"></span>Name a.out - Executable and Linking Format (ELF) files

Synopsis #include <elf.h>

Description The file name a . out is the default output file name from the link editor,  $ld(1)$ . The link editor will make an a.out executable if there were no errors in linking. The output file of the assembler,  $a s(1)$ , also follows the format of the a. out file although its default file name is different.

> Programs that manipulate ELF files may use the library that elf[\(3ELF\)](http://www.oracle.com/pls/topic/lookup?ctx=816-5172&id=elf-3elf) describes. An overview of the file format follows. For more complete information, see the references given below.

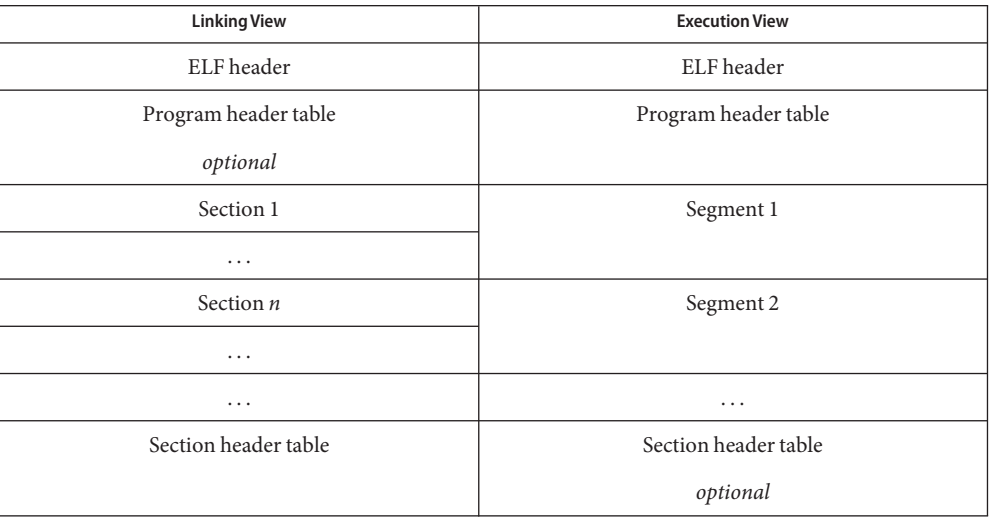

An ELF header resides at the beginning and holds a ''road map'' describing the file's organization. Sections hold the bulk of object file information for the linking view: instructions, data, symbol table, relocation information, and so on. Segments hold the object file information for the program execution view. As shown, a segment may contain one or more sections.

A program header table, if present, tells the system how to create a process image. Files used to build a process image (execute a program) must have a program header table; relocatable files do not need one. A section header table contains information describing the file's sections. Every section has an entry in the table; each entry gives information such as the section name, the section size, etc. Files used during linking must have a section header table; other object files may or may not have one.

Although the figure shows the program header table immediately after the ELF header, and the section header table following the sections, actual files may differ. Moreover, sections and segments have no specified order. Only the ELF header has a fixed position in the file.

When an a.out file is loaded into memory for execution, three logical segments are set up: the text segment, the data segment (initialized data followed by uninitialized, the latter actually being initialized to all 0's), and a stack. The text segment is not writable by the program; if other processes are executing the same a.out file, the processes will share a single text segment.

The data segment starts at the next maximal page boundary past the last text address. If the system supports more than one page size, the ''maximal page'' is the largest supported size. When the process image is created, the part of the file holding the end of text and the beginning of data may appear twice. The duplicated chunk of text that appears at the beginning of data is never executed; it is duplicated so that the operating system may bring in pieces of the file in multiples of the actual page size without having to realign the beginning of the data section to a page boundary. Therefore, the first data address is the sum of the next maximal page boundary past the end of text plus the remainder of the last text address divided by the maximal page size. If the last text address is a multiple of the maximal page size, no duplication is necessary. The stack is automatically extended as required. The data segment is extended as requested by the  $brk(2)$  $brk(2)$  system call.

#### **See Also** as[\(1\),](http://www.oracle.com/pls/topic/lookup?ctx=816-5165&id=ld-1) cc[\(1B\),](http://www.oracle.com/pls/topic/lookup?ctx=816-5165&id=cc-1b) ld(1), [brk](http://www.oracle.com/pls/topic/lookup?ctx=816-5167&id=brk-2)(2), elf[\(3ELF\)](http://www.oracle.com/pls/topic/lookup?ctx=816-5172&id=elf-3elf)

*ANSI C Programmer's Guide*

<span id="page-31-0"></span>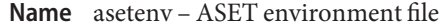

Synopsis /usr/aset/asetenv

Description The asetenv file is located in /usr/aset, the default operating directory of the Automated Security Enhancement Tool (ASET). An alternative working directory can be specified by the administrators through the aset -d command or the ASETDIR environment variable. See aset[\(1M\).](http://www.oracle.com/pls/topic/lookup?ctx=816-5166&id=aset-1m) asetenv contains definitions of environment variables for ASET.

> There are 2 sections in this file. The first section is labeled *User Configurable Parameters*. It contains, as the label indicates, environment variables that the administrators can modify to customize ASET behavior to suit their specific needs. The second section is labeled *ASET Internal Environment Variables* and should not be changed. The configurable parameters are explained as follows:

TASK This variable defines the list of tasks that aset will execute the next time it runs. The available tasks are:

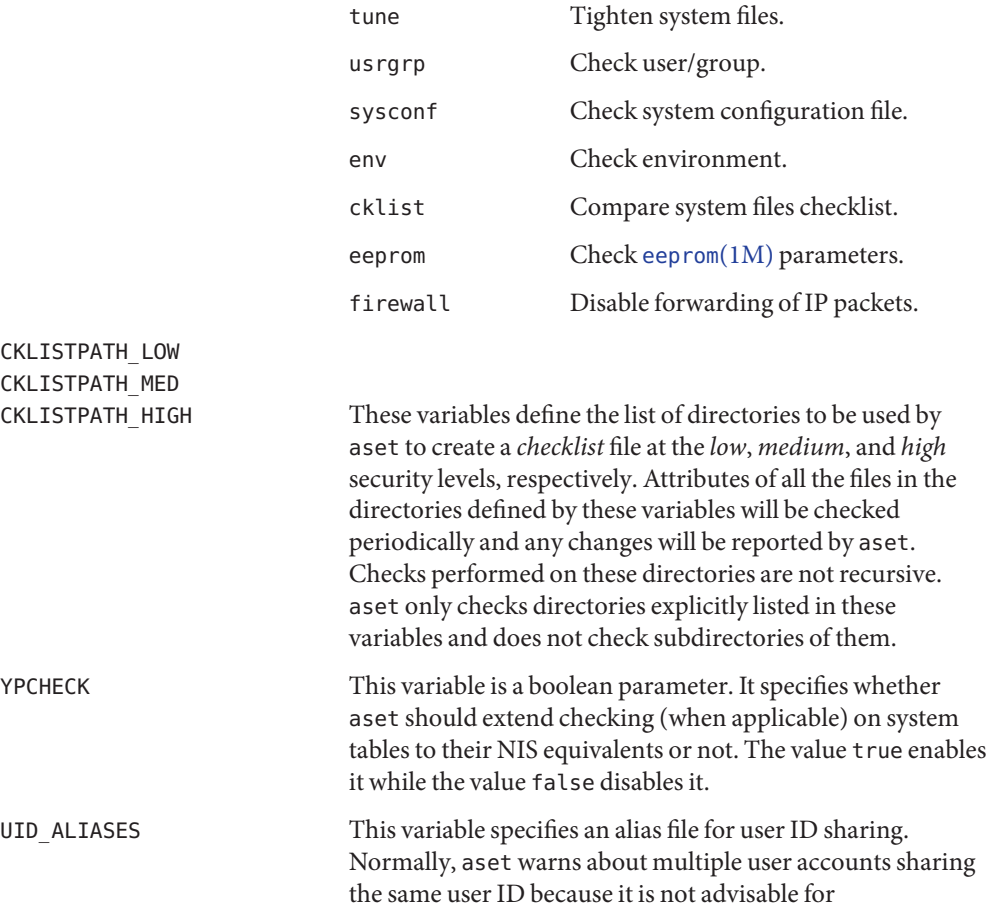

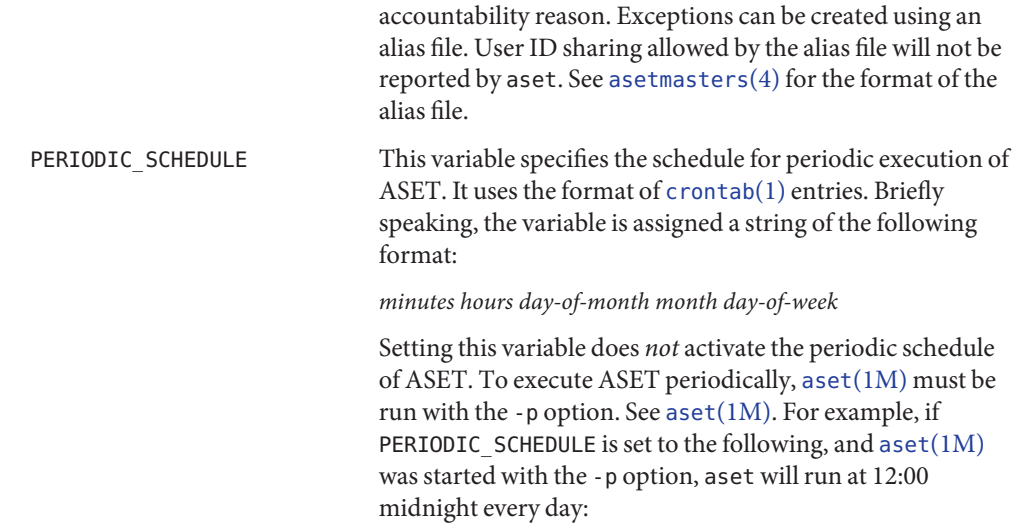

00\*\*\*

Examples Example 1 Sample asetenv file showing the settings of the ASET configurable parameters

The following is a sample asetenv file, showing the settings of the ASET configurable parameters:

```
CKLISTPATH_LOW=/etc:/
CKLISTPATH_MED=$CHECKLISTPATH_LOW:/usr/bin:/usr/ucb
CKLISTPATH_HIGH=$CHECKLISTPATH_MED:/usr/lib:/usr/sbin
YPCHECK=false
UID_ALIASES=/usr/aset/masters/uid_aliases
PERIODIC SCHEDULE="0 0 * * *"
TASKS="env sysconf usrgrp"
```
When aset -p is run with this file, aset is executed at midnight of every day. The / and /etc directories are checked at the *low* security level; the /, /etc, /usr/bin, and /usr/ucb directories are checked at the *medium* security level; and the /, /etc, /usr/bin, /usr/lib, and /usr/sbin directories are checked at the *high* security level. Checking of NIS system files is disabled. The /usr/aset/masters/uid\_aliases file specifies the used IDs available for sharing. The env, sysconf, and usrgrp tasks will be performed, checking the environment variables, various system tables, and the local passwd and group files.

```
crontab(1M),asetmasters(4)
```
*ASET Administrator Manual*

- <span id="page-33-0"></span>Name asetmasters, tune.low, tune.med, tune.high, uid\_aliases, cklist.low, cklist.med, cklist.high -ASET master files
- Synopsis /usr/aset/masters/tune.low

/usr/aset/masters/tune.med /usr/aset/masters/tune.high /usr/aset/masters/uid\_aliases /usr/aset/masters/cklist.low /usr/aset/masters/cklist.med /usr/aset/masters/cklist.high

Description The /usr/aset/masters directory contains several files used by the Automated Security Enhancement Tool (ASET). /usr/aset is the default operating directory for ASET. An alternative working directory can be specified by the administrators through the aset -d command or the ASETDIR environment variable. See aset[\(1M\).](http://www.oracle.com/pls/topic/lookup?ctx=816-5166&id=aset-1m)

> These files are provided by default to meet the need of most environments. The administrators, however, can edit these files to meet their specific needs. The format and usage of these files are described below.

All the master files allow comments and blank lines to improve readability. Comment lines must start with a leading "#" character.

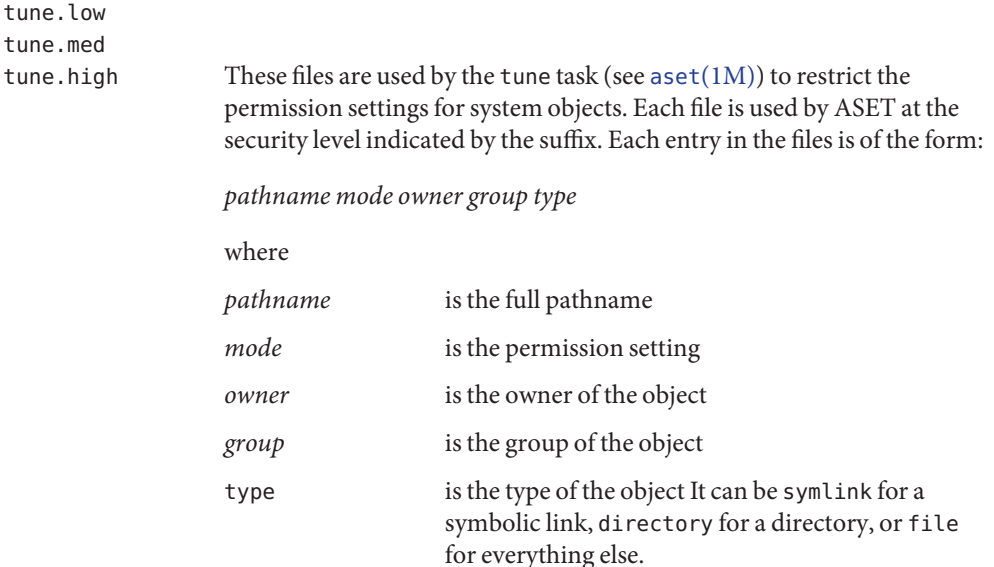

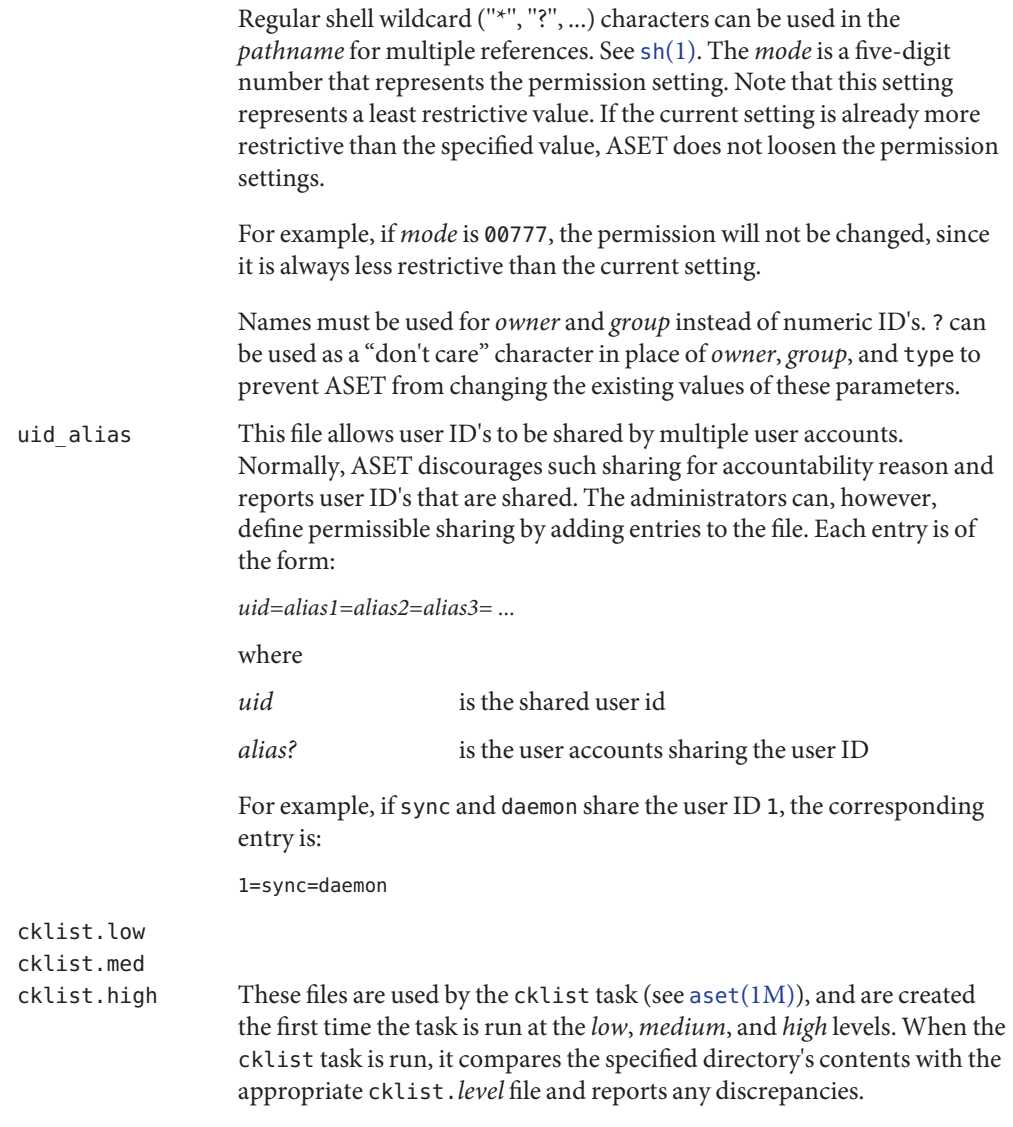

Examples Example1 Examples of Valid Entries for the tune. low, tune. med, and tune. high Files

The following is an example of valid entries for the tune. low, tune.med, and tune.high files:

/bin 00777 root staffsymlink /etc 02755 root staffdirectory /dev/sd\* 00640 rootoperatorfile See Also aset[\(1M\),](http://www.oracle.com/pls/topic/lookup?ctx=816-5166&id=aset-1m) [asetenv](#page-31-0)(4)

*ASET Administrator Manual*
Name au - AU audio file format

Synopsis #include <audio/au.h>

An AU audio file is composed of three parts: a header, an optional description field, and a contiguous segment of audio data. The header is 24 bytes, and the description field is at least 4 bytes. Therefore, the offset for most AU files is 28 bytes. However, some people store additional data in the AU header. **Description**

> The AU audio structure members and audio data are stored big endian. That is, it starts with the most significant byte, regardless of the native byte order of the machine architecture on which an application may be running. Therefore, multi-byte audio data may require byte reversal for proper playback on different processor architectures. See the macro section for properly reading and writing the AU audio structure members.

The AU header is defined by the following structure:

```
struct au filehdr {
   uint32_t au_magic; /* magic number (.snd) */
  uint32_t au_offset; /* byte offset to start of audio data */
   uint32 t au data size; /* data length in bytes */
   uint32 t au encoding; /* data encoding */uint32 t au sample rate; /* samples per second */
   uint32 t au channels; /* number of interleaved channels */
};
typedef struct au_filehdr au_filehdr_t;
```
The au magic field always contains the following constant for an AU audio file:

AUDIO AU FILE MAGIC ( 0x2e736e64 ) /\* ".snd" \*/

The au offset field contains the length of the audio file header plus the variable length info field. Consequently, it can be interpreted as the offset from the start of the file to the start of the audio data.

The au data size field contains the length, in bytes, of the audio data segment. If this length is not known when the header is written, it should be set to AUDIO\_AU\_UNKNOWN\_SIZE, defined as follows:

```
AUDIO_AU_UNKNOWN_SIZE ( ~0 ) /* (unsigned) -1 */
```
When the au data size field contains AUDIO AU UNKNOWN SIZE, the length of the audio data can be determined by subtracting au\_offset from the total length of the file.

The encoding field contains one of the following enumerated keys:

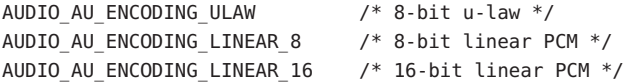

```
AUDIO_AU_ENCODING_LINEAR_24 /* 24-bit linear PCM */
AUDIO AU ENCODING LINEAR 32 /* 32-bit linear PCM */
AUDIO AU ENCODING FLOAT /* Floating point */
AUDIO AU ENCODING DOUBLE /* Double precision float */
AUDIO AU ENCODING FRAGMENTED /* Fragmented sample data */
AUDIO AU ENCODING DSP /* DSP program */
AUDIO AU ENCODING FIXED 8 /* 8-bit fixed point */
AUDIO AU ENCODING FIXED 16 \frac{1}{2} /* 16-bit fixed point */
AUDIO AU ENCODING FIXED 24 \frac{1}{2} /* 24-bit fixed point */
AUDIO AU ENCODING FIXED 32 /* 32-bit fixed point */
AUDIO_AU_ENCODING_EMPHASIS /* 16-bit linear with emphasis */
AUDIO AU ENCODING COMPRESSED /* 16-bit linear compressed */
AUDIO AU ENCODING EMP COMP /* 16-bit linear with emphasis
                                            and compression */
AUDIO AU ENCODING MUSIC KIT /* Music kit DSP commands */
AUDIO AU ENCODING ADPCM G721 /* CCITT G.721 ADPCM */
AUDIO_AU_ENCODING_ADPCM_G722 /* CCITT G.722 ADPCM */
AUDIO AU ENCODING ADPCM G723 3 /* CCITT G.723.3 ADPCM */
AUDIO AU ENCODING ADPCM G723 5 /* CCITT G.723.5 ADPCM */
AUDIO AU ENCODING ALAW /* 8-bit A-law G.711 */
```
All of the linear encoding formats are signed integers centered at zero.

The au sample rate field contains the audio file's sampling rate in samples per second. Some common sample rates include 8000, 11025, 22050, 44100, and 48000 samples per second.

The au channels field contains the number of interleaved data channels. For monaural data, this value is set to one. For stereo data, this value is set to two. More than two data channels can be interleaved, but such formats are currently unsupported by the Solaris audio driver architecture. For a stereo sound file, the first sample is the left track and the second sample is the right track.

The optional info field is a variable length annotation field that can be either text or data. If it is a text description of the sound, then it should be NULL terminated. However, some older files might not be terminated properly. The size of the info field is set when the structure is created and cannot be enlarged later.

Accessing all of the AU audio structure members should be done through the supplied Macros AUDIO AU FILE2HOST and AUDIO AU HOST2FILE macros. By always using these macros, code will be byte-order independent. See the example below.

**Examples** EXAMPLE 1 Displaying Header Information for a Sound File

The following program reads and displays the header information for an AU sound file. The AUDIO AU FILE2HOST macro ensures that this information will always be in the proper byte order.

```
void main(void)
{
     au filehdr t hdr;
     au_filehdr_t local;
     int fd;
     char \times name = "bark.au";
     if ((fd = open(name, 0_RDONLY)) < 0) {
          printf("can't open file %s\n", name);
     exit(1);}
     (void) read(fd, &hdr, sizeof (hdr));
     AUDIO_AU_FILE2HOST(&hdr.au_magic, &local.au_magic);
     AUDIO_AU_FILE2HOST(&hdr.au_offset, &local.au_offset);
     AUDIO_AU_FILE2HOST(&hdr.au_data_size, &local.au_data_size);
     AUDIO_AU_FILE2HOST(&hdr.au_encoding, &local.au_encoding);
     AUDIO AU FILE2HOST(&hdr.au sample rate, &local.au sample rate);
     AUDIO_AU_FILE2HOST(&hdr.au_channels, &local.au_channels);
     printf("Magic = \alpha \in \Gamma, local.au magic);
     printf("Offset = %d\n", local.au offset);
     printf("Number of data bytes = %d\n", local.au_data_size);
     printf("Sound format = %d\n", local.au encoding);
     printf("Sample rate = %d\n", local.au_sample_rate);
     printf("Number of channels = %d\nu", local.au_channels);(void) close(fd);
```
**EXAMPLE 1** Displaying Header Information for a Sound File *(Continued)*

}

Attributes See [attributes](http://www.oracle.com/pls/topic/lookup?ctx=816-5175&id=attributes-5)(5) for descriptions of the following attributes:

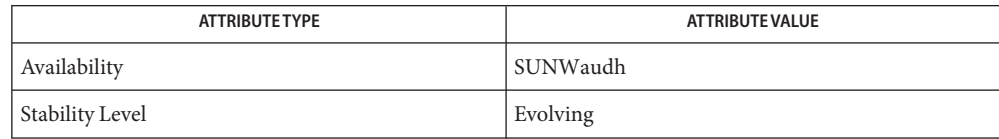

## See Also [attributes](http://www.oracle.com/pls/topic/lookup?ctx=816-5175&id=attributes-5)(5)

Some older AU audio files are incorrectly coded with info strings that are not properly **Notes** NULL–terminated. Thus, applications should always use the au\_offset value to find the end of the info data and the beginning of the audio data.

<span id="page-39-0"></span>audit\_class – audit class definitions **Name**

Synopsis /etc/security/audit\_class

Description /etc/security/audit\_class is a user-configurable ASCII system file that stores class definitions used in the audit system. Audit events in [audit\\_event](#page-47-0)(4) are mapped to one or more of the defined audit classes. audit\_event can be updated in conjunction with changes to audit\_class. See [audit\\_control](#page-41-0)(4) and [audit\\_user](#page-58-0)(4) for information about changing the preselection of audit classes in the audit system. Programs can use the [getauclassent](http://www.oracle.com/pls/topic/lookup?ctx=816-5172&id=getauclassent-3bsm)(3BSM) routines to access audit class information.

> The fields for each class entry are separated by colons. Each class entry is a bitmap and is separated from each other by a newline.

Each entry in the audit class file has the form:

*mask*:*name*:*description*

The fields are defined as follows:

*mask* class mask *name* class name *description* class description

Each class is represented as a bit in the class mask which is an unsigned integer. Thus, there are 32 different classes available. Meta-classes can also be defined. These are supersets composed of multiple base classes, and thus will have more than 1 bit in its mask. See Examples. Two special meta-classes are also pre-defined: all, and no.

- all Represents a conjunction of all allowed classes, and is provided as a shorthand method of specifying all classes.
- no Is the invalid class, and any event mapped solely to this class will not be audited. Turning auditing on to the all meta class will not cause events mapped solely to the no class to be written to the audit trail. This class is also used to map obsolete events which are no longer generated. Obsolete events are retained to process old audit trails files.

**EXAMPLE 1** Using an audit\_class File **Examples**

The following is an example of an audit\_class file:

```
0x00000000:no:invalid class
0x00000001:fr:file read
0x00000002:fw:file write
0x00000004:fa:file attribute access
0x00000008:fm:file attribute modify
0x00000010:fc:file create
0x00000020:fd:file delete
```

```
EXAMPLE 1 Using an audit_class File (Continued)
0x00000040:cl:file close
0x00000100:nt:network
0x00000200:ip:ipc
0x00000400:na:non-attribute
0x00001000:lo:login or logout
0x00004000:ap:application
0x000f0000:ad:old administrative (meta-class)
0x00070000:am:administrative (meta-class)
0x00010000:ss:change system state
0x00020000:as:system-wide administration
0x00040000:ua:user administration
0x00080000:aa:audit utilization
0x00300000:pc:process (meta-class)
0x00100000:ps:process start/stop
0x00200000:pm:process modify
0x20000000:io:ioctl
0x40000000:ex:exec
0x80000000:ot:other
0xffffffff:all:all classes (meta-class)
```
/etc/security/audit\_class **Files**

Attributes See [attributes](http://www.oracle.com/pls/topic/lookup?ctx=816-5175&id=attributes-5)(5) for descriptions of the following attributes:

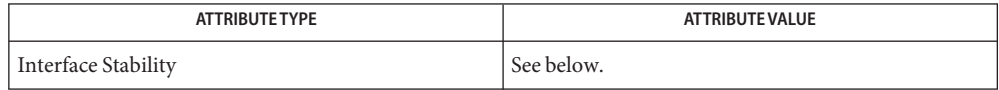

The file format stability is Committed. The file content is Uncommitted.

- $\textsf{See Also}\quad\textsf{bsmconv}(1M), \textsf{au\_present}(3BSM), \textsf{getauclassent}(3BSM), \textsf{audit\_control}(4),$  $\textsf{See Also}\quad\textsf{bsmconv}(1M), \textsf{au\_present}(3BSM), \textsf{getauclassent}(3BSM), \textsf{audit\_control}(4),$  $\textsf{See Also}\quad\textsf{bsmconv}(1M), \textsf{au\_present}(3BSM), \textsf{getauclassent}(3BSM), \textsf{audit\_control}(4),$  $\textsf{See Also}\quad\textsf{bsmconv}(1M), \textsf{au\_present}(3BSM), \textsf{getauclassent}(3BSM), \textsf{audit\_control}(4),$  $\textsf{See Also}\quad\textsf{bsmconv}(1M), \textsf{au\_present}(3BSM), \textsf{getauclassent}(3BSM), \textsf{audit\_control}(4),$ [audit\\_event](#page-47-0)(4), [audit\\_user](#page-58-0)(4), [attributes](http://www.oracle.com/pls/topic/lookup?ctx=816-5175&id=attributes-5)(5)
	- It is possible to deliberately turn on the no class in the kernel, in which case the audit trail will **Notes** be flooded with records for the audit event AUE\_NULL.

This functionality is available only if Solaris Auditing has been enabled. See [bsmconv](http://www.oracle.com/pls/topic/lookup?ctx=816-5166&id=bsmconv-1m)( $1M$ ) for more information.

<span id="page-41-0"></span>Name audit\_control - control information for system audit daemon

Synopsis /etc/security/audit\_control

Description The audit\_control file contains audit control information used by [auditd](http://www.oracle.com/pls/topic/lookup?ctx=816-5166&id=auditd-1m)(1M). Each line consists of a title and a string, separated by a colon. There are no restrictions on the order of lines in the file, although some lines must appear only once. A line beginning with '#' is a comment. A line can be continued with the use of the backslash  $(\setminus)$  convention. (See EXAMPLES.)

> Directory definition lines list the directories to be used when creating audit files, in the order in which they are to be used. The format of a directory line is:

dir:*directory-name*

*directory-name* is where the audit files will be created. Any valid writable directory can be specified.

The following configuration is recommended:

```
/etc/security/audit/server/files
```
where *server*is the name of a central machine, since audit files belonging to different servers are usually stored in separate subdirectories of a single audit directory. The naming convention normally has*server* be a directory on a server machine, and all clients mount /etc/security/audit/*server* at the same location in their local file systems. If the same server exports several different file systems for auditing, their*server* names will, of course, be different.

There are several other ways for audit data to be arranged: some sites may have needs more in line with storing each host's audit data in separate subdirectories. The audit structure used will depend on each individual site.

The audit threshold line specifies the percentage of free space that must be present in the file system containing the current audit file. The format of the threshold line is:

minfree:*percentage*

where *percentage* is indicates the amount of free space required. If free space falls below this threshold, the audit daemon [auditd](http://www.oracle.com/pls/topic/lookup?ctx=816-5166&id=auditd-1m) $(1M)$  invokes the shell script audit warn $(1M)$ . If no threshold is specified, the default is 0%.

The plugin definition line selects a plugin to be loaded by the audit daemon for processing audit records.

The format of a plugin line is:

plugin: *keyword1*=*value1*;*keyword2*=*value2*;

The following keywords are defined:

- name The value is the pathname of the plugin. This specification is required.
- qsize The value is the maximum number of records to queue for audit data sent to the plugin. If omitted, the current hiwater mark (see the -getqctrl of [auditconfig](http://www.oracle.com/pls/topic/lookup?ctx=816-5166&id=auditconfig-1m) $(1M)$ ) is used. When this maximum is reached, auditd will either block or discard data, depending on the audit policy cnt. See [auditconfig](http://www.oracle.com/pls/topic/lookup?ctx=816-5166&id=auditconfig-1m)(1M).
- $p^*$  A keyword with the prefix  $p$  is passed to the plugin defined by the value associated with the name attribute. These attributes are defined for each plugin. By convention, if the value associated with a plugin attribute is a list, the list items are separated with commas.

If pathname is a relative path (it does not start with /) the library path will be taken as relative to /usr/lib/security/\$ISA. The \$ISA token is replaced by an implementation-defined directory name that defines the path relative to the [auditd](http://www.oracle.com/pls/topic/lookup?ctx=816-5166&id=auditd-1m)(1M) instruction set architecture.

See audit  $syslog(5)$  for the attributes expected for plugin: name=audit  $syslog.s$ .

No plugin specifier is required for generation of a binary audit log. However, to set a queue size of other than the default, a plugin line with name=audit binfile. so can be used as described in audit binfile(5).

You must specify one or more plugins. (In the case of audit binfile.so, use of dir: or plugin: suffices.)

The audit flags line specifies the default system audit value. This value is combined with the user audit value read from audit  $user(4)$  to form a user's process preselection mask.

The algorithm for obtaining the process preselection mask is as follows: the audit flags from the flags: line in the audit\_control file are added to the flags from the always-audit field in the user's entry in the audit user file. The flags from the never-audit field from the user's entry in the audit user file are then subtracted from the total:

```
user's process preselection mask =
   (flags: line + always audit flags) - never audit flags
```
The format of a flags line is:

# flags:*audit-flags*

where *audit-flags*specifies which event classes are to be audited. The character string representation of *audit-flags* contains a series of flag names, each one identifying a single audit class, separated by commas. A name preceded by '−' means that the class should be audited for failure only; successful attempts are not audited. A name preceded by '+' means that the class should be audited for success only; failing attempts are not audited. Without a prefix, the name indicates that the class is to be audited for both successes and failures. The special string all indicates that all events should be audited; −all indicates that all failed attempts are to be

audited, and +all all successful attempts. The prefixes ^, ^−, and ^+ turn off flags specified earlier in the string (^– and ^+ for failing and successful attempts, ^ for both). They are typically used to reset flags.

The non-attributable flags line is similar to the flags line, but this one contain the audit flags that define what classes of events are audited when an action cannot be attributed to a specific user. The format of a naflags line is:

naflags:*audit-flags*

The flags are separated by commas, with no spaces. See audit  $\text{class}(4)$  for a list of the predefined audit classes. Note that the classes are configurable as also described in audit  $class(4)$ .

A line can be continued by appending a backslash  $(\cdot)$ .

**EXAMPLE 1** Sample audit\_control File for Specific Host **Examples**

The following is a sample /etc/security/audit\_control file for the machine eggplant.

The file's contents identify server jedgar with two file systems normally used for audit data, another server, global, used only when jedgar fills up or breaks, and specifies that the warning script is run when the file systems are 80% filled. It also specifies that all logins, administrative operations are to be audited, whether or not they succeed. All failures except failures to access object attributes are to be audited.

```
dir: /etc/security/jedgar/eggplant
dir: /etc/security/jedgar.aux/eggplant
#
# Last-ditch audit file system when jedgar fills up.
#
dir: /etc/security/global/eggplant
minfree: 20
flags: lo,ad,-all,^-fm
naflags: lo,ad
```
**EXAMPLE 2** Sample audit\_control File for syslog and Local Storage

Shown below is a sample /etc/security/audit\_control file for syslog and local storage. For the binary log, the output is all lo and ad records, all failures of class fm and any classes specified by means of audit  $user(4)$ . For syslog output, all lo records are output, only failure ad records are output, and no fm records are output. The specification for the plugin is given in two lines.

```
dir: /etc/security/jedgar/eggplant
dir: /etc/security/jedgar.aux/eggplant
#
# Last-ditch audit file system when jedgar fills up.
```

```
EXAMPLE 2 Sample audit_control File for syslog and Local Storage (Continued)
#
dir: /etc/security/global/eggplant
minfree: 20
flags: lo,ad,-fm
naflags: lo,ad
plugin: name=audit_syslog.so;p_flags=lo,+ad;\
qsize=512
```
**EXAMPLE 3** Overriding the Default Queue Size

Shown below is a sample /etc/security/audit\_control file that overrides the default queue size for binary audit log file generation.

```
dir: /etc/security/jedgar/eggplant
dir: /etc/security/jedgar.aux/eggplant
#
# Last-ditch audit file system when jedgar fills up.
#
dir: /etc/security/global/eggplant
minfree: 20
flags: lo,ad,-fm
naflags: lo,ad
plugin: name=audit_binfile.so; qsize=256
```
/etc/security/audit\_control **Files**

```
/etc/security/audit_warn
/etc/security/audit/*/*/*
/etc/security/audit_user
```
Attributes See [attributes](http://www.oracle.com/pls/topic/lookup?ctx=816-5175&id=attributes-5)(5) for descriptions of the following attributes:

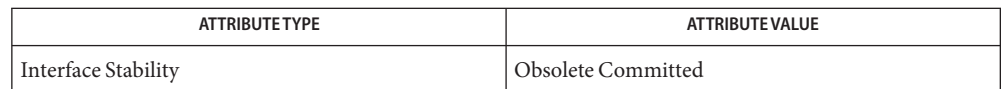

See Also [audit](http://www.oracle.com/pls/topic/lookup?ctx=816-5167&id=audit-2)(1M), [audit\\_warn](http://www.oracle.com/pls/topic/lookup?ctx=816-5166&id=audit-warn-1m)(1M), [auditd](http://www.oracle.com/pls/topic/lookup?ctx=816-5166&id=auditd-1m)(1M), [bsmconv](http://www.oracle.com/pls/topic/lookup?ctx=816-5166&id=bsmconv-1m)(1M), audit(2), [getfauditflags](http://www.oracle.com/pls/topic/lookup?ctx=816-5172&id=getfauditflags-3bsm)(3BSM), [audit.log](#page-49-0)(4), [audit\\_class](#page-39-0)(4), [audit\\_user](#page-58-0)(4), [attributes](http://www.oracle.com/pls/topic/lookup?ctx=816-5175&id=attributes-5)(5), [audit\\_binfile](http://www.oracle.com/pls/topic/lookup?ctx=816-5175&id=audit-binfile-5)(5), [audit\\_syslog](http://www.oracle.com/pls/topic/lookup?ctx=816-5175&id=audit-syslog-5)(5)

Notes Use of the plugin configuration line to include audit\_syslog.so requires that /etc/syslog.conf be configured for audit data. See audit  $systlog(5)$  for more details. Configuration changes do not affect audit sessions that are currently running, as the changes do not modify a process's preselection mask. To change the preselection mask on a running process, use the –setpmask option of the auditconfig command (see [auditconfig](http://www.oracle.com/pls/topic/lookup?ctx=816-5166&id=auditconfig-1m)(1M)). If the user logs out and logs back in, the new configuration changes will be reflected in the next audit session.

This file is Obsolete and may be removed and replaced with equivalent functionality in a future release of Solaris.

Name audit\_data - current information on audit daemon

Synopsis /etc/security/audit\_data

Description The audit\_data file contains information about the audit daemon. The file contains the process ID of the audit daemon, and the pathname of the current audit log file. The format of the file is:

*pid*>:<*pathname*>

Where *pid* is the process ID for the audit daemon, and *pathname* is the full pathname for the current audit log file.

**EXAMPLE 1** A sample audit\_data file. **Examples**

64:/etc/security/audit/server1/19930506081249.19930506230945.bongos

- /etc/security/audit\_data **Files**
- Attributes See [attributes](http://www.oracle.com/pls/topic/lookup?ctx=816-5175&id=attributes-5)(5) for descriptions of the following attributes:

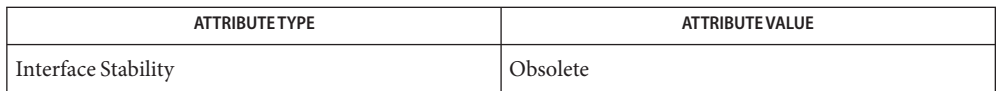

- $\textsf{See Also } \textsf{ audit}(1M), \textsf{auditd}(1M), \textsf{bsmconv}(1M), \textsf{audit}(2), \textsf{audit\_control}(4), \textsf{audit.log}(4)$  $\textsf{See Also } \textsf{ audit}(1M), \textsf{auditd}(1M), \textsf{bsmconv}(1M), \textsf{audit}(2), \textsf{audit\_control}(4), \textsf{audit.log}(4)$  $\textsf{See Also } \textsf{ audit}(1M), \textsf{auditd}(1M), \textsf{bsmconv}(1M), \textsf{audit}(2), \textsf{audit\_control}(4), \textsf{audit.log}(4)$  $\textsf{See Also } \textsf{ audit}(1M), \textsf{auditd}(1M), \textsf{bsmconv}(1M), \textsf{audit}(2), \textsf{audit\_control}(4), \textsf{audit.log}(4)$  $\textsf{See Also } \textsf{ audit}(1M), \textsf{auditd}(1M), \textsf{bsmconv}(1M), \textsf{audit}(2), \textsf{audit\_control}(4), \textsf{audit.log}(4)$  $\textsf{See Also } \textsf{ audit}(1M), \textsf{auditd}(1M), \textsf{bsmconv}(1M), \textsf{audit}(2), \textsf{audit\_control}(4), \textsf{audit.log}(4)$  $\textsf{See Also } \textsf{ audit}(1M), \textsf{auditd}(1M), \textsf{bsmconv}(1M), \textsf{audit}(2), \textsf{audit\_control}(4), \textsf{audit.log}(4)$  $\textsf{See Also } \textsf{ audit}(1M), \textsf{auditd}(1M), \textsf{bsmconv}(1M), \textsf{audit}(2), \textsf{audit\_control}(4), \textsf{audit.log}(4)$  $\textsf{See Also } \textsf{ audit}(1M), \textsf{auditd}(1M), \textsf{bsmconv}(1M), \textsf{audit}(2), \textsf{audit\_control}(4), \textsf{audit.log}(4)$ 
	- Notes The functionality described on this manual page is internal to [audit](http://www.oracle.com/pls/topic/lookup?ctx=816-5166&id=audit-1m)(1M) and might not be supported in a future release.

The [auditd](http://www.oracle.com/pls/topic/lookup?ctx=816-5166&id=auditd-1m) utility is the only supported mechanism to communicate with auditd $(1M)$ . The current audit log can be determined by examining the configured audit directories. See audit control $(4)$ .

The functionality described on this manual page is available only if Solaris Auditing has been enabled. See [bsmconv](http://www.oracle.com/pls/topic/lookup?ctx=816-5166&id=bsmconv-1m)(1M) for more information.

<span id="page-47-0"></span>Name audit\_event - audit event definition and class mapping

Synopsis /etc/security/audit\_event

Description /etc/security/audit\_event is a user-configurable ASCII system file that stores event definitions used in the audit system. As part of this definition, each event is mapped to one or more of the audit classes defined in [audit\\_class](#page-39-0)(4). See [audit\\_control](#page-41-0)(4) and [audit\\_user](#page-58-0)(4) for information about changing the preselection of audit classes in the audit system. Programs can use the [getauevent](http://www.oracle.com/pls/topic/lookup?ctx=816-5172&id=getauevent-3bsm)(3BSM) routines to access audit event information.

> The fields for each event entry are separated by colons. Each event is separated from the next by a NEWLINE.Each entry in the audit\_event file has the form:

*number*:*name*:*description*:*flags*

The fields are defined as follows:

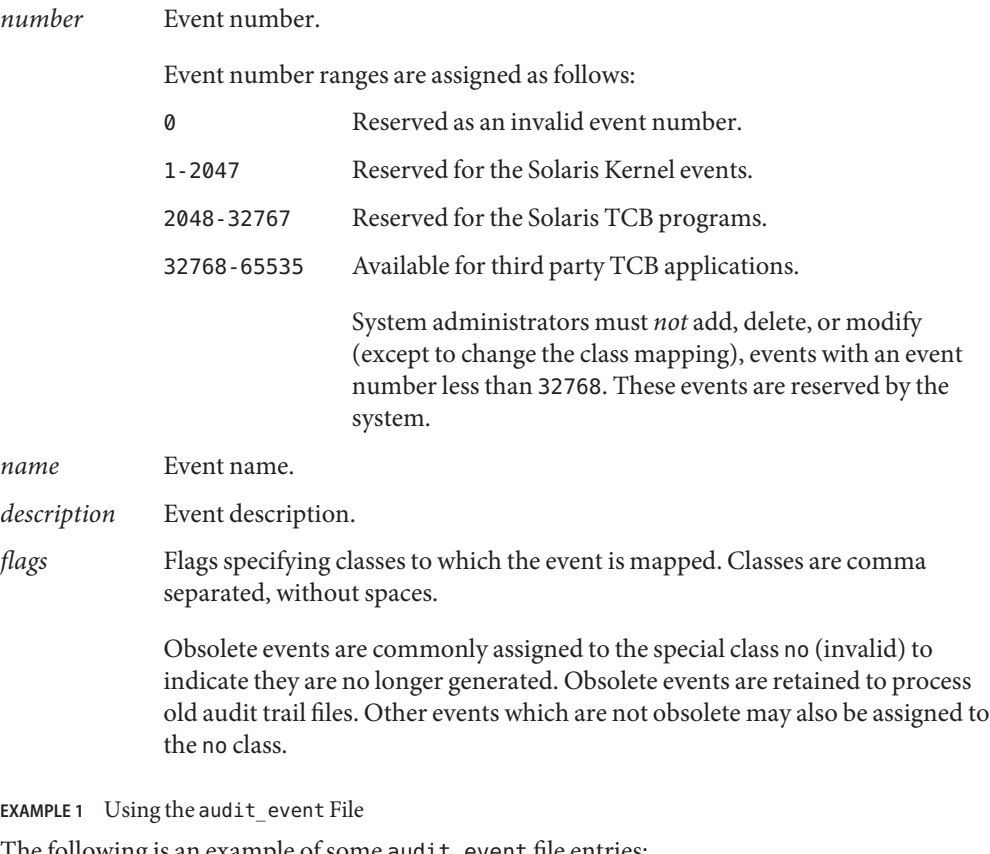

The following is an example of some audit\_event file entries:

7:AUE\_EXEC:exec(2):ps,ex 79:AUE OPEN WTC:open(2) - write,creat,trunc:fc,fd,fw

**Examples**

**EXAMPLE 1** Using the audit\_event File *(Continued)* 6152:AUE\_login:login - local:lo 6153:AUE\_logout:logout:lo 6154:AUE\_telnet:login - telnet:lo 6155:AUE\_rlogin:login - rlogin:lo

Attributes See [attributes](http://www.oracle.com/pls/topic/lookup?ctx=816-5175&id=attributes-5)(5) for descriptions of the following attributes:

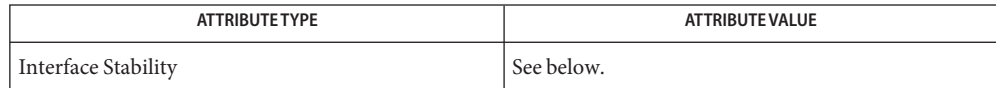

The file format stability is Committed. The file content is Uncommitted.

- /etc/security/audit\_event **Files**
- ${\sf See \, Also}$   ${\sf bsmconv}(1{\rm M}),$  ${\sf bsmconv}(1{\rm M}),$  ${\sf bsmconv}(1{\rm M}),$   ${\sf getauevent}(3{\rm BSM}),$  ${\sf getauevent}(3{\rm BSM}),$  ${\sf getauevent}(3{\rm BSM}),$   ${\sf audit\_class}(4),$   ${\sf audit\_control}(4),$   ${\sf audit\_user}(4)$ 
	- This functionality is available only if Solaris Auditing has been enabled. See [bsmconv](http://www.oracle.com/pls/topic/lookup?ctx=816-5166&id=bsmconv-1m)(1M) for **Notes** more information.

<span id="page-49-0"></span>audit.log – audit trail file **Name**

Synopsis #include <bsm/audit.h> #include <bsm/audit record.h>

audit.log files are the depository for audit records stored locally or on an on an NFS-mounted audit server. These files are kept in directories named in the file audit control(4) using the dir option. They are named to reflect the time they are created and are, when possible, renamed to reflect the time they are closed as well. The name takes the form **Description**

*yyyymmddhhmmss*.not\_terminated.*hostname*

when open or if the [auditd](http://www.oracle.com/pls/topic/lookup?ctx=816-5166&id=auditd-1m) $(1M)$  terminated ungracefully, and the form

*yyyymmddhhmmss*.*yyyymmddhhmmss*.*hostname*

when properly closed. yyyy is the year, mm the month, dd day in the month, hh hour in the day, mm minute in the hour, and ss second in the minute. All fields are of fixed width.

Audit data is generated in the binary format described below; the default for Solaris audit is binary format. See audit syslog(5) for an alternate data format.

The audit.log file begins with a standalone file token and typically ends with one also. The beginning file token records the pathname of the previous audit file, while the ending file token records the pathname of the next audit file. If the file name is NULL the appropriate path was unavailable.

The audit.log files contains audit records. Each audit record is made up of *audit tokens*. Each record contains a header token followed by various data tokens. Depending on the audit policy in place by [auditon](http://www.oracle.com/pls/topic/lookup?ctx=816-5167&id=auditon-2)(2), optional other tokens such as trailers or sequences may be included.

The tokens are defined as follows:

The file token consists of:

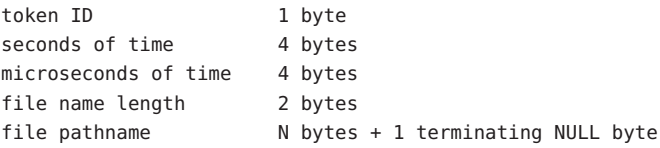

The header token consists of:

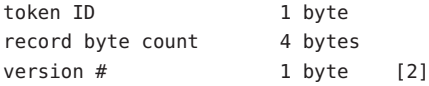

event type 2 bytes event modifier 2 bytes seconds of time 4 bytes/8 bytes (32-bit/64-bit value) nanoseconds of time 4 bytes/8 bytes (32-bit/64-bit value)

The expanded header token consists of:

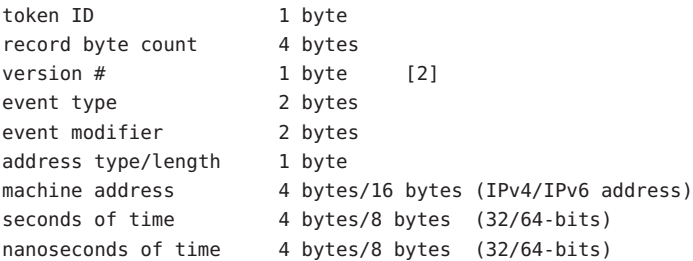

# The trailer token consists of:

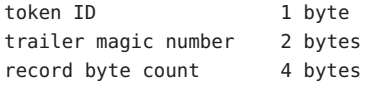

#### The arbitrary data token is defined:

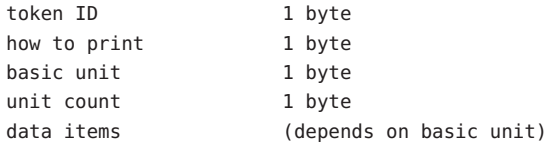

The in\_addr token consists of:

token ID 1 byte IP address type/length 1 byte IP address 4 bytes/16 bytes (IPv4/IPv6 address)

The expanded in\_addr token consists of:

token ID 1 byte IP address type/length 4 bytes/16 bytes (IPv4/IPv6 address) IP address 16 bytes

# The ip token consists of:

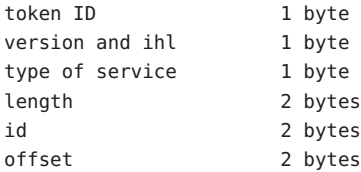

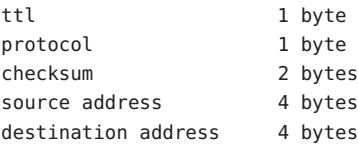

The expanded ip token consists of:

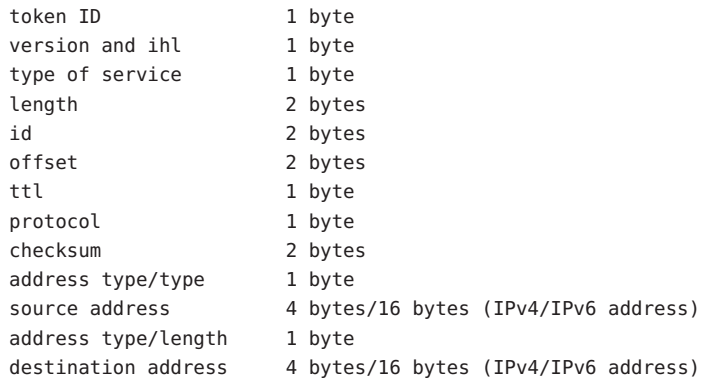

The iport token consists of:

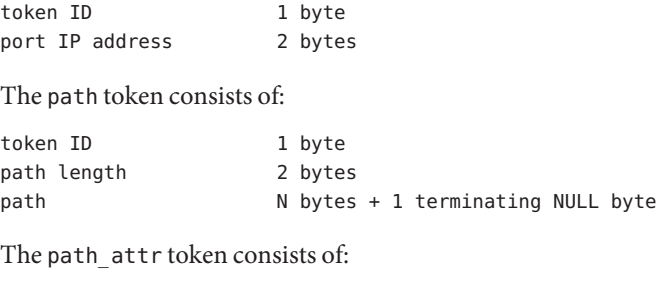

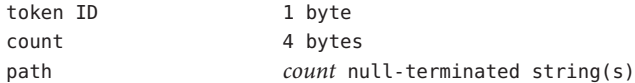

The process token consists of:

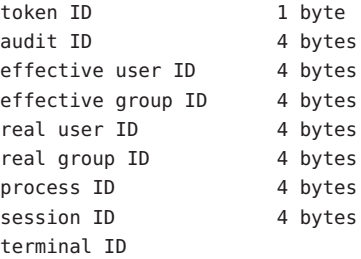

port ID 4 bytes/8 bytes (32-bit/64-bit value) machine address 4 bytes

The expanded process token consists of:

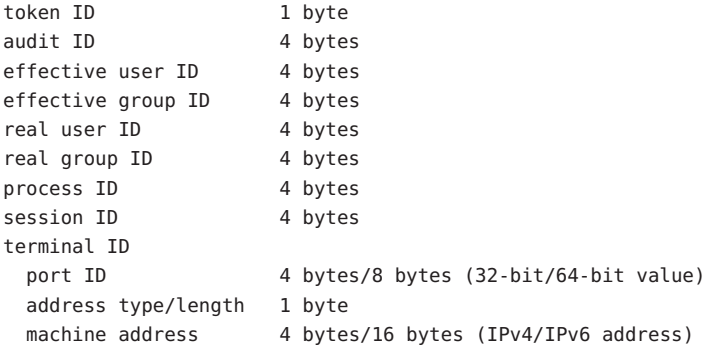

# The return token consists of:

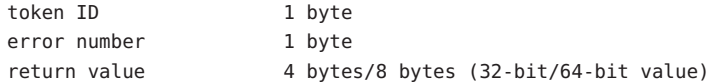

The subject token consists of:

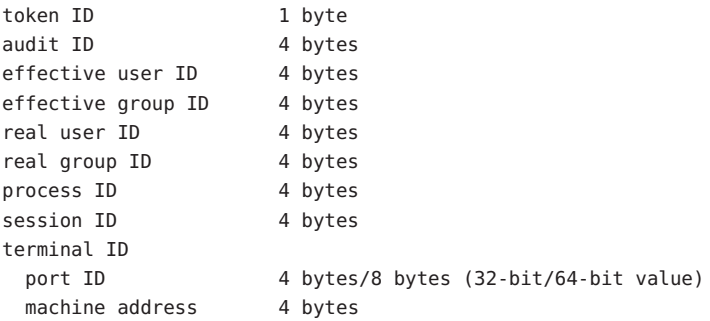

The expanded subject token consists of:

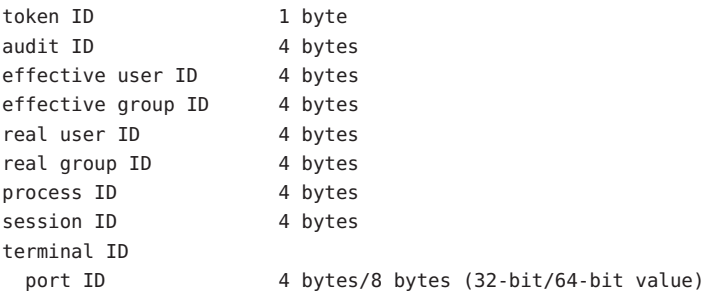

address type/length 1 byte machine address 4 bytes/16 bytes (IPv4/IPv6 address) The System V IPC token consists of: token ID 1 byte object ID type 1 byte object ID 4 bytes The text token consists of: token ID 1 byte text length 2 bytes text N bytes + 1 terminating NULL byte The attribute token consists of: token ID 1 byte file access mode 4 bytes owner user ID 4 bytes owner group ID 4 bytes file system ID 4 bytes node ID 8 bytes device 4 bytes/8 bytes (32-bit/64-bit) The groups token consists of: token ID 1 byte number groups and 2 bytes group list  $N * 4$  bytes The System V IPC permission token consists of: token ID 1 byte owner user ID 4 bytes owner group ID 4 bytes creator user ID 4 bytes creator group ID 4 bytes access mode 4 bytes slot sequence # 4 bytes key 4 bytes The arg token consists of: token ID 1 byte argument  $#$  1 byte argument value 4 bytes/8 bytes (32-bit/64-bit value) text length 2 bytes text N bytes + 1 terminating NULL byte

The exec args token consists of:

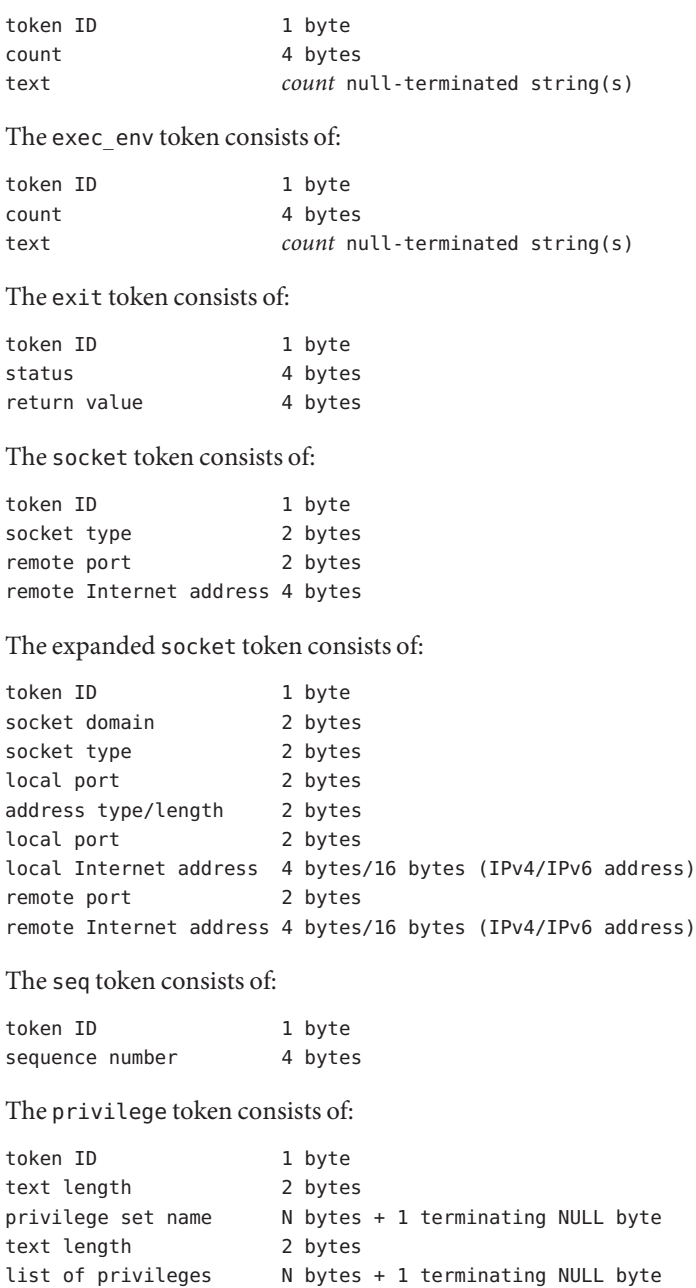

The use-of-auth token consists of:

token ID 1 byte text length 2 bytes authorization(s) M bytes + 1 terminating NULL byte The use-of-privilege token consists of: token ID 1 byte succ/fail 1 byte text length 2 bytes privilege used N bytes + 1 terminating NULL byte The command token consists of: token ID 1 byte count of args 2 bytes argument list (count times) text length 2 bytes argument text  $\qquad \qquad$  N bytes + 1 terminating NULL byte count of env strings 2 bytes environment list (count times) text length 2 bytes env. text  $\qquad \qquad$  N bytes + 1 terminating NULL byte The ACL token consists of: token ID 1 byte type 4 bytes value 4 bytes file mode 4 bytes The zonename token consists of: token ID 1 byte name length 2 bytes name *<name length>* including terminating NULL byte The label token consists of: token ID 1 byte label ID 1 byte compartment length 1 byte classification 2 bytes compartment words *<compartment length>* \* 4 bytes The xatom token consists of: token ID 1 byte string length 2 bytes atom string *string length* bytes The xclient token consists of:

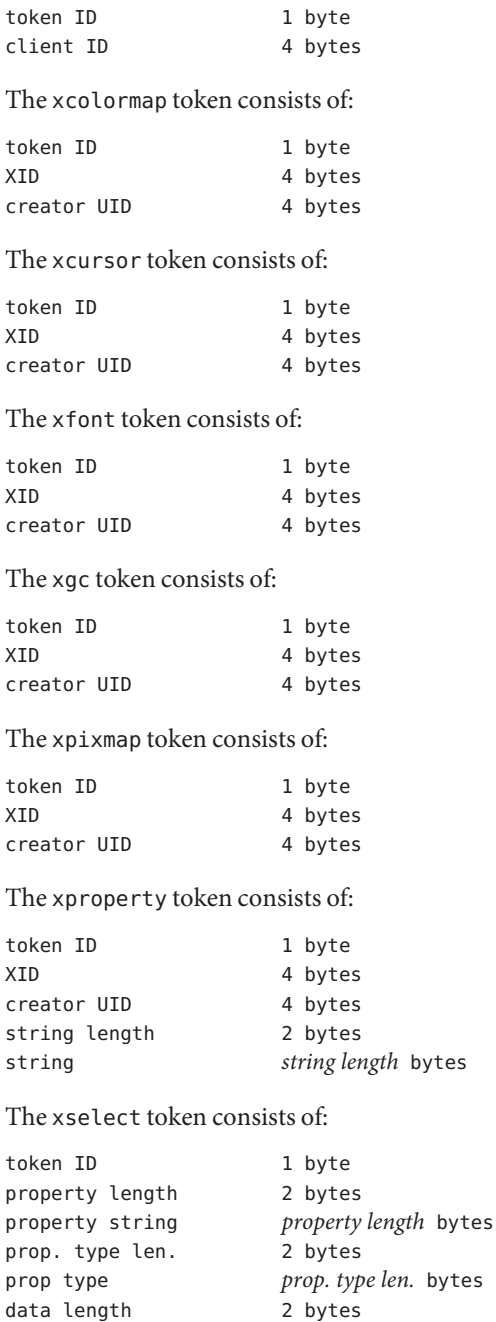

window data *data length* bytes

The xwindow token consists of:

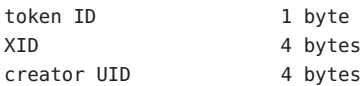

Attributes See [attributes](http://www.oracle.com/pls/topic/lookup?ctx=816-5175&id=attributes-5)(5) for descriptions of the following attributes:

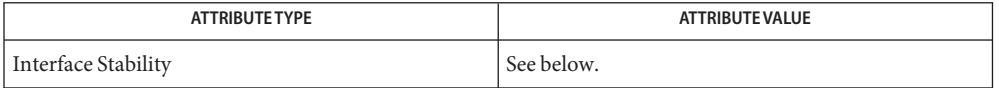

The binary file contents is Unstable.

See Also [audit](http://www.oracle.com/pls/topic/lookup?ctx=816-5167&id=audit-2)(1M), [auditd](http://www.oracle.com/pls/topic/lookup?ctx=816-5166&id=auditd-1m)(1M), [bsmconv](http://www.oracle.com/pls/topic/lookup?ctx=816-5166&id=bsmconv-1m)(1M), audit(2), [auditon](http://www.oracle.com/pls/topic/lookup?ctx=816-5167&id=auditon-2)(2), au\_to[\(3BSM\),](http://www.oracle.com/pls/topic/lookup?ctx=816-5172&id=au-to-3bsm) [audit\\_control](#page-41-0)(4), [audit\\_syslog](http://www.oracle.com/pls/topic/lookup?ctx=816-5175&id=audit-syslog-5)(5)

*[System Administration Guide: Security Services](http://www.oracle.com/pls/topic/lookup?ctx=816-4557&id=sysadv6)*

Each token is generally written using the au\_to[\(3BSM\)](http://www.oracle.com/pls/topic/lookup?ctx=816-5172&id=au-to-3bsm) family of function calls. **Notes**

Name audit\_user - per-user auditing data file

<span id="page-58-0"></span>Synopsis /etc/security/audit\_user

Description audit\_user is a database that stores per-user auditing preselection data. You can use the audit user file with other authorization sources, including the NIS map audit user.byname and the NIS+ table audit user. Programs use the [getauusernam](http://www.oracle.com/pls/topic/lookup?ctx=816-5172&id=getauusernam-3bsm)(3BSM) routines to access this information.

> The search order for multiple user audit information sources is specified in the /etc/nsswitch.conf file. See [nsswitch.conf](#page-483-0)(4). The lookup follows the search order for  $passwd(4)$  $passwd(4)$ .

The fields for each user entry are separated by colons (:). Each user is separated from the next by a newline. audit\_user does not have general read permission. Each entry in the audit user file has the form:

```
username:always-audit-flags:never-audit-flags
```
The fields are defined as follows:

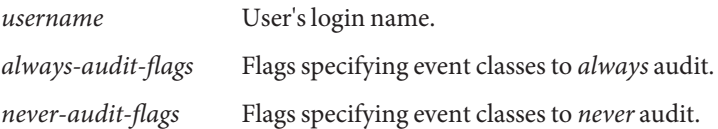

For a complete description of the audit flags and how to combine them, see audit  $control(4)$ .

```
EXAMPLE 1 Using the audit_user File
Examples
```

```
other:lo,am:io,cl
fred:lo,ex,+fc,-fr,-fa:io,cl
ethyl:lo,ex,nt:io,cl
```
Files / etc/nsswitch.conf

/etc/passwd

/etc/security/audit\_user

Attributes See [attributes](http://www.oracle.com/pls/topic/lookup?ctx=816-5175&id=attributes-5)(5) for descriptions of the following attributes:

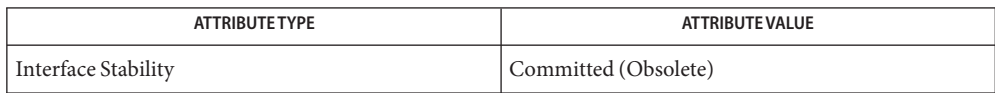

## See Also [bsmconv](http://www.oracle.com/pls/topic/lookup?ctx=816-5166&id=bsmconv-1m)(1M), [getauusernam](http://www.oracle.com/pls/topic/lookup?ctx=816-5172&id=getauusernam-3bsm)(3BSM), [audit\\_control](#page-41-0)(4), [nsswitch.conf](#page-483-0)(4), [passwd](#page-506-0)(4)

This functionality is available only if the Basic Security Module (BSM) has been enabled. See **Notes** [bsmconv](http://www.oracle.com/pls/topic/lookup?ctx=816-5166&id=bsmconv-1m)(1M) for more information.

Configuration changes do not affect audit sessions that are currently running, as the changes do not modify a process's preselection mask. To change the preselection mask on a running process, use the –setpmask option of the auditconfig command (see [auditconfig](http://www.oracle.com/pls/topic/lookup?ctx=816-5166&id=auditconfig-1m)(1M)). If the user logs out and logs back in, the new configuration changes are reflected in the next audit session.

This file and name service database is Obsolete and may be removed and replaced by equivalent functionality in a future release of Solaris.

Name auth\_attr – authorization description database

Synopsis /etc/security/auth\_attr

Description /etc/security/auth\_attr is a local source for authorization names and descriptions. The auth attr file can be used with other authorization sources, including the auth attr NIS map and NIS+ table. Programs use the [getauthattr](http://www.oracle.com/pls/topic/lookup?ctx=816-5172&id=getauthattr-3secdb)(3SECDB) routines to access this information.

> The search order for multiple authorization sources is specified in the /etc/nsswitch.conf file, as described in the [nsswitch.conf](#page-483-0) $(4)$  man page.

An authorization is a right assigned to users that is checked by certain privileged programs to determine whether users can execute restricted functionality. Each entry in the auth\_attr database consists of one line of text containing six fields separated by colons (:). Line continuations using the backslash (\) character are permitted. The format of each entry is:

#### *name*:*res1*:*res2*:*short\_desc*:*long\_desc*:*attr*

*name* The name of the authorization. Authorization names are unique strings. Construct authorization names using the following convention:

*prefix.* or *prefix.suffix*

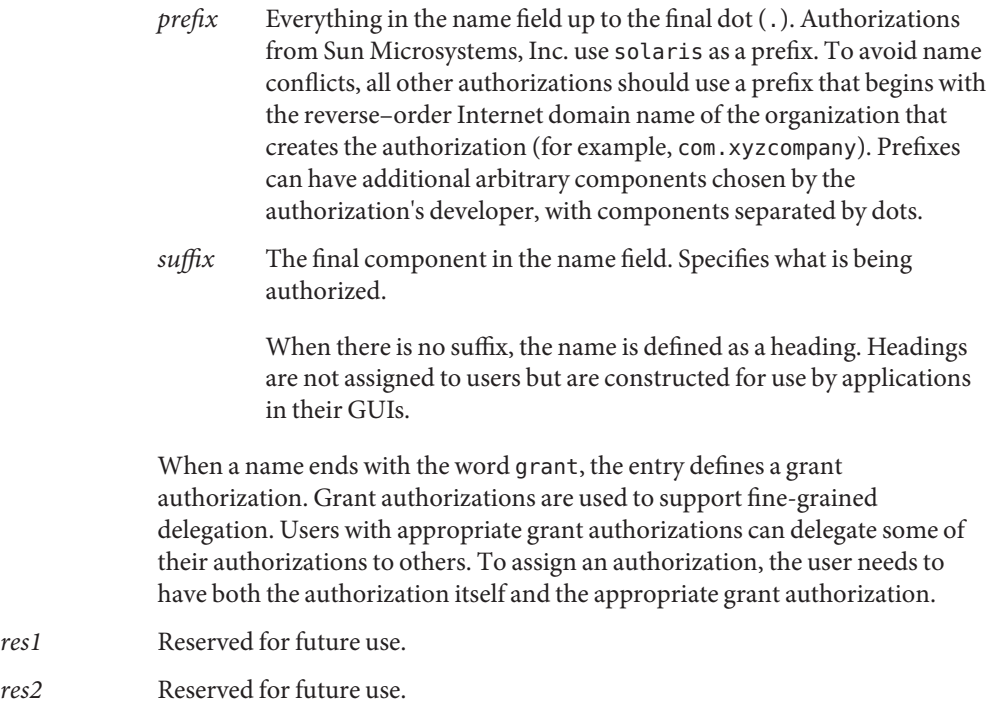

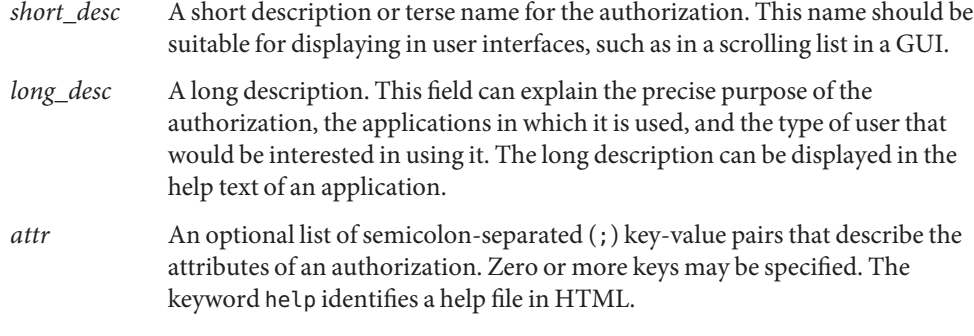

#### **EXAMPLE 1** Constructing a Name **Examples**

In the following example, the name has a prefix (solaris.admin.usermgr) followed by a suffix (read):

solaris.admin.usermgr.read

**EXAMPLE 2** Defining a Heading

Because the name field ends with a dot, the following entry defines a heading:

solaris.admin.usermgr.:::User Accounts::help=AuthUsermgrHeader.html

**EXAMPLE 3** Assigning Separate Authorizations to Set User Attributes

In this example, a heading entry is followed by other associated authorization entries. The entries below the heading provide separate authorizations for setting user attributes. The *attr* field for each entry, including the heading entry, assigns a help file. The application that uses the help key requires the value to equal the name of a file ending in .htm or .html:

```
solaris.admin.usermgr.:::User Accounts::help=AuthUsermgrHeader.html
solaris.admin.usermgr.pswd:::Change Password::help=AuthUserMgrPswd.html
solaris.admin.usermgr.write:::Manage Users::help=AuthUsermgrWrite.html
```
**EXAMPLE 4** Assigning a Grant Authorization

This example assigns to an administrator the following authorizations:

```
solaris.admin.printer.grant
solaris.admin.printer.delete
solaris.admin.printer.modify
solaris.admin.printer.read
solaris.login.enable
```
With the above authorizations, the administrator can assign to others the solaris.admin.printer.delete, solaris.admin.printer.modify, and solaris.admin.printer.read authorizations, but not the solaris.login.enable authorization. If the administrator has both the grant authorization,

**EXAMPLE 4** Assigning a Grant Authorization *(Continued)*

solaris.admin.printmgr.grant, and the wildcard authorization, solaris.admin.printmgr.\*, the administrator can grant to others any of the printer authorizations. See user  $\text{attr}(4)$  for more information about how wildcards can be used to assign multiple authorizations whose names begin with the same components.

**EXAMPLE 5** Authorizing the Ability to Assign Other Authorizations

The following entry defines an authorization that grants the ability to assign any authorization created with a solaris prefix, when the administrator also has either the specific authorization being granted or a matching wildcard entry:

solaris.grant:::Grant All Solaris Authorizations::help=PriAdmin.html

**EXAMPLE 6** Consulting the Local Authorization File Ahead of the NIS Table

With the following entry from /etc/nsswitch.conf, the local auth attr file is consulted before the NIS table:

auth\_attr:files nisplus

Files / etc/nsswitch.conf

/etc/user\_attr

/etc/security/auth\_attr

- See Also [getauthattr](http://www.oracle.com/pls/topic/lookup?ctx=816-5172&id=getauthattr-3secdb)(3SECDB), [getexecattr](http://www.oracle.com/pls/topic/lookup?ctx=816-5172&id=getexecattr-3secdb)(3SECDB), [getprofattr](http://www.oracle.com/pls/topic/lookup?ctx=816-5172&id=getprofattr-3secdb)(3SECDB), [getuserattr](http://www.oracle.com/pls/topic/lookup?ctx=816-5172&id=getuserattr-3secdb)(3SECDB), exec  $attr(4)$ , [nsswitch.conf](#page-483-0)(4), user  $attr(4)$ 
	- When deciding which authorization source to use, keep in mind that NIS+ provides stronger **Notes** authentication than NIS.

Because the list of legal keys is likely to expand, any code that parses this database must be written to ignore unknown key-value pairs without error. When any new keywords are created, the names should be prefixed with a unique string, such as the company's stock symbol, to avoid potential naming conflicts.

Each application has its own requirements for whether the help value must be a relative pathname ending with a filename or the name of a file. The only known requirement is for the name of a file.

The following characters are used in describing the database format and must be escaped with a backslash if used as data:  $\text{colon}(\cdot)$ , semicolon  $(\cdot)$ , equals  $(=)$ , and backslash  $(\cdot)$ .

Name autofs - file containing parameter values for automountd daemon and automount command

Synopsis /etc/default/autofs

Description The autofs file resides in directory /etc/default and supplies default parameters for the [automountd](http://www.oracle.com/pls/topic/lookup?ctx=816-5166&id=automountd-1m)(1M) daemon and the [automount](http://www.oracle.com/pls/topic/lookup?ctx=816-5166&id=automount-1m)(1M) command.

> The autofs file format is ASCII; comment lines begin with the crosshatch (#) character. Parameters consist of a keyword followed by an equal sign followed by the parameter value, of the form:

*keyword*=*value*

As shipped, the parameters in the autofs file are commented out. As root, you must uncomment a keyword-value line to make the value for that parameter take effect.

Administrators can make changes to the startup parameters for automountd by logging in as root and editing the autofs file. Changes made to autofs values on an automount or automountd command line override values in /etc/default/autofs. The /etc/default/autofs file is preserved across operating system upgrades.

The following parameters are currently supported in the autofs file:

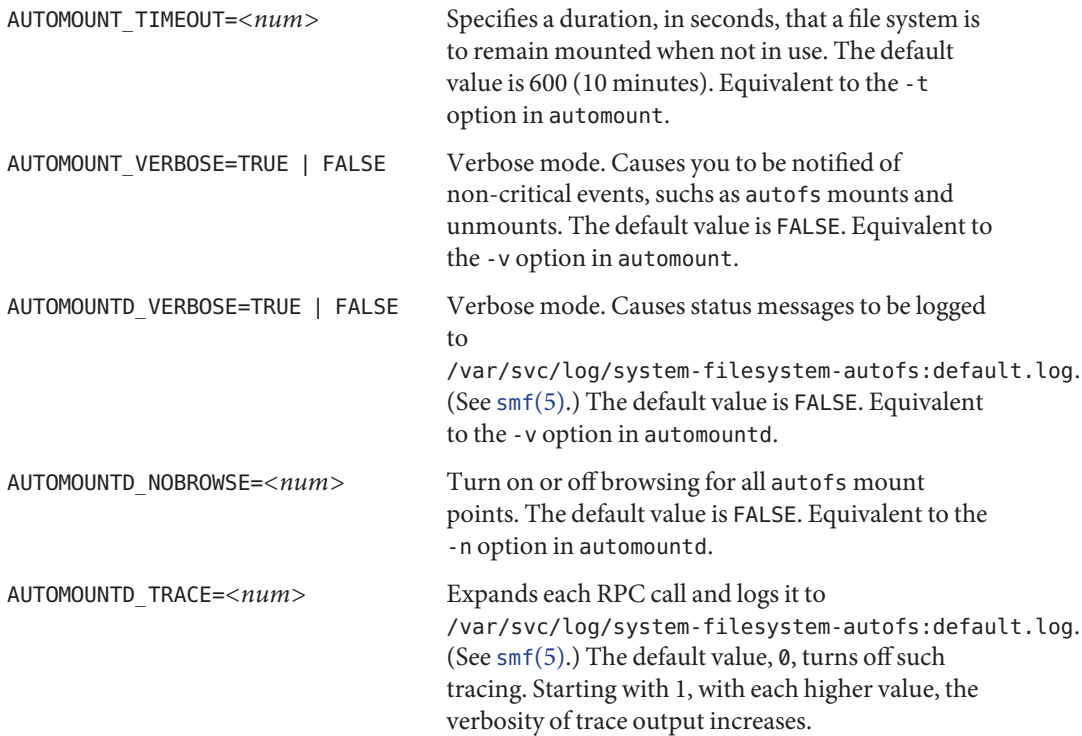

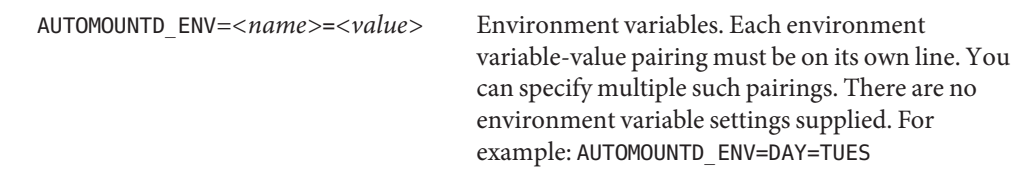

See Also [automount](http://www.oracle.com/pls/topic/lookup?ctx=816-5166&id=automount-1m)(1M), [automountd](http://www.oracle.com/pls/topic/lookup?ctx=816-5166&id=automountd-1m)(1M), [smf](http://www.oracle.com/pls/topic/lookup?ctx=816-5175&id=smf-5)(5)

<span id="page-65-0"></span>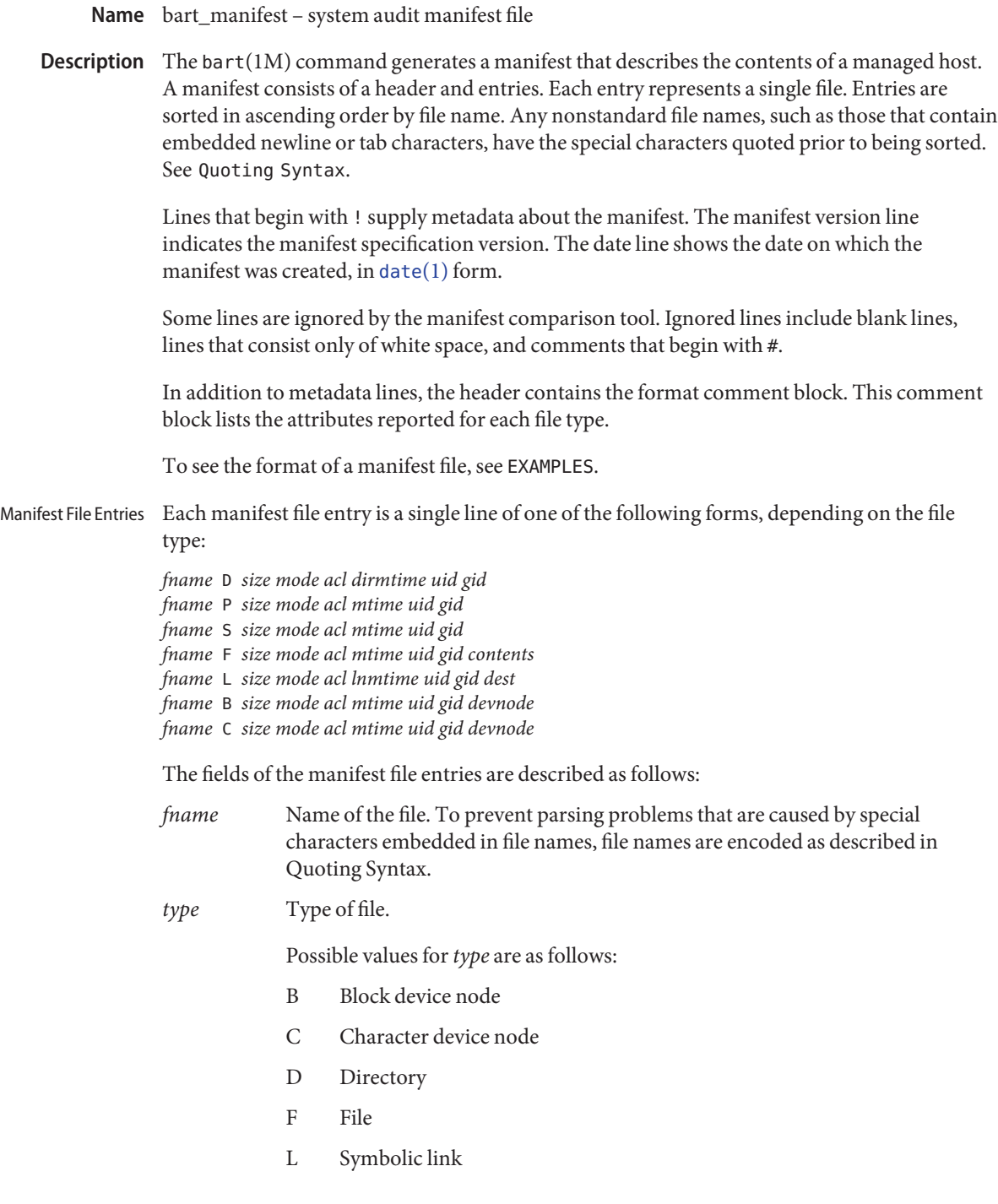

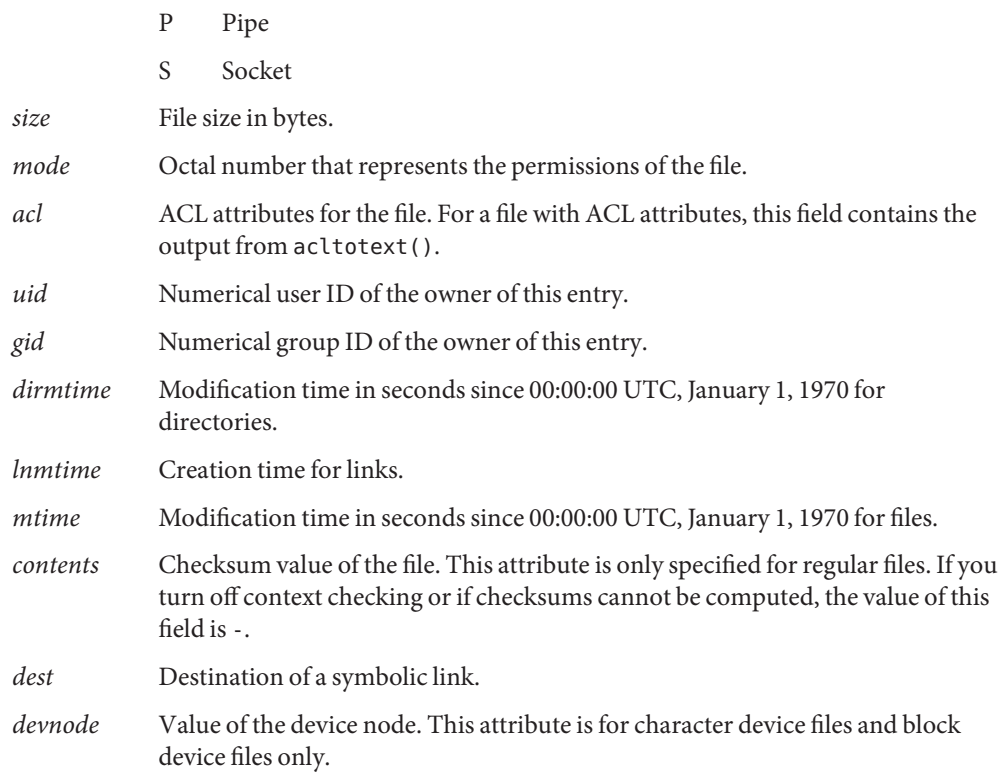

Quoting Syntax The rules file supports a quoting syntax for representing nonstandard file names.

When generating a manifest for file names that embeded TAB, SPACE, or NEWLINE characters, the special characters are encoded in their octal forms.

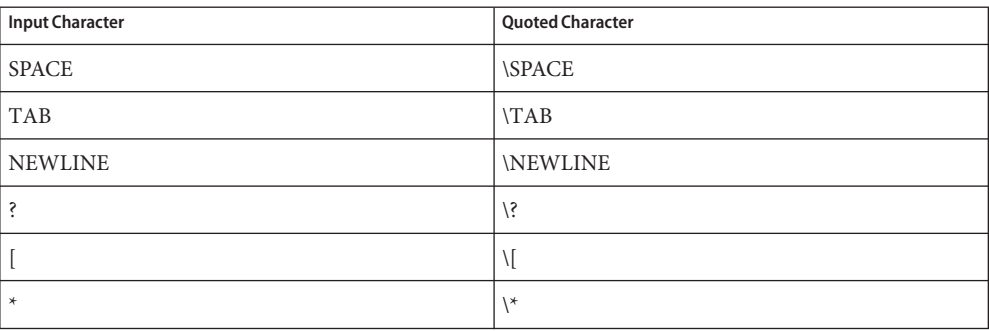

#### **EXAMPLE 1** Sample Manifest File **Examples**

The following is a sample system manifest file. The file entries are sorted by the encoded versions of the file names to correctly handle special characters.

```
! Version 1.0
! Mon Feb 11 10:55:30 2002
# Format:
# fname D size mode acl dirmtime uid gid
# fname P size mode acl mtime uid gid
# fname S size mode acl mtime uid gid
# fname F size mode acl mtime uid gid contents
# fname L size mode acl lnmtime uid gid dest
# fname B size mode acl mtime uid gid devnode
# fname C size mode acl mtime uid gid devnode
/etc D 3584 40755 user::rwx,group::r-x,mask::r-x,other::r-x,
     3c6803d7 0 3
/etc/.login F 524 100644 user::rw-,group::r--,mask::r--,other::r--,
     3c165878 0 3 27b53d5c3e844af3306f1f12b330b318
/etc/.pwd.lock F 0 100600 user::rw-,group::---,mask::---,other::---,
     3c166121 0 0 d41d8cd98f00b204e9800998ecf8427e
/etc/.syslog_door L 20 120777 user::rw-,group::r--,mask::
     rwx,other::r--,3c6803d5 0 0 /var/run/syslog_door
/etc/autopush L 16 120777 user::r-x,group::r-x,mask::r-x,other::r-x,
     3c165863 0 0 ../sbin/autopush
/etc/cron.d/FIFO P 0 10600 user::rw-,group::---,mask::---,other::---,
     3c6803d5 0 0
```
See Also [date](http://www.oracle.com/pls/topic/lookup?ctx=816-5165&id=date-1)(1), bart[\(1M\),](http://www.oracle.com/pls/topic/lookup?ctx=816-5166&id=bart-1m) [bart\\_rules](#page-68-0)(4), [attributes](http://www.oracle.com/pls/topic/lookup?ctx=816-5175&id=attributes-5)(5)

bart\_rules – bart rules file **Name**

<span id="page-68-0"></span>The bart\_rules file is a text file that is used by the bart $(1M)$  command. The rules file determines which files to validate and which file attributes of those files to ignore. **Description**

> Some lines are ignored by the manifest comparison tool. Ignored lines include blank lines, lines that consist only of white space, and comments that begin with #.

The rules file supports three directives: CHECK, IGNORE, and a *subtree* directive, which is an absolute path name and optional pattern matching modifiers. Each CHECK, IGNORE, and *subtree* directive must be on a separate line. Bart supports continuation of long lines using a backslash (\). The rules file uses the directives to create logical blocks.

The syntax for the rules file is as follows: Syntax

```
[IGNORE attribute...]*
[CHECK] [attribute...]*
subtree1 [pattern...]*
[IGNORE attribute...]*
[CHECK] [attribute...]*
subtree2 [pattern...]*
subtree3 [pattern...]*
subtree4 [pattern...]*
[IGNORE attribute...]*
[CHECK] [attribute...]*
...
```
Rule blocks are composed of statements that are created by using directives and arguments. Rule Blocks

There are three types of blocks:

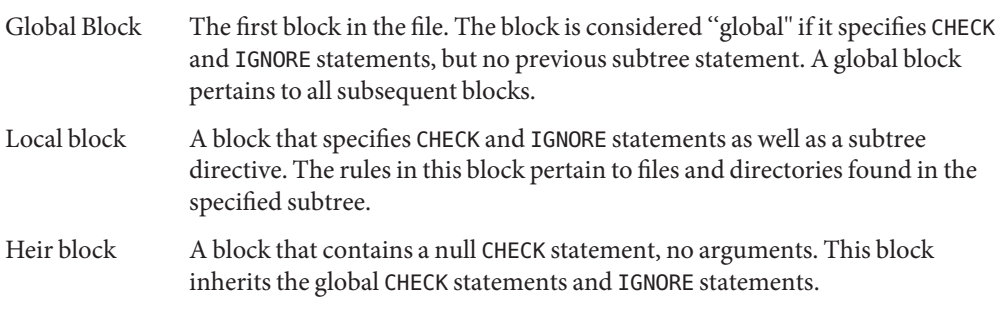

The order in which CHECK and IGNORE statements appear in blocks is important. The bart command processes CHECK and IGNORE statements in the order in which they are read, with later statements overriding earlier statements.

Subtree specifications must appear one per line. Each specification must begin with an absolute path name. Optionally, each specification can be followed by pattern-matching arguments.

When a file system being tracked belongs to more than one subtree directive, bart performs the following resolution steps:

- Applies the CHECK and IGNORE statements set in the global block. Note that all CHECK and IGNORE statements are processed in order.
- Finds the last subtree directive that matches the file.
- Processes the CHECK and IGNORE statements that belong to the last matching subtree directive. These statements are processed in the order in which they are read, overriding global settings.

There are two types of pattern matching statements Pattern Matching **Statements** 

- AND For a given subtree directive, all pattern matching statements are logically ANDed with the subtree. Patterns have the following syntax:
	- Wildcards are permitted for both the subtree and pattern matching statements.
	- The exclamation point (!) character represents logical NOT.
	- A pattern that terminates with a slash is a subtree. The absence of a slash indicates that the pattern is not a directory. The subtree itself does not require an end slash.

For example, the following subtree example includes the contents of /home/nickiso/src except for object files, core files, and all of the SCCS subtrees. Note that directory names that terminate with .o and directories named core are *not* excluded because the patterns specified do not terminate with /.

/home/nickiso/src !\*.o !core !SCCS/ CHECK all

OR Group multiple subtree directives together. Such subtree directives are logically ORed together.

> /home/nickiso/src !\*.o !core /home/nickiso/Mail /home/nickiso/docs \*.sdw CHECK all IGNORE mtime lnmtime dirmtime

The files included in the previous example are as follows:

- Everything under / home/nickiso/src except for  $*$  o and core files
- Everything under /home/nickiso/Mail
- All files under/home/nickiso/docs that end in  $*$ . sdw

For these files, all attributes are checked except for modification times.

The bart command uses CHECK and IGNORE statements to define which attributes to track or ignore. Each attribute has an associated keyword. File Attributes

The attribute keywords are as follows:

- acl ACL attributes for the file. For a file with ACL attributes, this field contains the output from acltotext().
- all All attributes.
- contents Checksum value of the file. This attribute is only specified for regular files. If you turn off context checking or if checksums cannot be computed, the value of this field is -.
- dest Destination of a symbolic link.
- devnode Value of the device node. This attribute is for character device files and block device files only.
- dirmtime Modification time in seconds since 00:00:00 UTC, January 1, 1970 for directories.
- gid Numerical group ID of the owner of this entry.
- lnmtime Creation time for links.
- mode Octal number that represents the permissions of the file.
- mtime Modification time in seconds since 00:00:00 UTC, January 1, 1970 for files.
- size File size in bytes.
- type Type of file.

uid Numerical user ID of the owner of this entry.

#### **EXAMPLE 1** Sample Rules File **Examples**

The following is a sample rules file:

```
# Global rules, track everything except dirmtime.
CHECK all
IGNORE dirmtime
# The files in /data* are expected to change, so don't bother
# tracking the attributes expected to change.
# Furthermore, by specifying ''IGNORE contents,'' you save
# time and resources.
/data*
IGNORE contents mtime size
```

```
EXAMPLE 1 Sample Rules File (Continued)
/home/nickiso f* bar/
IGNORE acl
# For /usr, apply the global rules.
/usr
CHECK
# Note: Since /usr/tmp follows the /usr block, the /usr/tmp
# subtree is subjected to the ''IGNORE all.''
/usr/tmp
/home/nickiso *.o
/home/nickiso core
/home/nickiso/proto
IGNORE all
```
The following files are cataloged based on the sample rules file:

- All attributes, except for dirmtime, mtime, size, and contents, are tracked for files under the /data\* subtrees.
- Files under the /usr subtree, except for /usr/tmp, are cataloged by using the global rules.
- If the /home/nickiso/foo.c file exists, its attributes, except for acl and dirmtime, are cataloged.
- All .o and core files under /home/nickiso, as well as the /home/nickiso/proto and /usr/tmp subtrees, are ignored.
- If the /home/nickiso/bar/foo.o file exists, it is ignored because it is subject to the last block.

**See Also** bart[\(1M\),](http://www.oracle.com/pls/topic/lookup?ctx=816-5166&id=bart-1m) bart manifest(4), [attributes](http://www.oracle.com/pls/topic/lookup?ctx=816-5175&id=attributes-5)(5)
bootparams – boot parameter data base **Name**

Synopsis /etc/bootparams

Description The bootparams file contains a list of client entries that diskless clients use for booting. Diskless booting clients retrieve this information by issuing requests to a server running the [rpc.bootparamd](http://www.oracle.com/pls/topic/lookup?ctx=816-5166&id=rpc.bootparamd-1m)(1M) program. The bootparams file may be used in conjunction with or in place of other sources for the bootparams information. See [nsswitch.conf](#page-483-0) $(4)$ .

> For each client the file contains an entry with the client's name and a list of boot parameter values for that client. Each entry has the form:

*clientname keyword=value*...

The first item of each entry is the host name of the diskless client. You can use the asterisk ('\*') character as a "wildcard"in place of the client name in a single entry. A wildcard entry applies to all clients for which there is not an entry that specifically names them.

In a given entry, the host name or asterisk is followed by one or more whitespace characters and a series of keyword—value pairs separated by whitespace characters. There must not be any whitespace within a keyword—value pair.

Each keyword—value pair has the syntax:

*keyword*=*value*

The preceding form breaks out further as:

*keyword*=*server*:*value*

Where *server* can be null and *value* can be a pathname.

An example that includes a server is:

client1 root=server1:/export/client1/root

An example where *server*is null is:

client1 rootopts=:vers2

A minor variation of the *keyword=value* syntax is used for the domain keyword. Unlike the forms shown above, this syntax does not use a colon. For example:

client1 domain=bldg1.workco.com

Entries can span multiple lines. Use the backslash ('\') character as the last character of a line to continue the entry to the following line. For multiple-line entries, you can split a line only in places where whitespace is allowed. For example, you can use a backslash to split the following entry between the end of the path (root) and the keyword domain:

client1 root=server1:/export/client1/root domain=bldg1.workco.com

In entries that specify a server, *server*is the name of the server that will provide the file or filesystem to the diskless client and *value* is the pathname of the exported file or filesystem on that server.

In entries that use the domain keyword, the domain name specified must be the client's domain name. The algorithm for determining a client's domain name is to first check for a domain keyword in the client-specific entry and then in "wildcard" entry. If none is found, the server's domain name is used.

For the JumpStart installation of machines that do not have video displays, use the term keyword to identify the terminal type of the boot server. Terminal types are listed in /usr/share/lib/terminfo (see [terminfo](#page-787-0)(4)).

An entry with the ns keyword associates a server (a name server) with, instead of a pathname, a specific name service (NIS+, NIS, LDAP, or none) and, if that server is not on a local subnet, the netmask needed to reach it. For example:

ns=hoot:nisplus(255.255.255.0)

An ns entry forces [sysidtool](http://www.oracle.com/pls/topic/lookup?ctx=816-5166&id=sysidtool-1m)(1M) to use the specified name service. By default, sysidtool uses NIS+ in preference to NIS or LDAP if it can find an NIS+ server for the system's domain on the subnet. An ns entry might be necessary if you are trying to set up a hands-off installation, or if the name server is on a different subnet, which is common with NIS+.

If an ns keyword is not used, sysidtool uses broadcast to attempt to bind to either a NIS+, NIS, or LDAP server. If a name server is not on the local subnet, which is possible for NIS+ or LDAP, the bind will fail, automatic configuration of the name service will fail, and an interactive screen is displayed, prompting the user to specify the name service.

The ns keyword can be set in add\_install\_client or by Host Manager.

#### **EXAMPLE 1** Sample bootparams Entry **Examples**

Here is an example of an entry in the bootparams file:

```
client1 root=server1:/export/client1/root rootopts=:vers=2 \
    domain=bldg1.workco.com
client2 root=server2:/export/client2/root ns=:nis
client3 root=server2:/export/client3/root ns=watson:
client4 root=server2:/export/client4/root \
    ns=mach:nisplus(255.255.255.0)
```
**EXAMPLE 2** Sample Entry for JumpStart

The following is an example of an entry that might be used for the JumpStart installation of diskless clients that do not have displays.

```
mozart root=haydn:/export/install/sparc/os/latest/Solaris 9/boot \
install=haydn:/export/install/sparc/os/8.1/latest boottype=:in \
```
**EXAMPLE 2** Sample Entry for JumpStart *(Continued)* install\_config=haydn:/usr/local/share/lib/jump-net \ ns=otis:nisplus(255.255.255.0) term=:xterms domain=eu.cte.work.com Files / etc/bootparams

See Also [rpc.bootparamd](http://www.oracle.com/pls/topic/lookup?ctx=816-5166&id=rpc.bootparamd-1m)(1M), [sysidtool](http://www.oracle.com/pls/topic/lookup?ctx=816-5166&id=sysidtool-1m)(1M), [nsswitch.conf](#page-483-0)(4)

Notes Solaris diskless clients use the keywords root and rootopts to look up the pathname for the root filesystem and the mount options for the root filesystem, respectively. These are the only keywords meaningful for diskless booting clients. See [mount\\_ufs](http://www.oracle.com/pls/topic/lookup?ctx=816-5166&id=mount-ufs-1m)(1M).

# Name cardbus - configuration files for cardbus device drivers

The CardBus bus share the same configuration parameters with the PCI bus. CardBus devices are self-identifying, which means that these devices provide configuration parameters to the system that allow the system to identify the device and its driver. The configuration parameters are represented in the form of name-value pairs that can be retrieved using the DDI property interfaces. See [ddi\\_prop\\_lookup](http://www.oracle.com/pls/topic/lookup?ctx=816-5180&id=ddi-prop-lookup-9f)(9F) for details. **Description**

> The CardBus bus properties of CardBus devices are derived from PCI configuration space. Therefore, driver configuration files are not necessary for these devices.

On some occasions, drivers for CardBus devices can use driver configuration files to provide driver private properties through the global property mechanism. See [driver.conf](#page-143-0)(4) for further details. Driver configuration files can also be used to augment or override properties for a specific instance of a driver.

The CardBus nexus driver recognizes the following properties:

reg An arbitrary length array where each element of the array consists of a 5-tuple of 32-bit values. Each array element describes a logically contiguous mappable resource on the PCI bus.

> The first three values in the 5-tuple describe the PCI address of the mappable resource. The first tuple contains the following information:

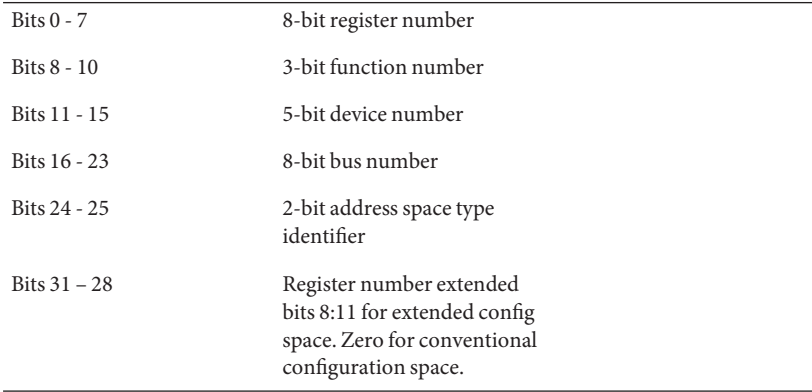

The address space type identifier can be interpreted as follows:

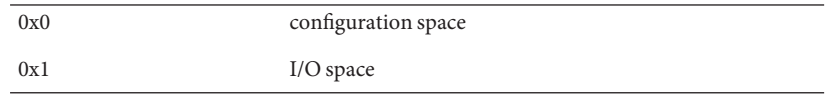

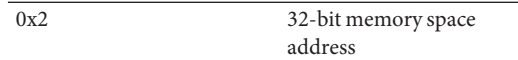

The bus number is a unique identifying number assigned to each bus within the PCI or PCIe domain.

The device number is a unique identifying number assigned to each device on a PCI bus, PCIe logical bus, or CardBus bus. A device number is unique only within the set of device numbers for a particular bus or logical bus.

Each CardBus device can have one to eight logically independent functions, each with its own independent set of configuration registers. Each function on a device is assigned a function number. For a device with only one function, the function number must be 0.

The register number fields select a particular register within the set of configuration registers corresponding to the selected function. When the address space type identifier indicates configuration space, non-zero register number extended bits select registers in extended configuration space.

The second and third values in the reg property 5-tuple specify the 64-bit address of the mappable resource within the PCI or PCIe address domain. Since the CardBus is a 32–bit bus, the second 32-bit tuple is not used. The third 32-bit tuple corresponds to the 32–bit address.

The fourth and fifth 32-bit values in the 5-tuple reg property specify the size of the mappable resource. The size is a 64-bit value. Since it's a 32–bit bus, only the fifth tuple is used.

The driver can refer to the elements of this array by index, and construct kernel mappings to these addresses using [ddi\\_regs\\_map\\_setup](http://www.oracle.com/pls/topic/lookup?ctx=816-5180&id=ddi-regs-map-setup-9f)(9F). The index into the array is passed as the *rnumber* argument of [ddi\\_regs\\_map\\_setup](http://www.oracle.com/pls/topic/lookup?ctx=816-5180&id=ddi-regs-map-setup-9f)(9F).

At a high-level interrupt context, you can use the ddi get\* and ddi put\* family of functions to access I/O and memory space. However, access to configuration space is not allowed when running at a high-interrupt level.

interrupts This property consists of a single-integer element array. Valid interrupt property values are 1, 2, 3, and 4. This value is derived directly from the contents of the device's configuration-interrupt-pin register.

> A driver should use an index value of 0 when registering its interrupt handler with the DDI interrupt interfaces.

All CardBus devices support the reg property. The device number and function number as derived from the reg property are used to construct the address part of the device name under /devices.

Only devices that generate interrupts support an interrupts property.

Occasionally it might be necessary to override or augment the configuration information supplied by a CardBus device. This change can be achieved by writing a driver configuration file that describes a prototype device node specification containing the additional properties required.

For the system to merge the prototype node specification into an actual device node, certain conditions must be met.

- First, the name property must be identical. The value of the name property needs to match the binding name of the device. The binding name is the name chosen by the system to bind a driver to a device and is either an alias associated with the driver or the hardware node name of the device.
- Second, the parent property must identify the PCI bus or PCIe logical bus.
- Third, the unit-address property must identify the card. The format of the unit-address property is:

DD[,F]

where DD is the device number and F is the function number. If the function number is 0, only DD is specified.

#### **EXAMPLE 1** Sample Configuration File **Examples**

An example configuration file called ACME, scsi-hba.conf for a CardBus device driver called ACME,scsi-hba follows:

```
#
# Copyright (c) 1995, ACME SCSI Host Bus Adaptor
# ident "@(#)ACME,scsi-hba.conf 1.1 96/02/04"
name="ACME,scsi-hba" parent="/pci@1,0/pci@1f,4000"
  unit-address="3" scsi-initiator-id=6;
hba-advanced-mode="on";
hba-dma-speed=10;
```
In this example, a property scsi-initiator-id specifies the SCSI bus initiator id that the adapter should use, for just one particular instance of adapter installed in the machine. The name property identifies the driver and the parent property to identify the particular bus the card is plugged into. This example uses the parent's full path name to identify the bus. The unit-address property identifies the card itself, with device number of 3 and function number  $of 0.$ 

**EXAMPLE 1** Sample Configuration File *(Continued)*

Two global driver properties are also created: hba-advanced-mode (which has the string value on) and hba-dma-speed (which has the value 10 M bit/s). These properties apply to all device nodes of the ACME, scsi-hba.

Attributes See [attributes](http://www.oracle.com/pls/topic/lookup?ctx=816-5175&id=attributes-5)(5) for descriptions of the following attributes:

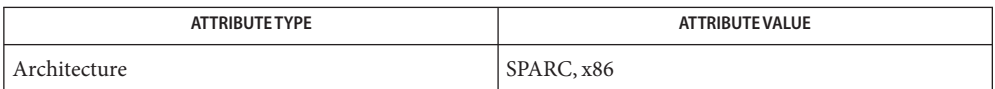

 $\textsf{See Also}\quad \textsf{drive}\text{.conf}(4)\text{, attributes}(5)\text{,}\textsf{dd}\text{\_}\textsf{intr}\text{\_}\textsf{add}\text{\_}\textsf{handler}(\textsf{9F})\text{,}\textsf{dd}\text{\_}\textsf{prop}\text{\_}\textsf{lookup}(\textsf{9F})\text{,}$  $\textsf{See Also}\quad \textsf{drive}\text{.conf}(4)\text{, attributes}(5)\text{,}\textsf{dd}\text{\_}\textsf{intr}\text{\_}\textsf{add}\text{\_}\textsf{handler}(\textsf{9F})\text{,}\textsf{dd}\text{\_}\textsf{prop}\text{\_}\textsf{lookup}(\textsf{9F})\text{,}$  $\textsf{See Also}\quad \textsf{drive}\text{.conf}(4)\text{, attributes}(5)\text{,}\textsf{dd}\text{\_}\textsf{intr}\text{\_}\textsf{add}\text{\_}\textsf{handler}(\textsf{9F})\text{,}\textsf{dd}\text{\_}\textsf{prop}\text{\_}\textsf{lookup}(\textsf{9F})\text{,}$ ddi regs map setup $(9F)$ 

*[Writing Device Drivers](http://www.oracle.com/pls/topic/lookup?ctx=816-4854&id=driver)*

*IEEE 1275 PCI Bus Binding*

# Name cdtoc - CD-ROM table of contents file

<span id="page-79-0"></span>The table of contents file, .cdtoc, is an ASCII file that describes the contents of a CD-ROM or other software distribution media. It resides in the top-level directory of the file system on a slice of a CD-ROM. It is independent of file system format, that is, the file system on the slice can be either UFS or HSFS. **Description**

> Each entry in the .cdtoc file is a line that establishes the value of a parameter in the following form:

# *PARAM*=*value*

Blank lines and comments (lines preceded by a pound-sign, "#") are also allowed in the file. Parameters are grouped by product, with the beginning of a product defined by a line of the form:

# *PRODNAME*=*value*

Each product is expected to consist of one or more software packages that are stored together in a subdirectory on the distribution media. There can be any number of products described within the file. There is no required order in which the parameters must be specified, except that the parameters must be grouped by product and the *PRODNAME* parameter must appear first in the list of parameters for each product specified. Each parameter is described below. All of the parameters are required for each product.

- *PRODNAME* The full name of the product. This must be unique within the .cdtoc file and is preferably unique across all possible products. This value may contain white space. The length of this value is limited to 256 ASCII characters; other restrictions may apply (see below).
- *PRODVERS* The version of the product. The value can contain any combination of letters, numbers, or other characters. This value may contain white space. The length of this value is limited to 256 ASCII characters; other restrictions may apply (see below).
- *PRODDIR* The name of the top-level directory containing the product. This name should be relative to the top-level directory of the distribution media, for example, Solaris\_2.6/Product. The number of path components in the name is limited only by the system's maximum path name length, which is 1024 ASCII characters. Any single component is limited to 256 ASCII characters. This value cannot contain white space.

The lengths of the values of *PRODNAME* and *PRODVERS* are further constrained by the fact that the initial install programs concatenate these values to produce the full product name. For unbundled products the combined length of the values of *PRODNAME* and *PRODVERS* must not exceed 256 ASCII characters.

When you install OS services with Solstice Host Manager, directories for diskless clients are created by constructing names derived from a concatenation of the values of *PRODNAME*, *PRODVERS*, and client architecture, for example,

/export/exec/Solaris\_2.*x*\_sparc.all/usr/platform. The length of the component containing the product name and version must not exceed 256 ASCII characters. Thus, for products corresponding to bundled OS releases (for example, Solaris 2.4), the values of *PRODNAME* and *PRODVERS* are effectively restricted to lengths much less than 256.

The initial install programs use the value of the *PRODDIR* macro in the .cdtoc file to indicate where packages can be found.

# **EXAMPLE 1** Sample of .cdtoc file. **Examples**

Here is a sample .cdtoc file:

```
#
# .cdtoc file -- Online product family CD
#
PRODNAME=Online DiskSuite
PRODVERS=2.0
PRODDIR=Online DiskSuite 2.0
#
PRODNAME=Online Backup
PRODVERS=2.0
PRODDIR=Online Backup 2.0
```
This example corresponds to the following directory layout on a CD-ROM partition:

```
/.cdtoc
/Online_DiskSuite_2.0
      ./SUNWmddr.c
      ./SUNWmddr.m
      ./SUNWmddu
/Online_Backup_2.0
      ./SUNWhsm
```
The bundled release of Solaris 2.6 includes the following .cdtoc file:

PRODNAME=Solaris PRODVERS=2.6 PRODDIR=Solaris\_2.6/Product

This file corresponds to the following directory layout on slice 0 of the Solaris 2.6 product CD:

```
/.cdtoc
/Solaris_2.6/Product
     ./SUNWaccr
     ./SUNWaccu
```
**EXAMPLE 1** Sample of .cdtoc file. *(Continued)* ./SUNWadmap . . . ./SUNWutool

See Also [clustertoc](#page-82-0)(4), [packagetoc](#page-493-0)(4), [pkginfo](#page-521-0)(4)

Name clustertoc - cluster table of contents description file

<span id="page-82-0"></span>Description The cluster table of contents file, . clustertoc, is an ASCII file that describes a hierarchical view of a software product. A .clustertoc file is required for the base OS product. The file resides in the top-level directory containing the product.

> The hierarchy described by .clustertoc can be of arbitrary depth, although the initial system installation programs assume that it has three levels. The hierarchy is described bottom-up, with the packages described in .packagetoc at the lowest layer. The next layer is the *cluster* layer which collects packages into functional units. The highest layer is the *meta-cluster*layer which collects packages and clusters together into typical configurations.

The hierarchy exists to facilitate the selection or deselection of software for installation at varying levels of granularity. Interacting at the package level gives the finest level of control over what software is to be installed.

Each entry in the .clustertoc file is a line that establishes the value of a parameter in the following form:

# *PARAM*=*value*

A line starting with a pound-sign, "#", is considered a comment and is ignored.

Parameters are grouped by cluster or meta-cluster. The start of a cluster description is defined by a line of the form:

CLUSTER=*value*

The start of a meta-cluster description is defined by a line of the form:

# METACLUSTER=*value*

There is no order implied or assumed for specifying the parameters for a (meta-)cluster with the exception of the CLUSTER or METACLUSTER parameter, which must appear first and the END parameter which must appear last.

The following parameters are mandatory:

CLUSTER The cluster identifier (for example, SUNWCacc). The identifier specified must be unique within the package and cluster identifier namespace defined by a product's .packagetoc and .clustertoc files. The identifiers used are subject to the same constraints as those for package identifiers. These constraints are (from  $pkqinfo(4)$ :

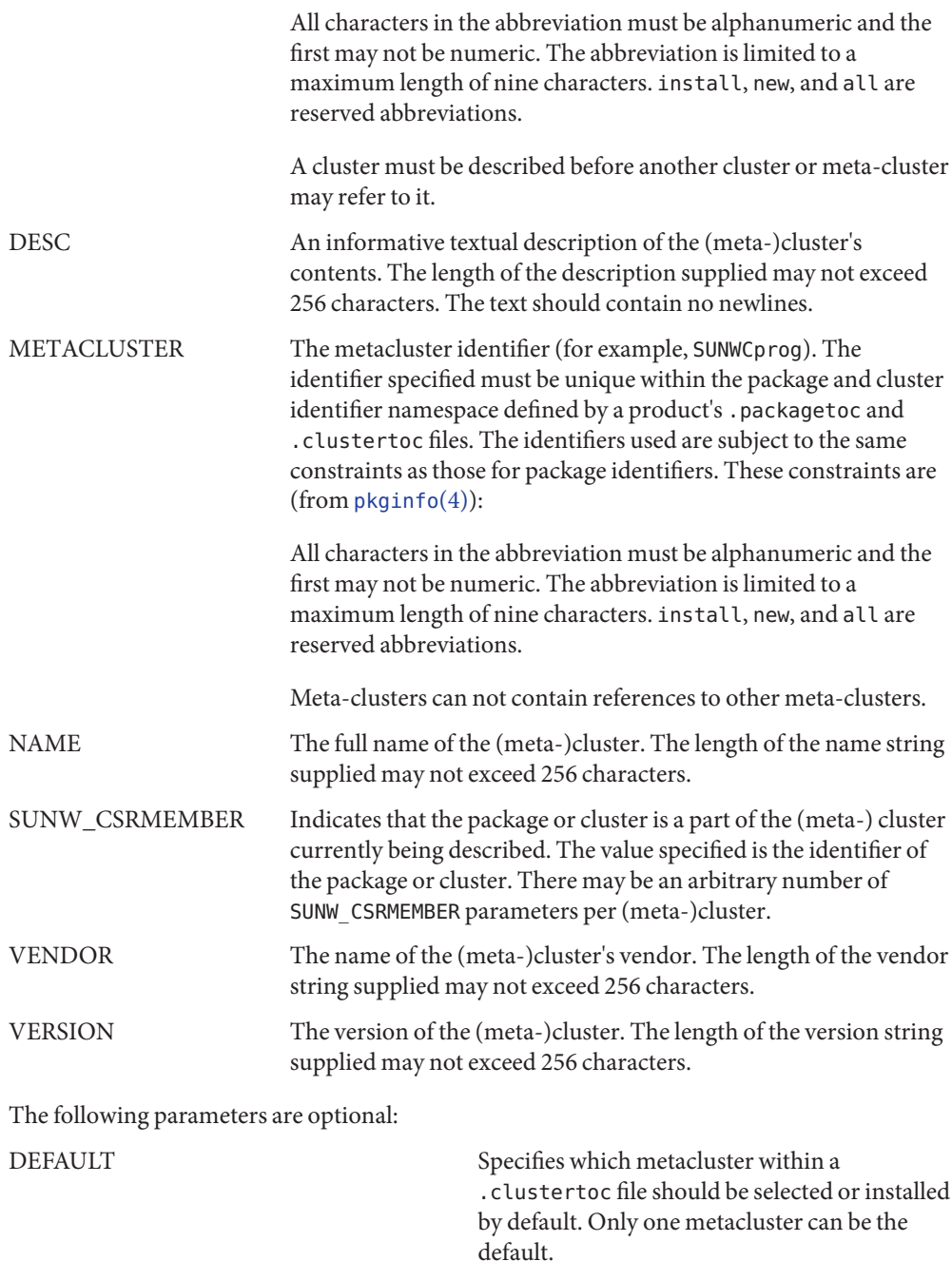

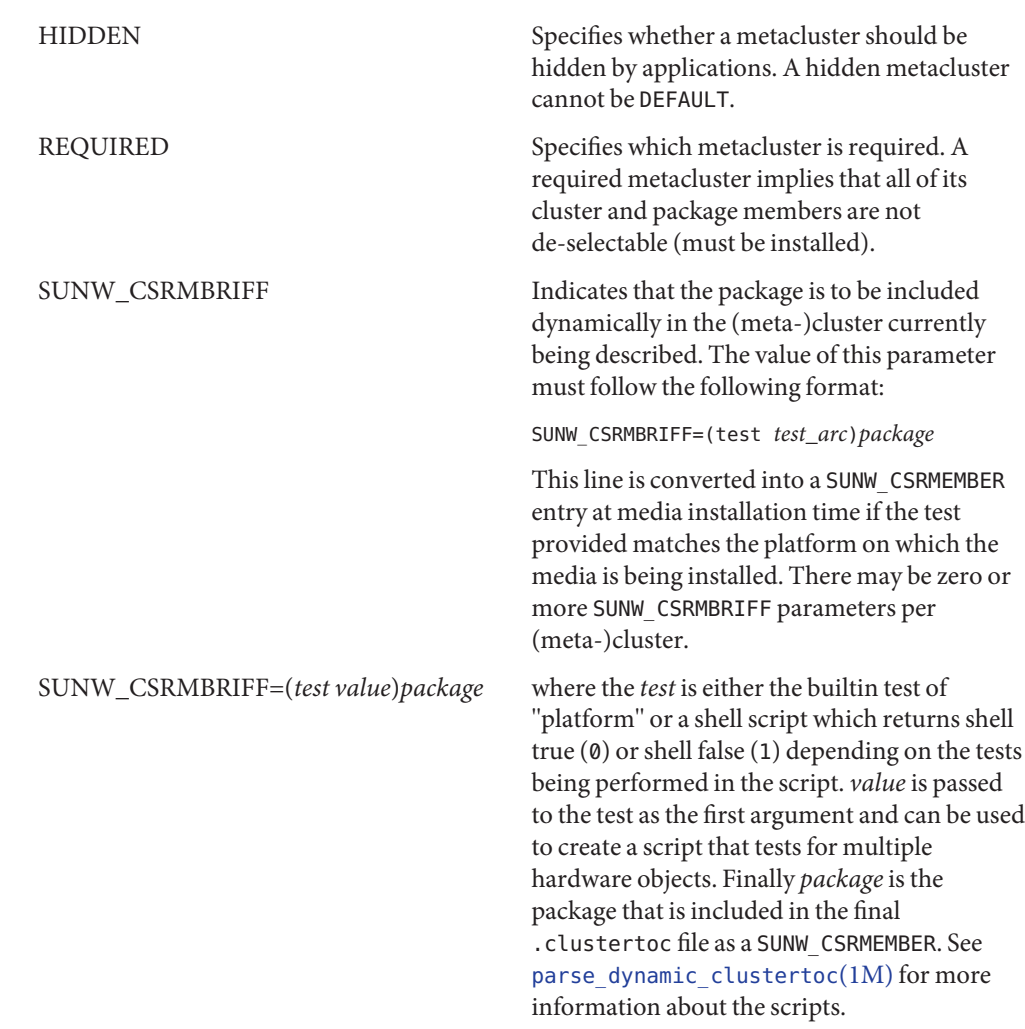

# **EXAMPLE 1** A Cluster Description **Examples**

The following is an example of a cluster description in a .clustertoc file.

CLUSTER=SUNWCacc NAME=System Accounting DESC=System accounting utilities VENDOR=Sun Microsystems, Inc. VERSION=7.2 SUNW\_CSRMEMBER=SUNWaccr SUNW\_CSRMEMBER=SUNWaccu END

#### **EXAMPLE 2** A Meta-cluster Description

The following is an example of a meta-cluster description in a .clustertoc file.

```
METACLUSTER=SUNWCreq
NAME=Core System Support
DESC=A pre-defined software configuration consisting of the minimum
required software for a standalone, non-networked workstation.
VENDOR=Sun Microsystems, Inc.
VERSION=2.x
SUNW_CSRMEMBER=SUNWadmr
SUNW_CSRMEMBER=SUNWcar
SUNW_CSRMEMBER=SUNWCcs
SUNW_CSRMEMBER=SUNWCcg6
SUNW_CSRMEMBER=SUNWCdfb
SUNW_CSRMEMBER=SUNWkvm
SUNW_CSRMEMBER=SUNWCnis
SUNW_CSRMEMBER=SUNWowdv
SUNW_CSRMEMBER=SUNWter
END
```
**EXAMPLE 3** A Meta-cluster Description With a Dynamic Cluster Entry

The following is an example of a meta-cluster description with a dynamic cluster entry as indicated by the use of the SUNW\_CSRMBRIFF parameter entries.

```
METACLUSTER=SUNWCprog
NAME=Developer System Support
DESC=A pre-defined software configuration consisting of the
typical software used by software developers.
VENDOR=Sun Microsystems, Inc.
VERSION=2.5
SUNW_CSRMEMBER=SUNWCadm
SUNW CSRMBRIFF=(smcc.dctoc tcx)SUNWCtcx
SUNW_CSRMBRIFF=(smcc.dctoc leo)SUNWCleo
SUNW_CSRMBRIFF=(smcc.dctoc sx)SUNWCsx
 ...
END
```
See Also [parse\\_dynamic\\_clustertoc](http://www.oracle.com/pls/topic/lookup?ctx=816-5166&id=parse-dynamic-clustertoc-1m)(1M), [cdtoc](#page-79-0)(4), [order](#page-491-0)(4), [packagetoc](#page-493-0)(4), [pkginfo](#page-521-0)(4)

The current implementation of the initial system installation programs depend on the **Notes** .clustertoc describing three required meta-clusters for the base OS product:

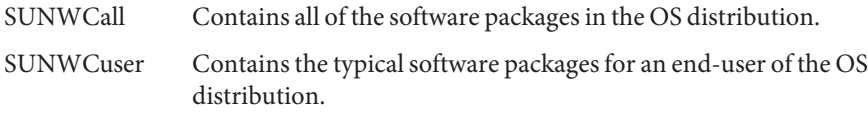

SUNWCreq Contains the bare-minimum packages required to boot and configure the OS to the point of running a multi-user shell.

# Name compver - compatible versions file Description compver is an ASCII file used to specify previous versions of the associated package which are upward compatible. It is created by a package developer. Each line of the file specifies a previous version of the associated package with which the current version is backward compatible. Since some packages may require installation of a specific version of another software package, compatibility information is extremely crucial. Consider, for example, a package called A which requires version 1.0 of application B as a prerequisite for installation. If the customer installing A has a newer version of B (version 1.3), the compver file for B must indicate that 1.3 is compatible with version 1.0 in order for the customer to install package A. **EXAMPLE 1** Using a compver File **Examples** A example of a compver file is shown below: Version 1.3 Version 1.0 See Also [pkginfo](#page-521-0)(4) *[Application Packaging Developer's Guide](http://www.oracle.com/pls/topic/lookup?ctx=817-0406&id=packinstall)* The comparison of the version string disregards white space and tabs. It is performed on a **Notes**

word-by-word basis. Thus, Version 1.3 and Version 1.3 would be considered the same.

The entries in the compver file must match the values assigned to the VERSION parameter in the [pkginfo](#page-521-0)(4) files.

Name contents - list of files and associated packages

Synopsis /var/sadm/install/contents

Description The file /var/sadm/install/contents is a source of information about the packages installed on the system. This file must never be edited directly. Always use the package and patch commands (see SEE ALSO) to make changes to the contents file.

> Each entry in the contents file is a single line. Fields in each entry are separated by a single space character.

> Two major styles of entries exist, old style and new style. The following is the format of an old-style entry:

*ftype class path package(s)*

The following is the general format of a new-style entry:

*path*[=*rpath*] *ftype class* [*ftype-optional-fields*] *package(s)*

New-style entries differ for each ftype. The ftype designates the entry type, as specified in [pkgmap](#page-532-0)(4). The format for new-style entries, for each ftype, is as follows:

```
ftype s: path=rpath s class package
ftype l: path l class package
ftype d: path d class mode owner group package(s)
ftype b: path b class major minor mode owner group package
ftype c: path c class major minor mode owner group package
ftype f: path f class mode owner group size cksum modtime package
ftype x: path x class mode owner group package
ftype v: path v class mode owner group size cksum modtime package
ftype e: path e class mode owner group size cksum modtime package
```
A significant distinction between old- and new-style entries is that the former do not begin with a slash (/) character, while the latter (new-style) always do. For example, the following are old-style entries:

```
d none /dev SUNWcsd
e passwd /etc/passwd SUNWcsr
```
The following are new-style entries:

/dev d none 0755 root sys SUNWcsr SUNWcsd /etc/passwd e passwd 0644 root sys 580 48299 1077177419 SUNWcsr

The following are the descriptions of the fields in both old- and new-style entries.

- *path* The absolute path of the node being described. For ftype s (indicating a symbolic link) this is the indirect pointer (link) name.
- *rpath* The relative path to the real file or linked-to directory name.

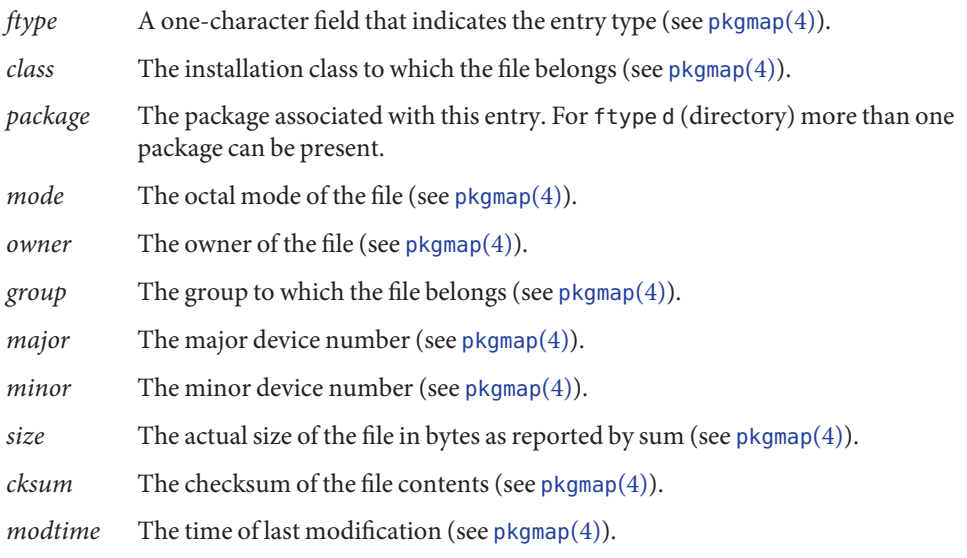

Attributes See [attributes](http://www.oracle.com/pls/topic/lookup?ctx=816-5175&id=attributes-5)(5) for descriptions of the following attributes:

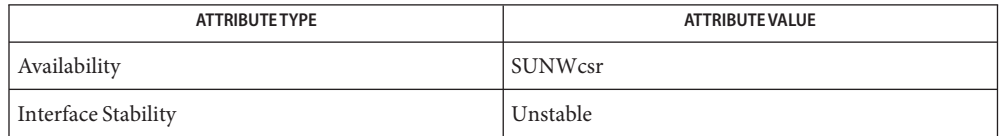

See Also [patchadd](http://www.oracle.com/pls/topic/lookup?ctx=816-5166&id=patchadd-1m)(1M), [pkgadd](http://www.oracle.com/pls/topic/lookup?ctx=816-5166&id=pkgadd-1m)(1M), [pkgadm](http://www.oracle.com/pls/topic/lookup?ctx=816-5166&id=pkgadm-1m)(1M), [pkgchk](http://www.oracle.com/pls/topic/lookup?ctx=816-5166&id=pkgchk-1m)(1M), [pkgmap](#page-532-0)(4), [attributes](http://www.oracle.com/pls/topic/lookup?ctx=816-5175&id=attributes-5)(5)

As shown above, the interface stability of /var/sadm/install/contents is Unstable (see **Notes** [attributes](http://www.oracle.com/pls/topic/lookup?ctx=816-5175&id=attributes-5)(5)). It is common practice to use this file in a read-only manner to determine which files belong to which packages installed on a system. While this file has been present for many releases of the Solaris operating system, it might not be present in future releases. The fully supported way to obtain information from the installed package database is through [pkgchk](http://www.oracle.com/pls/topic/lookup?ctx=816-5166&id=pkgchk-1m)(1M). It is highly recommended that you use pkgchk rather than relying on the contents file.

Name contract - the contract file system

Synopsis /system/contract

Description The / system/contract file system acts as the primary interface to the contract subsystem. There is a subdirectory of /system/contract for each available contract type.

> /system/contract can be mounted on any mount point, in addition to the standard /system/contract mount point, and can be mounted several places at once. Such additional mounts are allowed in order to facilitate the confinement of processes to subtrees of the file system using [chroot](http://www.oracle.com/pls/topic/lookup?ctx=816-5166&id=chroot-1m)(1M) and yet allow such processes to continue to use contract commands and interfaces.

A combination of standard system calls (for example, [open](http://www.oracle.com/pls/topic/lookup?ctx=816-5167&id=open-2)(2), [close](http://www.oracle.com/pls/topic/lookup?ctx=816-5167&id=close-2)(2), and [poll](http://www.oracle.com/pls/topic/lookup?ctx=816-5167&id=poll-2)(2)) and calls to [libcontract](http://www.oracle.com/pls/topic/lookup?ctx=816-5173&id=libcontract-3lib)(3LIB) access /system/contract files.

Consumers of the contract file system must be large file aware. See [largefile](http://www.oracle.com/pls/topic/lookup?ctx=816-5175&id=largefile-5)(5) and [lfcompile64](http://www.oracle.com/pls/topic/lookup?ctx=816-5175&id=lfcompile64-5)(5).

At the top level, the /system/contract directory contains subdirectories named with each available contract type, and one special directory, all. Each of these directories is world-readable and world-searchable. DIRECTORY **STRUCTURE** 

STRUCTURE OF Each /system/contract/*type* directory contains a fixed number of files. It also contains a /system/contract/type<sub>Varia</sub>ble number of subdirectories corresponding to existing contracts of type type and named with the decimal representation of the contracts' IDs.

The following files are in a /system/contract/*type* directory:

template Opening this file returns a file descriptor for a new *type* contract template.

You can use the following [libcontract](http://www.oracle.com/pls/topic/lookup?ctx=816-5173&id=libcontract-3lib)(3LIB) calls on a template file descriptor:

>

ct\_tmpl\_activate(3contract) ct tmpl clear(3contract) ct tmpl create(3contract)

See TERMS for additional template functions.

- latest Opening this file returns a file descriptor for the status file of the last *type* contract written by the opening LWP. See STRUCTURE OF /system/contract/*type*/*id*. If the opening LWP has not created a *type* contract, opening latest fails with ESRCH.
- bundle Opening this file returns a file descriptor for an event endpoint which receives events from all *type* contracts on the system. No privileges are required to open a type bundle event endpoint. Events sent by contracts owned and written by

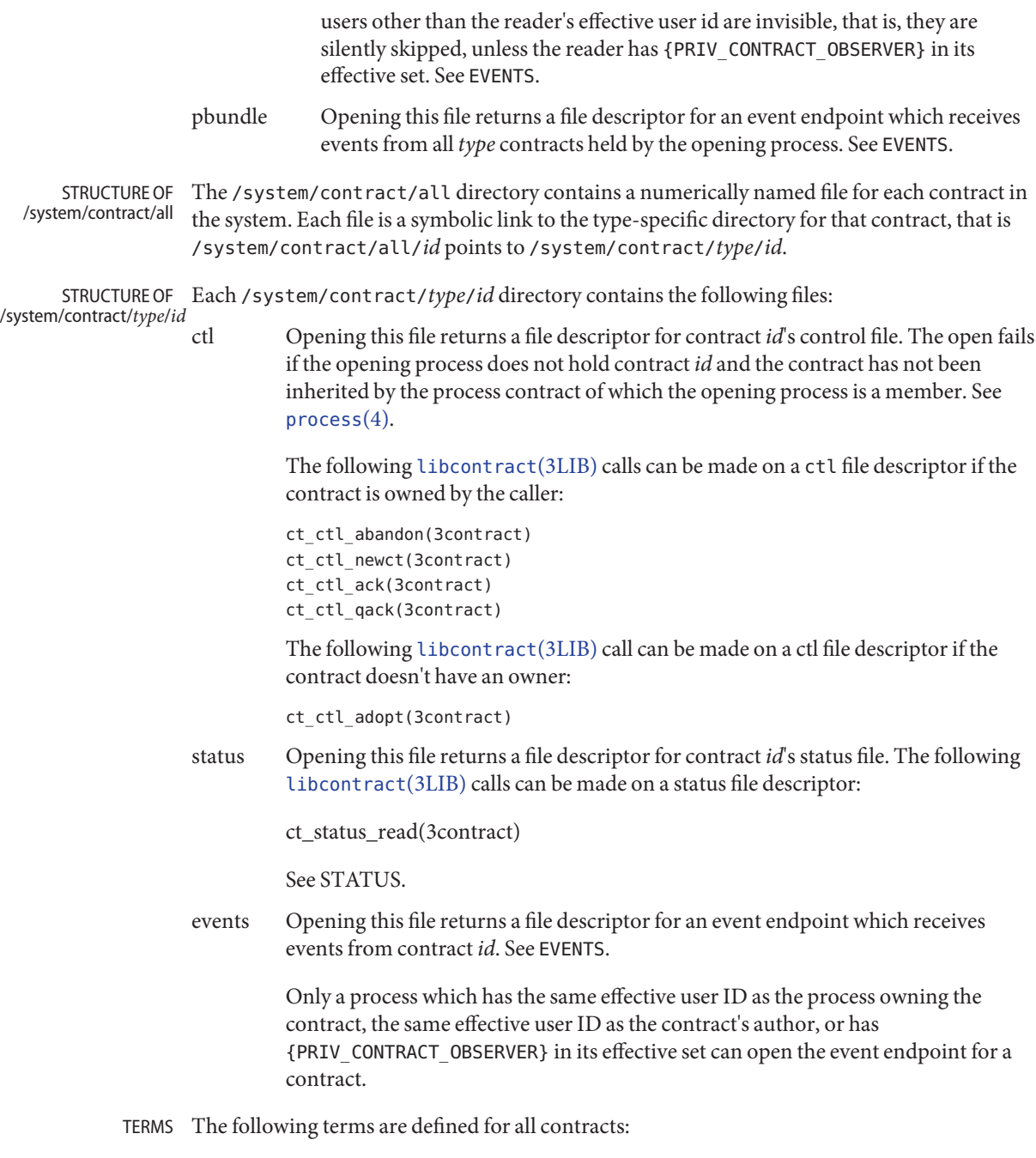

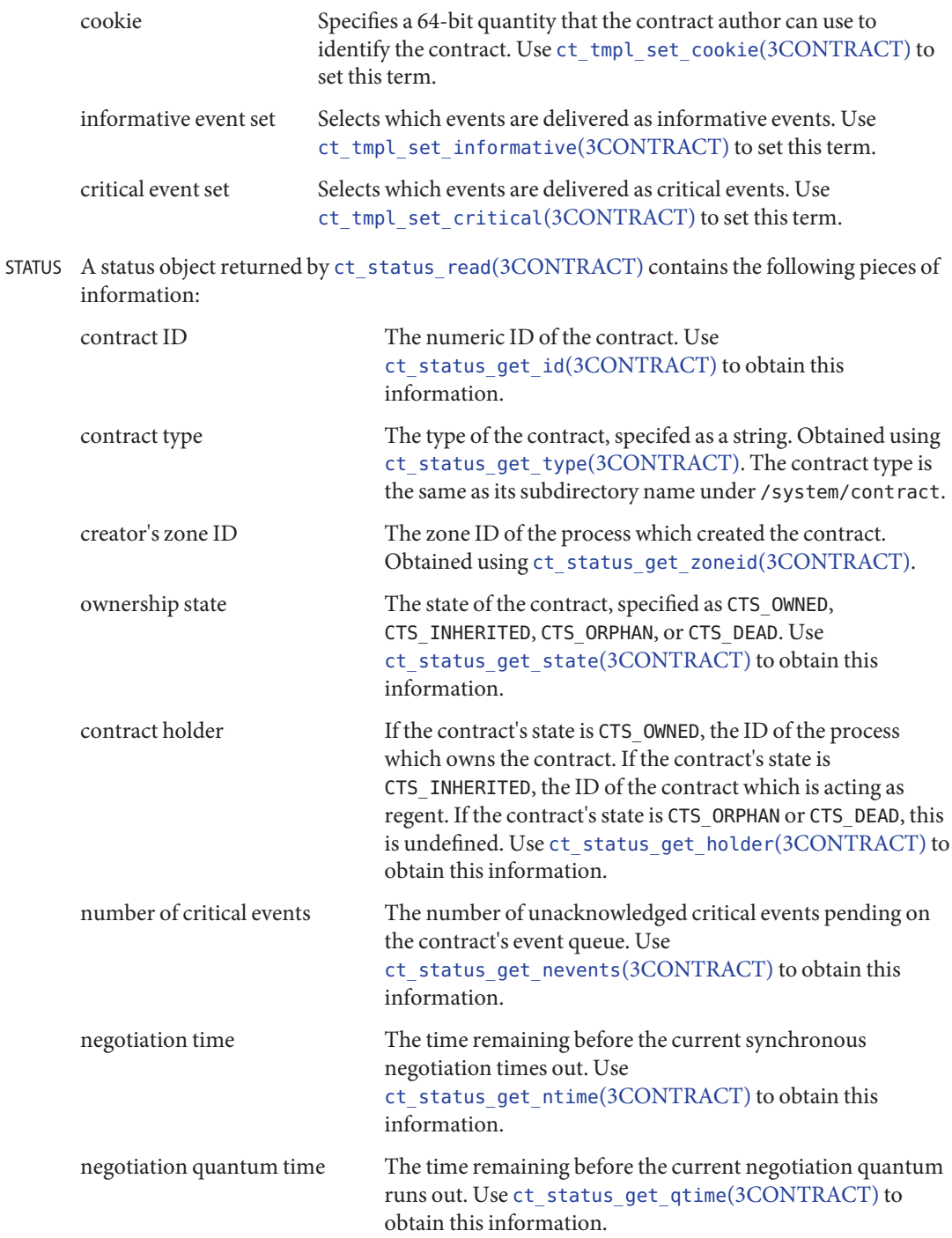

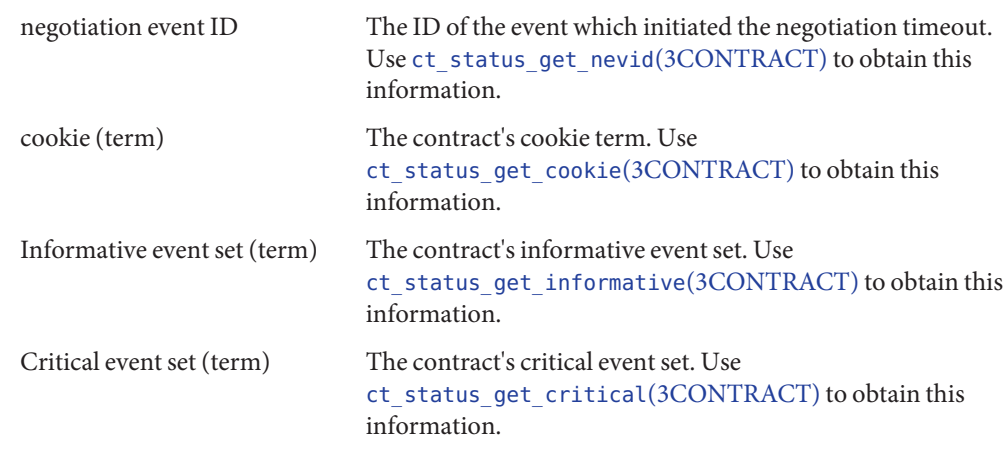

EVENTS All three event endpoints, / system/contract/type/bundle, /system/contract/*type*/pbundle, and /system/contract/*type*/*id*/events, are accessed in the same manner.

The following [libcontract](http://www.oracle.com/pls/topic/lookup?ctx=816-5173&id=libcontract-3lib)(3LIB) interfaces are used with an event endpoint file descriptor:

```
ct_event_read(3contract)
ct_event_read_critical(3contract)
ct_event_reset(3contract)
ct_event_next(3contract)
```
To facilitate processes watching multiple event endpoints, it is possible to poll(2) on event endpoints. When it is possible to receive on an endpoint file descriptor, POLLIN is set for that descriptor.

An event object returned by ct\_event\_read[\(3CONTRACT\)](http://www.oracle.com/pls/topic/lookup?ctx=816-5172&id=ct-event-read-3contract) contains the following information:

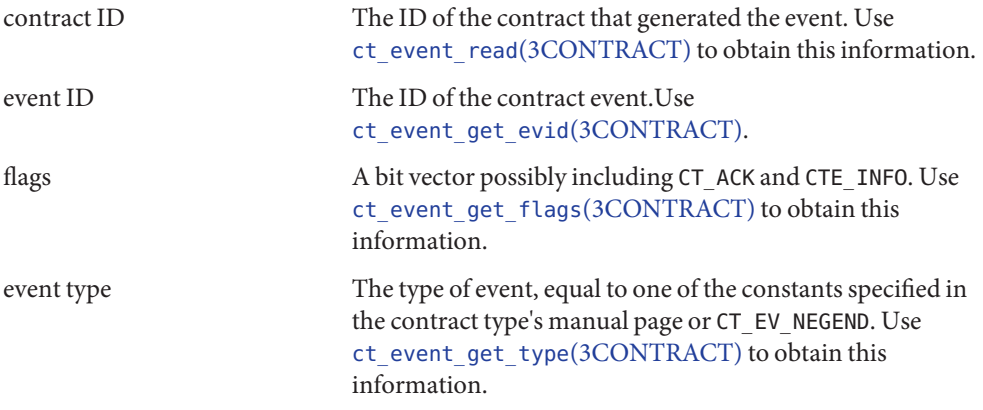

EVENT TYPES The following event types are defined:

CT\_EV\_NEGEND Some time after an exit negotiation is initiated, the CT\_EV\_NEGEND event is sent. This indicates that the negotiation ended. This might be because the operation was cancelled, or because the operation was successful. If successful, and the owner requested that a new contract be written, this contains the ID of that contract.

> CT\_EV\_NEGEND cannot be included in a contract's informative or critical event set. It is always delivered and always critical. If CT\_EV\_NEGEND indicates that the operation was successful, no further events are sent. The contract's owner should use [ct\\_ctl\\_abandon](http://www.oracle.com/pls/topic/lookup?ctx=816-5172&id=ct-ctl-abandon-3contract)(3CONTRACT) to abandon the contract.

A CT\_EV\_NEGEND event contains:

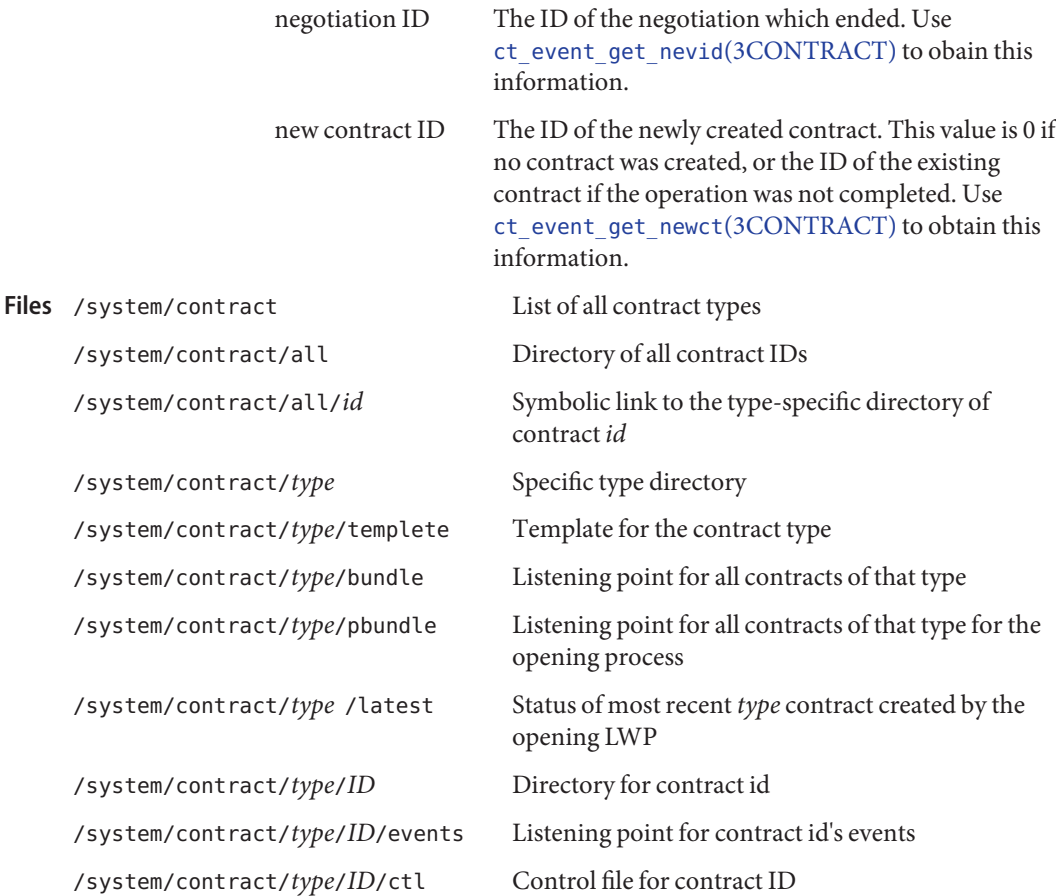

/system/contract/*type*/*ID*/status Status info for contract ID

**See Also** [ctrun](http://www.oracle.com/pls/topic/lookup?ctx=816-5165&id=ctrun-1)(1), [ctstat](http://www.oracle.com/pls/topic/lookup?ctx=816-5165&id=ctstat-1)(1), [ctwatch](http://www.oracle.com/pls/topic/lookup?ctx=816-5165&id=ctwatch-1)(1), [chroot](http://www.oracle.com/pls/topic/lookup?ctx=816-5166&id=chroot-1m)(1M), [close](http://www.oracle.com/pls/topic/lookup?ctx=816-5167&id=close-2)(2), [ioctl](http://www.oracle.com/pls/topic/lookup?ctx=816-5167&id=ioctl-2)(2), [open](http://www.oracle.com/pls/topic/lookup?ctx=816-5167&id=open-2)(2), [poll](http://www.oracle.com/pls/topic/lookup?ctx=816-5167&id=poll-2)(2), [ct\\_ctl\\_abandon](http://www.oracle.com/pls/topic/lookup?ctx=816-5172&id=ct-ctl-abandon-3contract)(3CONTRACT), ct\_event\_read[\(3CONTRACT\),](http://www.oracle.com/pls/topic/lookup?ctx=816-5172&id=ct-event-read-3contract) [ct\\_event\\_get\\_evid](http://www.oracle.com/pls/topic/lookup?ctx=816-5172&id=ct-event-get-evid-3contract)(3CONTRACT), [ct\\_event\\_get\\_flags](http://www.oracle.com/pls/topic/lookup?ctx=816-5172&id=ct-event-get-flags-3contract)(3CONTRACT), [ct\\_event\\_get\\_nevid](http://www.oracle.com/pls/topic/lookup?ctx=816-5172&id=ct-event-get-nevid-3contract)(3CONTRACT), [ct\\_event\\_get\\_newct](http://www.oracle.com/pls/topic/lookup?ctx=816-5172&id=ct-event-get-newct-3contract)(3CONTRACT), ct event get type(3CONTRACT), [ct\\_status\\_read](http://www.oracle.com/pls/topic/lookup?ctx=816-5172&id=ct-status-read-3contract)(3CONTRACT)[ct\\_status\\_get\\_cookie](http://www.oracle.com/pls/topic/lookup?ctx=816-5172&id=ct-status-get-cookie-3contract)(3CONTRACT), ct status get critical(3CONTRACT), ct status get holder(3CONTRACT), [ct\\_status\\_get\\_id](http://www.oracle.com/pls/topic/lookup?ctx=816-5172&id=ct-status-get-id-3contract)(3CONTRACT), [ct\\_status\\_get\\_informative](http://www.oracle.com/pls/topic/lookup?ctx=816-5172&id=ct-status-get-informative-3contract)(3CONTRACT), ct status get nevid(3CONTRACT), ct status get nevents(3CONTRACT), ct status get ntime(3CONTRACT), ct status get qtime(3CONTRACT), [ct\\_status\\_get\\_state](http://www.oracle.com/pls/topic/lookup?ctx=816-5172&id=ct-status-get-state-3contract)(3CONTRACT), [ct\\_status\\_get\\_type](http://www.oracle.com/pls/topic/lookup?ctx=816-5172&id=ct-status-get-type-3contract)(3CONTRACT), ct tmpl\_set\_cookie(3CONTRACT), [ct\\_tmpl\\_set\\_critical](http://www.oracle.com/pls/topic/lookup?ctx=816-5172&id=ct-tmpl-set-critical-3contract)(3CONTRACT), ct tmpl set informative(3CONTRACT), [libcontract](http://www.oracle.com/pls/topic/lookup?ctx=816-5173&id=libcontract-3lib)(3LIB), [process](#page-595-0)(4), [largefile](http://www.oracle.com/pls/topic/lookup?ctx=816-5175&id=largefile-5)(5), [lfcompile](http://www.oracle.com/pls/topic/lookup?ctx=816-5175&id=lfcompile-5)(5), [privileges](http://www.oracle.com/pls/topic/lookup?ctx=816-5175&id=privileges-5)(5)

Name copyright - copyright information file

- Description copyright is an ASCII file used to provide a copyright notice for a package. The text may be in any format. The full file contents (including comment lines) are displayed on the terminal at the time of package installation.
	- *[Application Packaging Developer's Guide](http://www.oracle.com/pls/topic/lookup?ctx=817-0406&id=packinstall)* **See Also**

# Name core – process core file

The operating system writes out a core file for a process when the process is terminated due to receiving certain signals. A core file is a disk copy of the contents of the process address space at the time the process received the signal, along with additional information about the state of the process. This information can be consumed by a debugger. Core files can also be generated by applying the [gcore](http://www.oracle.com/pls/topic/lookup?ctx=816-5165&id=gcore-1)(1) utility to a running process. **Description**

> Typically, core files are produced following abnormal termination of a process resulting from a bug in the corresponding application. Whatever the cause, the core file itself provides invaluable information to the programmer or support engineer to aid in diagnosing the problem. The core file can be inspected using a debugger such as  $\frac{d}{dx}$  or  $\frac{d}{dx}$  or  $\frac{d}{dx}$  or by applying one of the  $proc(1)$  $proc(1)$  tools.

> The operating system attempts to create up to two core files for each abnormally terminating process, using a global core file name pattern and a per-process core file name pattern. These patterns are expanded to determine the pathname of the resulting core files, and can be configured by [coreadm](http://www.oracle.com/pls/topic/lookup?ctx=816-5166&id=coreadm-1m)(1M). By default, the global core file pattern is disabled and not used, and the per-process core file pattern is set to core. Therefore, by default, the operating system attempts to create a core file named core in the process's current working directory.

> A process terminates and produces a core file whenever it receives one of the signals whose default disposition is to cause a core dump. The list of signals that result in generating a core file is shown in signal.h[\(3HEAD\).](http://www.oracle.com/pls/topic/lookup?ctx=816-5173&id=signal.h-3head) Therefore, a process might not produce a core file if it has blocked or modified the behavior of the corresponding signal. Additionally, no core dump can be created under the following conditions:

- If normal file and directory access permissions prevent the creation or modification of the per-process core file pathname by the current process user and group ID. This test does not apply to the global core file pathname because, regardless of the UID of the process dumping core, the attempt to write the global core file is made as the superuser.
- Core files owned by the user nobody will not be produced. For example, core files generated for the superuser on an NFS directory are owned by nobody and are, therefore, not written.
- If the core file pattern expands to a pathname that contains intermediate directory components that do not exist. For example, if the global pattern is set to /var/core/%n/core.%p, and no directory /var/core/'uname -n' has been created, no global core files are produced.
- If the destination directory is part of a filesystem that is mounted read-only.
- If the resource limit RLIMIT\_CORE has been set to 0 for the process, no per-process core file is produced. Refer to set  $rlimit(2)$  and  $ulimit(1)$  $ulimit(1)$  for more information on resource limits.
- If the core file name already exists in the destination directory and is not a regular file (that is, is a symlink, block or character special-file, and so forth).
- If the kernel cannot open the destination file O\_EXCL, which can occur if same file is being created by another process simultaneously.
- If the process's effective user ID is different from its real user ID or if its effective group ID is different from its real group ID. Similarly, set-user-ID and set-group-ID programs do not produce core files as this could potentially compromise system security. These processes can be explicitly granted permission to produce core files using [coreadm](http://www.oracle.com/pls/topic/lookup?ctx=816-5166&id=coreadm-1m)(1M), at the risk of exposing secure information.

The core file contains all the process information pertinent to debugging: contents of hardware registers, process status, and process data. The format of a core file is object file specific.

For ELF executable programs (see a  $.out(4)$ ), the core file generated is also an ELF file, containing ELF program and file headers. The e\_type field in the file header has type ET\_CORE. The program header contains an entry for every segment that was part of the process address space, including shared library segments. The contents of the mappings specified by [coreadm](http://www.oracle.com/pls/topic/lookup?ctx=816-5166&id=coreadm-1m)( $1M$ ) are also part of the core image. Each program header has its p\_memsz field set to the size of the mapping. The program headers that represent mappings whose data is included in the core file have their p\_filesz field set the same as p\_memsz, otherwise p\_filesz is zero.

A mapping's data can be excluded due to the core file content settings (see [coreadm](http://www.oracle.com/pls/topic/lookup?ctx=816-5166&id=coreadm-1m)( $1M$ )), or due to some failure. If the data is excluded because of a failure, the program header entry will have the PF\_SUNW\_FAILURE flag set in its p\_flags field.

The program headers of an ELF core file also contain entries for two NOTE segments, each containing several note entries as described below. The note entry header and core file note type (n\_type) definitions are contained in <sys/elf.h>. The first NOTE segment exists for binary compatibility with old programs that deal with core files. It contains structures defined in <sys/old\_procfs.h>. New programs should recognize and skip this NOTE segment, advancing instead to the new NOTE segment. The old NOTE segment is deleted from core files in a future release.

The old NOTE segment contains the following entries. Each has entry name "CORE" and presents the contents of a system structure:

prpsinfo\_t n\_type: NT\_PRPSINFO. This entry contains information of interest to the ps[\(1\)](http://www.oracle.com/pls/topic/lookup?ctx=816-5165&id=ps-1) command, such as process status, CPU usage,"nice" value, controlling terminal, user-ID, process-ID, the name of the executable, and so forth. The prpsinfo\_t structure is defined in <sys/old\_procfs.h>.

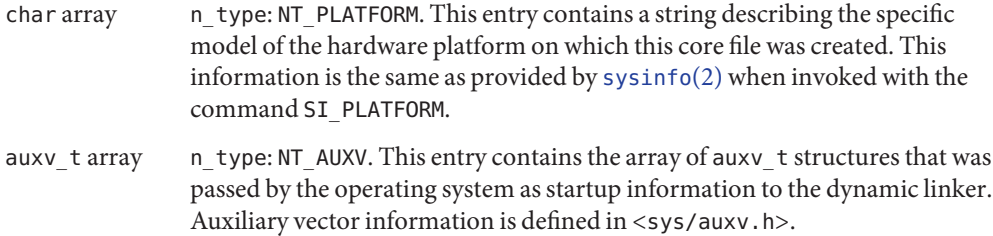

Following these entries, for each active (non-zombie) light-weight process (LWP) in the process, the old NOTE segment contains an entry with a prstatus\_t structure, plus other optionally-present entries describing the LWP, as follows:

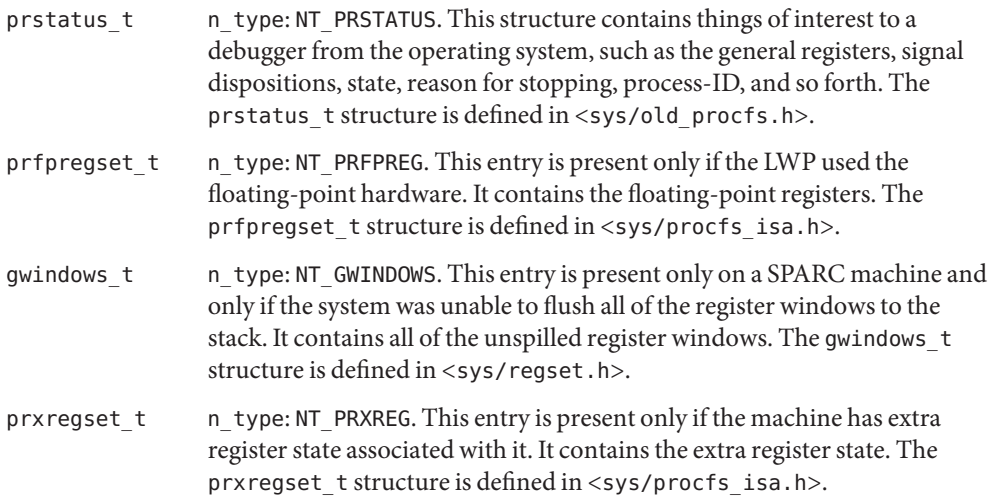

The new NOTE segment contains the following entries. Each has entry name "CORE" and presents the contents of a system structure:

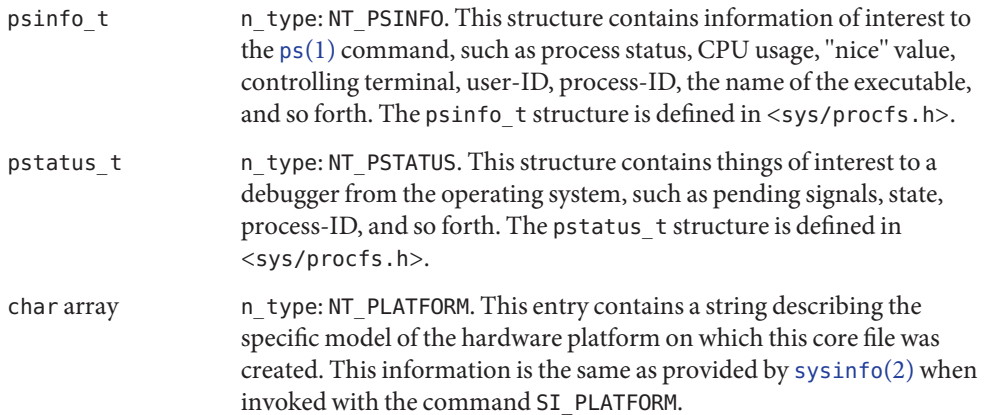

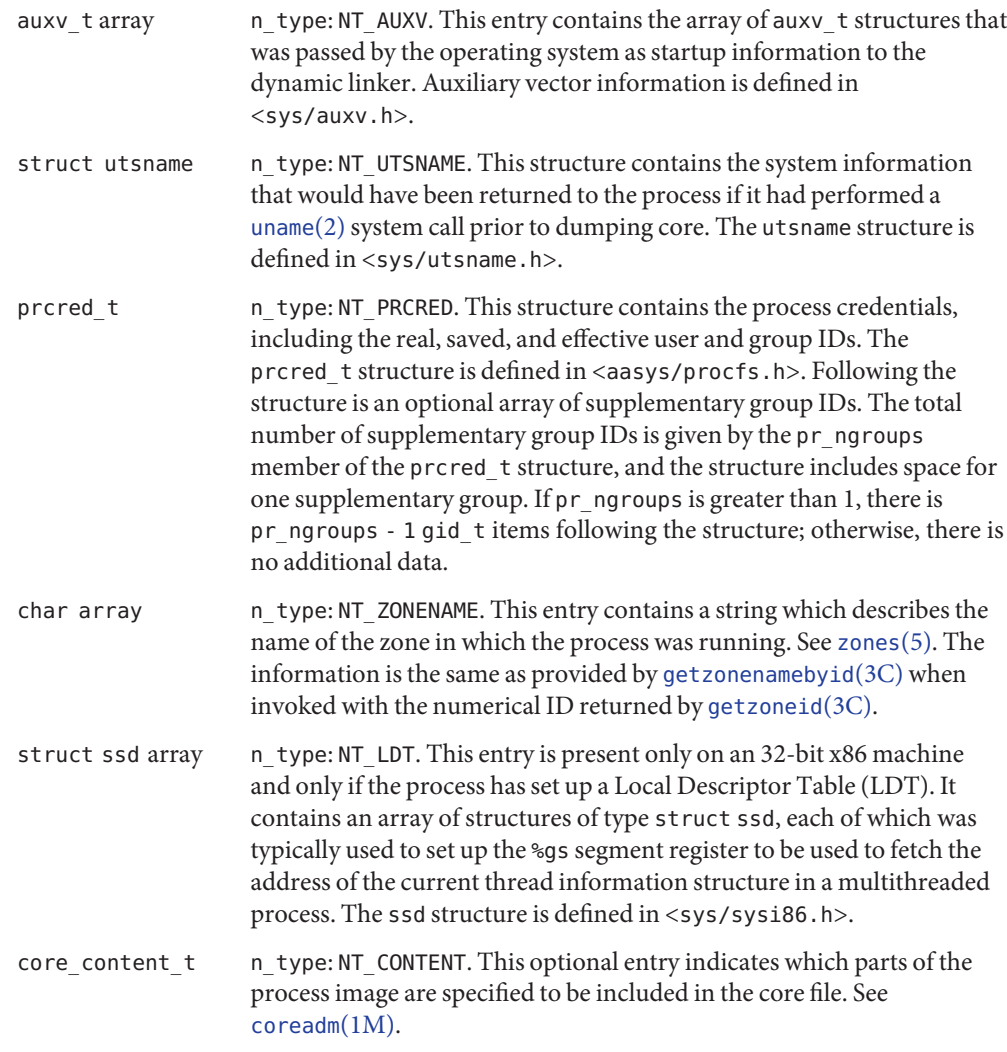

Following these entries, for each active and zombie LWP in the process, the new NOTE segment contains an entry with an lwpsinfo\_t structure plus, for a non-zombie LWP, an entry with an lwpstatus\_t structure, plus other optionally-present entries describing the LWP, as follows. A zombie LWP is a non-detached LWP that has terminated but has not yet been reaped by another LWP in the same process.

lwpsinfo\_t n\_type: NT\_LWPSINFO. This structure contains information of interest to the ps[\(1\)](http://www.oracle.com/pls/topic/lookup?ctx=816-5165&id=ps-1) command, such as LWP status, CPU usage,"nice" value, LWP-ID, and so forth. The lwpsinfo\_t structure is defined in <sys/procfs.h>. This is the only entry present for a zombie LWP.

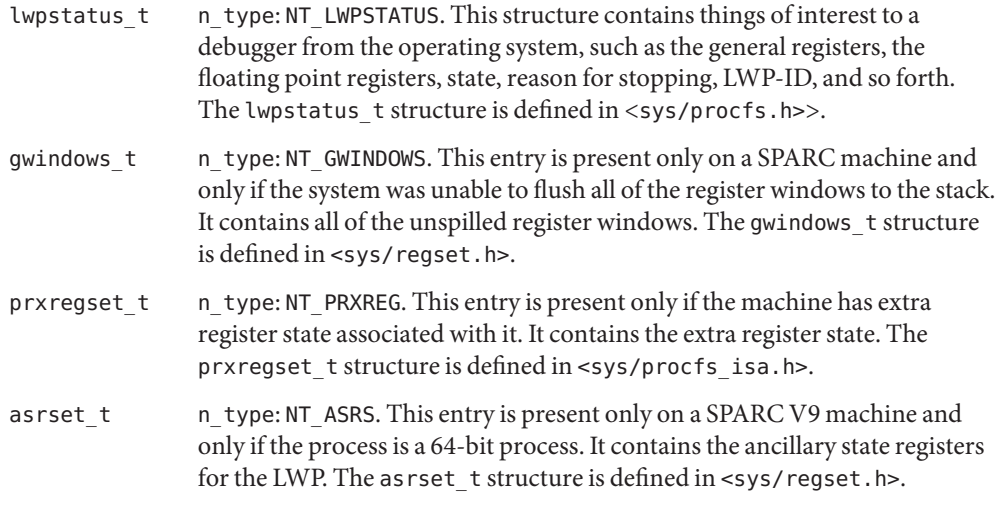

Depending on the [coreadm](http://www.oracle.com/pls/topic/lookup?ctx=816-5166&id=coreadm-1m)( $1M$ ) settings, the section header of an ELF core file can contain entries for CTF, symbol table, and string table sections. The sh\_addr fields are set to the base address of the first mapping of the load object that they came from to. This can be used to match those sections with the corresponding load object.

The size of the core file created by a process can be controlled by the user (see get rlimit(2)).

[gcore](http://www.oracle.com/pls/topic/lookup?ctx=816-5165&id=gcore-1)(1), [mdb](http://www.oracle.com/pls/topic/lookup?ctx=816-5165&id=mdb-1)(1), [proc](http://www.oracle.com/pls/topic/lookup?ctx=816-5165&id=proc-1)(1), ps[\(1\),](http://www.oracle.com/pls/topic/lookup?ctx=816-5165&id=ps-1) [coreadm](http://www.oracle.com/pls/topic/lookup?ctx=816-5166&id=coreadm-1m)(1M), [getrlimit](http://www.oracle.com/pls/topic/lookup?ctx=816-5167&id=getrlimit-2)(2), [setrlimit](http://www.oracle.com/pls/topic/lookup?ctx=816-5167&id=setrlimit-2)(2), [setuid](http://www.oracle.com/pls/topic/lookup?ctx=816-5167&id=setuid-2)(2), **See Also** [sysinfo](http://www.oracle.com/pls/topic/lookup?ctx=816-5167&id=sysinfo-2)(2), [uname](http://www.oracle.com/pls/topic/lookup?ctx=816-5167&id=uname-2)(2), [getzonenamebyid](http://www.oracle.com/pls/topic/lookup?ctx=816-5168&id=getzonenamebyid-3c)(3C), [getzoneid](http://www.oracle.com/pls/topic/lookup?ctx=816-5168&id=getzoneid-3c)(3C), elf[\(3ELF\),](http://www.oracle.com/pls/topic/lookup?ctx=816-5172&id=elf-3elf) signal.h( $3HEAD$ ), [a.out](#page-29-0)( $4$ ), [proc](#page-562-0)( $4$ ), [zones](http://www.oracle.com/pls/topic/lookup?ctx=816-5175&id=zones-5)( $5$ )

*ANSI C Programmer's Guide*

Name crypt.conf - configuration file for pluggable crypt modules

Synopsis /etc/security/crypt.conf

Description crypt.conf is the configuration file for the pluggable crypt architecture. Each crypt module must provide a function to generate a password hash, [crypt\\_genhash\\_impl](http://www.oracle.com/pls/topic/lookup?ctx=816-5168&id=crypt-genhash-impl-3c)(3C), and a function to generate the salt, [crypt\\_gensalt\\_impl](http://www.oracle.com/pls/topic/lookup?ctx=816-5168&id=crypt-gensalt-impl-3c)(3C).

> There must be at least one entry in crypt.conf with the same name as is stored in the crypt algorithm magic symbol of the module. The documentation provided with the module should list this name.

The module path field specifies the path name to a shared library object that implements crypt genhash impl(), crypt gensalt impl(), and crypt algorithm magic. If the path name is not absolute, it is assumed to be relative to /usr/lib/security/\$ISA. If the path name contains the \$ISA token, the token is replaced by an implementation-defined directory name that defines the path relative to the calling program's instruction set architecture.

The params field is used to pass module-specific options to the shared objects. See crypt genhash impl(3C) and crypt gensalt impl(3C). It is the responsibility of the module to parse and interpret the options. The params field can be used by the modules to turn on debugging or to pass any module-specific parameters that control the output of the hashing algorithm.

# Examples Example 1 Provide compatibility for md5crypt-generated passwords.

The default configuration preserves previous Solaris behavior while adding compatibility for md5crypt-generated passwords as provided on some BSD and Linux systems.

```
#
# crypt.conf
#
1 /usr/lib/security/$ISA/crypt_bsdmd5.so
```
**EXAMPLE 2** Use md5crypt to demonstrate compatibility with BSD– and Linux–based systems.

The following example lists 4 algorithms and demonstrates how compatibility with BSD– and Linux–based systems using md5crypt is made available, using the algorithm names 1 and 2.

```
#
# crypt.conf
#
md5 /usr/lib/security/$ISA/crypt_md5.so
rot13 /usr/lib/security/$ISA/crypt_rot13.so
# For *BSD/Linux compatibilty
# 1 is md5, 2 is Blowfish
1 /usr/lib/security/$ISA/crypt_bsdmd5.so
2 /usr/lib/security/$ISA/crypt_bsdbf.so
```
Attributes See [attributes](http://www.oracle.com/pls/topic/lookup?ctx=816-5175&id=attributes-5)(5) for descriptions of the following attributes:

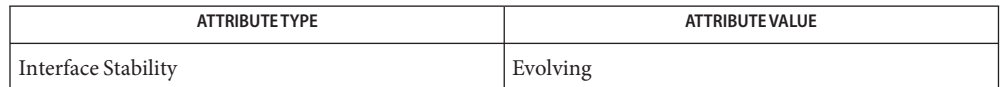

[passwd](http://www.oracle.com/pls/topic/lookup?ctx=816-5165&id=passwd-1)(1), [crypt](http://www.oracle.com/pls/topic/lookup?ctx=816-5168&id=crypt-3c)(3C), [crypt\\_genhash\\_impl](http://www.oracle.com/pls/topic/lookup?ctx=816-5168&id=crypt-genhash-impl-3c)(3C), [crypt\\_gensalt](http://www.oracle.com/pls/topic/lookup?ctx=816-5168&id=crypt-gensalt-3c)(3C), **See Also** [crypt\\_gensalt\\_impl](http://www.oracle.com/pls/topic/lookup?ctx=816-5168&id=crypt-gensalt-impl-3c)(3C), [getpassphrase](http://www.oracle.com/pls/topic/lookup?ctx=816-5168&id=getpassphrase-3c)(3C), [passwd](#page-506-0)(4), [attributes](http://www.oracle.com/pls/topic/lookup?ctx=816-5175&id=attributes-5)(5), [crypt\\_unix](http://www.oracle.com/pls/topic/lookup?ctx=816-5175&id=crypt-unix-5)(5) Name crypto\_certs - directory for certificate files for Solaris Cryptographic Framework

Synopsis /etc/crypto/certs/CA /etc/crypto/certs/SUNWobjectCA /etc/crypto/certs/\*

Description The /etc/crypto/certs directory contains ASN.1 BER or PEM encoded certificate files for use by the Solaris Cryptographic Framework.

> A default installation contains root anchors and signing certificates. The CA and SUNWobjectCA certificates are the trust anchors for all other certificates. Other certificates contain the certificates used to sign and verify the Solaris user and kernel cryptographic plug-ins

Additional signing certificates may be installed by third-party cryptographic providers. They should either be copied to /etc/crypto/certs or included in the package that delivers the provider.

Only certificates that are issued by the CA or SUNWobjectCA certificates and include the organization unit "Solaris Cryptographic Framework" in their subject distinguished names are accepted by the Solaris Cryptographic Framework. This restriction is in place due to US Export Law on the export of open cryptographic interfaces at the time of shipping this revision of the product.

Attributes See [attributes](http://www.oracle.com/pls/topic/lookup?ctx=816-5175&id=attributes-5)(5) for descriptions of the following attributes:

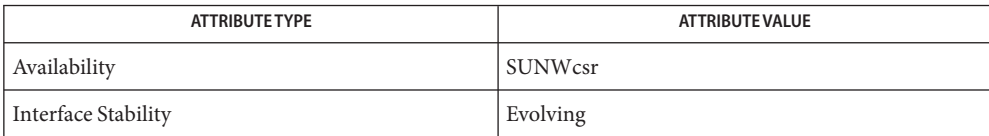

See Also [elfsign](http://www.oracle.com/pls/topic/lookup?ctx=816-5165&id=elfsign-1)(1), [libpkcs11](http://www.oracle.com/pls/topic/lookup?ctx=816-5173&id=libpkcs11-3lib)(3LIB), [attributes](http://www.oracle.com/pls/topic/lookup?ctx=816-5175&id=attributes-5)(5)

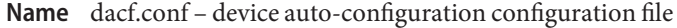

Synopsis /etc/dacf.conf

Description The kernel uses the dacf.conf file to automatically configure hot plugged devices. Because the dacf.conf file contains important kernel state information, it should not be modified.

> The format of the /etc/dacf.conf file is not public and might change in versions of the Solaris operating environment that are not compatible with Solaris 8.

Attributes See [attributes](http://www.oracle.com/pls/topic/lookup?ctx=816-5175&id=attributes-5)(5) for descriptions of the following attributes:

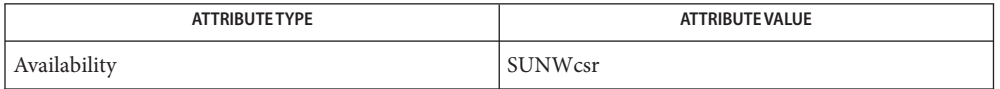

# See Also [attributes](http://www.oracle.com/pls/topic/lookup?ctx=816-5175&id=attributes-5)(5)

This document does not constitute an API. The /etc/dacf.conf file might not exist or might **Notes** contain different contents or interpretations in versions of the Solaris operating environment that are not compatible with Solaris 8. The existence of this notice does not imply that any other documentation lacking this notice constitutes an API.

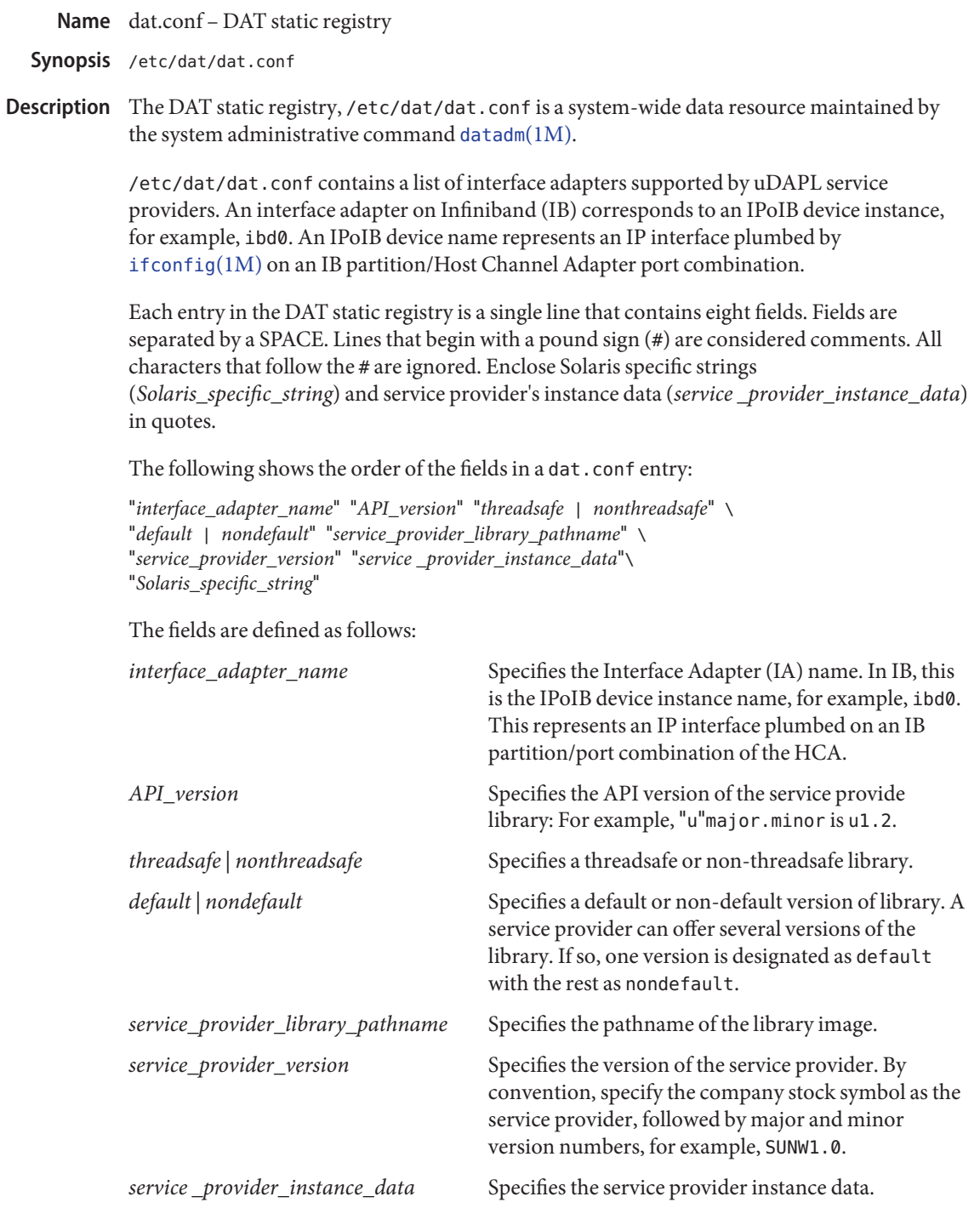

*Solaris\_specific\_string* Specifies a platform specific string, for example, the device name in the service provider.conf file.

## **EXAMPLE 1** Sample dat.conf File **Examples**

The following dat.conf file shows a uDAPL 1.2 service provider for tavor, udapl\_tavor.so.1 supporting two interfaces, ibd0 and ibd1:

# # dat.conf for uDAPL 1.2 # ibd0 u1.2 nonthreadsafe default udapl\_tavor.so.1 SUNW.1.0 "" "driver name=tavor" ibd1 u1.2 nonthreadsafe default udapl\_tavor.so.1 SUNW.1.0 "" "driver\_name=tavor"

Attributes See [attributes](http://www.oracle.com/pls/topic/lookup?ctx=816-5175&id=attributes-5)(5) for descriptions of the following attributes:

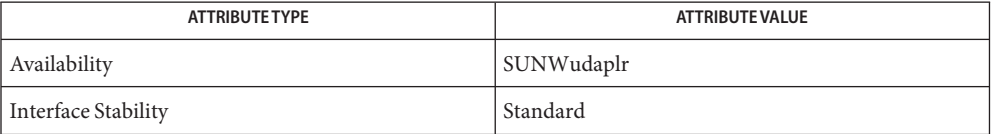

# **See Also** [datadm](http://www.oracle.com/pls/topic/lookup?ctx=816-5166&id=datadm-1m)(1M), [ifconfig](http://www.oracle.com/pls/topic/lookup?ctx=816-5166&id=ifconfig-1m)(1M), [libdat](http://www.oracle.com/pls/topic/lookup?ctx=816-5173&id=libdat-3lib)(3LIB), [service\\_provider.conf](#page-695-0)(4), [attributes](http://www.oracle.com/pls/topic/lookup?ctx=816-5175&id=attributes-5)(5)

An empty dat.conf is created during the package SUNWudaplr installation if no file is present **Notes** beforehand. Entries in the file are added or removed by running [datadm](http://www.oracle.com/pls/topic/lookup?ctx=816-5166&id=datadm-1m)(1M).

The content of the platform specific string does not constitute an API. It is generated by [datadm](http://www.oracle.com/pls/topic/lookup?ctx=816-5166&id=datadm-1m)(1M) and might have a different content or interpretation in a future release.
Name defaultdomain - specify host's domain name

Synopsis /etc/defaultdomain

Description The file /etc/defaultdomain determines a host's domain name for direct use by the NIS and NIS+ name services. The defaultdomain file is read at boot time and its contents used by the [domainname](http://www.oracle.com/pls/topic/lookup?ctx=816-5166&id=domainname-1m)(1M) command. Because of its use by domainname, defaultdomain is also used by the LDAP service (see [ldap](http://www.oracle.com/pls/topic/lookup?ctx=816-5165&id=ldap-1)(1)). Under certain, narrow circumstances (see [resolv.conf](#page-635-0)(4)), because domainname uses defaultdomain, a DNS client can use the contents of defaultdomain.

The contents of defaultdomain consists of a single line containing a host's domain name.

- See Also [NIS+](http://www.oracle.com/pls/topic/lookup?ctx=816-5165&id=nis-plus--1)(1), [uname](http://www.oracle.com/pls/topic/lookup?ctx=816-5165&id=uname-1)(1), [ldapclient](http://www.oracle.com/pls/topic/lookup?ctx=816-5166&id=ldapclient-1m)(1M), [nisclient](http://www.oracle.com/pls/topic/lookup?ctx=816-5166&id=nisclient-1m)(1M), [ypbind](http://www.oracle.com/pls/topic/lookup?ctx=816-5166&id=ypbind-1m)(1M), [ypinit](http://www.oracle.com/pls/topic/lookup?ctx=816-5166&id=ypinit-1m)(1M), [resolv.conf](#page-635-0)(4)
	- The defaultdomain file is created and modified by Solaris installation and configuration **Notes** scripts. Only users knowledgeable of name service configuration should edit the file.

Name default\_fs, fs - specify the default file system type for local or remote file systems

When file system administration commands have both specific and generic components (for example, fsck[\(1M\)\)](http://www.oracle.com/pls/topic/lookup?ctx=816-5166&id=fsck-1m), the file system type must be specified. If it is not explicitly specified using the -F *FSType* command line option, the generic command looks in /etc/vfstab in order to determine the file system type, using the supplied raw or block device or mount point. If the file system type can not be determined by searching /etc/vfstab, the command will use the default file system type specified in either /etc/default/fs or /etc/dfs/dfstypes, depending on whether the file system is local or remote. **Description**

> The default local file system type is specified in /etc/default/fs by a line of the form LOCAL=*fstype* (for example, LOCAL=ufs). The default remote file system type is determined by the first entry in the /etc/dfs/fstypes file.

> File system administration commands will determine whether the file system is local or remote by examining the specified device name. If the device name starts with ''/'' (slash), it is considered to be local; otherwise it is remote.

The default file system types can be changed by editing the default files with a text editor.

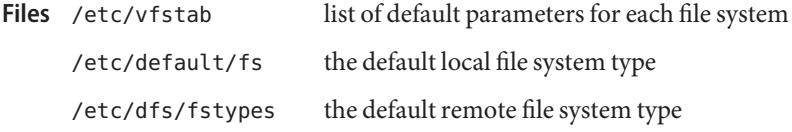

See Also fsck[\(1M\),](http://www.oracle.com/pls/topic/lookup?ctx=816-5166&id=fsck-1m) [fstypes](#page-169-0)(4), [vfstab](#page-870-0)(4)

Name defaultrouter - configuration file for default router(s)

Synopsis /etc/defaultrouter

Description The /etc/defaultrouter file specifies a IPv4 host's default router(s).

The format of the file is as follows:

IP\_address

...

The /etc/defaultrouter file can contain the IP addresses or hostnames of one or more default routers, with each entry on its own line. If you use hostnames, each hostname must also be listed in the local /etc/hosts file, because no name services are running at the time that defaultrouter is read.

Lines beginning with the "#" character are treated as comments.

The default routes listed in this file replace those added by the kernel during diskless booting. An empty /etc/defaultrouter file will cause the default route added by the kernel to be deleted.

Use of a default route, whether received from a DHCP server or from /etc/defaultrouter, prevents a machine from acting as an IPv4 router. You can use [routeadm](http://www.oracle.com/pls/topic/lookup?ctx=816-5166&id=routeadm-1m) $(1M)$  to override this behavior.

Configuration file containing the hostnames or IP addresses of one or more default routers. Files /etc/defaultrouter

See Also [in.rdisc](http://www.oracle.com/pls/topic/lookup?ctx=816-5166&id=in.rdisc-1m)(1M), [in.routed](http://www.oracle.com/pls/topic/lookup?ctx=816-5166&id=in.routed-1m)(1M), [routeadm](http://www.oracle.com/pls/topic/lookup?ctx=816-5166&id=routeadm-1m)(1M), [hosts](#page-241-0)(4)

### Name depend - software dependencies file

Description depend is an ASCII file used to specify information concerning software dependencies for a particular package. The file is created by a software developer.

> Each entry in the depend file describes a single software package. The instance of the package is described after the entry line by giving the package architecture and/or version. The format of each entry and subsequent instance definition is:

*type pkg name (arch)version (arch)version* ...

The fields are:

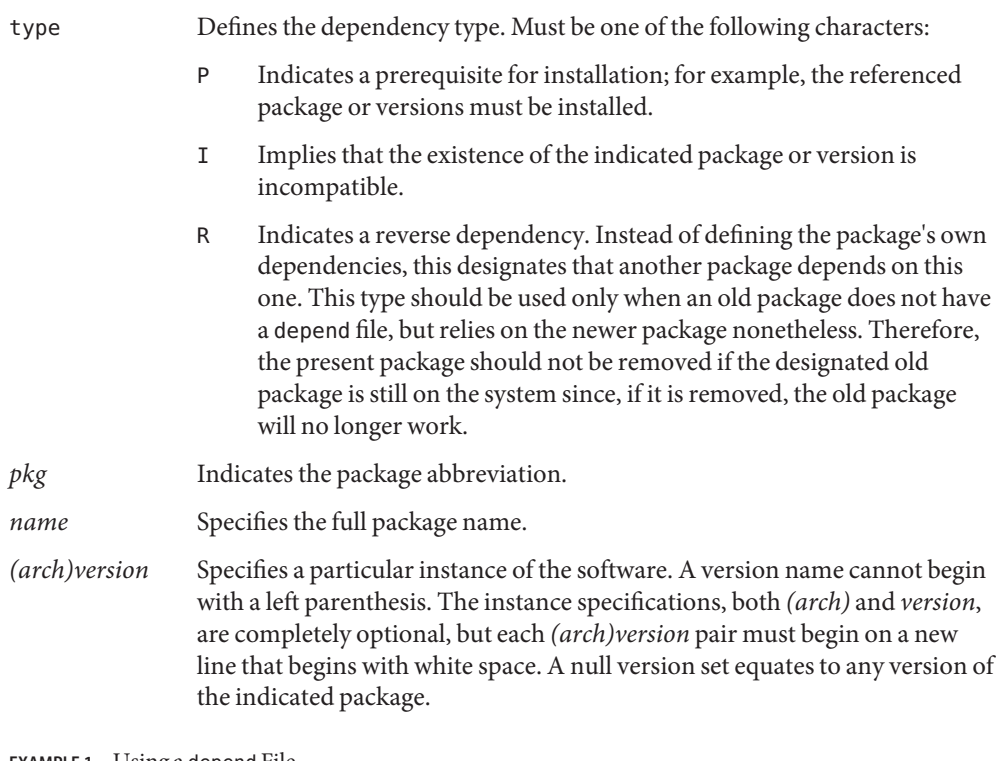

## **EXAMPLE 1** Using a depend File **Examples**

Here are the contents of a sample depend file, for the SUNWftpr (FTP Server) package, stored in /var/sadm/pkg/SUNWftpr/install:

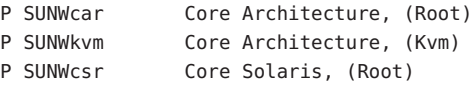

**EXAMPLE 1** Using a depend File *(Continued)*

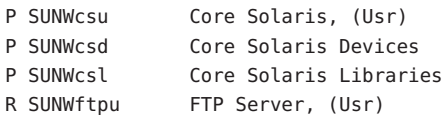

# **See Also** [pkginfo](#page-521-0)(4)

*[Application Packaging Developer's Guide](http://www.oracle.com/pls/topic/lookup?ctx=817-0406&id=packinstall)*

<span id="page-113-0"></span>Name device\_allocate - device\_allocate file

Synopsis /etc/security/device\_allocate

Description The device\_allocate file is an ASCII file that resides in the /etc/security directory. It contains mandatory access control information about each physical device. Each device is represented by a one– line entry of the form:

*device-name*;*device-type*;reserved1;reserved2;*auths*;*device-exec*

where:

### *device-name*

Represents an arbitrary ASCII string naming the physical device. This field contains no embedded white space or non-printable characters.

#### *device-type*

Represents an arbitrary ASCII string naming the generic device type. This field identifies and groups together devices of like type. This field contains no embedded white space or non-printable characters. The following types of devices are currently managed by the system: audio, sr (represents CDROM drives), fd (represents floppy drives), st (represents tape drives), rmdisk (removable media devices).

#### *reserved1*

On systems configured with Trusted Extensions, this field stores a colon-separated (:) list of key-value pairs that describe device allocation attributes used in Trusted Extensions. Zero or more keys can be specified. The following keys are currently interpreted by Trusted Extensions systems:

### minlabel

Specifies the minimum label at which device can be allocated. Default value is admin\_low.

### maxlabel

Specifies the maximum label at which device can be allocated. Default value is admin\_high.

#### zone

Specifies the name of the zone in which device is currently allocated.

### class

Specifies a logical grouping of devices. For example, all Sun Ray devices of all device types. There is no default class.

#### xdpy

Specifies the X display name. This is used to identify devices associated with that X session. There is no default xdpy value.

#### *reserved2*

Represents a field reserved for future use.

*auths*

Represents a field that contains a comma-separated list of authorizations required to allocate the device, an asterisk (\*) to indicate that the device is *not* allocatable, or an '@' symbol to indicate that no explicit authorization is needed to allocate the device. The default authorization is solaris.device.allocate. See [auths](http://www.oracle.com/pls/topic/lookup?ctx=816-5165&id=auths-1)(1).

### *device-exec*

The physical device's data clean program to be run any time the device is acted on by [allocate](http://www.oracle.com/pls/topic/lookup?ctx=816-5165&id=allocate-1)(1). This ensures that unmanaged data does not remain in the physical device between uses. This field contains the filename of a program in /etc/security/lib or the full pathname of a cleanup script provided by the system administrator.

The device\_allocate file is an ASCII file that resides in the /etc/security directory. Notes on device\_allocate

Lines in device\_allocate can end with a '\' to continue an entry on the next line.

Comments can also be included. A '#' makes a comment of all further text until the next NEWLINE not immediately preceded by a '\'.

White space is allowed in any field.

The device allocate file must be created by the system administrator before device allocation is enabled.

The device allocate file is owned by root, with a group of sys, and a mode of 0644.

### **EXAMPLE 1** Declaring an Allocatable Device **Examples**

Declare that physical device st0 is a type st. st is allocatable, and the script used to clean the device after running [deallocate](http://www.oracle.com/pls/topic/lookup?ctx=816-5165&id=deallocate-1)(1) is named /etc/security/lib/st\_clean.

```
# scsi tape
st0:\`st;\
     reserved;\
     reserved;\
     solaris.device.allocate;\
     /etc/security/lib/st_clean
```
**EXAMPLE 2** Declaring an Allocatable Device with Authorizations

Declare that physical device fd0 is of type fd. fd is allocatable by users with the solaris.device.allocate authorization, and the script used to clean the device after running [deallocate](http://www.oracle.com/pls/topic/lookup?ctx=816-5165&id=deallocate-1)(1) is named /etc/security/lib/fd\_clean.

```
# floppy drive
f d0: \lambdafd; \reserved;\
      reserved;\
```
**EXAMPLE 2** Declaring an Allocatable Device with Authorizations *(Continued)*

```
solaris.device.allocate;\
/etc/security/lib/fd_clean
```
Making a device allocatable means that you need to allocate and deallocate it to use it (with [allocate](http://www.oracle.com/pls/topic/lookup?ctx=816-5165&id=allocate-1)(1) and [deallocate](http://www.oracle.com/pls/topic/lookup?ctx=816-5165&id=deallocate-1)(1)). If a device is not allocatable, there is an asterisk (\*) in the *auths* field, and no one can use the device.

/etc/security/device\_allocate Contains list of allocatable devices **Files**

Attributes See [attributes](http://www.oracle.com/pls/topic/lookup?ctx=816-5175&id=attributes-5)(5) for descriptions of the following attributes:

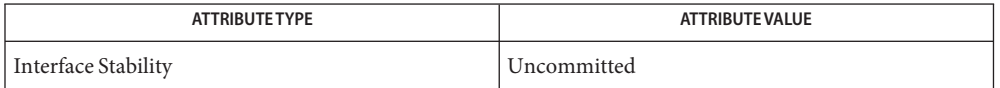

See Also [auths](http://www.oracle.com/pls/topic/lookup?ctx=816-5165&id=auths-1)(1), [allocate](http://www.oracle.com/pls/topic/lookup?ctx=816-5165&id=allocate-1)(1), [bsmconv](http://www.oracle.com/pls/topic/lookup?ctx=816-5166&id=bsmconv-1m)(1M), [deallocate](http://www.oracle.com/pls/topic/lookup?ctx=816-5165&id=deallocate-1)(1), [list\\_devices](http://www.oracle.com/pls/topic/lookup?ctx=816-5165&id=list-devices-1)(1), [auth\\_attr](#page-60-0)(4), [attributes](http://www.oracle.com/pls/topic/lookup?ctx=816-5175&id=attributes-5)(5)

The functionality described in this man page is available only if Solaris Auditing has been **Notes** enabled. See [bsmconv](http://www.oracle.com/pls/topic/lookup?ctx=816-5166&id=bsmconv-1m)(1M) for more information.

On systems configured with Trusted Extensions, the functionality is enabled by default. On such systems, the device\_allocate file is updated automatically by the system.

Name device\_maps - device\_maps file

Synopsis /etc/security/device\_maps

Description The device\_maps file contains access control information about each physical device. Each device is represented by a one line entry of the form:

*device-name* : *device-type* : *device-list* :

### where

### *device-name*

This is an arbitrary ASCII string naming the physical device. This field contains no embedded white space or non-printable characters.

### *device-type*

This is an arbitrary ASCII string naming the generic device type. This field identifies and groups together devices of like type. This field contains no embedded white space or non-printable characters.

### *device-list*

This is a list of the device special files associated with the physical device. This field contains valid device special file path names separated by white space.

The device maps file is an ASCII file that resides in the /etc/security directory.

Lines in device maps can end with a ' $\backslash$ ' to continue an entry on the next line.

Comments may also be included. A '#' makes a comment of all further text until the next NEWLINE not immediately preceded by a '\'.

Leading and trailing blanks are allowed in any of the fields.

The device maps file must be created by the system administrator bef $\alpha$  device allocation is enabled.

This file is owned by root, with a group of sys, and a mode of 0644.

### **EXAMPLE 1** A Sample device\_maps File **Examples**

The following is a sample device maps file:

```
# scsi tape
st1:\`rmt:\
/dev/rst21 /dev/nrst21 /dev/rst5 /dev/nrst5 /dev/rst13 \
/dev/nrst13 /dev/rst29 /dev/nrst29 /dev/rmt/1l /dev/rmt/1m \
/dev/rmt/1 /dev/rmt/1h /dev/rmt/1u /dev/rmt/1ln /dev/rmt/1mn \
/dev/rmt/1n /dev/rmt/1hn /dev/rmt/1un /dev/rmt/1b /dev/rmt/1bn:\
```
Contains access control information for devices. Files /etc/security/device\_maps

Attributes See [attributes](http://www.oracle.com/pls/topic/lookup?ctx=816-5175&id=attributes-5)(5) for descriptions of the following attributes:

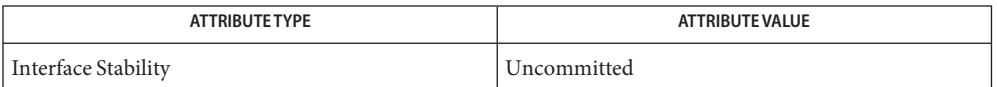

See Also [allocate](http://www.oracle.com/pls/topic/lookup?ctx=816-5165&id=allocate-1)(1), [bsmconv](http://www.oracle.com/pls/topic/lookup?ctx=816-5166&id=bsmconv-1m)(1M), [deallocate](http://www.oracle.com/pls/topic/lookup?ctx=816-5165&id=deallocate-1)(1), [list\\_devices](http://www.oracle.com/pls/topic/lookup?ctx=816-5165&id=list-devices-1)(1), [dminfo](http://www.oracle.com/pls/topic/lookup?ctx=816-5166&id=dminfo-1m)(1M), device  $allocate(4), attributes(5)$  $allocate(4), attributes(5)$  $allocate(4), attributes(5)$ 

The functionality described in this man page is available only if Solaris Auditing has been **Notes** enabled. See [bsmconv](http://www.oracle.com/pls/topic/lookup?ctx=816-5166&id=bsmconv-1m)(1M) for more information.

On systems configured with Trusted Extensions, the functionality is enabled by default. On such systems, the [device\\_allocate](#page-113-0)(4) file is updated automatically by the system.

- Name devices, devid\_cache, snapshot\_cache, mdi\_scsi\_vhci\_cache, mdi\_ib\_cache device configuration information
- Synopsis /etc/devices

/etc/devices/devid\_cache /etc/devices/snapshot\_cache /etc/devices/mdi\_scsi\_vhci\_cache /etc/devices/mdi\_ib\_cache

Description The directory /etc/devices is a repository of device-related data. Files in this directory are used to preserve this information across reboots and are created and updated as necessary by the system.

> There are no administrative actions necessary with respect to files in /etc/devices. Should the contents of a file become corrupted or an update fail, the file can simply be removed. The system re-creates the file as necessary.

- $\textsf{See Also}\quad \textsf{devfsadm}(1M), \textsf{ddi\_devid\_compare(9F)}, \textsf{ddi\_devid\_compare(9F})$  $\textsf{See Also}\quad \textsf{devfsadm}(1M), \textsf{ddi\_devid\_compare(9F)}, \textsf{ddi\_devid\_compare(9F})$  $\textsf{See Also}\quad \textsf{devfsadm}(1M), \textsf{ddi\_devid\_compare(9F)}, \textsf{ddi\_devid\_compare(9F})$ 
	- Files in this directory do not constitute an API. Files might not exist or might have a different **Notes** content or interpretation in a future release. The existence of this notice does not imply that any other documentation that lacks this notice constitutes an API.

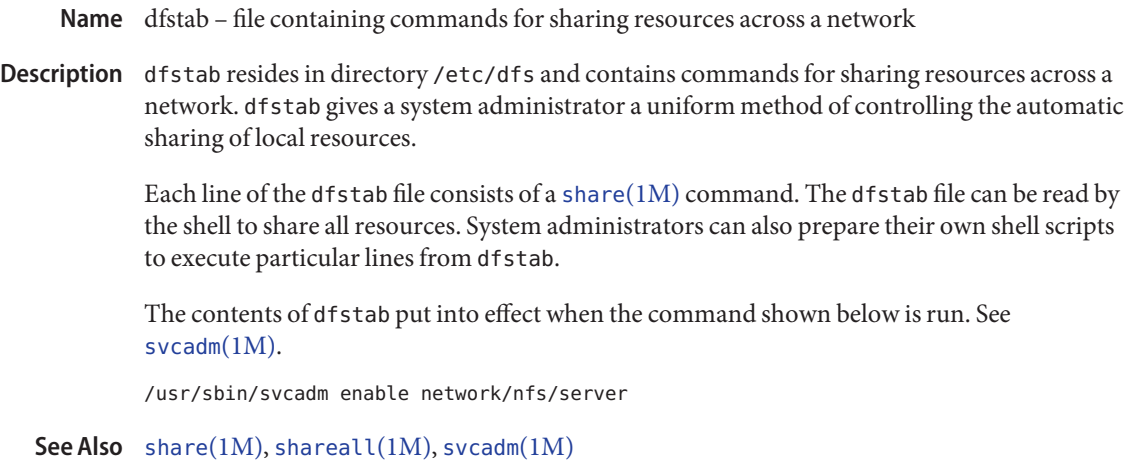

Name dhcp\_inittab - information repository for DHCP options

<span id="page-120-0"></span>The /etc/dhcp/inittab and the /etc/dhcp/inittabv6 files contain information about the Dynamic Host Configuration Protocol (DHCP) options, which are network configuration parameters passed from DHCP servers to DHCP clients when a client machine uses DHCP. Since many DHCP-related commands must parse and understand these DHCP options, this file serves as a central location where information about these options may be obtained. **Description**

The DHCP inittab and inittabv6 files provide three general pieces of information:

- A mnemonic alias, or symbol name, for each option number. For instance, option 12 is aliased to the name Hostname. This is useful for DHCP-related programs that require human interaction, such as dhepinfo(1).
- Information about the syntax for each option. This includes information such as the type of the value, for example, whether it is a 16-bit integer or an IP address.
- The policy for what options are visible to which DHCP-related programs.

If you make any changes to the dhcp\_inittab file, note that only additions of or changes to SITE options are preserved during upgrade. For dhcp\_inittabv6, no options are preserved during upgrade.

The VENDOR options defined here are intended for use by the Solaris DHCP client and DHCP management tools. The SUNW vendor space is owned by Sun, and changes are likely during upgrade. If you need to configure the Solaris DHCP server to support the vendor options of a different client, see [dhcptab](#page-134-0)(4) for details.

Each DHCP option belongs to a certain category, which roughly defines the scope of the option; for instance, an option may only be understood by certain hosts within a given site, or it may be globally understood by all DHCP clients and servers. The following categories are defined; the category names are not case-sensitive:

- STANDARD All client and server DHCP implementations agree on the semantics. These are administered by the Internet Assigned Numbers Authority (IANA). These options are numbered from 1 to 127 for IPv4 DHCP, and 1 to 65535 for DHCPv6.
- SITE Within a specific site, all client and server implementations agree on the semantics. However, at another site the type and meaning of the option may be quite different. These options are numbered from 128 to 254 for IPv4 DHCP. DHCPv6 does not support site options.
- VENDOR Each vendor may define 254 options (65536 for DHCPv6) unique to that vendor. The vendor is identified within a DHCP packet by the "Vendor Class" option, number 60 (number 17 for DHCPv6). An option with a specific numeric identifier belonging to one vendor will, in general, have a type and semantics different from that of a different vendor. Vendor options are "super-encapsulated" into the vendor field number 43, as defined in *RFC 2132*

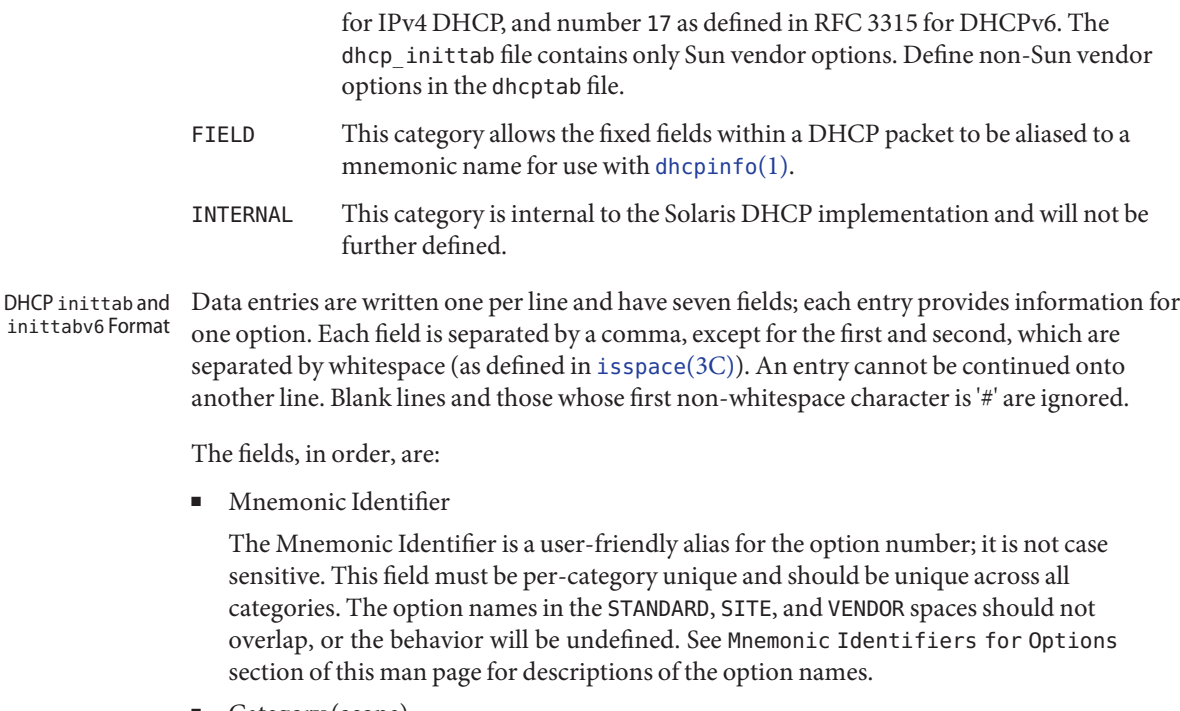

■ Category (scope)

The Category field is one of STANDARD, SITE, VENDOR, FIELD, or INTERNAL and identifies the scope in which the option falls. SITE is not used in inittabv6.

■ Option Number

The Option Number is the number of this option when it is in a DHCP packet. This field should be per-category unique and the STANDARD and SITE fields should not have overlapping code fields or the behavior is undefined.

■ Data Type

Data Type is one of the following values, which are not case sensitive:

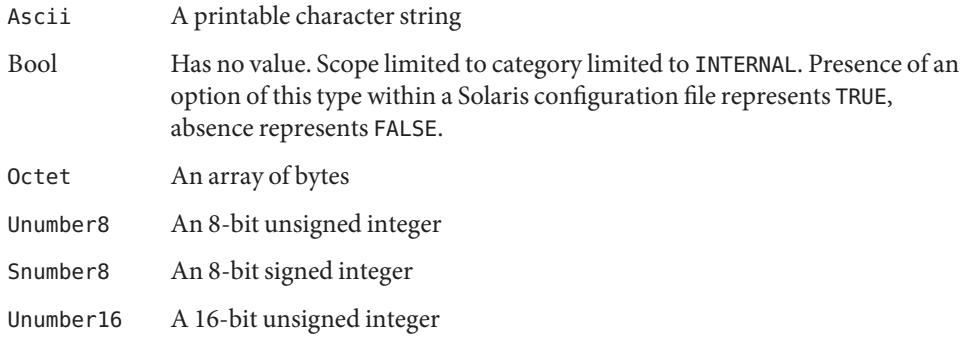

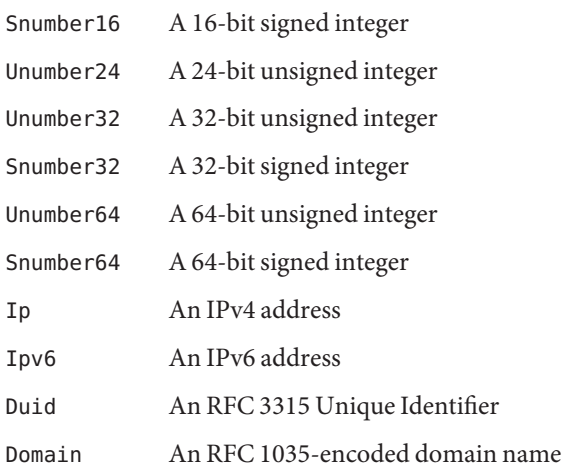

The data type field describes an indivisible unit of the option payload, using one of the values listed above.

■ Granularity

The Granularity field describes how many indivisible units in the option payload make up a whole value or item for this option. The value must be greater than zero  $(0)$  for any data type other than Bool, in which case it must be zero (0).

■ Maximum Number Of Items

This value specifies the maximum items of Granularity which are permissible in a definition using this symbol. For example, there can only be one IP address specified for a subnet mask, so the Maximum number of items in this case is one (1). A Maximum value of zero (0) means that a variable number of items is permitted.

■ Visibility

The Visibility field specifies which DHCP-related programs make use of this information, and should always be defined as sdmi for newly added options.

The following table maps the mnemonic identifiers used in Solaris DHCP to *RFC 2132* options: Mnemonic Identifiers for IPv4 Options

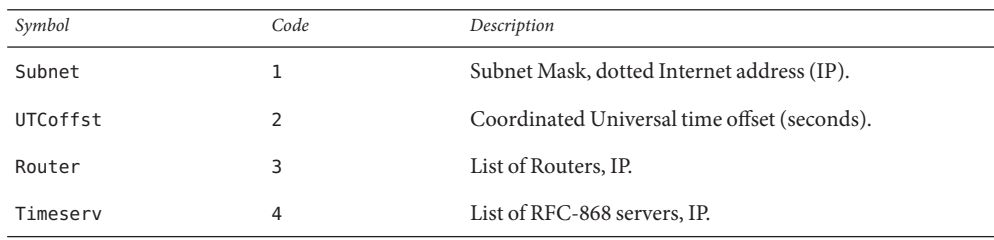

### dhcp\_inittab(4)

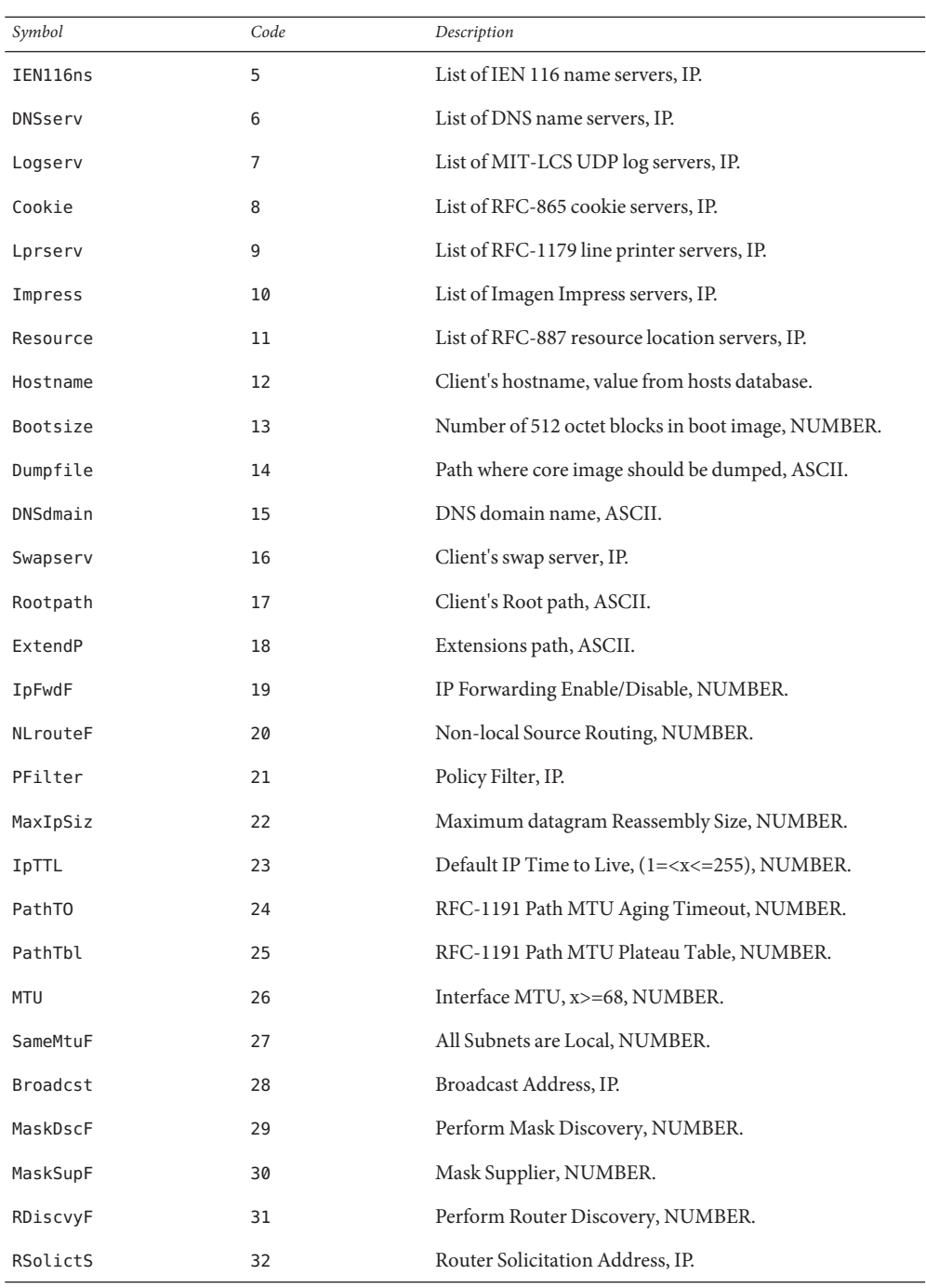

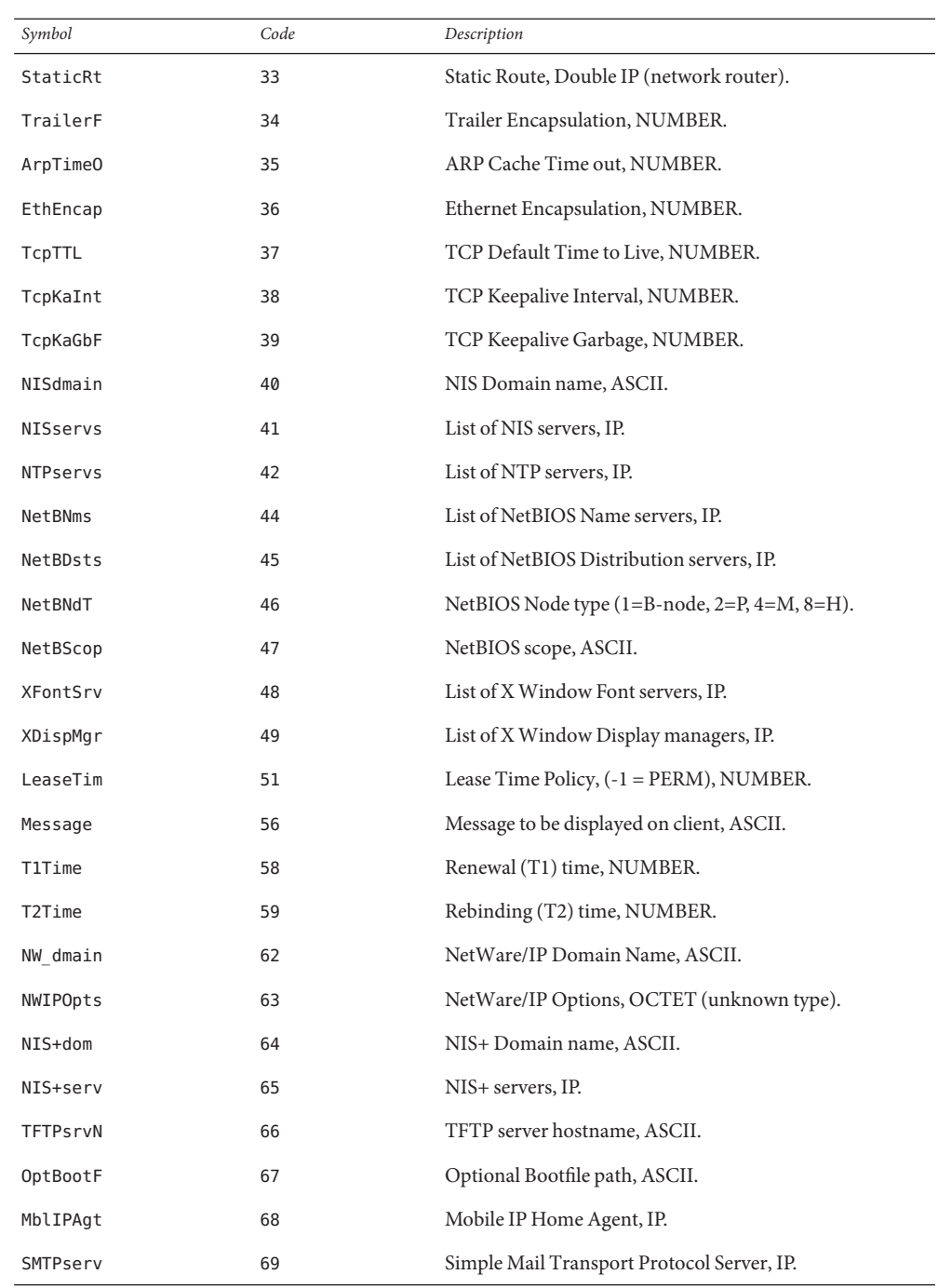

### dhcp\_inittab(4)

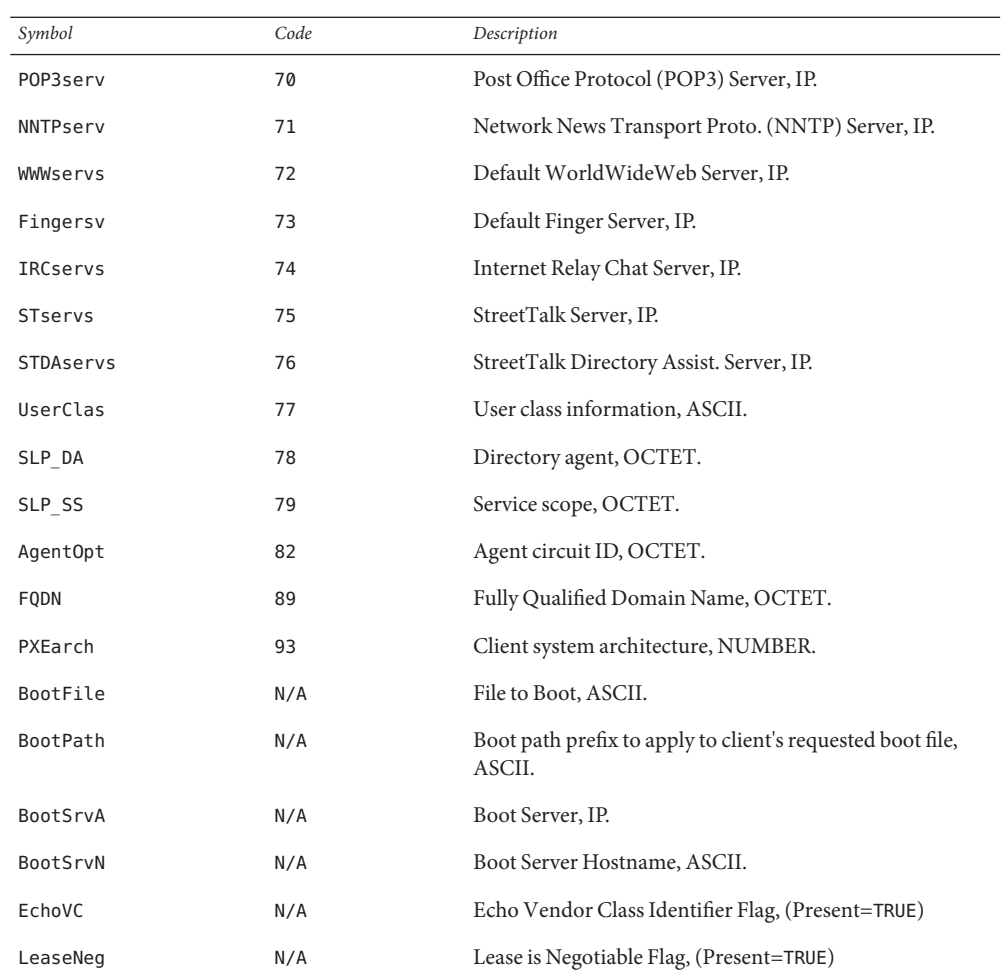

Mnemonic Identifiers for IPv6 Options

The following table maps the mnemonic identifiers used in Solaris DHCP to RFC 3315, 3319, 3646, 3898, 4075, and 4280 options:

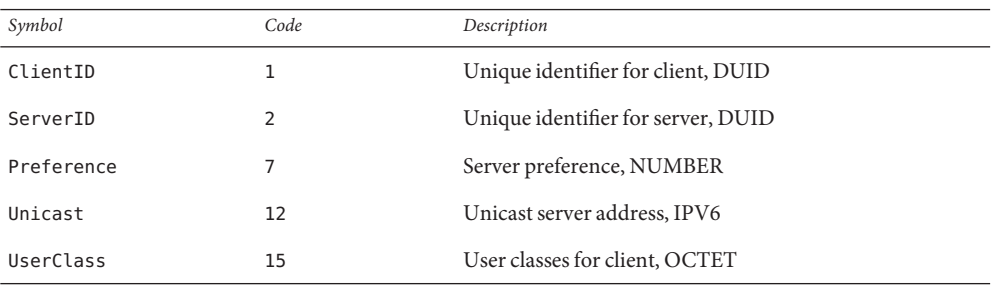

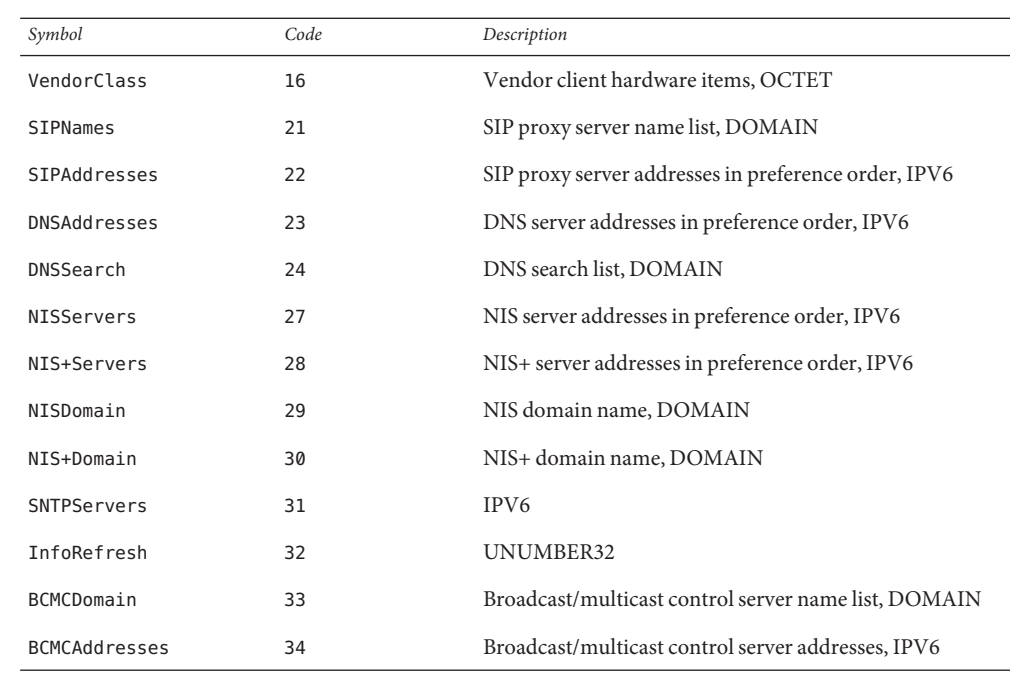

## **EXAMPLE 1** Altering the DHCP inittab File **Examples**

In general, the DHCP inittab file should only be altered to add SITE options. If other options are added, they will not be automatically carried forward when the system is upgraded. For instance:

ipPairs SITE, 132, IP, 2, 0, sdmi

describes an option named ipPairs, that is in the SITE category. That is, it is defined by each individual site, and is option code 132, which is of type IP Address, consisting of a potentially infinite number of pairs of IP addresses.

Files / etc/dhcp/inittab /etc/dhcp/inittabv6

# Attributes See [attributes](http://www.oracle.com/pls/topic/lookup?ctx=816-5175&id=attributes-5)(5) for descriptions of the following attributes:

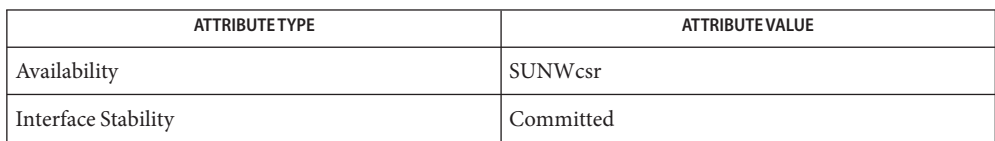

# See Also [dhcpinfo](http://www.oracle.com/pls/topic/lookup?ctx=816-5165&id=dhcpinfo-1)(1),[dhcpagent](http://www.oracle.com/pls/topic/lookup?ctx=816-5166&id=dhcpagent-1m)(1M), [isspace](http://www.oracle.com/pls/topic/lookup?ctx=816-5168&id=isspace-3c)(3C), [dhcptab](#page-134-0)(4), [attributes](http://www.oracle.com/pls/topic/lookup?ctx=816-5175&id=attributes-5)(5), [dhcp](http://www.oracle.com/pls/topic/lookup?ctx=816-5175&id=dhcp-5)(5), dhcp  $modules(5)$

*[System Administration Guide: IP Services](http://www.oracle.com/pls/topic/lookup?ctx=816-4554&id=sysadv3)*

Alexander, S., and R. Droms. *RFC 2132, DHCP Options and BOOTP Vendor Extensions*. Network Working Group. March 1997.

Droms, R. *RFC 2131, Dynamic Host Configuration Protocol*. Network Working Group. March 1997.

Droms, R. *RFC 3315, Dynamic Host Configuration Protocol for IPv6 (DHCPv6)*. Cisco Systems. July 2003.

Schulzrinne, H., and B. Volz. *RFC 3319, Dynamic Host Configuration Protocol (DHCPv6) Options for Session Initiation Protocol (SIP) Servers*. Columbia University and Ericsson. July 2003.

Droms, R. *RFC 3646, DNS Configuration options for Dynamic Host Configuration Protocol for IPv6 (DHCPv6)*. Cisco Systems. December 2003.

Kalusivalingam, V. *RFC 3898, Network Information Service (NIS) Configuration Options for Dynamic Host Configuration Protocol for IPv6 (DHCPv6)*. Cisco Systems. October 2004.

Chowdhury, K., P. Yegani, and L. Madour. *RFC 4280, Dynamic Host Configuration Protocol (DHCP) Options for Broadcast and Multicast Control Servers*. Starent Networks, Cisco Systems, and Ericsson. November 2005.

Mockapetris, P.V. *RFC 1035, Domain names - implementation and specification*. ISI. November 1987.

Name dhcp\_network - DHCP network tables

<span id="page-128-0"></span>The Dynamic Host Configuration Protocol (DHCP) network tables are used to map the client identifiers of DHCP clients to IP addresses and the associated configuration parameters of that address. One DHCP network table exists for each network served by the DHCP server, and each table is named using the network's IP address. There is no table or file with the name dhcp\_network. **Description**

> The DHCP network tables can exist as ASCII text files, binary text files, or NIS+ tables, depending on the data store used. Since the format of the file could change, the preferred method of managing the DHCP network tables is through the use of dhcpmg $r(1M)$  or the [pntadm](http://www.oracle.com/pls/topic/lookup?ctx=816-5166&id=pntadm-1m)(1M) command.

The dhcp network file is used as a policy mechanism for whether [in.dhcpd](http://www.oracle.com/pls/topic/lookup?ctx=816-5166&id=in.dhcpd-1m)( $1M$ ) leases addresses on a given network. If the DHCP server is not serving leases or information to a network, there should be no dhcp\_network file for that network. To set the DHCP server in *informational* mode, where it responds to INFORM messages but does not lease addresses on that network, create an empty dhcp\_network file for that network. For normal operations, where the DHCP server both leases addresses and responds to INFORM packets, create a dhcp\_network file using dhcpmgr(1M) or pntadm(1M) and populate it with leasable addresses.

The format of the records in a DHCP network table depends on the data store used to maintain the table. However, an entry in a DHCP network table must contain the following fields:

- Client ID The client identifier field, Client ID, is an ASCII hexadecimal representation of the unique octet string value of the DHCP Client Identifier Option (code 61) which identifies a DHCP client. In the absence of the DHCP Client Identifier Option, the DHCP client is identified using the form given below for BOOTP clients. The number of characters in this field must be an even number, with a maximum length of 64 characters. Valid characters are 0-9 and A-F. Entries with values of 00 are freely available for dynamic allocation to requesting clients. BOOTP clients are identified by the concatenation of the network's hardware type (as defined by RFC 1340, titled "Assigned Numbers") and the client's hardware address. For example, the following BOOTP client has a hardware type of '01' (10mb ethernet) and a hardware address of 8:0:20:11:12:b7, so its client identifier would be: 010800201112B7 Flags The Flags field is a decimal value, the bit fields of which can have a combination of the following values:
	- 1 (PERMANENT) Evaluation of the Lease field is turned off (lease is permanent). If this bit is not set, Evaluation of the Lease field is enabled and the Lease is DYNAMIC.

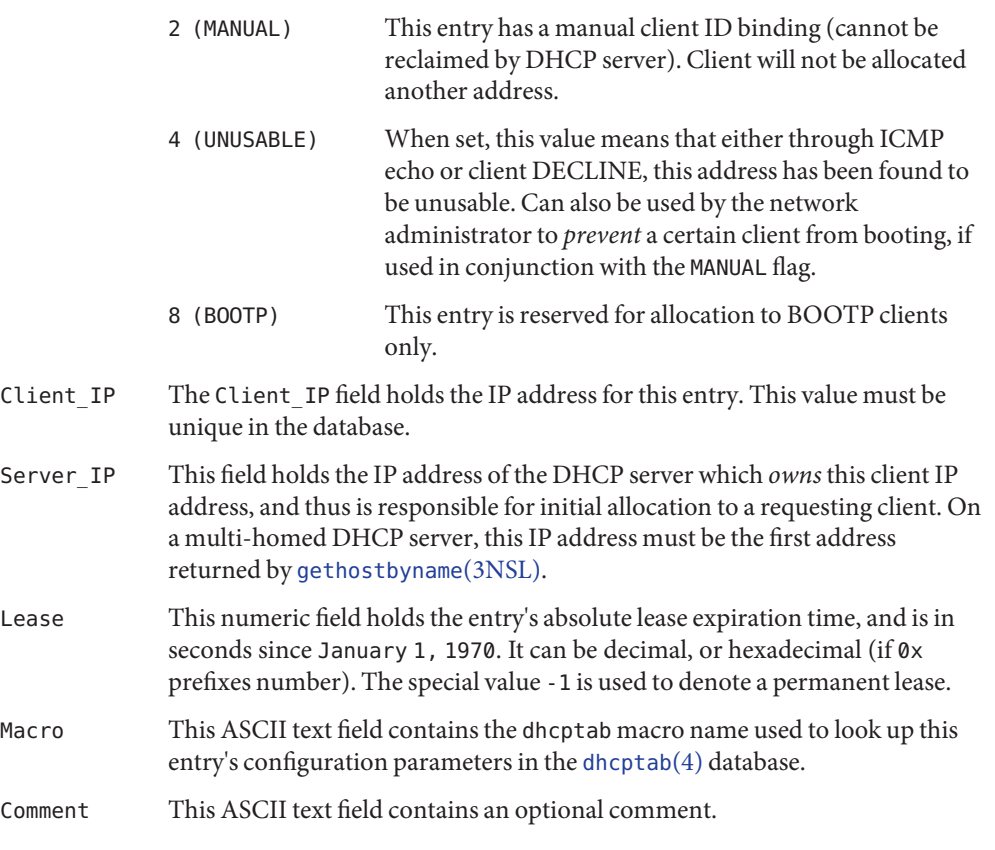

TREATISE ON LEASES This section describes how the DHCP/BOOTP server calculates a client's configuration lease using information contained in the [dhcptab](#page-134-0)(4) and DHCP network tables. The server consults the LeaseTim and LeaseNeg symbols in the dhcptab, and the Flags and Lease fields of the chosen IP address record in the DHCP network table.

> The server first examines the Flags field for the identified DHCP network table record. If the PERMANENT flag is on, then the client's lease is considered permanent.

If the PERMANENT flag is not on, the server checks if the client's lease as represented by the Lease field in the network table record has expired. If the lease is not expired, the server checks if the client has requested a new lease. If the LeaseNeg symbol has not been included in the client's dhcptab parameters, then the client's requested lease extension is ignored, and the lease is set to be the time remaining as shown by the Lease field. If the LeaseNeg symbol *has* been included, then the server will extend the client's lease to the value it requested if this requested lease is less than or equal to the current time plus the value of the client's LeaseTim dhcptab parameter.

If the client's requested lease is greater than policy allows (value of LeaseTim), then the client is given a lease equal to the current time plus the value of LeaseTim. If LeaseTim is not set, then the default LeaseTim value is one hour.

For more information about the [dhcptab](#page-134-0) symbols, see dhcptab(4).

Attributes See [attributes](http://www.oracle.com/pls/topic/lookup?ctx=816-5175&id=attributes-5)(5) for a description of the following attribute:

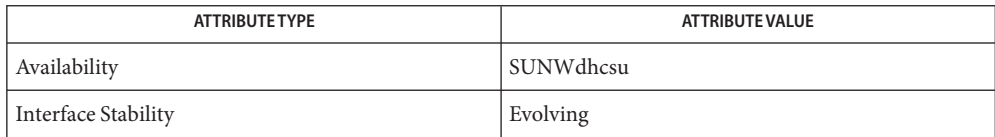

See Also [dhcpconfig](http://www.oracle.com/pls/topic/lookup?ctx=816-5166&id=dhcpconfig-1m)(1M), [dhcpmgr](http://www.oracle.com/pls/topic/lookup?ctx=816-5166&id=dhcpmgr-1m)(1M), [dhtadm](http://www.oracle.com/pls/topic/lookup?ctx=816-5166&id=dhtadm-1m)(1M), [in.dhcpd](http://www.oracle.com/pls/topic/lookup?ctx=816-5166&id=in.dhcpd-1m)(1M), [pntadm](http://www.oracle.com/pls/topic/lookup?ctx=816-5166&id=pntadm-1m)(1M), [dhcptab](#page-134-0)(4), [dhcp](http://www.oracle.com/pls/topic/lookup?ctx=816-5175&id=dhcp-5)(5), dhcp modules(5), [attributes](http://www.oracle.com/pls/topic/lookup?ctx=816-5175&id=attributes-5)(5)

*[Solaris DHCP Service Developer's Guide](http://www.oracle.com/pls/topic/lookup?ctx=806-6829&id=dhcpdev)*

*[System Administration Guide: IP Services](http://www.oracle.com/pls/topic/lookup?ctx=816-4554&id=sysadv3)*

Reynolds, J. and J. Postel, *Assigned Numbers*, STD 2, RFC 1340, USC/Information Sciences Institute, July 1992.

Name dhcpsvc.conf - file containing service configuration parameters for the DHCP service

Description The dhcpsvc.conf file resides in directory /etc/inet and contains parameters for specifying Dynamic Host Configuration Protocol (DHCP) service configuration settings, including the type and location of DHCP data store used.

> The description of the dhcpsvc.conf file in this man page is informational only. The preferred method of setting or modifying values within the dhcpsvc.conf file is by using [dhcpconfig](http://www.oracle.com/pls/topic/lookup?ctx=816-5166&id=dhcpconfig-1m)(1M) or the [dhcpmgr](http://www.oracle.com/pls/topic/lookup?ctx=816-5166&id=dhcpmgr-1m)(1M) utility. Do not edit the dhcpsvc.conf file.

The dhcpsvc.conf file format is ASCII; comment lines begin with the crosshatch (#) character. Parameters consist of a keyword followed by an equals (=) sign followed by the parameter value, of the form:

*Keyword*=*Value*

The following *Keyword* and *Value* parameters are supported:

BOOTP\_COMPAT

String. automatic or manual. Enables support of BOOTP clients. Default is no BOOTP. Value selects BOOTP address allocation method. automatic to support all BOOTP clients, manual to support only registered BOOTP clients. server mode only parameter.

### CACHE\_TIMEOUT

Integer. Number of seconds the server caches data from data store. Used to improve performance. Default is 10 seconds. server mode only parameter.

### CONVER

Integer. Container version. Used by DHCP administrative tools to identify which version of the public module is being used to administer the data store. CONVER should *not* be changed manually.

### DAEMON\_ENABLED

TRUE/FALSE. If TRUE, the DHCP daemon can be run. If FALSE, DHCP daemon process exits immediately if the daemon is started. Default is TRUE. Generic parameter.

## HOSTS\_DOMAIN

String. Defines name service domain that DHCP administration tools use when managing the hosts table. Valid only when HOSTS\_RESOURCE is set to nisplus or dns.

### HOSTS\_RESOURCE

String. Defines what name service resource should be used by the DHCP administration tools when managing the hosts table. Current valid values are files, nisplus, and dns.

#### ICMP\_VERIFY

TRUE/FALSE. Toggles ICMP echo verification of IP addresses. Default is TRUE. server mode only parameter.

#### INTERFACES

String. Comma-separated list of interface names to listen to. Generic parameter.

# LOGGING\_FACILITY

Integer. Local facility number  $(0-7$  inclusive) to log DHCP events to. Default is not to log transactions. Generic parameter.

# OFFER\_CACHE\_TIMEOUT

Integer. Number of seconds before OFFER cache timeouts occur. Default is 10 seconds. server mode only parameter.

# PATH

Path to DHCP data tables within the data store specified by the RESOURCE parameter. The value of the PATH keyword is specific to the RESOURCE.

# RELAY\_DESTINATIONS

String. Comma-separated list of host names and/or IP addresses of relay destinations. relay mode only parameter.

# RELAY\_HOPS

Integer. Max number of BOOTP relay hops before packet is dropped. Default is 4. Generic parameter.

# RESCAN\_INTERVAL

Integer. Number of minutes between automatic dhcptab rescans. Default is not to do rescans. server mode only parameter.

# RESOURCE

Data store resource used. Use this parameter to name the public module. See the PATH keyword in [dhcp\\_modules](http://www.oracle.com/pls/topic/lookup?ctx=816-5175&id=dhcp-modules-5)(5).

# RESOURCE\_CONFIG

String. The private layer provides for module-specific configuration information through the use of the RESOURCE CONFIG keyword. See [dhcp\\_modules](http://www.oracle.com/pls/topic/lookup?ctx=816-5175&id=dhcp-modules-5)(5).

Providers can access RESOURCE\_CONFIG using the configure function by specifying an optional service provider layer API function:

```
int configure(const char *configp);
```
If this function is defined by the public module provider, it is called during module load time by the private layer, with the contents of the RESOURCE\_CONFIG string acquired by the administrative interface (in the case of the dhcpmgr, through the use of a public module-specific java bean extending the dhcpmgr to provide a configuration dialog for this information.

# RUN\_MODE

server or relay. Selects daemon run mode. Default is server.

# SECONDARY\_SERVER\_TIMEOUT

Integer. The number of seconds a secondary server waits for a primary server to respond before responding itself. Default is 20 seconds. This is a server mode only parameter.

# UPDATE\_TIMEOUT

Integer. Number of seconds to wait for a response from the DNS server before timing out. If this parameter is present, the DHCP daemon updates DNS on behalf of DHCP clients, and waits the number of seconds specified for a response before timing out. You can use UPDATE\_TIMEOUT without specifying a number to enable DNS updates with the default timeout of 15 seconds. If this parameter is not present, the DHCP daemon does not update DNS for DHCP clients.

## VERBOSE

TRUE/FALSE. Toggles verbose mode, determining amount of status and error messages reported by the daemon. Default is FALSE. Set to TRUE only for debugging. Generic parameter.

See Also [dhcpmgr](http://www.oracle.com/pls/topic/lookup?ctx=816-5166&id=dhcpmgr-1m)(1M), [in.dhcpd](http://www.oracle.com/pls/topic/lookup?ctx=816-5166&id=in.dhcpd-1m)(1M), [dhcp](http://www.oracle.com/pls/topic/lookup?ctx=816-5175&id=dhcp-5)(5), [dhcp\\_modules](http://www.oracle.com/pls/topic/lookup?ctx=816-5175&id=dhcp-modules-5)(5)

*[System Administration Guide: IP Services](http://www.oracle.com/pls/topic/lookup?ctx=816-4554&id=sysadv3)*

<span id="page-134-0"></span>Name dhcptab - DHCP configuration parameter table The dhcptab configuration table allows network administrators to organize groups of configuration parameters as macro definitions, which can then be referenced in the definition of other useful macros. These macros are then used by the DHCP server to return their values to DHCP and BOOTP clients. The preferred method of managing the dhcptab is through the use of the [dhcpmgr](http://www.oracle.com/pls/topic/lookup?ctx=816-5166&id=dhcpmgr-1m)( $1M$ ) or [dhtadm](http://www.oracle.com/pls/topic/lookup?ctx=816-5166&id=dhtadm-1m)(1M) utility. The description of dhcptab entries included in this manual page is intended for informational purposes only, and should not be used to manually edit entries. You can view the contents of the dhcptab using the DHCP manager's tabs for Macros and Options, or using the dhtadm -P command. The format of a dhcptab table depends on the data store used to maintain it. However, any dhcptab must contain the following fields in each record: Name This field identifies the macro or symbol record and is used as a search key into the dhcptab table. The name of a macro or symbol must consist of ASCII characters, with the length limited to 128 characters. Names can include spaces, except at the end of the name. The name is not case-sensitive. Type This field specifies the type of record and is used as a search key into the dhcptab. Currently, there are only two legal values for Type: m This record is a DHCP macro definition. s This record is a DHCP symbol definition. It is used to define vendor and site-specific options. Value This field contains the value for the specified type of record. For the m type, the value will consist of a series of symbol=value pairs, separated by the colon (:) character. For the s type, the value will consist of a series of fields, separated by a comma (,), which define a symbol's characteristics. Once defined, a symbol can be used in macro definitions. Symbol Characteristics The Value field of a symbols definition contain the following fields describing the characteristics of a symbol: Context This field defines the context in which the symbol definition is to be used. It can have one of the following values: Site This symbol defines a site-specific option, codes 128-254. Vendor=Client Class ... This symbol defines a vendor-specific option, codes 1-254. The Vendor context takes ASCII string arguments which identify the client class that this vendor option is associated with. Multiple client **Description** Syntax of dhcptab Entries

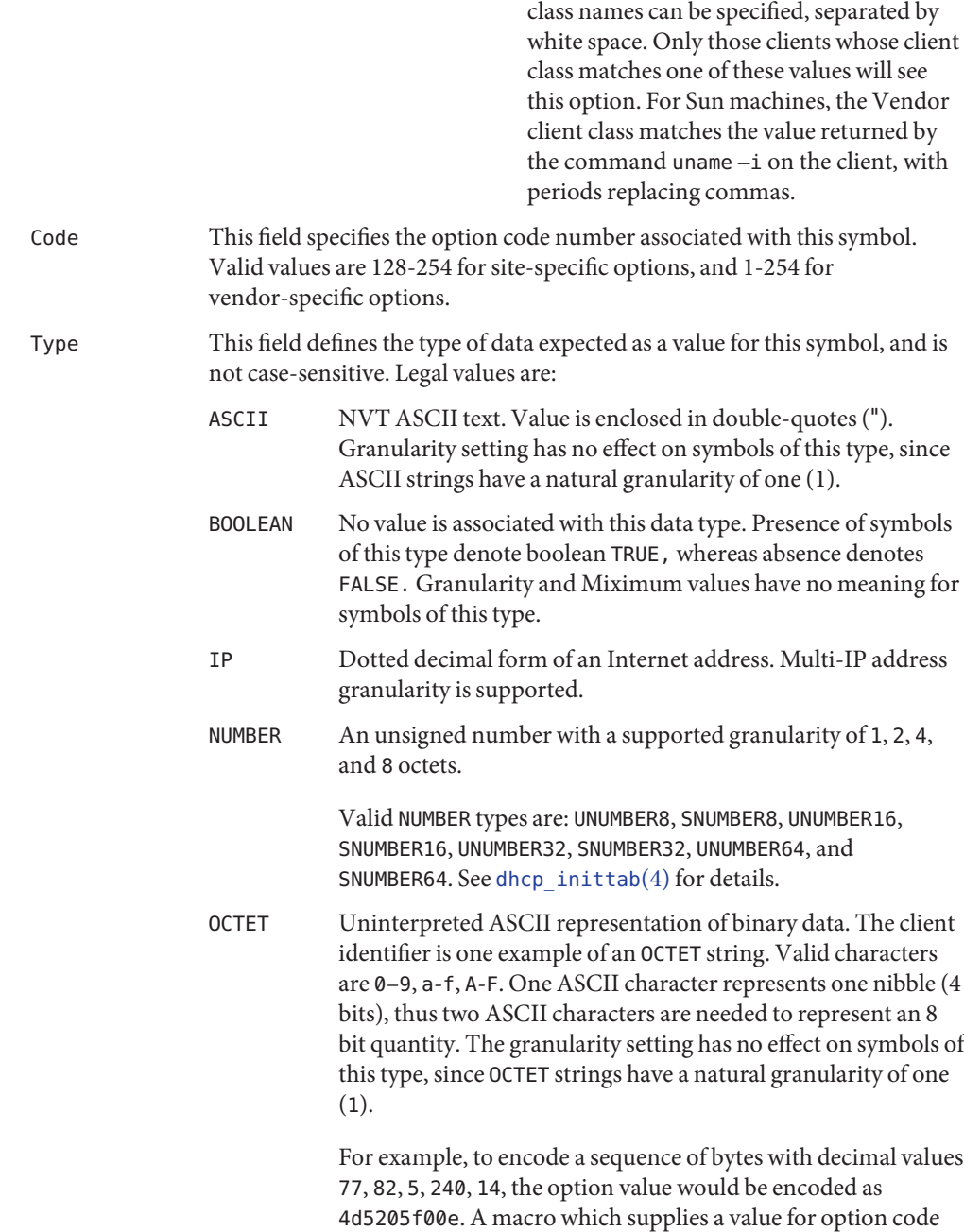

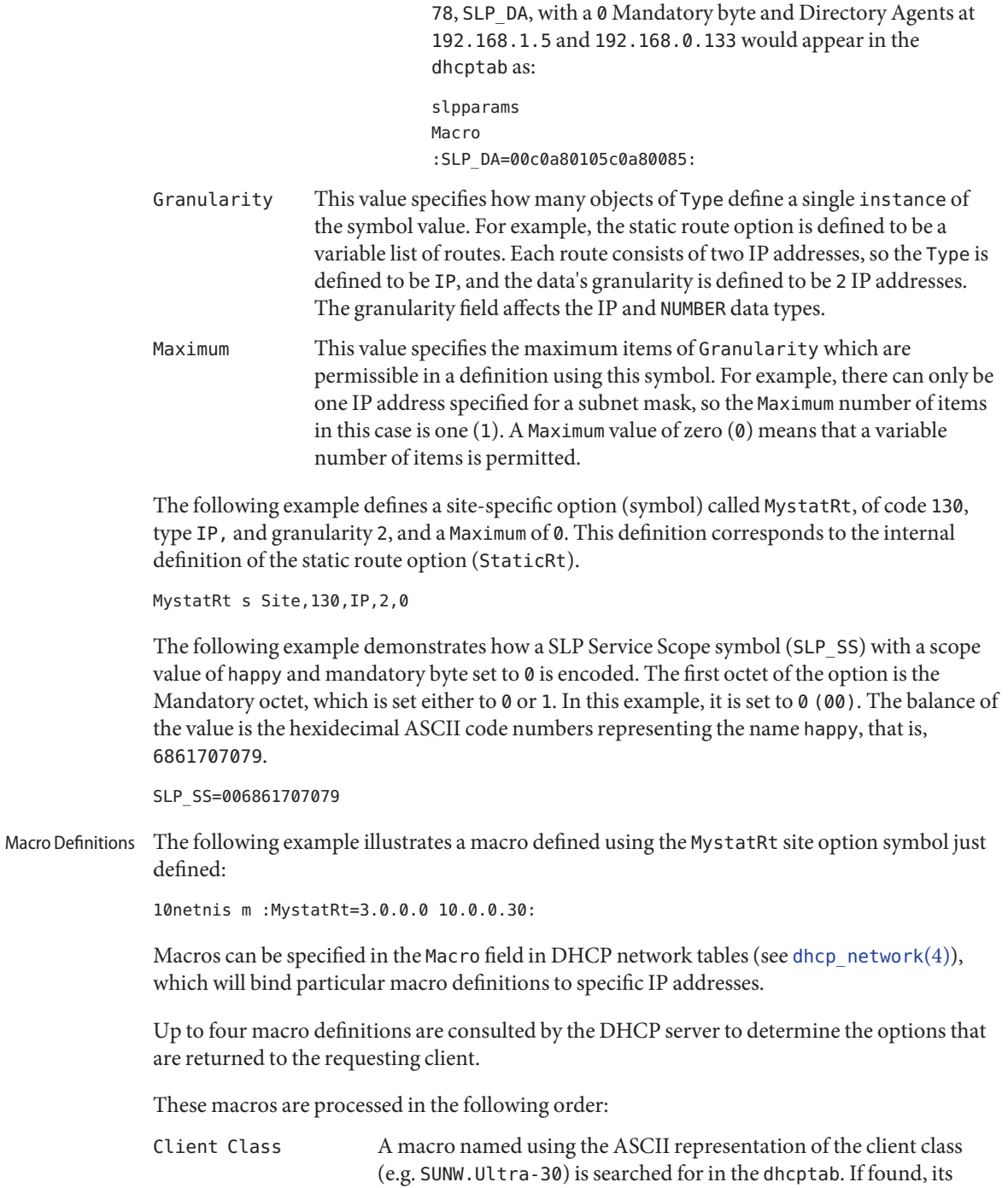

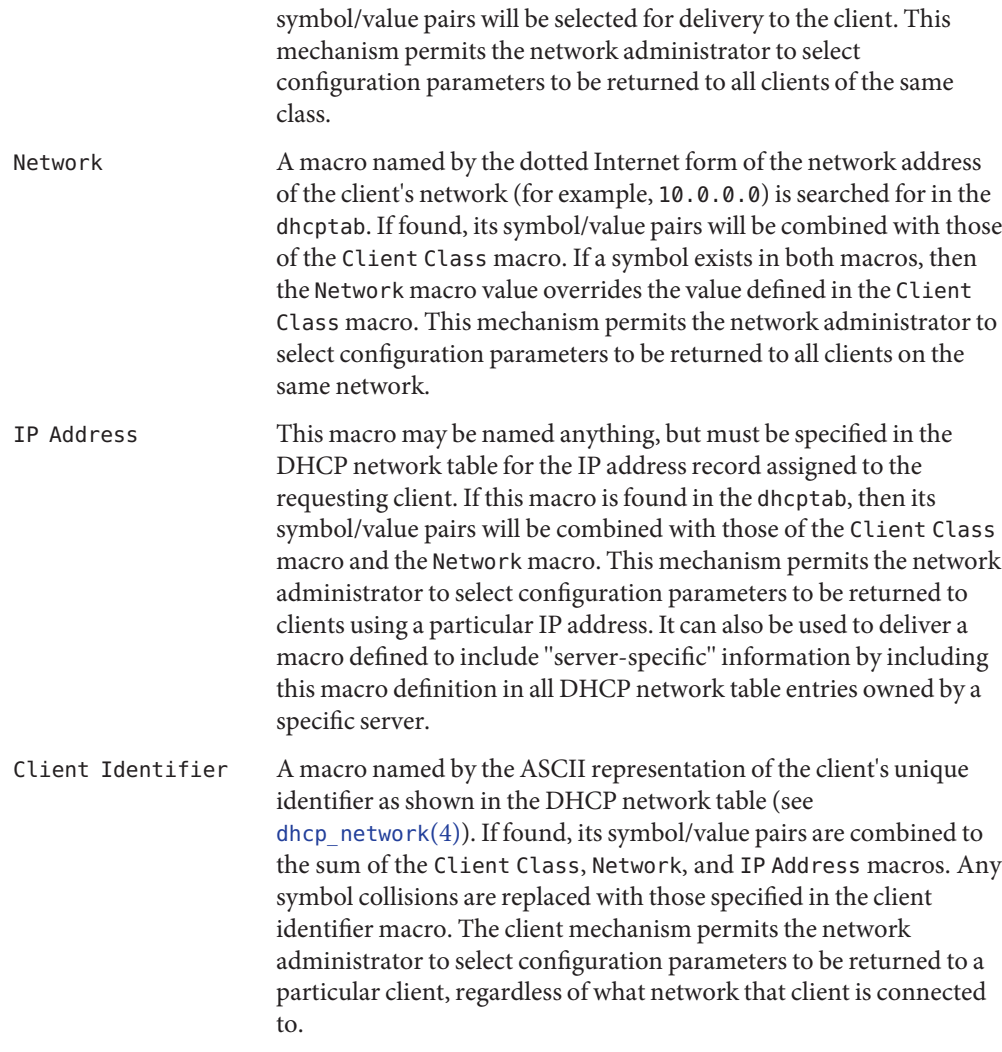

Refer to *[System Administration Guide: IP Services](http://www.oracle.com/pls/topic/lookup?ctx=816-4554&id=sysadv3)* for more information about macro processing.

Refer to the [dhcp\\_inittab](#page-120-0)(4) man page for more information about symbols used in Solaris DHCP.

See Also [dhcpmgr](http://www.oracle.com/pls/topic/lookup?ctx=816-5166&id=dhcpmgr-1m)(1M), [dhtadm](http://www.oracle.com/pls/topic/lookup?ctx=816-5166&id=dhtadm-1m)(1M), [in.dhcpd](http://www.oracle.com/pls/topic/lookup?ctx=816-5166&id=in.dhcpd-1m)(1M), [dhcp\\_inittab](#page-120-0)(4), [dhcp\\_network](#page-128-0)(4), [dhcp](http://www.oracle.com/pls/topic/lookup?ctx=816-5175&id=dhcp-5)(5)

*[System Administration Guide: IP Services](http://www.oracle.com/pls/topic/lookup?ctx=816-4554&id=sysadv3)*

Alexander, S., and R. Droms, *DHCP Options and BOOTP Vendor Extensions*, RFC 2132, Silicon Graphics, Inc., Bucknell University, March 1997.

Droms, R., *Interoperation Between DHCP and BOOTP*, RFC 1534, Bucknell University, October 1993.

Droms, R., *Dynamic Host Configuration Protocol*, RFC 2131, Bucknell University, March 1997.

Wimer, W., *Clarifications and Extensions for the Bootstrap Protocol*, RFC 1542, Carnegie Mellon University, October 1993.

<span id="page-139-0"></span>Name dialups - list of terminal devices requiring a dial-up password Synopsis /etc/dialups Description dialups is an ASCII file which contains a list of terminal devices that require a dial-up password. A dial-up password is an additional password required of users who access the computer through a modem or dial-up port. The correct password must be entered before the user is granted access to the computer. The set of ports that require a dial-up password are listed in the dialups file. Each entry in the dialups file is a single line of the form: *terminal-device* where *terminal-device* The full path name of the terminal device that will require a dial-up password for users accessing the computer through a modem or dial-up port. The dialups file should be owned by the root user and the root group. The file should have read and write permissions for the owner (root) only. **EXAMPLE 1** A sample dialups file. **Examples** Here is a sample dialups file: /dev/term/a /dev/term/b /dev/term/c dial-up password file /etc/dialups list of dial-up ports requiring dial-up passwords See Also [d\\_passwd](#page-141-0)(4) Files /etc/d\_passwd

Name dir\_ufs, dir - format of ufs directories

Synopsis #include <sys/param.h> #include <sys/types.h> #include <sys/fs/ufs\_fsdir.h>

A directory consists of some number of blocks of DIRBLKSIZ bytes, where DIRBLKSIZ is chosen **Description** such that it can be transferred to disk in a single atomic operation, for example, 512 bytes on most machines.

> Each DIRBLKSIZ-byte block contains some number of directory entry structures, which are of variable length. Each directory entry has a struct direct at the front of it, containing its inode number, the length of the entry, and the length of the name contained in the entry. These entries are followed by the name padded to a 4 byte boundary with null bytes. All names are guaranteed null-terminated. The maximum length of a name in a directory is MAXNAMLEN.

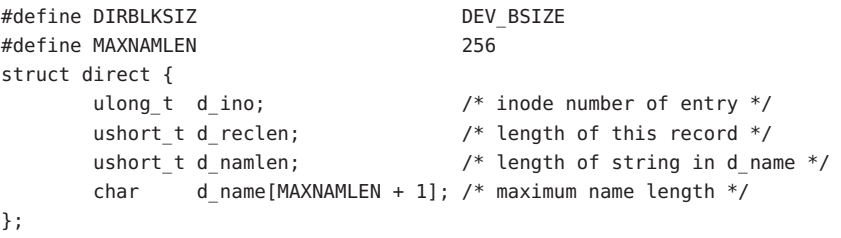

Attributes See [attributes](http://www.oracle.com/pls/topic/lookup?ctx=816-5175&id=attributes-5)(5) for a description of the following attributes:

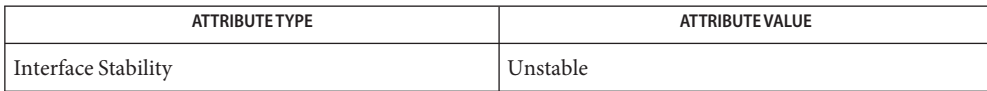

See Also [attributes](http://www.oracle.com/pls/topic/lookup?ctx=816-5175&id=attributes-5)(5), ufs[\(7FS\)](http://www.oracle.com/pls/topic/lookup?ctx=816-5177&id=ufs-7fs)

<span id="page-141-0"></span>Name d\_passwd - dial-up password file

Synopsis /etc/d\_passwd

A dial-up password is an additional password required of users who access the computer **Description** through a modem or dial-up port. The correct password must be entered before the user is granted access to the computer.

> d\_passwd is an ASCII file which contains a list of executable programs (typically shells) that require a dial-up password and the associated encrypted passwords. When a user attempts to log in on any of the ports listed in the [dialups](#page-139-0) file (see dialups $(4)$ ), the login program looks at the user's login entry stored in the [passwd](#page-506-0) file (see passwd $(4)$ ), and compares the login shell field to the entries in d\_passwd. These entries determine whether the user will be required to supply a dial-up password.

Each entry in d\_passwd is a single line of the form:

*login-shell*:*password*:

where

- *login-shell* The name of the login program that will require an additional dial-up password.
- *password* An encrypted password. Users accessing the computer through a dial-up port or modem using *login-shell* will be required to enter this password before gaining access to the computer.

d\_passwd should be owned by the root user and the root group. The file should have read and write permissions for the owner (root) only.

If the user's login program in the passwd file is not found in d\_passwd or if the login shell field in passwd is empty, the user must supply the default password. The default password is the entry for /usr/bin/sh. If d\_passwd has no entry for /usr/bin/sh, then those users whose login shell field in passwd is empty or does not match any entry in d passwd will not be prompted for a dial-up password.

Dial-up logins are disabled if d passwd has only the following entry:

/usr/bin/sh:\*:

**EXAMPLE 1** Sample d\_passwd file. **Examples**

Here is a sample d passwd file:

/usr/lib/uucp/uucico:q.mJzTnu8icF0: /usr/bin/csh:6k/7KCFRPNVXg: /usr/bin/ksh:9df/FDf.4jkRt: /usr/bin/sh:41FuGVzGcDJlw:

#### The [passwd](http://www.oracle.com/pls/topic/lookup?ctx=816-5165&id=passwd-1) (see passwd $(1)$ ) utility can be used to generate the encrypted password for each login program. passwd generates encrypted passwords for users and places the password in the [shadow](#page-698-0) (see shadow(4)) file. Passwords for the d\_passwd file will need to be generated by first adding a temporary user id using [useradd](http://www.oracle.com/pls/topic/lookup?ctx=816-5166&id=useradd-1m) (see useradd(1M)), and then using [passwd](http://www.oracle.com/pls/topic/lookup?ctx=816-5165&id=passwd-1)(1) to generate the desired password in the shadow file. Once the encrypted version of the Generating An Encrypted Password

For example:

- 1. Type useradd tempuser and press Return. This creates a user named tempuser.
- 2. Type passwd tempuser and press Return. This creates an encrypted password for tempuser and places it in the shadow file.
- 3. Find the entry for tempuser in the shadow file and copy the encrypted password to the desired entry in the d passwd file.
- 4. Type userdel tempuser and press Return to delete tempuser.

password has been created, it can be copied to the d\_passwd file.

These steps must be executed as the root user.

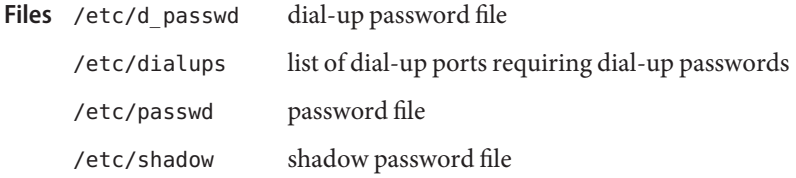

- $\textsf{See Also} \quad \textsf{passwd}(1), \textsf{useradd}(1M), \textsf{dialups}(4), \textsf{passwd}(4), \textsf{shadow}(4)$  $\textsf{See Also} \quad \textsf{passwd}(1), \textsf{useradd}(1M), \textsf{dialups}(4), \textsf{passwd}(4), \textsf{shadow}(4)$  $\textsf{See Also} \quad \textsf{passwd}(1), \textsf{useradd}(1M), \textsf{dialups}(4), \textsf{passwd}(4), \textsf{shadow}(4)$  $\textsf{See Also} \quad \textsf{passwd}(1), \textsf{useradd}(1M), \textsf{dialups}(4), \textsf{passwd}(4), \textsf{shadow}(4)$  $\textsf{See Also} \quad \textsf{passwd}(1), \textsf{useradd}(1M), \textsf{dialups}(4), \textsf{passwd}(4), \textsf{shadow}(4)$  $\textsf{See Also} \quad \textsf{passwd}(1), \textsf{useradd}(1M), \textsf{dialups}(4), \textsf{passwd}(4), \textsf{shadow}(4)$  $\textsf{See Also} \quad \textsf{passwd}(1), \textsf{useradd}(1M), \textsf{dialups}(4), \textsf{passwd}(4), \textsf{shadow}(4)$  $\textsf{See Also} \quad \textsf{passwd}(1), \textsf{useradd}(1M), \textsf{dialups}(4), \textsf{passwd}(4), \textsf{shadow}(4)$  $\textsf{See Also} \quad \textsf{passwd}(1), \textsf{useradd}(1M), \textsf{dialups}(4), \textsf{passwd}(4), \textsf{shadow}(4)$
- When creating a new dial-up password, be sure to remain logged in on at least one terminal **Warnings** while testing the new password. This ensures that there is an available terminal from which you can correct any mistakes that were made when the new password was added.

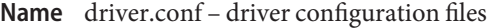

Synopsis driver.conf

Description Driver configuration files provide values for device properties. The values override values provided by the devices themselves. Most modern devices provide enough property values to make a driver configuration file unnecessary.

> The system associates a driver with its configuration file by name. For example, a driver in /usr/kernel/drv called wombat has the driver configuration file wombat.conf, also stored in /usr/kernel/drv, associated with it. On systems capable of support 64-bit drivers, the driver configuration file should be placed in the directory in which the 32-bit driver is (or would be) located, even if only a 64-bit version is provided. For example, a 64–bit driver stored in /usr/kernel/drv/sparcv9 stores its driver configuration file in /usr/kernel/drv.

> The value of the name property is the node name. In a driver.conf file, where the generic node name and *compatible* property associated with a self-identifying devices are typically not used, the node name must be a binding name. The binding name is the name chosen by the system to bind a driver to the device. The binding name is either an alias associated with the driver established by add  $drv(1M)$  or the driver name itself.

The syntax of a single entry in a driver configuration file takes one of three forms:

```
name="node name" parent="parent name" [property-name=value ...];
```
In this form, the parent name can be either the binding name of the parent nexus driver or a specific full pathname, beginning with a slash (/) character, identifying a specific instance of a parent bus. If a binding name is used then all parent nodes bound to that driver match. A generic name (for example, pci) is not a valid binding name even though it can appear in the full pathname of all intended parents.

Alternatively, the parent can be specified by the type of interface it presents to its children.

name="*node name*" class="*class name*" [*property-name=value* ...];

For example, the driver for the SCSI host adapter can have different names on different platforms, but the target drivers can use class scsi to insulate themselves from these differences.

Entries of either form above correspond to a device information (devinfo) node in the kernel device tree. Each node has a *name* which is usually the name of the driver, and a *parent* name which is the name of the parent devinfo node to which it will be connected. Any number of name-value pairs can be specified to create properties on the prototype devinfo node. These properties can be retrieved using the DDI property interfaces (for example, ddi prop get  $int(9F)$  and ddi prop lookup(9F)). The prototype devinfo node specification must be terminated with a semicolon (; ).
The third form of an entry is simply a list of properties.

```
[property-name=value ...];
```
A property created in this way is treated as global to the driver. It can be overridden by a property with the same name on a particular devinfo node, either by creating one explicitly on the prototype node in the driver.conf file or by the driver.

Items are separated by any number of newlines, SPACE or TAB characters.

The configuration file can contain several entries to specify different device configurations and parent nodes. The system can call the driver for each possible prototype devinfo node, and it is generally the responsibility of the drivers  $\text{probe}(9E)$  $\text{probe}(9E)$  $\text{probe}(9E)$  routine to determine if the hardware described by the prototype devinfo node is really present.

Property names must not violate the naming conventions for Open Boot PROM properties or for IEEE 1275 names. In particular, property names should contain only printable characters, and should not contain at-sign  $(\mathcal{O})$ , slash  $(\prime)$ , backslash  $(\setminus)$ , colon  $(\cdot)$ , or square brackets  $([1])$ . Property values can be decimal integers or strings delimited by double quotes ("). Hexadecimal integers can be constructed by prefixing the digits with 0x.

A comma separated list of integers can be used to construct properties whose value is an integer array. The value of such properties can be retrieved inside the driver using [ddi\\_prop\\_lookup\\_int\\_array](http://www.oracle.com/pls/topic/lookup?ctx=816-5180&id=ddi-prop-lookup-int-array-9f)(9F).

Comments are specified by placing a # character at the beginning of the comment string, the comment string extends for the rest of the line.

# **EXAMPLE 1** Configuration File for a PCI Bus Frame Buffer **Examples**

The following is an example of a configuration file called ACME, simple.conf for a PCI bus frame buffer called ACME, simple.

```
#
# Copyright (c) 1993, by ACME Fictitious Devices, Inc.
#
#ident "@(#)ACME,simple.conf 1.3 1999/09/09"
name="ACME,simple" class="pci" unit-address="3,1"
        debug-mode=12;
```
This example creates a prototype devinfo node called ACME, simple under all parent nodes of class pci. The node has device and function numbers of 3 and 1, respectively; the property debug-mode is provided for all instances of the driver.

**EXAMPLE 2** Configuration File for a Pseudo Device Driver

The following is an example of a configuration file called ACME, example.conf for a pseudo device driver called ACME, example.

```
#
# Copyright (c) 1993, ACME Fictitious Devices, Inc.
#
#ident "@(#)ACME,example.conf 1.2 93/09/09"
name="ACME, example" parent="pseudo" instance=0
    debug-level=1;
name="ACME,example" parent="pseudo" instance=1;
whizzy-mode="on";
debug-level=3;
```
This creates two devinfo nodes called ACME, example which attaches below the pseudo node in the kernel device tree. The instance property is only interpreted by the pseudo node, see [pseudo](#page-614-0)(4) for further details. A property called debug-level is created on the first devinfo node which has the value 1. The example driver is able to fetch the value of this property using ddi prop get  $int(9F)$ .

Two global driver properties are created, whizzy-mode (which has the string value "on") and debug-level (which has the value 3). If the driver looks up the property whizzy-mode on either node, it retrieves the value of the global whizzy-mode property ("on"). If the driver looks up the debug-level property on the first node, it retrieves the value of the debug-level property on that node (1). Looking up the same property on the second node retrieves the value of the global debug-level property (3).

[add\\_drv](http://www.oracle.com/pls/topic/lookup?ctx=816-5166&id=add-drv-1m)(1M), [pci](#page-513-0)(4), [pseudo](#page-614-0)(4), [sbus](#page-676-0)(4), [scsi](#page-682-0)(4), [probe](http://www.oracle.com/pls/topic/lookup?ctx=816-5179&id=probe-9e)(9E), [ddi\\_getlongprop](http://www.oracle.com/pls/topic/lookup?ctx=816-5180&id=ddi-getlongprop-9f)(9F), **See Also** ddi getprop(9F), ddi getproplen(9F), ddi prop get int(9F), ddi prop lookup(9F), ddi prop  $op(9F)$ 

*[Writing Device Drivers](http://www.oracle.com/pls/topic/lookup?ctx=816-4854&id=driver)*

- Warnings To avoid namespace collisions between multiple driver vendors, it is strongly recommended that the *name* property of the driver should begin with a vendor-unique string. A reasonably compact and unique choice is the vendor over-the-counter stock symbol.
	- Notes The [update\\_drv](http://www.oracle.com/pls/topic/lookup?ctx=816-5166&id=update-drv-1m)(1M) command should be used to prompt the kernel to reread driver.conf files. Using [modunload](http://www.oracle.com/pls/topic/lookup?ctx=816-5166&id=modunload-1m)(1M) to update driver.conf continues to work in release 9 of the Solaris operating environment, but the behavior will change in a future release.

Name environ, pref, variables - user-preference variables files for AT&T FACE

- Synopsis \$HOME/pref/.environ \$HOME/pref/.variables \$HOME/FILECABINET/.pref \$HOME/WASTEBASKET/.pref
- The .environ, .pref, and .variables files contain variables that indicate user preferences for **Description** a variety of operations. The .environ and .variables files are located under the user's \$HOME/pref directory. The .pref files are found under \$HOME/FILECABINET, \$HOME/WASTEBASKET, and any directory where preferences were set via the organize command. Names and descriptions for each variable are presented below. Variables are listed one per line and are of the form *variable*=*value*.
- Variables found in .environ include: .environ Variables

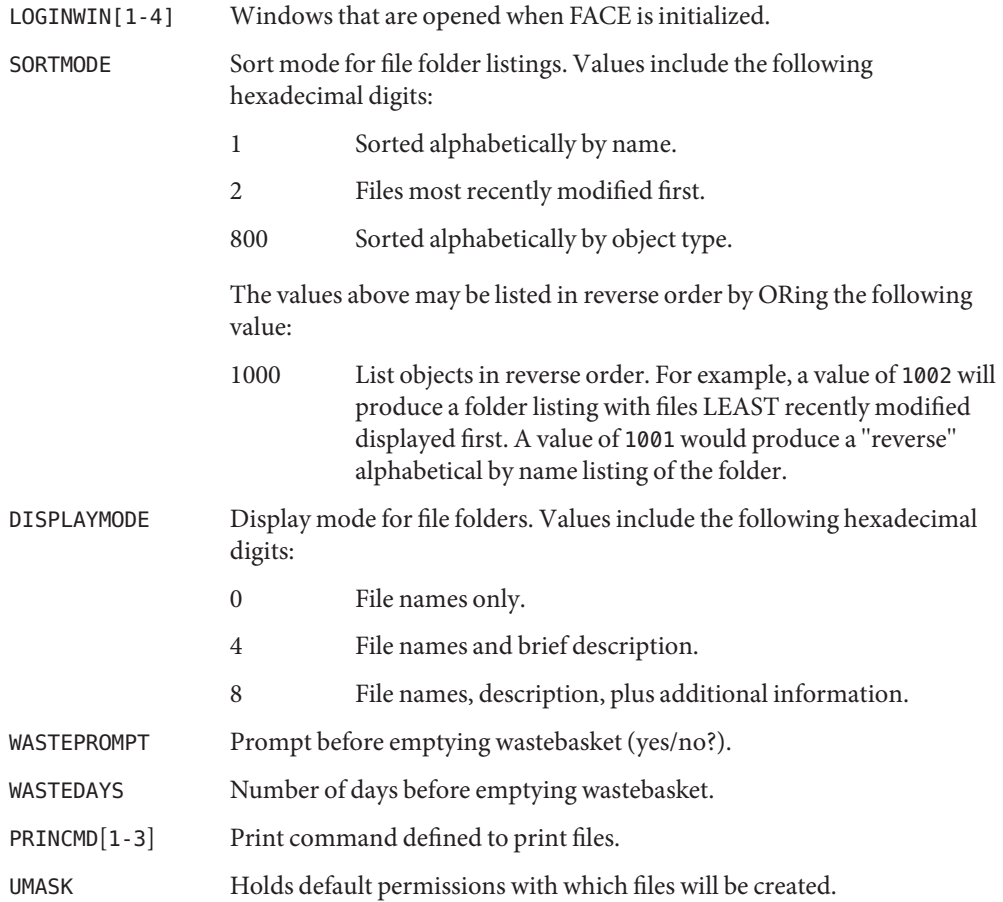

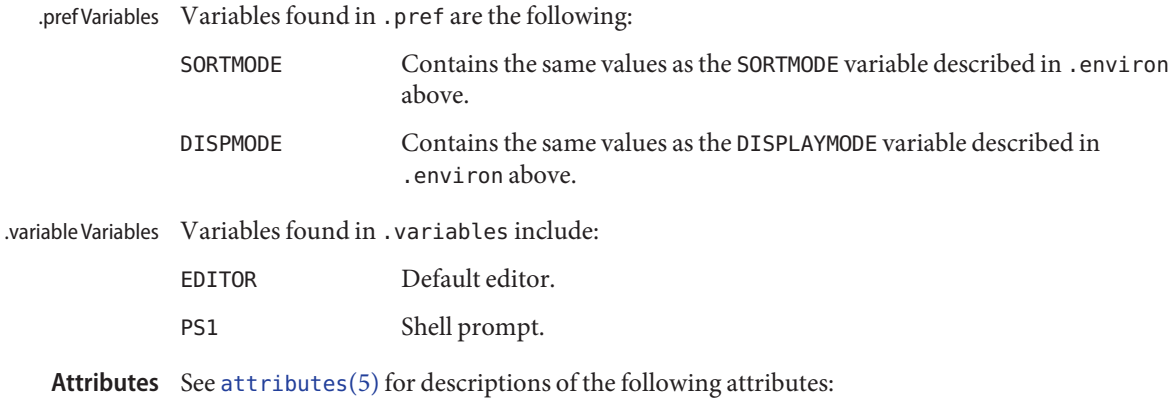

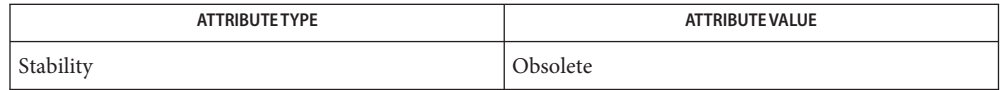

See Also [face](http://www.oracle.com/pls/topic/lookup?ctx=816-5165&id=face-1)(1), [attributes](http://www.oracle.com/pls/topic/lookup?ctx=816-5175&id=attributes-5)(5)

The Framed Access Command Environment Interface (FACE) is obsolete and might be **Notes** removed in a future release.

Name ethers - Ethernet address to hostname database or domain

The ethers file is a local source of information about the (48–bit) Ethernet addresses of hosts on the Internet. The ethers file can be used in conjunction with or instead of other ethers sources, including the NIS maps ethers. byname and ethers. byaddr, the NIS+ table ethers, or Ethernet address data stored on an LDAP server. Programs use the ethers[\(3SOCKET\)](http://www.oracle.com/pls/topic/lookup?ctx=816-5170&id=ethers-3socket) routines to access this information. **Description**

The ethers file has one line for each host on an Ethernet. The line has the following format:

*Ethernet-address official-host-name*

Items are separated by any number of SPACE and/or TAB characters. A '#' indicates the beginning of a comment extending to the end of line.

The standard form for Ethernet addresses is "*x*:*x*:*x*:*x*:*x*:*x*" where *x* is a hexadecimal number between 0 and ff, representing one byte. The address bytes are always in network order. Host names may contain any printable character other than SPACE, TAB, NEWLINE, or comment character.

Files /etc/ethers

See Also ethers[\(3SOCKET\),](http://www.oracle.com/pls/topic/lookup?ctx=816-5170&id=ethers-3socket) [hosts](#page-241-0)(4), [nsswitch.conf](#page-483-0)(4)

Name exec\_attr – execution profiles database

Synopsis /etc/security/exec\_attr

Description /etc/security/exec\_attr is a local database that specifies the execution attributes associated with profiles. The exec\_attr file can be used with other sources for execution profiles, including the exec\_attr NIS map and NIS+ table. Programs use the [getexecattr](http://www.oracle.com/pls/topic/lookup?ctx=816-5172&id=getexecattr-3secdb)(3SECDB) routines to access this information.

> The search order for multiple execution profile sources is specified in the /etc/nsswitch.conf file, as described in the [nsswitch.conf](#page-483-0)(4) man page. The search order follows the entry for prof  $attr(4)$ .

> A profile is a logical grouping of authorizations and commands that is interpreted by a profile shell to form a secure execution environment. The shells that interpret profiles are pfcsh, pfksh, and pfsh. See the [pfsh](http://www.oracle.com/pls/topic/lookup?ctx=816-5165&id=pfsh-1)(1) man page. Each user's account is assigned zero or more profiles in the user  $attr(4)$  database file.

Each entry in the exec\_attr database consists of one line of text containing seven fields separated by colons  $(:).$  Line continuations using the backslash  $(\cdot)$  character are permitted. The basic format of each entry is:

#### *name*:*policy*:*type*:*res1*:*res2*:*id*:*attr*

*name*

The name of the profile. Profile names are case-sensitive.

*policy*

The security policy that is associated with the profile entry. The valid policies are suser (standard Solaris superuser) and solaris. The solaris policy recognizes privileges (see [privileges](http://www.oracle.com/pls/topic/lookup?ctx=816-5175&id=privileges-5)(5)); the suser policy does not.

The solaris and suser policies can coexist in the same exec\_attr database, so that Solaris releases prior to the current release can use the suser policy and the current Solaris release can use a solaris policy. solaris is a superset of suser; it allows you to specify privileges in addition to UIDs. Policies that are specific to the current release of Solaris or that contain privileges should use solaris. Policies that use UIDs only or that are not specific to the current Solaris release should use suser.

*type*

The type of object defined in the profile. There are two valid types: cmd and act. The cmd type specifies that the ID field is a command that would be executed by a shell. The act type is available only if the system is configured with Trusted Extensions. It specifies that the ID field is a CDE action that should be executed by the Trusted Extensions CDE action mechanism.

*res1*

Reserved for future use.

# *res2*

Reserved for future use.

*id*

A string that uniquely identifies the object described by the profile. For a profile of type cmd, the id is either the full path to the command or the asterisk  $(*)$  symbol, which is used to allow all commands. An asterisk that replaces the filename component in a pathname indicates all files in a particular directory.

To specify arguments, the pathname should point to a shell script that is written to execute the command with the desired argument. In a Bourne shell, the effective UID is reset to the real UID of the process when the effective UID is less than 100 and not equal to the real UID. Depending on the euid and egid values, Bourne shell limitations might make other shells preferable. To prevent the effective UIDs from being reset to real UIDs, you can start the script with the -p option.

#### #!/bin/sh -p

If the Trusted Extensions feature is configured and the profile entry type is act, the ID is either the fully qualified name of a CDE action, or an asterisk (\*) representing a wildcard. A fully qualified CDE action is specified using the action name and four additional semicolon-separated fields. These fields can be empty but the semicolons are required.

#### *argclass*

Specifies the argument class (for example, FILE or SESSION.) Corresponds to ARG\_CLASS for CDE actions.

# *argtype*

Specifies the data type for the argument. Corresponds to ARG\_TYPE for CDE actions.

# *argmode*

Specifies the read or write mode for the argument. Corresponds to ARG\_MODE for CDE actions.

# *argcount*

Specifies the number of arguments that the action can accept. Corresponds to ARG\_COUNT for CDE actions

#### *attr*

An optional list of semicolon-separated (;) key-value pairs that describe the security attributes to apply to the object upon execution. Zero or more keys may be specified. The list of valid key words depends on the policy enforced. The following key words are valid: euid, uid, egid, gid, privs, and limitprivs.

euid and uid contain a single user name or a numeric user ID. Commands designated with euid run with the effective UID indicated, which is similar to setting the setuid bit on an executable file. Commands designated with uid run with both the real and effective UIDs. Setting uid may be more appropriate than setting the euid on privileged shell scripts.

egid and gid contain a single group name or a numeric group ID. Commands designated with egid run with the effective GID indicated, which is similar to setting the setgid bit on a file. Commands designated with gid run with both the real and effective GIDs. Setting gid may be more appropriate than setting guid on privileged shell scripts.

privs contains a privilege set which will be added to the inheritable set prior to running the command.

limitprivs contains a privilege set which will be assigned to the limit set prior to running the command.

privs and limitprivs are only valid for the solaris policy.

**EXAMPLE 1** Using Effective User ID **Examples**

The following example shows the audit command specified in the Audit Control profile to execute with an effective user ID of root (0):

**Audit Control:suser:cmd:::/usr/sbin/audit:euid=0**

Files /etc/nsswitch.conf

/etc/user\_attr

/etc/security/exec\_attr

Attributes See [attributes](http://www.oracle.com/pls/topic/lookup?ctx=816-5175&id=attributes-5)(5) for descriptions of the following attributes:

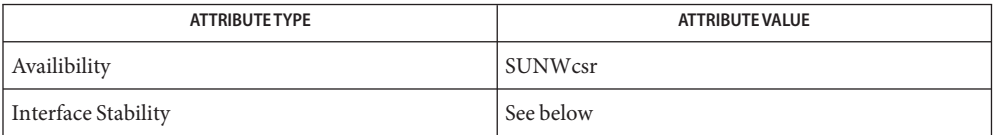

The command-line syntax is evolving. The output is unstable.

When deciding which authorization source to use (see DESCRIPTION), keep in mind that **Caveats** NIS+ provides stronger authentication than NIS.

Because the list of legal keys is likely to expand, any code that parses this database must be written to ignore unknown key-value pairs without error. When any new keywords are created, the names should be prefixed with a unique string, such as the company's stock symbol, to avoid potential naming conflicts.

The following characters are used in describing the database format and must be escaped with a backslash if used as data:  $\text{colon}(\cdot)$ , semicolon  $(\cdot)$ , equals  $(=)$ , and backslash  $(\cdot)$ .

See Also [auths](http://www.oracle.com/pls/topic/lookup?ctx=816-5165&id=auths-1)(1), dtaction(1), [profiles](http://www.oracle.com/pls/topic/lookup?ctx=816-5165&id=profiles-1)(1), [roles](http://www.oracle.com/pls/topic/lookup?ctx=816-5165&id=roles-1)[\(1\),](http://www.oracle.com/pls/topic/lookup?ctx=816-5165&id=sh-1) sh(1), [makedbm](http://www.oracle.com/pls/topic/lookup?ctx=816-5166&id=makedbm-1m)(1M), [getauthattr](http://www.oracle.com/pls/topic/lookup?ctx=816-5172&id=getauthattr-3secdb)(3SECDB), [getauusernam](http://www.oracle.com/pls/topic/lookup?ctx=816-5172&id=getauusernam-3bsm)(3BSM), [getexecattr](http://www.oracle.com/pls/topic/lookup?ctx=816-5172&id=getexecattr-3secdb)(3SECDB), [getprofattr](http://www.oracle.com/pls/topic/lookup?ctx=816-5172&id=getprofattr-3secdb)(3SECDB), [getuserattr](http://www.oracle.com/pls/topic/lookup?ctx=816-5172&id=getuserattr-3secdb)(3SECDB), [kva\\_match](http://www.oracle.com/pls/topic/lookup?ctx=816-5172&id=kva-match-3secdb)(3SECDB), [auth\\_attr](#page-60-0)(4), [prof\\_attr](#page-600-0)(4), [user\\_attr](#page-864-0)(4), [attributes](http://www.oracle.com/pls/topic/lookup?ctx=816-5175&id=attributes-5)(5), [privileges](http://www.oracle.com/pls/topic/lookup?ctx=816-5175&id=privileges-5)(5)

Name fd - file descriptor files

These files, conventionally called /dev/fd/0, /dev/fd/1, /dev/fd/2, and so on, refer to files accessible through file descriptors. If file descriptor *n* is open, these two system calls have the same effect: **Description**

```
fd = open("/dev/fd/n",mode);
fd = dup(n);
```
On these files  $creat(2)$  $creat(2)$  is equivalent to open, and mode is ignored. As with dup, subsequent reads or writes on fd fail unless the original file descriptor allows the operations.

For convenience in referring to standard input, standard output, and standard error, an additional set of names is provided: /dev/stdin is a synonym for /dev/fd/0, /dev/stdout for /dev/fd/1, and /dev/stderr for /dev/fd/2.

```
creatdupopen(2)
```
**Diagnostics** [open](http://www.oracle.com/pls/topic/lookup?ctx=816-5167&id=open-2)(2) returns -1 and EBADF if the associated file descriptor is not open.

Name flash\_archive - format of flash archive

Synopsis flash\_archive

A flash archive is an easily transportable version of a reference configuration of the Solaris operating environment, plus optional other software. Such an archive is used for the rapid installation of Solaris on large numbers of machines. The machine that contains a flash archive is referred to as a *master*system. A machine that receives a copy of a flash archive is called a *clone* system. **Description**

> There are two types of flash archives: full and differential. A full archive is used for initial installation or whenever a complete, fresh installation is called for. A differential archive is used to update an installation. A full archive contains all of the files from a master and overwrites the installed software on a clone completely. A differential archive contains only the differences between the software on a master and on a clone. These differences include new files, changed files, and deleted files. (These will be deleted on clones, as well). Installation of a differential archive is faster and consumes fewer resources than installation of a full archive.

> You create a flash archive, full or differential, with the  $flan(1M)$  $flan(1M)$  or  $flarcreate(1M)$  $flarcreate(1M)$ command. You view information about a given flash archive with flar. flar also enables you to split or combine the sections of a flash archive.

> Flash archives are monolithic files containing both archive identification information and the actual files that have been copied from a master system and that will be extracted onto a clone system. The standard extension for a flash archive is .flar.

The flash archive is laid out in the following sections:

- archive cookie
- archive identification
- manifest (for differential archives only)
- predeployment
- postdeployment
- reboot
- summary
- user-defined (optional)
- archive files

The only assumptions regarding section number and placement that an application processing the archive can make is that there is an identification section located immediately after the archive cookie and that the last section in the archive is an archive files section.

These sections are described in the following subsections.

Archive Cookie The very beginning of the archive contains a cookie, which serves to identify the file as a flash archive. It is also used by the deployment code for identification and validation purposes. The case-sensitive, newline-terminated cookie that identifies version 1.*n* flash archives, is FlAsH-aRcHiVe-1.*n*, where *n* is an integer in the range 0 through 9. The archive version is designed to allow for the future evolution of the flash archive specification while allowing applications that process flash archives to determine whether specific archives are of a format that can be handled correctly. The archive version is a number of the form x.y, where x is the major version number, and y is the minor version number. When an application encounters a flash archive with an unknown major version number, it should issue an error message and exit. The archive identification section is plain text, delimited with newline characters. It is composed of a series of keyword/value pairs, with one pair allowed per line. Keywords and values are separated by a single equal sign. There are no limits to the length of individual lines. Binary data to be included as the value to a keyword is base64 encoded. The keywords themselves are case-insensitive. The case-sensitivity of the values is determined by the definition of the keyword, though most are case-insensitive. The global order of the keywords within the identification section is undefined, save for the section boundary keywords. The identification section must begin with section\_begin=*ident* and must end with section\_end=*ident*. In addition to the keywords defined for the flash archive and enumerated below, users can define their own. These user-defined keywords are ignored by the flash mechanisms, but can be used by user-provided scripts or programs that process the identification section. User-defined keywords must begin with X, and contain characters other than linefeeds, equal signs, and null characters. For example, X-department is a valid user-defined keyword. department, which lacks the X- prefix, is not. Suggested naming conventions for user-defined keyword include the underscore-delimited descriptive method used for the pre-defined keywords, or a federated convention similar to that used to name Java packages. Applications that process the identification section will process unrecognized non-user-defined keywords differently, depending on whether the archive version is known. If the application recognizes the archive specification version, it will reject any unrecognized non-user-defined keyword. If the application does not recognize the specification version, that is, if the minor version number is higher than the highest minor version it knows how to process, unrecognized non-user-defined keywords will be ignored. These ignored keyword are reported to the user by means of a non-fatal warning message. Archive Identification Section

The keywords defined for this version of the Flash archive specification are listed below.

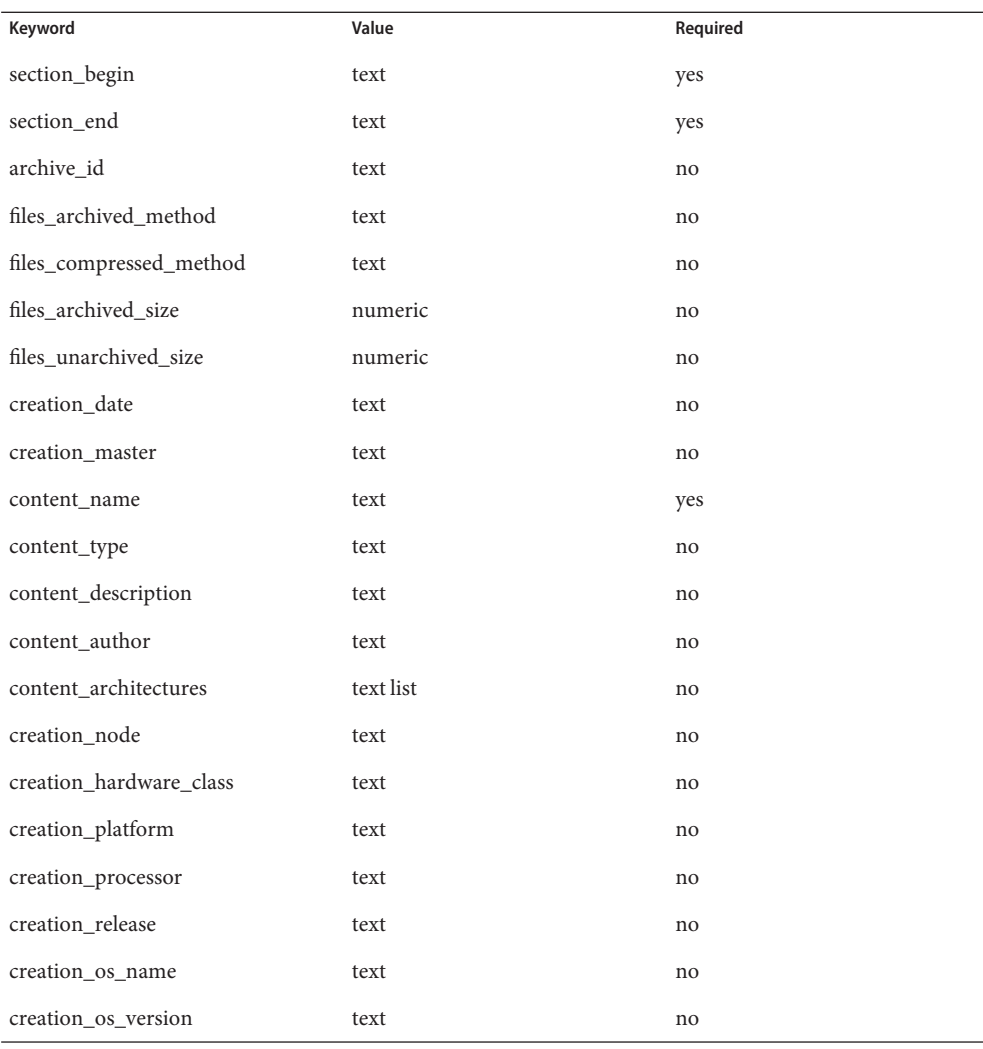

Future versions of the identification section might define additional keywords. The only guarantee regarding the new keywords is that they will not intrude upon the user-defined keyword namespace as given above.

The following is an example identification section:

```
section_begin=identification
files_archived_method=cpio
files_compressed_method=compress
files_archived_size=259323342
files_unarchived_size=591238111
creation_date=20000131221409
```
creation\_master=pumbaa content\_name=Finance Print Server content\_type=server content\_description=Solaris 8 Print Server content\_author=Mighty Matt content\_architectures=sun4u creation\_node=pumbaa creation\_hardware\_class=sun4u creation\_platform=SUNW,Sun-Fire creation\_processor=sparc creation\_release=5.9 creation\_os\_name=SunOS creation\_os\_version=s81\_49 x-department=Internal Finance section end=identification

The following are descriptions of the identification section keywords:

section begin section\_end

These keywords are used to delimit sections in the archive and are not limited exclusively to the identification section. For example, the archive files section includes a section\_begin keyword, though with a different value. User-defined archive sections will be delimited by section begin and section end keywords, with values appropriate to each section. The currently defined section names are given in the table below. User-defined names should follow the same convention as user-defined identification sections, with the additional restriction that they not contain forward slashes ( / ).

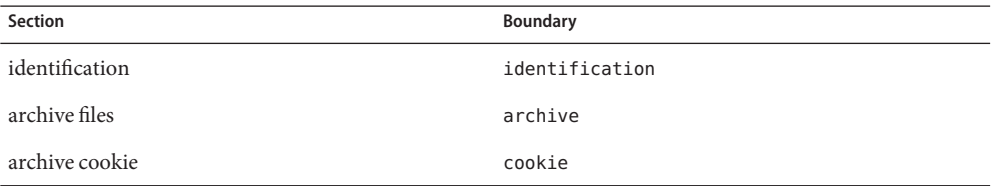

Note that while the archive cookie does not use section boundaries, and thus has no need for a section name within the archive itself, the  $flar(1M)$  $flar(1M)$  command uses section names when splitting the archive, and thus requires a section name for the archive cookie. The name cookie is reserved for that purpose.

The following keywords, used in the archive identification section, describe the contents of the archive files section.

archive id This optional keyword *uniquely* describes the contents of the archive. It is computed as a unique hash value of the bytes representing the archive. Currently this value is represented

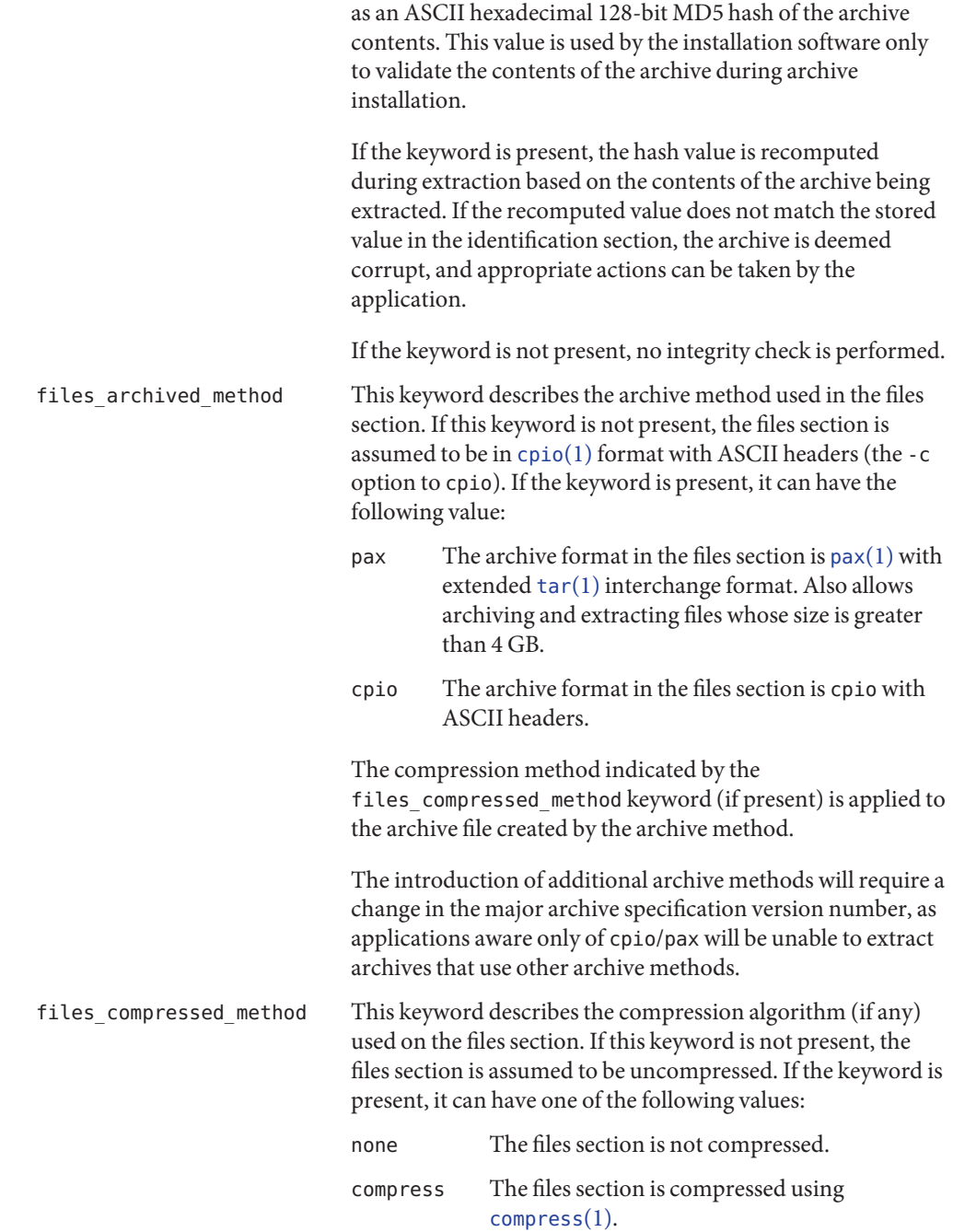

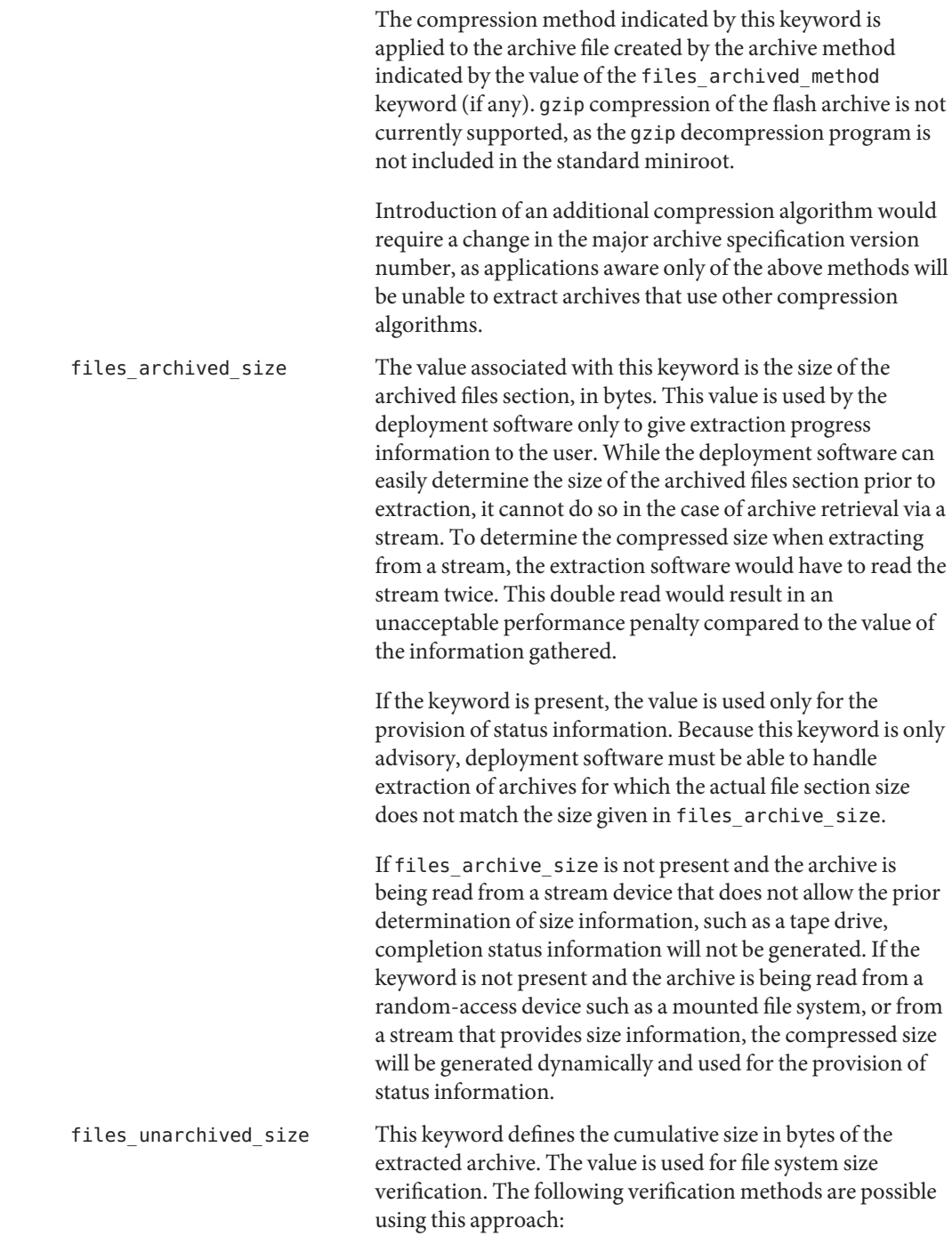

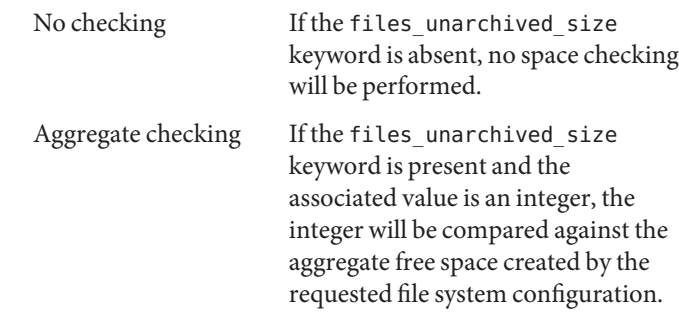

The following keywords provide descriptive information about the archive as a whole. They are generally used to assist the user in archive selection and to aid in archive management. These keywords are all optional and are used by the deployment programs only to assist the user in distinguishing between individual archives.

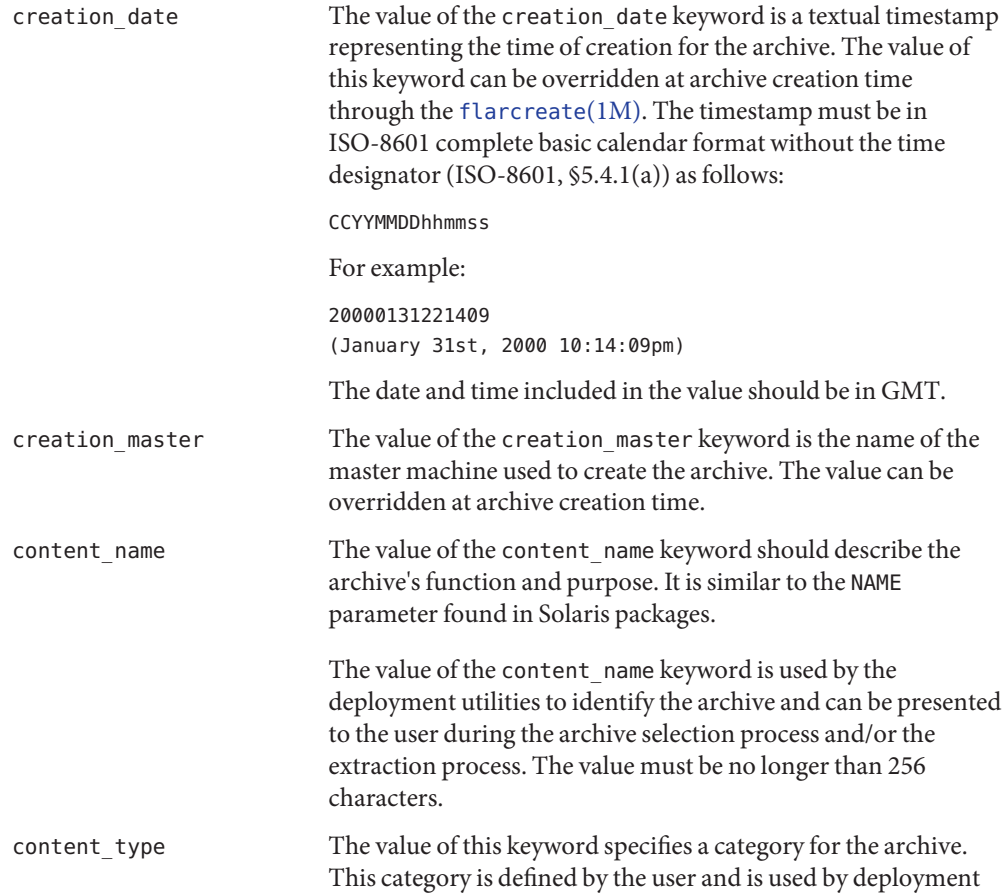

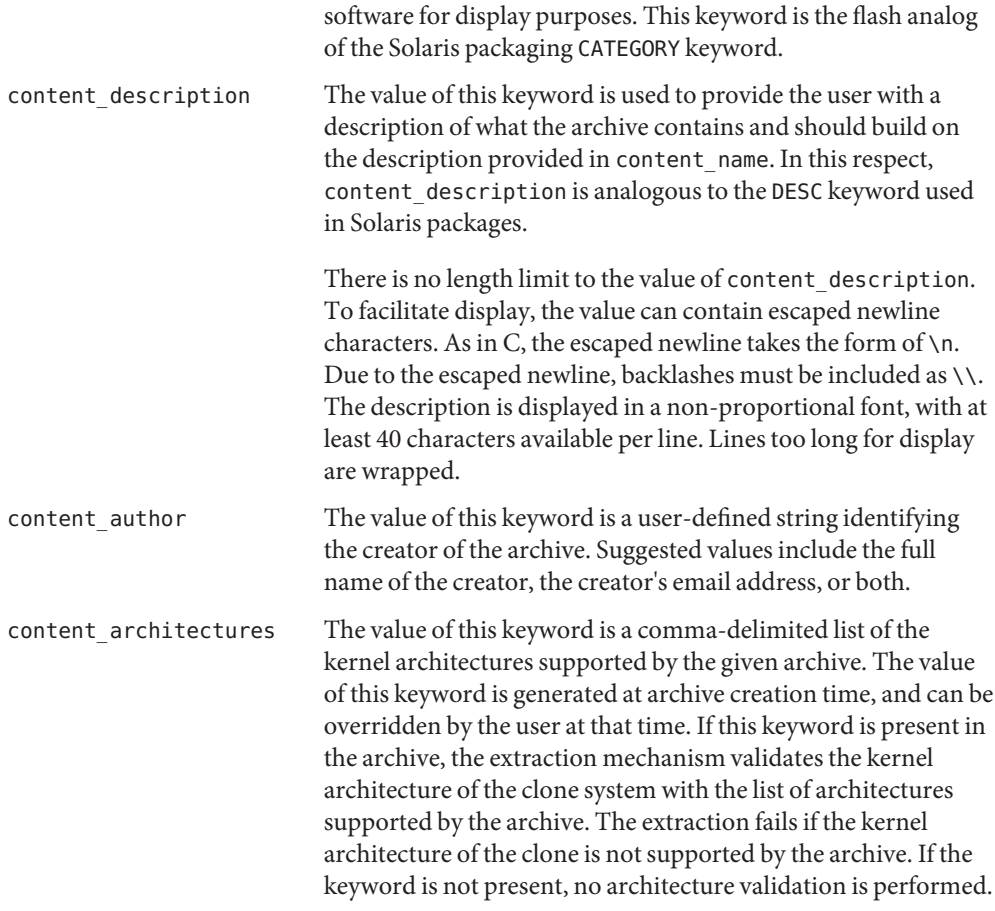

The keywords listed belowhave values filled in by [uname](http://www.oracle.com/pls/topic/lookup?ctx=816-5167&id=uname-2)(2) at the time the flash archive is created. If you create a flash archive in which the root directory is not /, the flash archive software inserts the string UNKNOWN for all of the creation\_\* keywords except creation\_node, creation\_release, and creation\_os\_name. For creation\_node, the flash software uses the contents of the [nodename](#page-475-0)(4) file. For creation\_release and creation\_os\_name, the flash software attempts to use the contents of

*<root\_directory>*/var/sadm/system/admin/INST\_RELEASE. If it is unsuccessful in reading this file, it assigns the value UNKNOWN.

Regardless of their sources, you cannot override the values of the creation\_\* keywords.

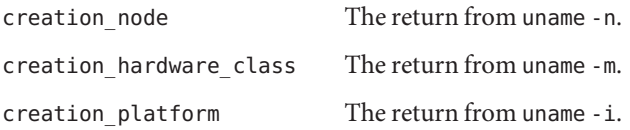

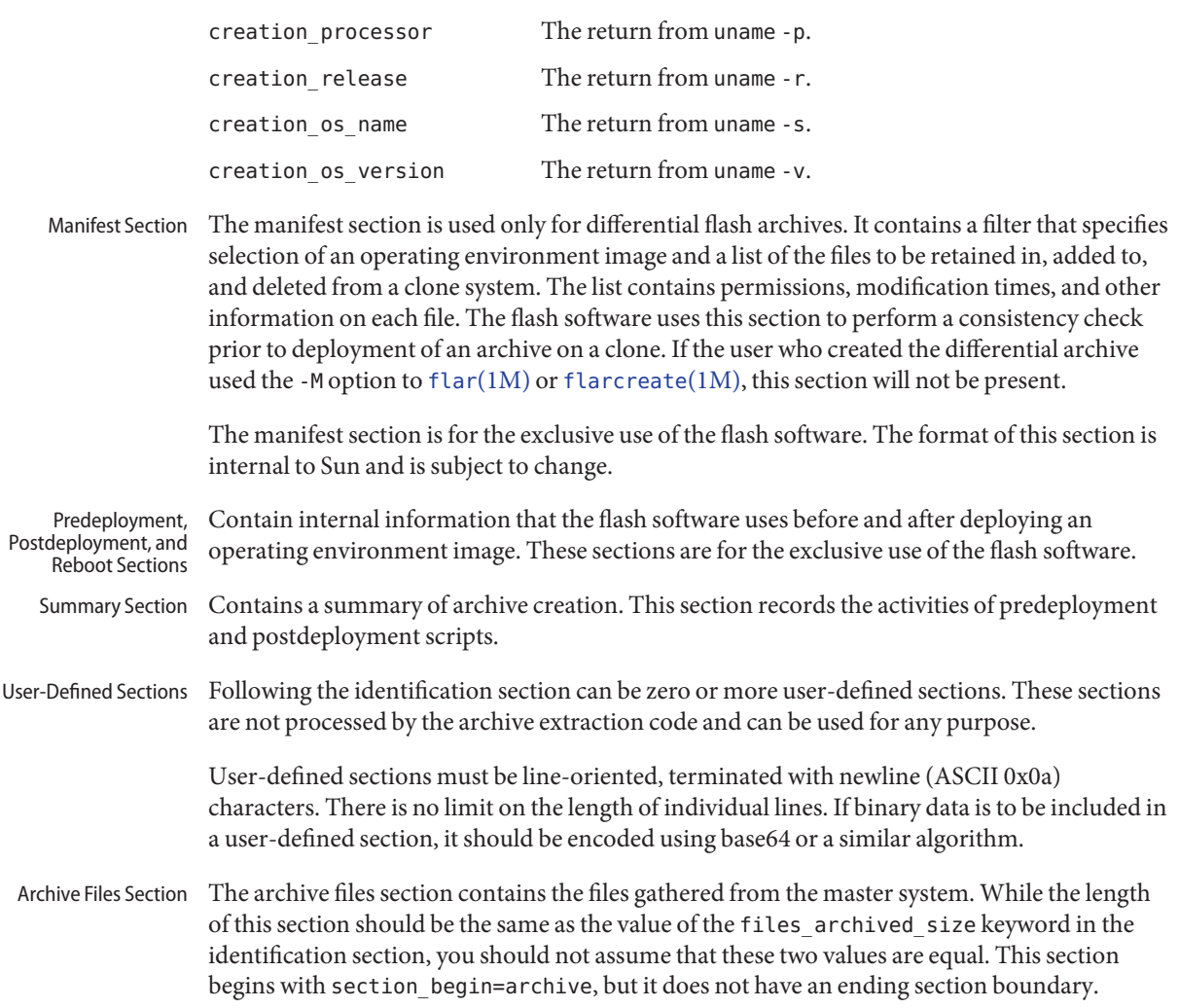

Attributes See [attributes](http://www.oracle.com/pls/topic/lookup?ctx=816-5175&id=attributes-5)(5) for descriptions of the following attributes:

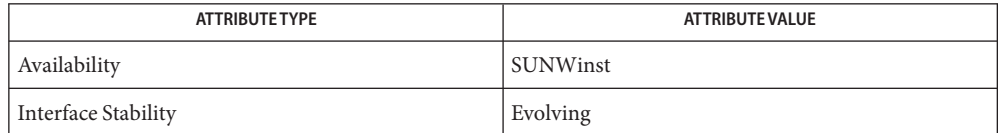

# [compress](http://www.oracle.com/pls/topic/lookup?ctx=816-5165&id=compress-1)(1), [cpio](http://www.oracle.com/pls/topic/lookup?ctx=816-5165&id=cpio-1)(1), [pax](http://www.oracle.com/pls/topic/lookup?ctx=816-5165&id=pax-1)(1), [tar](http://www.oracle.com/pls/topic/lookup?ctx=816-5165&id=tar-1)(1), flar[\(1M\),](http://www.oracle.com/pls/topic/lookup?ctx=816-5166&id=flar-1m) [flarcreate](http://www.oracle.com/pls/topic/lookup?ctx=816-5166&id=flarcreate-1m)(1M), md5[\(3EXT\),](http://www.oracle.com/pls/topic/lookup?ctx=816-5172&id=md5-3ext) **See Also** [attributes](http://www.oracle.com/pls/topic/lookup?ctx=816-5175&id=attributes-5)(5)

Name format.dat - disk drive configuration for the format command

- Description [format](http://www.oracle.com/pls/topic/lookup?ctx=816-5166&id=format-1m).dat enables you to use your specific disk drives with format(1M). On Solaris 2.3 and compatible systems, format will automatically configure and label SCSI drives, so that they need not be defined in format.dat. Three things can be defined in the data file:
	- search paths
	- disk types
	- partition tables.

The following syntax rules apply to the data file: Syntax

- The pound # sign is the comment character. Any text on a line after a pound sign is not interpreted by format.
- Each definition in the format.dat file appears on a single logical line. If the definition is more than one line long, all but the last line of the definition must end with a backslash (\).
- A definition consists of a series of assignments that have an identifier on the left side and one or more values on the right side. The assignment operator is the equal sign  $(=)$ . Assignments within a definition must be separated by a colon (:).
- $\blacksquare$  White space is ignored by [format](http://www.oracle.com/pls/topic/lookup?ctx=816-5166&id=format-1m) (1M). If you want an assigned value to contain white space, enclose the entire value in double quotes ("). This will cause the white space within quotes to be preserved as part of the assignment value.
- Some assignments can have multiple values on the right hand side. Separate values by a comma (,).
- Keywords  $\;$  The data file contains disk definitions that are read in by  $\sf format(1M)$  $\sf format(1M)$  $\sf format(1M)$  when it starts up. Each definition starts with one of the following keywords: search path, disk type, and partition.
	- search path 4.x: Tells format which disks it should search for when it starts up. The list in the default data file contains all the disks in the GENERIC configuration file. If your system has disks that are not in the GENERIC configuration file, add them to the search path definition in your data file. The data file can contain only one search\_path definition. However, this single definition lets you specify all the disks you have in your system.

5.x: By default, [format](http://www.oracle.com/pls/topic/lookup?ctx=816-5166&id=format-1m)(1M) understands all the logical devices that are of the form /dev/rdsk/cntndnsn; hence search\_path is not normally defined on a 5.x system.

disk\_type Defines the controller and disk model. Each disk\_type definition contains information concerning the physical geometry of the disk. The default data file contains definitions for the controllers and disks that the Solaris operating environment supports. You need to add a new disk\_type only if you have an unsupported disk. You can add as many disk\_type definitions to the data file as you want.

The following controller types are supported by [format](http://www.oracle.com/pls/topic/lookup?ctx=816-5166&id=format-1m)(1M):

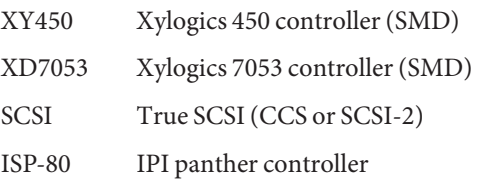

The keyword itself is assigned the name of the disk type. This name appears in the disk's label and is used to identify the disk type whenever [format](http://www.oracle.com/pls/topic/lookup?ctx=816-5166&id=format-1m)(1M) is run. Enclose the name in double quotes to preserve any white space in the name.

Below are lists of identifiers for supported controllers. Note that an asterisk ('\*') indicates the identifier is mandatory for that controller -- it is not part of the keyword name.

The following identifiers are assigned values in all disk\_type definitions:

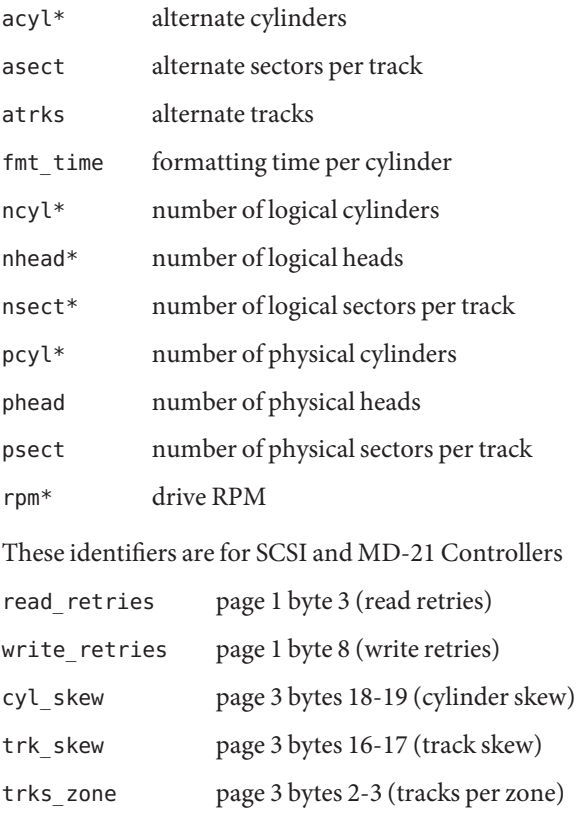

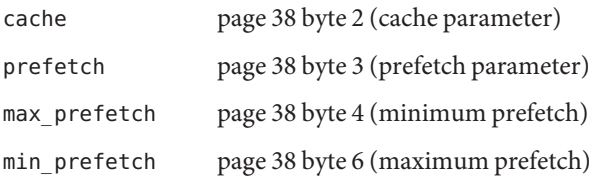

Note: The Page 38 values are device-specific. Refer the user to the particular disk's manual for these values.

For SCSI disks, the following geometry specifiers may cause a mode select on the byte(s) indicated:

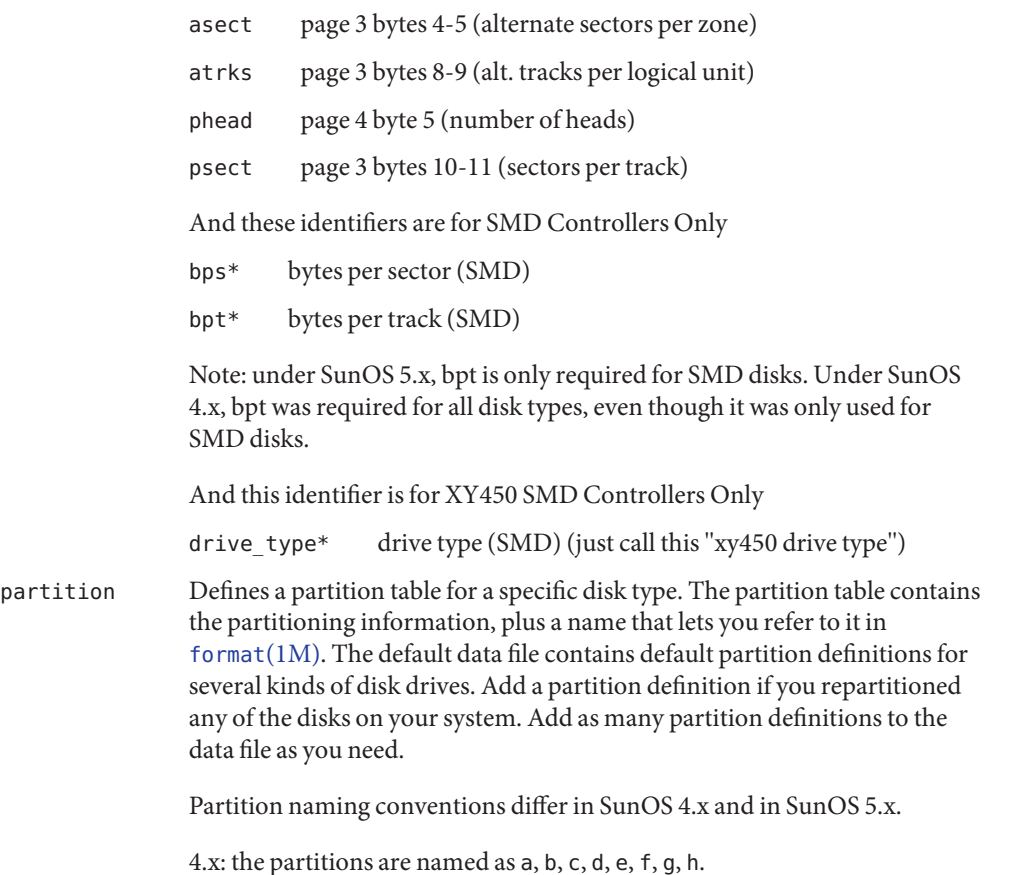

5.x: the partitions are referred to by numbers 0, 1, 2, 3, 4, 5, 6, 7.

Examples Example<sub>1</sub> A sample disk\_type and partition.

Following is a sample disk\_type and partition definition in format.dat file for SUN0535 disk device.

```
disk_type = "SUN0535" \backslash: ctlr = SCSI : fmt time = 4 \backslash: ncyl = 1866 : acyl = 2 : pcyl = 2500 : nhead = 7 : nsect = 80 \
           : rpm = 5400
      partition = "SUN0535" \setminus: disk = "SUN0535" : ctlr = SCSI \
             : 0 = 0, 64400 : 1 = 115, 103600 : 2 = 0, 1044960 : 6 = 300, 876960
                             default data file if format -x is not specified, nor is there a format.dat
                             file in the current directory.
Files /etc/format.dat
```

```
format(1M)
```
*[System Administration Guide: Basic Administration](http://www.oracle.com/pls/topic/lookup?ctx=817-1985&id=sysadv1)*

#### Name fspec - format specification in text files

Description It is sometimes convenient to maintain text files on the system with non-standard tabs, (tabs that are not set at every eighth column). Such files must generally be converted to a standard format, frequently by replacing all tabs with the appropriate number of spaces, before they can be processed by system commands. A format specification occurring in the first line of a text file specifies how tabs are to be expanded in the remainder of the file.

> A format specification consists of a sequence of parameters separated by blanks and surrounded by the brackets <: and :>. Each parameter consists of a keyletter, possibly followed immediately by a value. The following parameters are recognized:

- t*tabs* The t parameter specifies the tab settings for the file. The value of tabs must be one of the following:
	- A list of column numbers separated by commas, indicating tabs set at the specified columns.
	- A '−' followed immediately by an integer *n*, indicating tabs at intervals of *n* columns.
	- A '–' followed by the name of a "canned" tab specification.

Standard tabs are specified by t−8, or equivalently, t1,9,17,25, etc. The canned tabs that are recognized are defined by the [tabs](http://www.oracle.com/pls/topic/lookup?ctx=816-5165&id=tabs-1)(1) command.

- s*size* The s parameter specifies a maximum line size. The value of size must be an integer. Size checking is performed after tabs have been expanded, but before the margin is prepended.
- m*margin* The m parameter specifies a number of spaces to be prepended to each line. The value of *margin* must be an integer.
- d The d parameter takes no value. Its presence indicates that the line containing the format specification is to be deleted from the converted file.
- e The e parameter takes no value. Its presence indicates that the current format is to prevail only until another format specification is encountered in the file.

Default values, which are assumed for parameters not supplied, are t−8 and m0. If the s parameter is not specified, no size checking is performed. If the first line of a file does not contain a format specification, the above defaults are assumed for the entire file. The following is an example of a line containing a format specification:

 $* <: t5, 10, 15$  s72: $> *$ 

If a format specification can be disguised as a comment, it is not necessary to code the d parameter.

```
(1),newformtabs(1)
```
Name fstypes - file that registers distributed file system packages

Description fstypes resides in directory /etc/dfs and lists distributed file system utilities packages installed on the system. For each installed distributed file system type, there is a line that begins with the file system type name (for example, ''nfs''), followed by white space and descriptive text.

> The file system indicated in the first line of the file is the default file system; when Distributed File System (DFS) Administration commands are entered without the option −F *fstypes*, the system takes the file system type from the first line of the fstypes file.

The default file system can be changed by editing the fstypes file with any supported text editor.

See Also [dfmounts](http://www.oracle.com/pls/topic/lookup?ctx=816-5166&id=dfmounts-1m)(1M), [dfshares](http://www.oracle.com/pls/topic/lookup?ctx=816-5166&id=dfshares-1m)(1M), [share](http://www.oracle.com/pls/topic/lookup?ctx=816-5166&id=share-1m)(1M), [shareall](http://www.oracle.com/pls/topic/lookup?ctx=816-5166&id=shareall-1m)(1M), [unshare](http://www.oracle.com/pls/topic/lookup?ctx=816-5166&id=unshare-1m)(1M)

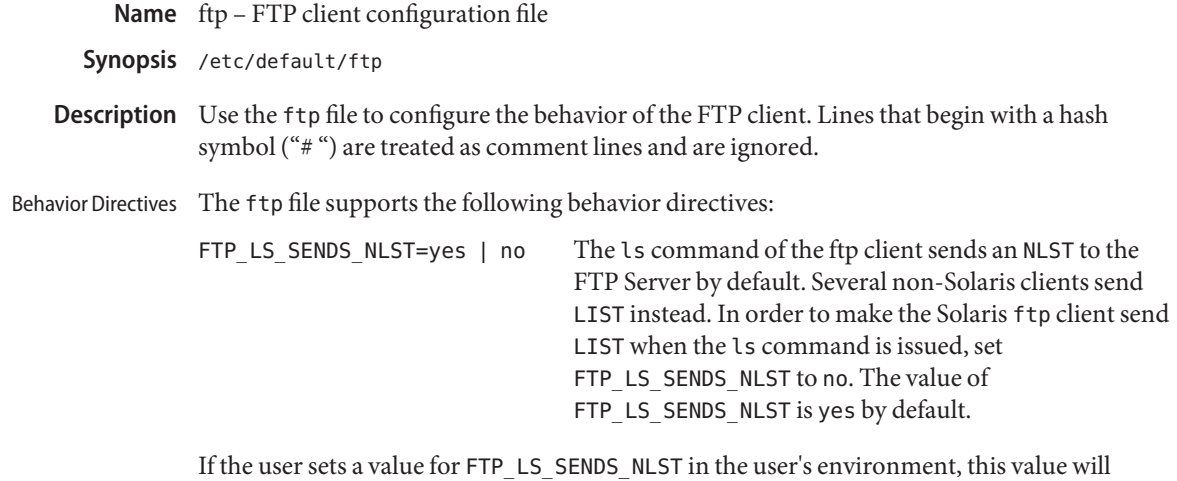

override any FTP\_LS\_SENDS\_NLST directive that is specified in /etc/default/ftp.

Attributes See [attributes](http://www.oracle.com/pls/topic/lookup?ctx=816-5175&id=attributes-5)(5) for descriptions of the following attributes:

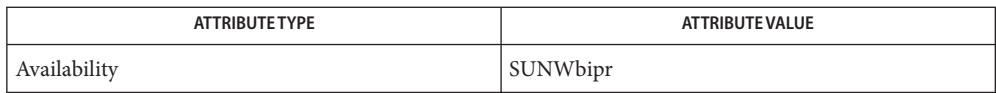

**See Also** [ftp](http://www.oracle.com/pls/topic/lookup?ctx=816-5165&id=ftp-1)(1), [attributes](http://www.oracle.com/pls/topic/lookup?ctx=816-5175&id=attributes-5)(5)

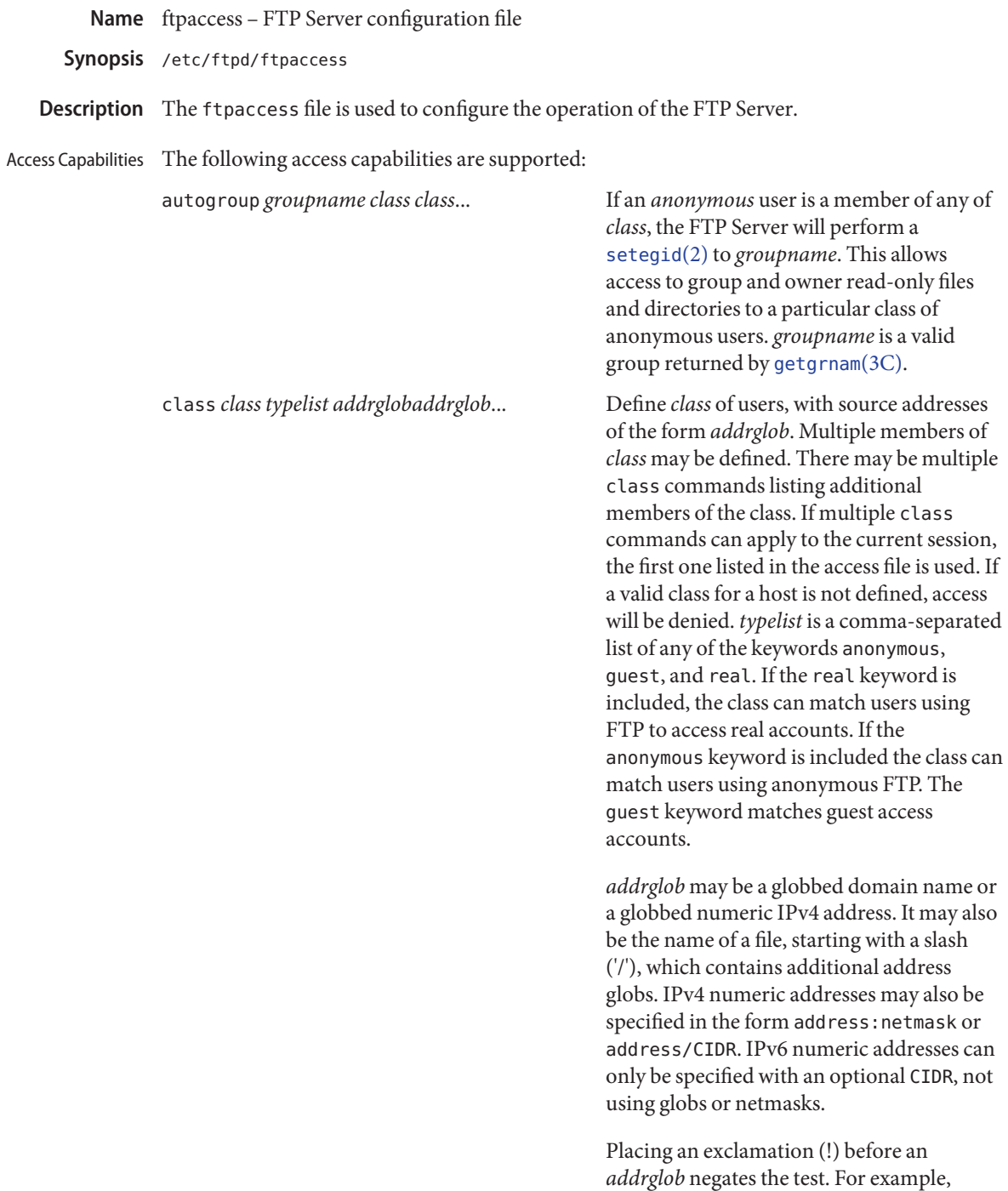

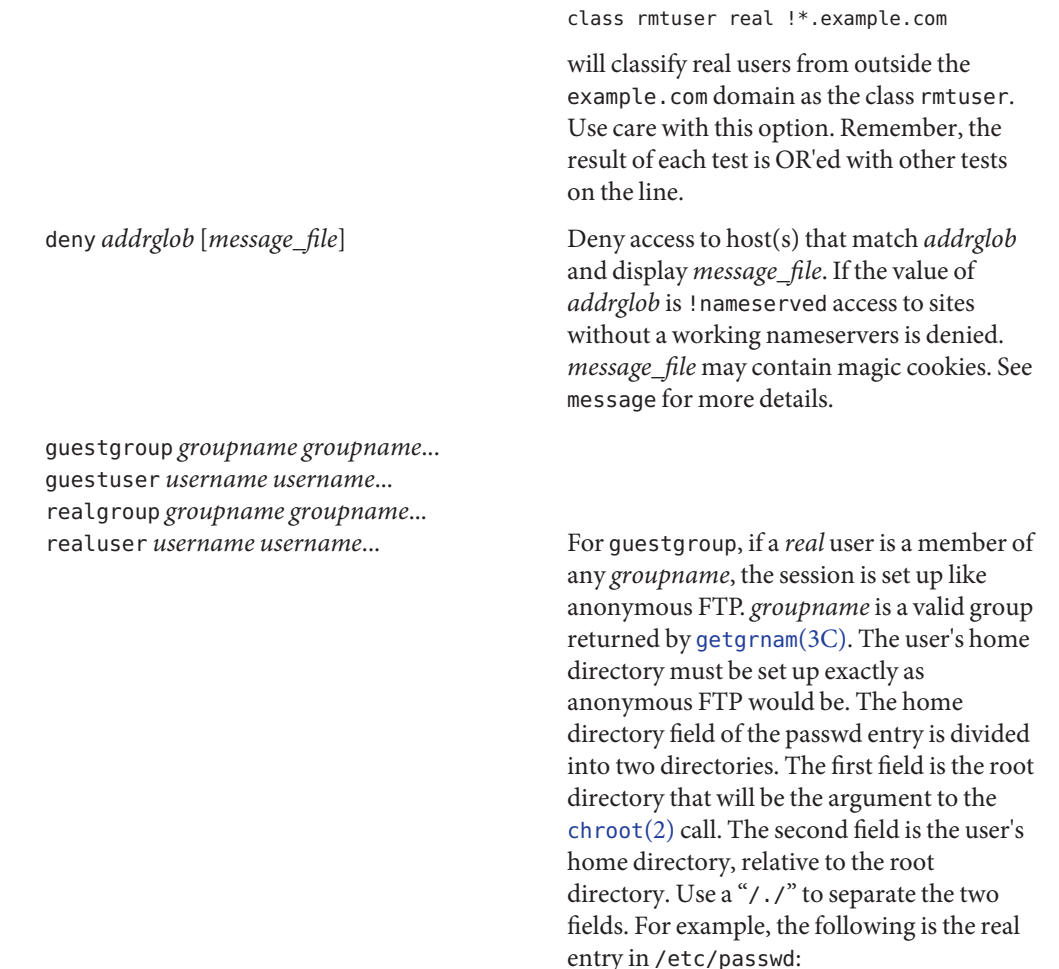

guest1:x:100:92:Guest FTP:/export/home/guests/./guest1:/bin/true

When guest1 successfully logs in, the FTP Server will chroot() to /export/home/guests and then [chdir](http://www.oracle.com/pls/topic/lookup?ctx=816-5167&id=chdir-2)(2) to /guest1. The guest user will only be able to access the directory structure under /export/home/guests, which will look and act as / to guest1, just as an anonymous FTP user would. The d option to  $ftpconfig(1M)$  $ftpconfig(1M)$  is useful when creating guest FTP user accounts. The group name may be specified by either name or numeric

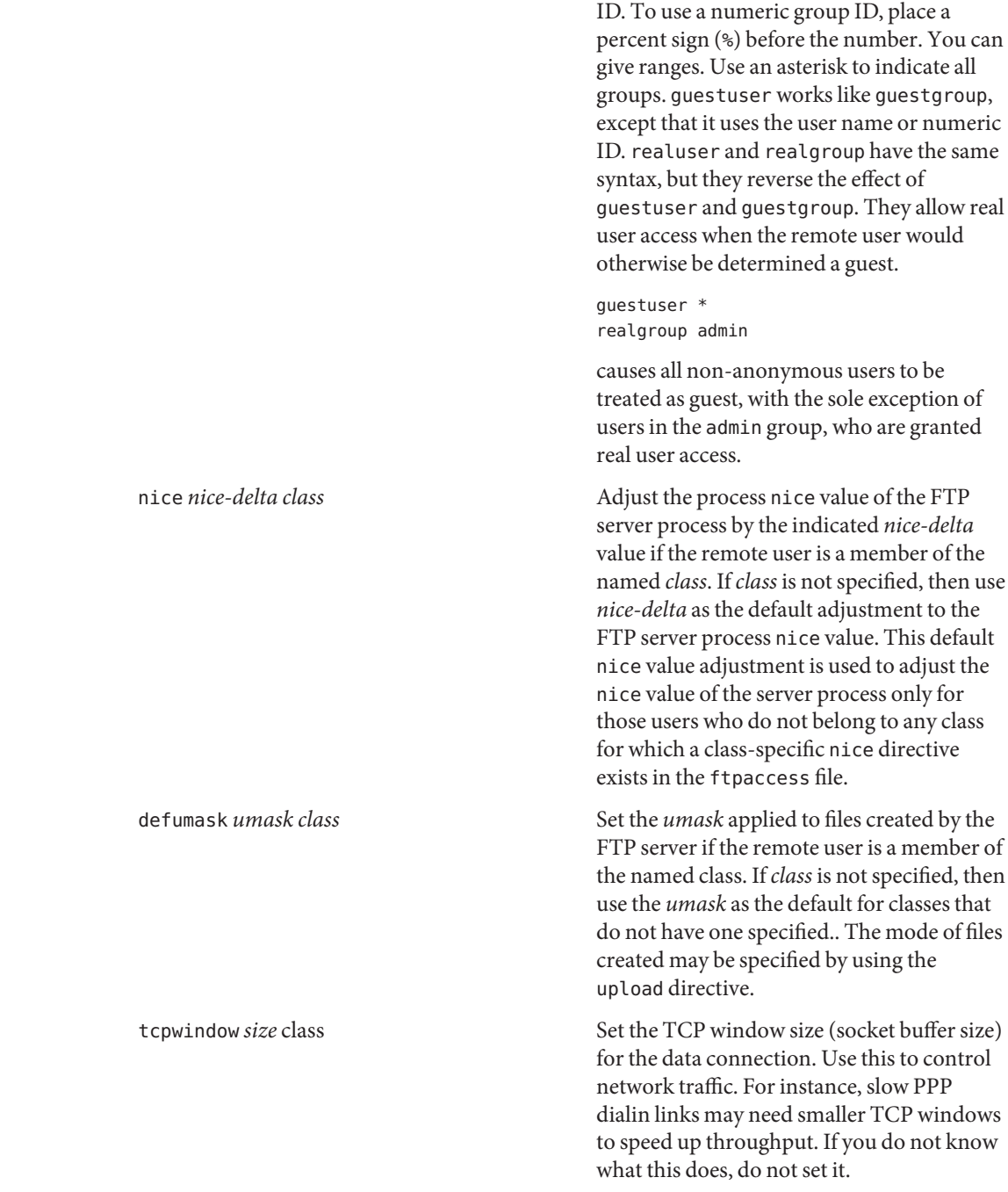

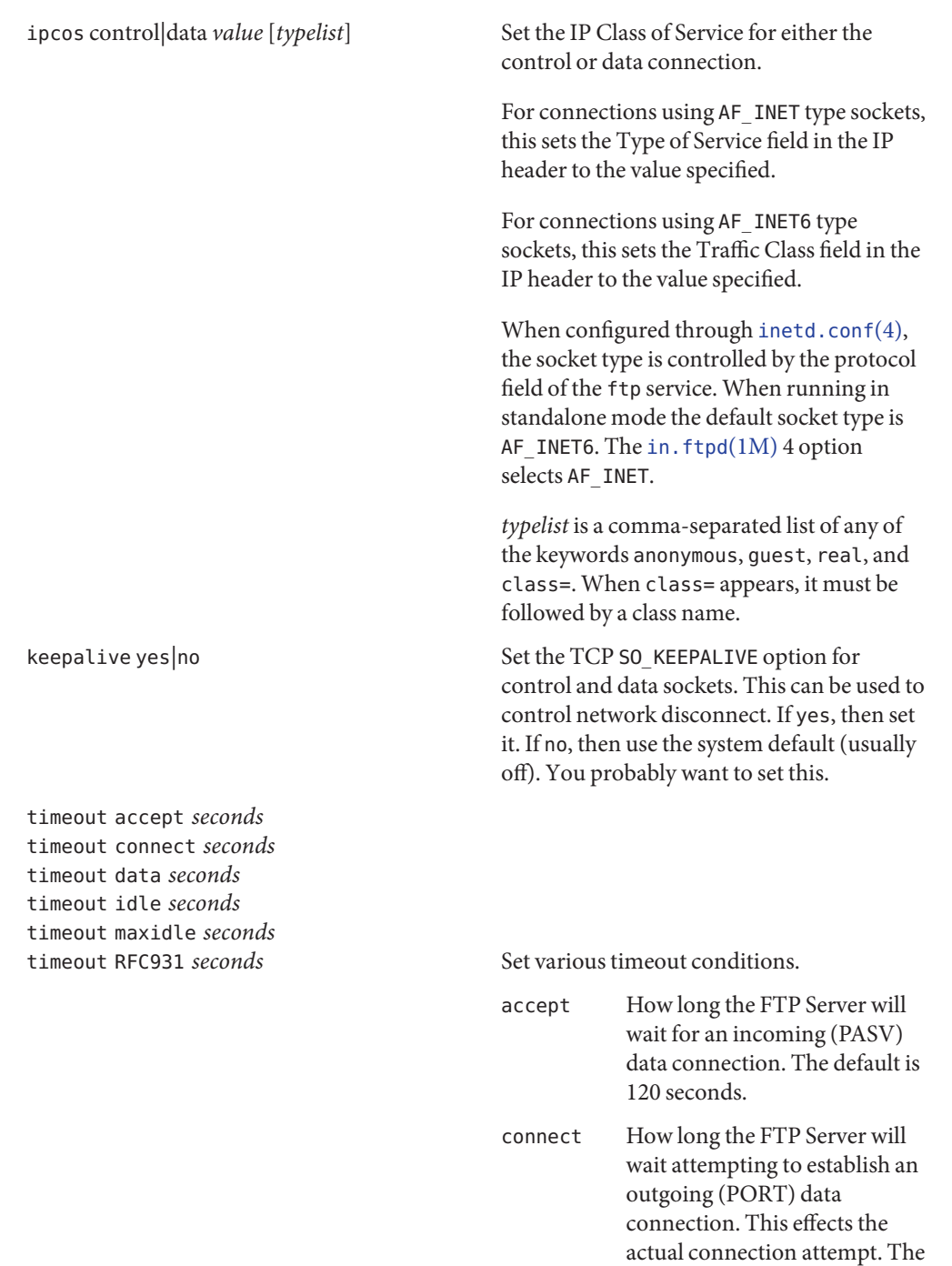

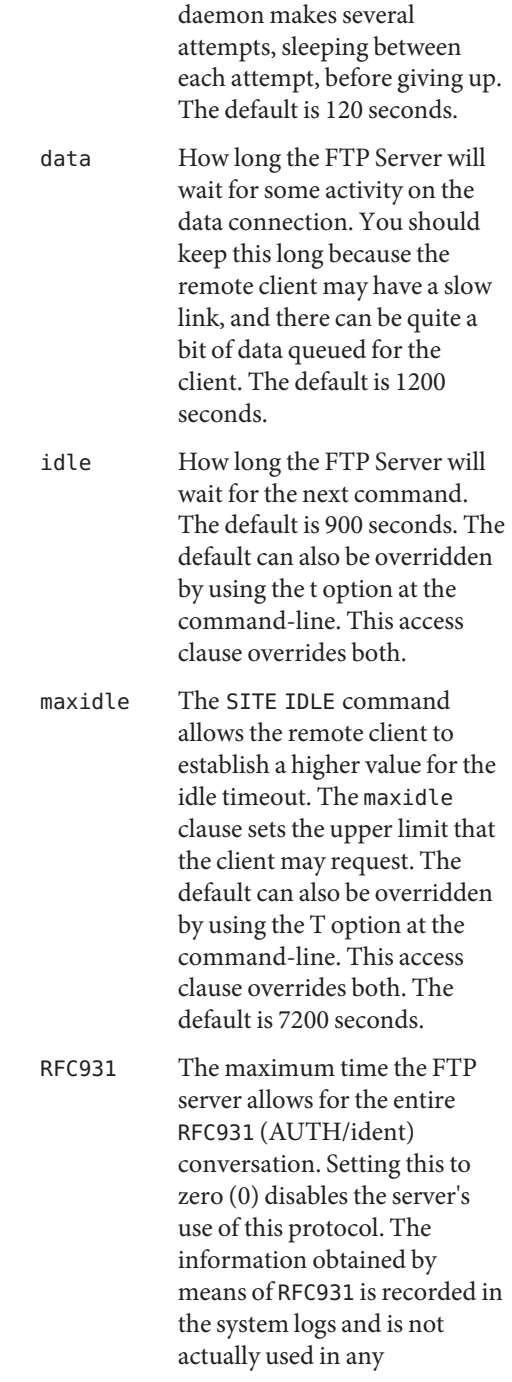

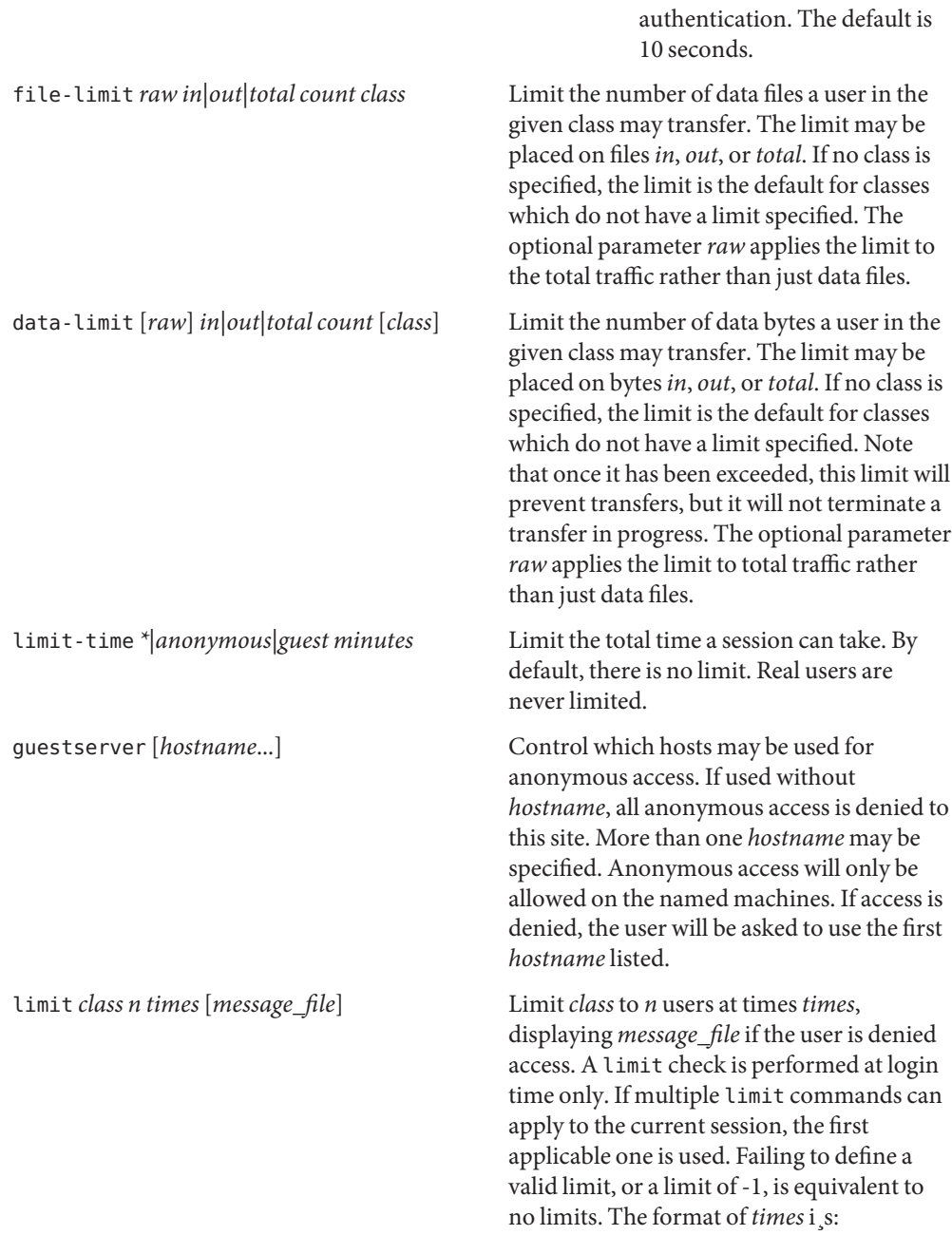

*day*[*day*...][*time-range*][|*day*[*day*...][*time-range*]]...

# noretrieve [absolute|relative]

The value of *day* can be Su, Mo, Tu, We, Th, Fr, Sa, Wk (for any weekday Monday through Friday), or Any. *time-range* is in 24–hour clock notation. If a time range is not specified, any time of the day is matched. Multiple *day* and *time-range* may be specified by the "|" symbol. For example, Wk1730-0900|Sa|Su specifies 5:30 p.m. to 9:00 a.m., Monday through Friday, and anytime on weekends. *message\_file* may contain magic cookies. See message for more details.

[class=*classname*...][-] *filename* [*filename*...] Always deny retrievability of these files. If *filename* specifies a pathname that begins with '/' character, then only those files are marked no retrieve. Otherwise all files that match the *filename* are refused transfer. For example, noretrieve /etc/passwd core specifies no one will be able to retrieve the /etc/passwd file. You will be allowed to transfer any file named passwd that is not in /etc.

> On the other hand, no one will be able to get files named core, wherever they are. Directory specifications mark all files and subdirectories in the named directory unretrievable. The *filename* may be specified as a file glob. For example,

#### noretrieve /etc /home/\*/.htaccess

specifies that no files in /etc or any of its subdirectories may be retrieved. Also, no files named .htaccess anywhere under the /home directory may be retrieved. The optional first parameter selects whether names are interpreted as absolute or relative to the current chroot'd environment. The default is to interpret names beginning with a slash as absolute. The noretrieve restrictions may be placed upon members of particular classes. If any class= is specified,

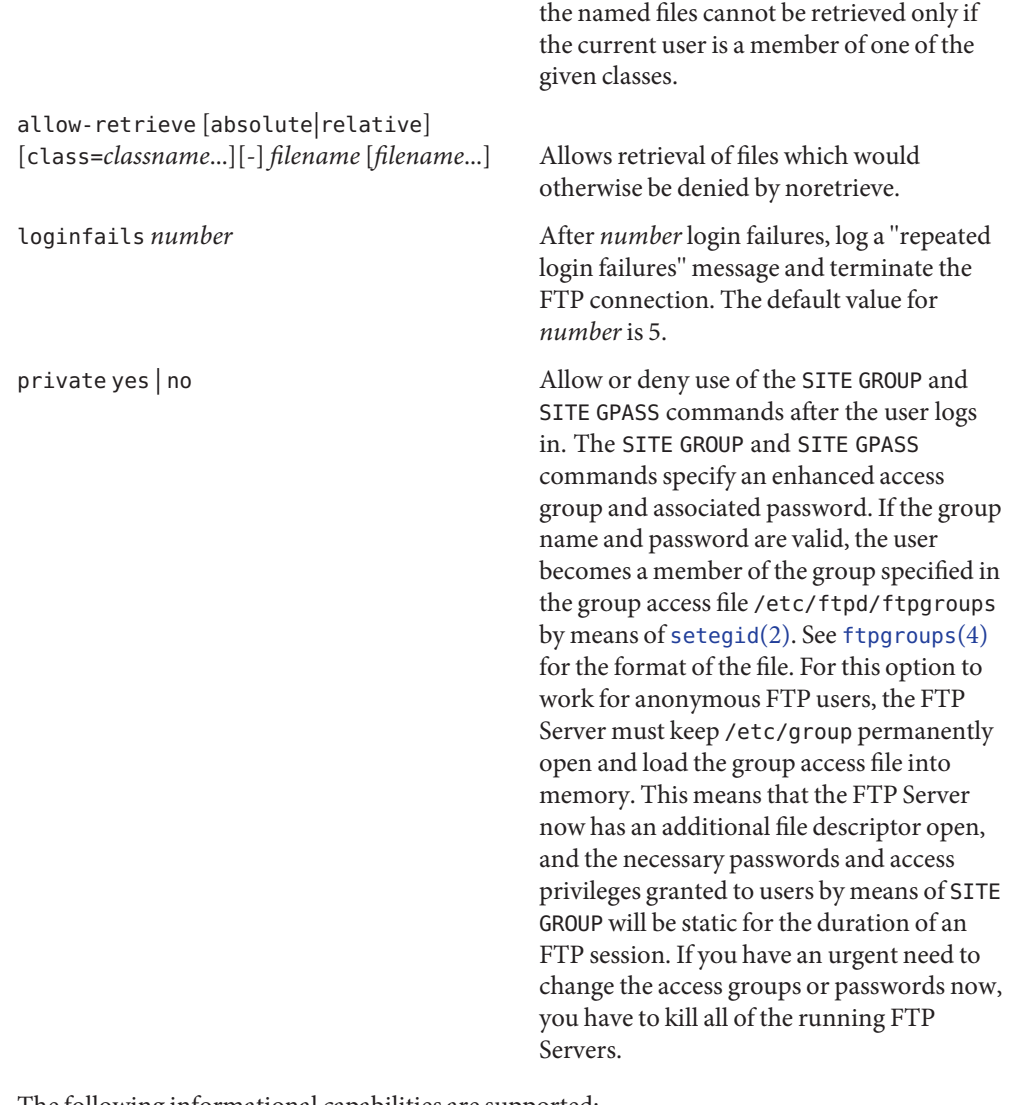

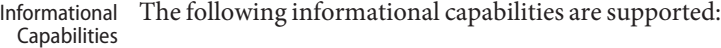

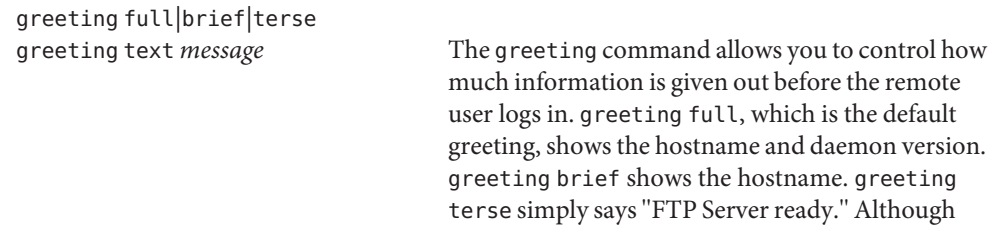

full is the default, brief is suggested.

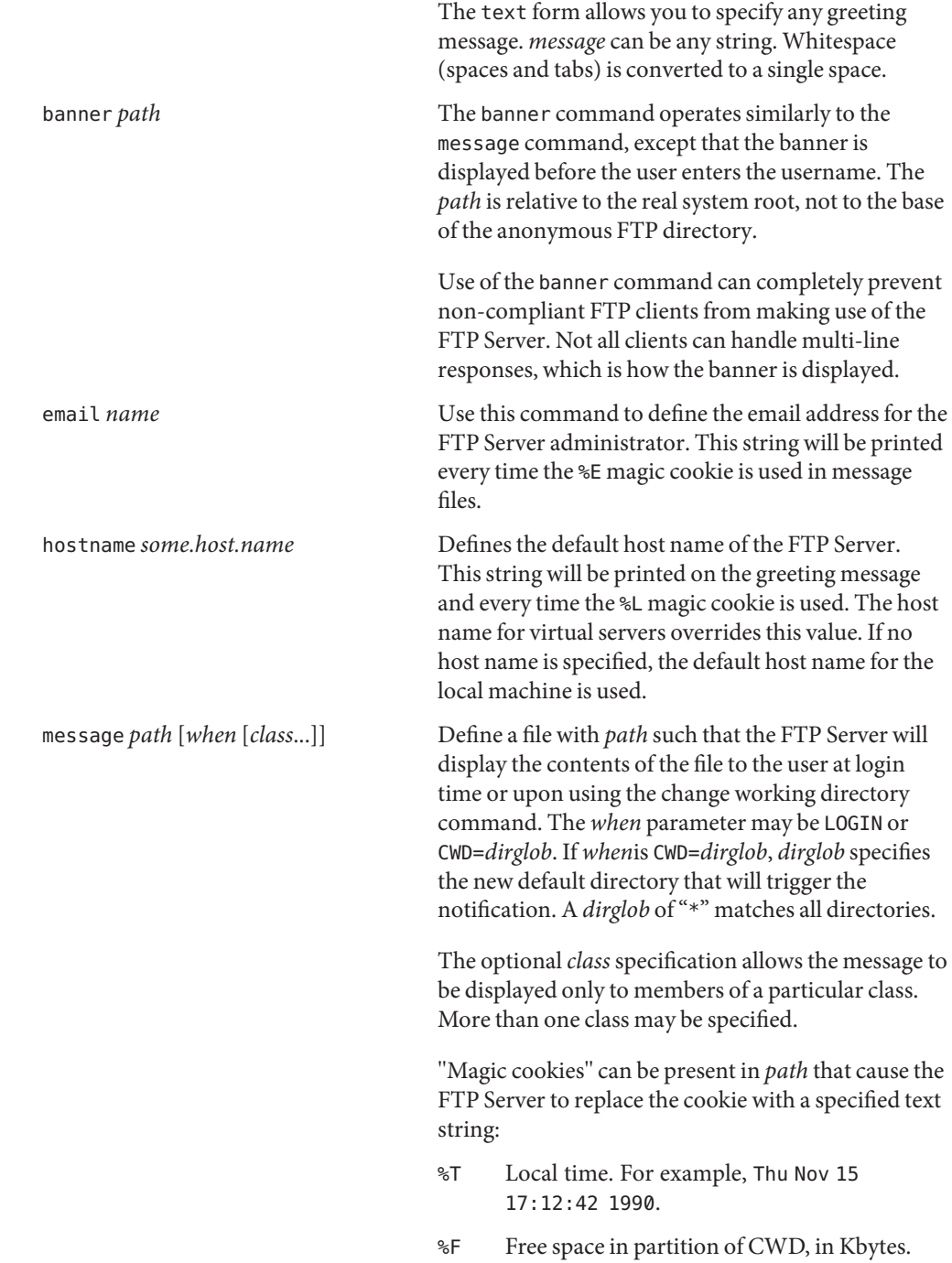
- %C Current working directory.
- %E The email address for the FTP Server administrator.
- %R Remote host name.
- %L Local host name.
- %U Username given at login time.
- %u Username as defined by means of *RFC 931* authentication.
- %M Maximum allowed number of users in this class.
- %N Current number of users in this class.

The following quota magic cookies are also supported but not always set (see the quota-info capability):

- %B absolute limit on disk blocks allocated
- %b preferred limit on disk blocks
- %Q current block count
- %I maximum number of allocated inodes (+1)
- %i preferred inode limit
- %q current number of allocated inodes
- %H time limit for excessive disk use
- %h time limit for excessive files

The message is displayed only once to avoid annoying the user. Remember that when messages are triggered by an anonymous or guest FTP user, they must be relative to the base of the anonymous or guest FTP directory tree.

quota-info *uid-range* [*uid-range*...] Enable retrieval of quota information for users matching *uid-range*. This sets the quota magic cookies. Retrieving quota information might cause a significant delay when logging into the server.

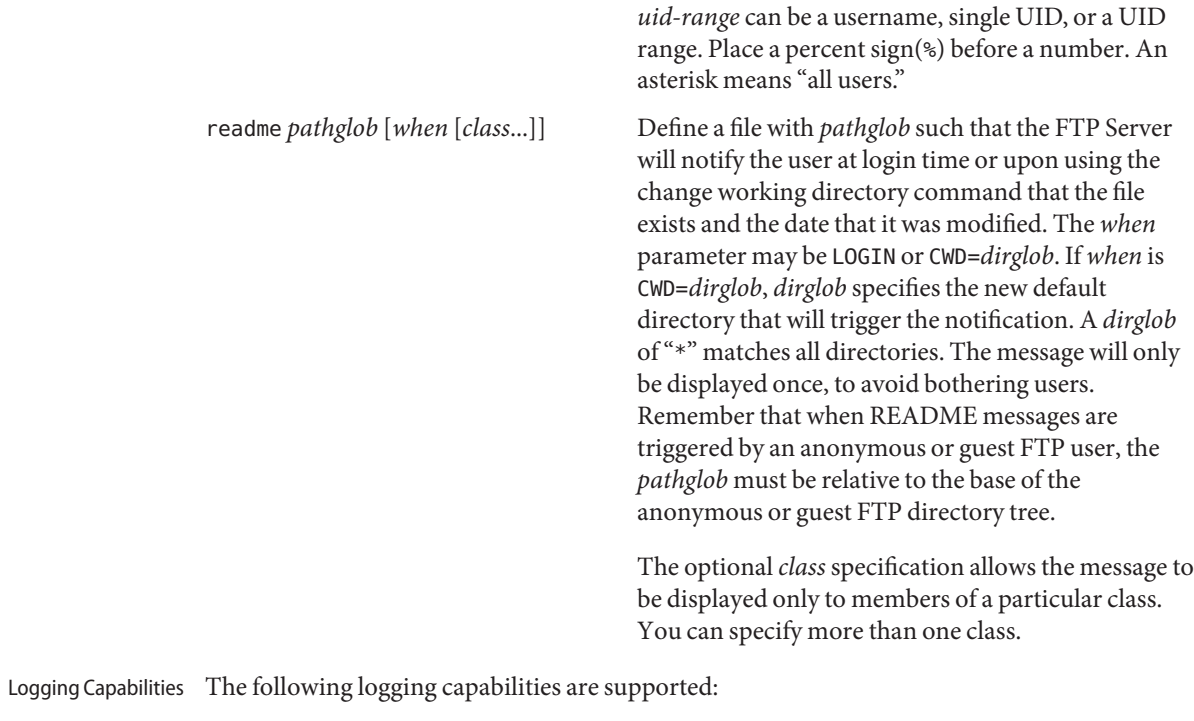

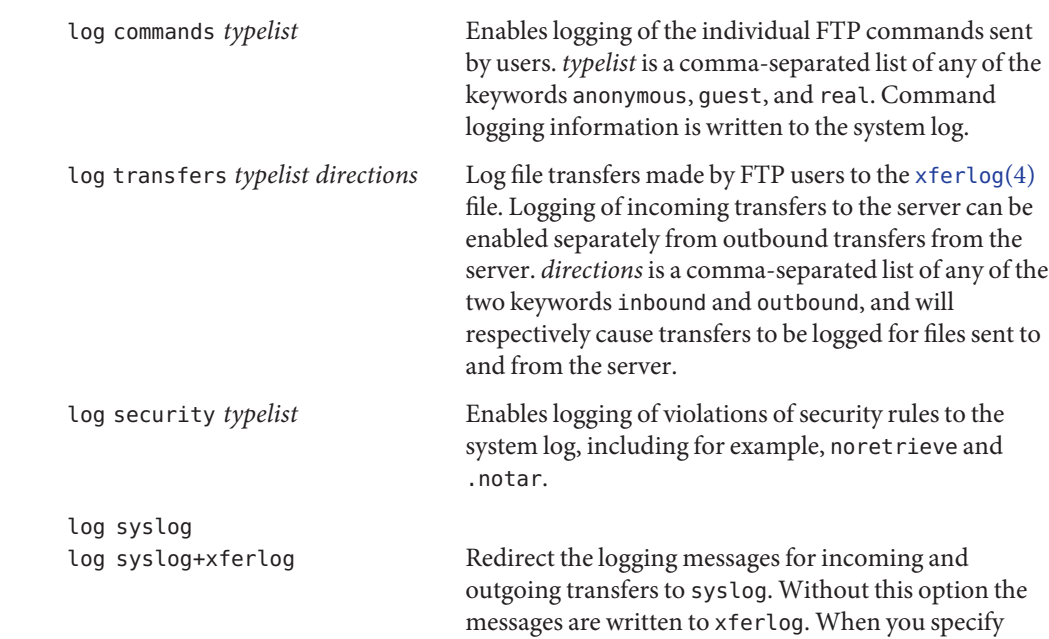

syslog+xferlog, the transfer log messages are sent to both the system log file and the xferlog file.

xferlog format *formatstring* Customize the format of the transfer log entry written. *formatstring* can be any string, which might include magic cookies. Strings of whitespace characters are converted into a single space.

> The following transfer-specific magic cookies are recognized only immediately after a transfer has been completed:

- %Xt transfer-time
- %Xn bytes-transferred
- %XP filename
- %Xp chroot-filename
- %Xy transfer-type
- %Xf special-action-flag
- %Xd direction
- %Xm access-mode
- %Xa authentication-method
- %Xc completion-status
- %Xs file-size
- %Xr restart-offset

[xferlog](#page-894-0)(4) includes a description of these fields. If no xferlog format entry is present, the default is:

xferlog format %T %Xt %R %Xn %XP %Xy %Xf %Xd %Xm %U ftp %Xa %u %Xc

The following miscellaneous capabilities are supported: Miscellaneous Capabilities

alias *string dir* Define an alias, *string*, for a directory. Use this command to add the concept of logical directories. For example: alias rfc: /pub/doc/rfc would allow the user to access /pub/doc/rfc from any directory by the command "**cd rfc:**". Aliases only apply to the cd command.

cdpath *dir* Define an entry in the cdpath. This command defines a search path that is used when changing directories. For example: cdpath /pub/packages cdpath /.aliases would allow the user to move into any directory directly under either the /pub/packages or the /.aliases directories. The search path is defined by the order in which the lines appear in the ftpaccess file. If the user were to give the command ftp> cd foo the directory will be searched for in the following order: ./foo an alias called foo /pub/packages/foo /.aliases/foo The cdpath is only available with the cd command. If you have a large number of aliases, you might want to set up an aliases directory with links to all of the areas you wish to make available to users. compress yes|no *classglob* [*classglob*...] tar yes|no *classglob* [*classglob*...] Enable the use of conversions marked with the O\_COMPRESS, O\_UNCOMPRESS, and O\_TAR options in /etc/ftpd/ftpconversions. See [ftpconversions](#page-196-0)(4). shutdown *path* If the file pointed to by *path* exists, the server will check the file regularly to see if the server is going to be shut down. If a shutdown is planned, the user is notified. New connections are denied after a specified time before shutdown. Current connections are dropped at a specified time before shutdown. The format of the file specified by *path* is:

*year month day hour minute deny\_offset disc\_offset text*

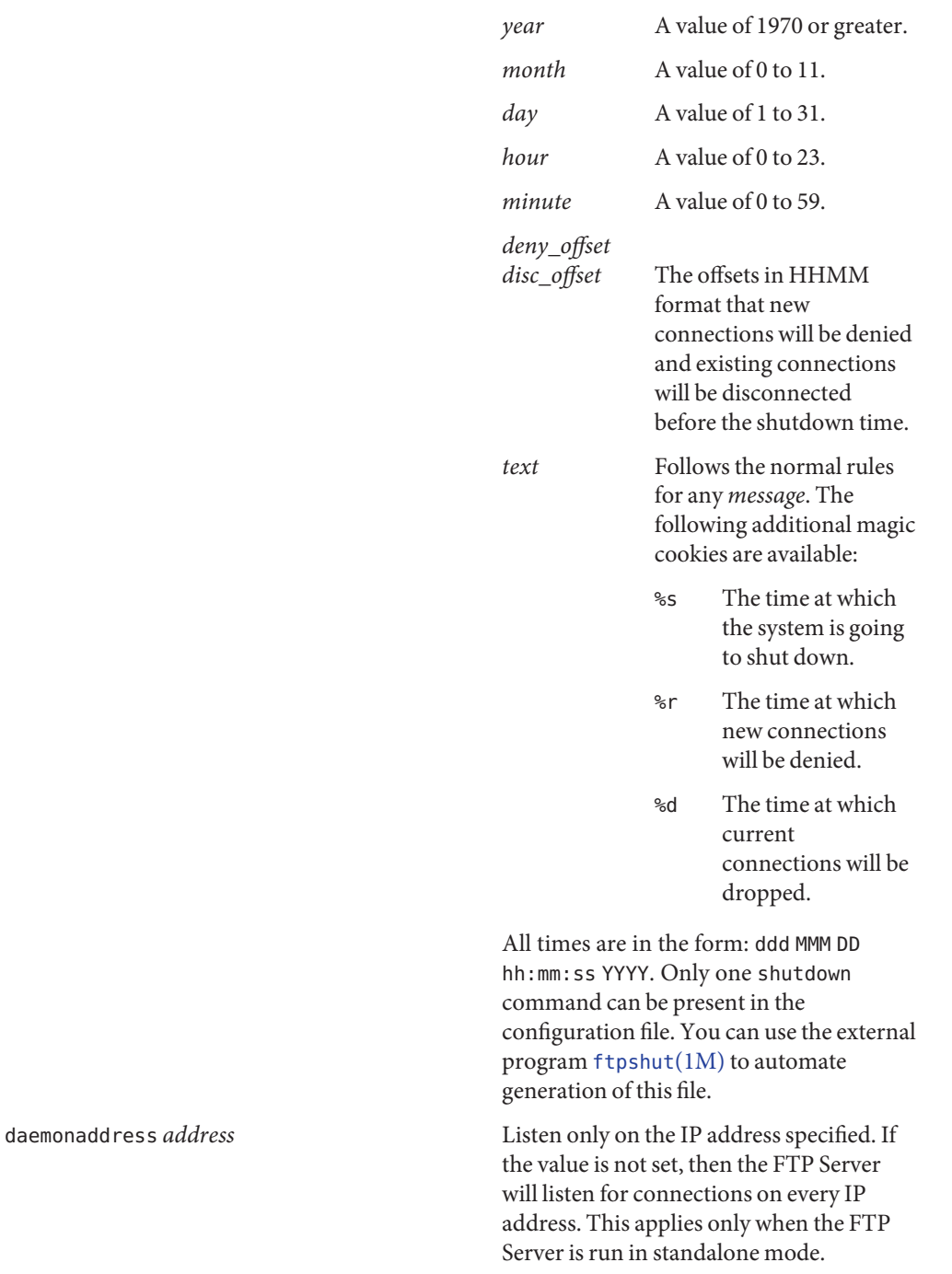

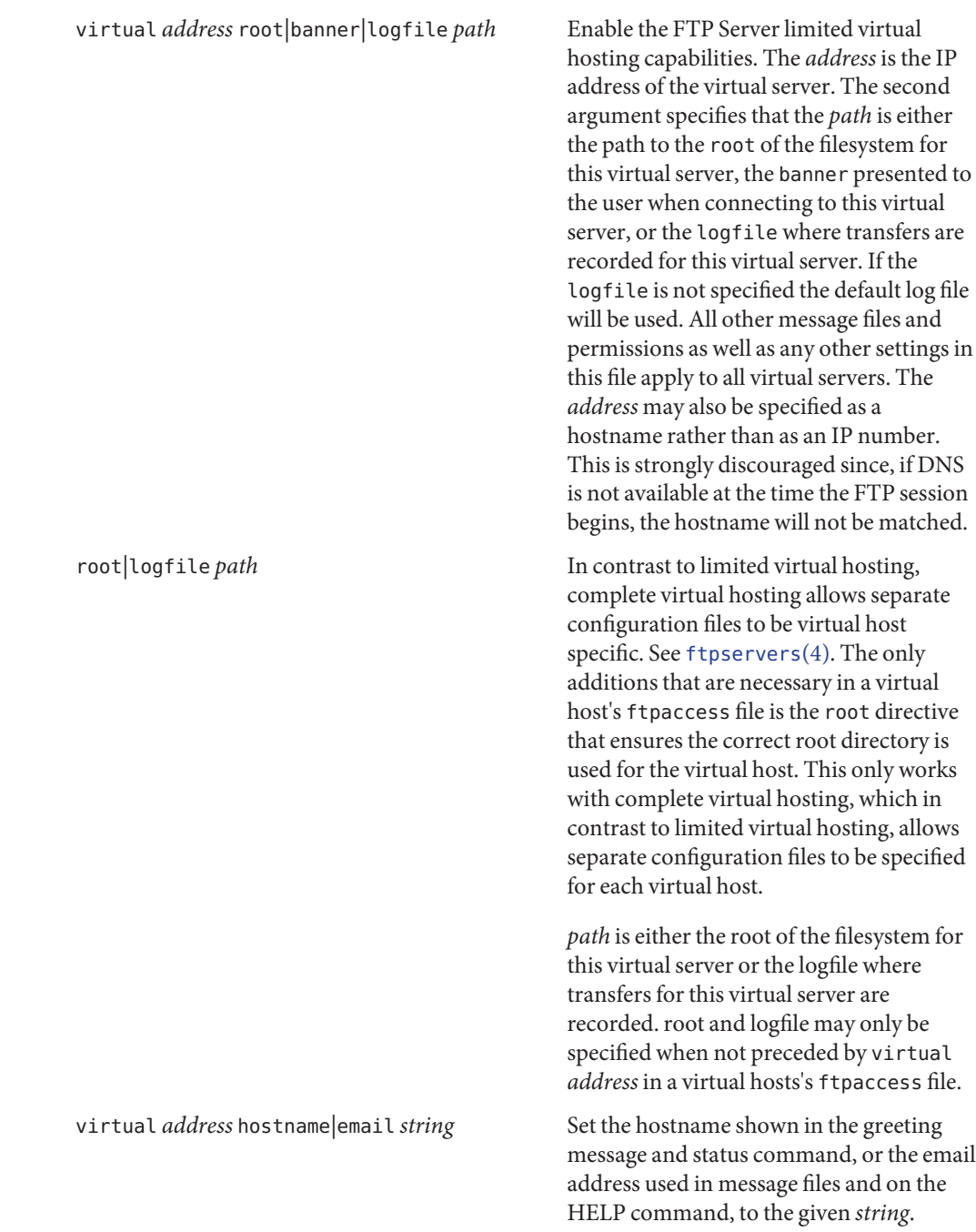

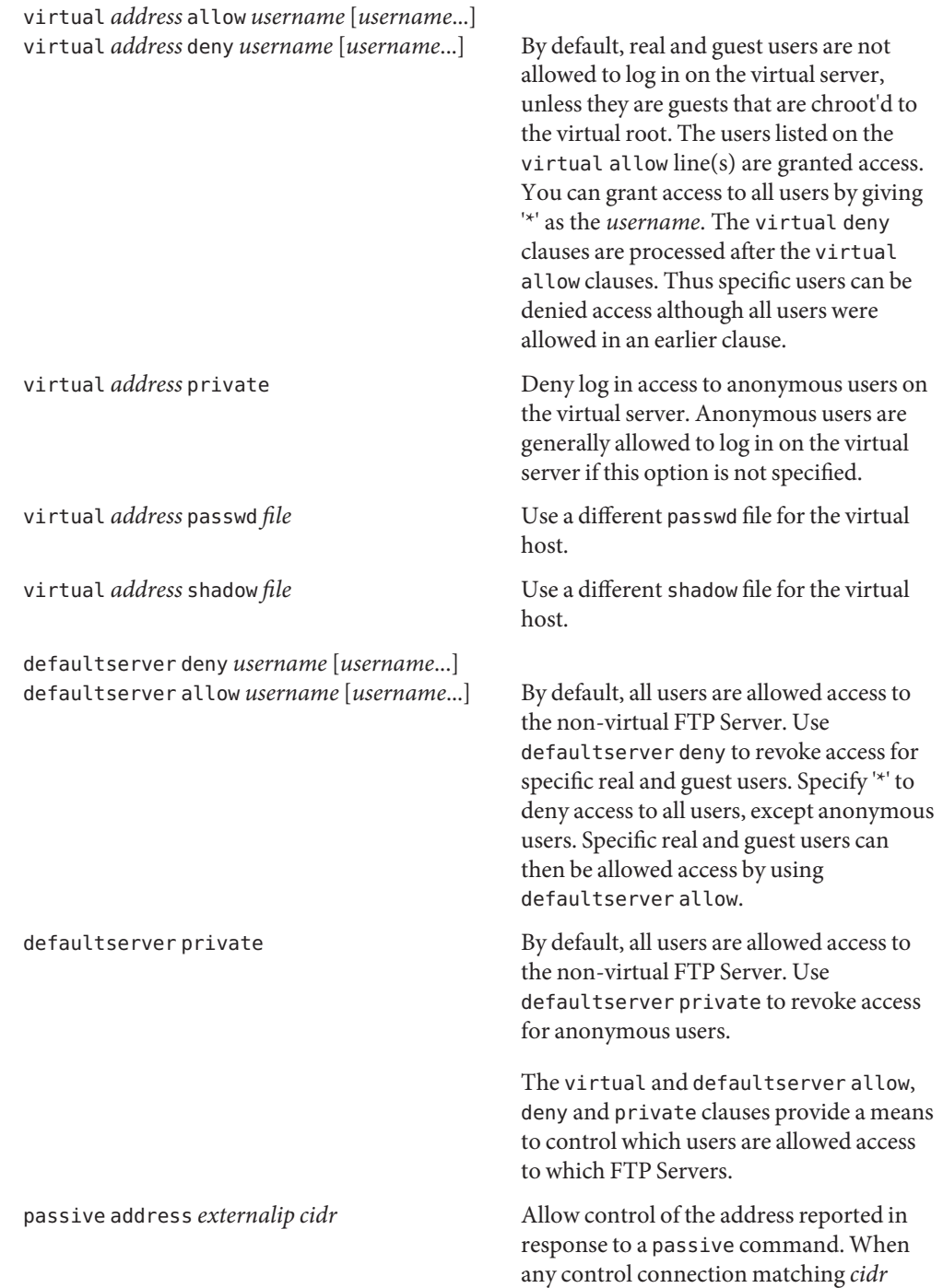

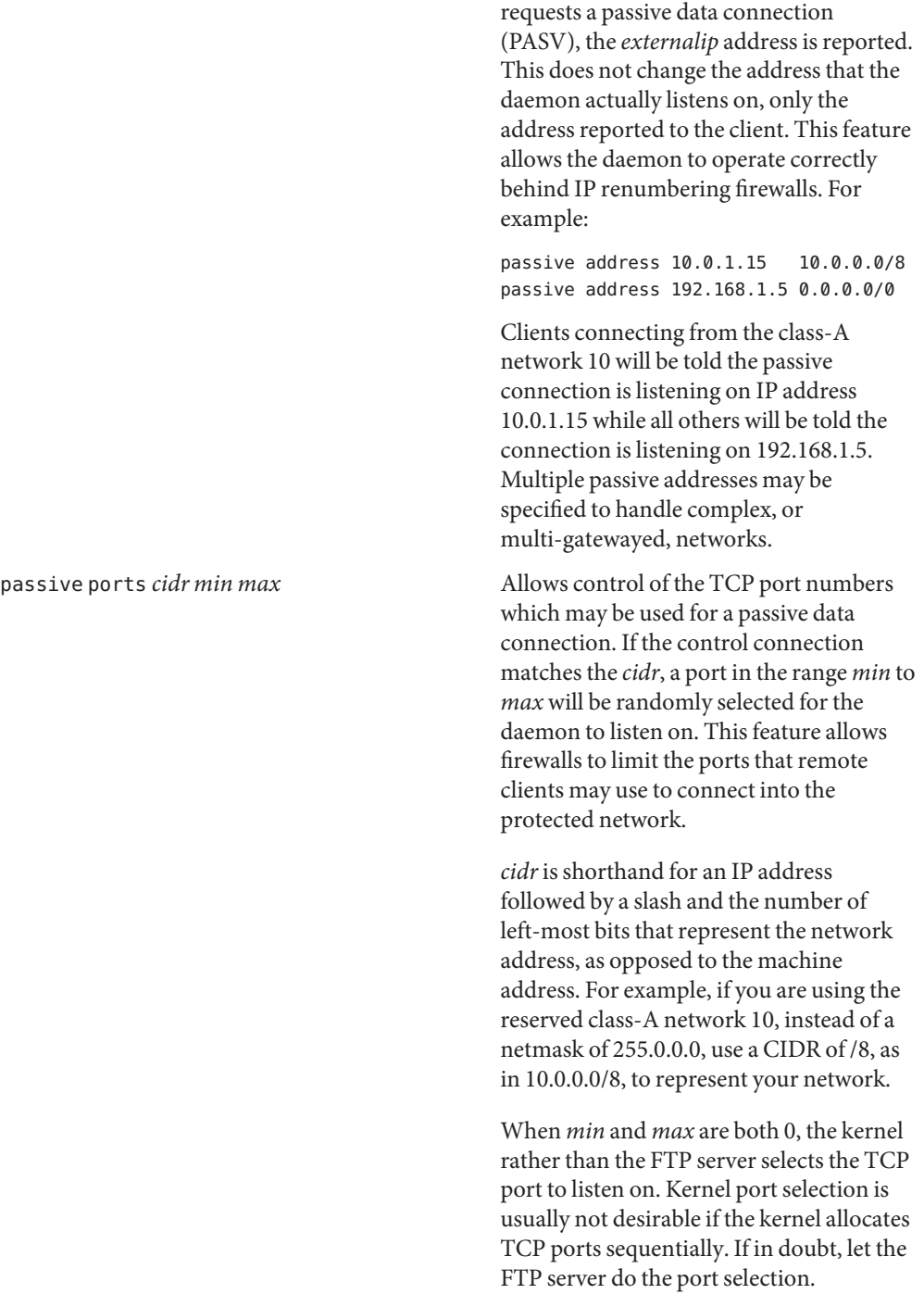

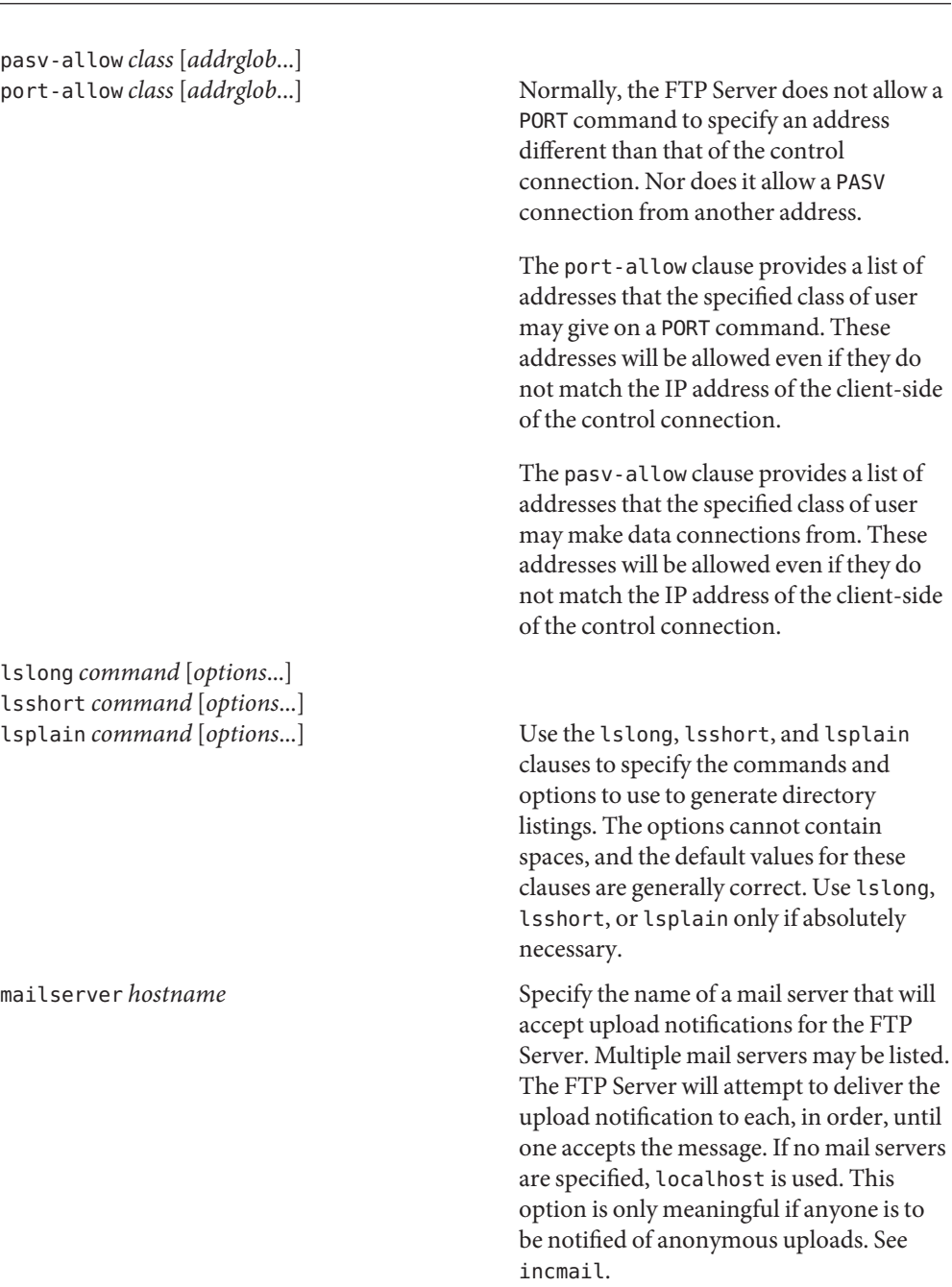

incmail *emailaddress* virtual *address* incmail *emailaddress*

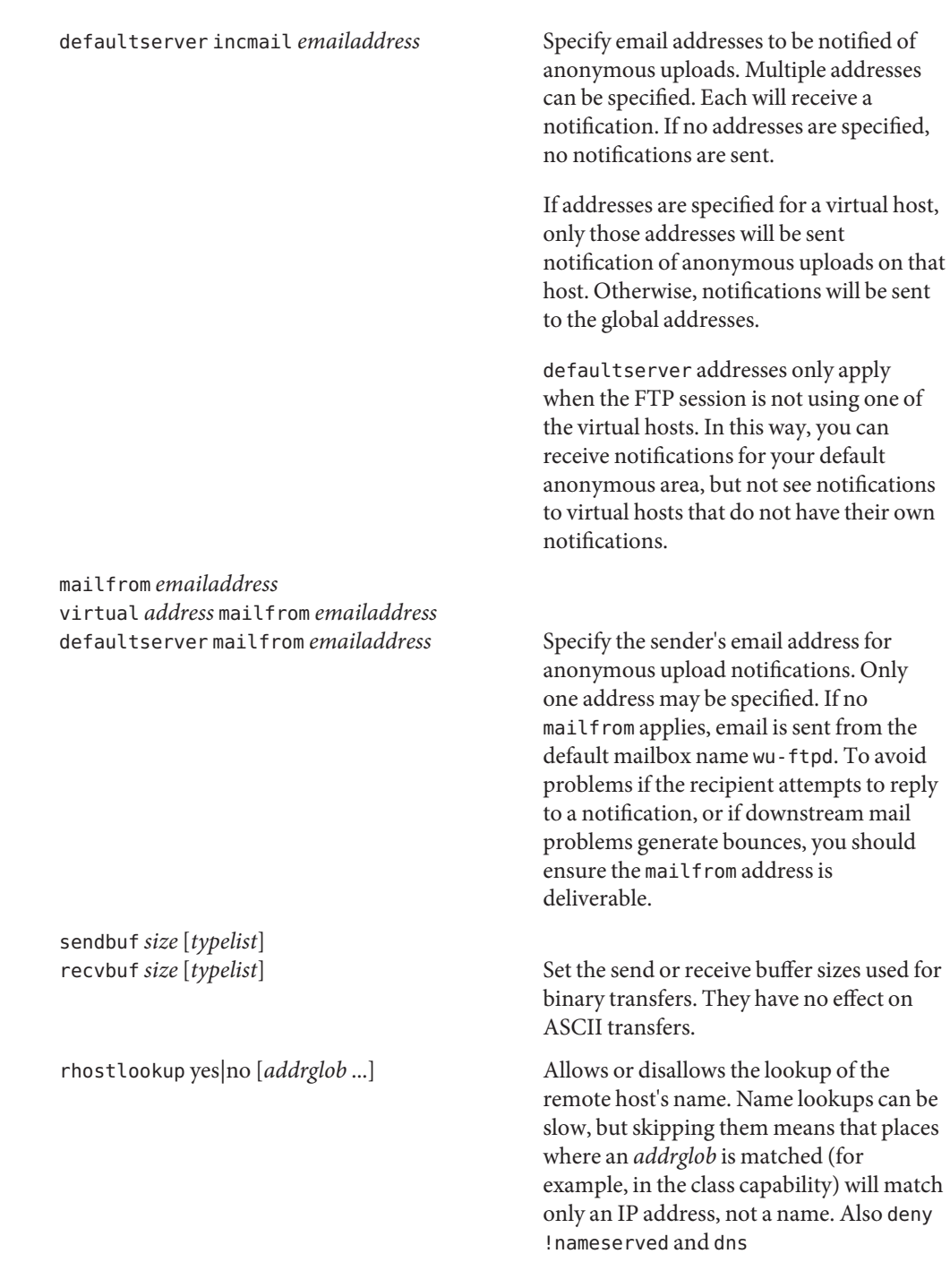

refuse no reverse or refuse mismatch will deny access when a name lookup is not done. The default is to lookup the remote host's name.

Only IP addresses, not names, are matched in *addrglob*.

flush-wait yes|no [*typelist*] Controls the behavior at the end of a download or directory listing. If yes, shutdown the data connection for sending and wait for the client to close its end before sending a transfer complete reply on the control connection. This is the default behavior. If no, close the data connection and send the transfer complete reply without waiting for the client. With this behavior, data loss can go undetected.

> If a client hangs at the end of a directory listing, or the system has many sockets in the FIN WAIT 2 state, try setting to no as a workaround for broken client behavior.

Permission Capabilities The following permission capabilities are supported:

chmod yes|no *typelist* delete yes|no *typelist* overwrite yes|no *typelist* rename yes|no *typelist* umask yes|no *typelist*

> Allows or disallows the ability to perform the specified function. By default, all real and guest users are allowed. Anonymous users are only allowed overwrite and umask.

*typelist* is a comma-separated list of any of the keywords anonymous, guest, real and class=. When class= appears, it must be followed by a classname. If any class= appears, the *typelist*restriction applies only to users in that class.

passwd-check none|trivial|rfc822 [enforce|warn]

Define the level and enforcement of password checking done by the FTP Server for anonymous FTP.

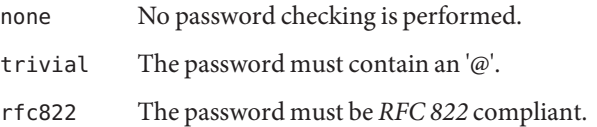

- warn Warn, but permit the login.
- enforce Notify and deny the login.

#### deny-email *case-insensitive-emailaddress*

Consider the email address given as an argument as invalid. If passwd-check is set to enforce, anonymous users giving this address as a password cannot log in. That way, you can stop users from having stupid WWW browsers use fake addresses like IE?0User@ or mozilla@. (by using this, you are not shutting out users using a WWW browser for ftp - you just make them configure their browser correctly.) Only one address is allowed per line, but you can have as many deny-email addresses as you like.

# path-filter *typelist message allowed\_regexp*

[*disallowed\_regexp*...]

For users in *typelist*, path-filter defines regular expressions that control what characters can be used in the filename of an uploaded file or created directory. There may be multiple disallowed regular expressions. If a filename is invalid due to failure to match the regular expression criteria, *message* will be displayed to the user. For example:

path-filter anonymous /etc/pathmsg ^[-A-Za-z0-9. ]\*\$ ^\. ^-

specifies that all upload filenames for anonymous users must be made of only the characters A-Z, a-z, 0-9, and ".\_-" and may not begin with a "." or a "-". If the filename is invalid, /etc/pathmsg will be displayed to the user.

```
upload [absolute|relative] [class=classname]... [-]
root-dir dirglob yes|no owner group mode
```
## [dirs|nodirs] [*d\_mode*]

Define a directory with *dirglob* that permits or denies uploads. If it does permit uploads, all newly created files will be owned by *owner* and *group* and will have their permissions set according to *mode*. Existing files that are overwritten will retain their original ownership and permissions. Directories are matched on a best-match basis. For example:

```
upload /var/ftp * no
upload /var/ftp /incoming yes ftp daemon 0666
upload /var/ftp /incoming/gifs yes jlc guest 0600 nodirs
```
would only allow uploads into /incoming and /incoming/gifs. Files that were uploaded to /incoming are owned by ftp/daemon and have permissions of 0666. Files uploaded to /incoming/gifs are owned by jlc/guest and have permissions of 0600. The optional "dirs" and "nodirs" keywords can be specified to allow or disallow the creation of new subdirectories using the mkdir command. If the upload command is used, directory creation is allowed by default. To turn it off by default, you must specify a user, group and mode followed by the "nodirs" keyword as the first line where the upload command is used in this file. If directories are permitted, the optional *d\_mode* determines the permissions for a newly created directory. If *d\_mode* is omitted, the permissions are inferred from *mode*. The permissions are 0777 if *mode* is also omitted. The upload keyword only applies to users who have a home directory of *root-dir*. *root-dir* may be specified as "\*" to match any home directory. The *owner* or *group* may each be specified as"\*", in which case any uploaded files

or directories will be created with the ownership of the directory in which they are created. The optional first parameter selects whether*root-dir* names are interpreted as absolute or relative to the current chroot'd environment. The default is to interpret <root-dir> names as absolute. You can specify any number of class=*classname* restrictions. If any are specified, this upload clause only takes effect if the current user is a member of one of the classes.

In the absence of any matching upload clause, real and guest users can upload files and make directories, but anonymous users cannot. The mode of uploaded files is 0666. For created directories, the mode is 0777. Both modes are modified by the current umask setting.

### throughput *root-dir subdir-glob file-glob-list bytes-per-second bytes-per-second-multiply remote-glob-list*

Define files by means of a comma-separated *file-glob-list* in subdir matched by *subdir-glob* under*root-dir*that have restricted transfer throughput of *bytes-per-second* on download when the remote hostname or remote IP address matches the comma-separated *remote-glob-list*. Entries are matched on a best-match basis. For example:

```
throughput /e/ftp * * 00
throughput /e/ftp /sw* * 1024 0.5 *
throughput /e/ftp /sw* README oo - *
throughput /e/ftp /sw* * oo - *.foo.com
```
would set maximum throughput per default, but restrict download to 1024 bytes per second for any files under /e/ftp/sw/ that are not named README. The only exceptions are remote hosts from within the domain foo.com which always get maximum throughput. Every time a remote client has retrieved a file under /e/ftp/sw/ the bytes per seconds of the matched entry line are internally multiplied by a factor, here 0.5. When the remote client retrieves its second file, it is served with 512 bytes per second, the third time with only 256 bytes per second, the fourth time with only 128 bytes per second, and so on. The string "oo" for the bytes per second field means no throughput restriction. A multiply factor of 1.0 or"-" means no change of the throughput after every successful transfer. The *root-dir* here must match the home directory specified in the password database . The throughput keyword only applies to users who have a home directory of*root-dir*.

anonymous-root *root-dir*[*class*...]

*root-dir*specifies the chroot() path for anonymous users. If no anonymous-root is matched, the old method of parsing the home directory for the FTP user is used. If no *class* is specified, this is the root directory for anonymous users who do not match any other anonymous-root specification. Multiple classes may be specified on this line. If an anonymous-root is chosen for the user, the FTP user's home directory in the *root-dir*/etc/passwd file is used to determine the initial directory and the FTP user's home directory in the system-wide /etc/passwd is not used. For example:

anonymous-root /home/ftp anonymous-root /home/localftp localnet causes all anonymous users to be chroot'd to the directory /home/ftp. If the FTP user exists in /home/ftp/etc/passwd, their initial CWD is that home directory. Anonymous users in the class localnet, however, are chroot'd to the directory /home/localftp and their initial CWD is taken from the FTP user's home directory in /home/localftp/etc/passwd.

guest-root *root-dir*[*uid-range*...]

*root-dir*specifies the chroot() path for guest users. If no guest-root is matched, the old method of parsing the user's home directory is used. If no *uid-range* is specified, this is the root directory for guestusers who do not match any other guest-root specification. Multiple UID ranges may be given on this line. If a guest-root is chosen for the user, the user's home directory in the *root-dir*/etc/passwd file is used to determine the initial directory and the home directory in the system-wide /etc/passwd is not used. *uid-range* specifies names or numeric UID values. To use numbers, put a percent sign (%) symbol before it or before the range. Ranges are specified by giving the lower and upper bounds (inclusive), separated by a dash. If the lower bound is omitted, it means *all up to*. If the upper bound is omitted, it means *all starting from*. For example:

guest-root /home/users guest-root /home/staff %100-999 sally guest-root /home/users/owner/ftp frank

causes all guest users to chroot() to /home/users then starts each user in the user's home directory, as specifiedin /home/users/etc/passwd. Users in the range 100 through 999, inclusive, and user sally, will be chroot'd to /home/staff and the CWD will be taken from their entries in /home/staff/etc/passwd. The single user frank will be chroot'd to /home/users/owner/ftp and the CWD will be from his entry in /home/users/owner/ftp/etc/passwd.

The order is important for both anonymous-root and guest-root. If a user would match multiple clauses, only the first applies; with the exception of the clause which has no *class* or *uid-range*, which applies only if no other clause matches.

deny-uid *uid-range* [*uid-range*...] deny-gid *gid-range* [*gid-range*...] allow-uid *uid-range* [*uid-range*...]

allow-gid *gid-range* [*gid-range*...]

Use these clauses to specify UID and GID values that will be denied access to the FTP Server. The allow-uid and allow-gid clauses may be used to allow access for UID and GID values which would otherwise be denied. These checks occur before all others. deny is checked before allow. The default is to allow access. These clauses do not apply to anonymous users. Use defaultserver private to deny access to anonymous users. In most cases, these clauses obviate the need for an [ftpusers](#page-202-0)(4) file. For example, the following clauses deny FTP Server access to all privileged or special users and groups, except the guest1 user or group.

deny-gid %-99 nobody noaccess nogroup deny-uid %-99 nobody noaccess nobody4

```
allow-gid guest1
allow-uid guest1
```
Support for the ftpusers file still exists, so it may be used when changing the ftpaccess file is not desired. In any place a single UID or GID is allowed throughout the ftpaccess file, either names or numbers also may be used. To use a number, put a percent sign (%) symbol before it. In places where a range is allowed, put the percent sign before the range. A "\*" matches all UIDs or GIDs.

```
restricted-uid uid-range [uid-range...]
restricted-gid gid-range [gid-range...]
unrestricted-uid uid-range [uid-range...]
unrestricted-gid gid-range [gid-range...]
```
These clauses control whether or not real or guest users will be allowed access to areas on the FTP site outside their home directories. These clauses are not meant to replace the use of guestgroup and guestuser. Instead, use these clauses to supplement the operation of guests. The unrestricted-uid and unrestricted-gid clauses may be used to allow users outside their home directories who would otherwise be restricted.

The following example shows the intended use for these clauses. Assume user dick has a home directory /home/dick and jane has a home directory /home/jane:

```
guest-root /home dick jane
restricted-uid dick jane
```
While both dick and jane are chroot'd to /home, they cannot access each other's files because they are restricted to their home directories. However, you should not rely solely upon the FTP restrictions to control access. As with all other FTP access rules, you should also use directory and file permissions to support the operation of the ftpaccess configuration.

```
site-exec-max-lines number[class...]
```
The SITE EXEC feature traditionally limits the number of lines of output that may be sent to the remote client. Use this clause to set this limit. If this clause is omitted, the limit is 20 lines. A limit of 0 (zero) implies no limit. Be very careful if you choose to remove the limit. If a clause is found matching the remote user's class, that limit is used. Otherwise, the clause with class '\*', or no class given, is used. For example:

```
site-exec-max-lines 200 remote
site-exec-max-lines 0 local
site-exec-max-lines 25
```
limits output from SITE EXEC (and therefore SITE INDEX) to 200 lines for remote users, specifies there is no limit at all for local users, and sets a limit of 25 lines for all other users.

dns refuse\_mismatch *filename* [override]

Refuse FTP sessions when the forward and reverse lookups for the remote site do not match. Lookups are done using the system's name service as configured in [nsswitch.conf](#page-483-0)(4). Display the named file, like a message file, admonishing the user. If the optional override is specified, allow the connection after complaining.

dns refuse\_no\_reverse *filename* [override]

Refuse FTP sessions when the remote host's IP address has no associated name. Lookups are done using the system's name service as configured in [nsswitch.conf](#page-483-0)(4). Display the named file, such as a message file, admonishing the user. If the optional override is specified, allow the connection after complaining.

dns resolveroptions [options]

Modify certain internal resolver variables. This only has an effect when DNS is used as the system's name service. The line takes a series of options which are used to set the RES\_OPTIONS environment variable, see resolv.conf(4) for details. For example:

dns resolveroptions rotate attempts:1

turns on querying name servers round-robin and selects querying each name server only once.

Lines that begin with a # sign are treated as comment lines and are ignored.

Files /etc/ftpd/ftpaccess

Attributes See [attributes](http://www.oracle.com/pls/topic/lookup?ctx=816-5175&id=attributes-5)(5) for descriptions of the following attributes:

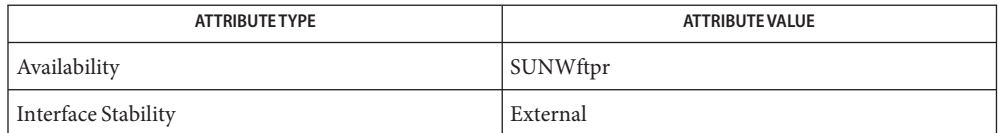

[compress](http://www.oracle.com/pls/topic/lookup?ctx=816-5165&id=compress-1)(1), ls[\(1\),](http://www.oracle.com/pls/topic/lookup?ctx=816-5165&id=ls-1) [tar](http://www.oracle.com/pls/topic/lookup?ctx=816-5165&id=tar-1)(1), [ftpaddhost](http://www.oracle.com/pls/topic/lookup?ctx=816-5166&id=ftpaddhost-1m)(1M), [ftpconfig](http://www.oracle.com/pls/topic/lookup?ctx=816-5166&id=ftpconfig-1m)(1M), [ftpshut](http://www.oracle.com/pls/topic/lookup?ctx=816-5166&id=ftpshut-1m)(1M), [in.ftpd](http://www.oracle.com/pls/topic/lookup?ctx=816-5166&id=in.ftpd-1m)(1M), **See Also** [chroot](http://www.oracle.com/pls/topic/lookup?ctx=816-5167&id=chroot-2)(2), [nice](http://www.oracle.com/pls/topic/lookup?ctx=816-5167&id=nice-2)(2), [umask](http://www.oracle.com/pls/topic/lookup?ctx=816-5167&id=umask-2)(2), [getgrnam](http://www.oracle.com/pls/topic/lookup?ctx=816-5168&id=getgrnam-3c)(3C), resolver[\(3RESOLV\),](http://www.oracle.com/pls/topic/lookup?ctx=816-5170&id=resolver-3resolv) [ftpconversions](#page-196-0)(4), [ftpgroups](#page-198-0)(4), [ftpservers](#page-200-0)(4), [ftpusers](#page-202-0)(4), [nsswitch.conf](#page-483-0)(4), [resolv.conf](#page-635-0)(4), [timezone](#page-836-0) $(4)$ , [xferlog](#page-894-0) $(4)$ , [attributes](http://www.oracle.com/pls/topic/lookup?ctx=816-5175&id=attributes-5) $(5)$ , [fnmatch](http://www.oracle.com/pls/topic/lookup?ctx=816-5175&id=fnmatch-5) $(5)$ 

> Crocker, David H. *RFC 822, Standard For The Format Of ARPA Internet Text Messages*. Network Information Center. August 1982.

St. Johns, Michael. *RFC 931, Authentication Server*. Network Working Group. January 1985.

Name ftpconversions - FTP Server conversions database

<span id="page-196-0"></span>Synopsis /etc/ftpd/ftpconversions

Description When the FTP Server, in. ftpd(1M), receives the retrieve (RETR) command, if the specified file does not exist, it looks for a conversion to change an existing file or directory of the same base name into the format requested, subject to the [ftpaccess](#page-171-0)(4) compress and tar capabilities.

> The conversions and their attributes known by in.  $ftpd(1M)$  are stored in an ASCII file of the following format. Each line in the file provides a description for a single conversion. The fields in this file are separated by colons (:).

%s:%s:%s:%s:%s:%s:%s:%s 12345678

The fields are described as follows:

- 1 Strip prefix.
- 2 Strip postfix.
- 3 Addon prefix.
- 4 Addon postfix.
- 5 External command.
- 6 Types.
- 7 Options.
- 8 Description.

The Strip prefix and Addon prefix fields are not currently supported.

The Strip postfix and addon postfix fields are extensions to be added to or removed from the requested filename in attempting to produce the name of an existing file or directory. When the attempt succeeds, the FTP Server runs the external command associated with the conversion. The magic cookie %s in the argument is passed to the command, replaced with the name of the existing file or directory.

External command is the absolute pathname of a command to run followed by the appropriate options to carry out the conversion. The standard output of the command is sent back in response to the RETR (retrieve) command. For anonymous and guest users to be able to execute the command, it must be present in their chroot'd hierarchy along with any necessary dynamic libraries.

Types specifies the conversion type. The following values are recognized:

- T\_ASCII ASCII transfers are allowed of a file produced by the conversion.
- T\_DIR Directories can be converted.

T\_REG Regular files can be converted.

Options are checked against the [ftpaccess](#page-171-0)(4) compress and tar capabilities and are recorded in the special-action-flag field that is written to the FTP Server logfile. See [xferlog](#page-894-0)(4). The following options are supported:

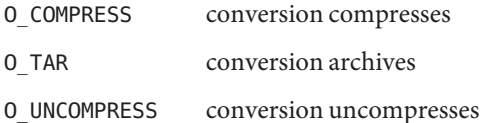

You can specify more than one option by using "|" to separate options. For example, O\_TAR|O\_COMPRESS specifies that the conversion archives and compresses.

Description is a one word description of the conversion that is used in error messages returned to the FTP client.

Lines that begin with a # sign are treated as comment lines and are ignored.

**EXAMPLE 1** Compressing a Regular File for Transfer **Examples**

The following example specifies a conversion which generates filename. Z by compressing an existing file filename. The conversion can only be applied to regular files, not directories, and the absence of T\_ASCII prevents the resulting file from being transferred in ASCII mode.

: : :.Z:/usr/bin/compress -c %s:T\_REG:O\_COMPRESS:COMPRESS

**EXAMPLE 2** Uncompressing and Transferring in ASCII Mode

The following example specifies a conversion that takes filename. Z and uncompresses it to produce filename, which then can be transferred in ASCII mode.

:.Z: : :/usr/bin/compress -cd %s:T\_REG|T\_ASCII:O\_UNCOMPRESS:UNCOMPRESS

Files / etc/ftpd/ftpconversions

Attributes See [attributes](http://www.oracle.com/pls/topic/lookup?ctx=816-5175&id=attributes-5)(5) for descriptions of the following attributes:

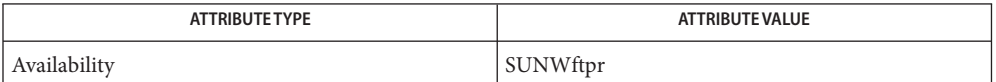

See Also [ldd](http://www.oracle.com/pls/topic/lookup?ctx=816-5165&id=ldd-1)(1), [in.ftpd](http://www.oracle.com/pls/topic/lookup?ctx=816-5166&id=in.ftpd-1m)(1M), [ftpaccess](#page-171-0)(4), [xferlog](#page-894-0)(4), [attributes](http://www.oracle.com/pls/topic/lookup?ctx=816-5175&id=attributes-5)(5)

Name ftpgroups - FTP Server enhanced group access file

<span id="page-198-0"></span>Synopsis /etc/ftpd/ftpgroups

Description The ftpgroups file contains the enhanced group access information.

After login, if the [ftpaccess](#page-171-0)(4) file includes *private yes*, the user may use the SITE GROUP and SITE GPASS commands to specify an enhanced access group and a password for that group. If the access group name and password are valid, the FTP Server executes [setuid](http://www.oracle.com/pls/topic/lookup?ctx=816-5167&id=setuid-2)(2) to make the user a member of the real group listed in the ftpgroups file.

The format for the ftpgroups file is:

accessgroup:encrypted\_password:real\_group\_name

The fields are defined as follows:

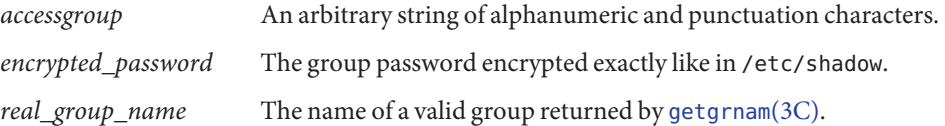

The privatepw utility is an administrative tool to add, delete and list enhanced access group information in the ftpgroups file. See [privatepw](http://www.oracle.com/pls/topic/lookup?ctx=816-5166&id=privatepw-1m)(1M). Lines that begin with a # sign are treated as comment lines and are ignored.

Files /etc/ftpd/ftpgroups

/etc/ftpd/ftpaccess

Attributes See [attributes](http://www.oracle.com/pls/topic/lookup?ctx=816-5175&id=attributes-5)(5) for descriptions of the following attributes:

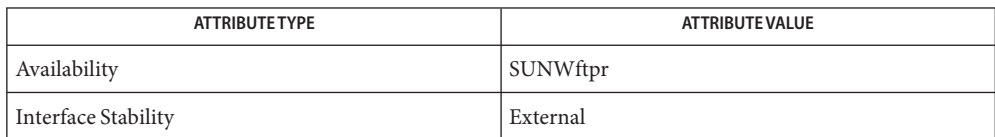

See Also [in.ftpd](http://www.oracle.com/pls/topic/lookup?ctx=816-5166&id=in.ftpd-1m)(1M), [privatepw](http://www.oracle.com/pls/topic/lookup?ctx=816-5166&id=privatepw-1m)(1M), [setuid](http://www.oracle.com/pls/topic/lookup?ctx=816-5167&id=setuid-2)(2), [getgrnam](http://www.oracle.com/pls/topic/lookup?ctx=816-5168&id=getgrnam-3c)(3C), [ftpaccess](#page-171-0)(4), [group](#page-235-0)(4), [shadow](#page-698-0)(4), [attributes](http://www.oracle.com/pls/topic/lookup?ctx=816-5175&id=attributes-5)(5)

<span id="page-199-0"></span>Name ftphosts - FTP Server individual user host access file Synopsis /etc/ftpd/ftphosts Description The ftphosts file is used to allow or deny access to accounts from specified hosts. The following access capabilities are supported: allow *username addrglob* [*addrglob*...] Only allow users to login as *username* from host(s) that match *addrglob*. deny *username addrglob* [*addrglob*...] Do not allow users to login as *username* from host(s) that match *addrglob*. A *username* of \* matches all users. A *username* of anonymous or ftp specifies the anonymous user. *addrglob* is a regular expression that is matched against hostnames or IP addresses. *addrglob* may also be in the form address:netmask or address/CIDR, or be the name of a file that starts with a slash ('/') and contains additional address globs. An exclamation mark ('!') placed before the addrglob negates the test. The first allow or deny entry in the ftphosts file that matches a *username* and host is used. If no entry exists for a *username*, then access is allowed. Otherwise, a matching allow entry is required to permit access. **Examples** You can use the following ftphosts file to allow anonymous access from any host except those on the class A network 10, with the exception of 10.0.0.\* IP addresses, which are allowed access: allow ftp 10.0.0.\* deny ftp 10.\*.\*.\* allow ftp 10.0.0.\* can be written as 10.0.0.0:255.255.255.0 or 10.0.0.0/24. Files / etc/ftpd/ftphosts Attributes See [attributes](http://www.oracle.com/pls/topic/lookup?ctx=816-5175&id=attributes-5)(5) for descriptions of the following attributes: **ATTRIBUTETYPE ATTRIBUTE VALUE**

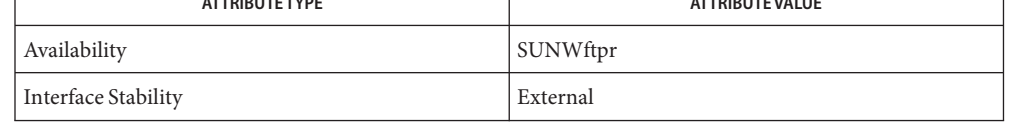

See Also [in.ftpd](http://www.oracle.com/pls/topic/lookup?ctx=816-5166&id=in.ftpd-1m)(1M), [ftpaccess](#page-171-0)(4), [attributes](http://www.oracle.com/pls/topic/lookup?ctx=816-5175&id=attributes-5)(5)

Name ftpservers - FTP Server virtual hosting configuration file

<span id="page-200-0"></span>Synopsis /etc/ftpd/ftpservers

Description The ftpservers file is used to configure complete virtual hosting. In contrast to limited virtual hosting, complete virtual hosting allows separate configuration files to be specified for each virtual host.

> The set of configuration files for each virtual host are placed in their own directory. The ftpservers file associates the address of each virtual host with the directory its configuration files are stored in. The virtual host configuration files must be named:

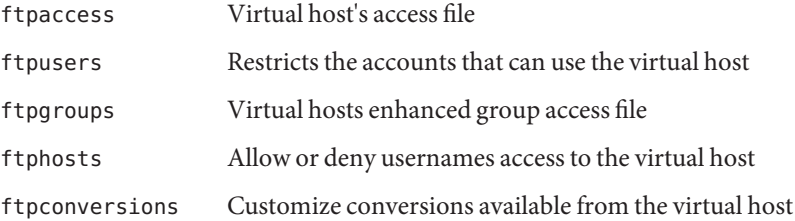

You do not need to put every file in each virtual host directory. If you want a virtual host to use the master copy of a file, then do not include it in the virtual host directory. If the file is not included, the master copy from the /etc/ftpd directory will be used.

The file names must match exactly. If you misspell any of them or name them differently, the server will not find them, and the server will use the master copy instead.

The ftpaddhost utility is an administrative tool to configure virtual hosts. See [ftpaddhost](http://www.oracle.com/pls/topic/lookup?ctx=816-5166&id=ftpaddhost-1m)(1M).

There are two fields to each entry in the ftpservers file: File Format

address directory-containing-configuration-files

For example:

10.196.145.10 /etc/ftpd/virtual-ftpd/10.196.145.10 10.196.145.200 /etc/ftpd//virtual-ftpd/10.196.145.200 some.domain INTERNAL

When an FTP client connects to the FTP Server, in.  $ftpd(1M)$  tries to match the IP address to which the FTP client connected with one found in the ftpservers file.

The address can be an IPv4 or IPv6 address, or a hostname.

If a match is found, The FTP server uses any configuration files found in the associated directory.

If a match is not found, or an invalid directory path is encountered, the default paths to the configuration files are used. The use of INTERNAL in the example above fails the check for a specific directory, and the master configuration files will be used.

Either the actual IP address or a specific hostname can be used to specify the virtual host. It is better to specify the actual IP of the virtual host, as it reduces the need for a domain lookup and eliminates DNS security related naming issues, for example:

10.196.145.20 /etc/ftpd/config/faqs.org/ ftp.some.domain /etc/ftpd/config/faqs.org/

Lines that begin with a # sign are treated as comment lines and are ignored.

- /etc/ftpd/ftpservers **Files**
- Attributes See [attributes](http://www.oracle.com/pls/topic/lookup?ctx=816-5175&id=attributes-5)(5) for descriptions of the following attributes:

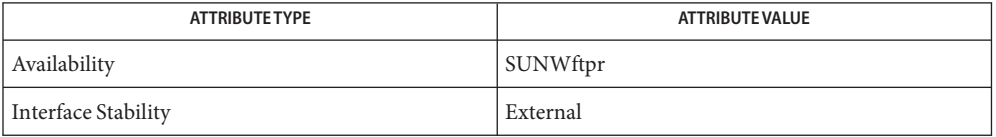

See Also [ftpaddhost](http://www.oracle.com/pls/topic/lookup?ctx=816-5166&id=ftpaddhost-1m)(1M), [in.ftpd](http://www.oracle.com/pls/topic/lookup?ctx=816-5166&id=in.ftpd-1m)(1M), [ftpaccess](#page-171-0)(4), [ftpconversions](#page-196-0)(4), [ftpgroups](#page-198-0)(4), [ftphosts](#page-199-0)(4), [ftpusers](#page-202-0)(4), [attributes](http://www.oracle.com/pls/topic/lookup?ctx=816-5175&id=attributes-5)(5)

Name ftpusers - file listing users to be disallowed ftp login privileges

<span id="page-202-0"></span>Synopsis /etc/ftpd/ftpusers

Description The ftpusers file lists users for whom ftp login privileges are disallowed. Each ftpuser entry is a single line of the form:

name

where name is the user's login name.

The FTP Server, in.  $ftpd(M)$ , reads the ftpusers file. If the login name of the user matches one of the entries listed, it rejects the login attempt.

The ftpusers file has the following default configuration entries:

root daemon bin sys adm lp uccp nuucp smmsp listen nobody noaccess nobody4

These entries match the default instantiated entries from  $passwd(4)$  $passwd(4)$ . The list of default entries typically contains the superuser root and other administrative and system application identities.

The root entry is included in the ftpusers file as a security measure since the default policy is to disallow remote logins for this identity. This policy is also set in the default value of the CONSOLE entry in the /etc/default/[login](http://www.oracle.com/pls/topic/lookup?ctx=816-5165&id=login-1) file. See login(1). If you allow root login privileges by deleting the root entry in ftpusers, you should also modify the security policy in /etc/default/login to reflect the site security policy for remote login access by root.

Other default entries are administrative identities that are typically assumed by system applications but never used for local or remote login, for example sys and nobody. Since these entries do not have a valid password field instantiated in  $shadow(4)$  $shadow(4)$ , no login can be performed.

If a site adds similar administrative or system application identities in [passwd](#page-506-0)(4) and [shadow](#page-698-0) $(4)$ , for example, majordomo, the site should consider including them in the ftpusers file for a consistent security policy.

Lines that begin with # are treated as comment lines and are ignored.

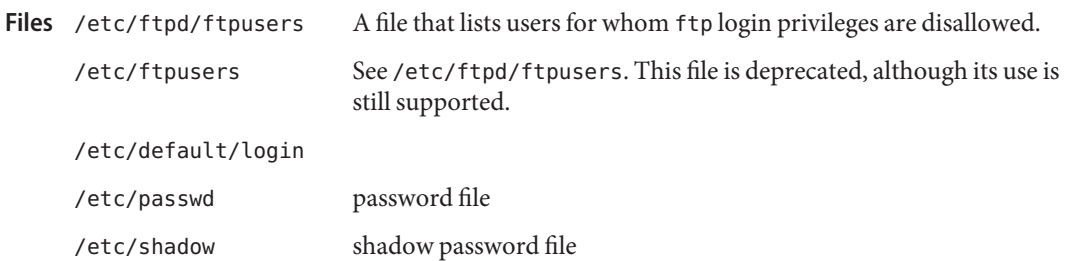

Attributes See [attributes](http://www.oracle.com/pls/topic/lookup?ctx=816-5175&id=attributes-5)(5) for descriptions of the following attributes:

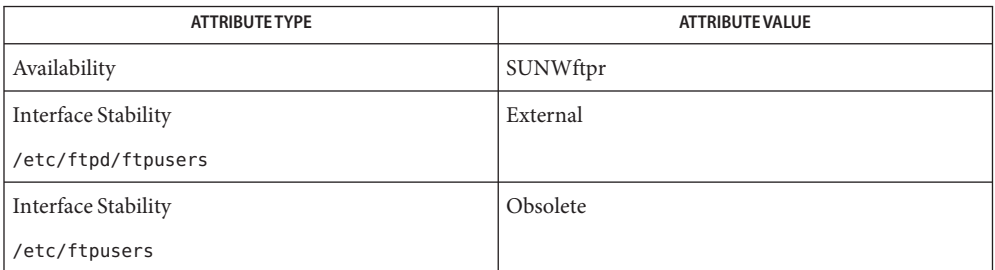

See Also [login](http://www.oracle.com/pls/topic/lookup?ctx=816-5165&id=login-1)(1), [in.ftpd](http://www.oracle.com/pls/topic/lookup?ctx=816-5166&id=in.ftpd-1m)(1M), [ftpaccess](#page-171-0)(4), [ftphosts](#page-199-0)(4), [passwd](#page-506-0)(4), [shadow](#page-698-0)(4), [attributes](http://www.oracle.com/pls/topic/lookup?ctx=816-5175&id=attributes-5)(5), [environ](http://www.oracle.com/pls/topic/lookup?ctx=816-5175&id=environ-5)(5)

Name fx\_dptbl - fixed priority dispatcher parameter table

Synopsis fx\_dptbl

The process scheduler or dispatcher is the portion of the kernel that controls allocation of the CPU to processes. The scheduler supports the notion of scheduling classes, where each class defines a scheduling policy used to schedule processes within that class. Associated with each scheduling class is a set of priority queues on which ready-to-run processes are linked. These priority queues are mapped by the system configuration into a set of global scheduling priorities, which are available to processes within the class. The dispatcher always selects for execution the process with the highest global scheduling priority in the system. The priority queues associated with a given class are viewed by that class as a contiguous set of priority levels numbered from 0 (lowest priority) to *n* (highest priority—a configuration-dependent value). The set of global scheduling priorities that the queues for a given class are mapped into might not start at zero and might not be contiguous, depending on the configuration. **Description**

> Processes in the fixed priority class are scheduled according to the parameters in a fixed–priority dispatcher parameter table (fx\_dptbl). The fx\_dptbl table consists of an array (config\_fx\_dptbl[]) of parameter structures (struct fxdpent\_t), one for each of the *n* priority levels used by fixed priority processes in user mode. The structures are accessed by way of a pointer, (fx\_dptbl), to the array. The properties of a given priority level *i* are specified by the *i*th parameter structure in this array ( $f \times \text{dptb}$ [*i*]).

A parameter structure consists of the following members. These are also described in the /usr/include/sys/fx.h header.

- fx\_globpri The global scheduling priority associated with this priority level. The mapping between fixed–priority priority levels and global scheduling priorities is determined at boot time by the system configuration. fx\_globpri can not be changed with [dispadmin](http://www.oracle.com/pls/topic/lookup?ctx=816-5166&id=dispadmin-1m)(1M).
- fx quantum The length of the time quantum allocated to processes at this level in ticks (hz). The time quantum value is only a default or starting value for processes at a particular level, as the time quantum of a fixed priority process can be changed by the user with the [priocntl](http://www.oracle.com/pls/topic/lookup?ctx=816-5167&id=priocntl-2)(1) command or the priocntl(2) system call.

In the high resolution clock mode (hires\_tick set to 1), the value of hz is set to 1000. Increase quantums to maintain the same absolute time quantums.

An administrator can affect the behavior of the fixed priority portion of the scheduler by reconfiguring the fx dptbl. There are two methods available for doing this: reconfigure with a loadable module at boot-time or by using [dispadmin](http://www.oracle.com/pls/topic/lookup?ctx=816-5166&id=dispadmin-1m)(1M) at run-time.

The fx dptbl can be reconfigured with a loadable module that contains a new fixed priority dispatch table. The module containing the dispatch table is separate from the FX loadable module, which contains the rest of the fixed priority software. This is the only method that can be used to change the number of fixed priority priority levels or the set of global scheduling priorities used by the fixed priority class. The relevant procedure and source code is described in Replacing the fx\_dptbl Loadable Module below. fx\_dptbl Loadable Module

dispadmin Configuration File

The fx\_quantum values in the fx\_dptbl can be examined and modified on a running system using the [dispadmin](http://www.oracle.com/pls/topic/lookup?ctx=816-5166&id=dispadmin-1m)(1M) command. Invoking dispadmin for the fixed-priority class allows the administrator to retrieve the current  $f \times \text{ dptb}$  configuration from the kernel's in-core table or overwrite the in-core table with values from a configuration file. The configuration file used for input to dispadmin must conform to the specific format described as follows:

- Blank lines are ignored and any part of a line to the right of a  $\#$  symbol is treated as a comment.
- The first non-blank, non-comment line must indicate the resolution to be used for interpreting the time quantum values. The resolution is specified as:

RES=*res*

where *res* is a positive integer between 1 and 1,000,000,000 inclusive and the resolution used is the reciprocal of*res* in seconds (for example, RES=1000 specifies millisecond resolution). Although you can specify very fine (nanosecond) resolution, the time quantum lengths are rounded up to the next integral multiple of the system clock's resolution.

■ The remaining lines in the file are used to specify the fx\_quantum values for each of the fixed-priority priority levels. The first line specifies the quantum for fixed-priority level 0, the second line specifies the quantum for fixed-priority level 1, and so forth. There must be exactly one line for each configured fixed priority priority level. Each fx\_quantum entry must be a positive integer specifying the desired time quantum in the resolution given by *res*.

See [Examples](#page-206-0) for an example of an excerpt of a dispadmin configuration file.

To change the size of the fixed priority dispatch table, you must build the loadable module that contains the dispatch table information. Save the existing module before using the following procedure. Replacing the fx\_dptbl Loadable Module

- 1. Place the dispatch table code shown below in a file called fx\_dptbl.c. See EXAMPLES, below, for an example of this file.
- 2. Compile the code using the given compilation and link lines supplied:

cc -c -0 -D\_KERNEL fx\_dptbl.c ld -r -o FX\_DPTBL fx\_dptbl.o

3. Copy the current dispatch table in /usr/kernel/sched to FX\_DPTBL.bak.

- <span id="page-206-0"></span>4. Replace the current FX DPTBL in /usr/kernel/sched.
- 5. Make changes in the /etc/system file to reflect the changes to the sizes of the tables. See [system](#page-779-0)(4). The variables affected is fx\_maxupri. The syntax for setting this is as follows:
	- set FX:fx\_maxupri=(*value for max fixed-priority user priority*)
- 6. Reboot the system to use the new dispatch table.

Exercise great care in using the preceding method to replace the dispatch table. A mistake can result in panics, thus making the system unusable.

## **EXAMPLE 1** Configuration File Excerpt **Examples**

The following excerpt from a dispadmin configuration file illustrates the correct format. Note that, for each line specifying a set of parameters, there is a comment indicating the corresponding priority level. These level numbers indicate priority within the fixed priority class; the mapping between these fixed-priority priorities and the corresponding global scheduling priorities is determined by the configuration specified in the FX\_DPTBL loadable module. The level numbers are strictly for the convenience of the administrator reading the file and, as with any comment, they are ignored by dispadmin. The dispadmin command assumes that the lines in the file are ordered by consecutive, increasing priority level (from 0 to the maximum configured fixed–priority priority). For the sake of someone reading the file, the level numbers in the comments should agree with this ordering. If for some reason they do not, dispadmin is unaffected.

# Fixed Priority Dispatcher Configuration File RES=1000

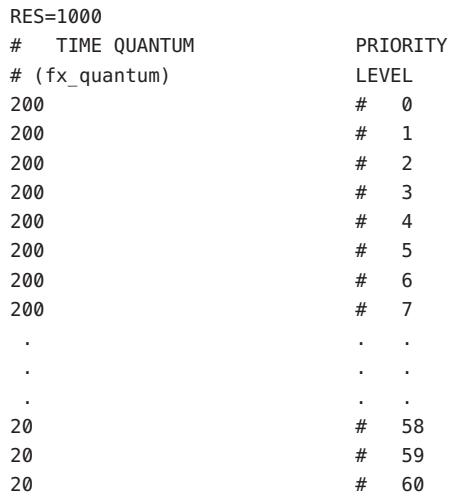

EXAMPLE 2 fx dptbl.c File Used for Building the New fx dptbl

The following is an example of a fx\_dptbl.c file used for building the new fx\_dptbl.

```
EXAMPLE 2 fx_dptbl.c File Used for Building the Newfx_dptbl (Continued)
/* BEGIN fx_dptbl.c */
#include <sys/proc.h>
#include <sys/priocntl.h>
#include <sys/class.h>
#include <sys/disp.h>
#include <sys/fx.h>
#include <sys/fxpriocntl.h>
/*
 * This is the loadable module wrapper.
 */
#include <sys/modctl.h>
extern struct mod_ops mod_miscops;
/*
 * Module linkage information for the kernel.
 */
static struct modlmisc modlmisc = {
   &mod_miscops, "Fixed priority dispatch table"
};
static struct modlinkage modlinkage = {
   MODREV_1, &modlmisc, 0
};
_init(){
   return (mod_install(&modlinkage));
}
_info(modinfop)
   struct modinfo *modinfop;
{
   return (mod_info(&modlinkage, modinfop));
}
#define FXGPUP0 0 /* Global priority for FX user priority 0 */
fxdpent_t config_fx_dptbl[] = {
/* glbpri gntm */
```
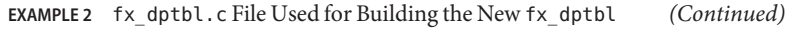

- FXGPUP0+0, 20, FXGPUP0+1, 20, FXGPUP0+2, 20, FXGPUP0+3, 20, FXGPUP0+4, 20, FXGPUP0+5, 20, FXGPUP0+6, 20, FXGPUP0+7, 20, FXGPUP0+8, 20, FXGPUP0+9, 20, FXGPUP0+10, 16, FXGPUP0+11, 16, FXGPUP0+12, 16, FXGPUP0+13, 16, FXGPUP0+14, 16, FXGPUP0+15, 16, FXGPUP0+16, 16, FXGPUP0+17, 16, FXGPUP0+18, 16, FXGPUP0+19, 16, FXGPUP0+20, 12, FXGPUP0+21, 12, FXGPUP0+22, 12, FXGPUP0+23, 12, FXGPUP0+24, 12, FXGPUP0+25, 12, FXGPUP0+26, 12, FXGPUP0+27, 12, FXGPUP0+28, 12, FXGPUP0+29, 12, FXGPUP0+30, 8, FXGPUP0+31, 8, FXGPUP0+32, 8, FXGPUP0+33, 8, FXGPUP0+34, 8, FXGPUP0+35, 8, FXGPUP0+36, 8, FXGPUP0+37, 8, FXGPUP0+38, 8, FXGPUP0+39, 8, FXGPUP0+40, 4, FXGPUP0+41, 4,
- FXGPUP0+42, 4,
- FXGPUP0+43, 4,

**EXAMPLE 2** fx\_dptbl.c File Used for Building the Newfx\_dptbl *(Continued)* FXGPUP0+44, 4, FXGPUP0+45, 4, FXGPUP0+46, 4, FXGPUP0+47, 4, FXGPUP0+48, 4, FXGPUP0+49, 4, FXGPUP0+50, 4, FXGPUP0+51, 4, FXGPUP0+52, 4, FXGPUP0+53, 4, FXGPUP0+54, 4, FXGPUP0+55, 4, FXGPUP0+56, 4, FXGPUP0+57, 4, FXGPUP0+58, 4, FXGPUP0+59, 2, FXGPUP0+60 2, }; pri\_t config\_fx\_maxumdpri = sizeof (config\_fx\_dptbl) / sizeof (fxdpent\_t) - 1; /\* \* Return the address of config\_fx\_dptbl \*/ fxdpent\_t \* fx\_getdptbl() { return (config\_fx\_dptbl); } /\* \* Return the address of fx\_maxumdpri \*/ pri\_t fx\_getmaxumdpri() { /\* \* the config\_fx\_dptbl table. \*/ return (config fx maxumdpri);

}

# See Also [priocntl](http://www.oracle.com/pls/topic/lookup?ctx=816-5167&id=priocntl-2)(1), [dispadmin](http://www.oracle.com/pls/topic/lookup?ctx=816-5166&id=dispadmin-1m)(1M), priocntl(2), [system](#page-779-0)(4)

*System Administration Guide, Volume 1, System Interface Guide*

In order to improve performance under heavy system load, both the nfsd daemon and the **Notes** lockd daemon utilize the maximum priority in the FX class. Unusual fx\_dptbl configurations may have significant negative impact on the performance of the nfsd and lockd daemons.

Name gateways - configuration file for /usr/sbin/in.routed IPv4 network routing daemon Synopsis /etc/gateways Description The /etc/gateways file is used by the routing daemon, in. routed(1M). When the daemon starts, it reads /etc/gateways to find such distant gateways that cannot be located using only information from a routing socket, to discover if some of the local gateways are passive, and to obtain other parameters. The /etc/gateways file consists of a series of lines, each in one of the two formats shown below or consisting of parameters described later. Blank lines and lines starting with "#" are treated as comments. One format specifies networks: net Nname[/mask] gateway Gname metric value <passive | active | external> The other format specifies hosts: host *Hname* gateway *Gname* metric *value* <passive | active | external> Host *hname* is equivalent to net *nname*/32. The parameters in the lines shown above are described as follows: *Nname* or *Hname* Name of the destination network or host. It can be a symbolic network name or an Internet address specified in *dot* notation (see inet[\(3SOCKET\)\)](http://www.oracle.com/pls/topic/lookup?ctx=816-5170&id=inet-3socket). If it is a name, then it must either be defined in /etc/networks or /etc/hosts, or a naming service must have been started before [in.routed](http://www.oracle.com/pls/topic/lookup?ctx=816-5166&id=in.routed-1m)(1M). *Mask* An optional number between 1 and 32 indicating the netmask associated with Nname. *Gname* Name or address of the gateway to which RIP responses should be forwarded. *Value* The hop count to the destination host or network. passive | active | external One of these keywords must be present to indicate whether the gateway should be treated as passive or active, or whether the gateway is external to the scope of the RIP protocol. A passive gateway is not expected to exchange routing information, while gateways marked active should be willing to exchange RIP packets. See in. routed(1M) for further details.

After turning on debugging in in. routed with the -t option, you can see that lines that follow the format described above create pseudo-interfaces. To set parameters for remote or external interfaces, use a line starting with if=alias(*Hname*), if=remote(*Hname*), and so forth.

For backward compatibility with the previous Solaris in. routed implementation, three special keyword formats are accepted. If present, these forms must each be on a separate line, and must not be combined on the same line with any of the keywords listed elsewhere in this document. These three forms are:

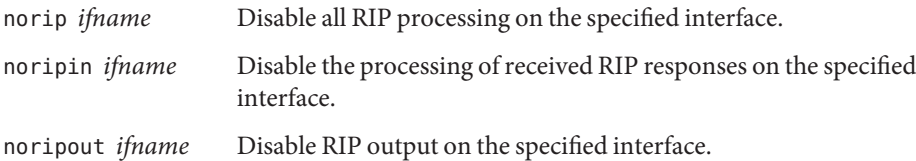

Lines that start with neither net nor host must consist of one or more of the following parameter settings, separated by commas or blanks:

### if=*ifname*

Indicates that the other parameters on the line apply only to the interface name *ifname*. If this parameter is not specified, then other parameters on the line apply to all interfaces.

### subnet=*nname*[/*mask*][,*metric*]

Advertises a route to network nname with mask mask and the supplied metric (default 1). This is useful for filling *holes* in CIDR allocations. This parameter must appear by itself on a line. The network number must specify a full, 32-bit value, as in 192.0.2.0 instead of 192.0.2.

## ripv1\_mask=*nname*/*mask1*,*mask2*

Specifies that the netmask of the network of which *nname*/*mask1* is a subnet should be *mask2*. For example, ripv1\_mask=192.0.2.16/28,27 marks 192.0.2.16/28 as a subnet of 192.0.2.0/27 instead of 192.0.2.0/24. It is better to turn on RIPv2 instead of using this facility. See the description of ripv2 out, below.

## passwd=*XXX*[|*KeyID*[*start*|*stop*]]

Specifies a RIPv2 cleartext password that will be included on all RIPv2 responses sent, and checked on all RIPv2 responses received. Any blanks, tab characters, commas, or "#", "|", or NULL characters in the password must be escaped with a backslash (\). The common escape sequences \n, \r, \t, \b, and \*xxx* have their usual meanings. The *KeyID* must be unique but is ignored for cleartext passwords. If present, *start* and *stop* are timestamps in the form year/month/day@hour:minute. They specify when the password is valid. The valid password with the longest future is used on output packets, unless all passwords have expired, in which case the password that expired most recently is used. If no passwords are valid yet, no password is output. Incoming packets can carry any password that is valid, will be valid within 24 hours, or that was valid within 24 hours. To protect password secrecy, the passwd settings are valid only in the /etc/gateways file and only when that file is readable only by UID 0.

md5\_passwd=*XXX*|*KeyID*[*start*|*stop*]

Specifies a RIPv2 MD5 password. Except that a KeyID is required, this keyword is similar to passwd (described above).

#### no\_ag

Turns off aggregation of subnets in RIPv1 and RIPv2 responses.

### no\_host

Turns off acceptance of host routes.

### no\_super\_ag

Turns off aggregation of networks into supernets in RIPv2 responses.

#### passive

Marks the interface not to be advertised in updates sent over other interfaces, and turns off all RIP and router discovery through the interface.

#### no\_rip

Disables all RIP processing on the specified interface. If no interfaces are allowed to process RIP packets, in. routed acts purely as a router discovery daemon.

Note that turning off RIP without explicitly turning on router discovery advertisements with rdisc\_adv or -s causes in. routed to act as a client router discovery daemon, which does not advertise.

#### no\_rip\_mcast

Causes RIPv2 packets to be broadcast instead of multicast.

### no\_ripv1\_in

Causes RIPv1 received responses to be ignored.

#### no\_ripv2\_in

Causes RIPv2 received responses to be ignored.

#### ripv2\_out

Turns on RIPv2 output and causes RIPv2 advertisements to be multicast when possible.

#### ripv2

Equivalent to no ripv1 in and ripv2 out. This enables RIPv2 and disables RIPv1.

#### no\_rdisc

Disables the Internet Router Discovery Protocol.

### no\_solicit

Disables the transmission of Router Discovery Solicitations.

### send\_solicit

Specifies that Router Discovery solicitations should be sent, even on point-to-point links, which, by default, only listen to Router Discovery messages.

### no\_rdisc\_adv

Disables the transmission of Router Discovery Advertisements.

### rdisc\_adv

Specifies that Router Discovery Advertisements should be sent, even on point-to-point links, which by default only listen to Router Discovery messages.

## bcast\_rdisc

Specifies that Router Discovery packets should be broadcast instead of multicast.

## rdisc\_pref=*N*

Sets the preference in Router Discovery Advertisements to the optionally signed integer *N*. The default preference is 0. Default routes with higher or less negative preferences are preferred by clients.

## rdisc\_interval=*N*

Sets the nominal interval with which Router Discovery Advertisements are transmitted to *N* seconds and their lifetime to 3\**N*.

## fake\_default=*metric*

Has an identical effect to -F net[/*mask*][=*metric*] with the network number and netmask coming from the specified interface.

## pm\_rdisc

Similar to fake default. To prevent RIPv1 listeners from receiving RIPv2 routes when those routes are multicast, this feature causes a RIPv1 default route to be broadcast to RIPv1 listeners. Unless modified with fake\_default, the default route is broadcast with a metric of 14. That serves as a *poor man's router discovery* protocol.

## trust\_gateway=*rtr\_name*[|*net1*/*mask1*|*net2*/*mask2*|...]

Causes RIP packets from that router and other routers named in other trust\_gateway keywords to be accepted, and packets from other routers to be ignored. If networks are specified, then routes to other networks will be ignored from that router.

## redirect\_ok

Causes RIP to allow ICMP Redirect messages when the system is acting as a router and forwarding packets. Otherwise, ICMP Redirect messages are overridden.

# rip\_neighbor=*x.x.x.x*

By default, RIPv1 advertisements over point-to-point links are sent to the peer's address (255.255.255.255, if none is available), and RIPv2 advertisements are sent to either the RIP multicast address or the peer's address if no\_rip\_mcast is set. This option overrides those defaults and configures a specific address to use on the indicated interface. This can be used to set a broadcast type advertisement on a point-to-point link.

# See Also [in.routed](http://www.oracle.com/pls/topic/lookup?ctx=816-5166&id=in.routed-1m)(1M), [route](http://www.oracle.com/pls/topic/lookup?ctx=816-5166&id=route-1m)(1M), [rtquery](http://www.oracle.com/pls/topic/lookup?ctx=816-5166&id=rtquery-1m)(1M), inet[\(3SOCKET\),](http://www.oracle.com/pls/topic/lookup?ctx=816-5170&id=inet-3socket)

*Internet Transport Protocols, XSIS 028112, Xerox System Integration Standard*

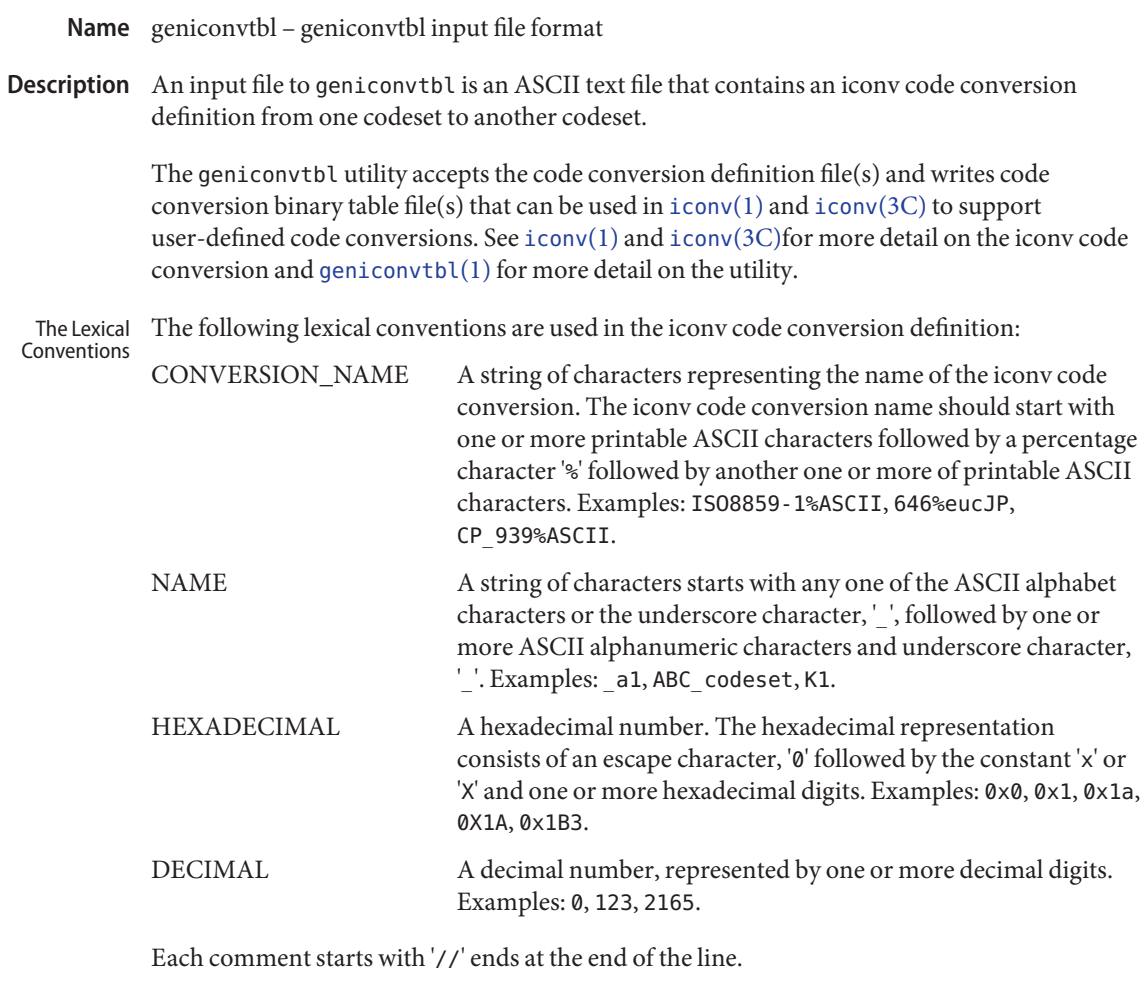

The following keywords are reserved:

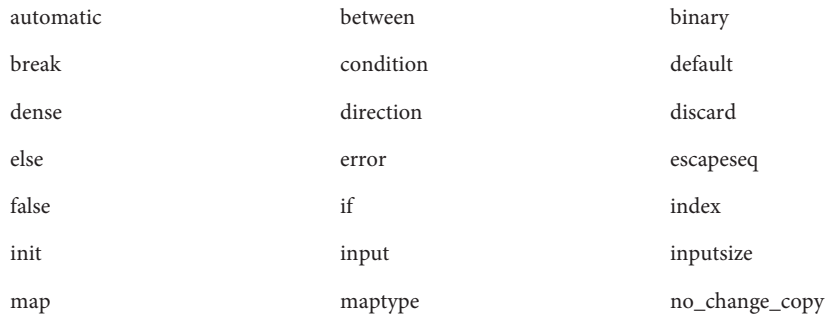
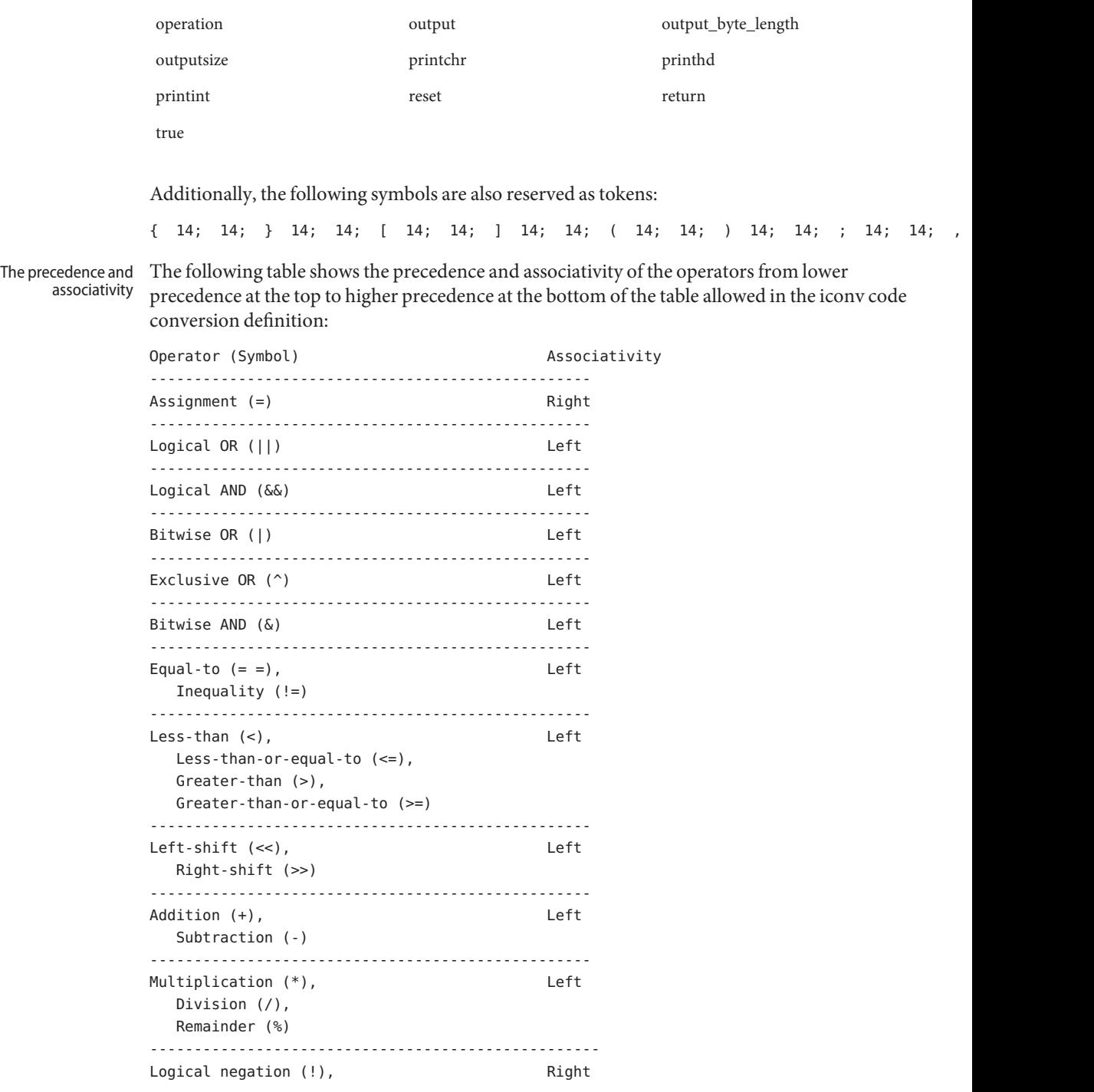

```
Bitwise complement (~),
             Unary minus (-)
          ---------------------------------------------------
Each iconv code conversion definition starts with CONVERSION_NAME followed by one or more
The Syntax
          semi-colon separated code conversion definition elements:
          // a US-ASCII to ISO8859-1 iconv code conversion example:
          US-ASCII%ISO8859-1 {
              // one or more code conversion definition elements here.
              :
              :
          }
```
Each code conversion definition element can be any one of the following elements:

direction condition operation map

To have a meaningful code conversion, there should be at least one direction, operation, or map element in the iconv code conversion definition.

The direction element contains one or more semi-colon separated condition-action pairs that direct the code conversion:

```
direction For US-ASCII 2 ISO8859-1 {
    // one or more condition-action pairs here.
    :
    :
}
```
Each condition-action pair contains a conditional code conversion that consists of a condition element and an action element.

```
condition action
```
If the pre-defined condition is met, the corresponding action is executed. If there is no pre-defined condition met, [iconv](http://www.oracle.com/pls/topic/lookup?ctx=816-5168&id=iconv-3c)(3C) will return -1 with errno set to EILSEQ. The condition can be a condition element, a name to a pre-defined condition element, or a condition literal value, true. The 'true' condition literal value always yields success and thus the corresponding action is always executed. The action also can be an action element or a name to a pre-defined action element.

The condition element specifies one or more condition expression elements. Since each condition element can have a name and also can exist stand-alone, a pre-defined condition element can be referenced by the name at any action pairs later. To be used in that way, the corresponding condition element should be defined beforehand:

```
condition For_US-ASCII_2_ISO8859-1 {
    // one or more condition expression elements here.
    :
    :
}
```
The name of the condition element in the above example is For US-ASCII 2 ISO8859-1. Each condition element can have one or more condition expression elements. If there are more than one condition expression elements, the condition expression elements are checked from top to bottom to see if any one of the condition expression elements will yield a true. Any one of the following can be a condition expression element:

between escapeseq expression

The between condition expression element defines one or more comma-separated ranges:

```
between 0x0...0x1f, 0x7f...0x9f ;
between 0xa1a1...0xfefe ;
```
In the first expression in the example above, the covered ranges are 0x0 to 0x1f and 0x7f to 0x9f inclusively. In the second expression, the covered range is the range whose first byte is 0xa1 to 0xfe and whose second byte is between 0xa1 to 0xfe. This means that the range is defined by each byte. In this case, the sequence 0xa280 does not meet the range.

The escapeseq condition expression element defines an equal-to condition for one or more comma-separated escape sequence designators:

```
// ESC $ ) C sequence:
escapeseq 0x1b242943;
// ESC $ ) C sequence or ShiftOut (SO) control character code, 0x0e:
escapeseq 0x1b242943, 0x0e;
```
The expression can be any one of the following and can be surrounded by a pair of parentheses, '(' and ')':

```
// HEXADECIMAL:
0xa1a1
```
// DECIMAL 12 // A boolean value, true: true // A boolean value, false: false // Addition expression:  $1 + 2$ // Subtraction expression: 10 - 3 // Multiplication expression: 0x20 \* 10 // Division expression: 20 / 10 // Remainder expression: 17 % 3 // Left-shift expression:  $1 \leq 4$ // Right-shift expression:  $0xa1 \gg 2$ // Bitwise OR expression: 0x2121 | 0x8080 // Exclusive OR expression: 0xa1a1 ^ 0x8080 // Bitwise AND expression: 0xa1 & 0x80 // Equal-to expression:  $0 \times 10 == 16$ // Inequality expression:  $0 \times 10$  != 10 // Less-than expression:  $0x20 < 25$ 

```
// Less-than-or-equal-to expression:
10 \le 0 \times 10// Bigger-than expression:
0 \times 10 > 12// Bigger-than-or-equal-to expression:
0x10 = 0xa// Logical OR expression:
0x10 || false
// Logical AND expression:
0x10 && false
// Logical negation expression:
! false
// Bitwise complement expression:
~\sim0
// Unary minus expression:
-123
```
There is a single type available in this expression: integer. The boolean values are two special cases of integer values. The 'true' boolean value's integer value is 1 and the 'false' boolean value's integer value is 0. Also, any integer value other than 0 is a true boolean value. Consequently, the integer value  $\emptyset$  is the false boolean value. Any boolean expression yields integer value 1 for true and integer value 0 for false as the result.

Any literal value shown at the above expression examples as operands, that is, DECIMAL, HEXADECIMAL, and boolean values, can be replaced with another expression. There are a few other special operands that you can use as well in the expressions: 'input', 'inputsize', 'outputsize', and variables. input is a keyword pointing to the current input buffer. inputsize is a keyword pointing to the current input buffer size in bytes. outputsize is a keyword pointing to the current output buffer size in bytes. The NAME lexical convention is used to name a variable. The initial value of a variable is 0. The following expressions are allowed with the special operands:

```
// Pointer to the third byte value of the current input buffer:
input[2]
// Equal-to expression with the 'input':
```

```
// Alternative way to write the above expression:
0 \times 8020 == input
```
 $input == 0x8020$ 

```
// The size of the current input buffer size:
inputsize
// The size of the current output buffer size:
outputsize
// A variable:
saved_second_byte
// Assignment expression with the variable:
saved_second_byte = input[1]
```
The input keyword without index value can be used only with the equal-to operator, '=='. When used in that way, the current input buffer is consecutively compared with another operand byte by byte. An expression can be another operand. If the input keyword is used with an index value  $n$ , it is a pointer to the  $(n+1)$ th byte from the beginning of the current input buffer. An expression can be the index. Only a variable can be placed on the left hand side of an assignment expression.

The action element specifies an action for a condition and can be any one of the following elements:

direction operation map

}

The operation element specifies one or more operation expression elements:

```
operation For_US-ASCII_2_ISO8859-1 {
    // one or more operation expression element definitions here.
    :
    :
```
If the name of the operation element, in the case of the above example, For US -ASCII\_2\_ISO8859-1, is either init or reset, it defines the initial operation and the reset operation of the iconv code conversion:

```
// The initial operation element:
operation init {
   // one or more operation expression element definitions here.
    :
    :
}
```

```
// The reset operation element:
operation reset {
    // one or more operation expression element definitions here.
    :
    :
}
```
The initial operation element defines the operations that need to be performed in the beginning of the iconv code conversion. The reset operation element defines the operations that need to be performed when a user of the iconv(3) function requests a state reset of the iconv code conversion. For more detail on the state reset, refer to [iconv](http://www.oracle.com/pls/topic/lookup?ctx=816-5168&id=iconv-3c)(3C).

The operation expression can be any one of the following three different expressions and each operation expression should be separated by an ending semicolon:

```
if-else operation expression
output operation expression
control operation expression
```
The if-else operation expression makes a selection depend on the boolean expression result. If the boolean expression result is true, the true task that follows the 'if' is executed. If the boolean expression yields false and if a false task is supplied, the false task that follows the 'else' is executed. There are three different kinds of if-else operation expressions:

```
// The if-else operation expression with only true task:
if (expression) {
    // one or more operation expression element definitions here.
    :
    :
}
// The if-else operation expression with both true and false
// tasks:
if (expression) {
    // one or more operation expression element definitions here.
    :
    :
} else {
    // one or more operation expression element definitions here.
    :
    :
```

```
}
// The if-else operation expression with true task and
// another if-else operation expression as the false task:
if (expression) {
   // one or more operation expression element definitions here.
    :
    :
} else if (expression) {
    // one or more operation expression element definitions here.
    :
    :
} else {
   // one or more operation expression element definitions here.
    :
    :
}
```
The last if-else operation expression can have another if-else operation expression as the false task. The other if-else operation expression can be any one of above three if-else operation expressions.

The output operation expression saves the right hand side expression result to the output buffer:

// Save 0x8080 at the output buffer:  $output =  $0 \times 8080$ ;$ 

If the size of the output buffer left is smaller than the necessary output buffer size resulting from the right hand side expression, the iconv code conversion will stop with E2BIG errno and (size\_t)-1 return value to indicate that the code conversion needs more output buffer to complete. Any expression can be used for the right hand side expression. The output buffer pointer will automatically move forward appropriately once the operation is executed.

The control operation expression can be any one of the following expressions:

```
// Return (size_t)-1 as the return value with an EINVAL errno:
error;
```

```
// Return (size_t)-1 as the return value with an EBADF errno:
error 9;
```

```
// Discard input buffer byte operation. This discards a byte from
// the current input buffer and move the input buffer pointer to
// the 2'nd byte of the input buffer:
discard;
// Discard input buffer byte operation. This discards
// 10 bytes from the current input buffer and move the input
// buffer pointer to the 11'th byte of the input buffer:
discard 10;
// Return operation. This stops the execution of the current
// operation:
return;
// Operation execution operation. This executes the init
// operation defined and sets all variables to zero:
operation init;
// Operation execution operation. This executes the reset
// operation defined and sets all variables to zero:
operation reset;
// Operation execution operation. This executes an operation
// defined and named 'ISO8859 1 to ISO8859 2':
operation ISO8859_1_to_ISO8859_2;
// Direction operation. This executes a direction defined and
// named 'ISO8859_1_to_KOI8_R:
direction ISO8859 1 to KOI8 R;
// Map execution operation. This executes a mapping defined
// and named 'Map ISO8859 1 to US ASCII':
map Map_ISO8859_1_to_US_ASCII;
// Map execution operation. This executes a mapping defined
// and named 'Map ISO8859 1 to US ASCII' after discarding
// 10 input buffer bytes:
map Map ISO8859 1 to US ASCII 10;
```
In case of init and reset operations, if there is no pre-defined init and/or reset operations in the iconv code conversions, only system-defined internal init and reset operations will be executed. The execution of the system-defined internal init and reset operations will clear the system-maintained internal state.

There are three special operators that can be used in the operation:

```
printchr expression;
printhd expression;
printint expression;
```
The above three operators will print out the given expression as a character, a hexadecimal number, and a decimal number, respectively, at the standard error stream. These three operators are for debugging purposes only and should be removed from the final version of the iconv code conversion definition file.

In addition to the above operations, any valid expression separated by a semi-colon can be an operation, including an empty operation, denoted by a semi-colon alone as an operation.

The map element specifies a direct code conversion mapping by using one or more map pairs. When used, usually many map pairs are used to represent an iconv code conversion definition:

```
map For_US-ASCII_2_ISO8859-1 {
     // one or more map pairs here
     :
     :
}
```
Each map element also can have one or two comma-separated map attribute elements like the following examples:

```
// Map with densely encoded mapping table map type:
map maptype = dense {
     // one or more map pairs here
     :
     :
}
// Map with hash mapping table map type with hash factor 10.
// Only hash mapping table map type can have hash factor. If
// the hash factor is specified with other map types, it will be
// ignored.
map maptype = hash : 10 \{// one or more map pairs here.
    :
    :
}
// Map with binary search tree based mapping table map type:
map maptype = binary \{// one more more map pairs here.
    :
```

```
:
}
// Map with index table based mapping table map type:
map maptype = index \{// one or more map pairs here.
    :
    :
}
// Map with automatic mapping table map type. If defined,
// system will assign the best possible map type.
map maptype = automatic {
    // one or more map pairs here.
    :
    :
}
// Map with output_byte_length limit set to 2.
map output byte length = 2\{// one or more map pairs here.
    :
    :
}
// Map with densely encoded mapping table map type and
// output bute length limit set to 2:
map maptype = dense, output_byte_length = 2\{// one or more map pairs here.
    :
    :
}
```
If no maptype is defined, automatic is assumed. If no output\_byte\_length is defined, the system figures out the maximum possible output byte length for the mapping by scanning all the possible output values in the mappings. If the actual output byte length scanned is bigger than the defined output\_byte\_length, the geniconvtbl utility issues an error and stops generating the code conversion binary table(s).

The following are allowed map pairs:

```
// Single mapping. This maps an input character denoted by
// the code value 0x20 to an output character value 0x21:
0x20 0x21
// Multiple mapping. This maps 128 input characters to 128
// output characters. In this mapping, 0x0 maps to 0x10, 0x1 maps
// to 0 \times 11, 0 \times 2 maps to 0 \times 12, ..., and, 0 \times 7f maps to 0 \times 8f:
0x0...0x7f 0x10
// Default mapping. If specified, every undefined input character
// in this mapping will be converted to a specified character
// (in the following case, a character with code value of 0x3f):
default 0x3f;
// Default mapping. If specified, every undefined input character
// in this mapping will not be converted but directly copied to
// the output buffer:
default no change copy;
// Error mapping. If specified, during the code conversion,
// if input buffer contains the byte value, in this case, 0x80,
// the iconv(3) will stop and return (size_t)-1 as the return
// value with EILSEQ set to the errno:
0x80 error;
```
If no default mapping is specified, every undefined input character in the mapping will be treated as an error mapping. and thus the [iconv](http://www.oracle.com/pls/topic/lookup?ctx=816-5168&id=iconv-3c)(3C) will stop the code conversion and return (size\_t)-1 as the return value with EILSEQ set to the errno.

The syntax of the iconv code conversion definition in extended BNF is illustrated below:

```
iconv_conversion_definition
        : CONVERSION NAME '{' definition element list '}'
        ;
definition element list
        : definition element ';'
        | definition_element_list definition_element ';'
        ;
definition_element
        : direction
        | condition
        | operation
        | map
        ;
direction
        : 'direction' NAME '{' direction_unit_list '}'
```

```
| 'direction' '{' direction_unit_list '}'
        ;
direction_unit_list
        : direction_unit
        | direction_unit_list direction_unit
        ;
direction_unit
        : condition action ';'
        | condition NAME ';'
        | NAME action ';'
        | NAME NAME ';'
        | 'true' action ';'
        | 'true' NAME ';'
        ;
action
        : direction
        | map
        | operation
        ;
condition
        : 'condition' NAME '{' condition_list '}'
        | 'condition' '{' condition_list '}'
        ;
condition_list
        : condition_expr ';'
        | condition_list condition_expr ';'
        ;
condition_expr
       : 'between' range list
        | expr
        | 'escapeseq' escseq_list ';'
        ;
range_list
        : range_pair
        | range_list ',' range_pair
        ;
range_pair
        : HEXADECIMAL '...' HEXADECIMAL
        ;
escseq_list
```

```
: escseq
        | escseq_list ',' escseq
        ;
escseq : HEXADECIMAL
        ;
map : 'map' NAME '{' map list '}'
        | 'map' '{' map_list '}'
        | 'map' NAME map_attribute '{' map_list '}'
        | 'map' map_attribute '{' map_list '}'
        ;
map_attribute
        : map_type ',' 'output_byte_length' '=' DECIMAL
       | map_type
        | 'output_byte_length' '=' DECIMAL ',' map_type
        | 'output_byte_length' '=' DECIMAL
        ;
map_type: 'maptype' '=' map_type_name : DECIMAL
        | 'maptype' '=' map_type_name
        ;
map_type_name
       : 'automatic'
        | 'index'
        | 'hash'
        | 'binary'
        | 'dense'
        ;
map_list
        : map_pair
        | map_list map_pair
        ;
map_pair
        : HEXADECIMAL HEXADECIMAL
        | HEXADECIMAL '...' HEXADECIMAL HEXADECIMAL
        | 'default' HEXADECIMAL
        | 'default' 'no_change_copy'
        | HEXADECIMAL 'error'
        ;
operation
        : 'operation' NAME '{' op_list '}'
        | 'operation' '{' op_list '}'
        | 'operation' 'init' '{' op_list '}'
```

```
| 'operation' 'reset' '{' op_list '}'
        ;
op_list : op_unit
        | op_list op_unit
        ;
op_unit : ';'
        | expr ';'
        | 'error' ';'
        | 'error' expr ';'
        | 'discard' ';'
        | 'discard' expr ';'
        | 'output' '=' expr ';'
        | 'direction' NAME ';'
        | 'operation' NAME ';'
        | 'operation' 'init' ';'
        | 'operation' 'reset' ';'
        | 'map' NAME ';'
        | 'map' NAME expr ';'
        | op_if_else
        | 'return' ';'
        | 'printchr' expr ';'
        | 'printhd' expr ';'
        | 'printint' expr ';'
        ;
op_if_else
        : 'if' '(' expr ')' '{' op_list '}'
        | 'if' '(' expr ')' '{' op_list '}' 'else' op_if_else
        | 'if' '(' expr ')' '{' op_list '}' 'else' '{' op_list '}'
        ;
expr : '(' expr ')'
        | NAME
        | HEXADECIMAL
        | DECIMAL
        | 'input' '[' expr ']'
        | 'outputsize'
        | 'inputsize'
        | 'true'
        | 'false'
        | 'input' '==' expr
        | expr '==' 'input'
        | '!' expr
        \mid '~' expr
        | '-' expr
        | expr '+' expr
```

```
| expr '-' expr
                   | expr '*' expr
                   | expr '/' expr
                   | expr '%' expr
                   | expr '<<' expr
                   | expr '>>' expr
                   | expr '|' expr
                   | expr '^' expr
                   | expr '&' expr
                   | expr '==' expr
                   | expr '!=' expr
                   | expr '>' expr
                   | expr '>=' expr
                   | expr '<' expr
                   | expr '<=' expr
                   | NAME '=' expr
                   | expr '||' expr
                   | expr '&&' expr
                   ;
Examples Example1 Code conversion from ISO8859-1 to ISO646
          ISO8859-1%ISO646 {
                    // Use dense-encoded internal data structure.
                    map maptype = dense \{default 0x3f
                            0x0...0x7f 0x0
                    };
            }
          EXAMPLE 2 Code conversion from eucJP to ISO-2022-JP
          // Iconv code conversion from eucJP to ISO-2022-JP
                  #include <sys/errno.h>
                  eucJP%ISO-2022-JP {
                       operation init {
                           codesetnum = 0;};
                       operation reset {
                           if (codesetnum != 0) {
                                // Emit state reset sequence, ESC ( J, for
                                // ISO-2022-JP.
                                output = 0x1b284a;}
                           operation init;
                       };
```

```
direction {
    condition { // JIS X 0201 Latin (ASCII)
         between 0x00...0x7f;
    } operation {
         if (codesetnum != 0) {
              // We will emit four bytes.
              if (outputsize \leq 3) {
                      error E2BIG;
              }
              // Emit state reset sequence, ESC ( J.
              output = 0 \times 1b284a;codesetnum = 0;} else {
              if (outputsize \leq 0) {
                      error E2BIG;
              }
         }
         output = input[0];// Move input buffer pointer one byte.
         discard;
    };
    condition { // JIS X 0208
         between 0xa1a1...0xfefe;
    } operation {
         if (codesetnum != 1) {
              if (outputsize \leq 4) {
                      error E2BIG;
              }
              // Emit JIS X 0208 sequence, ESC $ B.
              output = 0 \times 1b2442;codesetnum = 1;
         } else {
              if (outputsize <= 1) {
                      error E2BIG;
              }
         }
         output = (input[0] & 0x7f);output = (input[1] & 0x7f);// Move input buffer pointer two bytes.
         discard 2;
    };
```
**EXAMPLE 2** Code conversion from eucJP to ISO-2022-JP *(Continued)*

#### File Formats 233

```
EXAMPLE 2 Code conversion from eucJP to ISO-2022-JP (Continued)
                 condition { // JIS X 0201 Kana
                      between 0x8ea1...0x8edf;
                 } operation {
                      if (codesetnum != 2) {
                           if (outputsize \leq 3) {
                                   error E2BIG;
                           }
                           // Emit JIS X 0201 Kana sequence,
                           // ESC ( I.
                           output = 0 \times 1b2849;codesetnum = 2;
                      } else {
                           if (outputsize \leq 0) {
                                   error E2BIG;
                           }
                      }
                      output = (input[1] & 127);// Move input buffer pointer two bytes.
                      discard 2;
                 };
                 condition { // JIS X 0212
                      between 0x8fa1a1...0x8ffefe;
                 } operation {
                      if (codesetnum != 3) {
                           if (outputsize \leq 5) {
                                   error E2BIG;
                           }
                           // Emit JIS X 0212 sequence, ESC $ ( D.
                              output = 0 \times 1b242844;codesetnum = 3;
                      } else {
                              if (outputsize \leq 1) {
                                      error E2BIG;
                              }
                      }
                      output = (input[1] & 127);output = (input[2] & 127);discard 3;
                 };
                 true operation { // error
                      error EILSEQ;
                 };
             };
```
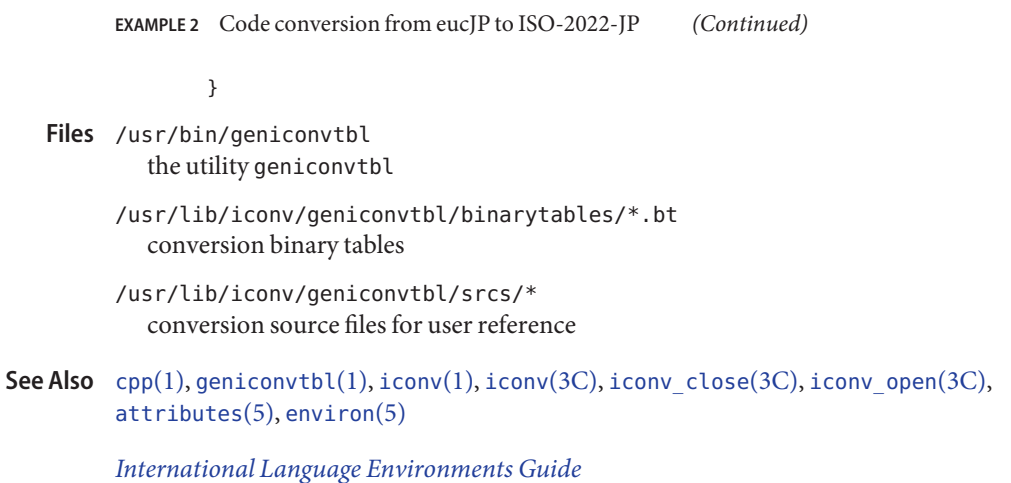

The maximum length of HEXADECIMAL and DECIMAL digit length is 128. The maximum **Notes** length of a variable is 255. The maximum nest level is 16.

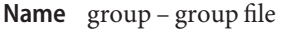

Description The group file is a local source of group information. The group file can be used in conjunction with other group sources, including the NIS maps group.byname and group.bygid, the NIS+ table group, or group information stored on an LDAP server. Programs use the [getgrnam](http://www.oracle.com/pls/topic/lookup?ctx=816-5168&id=getgrnam-3c) $(3C)$  routines to access this information.

The group file contains a one-line entry for each group recognized by the system, of the form:

*groupname*:*password*: *gid*:*user-list*

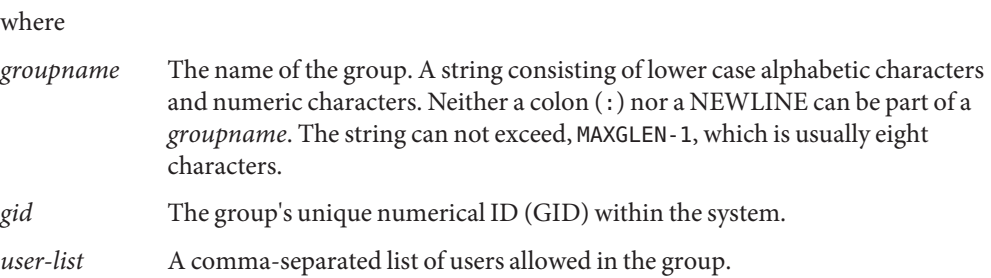

The maximum value of the *gid* field is 2147483647. To maximize interoperability and compatibility, administrators are recommended to assign groups using the range of GIDs below 60000 where possible.

A password can be demanded by [newgrp](http://www.oracle.com/pls/topic/lookup?ctx=816-5165&id=newgrp-1) $(1)$  if the group password field is not empty. The only way to create a password for a group is to use [passwd](http://www.oracle.com/pls/topic/lookup?ctx=816-5165&id=passwd-1)(1), then cut and paste the password from /etc/shadow to /etc/group. Group passwords are antiquated and not often used.

During user identification and authentication, the supplementary group access list is initialized sequentially from information in this file. If a user is in more groups than the system is configured for, {NGROUPS\_MAX}, a warning is given and subsequent group specifications is ignored.

Malformed entries cause routines that read this file to halt, in which case group assignments specified further along are never made. To prevent this from happening, use [grpck](http://www.oracle.com/pls/topic/lookup?ctx=816-5165&id=grpck-1b)(1B) to check the /etc/group database from time to time.

Previous releases used a group entry beginning with a '+' (plus sign) or '−' (minus sign) to selectively incorporate entries from a naming service source (for example, an NIS map or data from an LDAP server) for group. If still required, this is supported by specifying  $group:compact in$  [nsswitch.conf](#page-483-0) $(4)$ . The compat source may not be supported in future releases. Possible sources are files followed by ldap or nisplus. This has the effect of incorporating information from an LDAP server or the entire contents of the NIS+ group table after the group file.

**EXAMPLE 1** Example group File. **Examples**

The following is an example of a group file:

root::0:root stooges:q.mJzTnu8icF.:10:larry,moe,curly

and the sample group entry from nsswitch.conf:

group: files ldap

With these entries, the group stooges will have members larry, moe, and curly, and all groups listed on the LDAP server are effectively incorporated after the entry for stooges.

If the group file was:

```
root::0:root
stooges:q.mJzTnu8icF.:10:larry,moe,curly
+:
```
and the group entry from nsswitch.conf:

group: compat

all the groups listed in the NIS group.bygid and group.byname maps would be effectively incorporated after the entry for stooges.

 $\textsf{See Also}\quad \textsf{groups}(1), \textsf{gPrck}(1B), \textsf{newgrp}(1), \textsf{ground}(1M), \textsf{getgrnam}(3C), \textsf{inttgroups}(3C),$  $\textsf{See Also}\quad \textsf{groups}(1), \textsf{gPrck}(1B), \textsf{newgrp}(1), \textsf{ground}(1M), \textsf{getgrnam}(3C), \textsf{inttgroups}(3C),$  $\textsf{See Also}\quad \textsf{groups}(1), \textsf{gPrck}(1B), \textsf{newgrp}(1), \textsf{ground}(1M), \textsf{getgrnam}(3C), \textsf{inttgroups}(3C),$  $\textsf{See Also}\quad \textsf{groups}(1), \textsf{gPrck}(1B), \textsf{newgrp}(1), \textsf{ground}(1M), \textsf{getgrnam}(3C), \textsf{inttgroups}(3C),$  $\textsf{See Also}\quad \textsf{groups}(1), \textsf{gPrck}(1B), \textsf{newgrp}(1), \textsf{ground}(1M), \textsf{getgrnam}(3C), \textsf{inttgroups}(3C),$  $\textsf{See Also}\quad \textsf{groups}(1), \textsf{gPrck}(1B), \textsf{newgrp}(1), \textsf{ground}(1M), \textsf{getgrnam}(3C), \textsf{inttgroups}(3C),$  $\textsf{See Also}\quad \textsf{groups}(1), \textsf{gPrck}(1B), \textsf{newgrp}(1), \textsf{ground}(1M), \textsf{getgrnam}(3C), \textsf{inttgroups}(3C),$ [nsswitch.conf](#page-483-0)(4), unistd.h[\(3HEAD\)](http://www.oracle.com/pls/topic/lookup?ctx=816-5173&id=unistd.h-3head)

*[System Administration Guide: Basic Administration](http://www.oracle.com/pls/topic/lookup?ctx=817-1985&id=sysadv1)*

Name gsscred.conf - Generic Security Services credential configuration file

Synopsis /etc/gss/gsscred.conf

Description The gsscred.conf file contains GSS credential information including options that can be set by the system administrator.

The options that are in this file include:

SYSLOG\_UID\_MAPPING=yes

If this option is set to yes, GSS cred to Unix cred mapping results will be logged to [syslog](http://www.oracle.com/pls/topic/lookup?ctx=816-5168&id=syslog-3c)(3C) at level auth.debug.

Contains GSS credential information. Files /etc/gss/gsscred.conf

Attributes See [attributes](http://www.oracle.com/pls/topic/lookup?ctx=816-5175&id=attributes-5)(5) for descriptions of the following attributes:

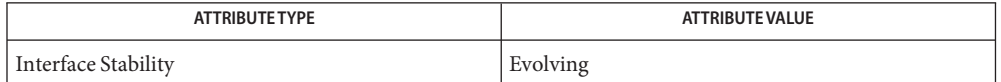

See Also [gsscred](http://www.oracle.com/pls/topic/lookup?ctx=816-5166&id=gsscred-1m)[\(1M\),](http://www.oracle.com/pls/topic/lookup?ctx=816-5166&id=gssd-1m) gssd(1M), [syslog](http://www.oracle.com/pls/topic/lookup?ctx=816-5168&id=syslog-3c)(3C), [krb5.conf](#page-311-0)(4), [attributes](http://www.oracle.com/pls/topic/lookup?ctx=816-5175&id=attributes-5)(5), [kerberos](http://www.oracle.com/pls/topic/lookup?ctx=816-5175&id=kerberos-5)(5)

Name hba.conf - configuration file for the HBAAPI library

Description The /etc/hba.conf file is used to specify the Vendor-Specific Libraries that are installed on the system. This file is used by the Common Library to load the individual VSLs when [HBA\\_LoadLibrary](http://www.oracle.com/pls/topic/lookup?ctx=816-5172&id=hba-loadlibrary-3hbaapi)(3HBAAPI) is called. If changes are made to the file while the library is in use, the library should be freed and reloaded. A version 1 VSL is compatible only with a version 1 Common Library. A version 2 VSL is compatible with both a version 1 and a version 2 Common Library.

Each VSL entry is a single line of the form:

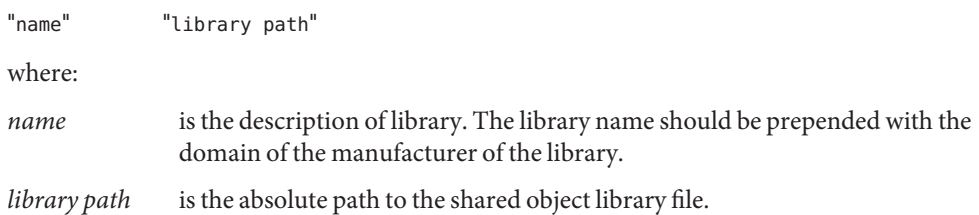

**EXAMPLE 1** Contents of /etc/hba.conf **Examples**

```
#
# This file contains names and references to HBA libraries
#
# Format:
#
# <library name> <library pathname>
#
# The library name should be prepended with the domain of
# the manufacturer or driver author.
com.sun.fchba32 /usr/lib/libsun_fc.so.1
com.sun.fchba64 /usr/lib/sparcv9/libsun fc.so.1
```
Attributes See [attributes](http://www.oracle.com/pls/topic/lookup?ctx=816-5175&id=attributes-5)(5) for descriptions of the following attributes:

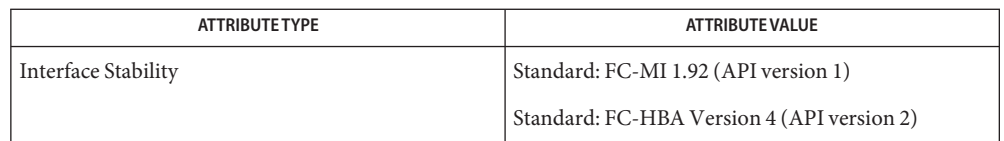

# See Also [HBA\\_LoadLibrary](http://www.oracle.com/pls/topic/lookup?ctx=816-5172&id=hba-loadlibrary-3hbaapi)(3HBAAPI), [libhbaapi](http://www.oracle.com/pls/topic/lookup?ctx=816-5173&id=libhbaapi-3lib)(3LIB), [attributes](http://www.oracle.com/pls/topic/lookup?ctx=816-5175&id=attributes-5)(5)

The HBAAPI is provided in both 32– and 64–bit versions, but only one configuration file is **Bugs** specified. As a result, both 32– and 64–bit VSL libraries must be specified within the same file. When using the 32–bit Common Library, the 64–bit VSLs will fail to load. When using the 64–bit Common Library, the 32–bit VSLs will fail to load. These failures are silently ignored by the Common Library during normal usage, but can result in warning messages when running client applications in a debugger.

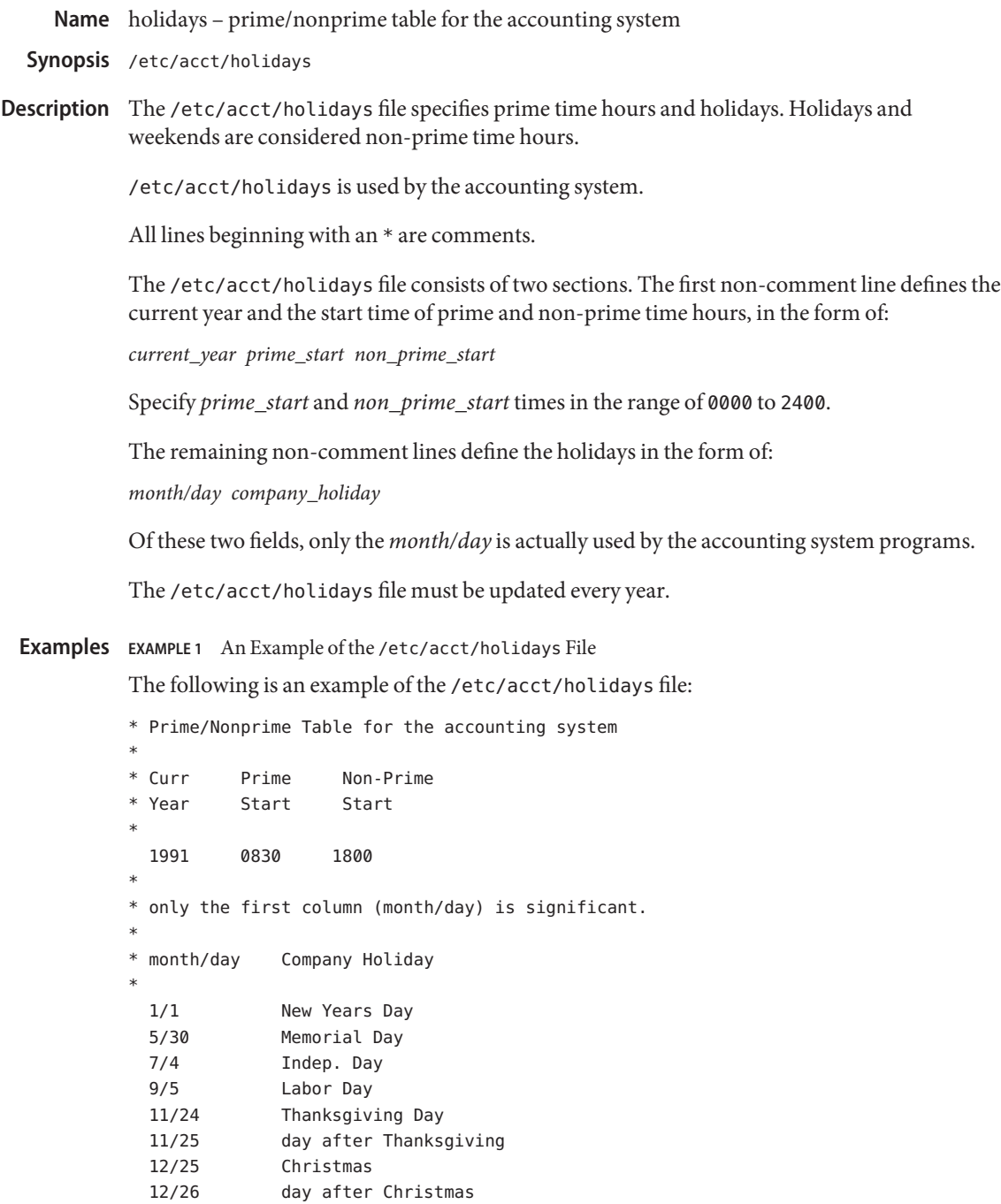

**See Also** acct[\(1M\)](http://www.oracle.com/pls/topic/lookup?ctx=816-5166&id=acct-1m)

<span id="page-241-0"></span>Name hosts - host name database

Synopsis /etc/inet/hosts

/etc/hosts

/etc/inet/ipnodes

Description The hosts file is a local database that associates the names of hosts with their Internet Protocol (IP) addresses. An IP address can be in either IPv4 or IPv6 format. The hosts file can be used in conjunction with, or instead of, other hosts databases, including the Domain Name System (DNS), the NIS hosts map, the NIS+ hosts table, or information from an LDAP server. Programs use library interfaces to access information in the hosts file.

Note that /etc/hosts and /etc/inet/ipnodes are symbolic links to /etc/inet/hosts.

The hosts file has one entry for each IP address of each host. If a host has more than one IP address, it will have one entry for each, on consecutive lines. The format of each line is:

*IP-address official-host-name nicknames . .* .

Items are separated by any number of SPACE and/or TAB characters. The first item on a line is the host's IP address. The second entry is the host's official name. Subsequent entries on the same line are alternative names for the same machine, or "nicknames." Nicknames are optional.

For a host with more than one IP address, consecutive entries for these addresses may contain the same or differing nicknames. Different nicknames are useful for assigning distinct names to different addresses.

A call to [gethostbyname](http://www.oracle.com/pls/topic/lookup?ctx=816-5170&id=gethostbyname-3nsl)(3NSL) returns a hostent structure containing the union of all IPv4 addresses and nicknames from each line containing a matching official name or nickname. A call to [getipnodebyname](http://www.oracle.com/pls/topic/lookup?ctx=816-5170&id=getipnodebyname-3socket)(3SOCKET) is similar, but is capable of returning hostent structures containing IPv4 and IPv6 addresses. Applications might prefer to use the address-family independent [getaddrinfo](http://www.oracle.com/pls/topic/lookup?ctx=816-5170&id=getaddrinfo-3socket)(3SOCKET) API for name-to-address lookups.

A '#' indicates the beginning of a comment; characters up to the end of the line are not interpreted by routines that search the file.

Network addresses are written in one of two ways:

- The conventional "decimal dot" notation and interpreted using the inet\_addr routine from the Internet address manipulation library, inet[\(3SOCKET\).](http://www.oracle.com/pls/topic/lookup?ctx=816-5170&id=inet-3socket)
- The IP Version 6 protocol [IPV6], defined in RFC 1884 and interpreted using the inet pton() routine from the Internet address manipulation library. See inet[\(3SOCKET\).](http://www.oracle.com/pls/topic/lookup?ctx=816-5170&id=inet-3socket)

This interface supports node names as defined in Internet RFC 952, which states:

A "name" (Net, Host, Gateway, or Domain name) is a text string up to 24 characters drawn from the alphabet (A-Z), digits (0-9), minus sign (−), and period (.). Note that periods are only allowed when they serve to delimit components of "domain style names". (See RFC 921, "Domain Name System Implementation Schedule," for background). No blank or space characters are permitted as part of a name. No distinction is made between uppercase and lowercase. The first character must be an alpha character [or a digit. (RFC 1123 relaxed RFC 952's limitation of the first character to only alpha characters.)] The last character must not be a minus sign or period.

Host names must not consist of numbers only. A host name must contain at least one alphabetical or special character.

Although the interface accepts host names longer than 24 characters for the host portion (exclusive of the domain component), choosing names for hosts that adhere to the 24 character restriction will insure maximum interoperability on the Internet.

A host which serves as a GATEWAY should have "−GATEWAY" or "−GW" as part of its name. Hosts which do not serve as Internet gateways should not use "−GATEWAY" and "−GW" as part of their names. A host which is a TAC should have "−TAC" as the last part of its host name, if it is a DoD host. Single character names or nicknames are not allowed.

# **EXAMPLE 1** Example hosts File Entry **Examples**

The following is a typical line from the hosts file:

192.9.1.20 gaia # John Smith

**EXAMPLE 2** Example IPv6 Address Entry

The following is an example of an IPv6 hosts entry:

2001:0db8:3c4d:55:a00:20ff:fe8e:f3ad myhost # John Smith

See Also [gethostbyname](http://www.oracle.com/pls/topic/lookup?ctx=816-5170&id=gethostbyname-3nsl)(3NSL), [getipnodebyname](http://www.oracle.com/pls/topic/lookup?ctx=816-5170&id=getipnodebyname-3socket)[\(3SOCKET\),](http://www.oracle.com/pls/topic/lookup?ctx=816-5170&id=inet-3socket) inet(3SOCKET), [nsswitch.conf](#page-483-0)(4), [resolv.conf](#page-635-0)(4)

Braden, B., editor, RFC 1123, *Requirements for Internet Hosts - Application and Support*, Network Working Group, October, 1989.

Harrenstien, K., Stahl, M., and Feinler, E., RFC 952, *DOD Internet Host Table Specification*, Network Working Group, October 1985.

Hinden, R., and Deering, S., editors, RFC 1884, *IP Version 6 Addressing Architecture*, Network Working Group, December, 1995.

Postel, Jon, RFC 921, *Domain Name System Implementation Schedule (Revised)*, Network Working Group, October 1984.

/etc/inet/hosts is the official SVR4 name of the hosts file. The symbolic link /etc/hosts **Notes** exists for BSD compatibility.

The symbolic link /etc/net/ipnodes exists for backwards compatibility with previous Solaris releases.

Name hosts.equiv, rhosts - trusted remote hosts and users

Description The /etc/hosts.equiv and . rhosts files provide the "remote authentication" database for [rlogin](http://www.oracle.com/pls/topic/lookup?ctx=816-5165&id=rlogin-1)(1), [rsh](http://www.oracle.com/pls/topic/lookup?ctx=816-5165&id=rsh-1)(1), [rcp](http://www.oracle.com/pls/topic/lookup?ctx=816-5165&id=rcp-1)(1), and rcmd[\(3SOCKET\).](http://www.oracle.com/pls/topic/lookup?ctx=816-5170&id=rcmd-3socket) The files specify remote hosts and users that are considered "trusted". Trusted users are allowed to access the local system without supplying a password. The library routine ruserok() (see rcmd[\(3SOCKET\)\)](http://www.oracle.com/pls/topic/lookup?ctx=816-5170&id=rcmd-3socket) performs the authentication procedure for programs by using the /etc/hosts.equiv and .rhosts files. The /etc/hosts.equiv file applies to the entire system, while individual users can maintain their own .rhosts files in their home directories.

> These files bypass the standard password-based user authentication mechanism. To maintain system security, care must be taken in creating and maintaining these files.

The remote authentication procedure determines whether a user from a remote host should be allowed to access the local system with the identity of a local user. This procedure first checks the /etc/hosts.equiv file and then checks the .rhosts file in the home directory of the local user who is requesting access. Entries in these files can be of two forms. Positive entries allow access, while negative entries deny access. The authentication succeeds when a matching positive entry is found. The procedure fails when the first matching negative entry is found, or if no matching entries are found in either file. The order of entries is important. If the files contain both positive and negative entries, the entry that appears first will prevail. The  $rsh(1)$  $rsh(1)$  and  $rch(1)$  programs fail if the remote authentication procedure fails. The rlogin program falls back to the standard password-based login procedure if the remote authentication fails.

Both files are formatted as a list of one-line entries. Each entry has the form:

## *hostname* [*username*]

Hostnames must be the official name of the host, not one of its nicknames.

Negative entries are differentiated from positive entries by a – character preceding either the *hostname* or *username* field.

#### If the form: Positive Entries

## *hostname*

is used, then users from the named host are trusted. That is, they may access the system with the same user name as they have on the remote system. This form may be used in both the /etc/hosts.equiv and .rhosts files.

If the line is in the form:

# *hostname username*

then the named user from the named host can access the system. This form may be used in individual . rhosts files to allow remote users to access the system *as a different local user*. If this form is used in the /etc/hosts.equiv file, the named remote user will be allowed to access the system as *any* local user.

[netgroup](#page-418-0)(4) can be used in either the *hostname* or *username* fields to match a number of hosts or users in one entry. The form:

#### +@*netgroup*

allows access from all hosts in the named netgroup. When used in the *username* field, netgroups allow a group of remote users to access the system as a particular local user. The form:

*hostname* +@*netgroup*

allows all of the users in the named netgroup from the named host to access the system as the local user. The form:

+@*netgroup1* +@*netgroup2*

allows the users in *netgroup2* from the hosts in *netgroup1* to access the system as the local user.

The special character + can be used in place of either *hostname* or *username* to match any host or user. For example, the entry

+

will allow a user from any remote host to access the system with the same username. The entry

+ *username*

will allow the named user from any remote host to access the system. The entry

*hostname* +

will allow any user from the named host to access the system as the local user.

Negative Entries Negative entries are preceded by a - sign. The form:

−*hostname*

will disallow all access from the named host. The form:

−@*netgroup*

means that access is explicitly disallowed from all hosts in the named netgroup. The form:

*hostname* −*username*

disallows access by the named user only from the named host, while the form:

+ −@*netgroup*

will disallow access by all of the users in the named netgroup from all hosts.

- Search Sequence To help maintain system security, the /etc/hosts.equiv file is not checked when access is being attempted for super-user. If the user attempting access is not the super-user, /etc/hosts.equiv is searched for lines of the form described above. Checks are made for lines in this file in the following order:
	- 1. +
	- 2. +@*netgroup*
	- 3. −@*netgroup*
	- 4. −*hostname*
	- 5. *hostname*

The user is granted access if a positive match occurrs. Negative entries apply only to /etc/hosts.equiv and may be overridden by subsequent .rhosts entries.

If no positive match occurred, the . rhosts file is then searched if the user attempting access maintains such a file. This file is searched whether or not the user attempting access is the super-user. As a security feature, the . rhosts file must be owned by the user who is attempting access. Checks are made for lines in .rhosts in the following order:

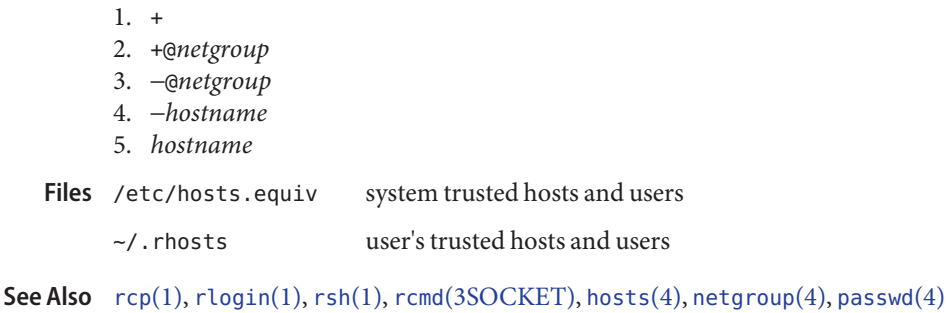

- Warnings Positive entries in /etc/hosts.equiv that include a *username* field (either an individual named user, a netgroup, or + sign) should be used with extreme caution. Because /etc/hosts.equiv applies system-wide, these entries allow one, or a group of, remote users to access the system *as any local user*. This can be a security hole. For example, because of the search sequence, an /etc/hosts.equiv file consisting of the entries
	- + −hostxxx

will not deny access to hostxxx.

Name ib - InfiniBand device driver configuration files

- Description The InfiniBand (IB) bus is an I/O transport based on switched fabrics. IB devices are managed by the ib[\(7D\)](http://www.oracle.com/pls/topic/lookup?ctx=816-5177&id=ib-7d) nexus driver. There are three categories of InfiniBand devices:
	- IB port/IB VPPA/IB HCA\_SVC devices
	- IB IOC devices
	- IB Pseudo devices

The IB port/IB VPPA/IB HCA\_SVC devices are enumerated by way of the ib.conf file. See  $ib(7D)$ .

The IB IOC devices are enumerated using the InfiniBand Device management class. See ibdm[\(7D\).](http://www.oracle.com/pls/topic/lookup?ctx=816-5177&id=ibdm-7d)

For devices not in these two categories, most notably IB Pseudo devices, the driver must provide configuration files to inform the system of the IB devices to be created. Configuration parameters are represented in the form of name value pairs you can retrieve using the DDI property interfaces. See [ddi\\_prop\\_op](http://www.oracle.com/pls/topic/lookup?ctx=816-5180&id=ddi-prop-op-9f)(9F) for details.

Configuration files for IB device drivers must identify the parent driver explicitly as ib, and must create a string array property called unit-address which is unique to this entry in the configuration file. Drivers name ibport and ioc are reserved by ib[\(7D\)](http://www.oracle.com/pls/topic/lookup?ctx=816-5177&id=ib-7d) and should not be used.

Each entry in the configuration file creates a prototype devinfo node. Each node is assigned a unit address which is determined by the value of the unit-address property. This property is only applicable to children of the IB parent and is required. See [driver.conf](#page-143-0)(4) for further details on configuration file syntax.

# Example 1: Sample configuration file **Examples**

Here is a configuration file called ibgen.conf for an IB device driver that implements a generic IB driver. This file creates a node called ibgen.

```
#
# Copyright 2002-2003 Sun Microsystems, Inc. All rights reserved.
# Use is subject to license terms.
#
#ident "@(#)ibgen.conf 1.3 03/05/01 SMI"
name="ibgen" parent="ib" unit-address="0";
```

```
driver.conf(7D),ddi_prop_op(9F)
```
Name idnkit.pc - meta information data file for libidnkit

Synopsis /usr/lib/pkgconfig/idnkit.pc

- Description idnkit.pc is the meta information data file for [libidnkit](http://www.oracle.com/pls/topic/lookup?ctx=816-5173&id=libidnkit-3lib)(3LIB). Use pkg-config(1) to retrieve the defined values such as compile and link flags for the library.
- **EXAMPLE 1** Using idnkit.pc through pkg-config **Examples**

The following command yields compile and link flags, if any, for [libidnkit](http://www.oracle.com/pls/topic/lookup?ctx=816-5173&id=libidnkit-3lib)(3LIB): example% pkg-config --cflags --libs idnkit

Attributes See [attributes](http://www.oracle.com/pls/topic/lookup?ctx=816-5175&id=attributes-5)(5) for descriptions of the following attributes:

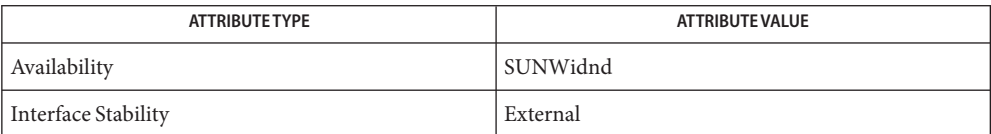

See Also [idn\\_decodename](http://www.oracle.com/pls/topic/lookup?ctx=816-5172&id=idn-decodename-3ext)(3EXT), idn\_decodename(3EXT), idn\_decodename(3EXT), [libidnkit](http://www.oracle.com/pls/topic/lookup?ctx=816-5173&id=libidnkit-3lib)(3LIB), [attributes](http://www.oracle.com/pls/topic/lookup?ctx=816-5175&id=attributes-5)(5), [environ](http://www.oracle.com/pls/topic/lookup?ctx=816-5175&id=environ-5)(5), [iconv](http://www.oracle.com/pls/topic/lookup?ctx=816-5175&id=iconv-5)(5)

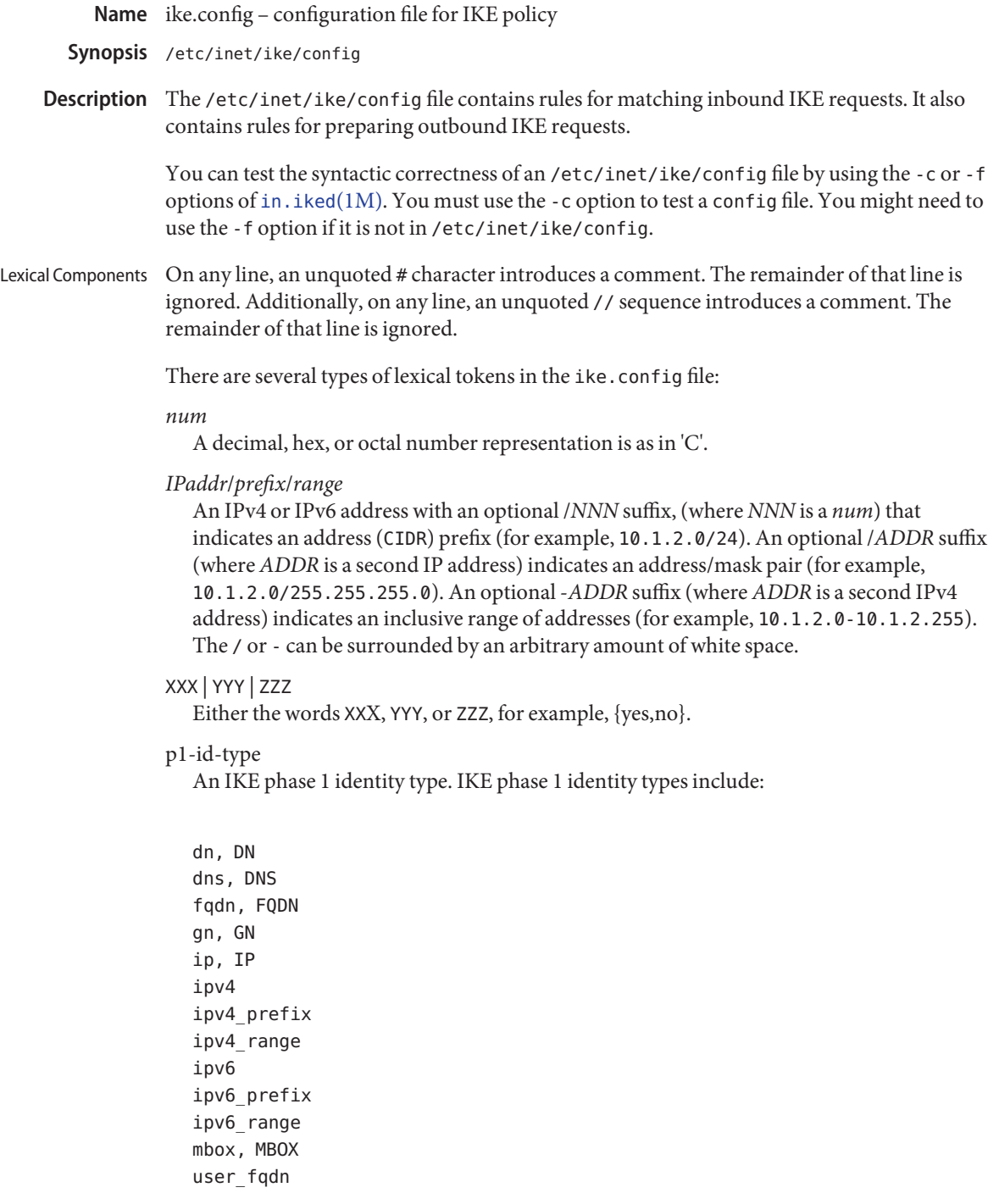

Not all phase 1 identity types are supported.

"*string*"

A quoted string.

```
Examples include:"Label foo", or "C=US, OU=Sun Microsystems\\, Inc.,
N=olemcd@eng.example.com"
```
A backslash (\) is an escape character. If the string needs an actual backslash, two must be specified.

*cert-sel*

A certificate selector, a *string* which specifies the identities of zero or more certificates. The specifiers can conform to X.509 naming conventions.

A *cert-sel* can also use various shortcuts to match either subject alternative names, the filename or slot of a certificate in /etc/inet/ike/publickeys, or even the ISSUER. For example:

```
"SLOT=0"
"EMAIL=postmaster@domain.org"
"webmaster@domain.org" # Some just work w/o TYPE=
"IP=10.0.0.1"
"10.21.11.11" # Some just work w/o TYPE=
"DNS=www.domain.org"
"mailhost.domain.org" # Some just work w/o TYPE=
"ISSUER=C=US, O=Sun Microsystems\\, Inc., CN=Sun CA"
```
Any *cert-sel* preceded by the character ! indicates a negative match, that is, not matching this specifier. These are the same kind of strings used in [ikecert](http://www.oracle.com/pls/topic/lookup?ctx=816-5166&id=ikecert-1m)(1M).

# *ldap-list*

A quoted, comma-separated list of LDAP servers and ports.

For example, "ldap1.example.com", "ldap1.example.com:389", "ldap1.example.com:389,ldap2.example.com".

The default port for LDAP is 389.

```
parameter-list
```
A list of parameters.

File Body Entries There are four main types of entries:

- global parameters
- IKE phase 1 transform defaults
- IKE rule defaults
- IKE rules

The global parameter entries are as follows:

## cert\_root*cert-sel*

The X.509 distinguished name of a certificate that is a trusted root CA certificate.It must be encoded in a file in the /etc/inet/ike/publickeys directory. It must have a CRL in /etc/inet/ike/crls. Multiple cert\_root parameters aggregate.

#### cert\_trust*cert-sel*

Specifies an X.509 distinguished name of a certificate that is self-signed, or has otherwise been verified as trustworthy for signing IKE exchanges. It must be encoded in a file in /etc/inet/ike/publickeys. Multiple cert\_trust parameters aggregate.

#### expire\_timer*integer*

The number of seconds to let a not-yet-complete IKE Phase I (Main Mode) negotiation linger before deleting it. Default value: 300 seconds.

## ignore\_crls

If this keyword is present in the file,  $\text{in.i}\text{ked}(1\text{M})$  ignores Certificate Revocation Lists (CRLs) for root CAs (as given in cert\_root)

# ldap\_server*ldap-list*

A list of LDAP servers to query for certificates. The list can be additive.

## pkcs11\_path *string*

The string that follows is a pathname to a shared object (.so) that implements the PKCS#11 standard. If this setting is not present, the default value of /usr/lib/libpkcs11.so is used. Most cryptographic providers go through the default library, and this parameter should only be used if a specialized provider of IKE-useful cryptographic services cannot interface with the Solaris Cryptographic Framework (see [cryptoadm](http://www.oracle.com/pls/topic/lookup?ctx=816-5166&id=cryptoadm-1m)(1M).

## retry\_limit *integer*

The number of retransmits before any IKE negotiation is aborted. Default value: 5 times.

#### retry\_timer\_init *integer* or *float*

The initial interval (in seconds) between retransmits. This interval is doubled until the retry timer max value (see below) is reached. Default value: 0.5 seconds.

## retry\_timer\_max *integer* or *float*

The maximum interval (in seconds) between retransmits. The doubling retransmit interval stops growing at this limit. Default value: 30 seconds.

**Note –** This value is never reached with the default configuration. The longest interval is 8  $(0.5 * 2 \wedge (5 - 1))$  seconds.

#### proxy *string*

The string following this keyword must be a URL for an HTTP proxy, for example, http://proxy:8080.

#### socks*string*

The string following this keyword must be a URL for a SOCKS proxy, for example, socks://socks-proxy.
use\_http

If this keyword is present in the file,  $in.i$  ked $(1M)$  uses HTTP to retrieve Certificate Revocation Lists (CRLs).

The following IKE phase 1 transform parameters can be prefigured using file-level defaults. Values specified within any given transform override these defaults.

The IKE phase 1 transform defaults are as follows:

p1\_lifetime\_secs *num*

The proposed default lifetime, in seconds, of an IKE phase 1 security association (SA).

p1\_nonce\_len *num*

The length in bytes of the phase 1 (main mode) nonce data. This cannot be specified on a per-rule basis.

The following IKE rule parameters can be prefigured using file-level defaults. Values specified within any given rule override these defaults, unless a rule cannot.

p2\_lifetime\_secs *num*

The proposed default lifetime, in seconds, of an IKE phase 2 security association (SA). This value is optional. If omitted, a default value is used.

p2\_softlife\_secs *num*

The soft lifetime of a phase 2 SA, in seconds. If this value is specified, the SA soft expires after the number of seconds specified by p2 softlife secs. This causes in. iked to renegotiate a new phase 2 SA before the original SA expires.

This value is optional, if omitted soft expiry occurs after 90% of the lifetime specified by p2\_lifetime\_secs. The value specified by p2\_softlife\_secs is ignored if p2\_lifetime\_secs is not specified.

Setting p2 softlife secs to the same value as p2 lifetime secs disables soft expires.

p2\_idletime\_secs *num*

The idle lifetime of a phase 2 SA, in seconds. If the value is specified, the value specifies the lifetime of the SA, if the security association is not used before the SA is revalidated.

p2\_lifetime\_kb *num*

The lifetime of an SA can optionally be specified in kilobytes. This parameter specifies the default value. If lifetimes are specified in both seconds and kilobytes, the SA expires when either the seconds or kilobyte threshholds are passed.

p2\_softlife\_kb *num*

This value is the number of kilobytes that can be protected by an SA before a soft expire occurs (see p2\_softlife\_secs, above).

This value is optional. If omitted, soft expiry occurs after 90% of the lifetime specified by p2\_lifetime\_kb. The value specified by p2\_softlife\_kb is ignored if p2\_lifetime\_kb is not specified.

p2\_nonce\_len *num*

The length in bytes of the phase 2 (quick mode) nonce data. This cannot be specified on a per-rule basis.

#### local\_id\_type *p1-id-type*

The local identity for IKE requires a type. This identity type is reflected in the IKE exchange. It is needed because a single certificate can contain multiple values for use in IKE phase 1. The type can be one of the following:

- an IP address (for example,  $10.1.1.2$ )
- DNS name, also known as FQDN (for example, test.domain.com)
- MBOX, also known as USER\_FQDN or RFC 822 name (for example, root@domain.com)
- DN-A X.509 distinguished name (for example, C=US, O=Sun Microsystems\, Inc., CN=Sun Test cert)

### p1\_xform '{' parameter-list '}

A phase 1 transform specifies a method for protecting an IKE phase 1 exchange. An initiator offers up lists of phase 1 transforms, and a receiver is expected to only accept such an entry if it matches one in a phase 1 rule. There can be several of these, and they are additive. There must be either at least one phase 1 transform in a rule or a global default phase 1 transform list. In a configuration file without a global default phase 1 transform list *and* a rule without a phase, transform list is an invalid file. Unless specified as optional, elements in the parameter-list must occur exactly once within a given transform's parameter-list:

oakley\_group *number*

The Oakley Diffie-Hellman group used for IKE SA key derivation. The group numbers are defined in RFC 2409, Appendix A, and RFC 3526. Acceptable values are currently:

1 (768-bit) 2 (1024-bit) 5 (1536-bit) 14 (2048-bit) 15 (3072-bit) 16 (4096-bit)

encr\_alg {3des, 3des-cbc, blowfish, blowfish-cdc, des, des-cbc, aes, aes-cbc} An encryption algorithm.

The algorithm names without mode specification are all synonyms for the CBC modes, for example, aes-cbc and aes are the same.

Only aes/aes-cbc allows optional key-size setting, using the (low..high) syntax, the same as specified in [ipsecconf](http://www.oracle.com/pls/topic/lookup?ctx=816-5166&id=ipsecconf-1m)(1M) for the keylen specifier. To specify a single AES key size, the low value must equal the high value or single number must be used. If no range is specified, all three AES key sizes are allowed.

auth\_alg {md5, sha, sha1, sha256, sha384, sha512} An authentication algorithm.

Use [ipsecalgs](http://www.oracle.com/pls/topic/lookup?ctx=816-5166&id=ipsecalgs-1m)(1M) with the -l option to list the IPsec protocols and algorithms currently defined on a system. The cryptoadm list command diplays a list of installed providers and their mechanisms. See [cryptoadm](http://www.oracle.com/pls/topic/lookup?ctx=816-5166&id=cryptoadm-1m)(1M).

auth\_method {preshared, rsa\_sig, rsa\_encrypt, dss\_sig} The authentication method used for IKE phase 1.

p1\_lifetime\_secs *num*

Optional. The lifetime for a phase 1 SA.

p2\_lifetime\_secs *num*

If configuring the kernel defaults is not sufficient for different tasks, this parameter can be used on a per-rule basis to set the IPsec SA lifetimes in seconds.

p2\_pfs *num*

Use perfect forward secrecy for phase 2 (quick mode). If selected, the oakley group specified is used for phase 2 PFS. Acceptable values are:

0 (do not use Perfect Forward Secrecy for IPsec SAs) 1 (768-bit) 2 (1024-bit) 5 (1536-bit) 14 (2048-bit) 15 (3072-bit) 16 (4096-bit)

An IKE rule starts with a right-curly-brace  $(\{ \})$ , ends with a left-curly-brace  $(\{ \})$ , and has the following parameters in between:

# label *string*

Required parameter. The administrative interface to in.iked looks up phase 1 policy rules with the label as the search string. The administrative interface also converts the label into an index, suitable for an extended ACQUIRE message from PF\_KEY - effectively tying IPsec policy to IKE policy in the case of a node initiating traffic. Only one label parameter is allowed per rule.

local\_addr <*IPaddr*/*prefix*/*range*>

Required parameter. The local address, address prefix, or address range for this phase 1 rule. Multiple local addr parameters accumulate within a given rule.

remote\_addr <*IPaddr*/*prefix*/*rang*e>

Required parameter. The remote address, address prefix, or address range for this phase 1 rule. Multiple remote addr parameters accumulate within a given rule.

#### local\_id\_type *p1-id-type*

Which phase 1 identity type to use for this rule. The supported p1-id-types are described in section for the global parameter local id type. Within a given rule, all phase 1 transforms must either use preshared or non-preshared authentication (they can not be mixed).

For rules with preshared authentication, the local id type parameter is optional, and defaults to IP. For rules which use non-preshared authentication, the local id type preshared authentication, the local\_id\_type parameter parameter is required. Multiple local id type parameters within a rule are not allowed.

For rules with preshared authentication, the local\_id\_type parameter is optional, and defaults to IP. For rules which use non-preshared authentication, the local\_id\_type parameter is required. Multiple local\_id\_type parameters within a rule are not allowed.

#### local\_id *cert-sel*

Disallowed for preshared authentication method; required parameter for non-preshared authentication method. The local identity string or certificate selector. Only one local identity per rule is used, the first one stated.

remote\_id *cert-sel*

Disallowed for preshared authentication method; required parameter for non-preshared authentication method. Selector for which remote phase 1 identities are allowed by this rule. Multiple remote id parameters accumulate within a given rule. If a single empty string ("") is given, then this accepts any remote ID for phase 1. It is recommended that certificate trust chains or address enforcement be configured strictly to prevent a breakdown in security if this value for remote\_id is used.

#### p2\_lifetime\_secs *num*

If configuring the kernel defaults is not sufficient for different tasks, this parameter can be used on a per-rule basis to set the IPsec SA lifetimes in seconds.

p2\_pfs *num*

Use perfect forward secrecy for phase 2 (quick mode). If selected, the oakley group specified is used for phase 2 PFS. Acceptable values are:

0 (do not use Perfect Forward Secrecy for IPsec SAs) 1 (768-bit) 2 (1024-bit) 5 (1536-bit) 14 (2048-bit) 15 (3072-bit) 16 (4096-bit)

p1\_xform { *parameter-list* }

A phase 1 transform specifies a method for protecting an IKE phase 1 exchange. An initiator offers up lists of phase 1 transforms, and a receiver is expected to only accept such an entry if it matches one in a phase 1 rule. There can be several of these, and they are additive. There must be either at least one phase 1 transform in a rule or a global default phase 1 transform list. A ike.config file without a global default phase 1transform list *and* a rule without a phase 1 transform list is an invalid file. Elements within the parameter-list; unless specified as optional, must occur exactly once within a given transform's parameter-list:

oakley\_group *number*

The Oakley Diffie-Hellman group used for IKE SA key derivation. Acceptable values are currently:

```
1 (768-bit)
2 (1024-bit)
5 (1536-bit)
14 (2048-bit)
15 (3072-bit)
16 (4096-bit)
```
encr\_alg {3des, 3des-cbc, blowfish, blowfish-cdc, des, des-cbc, aes, aes-cbc} An encryption algorithm, as in [ipsecconf](http://www.oracle.com/pls/topic/lookup?ctx=816-5166&id=ipsecconf-1m) $(1M)$ . However, of the ciphers listed above, only aes and aes-cbc allow optional key-size setting, using the "low value-to-high value" syntax. To specify a single AES key size, the low value must equal the high value. If no range is specified, all three AES key sizes are allowed.

```
auth alg \{md5, sha, sha1\}
```
An authentication algorithm, as specified in [ipseckey](http://www.oracle.com/pls/topic/lookup?ctx=816-5166&id=ipseckey-1m)(1M).

auth\_method {preshared, rsa\_sig, rsa\_encrypt, dss\_sig} The authentication method used for IKE phase 1.

## p1\_lifetime\_secs *num*

Optional. The lifetime for a phase 1 SA.

## **EXAMPLE 1** A Sample ike.config File **Examples**

The following is an example of an ike.config file:

```
### BEGINNING OF FILE
### First some global parameters...
### certificate parameters...
# Root certificates. I SHOULD use a full Distinguished Name.
# I must have this certificate in my local filesystem, see ikecert(1m).
cert root "C=US, O=Sun Microsystems\\, Inc., CN=Sun CA"
```

```
EXAMPLE 1 A Sample ike.config File (Continued)
# Explicitly trusted certs that need no signatures, or perhaps
# self-signed ones. Like root certificates, use full DNs for them
# for now.
cert_trust "EMAIL=root@domain.org"
# Where do I send LDAP requests?
ldap server "ldap1.domain.org,ldap2.domain.org:389"
## phase 1 transform defaults...
p1_lifetime_secs 14400
p1_nonce_len 20
## Parameters that might also show up in rules.
p1 xform { auth method preshared oakley group 5 auth alg sha
          encr_alg 3des }
p2_pfs 2
### Now some rules...
{
  label "simple inheritor"
  local_id_type ip
  local_addr 10.1.1.1
  remote_addr 10.1.1.2
}
{
  label "simple inheritor IPv6"
  local_id_type ipv6
  local_addr fe80::a00:20ff:fe7d:6
   remote_addr fe80::a00:20ff:fefb:3780
}
{
  # an index-only rule. If I'm a receiver, and all I
  # have are index-only rules, what do I do about inbound IKE requests?
  # Answer: Take them all!
  label "default rule"
  # Use whatever "host" (e.g. IP address) identity is appropriate
  local_id_type ipv4
  local_addr 0.0.0.0/0
```

```
EXAMPLE 1 A Sample ike.config File (Continued)
   remote_addr 0.0.0.0/0
   p2_pfs 5
  # Now I'm going to have the p1_xforms
  p1_xform
   {auth method preshared oakley group 5 auth alg md5 encr alg \
   blowfish } p1_xform
   {auth method preshared oakley group 5 auth alg md5 encr alg 3des }
  # After said list, another keyword (or a '}') stops xform
   # parsing.
}
{
   # Let's try something a little more conventional.
   label "host to .80 subnet"
   local_id_type ip
   local_id "10.1.86.51"
   remote_id "" # Take any, use remote_addr for access control.
  local_addr 10.1.86.51
   remote_addr 10.1.80.0/24
  p1_xform
   { auth_method rsa_sig oakley_group 5 auth_alg md5 encr_alg 3des }
   p1_xform
   { auth_method rsa_sig oakley_group 5 auth_alg md5 encr_alg \
     blowfish }
  p1_xform
   { auth_method rsa_sig oakley_group 5 auth_alg sha1 encr_alg 3des }
   p1_xform
   { auth_method rsa_sig oakley_group 5 auth_alg sha1 encr_alg \
     blowfish }
}
{
  # Let's try something a little more conventional, but with ipv6.
    label "host to fe80::/10 subnet"
    local_id_type ip
    local_id "fe80::a00:20ff:fe7d:6"
    remote id "" # Take any, use remote addr for access control.
```

```
EXAMPLE 1 A Sample ike.config File (Continued)
    local_addr fe80::a00:20ff:fe7d:6
    remote_addr fe80::/10
   p1_xform
    { auth_method rsa_sig oakley_group 5 auth_alg md5 encr_alg 3des }
    p1_xform
    { auth_method rsa_sig oakley_group 5 auth_alg md5 encr_alg \
     blowfish }
    p1_xform
    { auth_method rsa_sig oakley_group 5 auth_alg sha1 encr_alg \
     3des }
   p1_xform
    { auth_method rsa_sig oakley_group 5 auth_alg sha1 encr_alg \
     blowfish }
}
{
   # How 'bout something with a different cert type and name?
    label "punchin-point"
    local id type mbox
    local_id "ipsec-wizard@domain.org"
    remote_id "10.5.5.128"
    local_addr 0.0.0.0/0
    remote_addr 10.5.5.128
    p1_xform
    { auth_method rsa_sig oakley_group 5 auth_alg md5 encr_alg \
     blowfish }
}
{
  label "receiver side"
  remote_id "ipsec-wizard@domain.org"
  local_id_type ip
  local_id "10.5.5.128"
  local_addr 10.5.5.128
  remote_addr 0.0.0.0/0
  p1_xform
```

```
EXAMPLE 1 A Sample ike.config File (Continued)
   { auth_method rsa_sig oakley_group 5 auth_alg md5 encr_alg blowfish }
   # NOTE: Specifying preshared null-and-voids the remote_id/local_id
   # fields.
   p1_xform
   { auth_method preshared oakley_group 5 auth_alg md5 encr_alg \
     blowfish}
}
{
   # Only allow AES with 256-bit keys in Phase 1
   label "keylen-restricted"
   local_id_type ip
   local_id "10.1.1.3"
   local_addr 10.1.1.3
   remote_addr 10.1.1.4
   p1_xform
   {auth_method rsa_sig oakley_group 5 auth_alg md5 encr_alg \
   aes(256)}
}
```
Attributes See [attributes](http://www.oracle.com/pls/topic/lookup?ctx=816-5175&id=attributes-5)(5) for descriptions of the following attributes:

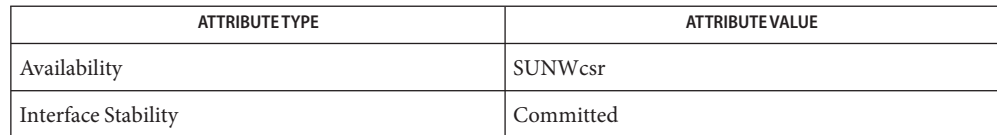

 $\textsf{See Also}\quad \textsf{cryptoadm}(1M), \textsf{ikeadm}(1M), \textsf{in.iked}(1M), \textsf{ikecert}(1M), \textsf{ipseckey}(1M), \textsf{ipsecalgs}(1M),$  $\textsf{See Also}\quad \textsf{cryptoadm}(1M), \textsf{ikeadm}(1M), \textsf{in.iked}(1M), \textsf{ikecert}(1M), \textsf{ipseckey}(1M), \textsf{ipsecalgs}(1M),$  $\textsf{See Also}\quad \textsf{cryptoadm}(1M), \textsf{ikeadm}(1M), \textsf{in.iked}(1M), \textsf{ikecert}(1M), \textsf{ipseckey}(1M), \textsf{ipsecalgs}(1M),$  $\textsf{See Also}\quad \textsf{cryptoadm}(1M), \textsf{ikeadm}(1M), \textsf{in.iked}(1M), \textsf{ikecert}(1M), \textsf{ipseckey}(1M), \textsf{ipsecalgs}(1M),$  $\textsf{See Also}\quad \textsf{cryptoadm}(1M), \textsf{ikeadm}(1M), \textsf{in.iked}(1M), \textsf{ikecert}(1M), \textsf{ipseckey}(1M), \textsf{ipsecalgs}(1M),$  $\textsf{See Also}\quad \textsf{cryptoadm}(1M), \textsf{ikeadm}(1M), \textsf{in.iked}(1M), \textsf{ikecert}(1M), \textsf{ipseckey}(1M), \textsf{ipsecalgs}(1M),$  $\textsf{See Also}\quad \textsf{cryptoadm}(1M), \textsf{ikeadm}(1M), \textsf{in.iked}(1M), \textsf{ikecert}(1M), \textsf{ipseckey}(1M), \textsf{ipsecalgs}(1M),$  $\textsf{See Also}\quad \textsf{cryptoadm}(1M), \textsf{ikeadm}(1M), \textsf{in.iked}(1M), \textsf{ikecert}(1M), \textsf{ipseckey}(1M), \textsf{ipsecalgs}(1M),$  $\textsf{See Also}\quad \textsf{cryptoadm}(1M), \textsf{ikeadm}(1M), \textsf{in.iked}(1M), \textsf{ikecert}(1M), \textsf{ipseckey}(1M), \textsf{ipsecalgs}(1M),$  $\textsf{See Also}\quad \textsf{cryptoadm}(1M), \textsf{ikeadm}(1M), \textsf{in.iked}(1M), \textsf{ikecert}(1M), \textsf{ipseckey}(1M), \textsf{ipsecalgs}(1M),$  $\textsf{See Also}\quad \textsf{cryptoadm}(1M), \textsf{ikeadm}(1M), \textsf{in.iked}(1M), \textsf{ikecert}(1M), \textsf{ipseckey}(1M), \textsf{ipsecalgs}(1M),$  $\textsf{See Also}\quad \textsf{cryptoadm}(1M), \textsf{ikeadm}(1M), \textsf{in.iked}(1M), \textsf{ikecert}(1M), \textsf{ipseckey}(1M), \textsf{ipsecalgs}(1M),$  $\textsf{See Also}\quad \textsf{cryptoadm}(1M), \textsf{ikeadm}(1M), \textsf{in.iked}(1M), \textsf{ikecert}(1M), \textsf{ipseckey}(1M), \textsf{ipsecalgs}(1M),$ [ipsecconf](http://www.oracle.com/pls/topic/lookup?ctx=816-5166&id=ipsecconf-1m)(1M), [attributes](http://www.oracle.com/pls/topic/lookup?ctx=816-5175&id=attributes-5)(5), [random](http://www.oracle.com/pls/topic/lookup?ctx=816-5177&id=random-7d)(7D)

> Harkins, Dan and Carrel, Dave. *RFC 2409, Internet Key Exchange (IKE)*. Cisco Systems, November 1998.

> Maughan, Douglas et. al. *RFC 2408, Internet Security Association and Key Management Protocol (ISAKMP)*. National Security Agency, Ft. Meade, MD. November 1998.

Piper, Derrell. *RFC 2407, The Internet IP Security Domain of Interpretation for ISAKMP*. Network Alchemy. Santa Cruz, California. November 1998.

Kivinen, T. *RFC 3526, More Modular Exponential (MODP) Diffie-Hellman Groups for Internet Key Exchange (IKE)*. The Internet Society, Network Working Group. May 2003.

Name ike.preshared - pre-shared keys file for IKE

Synopsis /etc/inet/secret/ike.preshared

Description The /etc/inet/secret/ike.preshared file contains secret keying material that two IKE instances can use to authenticate each other. Because of the sensitive nature of this data, it is kept in the /etc/inet/secret directory, which is only accessible by root.

> Pre-shared keys are delimited by open-curly-brace ({) and close-curly-brace (}) characters. There are five name-value pairs required inside a pre-shared key:

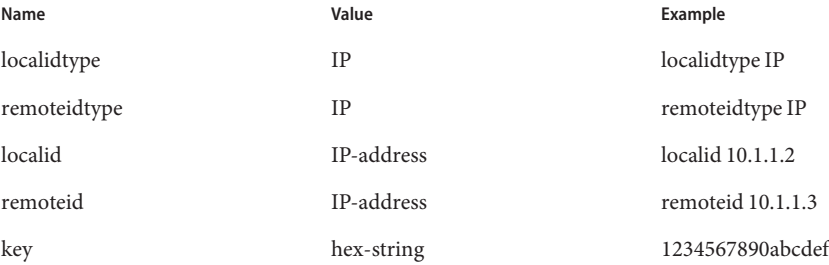

Comment lines with # appearing in the first column are also legal.

Files in this format can also be used by the [ikeadm](http://www.oracle.com/pls/topic/lookup?ctx=816-5166&id=ikeadm-1m)(1M) command to load additional pre-shared keys into a running an [in.iked](http://www.oracle.com/pls/topic/lookup?ctx=816-5166&id=in.iked-1m)(1M) process.

## **EXAMPLE 1** A Sample ike.preshared File **Examples**

The following is an example of an ike.preshared file:

```
#
# Two pre-shared keys between myself, 10.1.1.2, and two remote
# hosts. Note that names are not allowed for IP addresses.
#
# A decent hex string can be obtained by performing:
# od -x </dev/random | head
#
{
   localidtype IP
    localid 10.1.1.2
    remoteidtype IP
   remoteid 10.21.12.4
   key 4b656265207761732068657265210c0a
}
{
```
**EXAMPLE 1** A Sample ike.preshared File *(Continued)* localidtype IP localid 10.1.1.2 remoteidtype IP remoteid 10.9.1.25 key 536f20776572652042696c6c2c2052656e65652c20616e642043687269732e0a }

- If this file is compromised, all IPsec security associations derived from secrets in this file will **Security** be compromised as well. The default permissions on ike.preshared are 0600. They should stay this way.
- Attributes See [attributes](http://www.oracle.com/pls/topic/lookup?ctx=816-5175&id=attributes-5)(5) for descriptions of the following attributes:

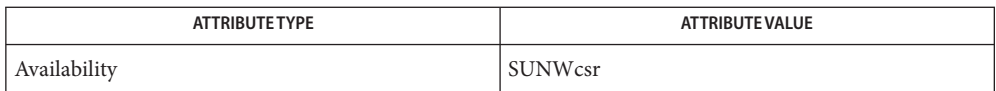

od[\(1\),](http://www.oracle.com/pls/topic/lookup?ctx=816-5165&id=od-1) [ikeadm](http://www.oracle.com/pls/topic/lookup?ctx=816-5166&id=ikeadm-1m)(1M), [in.iked](http://www.oracle.com/pls/topic/lookup?ctx=816-5166&id=in.iked-1m)(1M), [ipseckey](http://www.oracle.com/pls/topic/lookup?ctx=816-5166&id=ipseckey-1m)(1M), [attributes](http://www.oracle.com/pls/topic/lookup?ctx=816-5175&id=attributes-5)(5), [random](http://www.oracle.com/pls/topic/lookup?ctx=816-5177&id=random-7d)(7D) **See Also**

Name inetd.conf - Internet servers database

Synopsis /etc/inet/inetd.conf /etc/inetd.conf

Description In the current release of the Solaris operating system, the inetd.conf file is no longer directly used to configure inetd. The Solaris services which were formerly configured using this file are now configured in the Service Management Facility (see [smf](http://www.oracle.com/pls/topic/lookup?ctx=816-5175&id=smf-5)(5)) using [inetadm](http://www.oracle.com/pls/topic/lookup?ctx=816-5166&id=inetadm-1m)(1M). Any records remaining in this file after installation or upgrade, or later created by installing additional software, must be converted to  $smf(5)$  $smf(5)$  services and imported into the SMF repository using [inetconv](http://www.oracle.com/pls/topic/lookup?ctx=816-5166&id=inetconv-1m)(1M), otherwise the service will not be available.

> For Solaris operating system releases prior to the current release (such as Solaris 9), the [inetd](http://www.oracle.com/pls/topic/lookup?ctx=816-5166&id=inetd-1m).conf file contains the list of servers that  $inetd(M)$  invokes when it receives an Internet request over a socket. Each server entry is composed of a single line of the form:

*service-name endpoint-type protocol wait-status uid server-program* \ *server-arguments*

Fields are separated by either SPACE or TAB characters. A '#' (number sign) indicates the beginning of a comment; characters up to the end of the line are not interpreted by routines that search this file.

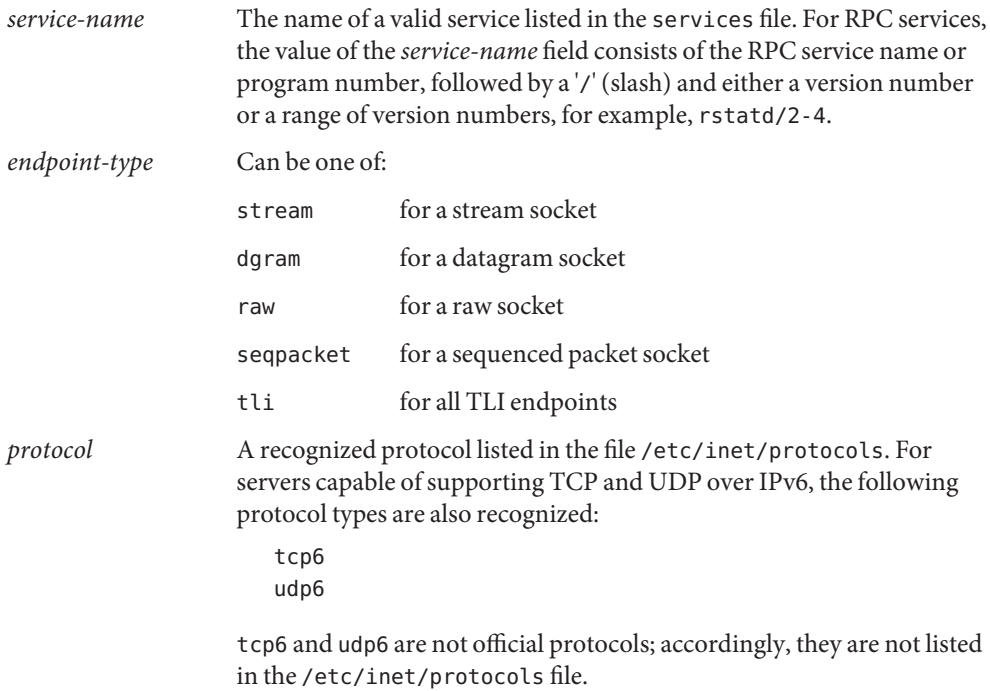

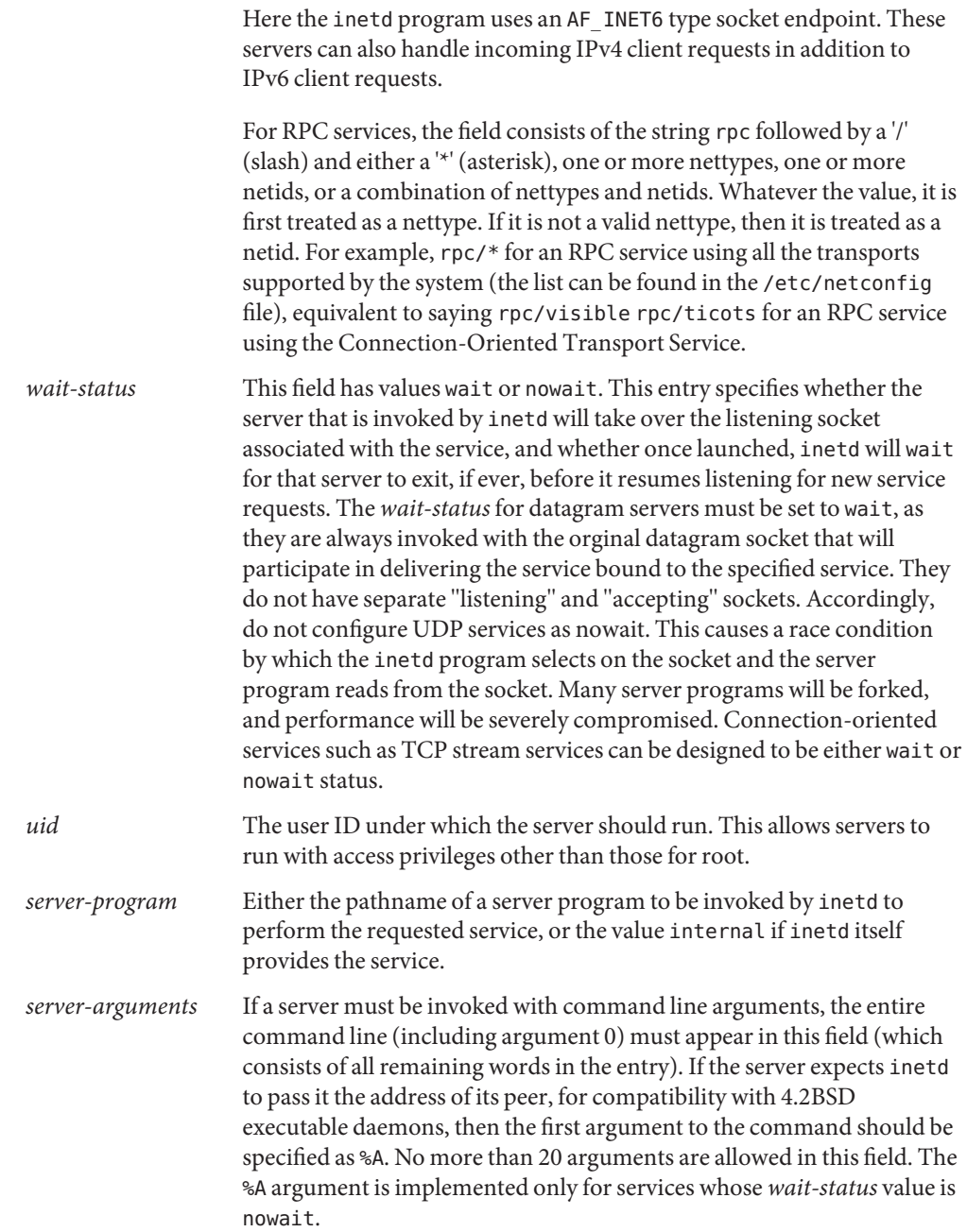

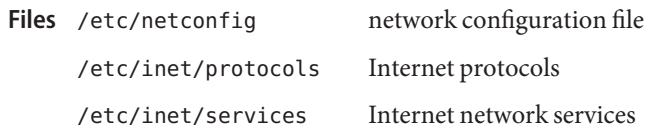

- See Also [rlogin](http://www.oracle.com/pls/topic/lookup?ctx=816-5165&id=rlogin-1)(1), [rsh](http://www.oracle.com/pls/topic/lookup?ctx=816-5165&id=rsh-1)(1), [in.tftpd](http://www.oracle.com/pls/topic/lookup?ctx=816-5166&id=in.tftpd-1m)(1M), [inetadm](http://www.oracle.com/pls/topic/lookup?ctx=816-5166&id=inetadm-1m)(1M), [inetconv](http://www.oracle.com/pls/topic/lookup?ctx=816-5166&id=inetconv-1m)(1M), [inetd](http://www.oracle.com/pls/topic/lookup?ctx=816-5166&id=inetd-1m)(1M), [services](#page-697-0)(4),  $smf(5)$  $smf(5)$ 
	- /etc/inet/inetd.conf is the official SVR4 name of the inetd.conf file. The symbolic link **Notes** /etc/inetd.conf exists for BSD compatibility.

This man page describes inetd.conf as it was supported in Solaris operating system releases prior to the current release. The services that were configured by means of inetd.conf are now configured in the Service Management Facility (see [smf](http://www.oracle.com/pls/topic/lookup?ctx=816-5175&id=smf-5)(5)) using [inetadm](http://www.oracle.com/pls/topic/lookup?ctx=816-5166&id=inetadm-1m)(1M).

Name inet\_type - default Internet protocol type

Synopsis /etc/default/inet\_type

Description The inet\_type file defines the default IP protocol to use. Currently this file is only used by the [ifconfig](http://www.oracle.com/pls/topic/lookup?ctx=816-5166&id=ifconfig-1m)(1M) and [netstat](http://www.oracle.com/pls/topic/lookup?ctx=816-5166&id=netstat-1m)(1M) commands.

> The inet type file can contain a number of <variable>=<value> lines. Currently, the only variable defined is DEFAULT\_IP, which can be assigned a value of IP\_VERSION4, IP\_VERSION6, or BOTH.

> The output displayed by the ifconfig and netstat commands can be controlled by the value of DEFAULT\_IP set in inet\_type file. By default, both commands display the IPv4 and IPv6 information available on the system. The user can choose to suppress display of IPv6 information by setting the value of DEFAULT\_IP. The following shows the possible values for DEFAULT IP and the resulting if config and net stat output that will be displayed:

- IP\_VERSION4 Displays only IPv4 related information. The output displayed is backward compatible with older versions of the  $ifconfig(1M)$  $ifconfig(1M)$  and  $netstat(1M)$  $netstat(1M)$ commands.
- IP\_VERSION6 Displays both IPv4 and IPv6 related information for ifconfig and netstat.
- BOTH Displays both IPv4 and IPv6 related information for ifconfig and netstat.

The command-line options to the ifconfig and netstat commands override the effect of DEFAULT\_IP as set in the inet\_type file. For example, even if the value of DEFAULT\_IP is IP\_VERSION4, the command

example% **ifconfig -a6**

will display all IPv6 interfaces.

**EXAMPLE 1** Suppressing IPv6 Related Output **Examples** This is what the inet type file must contain if you want to suppress IPv6 related output: DEFAULT\_IP=IP\_VERSION4

See Also [ifconfig](http://www.oracle.com/pls/topic/lookup?ctx=816-5166&id=ifconfig-1m)(1M), [netstat](http://www.oracle.com/pls/topic/lookup?ctx=816-5166&id=netstat-1m)(1M)

Name init.d - initialization and termination scripts for changing init states

Synopsis /etc/init.d

Description /etc/init.d is a directory containing initialization and termination scripts for changing init states. These scripts are linked when appropriate to files in the rc?.d directories, where '?' is a single character corresponding to the init state. See  $init(1M)$  $init(1M)$  for definitions of the states.

> The service management facility (see  $\text{smf}(5)$  $\text{smf}(5)$  $\text{smf}(5)$ ) is the preferred mechanism for service initiation and termination. The init.d and rc?.d directories are obsolete, and are provided for compatibility purposes only. Applications launched from these directories by [svc.startd](http://www.oracle.com/pls/topic/lookup?ctx=816-5166&id=svc.startd-1m)(1M) are incomplete services, and will not be restarted on failure.

> File names in rc?.d directories are of the form [SK]nn<*init.d filename*>, where S means start this job, K means kill this job, and nn is the relative sequence number for killing or starting the job.

When entering a state (init S,0,2,3, etc.) the rc[S0-6] script executes those scripts in /etc/rc[S0-6].d that are prefixed with K followed by those scripts prefixed with S. When executing each script in one of the /etc/rc[S0-6] directories, the /sbin/rc[S0-6] script passes a single argument. It passes the argument 'stop' for scripts prefixed with K and the argument 'start' for scripts prefixed with S. There is no harm in applying the same sequence number to multiple scripts. In this case the order of execution is deterministic but unspecified.

Guidelines for selecting sequence numbers are provided in README files located in the directory associated with that target state. For example, /etc/rc[S0-6].d/README. Absence of a README file indicates that there are currently no established guidelines.

Do not put /etc/init.d in your \$PATH. Having this directory in your \$PATH can cause unexpected behavior. The programs in /etc/init.d are associated with init state changes and, under normal circumstances, are not intended to be invoked from a command line.

## **EXAMPLE 1** Example of /sbin/rc2. **Examples**

When changing to init state 2 (multi-user mode, network resources not exported), /sbin/rc2 is initiated by the [svc.startd](http://www.oracle.com/pls/topic/lookup?ctx=816-5166&id=svc.startd-1m)(1M) process. The following steps are performed by  $\gamma$ sbin/rc2.

- 1. In the directory /etc/rc2.d are files used to stop processes that should not be running in state 2. The filenames are prefixed with K. Each K file in the directory is executed (by /sbin/rc2) in alphanumeric order when the system enters init state 2. See example below.
- 2. Also in the rc2.d directory are files used to start processes that should be running in state 2. As in Step 1, each S file is executed.

Assume the file /etc/init.d/netdaemon is a script that will initiate networking daemons when given the argument 'start', and will terminate the daemons if given the argument 'stop'. It is linked to /etc/rc2.d/S68netdaemon, and to /etc/rc0.d/K67netdaemon. The file is executed by /etc/rc2.d/S68netdaemon start when init state 2 is entered and by

**EXAMPLE 1** Example of /sbin/rc2. *(Continued)*

/etc/rc0.d/K67netdaemon stop when shutting the system down.

**See Also** [svcs](http://www.oracle.com/pls/topic/lookup?ctx=816-5165&id=svcs-1)(1),  $init(1M)$ , svc.startd[\(1M\),](http://www.oracle.com/pls/topic/lookup?ctx=816-5166&id=init-1m) [svccfg](http://www.oracle.com/pls/topic/lookup?ctx=816-5166&id=svccfg-1m)(1M), [smf](http://www.oracle.com/pls/topic/lookup?ctx=816-5175&id=smf-5)(5)

Notes Solaris now provides an expanded mechanism, which includes automated restart, for applications historically started via the init script mechanism. The Service Management Facility (introduced in [smf](http://www.oracle.com/pls/topic/lookup?ctx=816-5175&id=smf-5)(5)) is the preferred delivery mechanism for persistently running applications. Existing init.d scripts will, however, continue to be executed according to the rules in this manual page. The details of execution in relation to managed services are available in [svc.startd](http://www.oracle.com/pls/topic/lookup?ctx=816-5166&id=svc.startd-1m)(1M).

On earlier Solaris releases, a script named with a suffix of '.sh' would be sourced, allowing scripts to modify the environment of other scripts executed later. This behavior is no longer supported; for altering the environment in which services are run, see the setenv subcommand in [svccfg](http://www.oracle.com/pls/topic/lookup?ctx=816-5166&id=svccfg-1m) $(1M)$ .

/sbin/rc2 has references to the obsolescent rc.d directory. These references are for compatibility with old INSTALL scripts. New INSTALL scripts should use the init.d directory for related executables. The same is true for the shutdown.d directory.

## Name inittab - script for init

Description The /etc/inittab file controls process dispatching by init. The processes most typically dispatched by init are daemons.

> It is no longer necessary to edit the /etc/inittab file directly. Administrators should use the Solaris Service Management Facility (SMF) to define services instead. Refer to [smf](http://www.oracle.com/pls/topic/lookup?ctx=816-5175&id=smf-5)(5) and the *[System Administration Guide: Basic Administration](http://www.oracle.com/pls/topic/lookup?ctx=817-1985&id=sysadv1)* for more information on SMF.

> To modify parameters passed to [ttymon](http://www.oracle.com/pls/topic/lookup?ctx=816-5166&id=ttymon-1m)(1M), use [svccfg](http://www.oracle.com/pls/topic/lookup?ctx=816-5166&id=svccfg-1m)(1M) to modify the SMF repository. See [ttymon](http://www.oracle.com/pls/topic/lookup?ctx=816-5166&id=ttymon-1m)(1M) for details on the available SMF properties.

The inittab file is composed of entries that are position dependent and have the following format:

### *id*:*rstate*:*action*:*process*

Each entry is delimited by a newline; however, a backslash (\) preceding a newline indicates a continuation of the entry. Up to 512 characters for each entry are permitted. Comments may be inserted in the *process* field using the convention for comments described in sh[\(1\).](http://www.oracle.com/pls/topic/lookup?ctx=816-5165&id=sh-1) There are no limits (other than maximum entry size) imposed on the number of entries in the inittab file. The entry fields are:

- *id* One to four characters used to uniquely identify an entry. Do not use the characters "r" or "t" as the first or only character in this field. These characters are reserved for the use of  $r\log_{10}(1)$  and  $t \in$ lnet(1).
- *rstate* Define the run level in which this entry is to be processed. Run-levels effectively correspond to a configuration of processes in the system. That is, each process spawned by init is assigned a run level(s) in which it is allowed to exist. The run levels are represented by a number ranging from 0 through 6. For example, if the system is in run level 1, only those entries having a 1 in the *rstate* field are processed.

When init is requested to change run levels, all processes that do not have an entry in the *rstate* field for the target run level are sent the warning signal SIGTERM and allowed a 5-second grace period before being forcibly terminated by the kill signal SIGKILL. The *rstate* field can define multiple run levels for a process by selecting more than one run level in any combination from 0 through 6. If no run level is specified, then the process is assumed to be valid at all run levels 0 through 6.

There are three other values, a, b and c, which can appear in the *rstate* field, even though they are not true run levels. Entries which have these characters in the *rstate* field are processed only when an init or telinit process requests them to be run (regardless of the current run level of the system). See init[\(1M\).](http://www.oracle.com/pls/topic/lookup?ctx=816-5166&id=init-1m) These

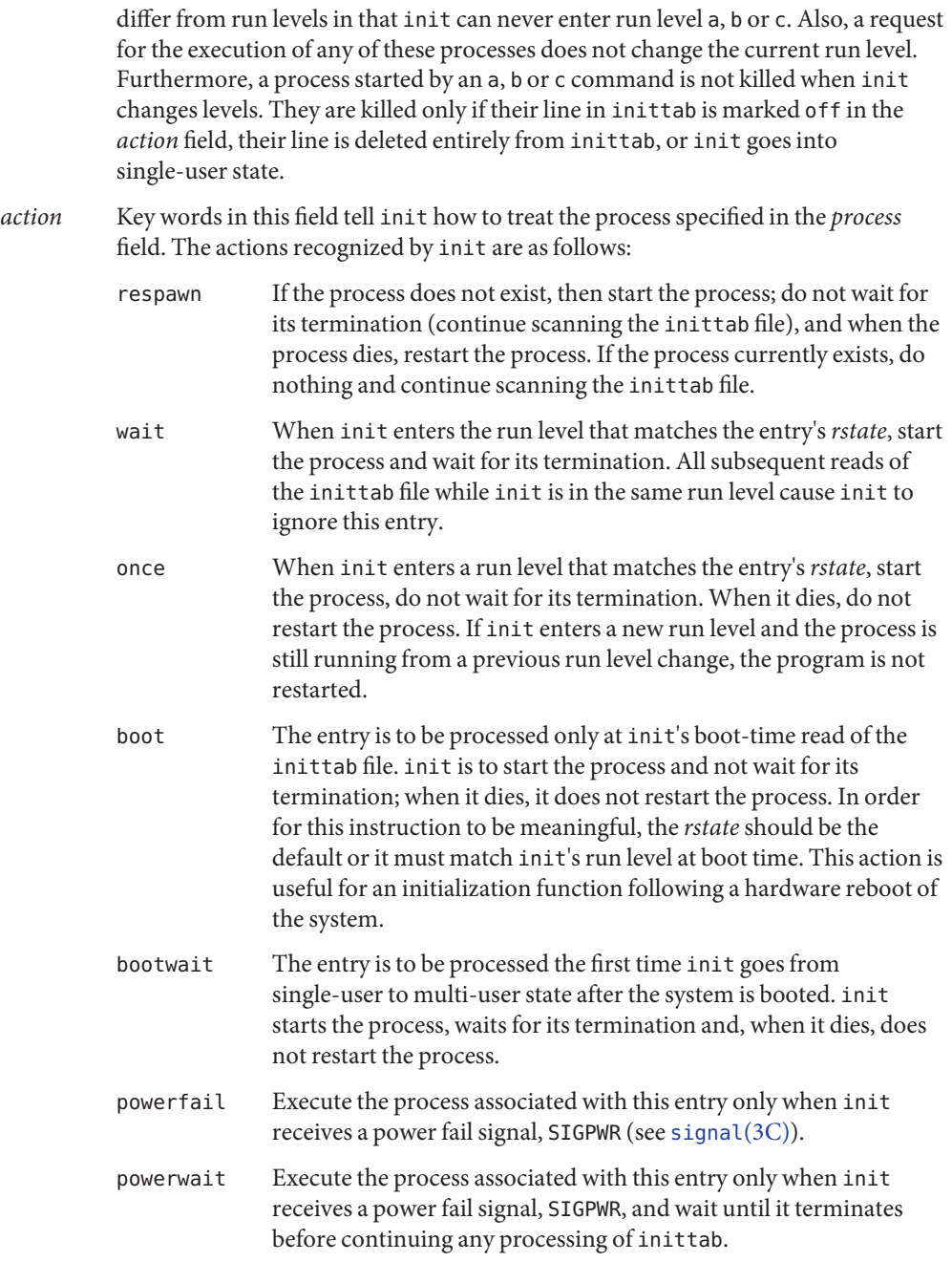

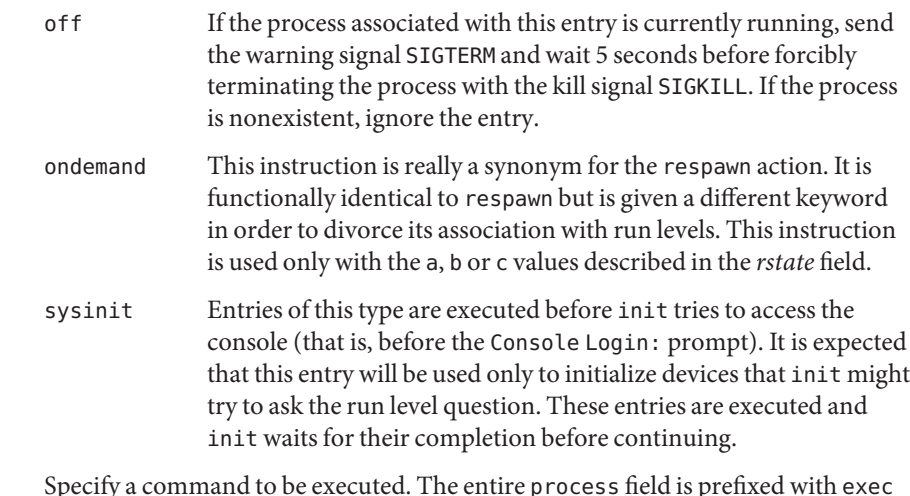

- *process* Specify a command to be executed. The entire process field is prefixed with exec and passed to a forked sh as sh −c 'exec command'. For this reason, any legal sh syntax can appear in the *process* field.
- See Also sh[\(1\),](http://www.oracle.com/pls/topic/lookup?ctx=816-5165&id=sh-1) [who](http://www.oracle.com/pls/topic/lookup?ctx=816-5165&id=who-1)(1), init[\(1M\),](http://www.oracle.com/pls/topic/lookup?ctx=816-5166&id=init-1m) [svcadm](http://www.oracle.com/pls/topic/lookup?ctx=816-5166&id=svcadm-1m)(1M), [svc.startd](http://www.oracle.com/pls/topic/lookup?ctx=816-5166&id=svc.startd-1m)(1M), [ttymon](http://www.oracle.com/pls/topic/lookup?ctx=816-5166&id=ttymon-1m)(1M), [exec](http://www.oracle.com/pls/topic/lookup?ctx=816-5167&id=exec-2)(2), [open](http://www.oracle.com/pls/topic/lookup?ctx=816-5167&id=open-2)(2), [signal](http://www.oracle.com/pls/topic/lookup?ctx=816-5168&id=signal-3c) $(3C)$ , [smf](http://www.oracle.com/pls/topic/lookup?ctx=816-5175&id=smf-5) $(5)$

*[System Administration Guide: Basic Administration](http://www.oracle.com/pls/topic/lookup?ctx=817-1985&id=sysadv1)*

Notes With the introduction of the service management facility, the system-provided /etc/inittab file is greatly reduced from previous releases.

The initdefault entry is not recognized in Solaris 10. See [smf](http://www.oracle.com/pls/topic/lookup?ctx=816-5175&id=smf-5)(5) for information on SMF milestones, and [svcadm](http://www.oracle.com/pls/topic/lookup?ctx=816-5166&id=svcadm-1m)(1M), which describes the "svcadm milestone -d" command; this provides similar functionality to modifying the initdefault entry in previous versions of the Solaris OS.

Name ipaddrsel.conf - IPv6 default address selection policy

Synopsis /etc/inet/ipaddrsel.conf

Description The ipaddrsel.conf file contains the IPv6 default address selection policy table used for IPv6 source address selection and the sorting of AF\_INET6 addresses returned from name to address resolution. The mechanism for loading the file, the file format, and the meaning of the contents are described in [ipaddrsel](http://www.oracle.com/pls/topic/lookup?ctx=816-5166&id=ipaddrsel-1m)(1M).

**EXAMPLE 1** Default /etc/inet/ipaddrsel.conf File **Examples**

The following is the default /etc/inet/ipaddrsel.conf file:

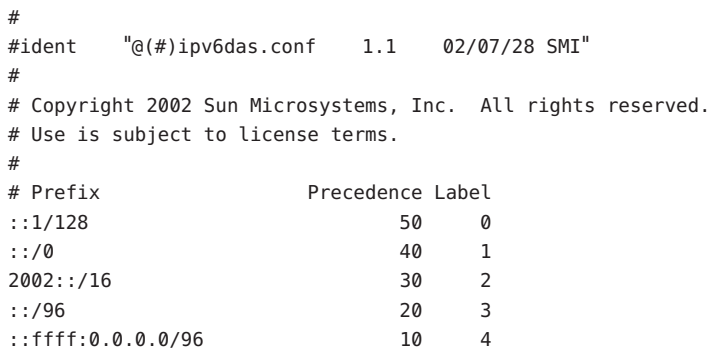

Attributes See [attributes](http://www.oracle.com/pls/topic/lookup?ctx=816-5175&id=attributes-5)(5) for descriptions of the following attributes:

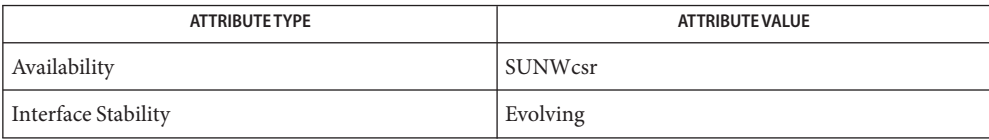

See Also [ipaddrsel](http://www.oracle.com/pls/topic/lookup?ctx=816-5166&id=ipaddrsel-1m)(1M), [attributes](http://www.oracle.com/pls/topic/lookup?ctx=816-5175&id=attributes-5)(5)

Name ipf, ipf.conf - IP packet filter rule syntax

<span id="page-273-0"></span>Description The ipf or ipf.conf configuration files are associated with the Solaris IP Filter feature. See [ipfilter](http://www.oracle.com/pls/topic/lookup?ctx=816-5175&id=ipfilter-5)(5).

> A rule file for  $ipf(1M)$  $ipf(1M)$  can have any name or can be stdin. You can use  $ipfstat(1M)$  $ipfstat(1M)$  output as input to  $\text{ipf}(1M)$ . ipfstat outputs parseable rules, suitable for input to  $\text{ipf}$ , when displaying the internal kernel filter lists. Thus, for example, to remove all filters on input packets, you can enter:

# **ipfstat -i | ipf -rf -**

The IP filter feature uses the grammar shown below to construct filtering rules. The syntax is Grammar simplified for readability. Note that some combinations that match this grammar are disallowed by the software because they do not make sense (for example, tcp flags for non-TCP packets).

```
filter-rule = [ insert ] action in-out [ options ] [ tos ] [ ttl ]
           [ proto ] ip [ group ].
insert = "@" decnumber.
action = block | "pass" | log | "count" | skip | auth .in-out = "in" | "out".
options = [ log ] [ tag ] [ "quick" ] [ "on" interface-name
            [ dup ] [ froute ] [ replyto ]
tos = "tos" decnumber | "tos" hexnumber .
ttl = "ttl" decnumber .
proto = "proto" protocol .
ip = srcdst [ flags ] [ icmp ] [ with withopt ] [ keep ] .
group = [ "head" decnumber ] [ "group" decnumber ].
block = "block" [ return-icmp[return-code] | "return-rst" ] .
auth = "auth" | "preakh" .log = "log" [ "body" ] [ "first" ] [ "or-block" ] [ "level" loglevel ] .
tag = "set-tag" tagid
skip = "skip" decnumber .
dup = "dup-to" interface-name[":"ipaddr] .
froute = "fastroute" | "to" interface-name [ ":" ipaddr ].
replyto = "reply-to" interface-name [ ":" ipaddr ].
protocol = "top/udp" | "udp" | "tcp" | "icmp" | decnumber .s \cdot \text{rcdst} = "all" \mid \text{from to}.
fromto = "from" [ "!" ] object "to" [ "!" ] object.
return-icmp = "return-icmp" | "return-icmp-as-dest" .
object = addr [port-comp | port-range ].
addr = "any" | nummask | host-name [ "mask" ipaddr | "mask" hexnumber ] .
addr = "any" | "<thishost>" | nummask |
        host-name [ "mask" ipaddr | "mask" hexnumber ] .
port-comp = "port" compare port-num .
```

```
port-range = "port" port-num range port-num .
flags = "flags" flag { flag } [ "/" flag { flag } ] .
with = "with" | "and" .icmp = "icmp-type" icmp-type [ "code" decnumber ] .
return-code = "("icmp-code")".
keep = "keep" "state" | "keep" "frags" | "keep" "state"
       "keep" "frags" |"keep" "frags" | "keep" "state".
loglevel = facility"."priority | priority .
nummask = host-name \int "/" decnumber \int.
host-name = ipaddr | hostname \int "any".
ipaddr = host-num "." host-num "." host-num "." host-num | ipv6addr .
host-num = digit [ digit [ digit]].
port-num = service-name | decnumber .
withopt = [ "not" | "no" ] opttype [ withopt ] v6hdrs [ ipv6hdr ] .
opttype = "ipopts" | "short" | "fraq" | "fraq-body" | "fraqs" |
     "opt" optname | "nat" | "multicast" |
     "bcast" | "mbcast" | "state" | "bad-nat" | "bad" | "oow" |
     "lowttl" | "bad-src" optname .
optname = ipopts [ " , " optname ] .ipopts = optlist | "sec-class" [ secname ] .
ipv6hdr = "ah" | "esp" | "dstopts" | "hopopts" | "ipv6" | "none" |
       "routing" | "frag"
secname = seclvl [", " secname ].
seclvl = "unclass" | "confid" | "reserv-1" | "reserv-2" | "reserv-3" |
       "reserv-4" | "secret" | "topsecret" .
icmp-type = "unreach" | "echo" | "echorep" | "squench" | "redir" |
       "timex" | "paramprob" | "timest" | "timestrep" | "inforeq" |
       "inforep" | "maskreq" | "maskrep" | decnumber .
icmp-code = decumber | "net-unr" | "host-unr" | "proto-unr" | "port-unr" |
       "needfrag" | "srcfail" | "net-unk" | "host-unk" | "isolate" |
       "net-prohib" | "host-prohib" | "net-tos" | "host-tos" |
       "filter-prohib" | "host-preced" | "cutoff-preced" .
optlist = "nop" | "rr" | "zsu" | "mtup" | "mtur" | "encode" | "ts" |
       "tr" | "sec" | "lsrr" | "e-sec" | "cipso" | "satid" | "ssrr" |
       "addext" | "visa" | "imitd" | "eip" | "finn" .
facility = "kern" | "user" | "mail" | "daemon" | "auth" | "syslog" |
       "lpr" | "news" | "uucp" | "cron" | "ftp" | "authpriv" |
       "audit" | "logalert" | "local0" | "local1" | "local2" |
       "local3" | "local4" | "local5" | "local6" | "local7" .
priority = "emerg" | "alert" | "crit" | "err" | "warn" | "notice" |
       "info" | "debug" .
hexnumber = "0" "x" hexstring.
hexstring = hexdigit \int hexstring \int.
decnumber = digit [ decnumber ] .
compare = "=" | "!=" | "<" | ">" | "<=" | ">=" | "eq" | "ne" | "lt" |
```
- flag = "F" | "S" | "R" | "P" | "A" | "U" .
- Filter Rules Filter rules are checked in order, with the last matching rule determining the treatment of the packet. An exception to this is the quick option, which is discussed below.

By default, filters are installed at the end of the kernel's filter lists. Prepending a rule with @*<num>* causes it to be inserted as the *<num>*th entry in the current list. This is especially useful when modifying and testing active filter rule sets. See  $ipf(1M)$  $ipf(1M)$  for more information.

The simplest valid rules are:

block in all pass in all log out all count in all

These rules do not have an effect on filtering, but are listed here to illustrate the grammar.

Actions Each rule *must* have an action. The action indicates what to do with the packet if it matches the filter rule. The IP filter feature recognizes the following actions:

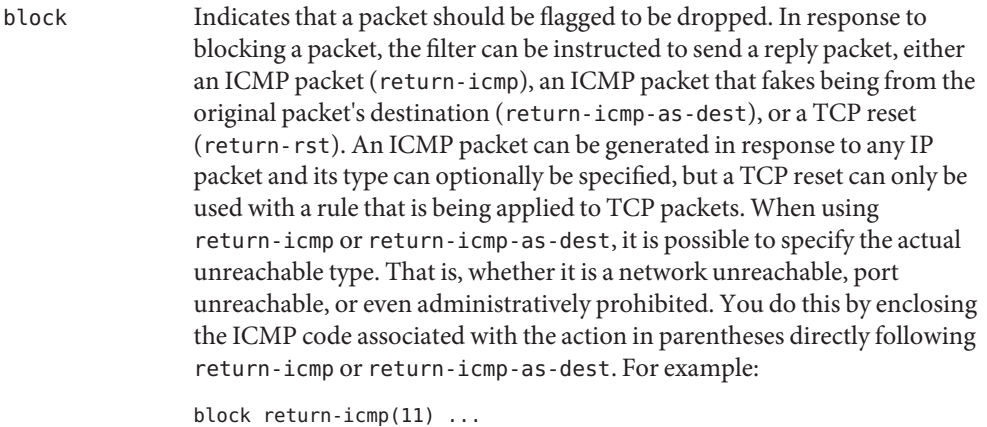

The preceding entry causes a return of a Type-Of-Service (TOS) ICMP unreachable error.

- pass Flag the packet to be let through the filter without any action being taken.
- log Causes the packet to be logged (as described in the LOGGING section, below) and has no effect on whether the packet will be allowed through the filter.

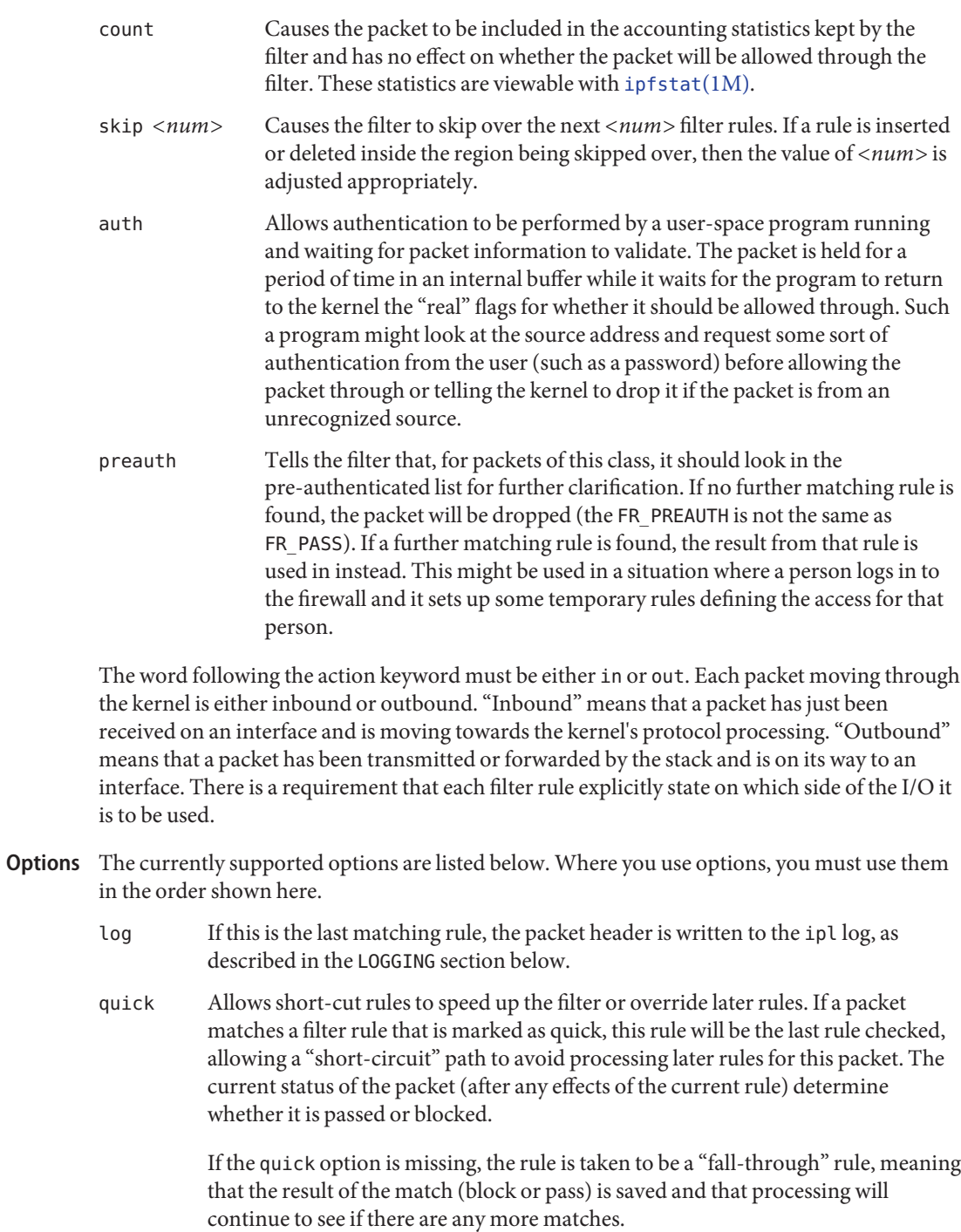

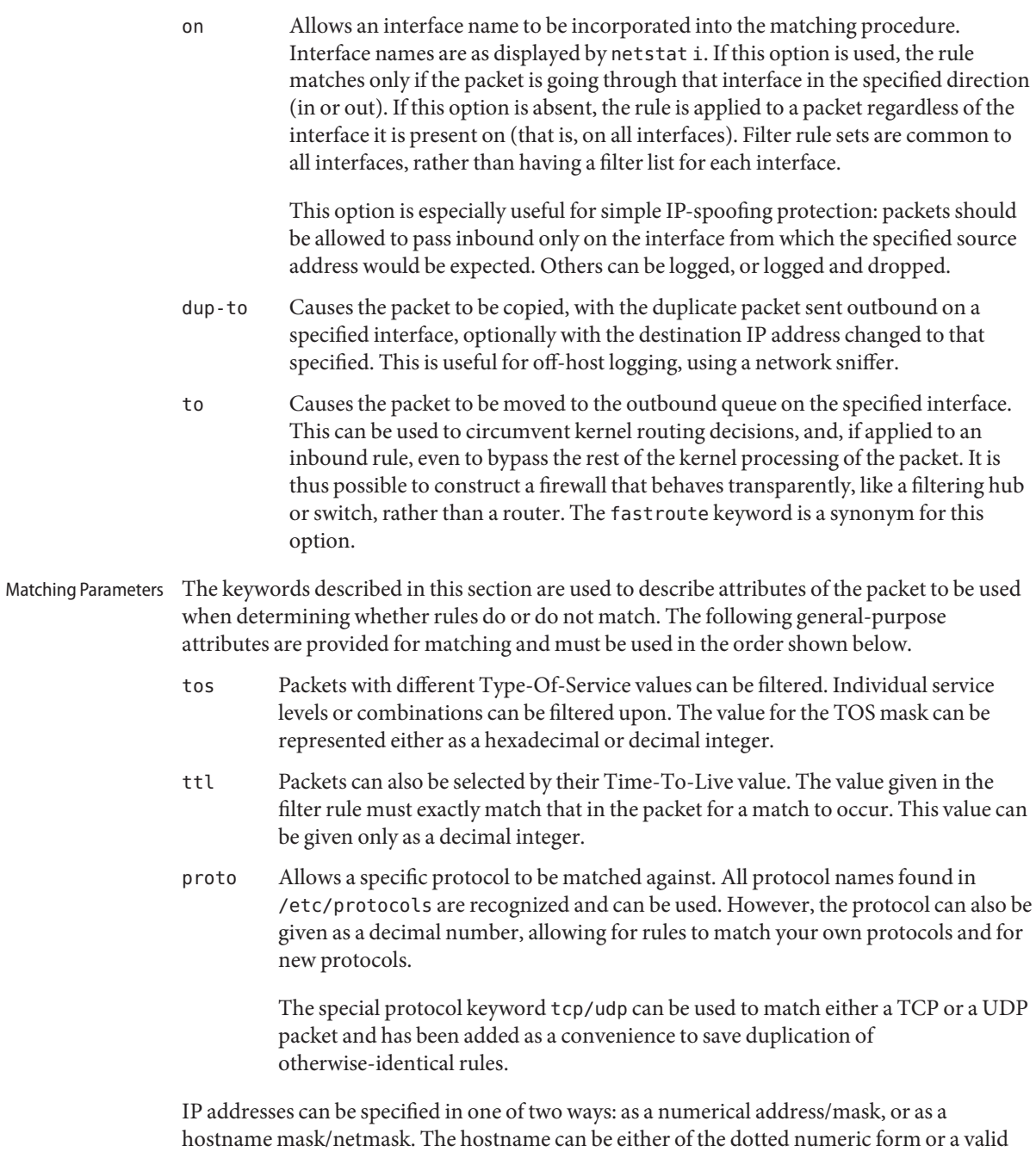

hostname, from the hosts file or DNS (depending on your configuration and library). There is

278 man pages section 4: File Formats • Last Revised 24 Mar 2008

no special designation for networks, but network names are recognized. Note that having your filter rules depend on DNS results can introduce an avenue of attack and is discouraged.

There is a special case for the hostname any, which is taken to be 0.0.0.0/0 (mask syntax is discussed below) and matches all IP addresses. Only the presence of any has an implied mask. In all other situations, a hostname *must* be accompanied by a mask. It is possible to give any a hostmask, but in the context of this language, it would accomplish nothing.

The numerical format *x/y* indicates that a mask of *y* consecutive 1 bits set is generated, starting with the MSB, so that a *y* value of 16 would result in 0xffff0000. The symbolic *x* mask *y* indicates that the mask *y* is in dotted IP notation or a hexadecimal number of the form 0x12345678. Note that all the bits of the IP address indicated by the bitmask must match the address on the packet exactly; there is currently not a way to invert the sense of the match or to match ranges of IP addresses that do not express themselves easily as bitmasks.

If a port match is included, for either or both of source and destination, then it is only applied to TCP and UDP packets. If there is no proto match parameter, packets from both protocols are compared. This is equivalent to proto tcp/udp. When composing port comparisons, either the service name or an integer port number can be used. Port comparisons can be done in a number of forms, with a number of comparison operators, or you can specify port ranges. When the port appears as part of the from object, it matches the source port number. When it appears as part of the to object, it matches the destination port number. See EXAMPLES.

The all keyword is essentially a synonym for "from any to any" with no other match parameters.

Following the source and destination matching parameters, you can use the following additional parameters:

with Used to match irregular attributes that some packets might have associated with them. To match the presence of IP options in general, use with ipopts. To match packets that are too short to contain a complete header, use with short. To match fragmented packets, use with frag. For more specific filtering on IP options, you can list individual options. Before any parameter used after the with keyword, you can insert the word not or no to cause the filter rule to match only if the option(s) is not present. Multiple consecutive with clauses are allowed. Alternatively, you can use the keyword and in place of with. This alternative is provided to make the rules more readable ("with ... and ..."). When multiple clauses are listed, all clauses must match to cause a match of the rule. flags Effective only for TCP filtering. Each of the letters possible represents one of the possible flags that can be set in the TCP header. The association is as follows:

F - FIN S - SYN R - RST P - PUSH A - ACK U - URG

The various flag symbols can be used in combination, so that SA matches a SYN-ACK combination in a packet. There is nothing preventing the specification of combinations, such as SFR, that would not normally be generated by fully conformant TCP implementations. However, to guard against unpredictable behavior, it is necessary to state which flags you are filtering against. To allow this, it is possible to set a mask indicating against which TCP flags you wish to compare (that is, those you deem significant). This is done by appending /*<flags>* to the set of TCP flags you wish to match against, for example:

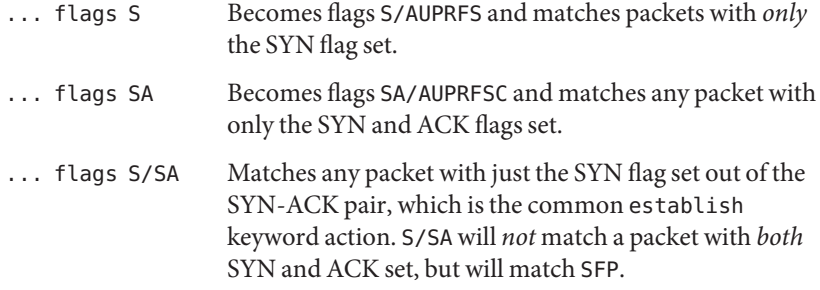

- icmp-type Effective only when used with proto icmp and must *not* be used in conjunction with flags. There are a number of types, which can be referred to by an abbreviation recognized by this language or by the numbers with which they are associated. The most important type from a security point of view is the ICMP redirect.
- The penultimate parameter that can be set for a filter rule is whether or not to record historical information for a packet, and what sort to keep. The following information can be kept: Keep History
	- state Keeps information about the flow of a communication session. State can be kept for TCP, UDP, and ICMP packets.
	- frags Keeps information on fragmented packets, to be applied to later fragments.

Presence of these parameters allows matching packets to flow straight through, rather than going through the access control list.

The last pair of parameters control filter rule grouping. By default, all filter rules are placed in group 0 if no other group is specified. To add a rule to a non-default group, the group must Groups

first be started by creating a group *head*. If a packet matches a rule which is the head of a group, the filter processing then switches to the group, using that rule as the default for the group. If quick is used with a head rule, rule processing is not stopped until it has returned from processing the group.

A rule can be both the head for a new group and a member of a non-default group (head and group can be used together in a rule).

- head *<n>* Indicates that a new group (number *<n>*) should be created. group  $\langle n \rangle$  Indicates that the rule should be put in group (number  $\langle n \rangle$ ) rather than group 0.
- When a packet is logged, by means of either the log action or log option, the headers of the packet are written to the ipl packet logging pseudo-device. Immediately following the log keyword, you can use the following qualifiers in the order listed below: Logging
	- body Indicates that the first 128 bytes of the packet contents will be logged after the headers.
	- first If log is being used in conjunction with a keep option, it is recommended that you also apply this option so that only the triggering packet is logged and not every packet which thereafter matches state information.
	- or-block Indicates that, if for some reason, the filter is unable to log the packet (such as the log reader being too slow), then the rule should be interpreted as if the action was block for this packet.
	- level *loglevel* Indicates what logging facility and priority (or, if the default facility is used, priority only) will be used to log information about this packet using ipmon's -s option.

You can use [ipmon](http://www.oracle.com/pls/topic/lookup?ctx=816-5166&id=ipmon-1m)(1M) to read and format the log.

By default, the IP Filter feature will *not* filter or intercept any packets that are local to the machine. This includes traffic to or from the loopback addresses (127.0.0.1, and so forth), traffic between sockets that are on the same host (for example, from eri0 to eri1), and traffic between zones. Loopback Filtering (Inter-Zone)

To enable loopback or zone filtering, you must add the following line to ipf.conf file:

set intercept\_loopback true;

This line must be placed before any block or pass rules in this file or, put another way, it must be the first non-comment line in ipf.conf.

When you enable filtering of packets in any one of the scenarios described above, you enabling filtering for all them. That is, when you enable the IP Filter feature to intercept packets between zones, you also cause it to receive packets that are involved in loopback traffic.

The quick option works well for rules such as:

block in quick from any to any with ipopts

This rule matches any packet with a non-standard header length (IP options present) and aborts further processing of later rules, recording a match and also indicating that the packet should be blocked.

**EXAMPLE 2** Using the Fall-through Nature of Rule Parsing

The "fall-through" rule parsing allows for effects such as the following:

```
block in from any to any port < 6000
pass in from any to any port >= 6000
block in from any to any port > 6003
```
These rules set up the range 6000-6003 as being permitted and all others being denied. Note that the effect of the first rule is overridden by subsequent rules. Another (easier) way to do the same is:

```
block in from any to any port 6000 <> 6003
pass in from any to any port 5999 >< 6004
```
Note that both the block and pass are needed here to effect a result, because a failed match on the block action does not imply a pass. It implies only that the rule has not taken effect. To then allow ports lower than 1024, a rule such as:

```
pass in quick from any to any port < 1024
```
...would be needed before the first block. To create a new group for processing all inbound packets on le0/le1/lo0, with the default being to block all inbound packets, you would use a rule such as:

block in all block in quick on le0 all head 100 block in quick on le1 all head 200 block in quick on lo0 all head 300

and to then allow ICMP packets in on le0 only, you would use:

pass in proto icmp all group 100

Note that because only inbound packets on le0 are processed by group 100, there is no need to respecify the interface name. Likewise, you could further breakup processing of TCP as follows:

```
block in proto tcp all head 110 group 100
pass in from any to any port = 23 group 110
```
**EXAMPLE 2** Using the Fall-through Nature of Rule Parsing *(Continued)*

...and so on. The last line, if written without the groups, would be:

```
pass in on le0 proto tcp from any to any port = telnet
```
Note, that if you wanted to specify port = telnet, you would need to specify proto tcp, because the parser interprets each rule on its own and qualifies all service and port names with the protocol specified.

Location of rules file that is read upon startup of IP Filter feature. Files /etc/ipf/ipf.conf

- /dev/ipauth
- /dev/ipl
- /dev/ipstate
- /etc/hosts
- /etc/services

Attributes See [attributes](http://www.oracle.com/pls/topic/lookup?ctx=816-5175&id=attributes-5)(5) for a description of the following attributes:

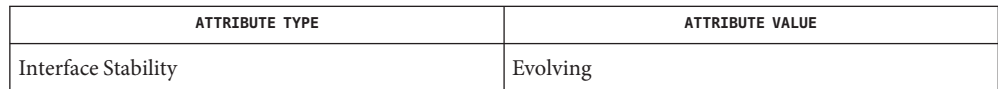

See Also ipf[\(1M\),](http://www.oracle.com/pls/topic/lookup?ctx=816-5166&id=ipf-1m) [ipfstat](http://www.oracle.com/pls/topic/lookup?ctx=816-5166&id=ipfstat-1m)(1M), [ipmon](http://www.oracle.com/pls/topic/lookup?ctx=816-5166&id=ipmon-1m)(1M), [attributes](http://www.oracle.com/pls/topic/lookup?ctx=816-5175&id=attributes-5)(5), [ipfilter](http://www.oracle.com/pls/topic/lookup?ctx=816-5175&id=ipfilter-5)(5)

*[System Administration Guide: IP Services](http://www.oracle.com/pls/topic/lookup?ctx=816-4554&id=sysadv3)*

```
Name ipnat, ipnat.conf - IP NAT file format
  Synopsis ipnat.conf
Description The ipnat or ipnat.conf configuration files are associated with the Solaris IP Filter feature.
             See ipfilter(5).
             The format for files accepted by ipnat is described by the following grammar:
             ipmap :: = mapblock \mid redir \mid map .map ::= mapit ifname ipmask "->" dstipmask [ mapport | mapproxy ] \setminusmapoptions.
             map ::= mapit ifname fromto "->" dstipmask [ mapport ] mapoptions.
             mapblock ::= "map-block" ifname ipmask "->" ipmask [ ports ] \setminusmapoptions.
             redir ::= "rdr" ifname ipmask dport "->" ip [ "," ip ] rdrport \
                        rdroptions .
             dport  ::= "port" portnum [ "-" portnum ].
             ports ::= "ports" numports | "auto" .
             rdrport ::= "port" portnum .
             mapit ::= "map" | "bimap" .
             fromto ::= "from" object "to" object .
             ipmask ::= ip "/" bits | ip "/" mask | ip "netmask" mask .
             dstipmask  ::= ipmask | "range" ip "-" ip .
             mapport ::= "portmap" tcpudp portspec.
             mapoptions  ::= [ tcpudp ] [ "frag" ] [ age ] [ clamp ] [ mapproxy ] .rdroptions ::= rdrproto [ rr ] [ "frag" ] [ age ] [ clamp ] \setminus[ rdrproxy ] .
             object :: = addr \mid port-comp \mid port-range \mid.
             addr :: = "any" | nummask | host-name [ "mask" ipaddr | "mask" \setminushexnumber 1.
             port-comp :: = "port" compare port-num .
             port-range :: = "port" port-num range port-num .
             rdrproto ::= tcpudp | protocol .
             rr := "round-robin".
             age ::= "age" decnumber [ "/" decnumber ] .
             clamp ::= "mssclamp" decnumber .
             tcpudp ::= "tcp/udp" | protocol .
             mapproxy ::= "proxy" "port" port proxy-name '/' protocol
             rdrproxy ::= "proxy" proxy-name .
             protocol ::= protocol-name | decnumber .
             nummask ::= host-name [ "/" decnumber ] .
             portspec ::= "auto" | portnumber ":" portnumber .
             port ::= portnumber | port-name .
```

```
portnumber ::= number { numbers } .
ifname ::= 'A' - 'Z' + 'A' - 'Z' } numbers .
numbers ::= '0' | '1' | '2' | '3' | '4' | '5' | '6' | '7' | '8' | '9' .
```
For standard NAT functionality, a rule should start with map and then proceed to specify the interface for which outgoing packets will have their source address rewritten.

Packets that will be rewritten can only be selected by matching the original source address. When specifying an address for matching, a netmask must be specified with the IP address.

The address selected for replacing the original is chosen from an IP address/netmask pair. A netmask of all 1's, indicating a hostname, is valid. A netmask of thirty-one 1's (255.255.255.254) is considered invalid, because there is no space for allocating host IP addresses after consideration for broadcast and network addresses.

When remapping TCP and UDP packets, it is also possible to change the source port number. Either TCP or UDP or both can be selected by each rule, with a range of port numbers to remap into given as *port-number*:*port-number*.

- The following commands are recognized by IP Filter's NAT code: Commands
	- map Used for mapping one address or network to another in an unregulated round-robin fashion.
	- rdr Used for redirecting packets to one IP address and port pair to another.
	- bimap Used for setting up bidirectional NAT between an external IP address and an internal IP address.
	- map-block Sets up static IP-address-based translation, based on an algorithm to squeeze the addresses to be translated into the destination range.
	- For basic NAT and redirection of packets, the address subject to change is used along with its protocol to check if a packet should be altered. The packet *matching* part of the rule is to the left of the symbol  $\rightarrow$  in each rule. Matching

The IPFilter software allows for complex matching of packets. In place of the address which is to be translated, an IP address and port number comparison can be made using the same expressions available with ipf. A simple NAT rule could be written as:

```
map de0 10.1.0.0/16 -> 201.2.3.4/32
or as
```
map de0 from 10.1.0.0/16 to any -> 201.2.3.4/32

As is true of all NAT rules, you can compare against only IP address and port numbers.

Translation To the right of the  $\rightarrow$  is the address and port specification that will be written into the packet, provided it has already successfully matched the prior constraints. The case of redirections (rdr) is the simplest: the new destination address is that specified in the rule. For map rules, the destination address will be one for which the tuple combining the new source and destination is known to be unique.

> If the packet is either a TCP or UDP packet, the destination and source ports enter into the comparison also. If the tuple already exists, the IP Filter software increments the port number first, within the available range specified by portmap, and, if there is no unique tuple, the source address is incremented within the specified netmask. If a unique tuple cannot be determined, then the packet will not be translated.

> The map-block is more limited in how it searches for a new, free, and unique tuple, in that it will use an algorithm to determine what the new source address should be, staying within the range of available ports. The IP address is never changed, nor does the port number ever exceed its allotted range.

ICMP messages can be divided into two groups, errors and queries. ICMP errors are generated as a response to another IP packet. IP Filter will take care that ICMP errors that are the response of a NAT-ed IP packet are handled properly. ICMPIDMAP Feature

> For four types of ICMP queries (echo request, timestamp request, information request and address mask request), IP Filter supports an additional mapping called "ICMP id mapping". These four types of ICMP queries use a unique identifier called the ICMP id. This id is set by the process sending the ICMP query and is usually equal to the process id. The receiver of the ICMP query will use the same id in its response, thus enabling the sender to recognize that the incoming ICMP reply is intended for him and is an answer to a query that he made. The ICMP id mapping feature modifies these ICMP ids in a way identical to the modification performed by portmap for TCP or UDP.

> When using the ICMP id mapping feature, you do not need an IP address per host behind the NAT box that wants to perform ICMP queries. The two numbers that follow the icmpidmap keyword are the first and the last icmp id numbers that can be used. There is one important caveat: if you map to an IP address that belongs to the NAT box itself (notably if you have only a single public IP address), then you must ensure that the NAT box does not use the icmpidmap range that you specified in the map rule. Since the ICMP id is usually the process id, it is wise to restrict the largest permittable process id (PID) on your operating system to a value such as 63999 and use the range 64000:65535 for ICMP id mapping.

The IP Filter software comes with a few, simple, proxies built into the code that is loaded into the kernel to allow secondary channels to be opened without forcing the packets through a user program. Kernel Proxies

Transparent Proxies True transparent proxying should be performed using the redirect (rdr) rules directing ports to localhost (127.0.0.1), with the proxy program doing a lookup through /dev/ipnat to determine the real source and address of the connection.

Two options for use with rdr are available to support primitive, round-robin-based load balancing. The first option allows for a rdr to specify a second destination, as follows: Load Balancing

rdr le0 203.1.2.3/32 port 80 -> 203.1.2.3,203.1.2.4 port 80 tcp

The preceding would send alternate connections to either 203.1.2.3 or 203.1.2.4. In scenarios where the load is being spread among a larger set of servers, you can use:

rdr le0 203.1.2.3/32 port 80 -> 203.1.2.3,203.1.2.4 port 80 tcp \ round-robin

rdr le0 203.1.2.3/32 port 80 -> 203.1.2.5 port 80 tcp round-robin

In this case, a connection will be redirected to 203.1.2.3, then 203.1.2.4, and then 203.1.2.5 before going back to 203.1.2.3. In accomplishing this, the rule is removed from the top of the list and added to the end, automatically, as required. This will not effect the display of rules using ipnat -l, only the internal application order.

# **Examples** EXAMPLE 1 Using the map Command

The following are variations of the map command.

To change IP addresses used internally from network 10 into an ISP-provided 8-bit subnet at 209.1.2.0 through the ppp0 interface, use the following:

map ppp0 10.0.0.0/8 -> 209.1.2.0/24

An obvious problem is that you are trying to squeeze over sixteen million IP addresses into a 254-address space. To increase the scope, remapping for TCP and/or UDP, port remapping can be used, as follows:

map ppp0 10.0.0.0/8 -> 209.1.2.0/24 portmap tcp/udp 1025:65000

The preceding falls only 527,566 addresses short of the space available in network 10. If we combine these rules, they would need to be specified as follows:

```
map ppp0 10.0.0.0/8 -> 209.1.2.0/24 portmap tcp/udp 1025:65000
map ppp0 10.0.0.0/8 -> 209.1.2.0/24
```
...so that all TCP/UDP packets were port mapped and only other protocols, such as ICMP, have their IP address changed. In some instaces, it is more appropriate to use the keyword auto in place of an actual range of port numbers if you want to guarantee simultaneous access to all within the given range. However, in the preceding case, it would default to one port per IP address, because you need to squeeze 24 bits of address space into eight bits. A good example of how auto is used is:

```
EXAMPLE 1 Using the mapCommand (Continued)
map ppp0 172.192.0.0/16 -> 209.1.2.0/24 portmap tcp/udp auto
This would result in each IP address being given a small range of ports to use (252). The
problem here is that the map directive tells the NAT code to use the next address/port pair
available for an outgoing connection, resulting in no easily discernible relation between
```
external addresses/ports and internal ones. This is overcome by using map-block as follows:

map-block ppp0 172.192.0.0/16 -> 209.1.2.0/24 ports auto

For example, this would result in 172.192.0.0/24 being mapped to 209.1.2.0/32 with each address, from 172.192.0.0 to 172.192.0.255 having 252 ports of its own. As distinguished from the preceding use of map, if, for some reason, the user of (say) 172.192.0.2 wanted 260 simultaneous connections going out, he would be limited to 252 with map-block but would just move on to the next IP address with the map command.

**EXAMPLE 2** Mapping from Class B Network to Single Address

The following directive maps from a class B network to a single address.

map de0 10.1.0.0/16 -> 201.2.3.4/32

An equivalent directive is:

map de0 from 10.1.0.0/16 to any -> 201.2.3.4/32

Location of rules file that is read upon startup of IP Filter feature. Files /etc/ipf/ipnat.conf

- /dev/ipnat
- /etc/services
- /etc/hosts

Attributes See [attributes](http://www.oracle.com/pls/topic/lookup?ctx=816-5175&id=attributes-5)(5) for a description of the following attributes:

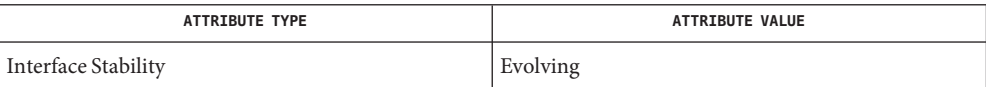

See Also ipf[\(1M\),](http://www.oracle.com/pls/topic/lookup?ctx=816-5166&id=ipf-1m) [ipnat](http://www.oracle.com/pls/topic/lookup?ctx=816-5166&id=ipnat-1m)(1M), [ipf](#page-273-0)(4), [hosts](#page-241-0)(4), [attributes](http://www.oracle.com/pls/topic/lookup?ctx=816-5175&id=attributes-5)(5), [ipfilter](http://www.oracle.com/pls/topic/lookup?ctx=816-5175&id=ipfilter-5)(5)

*[System Administration Guide: IP Services](http://www.oracle.com/pls/topic/lookup?ctx=816-4554&id=sysadv3)*
Name ipnodes - symbolic link to hosts database

Synopsis /etc/inet/ipnodes

Description The ipnodes file is now a symbolic link to the /etc/[hosts](#page-241-0) file. See hosts(4). In prior releases of the Solaris operating system, ipnodes was a local database distinct from hosts. The man page for a given Solaris release describes the ipnodes file for that release.

**See Also** [hosts](#page-241-0)(4)

```
Name ippool, ippool.conf - IP pool file format
  Synopsis ippool.conf
ippool(1M) is described by the following grammar:
            line ::= table | groupmap .
            table ::= "table" role tabletype .
            groupmap ::= "group-map" inout role number ipfgroup
            tabletype ::= ipftree | ipfhash .
            role ::= "role" "=" "ipf" .
            inout  ::= "in" | "out".
            \text{infinite} ::= "type" "=" "tree" number "{" addrlist "}".
            ipfhash ::= "type" "="" hash" number hashopts "{" hashlist "}".ipfgroup ::= setgroup hashopts "{" grouplist "}" |
                hashopts "{" setgrouplist "}" .
            setgroup ::="group" = "group" = "hashopts : = size [ seed ] | seed .
            size ::="size" "=" number .seed ::= "seed" "=" number .
            addrlist ::= range [ "," addrlist ] .
            grouplist ::= groupentry [ ";" grouplist ] | groupentry ";" |
                          addrmask ";" | addrmask ";" [ grouplist ] .
            setgrouplist ::= groupentry ";" [ setgrouplist ] .
            groupentry ::= addrmask "," setgroup .
            range ::= addrmask | "!" addrmask .
            hashlist ::= hashentry ";" [ hashlist ] .
            hashentry ::= addrmask .
            addrmask ::= ipaddr | ipaddr ''/'' mask.
            mask ::= number | ipaddr .
            groupname ::= number | name .
            number  ::= digit { digit } .
            ipaddr = host-num "." host-num "." host-num "." host-num | ipv6addr .
```

```
host-num = digit [ digit [ digit]].
digit ::= "0" | "1" | "2" | "3" | "4" | "5" | "6" | "7" | "8" | "9" .
name ::= letter { letter | digit } .
```
The IP pool configuration file is used for defining a single object that contains a reference to multiple IP address/netmask pairs. A pool can consist of a mixture of netmask sizes, from 0 to 32.

In the current release, only IPv4 addressing is supported in IP pools.

The IP pool configuration file provides for defining two different mechanisms for improving speed in matching IP addresses with rules. The first, table, defines a lookup table to provide a single reference in a filter rule to multiple targets. The second mechanism, group-map, provides a mechanism to target multiple groups from a single filter line.

The group-map command can be used only with filter rules that use the call command to invoke either fr\_srcgrpmap or fr\_dstgrpmap, to use the source or destination address, respectively, for determining which filter group to jump to next for continuation of filter packet processing.

- Two storage formats are provided: hash tables and tree structure. The hash table is intended for use with objects that all contain the same netmask or a few, different sized-netmasks of non-overlapping address space. The tree is designed for supporting exceptions to a covering mask, in addition to normal searching as you would do with a table. It is not possible to use the tree data storage type with group-map configuration entries. Pool Types
- When a pool is defined in the configuration file, it must have an associated role. At present the only supported role is ipf. Future development might see further expansion of the use of roles by other sections of IPFilter code. Pool Roles
- Examples The following examples show how the pool configuration file is used with the ipf configuration file to enhance the succinctness of the latter file's entries.

**EXAMPLE 1** Referencing Specific Pool

The following example shows how a filter rule makes reference to a specific pool for matching of the source address.

pass in from pool/100 to any

The following pool configuration matches IP addresses 1.1.1.1 and any in 2.2.0.0/16, except for those in  $2.2.2.0/24$ .

table role =  $ipf$  type = tree number =  $100$ { 1.1.1.1/32, 2.2.0.0/16, !2.2.2.0/24 }; **EXAMPLE 2** ipf Configuration Entry

The following ipf.conf excerpt uses the fr\_srcgrpmap/fr\_dstgrpmap lookups to use the group-map facility to look up the next group to use for filter processing, providing the call filter rule is matched.

```
call now fr_srcgrpmap/1010 in all
call now fr_dstgrpmap/2010 out all
pass in all group 1020
block in all group 1030
pass out all group 2020
block out all group 2040
```
An ippool configuration to work with the preceding ipf.conf segment might look like the following:

```
group-map in role = ipf number = 1010{1.1.1.1/32, group = 1020; 3.3.0.0/16, group = 1030; };
group-map out role = ipf number = 2010 group = 2020
     { 2.2.2.2/32; 4.4.0.0/16; 5.0.0.0/8, group = 2040; };
```
- /dev/ippool **Files**
	- /etc/ipf/ippool.conf
	- /etc/hosts

Attributes See [attributes](http://www.oracle.com/pls/topic/lookup?ctx=816-5175&id=attributes-5)(5) for descriptions of the following attributes:

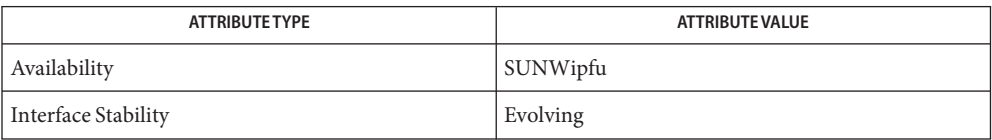

See Also ipf[\(1M\),](http://www.oracle.com/pls/topic/lookup?ctx=816-5166&id=ipf-1m) [ipnat](http://www.oracle.com/pls/topic/lookup?ctx=816-5166&id=ipnat-1m)(1M), [ippool](http://www.oracle.com/pls/topic/lookup?ctx=816-5166&id=ippool-1m)(1M), [ipf](#page-273-0)(4), [attributes](http://www.oracle.com/pls/topic/lookup?ctx=816-5175&id=attributes-5)(5), [hosts](#page-241-0)(4)

Name issue - issue identification file

Description The file /etc/issue contains the issue or project identification to be printed as a login prompt. issue is an ASCII file that is read by program ttymon and then written to any terminal spawned or respawned, prior to the normal prompt.

Files /etc/issue

See Also [login](http://www.oracle.com/pls/topic/lookup?ctx=816-5165&id=login-1)(1), [ttymon](http://www.oracle.com/pls/topic/lookup?ctx=816-5166&id=ttymon-1m)(1M)

<span id="page-293-0"></span>Name kadm5.acl - Kerberos access control list (ACL) file

Synopsis /etc/krb5/kadm5.acl

Description The ACL file is used by the [kadmind](http://www.oracle.com/pls/topic/lookup?ctx=816-5166&id=kadmind-1m)(1M) command to determine which principals are allowed to perform Kerberos administration actions. For operations that affect principals, the ACL file also controls which principals can operate on which other principals. The location of the ACL file is determined by the acl file configuration variable in the [kdc.conf](#page-296-0)(4) file. The default location is /etc/krb5/kadm5.acl.

> For incremental propagation, see [kadmind](http://www.oracle.com/pls/topic/lookup?ctx=816-5166&id=kadmind-1m) $(1M)$ . The ACL file must contain the kiprop service principal with propagation privileges in order for the slave KDC to pull updates from the master's principal database. Refer to the EXAMPLES section for this case.

The ACL file can contain comment lines, null lines, or lines that contain ACL entries. Comment lines start with the pound sign (#) and continue until the end of the line.

The order of entries is significant. The first matching entry specifies the principal on which the control access applies, whether it is on just the principal or on the principal when it operates on a target principal.

Lines containing ACL entries must have the following format:

*principal operation-mask* [*operation-target*]

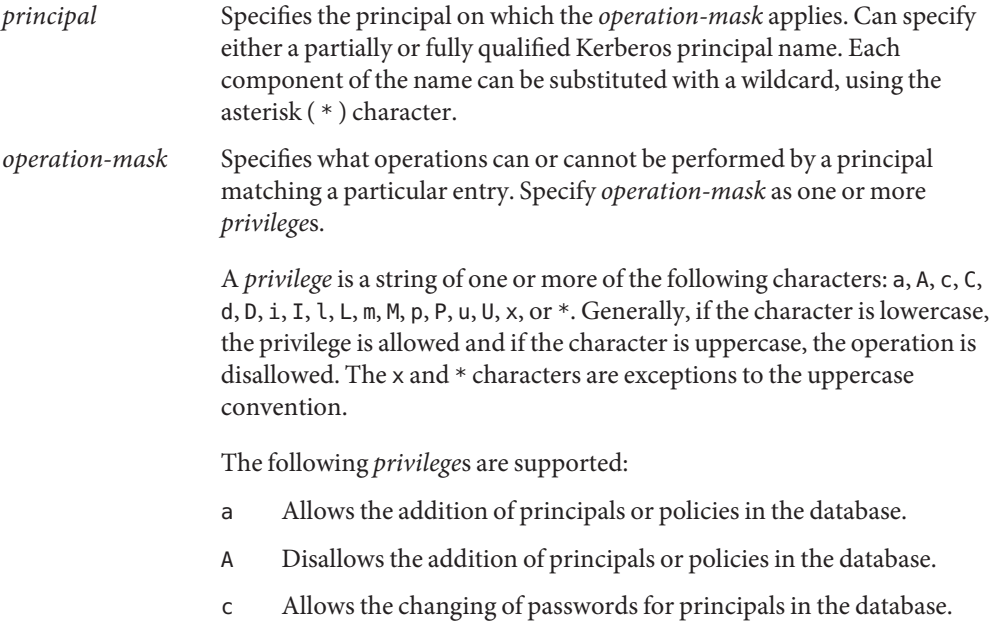

C Disallows the changing of passwords for principals in the database.

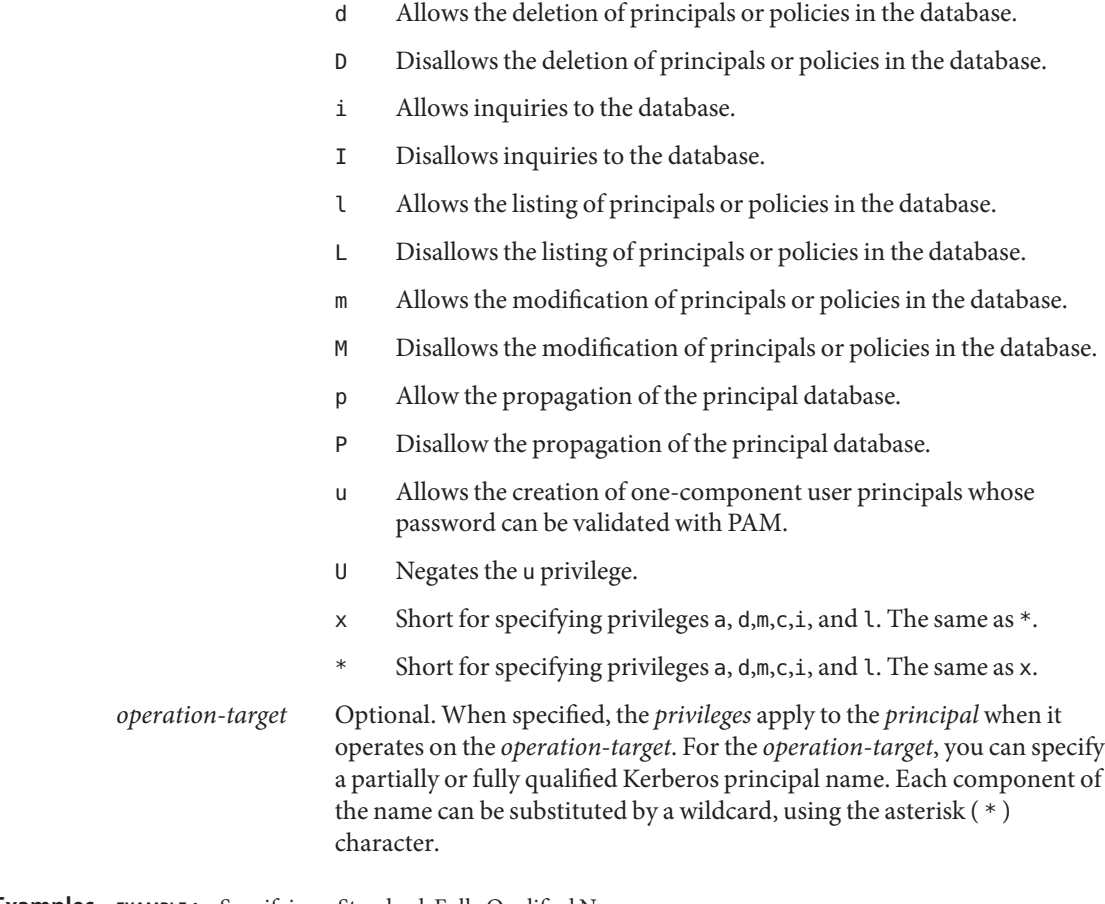

**EXAMPLE 1** Specifying a Standard, Fully Qualified Name **Examples**

The following ACL entry specifies a standard, fully qualified name:

user/instance@realm adm

The *operation-mask* applies only to the user/instance@realm principal and specifies that the principal can add, delete, or modify principals and policies, but it cannot change passwords.

**EXAMPLE 2** Specifying a Standard Fully Qualified Name and Target

The following ACL entry specifies a standard, fully qualified name:

user/instance@realm cim service/instance@realm

The *operation-mask* applies only to the user/instance@realm principal operating on the service/instance@realm target, and specifies that the principal can change the target's password, request information about the target, and modify it.

**EXAMPLE 3** Specifying a Name Using a Wildcard The following ACL entry specifies a name using a wildcard:

user/\*@realm ac

The *operation-mask* applies to all principals in realm realm whose first component is user and specifies that the principals can add principals and change passwords.

**EXAMPLE 4** Specifying a Name Using a Wildcard and a Target The following ACL entry specifies a name using a wildcard and a target:

user/\*@realm i \*/instance@realm

The *operation-mask* applies to all principals in realm realm whose first component is user and specifies that the principals can perform inquiries on principals whose second component is instance and realm is realm.

**EXAMPLE 5** Specifying Incremental Propagation Privileges

The following ACL entry specifies propagation privileges for the kiprop service principal:

kiprop/slavehost@realm p

The operation-mask applies to the kiprop service principal for the specified slave host slavehost in realm realm. This specifies that the associated kiprop service principal can receive incremental principal updates.

KDC configuration information. Files /etc/krb5/kdc.conf

Attributes See [attributes](http://www.oracle.com/pls/topic/lookup?ctx=816-5175&id=attributes-5)(5) for descriptions of the following attributes:

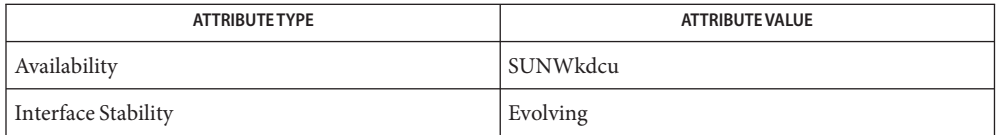

 $\textsf{See Also} \quad \textsf{kpasswd}(1), \textsf{gkadmin}(1M), \textsf{kadmind}(1M), \textsf{kadmin.local}(1M), \textsf{kdb5\_util}(1M), \textsf{kdc.comf}(4),$  $\textsf{See Also} \quad \textsf{kpasswd}(1), \textsf{gkadmin}(1M), \textsf{kadmind}(1M), \textsf{kadmin.local}(1M), \textsf{kdb5\_util}(1M), \textsf{kdc.comf}(4),$  $\textsf{See Also} \quad \textsf{kpasswd}(1), \textsf{gkadmin}(1M), \textsf{kadmind}(1M), \textsf{kadmin.local}(1M), \textsf{kdb5\_util}(1M), \textsf{kdc.comf}(4),$  $\textsf{See Also} \quad \textsf{kpasswd}(1), \textsf{gkadmin}(1M), \textsf{kadmind}(1M), \textsf{kadmin.local}(1M), \textsf{kdb5\_util}(1M), \textsf{kdc.comf}(4),$  $\textsf{See Also} \quad \textsf{kpasswd}(1), \textsf{gkadmin}(1M), \textsf{kadmind}(1M), \textsf{kadmin.local}(1M), \textsf{kdb5\_util}(1M), \textsf{kdc.comf}(4),$  $\textsf{See Also} \quad \textsf{kpasswd}(1), \textsf{gkadmin}(1M), \textsf{kadmind}(1M), \textsf{kadmin.local}(1M), \textsf{kdb5\_util}(1M), \textsf{kdc.comf}(4),$  $\textsf{See Also} \quad \textsf{kpasswd}(1), \textsf{gkadmin}(1M), \textsf{kadmind}(1M), \textsf{kadmin.local}(1M), \textsf{kdb5\_util}(1M), \textsf{kdc.comf}(4),$  $\textsf{See Also} \quad \textsf{kpasswd}(1), \textsf{gkadmin}(1M), \textsf{kadmind}(1M), \textsf{kadmin.local}(1M), \textsf{kdb5\_util}(1M), \textsf{kdc.comf}(4),$  $\textsf{See Also} \quad \textsf{kpasswd}(1), \textsf{gkadmin}(1M), \textsf{kadmind}(1M), \textsf{kadmin.local}(1M), \textsf{kdb5\_util}(1M), \textsf{kdc.comf}(4),$ [attributes](http://www.oracle.com/pls/topic/lookup?ctx=816-5175&id=attributes-5)(5), [kerberos](http://www.oracle.com/pls/topic/lookup?ctx=816-5175&id=kerberos-5)(5), [pam\\_krb5\\_migrate](http://www.oracle.com/pls/topic/lookup?ctx=816-5175&id=pam-krb5-migrate-5)(5)

Name kdc.conf - Key Distribution Center (KDC) configuration file

<span id="page-296-0"></span>Synopsis /etc/krb5/kdc.conf

Description The kdc.conf file contains KDC configuration information, including defaults used when issuing Kerberos tickets. This file must reside on all KDC servers. After you make any changes to the kdc.conf file, stop and restart the krb5kdc daemon on the KDC for the changes to take effect.

> The format of the kdc.conf consists of section headings in square brackets ([]). Each section contains zero or more configuration variables (called relations), of the form of:

```
relation = relation-value
or
relation-subsection = {
      relation = relation-value
      relation = relation-value
      }
```
The kdc.conf file contains one of more of the following three sections:

#### kdcdefaults

Contains default values for overall behavior of the KDC.

realms

Contains subsections for Kerberos realms, where *relation-subsection* is the name of a realm. Each subsection contains relations that define KDC properties for that particular realm, including where to find the Kerberos servers for that realm.

logging

Contains relations that determine how Kerberos programs perform logging.

The following relation can be defined in the [kdcdefaults] section: The kdcdefaults

Section

#### kdc\_ports

This relation lists the UDP ports on which the Kerberos server should listen by default. This list is a comma-separated list of integers. If the assigned value is 0, the Kerberos server does not listen on any UDP port. If this relation is not specified, the Kerberos server listens on port 750 and port 88.

### kdc\_tcp\_ports

This relation lists the TCP ports on which the Kerberos server should listen by default. This list is a comma-separated list of integers. If the assigned value is 0, the Kerberos server does not listen on any TCP port. If this relation is not specified, the Kerberos server listens on the kdc TCP port specified in /etc/services. If this port is not found in /etc/services the Kerberos server defaults to listen on TCP port 88.

### kdc\_max\_tcp\_connections This relation controls the maximum number of TCP connections the KDC allows. The minimum value is 10. If this relation is not specified, the Kerberos server allows a maximum of 30 TCP connections.

The realms Section This section contains subsections for Kerberos realms, where *relation-subsection* is the name of a realm. Each subsection contains relations that define KDC properties for that particular realm.

The following relations can be specified in each subsection:

#### acl\_file

(string) Location of the Kerberos V5 access control list (ACL) file that kadmin uses to determine the privileges allowed to each principal on the database. The default location is /etc/krb5/kadm5.acl.

#### admin\_keytab

(string) Location of the keytab file that kadmin uses to authenticate to the database. The default location is /etc/krb5/kadm5.keytab.

database\_name

(string) Location of the Kerberos database for this realm. The default location is /var/krb5/principal.

default\_principal\_expiration

(absolute time string) The default expiration date of principals created in this realm. See the Time Format section in  $kinit(1)$  $kinit(1)$  for the valid absolute time formats you can use for default principal expiration.

default principal flags

(flag string) The default attributes of principals created in this realm. Some of these flags are better to set on an individual principal basis through the use of the attribute modifiers when using the kadmin command to create and modify principals. However, some of these options can be applied to all principals in the realm by adding them to the list of flags associated with this relation.

A "flag string" is a list of one or more of the flags listed below preceded by a minus (-) or a plus (+) character, indicating that the option that follows should be enabled or disabled.

Flags below marked with an asterisk (\*) are flags that are best applied on an individual principal basis through the kadmin or gkadmin interface rather than as a blanket attribute to be applied to all principals.

```
postdateable
```
Create postdatable tickets.

### forwardable

Create forwardable tickets.

# tgt-based

Allow TGT-based requests.

# renewable

Create Renewable tickets.

# proxiable

Create Proxiable tickets.

# dup-skey

Allow DUP\_SKEY requests, this enables user-to-user authentication.

# preauth

Require the use of pre-authentication data whenever principals request TGTs.

# hwauth

Require the use of hardware-based pre-authentication data whenever principals request TGTs.

\* allow-tickets

Allow tickets to be issued for all principals.

\* pwdchange

Require principal's to change their password.

\* service

Enable or disable a service.

\* pwservice

Mark principals as password changing principals.

An example of default principal flags is shown in EXAMPLES, below.

# dict\_file

(string) Location of the dictionary file containing strings that are not allowed as passwords. A principal with any password policy is not allowed to select a password in the dictionary. The default location is /var/krb5/kadm5.dict.

# kadmind\_port

(port number) The port that the kadmind daemon is to listen on for this realm. The assigned port for kadmind is 749.

# key\_stash\_file

(string) Location where the master key has been stored (by kdb5\_util stash). The default location is /var/krb5/.k5.*realm*, where *realm* is the Kerberos realm.

# kdc\_ports

(string) The list of UDP ports that the KDC listens on for this realm. By default, the value of kdc ports as specified in the [kdcdefaults] section is used.

#### kdc\_tcp\_ports

(string) The list of TCP ports that the KDC listens on (in addition to the UDP ports specified by kdc\_ports) for this realm. By default, the value of kdc\_tcp\_ports as specified in the [kdcdefaults] section is used.

#### master\_key\_name

(string) The name of the master key.

#### master\_key\_type

(key type string) The master key's key type. This is used to determine the type of encryption that encrypts the entries in the principal db. des-cbc-crc, des3-cbc-md5,

des3-cbc-sha1-kd, arcfour-hmac-md5, arcfour-hmac-md5-exp,

aes128-cts-hmac-sha1-96, and aes256-cts-hmac-sha1-96 are supported at this time (des-cbc-crc is the default). If you set this to des3-cbc-sha1-kd all systems that receive copies of the principal db, such as those running slave KDC's, must support des3-cbc-sha1-kd.

### max\_life

(delta time string) The maximum time period for which a ticket is valid in this realm. See the Time Format section in [kinit](http://www.oracle.com/pls/topic/lookup?ctx=816-5165&id=kinit-1)(1) for the valid time duration formats you can use for max\_life.

#### max\_renewable\_life

(delta time string) The maximum time period during which a valid ticket can be renewed in this realm. See the Time Format section in [kinit](http://www.oracle.com/pls/topic/lookup?ctx=816-5165&id=kinit-1)(1) for the valid time duration formats you can use for max\_renewable\_life.

```
sunw_dbprop_enable = [true | false]
```
Enable or disable incremental database propagation. Default is false.

```
sunw dbprop master ulogsize = N
```
Specifies the maximum number of log entries available for incremental propagation to the slave KDC servers. The maximum value that this can be is 2500 entries. Default value is 1000 entries.

sunw dbprop slave poll =  $N[s, m, h]$ 

Specifies how often the slave KDC polls for new updates that the master might have. Default is 2m (two minutes).

#### supported\_enctypes

List of key/salt strings. The default key/salt combinations of principals for this realm. The key is separated from the salt by a colon (:) or period (.). Multiple key/salt strings can be used by separating each string with a space. The salt is additional information encoded within the key that tells what kind of key it is. Only the *normal* salt is supported at this time, for example, des-cbc-crc:normal. Note that, if this relation is not specified, the default setting is:

```
aes256-cts-hmac-sha1-96:normal \ (see note below)
aes128-cts-hmac-sha1-96:normal \
```

```
des3-cbc-sha1-kd:normal \
                     arcfour-hmac-md5:normal \
                     des-cbc-md5:normal
                     Note – The unbundled Strong Cryptographic packages must be installed for the
                     aes256-cts-hmac-sha1-96:normal enctype to be available for Kerberos.
                   reject_bad_transit
                     This boolean specifies whether the list of transited realms for cross-realm tickets should be
                     checked against the transit path computed from the realm names and the [capaths]
                     section of its krb5.conf(4) file.
                     The default for reject_bad_transit is true.
The logging Section This section indicates how Kerberos programs perform logging. The same relation can be
                  repeated if you want to assign it multiple logging methods. The following relations can be
                  defined in the [logging] section:
                  kdc
                     Specifies how the KDC is to perform its logging. The default is FILE:/var/krb5/kdc.log.
                  admin_server
                     Specifies how the administration server is to perform its logging. The default is
                     FILE:/var/krb5/kadmin.log.
                  default
                     Specifies how to perform logging in the absence of explicit specifications.
                  The [logging] relations can have the following values:
                  FILE:filename
                  or
                  FILE=filename
                     This value causes the entity's logging messages to go to the specified file. If the '=' form is
                     used, the file is overwritten. If the \cdot form is used, the file is appended to.
                  STDERR
                     This value sends the entity's logging messages to its standard error stream.
                  CONSOLE
```
This value sends the entity's logging messages to the console, if the system supports it.

# DEVICE=*devicename*

This sends the entity's logging messages to the specified device.

### SYSLOG[:*severity*[:*facility*]]

This sends the entity's logging messages to the system log.

The *severity* argument specifies the default severity of system log messages. This default can be any of the following severities supported by the [syslog](http://www.oracle.com/pls/topic/lookup?ctx=816-5168&id=syslog-3c)(3C) call, minus the LOG prefix: LOG\_EMERG, LOG\_ALERT, LOG\_CRIT, LOG\_ERR, LOG\_WARNING, LOG\_NOTICE, LOG\_INFO, and LOG\_DEBUG. For example, a value of CRIT would specify LOG\_CRIT severity.

The *facility* argument specifies the facility under which the messages are logged. This can be any of the following facilities supported by the [syslog](http://www.oracle.com/pls/topic/lookup?ctx=816-5168&id=syslog-3c)( $3C$ ) call minus the LOG\_ prefix: LOG\_KERN, LOG\_USER, LOG\_MAIL, LOG\_DAEMON, LOG\_AUTH, LOG\_LPR, LOG\_NEWS, LOG\_UUCP, LOG\_CRON, and LOG\_LOCAL0 through LOG\_LOCAL7.

If no severity is specified, the default is ERR. If no facility is specified, the default is AUTH.

In the following example, the logging messages from the KDC go to the console and to the system log under the facility LOG\_DAEMON with default severity of LOG\_INFO; the logging messages from the administration server are appended to the /var/krb5/kadmin.log file and sent to the /dev/tty04 device.

[logging]  $kdc = CONSOLE$ kdc = SYSLOG:INFO:DAEMON admin\_server = FILE:/export/logging/kadmin.log admin\_server = DEVICE=/dev/tty04

### **EXAMPLE 1** Sample kdc.conf File **Examples**

The following is an example of a kdc.conf file:

```
[kdcdefaults]
        kdc ports = 88
      [realms]
        ATHENA.MIT.EDU = {
            kadmind port = 749max life = 10h 0m 0s
            max renewable life = 7d 0h 0m 0sdefault principal flags = +preauth,+forwardable,-postdateable
            master_key_type = des-cbc-crc
            supported enctypes = des-cbc-crc:normal
        }
      [logging]
        kdc = FILE:/export/logging/kdc.log
        admin server = FILE:/export/logging/kadmin.log
/etc/krb5/kadm5.acl
Files
        List of principals and their kadmin administrative privileges.
```
/etc/krb5/kadm5.keytab Keytab for kadmind principals: kadmin/*fqdn*, changepw/*fqdn*, and kadmin/changepw. /var/krb5/principal Kerberos principal database.

/var/krb5/principal.ulog The update log file for incremental propagation.

/var/krb5/kadm5.dict Dictionary of strings explicitly disallowed as passwords.

/var/krb5/kdc.log KDC logging file.

/var/krb5/kadmin.log Kerberos administration server logging file.

Attributes See [attributes](http://www.oracle.com/pls/topic/lookup?ctx=816-5175&id=attributes-5)(5) for descriptions of the following attributes:

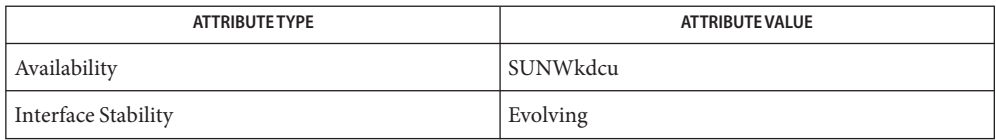

 $\textsf{See Also} \quad \textsf{kpassword}(1), \textsf{gkadmin}(1M), \textsf{kadmin}(1M), \textsf{kadmin}.\textsf{local}(1M), \textsf{kdb5\_util}(1M), \textsf{kpropd}(1M),$  $\textsf{See Also} \quad \textsf{kpassword}(1), \textsf{gkadmin}(1M), \textsf{kadmin}(1M), \textsf{kadmin}.\textsf{local}(1M), \textsf{kdb5\_util}(1M), \textsf{kpropd}(1M),$  $\textsf{See Also} \quad \textsf{kpassword}(1), \textsf{gkadmin}(1M), \textsf{kadmin}(1M), \textsf{kadmin}.\textsf{local}(1M), \textsf{kdb5\_util}(1M), \textsf{kpropd}(1M),$  $\textsf{See Also} \quad \textsf{kpassword}(1), \textsf{gkadmin}(1M), \textsf{kadmin}(1M), \textsf{kadmin}.\textsf{local}(1M), \textsf{kdb5\_util}(1M), \textsf{kpropd}(1M),$  $\textsf{See Also} \quad \textsf{kpassword}(1), \textsf{gkadmin}(1M), \textsf{kadmin}(1M), \textsf{kadmin}.\textsf{local}(1M), \textsf{kdb5\_util}(1M), \textsf{kpropd}(1M),$ [syslog](http://www.oracle.com/pls/topic/lookup?ctx=816-5168&id=syslog-3c)(3C), [kadm5.acl](#page-293-0)(4), [krb5.conf](#page-311-0)(4), [attributes](http://www.oracle.com/pls/topic/lookup?ctx=816-5175&id=attributes-5)(5), [kerberos](http://www.oracle.com/pls/topic/lookup?ctx=816-5175&id=kerberos-5)(5)

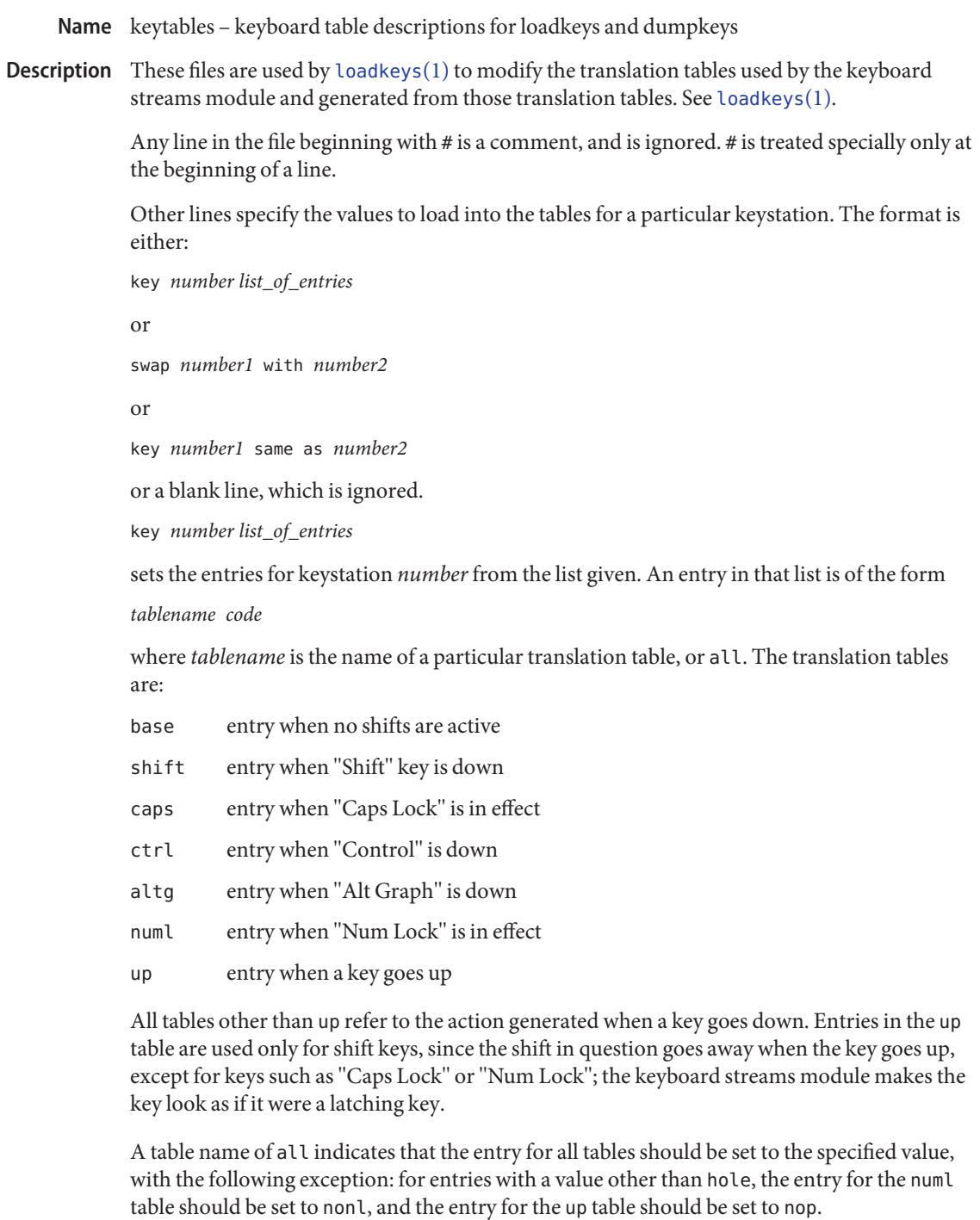

The *code* specifies the effect of the key in question when the specified shift key is down. A *code* consists of either:

- A character, which indicates that the key should generate the given character. The character can either be a single character, a single character preceded by ^ which refers to a "control character" (for instance, ^c is control-C), or a C-style character constant enclosed in single quote characters ('), which can be expressed with C-style escape sequences such as \r for RETURN or \000 for the null character. Note that the single character may be any character in an 8-bit character set, such as ISO 8859/1.
- A string, consisting of a list of characters enclosed in double quote characters ("). Note that the use of the double quote character means that a *code* of double quote must be enclosed in single quotes.
- One of the following expressions:

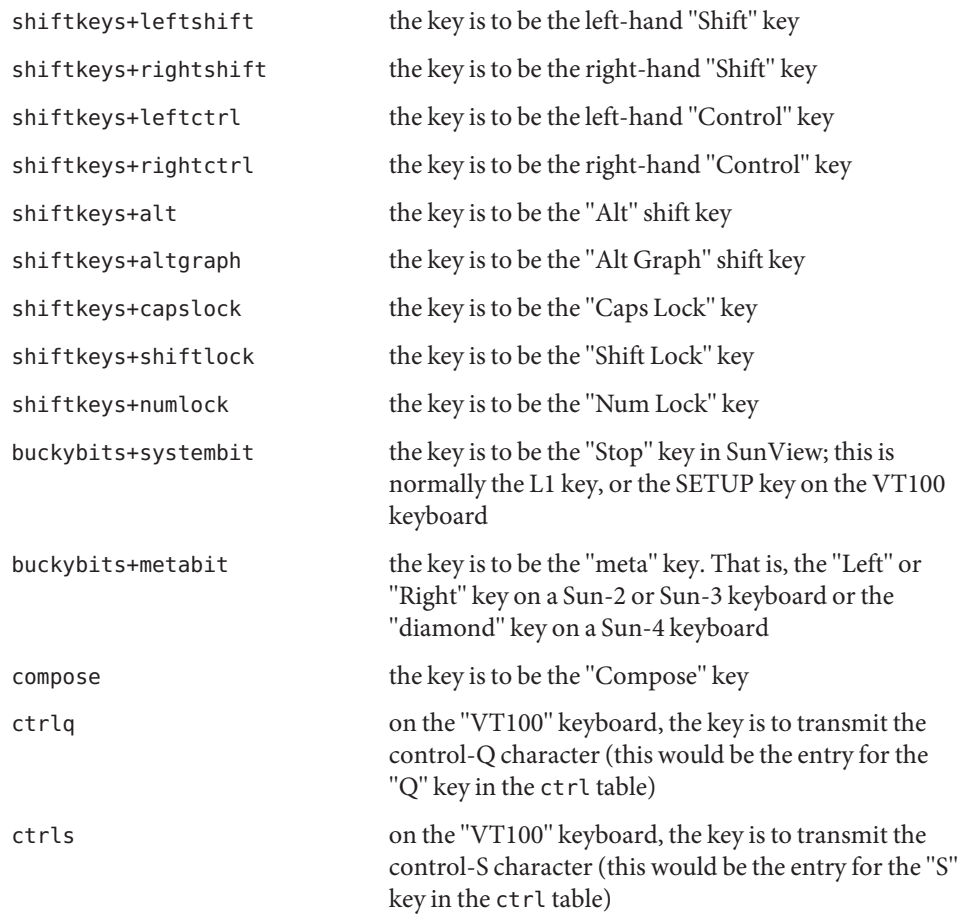

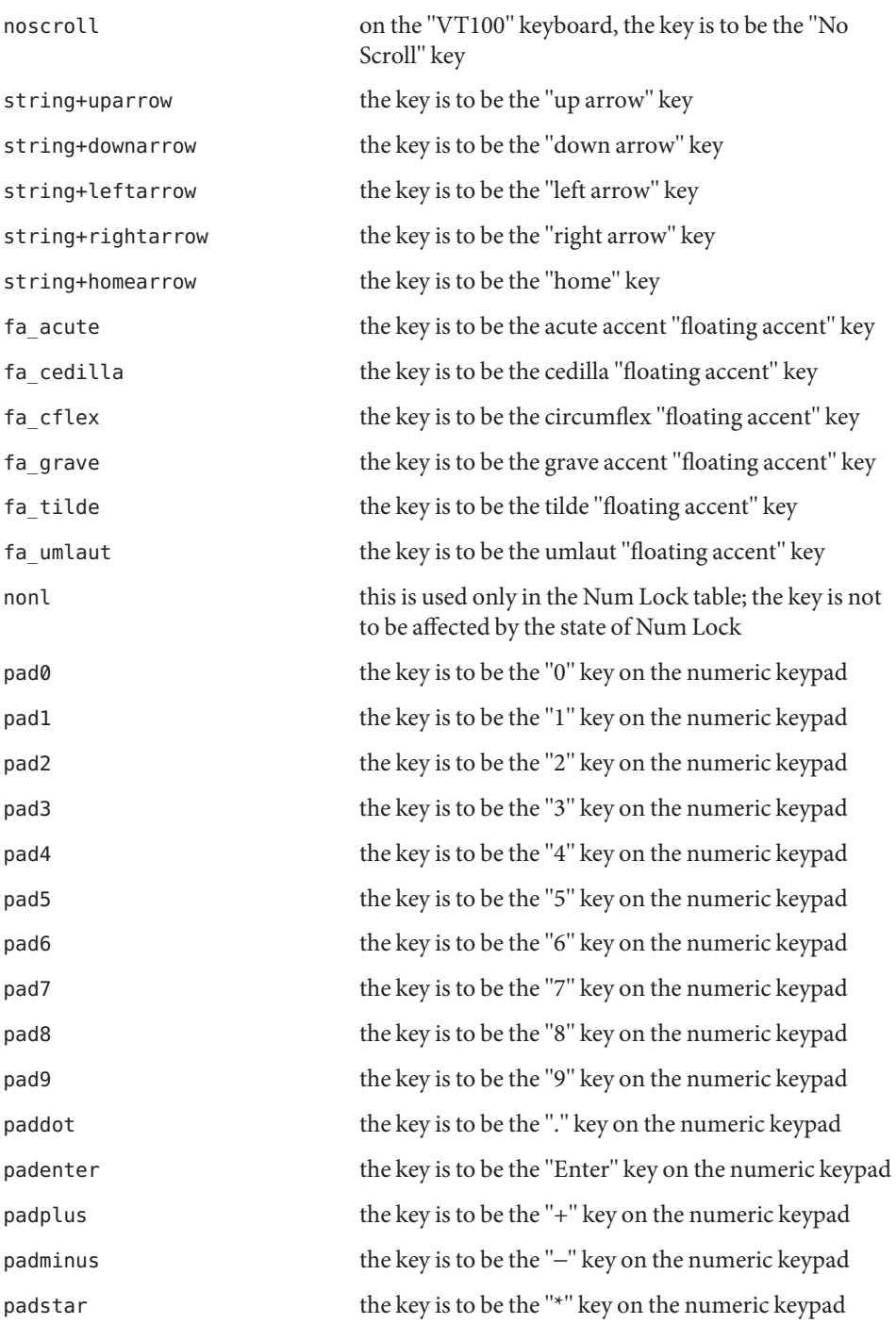

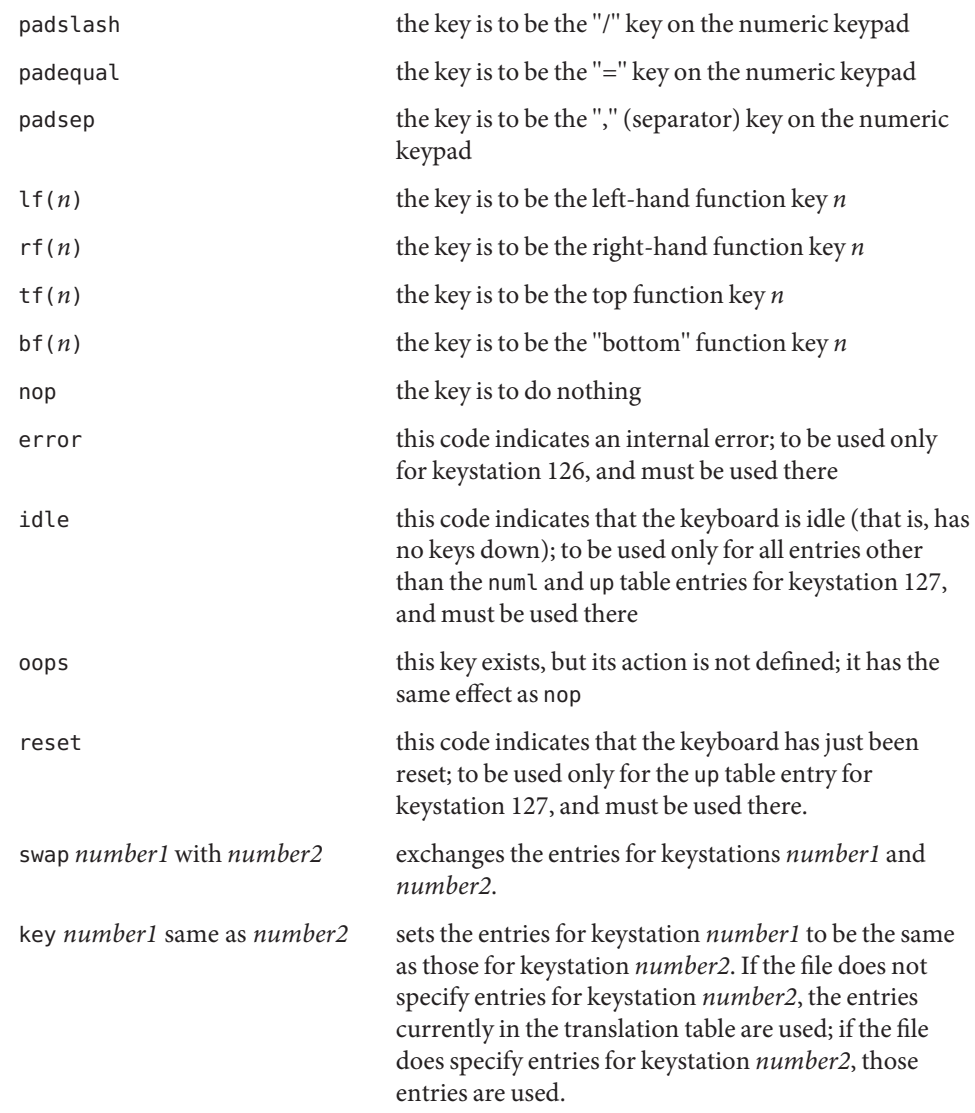

**EXAMPLE 1** Example of setting multiple keystations. **Examples**

The following entry sets keystation 15 to be a "hole" (that is, an entry indicating that there is no keystation 15); sets keystation 30 to do nothing when Alt Graph is down, generate "!" when Shift is down, and generate "1" under all other circumstances; and sets keystation 76 to be the left-hand Control key.

key 15 all hole key 30 base 1 shift ! caps 1 ctrl 1 altg nop **EXAMPLE 1** Example of setting multiple keystations. *(Continued)*

key 76 all shiftkeys+leftctrl up shiftkeys+leftctrl

**EXAMPLE 2** Exchange DELETE and BACKSPACE keys

The following entry exchanges the Delete and Back Space keys on the Type 4 keyboard: swap 43 with 66

Keystation 43 is normally the Back Space key, and keystation 66 is normally the Delete key.

**EXAMPLE 3** Disable CAPS LOCK key

The following entry disables the Caps Lock key on the Type 3 and U.S. Type 4 keyboards:

key 119 all nop

**EXAMPLE 4** Standard translation tables for the U.S. Type 4 keyboard

The following specifies the standard translation tables for the U.S. Type 4 keyboard:

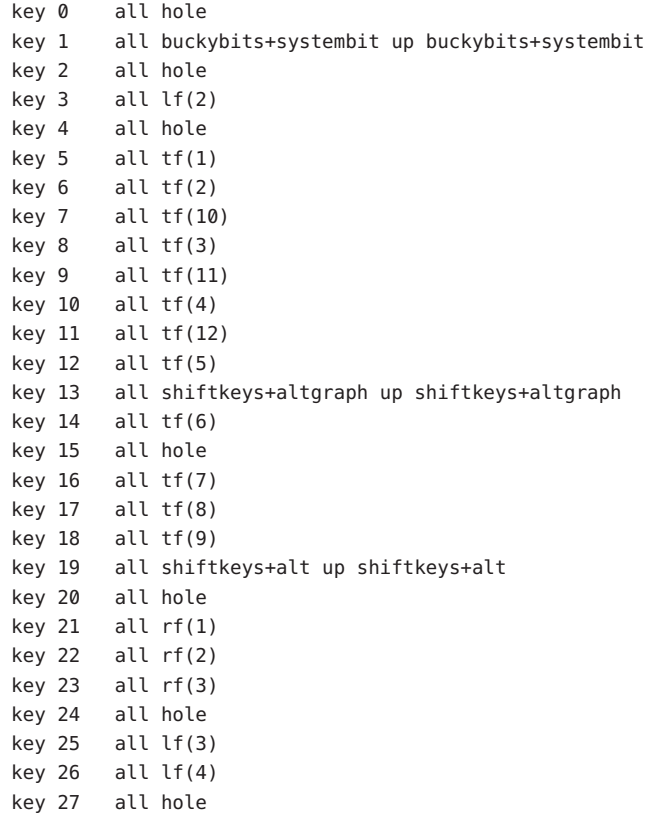

```
EXAMPLE 4 Standard translation tables for the U.S. Type 4 keyboard (Continued)
key 28 all hole
key 29 all ^[
key 30 base 1 shift ! caps 1 ctrl 1 altg nop
key 31 base 2 shift @ caps 2 ctrl ^@ altg nop
key 32 base 3 shift # caps 3 ctrl 3 altg nop
key 33 base 4 shift $ caps 4 ctrl 4 altg nop
key 34 base 5 shift % caps 5 ctrl 5 altg nop
key 35 base 6 shift ^ caps 6 ctrl ^^ altg nop
key 36 base 7 shift & caps 7 ctrl 7 altg nop
key 37 base 8 shift * caps 8 ctrl 8 altg nop
key 38 base 9 shift ( caps 9 ctrl 9 altg nop
key 39 base 0 shift ) caps 0 ctrl 0 altg nop
key 40 base - shift caps - ctrl \hat{ } altg nop
key 41 base = shift + caps = ctrl = altg nop
key 42 base ' shift \sim caps ' ctrl \sim altg nop
key 43 all '\b'
key 44 all hole
key 45 all rf(4) numl padequal
key 46 all rf(5) numl padslash
key 47 all rf(6) numl padstar
key 48 all bf(13)
key 49 all lf(5)
key 50 all bf(10) numl padequal
key 51 all lf(6)
key 52 all hole
key 53 all '\t'
key 54 base q shift Q caps Q ctrl ^Q altg nop
key 55 base w shift W caps W ctrl ^W altg nop
key 56 base e shift E caps E ctrl ^E altg nop
key 57 base r shift R caps R ctrl ^R altg nop
key 58 base t shift T caps T ctrl ^T altg nop
key 59 base y shift Y caps Y ctrl ^Y altg nop
key 60 base u shift U caps U ctrl ^U altg nop
key 61 base i shift I caps I ctrl '\t' altg nop
key 62 base o shift O caps O ctrl ^O altg nop
key 63 base p shift P caps P ctrl ^P altg nop
key 64 base [ shift { caps [ ctrl ^[ altg nop
key 65 base ] shift } caps ] ctrl ^] altg nop
key 66 all '\177'
key 67 all compose
key 68 all rf(7) numl pad7
key 69 all rf(8) numl pad8
key 70 all rf(9) numl pad9
key 71 all bf(15) numl padminus
key 72 all lf(7)
```

```
EXAMPLE 4 Standard translation tables for the U.S. Type 4 keyboard (Continued)
key 73 all lf(8)
key 74 all hole
key 75 all hole
key 76 all shiftkeys+leftctrl up shiftkeys+leftctrl
key 77 base a shift A caps A ctrl ^A altg nop
key 78 base s shift S caps S ctrl ^S altg nop
key 79 base d shift D caps D ctrl ^D altg nop
key 80 base f shift F caps F ctrl ^F altg nop
key 81 base g shift G caps G ctrl ^G altg nop
key 82 base h shift H caps H ctrl '\b' altg nop
key 83 base j shift J caps J ctrl '\n' altg nop
key 84 base k shift K caps K ctrl '\v' altg nop
key 85 base l shift L caps L ctrl ^L altg nop
key 86 base ; shift : caps ; ctrl ; altg nop
key 87 base '\'' shift '"' caps '\'' ctrl '\'' altg nop
key 88 base '\\' shift | caps '\\' ctrl ^\ altg nop
key 89 all '\r'
key 90 all bf(11) numl padenter
key 91 all rf(10) numl pad4
key 92 all rf(11) numl pad5
key 93 all rf(12) numl pad6
key 94 all bf(8) numl pad0
key 95 all lf(9)
key 96 all hole
key 97 all lf(10)
key 98 all shiftkeys+numlock
key 99 all shiftkeys+leftshift up shiftkeys+leftshift
key 100 base z shift Z caps Z ctrl ^Z altg nop
key 101 base x shift X caps X ctrl ^X altg nop
key 102 base c shift C caps C ctrl ^C altg nop
key 103 base v shift V caps V ctrl ^V altg nop
key 104 base b shift B caps B ctrl ^B altg nop
key 105 base n shift N caps N ctrl ^N altg nop
key 106 base m shift M caps M ctrl '\r' altg nop
key 107 base , shift < caps , ctrl , altg nop
key 108 base . shift > caps . ctrl . altg nop
key 109 base / shift ? caps / ctrl ^ altg nop
key 110 all shiftkeys+rightshift up shiftkeys+rightshift
key 111 all '\n'
key 112 all rf(13) numl pad1
key 113 all rf(14) numl pad2
key 114 all rf(15) numl pad3
key 115 all hole
key 116 all hole
key 117 all hole
```
**EXAMPLE 4** Standard translation tables for the U.S. Type 4 keyboard *(Continued)* key 118 all lf(16) key 119 all shiftkeys+capslock key 120 all buckybits+metabit up buckybits+metabit key 121 base ' ' shift ' ' caps ' ' ctrl ^@ altg ' ' key 122 all buckybits+metabit up buckybits+metabit key 123 all hole key 124 all hole key 125 all bf(14) numl padplus key 126 all error numl error up hole key 127 all idle numl idle up reset

```
See Also loadkeys(1)
```
<span id="page-311-0"></span>Name krb5.conf - Kerberos configuration file Synopsis /etc/krb5/krb5.conf Description The krb5. conf file contains Kerberos configuration information, including the locations of KDCs and administration daemons for the Kerberos realms of interest, defaults for the current realm and for Kerberos applications, and mappings of host names onto Kerberos realms. This file must reside on all Kerberos clients. The format of the krb5.conf consists of sections headings in square brackets. Each section can contain zero or more configuration variables (called *relations*), of the form: *relation*= *relation-value* or *relation-subsection* = { *relation*= *relation-value relation*= *relation-value*

}

The krb5.conf file can contain any or all of the following sections:

```
libdefaults
```
Contains default values used by the Kerberos V5 library.

#### appdefaults

Contains subsections for Kerberos V5 applications, where *relation-subsection* is the name of an application. Each subsection describes application-specific defaults.

realms

Contains subsections for Kerberos realms, where *relation-subsection* is the name of a realm. Each subsection contains relations that define the properties for that particular realm.

#### domain\_realm

Contains relations which map domain names and subdomains onto Kerberos realm names. This is used by programs to determine what realm a host should be in, given its fully qualified domain name.

#### logging

Contains relations which determine how Kerberos programs are to perform logging.

capaths

Contains the authentication paths used with direct (nonhierarchical) cross-realm authentication. Entries in this section are used by the client to determine the intermediate realms which can be used in cross-realm authentication. It is also used by the end-service when checking the transited field for trusted intermediate realms.

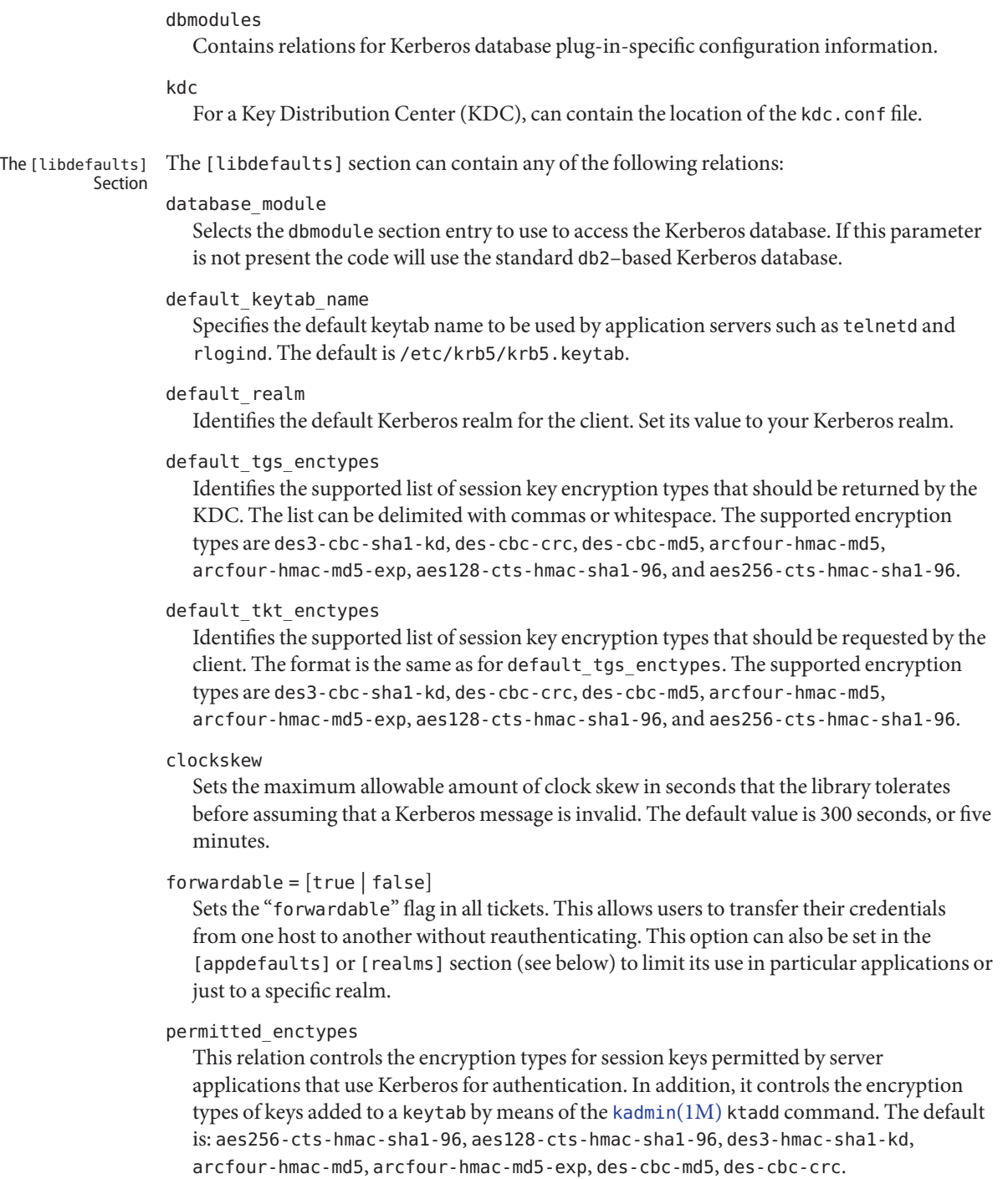

```
proxiable = [true \mid false]
```
Sets the proxiable flag in all tickets. This allows users to create a proxy ticket that can be transferred to a kerberized service to allow that service to perform some function on behalf of the original user. This option can also be set in the [appdefaults] or [realms] section (see below) to limit its use in particular applications or just to a specific realm.

```
renew_lifetime =lifetime
```
Requests renewable tickets, with a total lifetime of *lifetime*. The value for*lifetime* must be followed immediately by one of the following delimiters:

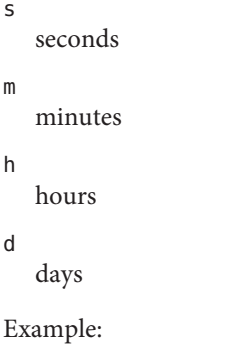

#### **renew\_lifetime = 90m**

Do not mix units. A value of "3h30m" results in an error.

#### max\_lifetime =*lifetime*

Sets the requested maximum lifetime of the ticket. The values for*lifetime* follow the format described for the renew\_lifetime option, above.

```
dns_lookup_kdc
```
Indicates whether DNS SRV records need to be used to locate the KDCs and the other servers for a realm, if they have not already been listed in the [realms] section. This option makes the machine vulnerable to a certain type of DoS attack if somone spoofs the DNS records and does a redirect to another server. This is, however, no worse than a DoS, since the bogus KDC is unable to decode anything sent (excepting the initial ticket request, which has no encrypted data). Also, anything the fake KDC sends out isl not trusted without verification (the local machine is unaware of the secret key to be used). If dns lookup kdc is not specified but dns fallback is, then that value is used instead. In either case, values (if present) in the [realms] section override DNS. dns lookup kdc is enabled by default.

dns lookup realm

Indicates whether DNS TXT records need to be used to determine the Kerberos realm information and/or the host/domain name-to-realm mapping of a host, if this information is not already present in the krb5.conf file. Enabling this option might make the host vulnerable to a redirection attack, wherein spoofed DNS replies persuade a client to authenticate to the wrong realm. In a realm with no cross-realm trusts, this a DoS attack. If

dns lookup realm is not specified but dns fallback is, then that value is used instead. In either case, values (if present) in the [libdefaults] and [domain\_realm] sections override DNS.

dns\_fallback

Generic flag controlling the use of DNS for retrieval of information about Kerberos servers and host/domain name-to-realm mapping. If both dns\_lookup\_kdc and dns lookup realm have been specified, this option has no effect.

```
verify ap req nofail [true | false]
```
If true, the local keytab file (/etc/krb5/krb5.keytab) must contain an entry for the local host principal, for example, host/foo.bar.com@FOO.COM. This entry is needed to verify that the TGT requested was issued by the same KDC that issued the key for the host principal. If undefined, the behavior is as if this option were set to true. Setting this value to false leaves the system vulnerable to DNS spoofing attacks. This parameter can be in the [realms] section to set it on a per-realm basis, or it can be in the [libdefaults] section to make it a network-wide setting for all realms.

This section contains subsections for Kerberos V5 applications, where *relation-subsection* is the name of an application. Each subsection contains relations that define the default behaviors for that application. The [appdefaults] Section

> The following relations can be found in the [appdefaults] section, though not all relations are recognized by all kerberized applications. Some are specific to particular applications.

```
autologin = [true | false]
```
Forces the application to attempt automatic login by presenting Kerberos credentials. This is only valid for the following applications: rlogin, rsh, rcp, rdist, and telnet.

```
encrypt = [true | false]
```
Forces applications to use encryption by default (after authentication) to protect the privacy of the sessions. This is valid for the following applications: rlogin, rsh, rcp, rdist, and telnet.

```
forward = [true | false]
```
Forces applications to forward the user'ss credentials (after authentication) to the remote server. This is valid for the following applications: rlogin, rsh, rcp, rdist, and telnet.

```
forwardable = [true | false]
```
See the description in the [libdefaults] section above. This is used by any application that creates a ticket granting ticket and also by applications that can forward tickets to a remote server.

```
proxiable = [true | false]
```
See the description in the [libdefaults] section above. This is used by any application that creates a ticket granting ticket.

```
renewable = [true | false]
```
Creates a TGT that can be renewed (prior to the ticket expiration time). This is used by any application that creates a ticket granting ticket.

```
no addresses = [true | false]
```
Creates tickets with no address bindings. This is to allow tickets to be used across a NAT boundary or when using multi-homed systems. This option is valid in the kinit [appdefault] section only.

```
max_life =lifetime
```
Sets the maximum lifetime of the ticket, with a total lifetime of *lifetime*. The values for *lifetime* follow the format described in the [libdefaults] section above. This option is obsolete and will be removed in a future release of the Solaris operating system.

```
max_renewable_life =lifetime
```
Requests renewable tickets, with a total lifetime of *lifetime*. The values for*lifetime* follow the format described in the [libdefaults] section above. This option is obsolete and will be removed in a future release of the Solaris operating system.

```
rcmd protocol = [rcmdv1 | rcmdv2 ]
```
Specifies which Kerberized "rcmd" protocol to use when using the Kerberized [rlogin](http://www.oracle.com/pls/topic/lookup?ctx=816-5165&id=rlogin-1)(1), [rsh](http://www.oracle.com/pls/topic/lookup?ctx=816-5165&id=rsh-1)(1),  $\text{rcp}(1)$  $\text{rcp}(1)$  $\text{rcp}(1)$ , or  $\text{rist}(1)$  programs. The default is to use rcmdv2 by default, as this is the more secure and more recent update of the protocol. However, when talking to older MIT or SEAM-based "rcmd" servers, it can be necessary to force the new clients to use the older rcmdv1 protocol. This option is valid only for the following applications: rlogin, rcp, rsh, and rdist.

```
qkadmin = {
      help url = \iotahttp://docs.sun.com/app/docs/doc/816-4557/6maosrjmr?q=gkadmin&a=view
}
```
The preceding URL is subject to change. On the docs . sun . com web site, view the chapter on the Solaris Kerberos implementation in the *[System Administration Guide: Security Services](http://www.oracle.com/pls/topic/lookup?ctx=816-4557&id=sysadv6)*.

The following application defaults can be set to true or false:

```
kinit
   forwardable = true
   proxiable = true
   renewable = true
   no addresses = true
   max_life = delta_time
   max_renewable_life = delta_time
```
See [kinit](http://www.oracle.com/pls/topic/lookup?ctx=816-5165&id=kinit-1)(1) for the valid time duration formats you can specify for *delta\_time*.

In the following example, kinit gets forwardable tickets by default and telnet has three default behaviors specified:

```
[appdefaults]
   kinit = {
       forwardable = true
   }
   telnet = \{forward = true\text{encrvpt} = \text{true}autologin = true
   }
```
The application defaults specified here are overridden by those specified in the [realms] section.

The [realms] Section This section contains subsections for Kerberos realms, where *relation-subsection* is the name of a realm. Each subsection contains relations that define the properties for that particular realm. The following relations can be specified in each [realms] subsection:

### admin\_server

Identifies the host where the Kerberos administration daemon (kadmind) is running. Typically, this is the master KDC.

#### *application defaults*

Application defaults that are specific to a particular realm can be specified within a [realms] subsection. Realm-specific application defaults override the global defaults specified in the [appdefaults] section.

```
auth to local realm
```
For use in the default realm, non-default realms can be equated with the default realm for authenticated name-to-local name mapping.

#### auth to local names

This subsection allows you to set explicit mappings from principal names to local user names. The tag is the mapping name and the value is the corresponding local user name.

#### auth to local

This tag allows you to set a general rule for mapping principal names to local user names. It will be used if there is not an explicit mapping for the principal name that is being translated. The possible values are:

RULE:[<ncomps>:<format>](<regex>)s/<regex>/<text>/

Each rule has three parts:

First part—Formulate the string on which to perform operations:

If not present then the string defaults to the fully flattened principal minus the realm name. Otherwise the syntax is as follows:

```
"[" <ncomps> ":" <format> "]"
```
Where:

*<ncomps>* is the number of expected components for this rule. If the particular principal does not have this number of components, then this rule does not apply.

*<format>* is a string of *<component>* or verbatim characters to be inserted.

*<component>* is of the form "\$"*<number>* to select the *<number>*th component. *<number>* begins from 1.

Second part—select rule validity:

If not present, this rule can apply to all selections. Otherwise the syntax is as follows:

 $"(" < \text{rege} x> ")"$ 

Where:

*<regex>* is a selector regular expression. If this regular expression matches the whole pattern generated from the first part, then this rule still applies.

Third part—Transform rule:

If not present, then the selection string is passed verbatim and is matched. Otherwise, the syntax is as follows:

*<rule>* ...

Where:

*<rule>* is of the form:

"s/" <regex> "/" <text> "/"  $[$ "g"]

Regular expressions are defined in [regex](http://www.oracle.com/pls/topic/lookup?ctx=816-5175&id=regex-5)(5).

For example:

auth\_to\_local = RULE:[1:\$1@\$0](.\*@.\*ACME\.COM)s/@.\*//

The preceding maps *username*@ACME.COM and all sub-realms of ACME.COM to *username*.

### DEFAULT

The principal name will be used as the local name. If the principal has more than one component or is not in the default realm, this rule is not applicable and the conversion will fail.

database\_module

Selects the dbmodule section entry to use to access the Kerberos database.

```
extra_addresses...
```
This allows a computer to use multiple local addresses, to allow Kerberos to work in a network that uses NATs. The addresses should be in a comma-separated list.

kdc

The name of a host running a KDC for that realm. An optional port number (separated from the hostname by a colon) can be included.

### kpasswd\_server

Identifies the host where the Kerberos password-changing server is running. Typically, this is the same as host indicated in the admin server. If this parameter is omitted, the host in admin server is used. You can also specify a port number if the server indicated by kpasswd\_server runs on a port other than 464 (the default). The format of this parameter is: *hostname*[:*port*].

### kpasswd\_protocol

Identifies the protocol to be used when communicating with the server indicated by kpasswd\_server. By default, this parameter is defined to be RPCSEC\_GSS, which is the protocol used by Solaris-based administration servers. To be able to change a principal's password stored on non-Solaris Kerberos server, such as Microsoft Active Directory or MIT Kerberos, this value should be SET\_CHANGE. This indicates that a non-RPC– based protocol is used to communicate the password change request to the server in the kpasswd\_server entry.

# udp\_preference\_limit

When sending a message to the KDC, the library will try using TCP before UDP if the size of the message is above udp\_preference\_limit. If the message is smaller than udp\_preference\_limit, then UDP will be tried before TCP. Regardless of the size, both protocols will be tried if the first attempt fails.

# verify ap req nofail [true | false]

If true, the local keytab file (/etc/krb5/krb5.keytab) must contain an entry for the local host principal, for example, host/foo.bar.com@FOO.COM. This entry is needed to verify that the TGT requested was issued by the same KDC that issued the key for the host principal. If undefined, the behavior is as if this option were set to true. Setting this value to false leaves the system vulnerable to DNS spoofing attacks. This parameter might be in the [realms] section to set it on a per-realm basis, or it might be in the [libdefaults] section to make it a network-wide setting for all realms.

The parameters "forwardable", "proxiable", and "renew\_lifetime" as described in the [libdefaults] section (see above) are also valid in the [realms] section.

Notice that kpasswd\_server and kpasswd\_protocol are realm-specific parameters. Most often, you need to specify them only when using a non-Solaris-based Kerberos server. Otherwise, the change request is sent over RPCSEC\_GSS to the Solaris Kerberos administration server.

This section provides a translation from a domain name or hostname to a Kerberos realm name. The *relation* can be a host name, or a domain name, where domain names are indicated by a period ('.') prefix.*relation-value* is the Kerberos realm name for that particular host or domain. Host names and domain names should be in lower case. The [domain realm] **Section** 

> If no translation entry applies, the host's realm is considered to be the hostname's domain portion converted to upper case. For example, the following [domain\_realm] section maps crash.mit.edu into the TEST.ATHENA.MIT.EDU realm:

```
[domain_realm]
                         .mit.edu = ATHENA.MIT.EDU
                        mit.edu = ATHENA.MIT.EDU
                        crash.mit.edu = TEST.ATHENA.MIT.EDU
                         .fubar.org = FUBAR.ORG
                        fubar.org = FUBAR.ORG
                     All other hosts in the mit.edu domain maps by default to the ATHENA.MIT.EDU realm, and all
                     hosts in the fubar.org domain maps by default into the FUBAR.ORG realm. Note the entries for
                     the hosts mit.edu and fubar.org. Without these entries, these hosts would be mapped into
                     the Kerberos realms EDU and ORG, respectively.
                     This section indicates how Kerberos programs are to perform logging. There are two types of
                     relations for this section: relations to specify how to log and a relation to specify how to rotate
                     kdc log files.
                     The following relations can be defined to specify how to log. The same relation can be repeated
                     if you want to assign it multiple logging methods.
                     admin_server
                        Specifies how to log the Kerberos administration daemon (kadmind). The default is
                        FILE:/var/krb5/kadmin.log.
                     default
                        Specifies how to perform logging in the absence of explicit specifications otherwise.
                     kdc
                        Specifies how the KDC is to perform its logging. The default is FILE:/var/krb5/kdc.log.
                     The admin_server, default, and kdc relations can have the following values:
                     FILE:filename
                     FILE=filename
                        This value causes the entity's logging messages to go to the specified file. If the '=' form is
                        used, the file is overwritten. If the \cdot form is used, the file is appended to.
                     STDERR
                        This value causes the entity's logging messages to go to its standard error stream.
                     CONSOLE
                        This value causes the entity's logging messages to go to the console, if the system supports
                        it.
                     DEVICE=devicename
                        This causes the entity's logging messages to go to the specified device.
                     SYSLOG[:severity[:facility]]
                        This causes the entity's logging messages to go to the system log.
The [logging] Section
```
The *severity* argument specifies the default severity of system log messages. This can be any of the following severities supported by the [syslog](http://www.oracle.com/pls/topic/lookup?ctx=816-5168&id=syslog-3c)(3C) call, minus the LOG prefix: LOG EMERG, LOG\_ALERT, LOG\_CRIT, LOG\_ERR, LOG\_WARNING, LOG\_NOTICE, LOG\_INFO, and LOG\_DEBUG. For example, a value of CRIT would specify LOG\_CRIT severity.

The *facility* argument specifies the facility under which the messages are logged. This can be any of the following facilities supported by the [syslog](http://www.oracle.com/pls/topic/lookup?ctx=816-5168&id=syslog-3c)( $3C$ ) call minus the LOG prefix: LOG\_KERN, LOG\_USER, LOG\_MAIL, LOG\_DAEMON, LOG\_AUTH, LOG\_LPR, LOG\_NEWS, LOG\_UUCP, LOG CRON, and LOG LOCAL0 through LOG LOCAL7.

If no severity is specified, the default is ERR. If no facility is specified, the default is AUTH.

The following relation can be defined to specify how to rotate kdc log files if the FILE: value is being used to log:

### admin\_server\_rotate kdc\_rotate

A relation subsection that enables kadmin (admin\_server\_rotate) and/or kdc (kdc\_rotate) logging to be rotated to multiple files based on a time interval. This can be used to avoid logging to one file, which might grow too large and bring the KDC to a halt.

The time interval for the rotation is specified by the period relation. The number of log files to be rotated is specified by the versions relation. Both the period and versions (described below) should be included in this subsection. And, this subsection applies only if the kdc relation has a FILE: value.

The following relations can be specified for the kdc rotate relation subsection:

### period=*delta\_time*

Specifies the time interval before a new log file is created. See the TimeFormats section in [kinit](http://www.oracle.com/pls/topic/lookup?ctx=816-5165&id=kinit-1)(1) for the valid time duration formats you can specify for *delta\_time*. If period is not specified or set to never, no rotation occurs.

Specifying a time interval does not mean that the log files are rotated at the time interval based on real time. This is because the time interval is checked at each attempt to write a record to the log, or when logging is actually occurring. Therefore, rotation occurs only when logging has actually occurred for the specified time interval.

### versions=*number*

Specifies how many previous versions are saved before the rotation begins. A number is appended to the log file, starting with 0 and ending with (*number*- 1). For example, if versions is set to 2, up to three logging files are created (*filename*, *filename*.0, and *filename*.1) before the first one is overwritten to begin the rotation.

Notice that if versions is not specified or set to 0, only one log file is created, but it is overwritten whenever the time interval is met.

```
In the following example, the logging messages from the Kerberos administration daemon
goes to the console. The logging messages from the KDC is appended to the
/var/krb5/kdc.log, which is rotated between twenty-one log files with a specified time
interval of a day.
```

```
[logging]
  admin_server = CONSOLE
  kdc = FILE:/export/logging/kadmin.log
  kdc rotate = {period = 1d
     versions = 20
  }
```
The [capaths] Section  $\:$  In order to perform direct (non-hierarchical) cross-realm authentication, a database is needed to construct the authentication paths between the realms. This section defines that database.

> A client uses this section to find the authentication path between its realm and the realm of the server. The server uses this section to verify the authentication path used by the client, by checking the transited field of the received ticket.

> There is a subsection for each participating realm, and each subsection has relations named for each of the realms. The *relation-value* is an intermediate realm which can participate in the cross-realm authentication. The relations can be repeated if there is more than one intermediate realm. A value of '.' means that the two realms share keys directly, and no intermediate realms should be allowed to participate.

> There are n\*\*2 possible entries in this table, but only those entries which is needed on the client or the server need to be present. The client needs a subsection named for its local realm, with relations named for all the realms of servers it needs to authenticate with. A server needs a subsection named for each realm of the clients it serves.

For example, ANL.GOV, PNL.GOV, and NERSC.GOV all wish to use the ES.NET realm as an intermediate realm. ANL has a sub realm of TEST.ANL.GOV, which authenticates with NERSC.GOV but not PNL.GOV. The [capath] section for ANL.GOV systems would look like this:

```
[capaths]
  ANL.GOV = fTEST.ANL.GOV = .
      PNL.GOV = ES.NETNERSC.GOV = ES.NET
      ES.NET = .}
  TEST.ANL.GOV = \{ANL.GOV = .}
  PNL.GOV = {
```

```
ANL.GOV = ES.NET}
NERSC.GOV = {ANL.GOV = ES.NET}
ES.NET = \{ANL.GOV = .}
```
The [capath] section of the configuration file used on NERSC.GOV systems would look like this:

```
[capaths]
  NERSC.GOV = {ANL.GOV = ES.NETTEST.ANL.GOV = ES.NET
     TEST.ANL.GOV = ANL.GOV
     PNL.GOV = ES.NET
     ES.NET = .}
  ANL.GOV = {NERSC.GOV = ES.NET
  }
  PNL.GOV = {NERSC.GOV = ES.NET}
  ES.NET = \{NERSC.GOV = .}
  TEST.ANL.GOV = \{NERSC.GOV = ANL.GOV
     NERSC.GOV = ES.NET}
```
In the above examples, the ordering is not important, except when the same relation is used more than once. The client uses this to determine the path. (It is not important to the server, since the transited field is not sorted.)

The [dbmodules] This section consists of relations that provide configuration information for plug-in modules. In particular, the relations describe the configuration for LDAP KDB plug-in. Note that use of the db2 KDB plug-in is the default behavior and that this section does not need to be filled out in that case. Section

### db\_library

Name of the plug-in library. To use the LDAP KDB plug-in the name must be kdb\_ldap. The default value is db2.

#### db\_module\_dir

Path to the plug-in libraries. The default is /usr/lib/krb5.

ldap\_cert\_path

Path to the Network Security Services (NSS) trusted database for an SSL connection. This is a required parameter when using the LDAP KDB plug-in.

```
ldap conns per server
```
Number of connections per LDAP instance. The default is 5.

ldap\_kadmind\_dn

Bind DN for kadmind. This specifies the DN that the kadmind service will use when binding to the LDAP Directory Server. Note, the password for this bind DN should be in the ldap service password file.

#### ldap\_kdc\_dn

Bind DN for a Key Distribution Center (KDC). This specifies the DN that the krb5kdc service use when binding to the LDAP Directory Server. Note, the password for this bind DN should be in the ldap service password file.

#### ldap\_servers

List of LDAP directory servers in URI format. Use of either of the following is acceptable.

ldap://*<ds hostname>*:*<SSL port>* ldap://*<ds hostname>*

Each server URI should be separated by whitespace.

### ldap service password file

File containing stashed passwords used by the KDC when binding to the LDAP Directory Server. The default is /var/krb5/service\_passwd. This file is created using kdb5 ldap  $util(M)$ .

```
ldap_ssl_port
```
Port number for SSL connection with directory server. The default is 389.

### **EXAMPLE 1** Sample File **Examples**

Here is an example of a generic krb5.conf file:

```
[libdefaults]
  default_realm = ATHENA.MIT.EDU
  default tkt enctypes = des-cbc-crc
  default tgs enctypes = des-cbc-crc
[realms]
  ATHENA.MIT.EDU = {
```
```
EXAMPLE 1 Sample File (Continued)
      kdc = kerberos.mit.edu
      kdc = kerberos-1.mit.edu
      kdc = kerberos-2.mit.edu
      admin_server = kerberos.mit.edu
      auth to local realm = KRBDEV.ATHENA.MIT.EDU
   }
   FUBAR.ORG = {kdc = kerberos.fubar.org
      kdc = kerberos-1.fubar.org
      admin_server = kerberos.fubar.org
  }
[domain_realm]
   .mit.edu = ATHENA.MIT.EDU
   mit.edu = ATHENA.MIT.EDU
```
**EXAMPLE 2** KDC Using the LDAP KDB plug-in, realms and dbmodules Sections

The following is an example of the realms and dbmodules sections of a Kerberos configuration file when the KDC is using the LDAP KDB plug-in.

```
[realms]
         SUN.COM = {
              kdc = kc-umpk-01.athena.mit.edu
              kdc = kc-umpk-02.athena.mit.edu
              admin_server = kc-umpk-01.athena.mit.edu
              database_module = LDAP
         }
      [dbmodules]
         LDAP = \{db_library = kdb_ldap
              ldap_kerberos_container_dn = "cn=krbcontainer,dc=mit,dc=edu"
              ldap_kdc_dn = "cn=kdc service,ou=profile,dc=mit,dc=edu"
              ldap kadmind dn = "cn=kadmin service,ou=profile,dc=mit,dc=edu"
              ldap cert path = /var/ldap
              ldap_servers = ldaps://ds.mit.edu
         }
/var/krb5/kdc.log
Files
        KDC logging file
```
Attributes See [attributes](http://www.oracle.com/pls/topic/lookup?ctx=816-5175&id=attributes-5)(5) for descriptions of the following attributes:

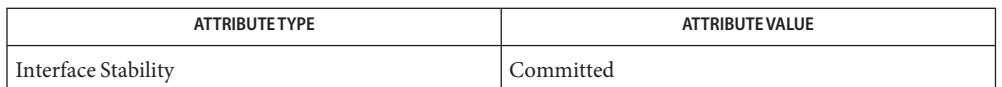

# See Also [kinit](http://www.oracle.com/pls/topic/lookup?ctx=816-5165&id=kinit-1)(1), [rcp](http://www.oracle.com/pls/topic/lookup?ctx=816-5165&id=rcp-1)(1), [rdist](http://www.oracle.com/pls/topic/lookup?ctx=816-5165&id=rdist-1)(1), [rlogin](http://www.oracle.com/pls/topic/lookup?ctx=816-5165&id=rlogin-1)(1), [rsh](http://www.oracle.com/pls/topic/lookup?ctx=816-5165&id=rsh-1)(1), [telnet](http://www.oracle.com/pls/topic/lookup?ctx=816-5165&id=telnet-1)(1), [syslog](http://www.oracle.com/pls/topic/lookup?ctx=816-5168&id=syslog-3c)(3C), [attributes](http://www.oracle.com/pls/topic/lookup?ctx=816-5175&id=attributes-5)(5), [kerberos](http://www.oracle.com/pls/topic/lookup?ctx=816-5175&id=kerberos-5)(5), [regex](http://www.oracle.com/pls/topic/lookup?ctx=816-5175&id=regex-5)(5)

Notes If the krb5. conf file is not formatted properly, the telnet command fails. However, the dtlogin and login commands still succeed, even if the krb5.conf file is specified as required for the commands. If this occurs, the following error message is displayed:

Error initializing krb5: Improper format of *item*

To bypass any other problems that might occur, you should fix the file as soon as possible.

The max life and max renewable life options are obsolete and will be removed in a future release of the Solaris operating system.

Name label\_encodings - label encodings file

Synopsis /etc/security/tsol/label\_encodings

Description The label\_encodings file is a standard encodings file of security labels that are used to control the conversion of human-readable labels into an internal format, the conversion from the internal format to a human-readable canonical form, and the construction of banner pages for printed output. On a Solaris Trusted Extensions system, the label\_encodings file is protected at the label admin\_high. The file should be edited and checked by the security administrator using the Check Label Encodings action in the System\_Admin folder in the Application Manager.

> In addition to the required sections of the label encodings file that are described in *[Compartmented Mode Workstation Labeling: Encodings Format](http://www.oracle.com/pls/topic/lookup?ctx=819-0874&id=wslblencode)*, a Solaris Trusted Extensions system accepts optional local extensions. These extensions provide various translation options and an association between character-coded color names and sensitivity labels.

The optional local extensions section starts with the LOCAL DEFINITIONS: keyword and is followed by zero or more of the following unordered statements:

DEFAULT USER SENSITIVITY LABEL= *sensitivity label*

This option specifies the sensitivity label to use as the user's minimum sensitivity label if none is defined for the user in the administrative databases. The default value is the MINIMUM SENSITIVITY LABEL= value from the ACCREDITATION RANGE: section of the label encodings file.

DEFAULT USER CLEARANCE= *clearance*

This option specifies the clearance to use as the user's clearance if none is defined for the user in the administrative databases. The default value is the MINIMUM CLEARANCE= value from the ACCREDITATION RANGE: section of the label encodings file.

The final part of the LOCAL DEFINITIONS: section defines the character-coded color names to be associated with various words, sensitivity labels, or classifications. This section supports the [str\\_to\\_label](http://www.oracle.com/pls/topic/lookup?ctx=816-5172&id=str-to-label-3tsol)(3TSOL) function. It consists of the COLOR NAMES: keyword and is followed by zero or more color-to-label assignments. Each statement has one of the following two syntaxes:

```
word= word value; color= color value;
```
label= *label value*; color= *color value*;

where *color value* is a character−coded color name to be associated with the word *word value*, or with the sensitivity label *label value*, or with the classification *label value*.

The character−coded color name *color value* for a label is determined by the order of entries in the COLOR NAMES: section that make up the label. If a label contains a word *word value* that is specified in this section, the *color value* of the label is the one associated with the first *word value* specified. If no specified word *word value* is contained in the label, the *color value* is the

one associated with an exact match of a *label value*. If there is no exact match, the *color value* is the one associated with the first specified *label value* whose classification matches the classification of the label.

**EXAMPLE 1** A Sample LOCAL DEFINITIONS: Section **Examples**

LOCAL DEFINITIONS:

DEFAULT USER SENSITIVITY LABEL= C A; DEFAULT USER CLEARANCE LABEL= S ABLE;

COLOR NAMES:

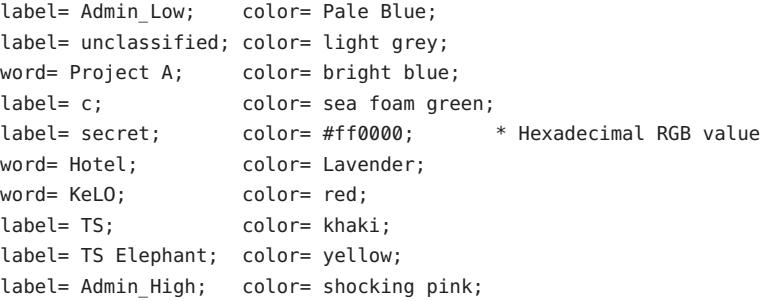

Attributes See [attributes](http://www.oracle.com/pls/topic/lookup?ctx=816-5175&id=attributes-5)(5) for descriptions of the following attributes:

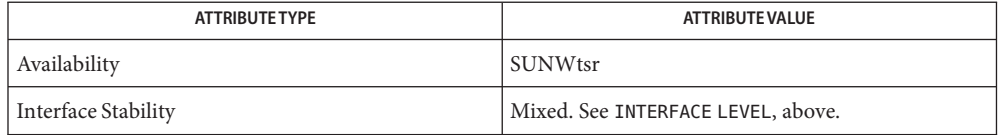

/etc/security/tsol/label\_encodings **Files**

The label encodings file contains the classification names, words, constraints, and values for the defined labels of this system. It is protected at the label admin\_high.

Diagnostics The following diagnostics are in addition to those found in Appendix A of *[Compartmented](http://www.oracle.com/pls/topic/lookup?ctx=819-0874&id=wslblencode) [Mode Workstation Labeling: Encodings Format](http://www.oracle.com/pls/topic/lookup?ctx=819-0874&id=wslblencode)*:

Can't allocate NNN bytes for color names table.

The system cannot dynamically allocate the memory it needs to process the COLOR NAMES: section.

Can't allocate NNN bytes for color table entry.

The system cannot dynamically allocate the memory it needs to process a Color Table entry.

Can't allocate NNN bytes for color word entry.

The system cannot dynamically allocate the memory it needs to process a Color Word entry.

Can't allocate NNN bytes for DEFAULT USER CLEARANCE.

The system cannot dynamically allocate the memory it needs to process the DEFAULT USER CLEARANCE.

Can't allocate NNN bytes for DEFAULT USER SENSITIVITY LABEL. The system cannot dynamically allocate the memory it needs to process the DEFAULT USER SENSITIVITY LABEL.

DEFAULT USER CLEARANCE= XXX is not in canonical form. Is YYY what is intended? This error occurs if the clearance specified, while understood, is not in canonical form. This additional canonicalization check ensures that no errors are made in specifying the clearance.

DEFAULT USER SENSITIVITY LABEL= XXX is not in canonical form. Is YYY what is intended?

This error occurs if a sensitivity label specified, while understood, is not in canonical form. This additional canonicalization check ensures that no errors are made in specifying the sensitivity label.

Duplicate DEFAULT USER CLEARANCE= ignored.

More than one DEFAULT USER CLEARANCE= option was encountered. All but the first are ignored.

Duplicate DEFAULT USER SENSITIVITY LABEL= ignored.

More than one DEFAULT USER SENSITIVITY LABEL= option was encountered. All but the first are ignored.

End of File not found where expected. Found instead: XXX. The noted extraneous text was found when the end of label encodings file was expected.

End of File or LOCAL DEFINITIONS: not found. Found instead: XXX. The noted extraneous text was found when the LOCAL DEFINITIONS: section or end of label encodings file was expected.

Found color XXX without associated label. The color XXX was found, however it had no label or word associated with it.

Invalid color label XXX.

The label XXX cannot be parsed.

- Invalid DEFAULT USER CLEARANCE XXX. The DEFAULT USER CLEARANCE XXX cannot be parsed.
- Invalid DEFAULT USER SENSITIVITY LABEL XXX. The DEFAULT USER SENSITIVITY LABEL XXX cannot be parsed.

Label preceding XXX did not have a color specification. A label or word was found without a matching color name.

Word XXX not found as a valid Sensitivity Label word. The word XXX was not found as a valid word for a sensitivity label.

 $\textsf{See Also}$  [chk\\_encodings](http://www.oracle.com/pls/topic/lookup?ctx=816-5166&id=chk-encodings-1m)(1M), [label\\_to\\_str](http://www.oracle.com/pls/topic/lookup?ctx=816-5172&id=label-to-str-3tsol)(3TSOL), [str\\_to\\_label](http://www.oracle.com/pls/topic/lookup?ctx=816-5172&id=str-to-label-3tsol)(3TSOL), [attributes](http://www.oracle.com/pls/topic/lookup?ctx=816-5175&id=attributes-5)(5), [labels](http://www.oracle.com/pls/topic/lookup?ctx=816-5175&id=labels-5)(5)

*[Oracle Solaris Trusted Extensions Label Administration](http://www.oracle.com/pls/topic/lookup?ctx=819-0873&id=trsollbladmin)*

Defense Intelligence Agency document DDS-2600-6216-93, *[Compartmented Mode](http://www.oracle.com/pls/topic/lookup?ctx=819-0874&id=wslblencode) [Workstation Labeling: Encodings Format](http://www.oracle.com/pls/topic/lookup?ctx=819-0874&id=wslblencode)*, September 1993.

Warnings Creation of and modification to the label encodings file should only be undertaken with a thorough understanding not only of the concepts in *[Compartmented Mode Workstation](http://www.oracle.com/pls/topic/lookup?ctx=819-0874&id=wslblencode) [Labeling: Encodings Format](http://www.oracle.com/pls/topic/lookup?ctx=819-0874&id=wslblencode)*, but also of the details of the local labeling requirements.

> The following warnings are paraphrased from *Compartmented Mode Workstation Labeling: Encodings Format*.

Take extreme care when modifying a label encodings file that is already loaded and running on a Solaris Trusted Extensions system. Once the system runs with the label encodings file, many objects are labeled with sensitivity labels that are well formed with respect to the loaded label encodings file. If the label encodings file is subsequently changed, it is possible that the existing labels will no longer be well-formed. Changing the bit patterns associated with words causes existing objects whose labels contain the words to have possibly invalid labels. Raising the minimum classification or lowering the maximum classification that is associated with words will likely cause existing objects whose labels contain the words to no longer be well-formed.

Changes to a current encodings file that has already been used should be limited only to adding new classifications or words, changing the names of existing words, or modifying the local extensions. As described in *Compartmented Mode Workstation Labeling: Encodings Format*, it is important to reserve extra inverse bits when the label encodings file is first created to allow for later expansion of the label encodings file to incorporate new inverse words. If an inverse word is added that does not use reserved inverse bits, all existing objects on the system will erroneously have labels that include the new inverse word.

Notes The functionality described on this manual page is available only if the system is configured with Trusted Extensions.

This file is part of the Defense Intelligence Agency (DIA) Mandatory Access Control (MAC) policy and might be meaningful only for the DIA MAC policy. This file might not be applicable to other Mandatory policies that might be developed for future releases of Solaris Trusted Extensions software. Parts of it are obsolete and retained for ease of porting. The obsolete parts might be removed in a future Solaris Trusted Extensions release.

Parts of the label encodings file are considered standard and are controlled by Defense Intelligence Agency document DDS-2600-6216-93, *[Compartmented Mode Workstation](http://www.oracle.com/pls/topic/lookup?ctx=819-0874&id=wslblencode) [Labeling: Encodings Format](http://www.oracle.com/pls/topic/lookup?ctx=819-0874&id=wslblencode)*, September 1993. Of that standard, the parts that refer to the INFORMATION LABELS: and NAME INFORMATION LABELS: sections are Obsolete. However, the INFORMATION LABELS: section must be present and syntactically correct. It is ignored. The NAME INFORMATION LABELS: section is optional. If present, it is ignored but must be syntactically correct.

Defining the label encodings file is a three-step process. First, the set of human-readable labels to be represented must be identified and understood. The definition of this set includes the list of classifications and other words that are used in the human-readable labels, relations between and among the words, classification restrictions that are associated with use of each word, and intended use of the words in mandatory access control and labeling system output. Next, this definition is associated with an internal format of integers, bit patterns, and logical relationship statements. Finally, a label encodings file is created. The *[Compartmented Mode](http://www.oracle.com/pls/topic/lookup?ctx=819-0874&id=wslblencode) [Workstation Labeling: Encodings Format](http://www.oracle.com/pls/topic/lookup?ctx=819-0874&id=wslblencode)* document describes the second and third steps, and assumes that the first has already been performed.

The following values in the optional LOCAL DEFINITIONS: section are obsolete. These values might only affect the obsolete bltos[\(3TSOL\)](http://www.oracle.com/pls/topic/lookup?ctx=816-5172&id=bltos-3tsol) functions, and might be ignored by the label to str(3TSOL) replacement function:

ADMIN LOW NAME= ADMIN HIGH NAME= DEFAULT LABEL VIEW IS EXTERNAL DEFAULT LABEL VIEW IS INTERNAL DEFAULT FLAGS= FORCED FLAGS= CLASSIFICATION NAME= COMPARTMENTS NAME=

<span id="page-331-0"></span>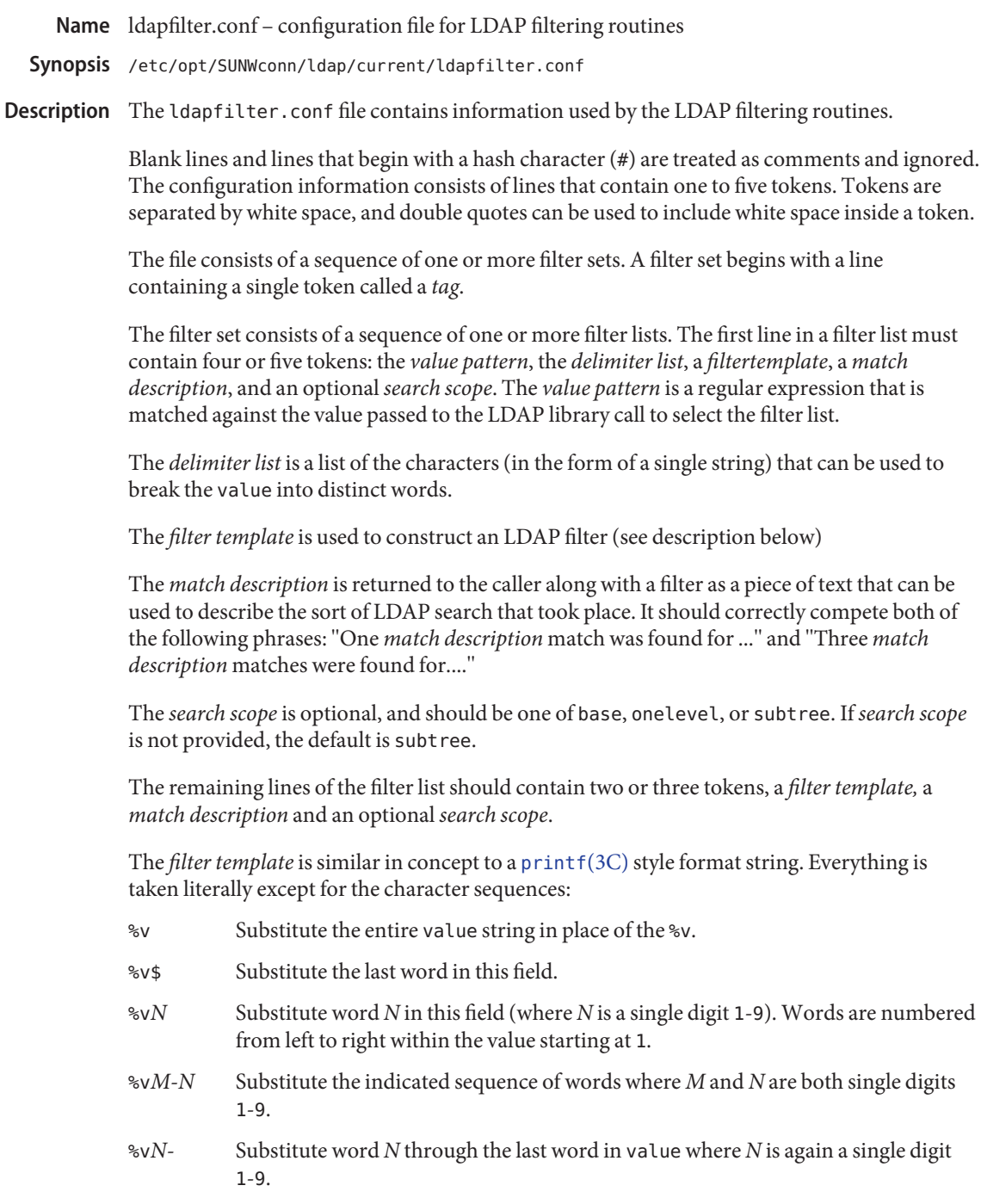

## **EXAMPLE 1** An LDAP Filter Configuration File **Examples**

The following LDAP filter configuration file contains two filter sets, example1 and example2 onelevel, each of which contains four filter lists.

# ldap filter file # example1 "=" "" "%v" "arbitrary filter"  $"[0-9][0-9-]*"$  "" "(telephoneNumber=\*%v)" "phone number" " "" " "(mail=%v)" " "" "email address"  $"\text{-}$ .[. ].\*"  $"$ . " $"$  "(cn=%v1\* %v2-)" "first initial" ".\*[. ].\$" ". " "(cn=%v1-\*)" "last initial" "[. \_]" ". \_" "(|(sn=%v1-)(cn=%v1-))" "exact"  $"(|(sn \sim = %01 - ((cn \sim = %01 -))"$  "approximate" ". \*"  $\blacksquare$  . "  $\blacksquare$  (|(cn=%v1)(sn=%v1)(uid=%v1))" "exact"  $"(|(cn \sim = %V1)(sn \sim = %V1))"$  "approximate" "example2 onelevel"<br>"^..\$" " " "( $(6e^{-t})$  $"(|(o=8v)(c=8v)(l=8v)(co=8v))"$  "exact" "onelevel"  $"$ ( $|$ (0~=%v)(c~=%v)(l~=%v)(co~=%v))" "approximate" "onelevel" "" "" "(|(o=%v)(l=%v)(co=%v)" "exact" "onelevel"  $"(|(o-z_{0}v)(1-z_{0}v)(co-z_{0}v)"$  "approximate" "onelevel" "." "" "(associatedDomain=%v)" "exact" "onelevel" ".\*" "" "( $| (o=8v) (l=8v) (co=8v)$ " "exact" "onelevel" "(|(o~=%v)(l~=%v)(co~=%v)" "approximate" "onelevel"

# Attributes See [attributes](http://www.oracle.com/pls/topic/lookup?ctx=816-5175&id=attributes-5)(5) for a description of the following attributes:

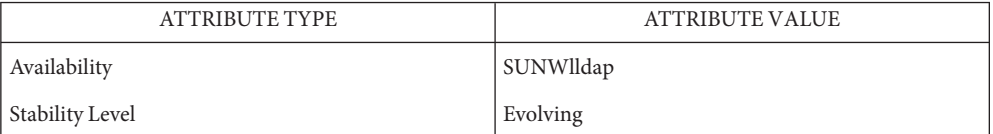

## See Also [ldap\\_getfilter](http://www.oracle.com/pls/topic/lookup?ctx=816-5170&id=ldap-getfilter-3ldap)(3LDAP), [ldap\\_ufn](http://www.oracle.com/pls/topic/lookup?ctx=816-5170&id=ldap-ufn-3ldap)(3LDAP), [attributes](http://www.oracle.com/pls/topic/lookup?ctx=816-5175&id=attributes-5)(5)

Name ldapsearchprefs.conf - configuration file for LDAP search preference routines

Synopsis /etc/opt/SUNWconn/ldap/current/ldapsearchprefs.conf

Description The ldapsearchprefs.conf file contains information used by LDAP when searching the directory. Blank lines and lines that start with a hash ('#') character are treated as comments and ignored. Non-comment lines contain one or more tokens. Tokens are separated by white space, and double quotes can be used to include white space inside a token.

> Search preferences are typically used by LDAP-based client programs to specify what a user may search for, which attributes are searched, and which options are available to the user.

The first non-commment line specifies the version of the template information and must contain the token Version followed by an integer version number. For example:

Version 1

The current version is 1, so the above example is always the correct opening line.

The remainder of the file consists of one or more search preference configurations. The first line of a search preference is a human-readable name for the type of object being searched for, for example People or Organizations. This name is stored in the *so\_objtypeprompt* member of the ldap searchobj structure (see ldap searchprefs(3LDAP)). For example:

People

specifies a label for a search preference designed to find X.500 entries for people.

The next line specifies a list of options for this search object. The only option currently allowed is"internal" which means that this search object should not be presented directly to a user. Options are placed in the *so\_options* member of the *ldap\_searchobj*structure and can be tested using the LDAP\_IS\_SEARCHOBJ\_OPTION\_SET() macro. Use ""if no special options are required.

The next line specifes a label to use for"Fewer Choices"searches."Fewer Choices"searches are those where the user's input is fed to the ldap\_filter routines to determine an appropriate filter to use. This contrasts with explicitly-constructed LDAP filters, or "More Choices" searches, where the user can explicitly construct an LDAP filter.

For example:

"Search For:"

can be used by LDAP client programs to label the field into which the user can type a "Fewer Choices"search.

The next line specifies an LDAP filter prefix to append to all "More Choices" searched. This is typically used to limit the types of entries returned to those containing a specific object class. For example:

```
"(&(objectClass=person)"
```
would cause only entries containing the object class *person* to be returned by a search. Note that parentheses may be unbalanced here, since this is a filter prefix, not an entire filter.

The next line is an LDAP filter tag which specifies the set of LDAP filters to be applied for "Fewer Choices" searching. The line

"x500-People"

would tell the client program to use the set of LDAP filters from the ldap filter configuration file tagged "x500-People".

The next line specifies an LDAP attribute to retrieve to help the user choose when several entries match the search terms specified. For example:

"title"

specifies that if more than one entry matches the search criteria, the client program should retrieve the title attribute that and present that to the user to allow them to select the appropriate entry. The next line specifies a label for the above attribute, for example,

```
"Ti+1e
```
Note that the values defined so far in the file are defaults, and are intended to be overridden by the specific search options that follow.

The next line specifies the scope of the LDAP search to be performed. Acceptable values are subtree, onelevel, and base.

The next section is a list of"More Choices"search options, terminated by a line containing only the string END. For example:

```
"Common Name" cn 11111
"Surname" sn 11111"Business Phone" "telephoneNumber" 11101 "" ""
END
```
Each line represents one method of searching. In this example, there are three ways of searching - by Common Name, by Surname, and by Business Phone number. The first field is the text which should be displayed to user. The second field is the attribute which will be searched. The third field is a bitmap which specifies which of the match types are permitted for this search type. A "1" value in a given bit position indicates that a particular match type is valid, and a "0"indicates that is it not valid. The fourth and fifth fields are, respectively, the select attribute name and on-screen name for the selected attribute. These values are intended to override the defaults defined above. If no specific values are specified, the client software uses the default values above.

The next section is a list of search match options, terminated by a a line containing only the string END. Example:

```
"exactly matches" "(%a=%v))"
"approximately matches" "(%a~=%v))"
"starts with" "(*a=%0"ends with" "(*a=**v")""contains" "($a=*%v*)"END
```
In this example, there are five ways of refining the search. For each method, there is an LDAP filter suffix which is appended to the ldap filter.

## Examples Example 1 A Sample Configuration Using Search Preference for "people"

The following example illustrates one possible configuration of search preferences for "people".

```
# Version number
Version 1
# Name for this search object
People
# Label to place before text box user types in
"Search For:"
# Filter prefix to append to all "More Choices" searches
"(&(objectClass=person)"
# Tag to use for "Fewer Choices" searches - from ldapfilter.conf file
"x500-People"
# If a search results in > 1 match, retrieve this attribute to help
# user distinguish between the entries...
multilineDescription
# ...and label it with this string:
"Description"
# Search scope to use when searching
subtree
# Follows a list of "More Choices" search options. Format is:
# Label, attribute, select-bitmap, extra attr display name, extra attr ldap name
# If last two are null, "Fewer Choices" name/attributes used
"Common Name" cn 11111 "" ""
"Surname" sn sn 11111 "" ""
"Business Phone" "telephoneNumber" 11101 "" ""
"E-Mail Address" "mail"
"Uniqname" "uid" 11111 "" ""
END
# Match types
"exactly matches" "(%a=%v))"
"approximately matches" "(%a~=%v))"
"starts with" " (%a=%v*))"
"ends with" " (*a=*_vv)"
"contains" "(*a=*_8v*)"END
```
In this example, the user may search for People. For "fewer choices" searching, the tag for the [ldapfilter.conf](#page-331-0)(4) file is"x500-People".

Attributes See [attributes](http://www.oracle.com/pls/topic/lookup?ctx=816-5175&id=attributes-5)(5) for a description of the following attributes:

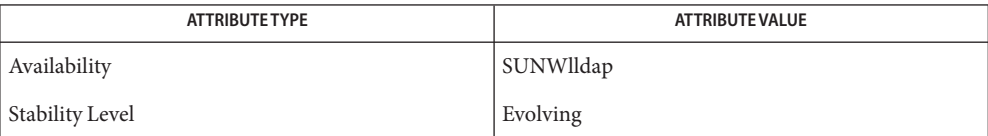

See Also [ldap\\_searchprefs](http://www.oracle.com/pls/topic/lookup?ctx=816-5170&id=ldap-searchprefs-3ldap)(3LDAP), [attributes](http://www.oracle.com/pls/topic/lookup?ctx=816-5175&id=attributes-5)(5)

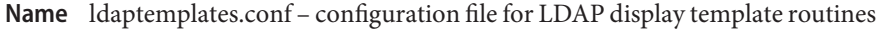

- Synopsis /etc/opt/SUNWconn/ldap/current/ldaptemplates.conf
- Description The ldaptemplates.conf file contains information used by the LDAP display routines.

Blank lines and lines that start with a hash character ('#') are treated as comments and ignored. Non-comment lines contain one or more tokens. Tokens are separated by white space, and double quotes can be used to include white space inside a token.

The first non-commment line specifies the version of the template information and must contain the token Version followed by an integer version number. For example,

Version 1

The current version is *1*, so the above example is always the correct first line.

The remainder of the file consists of one or more display templates. The first two lines of the display template each contain a single token that specifies singular and plural names for the template in a user-friendly format. For example,

"Person" "People"

specifies appropriate names for a template designed to display person information.

The next line specifies the name of the icon or similar element that is associated with this template. For example,

"person icon"

The next line is a blank-separated list of template options."" can be used if no options are desired. Available options are: addable (it is appropriate to allow entries of this type to be added), modrdn (it is appropriate to offer the modify rdn operation), altview (this template is an alternate view of another template). For example,

"addable" "modrdn"

The next portion of the template is a list of X.500 object classes that is used to determine whether the template should be used to display a given entry. The object class information consists of one or more lines, followed by a terminating line that contains the single token END. Each line contains one or more object class names, all of which must be present in a directory entry. Multiple lines can be used to associate more than one set of object classes with a given template. For example,

```
emailPerson
orgPerson
END
```
means that the template is appropriate for display of emailPerson entries or orgPerson entries.

The next line after the object class list is the name of the attribute to authenticate as to make changes (use ""if it is appropriate to authenticate as the entry itself). For example,

"owner"

The next line is the default attribute to use when naming a new entry, for example,

"cn"

The next line is the distinguished name of the default location under which new entries are created. For example,

"o=XYZ, c=US"

The next section is a list of rules used to assign default values to new entries. The list should be terminated with a line that contains the single token END. Each line in this section should either begin with the token constant and be followed by the name of the attribute and a constant value to assign, or the line should begin with addersdn followed by the name of an attribute whose value will be the DN of the person who has authenticated to add the entry. For example,

constant associatedDomain XYZ.us addersdn seeAlso END

The last portion of the template is a list of items to display. It consists of one or more lines, followed by a terminating line that contains the single token END. Each line is must begin with the token samerow or the token item

It is assumed that each item appears on a row by itself unless it was preceded by a samerow line (in which case it should be displayed on the same line as the previous item, if possible). Lines that begin with samerow should not have any other tokens on them.

Lines that begin with item must have at least three more tokens on them: an item type, a label, and an attribute name. Any extra tokens are taken as extra arguments.

The item type token must be one of the following strings:

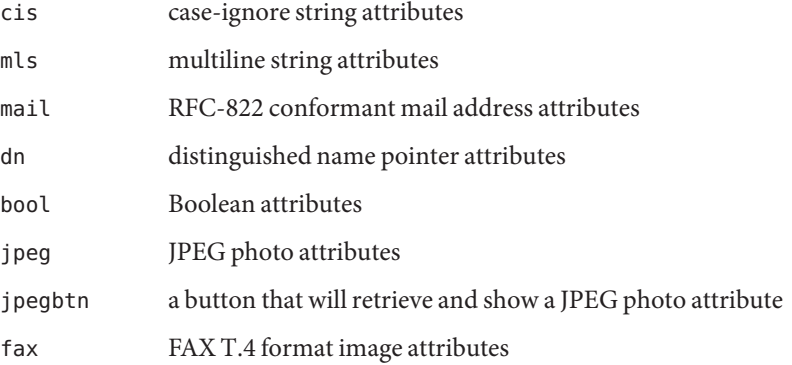

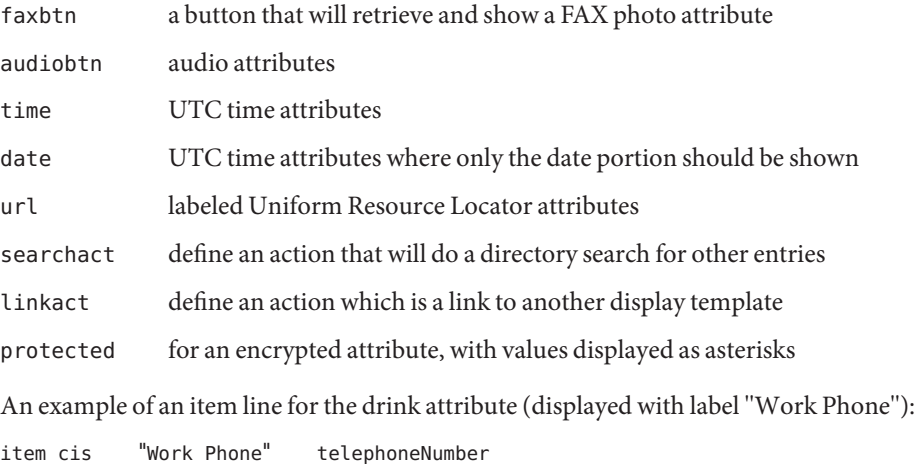

**EXAMPLE 1** A Sample Configuration File Containing a Template that Displays People Entries **Examples** The following template configuration file contains a templates for display of people entries.

```
#
# LDAP display templates
#
# Version must be 1 for now
#
Version 1
#
# Person template
"Person"
"People"
# name of the icon that is associated with this template
"person icon"
# blank-separated list of template options ("" for none)
"addable"
#
# objectclass list
person
END
#
# name of attribute to authenticate as ("" means auth as this entry)
^{\rm{m}}#
```

```
# default attribute name to use when forming RDN of a new entry
#
"cn"
#
# default location when adding new entries (DN; "" means no default)
"o=XYZ, c=US"
#
# rules used to define default values for new entries
END
#
# list of items for display
item jpegbtn "View Photo" jpegPhoto "Next Photo"
item audiobtn "Play Sound" audio
item cis "Also Known As" cn
item cis "Title" title
item mls "Work Address" postalAddress
item cis "Work Phone" telephoneNumber
item cis "Fax Number" facsimileTelephoneNumber
item mls "Home Address" homePostalAddress
item cis "Home Phone" homePhone
item cis "User ID" uid
item mail "E-Mail Address" mail
item cis "Description" description
item dn "See Also" seeAlso
END
```
**EXAMPLE 1** A Sample Configuration File Containing a Template that Displays People Entries *(Continued)*

Attributes See [attributes](http://www.oracle.com/pls/topic/lookup?ctx=816-5175&id=attributes-5)(5) for a description of the following attributes:

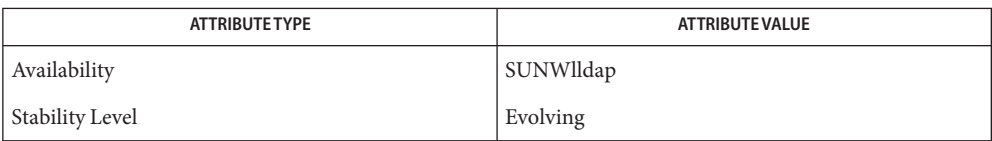

[ldap\\_disptmpl](http://www.oracle.com/pls/topic/lookup?ctx=816-5170&id=ldap-disptmpl-3ldap)(3LDAP), [ldap\\_entry2text](http://www.oracle.com/pls/topic/lookup?ctx=816-5170&id=ldap-entry2text-3ldap)(3LDAP), [attributes](http://www.oracle.com/pls/topic/lookup?ctx=816-5175&id=attributes-5)(5) **See Also**

Name llc<sub>2</sub> – LLC<sub>2</sub> Configuration file

Synopsis /etc/llc2/default/llc2.\*

Description The *llc2* files contain information needed by LLC2 to establish the appropriate links to the underlying MAC layer drivers as well as the parameters necessary to configure the LLC (Logical Link Control) Class II Station Component structures for that link.

The comments are made up of one or more lines starting with the "#" character in column 1.

The main section consists of keyword/value pairs of the form *keyword=value*, used to initialize the particular adapter.

A sample of the *llc2* is presented below:

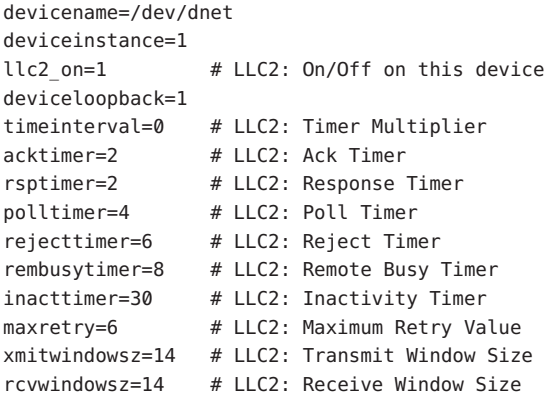

MAC specific The *llc2.ppa* file contains 4 parameters directly related to the underlying MAC-level driver. These are the name of the physical device, the instance of the device, whether LLC2 can be used with this device, and whether the device is capable of looping back data addressed to the node's unique MAC address, broadcast address, or multicast addresses. Parameters

> Setting the llc2 on parameter to 1 means that LLC2 can be used with this device; setting it to 0 means otherwise. Setting the loopback parameter to 1 means that the LLC2 module will loop back data addressed to this node's unique MAC address or to a broadcast/multicast address.

> The most likely use is for a media that cannot receive its own transmissions (for example, ethernet) or when the MAC-level driver intentionally does not loop back data addressed to the local node under the assumption that the upper layers have already done so.

Host-Based LLC2 The LLC2 contains ten parameters in the configuration file (/etc/llc2/default/llc2.*ppa*) that apply to configurations using the Host-Based LLC2 component for connection-oriented operation over an Ethernet, Token Ring, or FDDI media. Parameters

The ten parameters break down into the following four groups:

Six parameters deal with timer settings for managing the flow of LLC elements of procedure (PDUs) on a data link connection.

- One parameter is the multiplier that is used to determine the period of the interval timer for the station. A value of 1 means that each tick count represents 100 milliseconds; 5 means each tick count is 500 milliseconds. Should the parameter be omitted, the default value is 5, except for Token Ring links which use a default of 1.
- One parameter indicates how many times an operation should be retried on a data link connection.
- Two parameters are for controlling the number of unacknowledged I PDUs to send or receive on a data link connection.

Additional information on these parameters can be found in ISO 8802-2:1989, Section 7.8.

The following table of Logical Link Control Parameters provides the LLC configuration parameter names, default values, and ranges.

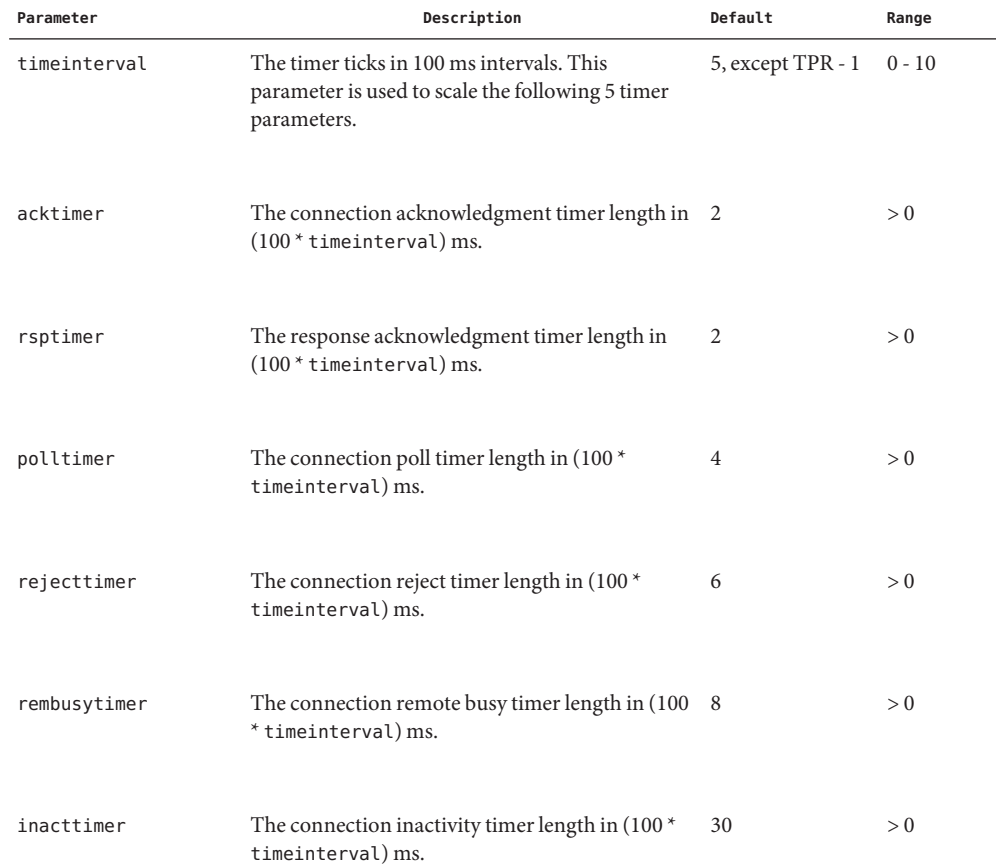

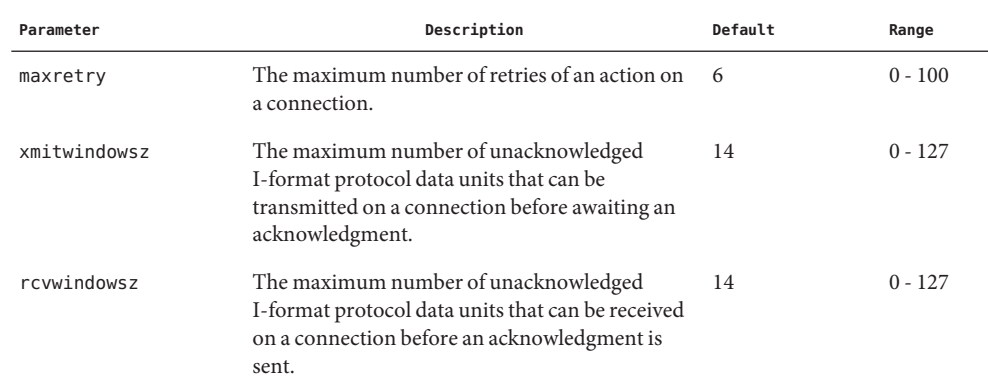

Default values are set when the following conditions are true:

- The parameter is not set by the user.
- The user requests a default /etc/llc2/default/llc2.*instance* file, where *instance* is the sequence number, starting with 0, of the adapter as detected by [ifconfig](http://www.oracle.com/pls/topic/lookup?ctx=816-5166&id=ifconfig-1m)(1M). For example, if there are 3 adapters on the machine, the default configuration files will be named in order as /etc/llc2/default/llc2.0, /etc/llc2/default/llc2.1, and /etc/llc2/default/llc2.2.
- The user codes a value of 0 for a parameter.

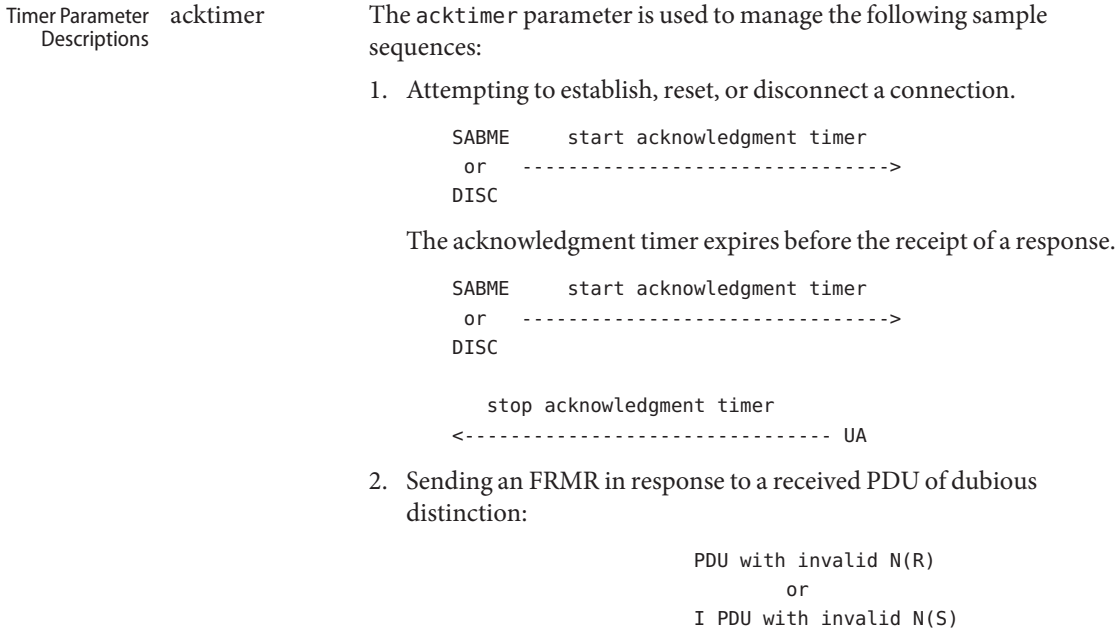

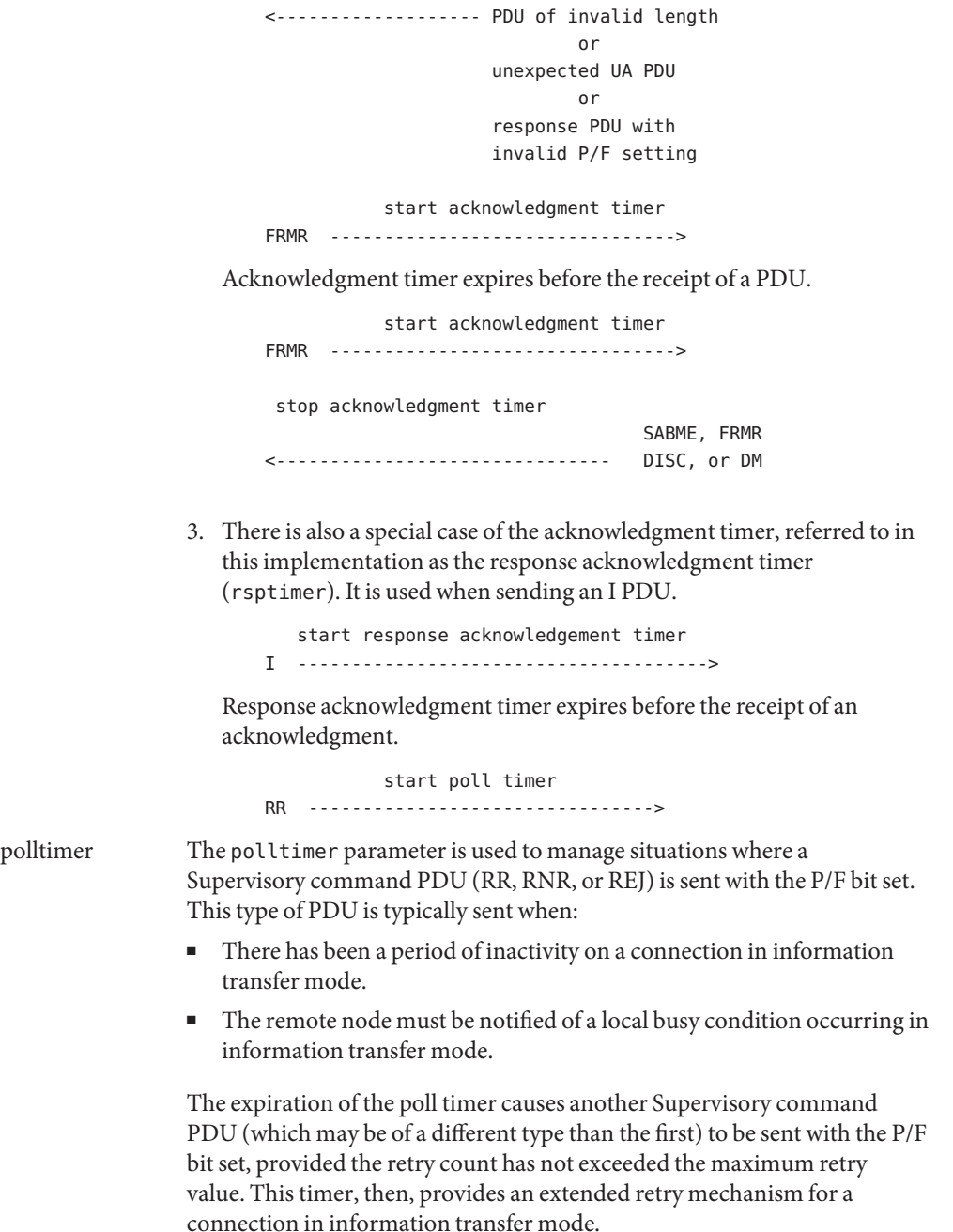

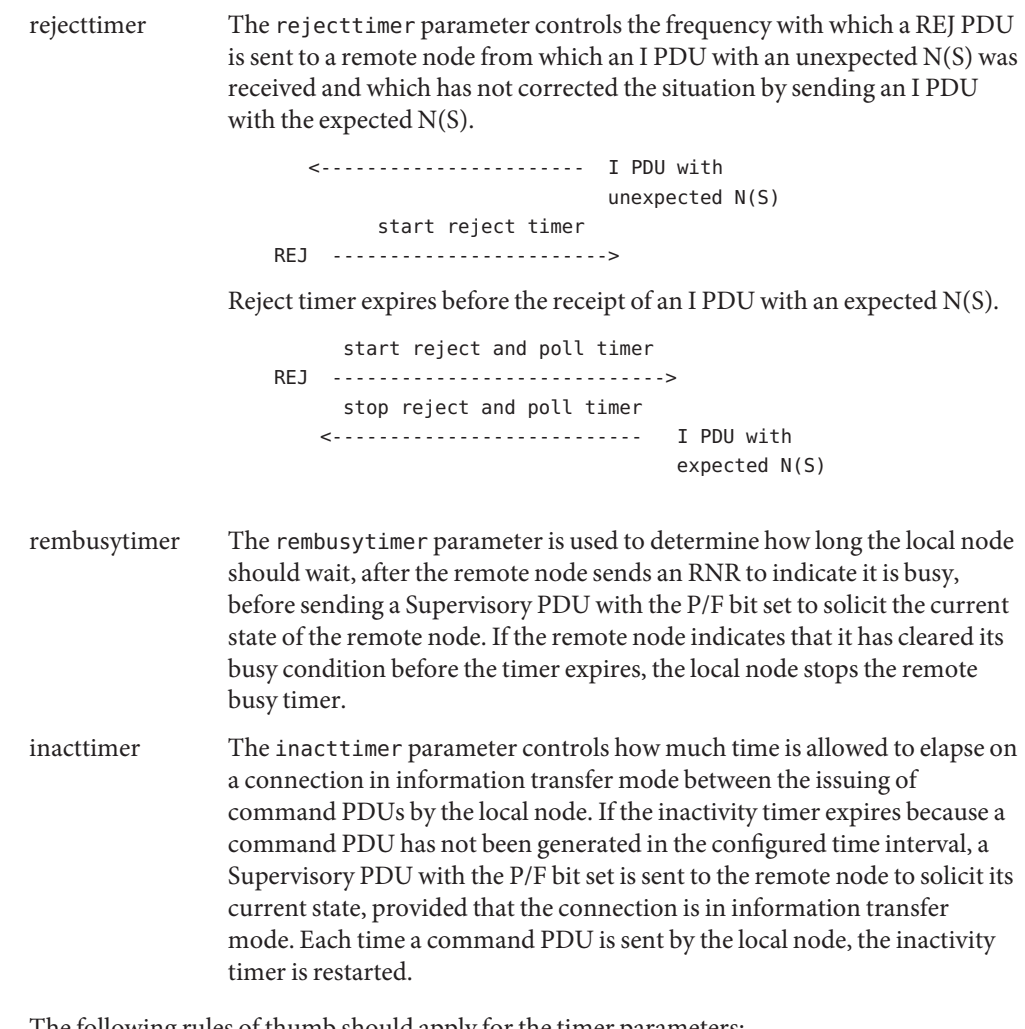

The following rules of thumb should apply for the timer parameters:

- The acktimer, rsptimer, and polltimer parameters should have small relative values to allow for quick recovery from common transient error conditions on a connection.
- The rejecttimer and rembusytimer parameters should have intermediate relative values to allow the local and remote nodes time to recover without resorting to possibly unnecessary polling cycles.
- The inacttimer parameter should be set to a large relative value to provide a safety net in information transfer mode.

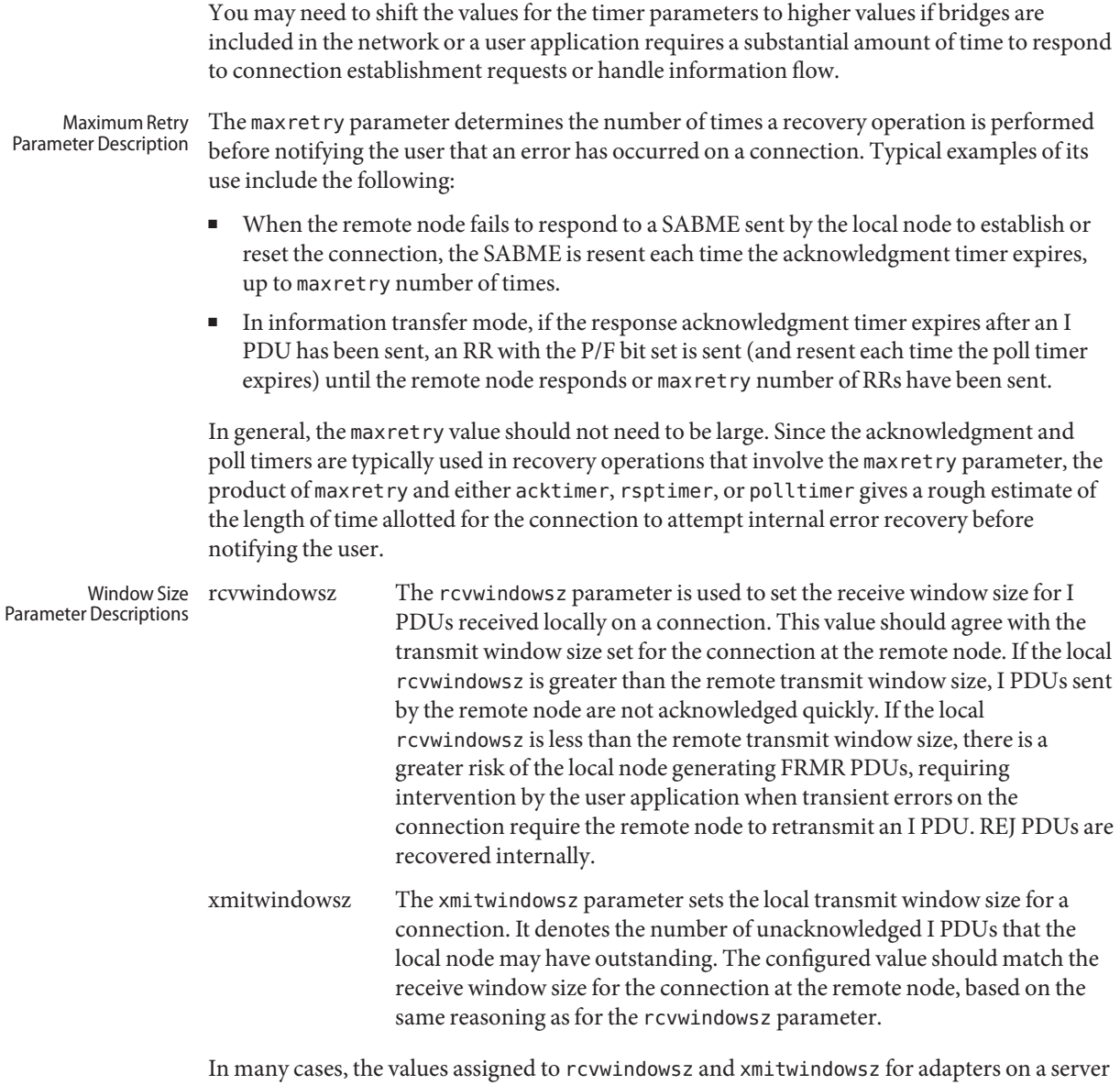

node will depend on the transmit and receive window sizes specified for another LLC implementation on a client node. In cases where this LLC implementation is resident in both nodes, larger values for these parameters are useful in environments where much of the activity on a connection consists of file transfer operations. Smaller values are warranted if analysis of LLC2 connection component statistics reveals that connections are entering local or remote busy state frequently.

/etc/llc2/default/llc2.\* **Files**

**See Also** [llc2\\_autoconfig](http://www.oracle.com/pls/topic/lookup?ctx=816-5165&id=llc2-autoconfig-1)(1), [llc2\\_config](http://www.oracle.com/pls/topic/lookup?ctx=816-5165&id=llc2-config-1)(1), [ifconfig](http://www.oracle.com/pls/topic/lookup?ctx=816-5166&id=ifconfig-1m)(1M), [llc2](http://www.oracle.com/pls/topic/lookup?ctx=816-5177&id=llc2-7d)(7D)

Name logadm.conf - configuration file for logadm command

Synopsis /etc/logadm.conf

Description /etc/[logadm](http://www.oracle.com/pls/topic/lookup?ctx=816-5166&id=logadm-1m).conf is the default configuration file for the log management tool logadm(1M). Comments are allowed using the pound character (#) and extend to the end of line. Each non-comment line has the form:

## *logname options*

where *logname* is the name of the entry and *options* are the default command line options for the logadm command. The name of the entry may be the same as the name of the log file, or a log file name may be given in the options section of the entry. Long lines may be folded using a backslash followed by a newline to continue an entry on the next line. Single or double quotes may be used to protect spaces or alternate-style quotes in strings.

The preferred method for changing /etc/logadm.conf is to use the -V, -w, and -r options to the logadm(1M) command, which allow you to lookup an entry, write an entry, or remove an entry from /etc/logadm.conf.

A full description of how and when /etc/logadm.conf is used and sample entries are found in [logadm](http://www.oracle.com/pls/topic/lookup?ctx=816-5166&id=logadm-1m)(1M).

By default, [logadm](http://www.oracle.com/pls/topic/lookup?ctx=816-5166&id=logadm-1m)(1M) works in GMT. Therefore, all entries in /etc/logadm.conf will have a GMT timestamp. Users can use the -l option to set logadm to local time.

Attributes See [attributes](http://www.oracle.com/pls/topic/lookup?ctx=816-5175&id=attributes-5)(5) for descriptions of the following attributes:

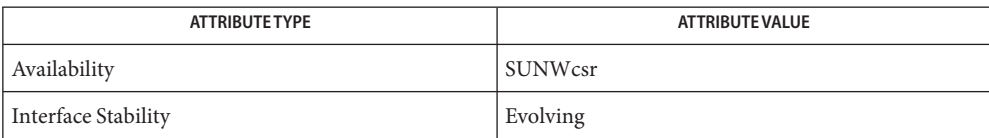

See Also [logadm](http://www.oracle.com/pls/topic/lookup?ctx=816-5166&id=logadm-1m)(1M), [attributes](http://www.oracle.com/pls/topic/lookup?ctx=816-5175&id=attributes-5)(5)

Name logindevperm, fbtab - login-based device permissions

Synopsis /etc/logindevperm

**Description** The /etc/[login](http://www.oracle.com/pls/topic/lookup?ctx=816-5165&id=login-1)devperm file contains information that is used by login(1) and [ttymon](http://www.oracle.com/pls/topic/lookup?ctx=816-5166&id=ttymon-1m)(1M) to change the owner, group, and permissions of devices upon logging into or out of a console device. By default, this file contains lines for the keyboard, mouse, audio, and frame buffer devices.

> The owner of the devices listed in /etc/logindevperm is set to the owner of the console by [login](http://www.oracle.com/pls/topic/lookup?ctx=816-5165&id=login-1)(1). The group of the devices is set to the owner's group specified in /etc/passwd. The permissions are set as specified in /etc/logindevperm.

Fields are separated by TAB and/or SPACE characters. Blank lines and comments can appear anywhere in the file; comments start with a hashmark, '#', and continue to the end of the line.

The first field specifies the name of a console device (for example, /dev/console). The second field specifies the permissions to which the devices in the *device\_list* field (third field) will be set. These permissions must be expressed in octal format. For example, 0774. A *device\_list* is a colon-separated list of device names. A device name must be a /dev link. A directory or logical name in the device name may be either one of the following:

- a fully qualified name. For example, fbs.
- a regular expression. For example,  $[a-z0-9.]+$  (see [regexp](http://www.oracle.com/pls/topic/lookup?ctx=816-5175&id=regexp-5)(5) for more information on regular expressions).
- a wildcard character "\*" specifying all directory or node names (except "." and ".."). For example, /dev/fbs/\* specifies all frame buffer devices.

Some examples of /etc/logindevperm file entries include:

```
/dev/usb/[0-9a-f]+[.][0-9a-f]+/[0-9]+/[a-z0-9.]+
/dev/usb/[0-9a-f]+[.][0-9a-f]+/[0-9]+/*
/dev/usb/[0-9a-f]+[.][0-9a-f]+/*/*
```
specify all [ugen](http://www.oracle.com/pls/topic/lookup?ctx=816-5177&id=ugen-7d)(7D) endpoints and status nodes.

Drivers may also be specified to limit the permission changes to minor nodes owned by the specified drivers. For example,

```
/dev/console 0600 /dev/usb/[0-9a-f]+[.][0-9a-f]+/[0-9]+/* \
driver=usb_mid,scsa2usb,usbprn # libusb devices
```
Due to the persistence of [devfs](http://www.oracle.com/pls/topic/lookup?ctx=816-5177&id=devfs-7fs)(7FS) minor node management, the user should be logged in as root if the list of minor nodes will be reduced and the devices should all be plugged in.

Once the devices are owned by the user, their permissions and ownership can be changed using  $chmod(1)$  $chmod(1)$  and  $chown(1)$  $chown(1)$ , as with any other user-owned file.

Upon logout the owner and group of these devices will be reset by [ttymon](http://www.oracle.com/pls/topic/lookup?ctx=816-5166&id=ttymon-1m)(1M) to owner root and root's group as specified in /etc/passwd (typically other). The permissions are set as specified in the /etc/logindevperm file.

- File that contains user group information. **Files**
- See Also [chmod](http://www.oracle.com/pls/topic/lookup?ctx=816-5165&id=chmod-1)(1), [chown](http://www.oracle.com/pls/topic/lookup?ctx=816-5165&id=chown-1)(1), [login](http://www.oracle.com/pls/topic/lookup?ctx=816-5165&id=login-1)(1), [ttymon](http://www.oracle.com/pls/topic/lookup?ctx=816-5166&id=ttymon-1m)(1M), [passwd](#page-506-0)(4), [regexp](http://www.oracle.com/pls/topic/lookup?ctx=816-5175&id=regexp-5)(5), [ugen](http://www.oracle.com/pls/topic/lookup?ctx=816-5177&id=ugen-7d)(7D)
	- /etc/logindevperm provides a superset of the functionality provided by /etc/fbtab in **Notes** SunOS 4.x releases.

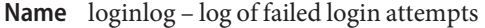

**Description** After five unsuccessful login attempts, all the attempts are logged in the file /var/adm/loginlog. This file contains one record for each failed attempt. Each record contains the login name, tty specification, and time.

> This is an ASCII file. Each field within each entry is separated from the next by a colon. Each entry is separated from the next by a new-line.

By default, loginlog does not exist, so no logging is done. To enable logging, the log file must be created with read and write permission for owner only. Owner must be root and group must be sys.

Files /var/adm/loginlog

See Also [login](http://www.oracle.com/pls/topic/lookup?ctx=816-5165&id=login-1)(1), [passwd](http://www.oracle.com/pls/topic/lookup?ctx=816-5165&id=passwd-1)(1)

Name lutab - list of boot environments

Synopsis /etc/lutab

Description The file /etc/lutab is a list of the boot environments (BEs) configured on a system. There are three entries for each BE. These entries have the following form:

> *BE\_id*:*BE\_name*:*completion\_flag*:0 *BE\_id*:*root\_slice*:*root\_device* or *mirror*:1 *BE\_id*:boot-device:*disk\_device*:2

The fields in the lutab entries are described as follows:

## *BE\_id*

A unique, internally generated id for a BE.

#### *BE\_name*

The user-assigned name of a BE.

#### *completion\_flag*

Indicates whether the BE is complete  $(C)$  or incomplete  $(NC)$ . A complete BE is one that is not involved in any copy or upgrade operation. A BE can be activated or compared only when it is complete.

#### $\theta$

Indicates first of three lines.

## *BE\_id*

As described above.

#### *root\_slice*

Designation of the root slice.

## *root\_device* or *mirror*

Device on which the root slice is mounted. On a system on which the Solaris Volume Manager software is running, this field identifies the root mirror.

## 1

Indicates second of three lines.

## *BE\_id*

As described above.

boot-device Keyword.

## *root\_device*

On a system on which the Solaris Volume Manager software is running, this field identifies the physical slice (partition) on a disk on which the root mirror resides. On a system not running Solaris Volume Manager, this field matches the *root\_device* field in line 2.

2 Indicates third of three lines.

The lutab file must not be edited by hand. Any user modification to this file will result in the incorrect operation of the Live Upgrade feature.

- **See Also** [luactivate](http://www.oracle.com/pls/topic/lookup?ctx=816-5166&id=luactivate-1m)(1M), [lucreate](http://www.oracle.com/pls/topic/lookup?ctx=816-5166&id=lucreate-1m)(1M), [lucurr](http://www.oracle.com/pls/topic/lookup?ctx=816-5166&id=lucurr-1m)(1M), [lufslist](http://www.oracle.com/pls/topic/lookup?ctx=816-5166&id=lufslist-1m)(1M), [lustatus](http://www.oracle.com/pls/topic/lookup?ctx=816-5166&id=lustatus-1m)(1M), [luupgrade](http://www.oracle.com/pls/topic/lookup?ctx=816-5166&id=luupgrade-1m)(1M), [attributes](http://www.oracle.com/pls/topic/lookup?ctx=816-5175&id=attributes-5)(5), [live\\_upgrade](http://www.oracle.com/pls/topic/lookup?ctx=816-5175&id=live-upgrade-5)(5)
- **Warnings** The lutab file is not a public interface. The format and contents of lutab are subject to change. Use [lufslist](http://www.oracle.com/pls/topic/lookup?ctx=816-5166&id=lufslist-1m)(1M) and [lustatus](http://www.oracle.com/pls/topic/lookup?ctx=816-5166&id=lustatus-1m)(1M) to obtain information about BEs.

Name magic - file command's magic number file

Synopsis /etc/magic

Description The [file](http://www.oracle.com/pls/topic/lookup?ctx=816-5165&id=file-1)(1) command identifies the type of a file using, among other tests, a test for whether the file begins with a certain *magic number*. The /etc/magic file, or a file specified as an option-argument to the  $-m$  or  $-M$  options of  $file(1)$ , specifies what magic numbers are to be tested for, what message to print if a particular magic number is found, and additional information to extract from the file.

> Each line of the file specifies a position-sensitive test to perform. A test compares the data starting at a particular offset in the file with a 1-byte, 2-byte, 4–byte, or 8-byte numeric value or string. If the test succeeds, a message is printed. The line consists of the following fields (separated by tabs): *offset type value message*

- *offset* A number specifying the offset, in bytes, into the file of the data which is to be tested.
- *type* The type of the data to be tested. The possible values are:

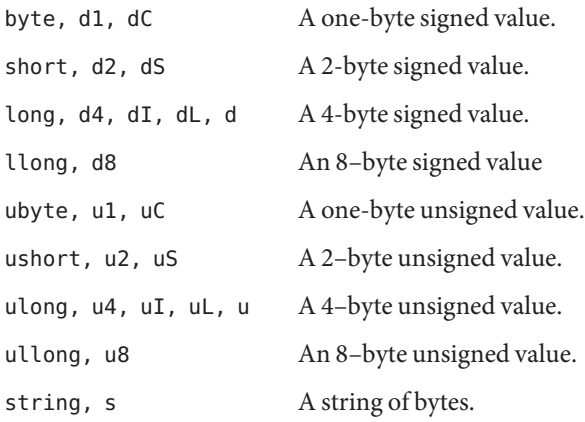

All type specifiers, except for string and s, may be followed by a mask specifier of the form &*number*. If a mask specifier is given, the value is AND'ed with the *number* before any comparisons are done. The *number*is specified in C form. For instance, 13 is decimal, 013 is octal, and 0x13 is hexadecimal.

*value* The value to be compared with the value from the file. If the type is numeric, this value is specified in C form. If it is a string, it is specified as a C string with the usual escapes permitted (for instance, \n for NEWLINE).

> *Numeric values* may be preceded by a character indicating the operation to be performed, as follows:

- = The value from the file must equal the specified value.
- < The value from the file must be less than the specified value.
- > The value from the file must be greater than the specified value.
- & All the bits in the specified value must be set in the value from the file.
- ^ At least one of the bits in the specified value must not be set in the value from the file.
- x Any value will match.

If the character is omitted, it is assumed to be "=".

For comparison of numeric values, the sign and size of both the value in the file and the value from the *value* field of the magic entry will match that of the corresponding *type* field. If there is a non-zero mask (&) in the *type* field, the comparison will be unsigned.

For string values, the byte string from the file must match the specified byte string. The byte string from the file which is matched is the same length as the specified byte string. If the value is a string, it can contain the following sequences:

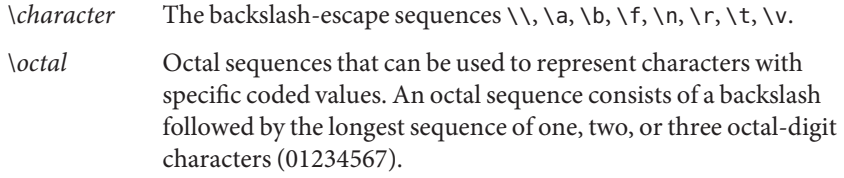

*message* The message to be printed if the comparison succeeds. If the string contains a  $print(3C)$  format specification, the value from the file (with any specified masking performed) is printed using the message as the format string.

Some file formats contain additional information which is to be printed along with the file type. A line which begins with the character ">" indicates additional tests and messages to be printed. If the test on the line preceding the first line with a ">" succeeds, the tests specified in all the subsequent lines beginning with ">" are performed, and the messages are printed if the tests succeed. The next line which does not begin with a ">" terminates this.

Files /etc/magic

## See Also [file](http://www.oracle.com/pls/topic/lookup?ctx=816-5165&id=file-1b)(1), file(1B), [printf](http://www.oracle.com/pls/topic/lookup?ctx=816-5168&id=printf-3c)(3C)

- Notes In Solaris 9 and prior releases, the file utility may have performed unsigned comparisons for types byte, short, and long. Old user-defined magic files, which were specified with the -m option, will need modification of byte, short, and long entries to their corresponding unsigned types (ubyte, ushort, or ulong) for those entries for which all of the following are true:
	- The entry uses the "<" or the ">" operator.
	- The type field does not contain a non-zero mask.

■ The intention of the entry is to test unsigned values.

For example, if the following entry is expected to match any non-zero, one-byte value from the file, including values for which the sign bit is on:

#offset type value message 0 byte >0 this matches any non-zero value

then that entry should be changed to:

0 ubyte >0 this matches any non-zero value

In Solaris 7 through Solaris 9, when applying tests for magic file entries whose type field is the numeric type "short" or "long", the file utility in the x86 environment would switch the byte order of the numeric values read. Starting in Solaris 10, the byte order will not be switched on x86. A test for a numeric value whose byte order is identical in both little- and big-endian architectures may require two magic file entries, to ensure that the test correctly identifies files in both environments. For example, a magic file entry that will match on a big-endian system may look like this:

0 long 0xf00000ff extended accounting file

Its corresponding magic file entry that will match the same value on a little-endian system would look like this:

- 0 long 0xff0000f0 extended accounting file
- There should be more than one level of subtests, with the level indicated by the number of '>' **Bugs** at the beginning of the line.

Name mddb.cf - metadevice state database replica locations Synopsis /etc/lvm/mddb.cf Description The /etc/lvm/mddb.cf file is created when the [metadb](http://www.oracle.com/pls/topic/lookup?ctx=816-5166&id=metadb-1m)(1M) command is invoked. You should never directly edit this file. The file /etc/lvm/mddb.cf is used by the [metainit](http://www.oracle.com/pls/topic/lookup?ctx=816-5166&id=metainit-1m)(1M) command to find the locations of the metadevice state databases replicas. The metadb command creates the file and updates it each time it is run. Similar information is entered in the /kernel/drv/md.conf file. Each metadevice state database replica has a unique entry in the /etc/lvm/mddb.cf file. Each entry contains the *driver* and *minor* unit numbers associated with the block physical device where a replica is stored. Each entry also contains the block number of the master block, which contains a list of all other blocks in the replica. Entries in the /etc/lvm/mddb.cf file are of the form: *driver\_name minor\_t daddr\_t checksum* where *driver\_name* and *minor\_t*represent the device number of the physical device storing this replica. *daddr\_t* is the disk block address.*checksum* is used to make certain the entry has not been corrupted. A pound sign (#) introduces a comment. **EXAMPLE 1** Sample File **Examples** The following example shows a mddb.cf file. #metadevice database location file do not hand edit #driver minor t daddr t device id checksum sd 152 16 id1,sd@SSEAGATE\_JDD288110MC9LH/a -2613 In the example above, the value for daddr  $\tau$  indicates that the offset from the start of a given partition is 16 disk blocks from the start of that partition. Files /etc/lvm/mddb.cf /kernel/drv/md.conf [mdmonitord](http://www.oracle.com/pls/topic/lookup?ctx=816-5166&id=mdmonitord-1m)(1M), [metaclear](http://www.oracle.com/pls/topic/lookup?ctx=816-5166&id=metaclear-1m)(1M), [metadb](http://www.oracle.com/pls/topic/lookup?ctx=816-5166&id=metadb-1m)(1M), [metadetach](http://www.oracle.com/pls/topic/lookup?ctx=816-5166&id=metadetach-1m)(1M), [metahs](http://www.oracle.com/pls/topic/lookup?ctx=816-5166&id=metahs-1m)(1M), **See Also**  $m$ etainit(1M),  $m$ etaoffline(1M),  $m$ etaonline(1M),  $m$ etaparam(1M),  $m$ etarecover(1M), [metarename](http://www.oracle.com/pls/topic/lookup?ctx=816-5166&id=metarename-1m)(1M), [metareplace](http://www.oracle.com/pls/topic/lookup?ctx=816-5166&id=metareplace-1m)(1M), [metaroot](http://www.oracle.com/pls/topic/lookup?ctx=816-5166&id=metaroot-1m)(1M), [metassist](http://www.oracle.com/pls/topic/lookup?ctx=816-5166&id=metassist-1m)(1M), [metaset](http://www.oracle.com/pls/topic/lookup?ctx=816-5166&id=metaset-1m)(1M),  $metastat(1M)$  $metastat(1M)$ ,  $metasym(1M)$ ,  $metattattach(1M)$ ,  $md.cf(4)$ ,  $md.tab(4)$  $md.tab(4)$ , [attributes](http://www.oracle.com/pls/topic/lookup?ctx=816-5175&id=attributes-5)(5),  $md(7D)$  $md(7D)$ *[Solaris Volume Manager Administration Guide](http://www.oracle.com/pls/topic/lookup?ctx=816-4520&id=logvolmgradmin)*

Name md.tab, md.cf - Solaris Volume Manager utility files

- <span id="page-358-0"></span>Synopsis /etc/lvm/md.tab /etc/lvm/md.cf
- Description The file /etc/lvm/md.tab can be used by [metainit](http://www.oracle.com/pls/topic/lookup?ctx=816-5166&id=metainit-1m)(1M) and [metadb](http://www.oracle.com/pls/topic/lookup?ctx=816-5166&id=metadb-1m)(1M) to configure metadevices, hot spare pools, and metadevice state database replicas in a batch-like mode. Solaris Volume Manager does not store configuration information in the /etc/lvm/md.tab file. You can use:

metastat -p > /etc/lvm/md.tab

to create this file. Edit it by hand using the instructions in the md.tab.4 file. Similarly, if no hot spares are in use, the cp md.cf md.tab command generates an acceptable version of the md.tab file, with the editing caveats previously mentioned.

When using the md. tab file, each metadevice, hot spare pool, or state database replica in the file must have a unique entry. Entries can include the following: simple metadevices (stripes, concatenations, and concatenations of stripes); mirrors, soft partitions, and RAID5 metadevices; hot spare pools; and state database replicas. Because md.tab contains only entries that you enter in it, do not rely on the file for the current configuration of metadevices, hot spare pools, and replicas on the system at any given time.

Tabs, spaces, comments (by using a pound sign, #), and continuation of lines (by using a backslash-newline), are allowed.

Typically, you set up metadevices according to information specified on the command line by using the metainit command. Likewise, you set up state database replicas with the metadb command.

An alternative to the command line is to use the md, tab file. Metadevices and state database replicas can be specified in the md.tab file in any order, and then activated in a batch-like mode with the metainit and metadb commands.

If you edit the md.tab file, you specify one complete configuration entry per line. Metadevices are defined using the same syntax as required by the metainit command. You then run the metainit command with either the -a option, to activate all metadevices in the md.tab file, or with the metadevice name corresponding to a specific configuration entry.

metainit does not maintain the state of the volumes that would have been created when metainit is run with both the -a and -n flags. If a device d0 is created in the first line of the md.tab file, and a later line in md.tab assumes the existence of  $d\emptyset$ , the later line will fail when metainit -an runs (even if it would succeed with metainit -a).

State database replicas are defined in the /etc/lvm/md.tab file as follows: mddb *number options* [ *slice*... ] Where mddb *number*is the characters mddb followed by a number of two or more digits that identifies the state database replica. *slice* is a physical slice. For example:

mddb05 /dev/dsk/c0t1d0s2. The file /etc/lvm/md.cf is a backup of the configuration used for disaster recovery. Whenever the Volume Manager configuration is changed, this file is automatically updated (except when hot sparing occurs). You should not directly edit this file.

## Examples EXAMPLE<sub>1</sub> Concatenation

All drives in the following examples have the same size of 525 Mbytes.

This example shows a metadevice, /dev/md/dsk/d7, consisting of a concatenation of four disks.

```
#
# (concatenation of four disks)
#
d7 4 1 c0t1d0s0 1 c0t2d0s0 1 c0t3d0s0 1 c0t4d0s0
```
The number 4 indicates there are four individual stripes in the concatenation. Each stripe is made of one slice, hence the number 1 appears in front of each slice. Note that the first disk sector in all of the above devices contains a disk label. To preserve the labels on devices /dev/dsk/c0t2d0s0, /dev/dsk/c0t3d0s0, and /dev/dsk/c0t4d0s0, the metadisk driver must skip at least the first sector of those disks when mapping accesses across the concatenation boundaries. Since skipping only the first sector would create an irregular disk geometry, the entire first cylinder of these disks will be skipped. This allows higher level file system software to optimize block allocations correctly.

```
EXAMPLE 2 Stripe
```
This example shows a metadevice, /dev/md/dsk/d15, consisting of two slices.

```
#
# (stripe consisting of two disks)
#
d15 1 2 c0t1d0s2 c0t2d0s2 -i 32k
```
The number 1 indicates that one stripe is being created. Because the stripe is made of two slices, the number 2 follows next. The optional -i followed by 32k specifies the interlace size will be 32 Kbytes. If the interlace size were not specified, the stripe would use the default value of 16 Kbytes.

```
EXAMPLE 3 Concatenation of Stripes
```
This example shows a metadevice, /dev/md/dsk/d75, consisting of a concatenation of two stripes of three disks.

```
#
# (concatenation of two stripes, each consisting of three disks)
#
d75 2 3 c0t1d0s2 c0t2d0s2 c0t3d0s2 -i 16k \
      3 c1t1d0s2 c1t2d0s2 c1t3d0s2 -i 32k
```
**EXAMPLE 3** Concatenation of Stripes *(Continued)*

On the first line, the -i followed by 16k specifies that the stripe's interlace size is 16 Kbytes. The second set specifies the stripe interlace size will be 32 Kbytes. If the second set did not specify 32 Kbytes, the set would use default interlace value of 16 Kbytes. The blocks of each set of three disks are interlaced across three disks.

## **EXAMPLE 4** Mirroring

This example shows a three-way mirror, /dev/md/dsk/d50, consisting of three submirrors. This mirror does not contain any existing data.

```
#
# (mirror)
#
d50 -m d51
d51 1 1 c0t1d0s2
d52 1 1 c0t2d0s2
d53 1 1 c0t3d0s2
```
In this example, a one-way mirror is first defined using the -m option. The one-way mirror consists of submirror d51. The other two submirrors, d52 and d53, are attached later using the metattach command. The default read and write options in this example are a round-robin read algorithm and parallel writes to all submirrors. The order in which mirrors appear in the /etc/lvm/md.tab file is unimportant.

### **EXAMPLE 5** RAID5

This example shows a RAID5 metadevice, d80, consisting of three slices:

```
#
# (RAID devices)
#
d80 -r c0t1d0s1 c1t0d0s1 c2t0d0s1 -i 20k
```
In this example, a RAID5 metadevice is defined using the -r option with an interlace size of 20 Kbytes. The data and parity segments will be striped across the slices, c0t1d0s1, c1t0d0s1, and c2t0d0s1.

### **EXAMPLE 6** Soft Partition

This example shows a soft partition, d85, that reformats an entire 9 GB disk. Slice 0 occupies all of the disk except for the few Mbytes taken by slice 7, which is space reserved for a state database replica. Slice 7 will be a minimum of 4Mbytes, but could be larger, depending on the disk geometry. d85 sits on c3t4d0s0.

Drives are repartitioned when they are added to a diskset only if Slice 7 is not set up correctly. A small portion of each drive is reserved in Slice 7 for use by Volume Manager. The remainder **EXAMPLE 6** Soft Partition *(Continued)*

of the space on each drive is placed into Slice 0. Any existing data on the disks is lost after repartitioning. After adding a drive to a diskset, you can repartition the drive as necessary. However, Slice 7 should not be moved, removed, or overlapped with any other partition.

Manually specifying the offsets and extents of soft partitions is not recommended. This example is included for to provide a better understanding of the file if it is automatically generated and for completeness.

```
#
# (Soft Partitions)
d85 -p -e c3t4d0 9g
```
In this example, creating the soft partition and required space for the state database replica occupies all 9 GB of disk c3t4d0.

```
EXAMPLE 7 Soft Partition
```
This example shows the command used to re-create a soft partition with two extents, the first one starting at offset 20483 and extending for 20480 blocks and the second extent starting at 135398 and extending for 20480 blocks:

```
#
# (Soft Partitions)
#
d1 -p c0t3d0s0 -o 20483 -b 20480 -o 135398 -b 20480
```

```
EXAMPLE 8 Hot Spare
```
This example shows a three-way mirror, /dev/md/dsk/d10, consisting of three submirrors and three hot spare pools.

```
#
# (mirror and hot spare)
#
d10 -m d20
d20 1 1 c1t0d0s2 -h hsp001
d30 1 1 c2t0d0s2 -h hsp002
d40 1 1 c3t0d0s2 -h hsp003
hsp001 c2t2d0s2 c3t2d0s2 c1t2d0s2
hsp002 c3t2d0s2 c1t2d0s2 c2t2d0s2
hsp003 c1t2d0s2 c2t2d0s2 c3t2d0s2
```
In this example, a one-way mirror is first defined using the -m option. The submirrors are attached later using the [metattach](http://www.oracle.com/pls/topic/lookup?ctx=816-5166&id=metattach-1m)(1M) command. The hot spare pools to be used are tied to the submirrors with the -h option. In this example, there are three disks used as hot spares, defined in three separate hot spare pools. The hot spare pools are given the names hsp001,

**EXAMPLE 8** Hot Spare *(Continued)*

hsp002, and hsp003. Setting up three hot spare pools rather than assigning just one hot spare with each component helps to maximize the use of hardware. This configuration enables the user to specify that the most desirable hot spare be selected first, and improves availability by having more hot spares available. At the end of the entry, the hot spares to be used are defined. Note that, when using the md.tab file, to associate hot spares with metadevices, the hot spare spool does not have to exist prior to the association. Volume Manager takes care of the order in which metadevices and hot spares are created when using the md.tab file.

### **EXAMPLE 9** State Database Replicas

This example shows how to set up an initial state database and three replicas on a server that has three disks.

```
#
# (state database and replicas)
#
mddb01 -c 3 c0t1d0s0 c0t2d0s0 c0t3d0s0
```
In this example, three state database replicas are stored on each of the three slices. Once the above entry is made in the /etc/lvm/md.tab file, the metadb command must be run with both the -a and -f options. For example, typing the following command creates one state database replicas on three slices:

```
# metadb -a -f mddb01
        ■ /etc/lvm/md.tab
Files
```

```
■ /etc/lvm/md.cf
```

```
mdmonitordmetaclearmetadbmetadetachmetahs(1M),
      medianit(1M)metaofflinemetaonlinemetaparammetarecover(1M),
      metarename(1M), metareplace(1M), metaroot(1M), metassist(1M), metaset(1M),
      metastatmetasyncmetattachmddb.cfattributes(5),
      md(7D)
```
*[Solaris Volume Manager Administration Guide](http://www.oracle.com/pls/topic/lookup?ctx=816-4520&id=logvolmgradmin)*

Limitations Recursive mirroring is not allowed; that is, a mirror cannot appear in the definition of another mirror.

Recursive logging is not allowed.

Stripes and RAID5 metadevices must contains slices or soft partitions only.

Mirroring of RAID5 metadevices is not allowed.

Soft partitions can be built directly on slices or can be the top level (accessible by applications directly), but cannot be in the middle, with other metadevices above and below them.

Trans metadevices have been replaced by UFS logging. Existing trans devices are *not* **Notes** logging--they pass data directly through to the underlying device. See [mount\\_ufs](http://www.oracle.com/pls/topic/lookup?ctx=816-5166&id=mount-ufs-1m)(1M) for more information about UFS logging.

Name mech, qop - mechanism and QOP files

Synopsis /etc/gss/mech /etc/gss/qop

Description The /etc/gss/mech and /etc/gss/qop files contain tables showing installed security mechanisms and the Quality of Protection (QOP) associated with them, respectively. As security mechanisms are installed on the system, entries are added to these two files. Contents of these files may be accessed either manually or programmatically. For example, manually with  $cat(1)$  $cat(1)$  or [more](http://www.oracle.com/pls/topic/lookup?ctx=816-5165&id=more-1)(1), or programmatically with either  $rpc\_gss\_get\_mechanisms(3NSL)$  or rpc gss get mech info(3NSL).

> The order of entries in the /etc/gss/mech file is significant: the order should be from the most preferred to the least preferred mechanisms.

The /etc/gss/mech file contains five fields:

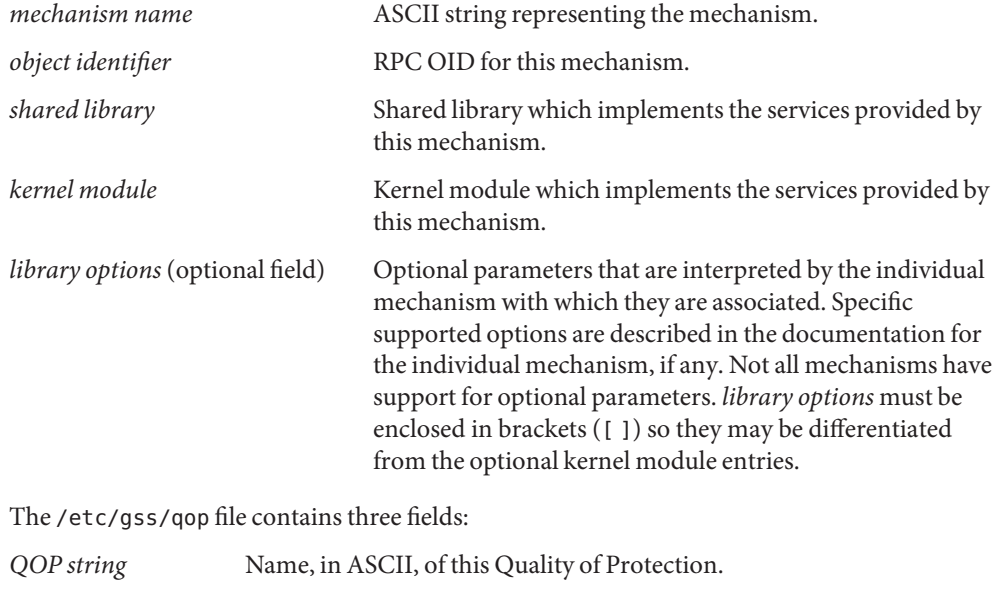

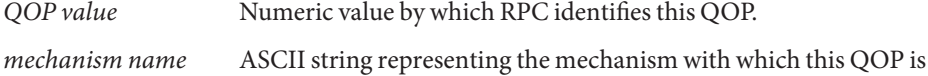

associated.

**EXAMPLE 1** A Typical Entry in /etc/gss/mech **Examples**

This is a typical entry in a /etc/gss/mech file:

kerberosv5 1.2.840.113554.1.2.2 mech\_krb5.so kmech\_krb5

**EXAMPLE 2** A Typical Entry in /etc/gss/qop This is a typical entry in a /etc/gss/qop file: GSS\_KRB5\_CONF\_C\_QOP\_DES 0 kerberosv5

rpc[\(3NSL\),](http://www.oracle.com/pls/topic/lookup?ctx=816-5170&id=rpc-3nsl) [rpc\\_gss\\_get\\_mechanisms](http://www.oracle.com/pls/topic/lookup?ctx=816-5170&id=rpc-gss-get-mechanisms-3nsl)(3NSL), [rpc\\_gss\\_get\\_mech\\_info](http://www.oracle.com/pls/topic/lookup?ctx=816-5170&id=rpc-gss-get-mech-info-3nsl)(3NSL), **See Also** [rpcsec\\_gss](http://www.oracle.com/pls/topic/lookup?ctx=816-5170&id=rpcsec-gss-3nsl)(3NSL)

*[ONC+ Developer's Guide](http://www.oracle.com/pls/topic/lookup?ctx=816-1435&id=oncdg)*

meddb – mediator data file **Name**

- Synopsis /etc/lvm/meddb
- Description The file /etc/lvm/meddb is a data file used by [rpc.metamedd](http://www.oracle.com/pls/topic/lookup?ctx=816-5166&id=rpc.metamedd-1m)(1M) to store the mediator data used in 2–string HA configurations.
	- Files /etc/lvm/meddb
	- See Also [rpc.metamedd](http://www.oracle.com/pls/topic/lookup?ctx=816-5166&id=rpc.metamedd-1m)(1M)

*Sun Cluster 3.0 Collection*

*[Solaris Volume Manager Administration Guide](http://www.oracle.com/pls/topic/lookup?ctx=816-4520&id=logvolmgradmin)*

Name mipagent.conf - configuration file for Mobile IP mobility agent

Synopsis /etc/inet/mipagent.conf

Description /etc/inet/mipagent.conf is the configuration file used to initialize the Mobile IP mobility agent described in [mipagent](http://www.oracle.com/pls/topic/lookup?ctx=816-5166&id=mipagent-1m)(1M). Three sample configuration files are located in the /etc/inet directory:

> /etc/inet/mipagent.conf-sample /etc/inet/mipagent.conf.ha-sample /etc/inet/mipagent.conf.fa-sample

Blank lines are ignored. Lines beginning with the hash character (#) are treated as comments. Sections are denoted by identifiers in brackets. Each section can contain multiple attribute-value pairs. The syntax of an attribute-value pair is an identifier, followed by an equal sign (=), followed by a value.

The following sections and the following attribute-value pairs must be present in /etc/inet/mipagent.conf:

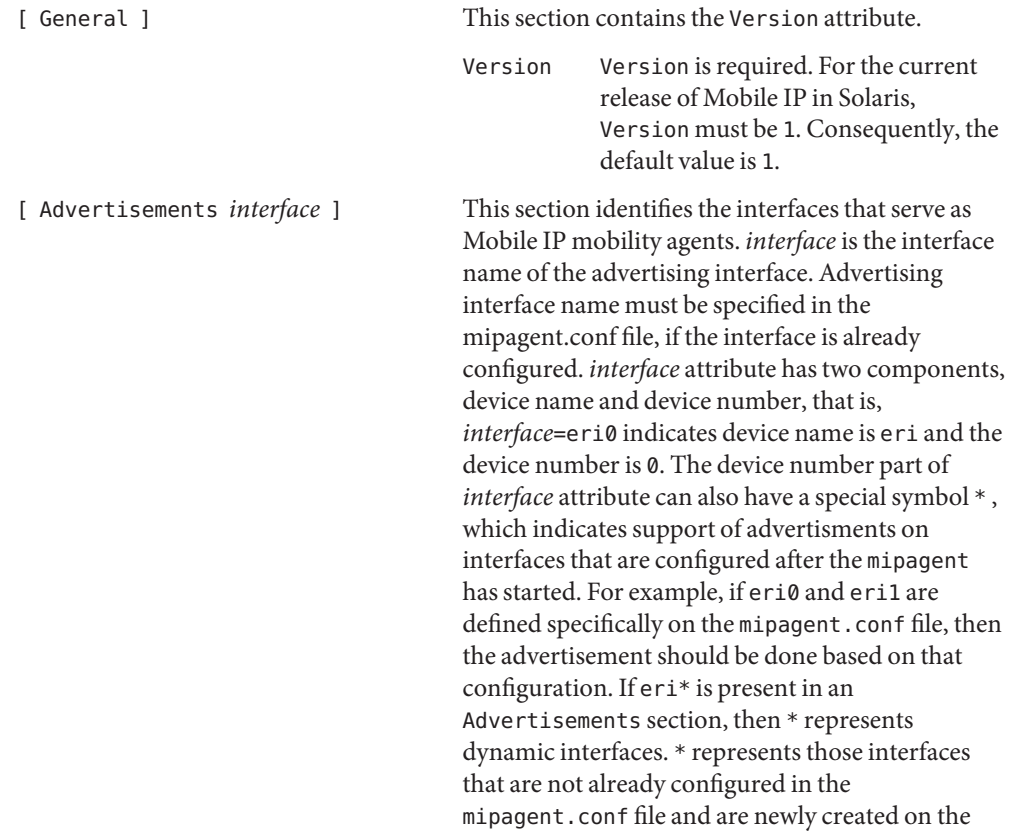

system while mipagent is running. One or more of the following attribute-value pairs might be found in this section:

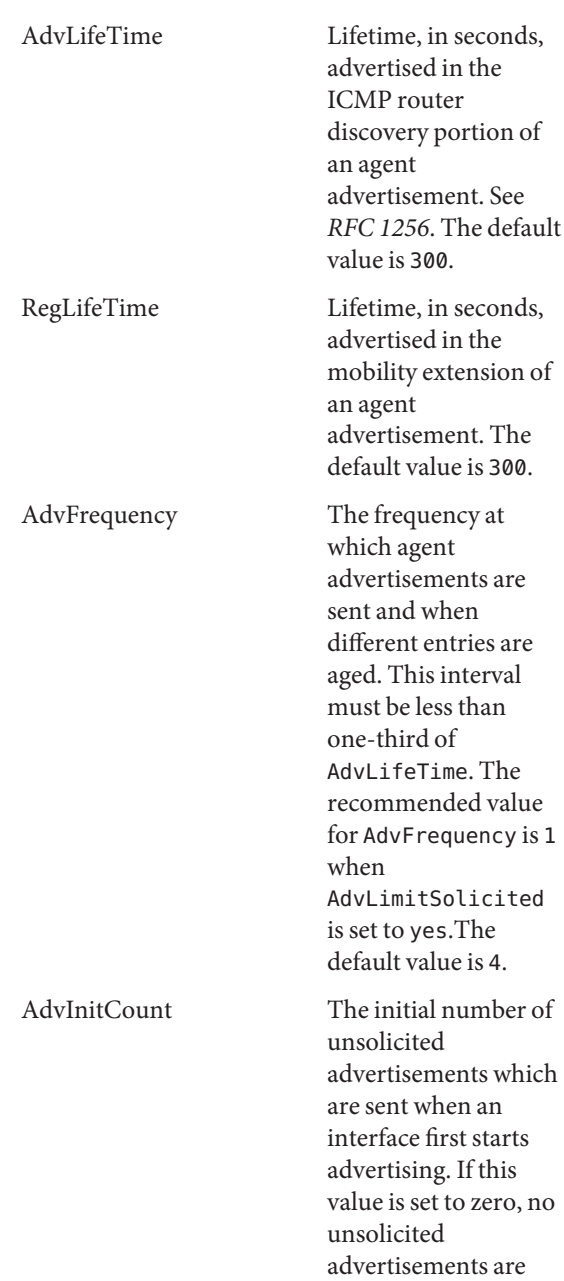

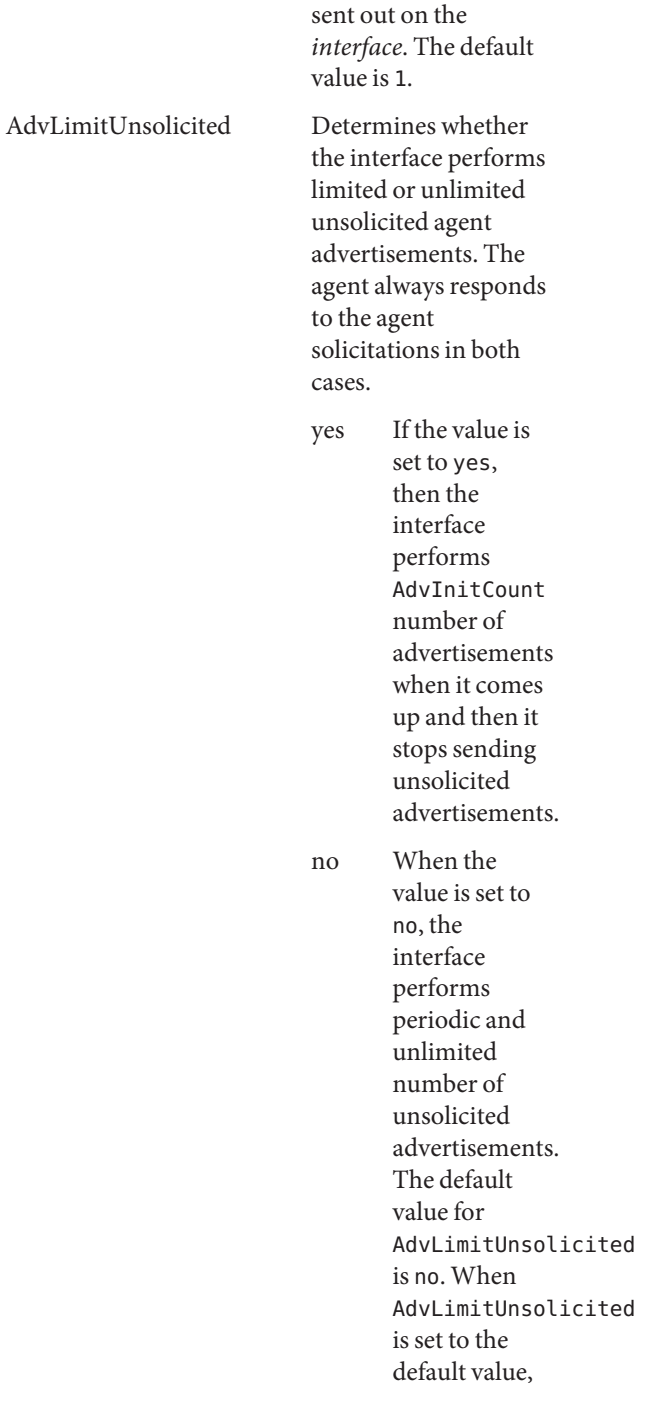

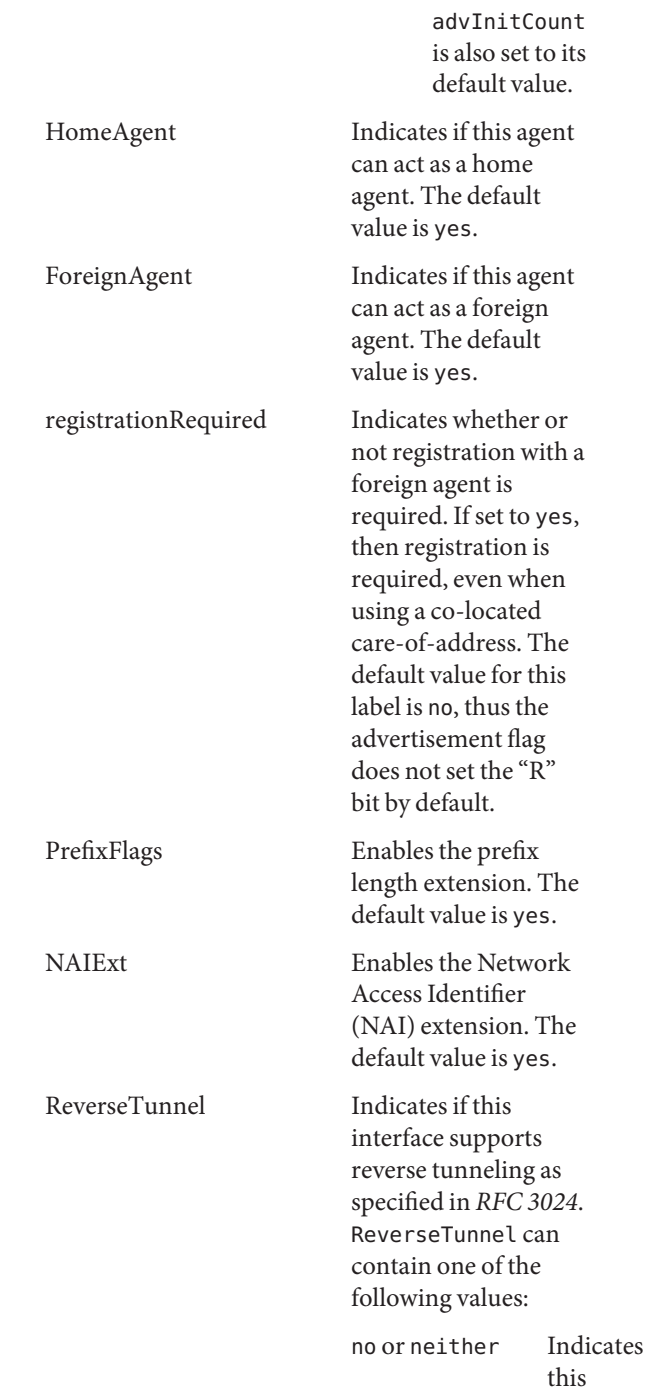

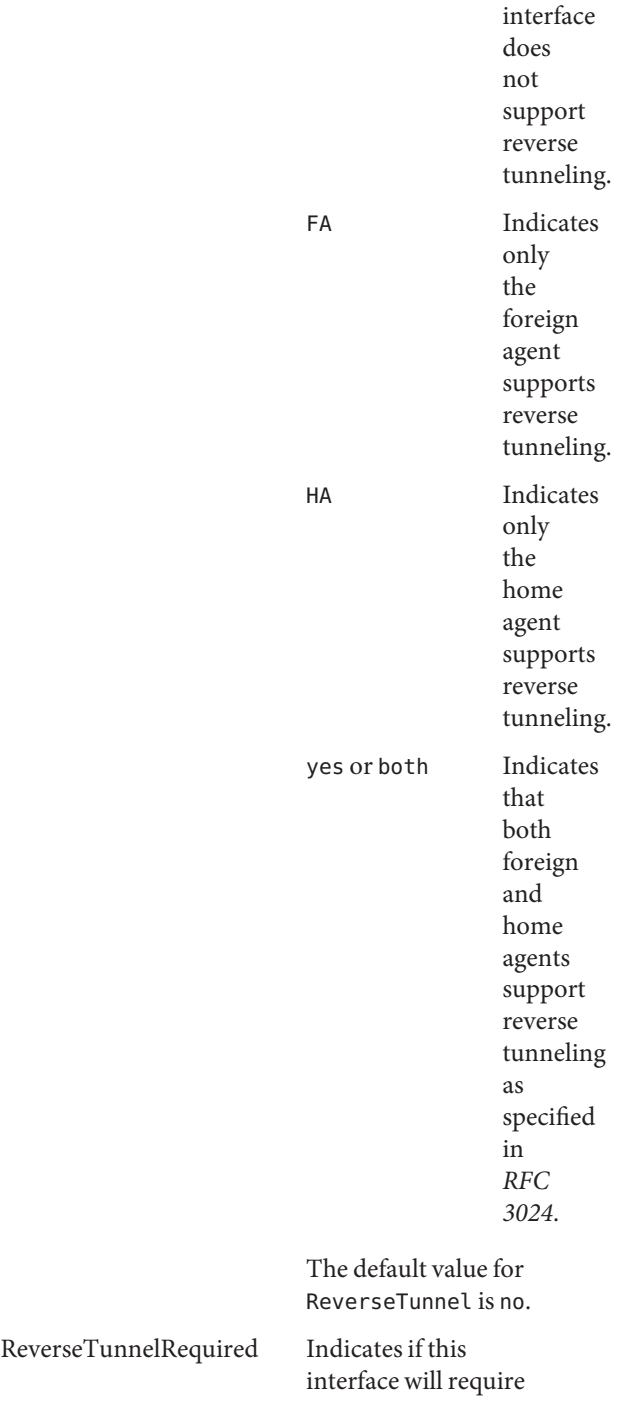

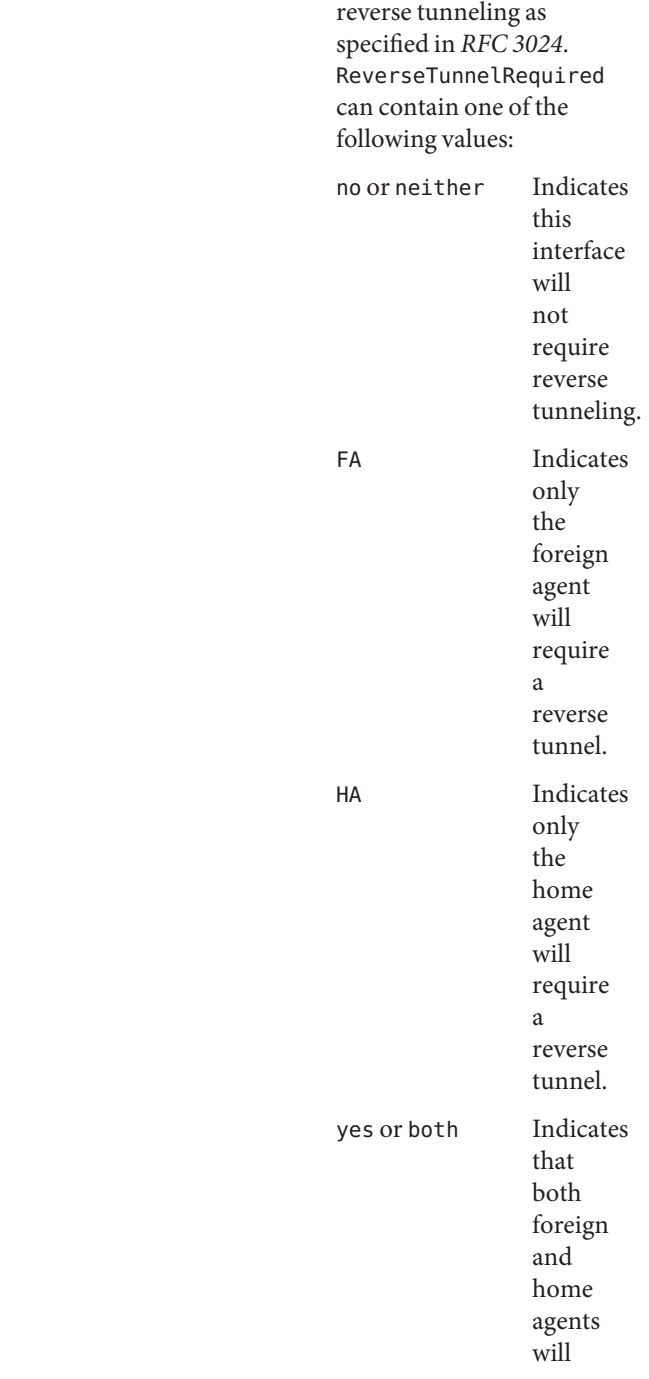

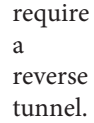

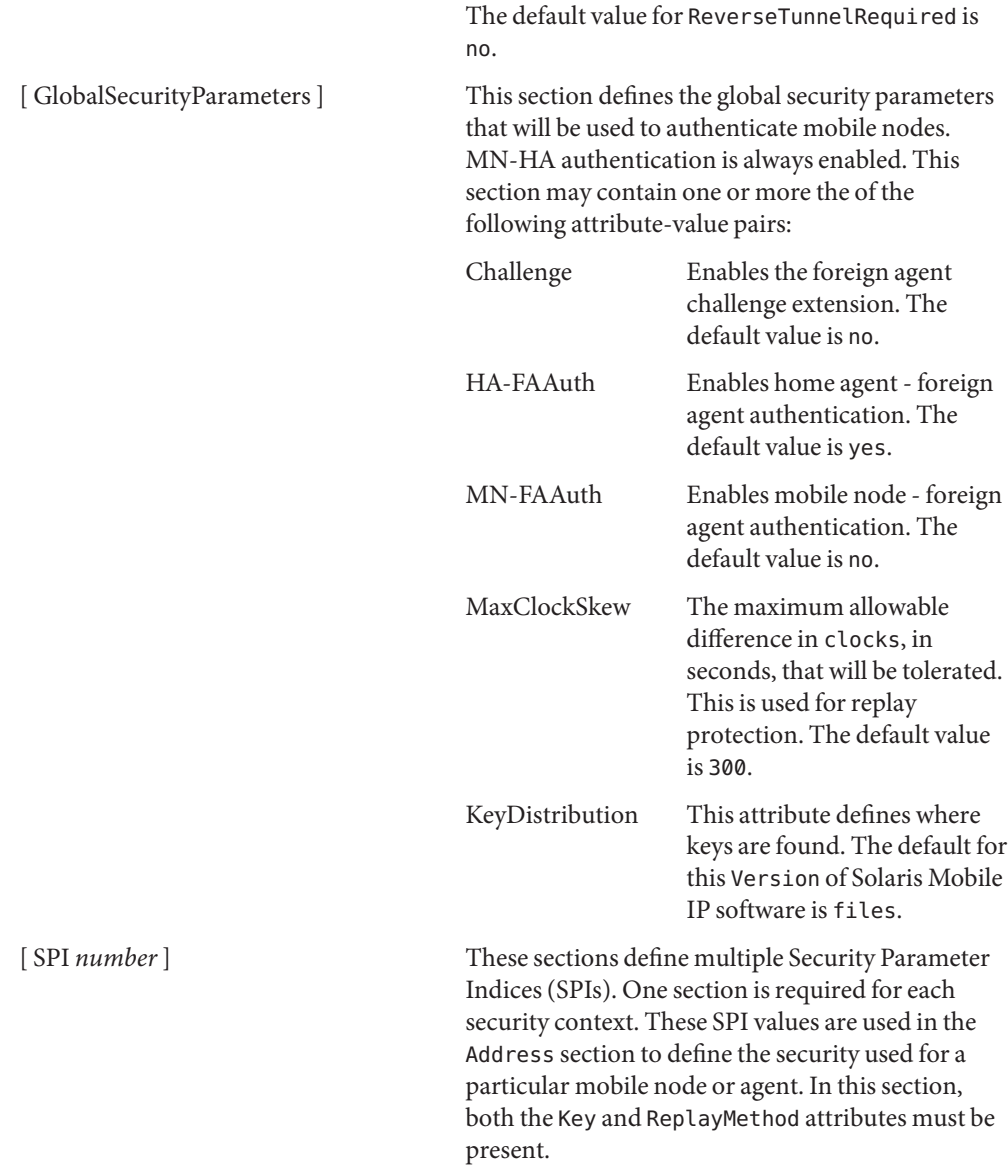

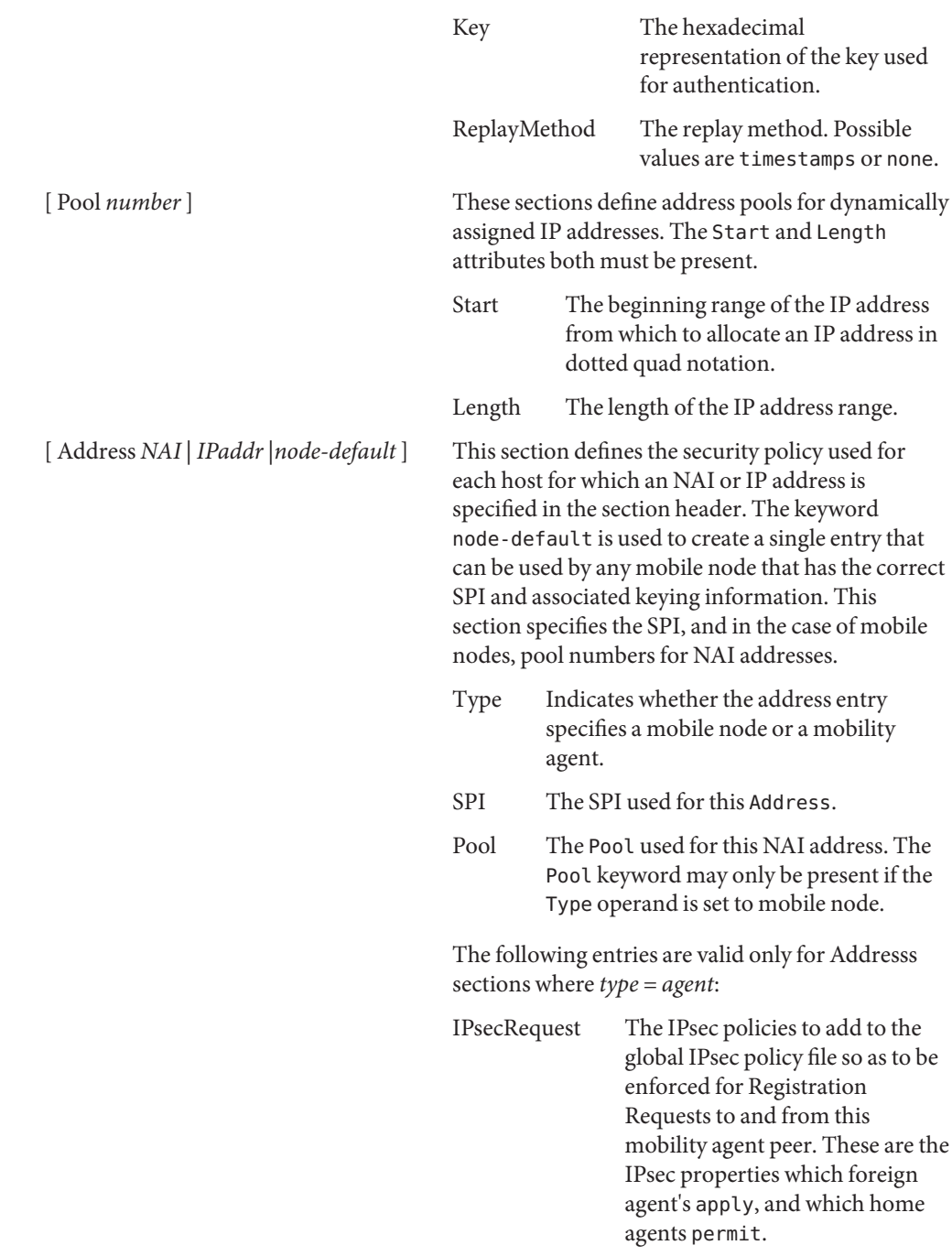

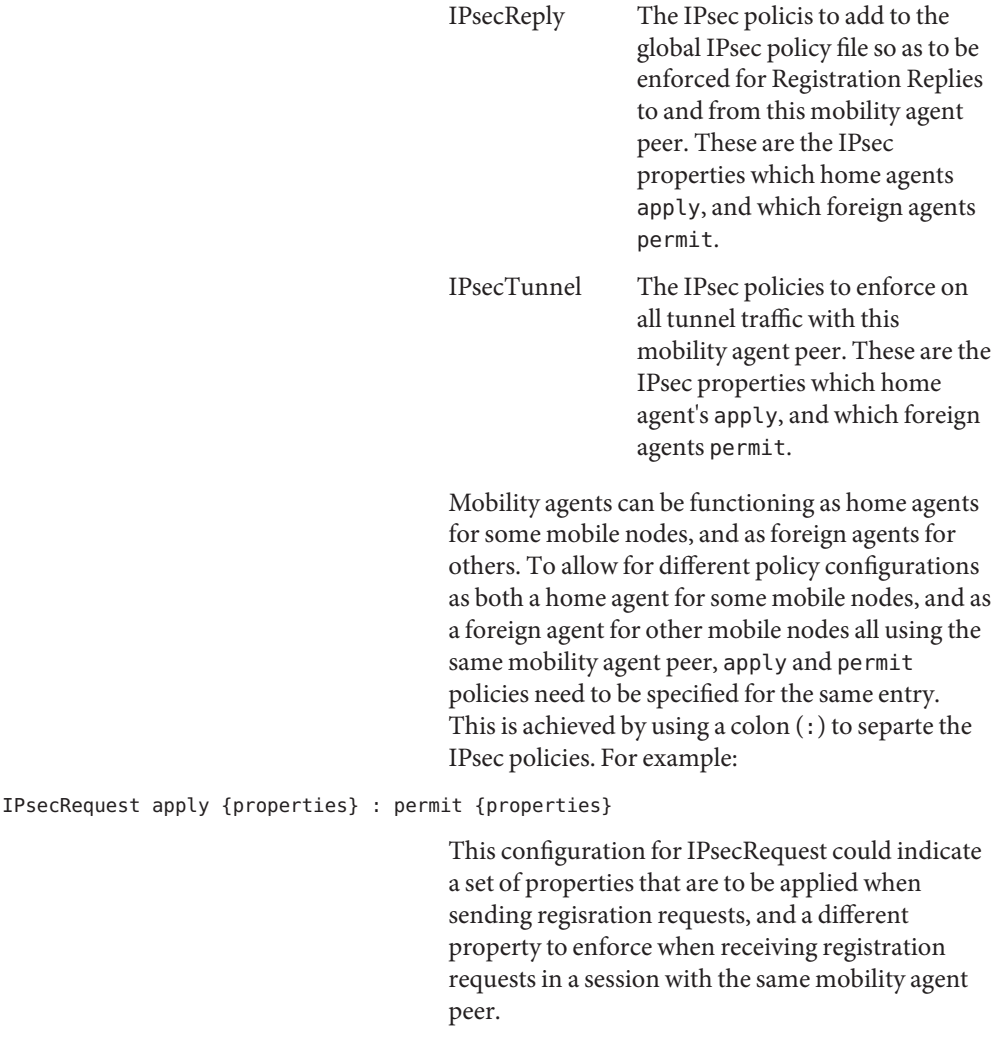

### Examples Example1 Configuration for Providing Mobility Services on One Interface

The following example shows the configuration file for a mobility agent that provides mobility services on one interface (eri0). The mobility agent acts both as a home agent as well as a foreign agent on that interface. It includes the prefix length in its advertisements. Its home and foreign agent functions support reverse tunneling, but only the foreign agent requires that a reverse tunnel be configured.

The mobility agent has IPsec relationships with two mobilty agent peers, 192.168.10.1 - with which it will be a foreignagent peer, and 192.168.10.2 - with which it will be a home- agent peer.

#### **EXAMPLE 1** Configuration for Providing Mobility Services on One Interface *(Continued)*

All registration request packets being sent to 192.168.10.1 will use md5 as the IPsec authentication algorithm, and all registration replies from 192.168.10.1 must be protected using md5 as the IPsec authentication algorithm. Should a tunnel be established with this mobility agent peer, all tunnel traffic must arrive using md5 as an encryption authentication algorithm, and must also be encrypted using triple-DES. If a reverse tunnel is configured, all reverse tunnel traffic will be sent using md5 as the encryption authentication algorithm, and will also be enctrypted using triple-DES.

Identically, all registration requeset packets being received from 192.168.10.2 must be protected using md5 as the IPsec authentication algorithm, and all registration replies sent to 192.168.10.2 will use md5 as the IPsec authentication algorithm. Should a tunnel be established with 192.168.10.2, all tunnel traffic sent will be protected using md5 as the encryption authentication algorithm, and will also be encrypted using triple-DES. Should a reverse tunnel be configured as well, tunnel traffic must arrive secured with md5 as the encryption authentication algorithm, and must also have been encrypted using triple-DES as the encryption algorithm.

Any registration or tunnel traffic that does not conform to these policies will be silently dropped by IPsec. Note that ipsec Keys are managed through IPsec. See [ipsec](http://www.oracle.com/pls/topic/lookup?ctx=816-5177&id=ipsec-7p)(7P).

The mobility agent provides home agent services to three mobile nodes: 192.168.10.17, 192.168.10.18, and the NAI address user@defaultdomain.com.The configuration file also indicates that it provides foreign agent service on any PPP interfaces that are dynamically created after the mipagent starts.

With the first mobile node, the agent uses an SPI of 257 (decimal) and a shared secret key that is six bytes long containing alternate bytes that are 0 and 255 (decimal). For the second mobile node, the SPI is 541 (decimal), the key is 10 bytes, and it contains the decimal values 11 through 20 in those bytes. The first mobile node uses no replay protection, and the second uses timestamps. The third mobile node uses NAI and gets its address from Pool 1.

The mobile node will also need to be configured with the same security association that is specified in the home agent's configuration file.

```
# start of file
[ General ]
Version = 1
[ Advertisements eri0 ]
AdvLifeTime = 200
RegLifetime = 200
AdvFrequency = 5
AdvInitCount = 1AdvLimitUnsolicited = no
```

```
AdvertiseOnBcast = yes
HomeAgent = yes
ForeignAgent = yes
PrefixFlags = yes
ReverseTunnel = both
ReverseTunnelRequired = FA
[ Advertisements hme1 ]
ForeignAgent = yes
HomeAgent = yes
registrationRequired = yes
# Advertisements over PPP interfaces that are created
# while the mipagent is running. Note we are doing limited
# unsolicited advertisements here.
[Advertisements sppp*]
homeagent = no
foreing\n = <math>yes</math>
PrefixFlags = 1
reglifetime = 200
advlifetime = 200
advFrequency = 1
advInitCount = 2advLimitUnsolicited = yes
reverseTunnel = yes
reverseTunnelReq = no
[ GlobalSecurityParameters ]
HA-FAAuth = no
MN-FAAuth = no
KeyDistribution = files
[ SPI 257 ]
Key = 00ff00ff00ff
ReplayMethod = none
[ SPI 541 ]
Key = 0b0c0d0e0f1011121314
ReplayMethod = timestamps
[ Pool 1 ]
Start = 192.168.167.1
Length = 250
```

```
[ Address 192.168.10.1 ]
         Type = agent
         SPI = 257
         IPsecRequest = apply {auth algs md5 sa shared}
         IPsecReply = permit {auth_algs md5}
         IPsecTunnel = permit {encr_auth_algs md5 encr_algs 3des}
      [ Address 192.168.10.2 ]
         Type = agentSPI = 257
         IPsecRequest = permit {auth } algs m d5}IPsecReply = apply {auth algs md5 sa shared}
         IPsecTunnel = apply {encr_auth_algs md5 encr_algs 3des}
      [ Address 192.168.10.17 ]
          Type = nodeSPI = 257
      [ Address 192.168.10.18 ]
          Type = nodeSPI = 541[ Address user@defaultdomain.com ]
          Type = node
          SPI = 541
          Pool = 1[ Address node-default ]
          Type = nodeSPI = 541
          Pool = 1#end of file
                                               Configuration file for Mobile IP mobility agent.
     /etc/inet/mipagent.conf-sample Sample configuration file for mobility agents.
     /etc/inet/mipagent.conf.ha-sample Sample configuration file for home agent
                                               functionality.
     /etc/inet/mipagent.conf.fa-sample Sample configuration file for foreign agent
                                              functionality.
Files /etc/inet/mipagent.conf
```
**EXAMPLE 1** Configuration for Providing Mobility Services on One Interface *(Continued)*

Attributes See [attributes](http://www.oracle.com/pls/topic/lookup?ctx=816-5175&id=attributes-5)(5) for descriptions of the following attributes:

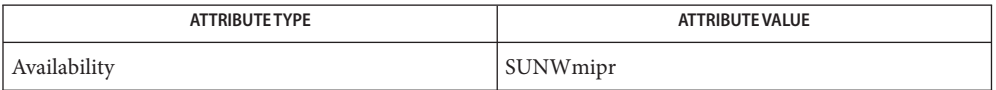

## See Also [mipagent](http://www.oracle.com/pls/topic/lookup?ctx=816-5166&id=mipagent-1m)(1M), [mipagentconfig](http://www.oracle.com/pls/topic/lookup?ctx=816-5166&id=mipagentconfig-1m)(1M), [attributes](http://www.oracle.com/pls/topic/lookup?ctx=816-5175&id=attributes-5)(5), [ipsec](http://www.oracle.com/pls/topic/lookup?ctx=816-5177&id=ipsec-7p)(7P)

Deering, S., Editor. *RFC 1256, ICMP Router Discovery Messages*. Network Working Group. September 1991.

Montenegro, G., editor. *RFC 3024, Reverse Tunneling for Mobile IP, revised*. The Internet Society. January, 2001.

Perkins, C., Editor. *RFC 2002, IP Mobility Support*. Network Working Group. October 1996.

The base Mobile IP protocol, *RFC 2002*, does not address the problem of scalable key **Notes** distribution and treats key distribution as an orthogonal issue. The Solaris Mobile IP software utilizes manually configured keys only, specified in a configuration file.

The \* symbol for the interface number determines only those interfaces that are newly configured while mipagent is running. Thus the symbol \* in the *interface* excludes any preconfigured interfaces in the system. Interfaces that are already configured in the system need to be specifically mentioned in the mipagent.conf file for advertisement on those interfaces.

The AdvLimitUnsolicited parameter is useful when someone wants to limit unsolicited advertisements on the interface. Limited unsolicited agent advertisment is required for some wireless mobile IP usage.

Note that IPsec protection requires keying information that depends on the algorithms being used. IPsec manages its own keys, whether they are manually configured, or managed with some other mechanism such as Internet Key Exchange (IKE). See [ipsec](http://www.oracle.com/pls/topic/lookup?ctx=816-5177&id=ipsec-7p)(7P).

Name mnttab - mounted file system table

The file /etc/mnttab is really a file system that provides read-only access to the table of mounted file systems for the current host. /etc/mnttab is read by programs using the routines described in [getmntent](http://www.oracle.com/pls/topic/lookup?ctx=816-5168&id=getmntent-3c)(3C). Mounting a file system adds an entry to this table. Unmounting removes an entry from this table. Remounting a file system causes the information in the mounted file system table to be updated to reflect any changes caused by the remount. The list is maintained by the kernel in order of mount time. That is, the first mounted file system is first in the list and the most recently mounted file system is last. When mounted on a mount point the file system appears as a regular file containing the current mnttab information. **Description**

Each entry is a line of fields separated by TABs in the form:

*special mount\_point fstype options time*

where:

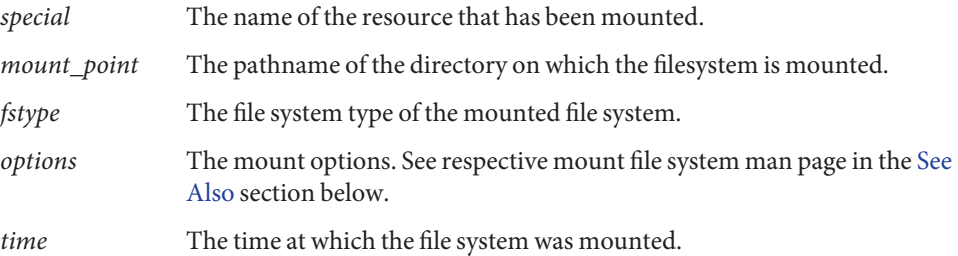

Examples of entries for the *special* field include the pathname of a block-special device, the name of a remote file system in the form of *host:pathname*, or the name of a *swap file*, for example, a file made with [mkfile](http://www.oracle.com/pls/topic/lookup?ctx=816-5166&id=mkfile-1m)(1M).

[ioctl](http://www.oracle.com/pls/topic/lookup?ctx=816-5167&id=ioctl-2)s The following ioctl(2) calls are supported:

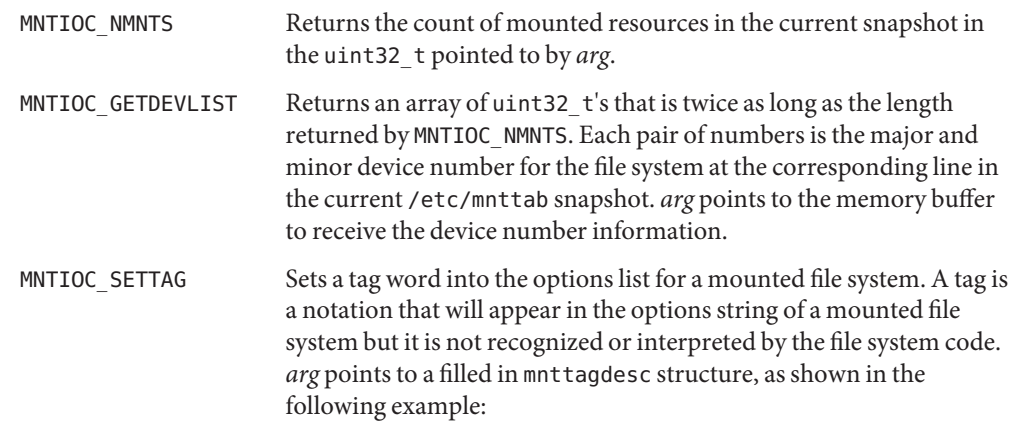

<span id="page-381-0"></span>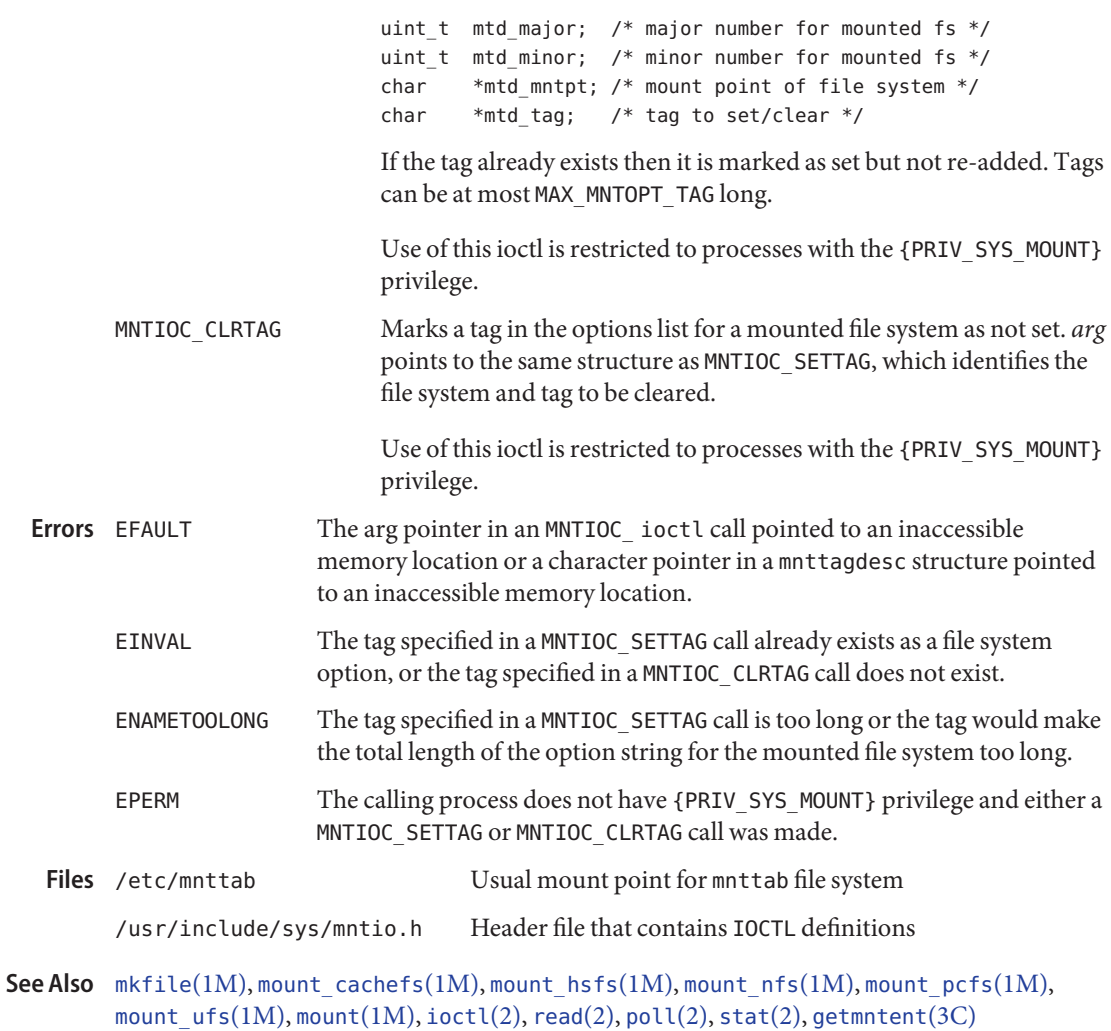

Warnings The mnttab file system provides the previously undocumented dev=*xxx* option in the option string for each mounted file system. This is provided for legacy applications that might have been using the dev=information option.

> Using dev=*option* in applications is strongly discouraged. The device number string represents a 32-bit quantity and might not contain correct information in 64-bit environments.

Applications requiring device number information for mounted file systems should use the [getextmntent](http://www.oracle.com/pls/topic/lookup?ctx=816-5168&id=getextmntent-3c)(3C) interface, which functions properly in either 32- or 64-bit environments. Notes The snapshot of the mnttab information is taken any time a [read](http://www.oracle.com/pls/topic/lookup?ctx=816-5167&id=read-2)(2) is performed at offset 0 (the beginning) of the mnttab file. The file modification time returned by [stat](http://www.oracle.com/pls/topic/lookup?ctx=816-5167&id=stat-2)(2) for the mnttab file is the time of the last change to mounted file system information. A [poll](http://www.oracle.com/pls/topic/lookup?ctx=816-5167&id=poll-2)(2) system call requesting a POLLRDBAND event can be used to block and wait for the system's mounted file system information to be different from the most recent snapshot since the mnttab file was opened.

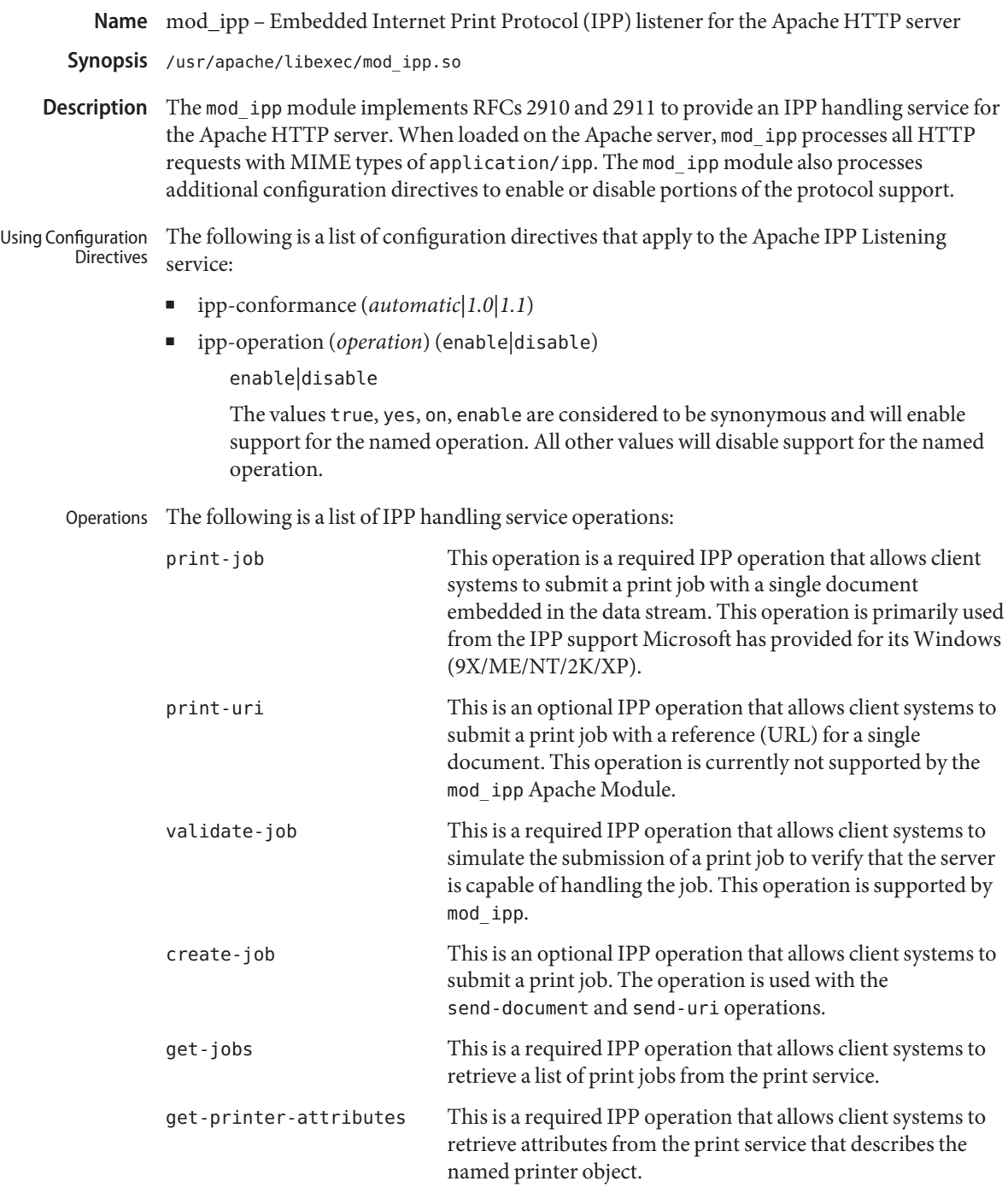

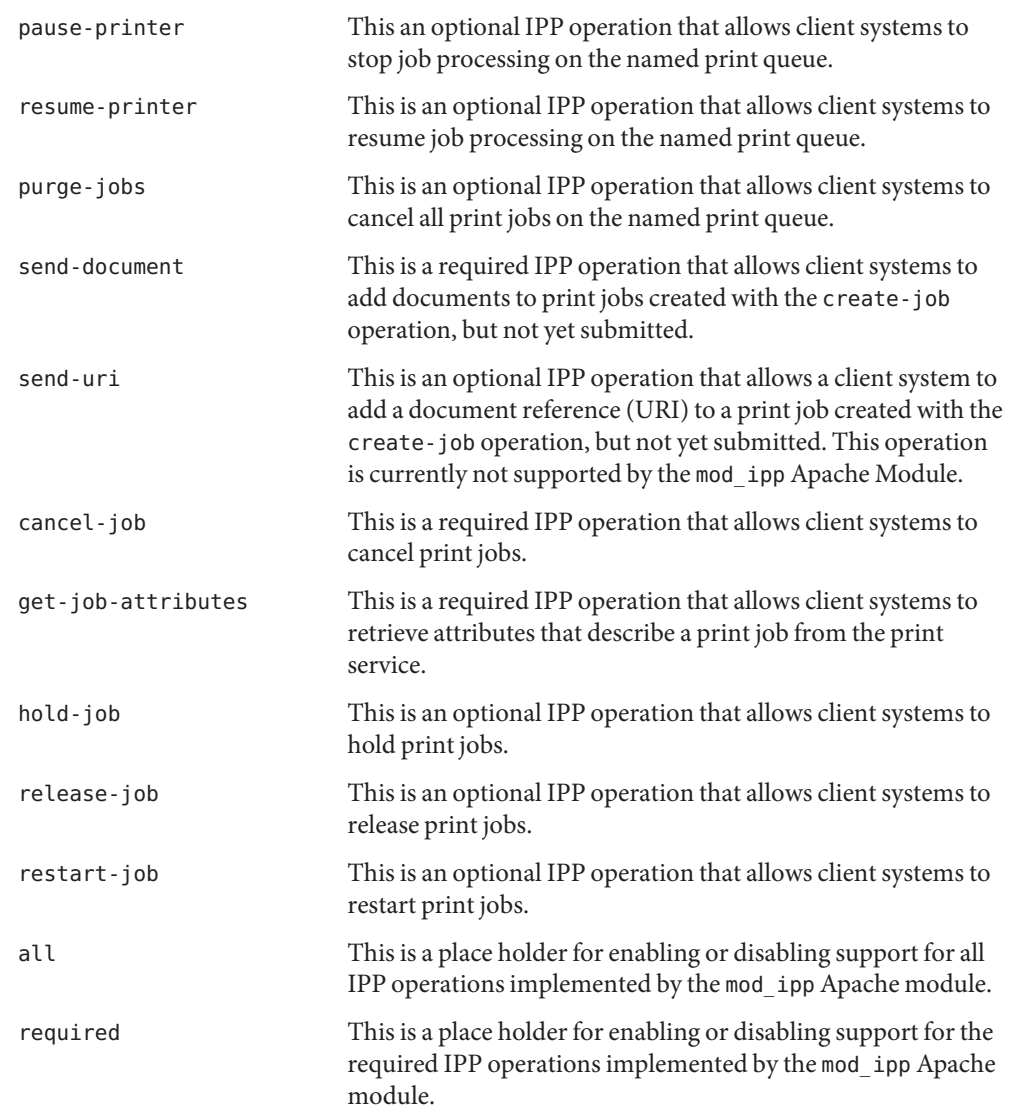

**EXAMPLE 1** Using a Configuration File to Start a Standalone Apache Server **Examples**

The following configuration file can be used to start a standalone Apache server to respond to IPP request sent to port 631.

ServerType standalone ServerRoot "/usr/apache" PidFile /var/run/httpd-standalone-ipp.pid ErrorLog /var/lp/logs/ipp-errors

```
EXAMPLE 1 Using a Configuration File to Start a Standalone Apache Server (Continued)
Timeout 300
KeepAlive On
MaxKeepAliveRequests 100
KeepAliveTimeout 15
MinSpareServers 1
MaxSpareServers 3
StartServers 1
MaxClients 150
MaxRequestsPerChild 0
LoadModule ipp_module libexec/mod_ipp.so
ClearModuleList
AddModule mod_ipp.c
AddModule mod_so.c
Port 631
User lp
Group lp
ServerAdmin lp@localhost
DefaultType application/ipp
<IFModule mod_app>
        <Location />
               ipp-operation all on
        </Location>
</IFModule mod_app>
A more restrictive configuration might include the following parameters:
<IFModule mod_app>
```

```
<Location />
               ipp-operation all offn
               ipp-operation required on
        </Location>
</IFModule mod_app>
```
Attributes See [attributes](http://www.oracle.com/pls/topic/lookup?ctx=816-5175&id=attributes-5)(5) or descriptions of the following attributes:

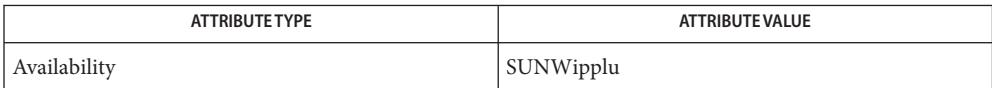

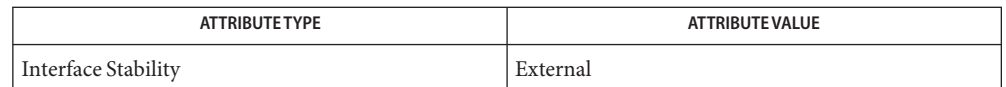

# See Also [man](http://www.oracle.com/pls/topic/lookup?ctx=816-5165&id=man-1)(1), [catman](http://www.oracle.com/pls/topic/lookup?ctx=816-5166&id=catman-1m)(1M), [attributes](http://www.oracle.com/pls/topic/lookup?ctx=816-5175&id=attributes-5)(5)

Herriot, R., Ed., Butler, S., Moore, P., Turner, R., Wenn, J. *RFC 2910, Internet Printing Protocol/1.1: Encoding and Transport*. Network Working Group. September 2000.

Hastings, T., Ed., Herriot, R., deBry, R., Isaacson, S., Powell, P. *RFC 2911, Internet Printing Protocol/1.1: Model and Semantics*. Network Working Group. September 2000.

<http://www.apache.org>

Configuration file directives are processed in the order listed in the config file. The default **Notes** behavior is to enable support for all operations implemented in the mod\_ipp Apache module.

Since the Apache IPP listening service implements some capabilities that are more of operator features, it may not be desirable to enable all IPP operations without requiring user authentication on the Apache listening service.

The following is an example of a more reasonable configuration for Apache IPP servers without user authentication enabled:

ipp-operations all disabled ipp-operations required enabled

The printers and jobs available under this service can be accessed using URIs of the following form:

printer:

job:

http://server[:port]/printers/{queue} ipp://server[:port]/printers/{queue} http://server[:port]/printers/{queue}/{job-id} ipp://server[:port]/printers/{queue}/{job-id}

631 is the default IPP port and implied when the URI scheme is ipp. However, some client implementations do not recognize the ipp URI scheme and require http://server:631/... instead. For example, Microsoft's IPP client implementation does not recognize the ipp scheme.

In addition to the documentation and man pages included with Solaris, more information is available at <http://www.apache.org>

The httpd(8) man page and other Apache man pages are provided with the programming modules. To view the Apache manual pages with the man command, add /usr/apache/man to the MANPATH environment variable. See [man](http://www.oracle.com/pls/topic/lookup?ctx=816-5165&id=man-1)(1) for more information. Running [catman](http://www.oracle.com/pls/topic/lookup?ctx=816-5166&id=catman-1m)(1M) on the Apache manual pages is not supported.

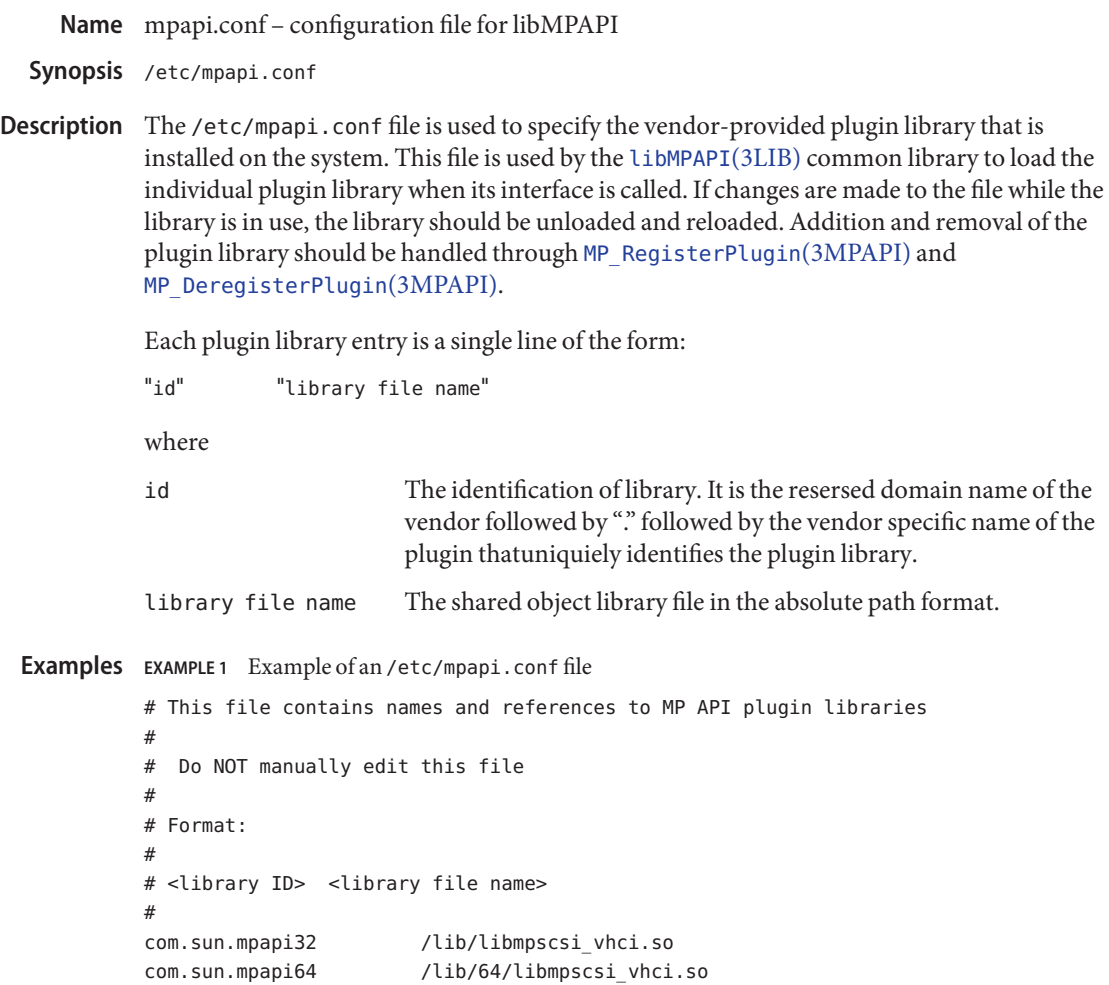

Attributes See [attributes](http://www.oracle.com/pls/topic/lookup?ctx=816-5175&id=attributes-5)(5) for descriptions of the following attributes:

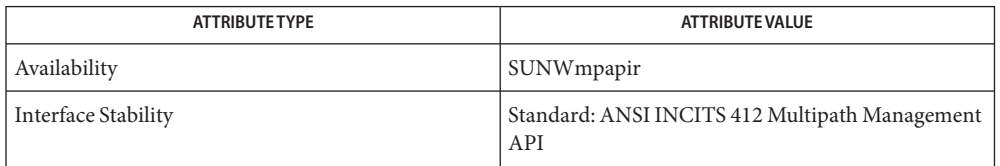

## [libMPAPI](http://www.oracle.com/pls/topic/lookup?ctx=816-5173&id=libmpapi-3lib)(3LIB), [MP\\_DeregisterPlugin](http://www.oracle.com/pls/topic/lookup?ctx=816-5172&id=mp-deregisterplugin-3mpapi)(3MPAPI), [MP\\_RegisterPlugin](http://www.oracle.com/pls/topic/lookup?ctx=816-5172&id=mp-registerplugin-3mpapi)(3MPAPI), **See Also** [attributes](http://www.oracle.com/pls/topic/lookup?ctx=816-5175&id=attributes-5)(5)

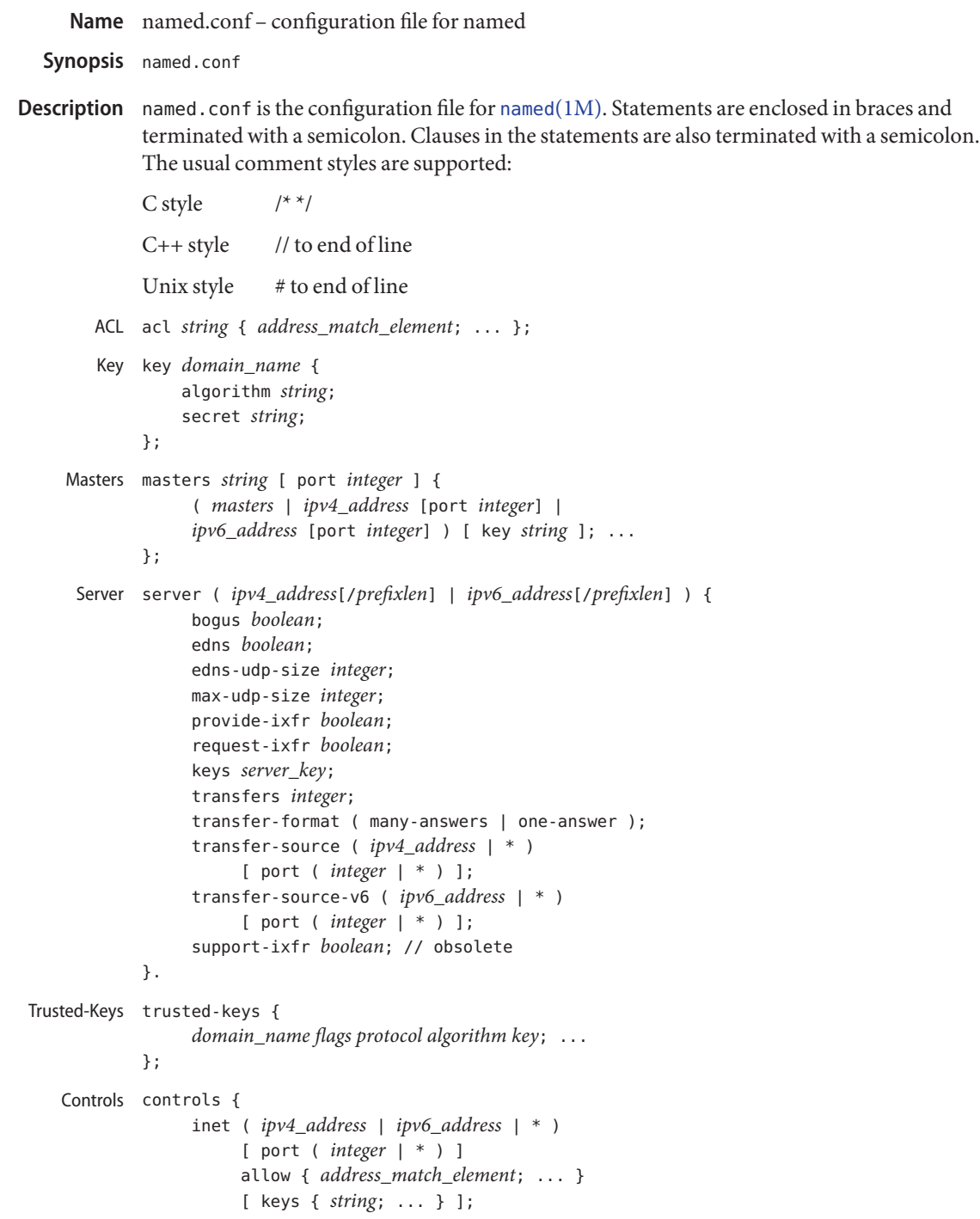

```
unix unsupported; // not implemented
        }
logging {
Logging
              channel string {
                   file log_file;
                   syslog optional_facility;
                   null;
                   stderr;
                   severity log_severity;
                   print-time boolean;
                   print-severity boolean;
                   print-category boolean;
             };
             category string { string; ... };
        };
 LWRES lwres {
             listen-on [ port integer ] {
                   ( ipv4_address | ipv6_address ) [ port integer ]; ...
             };
             view
        string optional_class;
             search { string; ... };
             ndots integer;
        };
Options options {
             avoid-v4-udp-ports { port; ... };
             avoid-v6-udp-ports { port; ... };
             blackhole { address_match_element; ... };
             coresize size;
             datasize size;
             directory quoted_string;
             dump-file quoted_string;
             files size;
             heartbeat-interval integer;
             host-statistics boolean; // not implemented
             host-statistics-max number; // not implemented
             hostname ( quoted_string | none );
             interface-interval integer;
             listen-on [ port integer ] \
                 { address_match_element; ... };
             listen-on-v6 [ port integer ] \
                 { address_match_element; ... };
             match-mapped-addresses boolean;
             memstatistics-file quoted_string;
             pid-file ( quoted_string | none );
             port integer;
```

```
querylog boolean;
recursing-file quoted_string;
reserved-sockets integer;
random-device quoted_string;
recursive-clients integer;
serial-query-rate integer;
server-id ( quoted_string | none |;
stacksize size;
statistics-file quoted_string;
statistics-interval integer; \
   // not yet implemented
tcp-clients integer;
tcp-listen-queue integer;
tkey-dhkey quoted_string integer;
tkey-gssapi-credential quoted_string;
tkey-domain quoted_string;
transfers-per-ns integer;
transfers-in integer;
transfers-out integer;
use-ixfr boolean;
version ( quoted_string | none );
allow-recursion { address_match_element; ... };
allow-recursion-on { address_match_element; ... };
sortlist { address_match_element; ... };
topology { address_match_element; ... }; \
   // not implemented
auth-nxdomain boolean; // default changed
minimal-responses boolean;
recursion boolean;
rrset-order {
     [ class string ] [ type string ]
     [ name quoted_string ] string string; ...
};
provide-ixfr boolean;
request-ixfr boolean;
rfc2308-type1 boolean; // not yet implemented
additional-from-auth boolean;
additional-from-cache boolean;
query-source ( ( ipv4_address |*)|\
   [ address ( ipv4\_address | * ) ] ) \
   [ port ( integer | * ) ];
query-source-v6 ( ( ipv6_address |*)|\
   [ address ( ipv6\_address | * ) ] ) \
   [ port ( integer | * ) ];
use-queryport-pool boolean;
queryport-pool-ports integer;
queryport-pool-updateinterval integer;
```

```
cleaning-interval integer;
min-roots integer; // not implemented
lame-ttl integer;
max-ncache-ttl integer;
max-cache-ttl integer;
transfer-format ( many-answers | one-answer );
max-cache-size size;
max-acache-size size;
clients-per-query number;
max-clients-per-query number;
check-names ( master | slave | response )\
      ( fail | warn | ignore );
check-mx ( fail | warn | ignore );
check-integrity boolean;
check-mx-cname ( fail | warn | ignore );
check-srv-cname ( fail | warn | ignore );
cache-file quoted_string; // test option
suppress-initial-notify boolean; \
   // not yet implemented
preferred-glue string;
dual-stack-servers [ port integer ] {
     ( quoted_string [port integer] |
     ipv4_address [port integer] |
     ipv6_address [port integer] ); ...
};
edns-udp-size integer;
max-udp-size integer;
root-delegation-only [ exclude
   { quoted_string; ... } ];
disable-algorithms string { string; ... };
dnssec-enable boolean;
dnssec-validation boolean;
dnssec-lookaside string trust-anchor string;
dnssec-must-be-secure string boolean;
dnssec-accept-expired boolean;
empty-server string;
empty-contact string;
empty-zones-enable boolean;
disable-empty-zone string;
dialup dialuptype;
ixfr-from-differences ixfrdiff;
allow-query { address_match_element; \
   ... };
allow-query-on { address_match_element; \
   ... };
allow-query-cache { address_match_element; \
   ... };
```

```
allow-query-cache-on { address_match_element; \
   ... };
allow-transfer { address_match_element; \
   ... };
allow-update { address_match_element; \
   ... };
allow-update-forwarding { address_match_element; \
   ... };
update-check-ksk boolean;
masterfile-format ( text | raw );
notify notifytype;
notify-source ( ipv4_address |*)\
   [ port ( integer | * ) ];
notify-source-v6 ( ipv6_address |*)
   [ port ( integer | * ) ];
notify-delay seconds;
notify-to-soa boolean;
also-notify [ port integer ] \
   { ( ipv4_address | ipv6_address \)
   [port integer ]; ... };
allow-notify { address_match_element; ... };
forward ( first | only );
forwarders [ port integer ] {
     ( ipv4_address | ipv6_address ) [ port integer ]; ...
};
max-journal-size size_no_default;
max-transfer-time-in integer;
max-transfer-time-out integer;
max-transfer-idle-in integer;
max-transfer-idle-out integer;
max-retry-time integer;
min-retry-time integer;
max-refresh-time integer;
min-refresh-time integer;
multi-master boolean;
sig-validity-interval integer;
sig-re-signing-interval integer;
sig-signing-nodes integer;
sig-signing-signatures integer;
sig-signing-type integer;
transfer-source ( ipv4_address | * )\
     [ port ( integer | * ) ];
transfer-source-v6 ( ipv6_address | * )\
     [ port ( integer | * ) ];
alt-transfer-source ( ipv4_address | * )\
     [ port ( integer | * ) ];
alt-transfer-source-v6 ( ipv6_address | * )\
```

```
[ port ( integer | * ) ];
          use-alt-transfer-source boolean;
          zone-statistics boolean;
          key-directory quoted_string;
          try-tcp-refresh boolean;
          zero-no-soa-ttl boolean;
          zero-no-soa-ttl-cache boolean;
          nsec3-test-zone boolean; // testing only
          allow-v6-synthesis { address_match_element; ... }; \
              // obsolete
          deallocate-on-exit boolean; // obsolete
          fake-iquery boolean; // obsolete
          fetch-glue boolean; // obsolete
          has-old-clients boolean; // obsolete
          maintain-ixfr-base boolean; // obsolete
          max-ixfr-log-size size; // obsolete
          multiple-cnames boolean; // obsolete
          named-xfer quoted_string; // obsolete
          serial-queries integer; // obsolete
          treat-cr-as-space boolean; // obsolete
          use-id-pool boolean; // obsolete
     };
view string optional_class {
View
          match-clients { address_match_element; ... };
          match-destinations { address_match_element; ... };
          match-recursive-only boolean;
          key string {
                algorithm string;
                secret string;
                    };
          zone string optional_class {
                ...
          };
          server ( ipv4_address[/prefixlen] | ipv6_address[/prefixlen]) {
               ...
          };
          trusted-keys {
                string integer integer integer quoted_string; ...
          };
          allow-recursion { address_match_element; ... };
          allow-recursion-on { address_match_element; ... };
          sortlist { address_match_element; ... };
          topology { address_match_element; ... }; // not implemented
          auth-nxdomain boolean; // default changed
          minimal-responses boolean;
          recursion boolean;
          rrset-order {
```

```
[ class string ] [ type string ]
     [ name quoted_string ] string string; ...
};
provide-ixfr boolean;
request-ixfr boolean;
rfc2308-type1 boolean; // not yet implemented
additional-from-auth boolean;
additional-from-cache boolean;
query-source ( ( ipv4_address |*)|[ address \
   ( ipv4_address |*)])[ port ( integer | * ) ];
query-source-v6 ( ( ipv6_address |*)|[ address \
   ( ipv6_address |*)])[ port ( integer | * ) ];
use-queryport-pool boolean;
queryport-pool-ports integer;
queryport-pool-updateinterval integer;
cleaning-interval integer;
min-roots integer; // not implemented
lame-ttl integer;
max-ncache-ttl integer;
max-cache-ttl integer;
transfer-format ( many-answers | one-answer );
max-cache-size size;
max-acache-size size;
clients-per-query number;
max-clients-per-query number;
check-names ( master | slave | response )\
     ( fail | warn | ignore );
check-mx ( fail | warn | ignore );
check-integrity boolean;
check-mx-cname ( fail | warn | ignore );
check-srv-cname ( fail | warn | ignore );
cache-file quoted_string; // test option
suppress-initial-notify boolean; // not yet implemented
preferred-glue string;
dual-stack-servers [ port integer ] {
     ( quoted_string [port integer] |
     ipv4_address [port integer] |
     ipv6_address [port integer] ); ...
};
edns-udp-size integer;
max-udp-size integer;
root-delegation-only [ exclude { quoted string; ... } ];
disable-algorithms string { string; ... };
dnssec-enable boolean;
dnssec-validation boolean;
dnssec-lookaside string trust-anchor string;
dnssec-must-be-secure string boolean;
```

```
dnssec-accept-expired boolean;
     empty-server string;
     empty-contact string;
     empty-zones-enable boolean;
     disable-empty-zone string;
     dialup dialuptype;
     ixfr-from-differences ixfrdiff;
     allow-query { address_match_element; ... };
     allow-query-on { address_match_element; ... };
     allow-query-cache {
address_match_element; ... };
     allow-query-cache-on { address_match_element; ... };
     allow-transfer { address_match_element; ... };
     allow-update { address_match_element; ... };
     allow-update-forwarding { address_match_element; ... };
     update-check-ksk boolean;
     masterfile-format ( text | raw );
     notify notifytype;
     notify-source ( ipv4_address |*)\
         [ port ( integer | * ) ];
     notify-source-v6 ( ipv6_address |*)\
         [ port ( integer | * ) ];
     notify-delay seconds;
     notify-to-soa boolean;
     also-notify [ port integer ]{( ipv4_address | \
         ipv6_address ) [ port integer ]; ... };
     allow-notify { address_match_element; ... };
     forward ( first | only );
     forwarders [ port integer ] \{
        ( ipv4_address | ipv6_address ) \
        [ port integer ]; ...
     };
     max-journal-size size_no_default;
     max-transfer-time-in integer;
     max-transfer-time-out integer;
     max-transfer-idle-in integer;
     max-transfer-idle-out integer;
     max-retry-time integer;
     min-retry-time integer;
     max-refresh-time integer;
     min-refresh-time integer;
     multi-master boolean;
     sig-validity-interval integer;
     transfer-source ( ipv4_address | * )\
          [ port ( integer | * ) ];
     transfer-source-v6 ( ipv6_address | * )\
          [ port ( integer | * ) ];
```
```
alt-transfer-source ( ipv4_address | * )\
                [ port ( integer | * ) ];
          alt-transfer-source-v6 ( ipv6_address | * )\
                [ port ( integer | * ) ];
          use-alt-transfer-source boolean;
           zone-statistics boolean;
           try-tcp-refresh boolean;
           key-directory quoted_string;
           zero-no-soa-ttl boolean;
           zero-no-soa-ttl-cache boolean;
          allow-v6-synthesis { address_match_element; ... };\
              // obsolete
           fetch-glue boolean; // obsolete
          maintain-ixfr-base boolean; // obsolete
          max-ixfr-log-size size; // obsolete
     };
zonestring optional_class {
Zone
           type ( master | slave | stub | hint |
                forward | delegation-only );
           file quoted_string;
          masters [ port integer ] \{
                ( masters |
                ipv4_address [port integer] |
                ipv6_address [ port integer ] ) [ key string ]; ...
          };
          database string;
           delegation-only boolean;
           check-names ( fail | warn | ignore );
           check-mx ( fail | warn | ignore );
           check-integrity boolean;
           check-mx-cname ( fail | warn | ignore );
           check-srv-cname ( fail | warn | ignore );
           dialup dialuptype;
           ixfr-from-differences boolean;
           journal quoted_string;
           zero-no-soa-ttl boolean;
           allow-query { address_match_element; ... };
          allow-query-on { address_match_element; ... };
           allow-transfer { address_match_element; ... };
          allow-update { address_match_element; ... };
          allow-update-forwarding { address_match_element; ... };
          update-policy {
                ( grant | deny ) string
                ( name | subdomain | wildcard | self | selfsub |
                  selfwild |krb5-self | ms-self | krb5-subdomain |
                  ms-subdomain | tcp-self | 6to4-self ) string
                  rrtypelist; ...
```

```
};
  update-check-ksk boolean;
  masterfile-format ( text | raw );
  notify notifytype;
  notify-source ( ipv4_address |*)[ port ( integer | * ) ];
  notify-source-v6 ( ipv6_address |*)[ port ( integer | * ) ];
  notify-delay seconds;
  notify-to-soa boolean;
  also-notify [ port integer ]{( ipv4_address | ipv6_address )
       [ port integer ]; ... };
  allow-notify { address_match_element; ... };
  forward ( first | only );
  forwarders [ port integer ] {
       ( ipv4_address | ipv6_address ) [ port integer ]; ...
  };
  max-journal-size size_no_default;
  max-transfer-time-in integer;
  max-transfer-time-out integer;
  max-transfer-idle-in integer;
  max-transfer-idle-out integer;
  max-retry-time integer;
  min-retry-time integer;
  max-refresh-time integer;
  min-refresh-time integer;
  multi-master boolean;
  sig-validity-interval integer;
  transfer-source ( ipv4_address |*)
       [ port ( integer | * ) ];
  transfer-source-v6 ( ipv6_address |*)
       [ port ( integer | * ) ];
  alt-transfer-source ( ipv4_address |*)
       [ port ( integer | * ) ];
  alt-transfer-source-v6 ( ipv6_address |*)
       [ port ( integer | * ) ];
  use-alt-transfer-source boolean;
  zone-statistics boolean;
  try-tcp-refresh boolean;
  key-directory quoted_string;
  nsec3-test-zone boolean; // testing only
  ixfr-base quoted_string; // obsolete
  ixfr-tmp-file quoted_string; // obsolete
  maintain-ixfr-base boolean; // obsolete
  max-ixfr-log-size size; // obsolete
  pubkey integer integer integer quoted_string; // obsolete
};
```
[named](http://www.oracle.com/pls/topic/lookup?ctx=816-5166&id=named-1m)(1M), [named-checkconf](http://www.oracle.com/pls/topic/lookup?ctx=816-5166&id=named-checkconf-1m)(1M), rndc[\(1M\)](http://www.oracle.com/pls/topic/lookup?ctx=816-5166&id=rndc-1m) **See Also**

*BIND 9 Administrator Reference Manual*

<span id="page-399-0"></span>Name ncad\_addr - name of the Solaris Network Cache and Accelerator (NCA) socket utility library Synopsis /usr/lib/ncad\_addr.so Description ncad\_addr.so is the Solaris Network Cache and Accelerator (NCA) socket utility library. Use this library with a web server to avoid support for the PF\_NCA family type socket. The web server can take advantage of NCA functionality. Interpose the ncad\_addr interfaces before the interfaces in libsocket by setting the environment variable LD\_PRELOAD to ncad\_addr.so so that it is preloaded before libsocket.so.1. The ncad\_addr.so interfaces will be interposed only if NCA is enabled. See [ncakmod](http://www.oracle.com/pls/topic/lookup?ctx=816-5165&id=ncakmod-1)(1).

**EXAMPLE 1** Interposing ncad\_addr **Examples**

Using Bourne shell syntax as an example, set LD\_PRELOAD as shown below to interpose the ncad\_addr socket utility libary:

LD\_PRELOAD=/usr/lib/ncad\_addr.so /usr/bin/httpd

- ncad addr socket utility library shared object Files /usr/lib/ncad addr.so
- Attributes See [attributes](http://www.oracle.com/pls/topic/lookup?ctx=816-5175&id=attributes-5)(5) for descriptions of the following attributes:

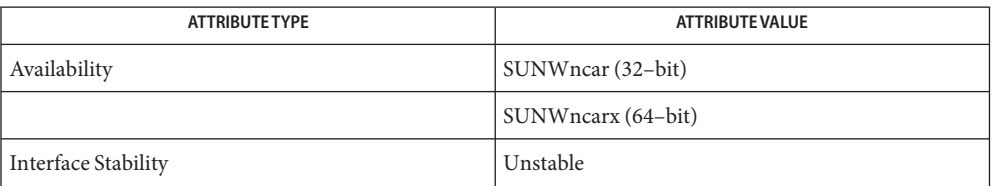

- [nca](http://www.oracle.com/pls/topic/lookup?ctx=816-5165&id=nca-1)(1), [ncab2clf](http://www.oracle.com/pls/topic/lookup?ctx=816-5165&id=ncab2clf-1)(1), [ncakmod](http://www.oracle.com/pls/topic/lookup?ctx=816-5165&id=ncakmod-1)(1), socket[\(3SOCKET\),](http://www.oracle.com/pls/topic/lookup?ctx=816-5170&id=socket-3socket) [nca.if](#page-400-0)(4), [ncakmod.conf](#page-402-0)(4), **See Also** [attributes](http://www.oracle.com/pls/topic/lookup?ctx=816-5175&id=attributes-5)(5)
	- Notes Only applications that use the NCA feature, for example, web servers, should interpose this library.

Name nca.if - the NCA configuration file that specifies physical interfaces

<span id="page-400-0"></span>Synopsis /etc/nca/nca.if

Specify the physical interfaces for which the Solaris Network Cache and Accelerator ("NCA") feature will be configured in the nca.if configuration file. List the physical interfaces in the file, one per line. To configure NCA to listen on all physical interfaces present on the system backed by a hostname.{interface\_name}, then list only an asterik ("\*") in nca.if. **Description**

> When the  $ncakmod(1)$  $ncakmod(1)$  initialization script is invoked during system boot, it will attempt to configure each physical interface specified in the nca.if file by using [ncaconfd](http://www.oracle.com/pls/topic/lookup?ctx=816-5166&id=ncaconfd-1m)(1M). Note that there must be an accompanying hostname.{interface\_name} file and an entry in /etc/hosts for the contents of hostname.{interface\_name}.

You must reboot in order to implement changes to the nca.if file.

# **Examples**

**EXAMPLE 1** nca.if on x86 x86

The following is an example of an nca.if file that would be used on an x86 system:

iprb1 iprb6 iprb8

SPARC **EXAMPLE 2** nca.if on SPARC

The following is an example of an nca.if file that would be used on a SPARC system:

hme2 hme3 hme4

All Platforms EXAMPLE 3 Configuring NCA to Listen on All Physical Interfaces

The following example shows the contents of an nca.if file that would be used to configure either platform to listen on all physical interfaces present on the system:

\*

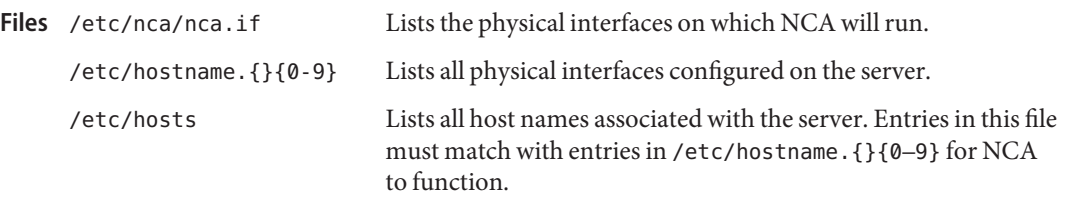

## Attributes See [attributes](http://www.oracle.com/pls/topic/lookup?ctx=816-5175&id=attributes-5)(5) for descriptions of the following attributes:

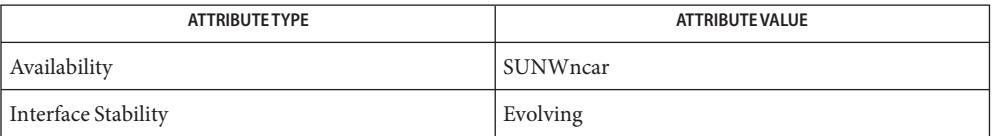

**See Also** [nca](http://www.oracle.com/pls/topic/lookup?ctx=816-5165&id=nca-1)(1), [ncab2clf](http://www.oracle.com/pls/topic/lookup?ctx=816-5165&id=ncab2clf-1)(1), [ncakmod](http://www.oracle.com/pls/topic/lookup?ctx=816-5165&id=ncakmod-1)(1), [ifconfig](http://www.oracle.com/pls/topic/lookup?ctx=816-5166&id=ifconfig-1m)(1M), [ncakmod.conf](#page-402-0)(4), [ncalogd.conf](#page-404-0)(4), [attributes](http://www.oracle.com/pls/topic/lookup?ctx=816-5175&id=attributes-5)(5)

*[System Administration Guide: IP Services](http://www.oracle.com/pls/topic/lookup?ctx=816-4554&id=sysadv3)*

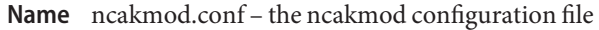

<span id="page-402-0"></span>Synopsis /etc/nca/ncakmod.conf

Description The ncakmod. confifile is used to configure the Solaris Network Cache and Accelerator ("NCA") kernel module. The file contains two fields, key and value.

> The status key is used to indicate if the user wants to have NCA turned on as a feature. If the value of status key is enabled, then the NCA kernel module will be pushed on to the specified interfaces. If the value of the status key is disabled, then the NCA kernel module will not be pushed on to any interfaces . The default is disabled.

The httpd door path key specifies the path name of the Solaris Door RPC mechanism that will be used to communicate with the http daemon. The default value is /var/run/nca\_httpd\_1.door.

Use the nca\_active key to indicate whether to allow NCA to actively open outgoing TCP connections. The default value for nca\_active is disabled. If set to enabled, ncaconfd sets up NCA for each interface and then operates as a daemon, allowing NCA to make outgoing TCP connections. This functionality is possible only by using the doors interface to NCA. A web server that uses the sockets interface with PF\_NCA or ncad\_addr.so cannot connect by means of nca\_active.

NCA supports the logging of in-kernel cache hits. See [ncalogd.conf](#page-404-0)(4). NCA stores logs in a binary format. Use the  $ncab2c1f(1)$  utility to convert the log from a binary format to the Common Log File format.

In order to implement changes to the ncakmod.conf file, you will need to reboot.

**EXAMPLE 1** A Sample ncakmod.conf File **Examples** The following is a sample ncakmod.conf file: # # NCA Kernel Module Configuration File # status=disabled httpd door path=/var/run/nca httpd 1.door nca\_active=disabled

**Files** /etc/nca/ncakmod.conf

The NCA kernel module configuration file.

Attributes See [attributes](http://www.oracle.com/pls/topic/lookup?ctx=816-5175&id=attributes-5)(5) for descriptions of the following attributes:

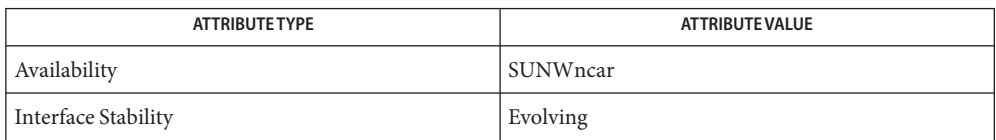

# See Also [nca](http://www.oracle.com/pls/topic/lookup?ctx=816-5165&id=nca-1)(1), [ncab2clf](http://www.oracle.com/pls/topic/lookup?ctx=816-5165&id=ncab2clf-1)(1), [ncakmod](http://www.oracle.com/pls/topic/lookup?ctx=816-5165&id=ncakmod-1)(1), [door\\_create](http://www.oracle.com/pls/topic/lookup?ctx=816-5171&id=door-create-3door)(3DOOR), [nca.if](#page-400-0)(4), [ncad\\_addr](#page-399-0)(4), [ncalogd.conf](#page-404-0)(4), [attributes](http://www.oracle.com/pls/topic/lookup?ctx=816-5175&id=attributes-5)(5)

*[System Administration Guide: IP Services](http://www.oracle.com/pls/topic/lookup?ctx=816-4554&id=sysadv3)*

Name ncalogd.conf - NCA logging configuration file

<span id="page-404-0"></span>Synopsis /etc/nca/ncalogd.conf

Description The ncalogd.conf is used to configure Solaris Network Cache and Accelerator ("NCA") logging. The file contains two fields, key and value.

> The status key is used to indicate if the user wants to have NCA logging turned on. If the value of status key is enabled, then NCA logging will be turned on. If the value of the status key is disabled, then NCA logging will not be invoked. The default value is disabled.

> The logd path name key specifies the absolute pathname of the log file. The log file must be a raw device without a filesystem or a file on a local file system. The default value is /var/nca/log. logd\_path\_name can also contain a whitespace-delimited list of values for multiple log files to a maximum of 16. If you specify multiple log files, you must enclose the list in quotation marks ("). With multiple files, NCA logging moves to the next file on the list once the file size specified by logd file size has been reached. When the last file is full, NCA logging rotates back to the first file in the list. A pointer to the current log file is stored in /var/nca/current.

The logd file size key specifies the value of the file size, in bytes, allowed for each log file specified in by the logd path name key. The default value is 1000000 bytes.

In order to implement changes to the ncalogd.conf file, you will need to stop and start NCA logging or reboot.

NCA stores logs in a binary format. Use the  $n$ cab<sub>2</sub>cl $f(1)$  utility to convert the log from a binary format to the Common Log File format.

## **EXAMPLE 1** A Sample ncalogd.conf File **Examples**

The following is a sample ncalogd.conf file that specifies three log files:

```
#
# NCA Log Daemon Configuration File
#
```

```
status=enabled
logd path name="/var/nca/log1 /var/nca/log2 /var/nca/log3"
logd_file_size=1000000
```
Note that there is no NCA logging daemon. Logging is performed as one of the functions of the NCA software.

Files /etc/nca/ncalogd.conf

Lists configuration parameters for NCAlogging.

Attributes See [attributes](http://www.oracle.com/pls/topic/lookup?ctx=816-5175&id=attributes-5)(5) for descriptions of the following attributes:

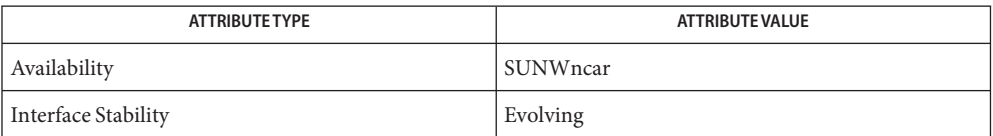

 $\textsf{See Also} \quad \textsf{nca}(1), \textsf{ncab2clf}(1), \textsf{ncakmod}(1), \textsf{dd}(1M), \textsf{door\_create}(3DOOR), \textsf{nca.if}(4),$  $\textsf{See Also} \quad \textsf{nca}(1), \textsf{ncab2clf}(1), \textsf{ncakmod}(1), \textsf{dd}(1M), \textsf{door\_create}(3DOOR), \textsf{nca.if}(4),$  $\textsf{See Also} \quad \textsf{nca}(1), \textsf{ncab2clf}(1), \textsf{ncakmod}(1), \textsf{dd}(1M), \textsf{door\_create}(3DOOR), \textsf{nca.if}(4),$  $\textsf{See Also} \quad \textsf{nca}(1), \textsf{ncab2clf}(1), \textsf{ncakmod}(1), \textsf{dd}(1M), \textsf{door\_create}(3DOOR), \textsf{nca.if}(4),$  $\textsf{See Also} \quad \textsf{nca}(1), \textsf{ncab2clf}(1), \textsf{ncakmod}(1), \textsf{dd}(1M), \textsf{door\_create}(3DOOR), \textsf{nca.if}(4),$  $\textsf{See Also} \quad \textsf{nca}(1), \textsf{ncab2clf}(1), \textsf{ncakmod}(1), \textsf{dd}(1M), \textsf{door\_create}(3DOOR), \textsf{nca.if}(4),$  $\textsf{See Also} \quad \textsf{nca}(1), \textsf{ncab2clf}(1), \textsf{ncakmod}(1), \textsf{dd}(1M), \textsf{door\_create}(3DOOR), \textsf{nca.if}(4),$  $\textsf{See Also} \quad \textsf{nca}(1), \textsf{ncab2clf}(1), \textsf{ncakmod}(1), \textsf{dd}(1M), \textsf{door\_create}(3DOOR), \textsf{nca.if}(4),$  $\textsf{See Also} \quad \textsf{nca}(1), \textsf{ncab2clf}(1), \textsf{ncakmod}(1), \textsf{dd}(1M), \textsf{door\_create}(3DOOR), \textsf{nca.if}(4),$  $\textsf{See Also} \quad \textsf{nca}(1), \textsf{ncab2clf}(1), \textsf{ncakmod}(1), \textsf{dd}(1M), \textsf{door\_create}(3DOOR), \textsf{nca.if}(4),$  $\textsf{See Also} \quad \textsf{nca}(1), \textsf{ncab2clf}(1), \textsf{ncakmod}(1), \textsf{dd}(1M), \textsf{door\_create}(3DOOR), \textsf{nca.if}(4),$ [ncakmod.conf](#page-402-0)(4), [attributes](http://www.oracle.com/pls/topic/lookup?ctx=816-5175&id=attributes-5)(5)

*[System Administration Guide: IP Services](http://www.oracle.com/pls/topic/lookup?ctx=816-4554&id=sysadv3)*

Name ncaport.conf - ncaport configuration file

Synopsis /etc/nca/ncaport.conf

Description The ncaport. conf file is used to configure the IP addresses and ports that the Solaris Network Cache and Acceleration (NCA) kernel module services. The file contains two fields, key and value, in the format of ncaport=*ipaddress*/*port*. IPv4 addresses must be in the dot notation *d*.*d*.*d*.*d*. IPv6 addresses must be in one of the three conventional forms (see inet pton[\(3SOCKET\)\)](http://www.oracle.com/pls/topic/lookup?ctx=816-5170&id=inet-pton-3socket). If an asterisk (\*) is used for an IP address, it is interpreted as INADDR\_ANY, which matches any IP address.

> A web server uses the environment variable LD\_PRELOAD and the ncaport.conf configuration file to convert an AF\_INET socket to an AF\_NCA socket. LD\_PRELOAD enables the NCA socket utility library to be loaded before libsocket.so.1. See the [ncad\\_addr](#page-399-0)(4) for details. When a web server issues the bind[\(3SOCKET\)](http://www.oracle.com/pls/topic/lookup?ctx=816-5170&id=bind-3socket) system call, it is intercepted by the interposition library ncad addr.so. If the bind address is in the ncaport.conf file, the AF INET socket is converted to a AF\_NCA socket.

**EXAMPLE 1** Sample ncaport.conf File **Examples**

The following is a sample ncaport.conf file:

```
#
# NCA Kernel Module Port Configuration File
#
ncaport=1080:0:0:0:8:800:200C:417A/100
ncaport=192.168.84.71/80
ncaport=*/9000
```
- See Also [nca](http://www.oracle.com/pls/topic/lookup?ctx=816-5165&id=nca-1)(1), bind[\(3SOCKET\),](http://www.oracle.com/pls/topic/lookup?ctx=816-5170&id=inet-pton-3socket) inet\_pton(3SOCKET), [ncad\\_addr](#page-399-0)(4), [attributes](http://www.oracle.com/pls/topic/lookup?ctx=816-5175&id=attributes-5)(5)
	- For those web servers that use AF\_NCA sockets, the NCA port configuration described here has **Notes** no effect.

NCA does not currently support IPv6. Any IPv6 addresses in the file ncaport.conf are ignored.

Name ndpd.conf - configuration file for IPv6 router autoconfiguration

Synopsis /etc/inet/ndpd.conf

Description The ndpd.conf file contains configuration information for [in.ndpd](http://www.oracle.com/pls/topic/lookup?ctx=816-5166&id=in.ndpd-1m)(1M). On a host, this file does not need to exist or can be empty. The file has one configuration entry per line; note that lines can be extended with a backslash (\) followed by a NEWLINE. There are four forms of configuration entries which are identified by the first field on the line: ifdefault, prefixdefault, if, or prefix. The ifdefault and if entries set interface configuration variables. The former establishes the routing behavior for all interfaces, the latter sets per-interface parameters. Any ifdefault entries must precede any if entries in the file.

> The prefixdefault and prefix entries control prefix configuration variables. prefixdefault establishes the default behavior for all prefix advertisements on all interfaces. The prefix keyword advertises per-prefix information. Any prefixdefault entries must precede any prefix entries in the file.

Each ifdefault entry is composed of a single line of the form:

ifdefault [ *if-variable-name value* ]\*

Each if entry is composed of a single line of the form:

if *interface* [ *if-variable-name value* ]\*

Each prefixdefault entry is composed of a single line of the form:

prefixdefault [ *prefix-variable-name value* ]\*

Each prefix entry is composed of a single line of the form:

prefix *prefix*/*prefix\_length interface* [ *prefix-variable-name value* ]\*

Fields are separated by either SPACE or TAB characters. A '#' (number sign) indicates the beginning of a comment. Characters up to the end of the line are not interpreted by routines that search this file.

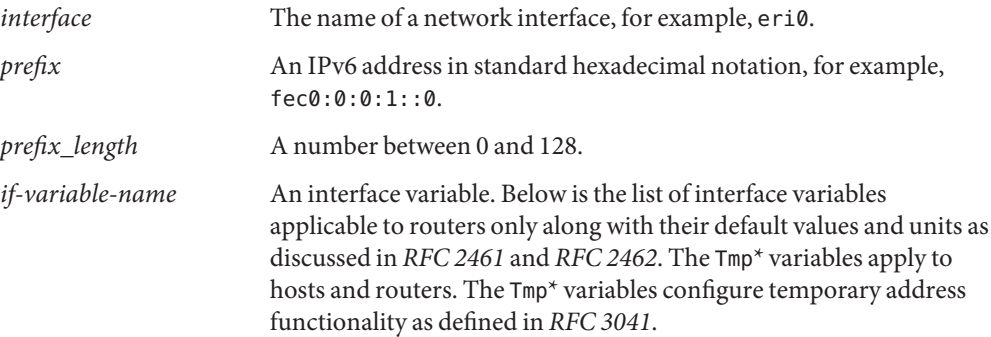

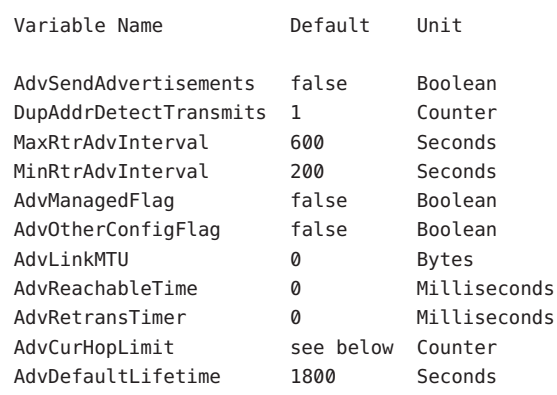

These variables are described as follows:

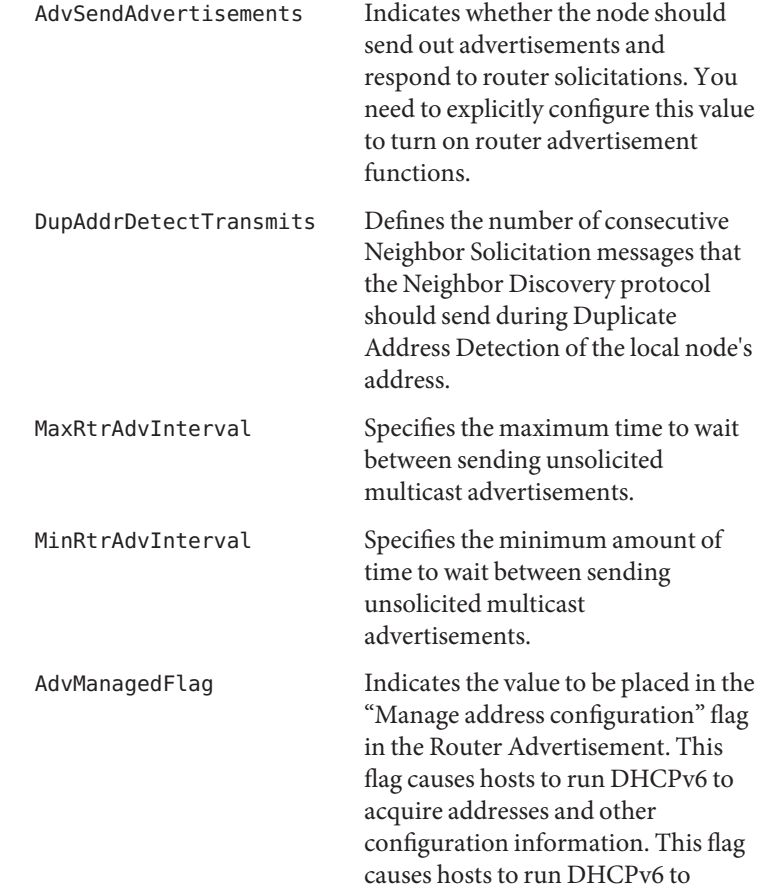

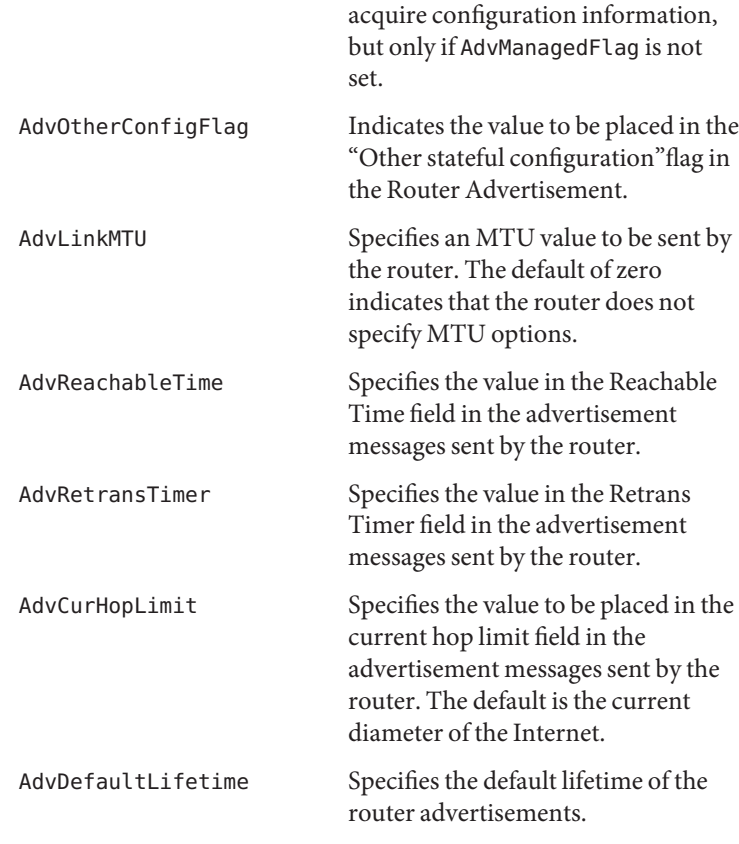

Listed below is the interface variable that applies to both hosts and routers.

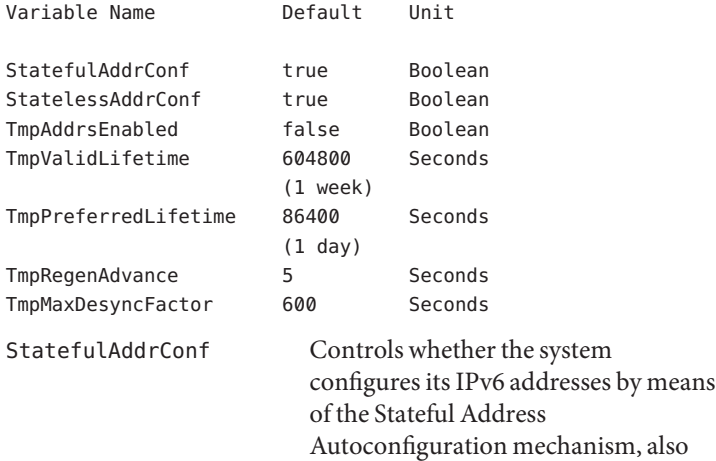

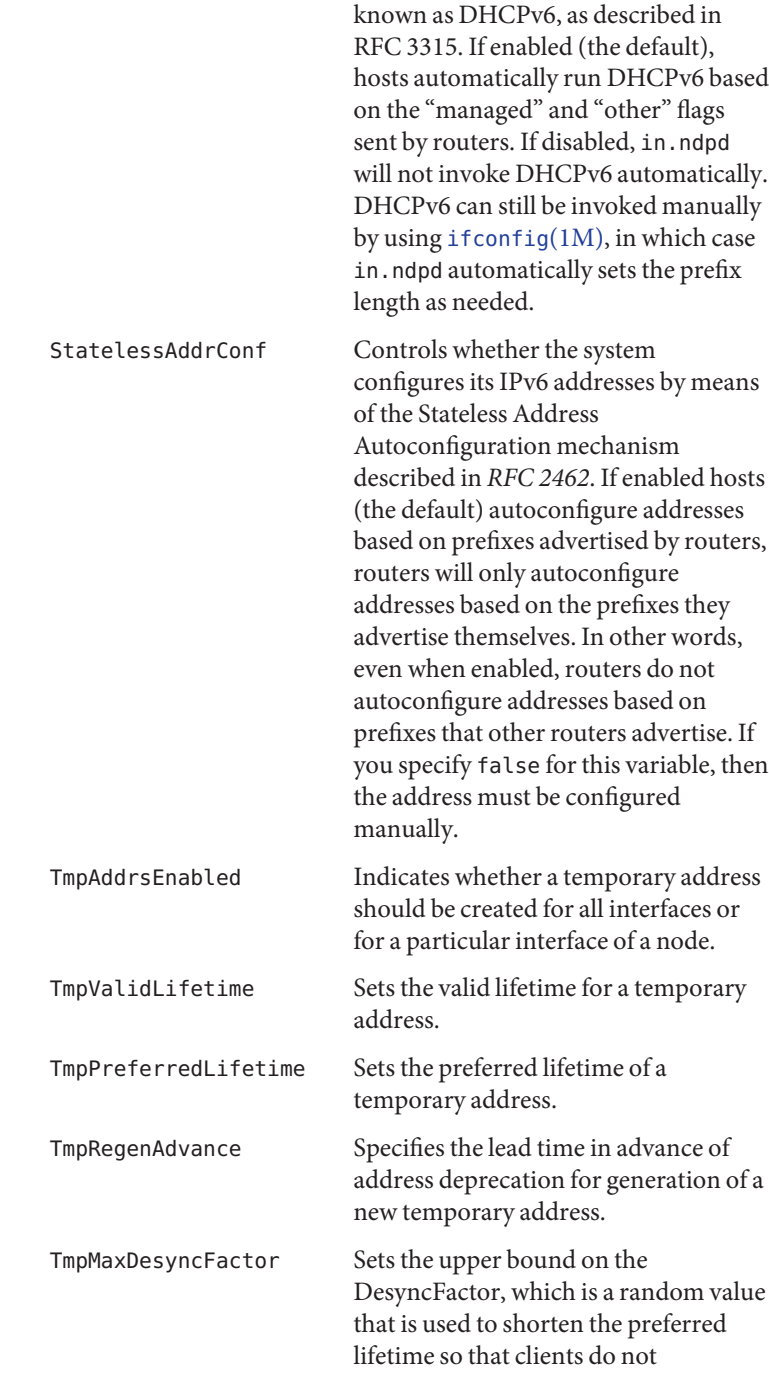

regenerate an address at the same time.

*prefix-variable-name* A prefix variable as discussed in *RFC 2461* and *RFC 2462*. The following lists the each interface variable and its default value and unit:

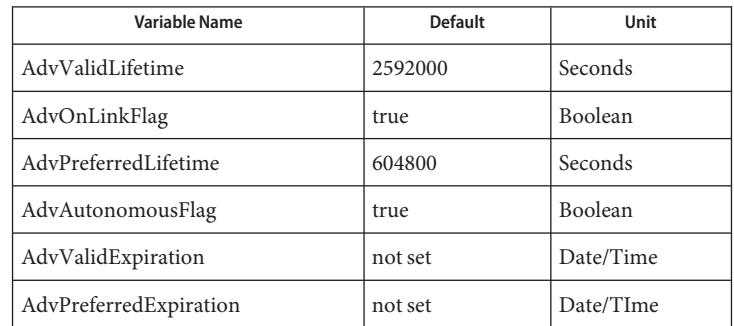

These variables are described as follows:

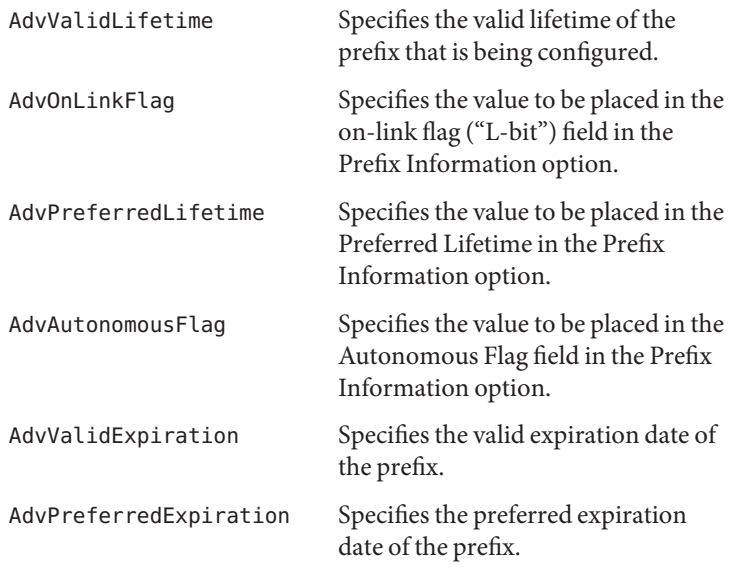

The AdvValidExpiration and AdvPreferredExpiration variables are used to specify that the lifetime should be decremented in real time as specified in *RFC 2461*. If an Expiration variable is set, it takes precedence over the corresponding AdvValidLifetime or AdvPreferredLifetime variable setting.

*value* The value is a function of the unit. Boolean values are true, false, on, off, 1, or 0. Values in seconds can have characters appended for day (d), hour h), minute (m) and second (s). The default is seconds. For example, 1h means 1 hour. This is equivalent to the value 3600. Values in milliseconds can have characters appended for day (d),hour (h), minute (m) second (s), and millisecond (ms). The default is milliseconds. For example, 1h is equivalent to the value 3600000. Date/time values are strings that use the recommended ISO date

format described as "%Y-%m-%d %R", which represents a 4 digit year, a dash character, a numeric month, a dash character, and a numeric day of the month, followed by one or more whitespace characters and finally a 24 hour clock with hours, a colon, and minutes. For example, 1999-01-31 20:00 means 8pm January 31 in 1999. Since the date/time values contain a space, use single or double quotes to declare the value. For example:

prefixdefault AdvPreferredExpiration '1999-01-31 20:00'

### **EXAMPLE 1** Sending Router Advertisements for all Interfaces **Examples**

The following example can be used to send router advertisements out to all interfaces:

# Send router advertisements out all interfaces ifdefault AdvSendAdvertisements on prefixdefault AdvOnLinkFlag on AdvAutonomousFlag on

# Advertise a (bogus) global prefix and a site # local prefix on three interfaces using the default lifetimes prefix 2:0:0:9255::0/64 eri0 prefix fec0:0:0:9255::0/64 eri0 prefix 2:0:0:9256::0/64 eri1 prefix fec0:0:0:9256::0/64 eri1 prefix 2:0:0:9259::0/64 eri2 prefix fec0:0:0:9259::0/64 eri2

Attributes See [attributes](http://www.oracle.com/pls/topic/lookup?ctx=816-5175&id=attributes-5)(5) for descriptions of the following attributes:

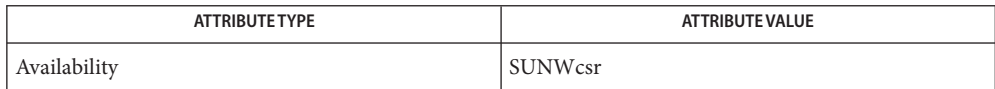

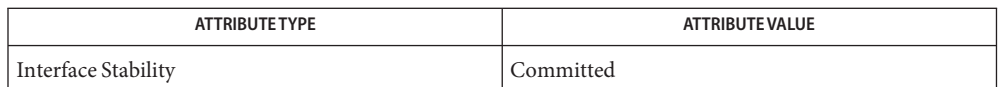

# $\textsf{See Also}$  [dhcpagent](http://www.oracle.com/pls/topic/lookup?ctx=816-5166&id=dhcpagent-1m)( $1\text{M}$ ), [ifconfig](http://www.oracle.com/pls/topic/lookup?ctx=816-5166&id=ifconfig-1m)( $1\text{M}$ ), [in.ndpd](http://www.oracle.com/pls/topic/lookup?ctx=816-5166&id=in.ndpd-1m)( $1\text{M}$ ), [routeadm](http://www.oracle.com/pls/topic/lookup?ctx=816-5166&id=routeadm-1m)( $1\text{M}$ ), [attributes](http://www.oracle.com/pls/topic/lookup?ctx=816-5175&id=attributes-5)( $5$ ), [icmp6](http://www.oracle.com/pls/topic/lookup?ctx=816-5177&id=icmp6-7p)( $7\text{P}$ ), ip6[\(7P\)](http://www.oracle.com/pls/topic/lookup?ctx=816-5177&id=ip6-7p)

Narten, T., Nordmark, E., and Simpson, W. *RFC 2461, Neighbor Discovery for IP Version 6 (IPv6)*. The Internet Society. December 1998.

Thomson, S., and Narten, T. *RFC 2462, IPv6 Stateless Address Autoconfiguration*. The Internet Society. December 1998.

Narten, T., and Draves, R. *RFC 3041, Privacy Extensions for Stateless Address Autoconfiguration in IPv6*. The Internet Society. January 2001.

Droms, R. *RFC 3315, Dynamic Host Configuration Protocol for IPv6 (DHCPv6)*. Cisco Systems. July 2003.

*[System Administration Guide: IP Services](http://www.oracle.com/pls/topic/lookup?ctx=816-4554&id=sysadv3)*

Name netconfig - network configuration database

Synopsis /etc/netconfig

Description The network configuration database, /etc/netconfig, is a system file used to store information about networks that are connected to the system. The netconfig database and the routines that access it (see [getnetconfig](http://www.oracle.com/pls/topic/lookup?ctx=816-5170&id=getnetconfig-3nsl)(3NSL)) are part of the Network Selection component. The Network Selection component also includes [getnetpath](http://www.oracle.com/pls/topic/lookup?ctx=816-5170&id=getnetpath-3nsl)(3NSL) routines to provide application-specific network search paths. These routines access the netconfig database based on the environment variable NETPATH. See [environ](http://www.oracle.com/pls/topic/lookup?ctx=816-5175&id=environ-5)(5).

> netconfig contains an entry for each network available on the system. Entries are separated by newlines. Fields are separated by whitespace and occur in the order in which they are described below. Whitespace can be embedded as ''\*blank*'' or ''\*tab*''. Backslashes may be embedded as "\\". Lines in /etc/netconfig that begin with a # (hash) in column 1 are treated as comments.

Each of the valid lines in the netconfig database correspond to an available transport. Each entry is of the form:

```
network ID semantics flag protocol-family \
 protocol-name network-device translation-libraries
```
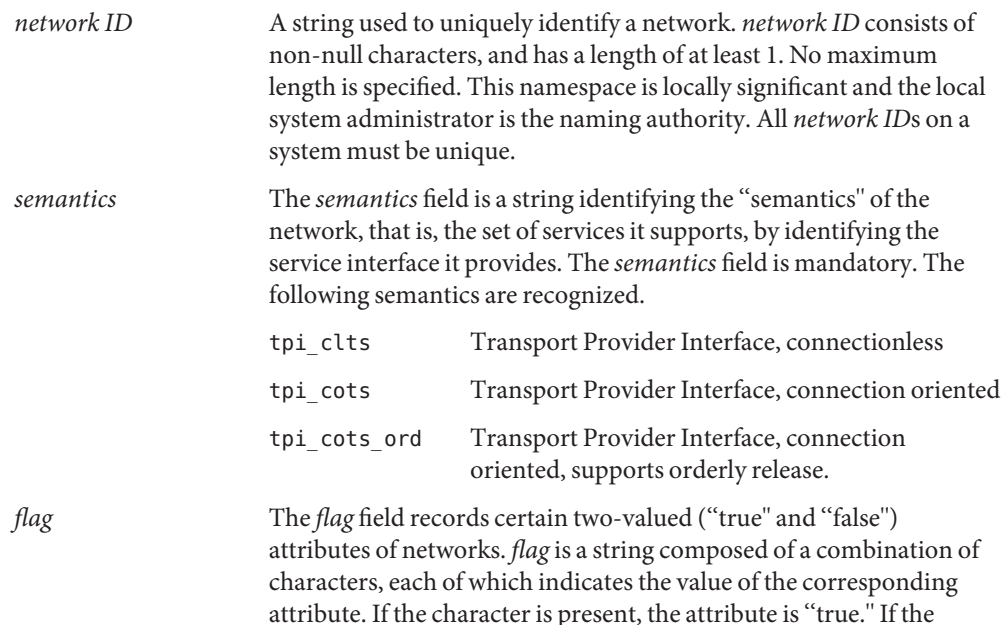

variable NETPATH is unset.

character is absent, the attribute is "false." "-" indicates that none of the attributes are present. Only one character is currently recognized: Visible ("default") network. Used when the environment

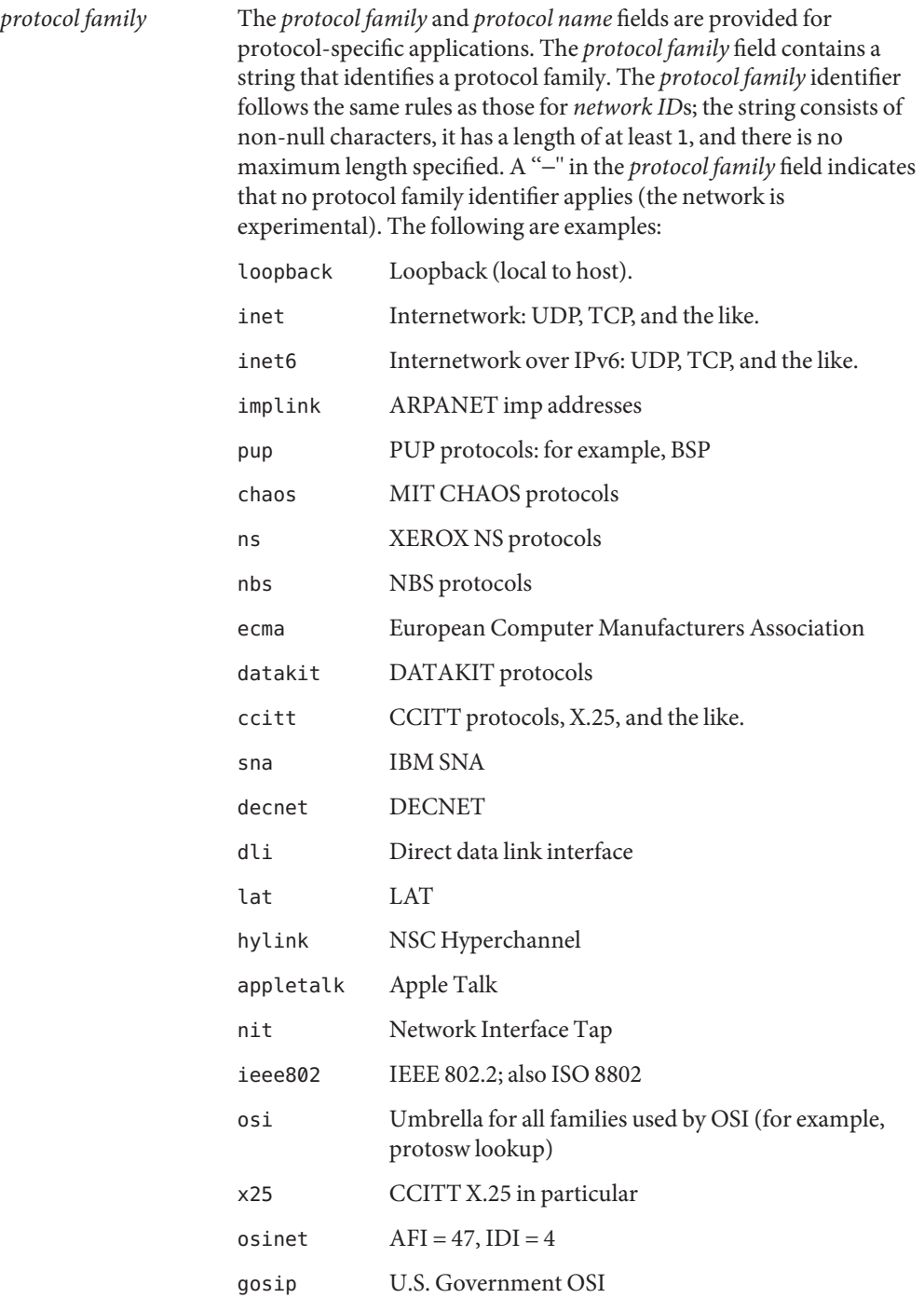

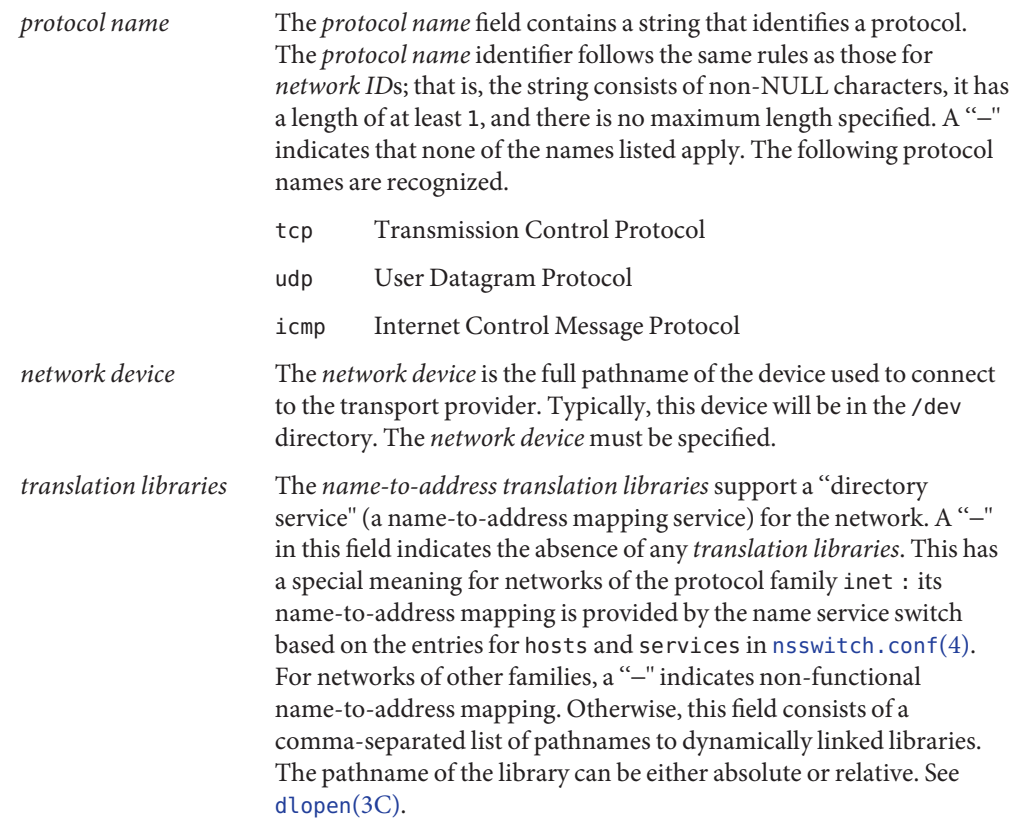

Each field corresponds to an element in the struct netconfig structure. struct netconfig and the identifiers described on this manual page are defined in <netconfig.h>. This structure includes the following members:

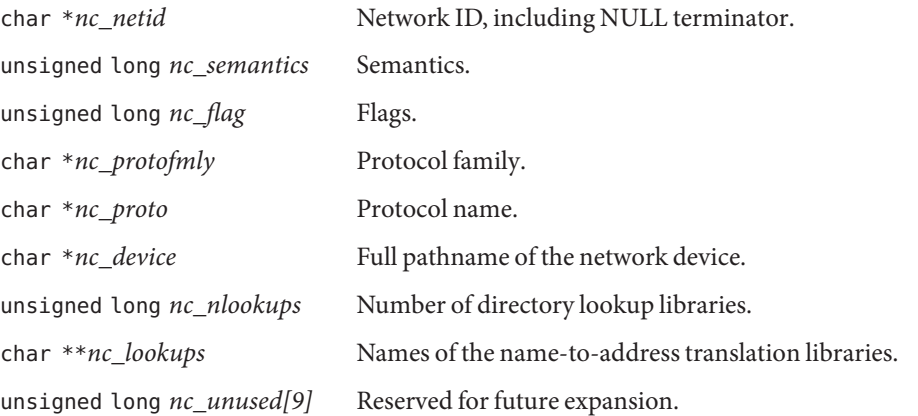

The *nc\_semantics* field takes the following values, corresponding to the semantics identified above:

NC\_TPI\_CLTS NC\_TPI\_COTS NC\_TPI\_COTS\_ORD

The *nc\_flag* field is a bitfield. The following bit, corresponding to the attribute identified above, is currently recognized. NC\_NOFLAG indicates the absence of any attributes.

NC\_VISIBLE

**EXAMPLE 1** A Sample netconfig File **Examples**

Below is a sample netconfig file:

```
#
# The "Network Configuration" File.
#
# Each entry is of the form:
#
# <networkid> <semantics> <flags> <protofamily> <protoname> <device>
# <nametoaddrlibs>
#
# The "-" in <nametoaddrlibs> for inet family transports indicates
# redirection to the name service switch policies for "hosts" and
# "services". The "-" may be replaced by nametoaddr libraries that
# comply with the SVr4 specs, in which case the name service switch
# will not be used for netdir_getbyname, netdir_getbyaddr,
# gethostbyname, gethostbyaddr, getservbyname, and getservbyport.
# There are no nametoaddr libs for the inet family in Solaris anymore.
#
udp6 tpiclts v inet6 udp /dev/udp6
tcp6 tpicots ord v inet6 tcp /dev/tcp6
udp tpiclts v inet udp /dev/udp
tcp tpicots ord v inet tcp /dev/tcp
rawip tpi raw - inet - /dev/rawip
ticlts tpi_clts v loopback - /dev/ticlts straddr.so
ticotsord tpi_cots_ord v loopback - /dev/ticotsord straddr.so
ticots tpi_cots v loopback - /dev/ticots straddr.so
```

```
<netconfig.h>
Files
```

```
dlopengetnetconfiggetnetpathnsswitch.conf(4)
```
*[System Administration Guide: IP Services](http://www.oracle.com/pls/topic/lookup?ctx=816-4554&id=sysadv3)*

Name netgroup - list of network groups

Synopsis /etc/netgroup

A netgroup defines a network-wide group of hosts and users. Use a netgroup to restrict access **Description** to shared NFS filesystems and to restrict remote login and shell access.

> Network groups are stored in a network information services, such as LDAP, NIS, or NIS+, not in a local file.

This manual page describes the format for a file that is used to supply input to a program such as  $ldapaddent(1M)$  $ldapaddent(1M)$  for LDAP, [makedbm](http://www.oracle.com/pls/topic/lookup?ctx=816-5166&id=makedbm-1m)( $1M$ ) for NIS, or [nisaddent](http://www.oracle.com/pls/topic/lookup?ctx=816-5166&id=nisaddent-1m)( $1M$ ) for NIS+. These programs build maps or tables used by their corresponding network information services.

Each line of the file defines the name and membership of a network group. The line should have the format:

```
groupname member...
```
The items on a line can be separated by a combination of one or more spaces or tabs.

The *groupname* is the name of the group being defined. This is followed by a list of members of the group. Each *member*is either another group name, all of whose members are to be included in the group being defined, or a triple of the form:

```
(hostname,username,domainname)
```
In each triple, any of the three fields *hostname*, *username*, and *domainname*, can be empty. An empty field signifies a wildcard that matches any value in that field. Thus:

```
everything (, , this.domain)
```
defines a group named "everything"for the domain "this.domain"to which every host and user belongs.

The *domainname* field refers to the domain in which the triple is valid, not the domain containing the host or user. In fact, applications using netgroup generally do not check the *domainname*. Therefore, using

(,,domain)

is equivalent to

 $($ ,  $)$ 

You can also use netgroups to control NFS mount access (see share  $nfs(1M)$ ) and to control remote login and shell access (see [hosts.equiv](#page-244-0)(4)). You can also use them to control local login access (see [passwd](#page-506-0) $(4)$ , [shadow](#page-698-0) $(4)$ , and compat in [nsswitch.conf](#page-483-0) $(4)$ ).

When used for these purposes, a host is considered a member of a netgroup if the netgroup contains any triple in which the hostname field matches the name of the host requesting access and the domainname field matches the domain of the host controlling access.

Similarly, a user is considered a member of a netgroup if the netgroup contains any triple in which the *username* field matches the name of the user requesting access and the *domainname* field matches the domain of the host controlling access.

Note that when netgroups are used to control NFS mount access, access is granted depending only on whether the requesting host is a member of the netgroup. Remote login and shell access can be controlled both on the basis of host and user membership in separate netgroups.

Used by a network information service's utility to construct a map or table that contains netgroup information. For example, [ldapaddent](http://www.oracle.com/pls/topic/lookup?ctx=816-5166&id=ldapaddent-1m)(1M) uses /etc/netgroup to construct an LDAP container. **Files**

Note that the netgroup information must always be stored in a network information service, such as LDAP, NIS, or NIS+. The local file is only used to construct a map or table for the network information service. It is never consulted directly.

- [NIS+](http://www.oracle.com/pls/topic/lookup?ctx=816-5165&id=nis-plus--1)(1), [ldapaddent](http://www.oracle.com/pls/topic/lookup?ctx=816-5166&id=ldapaddent-1m)(1M), [makedbm](http://www.oracle.com/pls/topic/lookup?ctx=816-5166&id=makedbm-1m)(1M), [nisaddent](http://www.oracle.com/pls/topic/lookup?ctx=816-5166&id=nisaddent-1m)(1M), [share\\_nfs](http://www.oracle.com/pls/topic/lookup?ctx=816-5166&id=share-nfs-1m)(1M), [innetgr](http://www.oracle.com/pls/topic/lookup?ctx=816-5168&id=innetgr-3c)(3C), **See Also** [hosts](#page-241-0)(4), [hosts.equiv](#page-244-0)(4), [nsswitch.conf](#page-483-0)(4), [passwd](#page-506-0)(4), [shadow](#page-698-0)(4)
	- Notes netgroup requires a network information service such as LDAP, NIS, or NIS+.

Applications may make general membership tests using the innetgr() function. See [innetgr](http://www.oracle.com/pls/topic/lookup?ctx=816-5168&id=innetgr-3c)(3C).

Because the "-" character will not match any specific username or hostname, it is commonly used as a placeholder that will match only wildcarded membership queries. So, for example:

onlyhosts (host1,-,our.domain) (host2,-,our.domain) onlyusers (-,john,our.domain) (-,linda,our.domain)

effectively define netgroups containing only hosts and only users, respectively. Any other string that is guaranteed not to be a legal username or hostname will also suffice for this purpose.

Use of placeholders will improve search performance.

When a machine with multiple interfaces and multiple names is defined as a member of a netgroup, one must list all of the names. See [hosts](#page-241-0)(4). A manageable way to do this is to define a netgroup containing all of the machine names. For example, for a host "gateway" that has names "gateway-subnet1" and "gateway-subnet2" one may define the netgroup:

gateway (gateway-subnet1, ,our.domain) (gateway-subnet2, ,our.domain)

and use this netgroup "gateway" whenever the host is to be included in another netgroup.

Name netid - netname database

Synopsis /etc/netid

Description The netid file is a local source of information on mappings between netnames (see secure  $rpc(3NSL)$ ) and user ids or hostnames in the local domain. The netid file can be used in conjunction with, or instead of, the network source: NIS or NIS+. The publickey entry in the nsswitch.conf (see [nsswitch.conf](#page-483-0)(4)) file determines which of these sources will be queried by the system to translate netnames to local user ids or hostnames.

Each entry in the netid file is a single line of the form:

*netname uid*:*gid, gid, gid...*

or

*netname* 0:hostname

The first entry associates a local user id with a netname. The second entry associates a hostname with a netname.

The netid file field descriptions are as follows:

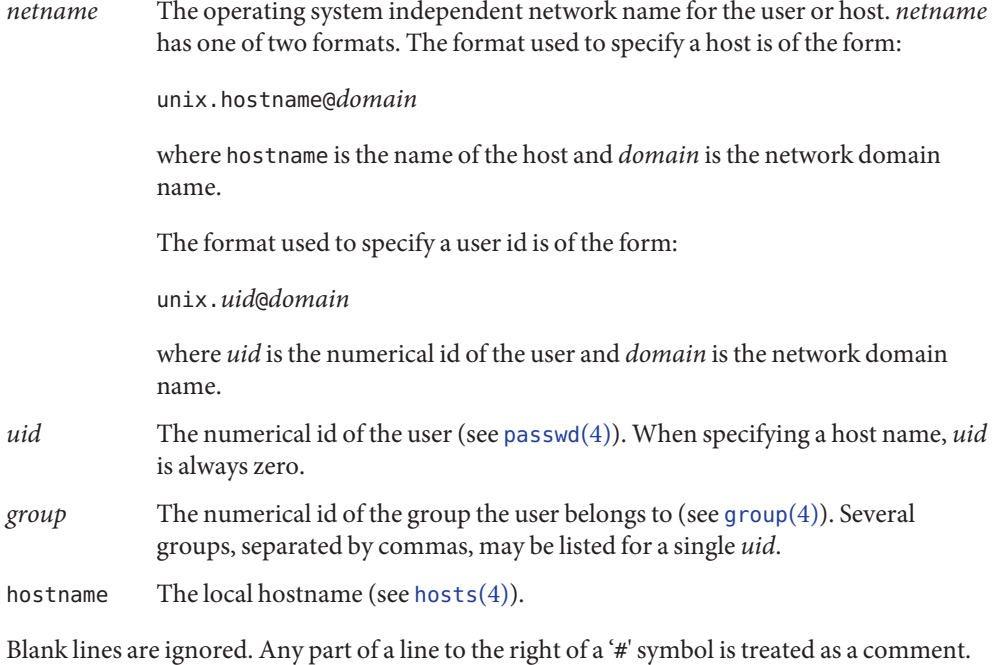

**EXAMPLE 1** A sample netid file. **Examples**

Here is a sample netid file:

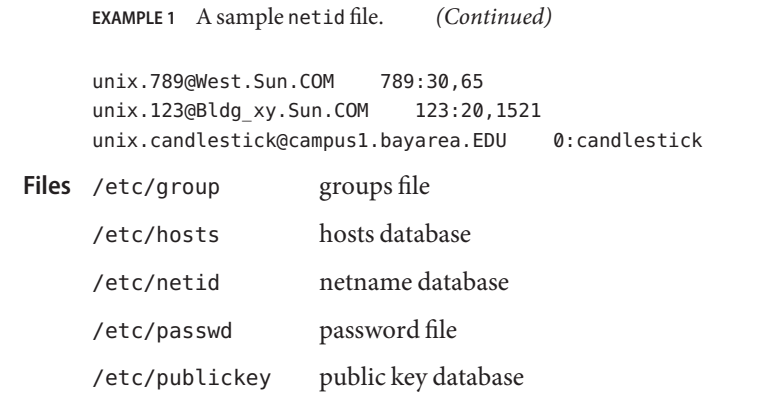

**See Also** [netname2user](http://www.oracle.com/pls/topic/lookup?ctx=816-5170&id=netname2user-3nsl)(3NSL), [secure\\_rpc](http://www.oracle.com/pls/topic/lookup?ctx=816-5170&id=secure-rpc-3nsl)(3NSL), [group](#page-235-0)(4), [hosts](#page-241-0)(4), [nsswitch.conf](#page-483-0)(4), [passwd](#page-506-0)(4), [publickey](#page-615-0)(4)

Name netmasks - network mask database

<span id="page-422-0"></span>Synopsis /etc/inet/netmasks

/etc/netmasks

The netmasks file contains network masks used to implement IP subnetting. It supports both standard subnetting as specified in *RFC-950* and variable length subnetting as specified in *RFC-1519*. When using standard subnetting there should be a single line for each network that is subnetted in this file with the network number, any number of SPACE or TAB characters, and the network mask to use on that network. Network numbers and masks may be specified in the conventional IP '.' (dot) notation (like IP host addresses, but with zeroes for the host part). For example, **Description**

128.32.0.0 255.255.255.0

can be used to specify that the Class B network 128.32.0.0 should have eight bits of subnet field and eight bits of host field, in addition to the standard sixteen bits in the network field.

When using variable length subnetting, the format is identical. However, there should be a line for each subnet with the first field being the subnet and the second field being the netmask that applies to that subnet. The users of the database, such as  $\text{ifconfig}(1M)$  $\text{ifconfig}(1M)$  $\text{ifconfig}(1M)$ , perform a lookup to find the longest possible matching mask. It is possible to combine the *RFC-950* and *RFC-1519* form of subnet masks in the netmasks file. For example,

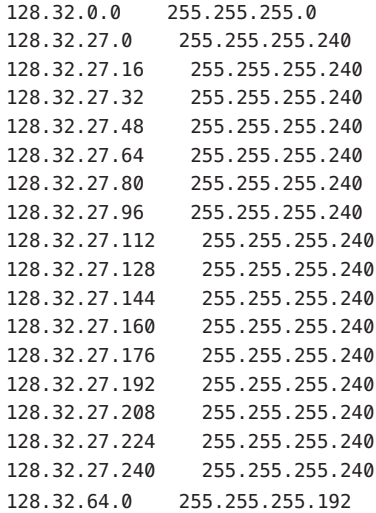

can be used to specify different netmasks in different parts of the 128.32.0.0 Class B network number. Addresses 128.32.27.0 through 128.32.27.255 have a subnet mask with 28 bits in the combined network and subnet fields (often referred to as the subnet field) and 4 bits in the host field. Furthermore, addresses 128.32.64.0 through 128.32.64.63 have a 26 bits in the subnet field. Finally, all other addresses in the range 128.32.0.0 through 128.32.255.255 have a 24 bit subnet field.

Invalid entries are ignored.

### See Also [ifconfig](http://www.oracle.com/pls/topic/lookup?ctx=816-5166&id=ifconfig-1m)(1M), [inet](http://www.oracle.com/pls/topic/lookup?ctx=816-5177&id=inet-7p)(7P)

Postel, Jon, and Mogul, Jeff, *Internet Standard Subnetting Procedure*, RFC 950, Network Information Center, SRI International, Menlo Park, Calif., August 1985.

V. Fuller, T. Li, J. Yu, K. Varadhan, *Classless Inter-Domain Routing (CIDR): an Address Assignment and Aggregation Strategy*, RFC 1519, Network Information Center, SRI International, Menlo Park, Calif., September 1993.

T. Pummill, B. Manning, *Variable Length Subnet Table For IPv4*, RFC 1878, Network Information Center, SRI International, Menlo Park, Calif., December 1995.

Notes /etc/inet/netmasks is the official SVr4 name of the netmasks file. The symbolic link /etc/netmasks exists for BSD compatibility.

Name netrc - file for ftp remote login data

The .netrc file contains data for logging in to a remote host over the network for file transfers by  $ftp(1)$  $ftp(1)$ . This file resides in the user's home directory on the machine initiating the file transfer. Its permissions should be set to disallow read access by group and others. See [chmod](http://www.oracle.com/pls/topic/lookup?ctx=816-5165&id=chmod-1)(1). **Description**

> Tokens can be separated by SPACE, TAB, or NEWLINE characters. The following tokens are supported:

> account *string* Supply an additional account password. If this token is present, the auto-login process supplies the specified string if the remote server requires an additional account password. If the remote server does not require an additional account password, the auto-login process initiates an ACCT command. default Same as machine *name*, except that default matches any name. There can be only one default token, and it must be after all machine tokens. The default token is normally used as follows:

> > default login anonymous password *user*@*site*

Such an entry gives the user automatic anonymous ftp login to machines not specified in .netrc.

- login *name* Identify a user on the remote machine. If this token is present, the auto-login process initiates a login using the specified name.
- machine *name* Identify a remote machine name. The auto-login process searches the .netrc file for a machine token that matches the remote machine specified on the ftp command line or as an open command argument. Once a match is made, the subsequent .netrc tokens are processed, stopping when the EOF is reached or another machine token is encountered.
- macdef *name* Define a macro. This token functions the same as ftp macdef. A macro is defined with the specified name; its contents begin with the next .netrc line and continue until a null line (consecutive NEWLINE characters) is encountered. If a macro named init is defined, it is automatically executed as the last step in the auto-login process.
- password *string* Supply a password. If this token is present, the auto-login process supplies the specified string if the remote server requires a password as part of the login process. If this token is present in the .netrc file, ftp aborts the auto-login process if the .netrc is readable by anyone besides the user.
- skipsyst Skip the SYST command that is sent by default to all remote servers upon connection. The system command is what enables the automatic use of binary mode rather than the protocol default ascii mode.

As some older servers cannot handle the ftp command, this directive is provided to allow inter-operability with these servers.

**EXAMPLE 1** A Sample .netrc File **Examples**

A .netrc file containing the following line:

machine ray login demo password mypassword

allows an autologin to the machine ray using the login name demo with password mypassword.

~/.netrc **Files**

**See Also**  $chmod(1)$  $chmod(1)$ ,  $ftp(1)$  $ftp(1)$ ,  $in.ftp(d1M)$ 

Name networks - network name database

- Synopsis /etc/inet/networks /etc/networks
- Description The networks file is a local source of information regarding the networks which comprise the Internet. The networks file can be used in conjunction with, or instead of, other networks sources, including the NIS maps networks. byname and networks. byaddr and the NIS+ table networks. Programs use the [getnetbyname](http://www.oracle.com/pls/topic/lookup?ctx=816-5170&id=getnetbyname-3socket)(3SOCKET) routines to access this information.

The network file has a single line for each network, with the following information:

*official-network-name network-number aliases*

Items are separated by any number of SPACE or TAB characters. A '#' indicates the beginning of a comment. Characters up to the end of the line are not interpreted by routines which search the file. This file is normally created from the official network database maintained at the Network Information Control Center (NIC), though local changes may be required to bring it up to date regarding unofficial aliases and/or unknown networks.

Network numbers may be specified in the conventional dot ('.') notation using the [inet](http://www.oracle.com/pls/topic/lookup?ctx=816-5177&id=inet-7p) network routine from the Internet address manipulation library,  $int(TP)$ . Network names may contain any printable character other than a field delimiter, NEWLINE, or comment character.

# **See Also** [getnetbyaddr](http://www.oracle.com/pls/topic/lookup?ctx=816-5170&id=getnetbyaddr-3socket)(3SOCKET), [getnetbyname](http://www.oracle.com/pls/topic/lookup?ctx=816-5170&id=getnetbyname-3socket)[\(3SOCKET\),](http://www.oracle.com/pls/topic/lookup?ctx=816-5170&id=inet-3socket) inet(3SOCKET), [nsswitch.conf](#page-483-0)(4), [inet](http://www.oracle.com/pls/topic/lookup?ctx=816-5177&id=inet-7p)(7P)

The official SVR4 name of the networks file is /etc/inet/networks. The symbolic link **Notes** /etc/networks exists for BSD compatibility.

The network number in networks database is the host address shifted to the right by the number of 0 bits in the address mask. For example, for the address 24.132.47.86 that has a mask of fffffe00, its network number is 803351. This is obtained when the address is shifted right by 9 bits. The address maps to 12.66.23. The trailing 0 bits should not be specified. The network number here is different from that described in [netmasks](#page-422-0)(4). For this example, the entry in netmasks would be 24.132.46.0 fffffe00.

Name nfs - file containing parameter values for NFS-related daemons

Synopsis /etc/default/nfs

Description The nfs file resides in directory /etc/default and provides startup parameters for the nfsd[\(1M\)](http://www.oracle.com/pls/topic/lookup?ctx=816-5166&id=nfsd-1m) and [lockd](http://www.oracle.com/pls/topic/lookup?ctx=816-5166&id=lockd-1m)(1M) daemons.

> The nfs file format is ASCII; comment lines begin with the crosshatch (#) character. Parameters consist of a keyword followed by an equals (=) sign followed by the parameter value, of the form:

*keyword*=*value*

The following parameters are currently supported in the nfs file:

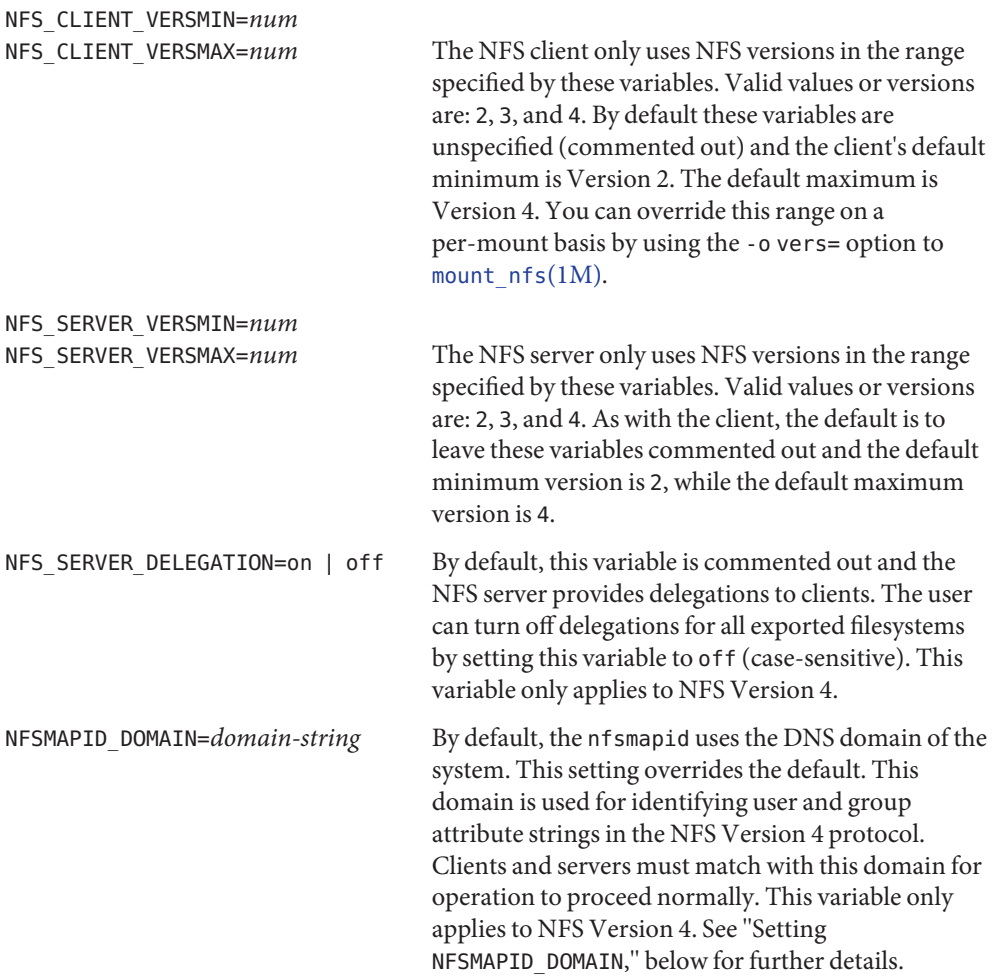

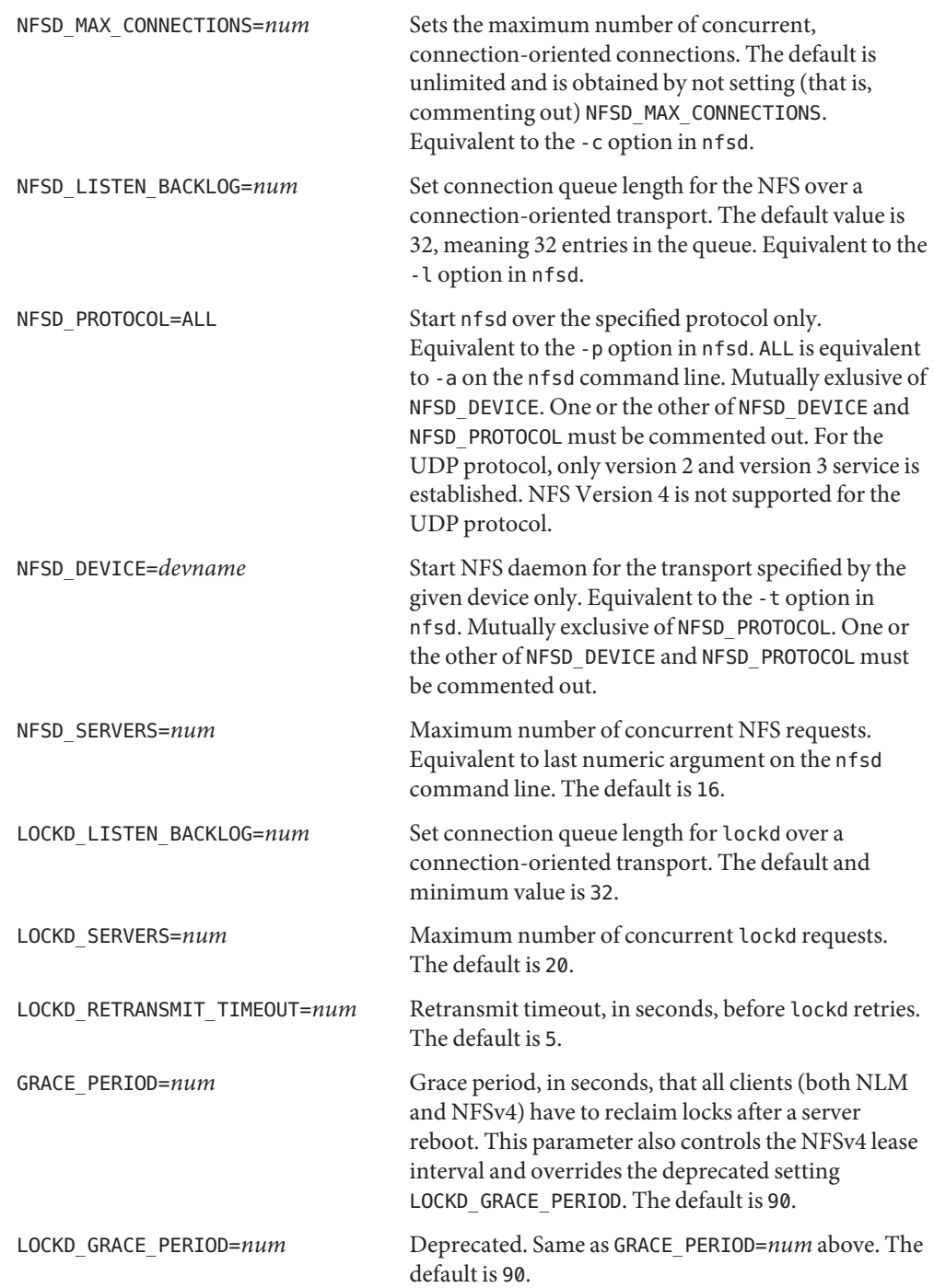

#### Setting NFSMAPID\_DOMAIN

As described above, the setting for NFSMAPID\_DOMAIN overrides the domain used by [nfsmapid](http://www.oracle.com/pls/topic/lookup?ctx=816-5166&id=nfsmapid-1m)(1M) for building and comparing outbound and inbound attribute strings, respectively. This setting overrides any other mechanism for setting the NFSv4 domain. In the absence of a NFSMAPID\_DOMAIN setting, the [nfsmapid](http://www.oracle.com/pls/topic/lookup?ctx=816-5166&id=nfsmapid-1m)(1M) daemon determines the NFSv4 domain as follows:

- If a properly configured /etc/[resolv.conf](#page-635-0) (see resolv.conf(4)) exists, nfsmapid queries specified nameserver(s) for the domain.
- If a properly configured /etc/[resolv.conf](#page-635-0) (see resolv.conf(4)) exists, but the queried nameserver does not have a proper record of the domain name, nfsmapid attempts to obtain the domain name through the BIND interface (see resolver[\(3RESOLV\)\)](http://www.oracle.com/pls/topic/lookup?ctx=816-5170&id=resolver-3resolv).
- If no /etc/resolv.conf exists, nfsmapid falls back on using the configured domain name (see [domainname](http://www.oracle.com/pls/topic/lookup?ctx=816-5166&id=domainname-1m) $(1M)$ ), which is returned with the leading domain suffix removed. For example, for widgets.sales.acme.com, sales.acme.com is returned.
- If /etc/resolv.conf does not exist, no domain name has been configured (or no /etc/defaultdomain exists), nfsmapid falls back on obtaining the domain name from the host name, if the host name contains a fully qualified domain name (FQDN).

If a domainname is still not obtained following all of the preceding steps, nfsmapid will have no domain configured. This results in the following behavior:

- Outbound "owner" and "owner\_group" attribute strings are encoded as literal id's. For example, the UID 12345 is encoded as 12345.
- nfsmapid ignores the "domain" portion of the inbound attribute string and performs name service lookups only for the user or group. If the user/group exists in the local system name service databases, then the proper uid/gid will be mapped even when no domain has been configured.

This behavior implies that the same administrative user/group domain exists between NFSv4 client and server (that is, the same uid/gid's for users/groups on both client and server). In the case of overlapping id spaces, the inbound attribute string could potentially be mapped to the wrong id. However, this is not functionally different from mapping the inbound string to nobody, yet provides greater flexibility.

# See Also [lockd](http://www.oracle.com/pls/topic/lookup?ctx=816-5166&id=lockd-1m)(1M), [mount\\_nfs](http://www.oracle.com/pls/topic/lookup?ctx=816-5166&id=mount-nfs-1m)[\(1M\),](http://www.oracle.com/pls/topic/lookup?ctx=816-5166&id=nfsd-1m) nfsd(1M), [nfsmapid](http://www.oracle.com/pls/topic/lookup?ctx=816-5166&id=nfsmapid-1m)(1M)

*[System Administration Guide: Network Services](http://www.oracle.com/pls/topic/lookup?ctx=816-4555&id=sysadv4)*

Name nfslog.conf - NFS server logging configuration file

Synopsis /etc/nfs/nfslog.conf

The nfslog.conf file specifies the location of the NFS server logs, as well as the location of the private work files used by the NFS server and  $nfslogd(1M)$  $nfslogd(1M)$  daemon during logging. Each entry in the file consists of a mandatory tag identifier and one or more parameter identifiers. The parameter identifier specifies the value or location of the specific parameter. For instance, the parameter identifier"log=/var/nfs/logs/serverLog"specifies the location of the NFS server activity log. The mandatory tag identifier serves as an index into the /etc/nfs/nfslog.conf file to identify the various parameters to be used. At export time, the share  $nfs(1M)$  command specifies the NFS server logging parameters to use by associating a tag from the /etc/nfs/nfslog.conf file to the exported file system. It is legal for more than one file system to be exported using the same logging tag identifier. **Description**

NFS server logging is not supported on Solaris machines that are using NFS Version 4.

A "global" tag identifier is included in /etc/nfs/nfslog.conf. It specifies the default set of values to be used during logging. If no tag identifier is specified at export time, then the values in the "global" entry are used. The "global" values can be modified by updating this entry in /etc/nfs/nfslog.conf.

Each entry in the file must contain a mandatory tag identifier and at least one parameter/value pair. If a parameter is not specified in a given entry, the global value of the parameter will be used. The exact entry syntax follows:

```
<tag> [defaultdir=<path>] [log=<path><file>] \
[fhtable=<path><file>] [buffer=<path><file>] [logformat=basic|extended]
```
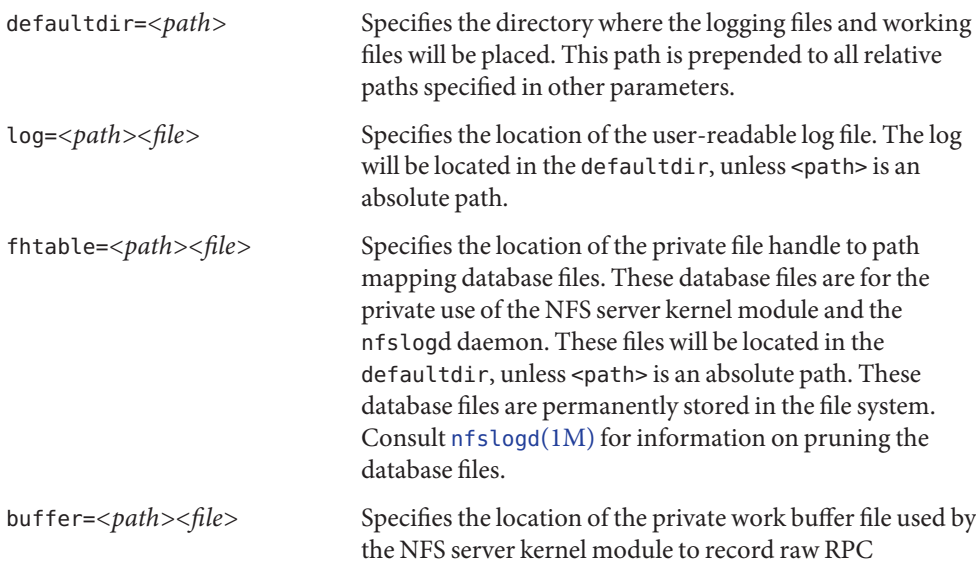

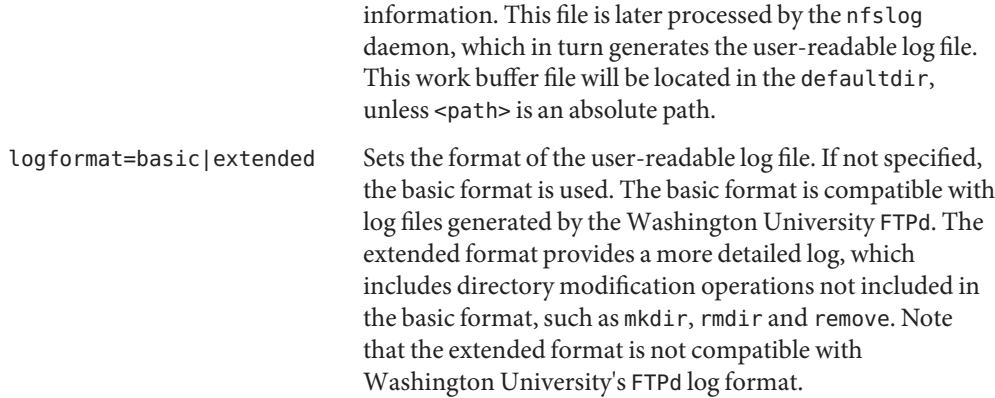

### **EXAMPLE 1** Using the global Tag **Examples**

The "global" tag may be modified so that all exported file systems that enabled logging use a common set of parameters that conform to the specific needs of the user. These values are used until a specific tag identifier overrides them.

global defaultdir=/var/nfs log=logs/nfslog \ fhtable=tables/fhtable buffer=buffers/nfslog\_workbuffer \ logformat=basic

**EXAMPLE 2** Overriding the Global defaultdir and logformat

Because log files can become very large, it may be desirable to store the logs and working files in separate file systems. This can be easily accomplished by simply specifying a different defaultdir for every file system exported by means of a unique tag:

```
engineering defaultdir=/engineering/logging \
               logformat=extended
accounting defaultdir=/accounting/logging
marketing defaultdir=/marketing/logging
```
File systems shared with the engineering identifier will have their logs and workfiles located in /engineering/logging. For instance, the log file will be located at

/engineering/logging/logs/nfslog. Note that the engineering log file will be stored in the extended format, while the rest of the log files will remain in the basic format.

Any of the parameters can be updated in a tag identifier, which overrides the global settings.

Attributes See [attributes](http://www.oracle.com/pls/topic/lookup?ctx=816-5175&id=attributes-5)(5) for descriptions of the following attributes:

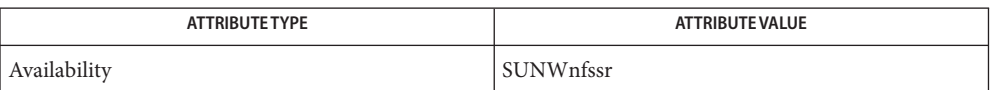
## See Also [nfslogd](http://www.oracle.com/pls/topic/lookup?ctx=816-5166&id=nfslogd-1m)(1M), [share\\_nfs](http://www.oracle.com/pls/topic/lookup?ctx=816-5166&id=share-nfs-1m)(1M), [attributes](http://www.oracle.com/pls/topic/lookup?ctx=816-5175&id=attributes-5)(5)

Logs, work files, and file handle to path mapping database can become very large. Be aware of **Notes** appropriate placement within the file system name space. See [nfslogd](http://www.oracle.com/pls/topic/lookup?ctx=816-5166&id=nfslogd-1m)(1M)) for information on pruning the database files and cycling logs.

Name nfssec.conf - list NFS security modes

Synopsis /etc/nfssec.conf

Description The nfssec.conf file lists the NFS security modes supported on a system. These modes are defined in [nfssec](http://www.oracle.com/pls/topic/lookup?ctx=816-5175&id=nfssec-5)(5).

The nfssec.conf file should not be edited by a user.

See Also [nfssec](http://www.oracle.com/pls/topic/lookup?ctx=816-5175&id=nfssec-5)(5)

Name nisfiles - NIS+ database files and directory structure

Synopsis /var/nis

Description The Network Information Service Plus (NIS+) uses a memory based, replicated database. This database uses a set of files in the /var/nis directory for checkpointing to table storage and for maintaining a transaction log. Additionally, the NIS+ server and client use files in this directory to store binding and state information.

> The NIS+ service implements an authentication and authorization system that is built upon Secure RPC. In this implementation, the service uses a table named cred.org\_dir.*domain-name* to store the public and private keys of principals that are authorized to access the NIS+ namespace. It stores group access information in the subdomain groups\_dir.*domain-name* as *group* objects. These two tables appear as files in the /var/nis/data directory on the NIS+ server.

Unlike the previous versions of the network information service, in NIS+, the information in the tables is initially loaded into the service from the ASCII files on the server and then updated using NIS+ utilities. See [nistbladm](http://www.oracle.com/pls/topic/lookup?ctx=816-5165&id=nistbladm-1)(1). Some sites may wish to periodically regenerate the ASCII files for archival purposes. To do this, a script should be added in the [crontab](http://www.oracle.com/pls/topic/lookup?ctx=816-5165&id=crontab-1)(1) of the server that lists these tables and creates the ASCII file from the result.

Note that except for the NIS\_COLDSTART and NIS\_SHARED\_DIRCACHE file, no other files should be manipulated by commands such as  $cp(1)$  $cp(1)$ ,  $mv(1)$  or  $rm(1)$ . The transaction log file keeps logs of all changes made, and hence the files cannot be manipulated independently.

The files described below are stored in the /var/nis directory:

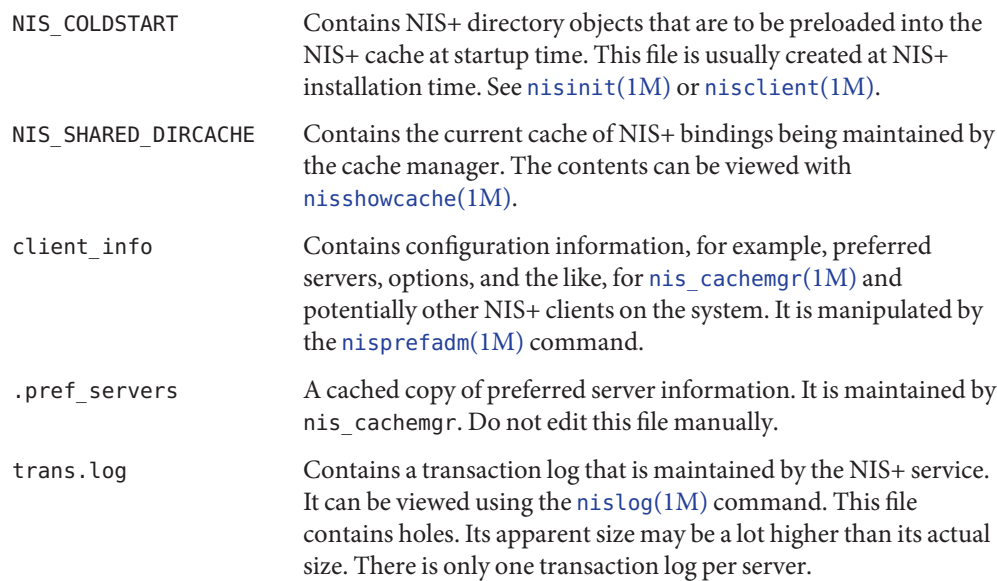

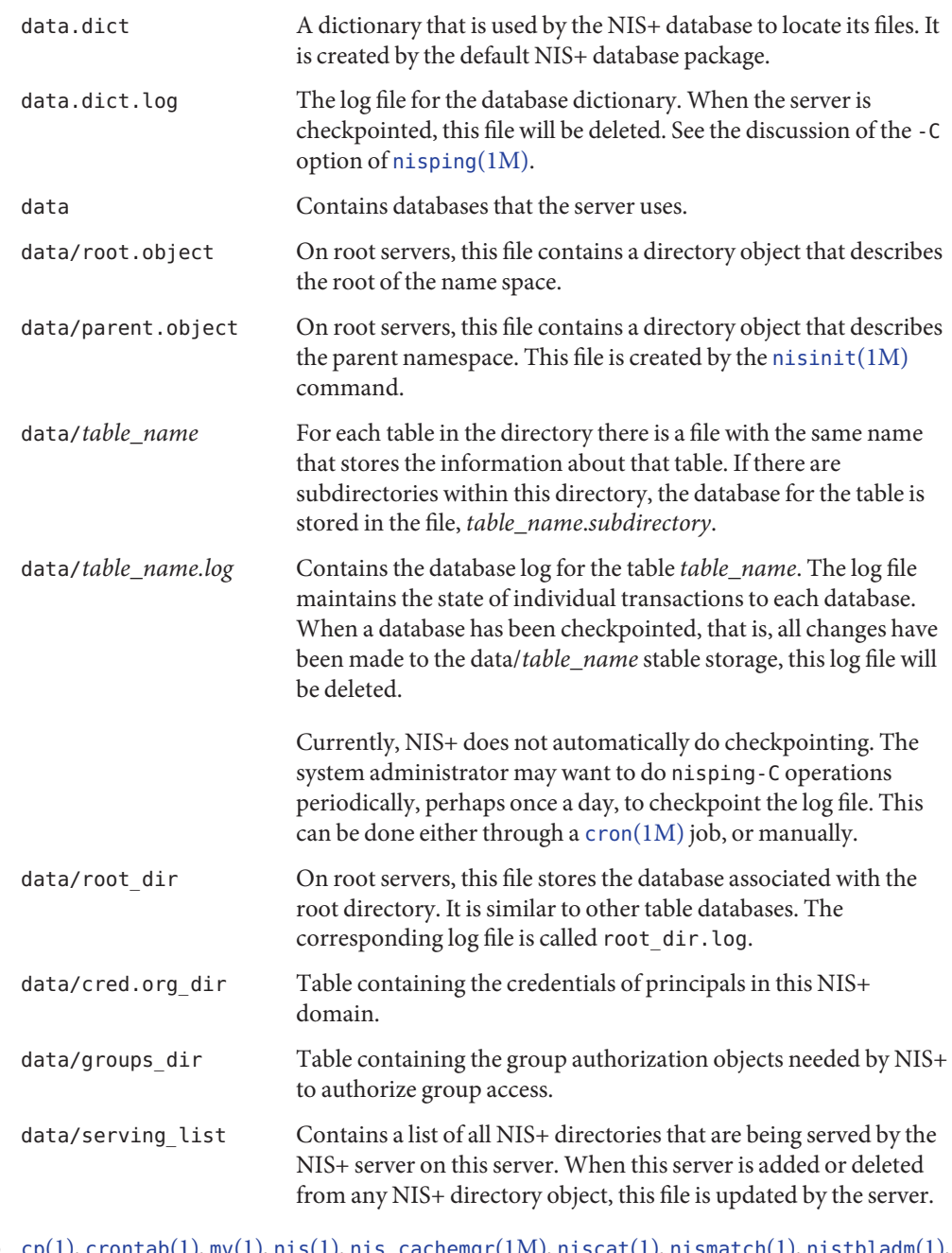

 $cp(1)$ , crontab[\(1\),](http://www.oracle.com/pls/topic/lookup?ctx=816-5165&id=mv-1) mv(1), [nis](http://www.oracle.com/pls/topic/lookup?ctx=816-5165&id=nis-1)(1), [nis\\_cachemgr](http://www.oracle.com/pls/topic/lookup?ctx=816-5166&id=nis-cachemgr-1m)(1M), [niscat](http://www.oracle.com/pls/topic/lookup?ctx=816-5165&id=niscat-1)(1), [nismatch](http://www.oracle.com/pls/topic/lookup?ctx=816-5165&id=nismatch-1)(1), [nistbladm](http://www.oracle.com/pls/topic/lookup?ctx=816-5165&id=nistbladm-1)(1), rm[\(1\),](http://www.oracle.com/pls/topic/lookup?ctx=816-5165&id=rm-1) cron[\(1M\),](http://www.oracle.com/pls/topic/lookup?ctx=816-5166&id=cron-1m) [nisclient](http://www.oracle.com/pls/topic/lookup?ctx=816-5166&id=nisclient-1m)(1M), [nisinit](http://www.oracle.com/pls/topic/lookup?ctx=816-5166&id=nisinit-1m)(1M), [nislog](http://www.oracle.com/pls/topic/lookup?ctx=816-5166&id=nislog-1m)(1M), [nisping](http://www.oracle.com/pls/topic/lookup?ctx=816-5166&id=nisping-1m)(1M), [nisprefadm](http://www.oracle.com/pls/topic/lookup?ctx=816-5166&id=nisprefadm-1m)(1M), [nisshowcache](http://www.oracle.com/pls/topic/lookup?ctx=816-5166&id=nisshowcache-1m)(1M), [nis\\_objects](http://www.oracle.com/pls/topic/lookup?ctx=816-5170&id=nis-objects-3nsl)(3NSL) **See Also**

Notes NIS+ might not be supported in future releases of the Solaris Operating system. Tools to aid the migration from NIS+ to LDAP are available in the current Solaris release. For more information, visit [http://www.sun.com/directory/nisplus/transition.html.](http://www.sun.com/directory/nisplus/transition.html)

<span id="page-437-0"></span>Name NIS+LDAPmapping - configuration file for mapping between NIS+ and LDAP

Synopsis /var/nis/NIS+LDAPmapping

Description The /var/nis/NIS+LDAPmapping configuration file contains the mapping between NIS+ objects, particularly table entries, and LDAP entries and attributes. This information can come from LDAP, from this file, from the [rpc.nisd](http://www.oracle.com/pls/topic/lookup?ctx=816-5166&id=rpc.nisd-1m)( $1M$ ) command line, or from a combination of all three. The values in this file supersede those obtained from the LDAP server, but values from the command line supersede those in the file.

> Each line in the file can be up to 8191 bytes long, not counting the newline. There can be an indefinite number of continuation lines. A continuation is indicated by a '\' (backslash) in the last position, immediately before the newline of a line. Characters are escaped, that is, exempted from special interpretation, when preceeded by a backslash character.

The '#' (hash) character starts a comment. White space is either ASCII space or a horizontal tab. In general, lines consist of optional white space, an attribute name, at least one white space character, and an attribute value.

## **Extended Description**

Getting Started

The default [rpc.nisd](#page-648-0)(4) configuration file at /etc/default/rpc.nisd and the template file at /var/nis/NIS+LDAPmapping.template are sufficient for the minimum NIS+ installation. The following assumptions are made:

- 1. The NIS+ standard directories, tables, and groups created by [nissetup](http://www.oracle.com/pls/topic/lookup?ctx=816-5166&id=nissetup-1m)(1M) or [nisserver](http://www.oracle.com/pls/topic/lookup?ctx=816-5166&id=nisserver-1m)(1M) should be mapped. However, the timezone.org\_dir and client\_info.org\_dir tables should not be mapped.
- 2. The NIS+ objects for which the rpc.nisd is a master are mapped both to and from LDAP.
- 3. Those NIS+ objects for which the rpc.nisd is a replica are mapped from LDAP.
- 4. The LDAP server is running on the local machine, and it can be reached at port 389 on the 127.0.0.1 IP address.
- 5. The authentication method is none, meaning that all LDAP calls, whether for reading or writing, are unauthenticated. There is no transport layer security.
- 6. The default values for TTLs and LDAP container locations and object classes are valid.
- 7. The LDAP server supports *RFC 2307bis*. You want to use the *RFC 2307bis* object classes and attributes. See [Notes](#page-457-0)
- 8. The nisplusObject attribute, the nisplusObjectContainer object class, and the ou=nisPlus container have been created.
- 9. You do not need to store or retrieve table entry owner, group owner, entry access rights, or entry object TTL in or from LDAP. For more information on these pseudo-columns, see the discussion of zo\_owner, and the like, in the description of the nisplusLDAPcolumnFromAttribute attribute.

10. NIS+ principal names and RPC netnames (the cname and auth\_name columns, respectively, in the cred.org dir table) should be derived from the owner of the cred table. For example, if the owner is npadm.my.dom.ain., the cname and auth\_name values for entries created from LDAP data will be of the form:

*user-or-host*.my.dom.ain. and unix.*uid-or-host*@my.dom.ain respectively.

If these assumptions are true, you can enable mapping by copying the /var/nis/NIS+LDAPmapping.template file to /var/nis/NIS+LDAPmapping and restart the rpc.nisd. If you want to either upload NIS+ data to LDAP, or download LDAP data to NIS+, see the description of the nisplusLDAPinitialUpdateAction attribute on [rpc.nisd](#page-648-0)(4).

If one or more of the assumptions are false, do the following:

1. To remove mappings, identify the database id of the NIS+ object that should not be mapped, then delete or comment out the nisplusLDAPdatabaseIdMapping, nisplusLDAPentryTtl, nisplusLDAPobjectDN, nisplusLDAPattributeFromColumn, and nisplusLDAPcolumnFromAttribute attributes for that database id.

To add mappings, find an existing mapping for a NIS+ object similar to the one you want to map, and then use that mapping as a template to create the nisplusLDAPdatabaseIdMapping, nisplusLDAPentryTtl, nisplusLDAPobjectDN, nisplusLDAPattributeFromColumn, and nisplusLDAPcolumnFromAttribute attributes for the new mapping. The new mapping must have a unique database id.

To enable mapping of the timezone or client\_info tables, consult your LDAP server documentation about how to create attributes and object classes, and set up the following. The following is LDIF data for  $ldapadd(1)$  $ldapadd(1)$ . Attribute and object class OIDs are examples only.

```
For client_info:
```

```
dn: cn=schema
changetype: modify
add: attributetypes
attributetypes: ( 1.3.6.1.4.1.42.2.27.5.42.42.12.0 \
  NAME 'nisplusClientInfoAttr' \
  DESC 'NIS+ client info table client column' \
   SYNTAX 1.3.6.1.4.1.1466.115.121.1.15 SINGLE-VALUE )
attributetypes: ( 1.3.6.1.4.1.42.2.27.5.42.42.12.1 \
  NAME 'nisplusClientInfoInfo' \
  DESC 'NIS+ client info table info column' \
  SYNTAX 1.3.6.1.4.1.1466.115.121.1.26 SINGLE-VALUE )
attributetypes: ( 1.3.6.1.4.1.42.2.27.5.42.42.12.2 \
```

```
NAME 'nisplusClientInfoFlags' \
   DESC 'NIS+ client info table flags column' \
   SYNTAX 1.3.6.1.4.1.1466.115.121.1.26 SINGLE-VALUE )
dn: cn=schema
changetype: modify
add: objectclasses
objectclasses: ( 1.3.6.1.4.1.42.2.27.5.42.42.13.0 \
  NAME 'nisplusClientInfoData' \
  DESC 'NIS+ client info table data' \
   SUP top STRUCTURAL MUST ( cn ) \
  MAY (nisplusClientInfoAttr $ nisplusClientInfoInfo $ \
       nisplusClientInfoFlags))
```
For the ou=ClientInfo container, substitute your actual search base for*searchBase*):

```
dn: ou=ClientInfo,searchBase
ou: ClientInfo
objectClass: top
objectClass: organizationalUnit
For timezone:
dn: cn=schema
changetype: modify
add: attributetypes
attributetypes: ( 1.3.6.1.4.1.42.2.27.5.42.42.15.0 \
          NAME 'nisplusTimeZone' \
         DESC 'tzone column from NIS+ timezone table' \
          SYNTAX 1.3.6.1.4.1.1466.115.121.1.26 SINGLE-VALUE )
dn: cn=schema
changetype: modify
add: objectclasses
objectclasses: ( 1.3.6.1.4.1.42.2.27.5.42.42.16.0 \
          NAME 'nisplusTimeZoneData' \
          DESC 'NIS+ timezone table data' \
          SUP top STRUCTURAL MUST ( cn ) \
          MAY ( nisplusTimeZone $ description ) )
For the ou=Timezone container:
dn: ou=Timezone,searchBase
ou: Timezone
objectClass: top
objectClass: organizationalUnit
```
Uncomment the mapping attributes for timezone and client\_info in the mapping file, and restart the [rpc.nisd](http://www.oracle.com/pls/topic/lookup?ctx=816-5166&id=rpc.nisd-1m)(1M) daemon.

2. To disable write mapping, edit the nisplusLDAPobjectDN value for the appropriate database id. Remove the writeObjectSpec value, leaving only the readObjectSpec value. Make sure there are no trailing colons.

To disable read mapping, remove the readObjectSpec, leaving the database id, two colons, and the writeObjectSpec value.

- 3. Replicas cannot write-map objects. Remove disable read mapping, remove mapping entirely for the relevant database ids, as described above.
- 4. Change the preferredServerList value to the correct server address(es) and port(s). If configuration data is retrieved fromLDAP, also edit the nisplusLDAPpreferredServerList value.
- 5. Edit the authenticationMethod attribute value to the authentication method that you want to use. If configuration data is retrieved from LDAP, edit the nisplusLDAPconfigAuthenticationMethod value. If the method is anything other than none, you will need to specify one or more of the following, depending upon the method.

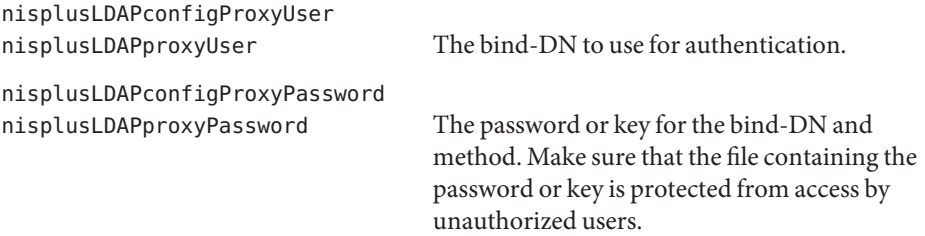

To use transport layer security, set nisplusLDAPconfigTLS or nisplusLDAPTLS to ssl, and set nisplusLDAPconfigTLSCertificateDBPath or

nisplusLDAPTLSCertificateDBPath to the file containing the certificate DB. In order to successfully use authentication and transport layer security, the server must also support the chosen values.

6. To change the TTLs, edit the nisplusLDAPentryTtl for the appropriate database id.

To change LDAP container locations or object classes, edit the nisplusLDAPobjectDN value for the appropriate database id.

- 7. To determine which object classes and attributes are supported, consult your LDAP server documentation. If you are using the iPlanet directory server, see [idsconfig](http://www.oracle.com/pls/topic/lookup?ctx=816-5166&id=idsconfig-1m)( $1M$ ) for information to set up *RFC 2307bis* object classes and attributes.
- 8. Refer to your LDAP server documentation for how to create attributes and object classes, and set up the following:

```
dn: cn=schema
changetype: modify
add: attributetypes
attributetypes: ( 1.3.6.1.4.1.42.2.27.5.42.42.1.0 \
          NAME 'nisplusObject' \
```

```
DESC 'An opaque representation of a NIS+ object' \
          SYNTAX 1.3.6.1.4.1.1466.115.121.1.5 SINGLE-VALUE )
dn: cn=schema
changetype: modify
add: objectclasses
objectclasses: ( 1.3.6.1.4.1.42.2.27.5.42.42.2.0 \
         NAME 'nisplusObjectContainer' \
         SUP top STRUCTURAL DESC 'Abstraction of a NIS+ object' \
         MUST ( cn $ nisplusObject ) )
```
ou=nisPlus is a container assumed to reside at the defaultSearchBase. See  $rpc.nisd(4)$  $rpc.nisd(4)$ . The following LDIF input to [ldapadd](http://www.oracle.com/pls/topic/lookup?ctx=816-5165&id=ldapadd-1)(1) will create the ou=nisPlus container. Replace dc=some,dc=domain with your actual base.

```
dn: ou=nisPlus,dc=some,dc=domain
ou: nisPlus
objectClass: top
objectClass: organizationalUnit
```
The nisplusObjectContainer, nisplusObject, and ou=nisPlus labels are suggestions. If you change nisplusObjectContainer, or ou=nisPlus, edit the mapping file to reflect this. To change nisplusObject, for example, to myObject, add nisplusObject=myObject to the filterAttrValList and attrValList portions of the readObjectSpec and writeObjectSpec of the nisplusLDAPobjectDN value for the mapping. See the description of nisplusLDAPobjectDN below.

9. Refer to your LDAP server documentation for how to create attributes and object classes, and set up the following. The following is LDIF data for [ldapadd](http://www.oracle.com/pls/topic/lookup?ctx=816-5165&id=ldapadd-1)(1). Attribute and object class OIDs are examples only.

```
dn: cn=schema
changetype: modify
add: attributetypes
attributetypes: ( 1.3.6.1.4.1.42.2.27.5.42.42.4.0 \
          NAME 'nisplusEntryOwner' \
          DESC 'Opaque representation of NIS+ entry owner' \
          SYNTAX 1.3.6.1.4.1.1466.115.121.1.26 SINGLE-VALUE )
attributetypes: ( 1.3.6.1.4.1.42.2.27.5.42.42.4.1 \
          NAME 'nisplusEntryGroup' \
          DESC 'Opaque representation of NIS+ entry group' \
          SYNTAX 1.3.6.1.4.1.1466.115.121.1.26 SINGLE-VALUE )
attributetypes: ( 1.3.6.1.4.1.42.2.27.5.42.42.4.2 \
          NAME 'nisplusEntryAccess' \
          DESC 'Opaque representation of NIS+ entry access' \
          SYNTAX 1.3.6.1.4.1.1466.115.121.1.26 SINGLE-VALUE )
attributetypes: ( 1.3.6.1.4.1.42.2.27.5.42.42.4.3
          NAME 'nisplusEntryTtl' \
```

```
DESC 'Opaque representation of NIS+ entry TTL' \
          SYNTAX 1.3.6.1.4.1.1466.115.121.1.26 SINGLE-VALUE )
dn: cn=schema
changetype: modify
add: objectclasses
objectclasses: ( 1.3.6.1.4.1.42.2.27.5.42.42.5.0 \
       NAME 'nisplusEntryData' \
       SUP top STRUCTURAL DESC 'NIS+ entry object non-column data' \
      MUST ( cn ) MAY ( nisplusEntryOwner $ nisplusEntryGroup $ \
       nisplusEntryAccess $ nisplusEntryTtl ) )
```
Edit the mapping file to enable storing entry owner, group, access, and TTL in LDAP. The template mapping file /var/nis/NIS+LDAPmapping.template has commented-out sections for the passwd and cred database ids that show how this can be done.

10. To preserve the cname and auth name column data when cred.org dir entries are stored in NIS+, you can create the nisplusPrincipalName and nisplusNetname attributes. See your LDAP server documentation for how to create attributes and object classes, and set up the following:

```
dn: cn=schema
changetype: modify
add: attributetypes
attributetypes: ( 1.3.6.1.4.1.42.2.27.5.42.42.7.0 \
          NAME 'nisplusPrincipalName' \
          DESC 'NIS+ principal name' \
          EQUALITY caseIgnoreIA5Match SINGLE-VALUE \
          SYNTAX 1.3.6.1.4.1.1466.115.121.1.15 )
attributetypes: ( 1.3.6.1.4.1.42.2.27.5.42.42.9.0 \
          NAME 'nisplusNetname' \
          DESC 'Secure RPC netname' \
          EQUALITY caseIgnoreIA5Match SINGLE-VALUE \
          SYNTAX 1.3.6.1.4.1.1466.115.121.1.15 )
dn: cn=schema
changetype: modify
add: objectclasses
objectclasses: ( 1.3.6.1.4.1.42.2.27.5.42.42.10.0
         NAME 'nisplusAuthName' \
         SUP top AUXILLIARY DESC 'NIS+ authentication identifiers' \
         MAY ( nisplusPrincipalName $ nisplusNetname ) )
```
Edit the mapping file to use the new nisplusPrincipalName and nisplusNetname. The template /var/nis/NIS+LDAPmapping file contains commented-out sections that support the nisplusPrincipalName and nisplusNetname attributes. See the

nisplusLDAPobjectDN, nisplusLDAPattributeFromColumn and nisplusLDAPcolumnFromAttribute attribute values for the credlocal, creduser, and crednode database ids .

The following attributes are recognized. Any values specified for these attributes in the file, including an empty value, override values obtained from LDAP. Attributes for Data Mapping

> There are several attributes that can have multiple values, one for each database id. Depending on the source, the multiple values are specified in the following ways:

- LDAP Multi-valued attributes, where each value corresponds to one database id.
- File One line, which may be continued, for each value (database id). The line starts with the name of the attribute

Command -x option for each value (database id).

Unless otherwise noted, all elements of the syntaxes below may be surrounded by white space. Separator characters and white space must be escaped if they are part of syntactic elements.

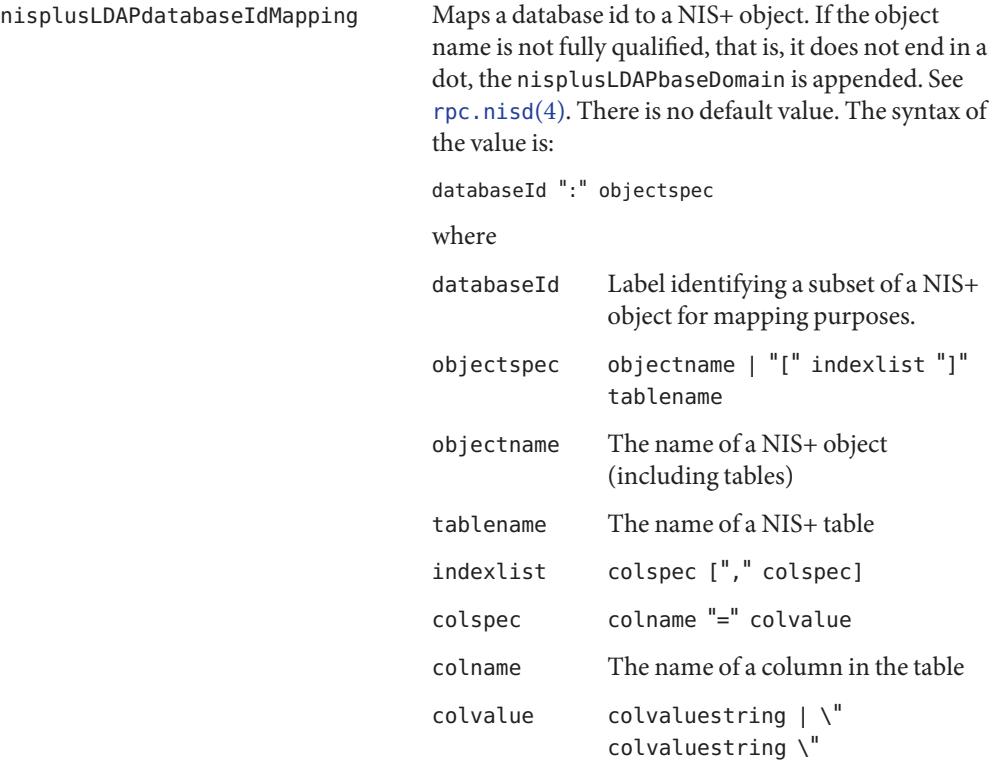

The [indexlist]tablename form is intended for those cases where it is necessary to select a subset of a

NIS+ table. The subset are those NIS+ entries that match the indexlist. If there are multiple indexed specifications for a particular NIS+ table, they are tried in the order retrieved until one matches. Note that retrieval order usually is unspecified for multi-valued LDAP attributes. Hence, if using indexed specifications when nisplusLDAPdatabaseIdMapping is retrieved from LDAP, make sure that the subset match is unambiguous.

If the colvaluestring contains white space or commas, it must either be surrounded by double quotes, or the special characters must be escaped.Wildcards are allowed in the colvaluestring. If the objectname or tablename is not fully qualified, the nisplusLDAPbaseDomain value is appended. If the objectname is empty the value of nisplusLDAPbaseDomain is substituted.

The following example shows how to associate the passwd database id with the passwd.org\_dir table:

passwd:passwd.org\_dir

The following example shows how to associate the LOCAL entries in the cred.org\_dir table with the credlocal database id:

credlocal:[auth\_type=LOCAL]cred.org\_dir

The following example shows how to use the creduser database id for those entries in the cred.org\_dir table that represent credentials (keys) for users. That is, they have a netname (auth\_name) of the type unix.<numeric-id>@domain.

```
creduser:[auth_type="D*",auth_name="unix.[0-9]*"]cred.org_dir
```
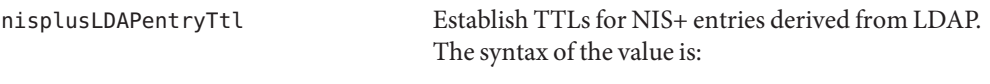

databaseId ":" initialTTLlo ":" initialTTLhi ":" runningTTL

initialTTLlo The lower limit for the initial TTL (in seconds) for data read from disk when the rpc.nisd starts, or from LDAP during an initial

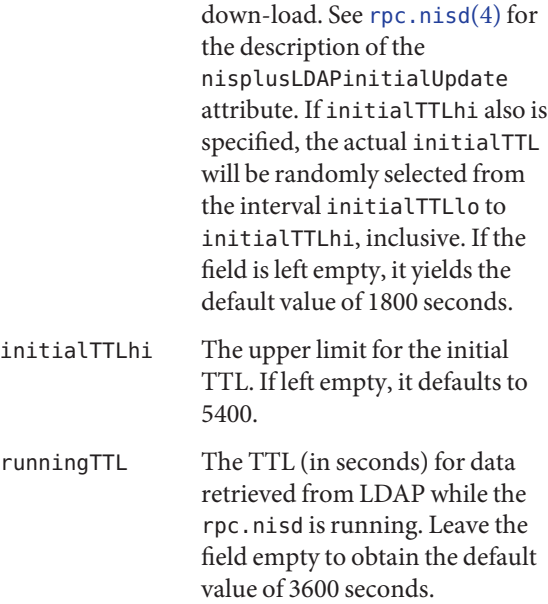

If there is no specification of TTLs for a particular databaseId, the default values are used. If the initialTTLlo and initialTTLhi have the same value, the effect will be that all data known to the rpc.nisd at startup times out at the same time. Depending on NIS+ data lookup patterns, this could cause spikes in rpc.nisd-to-LDAP traffic. In order to avoid that, you can specify different initialTTLlo and initialTTLhi values and obtain a spread in initial TTLs. The NIS+ object TTL is a separate and distinct entity used for other purposes, notably the TTL of NIS+ directory objects in the shared directory cache managed by the [nis\\_cachemgr](http://www.oracle.com/pls/topic/lookup?ctx=816-5166&id=nis-cachemgr-1m)(1M). There is no connection between the nisplusLDAPentryTtl and object TTL values for a NIS+ object.

The following example shows how to specify that entries in the NIS+ hosts table read from LDAP should be valid for four hours. When the rpc.nisd restarts, the disk database entries are valid for between two and three hours.

hosts:7200:10800:14400

nisplusLDAPobjectDN Specifies the connection between a databaseId and the LDAP directory. The syntax of the value is:

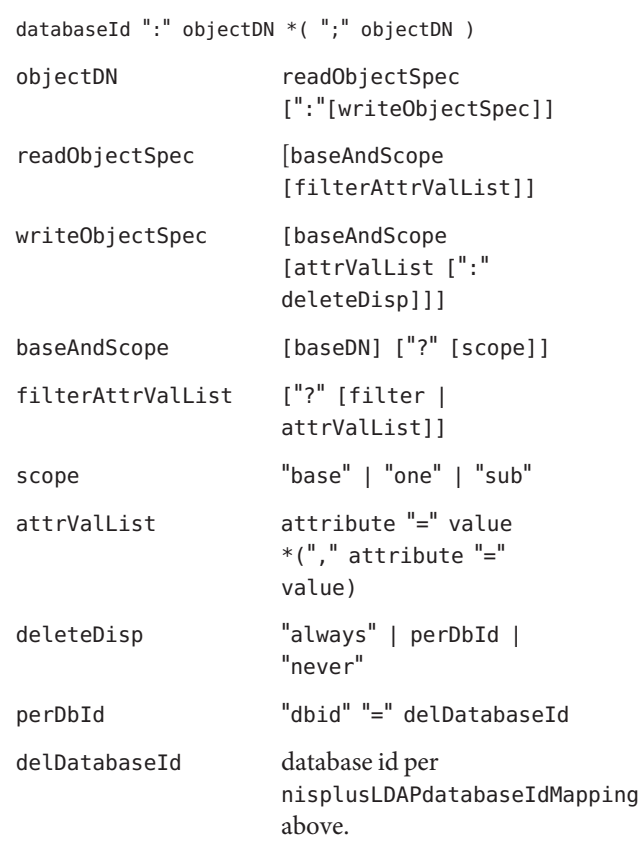

The baseDN defaults to the value of the defaultSearchBase attribute. If the baseDN ends in a comma, the defaultSearchBase is appended.

scope defaults to one. It has no meaning and is ignored in a writeObjectSpec. The filter is an LDAP search filter. There is no default value. The attrValList is a list of attribute and value pairs. There is no default value. As a convenience, if an attrValList is specified in a readObjectSpec, it is converted to a search filter by ANDing together the attributes and values. For example, the attribute and value list:

objectClass=posixAccount,objectClass=shadowAccount

is converted to the filter: (&(objectClass=posixAccount)(objectClass=shadowAccount)) Entry objects are mapped by means of the relevant table mapping rules in the nisplusLDAPattributeFromColumn and nisplusLDAPcolumnFromAttribute attributes. Entry objects do not have explicit nisplusLDAPobjectDN attributes. If a writeObjectSpec is omitted, and there is no trailing colon, the effect is to not attempt writes at all. If there is a trailing colon after the readObjectSpec, it is implied that the writeObjectSpec is the same as the readObjectSpec. Note that writes only are attempted by a master server for the mapped NIS+ object. Replicas silently ignore any writeObjectSpec:s. The deleteDisp specifies how NIS+ object deletion should be reflected in LDAP. The following values are recognized: always Always attempt to remove the LDAP entry. This is the default. dbid=delDatabaseId Set the mapped entries to values specified by the nisplusLDAPattributeFromColumn attribute values for delDatabaseId. This only makes sense for the databaseId:s corresponding to NIS+ tables or subsets of tables. For other NIS+ objects, if dbid= is specified, the action will be always. In the delDatabaseId, deletion of individual attributes can be specified by leaving the RHS of the

= in a mapping rule

empty. The delDatabaseId rule set should specify a dn. Otherwise, the rpc.nisd might try to derive a dn by performing an LDAP lookup on the attributes and values from the rule set, quite possibly with unexpected results.

never Upon NIS+ object deletion, the corresponding LDAP data is left unchanged. If the NIS+ object is an entry, this means that the only effect of the deletion is to temporarily remove it from the rpc.nisd's cache.

The following is an example of how to get the ipnodes table entries from the ou=Hosts container under the default search base, and write to the same place.

ipnodes:ou=Hosts,?one?objectClass=ipHost:

The following example shows how to obtain the passwd table entries from the ou=People containers under the default search base, and also from dc=another,dc=domain. The latter is an example of the equivalent of and replacement for a NIS+ table path. Writes should only be attempted to the first objectDN. NIS+ entry deletions for the first objectDN are not reflected in LDAP:

```
passwd:ou=People,?one?objectClass=shadowAccount,\
                objectClass=posixAccount::never;\
        ou=People,dc=another,dc=domain,?one?\
                objectClass=shadowAccount,\
                objectClass=posixAccount
```
The following example shows how to obtain the passwd table entries from the ou=People container under the default search base. Upon NIS+ entry

deletion, update the LDAP entry per the passwd\_delete database id: passwd:ou=People,?one?objectClass=shadowAccount,\ objectClass=posixAccount::\ dbid=passwd\_delete where nisplusLDAPattributeFromColumn for passwd\_delete could be: passwd\_delete:\ dn=("uid=%s,", name),  $\setminus$ uid=name, \ userPassword=("\*NP\*"), \ uidNumber=uid, \  $g$ idNumber=gid, \ gecos=("INVALID: %s", gcos), \ homeDirectory=home, \ loginShell=("/bin/false"), \ (shadowLastChange,shadowMin,shadowMax, \ shadowWarning, shadowInactive, shadowExpire, \ shadowFlag)=(shadow, ":"),  $\setminus$ nisplusEntryOwner=zo\_owner, \ nisplusEntryGroup=zo group, \ nisplusEntryAccess=zo\_access nisplusLDAPcolumnFromAttribute Specifies how a NIS+ table and column value is derived from LDAP attribute values. The syntax is: databaseId ":" colattrspec \*("," colattrspec) The format of colattrspec is shown below in the discussion of the column and attribute conversion syntax. The following is an example of how to map by direct copy and assignment the value of the ipHostNumber attribute to the addr column: addr=ipHostNumber Formats for the column and attribute conversion syntax are discussed below, including examples of complex attribute to column conversions.. There are four special pseudo-columns that are used to indicate non-column entry object data:

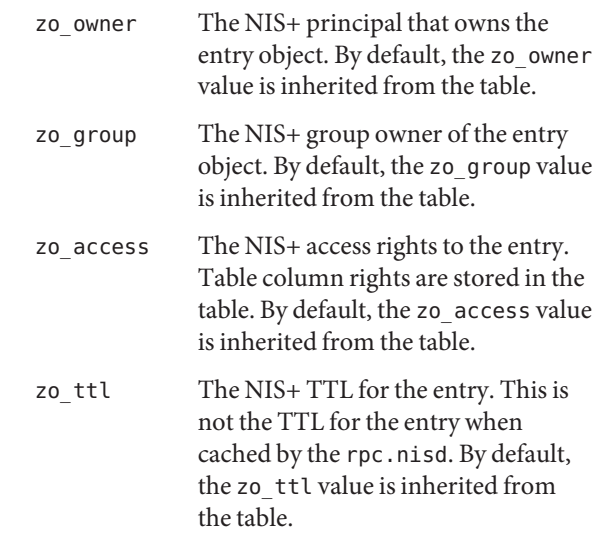

The default /var/nis/NIS+LDAPmapping.template assumes the existence of the following corresponding LDAP attributes in the containers for the passwd and cred tables:

nisplusEntryOwner nisplusEntryGroup nisplusEntryAccess nisplusEntryTtl

These attributes are not part of any schema specified in an *RFC* or similar document. They must be created if they are to be used. They are assumed to belong to the as nisplusEntryData object class, and they contain a single string value. The format of this string is private, and subject to change without notice.

For most tables, the non-column entry data can be inherited from the containing table, and the pseudo-columns should be left unmapped. Notable exceptions are the passwd and cred tables, if individual users have access to modify their own passwd and cred entries. This would usually be the case if the site is not running the [rpc.nispasswdd](http://www.oracle.com/pls/topic/lookup?ctx=816-5166&id=rpc.nispasswdd-1m)(1M) daemon.

<span id="page-451-0"></span>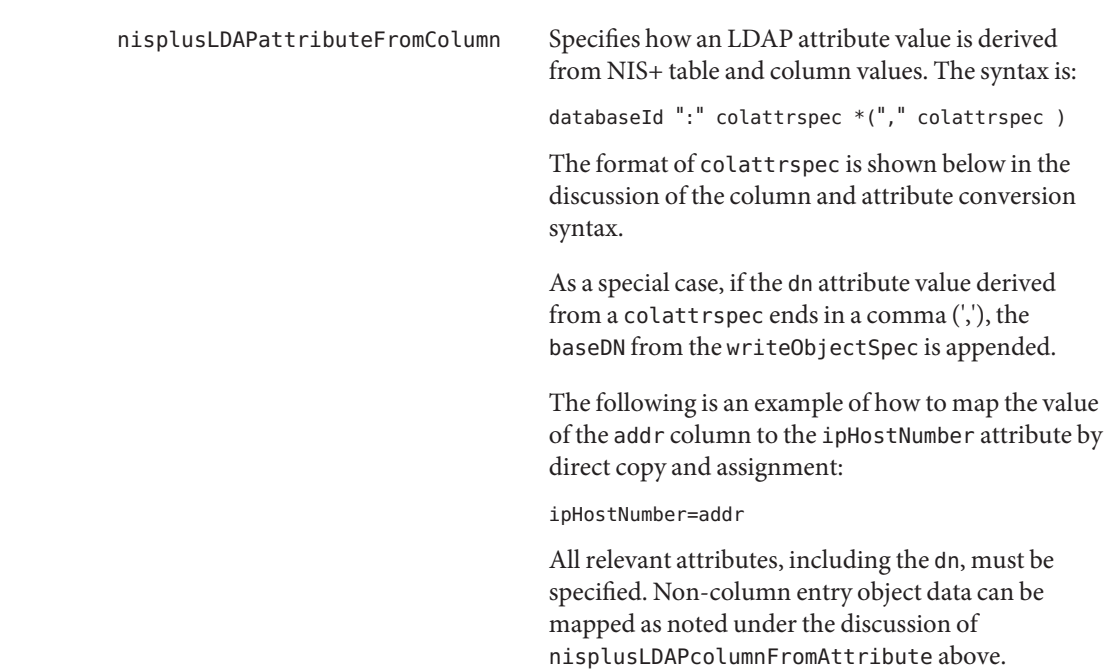

Column and Attribute The general format of a colattrspec is: Conversion Syntax

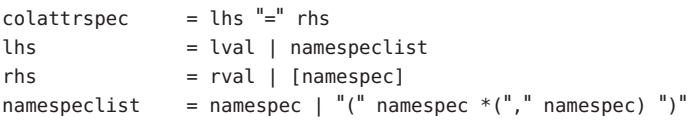

The lval and rval syntax are defined below at [Values.](#page-453-0) The format of a namespec is:

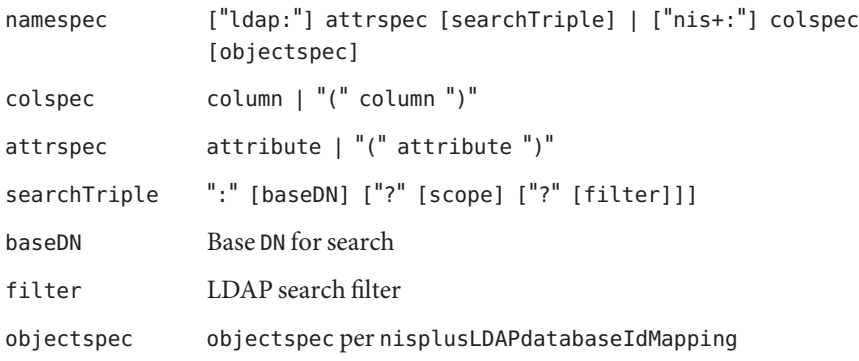

The repository specification in a namespec defaults as follows:

■ For assignments to a column, nis+: on the LHS, ldap: on the RHS. NIS+ column values on the RHS are those that exist before the NIS+ entry is modified.

■ For assignments to an attribute, 1dap: on the LHS, nis+: on the RHS. LDAP attribute values on the RHS are those that exist before the LDAP entry is modified.

Enclosing the column or attribute name in parenthesis denotes a list of column or attribute values. For attributes, the meaning is the list of all attributes of that name, and the interpretation depends on the context. See the discussion at [Values.](#page-453-0) This list specification is ignored when a searchTriple or objectspec is supplied.

For columns, the (colname) syntax is used to map multiple attribute instances to multiple NIS+ entries.

The searchTriple can be used to specify an attribute from a location other than the read or write target. The defaults are as follows:

baseDN If omitted, the default is the current objectDN. If the baseDN ends in a comma, the value of the defaultSearchBase attribute is appended.

scope one

filter Empty

Similarly, the objectspec can be used to specify a column value from a NIS+ table other than the one implicitly indicated by the databaseId. If searchTriple or objectspec is explicitly specified in a namespec, the retrieval or assignment, whether from or to LDAP or NIS+, is performed without checking if read and write are enabled for the LDAP container or NIS+ table.

Omitting the namespec in an rhs is only allowed if the lhs is one or more attributes. The effect is to delete the specified attribute(s). In all other situations, an omitted namespec means that the rule is ignored.

The filter can be a value. See [Values.](#page-453-0) For example, to find the ipHostNumber using the cn, you could specify the following in the filter field:

```
ldap:ipHostNumber:?one?("cn=%s", (cname, "%s.*"))
```
In order to remove ambiguity, the unmodified value of a single column or attribute must be specified as the following when used in the filter field.

```
("%s", namespec)
```
If the filter is not specified, the scope will be base, and the baseDN is assumed to be the DN of the entry that contains the attribute to be retrieved or modified. To use previously existing column or attribute values in the mapping rules requires a lookup to find those values. Obviously, this will add to the time required to perform the modification. Also, there is a window between the time when a value is retrieved, and then slightly later, stored back. If the values have changed in the mean time, the change may be overwritten.

<span id="page-453-0"></span>When colattrspecs are grouped into rule sets, in the value of a nisplusLDAPcolumnFromAttribute or nisplusLDAPattributeFromColumn attribute, the evaluation of the colattrspecs proceed in the listed order. However, evaluation may be done in parallel for multiple colattrspecs. If there is an error when evaluating a certain colattrspec, including retrieval or assignment of entry or column values, the extent to which the other colattrspec rules are evaluated is unspecified

Where wildcard support is available, it is of the following limited form: Wildcards

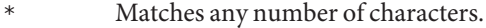

[x] Matches the character x.

[x-y] Matches any character in the range x to y, inclusive..

Combinations such as [a-cA-C0123] are also allowed.This example would match any one of a, b, c, A, B, C, 0, 1, 2, or 3.

```
substringextract = "(" \text{ namespace }", " \text{matches } ")"name = column or attribute namematchspec = \n\begin{bmatrix} \n\end{bmatrix}^n formatstring \n\begin{bmatrix} \n\end{bmatrix}^nSubstring Extraction
```
The matchspec is a string like the [scanf](http://www.oracle.com/pls/topic/lookup?ctx=816-5168&id=scanf-3c)( $3C$ ) format string, except that there may be at most one format specifier, a single %s. The output value of the substringextract is the substring matching the location of the %s.

If there is no %s in the formatstring, it must instead be a single character, which is assumed to be a field separator for the namespec. The output values are the field values. Wild cards are supported. If there is no match, the output value is the empty string, "".

For example, if the column cname has the value user.some.domain.name., the value of the expression:

```
(\text{cname}, \ ^{\shortparallel}_{\text{\%S}} \cdot \ ^{\ast}_{\text{\%}})
```
is user, which can be used to extract the user name from a NIS+ principal name.

Similarly, use this expression to extract the third of the colon-separated fields of the shadow column:

```
(shadow, "*:*:%s:*")
```
This form can be used to extract all of the shadow fields. However, a simpler way to specify that special case is:

```
(shadow, ":")
                       = "(" formatspec "," namespec *("," namespec) ")"
       rval = "(" formatspec ["," namely "tamelist ["," either "left " | "right "nameList = name_or\_sse * ("," name_or\_sse)Values lyal
```

```
name_or_sse = namespec | substringextract
formatspec = \mathcal{N} formatstring \mathcal{N}formatstring = A string combining text and % field specifications
elide =\n\begin{cases} \n-\n\end{cases} singlechar \begin{cases} \n\end{cases}singlechar = Any character
```
This syntax is used to produce rval values that incorporate column or attribute values, in a manner like [printf](http://www.oracle.com/pls/topic/lookup?ctx=816-5168&id=printf-3c)(3C), or to perform assignments to lval like [scanf](http://www.oracle.com/pls/topic/lookup?ctx=816-5168&id=scanf-3c)(3C). One important restriction is that the format specifications,% plus a single character, use the designations from [ber\\_encode](http://www.oracle.com/pls/topic/lookup?ctx=816-5170&id=ber-encode-3ldap)(3LDAP). Thus, while %s is used to extract a string value, %i causes BER conversion from an integer. Formats other than %s, for instance, %i, are only meaningfully defined in simple format strings without any other text.

The following ber\_printf() format characters are recognized:

```
biBnos
```
If there are too few format specifiers, the format string may be repeated as needed.

When used as an lval, there is a combination of pattern matching and assignment, possibly to multiple columns or attributes.

For example, in an assignment to an attribute, if the value of the addr column is 1.2.3.4, the rval:

```
("ipNetworkNumber=%s,", addr)
```
produces the value ipNetworkNumber=1.2.3.4,, while:

```
("(%s,%s,%s)", host, user, domain)
```
results in (assuming host="xyzzy", user="-", domain="x.y.z") "(xyzzy,-,x.y.z)". The elide character feature is used with attribute lists. For example:

```
("%s,", (mgrprfc822mailmember), ",")
```
concatenates all mgrprfc822mailmember values into one comma-separated string, and then elides the final trailing comma. Thus, for

```
mgrprfc822mailmember=usera
mgrprfc822mailmember=userb
mgrprfc822mailmember=userc
```
the value would be usera, userb, userc.

If the NIS+ column intval is in binary format, that is, the B column flag is set, and it is to be interpreted as an integer, the following:

("%i", intval)

produces a value suitable for assignment to an integer-valued attribute.

The nisPublicKey attribute encodes the algorithm type and number (equivalent to the auth\_type column) and the public key as a single string such as {dh192-0}xxxxxxxx (public key truncated for clarity). The following will extract the corresponding auth\_type and public\_data values:

("{%s}%s", auth\_type, public\_data)

As a special case, to combine an LHS extraction with an RHS implicit list creates multiple entries and values. For example,

("(%s,%s,%s)", host, user, domain)=(nisNetgroupTriple)

creates one NIS+ entry for each nisNetgroupTriple value.

Assignments The assignment syntax, also found at [Column and Attribute Conversion Syntax,](#page-451-0) is as follows:

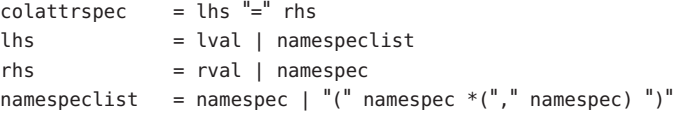

By using the syntax defined above, the general form of a simple assignment, which is a one-to-one mapping of column to attribute, would be:

```
("%s", colname)=("%s", attrname)
```
As a convenient short-hand, this can also be written as:

colname=attrname

A list specification, which is a name enclosed in parenthesis, can be used to make many-to-many assignments. The expression:

```
(colname)=(attrname)
```
where there are multiple instances of attrname, creates one NIS+ entry for each such instance, differentiated by their colname values. The following combinations of lists are allowed, but they are not particularly useful:

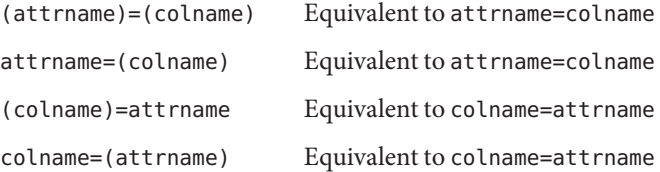

If a multi-valued RHS is assigned to a single-valued LHS, the LHS value will be the first of the RHS values. If the RHS is an attribute list, the first attribute is the first one returned by the LDAP server when queried. Otherwise, the definition of "first" is implementation dependent.

Finally, the LHS might be an explicit list of columns or attributes, such as:

(name1,name2,name3)

If the RHS is single-valued, this assigns the RHS value to all entities in the list. If the RHS is multi-valued, the first value is assigned to the first entity of the list, the second value to the second entity, and so on. Excess values or entities are silently ignored.

**EXAMPLE 1** Assigning an Attribute Value to a Column **Examples**

The following example illustrates how to assign the value of the ipHostNumber attribute to the addr column

addr=ipHostNumber

**EXAMPLE 2** Creating Multiple NIS+ Entries from Multi-Valued LDAP Attributes

An LDAP entry with:

cn=name1 cn=name2 cn=name3

and the following assignments:

```
cname=cn
(name) = (cn)
```
creates three NIS+ entries (other attributes/columns omitted for clarity):

```
cname=name1, name=name1
cname=name1, name=name2
cname=name1, name=name3
```
**EXAMPLE 3** Assigning String Constants

The following expression sets the auth type column to LOCAL:

```
auth type=("LOCAL")
```
**EXAMPLE 4** Splitting Column Values to Multi-Valued Attributes

The expansion column contains a comma-separated list of alias member names. In the following example, the expression assigns each such member name to an instance of mgrprfc822mailmember:

```
(mgrprfc822mailmember)=(expansion, ",")
```
<span id="page-457-0"></span>**EXAMPLE 5** Splitting Column Values to Multiple Attributes

The shadow column contains a colon-separated list of fields. The following assigns the value of the first field to shadowLastChange, the value of the second field to shadowMin, and so forth.

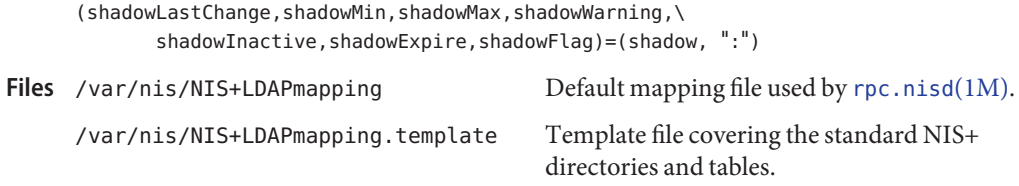

Attributes See [attributes](http://www.oracle.com/pls/topic/lookup?ctx=816-5175&id=attributes-5)(5) for descriptions of the following attributes:

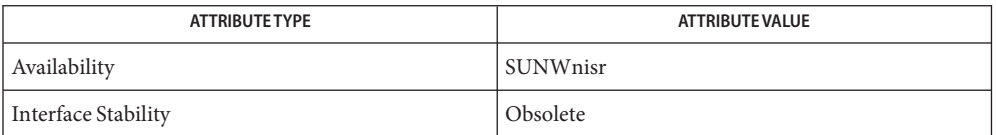

See Also [nisldapmaptest](http://www.oracle.com/pls/topic/lookup?ctx=816-5166&id=nisldapmaptest-1m)(1M), [nisserver](http://www.oracle.com/pls/topic/lookup?ctx=816-5166&id=nisserver-1m)(1M), [nissetup](http://www.oracle.com/pls/topic/lookup?ctx=816-5166&id=nissetup-1m)(1M), [rpc.nisd](http://www.oracle.com/pls/topic/lookup?ctx=816-5166&id=rpc.nisd-1m)(1M), ber encode(3LDAP), [rpc.nisd](#page-648-0)(4), [attributes](http://www.oracle.com/pls/topic/lookup?ctx=816-5175&id=attributes-5)(5)

*[System Administration Guide: Naming and Directory Services \(DNS, NIS, and LDAP\)](http://www.oracle.com/pls/topic/lookup?ctx=816-4556&id=sysadv5)*

*RFC 2307bis* is an IETF informational document in draft stage that defines an approach for **Notes** using LDAP as a naming service.

Name NISLDAPmapping - mapping file used by the NIS server components

Synopsis /var/yp/NISLDAPmapping

Description The NISLDAPmapping file specifies the mapping between NIS map entries and equivalent Directory Information Tree (DIT) entries. The syntax of this file is based on the equivalent NIS+ to LDAP mapping file, [NIS+LDAPmapping](#page-437-0)(4).

> The presence of /var/yp/NISLDAPmapping on a NIS master server causes that server to obtain NIS data from LDAP. See [ypserv](#page-901-0)(4). If /var/yp/NISLDAPmapping is present but the connection configuration file that is defined in /etc/default/ypserv cannot be found, a warning is logged. See [ypserv](http://www.oracle.com/pls/topic/lookup?ctx=816-5166&id=ypserv-1m)(1M).

> NIS slave servers always obtain their data from a NIS master server, whether or not that server is getting data from LDAP, and ignore the /var/yp/NISLDAPmapping file.

A simple NISLDAPmapping file is created using [inityp2l](http://www.oracle.com/pls/topic/lookup?ctx=816-5166&id=inityp2l-1m)(1M). You can customize your NISLDAPmapping file as you require.

Each attribute defined below can be specified in/var/yp/NISLDAPmappingLDAP or as an LDAP attribute. If both are specified, then the attribute in /var/yp/NISLDAPmapping (including empty values) takes precedence.

A continuation is indicated by a '\' (backslash) in the last position, immediately before the newline of a line. Characters are escaped, that is, exempted from special interpretation, when preceeded by a backslash character.

The '#' (hash) character starts a comment. White space is either ASCII space or a horizontal tab. In general, lines consist of optional white space, an attribute name, at least one white space character, and an attribute value.

## **Extended Description**

Repeated fields, with separator characters, are described by the following syntax: File Syntax

One or more entries entry: entry: entry

```
entry[":"...]
```
Zero or more entries

[entry":"...]

Attributes Attributes generally apply to one more more NIS maps. Map names can be specified either on their own,that is in passwd.byname, in which case they apply to all domains, or for individual NIS domains, for example, in passwd.byname,example.sun.uk. Where a map is mentioned in more than one attribute, both versions are applied. If any parts of the attributes are in conflict, the domain specific version takes precedence over the non-domain specific version.

Each domain specific attributes must appear in NISLDAPmapping before any related non-domain specific attribute. If non-domain specific attributes appear first, behavior may be unpredictable. Errors are logged when non-domain specific attributes are found first.

You can associate a group of map names with a databaseId. In effect, a macro is expanded to the group of names. Use this mechanism where the same group of names is used in many attributes or where domain specific map names are used. Then, you can make any changes to the domain name in one place.

Unless otherwise noted, all elements of the syntaxes below may be surrounded by white space. Separator characters and white space must be escaped if they are part of syntactic elements.

The following attributes are recognized.

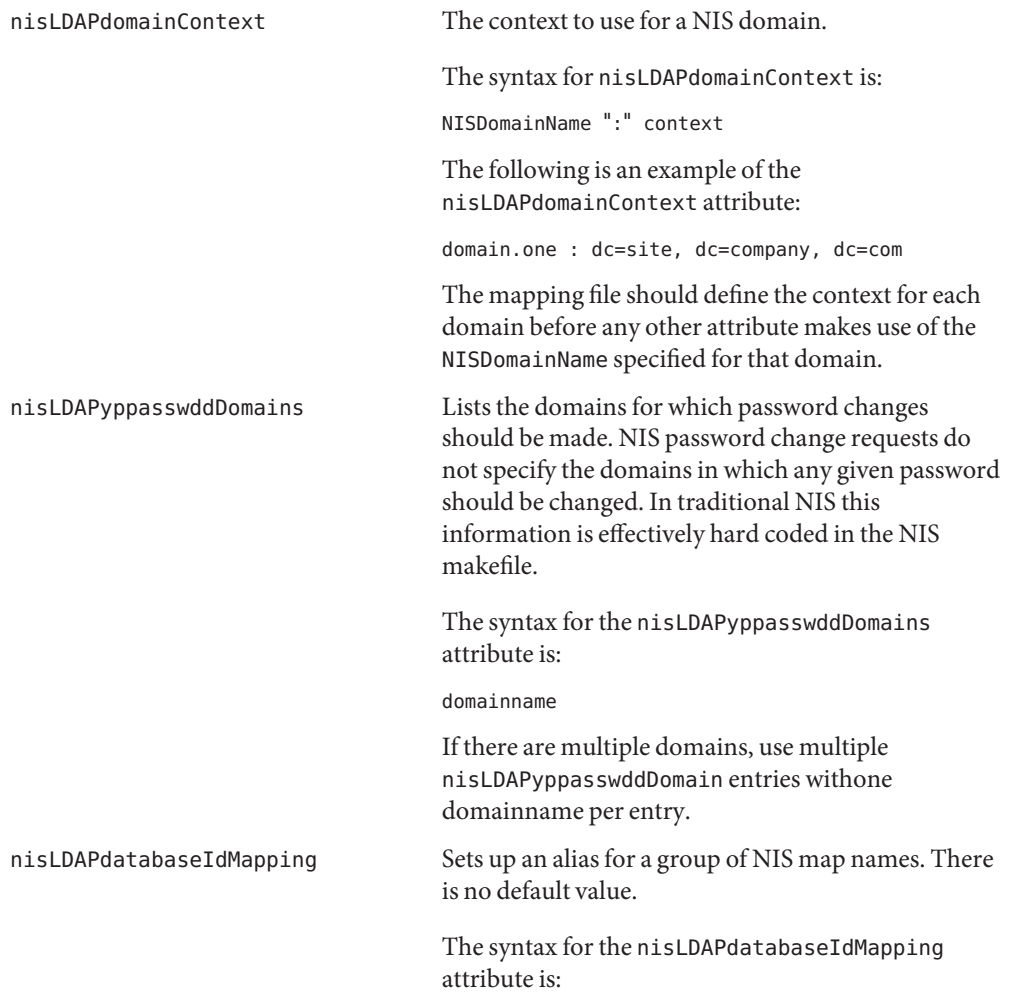

```
databaseId ":" ["["indexlist"]"] mapname[" "...]
                                     where
databaseId = Label identifying a (subset of a) NIS
                 object for mapping purposes.
```
 $indexlist = fieldspec["," ...]$ 

 $fileldspec = fieldname "=" fieldvalue"$ 

 $fieldname = The name of a entry field as defined in$ nisLDAPnameFields.

fieldvalue  $=$  fieldvaluestring  $| \setminus \parallel$  fieldvaluestring  $\setminus \parallel$ 

indexlist is used for those cases where it is necessary to select a subset of entries from a NIS map. The subset are those NIS entries that match the indexlist. If there are multiple specifications indexed for a particular NIS map, they are tried in the order retrieved until one matches. Note that retrieval order usually is unspecified for multi-valued LDAP attributes. Hence, if using indexed specifications when nisLDAPdatabaseIdMapping is retrieved from LDAP, make sure that the subset match is unambiguous.

If the fieldvaluestring contains white space or commas, it must either be surrounded by double quotes, or the special characters must be escaped. Wildcards are allowed in the fieldvaluestring. See [Wildcards](#page-469-0)

To associate the passwd.byname and passwd.byuid maps with the passwd databaseId:

passwd:passwd.byname passwd.byuid

The passwd and passwd.adjunct databaseIds receive special handling. In addition to its normal usage, passwd defines which maps yppasswdd is to update when a passwd is changed. In addition to its normal usage passwd.adjunct defines which maps yppasswdd is to update when an adjunct passwd is changed.

You may not alias a single map name to a different name, as the results are unpredictable.

nisLDAPentryTtl Establish TTLs for NIS entries derived from LDAP.

mapName[" "...]":"

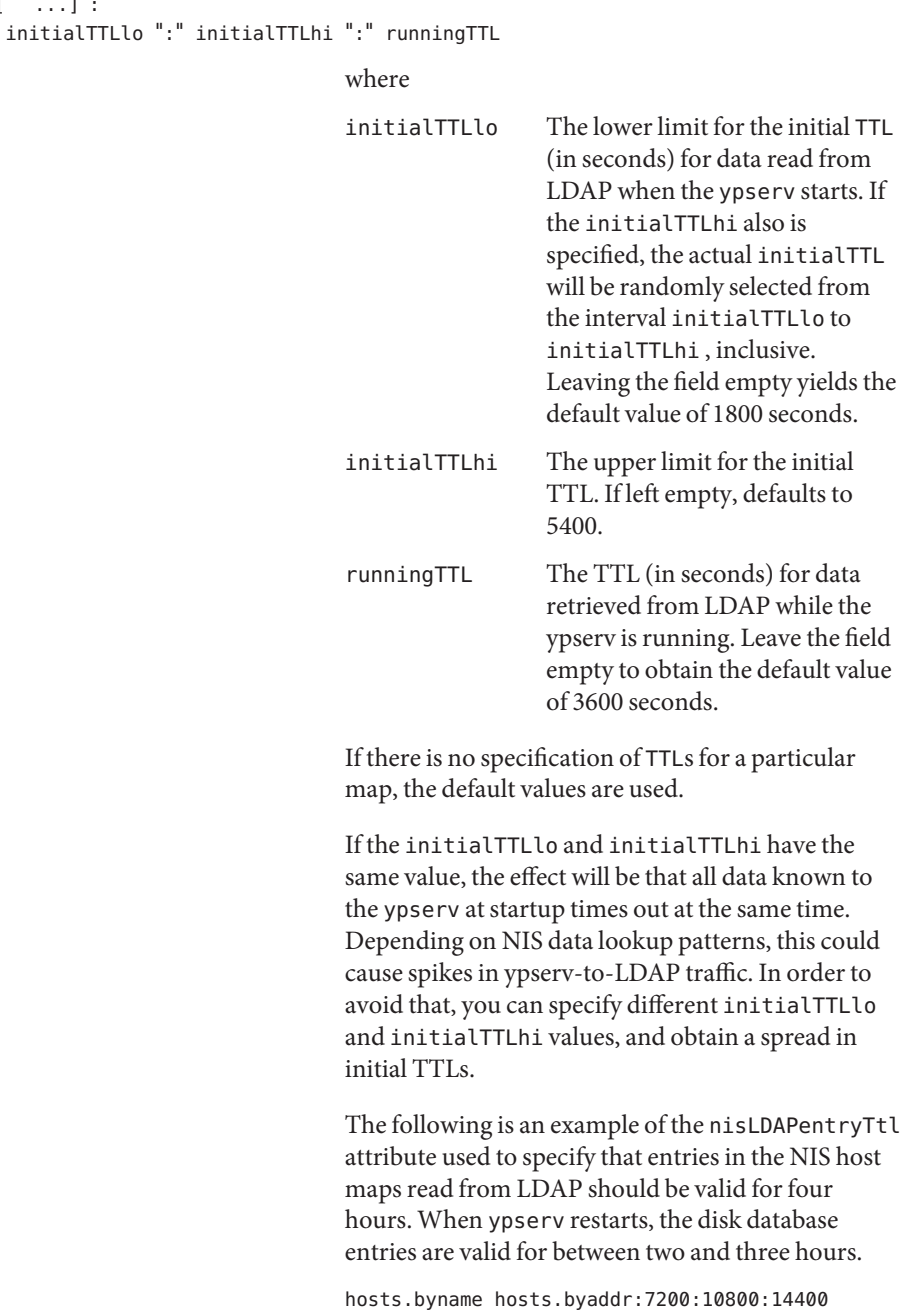

The syntax for the nisLDAPentryTtl attribute is:

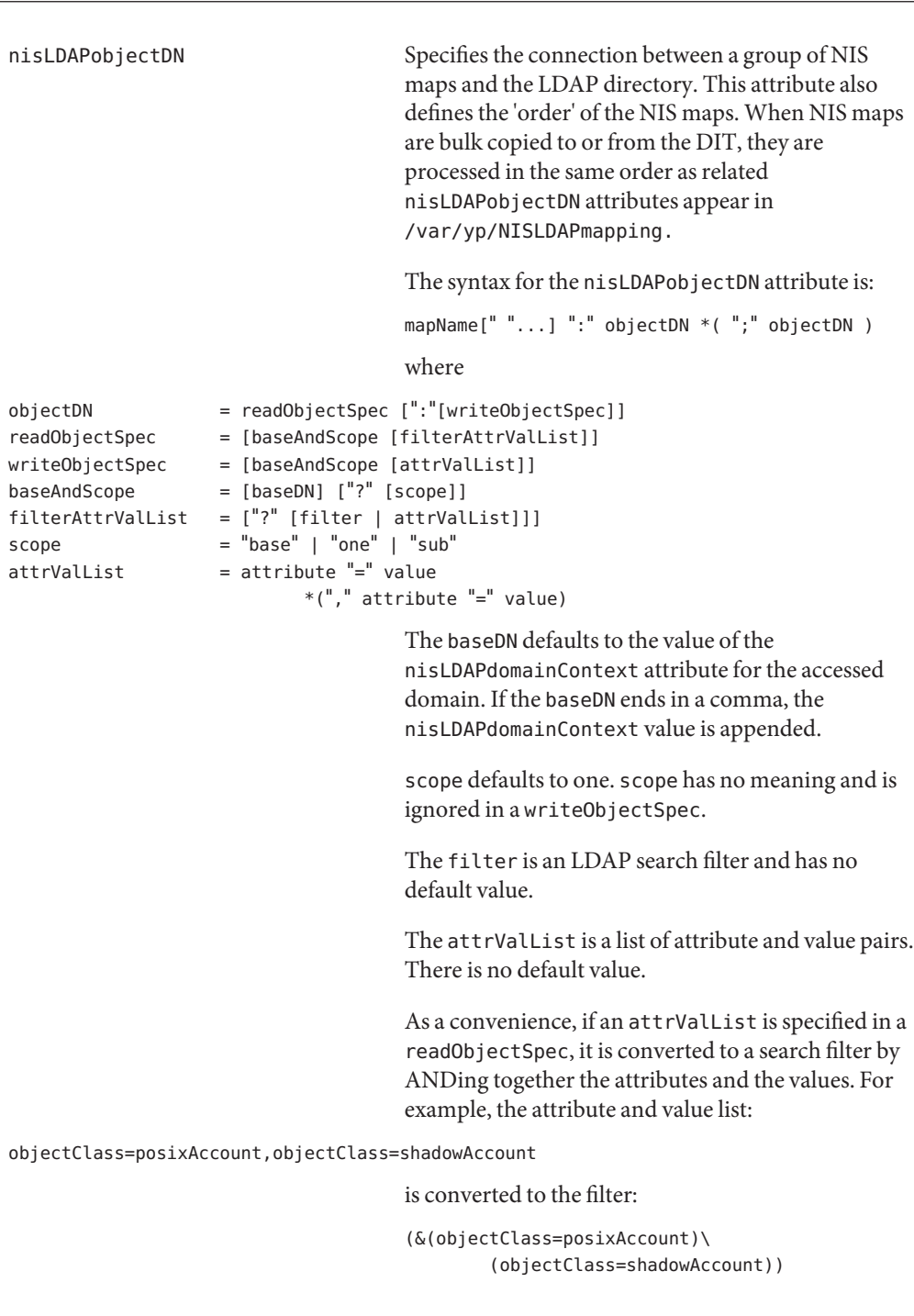

Map entries are mapped by means of the relevant mapping rules in the nisLDAPnameFields and nisLDAPattributeFromField .

If a writeObjectSpec is omitted, the effect is one of the following:

- If there is no trailing colon after the readObjectSpec, then there is no write at all.
- If there is a colon after the readObjectSpec, then writeObjectSpec equals readObjectSpec.

The following is an example of a nisLDAPobjectDN attribute declaration that gets the hosts.byaddr map entries from the ou=Hosts container under the default search base and writes to the same place.

hosts.byaddr:ou=Hosts,?one?objectClass=ipHost:

The following is an example of a nisLDAPobjectDN attribute declaration that obtains passwd map entries from the ou=People containers under the default search base, and also from dc=another, dc=domain.

passwd:ou=People,?one?\ objectClass=shadowAccount,\ objectClass=posixAccount:;\ ou=People,dc=another,dc=domain,?one?\ objectClass=shadowAccount,\ objectClass=posixAccount

nisLDAPnameFields Specifies the content of entries in a NIS map and how they should be broken into named fields. nisLDAPnameFields is required because unlike NIS+, NIS maps do not store information in named fields.

> The syntax for the nisLDAPnameFields attribute is as follows:

```
"nisLDAPnameFields" mapName ":" "(" matchspec "," fieldNames ")"
fieldName = nameO rA r r a y Name[","...]nameOrArrayName = Name of field or 'array' of repeated fields.
matchspec = \n\begin{bmatrix} \n\end{bmatrix} formatString \begin{bmatrix} \n\end{bmatrix}
```
formatString may contains a list of %s and %a elements each of which represents a single named field or a list of repeated fields. A %a field is

interpreted as an IPv4 address or an IPv6 address in preferred format. If an IPv6 address in non preferred format is found, then it is converted and a warning is logged.

Where there are a list of repeated fields, the entire list is stored as one entry. The fields are broken up into individual entries, based on the internal separator, at a latter stage. Other characters represent separators which must be present. Any separator, including whitespace, specified by the formatString, may be surrounded by a number of whitespace and tab characters. The whitespace and tab characters are ignored.

Regardless of the content of this entry some fieldNames are reserved:

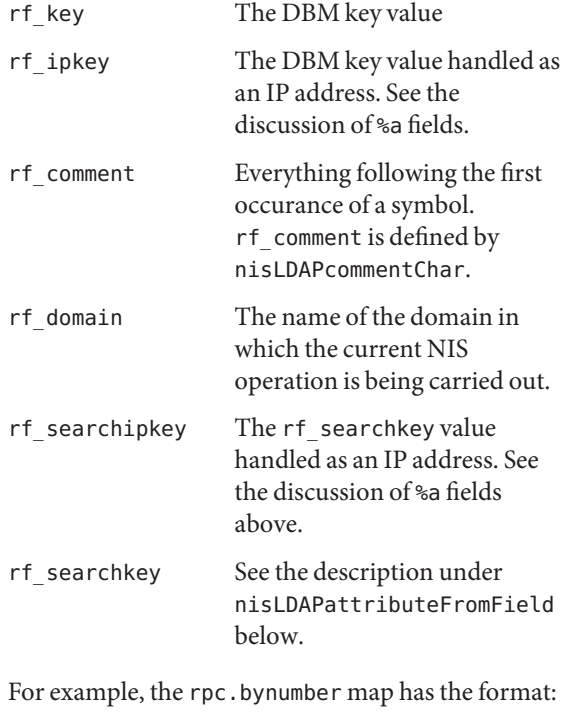

name number alias[" "...]

```
The NIS to LDAP system is instructed to break it into
                                         a name, a number, and an array of alias field by the
                                         following entry in the mapping file:
                                         nisLDAPnameFields rpc.bynumber : \
                                                 "%s %s %s", name,number,aliases)
nisLDAPsplitFields Defines how a field, or list of fields, named by
                                         nisLDAPnameFields is split into subfields. The
                                         original field is compared with each line of this
                                         attribute until one matches. When a match is found
                                         named subfields are generated. In latter operations
                                         subfield names can be used in the same way as other
                                         field names.
                                         The syntax for the nisLDAPsplitFields attribute is
                                         as follows:
"nisLDAPsplitFields" fieldName ":" splitSpec[","...]
splitSpec = "(" matchspec "," subFieldNames ")"
fieldName = Name of a field from nisLDAPnameFields
subFieldNames = subFieldname[","...]
matchspec = \n\begin{bmatrix} \n\end{bmatrix} formatString \begin{bmatrix} \n\end{bmatrix}The netgroup memberTriples can have format
                                         (host, user, domain) or groupname. The format is
                                         specified by the attribute:
                                         nisLDAPsplitField memberTriple: \
                                               ("%s, %s, %s)", host, user, domain), \
                                               ("%s", group)
                                         Later operations can then use field names host,
                                         user, domain, group or memberTriple. Because lines
                                         are processed in order, if host, user and domain are
                                         found, group will not be generated.
                                         Several maps and databaseIds may contain fields that
                                         are to be split in the same way. As a consequence, the
                                         names of fields to be split must be unique across all
                                         maps and databaseIds.
                                         Only one level of spliting is supported.That is, a
                                         subfield cannot be split into further subfields.
nisLDAPrepeatedFieldSeparators Where there is a list of repeated, splitable fields,
                                         nisLDAPrepeatedFieldSeparators specifies which
                                         characters separate instances of the splitable field.
```
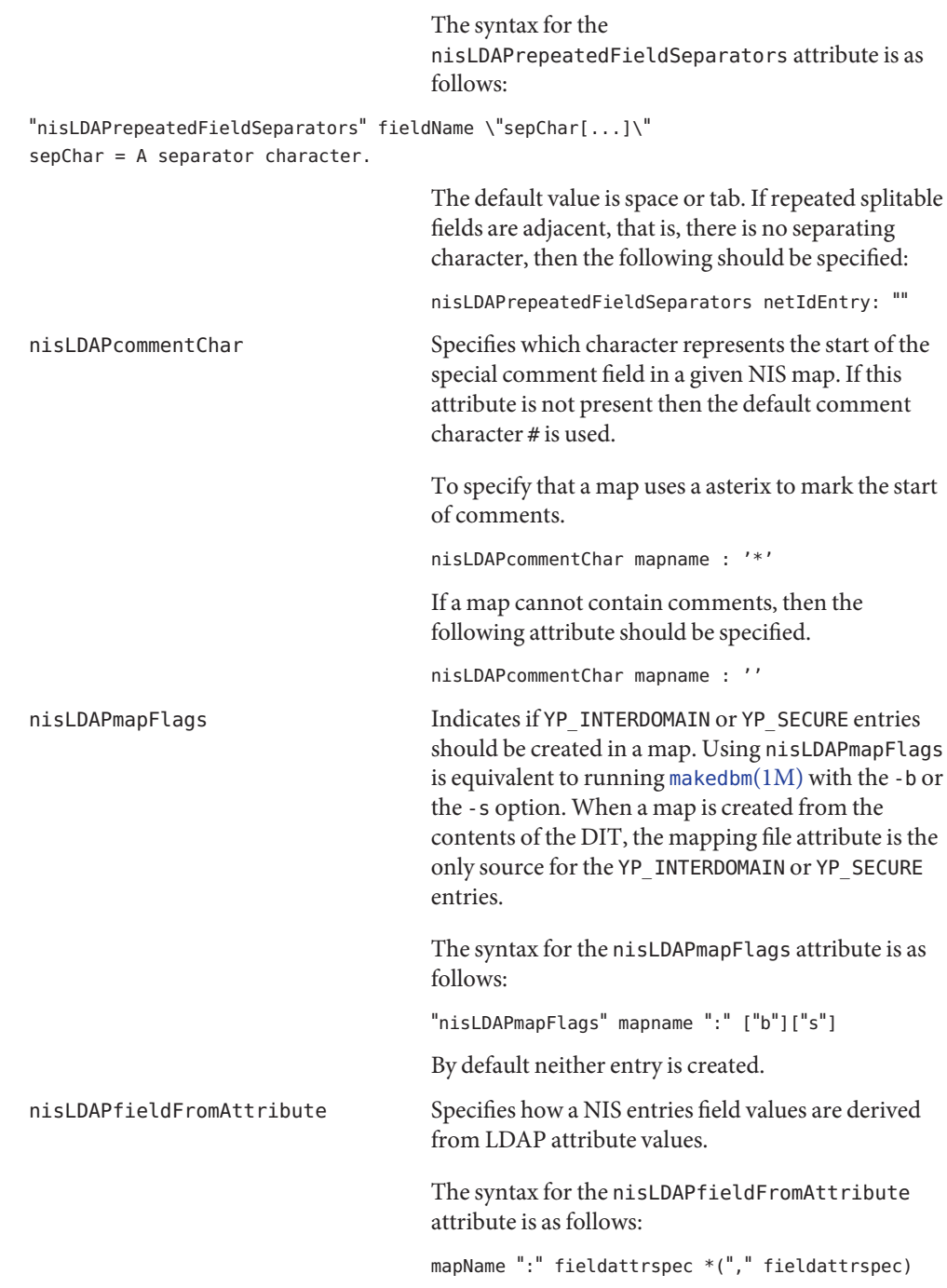

The format of fieldattrspec is shown below at Field and Attribute Conversion Syntax. To map by direct copy and assignment the value of the ipHostNumber attribute to the addr named field, for example: addr=ipHostNumber Formats for the named field and attribute conversion syntax are discussed below, including examples of complex attribute to field conversions. nisLDAPattributeFromField Specifies how an LDAP attribute value is derived from a NIS entriy field value. The syntax for the nisLDAPattributeFromField attribute is as follows: mapName ":" fieldattrspec \*("," fieldattrspec ) The format of fieldattrspec is shown below at Field and Attribute Conversion Syntax. As a special case, if the dn attribute value derived from a fieldattrspec ends in a comma (","), the domains context from nisLDAPdomainContext is appended. Use the following example to map the value of the addr field to the ipHostNumber attribute by direct copy and assignment: ipHostNumber=addr All relevant attributes, including the dn, must be specified. For every map it must be possible to rapidly find a DIT entry based on its key. There are some maps for which a NIS to LDAP mapping for the key is not desirable, so a key mapping cannot be specified. In these cases a mapping that uses the reserved rf\_searchkey must be specified. Mappings that use this field name are ignored when information is mapped into the DIT.
```
Field and Attribute The general format of a fieldattrspec is:
              fieldatterspec = lhs "=" rhs"lhs = lval | namespeclist
              rhs = rval | [namespec]
Conversion Syntax
```
namespeclist = namespec | "(" namespec  $*(", "$  namespec) ")"

The lval and rval syntax are defined below at [Values.](#page-470-0) The format of a namespec is:

namespec

```
["ldap:"] attrspec [searchTriple] | ["yp:"] fieldname
[mapspec]
```
fieldname

```
field | "(" field ")"
```
attrspec

attribute | "(" attribute ")"

searchTriple

":" [baseDN] ["?" [scope] ["?" [filter]]] baseDN Base DN for search

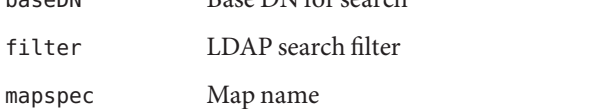

The repository specification in a namespec defaults is as follows:

■ For assignments to a field:

on the LHS yp on the RHS ldap

NIS field values on the RHS are those that exist before the NIS entry is modified.

■ For assignments to an attribute:

```
on the LHS ldap
```
on the RHS yp

Attribute values on the RHS are those that exist before the LDAP entry is modified.

When the field or attribute name is enclosed in parenthesis, it denotes a list of field or attribute values. For attributes, the meaning is the list of all attributes of that name, and the interpretation depends on the context. See the discussion at [Values.](#page-470-0) The list specification is ignored when a searchTriple or mapspec is supplied.

For fields, the fieldname syntax is used to map multiple attribute instances to multiple NIS entries.

The searchTriple can be used to specify an attribute from a location other than the read or write target. The defaultvalues are as follows:

baseDN If baseDN is omitted, the default is the current objectDN. If the baseDN ends in a comma, the context of the domain is appended from nisLDAPdomainContext .

scope one

filter Empty

Similarly, the mapspec can be used to specify a field value from a NIS map other than the one implicitly indicated by the mapName. If searchTriple or mapspec is explicitly specified in a namespec, the retrieval or assignment, whether from or to LDAP or NIS, is performed without checking if read and write are enabled for the LDAP container or NIS map.

The ommision of the namespec in an rhs is only allowed if the lhs is one or more attributes. The effect is to delete the specified attribute(s). In all other situations, an omitted namespec means that the rule is ignored.

The filter can be a value. See [Values.](#page-470-0) For example, to find the ipHostNumberthat uses the cn, you specify the following in the filter field:

ldap:ipHostNumber:?one?("cn=%s", (cname, "%s.\*"))

In order to remove ambiguity, the unmodified value of a single field or attribute must be specified as the following when used in the filter field.

("%s", namespec)

If the filter is not specified, the scope will be base, and the baseDN is assumed to be the DN of the entry that contains the attribute to be retrieved or modified. To use previously existing field or attribute values in the mapping rules requires a lookup to find those values. Obviously, this adds to the time required to perform the modification. Also, there is a window between the time when a value is retrieved and then slightly later stored back. If the values have changed in the mean time, the change may be overwritten.

When fieldattrspecs are grouped into rule sets, in the value of a nisLDAPfieldFromAttribute or nisLDAPattributeFromField attribute, the evaluation of the fieldattrspecs proceed in the listed order. However, evaluation may be done in parallel for multiple fieldattrspecs. If there is an error when evaluating a certain fieldattrspec, including retrieval or assignment of entry or field values, the extent to which the other fieldattrspec rules are evaluated is unspecified.

<span id="page-470-0"></span>Where wildcard support is available, it is of the following limited form: Wildcards

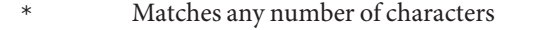

- [x] Matches the character x
- [x-y] Matches any character in the range x to y, inclusive

Combinations such as [a-cA-C0123] are also allowed, which would match any one of a, b, c, A, B, C, 0, 1, 2, or 3.

```
Substring Extraction substringextract = "(" namespec "," matchspec ")"
                name = field or attribute namematchspec =
```
The matchspec is a string like the  $sscanf(3C)$  $sscanf(3C)$  format string, except that there may be at most one format specifier, a single %s. The output value of the substringextract is the substring that matches the location of the %s.

If there is no %s in the formatstring, it must instead be a single character, which is assumed to be a field separator for the namespec. The output values are the field values. Wild cards are supported. If there is no match, the output value is the empty string, " ".

For example, if the field cname has the value user.some.domain.name., the value of the expression:

```
(\text{name}, \sqrt[n_9]{s}.\sqrt[n+1]{s})
```
is user, which can be used to extract the user name from a NIS principal name.

Similarly, use this expression to extract the third of the colon-separated fields of the shadow field:

```
(shadow, "***:%s:*")
```
This form can be used to extract all of the shadow fields. However, a simpler way to specify that special case is:

```
(shadow, ":")
                      = "(" formatspec "," namespec *("," namespec) ")"
      rval = "(" formatspec ["," namelist ["," elide] ] ")"
      nameList = name_or\_sse * ( " , " name_or\_sse)name or sse = namespec | removespec | substringextract
      removepec = list or name "-" namespacelist or name = "(" \text{ namespace }")" | \text{ namespace}formatspec =
      formatstring = A string combining text and % field specifications
      elide
      singlechar = Any character
Values lval
```
The syntax above is used to produce rval values that incorporate field or attribute values, in a manner like [sprintf](http://www.oracle.com/pls/topic/lookup?ctx=816-5168&id=sprintf-3c)(3C), or to perform assignments to lval like [sscanf](http://www.oracle.com/pls/topic/lookup?ctx=816-5168&id=sscanf-3c)(3C). One important restriction is that the format specifications,% plus a single character, use the designations from ber  $print(3LDAP)$ . Thus, while %s is used to extract a string value, %i causes BER conversion from an integer. Formats other than %s, for instance, %i, are only meaningfully defined in simple format strings without any other text.

The following ber\_printf() format characters are recognized:

binos

If there are too few format specifiers, the format string may be repeated as needed.

When used as an lval, there is a combination of pattern matching and assignment, possibly to multiple fields or attributes.

In an assignment to an attribute, if the value of the addr field is 1.2.3.4, the rval:

```
("ipNetworkNumber=%s,", addr)
```
produces the value ipNetworkNumber=1.2.3.4,, while:

```
("(%s,%s,%s)", host, user, domain)
```
results in:

```
(assuming host="xyzzy", user="-", domain="x.y.z")
"(xyzzy, -, x.y.z)"
```
The elide character feature is used with attribute lists. So:

```
("%s,", (mgrprfc822mailmember), ",")
```
concatenates all mgrprfc822mailmember values into one comma-separated string, and then elides the final trailing comma. Thus, for

```
mgrprfc822mailmember=usera
mgrprfc822mailmember=userb
mgrprfc822mailmember=userc
```
the value would be:

```
usera,userb,userc
```
As a special case, to combine an LHS extraction with an RHS implicit list creates multiple entries and values. So

```
("(%s,%s,%s)", host, user, domain)=(nisNetgroupTriple)
```
creates one NIS entry for each nisNetgroupTriple value.

The 'removespec' form is used to exclude previously assigned fields values from a list. So, if an LDAP entry contains:

name: foo cn: foo cn: foo1 cn: foo2

and the mapping file specifies :

```
myName = name, \setminusmyAliases = ("ss", (cn) - yp{:myName, "")}
```
then the following assignments are carried out:

- 1. Assign value foo to myName
- 2. Assign value foo foo1 foo2 to myAliases
- 3. Remove value of myName from value myAliases

This results in the field values myName is set to foo, and myAliases is set to foo1 foo2.

Assignments The assignment syntax, also found at [Field and Attribute Conversion Syntax,](#page-467-0) is as follows:

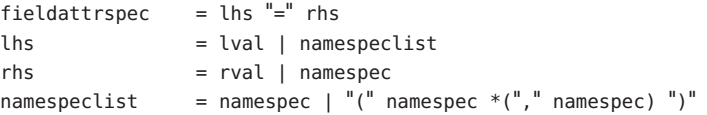

The general form of a simple assignment, which is a one-to-one mapping of field to attribute, is:

("%s", fieldname)=("%s", attrname)

As a convenient shorthand, this can also be written as:

fieldname=attrname

A list specification, which is a name enclosed in parenthesis, can be used to make many-to-many assignments. The expression:

```
(fieldname)=(attrname)
```
where there are multiple instances of attrname, creates one NIS entry for each such instance, differentiated by their fieldname values. The following combinations of lists are allowed, but they are not particularly useful:

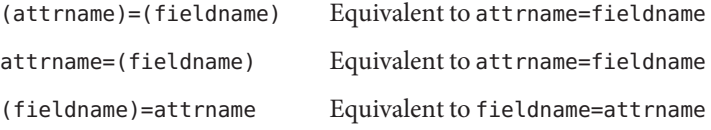

fieldname=(attrname) Equivalent to fieldname=attrname

If a multi-valued RHS is assigned to a single-valued LHS, the LHS value will be the first of the RHS values. If the RHS is an attribute list, the first attribute is the first one returned by the LDAP server when queried. Otherwise, the definition of "first"is implementation dependent.

Finally, the LHS can be an explicit list of fields or attributes, such as:

(name1,name2,name3)

If the RHS is single-valued, this assigns the RHS value to all entities in the list. If the RHS is multi-valued, the first value is assigned to the first entity of the list, the second value to the second entity, and so on. Excess values or entities are silently ignored.

**EXAMPLE 1** Assigning an Attribute Value to a Field **Examples**

The following example illustrates how to assign the value of the ipHostNumber attribute to the addr field

addr=ipHostNumber

**EXAMPLE 2** Creating Multiple NIS Entries from Multi-Valued LDAP Attributes

An LDAP entry with:

cn=name1 cn=name2 cn=name3

and the following assignments:

cname=cn  $(name) = (cn)$ 

creates three NIS entries. Other attributes and fields are omitted for clarity.

cname=name1, name=name1 cname=name1, name=name2 cname=name1, name=name3

**EXAMPLE 3** Assigning String Constants

The following expression sets the passwd field to x:

 $passwd = ("x")$ 

**EXAMPLE 4** Splitting Field Values to Multi-Valued Attributes

The expansion field contains a comma-separated list of alias member names. In the following example, the expression assigns each member name to an instance of mgrprfc822mailmember:

```
(mgrprfc822mailmember)=(expansion, ",")
```
Mapping file used by the NIS server components Files /var/yp/NISLDAPmapping

Attributes See [attributes](http://www.oracle.com/pls/topic/lookup?ctx=816-5175&id=attributes-5)(5) for descriptions of the following attributes:

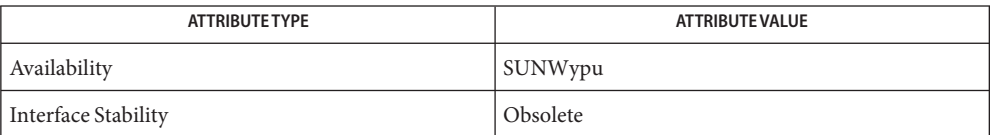

**See Also** [inityp2l](http://www.oracle.com/pls/topic/lookup?ctx=816-5166&id=inityp2l-1m)(1M), [makedbm](http://www.oracle.com/pls/topic/lookup?ctx=816-5166&id=makedbm-1m)(1M), [ypserv](http://www.oracle.com/pls/topic/lookup?ctx=816-5166&id=ypserv-1m)(1M), [ber\\_printf](http://www.oracle.com/pls/topic/lookup?ctx=816-5170&id=ber-printf-3ldap)(3LDAP), [sprintf](http://www.oracle.com/pls/topic/lookup?ctx=816-5168&id=sprintf-3c)(3C), [sscanf](http://www.oracle.com/pls/topic/lookup?ctx=816-5168&id=sscanf-3c)(3C), [NIS+LDAPmapping](#page-437-0)(4), [ypserv](#page-901-0)(4), [attributes](http://www.oracle.com/pls/topic/lookup?ctx=816-5175&id=attributes-5)(5)

*[System Administration Guide: Naming and Directory Services \(DNS, NIS, and LDAP\)](http://www.oracle.com/pls/topic/lookup?ctx=816-4556&id=sysadv5)*

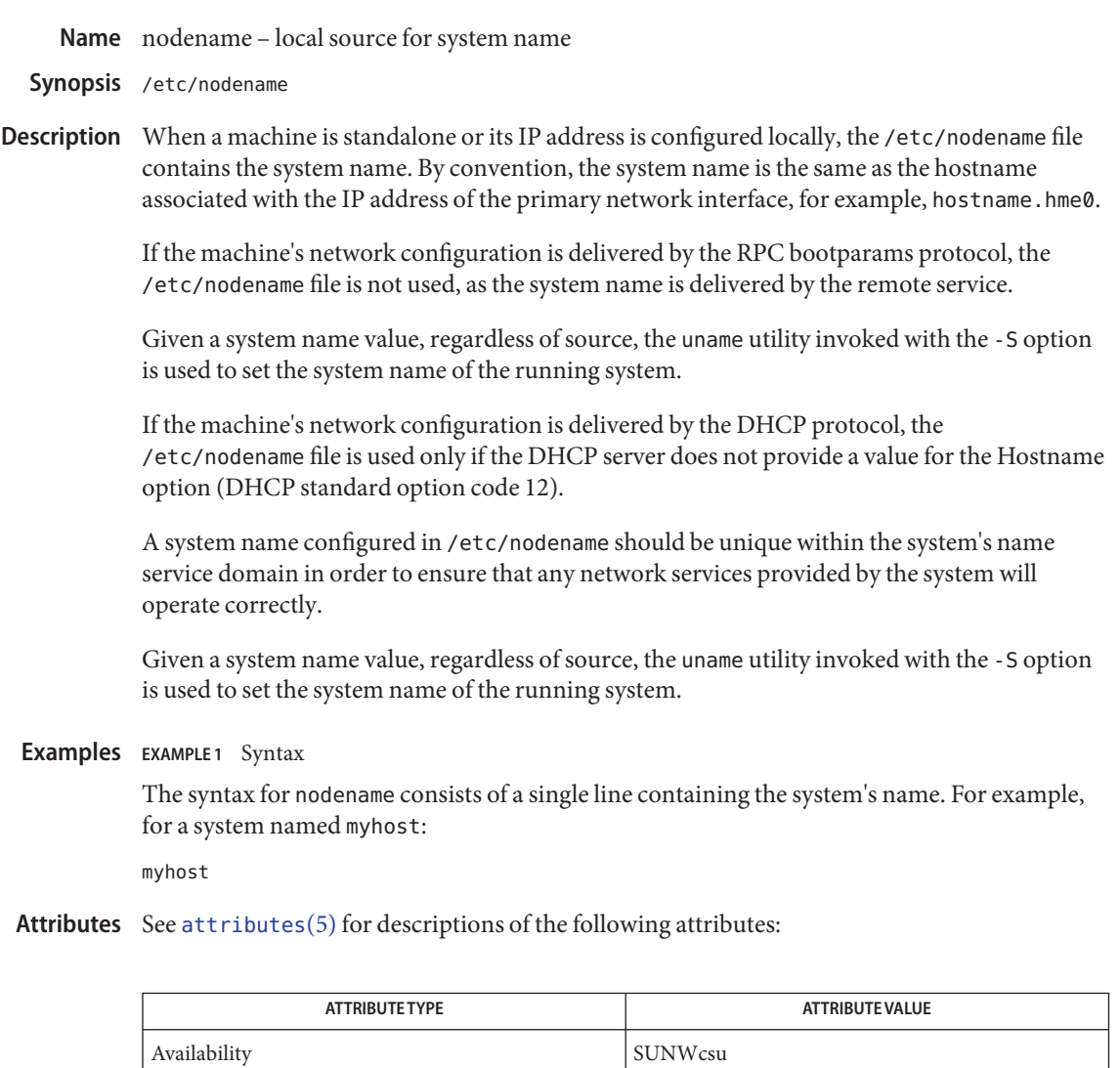

# See Also [NIS+](http://www.oracle.com/pls/topic/lookup?ctx=816-5165&id=nis-plus--1)(1), [uname](http://www.oracle.com/pls/topic/lookup?ctx=816-5165&id=uname-1)(1), [named](http://www.oracle.com/pls/topic/lookup?ctx=816-5166&id=named-1m)(1M), [ypbind](http://www.oracle.com/pls/topic/lookup?ctx=816-5166&id=ypbind-1m)(1M), [attributes](http://www.oracle.com/pls/topic/lookup?ctx=816-5175&id=attributes-5)(5)

The nodename file is modified by Solaris installation and de-installation scripts. **Notes**

Name nologin - message displayed to users attempting to log on in the process of a system shutdown

Synopsis /etc/nologin

Description The /etc/nologin file contains the message displayed to users attempting to log on to a machine in the process of being shutdown. After displaying the contents of the nologin file, the login procedure terminates, preventing the user from logging onto the machine.

> This procedure is preferable to terminating a user's session by shutdown shortly after the user has logged on.

Logins by super-user are not affected by this procedure.

The message contained in the nologin file is editable by super-user. A typical nologin file contains a message similar to:

NO LOGINS: System going down in 10 minutes.

See Also [login](http://www.oracle.com/pls/topic/lookup?ctx=816-5165&id=login-1)(1), [rlogin](http://www.oracle.com/pls/topic/lookup?ctx=816-5165&id=rlogin-1)(1), [telnet](http://www.oracle.com/pls/topic/lookup?ctx=816-5165&id=telnet-1)(1), [shutdown](http://www.oracle.com/pls/topic/lookup?ctx=816-5166&id=shutdown-1m)(1M)

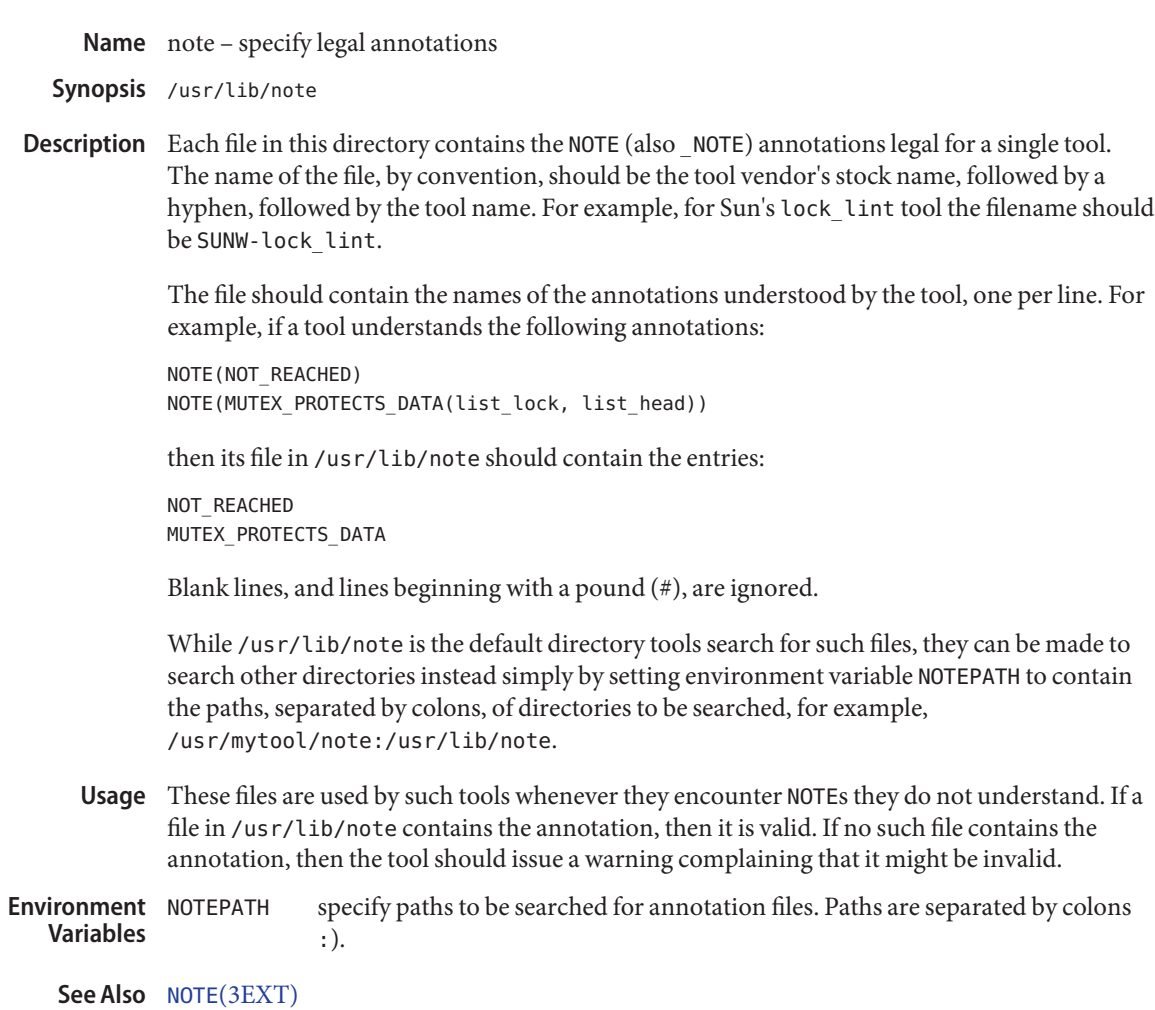

Name notrouter - flag to turn off IPv4 routing

- Synopsis /etc/notrouter
- Description The /etc/notrouter file is no longer used as of the current release of the Solaris operating system. IPv4 forwarding is disabled by default and can be enabled using [routeadm](http://www.oracle.com/pls/topic/lookup?ctx=816-5166&id=routeadm-1m)(1M).

See Also [routeadm](http://www.oracle.com/pls/topic/lookup?ctx=816-5166&id=routeadm-1m)(1M)

Name nscd.conf - name service cache daemon configuration Synopsis /etc/nscd.conf Description The nscd.conf file contains the configuration information for nscd[\(1M\).](http://www.oracle.com/pls/topic/lookup?ctx=816-5166&id=nscd-1m) Each line specifies either an *attribute* and a *value*, or an *attribute*,*cachename*, and a *value*. Fields are separated either by SPACE or TAB characters. A '#' (number sign) indicates the beginning of a comment; characters up to the end of the line are not interpreted by nscd. *cachename* is represented by hosts, ipnodes, passwd, group, exec\_attr, prof\_attr, user attr, ethers, rpc, protocols, networks, bootparams, audit user, auth attr, services, netmasks, printers, or project. The *attribute* field supports the following: check-files *cachename value* Enables or disables checking the file belonging to the specified *cachename* for changes. If enabled (which is the default), changes in the corresponding file cause the cache to be invalidated within 10 seconds. Can be disabled if files are never modified for a slight performance boost, particularly over NFS. *value* may be either yes or no. debug-level *value* Sets the debug level desired. *value* may range from 0 (the default) to 10. Use of this option causes  $nscd(1M)$  $nscd(1M)$  to run in the foreground and not become a daemon. Note that the output of the debugging command is not likely to remain the same from release-to-release; scripts should *not*rely on its format. enable-cache *cachename value* Enables or disables the specified cache. *value* may be either yes or no. enable-per-user-lookup *value* Enables or disables the ability of nscd to create a per-user nscd. A per-user nscd performs per-user lookups and manages the per-user cache. The per-user lookups might not be possible if the corresponding name service switch backends do not support it or are not configured to do so. The value of this attribute can be either yes or no. keep-hot-count *cachename value* This attribute allows the administrator to set the number of entries nscd[\(1M\)](http://www.oracle.com/pls/topic/lookup?ctx=816-5166&id=nscd-1m) is to keep current in the specified cache. *value* is an

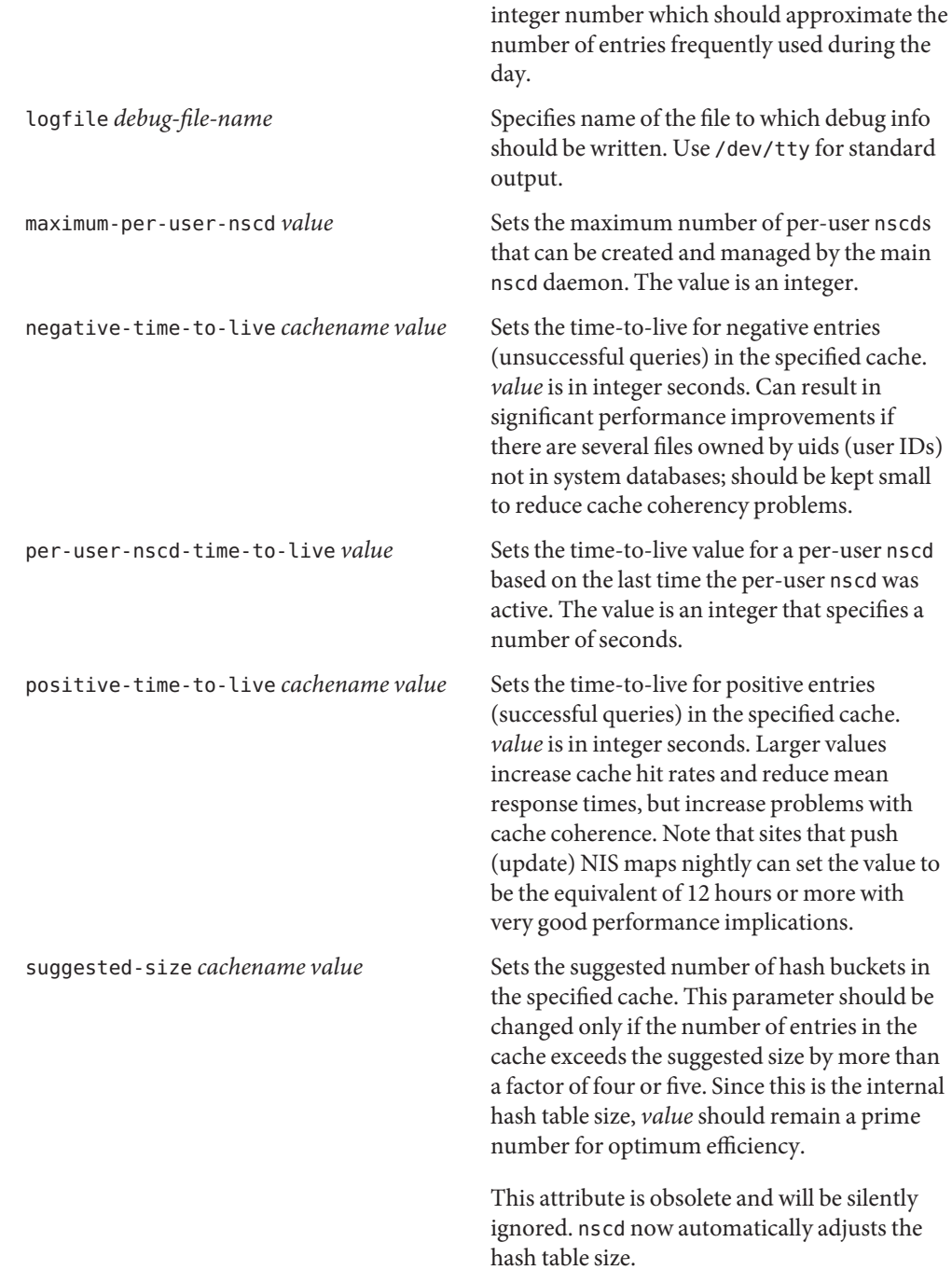

# Attributes See [attributes](http://www.oracle.com/pls/topic/lookup?ctx=816-5175&id=attributes-5)(5) for descriptions of the following attributes:

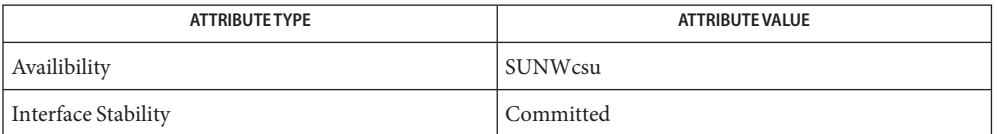

nscd[\(1M\),](http://www.oracle.com/pls/topic/lookup?ctx=816-5166&id=nscd-1m) [audit\\_user](#page-58-0)(4), [auth\\_attr](#page-60-0)(4), [bootparams](#page-72-0)(4), [ethers](#page-148-0)(4), [exec\\_attr](#page-149-0)(4), **See Also** [group](#page-235-0)(4), [hosts](#page-241-0)(4), [netmasks](#page-422-0)(4), [networks](#page-426-0)(4), [passwd](#page-506-0)(4), [printers](#page-553-0)(4), [prof\\_attr](#page-600-0)(4),  $project(4), protocols(4), prote(4), service(4), services(4), user attr(4), attributes(5)$  $project(4), protocols(4), prote(4), service(4), services(4), user attr(4), attributes(5)$  $project(4), protocols(4), prote(4), service(4), services(4), user attr(4), attributes(5)$  $project(4), protocols(4), prote(4), service(4), services(4), user attr(4), attributes(5)$  $project(4), protocols(4), prote(4), service(4), services(4), user attr(4), attributes(5)$  $project(4), protocols(4), prote(4), service(4), services(4), user attr(4), attributes(5)$  $project(4), protocols(4), prote(4), service(4), services(4), user attr(4), attributes(5)$  $project(4), protocols(4), prote(4), service(4), services(4), user attr(4), attributes(5)$ 

Name nss - configuration file for initgroups

Synopsis /etc/default/nss

Description The /etc/default/nss configuration file provides methods for [initgroups](http://www.oracle.com/pls/topic/lookup?ctx=816-5168&id=initgroups-3c)(3C) lookup method. The file also provides a method to disable address sorting by name lookup functions. The file controls the behavior of the name service switch routines outside of the source database mappings provided by the /etc/nsswitch.conf file.

/etc/default/nss supports the following options:

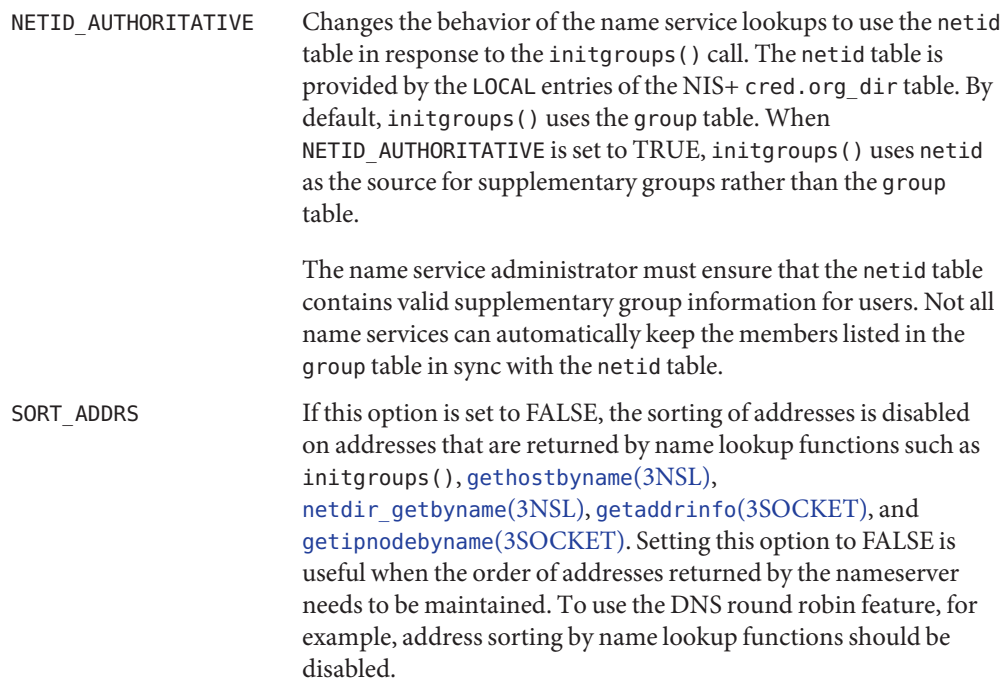

By default, address sorting is enabled.

Attributes See [attributes](http://www.oracle.com/pls/topic/lookup?ctx=816-5175&id=attributes-5)(5) for descriptions of the following attributes:

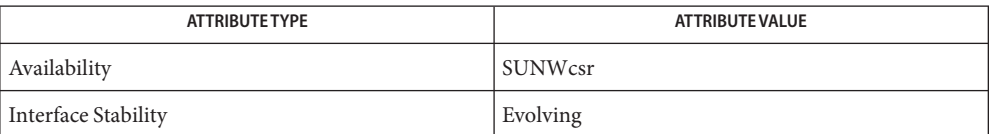

See Also [getaddrinfo](http://www.oracle.com/pls/topic/lookup?ctx=816-5170&id=getaddrinfo-3socket)(3SOCKET), [gethostbyname](http://www.oracle.com/pls/topic/lookup?ctx=816-5170&id=gethostbyname-3nsl)(3NSL), [getipnodebyname](http://www.oracle.com/pls/topic/lookup?ctx=816-5170&id=getipnodebyname-3socket)(3SOCKET), [initgroups](http://www.oracle.com/pls/topic/lookup?ctx=816-5168&id=initgroups-3c)(3C), [netdir\\_getbyname](http://www.oracle.com/pls/topic/lookup?ctx=816-5170&id=netdir-getbyname-3nsl)(3NSL), [nsswitch.conf](#page-483-0)(4), [attributes](http://www.oracle.com/pls/topic/lookup?ctx=816-5175&id=attributes-5)(5)

<span id="page-483-0"></span>Name nsswitch.conf - configuration file for the name service switch

Synopsis /etc/nsswitch.conf

Description The operating system uses a number of databases of information about hosts, ipnodes, users ([passwd](#page-506-0)(4), [shadow](#page-698-0)(4), and [user\\_attr](#page-864-0)(4)), and groups. Data for these can come from a variety of sources: hostnames and host addresses, for example, can be found in /etc/hosts, NIS, NIS+, LDAP, or DNS. Zero or more sources may be used for each database; the sources and their lookup order are specified in the /etc/nsswitch.conf file.

The following databases use the switch file:

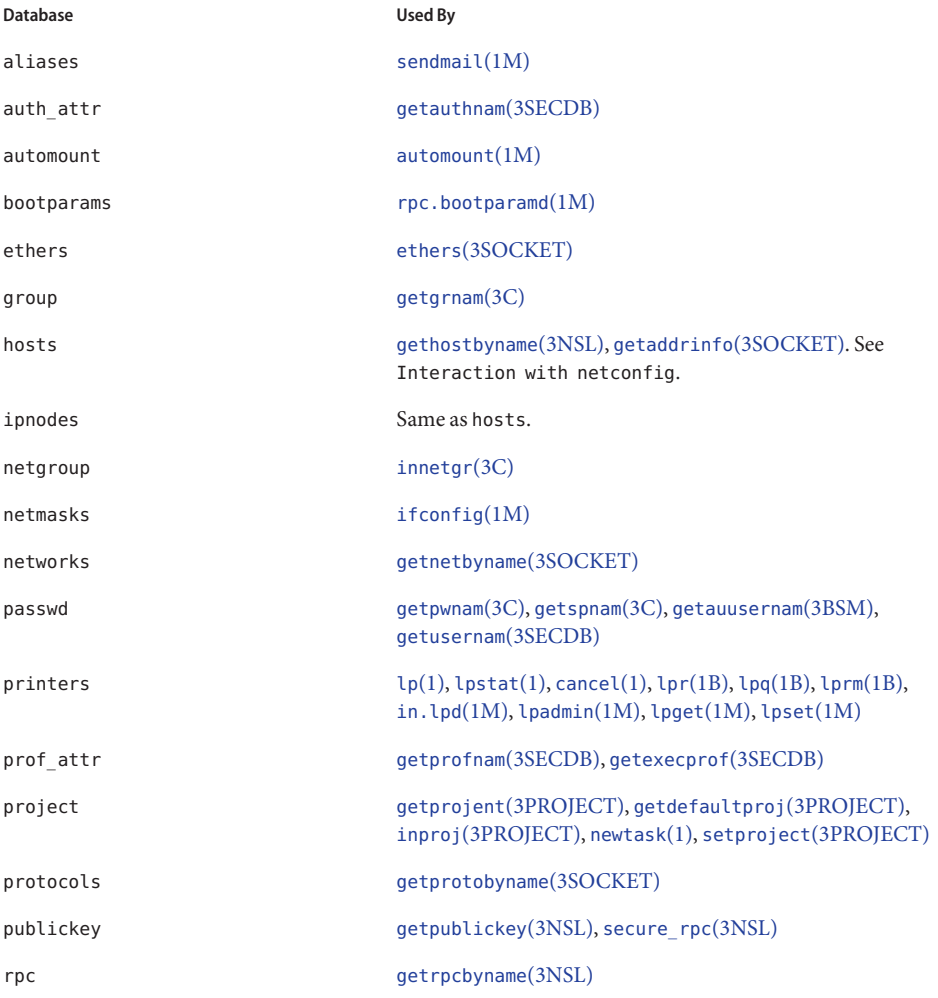

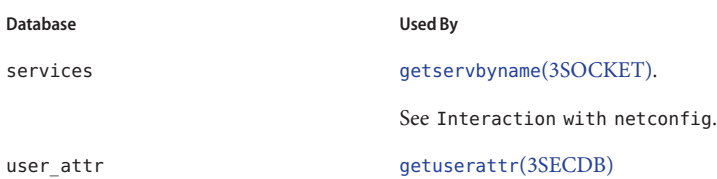

The following sources may be used:

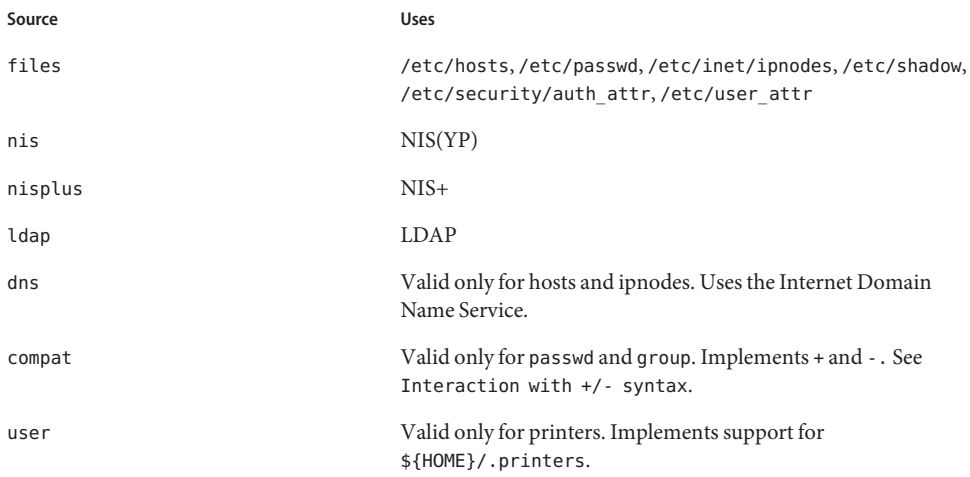

Note that /etc/inet/ipnodes is a symbolic link to /etc/hosts.

There is an entry in /etc/nsswitch.conf for each database. Typically these entries will be simple, such as protocols: files or networks: files nisplus. However, when multiple sources are specified, it is sometimes necessary to define precisely the circumstances under which each source will be tried. A source can return one of the following codes:

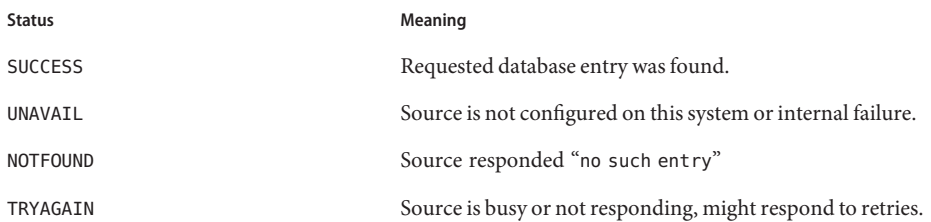

For each status code, two actions are possible:

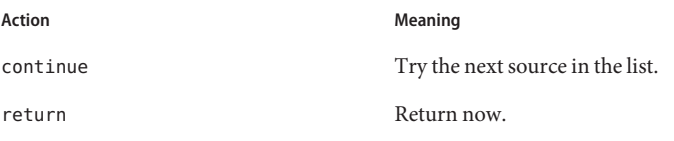

Additionally, for TRYAGAIN only, the following actions are possible:

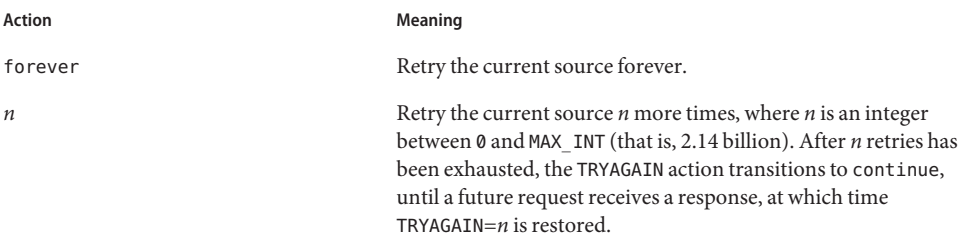

The complete syntax of an entry is:

```
<entry> ::= <database> ":" [<source> [<criteria>]]*
<criteria> ::= "[" <criterion>+ "]"
<criterion> ::= <status> "=" <action>
<status> ::= "success" | "notfound" | "unavail" | "tryagain"
```
For every status except TRYAGAIN, the action syntax is:

```
<action> ::= "return" | "continue"
```
For the TRYAGAIN status, the action syntax is:

```
<action> ::= "return" | "continue" | "forever" | <n>
\langle n \rangle ::= 0...MAX_INT
```
Each entry occupies a single line in the file. Lines that are blank, or that start with white space, are ignored. Everything on a line following a # character is also ignored; the # character can begin anywhere in a line, to be used to begin comments. The <database> and <source> names are case-sensitive, but <action> and <status> names are case-insensitive.

The library functions contain compiled-in default entries that are used if the appropriate entry in nsswitch.conf is absent or syntactically incorrect.

The default criteria for DNS and the NIS server in "DNS-forwarding mode" is [SUCCESS=return NOTFOUND=continue UNAVAIL=continue TRYAGAIN=3].

The default criteria for all other sources is [SUCCESS=return NOTFOUND=continue UNAVAIL=continue TRYAGAIN=forever].

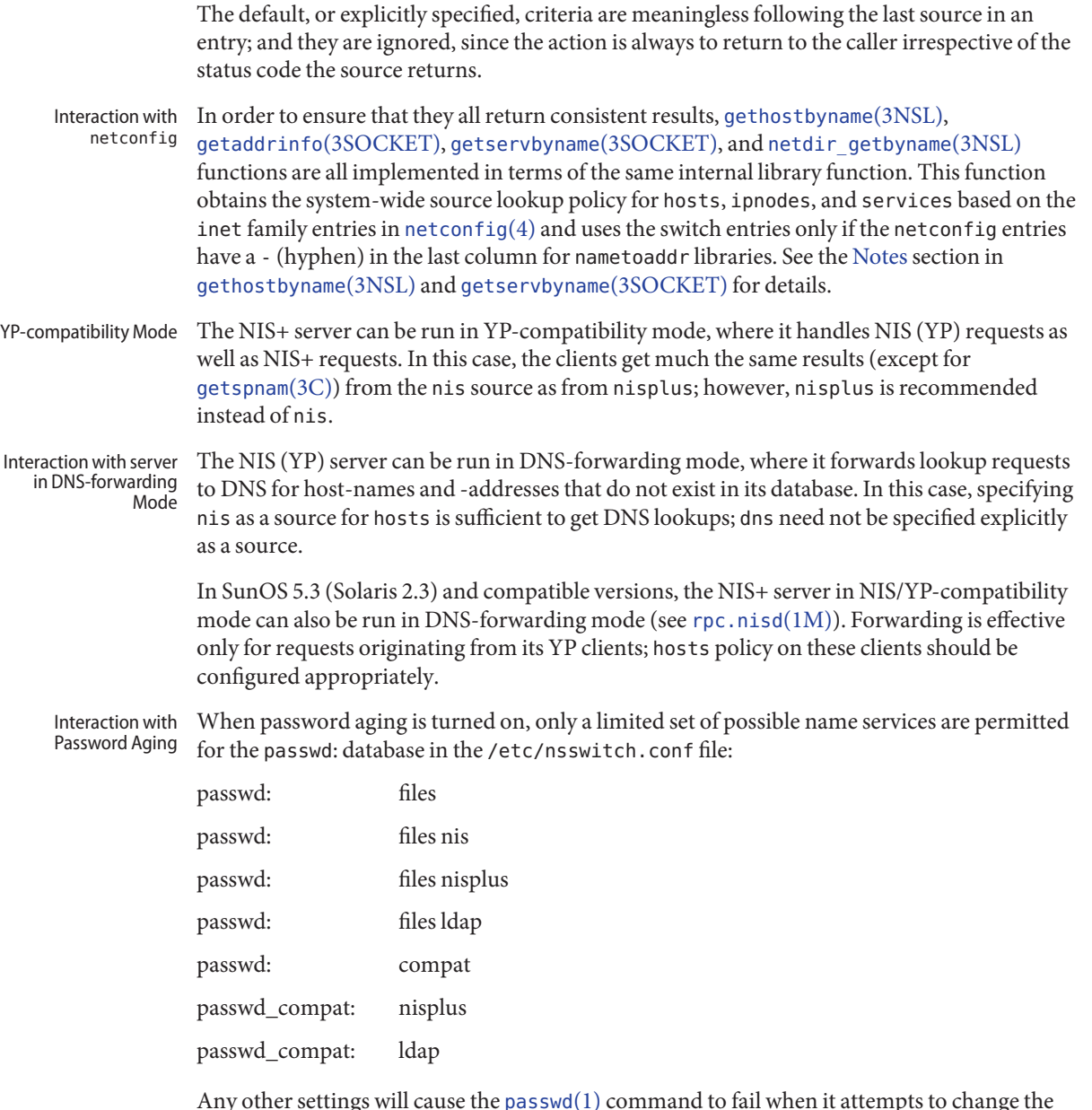

Any other settings will cause the [passwd](http://www.oracle.com/pls/topic/lookup?ctx=816-5165&id=passwd-1)(1) command to fail when it attempts to change the password after expiration and will prevent the user from logging in. These are the *only* permitted settings when password aging has been turned on. Otherwise, you can work around incorrect passwd: lines by using the -r repository argument to the [passwd](http://www.oracle.com/pls/topic/lookup?ctx=816-5165&id=passwd-1)(1) command and using passwd -r repository to override the nsswitch.conf settings and specify in which name service you want to modify your password.

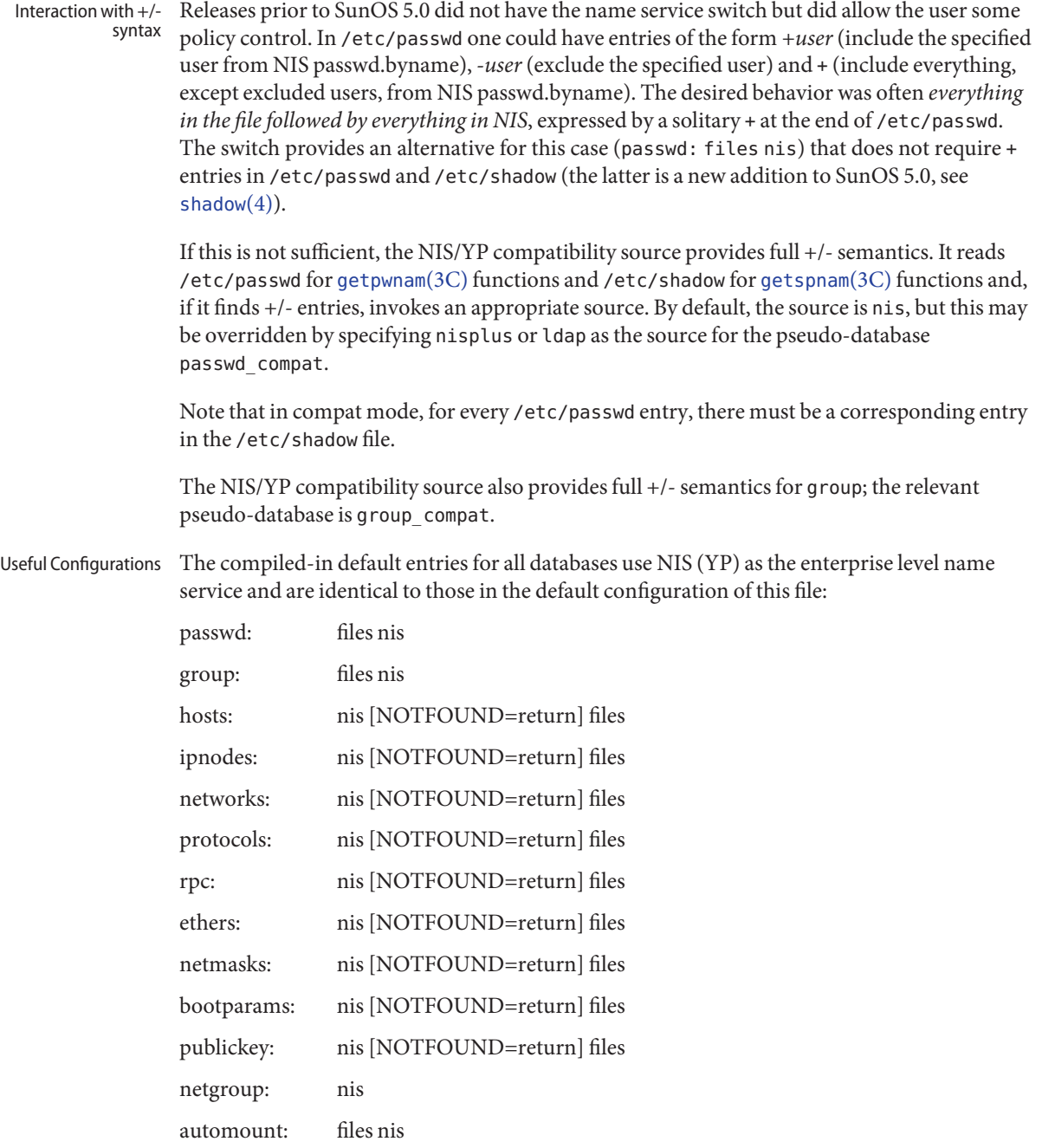

aliases: files nis

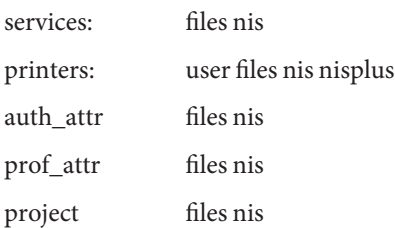

Note that the files source for the ipnodes and hosts databases is identical, as /etc/inet/ipnodes is a symbolic link to /etc/hosts. Because other sources for the ipnodes and hosts databases are different, do not remove the ipnodes line from the /etc/nsswitch.conf file.

The policy nis [NOTFOUND=return] files implies: if nis is UNAVAIL, continue on to files, and if nis returns NOTFOUND, return to the caller. In other words, treat nis as the authoritative source of information and try files only if nis is down. This, and other policies listed in the default configuration above, are identical to the hard-wired policies in SunOS releases prior to 5.0.

If compatibility with the +/- syntax for passwd and group is required, simply modify the entries for passwd and group to:

passwd: compat group: compat

If NIS+ is the enterprise level name service, the default configuration should be modified to use nisplus instead of nis for every database on client machines. The file /etc/nsswitch.nisplus contains a sample configuration that can be copied to /etc/nsswitch.conf to set this policy.

If LDAP is the enterprise level name service, the default configuration should be modified to use ldap instead of nis for every database on client machines. The file /etc/nsswitch.ldap contains a sample configuration that can be copied to /etc/nsswitch.conf to set this policy.

If the use of +/- syntax is desired in conjunction with nisplus, use the following four entries:

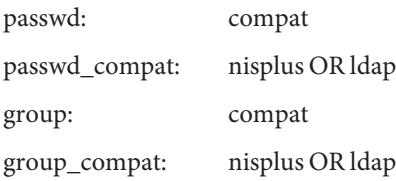

In order to get information from the Internet Domain Name Service for hosts that are not listed in the enterprise level name service, NIS+ or LDAP, use the following configuration and set up the /etc/[resolv.conf](#page-635-0) file (see resolv.conf(4) for more details):

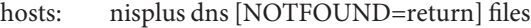

or

hosts: ldap dns [NOTFOUND=return] files

Enumeration getXXXent()

Many of the databases have enumeration functions: passwd has getpwent(), hosts has gethostent(), and so on. These were reasonable when the only source was files but often make little sense for hierarchically structured sources that contain large numbers of entries, much less for multiple sources. The interfaces are still provided and the implementations strive to provide reasonable results, but the data returned may be incomplete (enumeration for hosts is simply not supported by the dns source), inconsistent (if multiple sources are used), formatted in an unexpected fashion (for a host with a canonical name and three aliases, the nisplus source will return four hostents, and they may not be consecutive), or very expensive (enumerating a passwd database of 5,000 users is probably a bad idea). Furthermore, multiple threads in the same process using the same reentrant enumeration function (getXXXent r() are supported beginning with SunOS 5.3) share the same enumeration position; if they interleave calls, they will enumerate disjoint subsets of the same database.

In general, the use of the enumeration functions is deprecated. In the case of passwd, shadow, and group, it may sometimes be appropriate to use fgetgrent(), fgetpwent(), and fgetspent() (see [getgrnam](http://www.oracle.com/pls/topic/lookup?ctx=816-5168&id=getgrnam-3c)(3C), [getpwnam](http://www.oracle.com/pls/topic/lookup?ctx=816-5168&id=getpwnam-3c)(3C), and [getspnam](http://www.oracle.com/pls/topic/lookup?ctx=816-5168&id=getspnam-3c)(3C), respectively), which use only the files source.

Files A source named SSS is implemented by a shared object named nss\_SSS.so.1 that resides in /usr/lib.

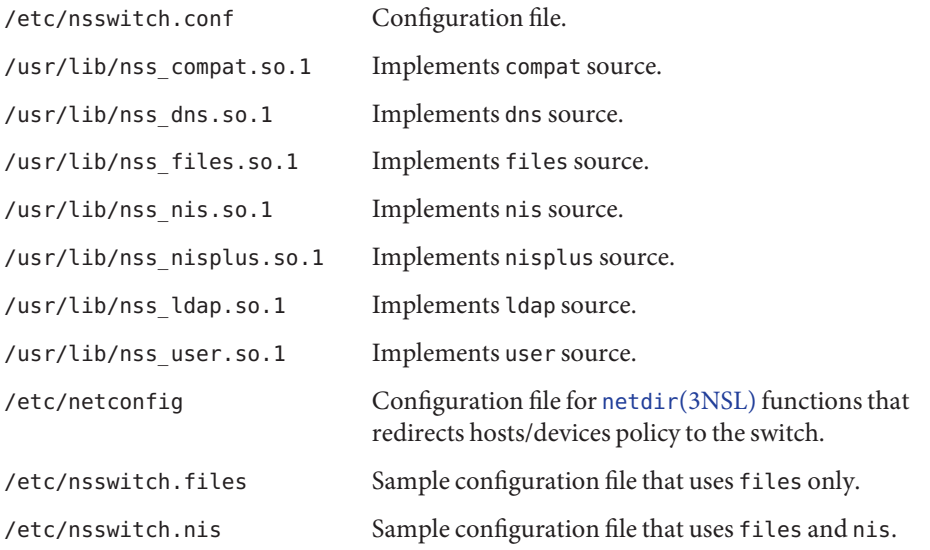

<span id="page-490-0"></span>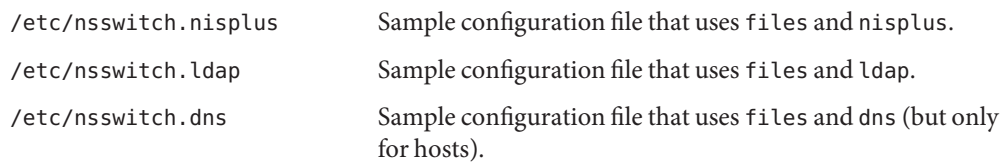

- $\textsf{See Also}\quad \textsf{ldap}(1), \textsf{newtask}(1), \textsf{NIS+}(1), \textsf{passwd}(1), \textsf{automount}(1M), \textsf{ifconfig}(1M),$  $\textsf{See Also}\quad \textsf{ldap}(1), \textsf{newtask}(1), \textsf{NIS+}(1), \textsf{passwd}(1), \textsf{automount}(1M), \textsf{ifconfig}(1M),$  $\textsf{See Also}\quad \textsf{ldap}(1), \textsf{newtask}(1), \textsf{NIS+}(1), \textsf{passwd}(1), \textsf{automount}(1M), \textsf{ifconfig}(1M),$  $\textsf{See Also}\quad \textsf{ldap}(1), \textsf{newtask}(1), \textsf{NIS+}(1), \textsf{passwd}(1), \textsf{automount}(1M), \textsf{ifconfig}(1M),$  $\textsf{See Also}\quad \textsf{ldap}(1), \textsf{newtask}(1), \textsf{NIS+}(1), \textsf{passwd}(1), \textsf{automount}(1M), \textsf{ifconfig}(1M),$  $\textsf{See Also}\quad \textsf{ldap}(1), \textsf{newtask}(1), \textsf{NIS+}(1), \textsf{passwd}(1), \textsf{automount}(1M), \textsf{ifconfig}(1M),$  $\textsf{See Also}\quad \textsf{ldap}(1), \textsf{newtask}(1), \textsf{NIS+}(1), \textsf{passwd}(1), \textsf{automount}(1M), \textsf{ifconfig}(1M),$  $\textsf{See Also}\quad \textsf{ldap}(1), \textsf{newtask}(1), \textsf{NIS+}(1), \textsf{passwd}(1), \textsf{automount}(1M), \textsf{ifconfig}(1M),$  $\textsf{See Also}\quad \textsf{ldap}(1), \textsf{newtask}(1), \textsf{NIS+}(1), \textsf{passwd}(1), \textsf{automount}(1M), \textsf{ifconfig}(1M),$  $\textsf{See Also}\quad \textsf{ldap}(1), \textsf{newtask}(1), \textsf{NIS+}(1), \textsf{passwd}(1), \textsf{automount}(1M), \textsf{ifconfig}(1M),$  $\textsf{See Also}\quad \textsf{ldap}(1), \textsf{newtask}(1), \textsf{NIS+}(1), \textsf{passwd}(1), \textsf{automount}(1M), \textsf{ifconfig}(1M),$  $\textsf{See Also}\quad \textsf{ldap}(1), \textsf{newtask}(1), \textsf{NIS+}(1), \textsf{passwd}(1), \textsf{automount}(1M), \textsf{ifconfig}(1M),$  $\textsf{See Also}\quad \textsf{ldap}(1), \textsf{newtask}(1), \textsf{NIS+}(1), \textsf{passwd}(1), \textsf{automount}(1M), \textsf{ifconfig}(1M),$ [rpc.bootparamd](http://www.oracle.com/pls/topic/lookup?ctx=816-5166&id=rpc.bootparamd-1m)(1M), [rpc.nisd](http://www.oracle.com/pls/topic/lookup?ctx=816-5166&id=rpc.nisd-1m)(1M), [sendmail](http://www.oracle.com/pls/topic/lookup?ctx=816-5166&id=sendmail-1m)(1M), [getauusernam](http://www.oracle.com/pls/topic/lookup?ctx=816-5172&id=getauusernam-3bsm)(3BSM)[getgrnam](http://www.oracle.com/pls/topic/lookup?ctx=816-5168&id=getgrnam-3c)(3C), [getnetgrent](http://www.oracle.com/pls/topic/lookup?ctx=816-5168&id=getnetgrent-3c)(3C), [getpwnam](http://www.oracle.com/pls/topic/lookup?ctx=816-5168&id=getpwnam-3c)(3C), [getspnam](http://www.oracle.com/pls/topic/lookup?ctx=816-5168&id=getspnam-3c)(3C), [gethostbyname](http://www.oracle.com/pls/topic/lookup?ctx=816-5170&id=gethostbyname-3nsl)(3NSL), [getpublickey](http://www.oracle.com/pls/topic/lookup?ctx=816-5170&id=getpublickey-3nsl)(3NSL), [getrpcbyname](http://www.oracle.com/pls/topic/lookup?ctx=816-5170&id=getrpcbyname-3nsl)(3NSL), netdir[\(3NSL\),](http://www.oracle.com/pls/topic/lookup?ctx=816-5170&id=netdir-3nsl) [secure\\_rpc](http://www.oracle.com/pls/topic/lookup?ctx=816-5170&id=secure-rpc-3nsl)(3NSL), getprojent[\(3PROJECT\),](http://www.oracle.com/pls/topic/lookup?ctx=816-5172&id=getprojent-3project) [getdefaultproj](http://www.oracle.com/pls/topic/lookup?ctx=816-5172&id=getdefaultproj-3project)(3PROJECT), inproj[\(3PROJECT\),](http://www.oracle.com/pls/topic/lookup?ctx=816-5172&id=inproj-3project) setproject[\(3PROJECT\),](http://www.oracle.com/pls/topic/lookup?ctx=816-5172&id=setproject-3project) [getauthnam](http://www.oracle.com/pls/topic/lookup?ctx=816-5172&id=getauthnam-3secdb)(3SECDB), [getexecprof](http://www.oracle.com/pls/topic/lookup?ctx=816-5172&id=getexecprof-3secdb)(3SECDB), [getprofnam](http://www.oracle.com/pls/topic/lookup?ctx=816-5172&id=getprofnam-3secdb)(3SECDB), [getuserattr](http://www.oracle.com/pls/topic/lookup?ctx=816-5172&id=getuserattr-3secdb)(3SECDB), [getusernam](http://www.oracle.com/pls/topic/lookup?ctx=816-5172&id=getusernam-3secdb)(3SECDB), ethers[\(3SOCKET\),](http://www.oracle.com/pls/topic/lookup?ctx=816-5170&id=ethers-3socket) [getaddrinfo](http://www.oracle.com/pls/topic/lookup?ctx=816-5170&id=getaddrinfo-3socket)(3SOCKET), [getnetbyname](http://www.oracle.com/pls/topic/lookup?ctx=816-5170&id=getnetbyname-3socket)(3SOCKET), [getprotobyname](http://www.oracle.com/pls/topic/lookup?ctx=816-5170&id=getprotobyname-3socket)(3SOCKET), [getservbyname](http://www.oracle.com/pls/topic/lookup?ctx=816-5170&id=getservbyname-3socket)(3SOCKET), auth  $attr(4)$ , [hosts](#page-241-0)(4), [netconfig](#page-414-0)(4), [project](#page-604-0)(4), [resolv.conf](#page-635-0)(4), user  $attr(4)$ , [ypfiles](#page-897-0)(4)
	- Notes Within each process that uses nsswitch.conf, the entire file is read only once; if the file is later changed, the process will continue using the old configuration.

The use of both nis and nisplus as sources for the same database is strongly discouraged since both the name services are expected to store similar information and the lookups on the database may yield different results depending on which name service is operational at the time of the request. The same applies for using ldap along with nis or nisplus.

Misspelled names of sources and databases will be treated as legitimate names of (most likely nonexistent) sources and databases.

The following functions do *not* use the switch: [fgetgrent](http://www.oracle.com/pls/topic/lookup?ctx=816-5168&id=fgetgrent-3c)(3C), fgetprojent[\(3PROJECT\),](http://www.oracle.com/pls/topic/lookup?ctx=816-5172&id=fgetprojent-3project) [fgetpwent](http://www.oracle.com/pls/topic/lookup?ctx=816-5168&id=fgetpwent-3c)(3C), [fgetspent](http://www.oracle.com/pls/topic/lookup?ctx=816-5168&id=fgetspent-3c)(3C), [getpw](http://www.oracle.com/pls/topic/lookup?ctx=816-5168&id=getpw-3c)(3C), [putpwent](http://www.oracle.com/pls/topic/lookup?ctx=816-5168&id=putpwent-3c)(3C), [shadow](#page-698-0)(4).

<span id="page-491-0"></span>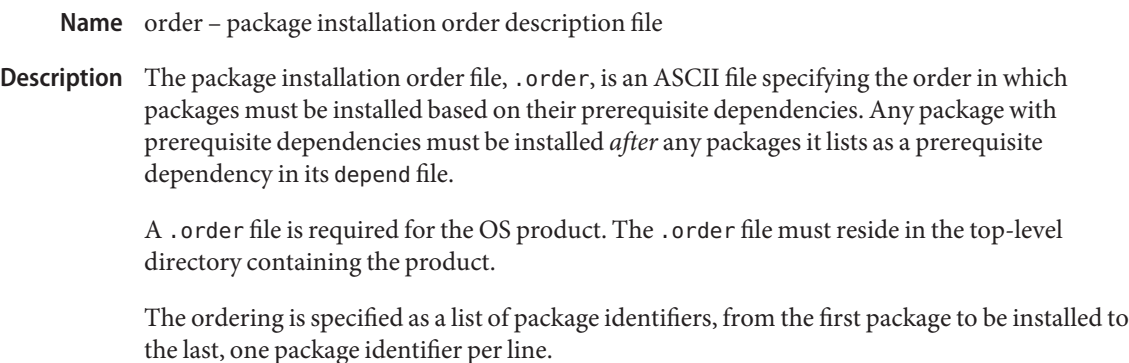

- The depend file supports*incompatible* and *reverse* dependencies. These dependency types are **Notes** not recognized in the order file.
- See Also [cdtoc](#page-79-0)(4), [clustertoc](#page-82-0)(4), [depend](#page-111-0)(4), [packagetoc](#page-493-0)(4), [pkginfo](#page-521-0)(4)

Name ott - FACE object architecture information

Description The FACE object architecture stores information about object-types in an ASCII file named .ott (object type table) that is contained in each directory. This file describes all of the objects in that directory. Each line of the .ott file contains information about one object in pipe-separated fields. The fields are (in order):

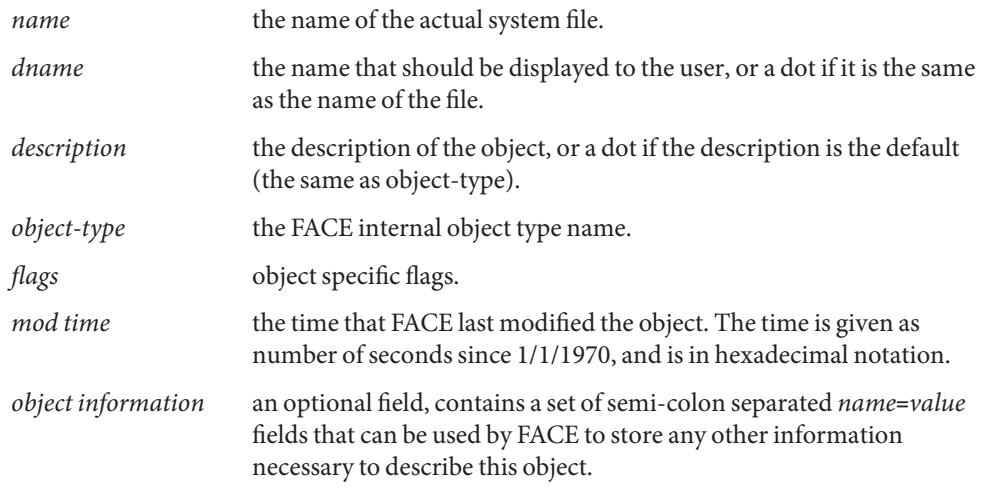

.ott is created in any directory opened by FACE. **Files**

Name packagetoc - package table of contents description file

<span id="page-493-0"></span>Description The package table of contents file, . packagetoc, is an ASCII file containing all of the information necessary for installing a product release distributed in package form. It centralizes and summarizes all of the relevant information about each package in the product. This allows the install software to quickly read one file to obtain all of the relevant information about each package instead of having to examine each package at run time to obtain this information. The .packagetoc file resides in the top-level directory containing the product.

If a .packagetoc file exists for a product, there must also be a .order file.

Each entry in the .packagetoc file is a line that establishes the value of a parameter in the following form:

PARAM=*value*

A line starting with a pound-sign, "#", is considered a comment and is ignored.

Parameters are grouped by package. The start of a package description is defined by a line of the form:

#### PKG=*value*

There is no order implied or assumed for specifying the parameters for a package with the exception of the PKG parameter, which must appear first. Only one occurrence of a parameter is permitted per package.

The parameters recognized are described below. Those marked with an asterisk are mandatory.

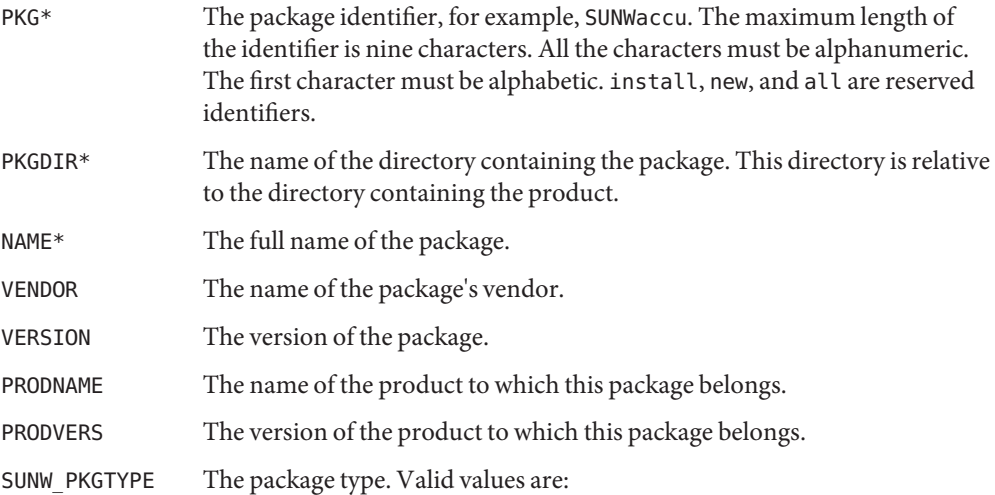

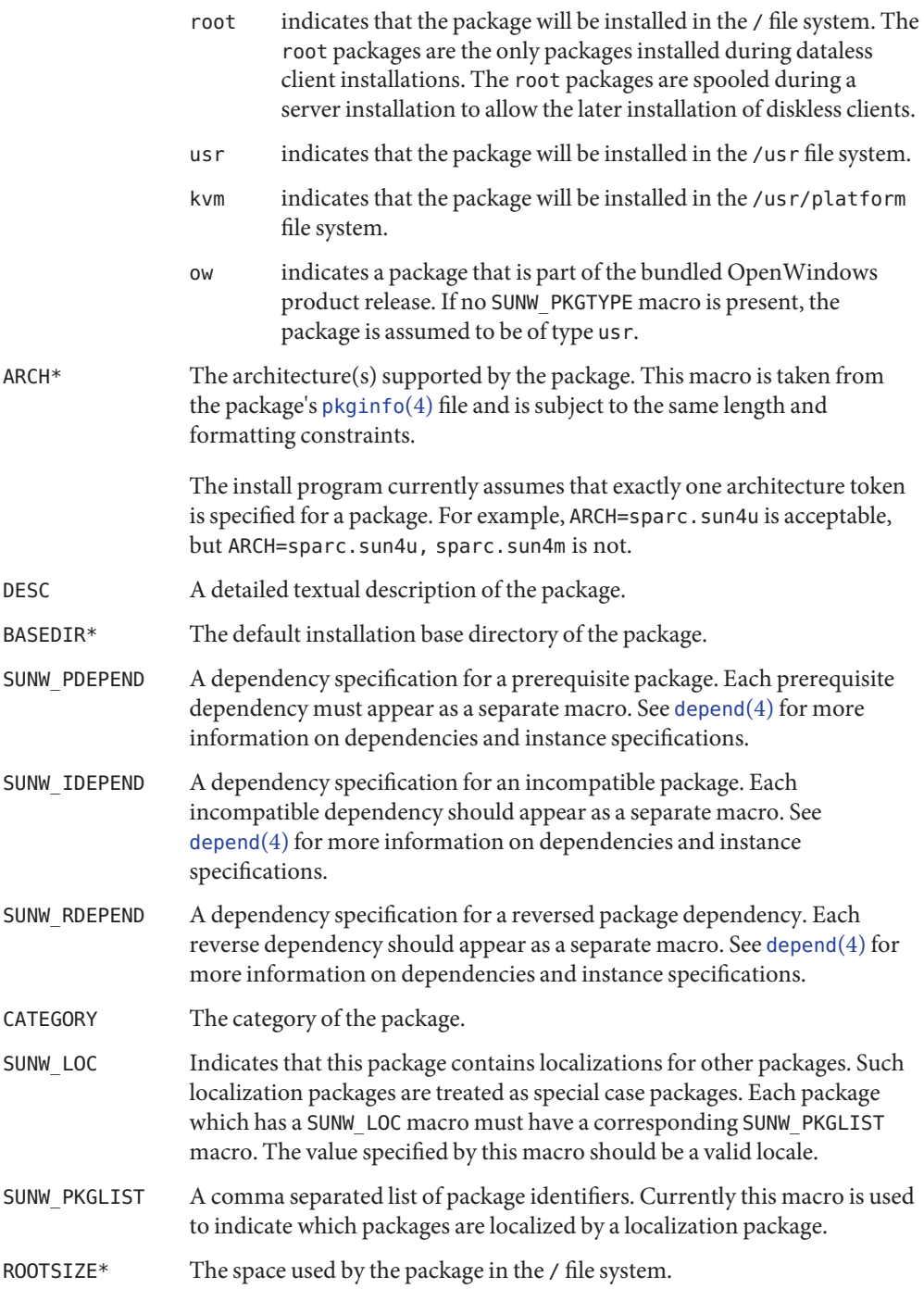

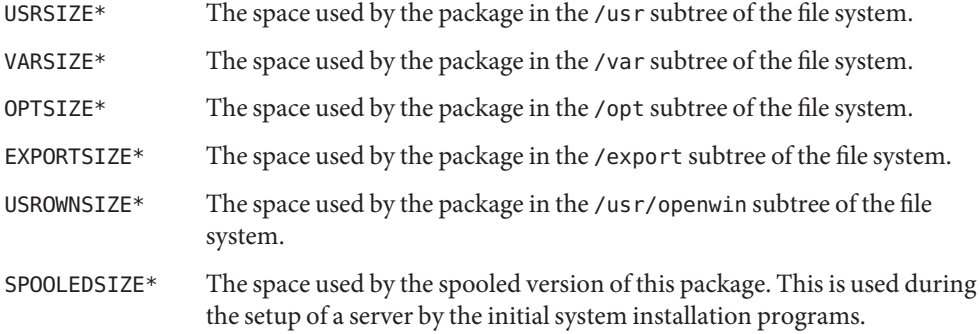

All sizes are specified in bytes. Default disk partitions and file system sizes are derived from the values provided: accuracy is important.

### **EXAMPLE 1** A Sample .packagetoc File **Examples**

The following is an example package entry in a .packagetoc file.

#ident "@(#)packagetoc.4 1.2 92/04/28" PKG=SUNWaccr PKGDIR=SUNWaccr NAME=System Accounting, (Root) VENDOR=Sun Microsystems, Inc. VERSION=8.1 PRODNAME=SunOS PRODVERS=5.0beta2 SUNW\_PKGTYPE=root ARCH=sparc DESC=System Accounting, (Root) BASEDIR=/ CATEGORY=system ROOTSIZE=11264 VARSIZE= 15360 OPTSIZE=0 EXPORTSIZE=0 USRSIZE=0 USROWNSIZE=0

## See Also [cdtoc](#page-79-0)(4), [clustertoc](#page-82-0)(4), [depend](#page-111-0)(4), [order](#page-491-0)(4), [pkginfo](#page-521-0)(4), [pkgmap](#page-532-0)(4)

The parameters NAME, VENDOR, VERSION, PRODNAME, PRODVERS, SUNW\_PKGTYPE, SUNW\_LOC, **Notes** SUNW\_PKGLIST, ARCH, DESC, BASEDIR, and CATEGORY are assumed to have been taken directly from the package's [pkginfo](#page-521-0)(4) file. The length and formatting restrictions placed on the values for these parameters are identical to those for the corresponding entries in the [pkginfo](#page-521-0)(4) file.

The value specified for the parameter PKGDIR should not exceed 255 characters.

The value specified for the parameters ROOTSIZE, VARSIZE, OPTSIZE, EXPORTSIZE, USRSIZE and USROWNSIZE must be a single integer value. The values can be derived from the package's pkgmap file by counting all space consumed by any files installed in the applicable file system. The space includes that used for directory entries and any UFS overhead that exists because of the way the files are represented (directory allocation scheme; direct, indirect, double indirect blocks; fragments; etc.)

The following kinds of entries in the  $pkgmap(4)$  $pkgmap(4)$  file should be included in the space derivation:

- f regular file
- c character special file
- b block special file
- p pipe
- l hard link
- s symbolic link
- x, d directory
- i packaging installation script or information file (*copyright*, *depend*, *postinstall*, *postremove*)

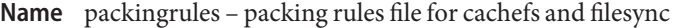

Synopsis \$HOME/.packingrules

Description \$HOME/.packingrules is a packing rules file for filesync and cachefspack. \$HOME/.packingrules contains a list of directories and files that are to be packed and synchronized. It also contains a list of directories and files that are to be specifically excluded from packing and synchronization. See [filesync](http://www.oracle.com/pls/topic/lookup?ctx=816-5165&id=filesync-1)(1) and [cachefspack](http://www.oracle.com/pls/topic/lookup?ctx=816-5166&id=cachefspack-1m)(1M).

> The \$HOME/.packingrules file is automatically created if users invoke filesync with filename arguments. By using filesync options, users can augment the packing rules in \$HOME/.packingrules.

Many users choose to manually create the packing rules file and edit it by hand. Users can edit \$HOME/.packingrules (using any editor) to permanently change the \$HOME/.packingrules file, or to gain access to more powerful options that are not available from the command line (such as IGNORE commands). It is much easier to enter complex wildcard expressions by editing the \$HOME/.packingrules file.

Blank lines and lines that begin with a pound sign ('#') are ignored.

Any line can be continued by placing a backslash ('\') immediately before the NEWLINE.

All other lines in the \$HOME/. packingrules file have one of the following formats:

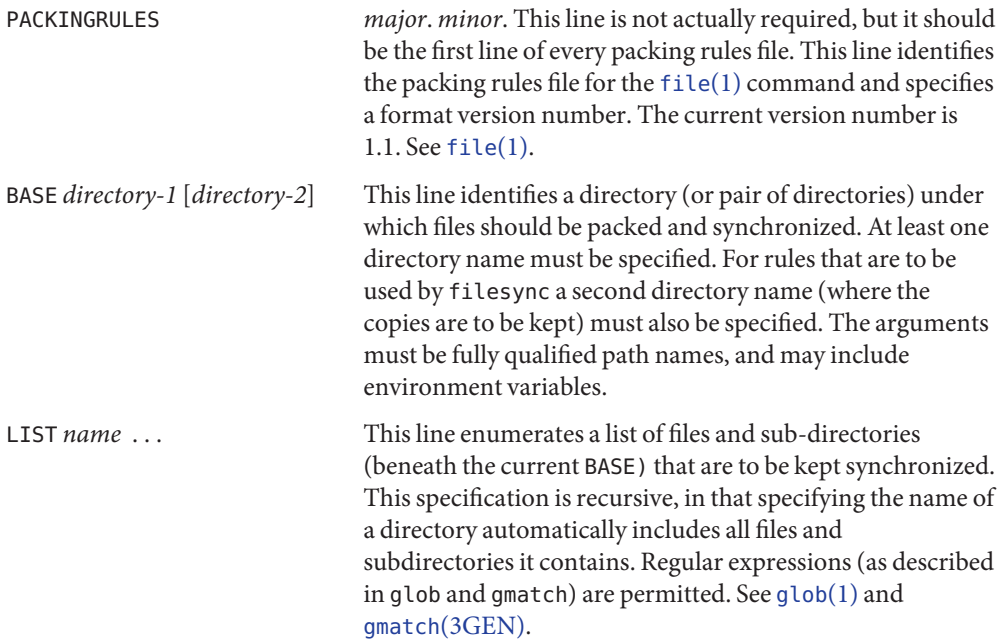

IGNORE *name* . . . This line enumerates a list of files that are not to be kept synchronized. Regular expressions (using glob and gmatch) are permitted.

There are important differences between the arguments to LIST and IGNORE statements. The arguments to a LIST statement can contain slashes and are interpreted as file names relative to the BASE directories. The arguments to an IGNORE statement are simpler names or expressions that cannot contain slashes. An IGNORE statement will not override a LIST statement. IGNORE statements only exclude files that are found beneath LISTed directories.

If the first name argument to a LIST statement begins with an exclamation point ('!'), the remainder of the statement will be executed as a command. The command will be run in the current BASE directory. The output of the command will be treated as a list of newline separated file names to be packed/synchronized. The resulting file names will be interpreted relative to the enclosing BASE directory.

If the first name argument to an IGNORE statement begins with an exclamation point ('!'), the remainder of the statement will be executed as a command. The command will be run in the current BASE directory. The command will be expected to figure out which names should not be synchronized. The output of the command will be treated as a list of newline separated file names that should be excluded from the packing and synchronization list.

Commands will be broken into distinct arguments and run directly with sh -c. Blanks can be embedded in an argument by escaping them with a backslash ('\') or enclosing the argument in double quotes (' " '). Double quotes can be passed in arguments by escaping the double quotes with a backslash ('\').

LIST lines only apply to the BASE statement that precedes them. IGNORE lines can appear before any BASE statement (in which case they apply to all BASEs) or after a BASE statement (in which case they only apply to the BASE that precedes them). Any number of these statements can occur in any combination. The order is not important.

## **EXAMPLE 1** A sample \$HOME.packingrules file. **Examples**

The use of these statements is illustrated in the following \$HOME.packingrules file.

```
#
# junk files, not worth copying
#
IGNORE core *.o *.bak *%
#
# most of the stuff I want to keep in sync is in my $HOME
#
BASE /net/bigserver/export/home/myname $HOME
# everything in my work sub-directory should be maintained
LIST work
# a few of my favorite mail boxes should be replicated
```

```
EXAMPLE 1 A sample $HOME.packingrules file. (Continued)
LIST m/incoming
LIST m/action
LIST m/pending
#
# I like to carry around a couple of project directories
# but skip all the postscript output
#
BASE /net/bigserver/export/projects $HOME/projects
LIST poindexter epiphany
IGNORE *.ps
#
# the foonly package should always be kept on every machine
#
BASE /net/bigserver/opt/foonly /opt/foonly
LIST !cat .packinglist
#
# and the latest executables for the standard build environment
#
BASE /net/bigserver/export/buildenv $HOME/buildenv
LIST !find . -type f -a -perm -111 -a -print
```
See Also [file](http://www.oracle.com/pls/topic/lookup?ctx=816-5165&id=file-1)(1), [filesync](http://www.oracle.com/pls/topic/lookup?ctx=816-5165&id=filesync-1)(1), [cachefspack](http://www.oracle.com/pls/topic/lookup?ctx=816-5166&id=cachefspack-1m)(1M)

Name pam.conf - configuration file for pluggable authentication modules

Synopsis /etc/pam.conf

pam.conf is the configuration file for the Pluggable Authentication Module architecture, or PAM. A PAM module provides functionality for one or more of four possible services: authentication, account management, session management, and password management. **Description**

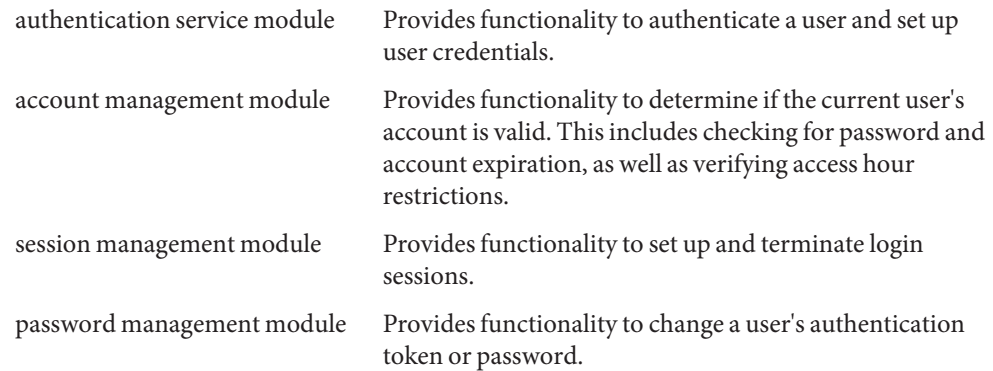

Each of the four service modules can be implemented as a shared library object which can be referenced in the pam.conf configuration file.

The pam.conf file contains a listing of services. Each service is paired with a corresponding service module. When a service is requested, its associated module is invoked. Each entry may be a maximum of 256 characters, including the end of line, and has the following format: Simplified pam.conf Configuration File

*service\_name module\_type control\_flag module\_path options*

The following is an example of a pam.conf configuration file with support for authentication, account management, session management and password management modules (See the pam.conf file that is shipped with your system for the contents of this file):

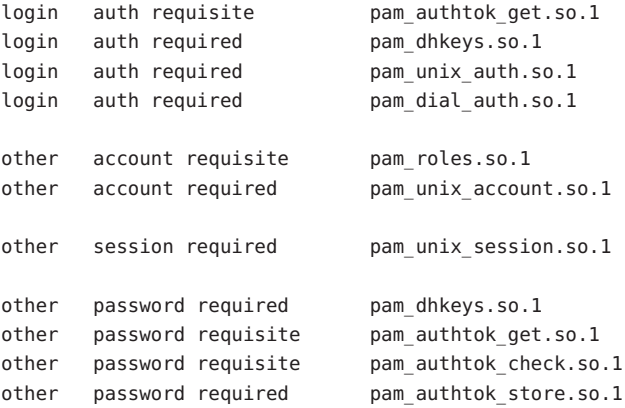

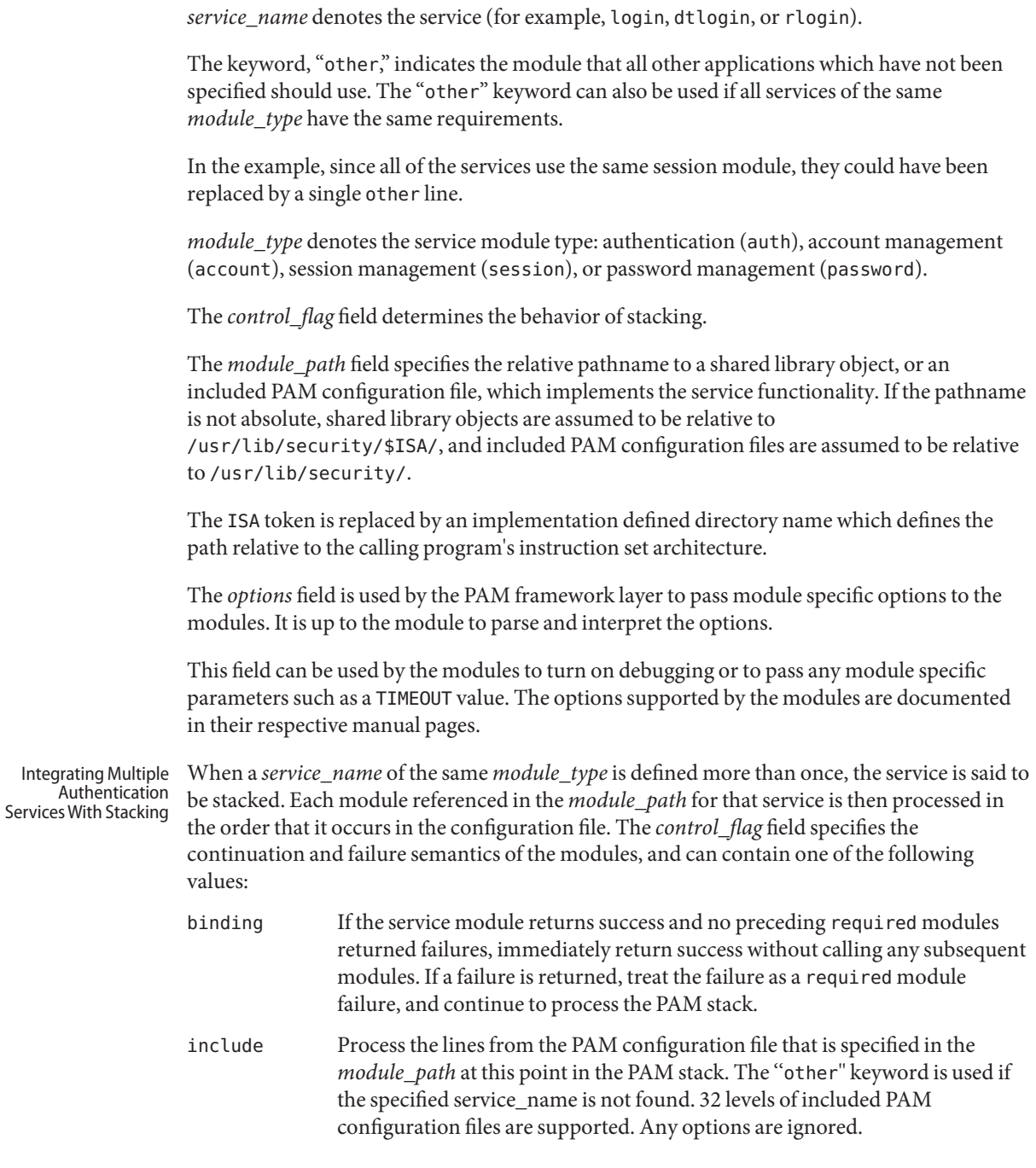

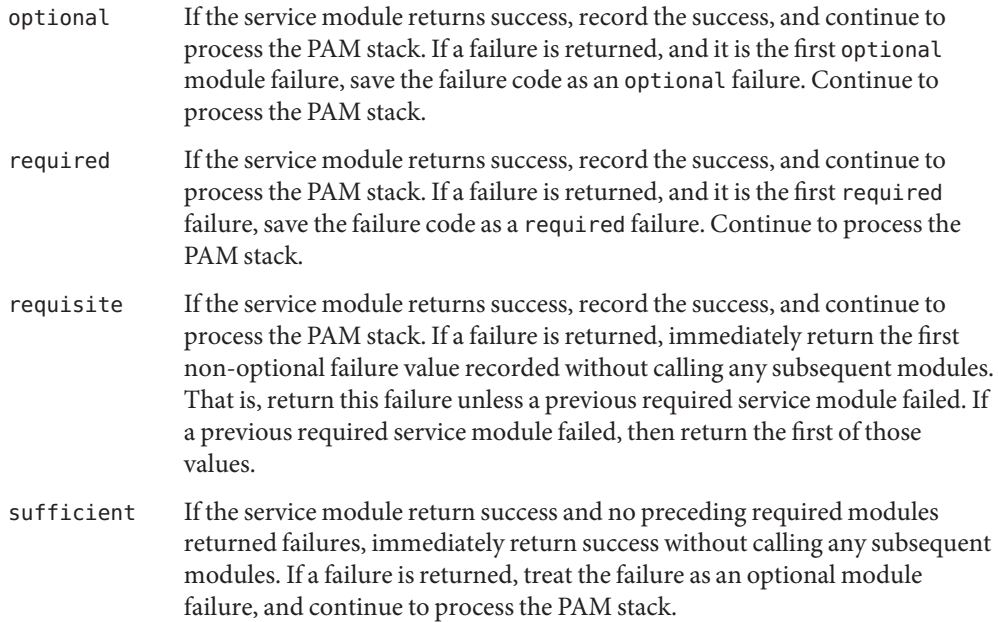

If the PAM stack runs to completion, that is, neither a requisite module failed, nor a binding or sufficient module success stops it, success is returned if no required modules failed and at least one required, requisite, optional module succeeded. If no module succeeded and a required or binding module failed, the first of those errors is returned. If no required or binding module failed and an optional module failed, the first of the option module errors is returned. If no module in the stack succeeded or failed, that is, all modules returned an ignore status, a default error based on module type, for example, "User account expired," is returned.

All errors in pam.conf entries are logged to syslog as LOG\_AUTH | LOG\_ERR errors. The use of a service with an error noted in the pam.conf entry for that service will fail. The system administrator will need to correct the noted errors before that service may be used. If no services are available or the pam.conf file is missing, the system administrator may enter system maintenance mode to correct or restore the file.

The following is a sample configuration file that stacks the su, login, and rlogin services.

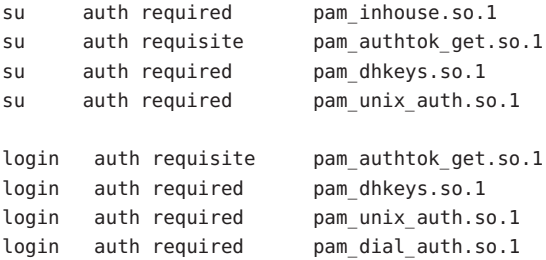

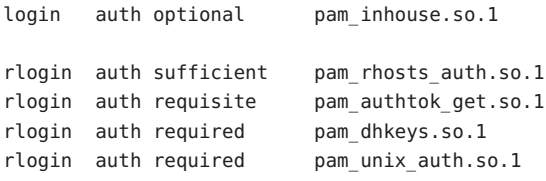

In the case of su, the user is authenticated by the inhouse and authtok\_get, dhkeys, and unix\_auth authentication modules. Because the inhouse and the other authentication modules are required and requisite, respectively, an error is returned back to the application if any module fails. In addition, if the requisite authentication (pam\_authtok\_get authentication) fails, the other authentication modules are never invoked, and the error is returned immediately back to the application.

In the case of login, the required keyword for*control\_flag* requires that the user be allowed to login only if the user is authenticated by all the service modules. If pam unix auth authentication fails, control continues to proceed down the stack, and the inhouse authentication module is invoked. inhouse authentication is optional by virtue of the optional keyword in the *control\_flag* field. The user can still log in even if inhouse authentication fails, assuming the modules stacked above succeeded.

In the case of rlogin, the sufficient keyword for*control\_flag* specifies that if the rhosts authentication check succeeds, then PAM should return success to rlogin and rlogin should not prompt the user for a password. The other authentication modules, which are in the stack, will only be invoked if the rhosts check fails. This gives the system administrator the flexibility to determine if rhosts alone is sufficient enough to authenticate a remote user.

Some modules return PAM\_IGNORE in certain situations. In these cases the PAM framework ignores the entire entry in pam.conf regardless of whether or not it is binding, requisite, required, optional, or sufficient.

The specific service names and module types for each service should be documented in the man page for that service. For instance, the  $\text{sshd}(1\text{M})$  man page lists all of the PAM service names and module types for the sshd command. Utilities and Files

> The PAM configuration file does not dictate either the name or the location of the service specific modules. The convention, however, is the following:

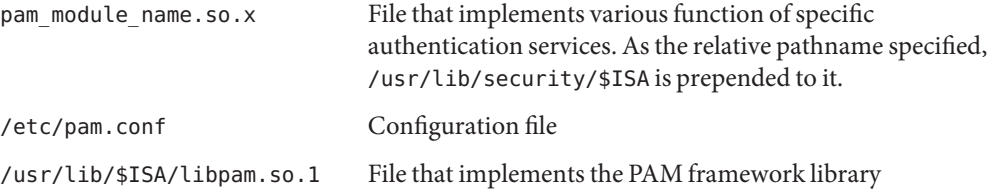
## **EXAMPLE 1** Using the include control flag **Examples**

The following example collects the common Unix modules into a single file to be included as needed in the example of a pam.conf file. The common Unix module file is named unix\_common and consists of:

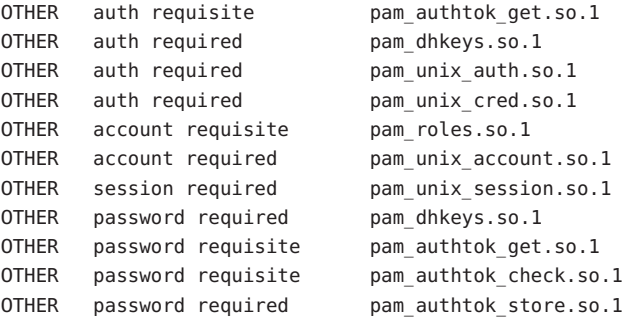

The pam.conf file and consists of:

```
# Authentication management
#
# login service (explicit because of pam_dial_auth)
#
login auth include bunix common
login auth required pam_dial_auth.so.1
#
# rlogin service (explicit because of pam rhost auth)
#
rlogin auth sufficient pam_rhosts_auth.so.1
rlogin auth include b unix common
#
# Default definitions for Authentication management
# Used when service name is not explicitly mentioned
#
OTHER auth include unix common
#
# Default definition for Account management
# Used when service name is not explicitly mentioned
#
OTHER account include unix common
#
# Default definition for Session management
# Used when service name is not explicitly mentioned
#
OTHER session include unix_common
#
# Default definition for Password management
# Used when service name is not explicitly mentioned
```
**EXAMPLE 1** Using the include control flag *(Continued)*

# OTHER password include unix common

Attributes See [attributes](http://www.oracle.com/pls/topic/lookup?ctx=816-5175&id=attributes-5)(5) for descriptions of the following attributes:

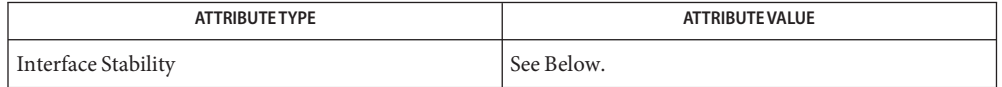

The format is Stable. The contents has no stability attributes.

- **See Also**  $login(1)$  $login(1)$ , [passwd](http://www.oracle.com/pls/topic/lookup?ctx=816-5165&id=passwd-1) $(1)$ , [in.ftpd](http://www.oracle.com/pls/topic/lookup?ctx=816-5166&id=in.ftpd-1m) $(1M)$ , [in.rlogind](http://www.oracle.com/pls/topic/lookup?ctx=816-5166&id=in.rlogind-1m) $(1M)$ , [in.rshd](http://www.oracle.com/pls/topic/lookup?ctx=816-5166&id=in.rshd-1m) $(1M)$ , [in.telnetd](http://www.oracle.com/pls/topic/lookup?ctx=816-5166&id=in.telnetd-1m) $(1M)$ , [in.uucpd](http://www.oracle.com/pls/topic/lookup?ctx=816-5166&id=in.uucpd-1m)[\(1M\),](http://www.oracle.com/pls/topic/lookup?ctx=816-5166&id=su-1m)  $init(1M)$ , [rpc.rexd](http://www.oracle.com/pls/topic/lookup?ctx=816-5166&id=rpc.rexd-1m)(1M), sac(1M), [ttymon](http://www.oracle.com/pls/topic/lookup?ctx=816-5166&id=ttymon-1m)(1M), su(1M), pam[\(3PAM\),](http://www.oracle.com/pls/topic/lookup?ctx=816-5172&id=pam-3pam) [syslog](http://www.oracle.com/pls/topic/lookup?ctx=816-5168&id=syslog-3c)(3C), [libpam](http://www.oracle.com/pls/topic/lookup?ctx=816-5173&id=libpam-3lib)(3LIB), [attributes](http://www.oracle.com/pls/topic/lookup?ctx=816-5175&id=attributes-5)(5), [environ](http://www.oracle.com/pls/topic/lookup?ctx=816-5175&id=environ-5)(5), [pam\\_authtok\\_check](http://www.oracle.com/pls/topic/lookup?ctx=816-5175&id=pam-authtok-check-5)(5), pam authtok get(5), pam authtok store(5), pam dhkeys(5), pam krb5(5), pam passwd auth(5), pam unix account(5), pam unix auth(5), pam unix session(5)
	- The pam\_unix module is no longer supported. Similar functionality is provided by **Notes** pam authtok check(5), pam authtok get(5), pam authtok store(5), pam dhkeys(5), [pam\\_passwd\\_auth](http://www.oracle.com/pls/topic/lookup?ctx=816-5175&id=pam-passwd-auth-5)(5), [pam\\_unix\\_account](http://www.oracle.com/pls/topic/lookup?ctx=816-5175&id=pam-unix-account-5)(5), [pam\\_unix\\_auth](http://www.oracle.com/pls/topic/lookup?ctx=816-5175&id=pam-unix-auth-5)(5), and [pam\\_unix\\_session](http://www.oracle.com/pls/topic/lookup?ctx=816-5175&id=pam-unix-session-5)(5).

With the removal of the pam\_unix module, the SunOS delivered PAM service modules no longer need or support the "use\_first\_pass" or "try\_first\_pass" options. This functionality is provided by stacking [pam\\_authtok\\_get](http://www.oracle.com/pls/topic/lookup?ctx=816-5175&id=pam-authtok-get-5)(5) above a module that requires a password.

Name passwd - password file

Synopsis /etc/passwd

Description The file /etc/passwd is a local source of information about users' accounts. The password file can be used in conjunction with other naming sources, such as the NIS maps passwd.byname and passwd.bygid, data from the NIS+ passwd table, or password data stored on an LDAP server. Programs use the [getpwnam](http://www.oracle.com/pls/topic/lookup?ctx=816-5168&id=getpwnam-3c) $(3C)$  routines to access this information.

Each passwd entry is a single line of the form:

*username*:*password*:*uid*: *gid*:*gcos-field*:*home-dir*: *login-shell*

where

*username* is the user's login name.

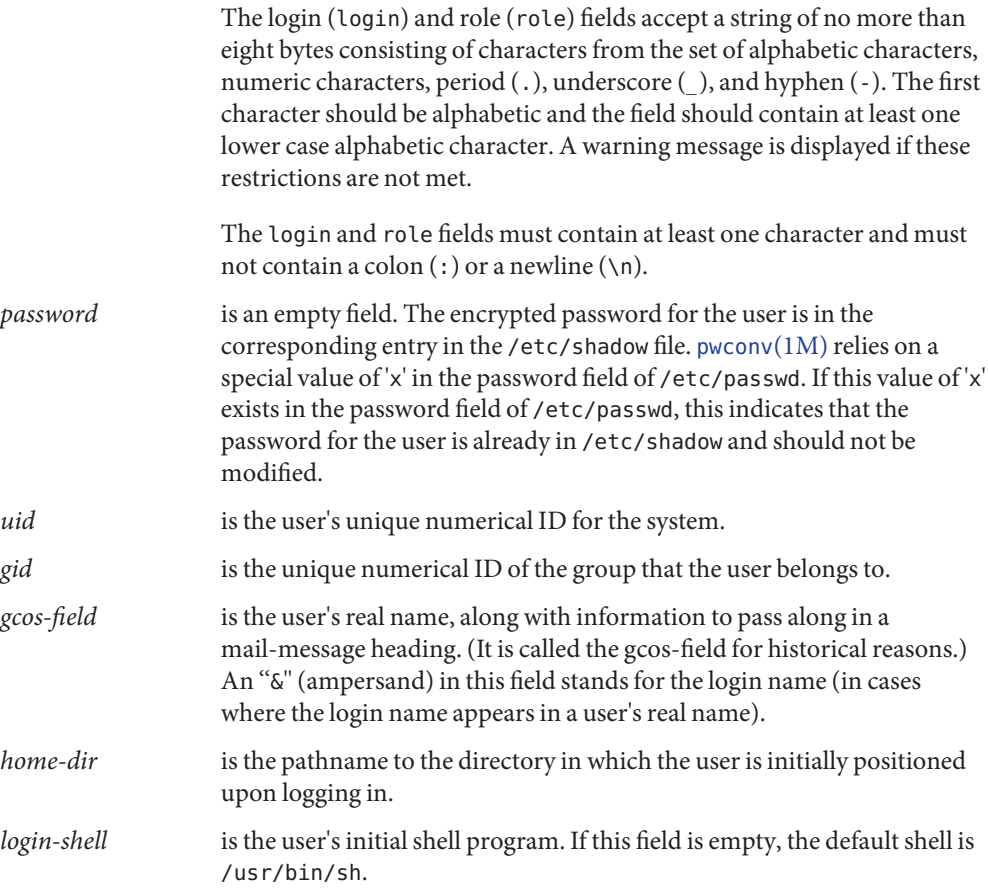

The maximum value of the *uid* and *gid* fields is 2147483647. To maximize interoperability and compatibility, administrators are recommended to assign users a range of UIDs and GIDs below 60000 where possible. (UIDs from 0-99 inclusive are reserved by the operating system vendor for use in future applications. Their use by end system users or vendors of layered products is not supported and may cause security related issues with future applications.)

The password file is an ASCII file that resides in the /etc directory. Because the encrypted passwords on a secure system are always kept in the shadow file, /etc/passwd has general read permission on all systems and can be used by routines that map between numerical user IDs and user names.

Blank lines are treated as malformed entries in the passwd file and cause consumers of the file, such as [getpwnam](http://www.oracle.com/pls/topic/lookup?ctx=816-5168&id=getpwnam-3c)(3C), to fail.

The password file can contain entries beginning with a '+' (plus sign) or '-' (minus sign) to selectively incorporate entries from another naming service source, such as NIS, NIS+, or LDAP.

A line beginning with a '+' means to incorporate entries from the naming service source. There are three styles of the '+' entries in this file. A single + means to insert all the entries from the alternate naming service source at that point, while a +*name* means to insert the specific entry, if one exists, from the naming service source. A +@*netgroup* means to insert the entries for all members of the network group *netgroup* from the alternate naming service. If a +*name* entry has a non-null password, *gcos*, *home-dir*, or*login-shell* field, the value of that field overrides what is contained in the alternate naming service. The *uid* and *gid* fields cannot be overridden.

A line beginning with a '−' means to disallow entries from the alternate naming service. There are two styles of '-' entries in this file. –*name* means to disallow any subsequent entries (if any) for *name* (in this file or in a naming service), and –@*netgroup* means to disallow any subsequent entries for all members of the network group *netgroup*.

This is also supported by specifying "passwd : compat" in  $n$ switch.conf(4). The "compat" source might not be supported in future releases. The preferred sources are files followed by the identifier of a name service, such as nis or ldap. This has the effect of incorporating the entire contents of the naming service's passwd database or password-related information after the passwd file.

Note that in compat mode, for every /etc/passwd entry, there must be a corresponding entry in the /etc/shadow file.

Appropriate precautions must be taken to lock the /etc/passwd file against simultaneous changes if it is to be edited with a text editor; [vipw](http://www.oracle.com/pls/topic/lookup?ctx=816-5165&id=vipw-1b)(1B) does the necessary locking.

## **EXAMPLE 1** Sample passwd File **Examples**

The following is a sample passwd file:

root:x:0:1:Super-User:/:/sbin/sh fred:6k/7KCFRPNVXg:508:10:& Fredericks:/usr2/fred:/bin/csh

and the sample password entry from nsswitch.conf:

passwd: files ldap

In this example, there are specific entries for users root and fred to assure that they can login even when the system is running single-user. In addition, anyone whose password information is stored on an LDAP server will be able to login with their usual password, shell, and home directory.

If the password file is:

```
root:x:0:1:Super-User:/:/sbin/sh
fred:6k/7KCFRPNVXg:508:10:& Fredericks:/usr2/fred:/bin/csh
+
```
and the password entry in nsswitch.conf is:

passwd: compat

then all the entries listed in the NIS passwd.byuid and passwd.byname maps will be effectively incorporated after the entries for root and fred. If the password entry in nsswitch.conf is:

```
passwd_compat: ldap
passwd: compat
```
then all password-related entries stored on the LDAP server will be incorporated after the entries for root and fred.

The following is a sample passwd file when shadow does not exist:

```
root:q.mJzTnu8icf.:0:1:Super-User:/:/sbin/sh
fred:6k/7KCFRPNVXg:508:10:& Fredericks:/usr2/fred:/bin/csh
+john:
+@documentation:no-login:
+::::Guest
```
The following is a sample passwd file when shadow does exist:

```
root:##root:0:1:Super-User:/:/sbin/sh
fred:##fred:508:10:& Fredericks:/usr2/fred:/bin/csh
+john:
+@documentation:no-login:
+::::Guest
```
#### **EXAMPLE 1** Sample passwd File *(Continued)*

In this example, there are specific entries for users root and fred, to assure that they can log in even when the system is running standalone. The user john will have his password entry in the naming service source incorporated without change, anyone in the netgroup documentation will have their password field disabled, and anyone else will be able to log in with their usual password, shell, and home directory, but with a *gcos* field of Guest.

Files /etc/nsswitch.conf

/etc/passwd

/etc/shadow

See Also [chgrp](http://www.oracle.com/pls/topic/lookup?ctx=816-5165&id=chgrp-1)(1), [chown](http://www.oracle.com/pls/topic/lookup?ctx=816-5165&id=chown-1)(1), [finger](http://www.oracle.com/pls/topic/lookup?ctx=816-5165&id=finger-1)(1), [groups](http://www.oracle.com/pls/topic/lookup?ctx=816-5165&id=groups-1)(1), [login](http://www.oracle.com/pls/topic/lookup?ctx=816-5165&id=login-1)(1), [newgrp](http://www.oracle.com/pls/topic/lookup?ctx=816-5165&id=newgrp-1)(1), [nispasswd](http://www.oracle.com/pls/topic/lookup?ctx=816-5165&id=nispasswd-1)(1), [passwd](http://www.oracle.com/pls/topic/lookup?ctx=816-5165&id=passwd-1)(1),  $sh(1)$ , sort[\(1\),](http://www.oracle.com/pls/topic/lookup?ctx=816-5165&id=sh-1) [domainname](http://www.oracle.com/pls/topic/lookup?ctx=816-5166&id=domainname-1m)(1M), [getent](http://www.oracle.com/pls/topic/lookup?ctx=816-5166&id=getent-1m)(1M), [in.ftpd](http://www.oracle.com/pls/topic/lookup?ctx=816-5166&id=in.ftpd-1m)(1M), [passmgmt](http://www.oracle.com/pls/topic/lookup?ctx=816-5166&id=passmgmt-1m)[\(1M\),](http://www.oracle.com/pls/topic/lookup?ctx=816-5166&id=pwck-1m) pwck(1M),  $p$ wconv $(1M)$ , su $(1M)$ , [useradd](http://www.oracle.com/pls/topic/lookup?ctx=816-5166&id=useradd-1m) $(1M)$ , [userdel](http://www.oracle.com/pls/topic/lookup?ctx=816-5166&id=userdel-1m) $(1M)$ , [usermod](http://www.oracle.com/pls/topic/lookup?ctx=816-5166&id=usermod-1m) $(1M)$ , a64l $(3C)$ , [crypt](http://www.oracle.com/pls/topic/lookup?ctx=816-5168&id=crypt-3c) $(3C)$ , [getpw](http://www.oracle.com/pls/topic/lookup?ctx=816-5168&id=getpw-3c)(3C), [getpwnam](http://www.oracle.com/pls/topic/lookup?ctx=816-5168&id=getpwnam-3c)(3C), [getspnam](http://www.oracle.com/pls/topic/lookup?ctx=816-5168&id=getspnam-3c)(3C), [putpwent](http://www.oracle.com/pls/topic/lookup?ctx=816-5168&id=putpwent-3c)(3C), [group](#page-235-0)(4), [hosts.equiv](#page-244-0)(4), [nsswitch.conf](#page-483-0)(4), [shadow](#page-698-0)(4), [environ](http://www.oracle.com/pls/topic/lookup?ctx=816-5175&id=environ-5)(5), unistd.h[\(3HEAD\)](http://www.oracle.com/pls/topic/lookup?ctx=816-5173&id=unistd.h-3head)

*[System Administration Guide: Basic Administration](http://www.oracle.com/pls/topic/lookup?ctx=817-1985&id=sysadv1)*

Name pathalias - alias file for FACE

/usr/vmsys/pathalias **Synopsis**

The pathalias files contain lines of the form alias=*path* where *path* can be one or more colon-separated directories. Whenever a FACE (Framed Access Command Environment, see  $face(1)$  $face(1)$ ) user references a path not beginning with a "/", this file is checked. If the first component of the pathname matches the left-hand side of the equals sign, the right-hand side is searched much like \$PATH variable in the system. This allows users to reference the folder \$HOME/FILECABINET by typing filecabinet. **Description**

> There is a system-wide pathalias file called \$VMSYS/pathalias, and each user can also have local alias file called \$HOME/pref/pathalias . Settings in the user alias file override settings in the system-wide file. The system-wide file is shipped with several standard FACE aliases, such as filecabinet, wastebasket, preferences, other users, etc.

\$HOME/pref/pathalias **Files**

\$VMSYS/pathalias

Attributes See [attributes](http://www.oracle.com/pls/topic/lookup?ctx=816-5175&id=attributes-5)(5) for descriptions of the following attributes:

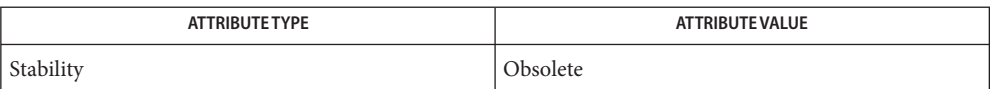

# **See Also** [face](http://www.oracle.com/pls/topic/lookup?ctx=816-5165&id=face-1)(1), [attributes](http://www.oracle.com/pls/topic/lookup?ctx=816-5175&id=attributes-5)(5)

Unlike command keywords, partial matching of a path alias is not permitted, however, path **Notes** aliases are case insensitive. The name of an alias should be alphabetic, and in no case can it contain special characters like "/", "\", or "=". There is no particular limit on the number of aliases allowed. Alias files are read once, at login, and are held in core until logout. Thus, if an alias file is modified during a session, the change will not take effect until the next session.

The Framed Access Command Environment Interface (FACE) is obsolete and might be removed in a future release.

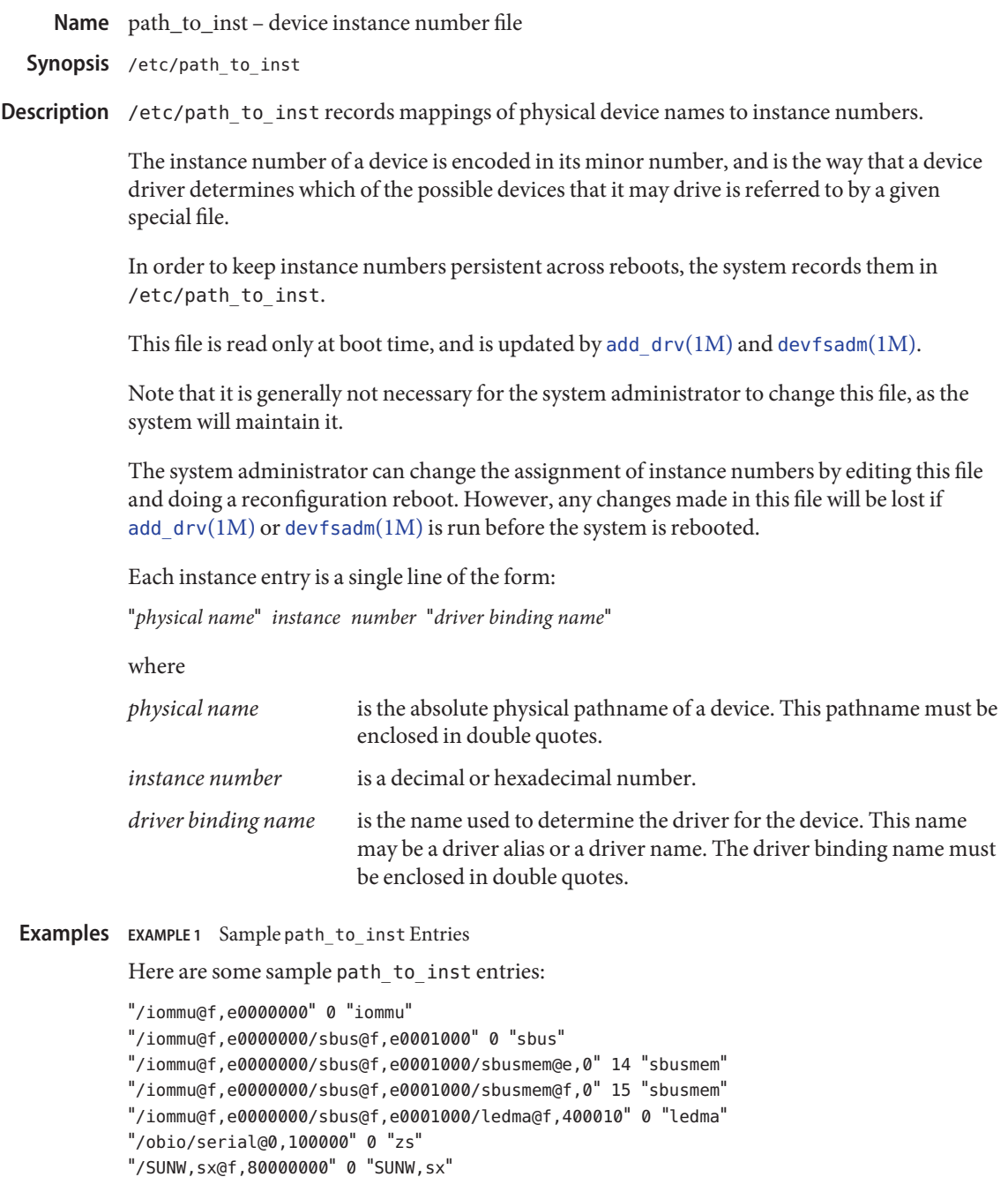

Mapping of physical device names to instance numbers. Files /etc/path to inst

 $\textsf{See Also}\quad \textsf{add\_drv}(1M), \textsf{boot}(1M), \textsf{devfsadm}(1M), \textsf{mknod}(1M)$  $\textsf{See Also}\quad \textsf{add\_drv}(1M), \textsf{boot}(1M), \textsf{devfsadm}(1M), \textsf{mknod}(1M)$  $\textsf{See Also}\quad \textsf{add\_drv}(1M), \textsf{boot}(1M), \textsf{devfsadm}(1M), \textsf{mknod}(1M)$  $\textsf{See Also}\quad \textsf{add\_drv}(1M), \textsf{boot}(1M), \textsf{devfsadm}(1M), \textsf{mknod}(1M)$  $\textsf{See Also}\quad \textsf{add\_drv}(1M), \textsf{boot}(1M), \textsf{devfsadm}(1M), \textsf{mknod}(1M)$  $\textsf{See Also}\quad \textsf{add\_drv}(1M), \textsf{boot}(1M), \textsf{devfsadm}(1M), \textsf{mknod}(1M)$  $\textsf{See Also}\quad \textsf{add\_drv}(1M), \textsf{boot}(1M), \textsf{devfsadm}(1M), \textsf{mknod}(1M)$ 

If the file is removed the system may not be bootable (as it may rely on information found in **Warnings** this file to find the root, usr or swap device). If it does successfully boot, it will regenerate the file, but after rebooting devices may end up having different minor numbers than they did before, and special files created via [mknod](http://www.oracle.com/pls/topic/lookup?ctx=816-5166&id=mknod-1m)(1M) may refer to different devices than expected.

For the same reasons, changes should not be made to this file without careful consideration.

Notes This document does not constitute an API. path\_to\_inst may not exist or may have a different content or interpretation in a future release. The existence of this notice does not imply that any other documentation that lacks this notice constitutes an API.

The Peripheral Component Interconnect (PCI) bus is a little endian bus. PCI Express (PCIe) and PCI-X are successors to PCI. All three types of devices share the same configuration parameters. What is specified here for PCI devices applies to PCI-X 1.0 devices as well. All three types of devices are self-identifying, which means that these devices provide configuration parameters to the system that allow the system to identify the device and its driver. The configuration parameters are represented in the form of name-value pairs that can be retrieved using the DDI property interfaces. See [ddi\\_prop\\_lookup](http://www.oracle.com/pls/topic/lookup?ctx=816-5180&id=ddi-prop-lookup-9f)(9F) for details. **Description**

> The bus properties of PCI devices or logical bus properties of PCIe devices are derived from PCI configuration space, or supplied by the Fcode PROM, if it exists. Therefore, driver configuration files are not necessary for these devices.

On some occasions, drivers for PCI and PCIe devices can use driver configuration files to provide driver private properties through the global property mechanism. See [driver.conf](#page-143-0)(4) for further details. Driver configuration files can also be used to augment or override properties for a specific instance of a driver.

All bus drivers of PCI and PCIe devices recognize the following properties:

reg An arbitrary length array where each element of the array consists of a 5-tuple of 32-bit values. Each array element describes a logically contiguous mappable resource on the PCI bus or PCIe device tree.

> The first three values in the 5-tuple describe the PCI address of the mappable resource. The first tuple contains the following information:

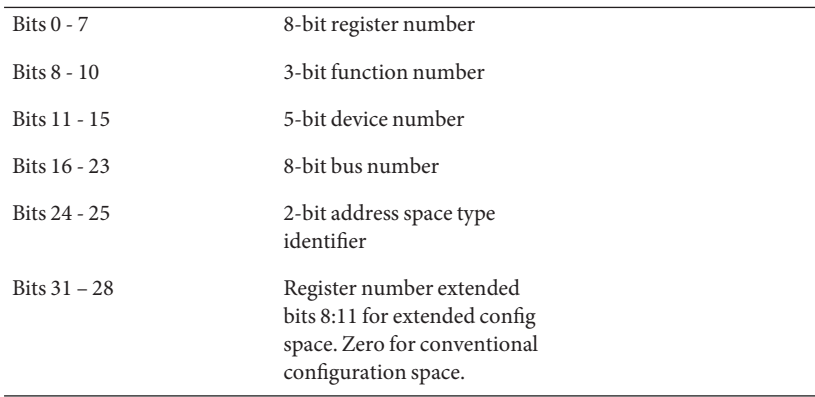

The address space type identifier can be interpreted as follows:

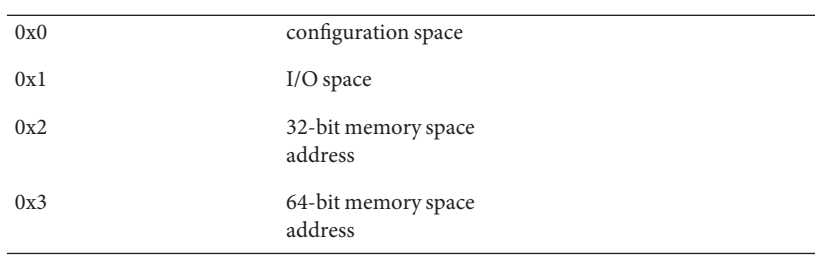

The bus number is a unique identifying number assigned to each PCI bus or PCIe logical bus within its domain.

The device number is a unique identifying number assigned to each device on a PCI bus or PCIe logical bus. Note that a device number is unique only within the set of device numbers for a particular bus or logical bus.

Each PCI or PCIe device can have one to eight logically independent functions, each with its own independent set of configuration registers. Each function on a device is assigned a function number. For a device with only one function, the function number must be 0.

The register number fields select a particular register within the set of configuration registers corresponding to the selected function. When the address space type identifier indicates configuration space, non-zero register number extended bits select registers in extended configuration space.

The second and third values in the reg property 5-tuple specify the 64-bit address of the mappable resource within the PCI or PCIe address domain. The second 32-bit tuple corresponds to the high order four bytes of the 64-bit address. The third 32-bit tuple corresponds to the low order bytes.

The fourth and fifth 32-bit values in the 5-tuple reg property specify the size of the mappable resource. The size is a 64-bit value, where the fourth tuple corresponds to the high order bytes of the 64-bit size and the fifth corresponds to the low order.

The driver can refer to the elements of this array by index, and construct kernel mappings to these addresses using ddi regs map setup(9F). The index into the array is passed as the *rnumber* argument of [ddi\\_regs\\_map\\_setup](http://www.oracle.com/pls/topic/lookup?ctx=816-5180&id=ddi-regs-map-setup-9f)(9F).

At a high-level interrupt context, you can use the ddi get\* and ddi put\* family of functions to access I/O and memory space. However, access to configuration space is not allowed when running at a high-interrupt level.

interrupts This property consists of a single-integer element array. Valid interrupt property values are 1, 2, 3, and 4. This value is derived directly from the contents of the device's configuration-interrupt-pin register.

A driver should use an index value of 0 when registering its interrupt handler with the DDI interrupt interfaces.

All PCI and PCIe devices support the reg property. The device number and function number as derived from the reg property are used to construct the address part of the device name under /devices.

Only devices that generate interrupts support an interrupts property.

Occasionally it might be necessary to override or augment the configuration information supplied by a PCI or PCIe device. This change can be achieved by writing a driver configuration file that describes a prototype device node specification containing the additional properties required.

For the system to merge the prototype node specification into an actual device node, certain conditions must be met.

- First, the name property must be identical. The value of the name property needs to match the binding name of the device. The binding name is the name chosen by the system to bind a driver to a device and is either an alias associated with the driver or the hardware node name of the device.
- Second, the parent property must identify the PCI bus or PCIe logical bus.
- Third, the unit-address property must identify the card. The format of the unit-address property is:

DD[,F]

where DD is the device number and F is the function number. If the function number is 0, only DD is specified.

**EXAMPLE 1** Sample Configuration File **Examples**

An example configuration file called ACME, scsi-hba.conf for a PCI driver called ACME,scsi-hba follows:

```
#
# Copyright (c) 1995, ACME SCSI Host Bus Adaptor
# ident "@(#)ACME,scsi-hba.conf 1.1 96/02/04"
name="ACME,scsi-hba" parent="/pci@1,0/pci@1f,4000"
  unit-address="3" scsi-initiator-id=6;
hba-advanced-mode="on";
hba-dma-speed=10;
```
In this example, a property scsi-initiator-id specifies the SCSI bus initiator id that the adapter should use, for just one particular instance of adapter installed in the machine. The name property identifies the driver and the parent property to identify the particular bus the **EXAMPLE 1** Sample Configuration File *(Continued)*

card is plugged into. This example uses the parent's full path name to identify the bus. The unit-address property identifies the card itself, with device number of 3 and function number of 0.

Two global driver properties are also created: hba-advanced-mode (which has the string value on) and hba-dma-speed (which has the value 10 M bit/s). These properties apply to all device nodes of the ACME, scsi-hba.

Configuration files for PCIe devices are similar. Shown below is an example configuration file called ACME,pcie-widget.conf for a PCIe driver called ACME,pcie-widget.

```
#
# Copyright (c) 2005, ACME PCIe Widget Adapter
# ident "@(#)ACME,pcie-widget.conf 1.1 05/11/14"
name="ACME,pcie-widget" parent="/pci@780" unit-address="2,1"
debug-mode=12;
```
In this example, we provide a property debug-mode for a particular PCIe device. As before, the logical bus is identified by the pathname of the parent of the device. The device has a device number of 2, and a function number of 1.

Attributes See [attributes](http://www.oracle.com/pls/topic/lookup?ctx=816-5175&id=attributes-5)(5) for descriptions of the following attributes:

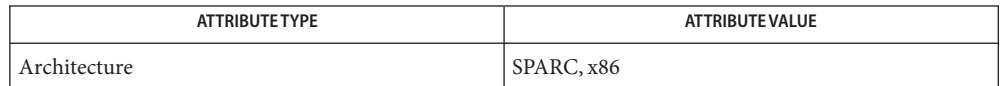

See Also [driver.conf](#page-143-0)(4), [attributes](http://www.oracle.com/pls/topic/lookup?ctx=816-5175&id=attributes-5)(5), [ddi\\_intr\\_add\\_handler](http://www.oracle.com/pls/topic/lookup?ctx=816-5180&id=ddi-intr-add-handler-9f)(9F), [ddi\\_prop\\_lookup](http://www.oracle.com/pls/topic/lookup?ctx=816-5180&id=ddi-prop-lookup-9f)(9F), ddi regs map setup(9F)

*[Writing Device Drivers](http://www.oracle.com/pls/topic/lookup?ctx=816-4854&id=driver)*

*IEEE 1275 PCI Bus Binding*

<http://playground.sun.com/1275/bindings/pci/pci-express.txt>

PCIe devices support an extended configuration space unavailable to PCI devices. While PCIe **Notes** devices can be operated using a PCI device driver, operating them using a PCIe device driver can make use of the extended properties and features made available only in the extended configuration space.

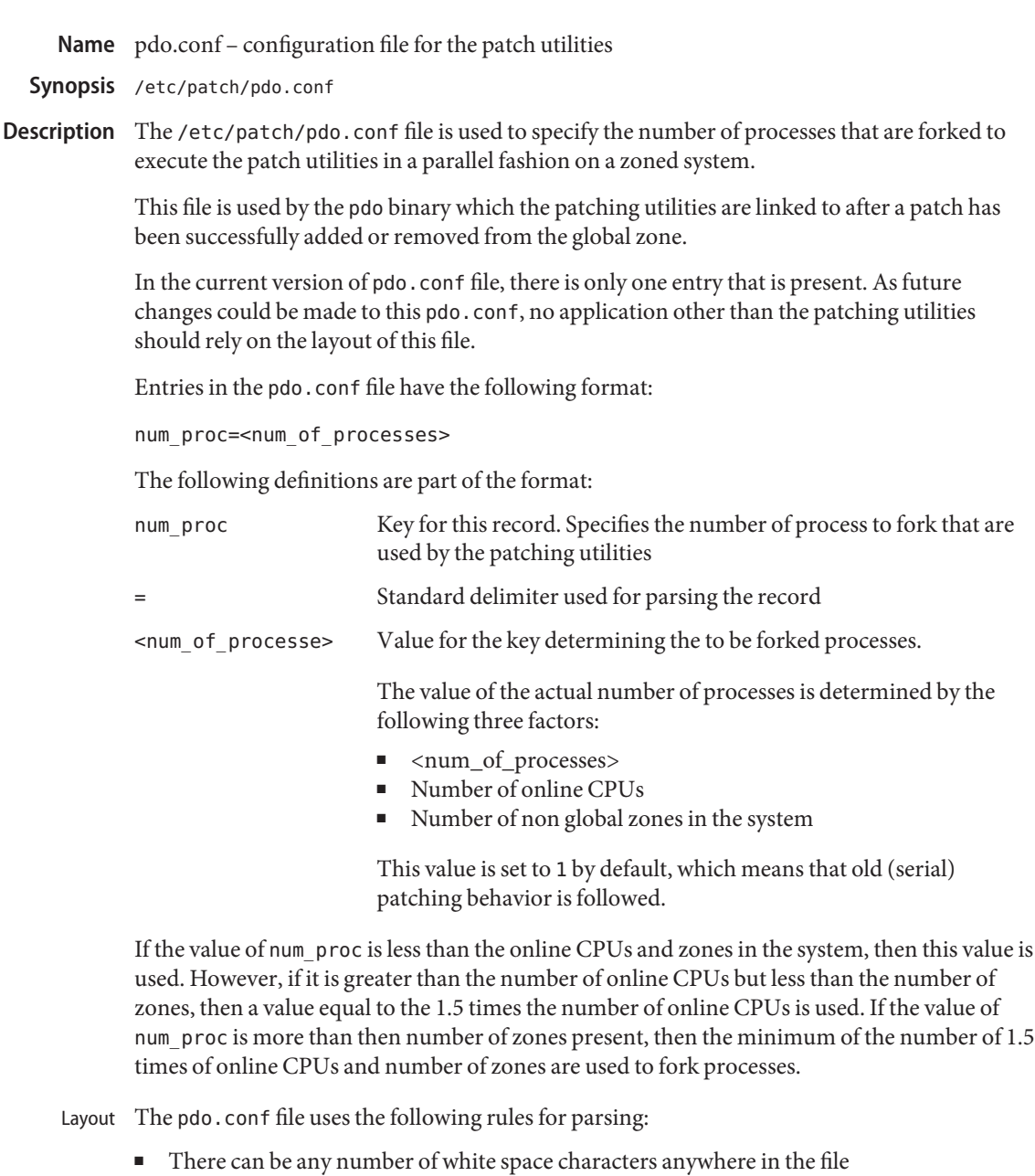

- There can be only one valid entry in this file of the form discussed above, parser returns a failure if such an entry is not present.
- An entry which starts with #character is considered to be a comment and are not be processed
- An entry can begin with any number of white space characters and then followed by an ascii character. The following character should be forming a string of the form num\_proc. If such a string is not found, parsing returns an error.
- $\blacksquare$  If num proc string is found in an entry, then the next valid character can only be a = character. Its an error if such a character is not found
- $\blacksquare$  The next character following = can not be a ascii character which is not a digit. If such an ascii character is present its an error.
- Having parsed all digits after = character, parser proceeds to check if there are any white space characters following the last digit or is it immediately followed by an ascii character which is not a space but either # or any other ascii character. If such an occurrence is there, then it is an error.
- The parser literally follows all the above rules until it finds an entry which matches all the rules which means that the parser has successfully parsed the configuration file

## **EXAMPLE 1** Example /etc/patch/pdo.conf File **Examples**

```
#
# This file contains key value pair of the following format. There
# is only one legal entry which starts with num_proc key. This key
# is followed by a delimiter '=' which is then immediately followed
# by a value which determines the number of processes to be forked.
# To get better performance, it is advisable to keep the num_proc
# value equal to the number of online CPUs in the system. For more
# details read the section 4 man page of /etc/patch/pdo.conf
#
# Format:
#
# num_proc=<num_of_processes>
#
# where:
#
# num proc is the key for this record. It specifies
# the number of process
# to fork that will be used by the patching utilities
#
# = the standard delimiter used for parsing the record
#
#<num_of_processes> the value for the key determining the to be forked
# processes
# The value of actual number of proceses is determined
# by the
# following three factors mentioned in 'Factors
# determining
# procesesse to be forked'
num proc=10 # fork 10 processes
```
# Attributes See [attributes](http://www.oracle.com/pls/topic/lookup?ctx=816-5175&id=attributes-5)(5) for descriptions of the following attributes:

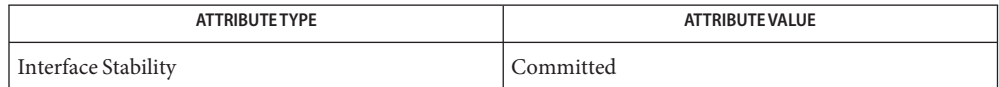

See Also [patchadd](http://www.oracle.com/pls/topic/lookup?ctx=816-5166&id=patchadd-1m)(1M), [patchrm](http://www.oracle.com/pls/topic/lookup?ctx=816-5166&id=patchrm-1m)(1M), [attributes](http://www.oracle.com/pls/topic/lookup?ctx=816-5175&id=attributes-5)(5)

Name phones - remote host phone number database

Synopsis /etc/phones

**Description** The file /etc/phones contains the system-wide private phone numbers for the  $\text{tip}(1)$  $\text{tip}(1)$  $\text{tip}(1)$ program. /etc/phones is normally unreadable, and so may contain privileged information. The format of /etc/phones is a series of lines of the form:

<*system-name*>[ \t]\*<*phone-number*>.

The system name is one of those defined in the [remote](#page-631-0)(4) file and the phone number is constructed from [0123456789−=\*%]. The '=' and '\*' characters are indicators to the auto call units to pause and wait for a second dial tone (when going through an exchange). The '=' is required by the DF02-AC and the '\*' is required by the BIZCOMP 1030.

Comment lines are lines containing a '#' sign in the first column of the line.

Only one phone number per line is permitted. However, if more than one line in the file contains the same system name  $\text{tip}(1)$  $\text{tip}(1)$  $\text{tip}(1)$  will attempt to dial each one in turn, until it establishes a connection.

Files / etc/phones

See Also [tip](http://www.oracle.com/pls/topic/lookup?ctx=816-5165&id=tip-1)(1), [remote](#page-631-0)(4)

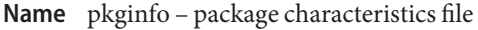

<span id="page-521-0"></span>pkginfo is an ASCII file that describes the characteristics of the package along with information that helps control the flow of installation. It is created by the software package developer. **Description**

> Each entry in the pkginfo file is a line that establishes the value of a parameter in the following form:

PARAM="*value*"

There is no required order in which the parameters must be specified within the file. The PKG, NAME, ARCH, VERSION and CATEGORY parameters are mandatory. Other parameters are optional.

pkginfo provides optional parameters and an environment variable in support of the zones (multiple Solaris environments) feature. See [zones](http://www.oracle.com/pls/topic/lookup?ctx=816-5175&id=zones-5)(5).

The following paramaters are mandatory:

ARCH A comma-separated list of alphanumeric tokens that indicate the architecture associated with the package. The  $pkgmk(1)$  $pkgmk(1)$  tool can be used to create or modify this value when actually building the package. The maximum length of a token is 16 characters and it cannot include a comma.

> Solaris's installation software meaningfully uses only one architecture token of the form:

<*instruction\_set\_architecture*>[.<*platform\_group*>]

where *platform\_group* is intended only for Solaris installation packages. Third party application software should restrict itself to ARCH values from the following Solaris-supported instruction set architectures (uname -p): sparc, i386, and ppc. Examples of Solaris' platform groups (uname -m) are sun4u for the SPARC instruction set and i86pc for the i386 instruction set. See [uname](http://www.oracle.com/pls/topic/lookup?ctx=816-5165&id=uname-1)(1) and [isalist](http://www.oracle.com/pls/topic/lookup?ctx=816-5165&id=isalist-1)(1) for more details.

- CATEGORY A comma-separated list of categories under which a package can be displayed. A package must at least belong to the system or application category. Categories are case-insensitive and can contain only alphanumerics. Each category is limited in length to 16 characters.
- NAME Text that specifies the package name (maximum length of 256 ASCII characters). Use the NAME parameter as the foundation for describing the functionality and purpose of the package; spell out any acronyms and avoid internal product/project code names. The DESC parameter can then be used to expand the descriptive information. Use the NAME parameter to state as specifically as possible the use of the package, why a user would need to load it, and so on.

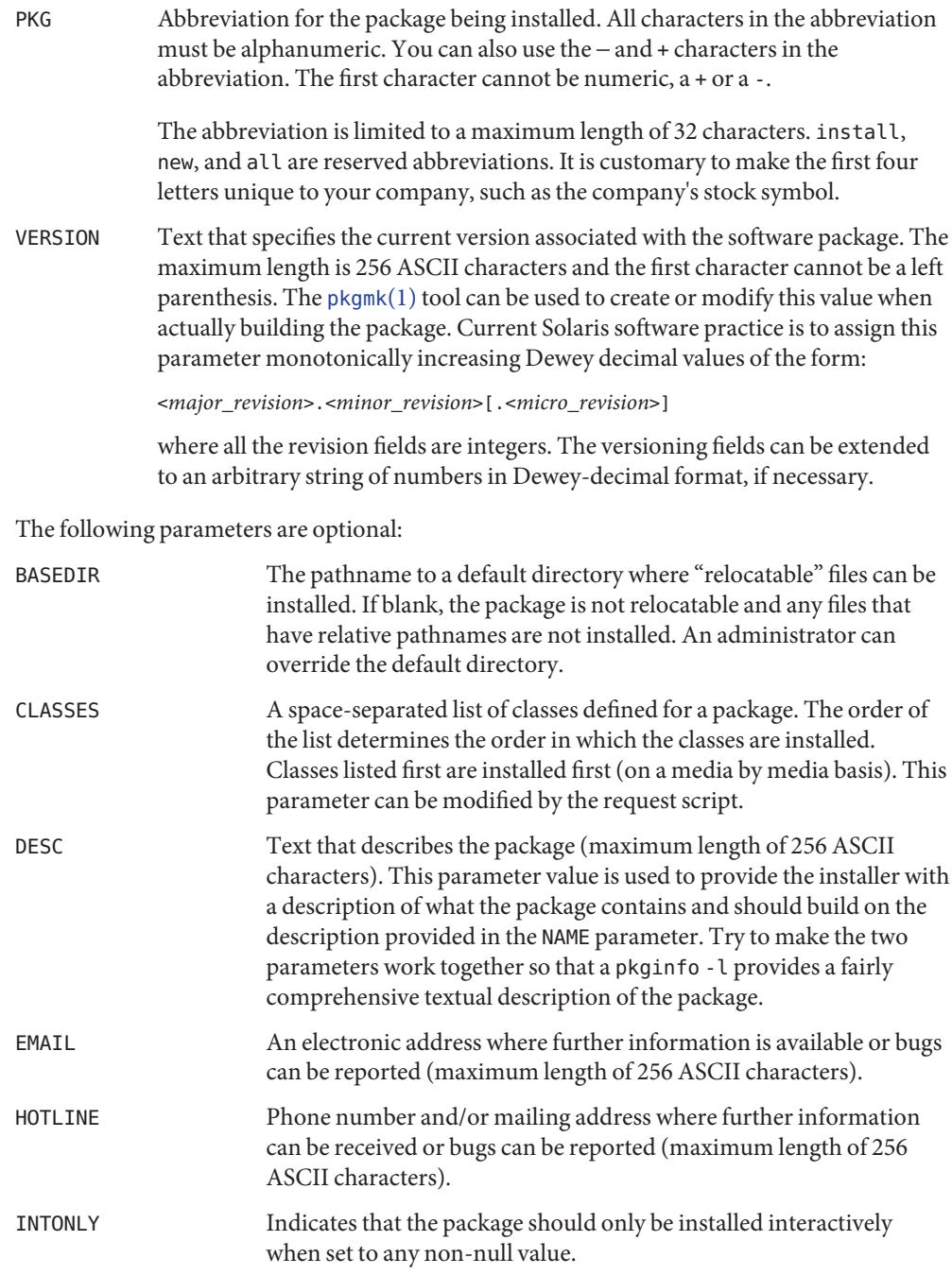

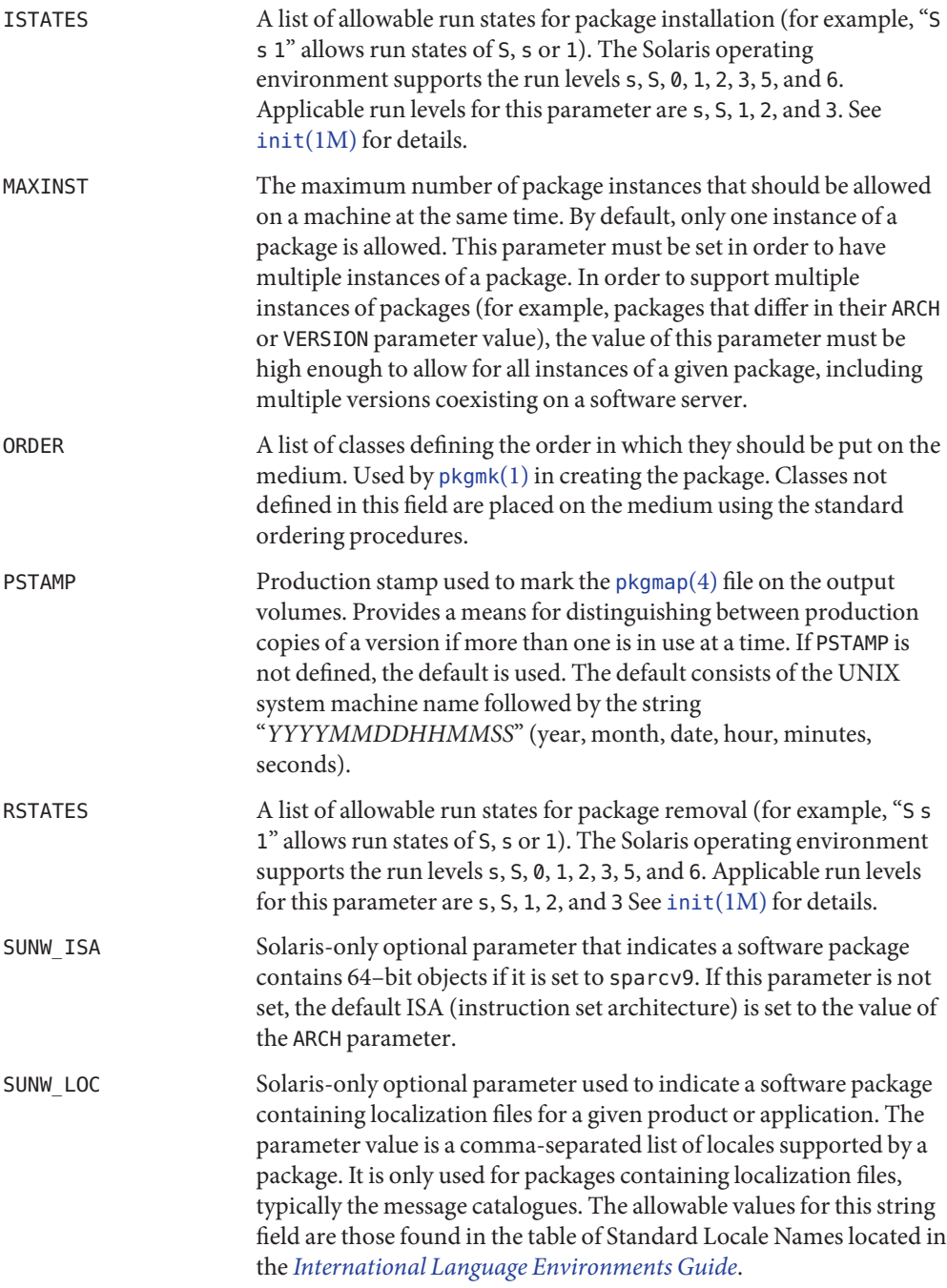

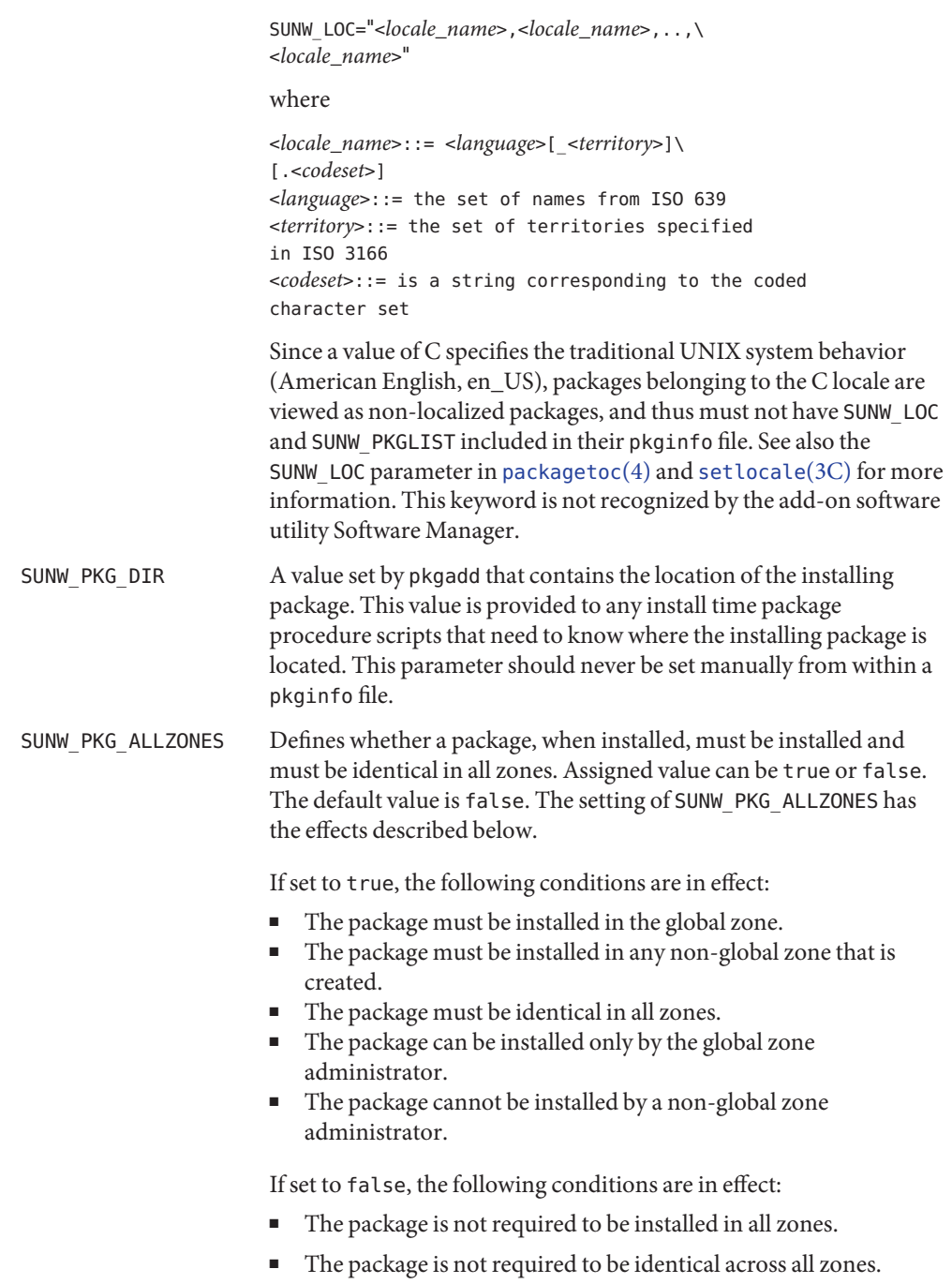

■ The package can be installed by the global zone administrator or by a non-global zone administrator.

Packages that must be identical across all zones must set this variable to true. This would include packages that deliver components that are part of the core operating system, or that are dependent on interfaces exported by the core operating system, or that deliver device drivers, or runtime libraries that use or export operating system interfaces that are not guaranteed to be stable across minor releases.

Packages that deliver components that are not part of the core operating system (such as application programs) that can be different between any two zones must set this variable to false.

With respect to SUNW PKG ALLZONES, keep in mind the following:

- Use of pkgadd in the global zone installs packages in all zones unless -G is specified, in which case packages are installed in the global zone only. The setting of SUNW\_PKG\_ALLZONES does not change this behavior. For example, a package that has a setting of SUNW PKG ALLZONES=false is not installed in the global zone only.
- The SUNW\_PKG\_ALLZONES attribute controls whether a package *must* be installed in all zones (and must be the same in all zones) when it is installed.
- Use of the -G option to pkgadd with a package that has SUNW\_PKG\_ALLZONES=true is an error and causes installation of that package to fail.
- SUNW PKG HOLLOW Defines whether a package should be visible in any non-global zone if that package is required to be installed and be identical in all zones (for example, a package that has SUNW\_PKG\_ALLZONES=true). Assigned value can be true or false. The default value is false. The package is not required to be installed, but if it is installed, the setting of SUNW\_PKG\_HOLLOW has the effects described below.

If set to false, the following conditions are in effect:

- If installed in the global zone, the package content and installation information are required in all non-global zones.
- Software delivered by the package is visible in all non-global zones. An example of such a a package is the package that delivers the [truss](http://www.oracle.com/pls/topic/lookup?ctx=816-5165&id=truss-1)(1) command.

If set to true, the following conditions are in effect:

- The package content is not delivered on any non-global zone. However, the package installation information is required on all non-global zones.
- The package delivers software that should not be visible in all non-global zones. Examples include kernel drivers and system configuration files that work only in the global zone. This setting allows the non-global zone to resolve dependencies on packages that are installed only in the global zone without actually installing the package data.
- In the global zone, the package is recognized as having been installed, and all components of the package are installed. Directories are created, files are installed, and class action and other scripts are run as appropriate when the package is installed.
- In a non-global zone, the package is recognized as having been installed, but no components of the package are installed. No directories are created, no files are installed, and no class action or other install scripts are run when the package is installed.
- When removed from the global zone, the package is recognized as having been completely installed. Appropriate directories and files are removed, and class action or other install scripts are run when the package is removed.
- When removed from a non-global zone, the package is recognized as not having been completely installed. No directories are removed, no files are removed, and no class action or other install scripts are run when the package is removed.
- The package is recognized as being installed in all zones for purposes of dependency checking by other packages that rely on this package being installed.

If SUNW\_PKG\_ALLZONES is set to false, the value of this variable has no meaning. It is a package construction error to set SUNW\_PKG\_ALLZONES to false, then set SUNW\_PKG\_HOLLOW to true.

SUNW\_PKG\_THISZONE Defines whether a package must be installed in the current zone only. Assigned value can be true or false. The default value is false. The setting of SUNW\_PKG\_THISZONE has the effects described below.

If set to true, the following conditions are in effect:

The package is installed in the current zone only.

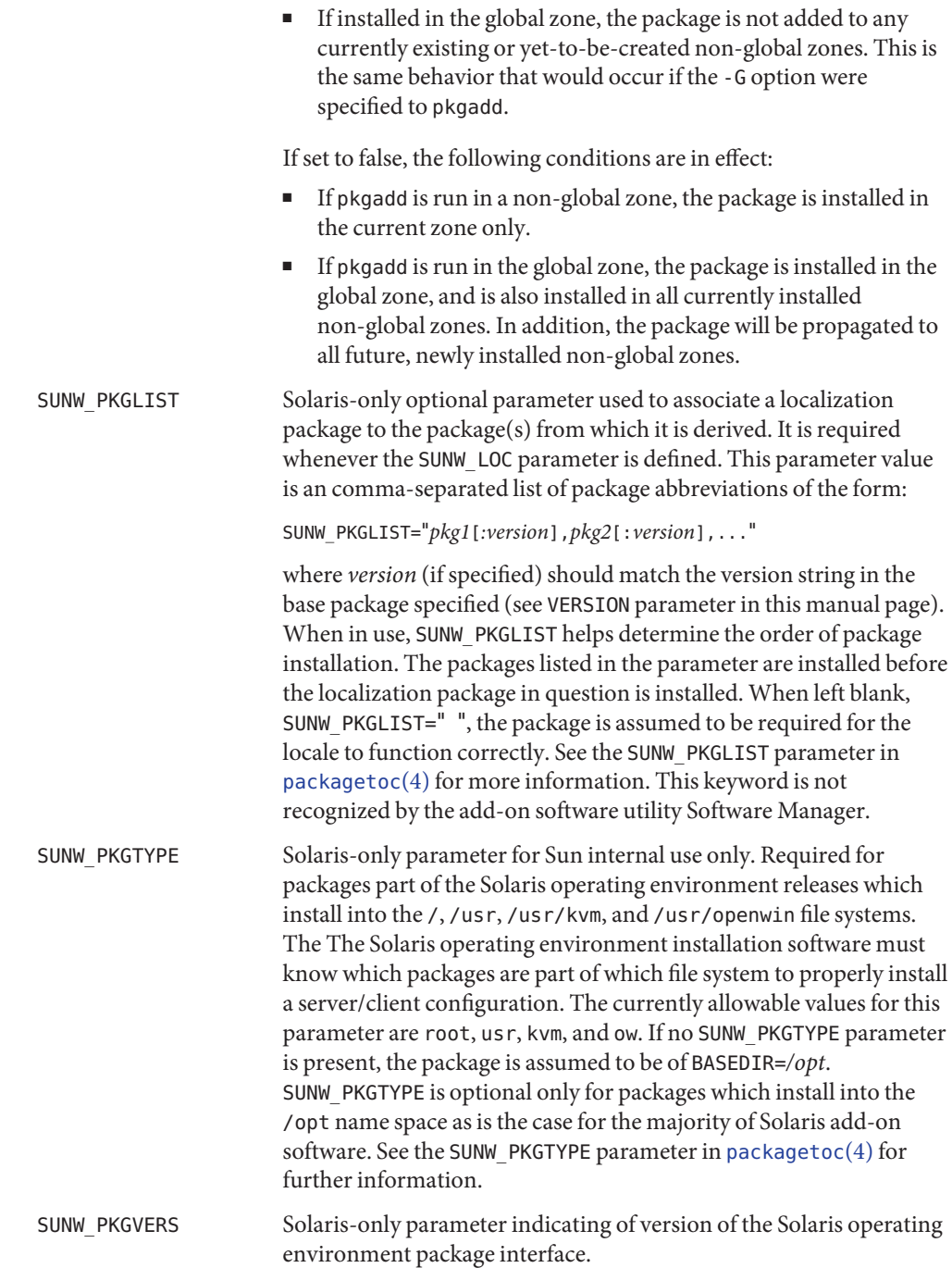

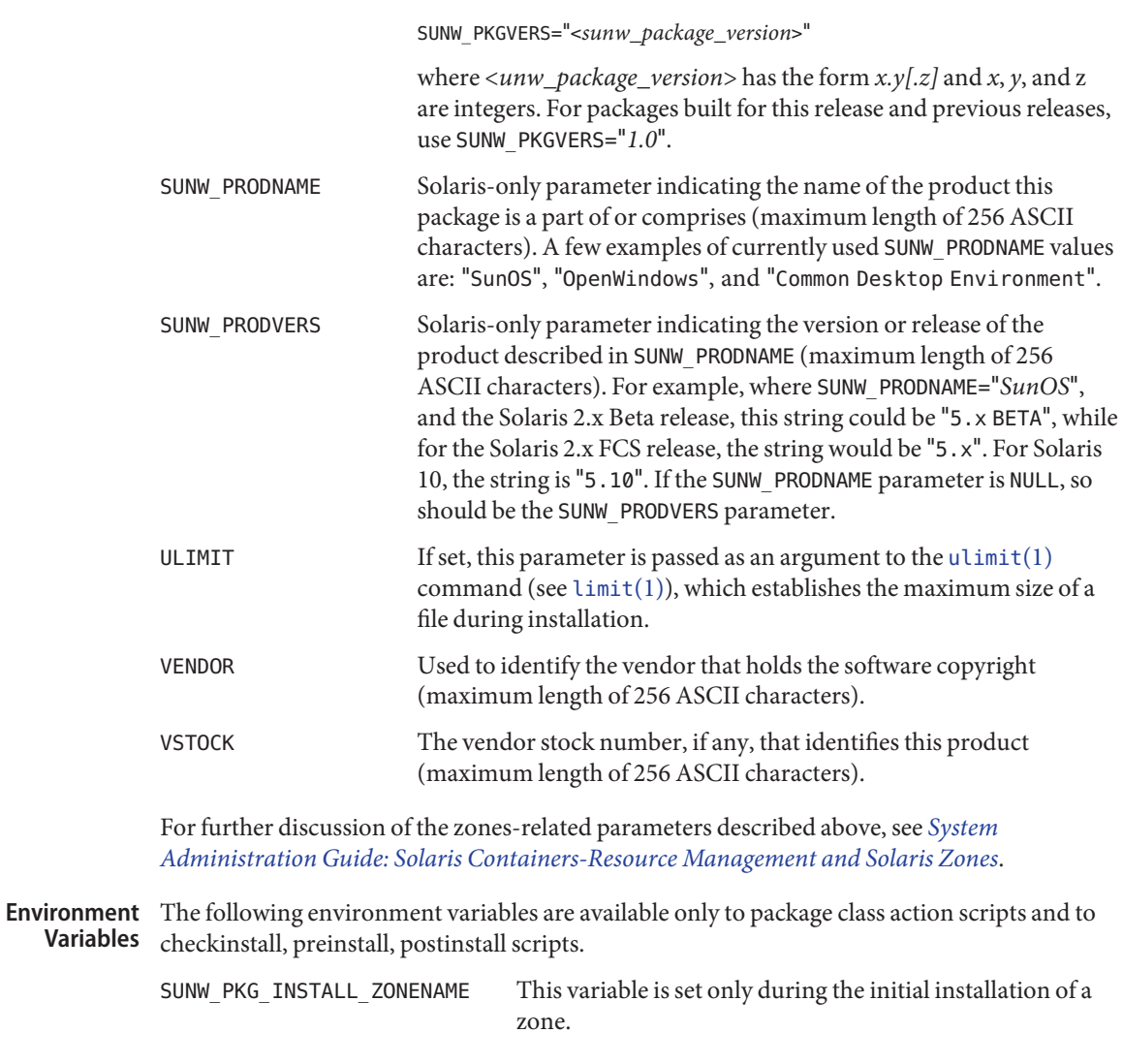

If this variable is not set, the system does not support the [zones](http://www.oracle.com/pls/topic/lookup?ctx=816-5175&id=zones-5)(5) feature. In this case, the package is being installed to or removed from a system that is not configured for zones.

If the variable is set, and equal to global, the package is being installed to or removed from the global zone.

If the variable is set and not equal to global, the package is being installed to or removed from the non-global zone

named by the contents of the environment variable \${SUNW\_PKG\_INSTALL\_ZONENAME}.

PKG\_INIT\_INSTALL This variable is set only during an initial installation of Solaris, such as installing Solaris from a CD, DVD, or net install image.

> If this variable is set and equal to TRUE, then the package is being installed as part of an initial installation of Solaris.

> If this variable is not set, or set and not equal to TRUE, then the package is not being installed as part of an initial installation of Solaris.

The following code excerpt illustrates the semantics of the preceding environment variables.

```
if \int $PKG INIT INSTALL != "" ] ; then
        # Package being installed as part of initial
        # installation of Solaris.
elif [ $SUNW PKG INSTALL ZONENAME != "" ] ; then
    if [ $SUNW_PKG_INSTALL_ZONENAME != "global" ] ; then
         # Package being installed as part of initial installation
         # of non-global zone $SUNW_PKG_INSTALL_ZONENAME
    else
         # Package being installed as part of initial installation
         # of a global zone.
    fi
else
    # Package not being installed as part of initial installation of
   # Solaris and package not being installed as part of initial
    # installation of non-global zone.
fi
```
## **EXAMPLE 1** A Sample pkginfo File **Examples**

Here is a sample pkginfo file:

```
SUNW_PRODNAME="SunOS"
SUNW_PRODVERS="5.5"
SUNW_PKGTYPE="usr"
SUNW_PKG_ALLZONES=false
SUNW_PKG_HOLLOW=false
PKG="SUNWesu"
NAME="Extended System Utilities"
VERSION="11.5.1"
ARCH="sparc"
```
**EXAMPLE 1** A Sample pkginfo File *(Continued)* VENDOR="Sun Microsystems, Inc." HOTLINE="Please contact your local service provider" EMAIL="" VSTOCK="0122c3f5566" CATEGORY="system" ISTATES="S 2" RSTATES="S 2"

Attributes See [attributes](http://www.oracle.com/pls/topic/lookup?ctx=816-5175&id=attributes-5)(5) for descriptions of the following attributes:

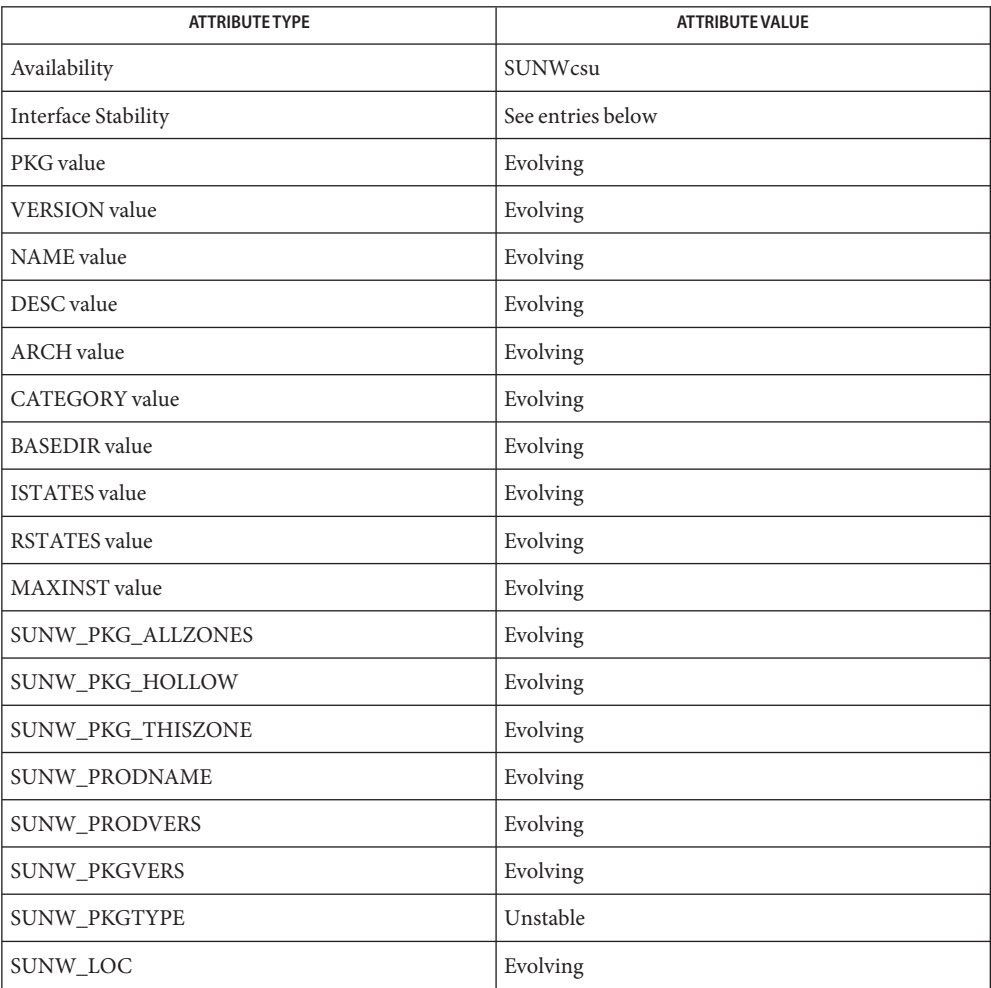

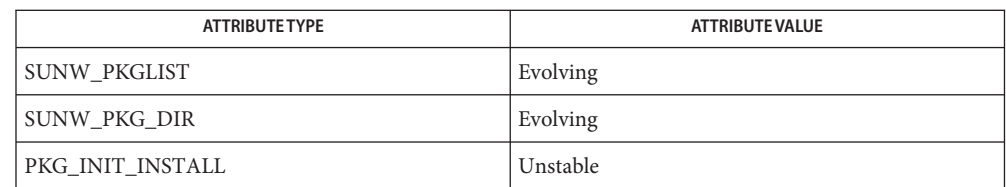

**See Also** [isalist](http://www.oracle.com/pls/topic/lookup?ctx=816-5165&id=isalist-1)(1), [limit](http://www.oracle.com/pls/topic/lookup?ctx=816-5165&id=limit-1)(1), [pkgmk](http://www.oracle.com/pls/topic/lookup?ctx=816-5165&id=pkgmk-1)(1), [uname](http://www.oracle.com/pls/topic/lookup?ctx=816-5165&id=uname-1)(1), init[\(1M\),](http://www.oracle.com/pls/topic/lookup?ctx=816-5166&id=init-1m) [setlocale](http://www.oracle.com/pls/topic/lookup?ctx=816-5168&id=setlocale-3c)(3C), [clustertoc](#page-82-0)(4),  $order(4)$  $order(4)$ , [packagetoc](#page-493-0) $(4)$ , [pkgmap](#page-532-0) $(4)$ , [attributes](http://www.oracle.com/pls/topic/lookup?ctx=816-5175&id=attributes-5) $(5)$ , [zones](http://www.oracle.com/pls/topic/lookup?ctx=816-5175&id=zones-5) $(5)$ 

*[Application Packaging Developer's Guide](http://www.oracle.com/pls/topic/lookup?ctx=817-0406&id=packinstall)*

*[International Language Environments Guide](http://www.oracle.com/pls/topic/lookup?ctx=817-2521&id=i18ndg)*

*[System Administration Guide: Solaris Containers-Resource Management and Solaris Zones](http://www.oracle.com/pls/topic/lookup?ctx=817-1592&id=sysadrm)*

Developers can define their own installation parameters by adding a definition to this file. A **Notes** developer-defined parameter must begin with a capital letter.

Trailing white space after any parameter value is ignored. For example, VENDOR="Sun Microsystems, Inc." is the same as VENDOR="Sun Microsystems, Inc. ".

<span id="page-532-0"></span>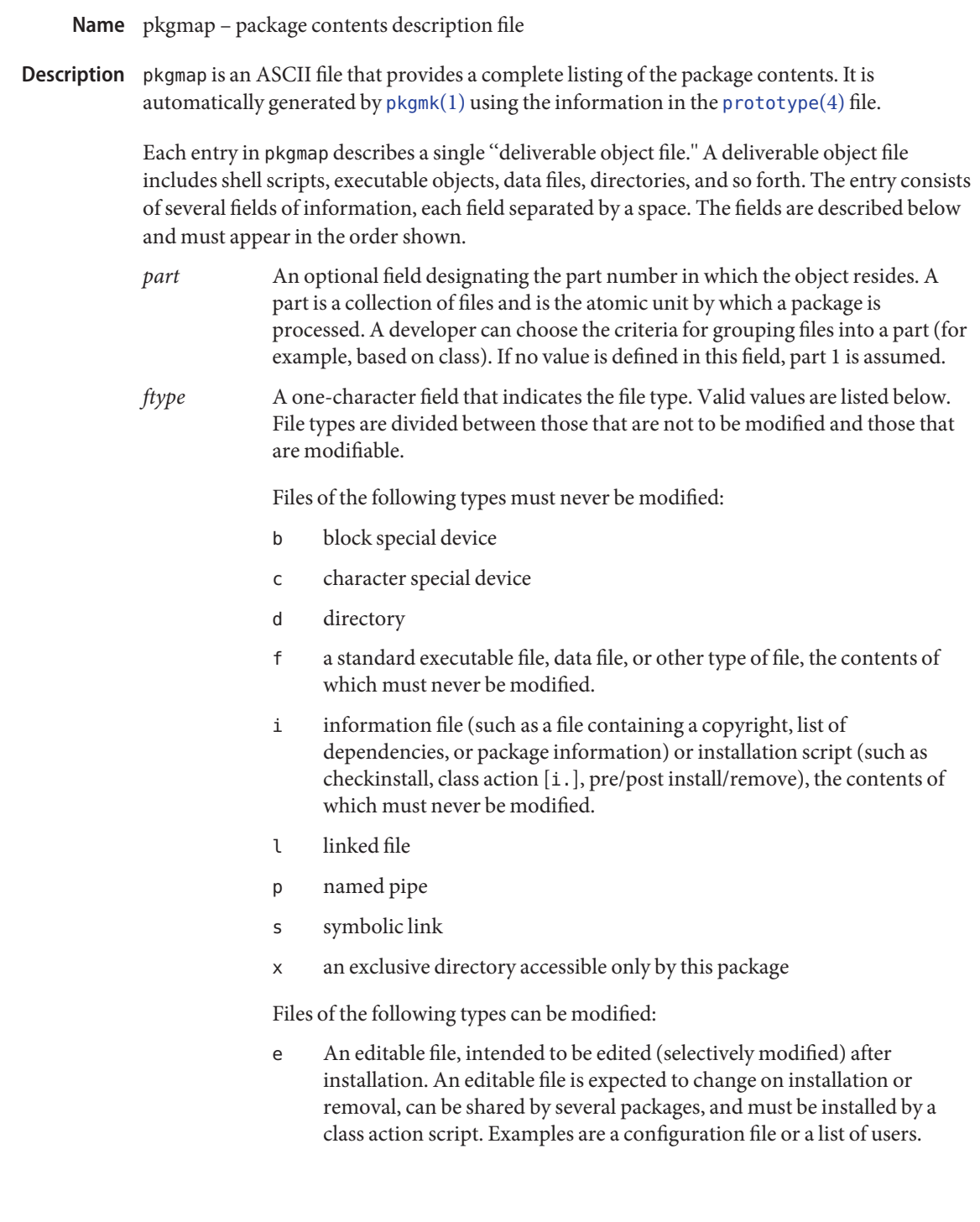

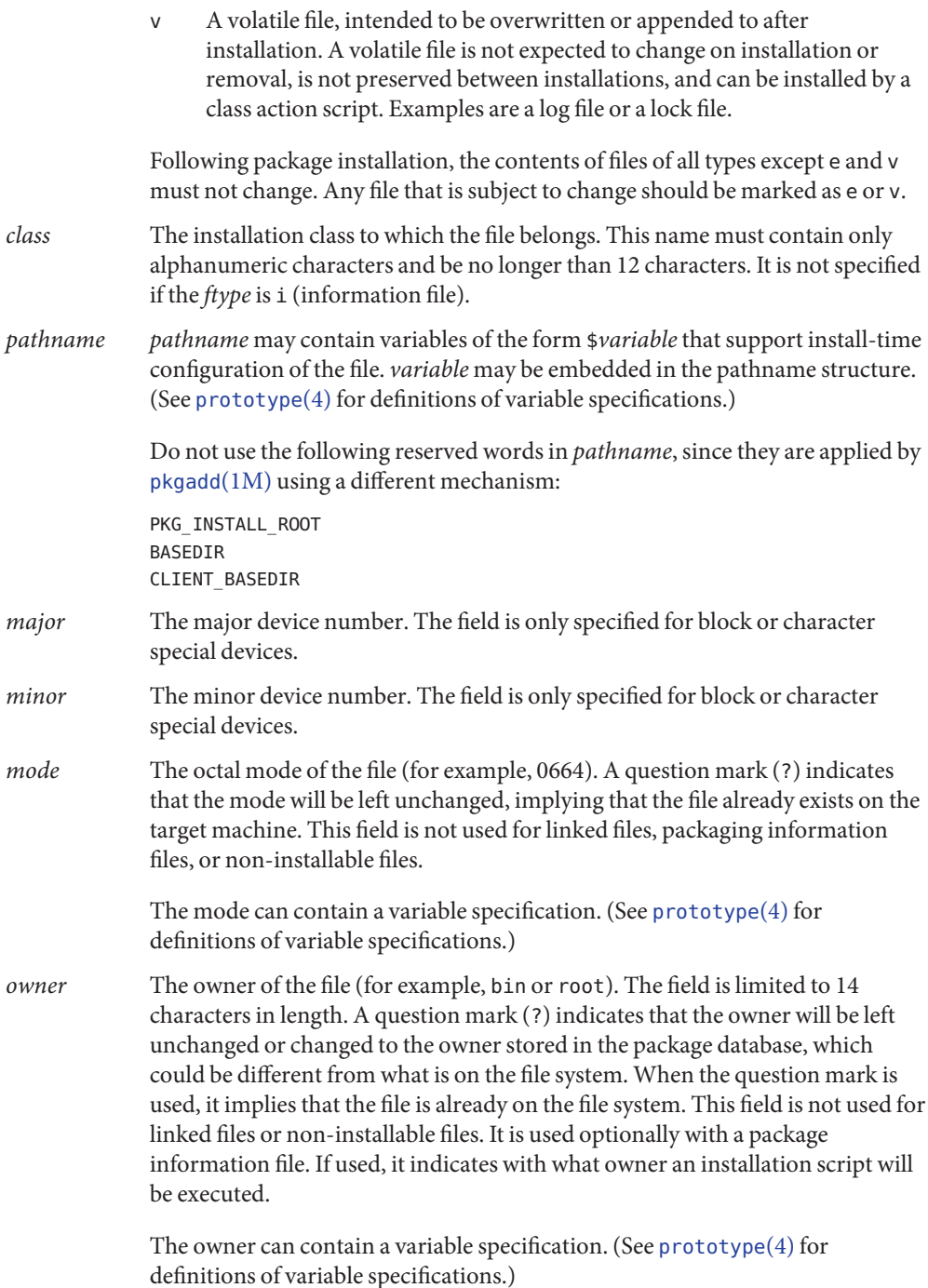

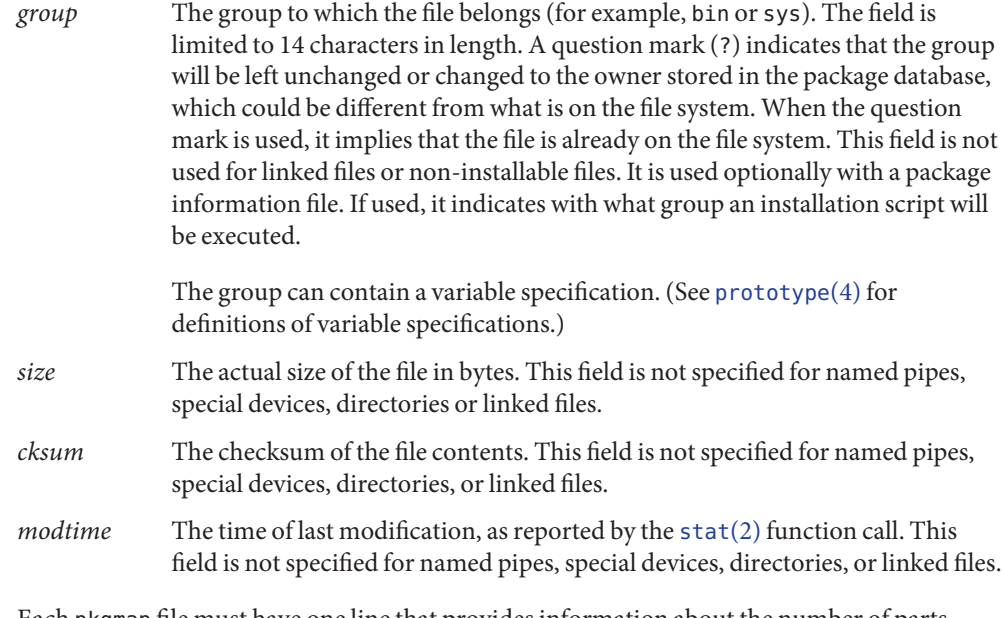

Each pkgmap file must have one line that provides information about the number of parts, maximum size of parts that make up the package, and, optionally, the size of the package after compression (where size is given in 512-byte blocks). This line is in the following format:

: *number\_of\_parts maximum\_part\_size compressed\_pkg\_size*

Lines that begin with "#" are comment lines and are ignored.

When files are saved during installation before they are overwritten, they are normally just copied to a temporary pathname. However, for files whose mode includes execute permission (but which are not editable), the existing version is linked to a temporary pathname and the original file is removed. This allows processes which are executing during installation to be overwritten.

# **EXAMPLE 1** A Sample pkgmap File **Examples**

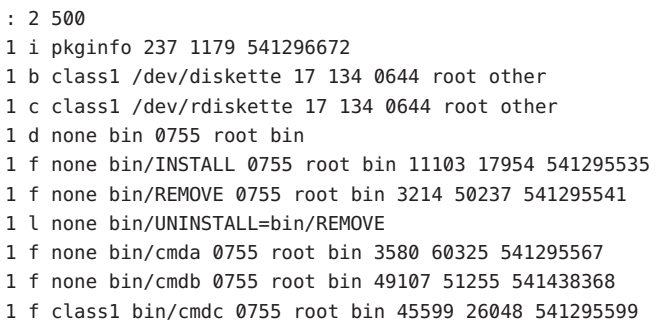

**EXAMPLE 1** A Sample pkgmap File *(Continued)* 1 f class1 bin/cmdd 0755 root bin 4648 8473 541461238 1 f none bin/cmde 0755 root bin 40501 1264 541295622 1 f class2 bin/cmdf 0755 root bin 2345 35889 541295574 1 f none bin/cmdg 0755 root bin 41185 47653 541461242 2 d class2 data 0755 root bin 2 p class1 data/apipe 0755 root other 2 d none log 0755 root bin 2 v none log/logfile 0755 root bin 41815 47563 541461333 2 d none save 0755 root bin 2 d none spool 0755 root bin 2 d none tmp 0755 root bin

See Also [pkgmk](http://www.oracle.com/pls/topic/lookup?ctx=816-5165&id=pkgmk-1)(1), [pkgadd](http://www.oracle.com/pls/topic/lookup?ctx=816-5166&id=pkgadd-1m)(1M), [stat](http://www.oracle.com/pls/topic/lookup?ctx=816-5167&id=stat-2)(2), [pkginfo](#page-521-0)(4), [prototype](#page-609-0)(4)

*[Application Packaging Developer's Guide](http://www.oracle.com/pls/topic/lookup?ctx=817-0406&id=packinstall)*

The pkgmap file may contain only one entry per unique pathname. **Notes**

Name platform - directory of files specifying supported platforms

.platform **Synopsis**

The Solaris operating environment release includes the .platform directory, a new directory on the Solaris CD image. This directory contains files (created by Sun and Solaris OEMs) that define platform support. These files are generically referred to as *platform definition files*. They provide a means to map different platform types into a platform group. **Description**

> Platform definition files in the .platform directory are used by the installation software to ensure that software appropriate for the architecture of the system will be installed.

Sun provides a platform definition file named .platform/Solaris . This file is the only one that can define platform groups to which other platform definition files can refer. For example, an OEM platform definition file can refer to any platform group specified in the Solaris platform definition file.

Other platform definition files are delivered by OEMs. To avoid name conflicts, OEMs will name their platform definition file with an OEM-unique string. OEMs should use whatever string they use to make their package names unique. This unique string is often the OEM's stock symbol.

Comments are allowed in a platform definition file. A "#" begins a comment and can be placed anywhere on a line.

Platform definition files are composed of keyword-value pairs, and there are two kinds of stanzas in the file: platform group definitions and platform identifications.

■ Platform group definitions:

The keywords in a platform group definition stanza are:

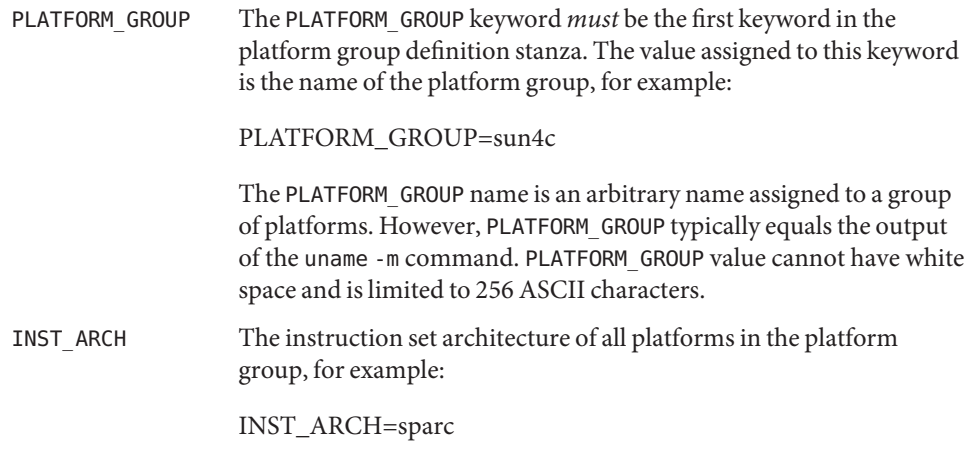

The INST\_ARCH keyword value must be the value returned by the uname -p command on all platforms in the platform group.

■ Platform identifications:

The keywords in a platform identification stanza are:

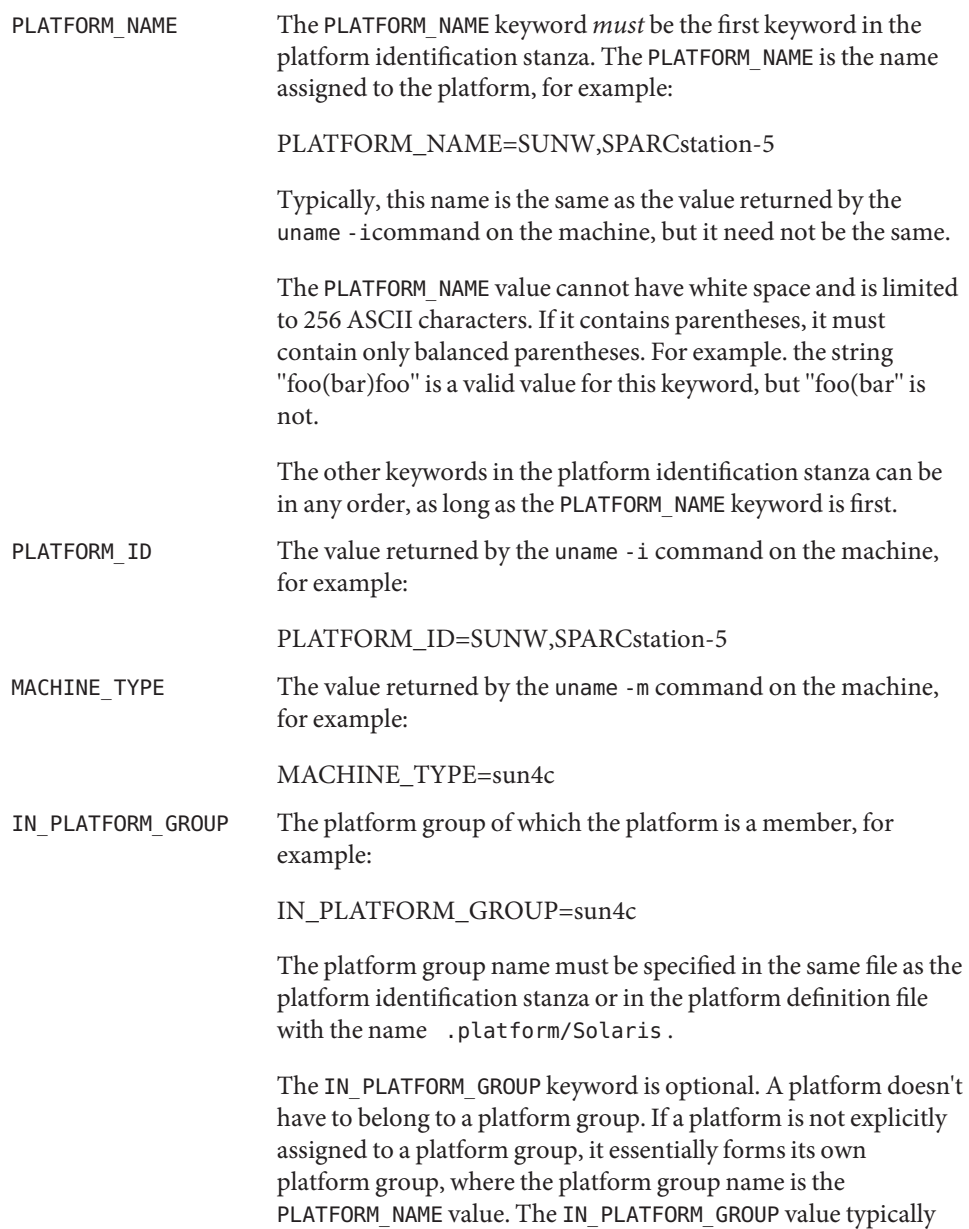

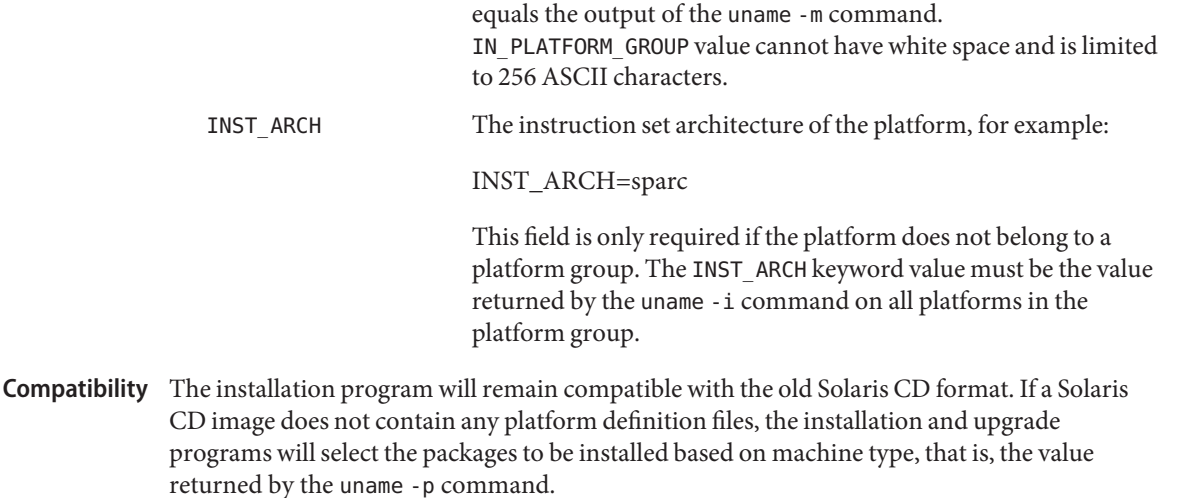

# **EXAMPLE 1** Platform Group Definitions **Examples**

The following example shows platform group definitions from the .platform/Solaris platform definition file.

# PLATFORM\_GROUP=sun4u INST\_ARCH=sparc

**EXAMPLE 2** Platform Identification Stanzas

The following example shows platform identification stanzas, which define systems that belong in a platform group, from the .platform/Solaris platform definition file.

```
#
PLATFORM_NAME=SUNW, SunFire
PLATFORM ID=SUNW, SunFire
IN_PLATFORM_GROUP=sun4u
PLATFORM_NAME=SUNW,Ultra-80
PLATFORM ID=SUNW, Ultra-80
IN_PLATFORM_GROUP=sun4u
#
PLATFORM_NAME=SUNW,SunFire
PLATFORM_ID=SUNW, SunFire
IN_PLATFORM_GROUP=sun4u
#
PLATFORM_NAME=SUNW, Ultra-80
PLATFORM_ID=SUNW,Ultra-80
IN_PLATFORM_GROUP=sun4u
```
- The .platform directory must reside as / *cd\_image*/Solaris\_*vers*/.platform, where **Files**
	- *cd\_image* Is the path to the mounted Solaris CD (/cdrom/cdrom0/s0 by default) or the path to a copy of the Solaris CD on a disk.
	- Solaris\_*vers* Is the version of Solaris, for example, Solaris\_2.9.
- Typically, a platform identification stanza contains either a PLATFORM\_ID or a MACHINE\_TYPE **Notes** stanza, but not both.

If both are specified, both must match for a platform to be identified as this platform type. Each platform identification stanza must contain either a PLATFORM\_ID value or a MACHINE TYPE value. If a platform matches two different platform identification stanzas—one which matched on the value of PLATFORM\_ID and one which matched on the value of MACHINE TYPE, the one that matched on PLATFORM ID will take precedence.

The .platform directory is part of the Solaris CD image, whether that be the Solaris CD or a copy of the Solaris CD on a system's hard disk.
# Name plot - graphics interface

- Files of this format are interpreted for various devices by commands described in [plot](http://www.oracle.com/pls/topic/lookup?ctx=816-5165&id=plot-1b)(1B). A graphics file is a stream of plotting instructions. Each instruction consists of an ASCII letter usually followed by bytes of binary information. The instructions are executed in order. A point is designated by four bytes representing the *x* and *y* values; each value is a signed integer. The last designated point in an l, m, n, or p instruction becomes the "current point" for the next instruction. **Description**
	- m Move: the next four bytes give a new current point.
	- n Cont: draw a line from the current point to the point given by the next four bytes. See [plot](http://www.oracle.com/pls/topic/lookup?ctx=816-5165&id=plot-1b)(1B).
	- p Point: plot the point given by the next four bytes.
	- l Line: draw a line from the point given by the next four bytes to the point given by the following four bytes.
	- t Label: place the following ASCII string so that its first character falls on the current point. The string is terminated by a NEWLINE.
	- a Arc: the first four bytes give the center, the next four give the starting point, and the last four give the end point of a circular arc. The least significant coordinate of the end point is used only to determine the quadrant. The arc is drawn counter-clockwise.
	- c Circle: the first four bytes give the center of the circle, the next two the radius.
	- e Erase: start another frame of output.
	- f Linemod: take the following string, up to a NEWLINE, as the style for drawing further lines. The styles are "dotted," "solid," "longdashed," "shortdashed," and "dotdashed." Effective only in plot 4014 and plot ver.
	- s Space: the next four bytes give the lower left corner of the plotting area; the following four give the upper right corner. The plot will be magnified or reduced to fit the device as closely as possible.

Space settings that exactly fill the plotting area with unity scaling appear below for devices supported by the filters of  $plot(1B)$  $plot(1B)$ . The upper limit is just outside the plotting area.

In every case the plotting area is taken to be square; points outside may be displayable on devices whose face is not square.

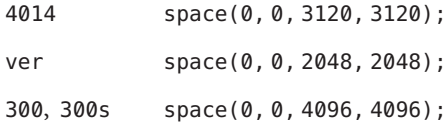

450 space(0, 0, 4096, 4096);

See Also [graph](http://www.oracle.com/pls/topic/lookup?ctx=816-5165&id=graph-1)(1), [plot](http://www.oracle.com/pls/topic/lookup?ctx=816-5165&id=plot-1b)(1B)

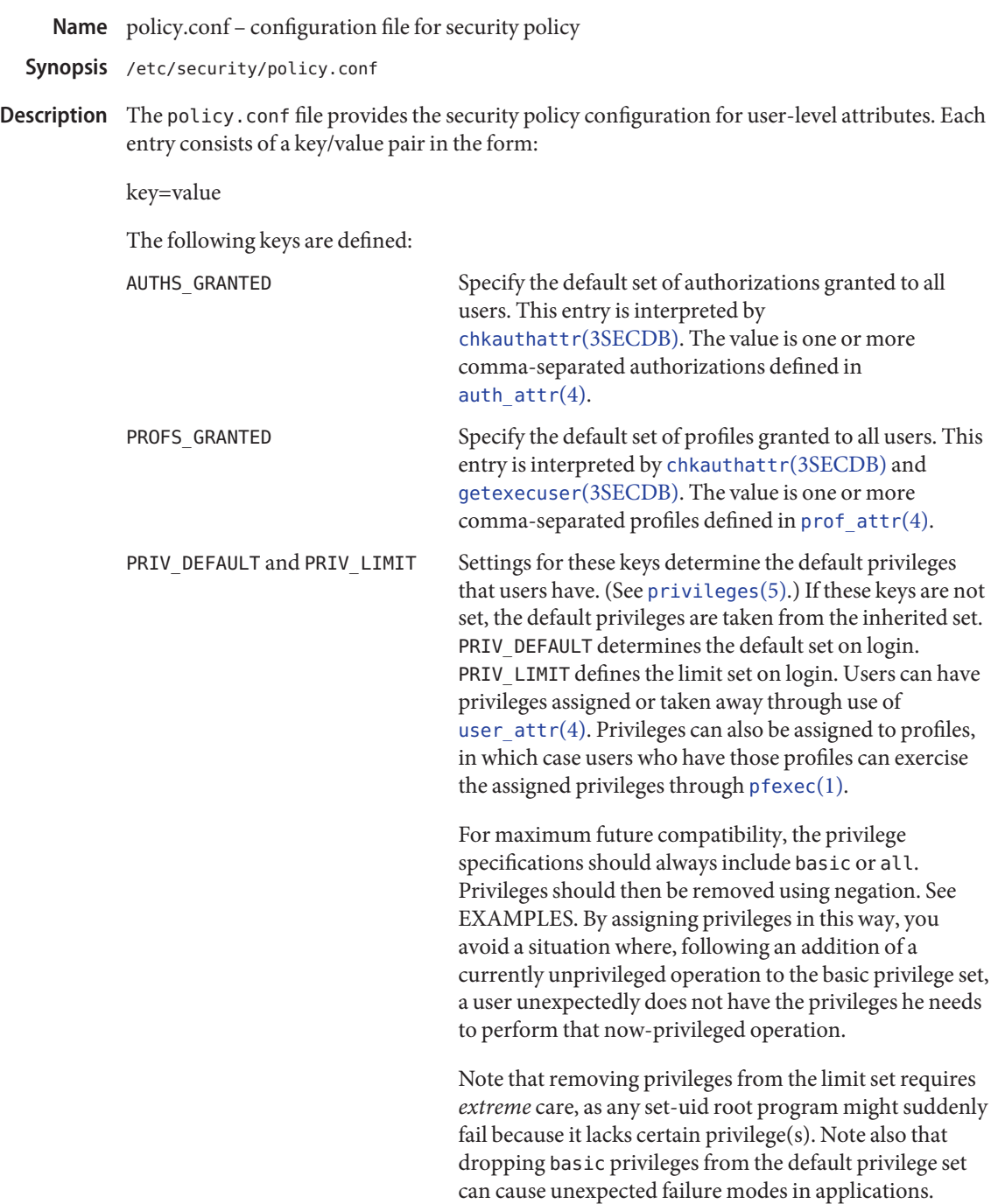

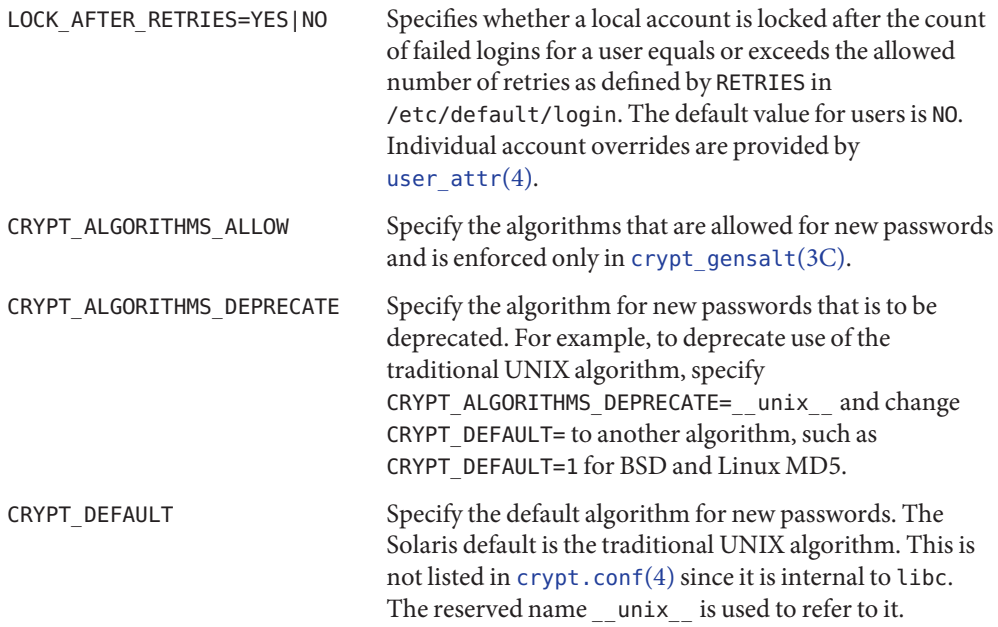

The key/value pair must appear on a single line, and the key must start the line. Lines starting with # are taken as comments and ignored. Option name comparisons are case-insensitive.

Only one CRYPT\_ALGORITHMS\_ALLOW or CRYPT\_ALGORITHMS\_DEPRECATE value can be specified. Whichever is listed first in the file takes precedence. The algorithm specified for CRYPT\_DEFAULT must either be specified for CRYPT\_ALGORITHMS\_ALLOW or not be specified for CRYPT\_ALGORITHMS\_DEPRECATE. If CRYPT\_DEFAULT is not specified, the default is \_\_unix\_\_.

## **EXAMPLE 1** Defining a Key/Value Pair **Examples**

### **AUTHS\_GRANTED=solaris.date**

**EXAMPLE 2** Specifying Privileges

As noted above, you should specify privileges through negation, specifying all for PRIV LIMIT and basic for PRIV DEFAULT, then subtracting privileges, as shown below.

PRIV\_LIMIT=all,!sys\_linkdir PRIV\_DEFAULT=basic,!file\_link\_any

The first line, above, takes away only the sys\_linkdir privilege. The second line takes away only the file\_link privilege. These privilege specifications will be unaffected by any future addition of privileges that might occur.

Defines extended user attributes. /etc/security/auth\_attr Defines authorizations. /etc/security/prof\_attr Defines profiles. /etc/security/policy.conf Defines policy for the system. **Files**

Attributes See [attributes](http://www.oracle.com/pls/topic/lookup?ctx=816-5175&id=attributes-5)(5) for descriptions of the following attributes:

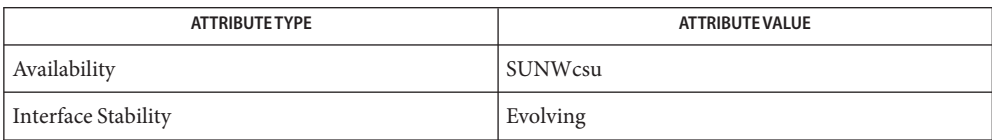

See Also [login](http://www.oracle.com/pls/topic/lookup?ctx=816-5165&id=login-1)(1), [pfexec](http://www.oracle.com/pls/topic/lookup?ctx=816-5165&id=pfexec-1)(1), [chkauthattr](http://www.oracle.com/pls/topic/lookup?ctx=816-5172&id=chkauthattr-3secdb)(3SECDB), [getexecuser](http://www.oracle.com/pls/topic/lookup?ctx=816-5172&id=getexecuser-3secdb)(3SECDB), [auth\\_attr](#page-60-0)(4), [crypt.conf](#page-102-0)(4), [prof\\_attr](#page-600-0)(4), [user\\_attr](#page-864-0)(4), [attributes](http://www.oracle.com/pls/topic/lookup?ctx=816-5175&id=attributes-5)(5), [privileges](http://www.oracle.com/pls/topic/lookup?ctx=816-5175&id=privileges-5)(5)

Name power.conf - Power Management configuration information file Synopsis /etc/power.conf Description The power.conf file is used by the Power Management configuration program [pmconfig](http://www.oracle.com/pls/topic/lookup?ctx=816-5166&id=pmconfig-1m)(1M), to initialize the settings for Power Management. If you make changes to this file, you must run [pmconfig](http://www.oracle.com/pls/topic/lookup?ctx=816-5166&id=pmconfig-1m)(1M) manually for the changes to take effect. The dtpower(1M) GUI allows the configuration of a subset of parameters allowed by this file. For ease-of-use, it is recommended that you use dtpower(1M) to configure the parameters. See the EXAMPLES section for information on disabling Power Management. Power Management addresses two specific management scenarios: management of individual devices and management of the whole system. An individual device is power managed if the device supports multiple power levels and if the device driver uses Power Management interfaces provided by the kernel to save device power when the device is idle. All entries in the power.conf file are processed in the order that they occur in the file. Devices with drivers that use the automatic device Power Management interfaces are automatically power managed if the autopm entry is enabled. The autopm entry is described near the end of this section. The pm-components property describes the Power Management model of a device driver to the Power Management framework. See [pm-components](http://www.oracle.com/pls/topic/lookup?ctx=816-5181&id=pm-components-9p)(9P) for more information. When a component has been idle at a given power level for its threshold time, the power level of the component will be reduced to the next lower power level of that component, if any. For devices which implement multiple components, each component is power-managed independently. Default thresholds for components of automatically power managed devices are computed by the Power Management framework based on the system idleness threshold. By default, all components of the device are powered off if they have all been idle for the system's idleness threshold. The default system idleness threshold is determined by the applicable United States Environmental Protection Agency's (EPA) *Energy Star Memorandum of Understanding*. See the NOTES section of this manual page for more information. To set the system idleness*threshold*, use one of the following entries: system-threshold *threshold* system-threshold always-on where *threshold* is the value of the system idleness threshold in hours, minutes or seconds as indicated by a trailing h, m or s (defaulting to seconds if only a number is given). If always-on Automatic Device Power Management

> The system-threshold entry is applicable to CPU Power Management only when CPU Power Management has been configured to operate in poll-mode, which is expressed through the cpupm keyword.

is specified, then by default, all devices will be left at full power.

If a system has power manageable CPUs, these may be managed independently of the system idleness threshold by using one of the following entries:

cpu-threshold *threshold* cpu-threshold always-on

where *threshold* is the value of the CPU idleness threshold in hours, minutes or seconds as indicated by a trailing h, m or s (defaulting to seconds if only a number is given). If always-on is specified, then by default, all CPUs will be left at full power.

The cpu-threshold keyword is used only when CPU Power Management has been configured to operate in poll-mode, which is expressed through the cpupm keyword.

If no cpu-threshold entry is specified, then the system idleness threshold will be used.

To override the default device component thresholds assigned by the Power Management framework, a device-thresholds entry may be used. A device-thresholds entry sets thresholds for a specific automatically power-managed device or disables automatic Power Management for the specific device.

A device-thresholds entry has the form:

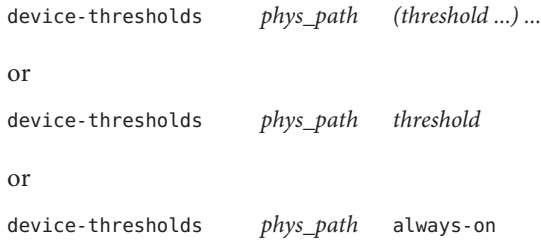

where *phys\_path* specifies the physical path ([libdevinfo](http://www.oracle.com/pls/topic/lookup?ctx=816-5173&id=libdevinfo-3lib)(3LIB)) of a specific device. For example, /pci@8,600000/scsi@4/ssd@w210000203700c3ee,0 specifies the physical path of a disk. A symbolic link into the /devices tree, for example /dev/dsk/c1t1d0s0, is also accepted. The thresholds apply (or keeping the device always on applies) to the specific device only.

In the first form above, each *threshold* value represents the number of hours, minutes or seconds, depending on a trailing h, m or s with a default to seconds, to spend idle at the corresponding power level before power will be reduced to the next lower level of that component. Parentheses are used to group thresholds per component, with the first (leftmost) group being applied to component 0, the next to component 1, and the like. Within a group, the last (rightmost) number represents the time to be idle in the highest power level of the component before going to the next-to-highest level, while the first (leftmost) number represents the time to be idle in the next-to-lowest power level before going to the lowest power level.

If the number of groups does not match the number of components exported by the device (by means of [pm-components](http://www.oracle.com/pls/topic/lookup?ctx=816-5181&id=pm-components-9p)(9P) property), or the number of thresholds in a group is not one less than the number of power levels the corresponding component supports, then an error message will be printed and the entry will be ignored.

For example, assume a device called *xfb* exports the components *Frame Buffer* and *Monitor*. Component *Frame Buffer* has two power levels: Off and On. Component *Monitor* has four power levels: Off, Suspend, Standby, and On.

The following device-thresholds entry:

device-thresholds */pci@f0000/xfb@0 (0) (3m 5m 15m)*

would set the *threshold* time for the *Monitor* component of the specific *xfb* card to go from On to Standby in 15 minutes, the *threshold* for *Monitor* to go from Standby to Suspendin 5 minutes, and the *threshold* for *Monitor*to go from Suspend to Off in 3 minutes. The threshold for *Frame Buffer*to go from On to Off will be 0 seconds.

In the second form above, where a single threshold value is specified without parentheses, the threshold value represents a maximum overall time within which the entire device should be powered down if it is idle. Because the system does not know about any internal dependencies there may be among a device's components, the device may actually be powered down sooner than the specified *threshold*, but will not take longer than the specified *threshold*, provided that all device components are idle.

In the third form above, all components of the device are left at full power.

Device Power Management entries are only effective if there is no user process controlling the device directly. For example, X Windows systems directly control frame buffers. The entries in the power.conf file are effective only when X Windows is not running.

Dependencies among devices may also be defined. A device depends upon another if none of its components may have their power levels reduced unless all components of the other device are powered off. A dependency may be indicated by an entry of the form:

device-dependency *dependent\_phys\_path phys\_path [ phys\_path ... ]*

where *dependent\_phys\_path* is the path name (as above) of the device that is kept up by the others, and the *phys\_path* entries specify the devices that keep it up. A symbolic link into the /devices tree, such as /dev/fb, is also accepted. This entry is needed only for logical dependents for the device. A logical dependent is a device that is not physically connected to the power managed device (for example, the display and the keyboard). Physical dependents are automatically considered and need not be included.

In addition to listing dependents by physical path, an arbitrary group of devices can be made dependent upon another device by specifying a property dependency using the following syntax:

device-dependency-property *property phys\_path* [*phys\_path* ...]

where each device that exports the property *property* will be kept up by the devices named by *phys\_path*(s). A symbolic link into the /devices tree (such as /dev/fb) is accepted as well as a pathname for *phys\_path*.

For example, the following entry ensures that every device that exports the boolean property named removable-media is kept up when the console framebuffer is up. See [removable-media](http://www.oracle.com/pls/topic/lookup?ctx=816-5181&id=removable-media-9p)(9P).

```
# This entry keeps removable media from being powered down unless the
# console framebuffer and monitor are powered down
# (See removable-media(9P))
#
device-dependency-property removable-media /dev/fb
```
An autopm entry may be used to enable or disable automatic device Power Management on a system-wide basis. The format of the autopm entry is:

autopm *behavior*

Acceptable behavior values are described in the following:

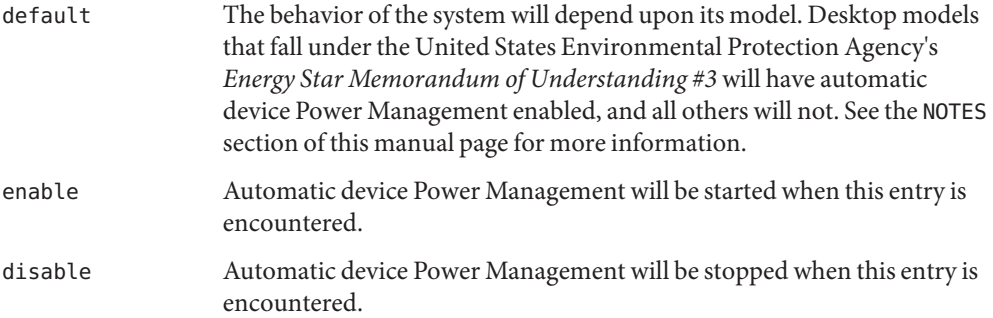

A cpupm entry may be used to enable or disable Power Management of CPUs on a system-wide basis, independent of autopm. The format of the cpupm entry is:

cpupm *behavior*

Acceptable behavior values and their meanings are :

enable CPU Power Management will be started when this entry is encountered.

Where the behavior is enable, an optional *mode* argument can be specified:

cpupm enable *mode*

Acceptable *mode* values and their meanings are:

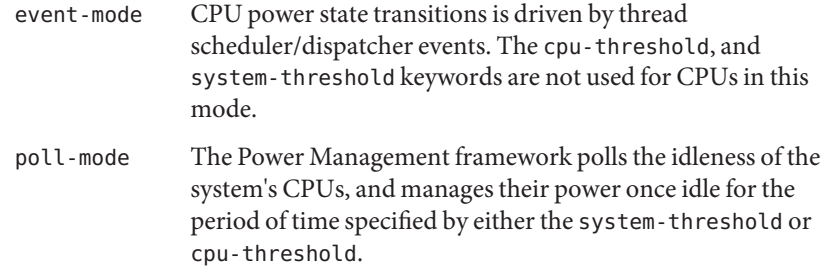

disable CPU Power Management will be stopped when this entry is encountered.

If supported by the platform, a cpu\_deep\_idle entry can be used to enable or disable automatic use of power saving cpu idle states. The format of the cpu\_deep\_idle entry is:

cpu\_deep\_idle *behavior*

Acceptable values for *behavior* are:

- default Advanced cpu idle power saving features are enabled on hardware which supports it. On X86 systems this can translate to the use of ACPI C-States beyond C1.
- enable Enables the system to automatically use idle cpu power saving features.
- disable The system does not automatically use idle cpu power saving features. This option can be used when maximum performance is required at the expense of power.
- absent It the cpu\_deep\_idle keyword is absent from power.conf the behavior is the same as the default case.
- The system Power Management entries control Power Management of the entire system using the suspend-resume feature. When the system is suspended, the complete current state is saved on the disk before power is removed. On reboot, the system automatically starts a resume operation and the system is restored to the state it was in prior to suspend. System Power Management

The system can be configured to do an automatic shutdown (autoshutdown) using the suspend-resume feature by an entry of the following form:

autoshutdown *idle\_time start\_time finish\_time behavior*

*idle\_time* specifies the time in minutes that system must have been idle before it will be automatically shutdown. System idleness is determined by the inactivity of the system and can be configured as discussed below.

*start\_time* and *finish\_time* (each in hh:mm) specify the time period during which the system may be automatically shutdown. These times are measured from the start of the day (12:00 a.m.). If the *finish\_time* is less than or equal to the *start\_time*, the period span from midnight to the *finish\_time* and from the *start\_time* to the following midnight. To specify continuous operation, the *finish\_time* may be set equal to the *start\_time*.

Acceptable behavior values are described in the following:

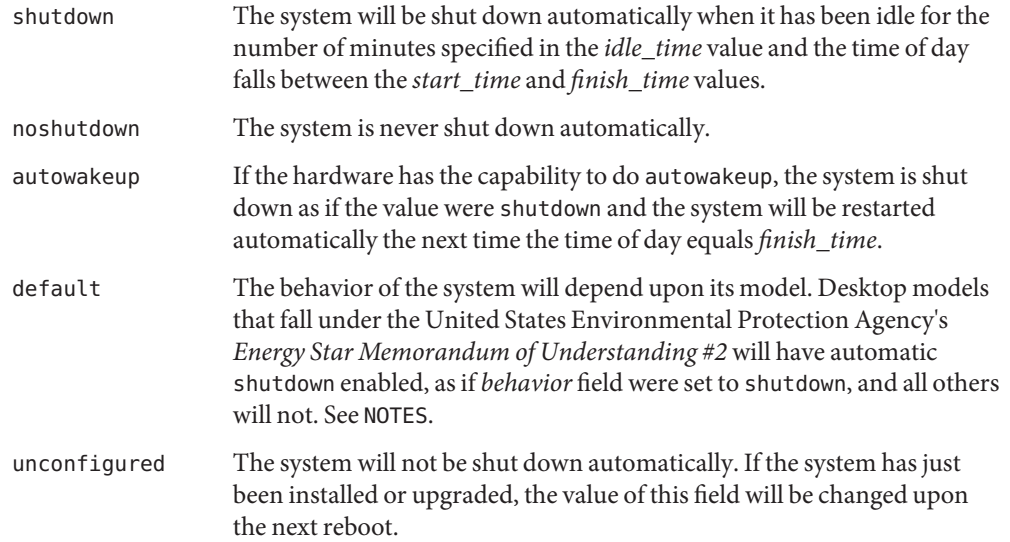

You can use the following format to configure the system's notion of idleness:

*idleness\_parameter value*

Where *idleness\_parameter* can be:

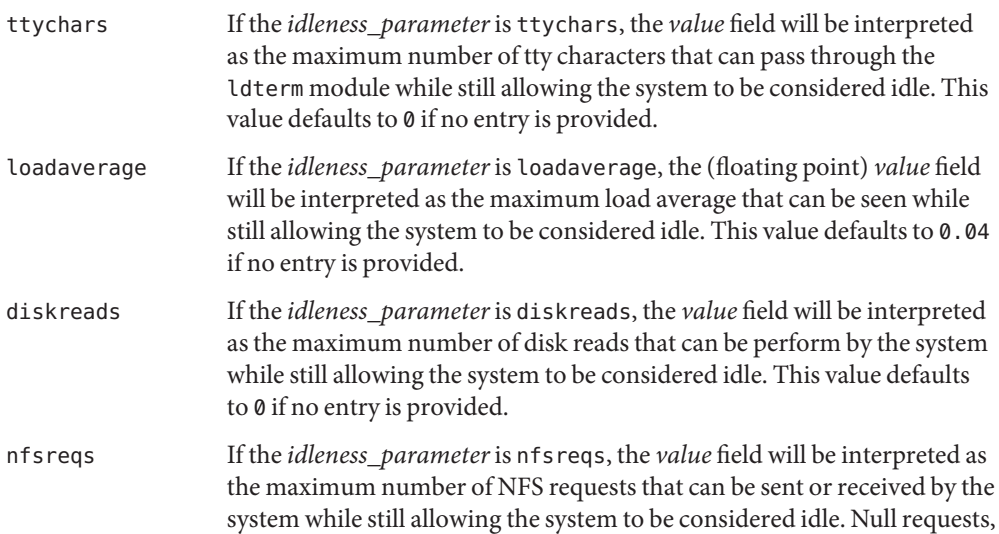

access requests, and getattr requests are excluded from this count. This value defaults to 0 if no entry is provided.

idlecheck If the *idleness\_parameter*is idlecheck, the *value* must be pathname of a program to be executed to determine if the system is idle. If autoshutdown is enabled and the console keyboard, mouse, tty, CPU (as indicated by load average), network (as measured by NFS requests) and disk (as measured by read activity) have been idle for the amount of time specified in the autoshutdown entry specified above, and the time of day falls between the start and finish times, then this program will be executed to check for other idleness criteria. The *value* of the idle time specified in the above autoshutdown entry will be passed to the program in the environment variable PM\_IDLETIME. The process must terminate with an exit code that represents the number of minutes that the process considers the system to have been idle.

There is no default *idlecheck* entry.

When the system is suspended, the current system state is saved on the disk in a statefile. An entry of following form can be used to change the location of statefile:

statefile *pathname*

where *pathname* identifies a block special file, for example, /dev/dsk/c1t0d0s2, or is the absolute pathname of a local ufs file. If the pathname specifies a block special file, it can be a symbolic link as long as it does not have a file system mounted on it. If pathname specifies a local ufs file, it cannot be a symbolic link. If the file does not exist, it will be created during the suspend operation. All the directory components of the path must already exist.

The actual size of statefile depends on a variety of factors, including the size of system memory, the number of loadable drivers/modules in use, the number and type of processes running, and the amount of user memory that has been locked down. It is recommended that statefile be placed on a file system with at least 10 Mbytes of free space. In case there is no statefile entry at boot time, an appropriate new entry is automatically created by the system.

## **EXAMPLE 1** Disabling Automatic Device Power Management **Examples**

To disable automatic device Power Management, change the following line in the /etc/power.conf file

autopm default

to read:

autopm disable

Then run [pmconfig](http://www.oracle.com/pls/topic/lookup?ctx=816-5166&id=pmconfig-1m) or reboot. See pmconfig( $1M$ ) for more information.

**EXAMPLE 1** Disabling Automatic Device Power Management *(Continued)*

You can also use dtpower to disable automatic device Power Management. See dtpower(1M) for more information.

Attributes See [attributes](http://www.oracle.com/pls/topic/lookup?ctx=816-5175&id=attributes-5)(5) for descriptions of the following attributes:

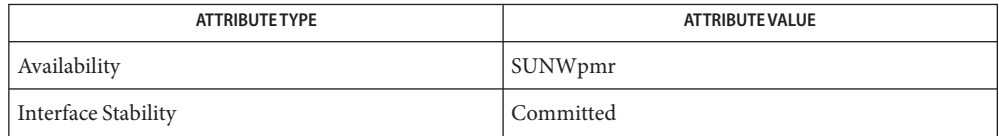

[pmconfig](http://www.oracle.com/pls/topic/lookup?ctx=816-5166&id=pmconfig-1m)(1M), [powerd](http://www.oracle.com/pls/topic/lookup?ctx=816-5166&id=powerd-1m)(1M), [sys-unconfig](http://www.oracle.com/pls/topic/lookup?ctx=816-5166&id=sys-unconfig-1m)(1M), [uadmin](http://www.oracle.com/pls/topic/lookup?ctx=816-5167&id=uadmin-2)(2), [libdevinfo](http://www.oracle.com/pls/topic/lookup?ctx=816-5173&id=libdevinfo-3lib)(3LIB), **See Also** [attributes](http://www.oracle.com/pls/topic/lookup?ctx=816-5175&id=attributes-5)(5), [cpr](http://www.oracle.com/pls/topic/lookup?ctx=816-5177&id=cpr-7)(7), [ldterm](http://www.oracle.com/pls/topic/lookup?ctx=816-5177&id=ldterm-7m)(7M), pm[\(7D\),](http://www.oracle.com/pls/topic/lookup?ctx=816-5177&id=pm-7d) [pm-components](http://www.oracle.com/pls/topic/lookup?ctx=816-5181&id=pm-components-9p)(9P), [removable-media](http://www.oracle.com/pls/topic/lookup?ctx=816-5181&id=removable-media-9p)(9P)

*[Writing Device Drivers](http://www.oracle.com/pls/topic/lookup?ctx=816-4854&id=driver)*

*[Solaris Common Desktop Environment: User's Guide](http://www.oracle.com/pls/topic/lookup?ctx=806-4743&id=cdeug)*

SPARC desktop models first shipped after October 1, 1995 and before July 1, 1999 comply **Notes** with the United States Environmental Protection Agency's *Energy Star Memorandum of Understanding #2* guidelines and have autoshutdown enabled by default after 30 minutes of system idleness. This is achieved by default keyword of autoshutdown entry behave as shutdown for these machines. The user is prompted to confirm this default behavior at system installation reboot, or during the first reboot after the system is unconfigured by [sys-unconfig](http://www.oracle.com/pls/topic/lookup?ctx=816-5166&id=sys-unconfig-1m)(1M).

SPARC desktop models first shipped after July 1, 1999 comply with the United States Environmental Protection Agency's *Energy Star Memorandum of Understanding #3* guidelines and have autoshutdown disabled by default, with autopm enabled after 30 minutes of idleness. This is achieved by interpreting default keyword of autopm entry behavior as enabled for these machines. User is not prompted to confirm this default behavior.

To determine the version of the EPA's *Energy Star Memorandum* applicable to your machine, use:

prtconf -pv | grep -i energystar

Absence of a property indicates no Energy Star guidelines are applicable to your machine.

System Power Management ( suspend-resume) is currently supported only on a limited set of hardware platforms. See the *[Solaris Common Desktop Environment: User's Guide](http://www.oracle.com/pls/topic/lookup?ctx=806-4743&id=cdeug)* for a complete list of platforms that support system Power Management. See [uname](http://www.oracle.com/pls/topic/lookup?ctx=816-5167&id=uname-2)(2) to programmatically determine if the machine supports suspend-resume.

<span id="page-553-0"></span>Name printers - user-configurable printer alias database

Synopsis \$HOME/.printers

Description The \$HOME/.printers file is a simplified version of the system /etc/printers.conf file. See [printers.conf](#page-556-0) $(4)$ . Users create the \$HOME/.printers file in their home directory. This optional file is customizable by the user.

The \$HOME/.printers file performs the following functions:

- 1. Sets personal aliases for all print commands.
- 2. Sets the interest list for the [lpget](http://www.oracle.com/pls/topic/lookup?ctx=816-5166&id=lpget-1m), lpstat, and cancel commands. See lpget $(1M)$ , [lpstat](http://www.oracle.com/pls/topic/lookup?ctx=816-5165&id=lpstat-1) $(1)$  and [cancel](http://www.oracle.com/pls/topic/lookup?ctx=816-5165&id=cancel-1) $(1)$ .
- 3. Sets the default printer for the lp, lpr, lpq, and lprm commands. See lp[\(1\),](http://www.oracle.com/pls/topic/lookup?ctx=816-5165&id=lp-1) lpr[\(1B\),](http://www.oracle.com/pls/topic/lookup?ctx=816-5165&id=lpr-1b)  $lpq(1B)$ , and  $lprm(1B)$  $lprm(1B)$ .

Use a line or full screen editor to create or modify the \$HOME/.printers file. Entries

Each entry in \$HOME/.printers describes one destination. Entries are one line consisting of two fields separated by either BLANKs or TABs and terminated by a NEWLINE. Format for an entry in \$HOME/.printers varies according to the purpose of the entry.

Empty lines can be included for readability. Entries can continue on to multiple lines by adding a backslash ('\') as the last character in the line. The \$HOME/.printers file can include comments. Comments have a pound sign ('#') as the first character in the line, and are terminated by a NEWLINE.

Specify the alias or aliases in the first field. Separate multiple aliases by a pipe sign ('|'). Specify the destination in the second field. A destination names a printer or class of printers, See [lpadmin](http://www.oracle.com/pls/topic/lookup?ctx=816-5166&id=lpadmin-1m)(1M). Specify the destination using atomic, URI-style (*scheme*://endpoint), or POSIX-style (*server*:*destination*) names. See [printers.conf](#page-556-0)(4) for information regarding the naming conventions for destination names. Setting Personal Aliases

Specify all in the first field. Specify the list of destinations for the interest list in the second field. Separate each destinations by a comma (','). Specify destinations using atomic, URI-style (*scheme*://endpoint), or POSIX-style (*server*:*destination*) names. See [printers.conf](#page-556-0)(4) for information regarding the naming conventions for destination names. This list of destinations can refer to an alias defined in \$HOME/.printers. Setting the Interest List for lpget, lpstat and cancel

Specify default in the first field. Specify the default destination in the second field. Specify the default destination using atomic, URI-style (*scheme*://endpoint), or POSIX-style (*server*:*destination*) names. See [printers.conf](#page-556-0)(4) for information regarding the naming conventions for destination names. The default destination can refer to an alias defined in \$HOME/.printers. Setting the Default Destination

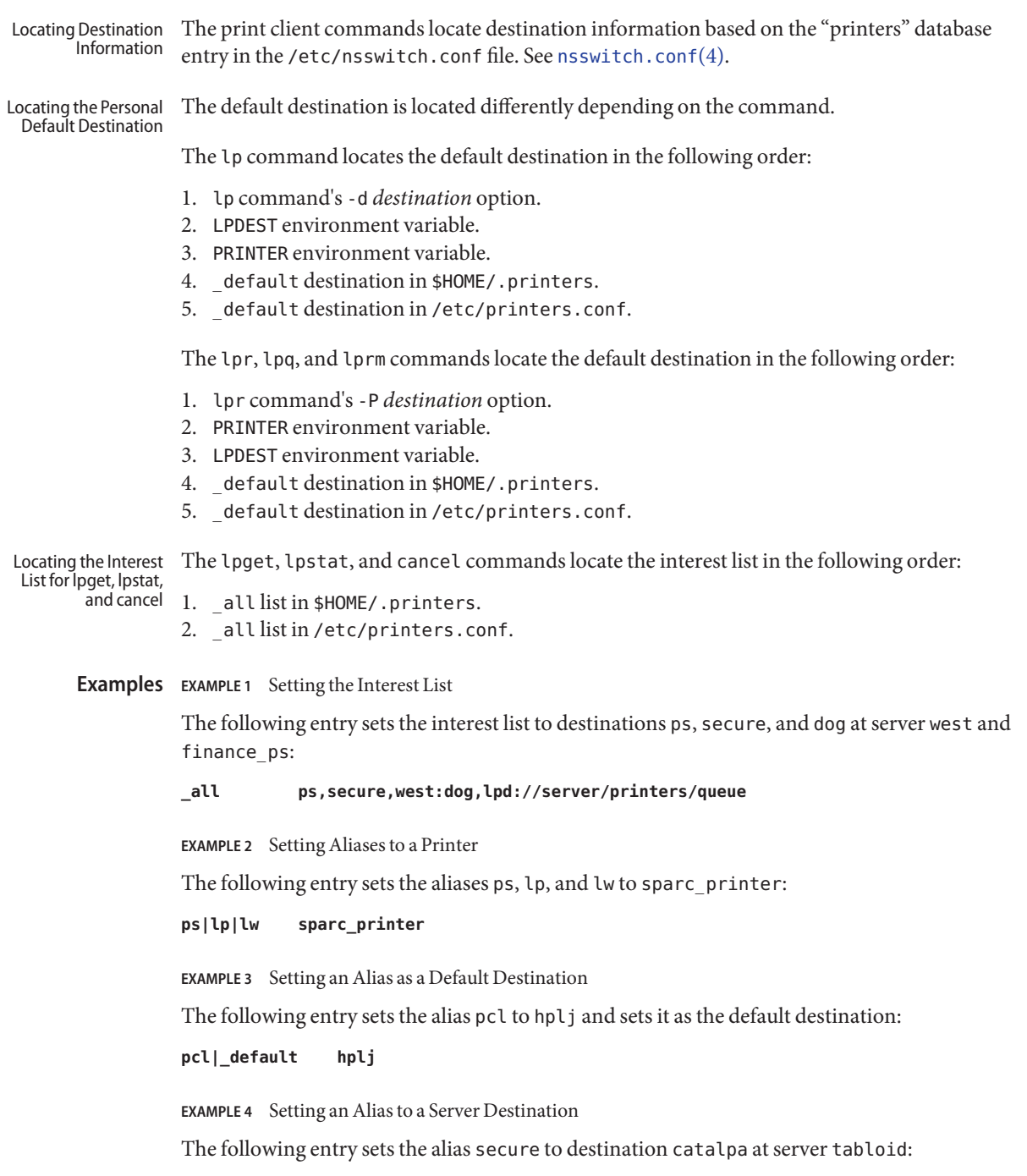

**secure tabloid:catalpa**

**EXAMPLE 5** Setting an Alias to a Site Destination

The following entry sets the alias insecure to destination legal ps using IPP:

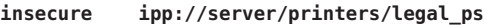

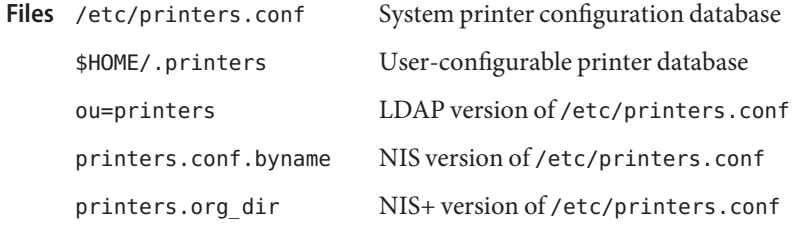

Attributes See [attributes](http://www.oracle.com/pls/topic/lookup?ctx=816-5175&id=attributes-5)(5) for descriptions of the following attributes:

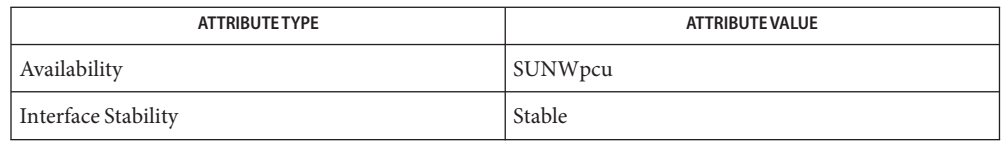

**See Also** [cancel](http://www.oracle.com/pls/topic/lookup?ctx=816-5165&id=cancel-1)[\(1\),](http://www.oracle.com/pls/topic/lookup?ctx=816-5165&id=lp-1) lp(1), lpq[\(1B\),](http://www.oracle.com/pls/topic/lookup?ctx=816-5165&id=lpr-1b) lpr(1B), [lprm](http://www.oracle.com/pls/topic/lookup?ctx=816-5165&id=lprm-1b)(1B), [lpstat](http://www.oracle.com/pls/topic/lookup?ctx=816-5165&id=lpstat-1)(1), [lpadmin](http://www.oracle.com/pls/topic/lookup?ctx=816-5166&id=lpadmin-1m)(1M), [lpget](http://www.oracle.com/pls/topic/lookup?ctx=816-5166&id=lpget-1m)(1M), [nsswitch.conf](#page-483-0)(4), [printers.conf](#page-556-0)(4), [attributes](http://www.oracle.com/pls/topic/lookup?ctx=816-5175&id=attributes-5)(5), [standards](http://www.oracle.com/pls/topic/lookup?ctx=816-5175&id=standards-5)(5)

*[System Administration Guide: Basic Administration](http://www.oracle.com/pls/topic/lookup?ctx=817-1985&id=sysadv1)*

\$HOME/.printers is referenced by the printing commands before further name resolution is **Notes** made in /etc/printers.conf or the name service. If the alias references a destination defined in /etc/printers.conf, it is possible that the destination is defined differently on different systems. This could cause output to be sent to an unintended destination if the user is logged in to a different system.

Name printers.conf - system printing configuration database

- <span id="page-556-0"></span>/etc/printers.conf **Synopsis**
	- ou=printers LDAP
		- printers.conf.byname NIS
	- printers.org\_dir NIS+
- Description The printers.conf file is the system printing configuration database. System administrators use printers.conf to describe destinations for the print client commands and the print protocol adaptor. A destination names a printer or class of printers. See [lpadmin](http://www.oracle.com/pls/topic/lookup?ctx=816-5166&id=lpadmin-1m)(1M). The LP print spooler uses private LP configuration data for represented in the printers.conf database.

The lpset command can be used to define the printer table in NIS+. It checks to see if the NIS+ table (printers.org dir) exists and if it does not it goes ahead and creates it in the correct format. See [lpset](http://www.oracle.com/pls/topic/lookup?ctx=816-5166&id=lpset-1m)(1M) for more information.

Each entry in printers.conf describes one destination. Entries are one line consisting of any Entries number of fields separated by colons (':') and terminated by a NEWLINE. The first field of each entry specifies the name of the destination and aliases to which the entry describes. Specify one or more names or aliases of the destination in this first field. Specify the destination using atomic names. URI-style and POSIX-style names are not acceptable. See [standards](http://www.oracle.com/pls/topic/lookup?ctx=816-5175&id=standards-5)(5). Separate destination names by pipe signs ('|').

Two destination names are reserved for special use in the first entry. Use \_all to specify the interest list for lpget, lpstat, and cancel. Use default to specify the default destination.

The remaining fields in an entry are *key*=*value* pairs. See Specifying Configuration Options for details regarding *key*=*value* pairs.

Empty lines can be included for readability. Entries can continue on to multiple lines by adding a backslash  $(\'')$  as the last character in the line. printers. conf can include comments. Comments have a pound sign  $(\mathcal{H})$  as the first character in the line, and are terminated by a NEWLINE. Use the lpset command to create or modify printers.conf. See [lpset](http://www.oracle.com/pls/topic/lookup?ctx=816-5166&id=lpset-1m)(1M). Do *not* make changes in printers.conf by using an editor.

*key*=*value* pairs are configuration options defined by the system administrator. *key* and *value* can be of arbitrary length. Separate *key* and *value* by the equal ('=') character. Specifying Configuration Options

# **Client/Server Configuration Options**

The following client/server configuration options (represented as *key*=*value* pairs) are supported:

printer-uri-supported=*scheme*://*endpoint* Provides the information necessary to

contact the print service for the entry. The scheme generally identifies the print

service or protocol to use. Currently this is limited to lpsched, ipp, and lpd but might be expanded in the future. Each of these schemes imposes a set of restrictions for specifying the endpoint and the functionality provided.

This is URI form is used for print queues lpsched://*localhost*/printers/queue that are configured under the local LP service.

ipp://*server*[:*port*]/printers/queue http://server:631/printers/queue **Thus URI from the is article for print queues that** are remotely accessible by way of the Internet Print Protocol. This protocol is the preferred method of accessing remote print queues because it provides the greatest functionality over the wire. The ipp uri scheme is specified in the internet print protocol specifications and is much more free form than listed above. The actual content and format of the endpoint is determined by the remote print service.

#### lpd:// This URI form is used for print queues that *server*/printers/queue[#Solaris]

are remotely accessable by way of the BSD Print Protocol. Though limited in capability, this protocol is widely used between client and server. It provides maximium interoperability with remote print services. When used to communicate with print services on a Solaris print server, the optional #Solaris component of the URI indicates that Solaris protcol extensions can be used during print job submission.

If an entry does not contain a printer-uri-supported key/value pair, the bsdaddr value is converted to its equivalent uri form and a printer-uri-supported key/value pair is added to the resulting data returned to applications requesting printer configuration data.

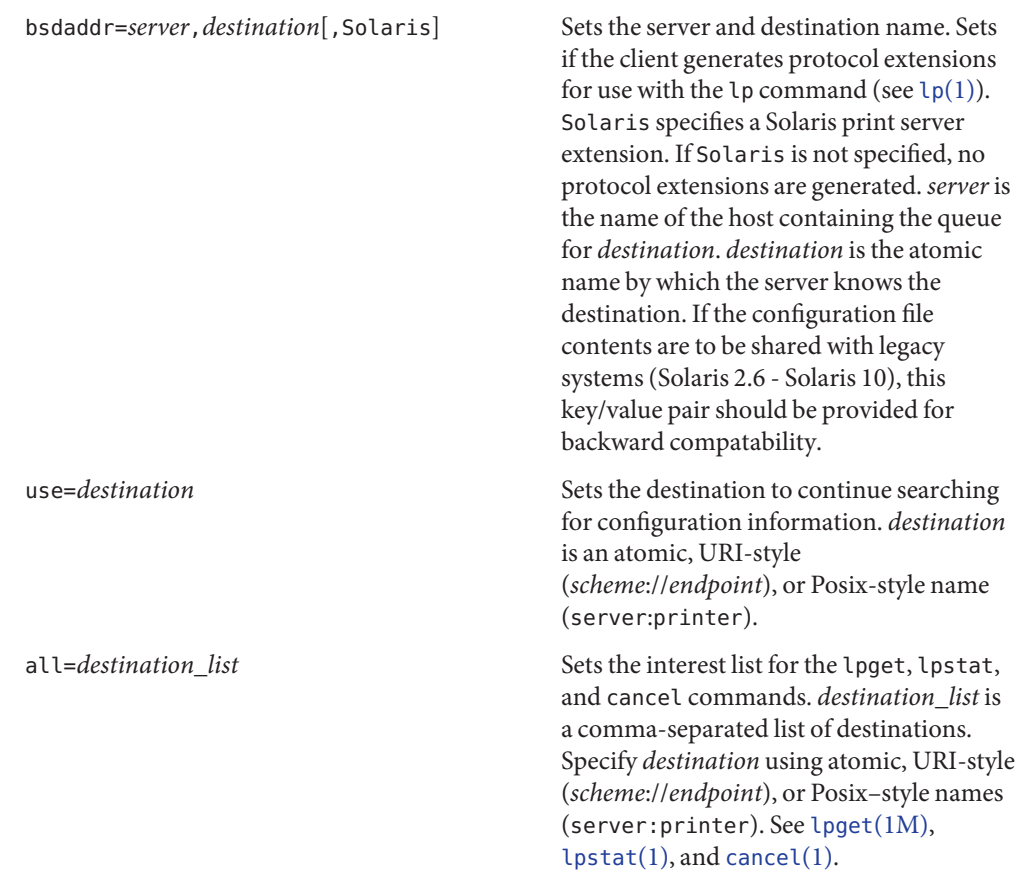

## **LP Server Options**

The following LP configuration options (represented as *key*=*value* pairs) are supported:

user-equivalence=true|false Sets whether or not usernames are considered equivalent when cancelling a print request submitted from a different host in a networked environment. true means that usernames are considered equivalent, and permits users to cancel a print requests submitted from a different host. user-equivalence is set to false by default. false means that usernames are not considered equivalent, and does not permit users cancel a print request submitted from a different host. If user-equivalence is set to false, print requests can only be cancelled by the users on the host on whichs the print prequest was generated or by the superuser on the print server.

Applications needing to resolve print queue names (destinations) to the associated print service and communications endpoint make use of a specific name resolution ordering. Destination names in URI and POSIX form are complete unto themselves and require no further resolution. Names in atomic form are resolved based on the printers database entry in the /etc/nsswitch.conf file. See nsswitch.conf(4) Print Queue Name Resolution

## **Locating the Personal Default Destination**

The default destination is located differently depending on the command.

The lp command locates the default destination in the following order:

- 1. lp command's -d *destination* option.
- 2. LPDEST environment variable.
- 3. PRINTER environment variable.
- 4. default destination in \$HOME/.printers.
- 5. \_default destination in /etc/printers.conf.

The lpr, lpq, and lprm commands locate the default destination in the following order:

- 1. lpr command's -P *destination* option.
- 2. PRINTER environment variable.
- 3. LPDEST environment variable.
- 4. default destination in \$HOME/.printers.
- 5. \_default destination in /etc/printers.conf.

### **Locating the Interest List for lpstat, lpget, and cancel**

The lpget, lpstat, and cancel commands locate the interest list in the following order:

- 1. \_all list in \$HOME/.printers.
- 2. all list in /etc/printers.conf.
- **EXAMPLE 1** Setting the Interest List **Examples**

The following entry sets the interest list for the lpget, lpstat and cancel commands to printer1, printer2 and printer3:

#### **\_all:all=printer1,printer2,printer3**

**EXAMPLE 2** Setting the Server Name

The following entry sets the server name to server and and printer name to ps\_printer for destinations printer1 and ps. It does not generate BSD protocol extensions.

**printer1|ps:bsdaddr=server,ps\_printer**

**EXAMPLE 3** Setting Server Name and Destination Name

The following entry sets the server name to server and destination name to pcl printer, for destination printer2. It also generates Solaris protocol extensions.

### **printer2:printer-uri-supported=lpd\://server/printers/pcl\_printer#Solaris**

**EXAMPLE 4** Setting Server Name and Destination Name with Continuous Search

The following entry sets the server name to server and destination name to new\_printer, for destination printer3. It also sets the printer3 to continue searching for configuration information to printer another printer.

### **printer3:bsdaddr=server,new\_printer:use=another\_printer**

**EXAMPLE 5** Setting Default Destination

The following entry sets the default destination to continue searching for configuration information to destination printer1.

## **\_default:use=printer1**

**EXAMPLE 6** Using IPP as the URI

The following example uses IPP as the URI:

## **printer4:printer-uri-supported=ipp\://server/printers/queue**

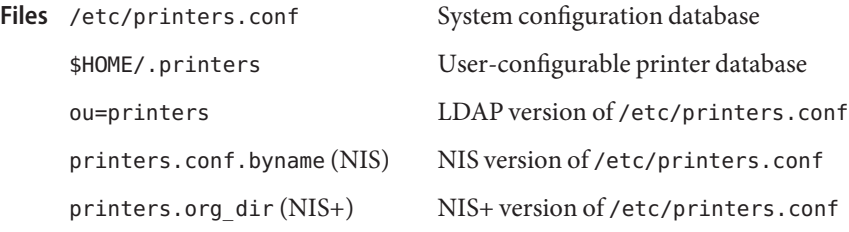

Attributes See [attributes](http://www.oracle.com/pls/topic/lookup?ctx=816-5175&id=attributes-5)(5) for descriptions of the following attributes:

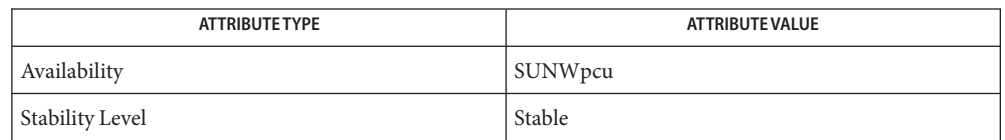

 $\mathsf{See \, Also}$   $\mathsf{cancel}(1), \mathsf{enable}(1), \mathsf{enable}(1), \mathsf{lp}(1), \mathsf{lp}(1B), \mathsf{lp}(1B), \mathsf{lp}(1B), \mathsf{lp}(1B), \mathsf{lp}(1D), \mathsf{neg}(1D), \mathsf{neg}(1D), \mathsf{neg}(1D), \mathsf{neg}(1D), \mathsf{neg}(1D), \mathsf{neg}(1D), \mathsf{neg}(1D), \mathsf{neg}(1D), \mathsf{neg}(1D), \mathsf{neg}(1D), \mathsf{neg}(1D), \mathsf{neg}(1D), \mathsf{neg}(1D), \mathsf{neg}(1D), \mathsf{$  $\mathsf{cancel}(1), \mathsf{enable}(1), \mathsf{enable}(1), \mathsf{lp}(1), \mathsf{lp}(1B), \mathsf{lp}(1B), \mathsf{lp}(1B), \mathsf{lp}(1B), \mathsf{lp}(1D), \mathsf{neg}(1D), \mathsf{neg}(1D), \mathsf{neg}(1D), \mathsf{neg}(1D), \mathsf{neg}(1D), \mathsf{neg}(1D), \mathsf{neg}(1D), \mathsf{neg}(1D), \mathsf{neg}(1D), \mathsf{neg}(1D), \mathsf{neg}(1D), \mathsf{neg}(1D), \mathsf{neg}(1D), \mathsf{neg}(1D), \mathsf{$  $\mathsf{cancel}(1), \mathsf{enable}(1), \mathsf{enable}(1), \mathsf{lp}(1), \mathsf{lp}(1B), \mathsf{lp}(1B), \mathsf{lp}(1B), \mathsf{lp}(1B), \mathsf{lp}(1D), \mathsf{neg}(1D), \mathsf{neg}(1D), \mathsf{neg}(1D), \mathsf{neg}(1D), \mathsf{neg}(1D), \mathsf{neg}(1D), \mathsf{neg}(1D), \mathsf{neg}(1D), \mathsf{neg}(1D), \mathsf{neg}(1D), \mathsf{neg}(1D), \mathsf{neg}(1D), \mathsf{neg}(1D), \mathsf{neg}(1D), \mathsf{$  $\mathsf{cancel}(1), \mathsf{enable}(1), \mathsf{enable}(1), \mathsf{lp}(1), \mathsf{lp}(1B), \mathsf{lp}(1B), \mathsf{lp}(1B), \mathsf{lp}(1B), \mathsf{lp}(1D), \mathsf{neg}(1D), \mathsf{neg}(1D), \mathsf{neg}(1D), \mathsf{neg}(1D), \mathsf{neg}(1D), \mathsf{neg}(1D), \mathsf{neg}(1D), \mathsf{neg}(1D), \mathsf{neg}(1D), \mathsf{neg}(1D), \mathsf{neg}(1D), \mathsf{neg}(1D), \mathsf{neg}(1D), \mathsf{neg}(1D), \mathsf{$  $\mathsf{cancel}(1), \mathsf{enable}(1), \mathsf{enable}(1), \mathsf{lp}(1), \mathsf{lp}(1B), \mathsf{lp}(1B), \mathsf{lp}(1B), \mathsf{lp}(1B), \mathsf{lp}(1D), \mathsf{neg}(1D), \mathsf{neg}(1D), \mathsf{neg}(1D), \mathsf{neg}(1D), \mathsf{neg}(1D), \mathsf{neg}(1D), \mathsf{neg}(1D), \mathsf{neg}(1D), \mathsf{neg}(1D), \mathsf{neg}(1D), \mathsf{neg}(1D), \mathsf{neg}(1D), \mathsf{neg}(1D), \mathsf{neg}(1D), \mathsf{$  $\mathsf{cancel}(1), \mathsf{enable}(1), \mathsf{enable}(1), \mathsf{lp}(1), \mathsf{lp}(1B), \mathsf{lp}(1B), \mathsf{lp}(1B), \mathsf{lp}(1B), \mathsf{lp}(1D), \mathsf{neg}(1D), \mathsf{neg}(1D), \mathsf{neg}(1D), \mathsf{neg}(1D), \mathsf{neg}(1D), \mathsf{neg}(1D), \mathsf{neg}(1D), \mathsf{neg}(1D), \mathsf{neg}(1D), \mathsf{neg}(1D), \mathsf{neg}(1D), \mathsf{neg}(1D), \mathsf{neg}(1D), \mathsf{neg}(1D), \mathsf{$  $\mathsf{cancel}(1), \mathsf{enable}(1), \mathsf{enable}(1), \mathsf{lp}(1), \mathsf{lp}(1B), \mathsf{lp}(1B), \mathsf{lp}(1B), \mathsf{lp}(1B), \mathsf{lp}(1D), \mathsf{neg}(1D), \mathsf{neg}(1D), \mathsf{neg}(1D), \mathsf{neg}(1D), \mathsf{neg}(1D), \mathsf{neg}(1D), \mathsf{neg}(1D), \mathsf{neg}(1D), \mathsf{neg}(1D), \mathsf{neg}(1D), \mathsf{neg}(1D), \mathsf{neg}(1D), \mathsf{neg}(1D), \mathsf{neg}(1D), \mathsf{$  $\mathsf{cancel}(1), \mathsf{enable}(1), \mathsf{enable}(1), \mathsf{lp}(1), \mathsf{lp}(1B), \mathsf{lp}(1B), \mathsf{lp}(1B), \mathsf{lp}(1B), \mathsf{lp}(1D), \mathsf{neg}(1D), \mathsf{neg}(1D), \mathsf{neg}(1D), \mathsf{neg}(1D), \mathsf{neg}(1D), \mathsf{neg}(1D), \mathsf{neg}(1D), \mathsf{neg}(1D), \mathsf{neg}(1D), \mathsf{neg}(1D), \mathsf{neg}(1D), \mathsf{neg}(1D), \mathsf{neg}(1D), \mathsf{neg}(1D), \mathsf{$  $\mathsf{cancel}(1), \mathsf{enable}(1), \mathsf{enable}(1), \mathsf{lp}(1), \mathsf{lp}(1B), \mathsf{lp}(1B), \mathsf{lp}(1B), \mathsf{lp}(1B), \mathsf{lp}(1D), \mathsf{neg}(1D), \mathsf{neg}(1D), \mathsf{neg}(1D), \mathsf{neg}(1D), \mathsf{neg}(1D), \mathsf{neg}(1D), \mathsf{neg}(1D), \mathsf{neg}(1D), \mathsf{neg}(1D), \mathsf{neg}(1D), \mathsf{neg}(1D), \mathsf{neg}(1D), \mathsf{neg}(1D), \mathsf{neg}(1D), \mathsf{$ [in.lpd](http://www.oracle.com/pls/topic/lookup?ctx=816-5166&id=in.lpd-1m)(1M), [lpadmin](http://www.oracle.com/pls/topic/lookup?ctx=816-5166&id=lpadmin-1m)(1M), [lpget](http://www.oracle.com/pls/topic/lookup?ctx=816-5166&id=lpget-1m)(1M), [lpmove](http://www.oracle.com/pls/topic/lookup?ctx=816-5166&id=lpmove-1m)(1M), [lpset](http://www.oracle.com/pls/topic/lookup?ctx=816-5166&id=lpset-1m)(1M), [accept](http://www.oracle.com/pls/topic/lookup?ctx=816-5166&id=accept-1m)(1M), [nsswitch.conf](#page-483-0)(4), [printers](#page-553-0)(4), [attributes](http://www.oracle.com/pls/topic/lookup?ctx=816-5175&id=attributes-5)(5), [standards](http://www.oracle.com/pls/topic/lookup?ctx=816-5175&id=standards-5)(5)

*[System Administration Guide: Basic Administration](http://www.oracle.com/pls/topic/lookup?ctx=817-1985&id=sysadv1)*

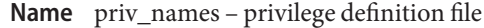

Synopsis /etc/security/priv\_names

Description The priv\_names file, located in /etc/security, defines the privileges with which a process can be associated. See [privileges](http://www.oracle.com/pls/topic/lookup?ctx=816-5175&id=privileges-5)(5) for the privilege definitions. In that man page, privileges correspond to privilege names in priv\_names as shown in the following examples:

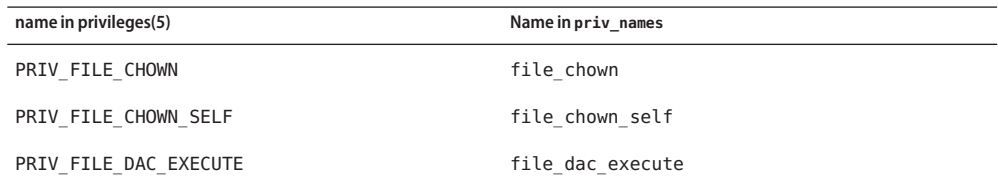

Attributes See [attributes](http://www.oracle.com/pls/topic/lookup?ctx=816-5175&id=attributes-5)(5) for descriptions of the following attributes:

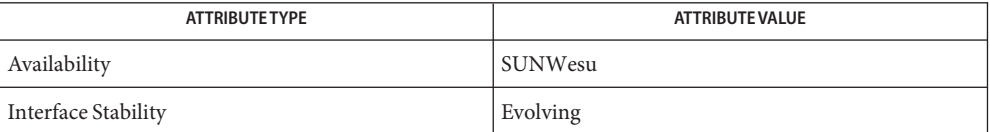

See Also [ppriv](http://www.oracle.com/pls/topic/lookup?ctx=816-5165&id=ppriv-1)(1), [attributes](http://www.oracle.com/pls/topic/lookup?ctx=816-5175&id=attributes-5)(5), [privileges](http://www.oracle.com/pls/topic/lookup?ctx=816-5175&id=privileges-5)(5)

Name proc - /proc, the process file system

/proc is a file system that provides access to the state of each process and light-weight process (lwp) in the system. The name of each entry in the /proc directory is a decimal number corresponding to a process-ID. These entries are themselves subdirectories. Access to process state is provided by additional files contained within each subdirectory; the hierarchy is described more completely below. In this document, ''/proc file'' refers to a non-directory file within the hierarchy rooted at /proc. The owner of each /proc file and subdirectory is determined by the user-ID of the process. **Description**

> /proc can be mounted on any mount point, in addition to the standard /proc mount point, and can be mounted several places at once. Such additional mounts are allowed in order to facilitate the confinement of processes to subtrees of the file system via [chroot](http://www.oracle.com/pls/topic/lookup?ctx=816-5166&id=chroot-1m) $(1M)$  and yet allow such processes access to commands like  $p5(1)$ .

Standard system calls are used to access /proc files:  $open(2)$  $open(2)$ ,  $close(2)$  $close(2)$ ,  $read(2)$  $read(2)$ , and  $write(2)$  $write(2)$  $(including \, readv(2), writev(2), predictp(2), and *pwrite(2))*. Most files describe process state$  $(including \, readv(2), writev(2), predictp(2), and *pwrite(2))*. Most files describe process state$  $(including \, readv(2), writev(2), predictp(2), and *pwrite(2))*. Most files describe process state$  $(including \, readv(2), writev(2), predictp(2), and *pwrite(2))*. Most files describe process state$  $(including \, readv(2), writev(2), predictp(2), and *pwrite(2))*. Most files describe process state$  $(including \, readv(2), writev(2), predictp(2), and *pwrite(2))*. Most files describe process state$  $(including \, readv(2), writev(2), predictp(2), and *pwrite(2))*. Most files describe process state$ and can only be opened for reading. ctl and lwpctl (control) files permit manipulation of process state and can only be opened for writing. as (address space) files contain the image of the running process and can be opened for both reading and writing. An open for writing allows process control; a read-only open allows inspection but not control. In this document, we refer to the process as open for reading or writing if any of its associated /proc files is open for reading or writing.

In general, more than one process can open the same /proc file at the same time. *Exclusive open* is an advisory mechanism provided to allow controlling processes to avoid collisions with each other. A process can obtain exclusive control of a target process, with respect to other cooperating processes, if it successfully opens any /proc file in the target process for writing (the as or ctl files, or the lwpctl file of any lwp) while specifying 0 EXCL in the  $open(2)$  $open(2)$ . Such an open will fail if the target process is already open for writing (that is, if an as, ctl, or lwpctl file is already open for writing). There can be any number of concurrent read-only opens; O\_EXCL is ignored on opens for reading. It is recommended that the first open for writing by a controlling process use the O\_EXCL flag; multiple controlling processes usually result in chaos.

If a process opens one of its own /proc files for writing, the open succeeds regardless of O\_EXCL and regardless of whether some other process has the process open for writing. Self-opens do not count when another process attempts an exclusive open. (A process cannot exclude a debugger by opening itself for writing and the application of a debugger cannot prevent a process from opening itself.) All self-opens for writing are forced to be close-on-exec (see the F SETFD operation of [fcntl](http://www.oracle.com/pls/topic/lookup?ctx=816-5167&id=fcntl-2)(2)).

Data may be transferred from or to any locations in the address space of the traced process by applying  $l$  seek(2) to position the as file at the virtual address of interest followed by [read](http://www.oracle.com/pls/topic/lookup?ctx=816-5167&id=read-2)(2) or [write](http://www.oracle.com/pls/topic/lookup?ctx=816-5167&id=write-2)(2) (or by using [pread](http://www.oracle.com/pls/topic/lookup?ctx=816-5167&id=pread-2)(2) or [pwrite](http://www.oracle.com/pls/topic/lookup?ctx=816-5167&id=pwrite-2)(2) for the combined operation). The address-map file /proc/*pid*/map can be read to determine the accessible areas (mappings) of

the address space. I/O transfers may span contiguous mappings. An I/O request extending into an unmapped area is truncated at the boundary. A write request beginning at an unmapped virtual address fails with EIO; a read request beginning at an unmapped virtual address returns zero (an end-of-file indication).

Information and control operations are provided through additional files.  $\leq$  procfs. h> contains definitions of data structures and message formats used with these files. Some of these definitions involve the use of sets of flags. The set types sigset\_t, fltset\_t, and sysset t correspond, respectively, to signal, fault, and system call enumerations defined in <sys/signal.h>, <sys/fault.h>, and <sys/syscall.h>. Each set type is large enough to hold flags for its own enumeration. Although they are of different sizes, they have a common structure and can be manipulated by these macros:

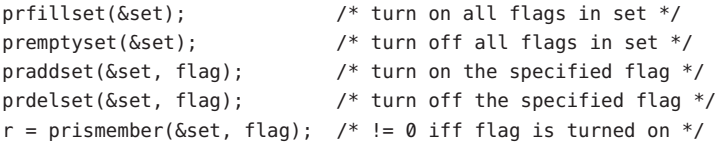

One of prfillset() or premptyset() must be used to initialize set before it is used in any other operation. flag must be a member of the enumeration corresponding to set.

Every process contains at least one *light-weight process*, or*lwp*. Each lwp represents a flow of execution that is independently scheduled by the operating system. All lwps in a process share its address space as well as many other attributes. Through the use of lwpctl and ctl files as described below, it is possible to affect individual lwps in a process or to affect all of them at once, depending on the operation.

When the process has more than one lwp, a representative lwp is chosen by the system for certain process status files and control operations. The representative lwp is a stopped lwp only if all of the process's lwps are stopped; is stopped on an event of interest only if all of the lwps are so stopped (excluding PR\_SUSPENDED lwps); is in a PR\_REQUESTED stop only if there are no other events of interest to be found; or, failing everything else, is in a PR\_SUSPENDED stop (implying that the process is deadlocked). See the description of the status file for definitions of stopped states. See the PCSTOP control operation for the definition of ''event of interest''.

The representative lwp remains fixed (it will be chosen again on the next operation) as long as all of the lwps are stopped on events of interest or are in a PR\_SUSPENDED stop and the PCRUN control operation is not applied to any of them.

When applied to the process control file, every /proc control operation that must act on an lwp uses the same algorithm to choose which lwp to act upon. Together with synchronous stopping (see PCSET), this enables a debugger to control a multiple-lwp process using only the process-level status and control files if it so chooses. More fine-grained control can be achieved using the lwp-specific files.

proc(4)

The system supports two process data models, the traditional 32-bit data model in which ints, longs and pointers are all 32 bits wide (the ILP32 data model), and on some platforms the 64-bit data model in which longs and pointers, but not ints, are 64 bits in width (the LP64 data model). In the LP64 data model some system data types, notably size\_t, off\_t, time\_t and dev\_t, grow from 32 bits to 64 bits as well.

The /proc interfaces described here are available to both 32-bit and 64-bit controlling processes. However, many operations attempted by a 32-bit controlling process on a 64-bit target process will fail with EOVERFLOW because the address space range of a 32-bit process cannot encompass a 64-bit process or because the data in some 64-bit system data type cannot be compressed to fit into the corresponding 32-bit type without loss of information. Operations that fail in this circumstance include reading and writing the address space, reading the address-map file, and setting the target process's registers. There is no restriction on operations applied by a 64-bit process to either a 32-bit or a 64-bit target processes.

The format of the contents of any /proc file depends on the data model of the observer (the controlling process), not on the data model of the target process. A 64-bit debugger does not have to translate the information it reads from a /proc file for a 32-bit process from 32-bit format to 64-bit format. However, it usually has to be aware of the data model of the target process. The pr\_dmodel field of the status files indicates the target process's data model.

To help deal with system data structures that are read from 32-bit processes, a 64-bit controlling program can be compiled with the C preprocessor symbol \_SYSCALL32 defined before system header files are included. This makes explicit 32-bit fixed-width data structures (like cstruct stat32) visible to the 64-bit program. See [types32.h](http://www.oracle.com/pls/topic/lookup?ctx=816-5173&id=types32.h-3head)(3HEAD).

Directory At the top level, the directory /proc contains entries each of which names an existing process Structure in the system. These entries are themselves directories. Except where otherwise noted, the files described below can be opened for reading only. In addition, if a process becomes a *zombie* (one that has exited but whose parent has not yet performed a [wait](http://www.oracle.com/pls/topic/lookup?ctx=816-5168&id=wait-3c)( $3C$ ) upon it), most of its associated /proc files disappear from the hierarchy; subsequent attempts to open them, or to read or write files opened before the process exited, will elicit the error ENOENT.

> Although process state and consequently the contents of /proc files can change from instant to instant, a single [read](http://www.oracle.com/pls/topic/lookup?ctx=816-5167&id=read-2)(2) of a /proc file is guaranteed to return a sane representation of state; that is, the read will be atomic with respect to the state of the process. No such guarantee applies to successive reads applied to a /proc file for a running process. In addition, atomicity is not guaranteed for I/O applied to the as (address-space) file for a running process or for a process whose address space contains memory shared by another running process.

> A number of structure definitions are used to describe the files. These structures may grow by the addition of elements at the end in future releases of the system and it is not legitimate for a program to assume that they will not.

```
Structure Of A given directory /proc/pid contains the following entries. A process can use the invisible
             alias /proc/self if it wishes to open one of its own /proc files (invisible in the sense that the
              name "self" does not appear in a directory listing of /proc obtained from ls(1)getdents(2),
              or readdir(3C)).
  /proc/pid
```
- A directory containing references to the contracts held by the process. Each entry is a symlink contracts to the contract's directory under /system/contract. See [contract](#page-90-0)(4).
	- Contains the address-space image of the process; it can be opened for both reading and as writing. [lseek](http://www.oracle.com/pls/topic/lookup?ctx=816-5167&id=lseek-2)(2) is used to position the file at the virtual address of interest and then the address space can be examined or changed through  $read(2)$  $read(2)$  or  $write(2)$  $write(2)$  (or by using  $pred(2)$ or [pwrite](http://www.oracle.com/pls/topic/lookup?ctx=816-5167&id=pwrite-2)(2) for the combined operation).
	- A write-only file to which structured messages are written directing the system to change ctl some aspect of the process's state or control its behavior in some way. The seek offset is not relevant when writing to this file. Individual lwps also have associated lwpctl files in the lwp subdirectories. A control message may be written either to the process's ctl file or to a specific lwpctl file with operation-specific effects. The effect of a control message is immediately reflected in the state of the process visible through appropriate status and information files. The types of control messages are described in detail later. See CONTROL MESSAGES.
	- Contains state information about the process and the representative lwp. The file contains a status pstatus structure which contains an embedded lwpstatus structure for the representative lwp, as follows:

```
typedef struct pstatus {
    int pr flags; / flags (see below) */int pr nlwp; / / number of active lwps in the process */int pr nzomb; /* number of zombie lwps in the process */
    pid tpr pid; / process id */pid tpr ppid; / parent process id */
    pid tpr pgid; / process group id */pid_tpr_sid; /* session id */
    id t pr aslwpid; /* obsolete */
    id t pr agentid; / lwp-id of the agent lwp, if any */sigset_t pr_sigpend; /* set of process pending signals */
    uintptr t pr brkbase; / /* virtual address of the process heap */size_t pr_brksize; \frac{1}{2} /* size of the process heap, in bytes */
    uintptr t pr stkbase; / /* virtual address of the process stack */
    size tpr stksize; /* size of the process stack, in bytes */
    timestruc t pr utime; / process user cpu time */timestruc t pr stime; /* process system cpu time */
    timestruc_t pr_cutime; /* sum of children's user times */
    timestruc t pr cstime; /* sum of children's system times */
    sigset t pr sigtrace; / /* set of traced signals */
    fltset t pr flttrace; /* set of traced faults */
    sysset t pr sysentry; /* set of system calls traced on entry */
    sysset t pr sysexit; /* set of system calls traced on exit */
```

```
char pr_dmodel; /* data model of the process */
    taskid_t pr_taskid; /* task id */
    projid t pr projid; /* project id */
    zoneid_t pr_zoneid; /* zone id */
    lwpstatus_t pr_lwp; /* status of the representative lwp */
} pstatus_t;
```
pr\_flags is a bit-mask holding the following process flags. For convenience, it also contains the lwp flags for the representative lwp, described later.

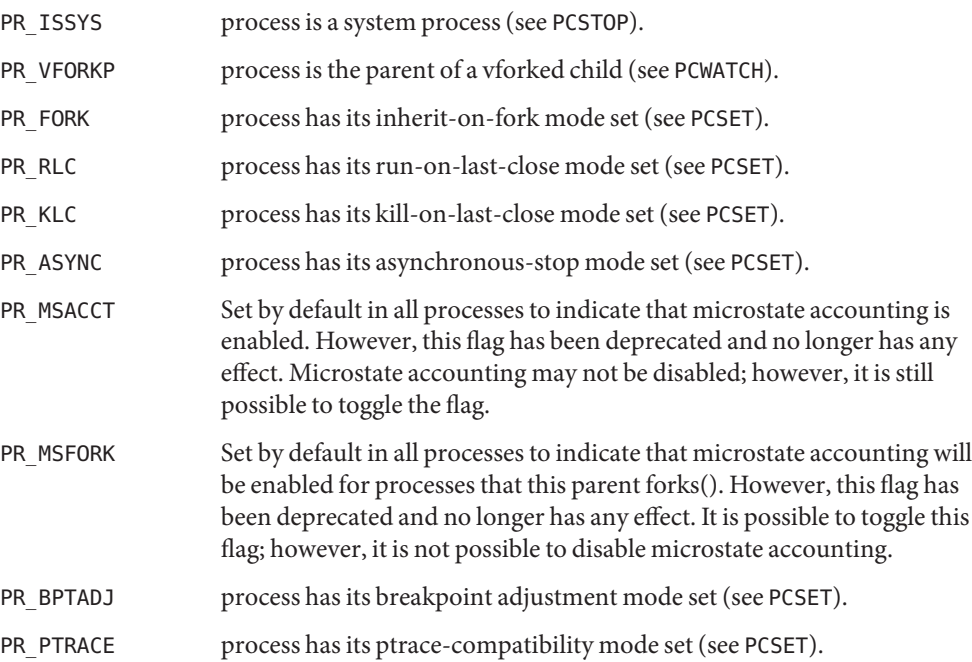

pr\_nlwp is the total number of active lwps in the process. pr\_nzomb is the total number of zombie lwps in the process. A zombie lwp is a non-detached lwp that has terminated but has not been reaped with thr  $join(3C)$  or pthread  $join(3C)$ .

pr\_pid, pr\_ppid, pr\_pgid, and pr\_sid are, respectively, the process ID, the ID of the process's parent, the process's process group ID, and the process's session ID.

pr as lwpid is obsolete and is always zero.

pr agentid is the lwp-ID for the /proc agent lwp (see the PCAGENT control operation). It is zero if there is no agent lwp in the process.

pr\_sigpend identifies asynchronous signals pending for the process.

pr brkbase is the virtual address of the process heap and pr brksize is its size in bytes. The address formed by the sum of these values is the process break (see [brk](http://www.oracle.com/pls/topic/lookup?ctx=816-5167&id=brk-2)(2)). pr\_stkbase and pr\_stksize are, respectively, the virtual address of the process stack and its size in bytes. (Each lwp runs on a separate stack; the distinguishing characteristic of the process stack is that the operating system will grow it when necessary.)

pr\_utime, pr\_stime, pr\_cutime, and pr\_cstime are, respectively, the user CPU and system CPU time consumed by the process, and the cumulative user CPU and system CPU time consumed by the process's children, in seconds and nanoseconds.

pr sigtrace and pr flttrace contain, respectively, the set of signals and the set of hardware faults that are being traced (see PCSTRACE and PCSFAULT).

pr sysentry and pr sysexit contain, respectively, the sets of system calls being traced on entry and exit (see PCSENTRY and PCSEXIT).

pr\_dmodel indicates the data model of the process. Possible values are:

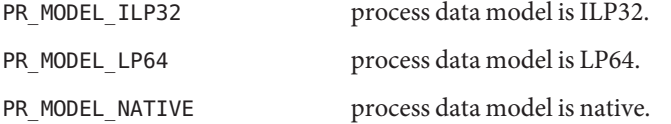

The pr\_taskid, pr\_projid, and pr\_zoneid fields contain respectively, the numeric IDs of the task, project, and zone in which the process was running.

The constant PR\_MODEL\_NATIVE reflects the data model of the controlling process, *that is*, its value is PR\_MODEL\_ILP32 or PR\_MODEL\_LP64 according to whether the controlling process has been compiled as a 32-bit program or a 64-bit program, respectively.

pr lwp contains the status information for the representative lwp:

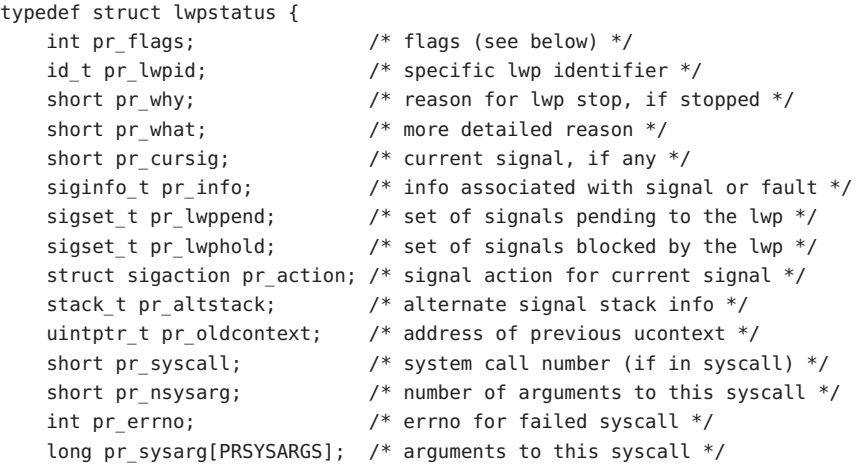

```
long pr_rval1; /* primary syscall return value */
   long pr rval2; \frac{1}{2} /* second syscall return value, if any */
   char pr_clname[PRCLSZ]; /* scheduling class name */
   timestruc t pr tstamp; /* real-time time stamp of stop */
   timestruc t pr utime; / /* lwp user cpu time */timestruc t pr stime; / Nyp system cpu time */uintptr t pr ustack; \frac{1}{2} /* stack boundary data (stack t) address */
   ulong_t pr_instr; /* current instruction */
   prgregset_t pr_reg; /* general registers */
   prfpregset_t pr_fpreg; /* floating-point registers */
} lwpstatus_t;
```
pr\_flags is a bit-mask holding the following lwp flags. For convenience, it also contains the process flags, described previously.

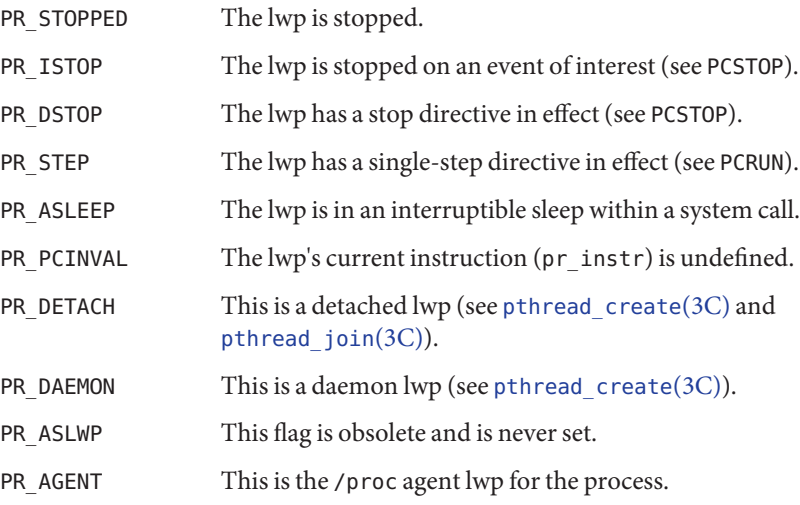

pr lwpid names the specific lwp.

pr\_why and pr\_what together describe, for a stopped lwp, the reason for the stop. Possible values of pr\_why and the associated pr\_what are:

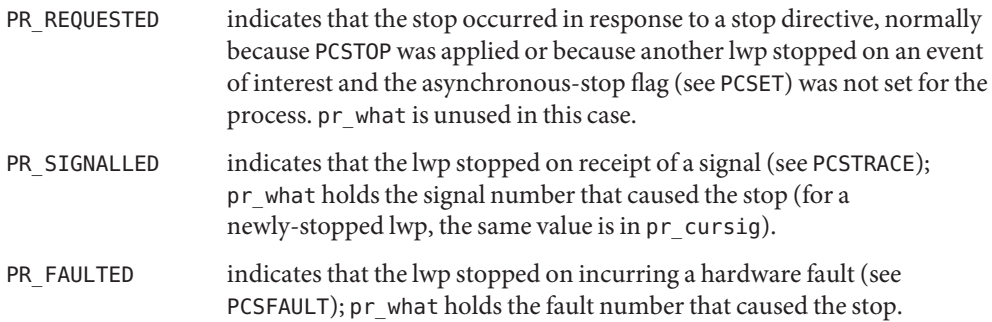

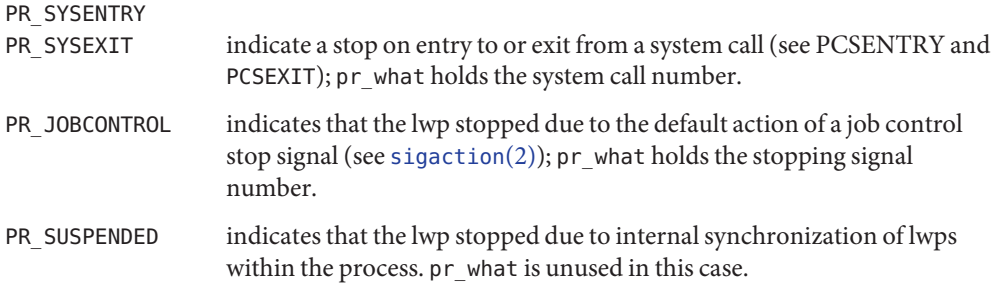

pr cursig names the current signal, that is, the next signal to be delivered to the lwp, if any. pr\_info, when the lwp is in a PR\_SIGNALLED or PR\_FAULTED stop, contains additional information pertinent to the particular signal or fault (see <sys/siginfo.h>).

pr\_lwppend identifies any synchronous or directed signals pending for the lwp. pr\_lwphold identifies those signals whose delivery is being blocked by the lwp (the signal mask).

pr action contains the signal action information pertaining to the current signal (see  $signal(2)$ ; it is undefined if pr\_cursig is zero. pr\_altstack contains the alternate signal stack information for the lwp (see [sigaltstack](http://www.oracle.com/pls/topic/lookup?ctx=816-5167&id=sigaltstack-2)(2)).

pr oldcontext, if not zero, contains the address on the lwp stack of a ucontext structure describing the previous user-level context (see [ucontext.h](http://www.oracle.com/pls/topic/lookup?ctx=816-5173&id=ucontext.h-3head)(3HEAD)). It is non-zero only if the lwp is executing in the context of a signal handler.

pr\_syscall is the number of the system call, if any, being executed by the lwp; it is non-zero if and only if the lwp is stopped on PR\_SYSENTRY or PR\_SYSEXIT, or is asleep within a system call ( PR\_ASLEEP is set). If pr\_syscall is non-zero, pr\_nsysarg is the number of arguments to the system call and  $pr$  sysarg contains the actual arguments.

pr\_rval1, pr\_rval2, and pr\_errno are defined only if the lwp is stopped on PR\_SYSEXIT or if the PR\_VFORKP flag is set. If pr\_errno is zero, pr\_rval1 and pr\_rval2 contain the return values from the system call. Otherwise, pr\_errno contains the error number for the failing system call (see <sys/errno.h>).

pr\_clname contains the name of the lwp's scheduling class.

pr\_tstamp, if the lwp is stopped, contains a time stamp marking when the lwp stopped, in real time seconds and nanoseconds since an arbitrary time in the past.

pr utime is the amount of user level CPU time used by this LWP.

pr\_stime is the amount of system level CPU time used by this LWP.

pr\_ustack is the virtual address of the stack\_t that contains the stack boundaries for this LWP. See [getustack](http://www.oracle.com/pls/topic/lookup?ctx=816-5167&id=getustack-2) $(2)$  and stack grow $(3C)$ .

pr\_instr contains the machine instruction to which the lwp's program counter refers. The amount of data retrieved from the process is machine-dependent. On SPARC based machines, it is a 32-bit word. On x86–based machines, it is a single byte. In general, the size is that of the machine's smallest instruction. If PR\_PCINVAL is set, pr\_instr is undefined; this occurs whenever the lwp is not stopped or when the program counter refers to an invalid virtual address.

pr\_reg is an array holding the contents of a stopped lwp's general registers.

SPARC

On SPARC-based machines, the predefined constants R G0 ... R G7, R 00 ... R 07, R L0 ... R\_L7, R\_I0 ... R\_I7, R\_PC, R\_nPC, and R\_Y can be used as indices to refer to the corresponding registers; previous register windows can be read from their overflow locations on the stack (however, see the gwindows file in the /proc/*pid*/lwp/*lwpid* subdirectory).

SPARC V8 (32-bit)

For SPARC V8 (32-bit) controlling processes, the predefined constants R\_PSR, R\_WIM, and R TBR can be used as indices to refer to the corresponding special registers. For SPARC V9  $(64-bit)$  controlling processes, the predefined constants R\_CCR, R\_ASI, and R\_FPRS can be used as indices to refer to the corresponding special registers.

x86 (32–bit)

For 32–bit x86 processes, the predefined constants listed belowcan be used as indices to refer to the corresponding registers.

SS UESP EFL CS **FTP** ERR **TRAPNO** EAX **FCX** EDX EBX ESP EBP **FST** EDI DS ES GS

The preceding constants are listed in <sys/regset.h>.

Note that a 32–bit process can run on an x86 64–bit system, using the constants listed above.

### x86 (64–bit)

To read the registers of a 32– *or* a 64–bit process, a 64–bit x86 process should use the predefined constants listed below.

REG\_GSBASE REG\_FSBASE REG\_DS REG\_ES REG\_GS REG\_FS REG\_SS REG\_RSP REG\_RFL REG\_CS REG\_RIP REG\_ERR REG\_TRAPNO REG\_RAX REG\_RCX REG\_RDX REG\_RBX REG\_RBP REG\_RSI REG\_RDI REG\_R8 REG\_R9 REG\_R10 REG\_R11 REG\_R12 REG\_R13 REG\_R14 REG\_R15

The preceding constants are listed in <sys/regset.h>.

pr fpreg is a structure holding the contents of the floating-point registers.

SPARC registers, both general and floating-point, as seen by a 64-bit controlling process are the V9 versions of the registers, even if the target process is a 32-bit (V8) process. V8 registers are a subset of the V9 registers.

If the lwp is not stopped, all register values are undefined.

Contains miscellaneous information about the process and the representative lwp needed by psinfo the ps[\(1\)](http://www.oracle.com/pls/topic/lookup?ctx=816-5165&id=ps-1) command. psinfo remains accessible after a process becomes a *zombie*. The file contains a psinfo structure which contains an embedded lwpsinfo structure for the representative lwp, as follows:

```
typedef struct psinfo {
    int pr flag; \frac{1}{2} /* process flags (DEPRECATED: see below) */
```

```
int pr_nlwp; \frac{1}{2} /* number of active lwps in the process */
   int pr_nzomb; /* number of zombie lwps in the process */
   pid t pr pid; / process id */pid_t pr_ppid; /* process id of parent */
   pid t pr pgid; / process id of process group leader */
   pid_t pr_sid; /* session id */
   uid t pr uid; / / real user id */uid t pr euid; / effective user id */gid t pr gid; / real group id */gid t pr egid; / effective group id */uintptr t pr addr; / address of process */size t pr size; /* size of process image in Kbytes */
   size_t pr_rssize; /* resident set size in Kbytes */
   dev_t pr_ttydev; /* controlling tty device (or PRNODEV) */
   ushort t pr pctcpu; / * % of recent cpu time used by all lwps */ushort_t pr_pctmem; /* % of system memory used by process */
   timestruc t pr start; /* process start time, from the epoch */
   timestruc_t pr_time; /* cpu time for this process */
   timestruc t pr ctime; / cpu time for reaped children */char pr fname[PRFNSZ]; /* name of exec'ed file */
   char pr psargs[PRARGSZ]; /* initial characters of arg list */int pr wstat; / if zombie, the wait() status */int pr_argc; /* initial argument count */
   uintptr t pr argv; \frac{1}{2} /* address of initial argument vector \frac{1}{2}uintptr t pr envp; \frac{1}{2} /* address of initial environment vector */
   char pr dmodel; / data model of the process */lwpsinfo t pr lwp; \frac{1}{2} /* information for representative lwp */
   taskid_t pr_taskid; /* task id */
   projid t pr projid; /* project id */
   poolid t pr poolid; /* pool id */
   zoneid t pr zoneid; /* zone id */
   ctid t pr contract; / process contract id */} psinfo_t;
```
Some of the entries in psinfo, such as pr\_addr, refer to internal kernel data structures and should not be expected to retain their meanings across different versions of the operating system.

psinfo t.pr flag is a deprecated interface that should no longer be used. Applications currently relying on the SSYS bit in pr\_flag should migrate to checking PR\_ISSYS in the pstatus structure's pr\_flags field.

pr\_pctcpu and pr\_pctmem are 16-bit binary fractions in the range 0.0 to 1.0 with the binary point to the right of the high-order bit  $(1.0 == 0x8000)$ . pr\_pctcpu is the summation over all lwps in the process.

pr\_lwp contains the ps[\(1\)](http://www.oracle.com/pls/topic/lookup?ctx=816-5165&id=ps-1) information for the representative lwp. If the process is a *zombie*, pr\_nlwp, pr\_nzomb, and pr\_lwp.pr\_lwpid are zero and the other fields of pr\_lwp are undefined:

```
typedef struct lwpsinfo {
   int pr flag; / /* lwp flags (DEPRECATED: see below) */
   id t pr lwpid; / /* lwp id */
   uintptr t pr addr; / internal address of lwp */uintptr t pr wchan; / wait addr for sleeping lwp */char pr stype; / synchronization event type */char pr state; /* numeric lwp state */
   char pr\_same; / printable character for pr\_state */
   char pr nice; / /* nice for cpu usage */short pr syscall; /* system call number (if in syscall) */
   char pr oldpri; / pre-SVR4, low value is high priority */char pr_cpu; /* pre-SVR4, cpu usage for scheduling */
   int pr pri; / priority, high value = high priority */ushort_t pr_pctcpu; /* % of recent cpu time used by this lwp */
   timestruc t pr start; /* lwp start time, from the epoch */
   timestruc t pr time; / /* cpu time for this lwp */char pr_clname[PRCLSZ]; /* scheduling class name */
   char pr name[PRFNSZ]; /* name of system lwp */processorid t pr_onpro; /* processor which last ran this lwp */
   processorid t pr bindpro; /* processor to which lwp is bound */psetid t pr bindpset; / processor set to which lwp is bound */} lwpsinfo_t;
```
Some of the entries in lwpsinfo, such as pr\_addr, pr\_wchan, pr\_stype, pr\_state, and pr\_name, refer to internal kernel data structures and should not be expected to retain their meanings across different versions of the operating system.

lwpsinfo\_t.pr\_flag is a deprecated interface that should no longer be used.

pr\_pctcpu is a 16-bit binary fraction, as described above. It represents the CPU time used by the specific lwp. On a multi-processor machine, the maximum value is 1/N, where N is the number of CPUs.

pr\_contract is the id of the process contract of which the process is a member. See [contract](#page-90-0)(4) and [process](#page-595-0)(4).

Contains a description of the credentials associated with the process: cred

```
typedef struct prcred {
   uid t pr euid; /* effective user id */
   uid_t pr_ruid; /* real user id */
   uid t pr suid; / saved user id (from exec) */gid t pr egid; /* effective group id */
   gid t pr rgid; / real group id */gid t pr sgid; / saved group id (from exec) */int pr ngroups; / number of supplementary groups */gid t pr groups[1]; /* array of supplementary groups */} prcred_t;
```
The array of associated supplementary groups in pr\_groups is of variable length; the cred file contains all of the supplementary groups. pr\_ngroups indicates the number of supplementary groups. (See also the PCSCRED and PCSCREDX control operations.)

Contains a description of the privileges associated with the process: priv

```
typedef struct prpriv {
    uint32_t pr_nsets; /* number of privilege set */
    uint32 t pr setsize; /* size of privilege set */uint32_t pr_infosize; /* size of supplementary data */
    priv_chunk_t pr_sets[1]; /* array of sets */
} prpriv_t;
```
The actual dimension of the pr\_sets[] field is

pr\_sets[pr\_nsets][pr\_setsize]

which is followed by additional information about the process state  $pr\_infosize$  bytes in size.

The full size of the structure can be computed using PRIV\_PRPRIV\_SIZE(prpriv\_t \*).

- Contains an array of sigaction structures describing the current dispositions of all signals sigact associated with the traced process (see [sigaction](http://www.oracle.com/pls/topic/lookup?ctx=816-5167&id=sigaction-2)(2)). Signal numbers are displaced by 1 from array indices, so that the action for signal number *n* appears in position *n*-1 of the array.
- auxv Contains the initial values of the process's aux vector in an array of auxv\_t structures (see <sys/auxv.h>). The values are those that were passed by the operating system as startup information to the dynamic linker.
	- This file exists only on x86–based machines. It is non-empty only if the process has established ldt a local descriptor table (LDT). If non-empty, the file contains the array of currently active LDT entries in an array of elements of type struct ssd, defined in <sys/sysi86.h>, one element for each active LDT entry.
- Contains information about the virtual address map of the process. The file contains an array map of prmap structures, each of which describes a contiguous virtual address region in the address space of the traced process:

```
typedef struct prmap {
   uintptr_tpr_vaddr; /* virtual address of mapping */
   size_t pr_size; /* size of mapping in bytes */
   char pr_mapname[PRMAPSZ]; /* name in /proc/pid/object */
   offset t pr offset; / offset into mapped object, if any */
   int pr mflags; \frac{1}{2} protection and attribute flags \frac{1}{2}int pr_pagesize; /* pagesize for this mapping in bytes */
   int pr shmid; / \frac{1}{2} SysV shared memory identifier \frac{1}{2}} prmap_t;
```
pr vaddr is the virtual address of the mapping within the traced process and pr size is its size in bytes. pr\_mapname, if it does not contain a null string, contains the name of a file in the object directory (see below) that can be opened read-only to obtain a file descriptor for the

mapped file associated with the mapping. This enables a debugger to find object file symbol tables without having to know the real path names of the executable file and shared libraries of the process. pr\_offset is the 64-bit offset within the mapped file (if any) to which the virtual address is mapped.

pr\_mflags is a bit-mask of protection and attribute flags:

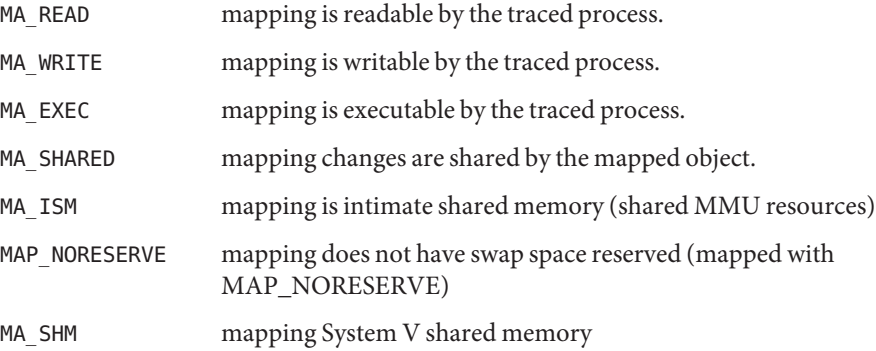

A contiguous area of the address space having the same underlying mapped object may appear as multiple mappings due to varying read, write, and execute attributes. The underlying mapped object does not change over the range of a single mapping. An I/O operation to a mapping marked MA\_SHARED fails if applied at a virtual address not corresponding to a valid page in the underlying mapped object. A write to a MA\_SHARED mapping that is not marked MA\_WRITE fails. Reads and writes to private mappings always succeed. Reads and writes to unmapped addresses fail.

pr\_pagesize is the page size for the mapping, currently always the system pagesize.

pr\_shmid is the shared memory identifier, if any, for the mapping. Its value is −1 if the mapping is not System V shared memory. See [shmget](http://www.oracle.com/pls/topic/lookup?ctx=816-5167&id=shmget-2)(2).

- Contains information about the reserved address ranges of the process. The file contains an array of prmap structures, as defined above for the map file. Each structure describes a contiguous virtual address region in the address space of the traced process that is reserved by the system in the sense that an  $mmap(2)$  $mmap(2)$  system call that does not specify MAP\_FIXED will not use any part of it for the new mapping. Examples of such reservations include the address ranges reserved for the process stack and the individual thread stacks of a multi-threaded process. rmap
- cwd A symbolic link to the process's current working directory. See [chdir](http://www.oracle.com/pls/topic/lookup?ctx=816-5167&id=chdir-2)(2). A [readlink](http://www.oracle.com/pls/topic/lookup?ctx=816-5167&id=readlink-2)(2) of /proc/*pid*/cwd yields a null string. However, it can be opened, listed, and searched as a directory, and can be the target of  $chdir(2)$  $chdir(2)$ .
- root A symbolic link to the process's root directory. /proc/pid/root can differ from the system root directory if the process or one of its ancestors executed  $chroot(2)$  $chroot(2)$  as super user. It has the same semantics as /proc/*pid*/cwd.
A directory containing references to the open files of the process. Each entry is a decimal fd number corresponding to an open file descriptor in the process.

If an entry refers to a regular file, it can be opened with normal file system semantics but, to ensure that the controlling process cannot gain greater access than the controlled process, with no file access modes other than its read/write open modes in the controlled process. If an entry refers to a directory, it can be accessed with the same semantics as /proc/*pid*/cwd. An attempt to open any other type of entry fails with EACCES.

object A directory containing read-only files with names corresponding to the  $pr\_$  mapname entries in the map and pagedata files. Opening such a file yields a file descriptor for the underlying mapped file associated with an address-space mapping in the process. The file name a.out appears in the directory as an alias for the process's executable file.

The object directory makes it possible for a controlling process to gain access to the object file and any shared libraries (and consequently the symbol tables) without having to know the actual path names of the executable files.

- A directory containing symbolic links to files opened by the process. The directory includes path one entry for cwd and root. The directory also contains a numerical entry for each file descriptor in the fd directory, and entries matching those in the object directory. If this information is not avilable, any attempt to read the contents of the symbolic link will fail. This is most common for files that do not exist in the filesystem namespace (such as FIFOs and sockets), but can also happen for regular files. For the file descriptor entries, the path may be different from the one used by the process to open the file.
- Opening the page data file enables tracking of address space references and modifications on a per-page basis. pagedata

A [read](http://www.oracle.com/pls/topic/lookup?ctx=816-5167&id=read-2)( $2$ ) of the page data file descriptor returns structured page data and atomically clears the page data maintained for the file by the system. That is to say, each read returns data collected since the last read; the first read returns data collected since the file was opened. When the call completes, the read buffer contains the following structure as its header and thereafter contains a number of section header structures and associated byte arrays that must be accessed by walking linearly through the buffer.

```
typedef struct prpageheader {
   timestruc t pr tstamp; /* real time stamp, time of read() */ulong t pr nmap; / number of address space mappings */ulong t pr npage; / total number of pages */} prpageheader_t;
```
The header is followed by pr\_nmap prasmap structures and associated data arrays. The prasmap structure contains the following elements:

```
typedef struct prasmap {
   uintptr t pr vaddr; / virtual address of mapping */
```

```
ulong_t pr_npage; /* number of pages in mapping */
   char pr mapname[PRMAPSZ]; /* name in /proc/pid/object */
   offset t pr offset; / offset into mapped object, if any */int pr mflags; / protection and attribute flags */int pr pagesize; /* pagesize for this mapping in bytes */
   int pr shmid; / SysV shared memory identifier */
} prasmap_t;
```
Each section header is followed by pr\_npage bytes, one byte for each page in the mapping, plus 0-7 null bytes at the end so that the next prasmap structure begins on an eight-byte aligned boundary. Each data byte may contain these flags:

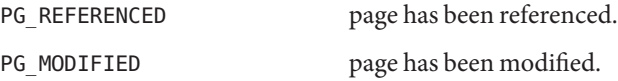

If the read buffer is not large enough to contain all of the page data, the read fails with E2BIG and the page data is not cleared. The required size of the read buffer can be determined through  $fstat(2)$  $fstat(2)$ . Application of  $lseek(2)$  $lseek(2)$  to the page data file descriptor is ineffective; every read starts from the beginning of the file. Closing the page data file descriptor terminates the system overhead associated with collecting the data.

More than one page data file descriptor for the same process can be opened, up to a system-imposed limit per traced process. A read of one does not affect the data being collected by the system for the others. An open of the page data file will fail with ENOMEM if the system-imposed limit would be exceeded.

- watch Contains an array of prwat ch structures, one for each watched area established by the PCWATCH control operation. See PCWATCH for details.
- Contains process usage information described by a prusage structure which contains at least usage the following fields:

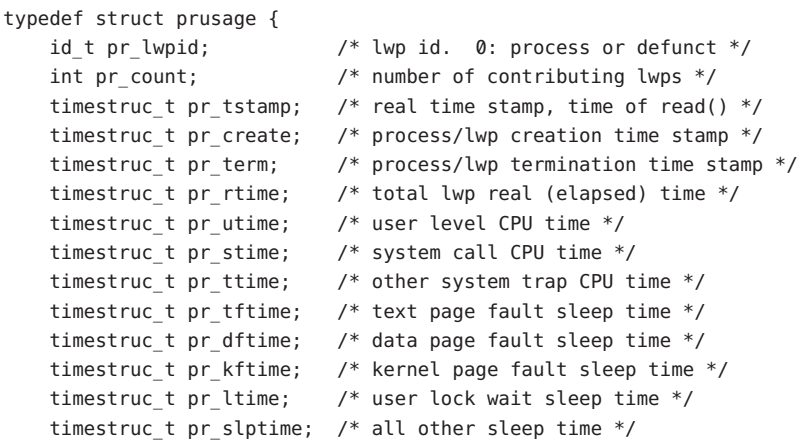

```
timestruc_t pr_wtime; /* wait-cpu (latency) time */
   timestruc t pr stoptime; /* stopped time */
   ulong t pr minf; /* minor page faults */
   ulong t pr majf; /* major page faults */
   ulong t pr nswap; / /* swaps */
   ulong t pr inblk; /* input blocks */
   ulong t pr_oublk; / output blocks */
   ulong t pr msnd; /* messages sent */
   ulong t pr mrcv; / messages received */ulong t pr sigs; / signals received */
   ulong_t pr_vctx; /* voluntary context switches */
   ulong t pr ictx; / involuntary context switches */ulong t pr sysc; / system calls */
   ulong_t pr_ioch; /* chars read and written */
} prusage_t;
```
Microstate accounting is now continuously enabled. While this information was previously an estimate, if microstate accounting were not enabled, the current information is now never an estimate represents time the process has spent in various states.

Contains a prheader structure followed by an array of lwpstatus structures, one for each lstatus active lwp in the process (see also /proc/*pid*/lwp/*lwpid*/lwpstatus, below). The prheader structure describes the number and size of the array entries that follow.

```
typedef struct prheader {
   long pr nent; /* number of entries */
   size t pr entsize; /* size of each entry, in bytes */
} prheader_t;
```
The lwpstatus structure may grow by the addition of elements at the end in future releases of the system. Programs must use pr\_entsize in the file header to index through the array. These comments apply to all /proc files that include a prheader structure (lpsinfo and lusage, below).

- Contains a prheader structure followed by an array of lwpsinfo structures, one for eachactive and zombie lwp in the process. See also /proc/*pid*/lwp/*lwpid*/lwpsinfo, below. lpsinfo
- Contains a prheader structure followed by an array of prusage structures, one for each active lusage lwp in the process, plus an additional element at the beginning that contains the summation over all defunct lwps (lwps that once existed but no longer exist in the process). Excluding the pr\_lwpid, pr\_tstamp, pr\_create, and pr\_term entries, the entry-by-entry summation over all these structures is the definition of the process usage information obtained from the usage file. (See also /proc/*pid*/lwp/*lwpid*/lwpusage, below.)
	- A directory containing entries each of which names an active or zombie lwp within the lwp process. These entries are themselves directories containing additional files as described below. Only the lwpsinfo file exists in the directory of a zombie lwp.

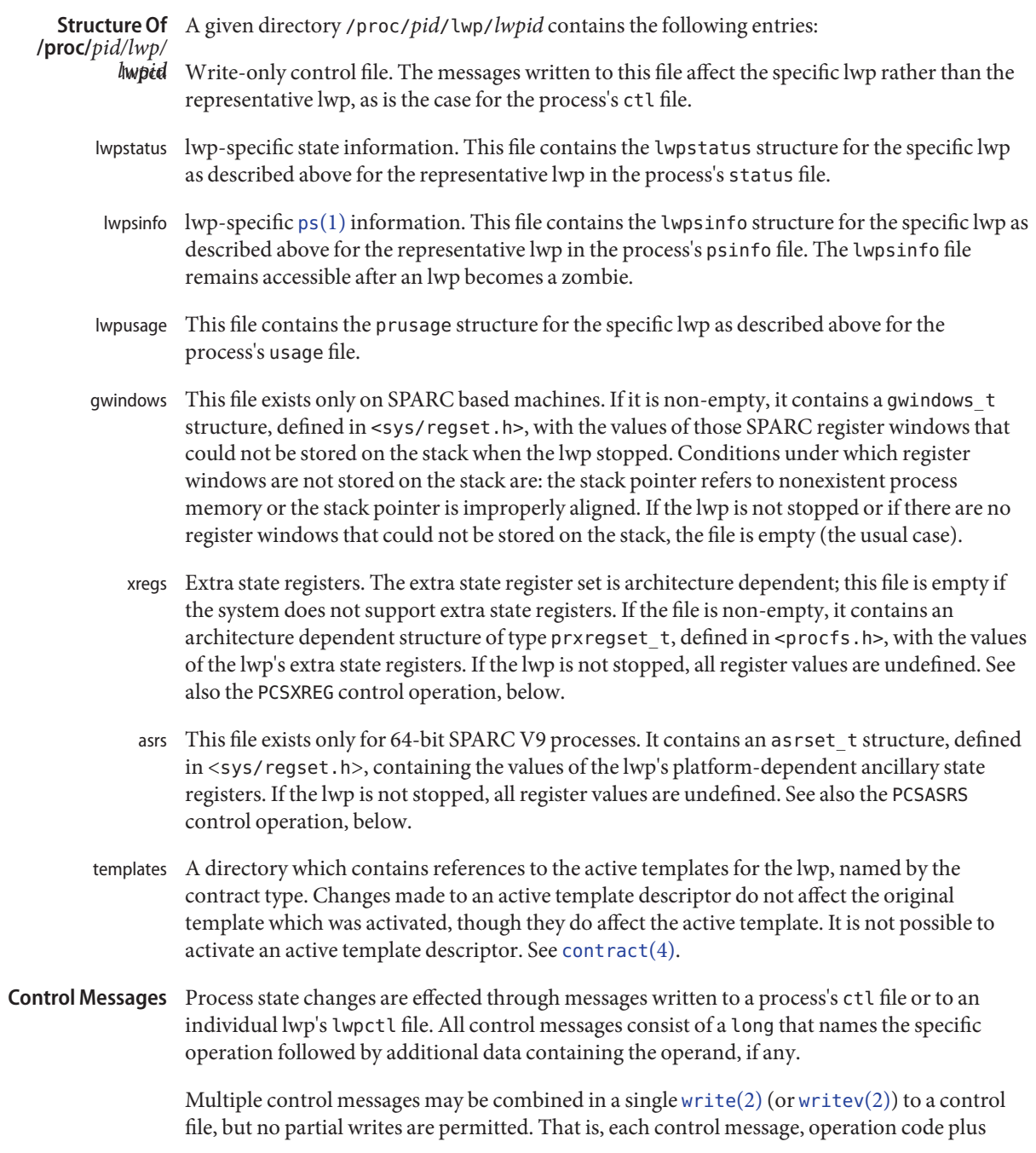

operand, if any, must be presented in its entirety to the [write](http://www.oracle.com/pls/topic/lookup?ctx=816-5167&id=write-2)(2) and not in pieces over several system calls. If a control operation fails, no subsequent operations contained in the same [write](http://www.oracle.com/pls/topic/lookup?ctx=816-5167&id=write-2)(2) are attempted.

Descriptions of the allowable control messages follow. In all cases, writing a message to a control file for a process or lwp that has terminated elicits the error ENOENT.

When applied to the process control file, PCSTOP directs all lwps to stop and waits for them to stop, PCDSTOP directs all lwps to stop without waiting for them to stop, and PCWSTOP simply waits for all lwps to stop. When applied to an lwp control file, PCSTOP directs the specific lwp to stop and waits until it has stopped, PCDSTOP directs the specific lwp to stop without waiting for it to stop, and PCWSTOP simply waits for the specific lwp to stop. When applied to an lwp control file, PCSTOP and PCWSTOP complete when the lwp stops on an event of interest, immediately if already so stopped; when applied to the process control file, they complete when every lwp has stopped either on an event of interest or on a PR\_SUSPENDED stop. PCSTOP PCDSTOP PCWSTOP PCTWSTOP

> PCTWSTOP is identical to PCWSTOP except that it enables the operation to time out, to avoid waiting forever for a process or lwp that may never stop on an event of interest. PCTWSTOP takes a long operand specifying a number of milliseconds; the wait will terminate successfully after the specified number of milliseconds even if the process or lwp has not stopped; a timeout value of zero makes the operation identical to PCWSTOP.

> An "event of interest" is either a PR\_REQUESTED stop or a stop that has been specified in the process's tracing flags (set by PCSTRACE, PCSFAULT, PCSENTRY, and PCSEXIT). PR\_JOBCONTROL and PR\_SUSPENDED stops are specifically not events of interest. (An lwp may stop twice due to a stop signal, first showing PR\_SIGNALLED if the signal is traced and again showing PR\_JOBCONTROL if the lwp is set running without clearing the signal.) If PCSTOP or PCDSTOP is applied to an lwp that is stopped, but not on an event of interest, the stop directive takes effect when the lwp is restarted by the competing mechanism. At that time, the lwp enters a PR\_REQUESTED stop before executing any user-level code.

> A write of a control message that blocks is interruptible by a signal so that, for example, an [alarm](http://www.oracle.com/pls/topic/lookup?ctx=816-5167&id=alarm-2)(2) can be set to avoid waiting forever for a process or lwp that may never stop on an event of interest. If PCSTOP is interrupted, the lwp stop directives remain in effect even though the [write](http://www.oracle.com/pls/topic/lookup?ctx=816-5167&id=write-2)(2) returns an error. (Use of PCTWSTOP with a non-zero timeout is recommended over PCWSTOP with an [alarm](http://www.oracle.com/pls/topic/lookup?ctx=816-5167&id=alarm-2)(2).)

> A system process (indicated by the PR\_ISSYS flag) never executes at user level, has no user-level address space visible through /proc, and cannot be stopped. Applying one of these operations to a system process or any of its lwps elicits the error EBUSY.

Make an lwp runnable again after a stop. This operation takes a long operand containing zero or more of the following flags: PCRUN

PRCSIG clears the current signal, if any (see PCCSIG).

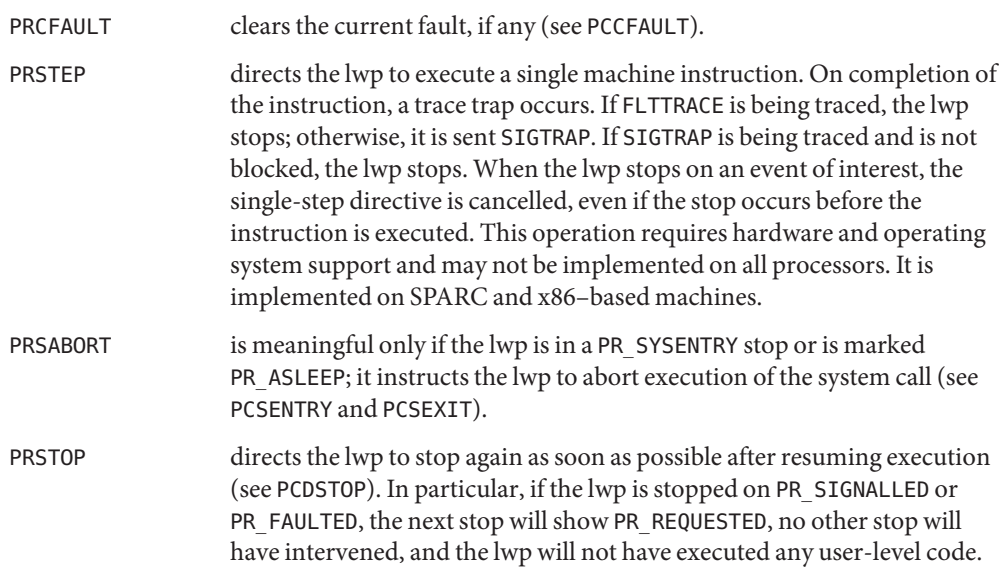

When applied to an lwp control file, PCRUN clears any outstanding directed-stop request and makes the specific lwp runnable. The operation fails with EBUSY if the specific lwp is not stopped on an event of interest or has not been directed to stop or if the agent lwp exists and this is not the agent lwp (see PCAGENT).

When applied to the process control file, a representative lwp is chosen for the operation as described for /proc/*pid*/status. The operation fails with EBUSY if the representative lwp is not stopped on an event of interest or has not been directed to stop or if the agent lwp exists. If PRSTEP or PRSTOP was requested, the representative lwp is made runnable and its outstanding directed-stop request is cleared; otherwise all outstanding directed-stop requests are cleared and, if it was stopped on an event of interest, the representative lwp is marked PR\_REQUESTED. If, as a consequence, all lwps are in the PR\_REQUESTED or PR\_SUSPENDED stop state, all lwps showing PR\_REQUESTED are made runnable.

<code>PCSTRACE Define</code> a set of signals to be traced in the process. The receipt of one of these signals by an lwp causes the lwp to stop. The set of signals is defined using an operand sigset\_t contained in the control message. Receipt of SIGKILL cannot be traced; if specified, it is silently ignored.

> If a signal that is included in an lwp's held signal set (the signal mask) is sent to the lwp, the signal is not received and does not cause a stop until it is removed from the held signal set, either by the lwp itself or by setting the held signal set with PCSHOLD.

- The current signal, if any, is cleared from the specific or representative lwp. PCCSIG
- PCSSIG The current signal and its associated signal information for the specific or representative lwp are set according to the contents of the operand siginfo structure (see <sys/siginfo.h>). If

the specified signal number is zero, the current signal is cleared. The semantics of this operation are different from those of  $kill(2)$  $kill(2)$  in that the signal is delivered to the lwp immediately after execution is resumed (even if it is being blocked) and an additional PR\_SIGNALLED stop does not intervene even if the signal is traced. Setting the current signal to SIGKILL terminates the process immediately.

- PCKILL If applied to the process control file, a signal is sent to the process with semantics identical to those of [kill](http://www.oracle.com/pls/topic/lookup?ctx=816-5167&id=kill-2)(2). If applied to an lwp control file, a directed signal is sent to the specific lwp. The signal is named in a long operand contained in the message. Sending SIGKILL terminates the process immediately.
- A signal is deleted, that is, it is removed from the set of pending signals. If applied to the process control file, the signal is deleted from the process's pending signals. If applied to an lwp control file, the signal is deleted from the lwp's pending signals. The current signal (if any) is unaffected. The signal is named in a long operand in the control message. It is an error (EINVAL) to attempt to delete SIGKILL. PCUNKILL
- Set the set of held signals for the specific or representative lwp (signals whose delivery will be blocked if sent to the lwp). The set of signals is specified with a sigset\_t operand. SIGKILL and SIGSTOP cannot be held; if specified, they are silently ignored. PCSHOLD
- Define a set of hardware faults to be traced in the process. On incurring one of these faults, an PCSFAULT lwp stops. The set is defined via the operand fltset\_t structure. Fault names are defined in <sys/fault.h> and include the following. Some of these may not occur on all processors; there may be processor-specific faults in addition to these.

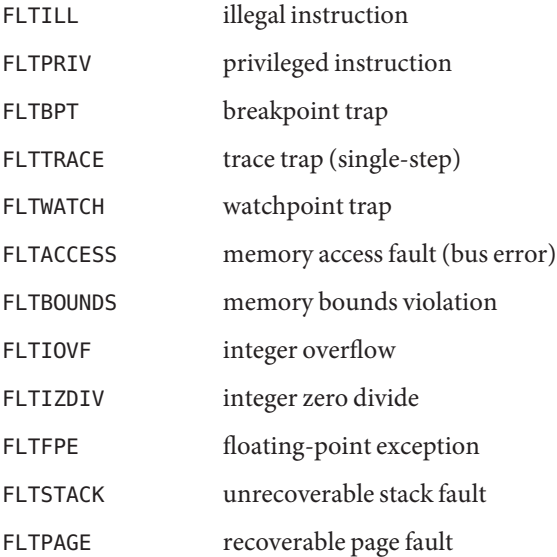

When not traced, a fault normally results in the posting of a signal to the lwp that incurred the fault. If an lwp stops on a fault, the signal is posted to the lwp when execution is resumed unless the fault is cleared by PCCFAULT or by the PRCFAULT option of PCRUN. FLTPAGE is an exception; no signal is posted. The pr\_info field in the lwpstatus structure identifies the signal to be sent and contains machine-specific information about the fault.

- PCCFAULT The current fault, if any, is cleared; the associated signal will not be sent to the specific or representative lwp.
- PCSENTRY PCSEXIT These control operations instruct the process's lwps to stop on entry to or exit from specified system calls. The set of system calls to be traced is defined via an operand sysset t structure.

When entry to a system call is being traced, an lwp stops after having begun the call to the system but before the system call arguments have been fetched from the lwp. When exit from a system call is being traced, an lwp stops on completion of the system call just prior to checking for signals and returning to user level. At this point, all return values have been stored into the lwp's registers.

If an lwp is stopped on entry to a system call (PR\_SYSENTRY) or when sleeping in an interruptible system call (PR\_ASLEEP is set), it may be instructed to go directly to system call exit by specifying the PRSABORT flag in a PCRUN control message. Unless exit from the system call is being traced, the lwp returns to user level showing EINTR.

PCWATCH Set or clear a watched area in the controlled process from a prwatch structure operand:

```
typedef struct prwatch {
   uintptr t pr vaddr; /* virtual address of watched area */
   size t pr size; / size of watched area in bytes */int pr wflags; /* watch type flags */
} prwatch_t;
```
pr\_vaddr specifies the virtual address of an area of memory to be watched in the controlled process. pr\_size specifies the size of the area, in bytes. pr\_wflags specifies the type of memory access to be monitored as a bit-mask of the following flags:

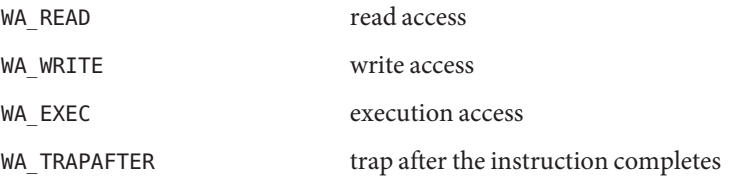

If pr\_wflags is non-empty, a watched area is established for the virtual address range specified by pr\_vaddr and pr\_size. If pr\_wflags is empty, any previously-established watched area starting at the specified virtual address is cleared; pr\_size is ignored.

A watchpoint is triggered when an lwp in the traced process makes a memory reference that covers at least one byte of a watched area and the memory reference is as specified in pr\_wflags. When an lwp triggers a watchpoint, it incurs a watchpoint trap. If FLTWATCH is being traced, the lwp stops; otherwise, it is sent a SIGTRAP signal; if SIGTRAP is being traced and is not blocked, the lwp stops.

The watchpoint trap occurs before the instruction completes unless WA\_TRAPAFTER was specified, in which case it occurs after the instruction completes. If it occurs before completion, the memory is not modified. If it occurs after completion, the memory is modified (if the access is a write access).

Physical i/o is an exception for watchpoint traps. In this instance, there is no guarantee that memory before the watched area has already been modified (or in the case of WA\_TRAPAFTER, that the memory following the watched area has not been modified) when the watchpoint trap occurs and the lwp stops.

pr info in the lwpstatus structure contains information pertinent to the watchpoint trap. In particular, the si\_addr field contains the virtual address of the memory reference that triggered the watchpoint, and the si\_code field contains one of TRAP\_RWATCH, TRAP\_WWATCH, or TRAP\_XWATCH, indicating read, write, or execute access, respectively. The si\_trapafter field is zero unless WA\_TRAPAFTER is in effect for this watched area; non-zero indicates that the current instruction is not the instruction that incurred the watchpoint trap. The si\_pc field contains the virtual address of the instruction that incurred the trap.

A watchpoint trap may be triggered while executing a system call that makes reference to the traced process's memory. The lwp that is executing the system call incurs the watchpoint trap while still in the system call. If it stops as a result, the lwpstatus structure contains the system call number and its arguments. If the lwp does not stop, or if it is set running again without clearing the signal or fault, the system call fails with EFAULT. If WA\_TRAPAFTER was specified, the memory reference will have completed and the memory will have been modified (if the access was a write access) when the watchpoint trap occurs.

If more than one of WA\_READ, WA\_WRITE, and WA\_EXEC is specified for a watched area, and a single instruction incurs more than one of the specified types, only one is reported when the watchpoint trap occurs. The precedence is WA\_EXEC, WA\_READ, WA\_WRITE (WA\_EXEC and WA\_READ take precedence over WA\_WRITE), unless WA\_TRAPAFTER was specified, in which case it is WA\_WRITE, WA\_READ, WA\_EXEC (WA\_WRITE takes precedence).

PCWATCH fails with EINVAL if an attempt is made to specify overlapping watched areas or if pr\_wflags contains flags other than those specified above. It fails with ENOMEM if an attempt is made to establish more watched areas than the system can support (the system can support thousands).

The child of a  $v$  fork(2) borrows the parent's address space. When a  $v$  fork(2) is executed by a traced process, all watched areas established for the parent are suspended until the child

terminates or performs an  $exec(2)$  $exec(2)$ . Any watched areas established independently in the child are cancelled when the parent resumes after the child's termination or  $exec(2)$  $exec(2)$ . PCWATCH fails with EBUSY if applied to the parent of a [vfork](http://www.oracle.com/pls/topic/lookup?ctx=816-5167&id=vfork-2)(2) before the child has terminated or performed an [exec](http://www.oracle.com/pls/topic/lookup?ctx=816-5167&id=exec-2)(2). The PR\_VFORKP flag is set in the pstatus structure for such a parent process.

Certain accesses of the traced process's address space by the operating system are immune to watchpoints. The initial construction of a signal stack frame when a signal is delivered to an lwp will not trigger a watchpoint trap even if the new frame covers watched areas of the stack. Once the signal handler is entered, watchpoint traps occur normally. On SPARC based machines, register window overflow and underflow will not trigger watchpoint traps, even if the register window save areas cover watched areas of the stack.

Watched areas are not inherited by child processes, even if the traced process's inherit-on-fork mode, PR\_FORK, is set (see PCSET, below). All watched areas are cancelled when the traced process performs a successful [exec](http://www.oracle.com/pls/topic/lookup?ctx=816-5167&id=exec-2)(2).

PCSET PCUNSET PCSET sets one or more modes of operation for the traced process. PCUNSET unsets these modes. The modes to be set or unset are specified by flags in an operand long in the control message:

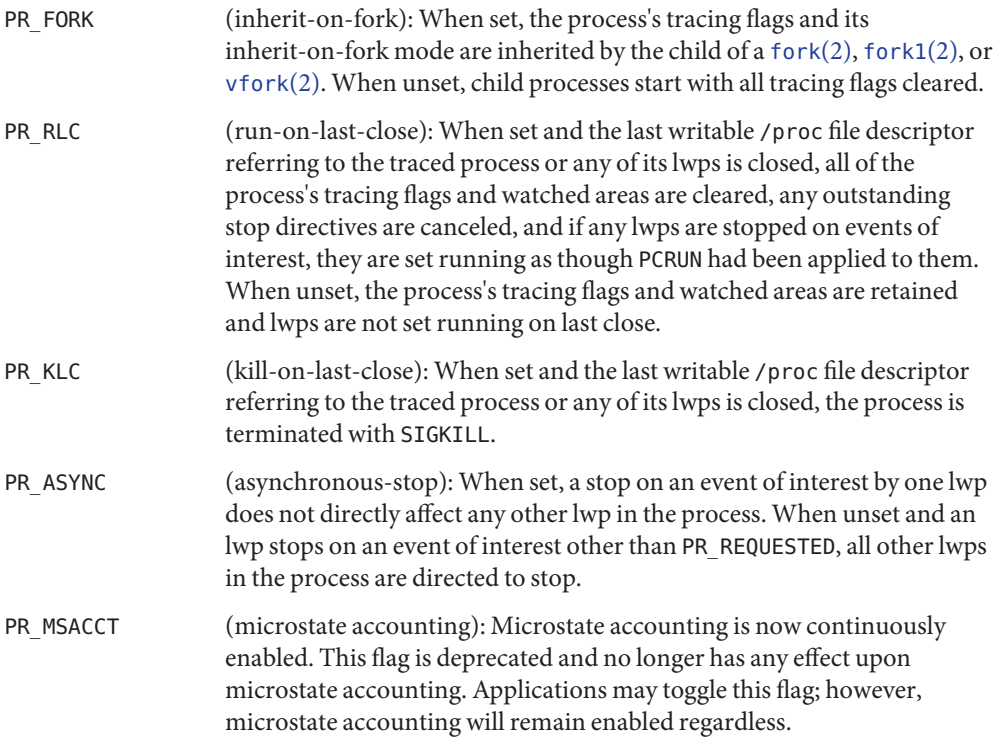

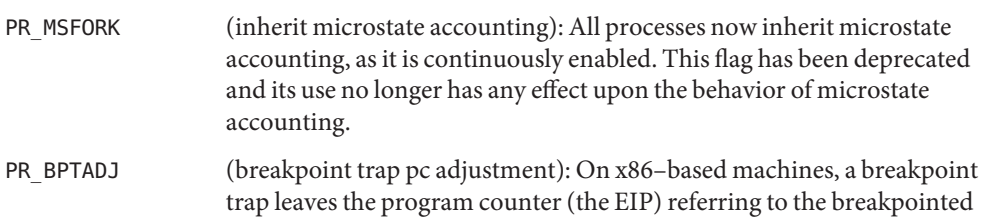

- instruction plus one byte. When PR\_BPTADJ is set, the system will adjust the program counter back to the location of the breakpointed instruction when the lwp stops on a breakpoint. This flag has no effect on SPARC based machines, where breakpoint traps leave the program counter referring to the breakpointed instruction.
- PR\_PTRACE (ptrace-compatibility): When set, a stop on an event of interest by the traced process is reported to the parent of the traced process by wait[\(3C\),](http://www.oracle.com/pls/topic/lookup?ctx=816-5168&id=wait-3c) SIGTRAP is sent to the traced process when it executes a successful [exec](http://www.oracle.com/pls/topic/lookup?ctx=816-5167&id=exec-2)(2), setuid/setgid flags are not honored for execs performed by the traced process, any exec of an object file that the traced process cannot read fails, and the process dies when its parent dies. This mode is deprecated; it is provided only to allow [ptrace](http://www.oracle.com/pls/topic/lookup?ctx=816-5168&id=ptrace-3c)(3C) to be implemented as a library function using /proc.

It is an error (EINVAL) to specify flags other than those described above or to apply these operations to a system process. The current modes are reported in the pr\_flags field of /proc/*pid*/status and /proc/*pid*/lwp/*lwp*/lwpstatus.

PCSREG Set the general registers for the specific or representative lwp according to the operand prgregset\_t structure.

On SPARC based systems, only the condition-code bits of the processor-status register (R\_PSR) of SPARC V8 (32-bit) processes can be modified by PCSREG. Other privileged registers cannot be modified at all.

On x86–based systems, only certain bits of the flags register (EFL) can be modified by PCSREG: these include the condition codes, direction-bit, and overflow-bit.

PCSREG fails with EBUSY if the lwp is not stopped on an event of interest.

- PCSVADDR Set the address at which execution will resume for the specific or representative lwp from the operand long. On SPARC based systems, both %pc and %npc are set, with %npc set to the instruction following the virtual address. On x86–based systems, only %eip is set. PCSVADDR fails with EBUSY if the lwp is not stopped on an event of interest.
- PCSFPREG Set the floating-point registers for the specific or representative lwp according to the operand prfpregset t structure. An error (EINVAL) is returned if the system does not support

floating-point operations (no floating-point hardware and the system does not emulate floating-point machine instructions). PCSFPREG fails with EBUSY if the lwp is not stopped on an event of interest.

- PCSXREG Set the extra state registers for the specific or representative lwp according to the architecture-dependent operand prxregset\_t structure. An error (EINVAL) is returned if the system does not support extra state registers. PCSXREG fails with EBUSY if the lwp is not stopped on an event of interest.
- PCSASRS Set the ancillary state registers for the specific or representative lwp according to the SPARC V9 platform-dependent operand asrset\_t structure. An error (EINVAL) is returned if either the target process or the controlling process is not a 64-bit SPARC V9 process. Most of the ancillary state registers are privileged registers that cannot be modified. Only those that can be modified are set; all others are silently ignored. PCSASRS fails with EBUSY if the lwp is not stopped on an event of interest.
- PCAGENT Create an agent lwp in the controlled process with register values from the operand prgregset t structure (see PCSREG, above). The agent lwp is created in the stopped state showing PR\_REQUESTED and with its held signal set (the signal mask) having all signals except SIGKILL and SIGSTOP blocked.

The PCAGENT operation fails with EBUSY unless the process is fully stopped via /proc, that is, unless all of the lwps in the process are stopped either on events of interest or on PR\_SUSPENDED, or are stopped on PR\_JOBCONTROL and have been directed to stop via PCDSTOP. It fails with EBUSY if an agent lwp already exists. It fails with ENOMEM if system resources for creating new lwps have been exhausted.

Any PCRUN operation applied to the process control file or to the control file of an lwp other than the agent lwp fails with EBUSY as long as the agent lwp exists. The agent lwp must be caused to terminate by executing the SYS\_lwp\_exit system call trap before the process can be restarted.

Once the agent lwp is created, its lwp-ID can be found by reading the process status file. To facilitate opening the agent lwp's control and status files, the directory name /propc/*pid*/lwp/agent is accepted for lookup operations as an invisible alias for /proc/*pid*/lwp/*lwpid, lwpid* being the lwp-ID of the agent lwp (invisible in the sense that the name "agent" does not appear in a directory listing of /proc/*pid*/lwp obtained from ls[\(1\),](http://www.oracle.com/pls/topic/lookup?ctx=816-5165&id=ls-1)  $getdents(2)$  $getdents(2)$ , or [readdir](http://www.oracle.com/pls/topic/lookup?ctx=816-5168&id=readdir-3c)(3C)).

The purpose of the agent lwp is to perform operations in the controlled process on behalf of the controlling process: to gather information not directly available via /proc files, or in general to make the process change state in ways not directly available via /proc control operations. To make use of an agent lwp, the controlling process must be capable of making it execute system calls (specifically, the SYS lwp exit system call trap). The register values given to the agent lwp on creation are typically the registers of the representative lwp, so that the agent lwp can use its stack.

The agent lwp is not allowed to execute any variation of the SYS\_fork or SYS\_exec system call traps. Attempts to do so yield ENOTSUP to the agent lwp.

Symbolic constants for system call trap numbers like SYS\_lwp\_exit and SYS\_lwp\_create can be found in the header file <sys/syscall.h>.

PCREAD PCWRITE Read or write the target process's address space via a priovec structure operand:

```
typedef struct priovec {
   void *pio base; /* buffer in controlling process */
   size t pio len; /* size of read/write request in bytes */
   off t pio offset; /* virtual address in target process */
} priovec_t;
```
These operations have the same effect as [pread](http://www.oracle.com/pls/topic/lookup?ctx=816-5167&id=pread-2)(2) and [pwrite](http://www.oracle.com/pls/topic/lookup?ctx=816-5167&id=pwrite-2)(2), respectively, of the target process's address space file. The difference is that more than one PCREAD or PCWRITE control operation can be written to the control file at once, and they can be interspersed with other control operations in a single write to the control file. This is useful, for example, when planting many breakpoint instructions in the process's address space, or when stepping over a breakpointed instruction. Unlike  $pread(2)$  $pread(2)$  and  $pwrite(2)$  $pwrite(2)$ , no provision is made for partial reads or writes; if the operation cannot be performed completely, it fails with EIO.

- PCNICE The traced process's [nice](http://www.oracle.com/pls/topic/lookup?ctx=816-5167&id=nice-2)(2) value is incremented by the amount in the operand long. Only a process with the {PRIV\_PROC\_PRIOCNTL} privilege asserted in its effective set can better a process's priority in this way, but any user may lower the priority. This operation is not meaningful for all scheduling classes.
- PCSCRED Set the target process credentials to the values contained in the prcred\_t structure operand (see /proc/*pid*/cred). The effective, real, and saved user-IDs and group-IDs of the target process are set. The target process's supplementary groups are not changed; the pr\_ngroups and pr\_groups members of the structure operand are ignored. Only the privileged processes can perform this operation; for all others it fails with EPERM.
- PCSCREDX Operates like PCSCRED but also sets the supplementary groups; the length of the data written with this control operation should be "sizeof (prcred  $t$ ) + sizeof (gid  $t$ ) \* (#groups - 1)".
- Set the target process privilege to the values contained in the prpriv\_t operand (see /proc/pid/priv). The effective, permitted, inheritable, and limit sets are all changed. Privilege flags can also be set. The process is made privilege aware unless it can relinquish privilege awareness. See [privileges](http://www.oracle.com/pls/topic/lookup?ctx=816-5175&id=privileges-5)(5). **PCSPRIV**

The limit set of the target process cannot be grown. The other privilege sets must be subsets of the intersection of the effective set of the calling process with the new limit set of the target process or subsets of the original values of the sets in the target process.

If any of the above restrictions are not met, EPERM is returned. If the structure written is improperly formatted, EINVAL is returned.

Programming For security reasons, except for the psinfo, usage, lpsinfo, lusage, lwpsinfo, and lwpusage files, which are world-readable, and except for privileged processes, an open of a /proc file fails unless both the user-ID and group-ID of the caller match those of the traced process and the process's object file is readable by the caller. The effective set of the caller is a superset of both the inheritable and the permitted set of the target process. The limit set of the caller is a superset of the limit set of the target process. Except for the world-readable files just mentioned, files corresponding to setuid and setgid processes can be opened only by the appropriately privileged process. **Notes**

> A process that is missing the basic privilege {PRIV\_PROC\_INFO} cannot see any processes under /proc that it cannot send a signal to.

> A process that has {PRIV\_PROC\_OWNER} asserted in its effective set can open any file for reading. To manipulate or control a process, the controlling process must have at least as many privileges in its effective set as the target process has in its effective, inheritable, and permitted sets. The limit set of the controlling process must be a superset of the limit set of the target process. Additional restrictions apply if any of the uids of the target process are 0. See [privileges](http://www.oracle.com/pls/topic/lookup?ctx=816-5175&id=privileges-5)(5).

> Even if held by a privileged process, an open process or lwp file descriptor (other than file descriptors for the world-readable files) becomes invalid if the traced process performs an  $e \times e \cdot (2)$  of a setuid/setgid object file or an object file that the traced process cannot read. Any operation performed on an invalid file descriptor, except [close](http://www.oracle.com/pls/topic/lookup?ctx=816-5167&id=close-2)(2), fails with EAGAIN. In this situation, if any tracing flags are set and the process or any lwp file descriptor is open for writing, the process will have been directed to stop and its run-on-last-close flag will have been set (see PCSET). This enables a controlling process (if it has permission) to reopen the /proc files to get new valid file descriptors, close the invalid file descriptors, unset the run-on-last-close flag (if desired), and proceed. Just closing the invalid file descriptors causes the traced process to resume execution with all tracing flags cleared. Any process not currently open for writing via /proc, but that has left-over tracing flags from a previous open, and that executes a setuid/setgid or unreadable object file, will not be stopped but will have all its tracing flags cleared.

> To wait for one or more of a set of processes or lwps to stop or terminate, /proc file descriptors (other than those obtained by opening the cwd or root directories or by opening files in the fd or object directories) can be used in a  $p_01(2)$  system call. When requested and returned, either of the polling events POLLPRI or POLLWRNORM indicates that the process or lwp stopped on an event of interest. Although they cannot be requested, the polling events POLLHUP,

POLLERR, and POLLNVAL may be returned. POLLHUP indicates that the process or lwp has terminated. POLLERR indicates that the file descriptor has become invalid. POLLNVAL is returned immediately if POLLPRI or POLLWRNORM is requested on a file descriptor referring to a system process (see PCSTOP). The requested events may be empty to wait simply for termination.

## Files /proc

directory (list of processes)

/proc/*pid* specific process directory

/proc/self alias for a process's own directory

/proc/*pid*/as address space file

/proc/*pid*/ctl process control file

/proc/*pid*/status process status

/proc/*pid*/lstatus array of lwp status structs

/proc/*pid*/psinfo process  $ps(1)$  $ps(1)$  info

/proc/*pid*/lpsinfo array of  $lwp p s(1)$  $lwp p s(1)$  info structs

/proc/*pid*/map address space map

/proc/*pid*/rmap reserved address map

/proc/*pid*/cred process credentials

/proc/*pid*/priv process privileges

/proc/*pid*/sigact process signal actions

/proc/*pid*/auxv process aux vector /proc/*pid*/ldt process LDT (x86 only) /proc/*pid*/usage process usage /proc/*pid*/lusage array of lwp usage structs /proc/*pid*/path symbolic links to process open files /proc/*pid*/pagedata process page data /proc/*pid*/watch active watchpoints /proc/*pid*/cwd alias for the current working directory /proc/*pid*/root alias for the root directory /proc/*pid*/fd directory (list of open files) /proc/*pid*/fd/\* aliases for process's open files /proc/*pid*/object directory (list of mapped files) /proc/*pid*/object/a.out alias for process's executable file /proc/*pid*/object/\* aliases for other mapped files /proc/*pid*/lwp directory (list of lwps) /proc/*pid*/lwp/*lwpid* specific lwp directory /proc/*pid*/lwp/agent alias for the agent lwp directory /proc/*pid*/lwp/*lwpid*/lwpctl lwp control file /proc/*pid*/lwp/*lwpid*/lwpstatus lwp status

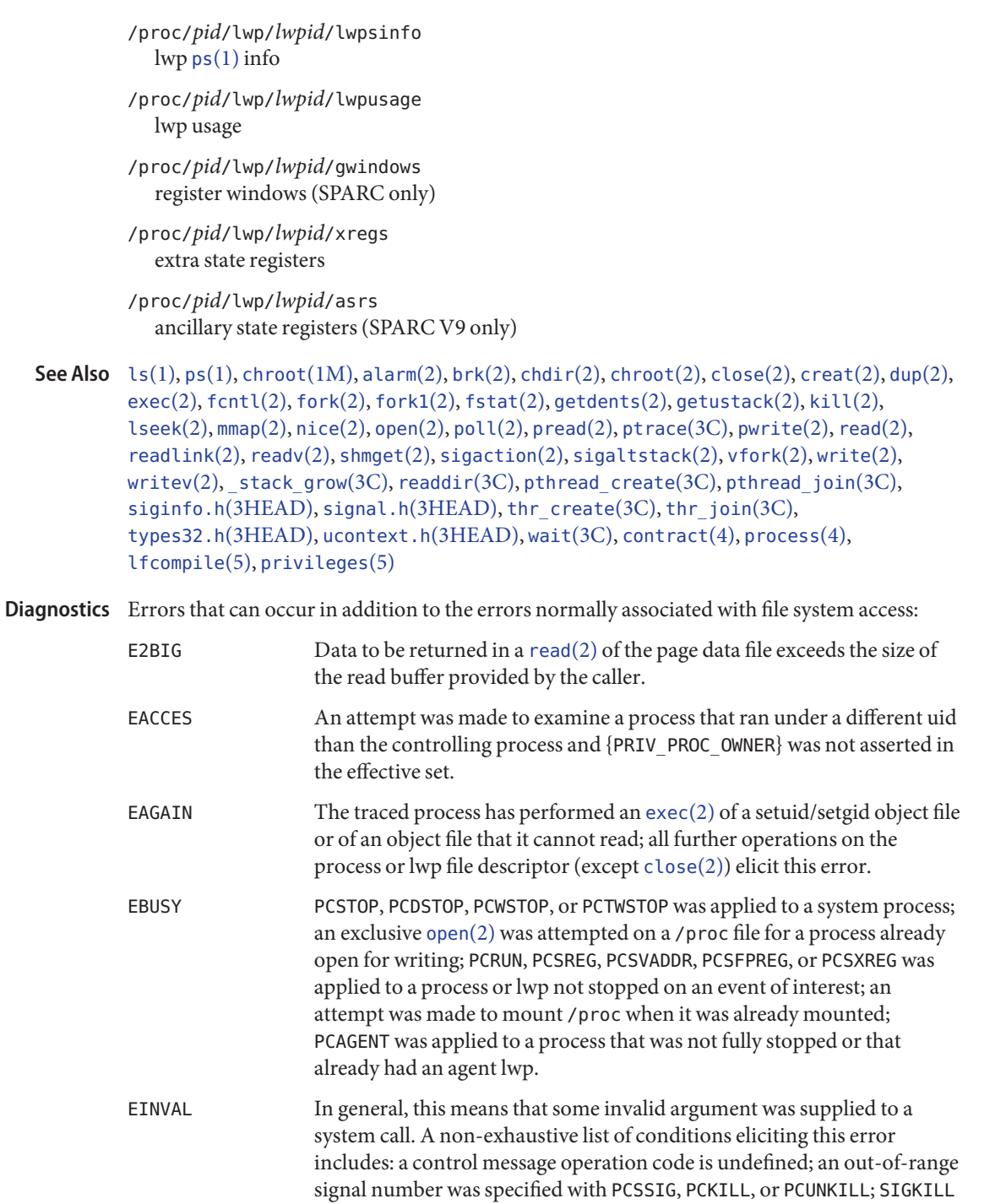

See

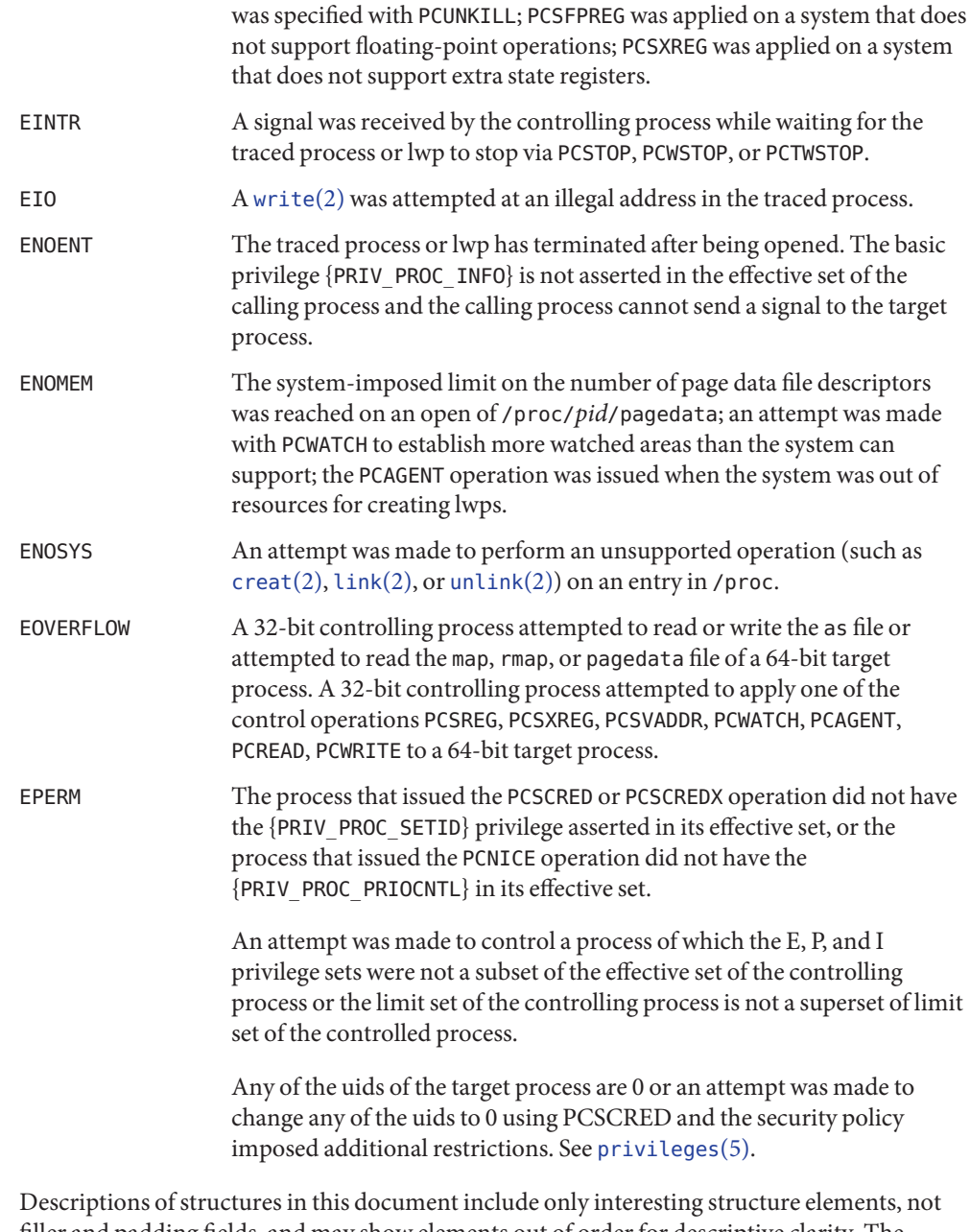

filler and padding fields, and may show elements out of order for descriptive clarity. The actual structure definitions are contained in <procfs.h>. **Notes**

Bugs Because the old [ioctl](http://www.oracle.com/pls/topic/lookup?ctx=816-5167&id=ioctl-2)(2)-based version of /proc is currently supported for binary compatibility with old applications, the top-level directory for a process, /proc/*pid*, is not world-readable, but it is world-searchable. Thus, anyone can open /proc/*pid*/psinfo even though ls[\(1\)](http://www.oracle.com/pls/topic/lookup?ctx=816-5165&id=ls-1) applied to /proc/*pid* will fail for anyone but the owner or an appropriately privileged process. Support for the old [ioctl](http://www.oracle.com/pls/topic/lookup?ctx=816-5167&id=ioctl-2)(2)-based version of /proc will be dropped in a future release, at which time the top-level directory for a process will be made world-readable.

On SPARC based machines, the types gregset\_t and fpregset\_t defined in <sys/regset.h> are similar to but not the same as the types prgregset\_t and prfpregset\_t defined in <procfs.h>.

<span id="page-595-0"></span>Name process – process contract type Synopsis /system/contract/process Description Process contracts allow processes to create a fault boundary around a set of subprocesses and observe events which occur within that boundary. Process [contract](#page-90-0)s are managed using the contract(4) file system and the [libcontract](http://www.oracle.com/pls/topic/lookup?ctx=816-5173&id=libcontract-3lib)(3LIB) library. The process contract type directory is /system/contract/process. A process contract is created when an LWP that has an active process contract template calls CREATION  $fork(2)$  $fork(2)$ . Initially, the child process created by  $fork()$  is the only resource managed by the contract. When an LWP that does not have an active process contract template calls fork(), the child process created by fork() is added as a resource to the process contract of which the parent was a member. EVENT TYPES The following events types are defined: CT\_PR\_EV\_EMPTY The last member of the process contract exited. CT\_PR\_EV\_FORK A new process has been added to the process contract. CT\_PR\_EV\_EXIT A member of the process contract exited. CT\_PR\_EV\_CORE A process failed and dumped core. This could also occur if the process would have dumped core had appropriate [coreadm](http://www.oracle.com/pls/topic/lookup?ctx=816-5166&id=coreadm-1m)(1M) options been enabled and core file size was unlimited. CT\_PR\_EV\_SIGNAL A process received a fatal signal from a process, other than the owner of the process contract, that is a member of a different process contract. CT\_PR\_EV\_HWERR A process was killed because of an uncorrectable hardware error. TERMS The following common contract terms, defined in contract(4), have process-contract specific attributes: informative event set The default value for the informative event set is (CT\_PR\_EV\_CORE | CT\_PR\_EV\_SIGNAL). critical event set The default value for the critical event set is (CT\_PR\_EV\_EMPTY | CT\_PR\_EV\_HWERR). An attempt by a user without the {PRIV\_CONTRACT\_EVENT} privilege in its effective set to add an event, other than CT\_PR\_EV\_EMPTY, to the critical event set which is not present in the fatal set, or if the CT\_PR\_PGONLY parameter is set and the same user attempts to add any event, other than CT\_PR\_EV\_EMPTY, to the critical event set, fails.

The following contract terms can be read from or written to a process contract template using the named [libcontract](http://www.oracle.com/pls/topic/lookup?ctx=816-5173&id=libcontract-3lib)(3LIB) interfaces. These contract terms are in addition to those described in [contract](#page-90-0)(4).

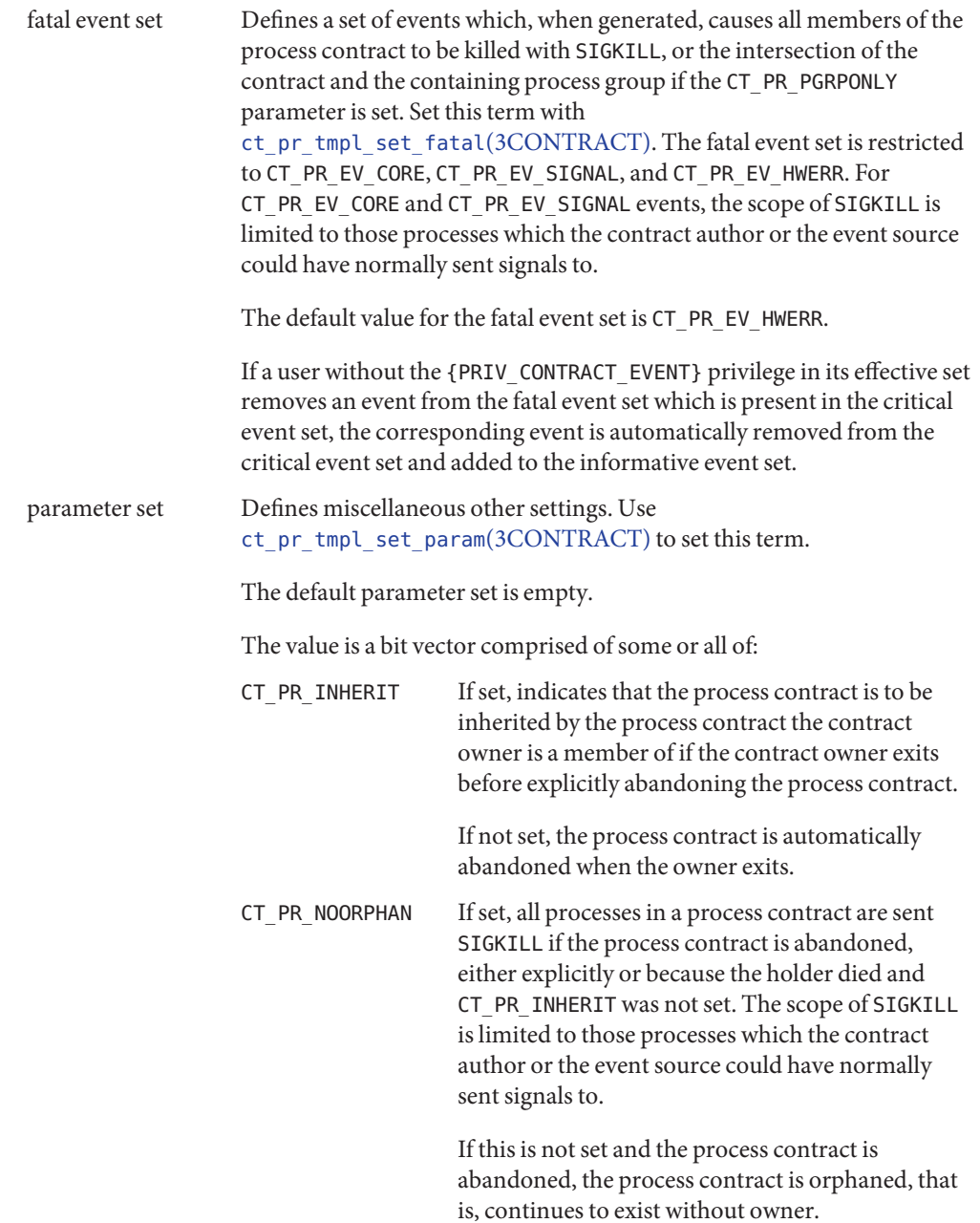

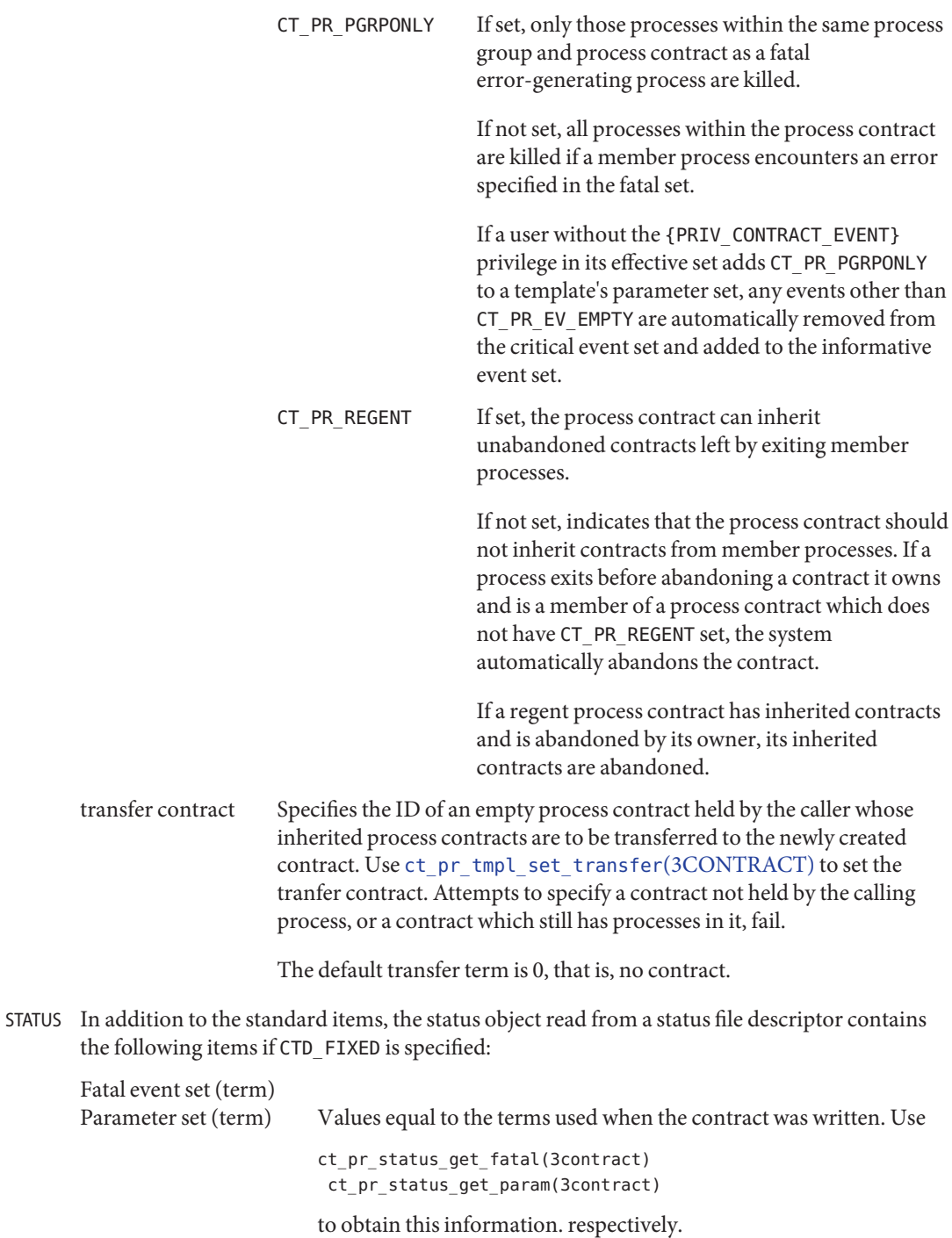

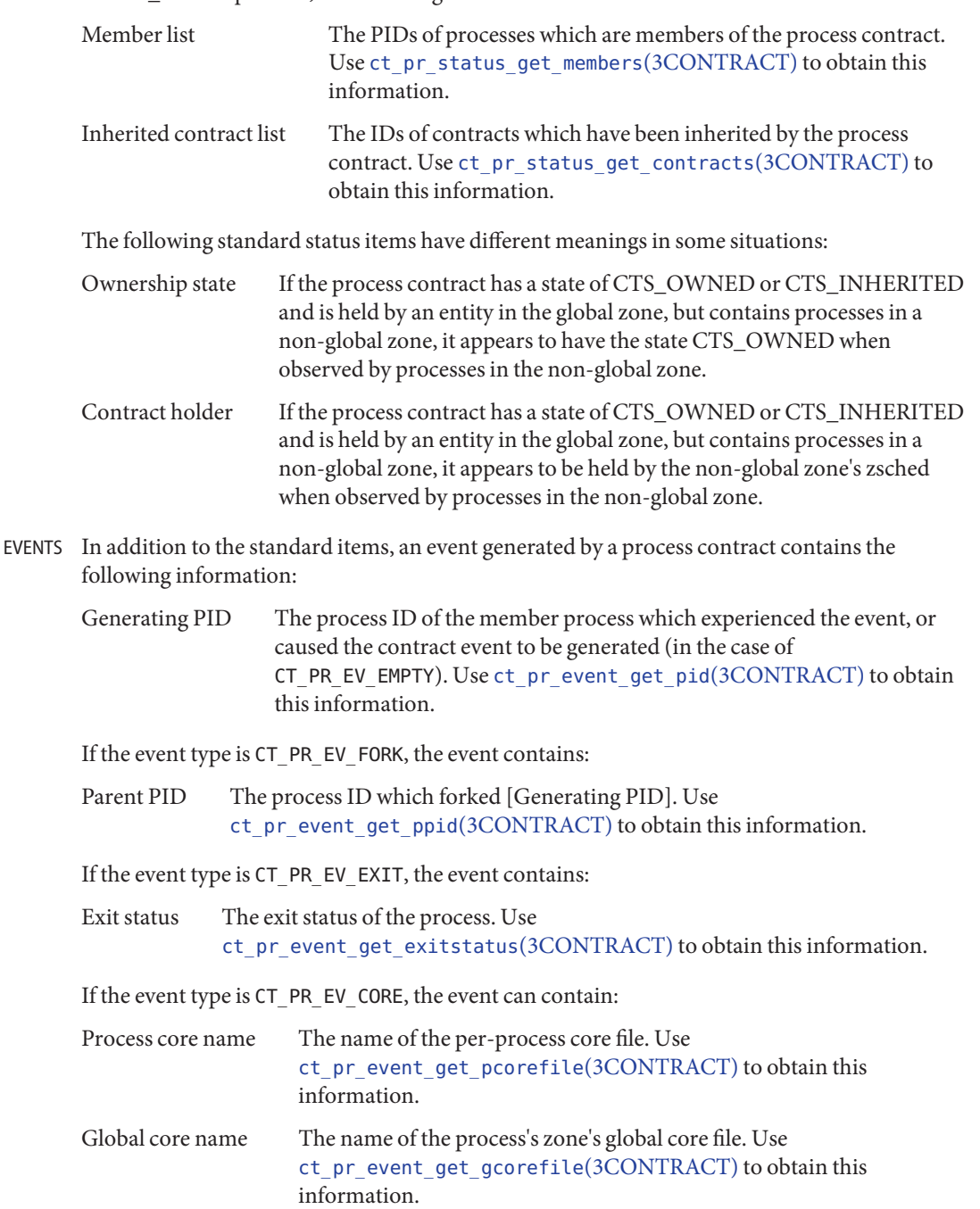

If CTD\_ALL is specified, the following items are also available:

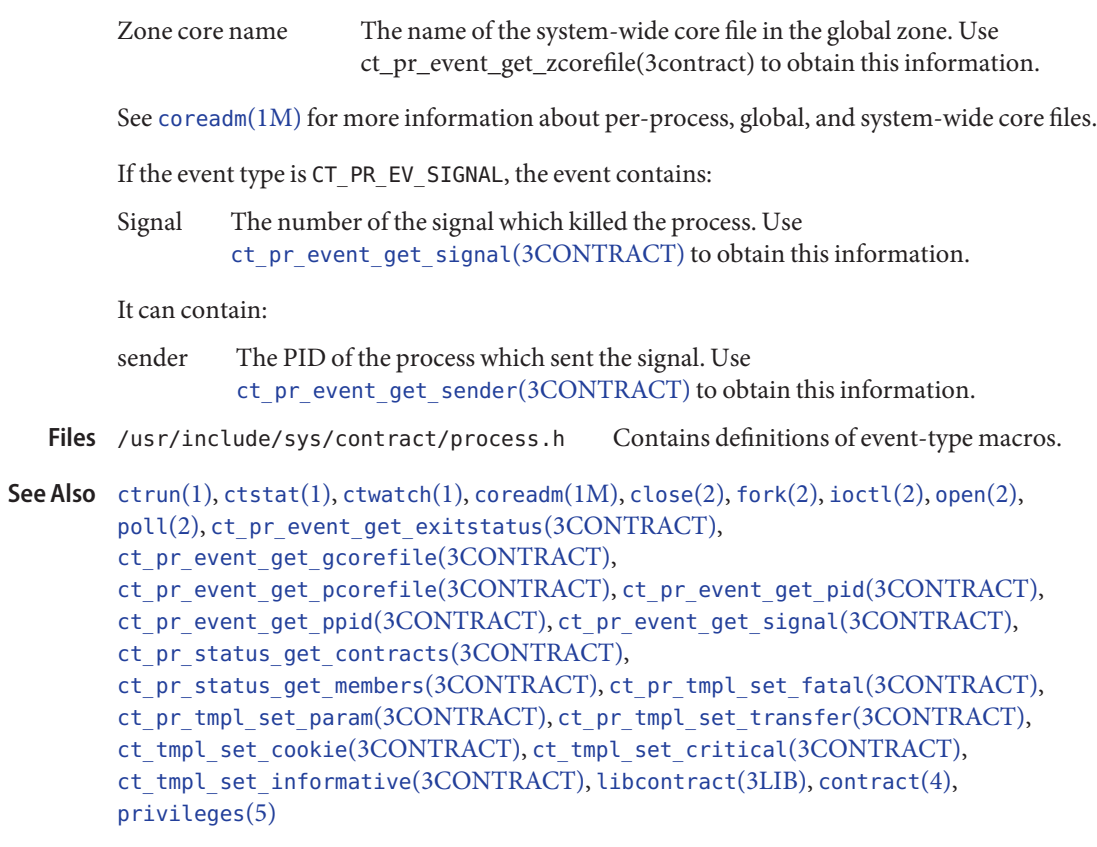

Name prof\_attr - profile description database

Synopsis /etc/security/prof\_attr

Description /etc/security/prof\_attr is a local source for execution profile names, descriptions, and other attributes of execution profiles. The prof\_attr file can be used with other profile sources, including the prof attr NIS map and NIS+ table. Programs use the [getprofattr](http://www.oracle.com/pls/topic/lookup?ctx=816-5172&id=getprofattr-3secdb)(3SECDB) routines to gain access to this information.

> The search order for multiple prof\_attr sources is specified in the /etc/nsswitch.conf file, as described in the [nsswitch.conf](#page-483-0)(4) man page.

An execution profile is a mechanism used to bundle together the commands and authorizations needed to perform a specific function. An execution profile can also contain other execution profiles. Each entry in the prof\_attr database consists of one line of text containing five fields separated by colons  $(:)$ . Line continuations using the backslash  $(\setminus)$ character are permitted. The format of each entry is:

## *profname*:*res1*:*res2*:*desc*:*attr*

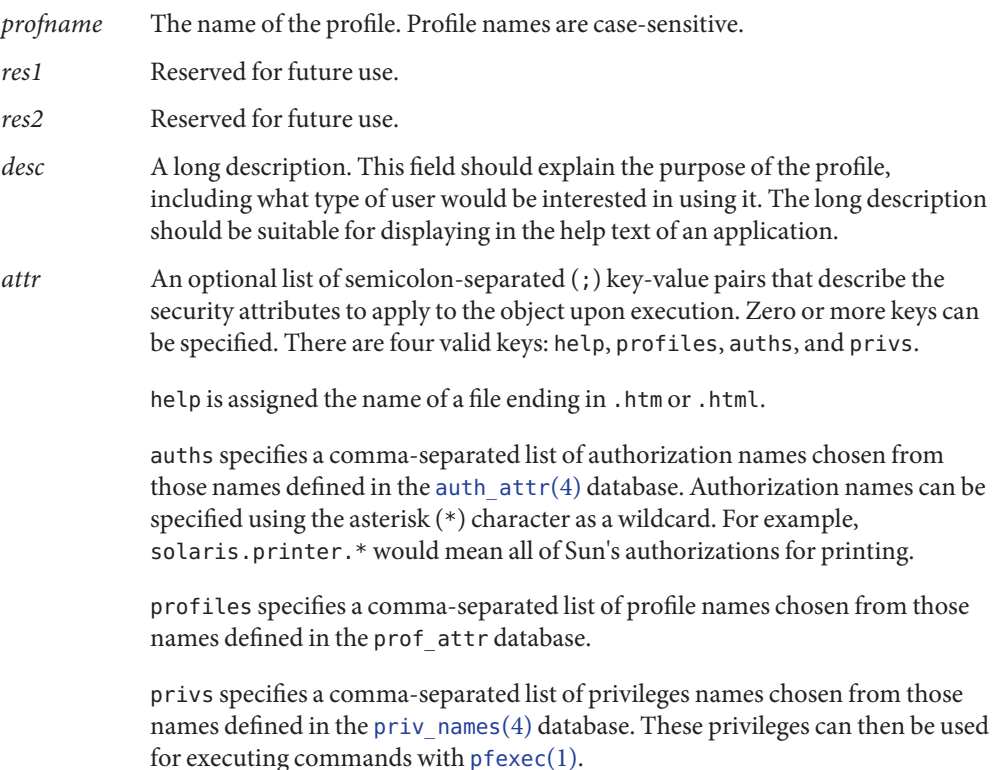

**EXAMPLE 1** Allowing Execution of All Commands **Examples**

The following entry allows the user to execute all commands:

**All:::Use this profile to give a :help=All.html**

**EXAMPLE 2** Consulting the Local prof\_attr File First

With the following nsswitch.conf entry, the local prof attr file is consulted before the NIS+ table:

**prof\_attr: files nisplus**

Files / etc/nsswitch.conf

/etc/security/prof\_attr

When deciding which authorization source to use (see DESCRIPTION), keep in mind that NIS+ **Notes** provides stronger authentication than NIS.

The root user is usually defined in local databases because root needs to be able to log in and do system maintenance in single-user mode and at other times when the network name service databases are not available. So that the profile definitions for root can be located at such times, root's profiles should be defined in the local prof\_attr file, and the order shown in the example [nsswitch.conf](#page-483-0)(4) file entry under EXAMPLES is highly recommended.

Because the list of legal keys is likely to expand, any code that parses this database must be written to ignore unknown key-value pairs without error. When any new keywords are created, the names should be prefixed with a unique string, such as the company's stock symbol, to avoid potential naming conflicts.

Each application has its own requirements for whether the help value must be a relative pathname ending with a filename or the name of a file. The only known requirement is for the name of a file.

The following characters are used in describing the database format and must be escaped with a backslash if used as data:  $\text{colon}(\cdot)$ , semicolon  $(\cdot)$ , equals  $(=)$ , and backslash  $(\cdot)$ .

[auths](http://www.oracle.com/pls/topic/lookup?ctx=816-5165&id=auths-1)(1), [pfexec](http://www.oracle.com/pls/topic/lookup?ctx=816-5165&id=pfexec-1)(1), [profiles](http://www.oracle.com/pls/topic/lookup?ctx=816-5165&id=profiles-1)(1), [getauthattr](http://www.oracle.com/pls/topic/lookup?ctx=816-5172&id=getauthattr-3secdb)(3SECDB), [getprofattr](http://www.oracle.com/pls/topic/lookup?ctx=816-5172&id=getprofattr-3secdb)(3SECDB), **See Also** [getuserattr](http://www.oracle.com/pls/topic/lookup?ctx=816-5172&id=getuserattr-3secdb)(3SECDB), [auth\\_attr](#page-60-0)(4), [exec\\_attr](#page-149-0)(4), [priv\\_names](#page-561-0)(4), [user\\_attr](#page-864-0)(4) Name profile - setting up an environment for user at login time

- Synopsis /etc/profile \$HOME/.profile
- All users who have the shell, sh[\(1\),](http://www.oracle.com/pls/topic/lookup?ctx=816-5165&id=sh-1) as their login command have the commands in these files **Description** executed as part of their login sequence.

/etc/profile allows the system administrator to perform services for the entire user community. Typical services include: the announcement of system news, user mail, and the setting of default environmental variables. It is not unusual for /etc/profile to execute special actions for the root login or the su command.

The file \$HOME/.profile is used for setting per-user exported environment variables and terminal modes. The following example is typical (except for the comments):

```
# Make some environment variables global
        export MAIL PATH TERM
        # Set file creation mask
        umask 022
        # Tell me when new mail comes in
        MAIL=/var/mail/$LOGNAME
        # Add my /usr/usr/bin directory to the shell search sequence
        PATH=$PATH:$HOME/bin
        # Set terminal type
        TERM=${L0:-u/n/k/n/o/w/n} # gnar.invalid
        while :
        do
                if [ -f ${TERMINFO:-/usr/share/lib/terminfo}/?/$TERM ]
             then break
                elif [ -f /usr/share/lib/terminfo/?/$TERM ]
             then break
             else echo "invalid term $TERM" 1>&2
             fi
             echo "terminal: \c"
             read TERM
        done
         # Initialize the terminal and set tabs
        # Set the erase character to backspace
        stty erase '^H' echoe
                             user-specific environment
        /etc/profile system-wide environment
See Also env(1), login(1), mail(1), sh(1), stty(1), tput(1), su(1M), term(1), enwin(6), term(5)Files
```
# *[Solaris Advanced User's Guide](http://www.oracle.com/pls/topic/lookup?ctx=817-6767&id=advosug)*

Care must be taken in providing system-wide services in /etc/profile. Personal .profile **Notes** files are better for serving all but the most global needs.

# Name project - project file

Description The project file is a local source of project information. The project file can be used in conjunction with other project sources, including the NIS maps project.byname and project.bynumber and the LDAP database project. Programs use the getprojent[\(3PROJECT\)](http://www.oracle.com/pls/topic/lookup?ctx=816-5172&id=getprojent-3project) routines to access this information.

> The project file contains a one-line entry for each project recognized by the system, of the form:

*projname*:*projid*:*comment*:*user-list*:*group-list*:*attributes*

where the fields are defined as:

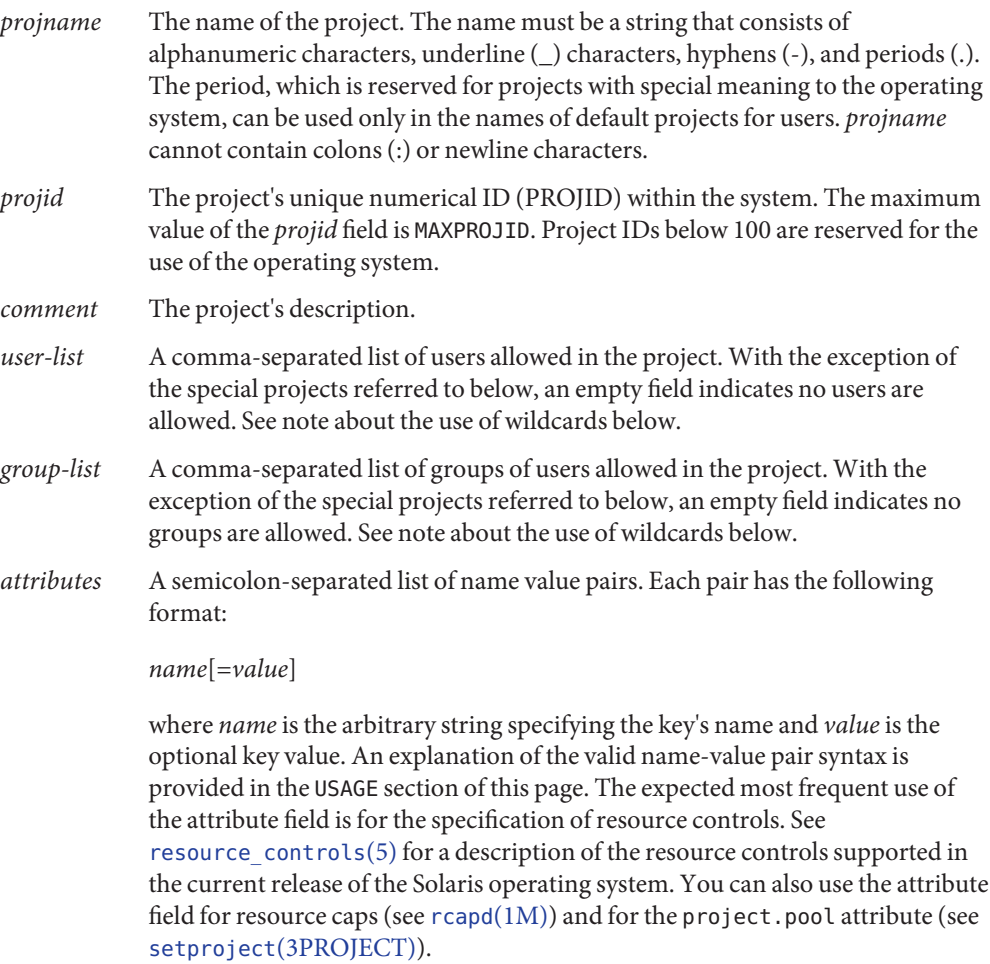

Null entries (empty fields) in the *user-list* and *group-list* fields, which normally mean "no users" and "no groups", respectively, have a different meaning in the entries for three special projects, user.*username*, group.*groupname*, and default. See getprojent[\(3PROJECT\)](http://www.oracle.com/pls/topic/lookup?ctx=816-5172&id=getprojent-3project) for a description of these projects.

Wildcards can be used in user-list and group-list fields of the project database entry. The asterisk (\*), allows all users or groups to join the project. The exclamation mark followed by the asterisk (!\*), excludes all users or groups from the project. The exclamation mark (!) followed by a username or groupname excludes the specified user or group from the project. See EXAMPLES, below.

Malformed entries cause routines that read this file to halt, in which case project assignments specified further along are never made. Blank lines are treated as malformed entries in the project file, and cause getprojent[\(3PROJECT\)](http://www.oracle.com/pls/topic/lookup?ctx=816-5172&id=getprojent-3project) and derived interfaces to fail.

## **EXAMPLE 1** Sample project File **Examples**

The following is a sample project file:

```
system:0:System:::
user.root:1:Super-User:::
noproject:2:No Project:::
default:3::::
group.staff:10::::
beatles:100:The Beatles:john,paul,george,ringo::task.max-lwps=
    (privileged,100,signal=SIGTERM),(privileged,110,deny);
    process.max-file-descriptor
```
Note that the two line breaks in the line that begins with beatles are not valid in a project file. They are shown here only to allow the example to display on a printed or displayed page. Each entry must be on one and only one line.

An example project entry for  $n$ switch.conf $(4)$  is:

project: files nis

With these entries, the project beatles will have members john, paul, george, and ringo, and all projects listed in the NIS project table are effectively incorporated after the entry for beatles.

The beatles project has two values set on the task.max-lwps resource control. When a task in the beatles project requests (via one of its member processes) its 100th and 110th LWPs, an action associated with the encountered threshold triggers. Upon the request for the 100th LWP, the process making the request is sent the signal SIGTERM and is granted the request for an additional lightweight process (LWP). At this point, the threshold for 110 LWPs becomes the active threshold. When a request for the 110th LWP in the task is made, the requesting process is denied the request--no LWP will be created. Since the 110th LWP is never granted, **EXAMPLE 1** Sample project File *(Continued)*

the threshold remains active, and all subsequent requests for an 110th LWP will fail. (If LWPs are given up, then subsequent requests will succeed, unless they would take the total number of LWPs across the task over 110.) The process.max-file-descriptor resource control is given no values. This means that processes entering this project will only have the system resource control value on this rctl.

**EXAMPLE 2** Project Entry with Wildcards

The following entries use wildcards:

notroot:200:Shared Project:\*,!root:: notused:300:Unused Project::!\*:

In this example, any user except "root" is a member of project "notroot". For the project "notused", all groups are excluded.

- The project database offers a reasonably flexible attribute mechanism in the final name-value pair field. Name-value pairs are separated from one another with the semicolon (;) character. The name is in turn distinguished from the (optional) value by the equals (=) character. The value field can contain multiple values separated by the comma (,) character, with grouping support (into further values lists) by parentheses. Each of these values can be composed of the upper and lower case alphabetic characters, the digits '0' through '9', and the punctuation characters hyphen (-), plus (+), period (.), slash (/), and underscore (\_). Example resource control value specifications are provided in EXAMPLES, above, and in [resource\\_controls](http://www.oracle.com/pls/topic/lookup?ctx=816-5175&id=resource-controls-5)(5) and getprojent[\(3PROJECT\).](http://www.oracle.com/pls/topic/lookup?ctx=816-5172&id=getprojent-3project) **Usage**
- [newtask](http://www.oracle.com/pls/topic/lookup?ctx=816-5165&id=newtask-1)(1), [projects](http://www.oracle.com/pls/topic/lookup?ctx=816-5165&id=projects-1)(1), [prctl](http://www.oracle.com/pls/topic/lookup?ctx=816-5165&id=prctl-1)(1)getprojent[\(3PROJECT\),](http://www.oracle.com/pls/topic/lookup?ctx=816-5172&id=getprojent-3project) [setrctl](http://www.oracle.com/pls/topic/lookup?ctx=816-5167&id=setrctl-2)(2), **See Also** unistd.h[\(3HEAD\),](http://www.oracle.com/pls/topic/lookup?ctx=816-5173&id=unistd.h-3head) [nsswitch.conf](#page-483-0)(4), resource controls(5)

Name protocols - protocol name database

Synopsis /etc/inet/protocols /etc/protocols

Description The protocols file is a local source of information regarding the known protocols used in the DARPA Internet. The protocols file can be used in conjunction with or instead of other protocols sources, including the NIS maps ''protcols.byname'' and "protocols.bynumber" and the NIS+ table "protocols". Programs use the [getprotobyname](http://www.oracle.com/pls/topic/lookup?ctx=816-5170&id=getprotobyname-3socket)(3SOCKET) routine to access this information.

The protocols file has one line for each protocol. The line has the following format:

*official-protocol-name protocol-number aliases*

Items are separated by any number of blanks and/or TAB characters. A '#' indicates the beginning of a comment; characters up to the end of the line are not interpreted by routines which search the file. Protocol names may contain any printable character other than a field delimiter, NEWLINE, or comment character.

## **EXAMPLE 1** A Sample Database **Examples**

The following is a sample database:

```
#
# Internet (IP) protocols
#
ip 0 IP # internet protocol, pseudo protocol number
icmp 1 ICMP # internet control message protocol
ggp 3 GGP # gateway-gateway protocol
tcp 6 TCP # transmission control protocol
egp 8 EGP # exterior gateway protocol
pup 12 PUP # PARC universal packet protocol
udp 17 UDP # user datagram protocol
#
# Internet (IPv6) extension headers
#
hopopt 0 HOPOPT # Hop-by-hop options for IPv6
ipv6 41 IPv6 # IPv6 in IP encapsulation
ipv6-route 43 IPv6-Route # Routing header for IPv6
ipv6-frag 44 IPv6-Frag # Fragment header for IPv6
esp 50 ESP # Encap Security Payload for IPv6
ah 51 AH # Authentication Header for IPv6
ipv6-icmp 58 IPv6-ICMP # IPv6 internet control message protocol
ipv6-nonxt 59 IPv6-NoNxt # No next header extension header for IPv6
ipv6-opts 60 IPv6-Opts # Destination Options for IPv6
```
configuration file for name-service switch Files /etc/nsswitch.conf

- See Also [getprotobyname](http://www.oracle.com/pls/topic/lookup?ctx=816-5170&id=getprotobyname-3socket)(3SOCKET), [nsswitch.conf](#page-483-0)(4)
	- /etc/inet/protocols is the official SVR4 name of the protocols file. The symbolic link **Notes** /etc/protocols exists for BSD compatibility.

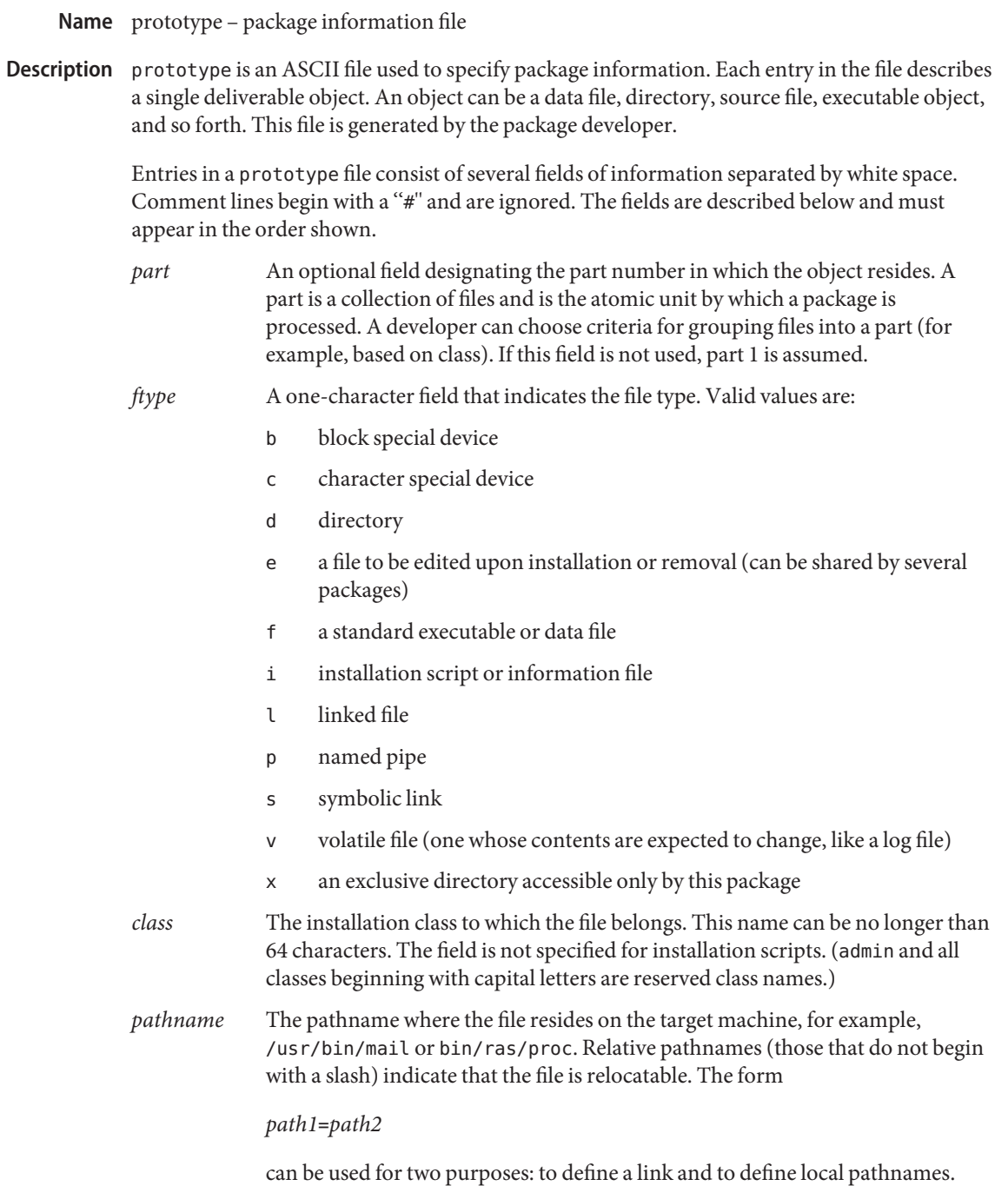

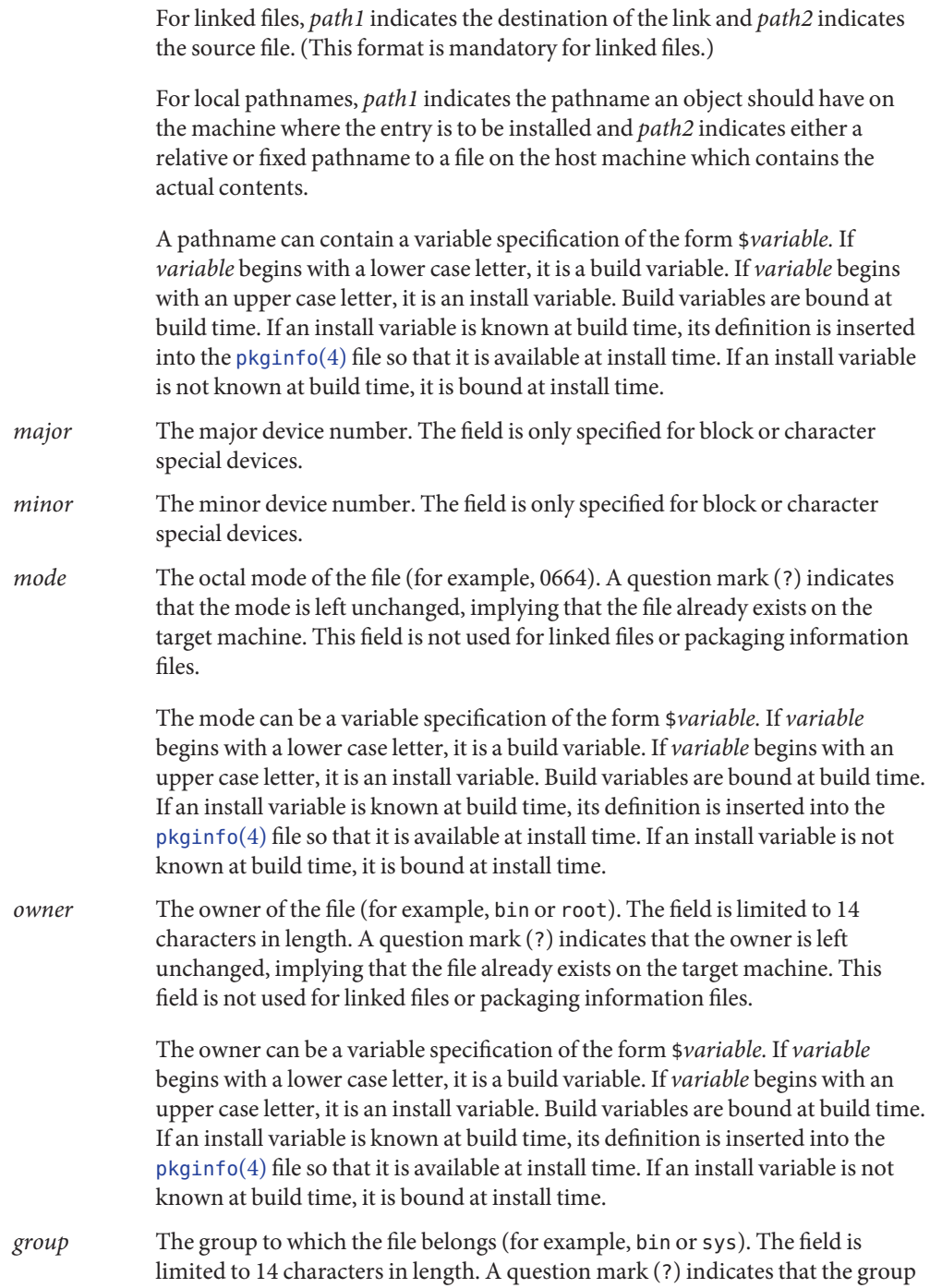

is left unchanged, implying that the file already exists on the target machine. This field is not used for linked files or packaging information files.

The group can be a variable specification of the form \$*variable.* If *variable* begins with a lower case letter, it is a build variable. If *variable* begins with an upper case letter, it is an install variable. Build variables are bound at build time. If an install variable is known at build time, its definition is inserted into the  $p$ kginfo(4) file so that it is available at install time. If an install variable is not known at build time, it is bound at install time.

An exclamation point (!) at the beginning of a line indicates that the line contains a command. These commands are used to incorporate files in other directories, to locate objects on a host machine, and to set permanent defaults. The following commands are available:

- search Specifies a list of directories (separated by white space) to search for when looking for file contents on the host machine. The base name of the *path* field is appended to each directory in the ordered list until the file is located. Searches are not recursive. include Specifies a pathname which points to another prototype file to include. Note that search requests do not span include files. default Specifies a list of attributes (mode, owner, and group) to be used by default if attribute information is not provided for prototype entries which require the information. The defaults do not apply to entries in include prototype files.
- *param*=*value* Places the indicated parameter in the current environment. Spans to subsequent included prototype files.

The above commands can have variable substitutions embedded within them, as demonstrated in the two example prototype files below.

Before files are overwritten during installation, they are copied to a temporary pathname. The exception to this rule is files whose mode includes execute permission, unless the file is editable (that is, *ftype* is e). For files which meet this exception, the existing version is linked to a temporary pathname, and the original file is removed. This allows processes which are executing during installation to be overwritten.

## **EXAMPLE 1** Example 1: **Examples**

!PROJDIR=/usr/proj !BIN=\$PROJDIR/bin !CFG=\$PROJDIR/cfg !LIB=\$PROJDIR/lib !HDRS=\$PROJDIR/hdrs !search /usr/myname/usr/bin /usr/myname/src /usr/myname/hdrs i pkginfo=/usr/myname/wrap/pkginfo
```
EXAMPLE 1 Example 1: (Continued)
i depend=/usr/myname/wrap/depend
i version=/usr/myname/wrap/version
d none /usr/wrap 0755 root bin
d none /usr/wrap/usr/bin 0755 root bin
! search $BIN
f none /usr/wrap/bin/INSTALL 0755 root bin
f none /usr/wrap/bin/REMOVE 0755 root bin
f none /usr/wrap/bin/addpkg 0755 root bin
!default 755 root bin
f none /usr/wrap/bin/audit
f none /usr/wrap/bin/listpkg
f none /usr/wrap/bin/pkgmk
# the following file starts out zero length but grows
v none /usr/wrap/logfile=/dev/null 0644 root bin
# the following specifies a link (dest=src)
l none /usr/wrap/src/addpkg=/usr/wrap/bin/rmpkg
! search $SRC
!default 644 root other
f src /usr/wrap/src/INSTALL.sh
f src /usr/wrap/src/REMOVE.sh
f src /usr/wrap/src/addpkg.c
f src /usr/wrap/src/audit.c
f src /usr/wrap/src/listpkg.c
f src /usr/wrap/src/pkgmk.c
d none /usr/wrap/data 0755 root bin
d none /usr/wrap/save 0755 root bin
d none /usr/wrap/spool 0755 root bin
d none /usr/wrap/tmp 0755 root bin
d src /usr/wrap/src 0755 root bin
EXAMPLE 2 Example 2:
# this prototype is generated by 'pkgproto' to refer
# to all prototypes in my src directory
!PROJDIR=/usr/dew/projx
!include $PROJDIR/src/cmd/prototype
!include $PROJDIR/src/cmd/audmerg/protofile
```
# [pkgmk](http://www.oracle.com/pls/topic/lookup?ctx=816-5165&id=pkgmk-1)(1), [pkginfo](#page-521-0)(4) **See Also**

*[Application Packaging Developer's Guide](http://www.oracle.com/pls/topic/lookup?ctx=817-0406&id=packinstall)*

!include \$PROJDIR/src/lib/proto

Normally, if a file is defined in the prototype file but does not exist, that file is created at the **Notes** time of package installation. However, if the file pathname includes a directory that does not exist, the file is not created. For example, if the prototype file has the following entry:

## f none /usr/dev/bin/command

and that file does not exist, it is created if the directory /usr/dev/bin already exists or if the prototype also has an entry defining the directory:

d none /usr/dev/bin

Name pseudo - configuration files for pseudo device drivers

Description Pseudo devices are devices that are implemented entirely in software. Drivers for pseudo devices must provide driver configuration files to inform the system of each pseudo device that should be created.

> Configuration files for pseudo device drivers must identify the parent driver explicitly as *pseudo,* and must create an integer property called *instance* which is unique to this entry in the configuration file.

> Each entry in the configuration file creates a prototype devinfo node. Each node is assigned an instance number which is determined by the value of the *instance* property. This property is only applicable to children of the *pseudo* parent, and is required since pseudo devices have no hardware address from which to determine the instance number. See [driver.conf](#page-143-0)(4) for further details of configuration file syntax.

# **EXAMPLE 1** Using a Configuration File **Examples**

Here is a configuration file called ramdisk.conf for a pseudo device driver that implements a RAM disk. This file creates two nodes called ramdisk. The first entry creates ramdisk node instance 0, and the second creates ramdisk node, instance 1, with the additional disk-size property set to 512.

```
#
# Copyright (c) 1993, by Sun Microsystems, Inc.
#
#ident "@(#)ramdisk.conf 1.3 93/06/04 SMI"
name="ramdisk" parent="pseudo" instance=0;
name="ramdisk" parent="pseudo" instance=1 disk-size=512;
```
See Also [driver.conf](#page-143-0)(4), [ddi\\_prop\\_op](http://www.oracle.com/pls/topic/lookup?ctx=816-5180&id=ddi-prop-op-9f)(9F)

*[Writing Device Drivers](http://www.oracle.com/pls/topic/lookup?ctx=816-4854&id=driver)*

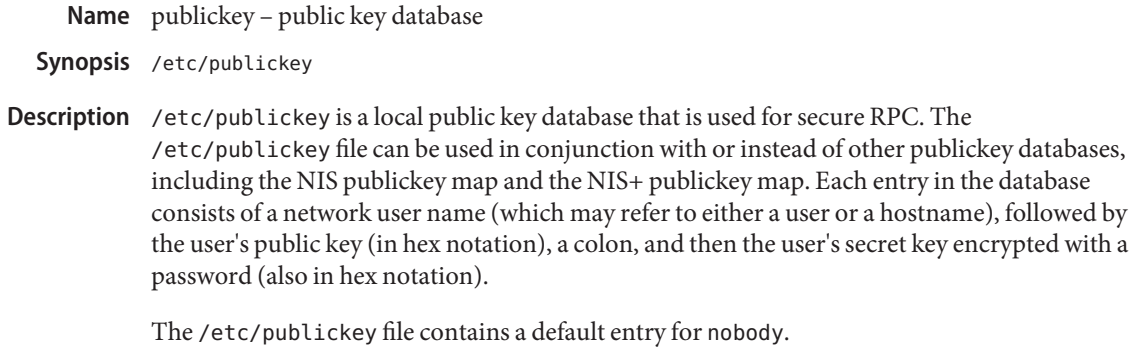

See Also [chkey](http://www.oracle.com/pls/topic/lookup?ctx=816-5165&id=chkey-1)(1), [newkey](http://www.oracle.com/pls/topic/lookup?ctx=816-5166&id=newkey-1m)(1M), [getpublickey](http://www.oracle.com/pls/topic/lookup?ctx=816-5170&id=getpublickey-3nsl)(3NSL), [nsswitch.conf](#page-483-0)(4)

Name queuedefs - queue description file for at, batch, and cron

- Synopsis /etc/cron.d/queuedefs
- Description The queuedefs file describes the characteristics of the queues managed by cron[\(1M\).](http://www.oracle.com/pls/topic/lookup?ctx=816-5166&id=cron-1m) Each non-comment line in this file describes one queue. The format of the lines are as follows:

*q*.[*njob*j][nicen][*nwait*w]

The fields in this line are:

- *q* The name of the queue. a is the default queue for jobs started by  $at(1)$ ; b is the default queue for jobs started by batch (see  $at(1)$ ); c is the default queue for jobs run from a [crontab](http://www.oracle.com/pls/topic/lookup?ctx=816-5165&id=crontab-1)(1) file.
- *njob* The maximum number of jobs that can be run simultaneously in that queue; if more than *njob* jobs are ready to run, only the first *njob* jobs will be run, and the others will be run as jobs that are currently running terminate. The default value is 100.
- nice The [nice](http://www.oracle.com/pls/topic/lookup?ctx=816-5165&id=nice-1)(1) value to give to all jobs in that queue that are not run with a user ID of super-user. The default value is 2.
- *nwait* The number of seconds to wait before rescheduling a job that was deferred because more than *njob* jobs were running in that job's queue, or because the system-wide limit of jobs executing has been reached. The default value is 60.

Lines beginning with # are comments, and are ignored.

**EXAMPLE 1** Using a Queue Description File **Examples**

# # a.4j1n b.2j2n90w

This file specifies that the a queue, for at jobs, can have up to 4 jobs running simultaneously; those jobs will be run with a nice value of 1. As no *nwait* value was given, if a job cannot be run because too many other jobs are running cron will wait 60 seconds before trying again to run it.

The b queue, for [batch](http://www.oracle.com/pls/topic/lookup?ctx=816-5165&id=batch-1)(1) jobs, can have up to 2 jobs running simultaneously; those jobs will be run with a [nice](http://www.oracle.com/pls/topic/lookup?ctx=816-5165&id=nice-1)(1) value of 2. If a job cannot be run because too many other jobs are running, cron[\(1M\)](http://www.oracle.com/pls/topic/lookup?ctx=816-5166&id=cron-1m) will wait 90 seconds before trying again to run it. All other queues can have up to 100 jobs running simultaneously; they will be run with a nice value of 2, and if a job cannot be run because too many other jobs are running cron will wait 60 seconds before trying again to run it.

queue description file for at, batch, and cron. Files /etc/cron.d/queuedefs

```
See Also at(1)(1),nice(1M)
```
Name rcmscript - script interface specification for the Reconfiguration and Coordination Manager

Synopsis rcm\_scriptname scriptinfo

*rcm\_scriptname* register *rcm\_scriptname* resourceinfo *resourcename rcm\_scriptname* queryremove *resourcename rcm\_scriptname* preremove *resourcename rcm\_scriptname* postremove *resourcename rcm\_scriptname* undoremove *resourcename*

Reconfiguration and Coordination Manager (RCM) is a framework designed to coordinate **Description** device consumers during Solaris Dynamic Reconfiguration (DR). The interfaces specified in this man page allow device consumers, such as application vendors or site administrators, to act before and after DR operations take place by providing RCM scripts. You can write your own RCM scripts to shut down your applications, or to cleanly release the devices from your applications during dynamic remove operations.

> An RCM script is an executable perl script, a shell script or a binary. Perl is the recommended language. Each script is run in its own address space using the user-id of the script file owner.

An RCM script is invoked on demand in response to DR as follows:

*<scriptname> <command>* [*args* ...]

Every script must implement the following RCM commands:

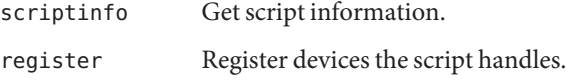

resourceinfo Get resource information.

A script might include some or all the of the following commands:

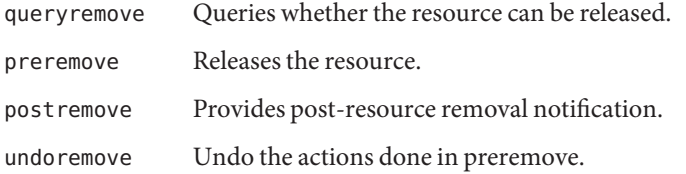

When a script's register command is run, the script should supply, in return data, all resource names the script or its application handles that could potentially be removed by DR. A resource name refers to a name in /dev path name.

Below is a high-level overview of the sequence of script invocations that occurs when dynamic removal of a script's registered resource is attempted. See the COMMANDS section for a detailed description of the commands.

1. Prior to removing the resource from the system during DR, the script's queryremove command is run:

*<scriptname>* queryremove *<resourcename>*

The script should check for obvious reasons why the resource can not be removed from the perspective of its service or application.

2. If the script indicates that the resource can be removed in the queryremove command. The script's preremove command is run:

*<scriptname>* preremove *<resourcename>*

The script releases the resource from the service or application represented by the script and prepares for the resource removal. Releasing the resource includes closing the resource if the resource is currently opened by its application.

- 3. The system then proceeds to remove the resource.
- 4. If the system has removed the resource successfully the script's postremove command is run:

*<scriptname>* postremove *<resourcename>*

Otherwise the script's undoremove command is run:

*<scriptname>* undoremove *<resourcename>*

For any commands the script does not implement, it must exit with exit status of 2. RCM silently returns success for the script's unimplemented commands.

A script performs the following basic steps:

- Takes RCM command and additional arguments from the command line and environment parameters.
- Processes the command.
- Writes the expected return data to stdout as *name=value* pairs delimited by newlines, where *name* is the name of the return data item that RCM expects and *value* is the value associated with the data item.

Environment The initial environment of RCM scripts is set as follows:

- Process UID is set to the UID of the script.
- Process GID is set to the GID of the script.
- PATH variable is set to /usr/sbin:/usr/bin.
- Current working directory is set to:

/var/run for scripts owned by root /tmp for scripts not owned by root

- File descriptor 0 (stdin) is set to /dev/null
- Environment variable RCM\_ENV\_DEBUG\_LEVEL is set to the debug level. Logging is discussed below.
- The following environment variables are also set where possible:

LANG LC\_COLLATE LC\_CTYPE LC\_MESSAGES LC MONETARY LC\_NUMERIC LC\_TIME LC\_ALL TZ

See [environ](http://www.oracle.com/pls/topic/lookup?ctx=816-5175&id=environ-5)(5) for a description of these variables. See [gettext](http://www.oracle.com/pls/topic/lookup?ctx=816-5165&id=gettext-1)(1) for details on retrieving localized messages.

All environment variable names beginning with RCM\_ENV\_ are reserved for use by the RCM.

The character encoding used by the RCM and RCM scripts to exchange RCM commands, environment parameters, and name-value pairs is ASCII unless the controlling environment variables are specified otherwise.

## Commands

## **scriptinfo**

The scriptinfo command is invoked to gather information about the script.

Return data: If successful, the script must write the following name-value pairs to stdout and exit with status 0:

- rcm\_script\_version=1
- rcm\_script\_func\_info=*script\_func\_info*
- rcm cmd timeout=*command\_timeout\_value*

where *script\_func\_info* is a localized human-readable message describing the functionality of the script.

The RCM monitors the execution time of RCM commands by RCM scripts. *command\_timeout\_value* is the maximum time in seconds the script is expected to take to process any RCM command except the scriptinfo command itself. If an RCM script does not process the RCM command and exit within this time, RCM sends a SIGABRT signal to the script process. RCM then waits for a few seconds for the script to finish the processing of the current RCM command and exit. If the script does not exit within this time, RCM sends a SIGKILL signal to the script.

The rcm\_cmd\_timeout name-value pair is optional. It is only needed if the script is expected to take more than a few seconds to process any RCM command. Setting this name to a value of 0 (zero) disables the timer. If this name-value pair is not supplied, a default value is assigned by the RCM.

Upon failure, the script must specify the failure reason using the name-value pair rcm failure reason and exit with status 1.

#### **register**

The register command is invoked to allow a script to specify the resources that it or its application handles that could potentially be removed by DR. The script has to supply all its resource names to RCM using the name-value pair rcm\_resource\_name.

Return Data: If successful, the script must write the following name-value pairs to stdout and exit with status 0:

> rcm\_resource\_name=*resourcename* rcm\_resource\_name=*resourcename* .

> > . .

where *resourcename* is the name of the resource the script is interested in.

Upon failure, the script must specify the failure reason using the name-value pair rcm failure reason and exit with status 1.

#### **resourceinfo** *resourcename*

The resourceinfo command is invoked to get the usage information about*resourcename*.

Return Data: If successful, the script must write the following name-value pair to stdout and exit with status 0:

rcm\_resource\_usage\_info=*resource\_usage*

where *resource\_usage* is a localized human readable message describing the usage of the resource by the script.

Upon failure, the script must specify the failure reason using the name-value pair rcm failure reason and exit with status 1.

#### **queryremove** *resourcename*

Prior to removing the resource from the system, the queryremove command is invoked to query the script to determine whether the script can release the given resource successfully from the service or application it represents. The script does not actually release the resource. The script might indicate that it is not able to release the resource if the resource is critical for its service or application.

Additional environment parameter:

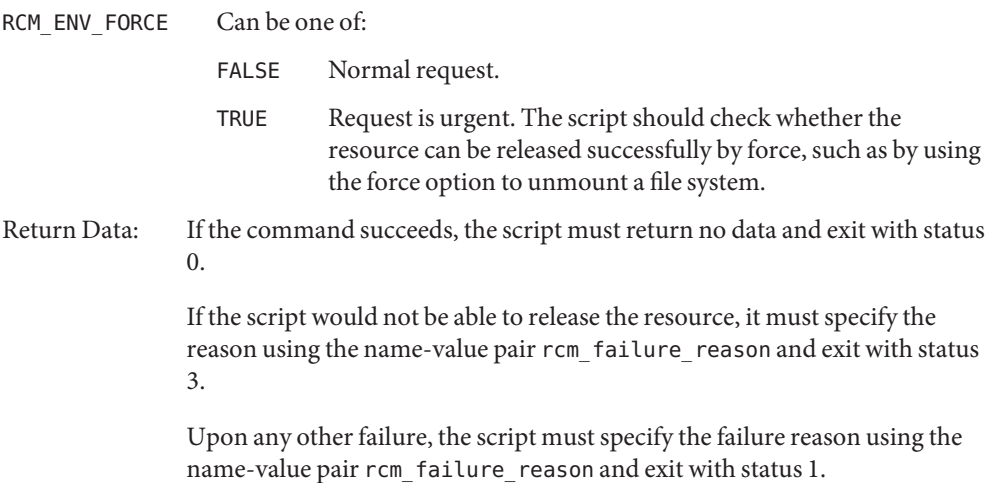

#### **preremove** *resourcename*

The preremove command is invoked prior to an attempt to remove the given *resourcename*. In response to this command the script can either release the resource (including closing the device if the device is currently opened) from the service or application it represents or indicate that it can not release the resource if the resource is critical for its service or application.

Additional environment parameter:

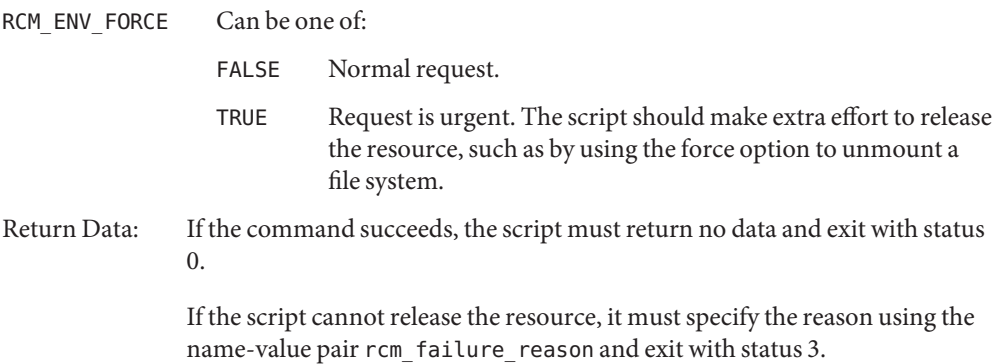

Upon any other failure, the script must specify the failure reason using the name-value pair rcm failure reason and exit with status 1.

#### **postremove** *resourcename*

The postremove command is invoked after the given *resourcename* has been removed.

Return Data: If the command succeeds, the script must return no data and exit with status  $\theta$ .

> Upon failure, the script must specify the failure reason using the name-value pair rcm failure reason and exit with status 1.

#### undoremove *resourcename*

The undoremove command is invoked to undo what was done in the previous preremove command for the given *resourcename*. The script can bring the state of the resource to the same state it was in when the script received the preremove command for that resource.

Return Data: If the command succeeds, the script must return no data and exit with status  $\Omega$ .

> Upon failure, the script must specify the failure reason using the name-value pair rcm failure reason and exit with status 1.

A script must log all error and debug messages by writing to stdout the name-value pairs listed Logging below. The logged messages go to [syslogd](http://www.oracle.com/pls/topic/lookup?ctx=816-5166&id=syslogd-1m)(1M) with the syslog facility of LOG\_DAEMON. See [syslog.conf](#page-776-0)(4).

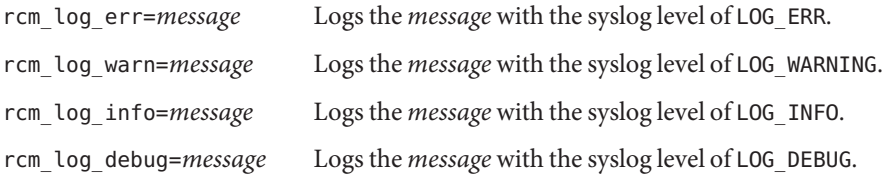

A script can use the environment variable RCM\_ENV\_DEBUG\_LEVEL to control the amount of information to log. RCM\_ENV\_DEBUG\_LEVEL is a numeric value ranging from 0 to 9, with 0 meaning log the least amount of information and 9 meaning log the most.

You must use the following format to name a script: *vendor*,*service* Installing or Removing RCM Scripts

> where *vendor*is the stock symbol (or any distinctive name) of the vendor providing the script and *service* is the name of service the script represents.

You must be a superuser (root) to install or remove an RCM script.

Select one of the following directories where you want to place the script:

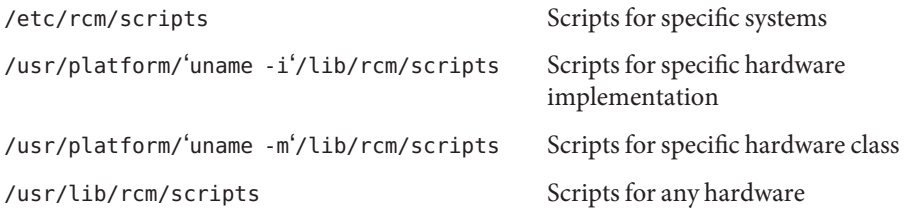

#### **Installing a Script**

To install a script, copy the script to the appropriate directory from the list above, change the userid and the groupid of the script to the desired values, and send SIGHUP to rcm\_daemon. For example:

```
# cp SUNW,sample.pl /usr/lib/rcm/scripts
# chown user[:group] /usr/lib/rcm/scripts/SUNW,sample.pl
# pkill -HUP -x -u root rcm_daemon
```
#### **Removing a script**

Remove the script from the appropriate directory from the list above and send SIGHUP to rcm\_daemon. For example:

```
# rm /usr/lib/rcm/scripts/SUNW,sample.pl
# pkill -HUP -x -u root rcm_daemon
```
**EXAMPLE 1** Site Customization RCM Script **Examples**

```
#! /usr/bin/perl -w
#
# A sample site customization RCM script for a tape backup application.
#
# This script registers all tape drives in the system with RCM.
# When the system attempts to remove a tape drive by DR the script
# does the following:
# - if the tape drive is not being used for backup, it allows the
# DR to continue.
# - if the tape drive is being used for backup, and when DR is not
# forced (RCM_ENV_FORCE=FALSE) it indicates that it cannot release
# the tape drive with appropriate error message. When forced
# (RCM_ENV_FORCE=TRUE) it kills the tape backup application in
# order to allow the DR to continue.
#
# This script does not implement the postremove and undoremove commands
# since there is nothing to cleanup after DR remove operation is
# completed or failed. If any cleanup is needed after the DR removal
# completed, postremove command needs to implemented. If any cleanup is
```

```
EXAMPLE 1 Site Customization RCM Script (Continued)
# needed in the event of DR removal failure, undoremove command needs
# to be implemented.
#
use strict;
my ($cmd, %dispatch);
$cmd = shift(@ARGV);
# dispatch table for RCM commands
%dispatch = (
    "scriptinfo" => \&do_scriptinfo,
    "register" => \&do_register,
   "resourceinfo" => \&do_resourceinfo,
    "queryremove" => \&do_preremove,
    "preremove" => \&do_preremove
);
if (defined($dispatch{$cmd})) {
   &{$dispatch{$cmd}};
} else {
    exit (2);
}
sub do_scriptinfo
{
   print "rcm_script_version=1\n";
    print "rcm script func info=Tape backup appl script for DR\n";
   exit (0);
}
sub do_register
{
   my ($dir, $f, $errmsg);
   $dir = opendir(RMT, "/dev/rmt");
    if (!$dir) {
        $errmsg = "Unable to open /dev/rmt directory: $!";
        print "rcm failure reason=$errmsg\n";
        exit (1);
    }
   while (\frac{5}{7} = \frac{readdir(RMT)}{2}) {
        # ignore hidden files and multiple names for the same device
```

```
EXAMPLE 1 Site Customization RCM Script (Continued)
        if ((\frac{5}{7}! \sim / \land \frac{7}{7}) \& (5 \cdot \frac{5}{7})^2print "rcm resource name=/dev/rmt/$f\n";
        }
    }
    closedir(RMT);
    exit (0);
}
sub do_resourceinfo
{
    my ($rsrc, $unit);
    $rsrc = shift(@ARGV);
    if ($rsrc =~ /^\/dev\/rmt\/([0-9]+)$/) {
        $unit = $1;print "rcm_resource_usage_info=Backup Tape Unit Number $unit\n";
        exit (0);
    } else {
        print "rcm failure reason=Unknown tape device!\n";
        exit (1);
    }
}
sub do_preremove
{
    my ($rsrc);
    $rsrc = shift(@ARGV);
    # check if backup application is using this resource
    # if (the backup application is not running on $rsrc) {
    # allow the DR to continue
    # exit (0);
    #}
    #
    # If RCM_ENV_FORCE is FALSE deny the operation.
    # If RCM_ENV_FORCE is TRUE kill the backup application in order
    # to allow the DR operation to proceed
    #
    if ($ENV{RCM_ENV_FORCE} eq 'TRUE') {
        if ($cmd eq 'preremove') {
            # kill the tape backup application
        }
```

```
EXAMPLE 1 Site Customization RCM Script (Continued)
        exit (0);
    } else {
        #
        # indicate that the tape drive can not be released
        # since the device is being used for backup by the
        # tape backup application
        #
        print "rcm failure reason=tape backup in progress pid=...\langle n";
        exit (3);
    }
}
```
Exit Status A script must exit with following exit status values:

- 0 Operation specified by the given RCM command has been executed successfully by the script. For queryremove command it also means that the script can successfully release the resource.
- 1 An error occurred while processing the RCM command. The script should provide the error message to RCM using the name-value pair rcm\_failure\_reason before exiting.
- 2 The script does not support the given RCM command. A script must exit with this status if it cannot understand the given RCM command.
- 3 Indicates that the script cannot release the resource for preremove and queryremove commands. The script should provide a message to RCM specifying the reason for not being able to release the resource using the name-value pair rcm failure reason before exiting.
- Errors If a script cannot successfully process an RCM command, it must supply to the RCM a message indicating the reason for failure by writing a name-value pair, in the form shown below, to stdout and exiting with the appropriate exit status.

rcm\_failure\_reason=*failure\_reason*

where *failure\_reason* is a localized human readable message describing the reason for failure of the RCM command.

Attributes See [attributes](http://www.oracle.com/pls/topic/lookup?ctx=816-5175&id=attributes-5)(5) for descriptions of the following attributes:

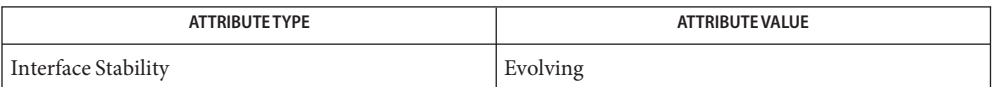

```
gettextcfgadmcfgadm_scsicfgadm_pcisyslog(3C),
      signal.h(3HEAD), syslog.conf(4), attributes(5), environ(5)
```
RCM scripts are expected to properly handle all RCM commands that the script implements **Notes** and to log all errors. Only root has permission to add or remove an RCM script. An ill-behaved RCM script can cause unexpected DR failures.

RCM commands are invoked only for the resources whose subsystems participate within the RCM framework. Currently, not all susbsystems participate within the RCM framework.

Name registration\_profile - template for Basic Registration information

Synopsis registration.profile

Description The registration profile is a template for the information provided for Basic Registration. The information in this template is consumed by the  $s$ conadm $(1M)$  utility.  $s$ conadm is the command-line alternative to the Basic Registration GUI.

> An example of the registration profile template is provided in /usr/lib/breg/data/RegistrationProfile.properties. This file is owned by root, with read-only permissions. As root, you can copy the file to a location of your choosing and edit the file.

The registration profile template contains the following properties:

userName= password= hostName= subscriptionKey= portalEnabled= proxyHostName= proxyPort= proxyUserName= proxyPassword=

Values are not required for every property. The filling in or leaving blank a property depends on the task you intend to perform. Possible tasks are registering a new system, reregistering a system, and establishing a proxy. See [sconadm](http://www.oracle.com/pls/topic/lookup?ctx=816-5166&id=sconadm-1m)(1M) for examples.

The properties defined for a registration template are as follows:

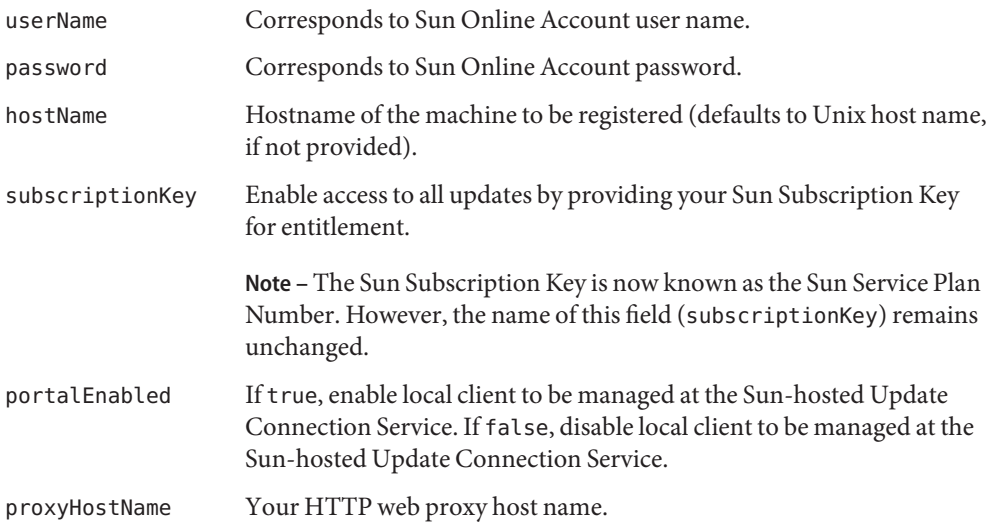

proxyPort Your HTTP web proxy port number. proxyUserName Your HTTP web proxy user name. proxyPassword Your HTTP web proxy password.

**EXAMPLE 1** Sample Registration Profile **Examples**

Below are the contents of a sample registration profile. Such a profile might be used to specify a proxy server with authentication.

userName= password= hostName= subscriptionKey= portalEnabled= proxyHostName=webcache.mycompany.com proxyPort=8080 proxyUserName=*myCompanyProxyUserName* proxyPassword=*myCompanyProxyPassword*

Attributes See [attributes](http://www.oracle.com/pls/topic/lookup?ctx=816-5175&id=attributes-5)(5) for descriptions of the following attributes:

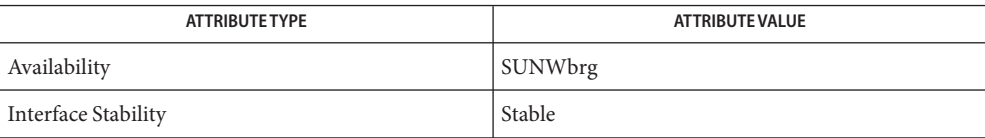

See Also [sconadm](http://www.oracle.com/pls/topic/lookup?ctx=816-5166&id=sconadm-1m)(1M), [attributes](http://www.oracle.com/pls/topic/lookup?ctx=816-5175&id=attributes-5)(5)

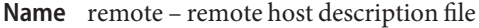

Synopsis /etc/remote

The systems known by  $\text{tip}(1)$  $\text{tip}(1)$  $\text{tip}(1)$  and their attributes are stored in an ASCII file which is structured somewhat like the termcap file. Each line in the file provides a description for a single *system*. Fields are separated by a colon ':'. Lines ending in a '\' character with an immediately following NEWLINE are continued on the next line. **Description**

> The first entry is the name(s) of the host system. If there is more than one name for a system, the names are separated by vertical bars. After the name of the system comes the fields of the description. A field name followed by an '=' sign indicates a string value follows. A field name followed by a '#' sign indicates a following numeric value.

Entries named tip*baudrate* are used as default entries by tip, as follows. When tip is invoked with only a phone number, it looks for an entry of the form tip*baudrate*, where *baudrate* is the baud rate with which the connection is to be made. For example, if the connection is to be made at 300 baud, tip looks for an entry of the form tip300.

- Capabilities are either strings (str), numbers (num), or boolean flags (bool). A string capability is specified by *capability*=*value*; for example, 'dv=/dev/harris'. A numeric capability is specified by *capability*#*value*; for example, 'xa#99'. A boolean capability is specified by simply listing the capability. **Capabilities**
	- at (str) Auto call unit type. The following lists valid 'at' types and their corresponding hardware:
		- biz31f Bizcomp 1031, tone dialing
		- biz31w Bizcomp 1031, pulse dialing
		- biz22f Bizcomp 1022, tone dialing
		- biz22w Bizcomp 1022, pulse dialing
		- df02 DEC DF02
		- df03 DEC DF03
		- ventel Ventel 212+
		- v3451 Vadic 3451 Modem
		- v831 Vadic 831
		- hayes Any Hayes-compatible modem
		- at Any Hayes-compatible modem
	- br (num) The baud rate used in establishing a connection to the remote host. This is a decimal number. The default baud rate is 300 baud.
- cm (str) An initial connection message to be sent to the remote host. For example, if a host is reached through a port selector, this might be set to the appropriate sequence required to switch to the host.
- cu (str) Call unit if making a phone call. Default is the same as the dv field.
- db (bool) Cause  $\text{tip}(1)$  $\text{tip}(1)$  $\text{tip}(1)$  to ignore the first hangup it sees. db (dialback) allows the user to remain in tip while the remote machine disconnects and places a call back to the local machine. For more information about dialback configuration, see *[System](http://www.oracle.com/pls/topic/lookup?ctx=816-4554&id=sysadv3) [Administration Guide: IP Services](http://www.oracle.com/pls/topic/lookup?ctx=816-4554&id=sysadv3)*.
- di (str) Disconnect message sent to the host when a disconnect is requested by the user.
- du (bool) This host is on a dial-up line.
- dv (str) Device(s) to open to establish a connection. If this file refers to a terminal line, tip attempts to perform an exclusive open on the device to insure only one user at a time has access to the port.
- ec (bool) Initialize the tip variable echocheck to on, so that tip will synchronize with the remote host during file transfer by waiting for the echo of the last character transmitted.
- el (str) Characters marking an end-of-line. The default is no characters. tip only recognizes '~' escapes after one of the characters in el, or after a RETURN.
- es (str) The command prefix (escape) character for tip.
- et (num) Number of seconds to wait for an echo response when echo-check mode is on. This is a decimal number. The default value is 10 seconds.
- ex (str) Set of non-printable characters not to be discarded when scripting with beautification turned on. The default value is "\t\n\b\f".
- fo (str) Character used to force literal data transmission. The default value is '\377'.
- fs (num) Frame size for transfers. The default frame size is equal to 1024.
- hd (bool) Initialize the tip variable halfduplex to on, so local echo should be performed.
- hf (bool) Initialize the tip variable hardwareflow to on, so hardware flow control is used.
- ie (str) Input end-of-file marks. The default is a null string ("").
- nb (bool) Initialize the tip variable beautify to *off*, so that unprintable characters will not be discarded when scripting.
- nt (bool) Initialize the tip variable tandem to *off*, so that XON/XOFF flow control will not be used to throttle data from the remote host.
- nv (bool) Initialize the tip variable verbose to *off*, so that verbose mode will be turned on.

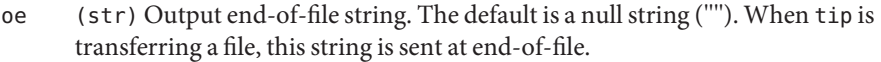

- pa (str) The type of parity to use when sending data to the host. This may be one of even, odd, none, zero (always set bit 8 to 0), one (always set bit 8 to 1). The default is none.
- pn (str) Telephone number(s) for this host. If the telephone number field contains an '@' sign, tip searches the /etc/phones file for a list of telephone numbers — see [phones](#page-520-0) $(4)$ . A '%' sign in the telephone number indicates a 5-second delay for the Ventel Modem.

For Hayes-compatible modems, if the telephone number starts with an 'S', the telephone number string will be sent to the modem without the "DT", which allows reconfiguration of the modem's S-registers and other parameters; for example, to disable auto-answer:"pn=S0=0DT5551234"; or to also restrict the modem to return only the basic result codes:"pn=S0=0X0DT5551234".

- pr (str) Character that indicates end-of-line on the remote host. The default value is  $\ln'$ .
- ra (bool) Initialize the tip variable raise to on, so that lower case letters are mapped to upper case before sending them to the remote host.
- rc (str) Character that toggles case-mapping mode. The default value is '\377'.
- re (str) The file in which to record session scripts. The default value is tip.record.
- rw (bool) Initialize the tip variable rawftp to on, so that all characters will be sent as is during file transfers.
- sc (bool) Initialize the tip variable script to on, so that everything transmitted by the remote host will be recorded.
- tb (bool) Initialize the tip variable tabexpand to on, so that tabs will be expanded to spaces during file transfers.
- tc (str) Indicates that the list of capabilities is continued in the named description. This is used primarily to share common capability information.

# **EXAMPLE 1** Using the Capability Continuation Feature **Examples**

Here is a short example showing the use of the capability continuation feature:

```
UNIX-1200:\
    :dv=/dev/cua0:el=^D^U^C^S^Q^O@:du:at=ventel:ie=#$%:oe=^D
:br#1200:arpavax|ax:\
    :pn=7654321%:tc=UNIX-1200
```
#### remote host description file. **Files**

/etc/phones remote host phone number database.

See Also [tip](http://www.oracle.com/pls/topic/lookup?ctx=816-5165&id=tip-1)(1), [phones](#page-520-0)(4)

*[System Administration Guide: IP Services](http://www.oracle.com/pls/topic/lookup?ctx=816-4554&id=sysadv3)*

Name resolv.conf - resolver configuration file

Synopsis /etc/resolv.conf

Description The resolver is a set of routines that provide access to the Internet Domain Name System. See resolver[\(3RESOLV\).](http://www.oracle.com/pls/topic/lookup?ctx=816-5170&id=resolver-3resolv) resolv.conf is a configuration file that contains the information that is read by the resolver routines the first time they are invoked by a process. The file is designed to be human readable and contains a list of keywords with values that provide various types of resolver information.

The resolv.conf file contains the following configuration directives:

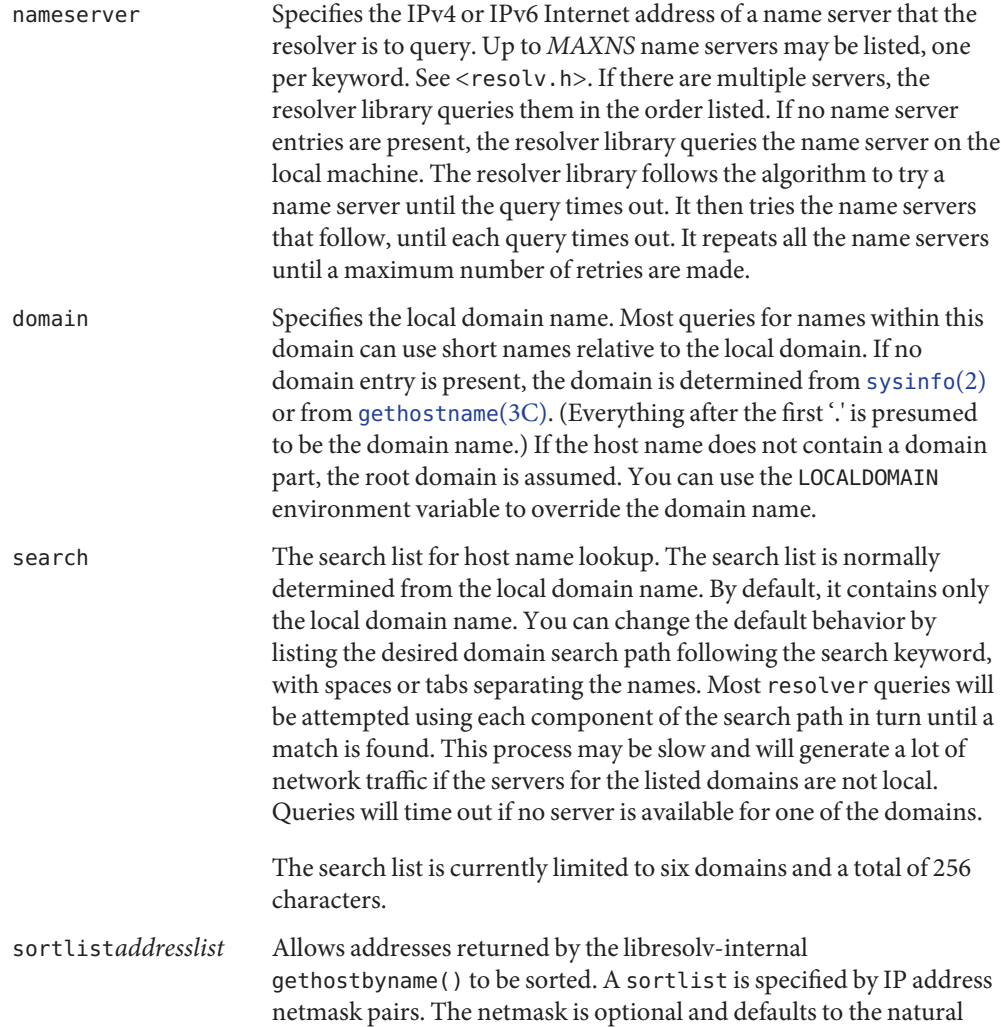

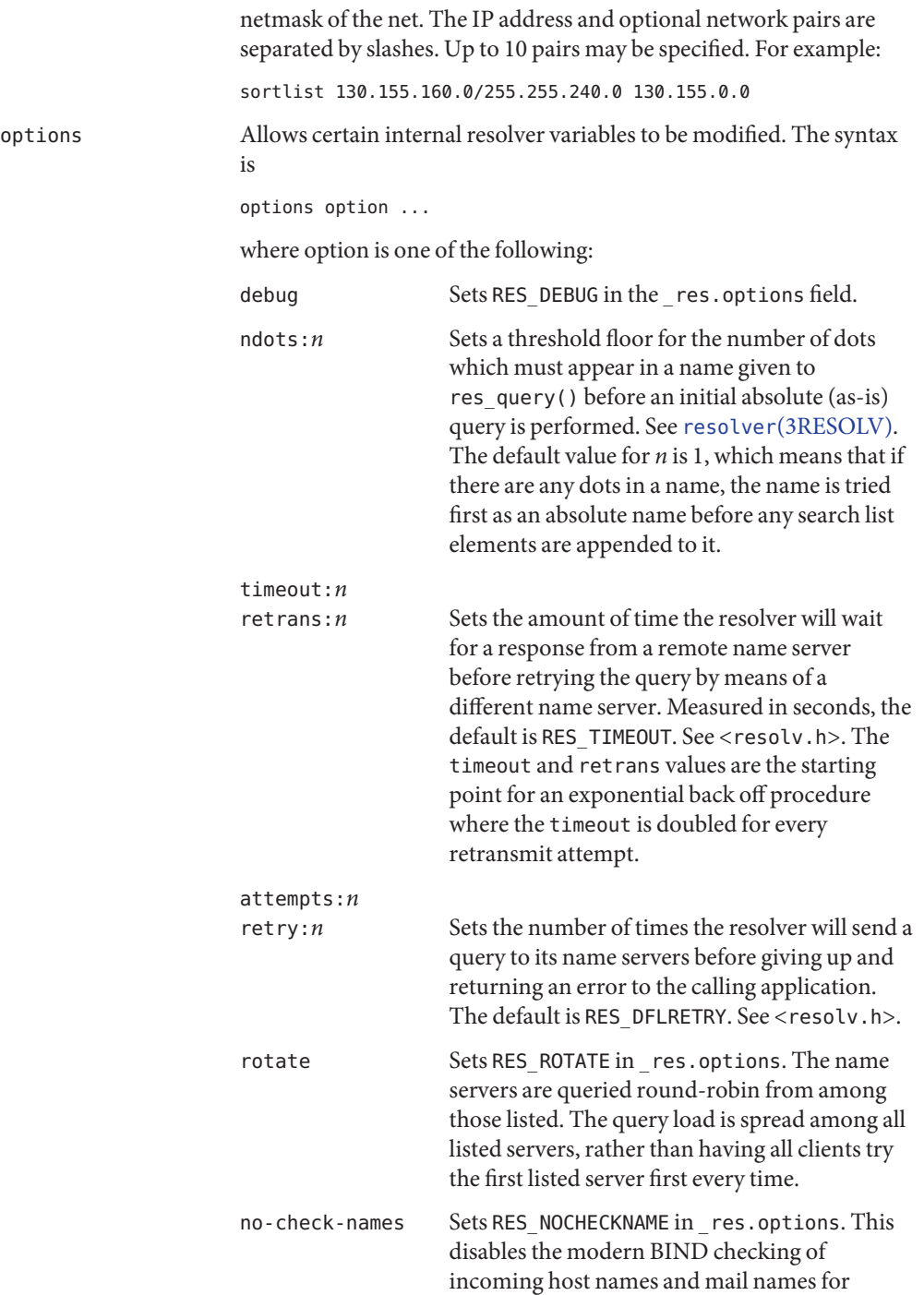

invalid characters such as underscore (\_), non-ASCII, or control characters.

inet6 Sets RES\_USE\_INET6 in \_res.options. In the Solaris BIND port, this has no effect on [gethostbyname](http://www.oracle.com/pls/topic/lookup?ctx=816-5170&id=gethostbyname-3nsl)(3NSL). To retrieve IPv6 addresses or IPv4 addresses, use [getaddrinfo](http://www.oracle.com/pls/topic/lookup?ctx=816-5170&id=getaddrinfo-3socket)(3SOCKET) instead of setting inet6.

The domain and search keywords are mutually exclusive. If more than one instance of these keywords is present, the last instance takes precedence.

You can override the search keyword of the system resolv.conf file on a per-process basis by setting the environment variable LOCALDOMAIN to a space-separated list of search domains.

You can amend the options keyword of the system resolv.conf file on a per-process basis by setting the environment variable RES\_OPTIONS to a space-separated list of resolver options.

The keyword and value must appear on a single line. Start the line with the keyword, for example, nameserver, followed by the value, separated by white space.

Files /etc/resolv.conf

Attributes See [attributes](http://www.oracle.com/pls/topic/lookup?ctx=816-5175&id=attributes-5)(5) for descriptions of the following attributes:

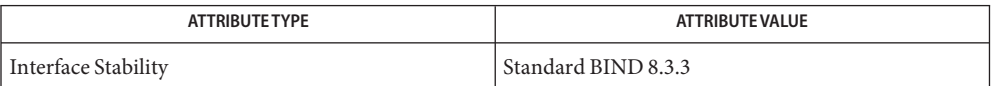

See Also [domainname](http://www.oracle.com/pls/topic/lookup?ctx=816-5166&id=domainname-1m)(1M), [sysinfo](http://www.oracle.com/pls/topic/lookup?ctx=816-5167&id=sysinfo-2)(2), [gethostbyname](http://www.oracle.com/pls/topic/lookup?ctx=816-5170&id=gethostbyname-3nsl)(3NSL), [getnameinfo](http://www.oracle.com/pls/topic/lookup?ctx=816-5170&id=getnameinfo-3socket)(3SOCKET), [getipnodebyname](http://www.oracle.com/pls/topic/lookup?ctx=816-5170&id=getipnodebyname-3socket)(3SOCKET), [gethostname](http://www.oracle.com/pls/topic/lookup?ctx=816-5168&id=gethostname-3c)(3C), resolver[\(3RESOLV\),](http://www.oracle.com/pls/topic/lookup?ctx=816-5170&id=resolver-3resolv) [attributes](http://www.oracle.com/pls/topic/lookup?ctx=816-5175&id=attributes-5)(5)

> Vixie, Paul, Dunlap, Keven J., Karels, Michael J. *Name Server Operations Guide for BIND*. Internet Software Consortium, 1996.

Name rmmount.conf - removable media mounter configuration file

Synopsis /etc/rmmount.conf

Description The [rmmount](http://www.oracle.com/pls/topic/lookup?ctx=816-5166&id=rmmount-1m).conf file contains the rmmount(1M) configuration information. This file describes where to find shared objects that perform actions on file systems after identifying and mounting them. The rmmount.conf file is also used to share file systems on removable media. It can also direct the rmmount utility to run fsck on one or more file systems before mounting them, with the fsck command line options specified in rmmount.conf.

> Actions are executed in the order in which they appear in the configuration file. The action function can return either 1 or 0. If it returns 0, no further actions will be executed. This allows the function to control which applications are executed. For example, action filemgr always returns 0 if the File Manager is running, thereby preventing subsequent actions from being executed.

> To execute an action after a medium has been inserted and while the File Manager is not running, list the action after action filemgr in the rmmount.conf file. To execute an action before the File Manager becomes aware of the medium, list the action before action\_filemgr in the rmmount.conf file.

The syntax for the rmmount.conf file is as follows:

```
# File system identification
ident filesystem_type shared_object media_type [media_type ...]
# Actions
action media_type shared_object args_to_so
# File system sharing
share media_or_file_system share_command_options
# Mount command options
mount media_or_file_system [file_system_spec] -o mount_command_options
# Optionally fsck command options
fsck media_type filesystem_type -o fsck_command_options
Explanations of the syntax for the File system identification fields are as follows:
```
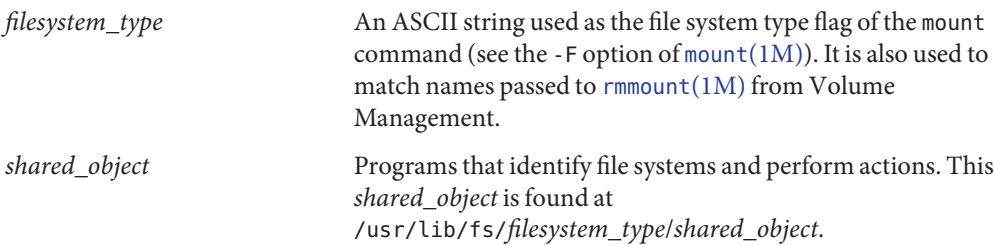

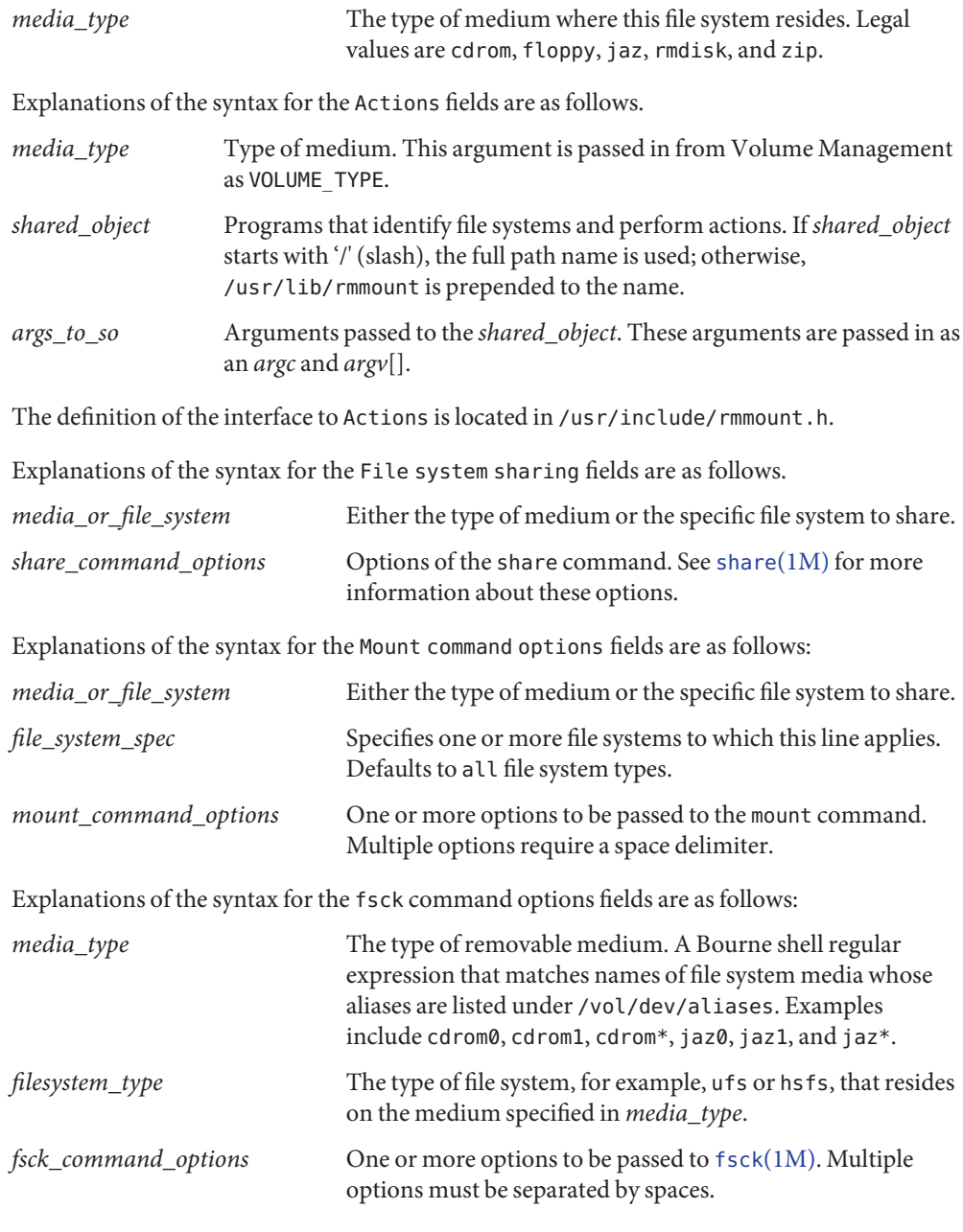

The algorithm for the fsck configuration line is as follows:

1. The fsck configuration line tells rmmount to run fsck on *filesystem\_type*, as described above. The *filesystem\_type* must be correct for the *media\_type* specified.

- 2. If *filesystem\_type* is not present, rmmount runs fsck on all file systems on all media that match *media\_type*.
- 3. If rmmount.conf contains no fsck configuration line or contains an fsck configuration line with a *media\_type* that does not match a medium's alias, rmmount does not run fsck on the removable medium's file system, unless mount reports that the file system's dirty bit is set.

Default Values The following is an example of an rmmount.conf file:

```
#
# Removable Media Mounter configuration file.
#
# File system identification
ident hsfs ident_hsfs.so cdrom
ident ufs ident_ufs.so cdrom floppy rmdisk pcmem
ident pcfs ident_pcfs.so floppy rmdisk pcmem
ident udfs ident_udfs.so cdrom floppy
# Actions
action cdrom action filemgr.so
action floppy action filemgr.so
```
# **EXAMPLE 1** Sharing of Various File Systems **Examples**

action rmdisk action filemgr.so

The following examples show how various file systems are shared using the share syntax for the rmmount.conf file. These lines are added after the Actions entries.

```
share cdrom*
  Shares all CD-ROMs via NFS and applies no access restrictions.
share solaris_2.x*
  Shares CD-ROMs named solaris 2.x* with no access restrictions.
share cdrom* -o ro=engineering
  Shares all CD-ROMs via NFS but exports only to the engineering netgroup.
share solaris_2.x* -d distribution CD
  Shares CD-ROMs named solaris_2.x* with no access restrictions and with the description
```
that it is a distribution CD-ROM.

```
share floppy0
```
Shares the file system of any floppy inserted into floppy drive 0.

# share jaz0

Shares the file system on Jaz drive 0.

**EXAMPLE 2** Customizing mount Operations

The following examples show how different mount options could be used to customize how rmmount mounts various media:

```
mount cdrom* hsfs -o nrr
```
Mounts all High Sierra CD-ROMs with the nrr (no Rock Ridge extensions) option (see mount hsfs $(1M)$ ).

```
mount floppy1 -o ro
```
Will always mount the second floppy disk read-only (for all file system types).

```
mount floppy1 -o ro foldcase
```
Will always mount the second floppy disk read-only (for all file system types) and pass the foldcase mount option.

```
mount jaz1 -o ro
```
Mounts the medium in Jaz drive 1 read-only, for all file system types.

**EXAMPLE 3** Telling rmmount to Check File Systems Before Mounting Them

The following examples show how to tell rmmount to check file systems with fsck before mounting them, and how to specify the command line options to be used with fsck:

```
fsck floppy* ufs —o f
```
Performs a full file system check on any UFS floppies, ignoring the clean flag, before mounting them.

```
fsck floppy* ufs –o p
   Uses the fsck p (preen) flag for all UFS floppies.
```

```
fsck cdrom* -o f
```
Tells rmmount to run fsck before mounting any file system on CD-ROM.

```
fsck jaz* ufs -o f
```
Tells rmmount to perform a full file system check on any UFS Jaz media, ignoring the clean flag, before mounting them.

**EXAMPLE 4** Using the nohidden mount Option

The following example shows how to use the nohidden mount option:

\$ mount \* pcfs -o nohidden

The nohidden mount option is passed when a pcfs file system is mounted on any media type, preventing users from accessing files on the medium for which the hidden attribute is set.

**See Also** [volcancel](http://www.oracle.com/pls/topic/lookup?ctx=816-5165&id=volcancel-1)(1), [volcheck](http://www.oracle.com/pls/topic/lookup?ctx=816-5165&id=volcheck-1)(1), [volmissing](http://www.oracle.com/pls/topic/lookup?ctx=816-5165&id=volmissing-1)(1), [mount](http://www.oracle.com/pls/topic/lookup?ctx=816-5166&id=mount-1m)(1M), [mount\\_hsfs](http://www.oracle.com/pls/topic/lookup?ctx=816-5166&id=mount-hsfs-1m)(1M), [rmmount](http://www.oracle.com/pls/topic/lookup?ctx=816-5166&id=rmmount-1m)(1M), [share](http://www.oracle.com/pls/topic/lookup?ctx=816-5166&id=share-1m)[\(1M\),](http://www.oracle.com/pls/topic/lookup?ctx=816-5166&id=vold-1m)  $\text{vol}(1M)$ ,  $\text{vol}(1\text{C})$ ,  $\text{vol}(4)$ ,  $\text{vol}(5(7FS))$ 

When using the mount options line, verify that the specified options will work with the **Notes** specified file system types. The mount command will fail if an incorrect mount option/file system combination is specified. Multiple mount options require a space delimiter.

Name rmtab - remote mounted file system table

Synopsis /etc/rmtab

rmtab contains a table of filesystems that are remotely mounted by NFS clients. This file is maintained by [mountd](http://www.oracle.com/pls/topic/lookup?ctx=816-5166&id=mountd-1m)(1M), the mount daemon. The data in this file should be obtained only from [mountd](http://www.oracle.com/pls/topic/lookup?ctx=816-5166&id=mountd-1m)(1M) using the MOUNTPROC\_DUMP remote procedure call. **Description**

> The file contains a line of information for each remotely mounted filesystem. There are a number of lines of the form:

hostname:*fsname*

The mount daemon adds an entry for any client that successfully executes a mount request and deletes the appropriate entries for an unmount request.

Lines beginning with a hash ('#') are commented out. These lines are removed from the file by [mountd](http://www.oracle.com/pls/topic/lookup?ctx=816-5166&id=mountd-1m)(1M) when it first starts up. Stale entries may accumulate for clients that crash without sending an unmount request.

Files /etc/rmtab

See Also [mountd](http://www.oracle.com/pls/topic/lookup?ctx=816-5166&id=mountd-1m)(1M), [showmount](http://www.oracle.com/pls/topic/lookup?ctx=816-5166&id=showmount-1m)(1M)

Name rndc.conf - rndc configuration file

Synopsis rndc.conf

Description rndc.conf is the configuration file for rndc, the BIND 9 name server control utility. This file has a similar structure and syntax to named.conf. Statements are enclosed in braces and terminated with a semicolon. Clauses in the statements are also semicolon terminated. The usual comment styles are supported:

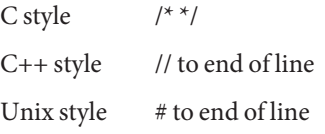

rndc.conf is much simpler than named.conf. The file uses three statements: an options statement, a server statement and a key statement.

The options statement contains five clauses. The default-server clause is followed by the name or address of a name server. This host is used when no name server is provided as an argument to rndc. The default-key clause is followed by the name of a key which is identified by a key statement. If no keyid is provided on the rndc command line, and no key clause is found in a matching server statement, this default key will be used to authenticate the server's commands and responses. The default-port clause is followed by the port to connect to on the remote name server. If no port option is provided on the rndc command line, and no port clause is found in a matching server statement, this default port will be used to connect. The default-source-address and default-source-address-v6 clauses which can be used to set the IPv4 and IPv6 source addresses respectively.

After the server keyword, the server statement includes a string which is the hostname or address for a name server. The statement has three possible clauses: key, port, and addresses. The key name must match the name of a key statement in the file. The port number specifies the port to connect to. If an addresses clause is supplied these addresses will be used instead of the server name. Each address can take an optional port. If a source-address or source-address-v6 is supplied then these will be used to specify the IPv4 and IPv6 source addresses respectively.

The key statement begins with an identifying string, the name of the key. The statement has two clauses. algorithm identifies the encryption algorithm for rndc to use; currently only HMAC-MD5 is supported. This is followed by a secret clause which contains the base-64 encoding of the algorithm's encryption key. The base-64 string is enclosed in double quotes.

There are two common ways to generate the base-64 string for the secret. The BIND 9 program [rndc-confgen](http://www.oracle.com/pls/topic/lookup?ctx=816-5166&id=rndc-confgen-1m)(1M) can be used to generate a random key, or the mmencode program, also known as mimencode, can be used to generate a base-64 string from known input. mmencode does not ship with BIND 9 but is available on many systems. See the EXAMPLES section for sample command lines for each.

```
Examples options {
            default-server localhost;
            default-key samplekey;
         };
         server localhost {
            key samplekey;
         };
         server testserver {
            key testkey;
            addresses { localhost port 5353; };
         };
         key samplekey {
            algorithm hmac-md5;
            secret "6FMfj43Osz4lyb24OIe2iGEz9lf1llJO+lz";
         };
         key testkey {
            algorithm hmac-md5;
            secret "R3HI8P6BKw9ZwXwN3VZKuQ==";
         };
```
In the above example, rndc by default uses the server at localhost (127.0.0.1) and the key called samplekey. Commands to the localhost server will use the samplekey key, which must also be defined in the server's configuration file with the same name and secret. The key statement indicates that samplekey uses the HMAC-MD5 algorithm and its secret clause contains the base-64 encoding of the HMAC-MD5 secret enclosed in double quotes.

If rndc -s testserver is used then rndc connects to server on localhost port 5353 using the key testkey.

To generate a random secret with rndc-confgen:

rndc-confgen

A complete rndc.conf file, including the randomly generated key, will be written to the standard output. Commented out key and controls statements for named.conf are also printed.

To generate a base-64 secret with mmencode:

echo "known plaintext for a secret" | mmencode

Name Server The name server must be configured to accept rndc connections and to recognize the key specified in the rndc.conf file, using the controls statement in named.conf. See the sections on the controls statement in the *BIND 9 Administrator Reference Manual* for details. **Configuration**

# Attributes See [attributes](http://www.oracle.com/pls/topic/lookup?ctx=816-5175&id=attributes-5)(5) for descriptions of the following attributes:

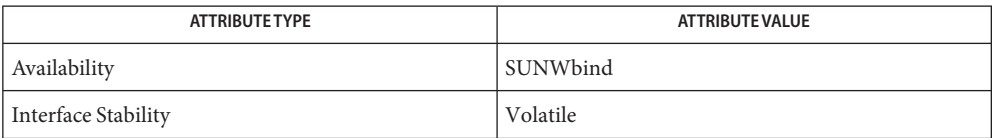

See Also rndc[\(1M\),](http://www.oracle.com/pls/topic/lookup?ctx=816-5166&id=rndc-1m) [rndc-confgen](http://www.oracle.com/pls/topic/lookup?ctx=816-5166&id=rndc-confgen-1m)(1M), [attributes](http://www.oracle.com/pls/topic/lookup?ctx=816-5175&id=attributes-5)(5)

*BIND 9 Administrator Reference Manual*

Name rpc - rpc program number data base

Synopsis /etc/rpc

The rpc file is a local source containing user readable names that can be used in place of RPC program numbers. The rpc file can be used in conjunction with or instead of other rpc sources, including the NIS maps ''rpc.byname'' and ''rpc.bynumber'' and the NIS+ table ''rpc''. **Description**

The rpc file has one line for each RPC program name. The line has the following format:

*name-of-the-RPC-program RPC-program-number aliases*

Items are separated by any number of blanks and/or tab characters. A "#" indicates the beginning of a comment; characters up to the end of the line are not interpreted by routines which search the file.

# **EXAMPLE 1** RPC Database **Examples**

Below is an example of an RPC database:

```
#
# rpc
#
rpcbind 100000 portmap sunrpc portmapper
rusersd 100002 rusers
nfs 100003 nfsprog
mountd 100005 mount showmount
walld 100008 rwall shutdown
sprayd 100012 spray
llockmgr 100020
nlockmgr 100021
status 100024
bootparam 100026
keyserv 100029 keyserver
```
Files /etc/nsswitch.conf

See Also [nsswitch.conf](#page-483-0)(4)
Name rpc.nisd - configuration file for NIS+ service daemon

Synopsis /etc/default/rpc.nisd

Description The [rpc.nisd](http://www.oracle.com/pls/topic/lookup?ctx=816-5166&id=rpc.nisd-1m) file specifies configuration information for the rpc.nisd(1M) server. Configuration information can come from a combination of three places. It can be derived from LDAP. It can be specified in the [rpc.nisd](http://www.oracle.com/pls/topic/lookup?ctx=816-5166&id=rpc.nisd-1m) file. It can be specified on the rpc.nisd $(1M)$ command line. The values in the rpc.nisd file override values obtained from the LDAP server. Command line values supersede values in the configuration file.

> The [NIS+LDAPmapping](#page-437-0)(4) file contains mapping information connecting NIS+ object data to LDAP entries. See the [NIS+LDAPmapping](#page-437-0)(4) manual page for an overview of the setup needed to map NIS+ data to or from LDAP.

The [rpc.nisd](http://www.oracle.com/pls/topic/lookup?ctx=816-5166&id=rpc.nisd-1m)( $1M$ ) server recognizes the following attributes. Any values specified for these attributes in the rpc.nisd file, including an empty value, override values obtained from LDAP. However, the nisplusLDAPconfig\* values are read from the rpc.nisd file or the command line only. They are not obtained from LDAP. Attributes

The following are attributes used for initial configuration.

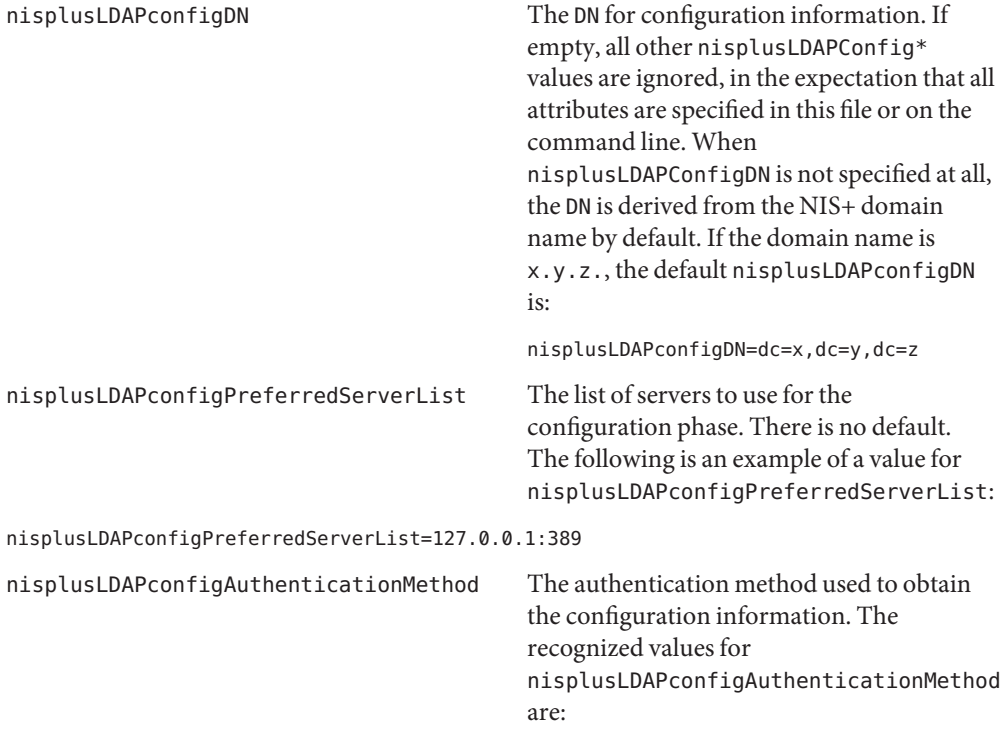

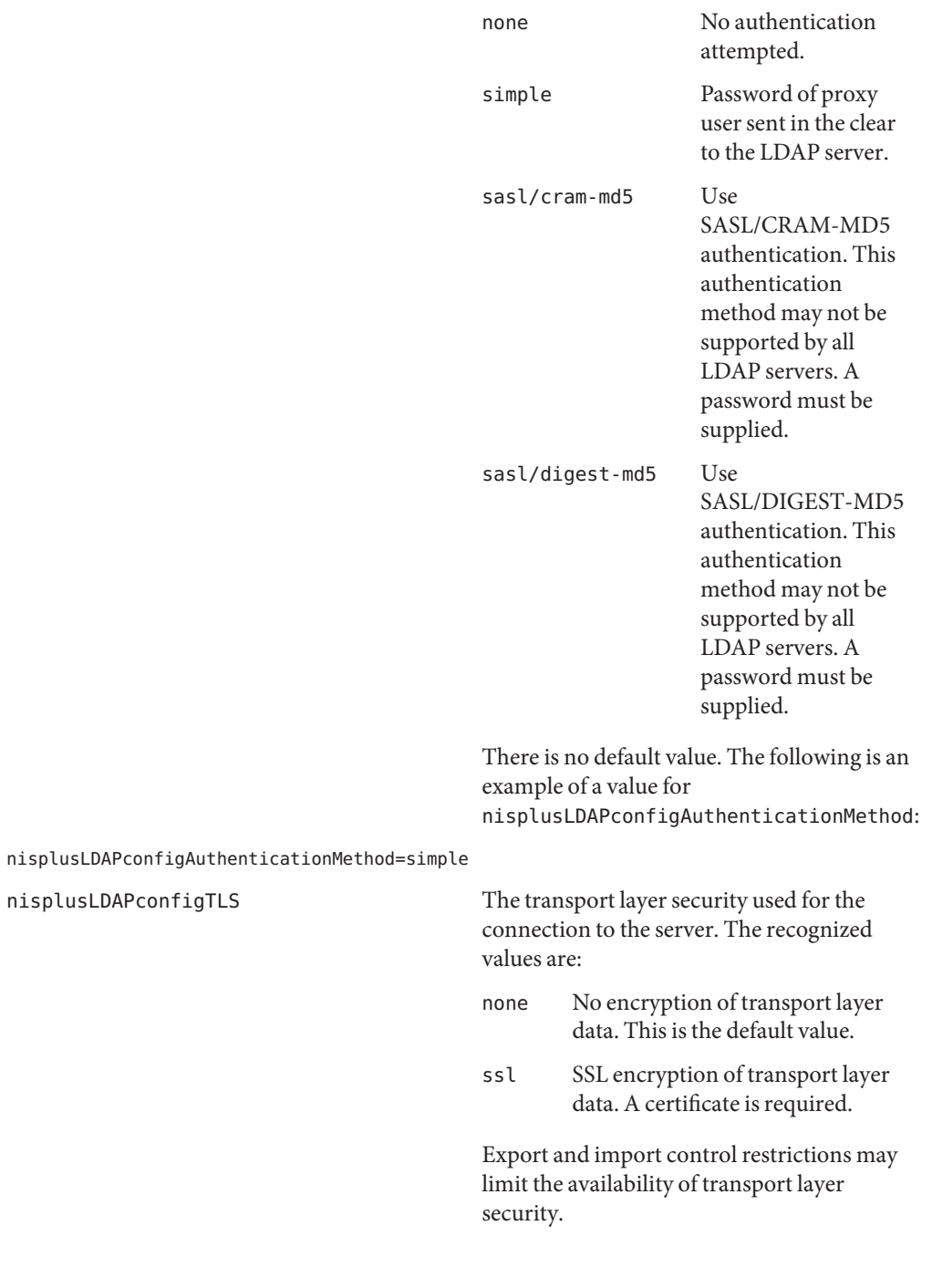

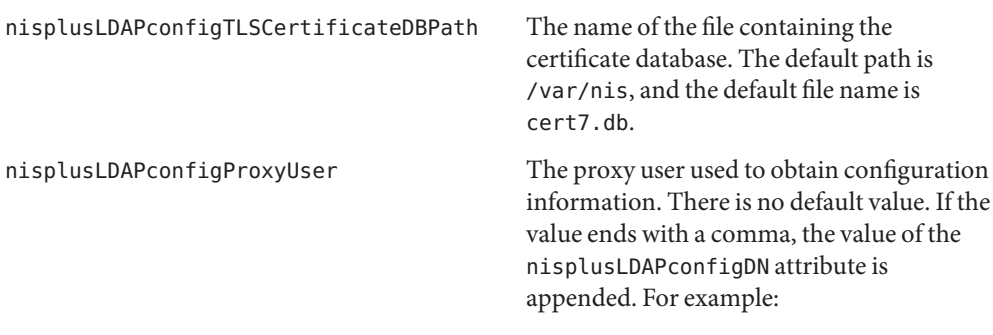

nisplusLDAPconfigProxyUser=cn=nisplusAdmin,ou=People,

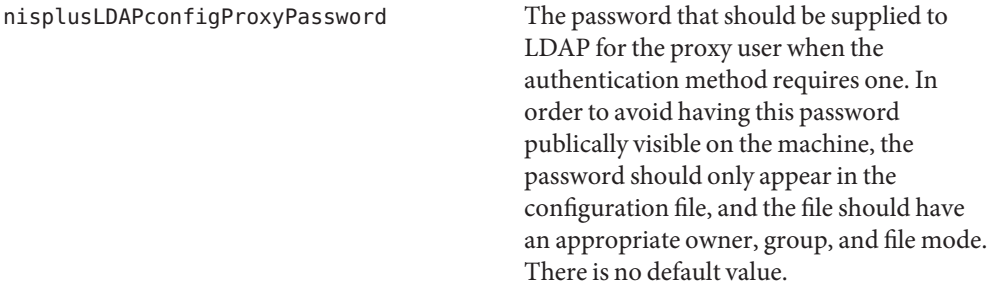

The following are attributes used for data retrieval. The object class name used for these attributes is nisplusLDAPconfig.

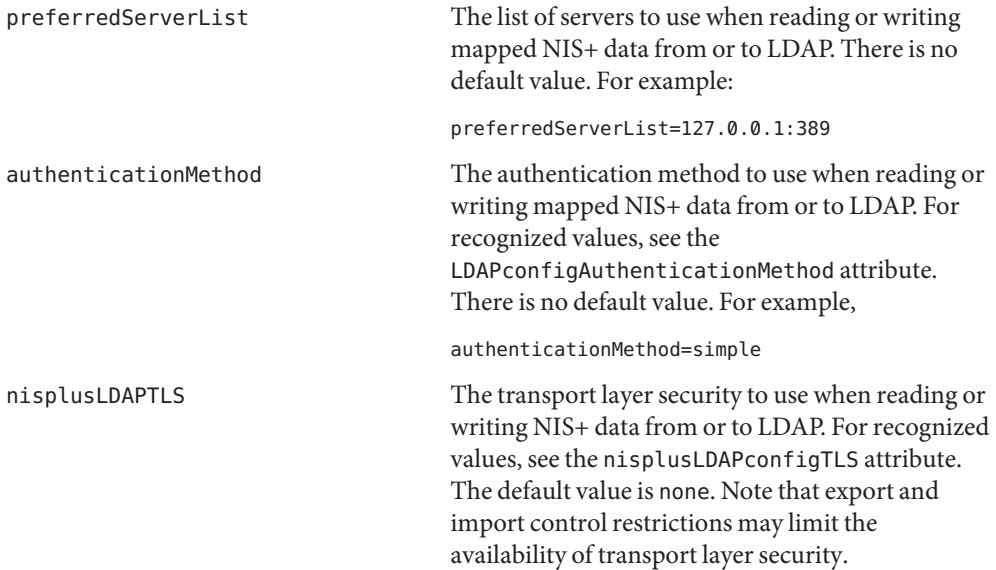

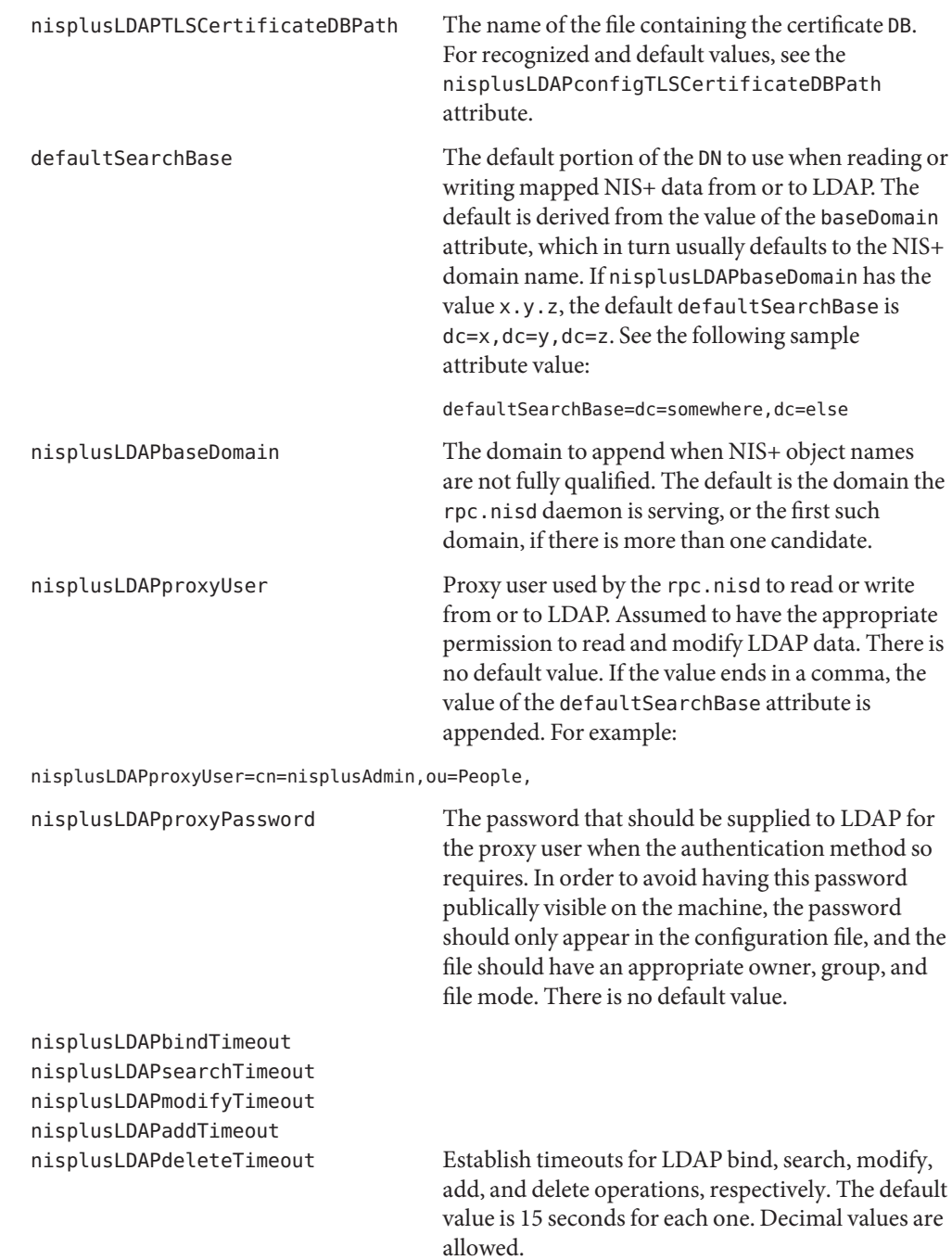

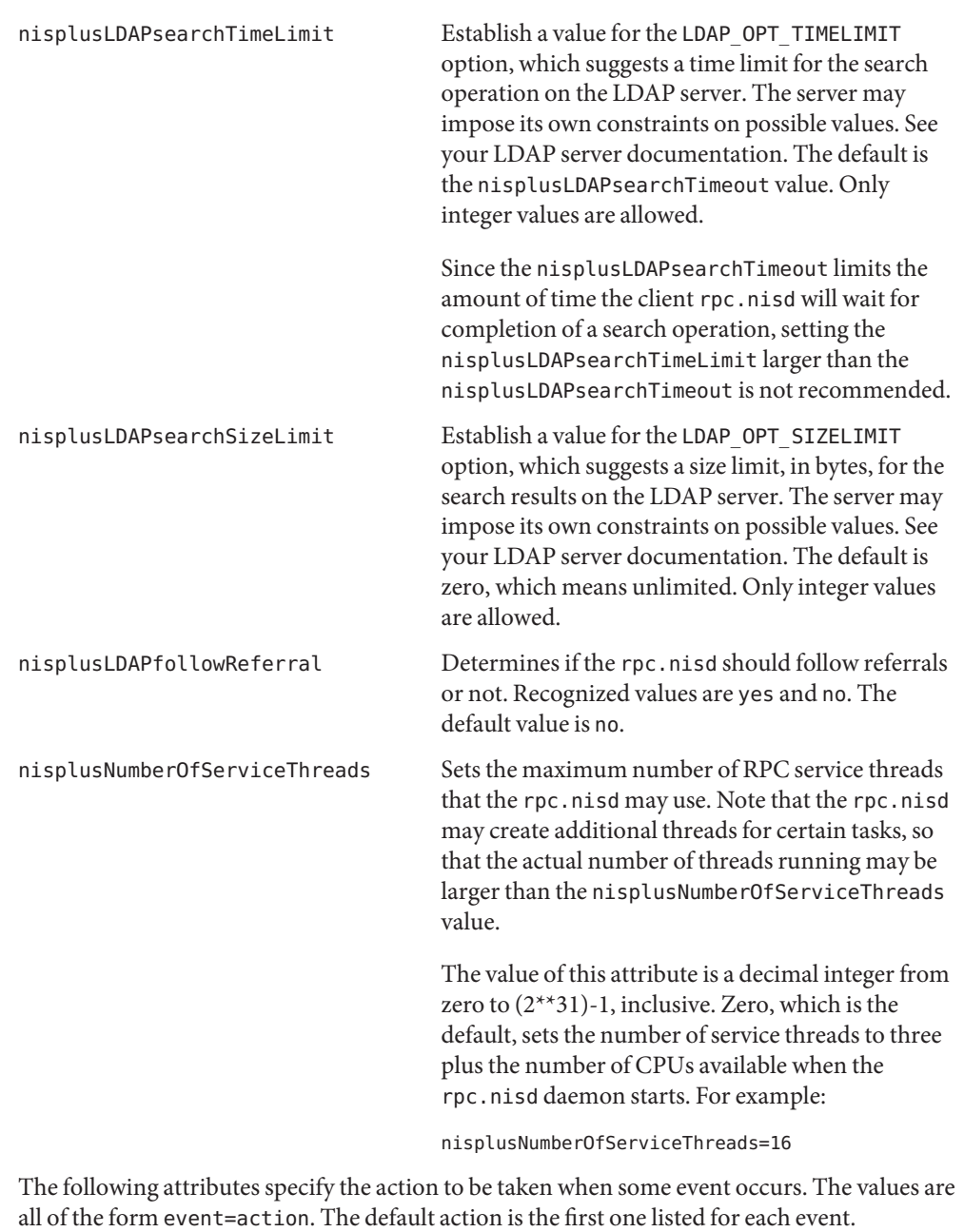

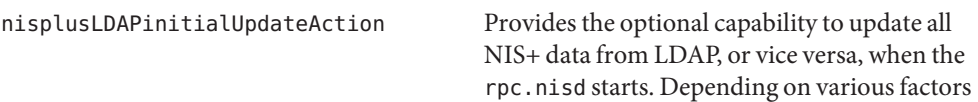

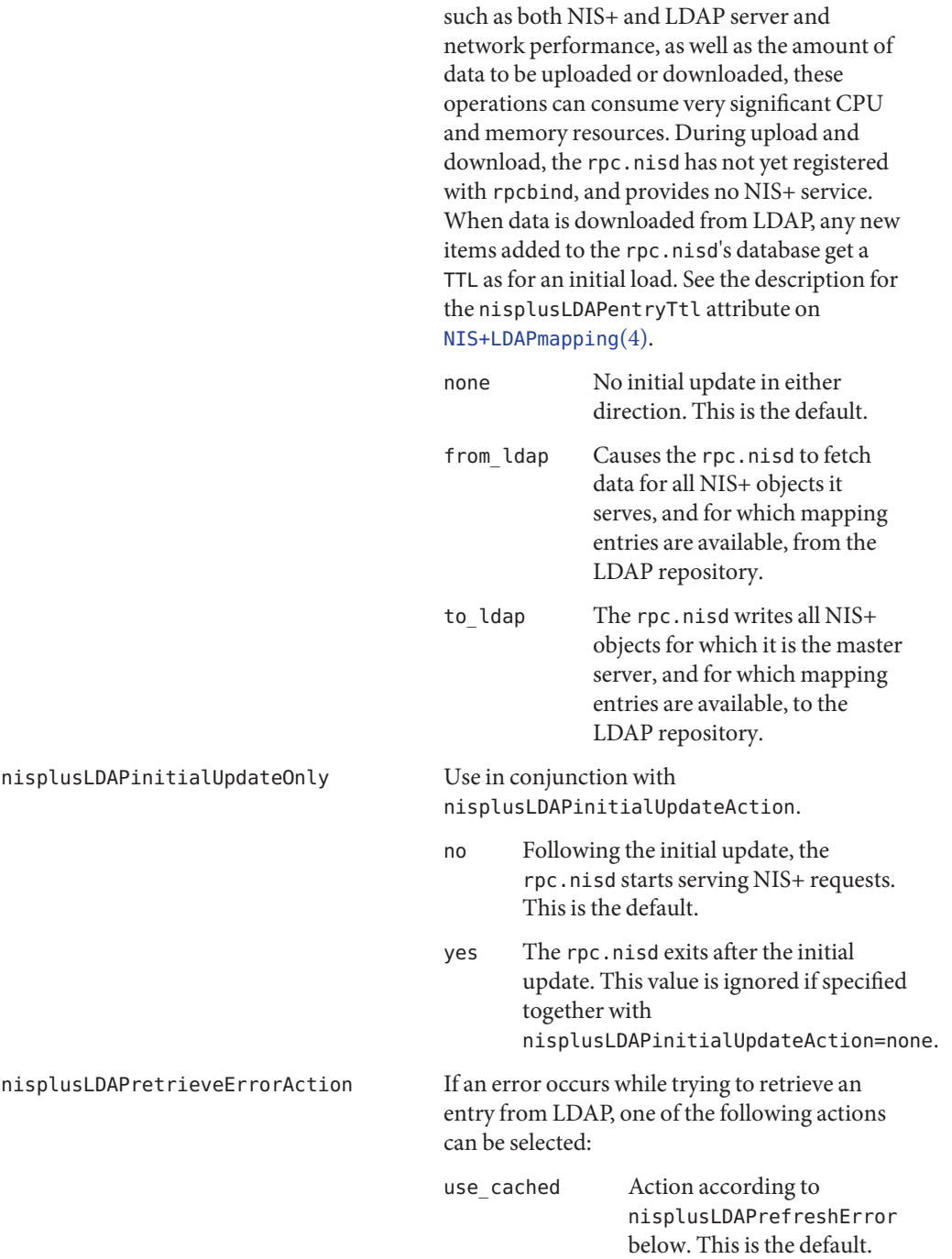

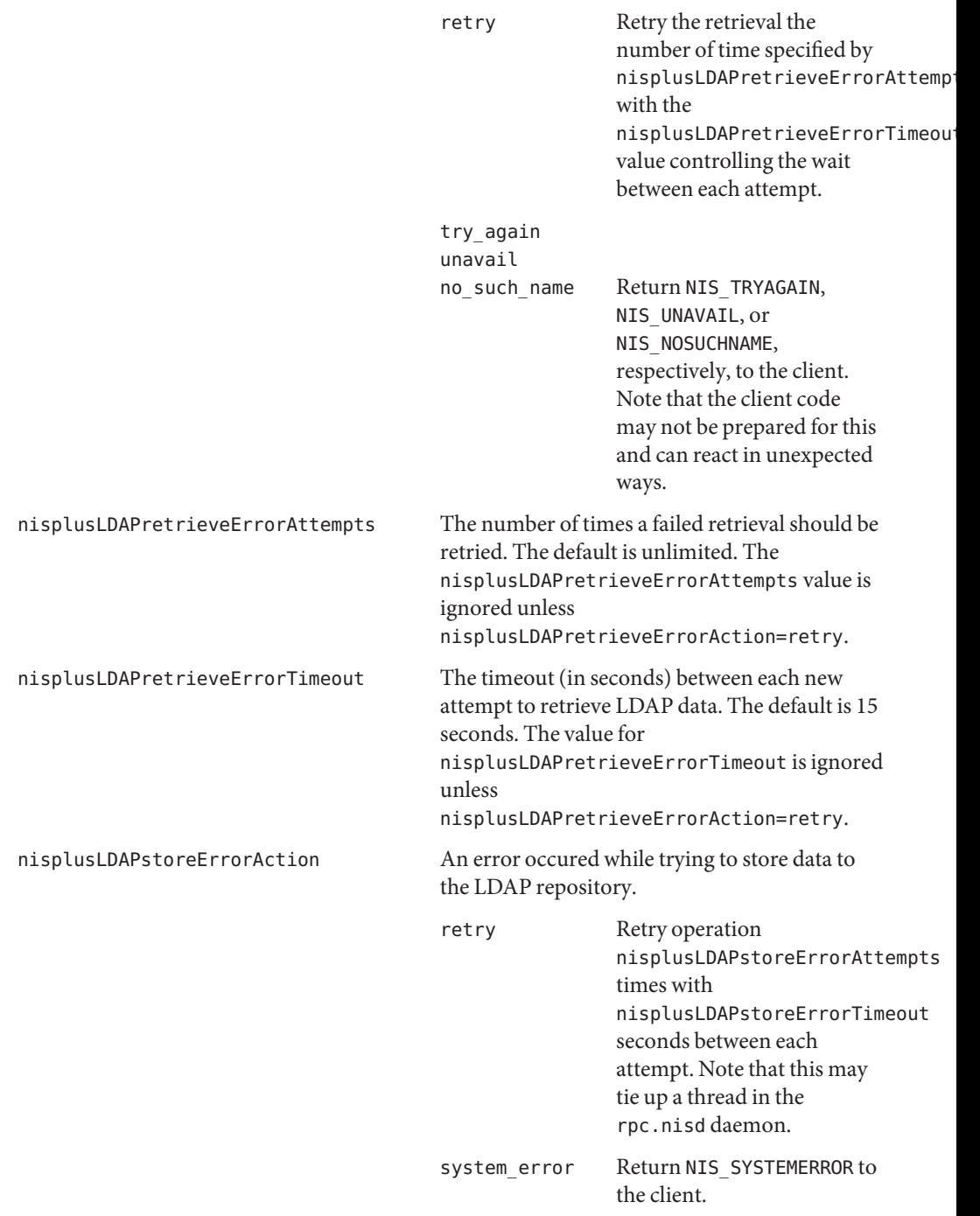

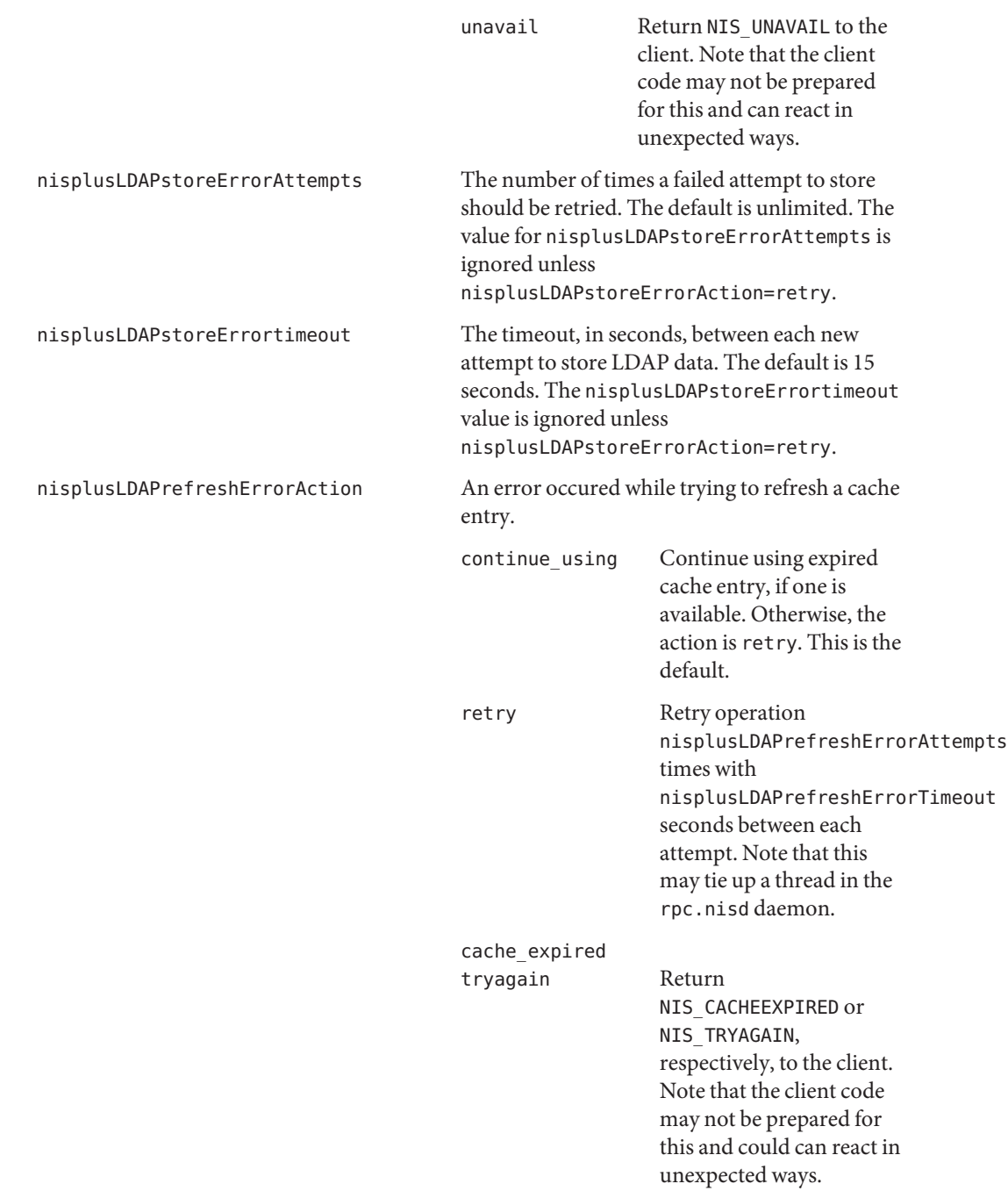

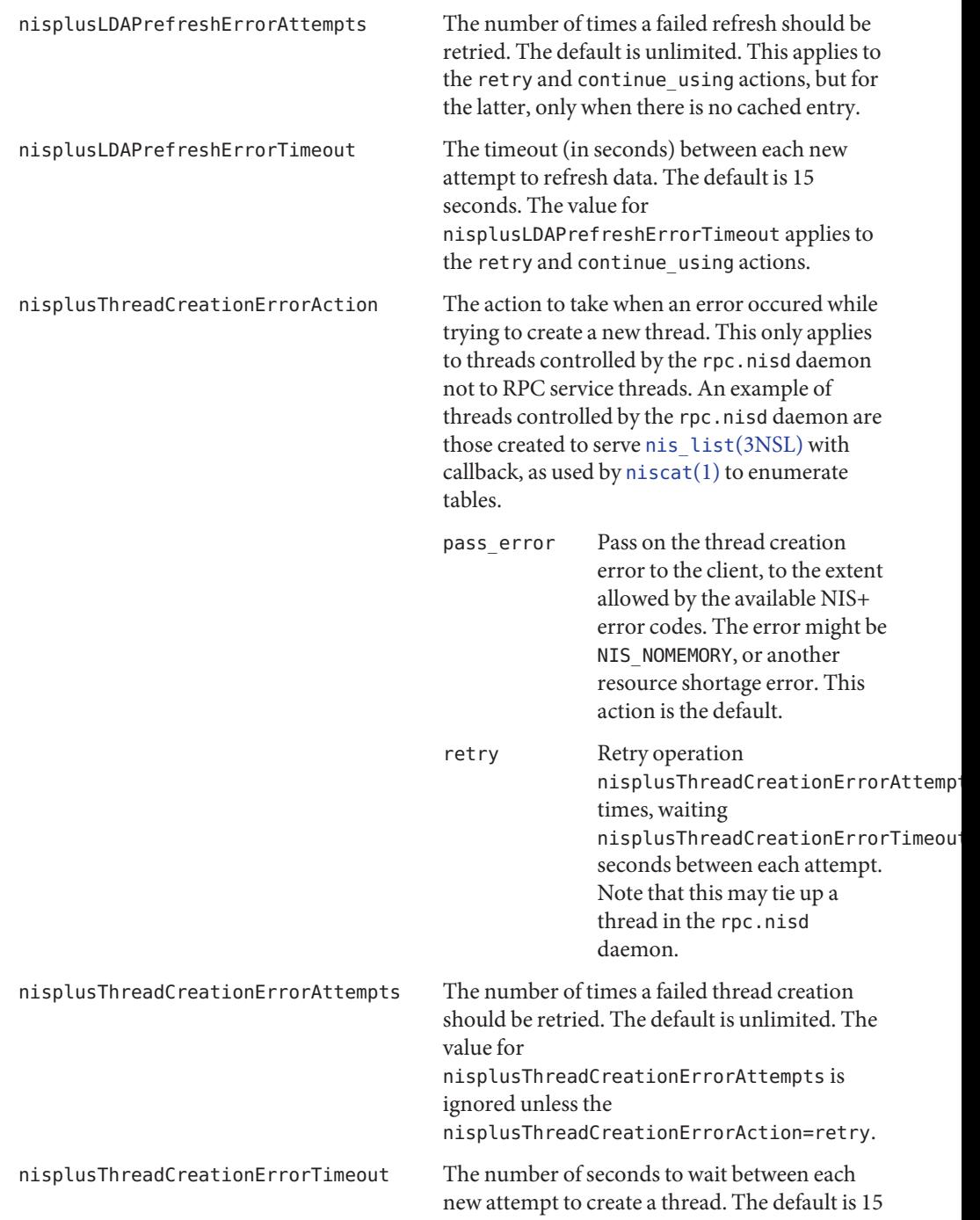

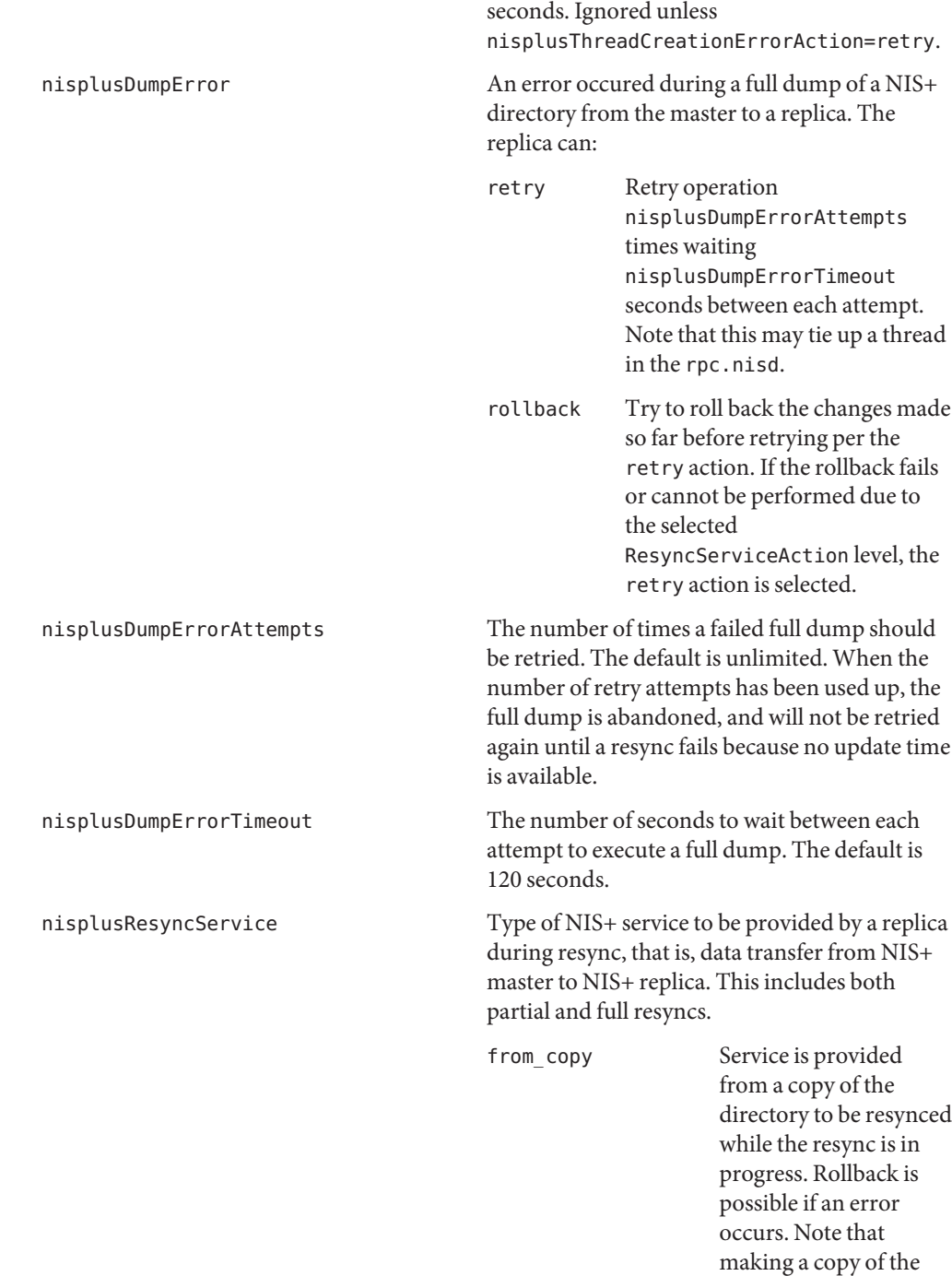

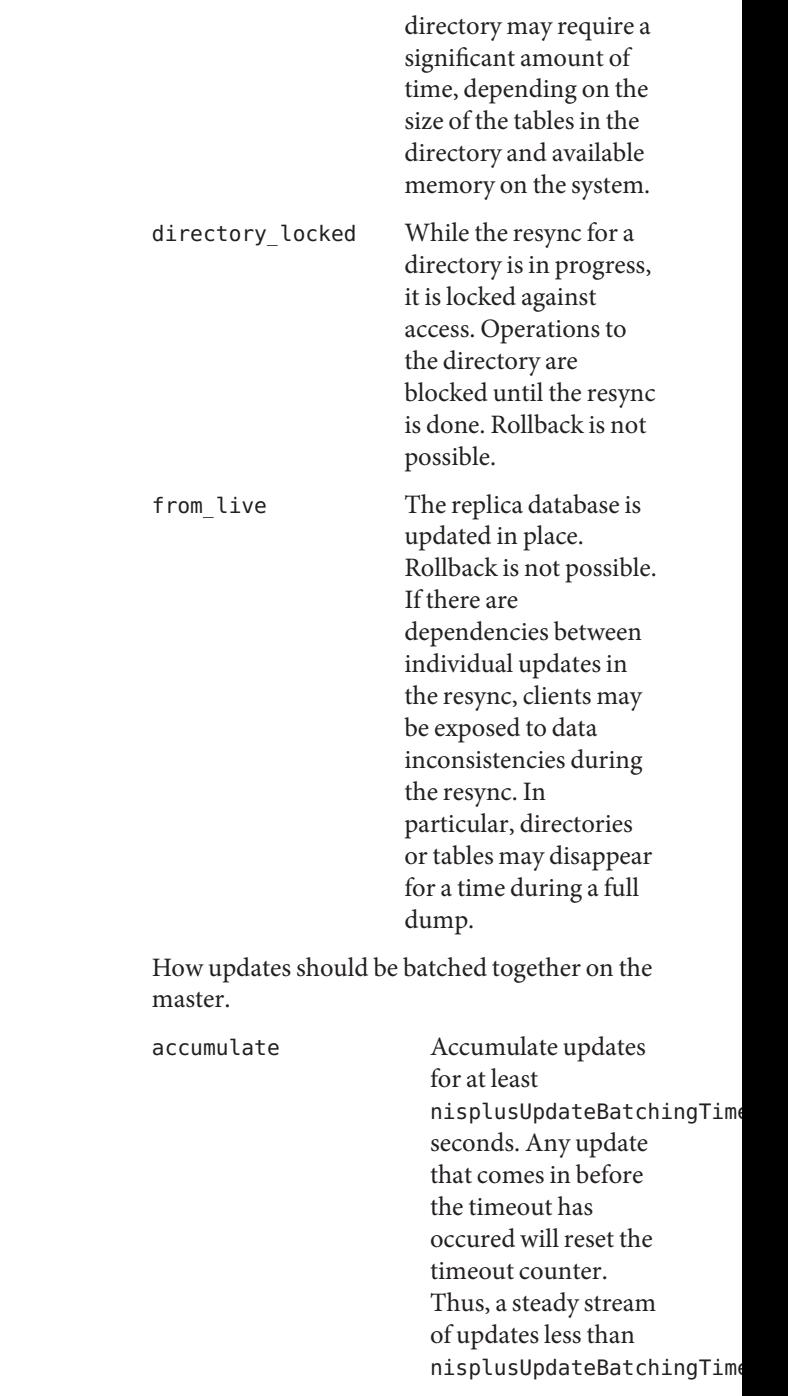

nisplusUpdateBatching

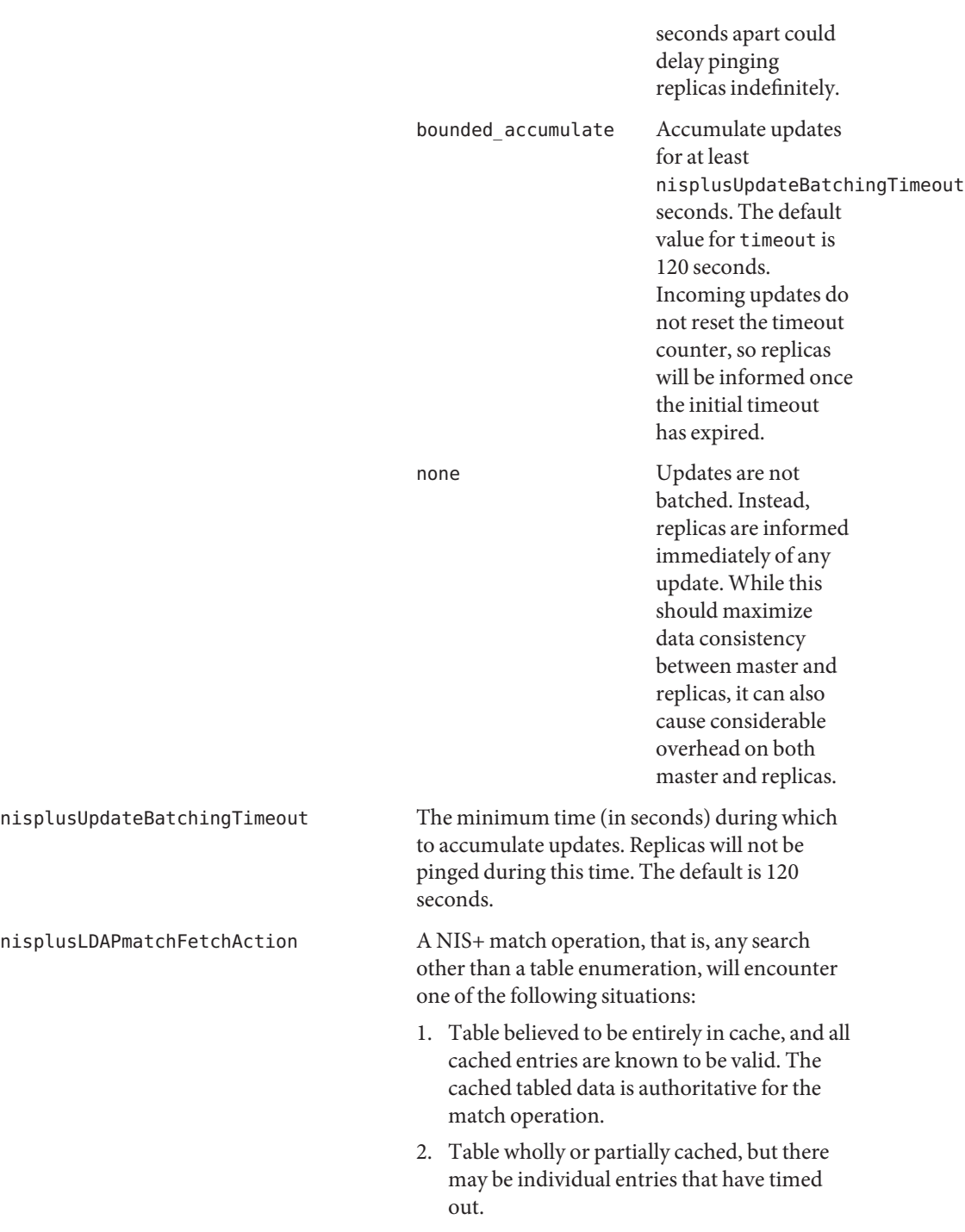

3. No cached entries for the table. Always attempt to retrieve matching data from LDAP.

When the table is wholly or partially cached, the action for the nisplusLDAPmatchFetchAction attribute controls whether or not the LDAP repository is searched:

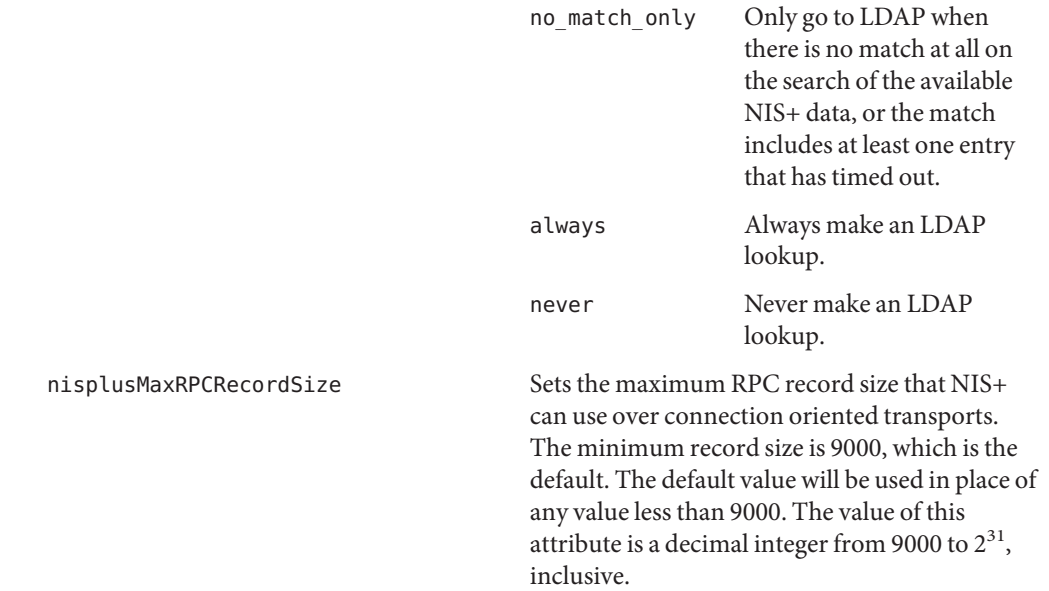

Most attributes described on this man page, as well as those from [NIS+LDAPmapping](#page-437-0)(4), can be stored in LDAP. In order to do so, you will need to add the following definitions to your LDAP server, which are described here in LDIF format suitable for use by [ldapadd](http://www.oracle.com/pls/topic/lookup?ctx=816-5165&id=ldapadd-1)(1). The attribute and object class OIDs are examples only. Storing Configuration Attributes in LDAP

```
dn: cn=schema
changetype: modify
add: attributetypes
OIDattributetypes: ( 1.3.6.1.4.1.11.1.3.1.1.1 \
          NAME 'defaultSearchBase' \
          DESC 'Default LDAP base DN used by a DUA' \
          EQUALITY distinguishedNameMatch \
          SYNTAX 1.3.6.1.4.1.1466.115.121.1.12 SINGLE-VALUE )
attributetypes: ( 1.3.6.1.4.1.11.1.3.1.1.2 \
          NAME 'preferredServerList' \
          DESC 'Preferred LDAP server host addresses used by DUA' \
          EQUALITY caseIgnoreMatch \
          SYNTAX 1.3.6.1.4.1.1466.115.121.1.15 SINGLE-VALUE )
```

```
attributetypes: ( 1.3.6.1.4.1.11.1.3.1.1.6 \
          NAME 'authenticationMethod' \
          DESC 'Authentication method used to contact the DSA' \
          EQUALITY caseIgnoreMatch \
          SYNTAX 1.3.6.1.4.1.1466.115.121.1.15 SINGLE-VALUE )
dn: cn=schema
changetype: modify
add: attributetypes
attributetypes: ( 1.3.6.1.4.1.42.2.27.5.42.42.18.0 \
          NAME 'nisplusLDAPTLS' \
          DESC 'Transport Layer Security' \
          SYNTAX 1.3.6.1.4.1.1466.115.121.1.26 SINGLE-VALUE )
attributetypes: ( 1.3.6.1.4.1.42.2.27.5.42.42.18.1 \
          NAME 'nisplusLDAPTLSCertificateDBPath' \
          DESC 'Certificate file' \
          SYNTAX 1.3.6.1.4.1.1466.115.121.1.26 SINGLE-VALUE )
attributetypes: ( 1.3.6.1.4.1.42.2.27.5.42.42.18.2 \
          NAME 'nisplusLDAPproxyUser' \
          DESC 'Proxy user for data store/retrieval' \
          SYNTAX 1.3.6.1.4.1.1466.115.121.1.26 SINGLE-VALUE )
attributetypes: ( 1.3.6.1.4.1.42.2.27.5.42.42.18.3 \
          NAME 'nisplusLDAPproxyPassword' \
          DESC 'Password/key/shared secret for proxy user' \
          SYNTAX 1.3.6.1.4.1.1466.115.121.1.26 SINGLE-VALUE )
attributetypes: ( 1.3.6.1.4.1.42.2.27.5.42.42.18.4 \
          NAME 'nisplusLDAPinitialUpdateAction' \
          DESC 'Type of initial update' \
          SYNTAX 1.3.6.1.4.1.1466.115.121.1.26 SINGLE-VALUE )
attributetypes: ( 1.3.6.1.4.1.42.2.27.5.42.42.18.5 \
          NAME 'nisplusLDAPinitialUpdateOnly' \
          DESC 'Exit after update ?' \
          SYNTAX 1.3.6.1.4.1.1466.115.121.1.26 SINGLE-VALUE )
attributetypes: ( 1.3.6.1.4.1.42.2.27.5.42.42.18.6 \
          NAME 'nisplusLDAPretrieveErrorAction' \
          DESC 'Action following an LDAP search error' \
          SYNTAX 1.3.6.1.4.1.1466.115.121.1.26 SINGLE-VALUE )
attributetypes: ( 1.3.6.1.4.1.42.2.27.5.42.42.18.7 \
          NAME 'nisplusLDAPretrieveErrorAttempts' \
          DESC 'Number of times to retry an LDAP search' \
          SYNTAX 1.3.6.1.4.1.1466.115.121.1.26 SINGLE-VALUE )
attributetypes: ( 1.3.6.1.4.1.42.2.27.5.42.42.18.8 \
          NAME 'nisplusLDAPretrieveErrorTimeout' \
          DESC 'Timeout between each search attempt' \
          SYNTAX 1.3.6.1.4.1.1466.115.121.1.26 SINGLE-VALUE )
attributetypes: ( 1.3.6.1.4.1.42.2.27.5.42.42.18.9 \
          NAME 'nisplusLDAPstoreErrorAction' \
          DESC 'Action following an LDAP store error' \
```

```
SYNTAX 1.3.6.1.4.1.1466.115.121.1.26 SINGLE-VALUE )
attributetypes: ( 1.3.6.1.4.1.42.2.27.5.42.42.18.10 \
          NAME 'nisplusLDAPstoreErrorAttempts' \
          DESC 'Number of times to retry an LDAP store' \
          SYNTAX 1.3.6.1.4.1.1466.115.121.1.26 SINGLE-VALUE )
attributetypes: ( 1.3.6.1.4.1.42.2.27.5.42.42.18.11 \
          NAME 'nisplusLDAPstoreErrorTimeout' \
          DESC 'Timeout between each store attempt' \
          SYNTAX 1.3.6.1.4.1.1466.115.121.1.26 SINGLE-VALUE )
attributetypes: ( 1.3.6.1.4.1.42.2.27.5.42.42.18.12 \
          NAME 'nisplusLDAPrefreshErrorAction' \
          DESC 'Action when refresh of NIS+ data from LDAP fails' \
          SYNTAX 1.3.6.1.4.1.1466.115.121.1.26 SINGLE-VALUE )
attributetypes: ( 1.3.6.1.4.1.42.2.27.5.42.42.18.13 \
          NAME 'nisplusLDAPrefreshErrorAttempts' \
          DESC 'Number of times to retry an LDAP refresh' \
          SYNTAX 1.3.6.1.4.1.1466.115.121.1.26 SINGLE-VALUE )
attributetypes: ( 1.3.6.1.4.1.42.2.27.5.42.42.18.14 \
          NAME 'nisplusLDAPrefreshErrorTimeout' \
          DESC 'Timeout between each refresh attempt' \
          SYNTAX 1.3.6.1.4.1.1466.115.121.1.26 SINGLE-VALUE )
attributetypes: ( 1.3.6.1.4.1.42.2.27.5.42.42.18.15 \
          NAME 'nisplusNumberOfServiceThreads' \
          DESC 'Max number of RPC service threads' \
          SYNTAX 1.3.6.1.4.1.1466.115.121.1.26 SINGLE-VALUE )
attributetypes: ( 1.3.6.1.4.1.42.2.27.5.42.42.18.16 \
          NAME 'nisplusThreadCreationErrorAction' \
          DESC 'Action when a non-RPC-service thread creation fails' \
          SYNTAX 1.3.6.1.4.1.1466.115.121.1.26 SINGLE-VALUE )
attributetypes: ( 1.3.6.1.4.1.42.2.27.5.42.42.18.17 \
          NAME 'nisplusThreadCreationErrorAttempts' \
          DESC 'Number of times to retry thread creation' \
          SYNTAX 1.3.6.1.4.1.1466.115.121.1.26 SINGLE-VALUE )
attributetypes: ( 1.3.6.1.4.1.42.2.27.5.42.42.18.18 \
          NAME 'nisplusThreadCreationErrorTimeout' \
          DESC 'Timeout between each thread creation attempt' \
          SYNTAX 1.3.6.1.4.1.1466.115.121.1.26 SINGLE-VALUE )
attributetypes: ( 1.3.6.1.4.1.42.2.27.5.42.42.18.19 \
          NAME 'nisplusDumpErrorAction' \
          DESC 'Action when a NIS+ dump fails' \
          SYNTAX 1.3.6.1.4.1.1466.115.121.1.26 SINGLE-VALUE )
attributetypes: ( 1.3.6.1.4.1.42.2.27.5.42.42.18.20 \
          NAME 'nisplusDumpErrorAttempts' \
          DESC 'Number of times to retry a failed dump' \
          SYNTAX 1.3.6.1.4.1.1466.115.121.1.26 SINGLE-VALUE )
attributetypes: ( 1.3.6.1.4.1.42.2.27.5.42.42.18.21 \
          NAME 'nisplusDumpErrorTimeout' \
```

```
DESC 'Timeout between each dump attempt' \
          SYNTAX 1.3.6.1.4.1.1466.115.121.1.26 SINGLE-VALUE )
attributetypes: ( 1.3.6.1.4.1.42.2.27.5.42.42.18.22 \
          NAME 'nisplusResyncService' \
          DESC 'Service provided during a resync' \
          SYNTAX 1.3.6.1.4.1.1466.115.121.1.26 SINGLE-VALUE )
attributetypes: ( 1.3.6.1.4.1.42.2.27.5.42.42.18.23 \
          NAME 'nisplusUpdateBatching' \
          DESC 'Method for batching updates on master' \
          SYNTAX 1.3.6.1.4.1.1466.115.121.1.26 SINGLE-VALUE )
attributetypes: ( 1.3.6.1.4.1.42.2.27.5.42.42.18.24 \
          NAME 'nisplusUpdateBatchingTimeout' \
          DESC 'Minimum time to wait before pinging replicas' \
          SYNTAX 1.3.6.1.4.1.1466.115.121.1.26 SINGLE-VALUE )
attributetypes: ( 1.3.6.1.4.1.42.2.27.5.42.42.18.25 \
          NAME 'nisplusLDAPmatchFetchAction' \
          DESC 'Should pre-fetch be done ?' \
          SYNTAX 1.3.6.1.4.1.1466.115.121.1.26 SINGLE-VALUE )
attributetypes: ( 1.3.6.1.4.1.42.2.27.5.42.42.18.26 \
          NAME 'nisplusLDAPbaseDomain' \
          DESC 'Default domain name used in NIS+/LDAP mapping' \
          SYNTAX 1.3.6.1.4.1.1466.115.121.1.26 SINGLE-VALUE )
attributetypes: ( 1.3.6.1.4.1.42.2.27.5.42.42.18.27 \
          NAME 'nisplusLDAPdatabaseIdMapping' \
          DESC 'Defines a database id for a NIS+ object' \
          SYNTAX 1.3.6.1.4.1.1466.115.121.1.26 )
attributetypes: ( 1.3.6.1.4.1.42.2.27.5.42.42.18.28 \
          NAME 'nisplusLDAPentryTtl' \
          DESC 'TTL for cached objects derived from LDAP' \
          SYNTAX 1.3.6.1.4.1.1466.115.121.1.26 )
attributetypes: ( 1.3.6.1.4.1.42.2.27.5.42.42.18.29 \
          NAME 'nisplusLDAPobjectDN' \
          DESC 'Location in LDAP tree where NIS+ data is stored' \
          SYNTAX 1.3.6.1.4.1.1466.115.121.1.26 )
attributetypes: ( 1.3.6.1.4.1.42.2.27.5.42.42.18.30 \
          NAME 'nisplusLDAPcolumnFromAttribute' \
          DESC 'Rules for mapping LDAP attributes to NIS+ columns' \
          SYNTAX 1.3.6.1.4.1.1466.115.121.1.26 )
attributetypes: ( 1.3.6.1.4.1.42.2.27.5.42.42.18.31 \
          NAME 'nisplusLDAPattributeFromColumn' \
          DESC 'Rules for mapping NIS+ columns to LDAP attributes' \
          SYNTAX 1.3.6.1.4.1.1466.115.121.1.26 )
dn: cn=schema
changetype: modify
```

```
add: objectclasses
objectclasses: ( 1.3.6.1.4.1.42.2.27.5.42.42.19.0 \
```
NAME 'nisplusLDAPconfig' \ DESC 'NIS+/LDAP mapping configuration' \ SUP top STRUCTURAL MUST ( cn ) \ MAY ( preferredServerList \$ defaultSearchBase \$ authenticationMethod \$ nisplusLDAPTLS \$ nisplusLDAPTLSCertificateDBPath \$ nisplusLDAPproxyUser \$ nisplusLDAPproxyPassword \$ nisplusLDAPinitialUpdateAction \$ nisplusLDAPinitialUpdateOnly \$ nisplusLDAPretrieveErrorAction \$ nisplusLDAPretrieveErrorAttempts \$ nisplusLDAPretrieveErrorTimeout \$ nisplusLDAPstoreErrorAction \$ nisplusLDAPstoreErrorAttempts \$ nisplusLDAPstoreErrorTimeout \$ nisplusLDAPrefreshErrorAction \$ nisplusLDAPrefreshErrorAttempts \$ nisplusLDAPrefreshErrorTimeout \$ nisplusNumberOfServiceThreads \$ nisplusThreadCreationErrorAction \$ nisplusThreadCreationErrorAttempts \$ nisplusThreadCreationErrorTimeout \$ nisplusDumpErrorAction \$ nisplusDumpErrorAttempts \$ nisplusDumpErrorTimeout \$ nisplusResyncService \$ nisplusUpdateBatching \$ nisplusUpdateBatchingTimeout \$ nisplusLDAPmatchFetchAction \$ nisplusLDAPbaseDomain \$ nisplusLDAPdatabaseIdMapping \$ nisplusLDAPentryTtl \$ nisplusLDAPobjectDN \$ nisplusLDAPcolumnFromAttribute \$ nisplusLDAPattributeFromColumn ) )

Create a file containing the following LDIF data. Substitute your actual search base for *searchBase*, and your fully qualified domain name for *domain*:

dn: cn=*domain*,*searchBase* cn: *domain* objectClass: top objectClass: nisplusLDAPconfig

Use this file as input to the [ldapadd](http://www.oracle.com/pls/topic/lookup?ctx=816-5165&id=ldapadd-1)(1) command in order to create the NIS+/LDAP configuration entry. Initially, the entry is empty. You can use the [ldapmodify](http://www.oracle.com/pls/topic/lookup?ctx=816-5165&id=ldapmodify-1)(1) command to add configuration attributes.

# **EXAMPLE 1** Creating a NIS+/LDAP Configuration Entry **Examples**

To set the nisplusNumberOfServiceThreads attribute to 32, create the following file and use it as input to  $ldapmodify(1)$  $ldapmodify(1)$ :

dn: cn=*domain*,*searchBase* nisplusNumberOfServiceThreads: 32

Attributes See [attributes](http://www.oracle.com/pls/topic/lookup?ctx=816-5175&id=attributes-5)(5) for descriptions of the following attributes:

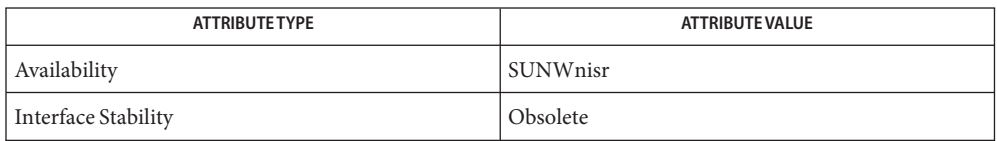

See Also [nisldapmaptest](http://www.oracle.com/pls/topic/lookup?ctx=816-5166&id=nisldapmaptest-1m)(1M), [rpc.nisd](http://www.oracle.com/pls/topic/lookup?ctx=816-5166&id=rpc.nisd-1m)(1M), [NIS+LDAPmapping](#page-437-0)(4), [attributes](http://www.oracle.com/pls/topic/lookup?ctx=816-5175&id=attributes-5)(5)

*[System Administration Guide: Naming and Directory Services \(DNS, NIS, and LDAP\)](http://www.oracle.com/pls/topic/lookup?ctx=816-4556&id=sysadv5)*

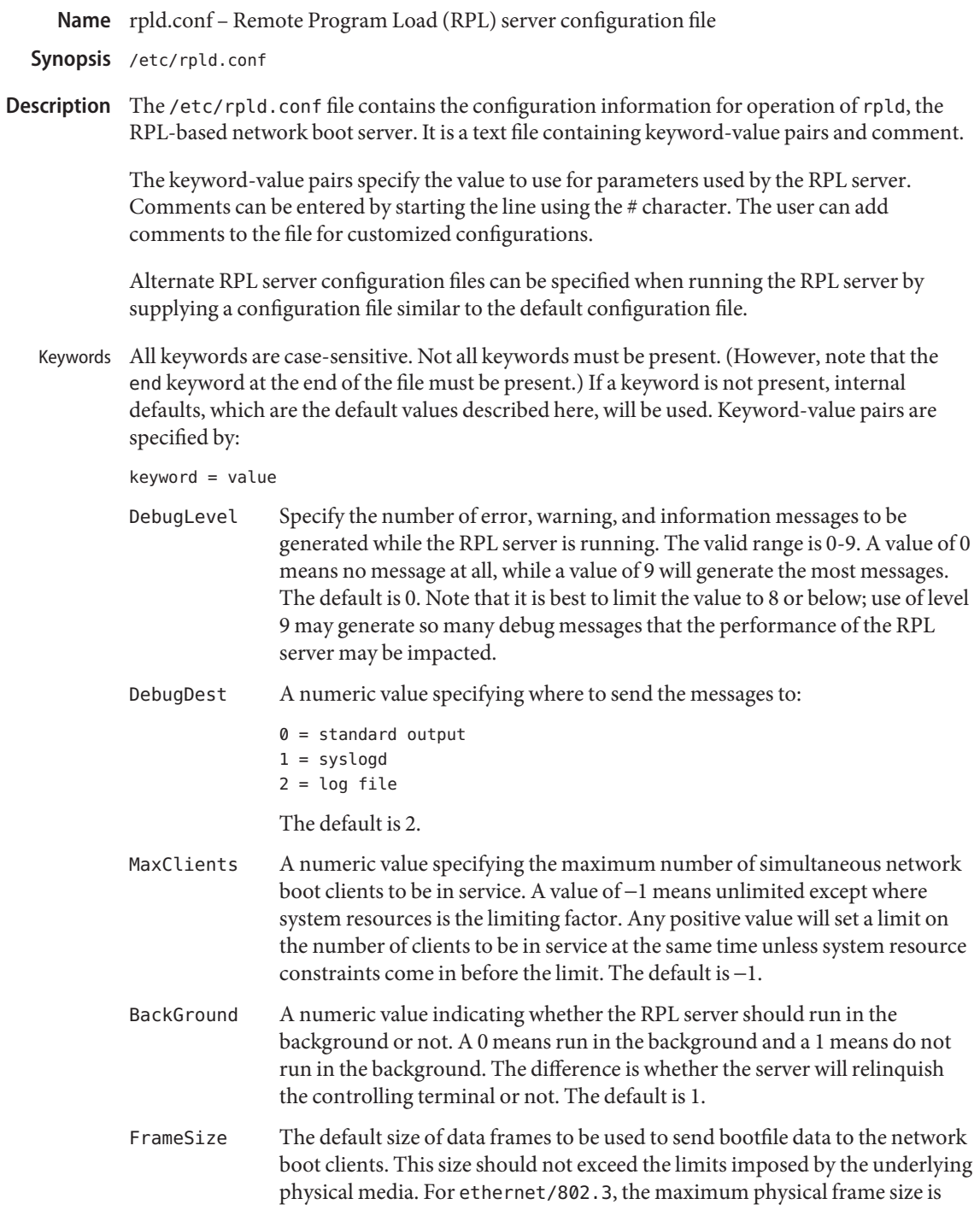

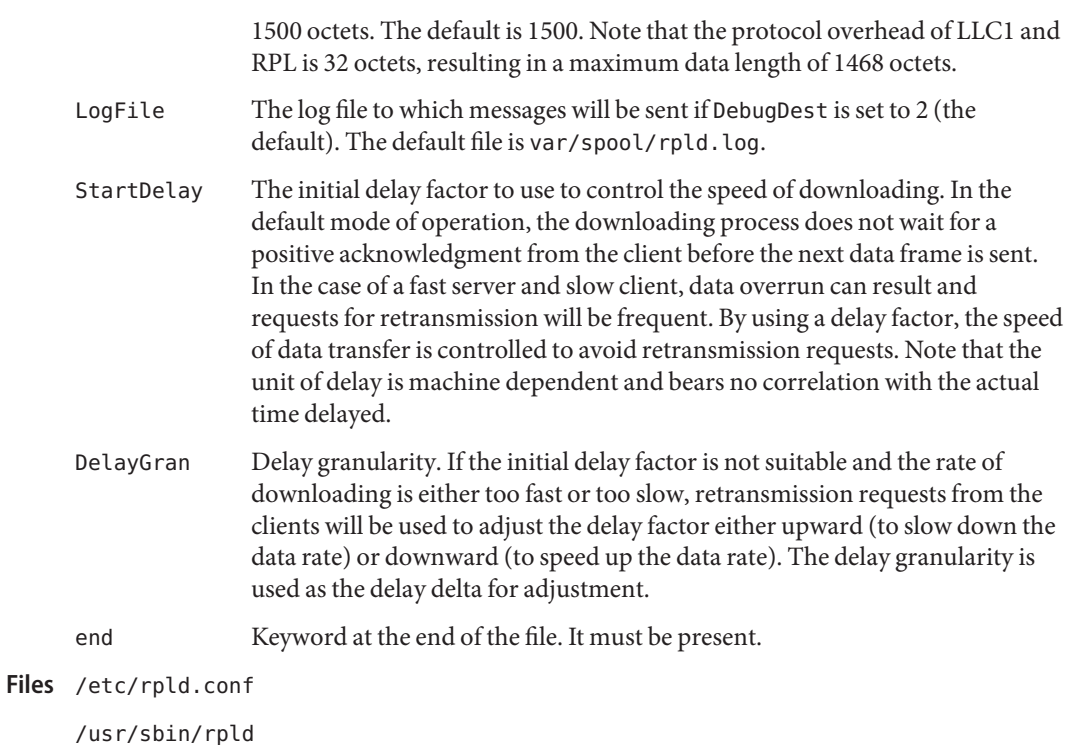

Attributes See [attributes](http://www.oracle.com/pls/topic/lookup?ctx=816-5175&id=attributes-5)(5) for descriptions of the following attributes:

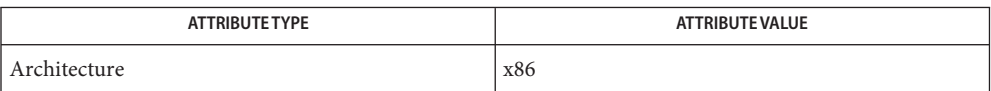

See Also rpld[\(1M\),](http://www.oracle.com/pls/topic/lookup?ctx=816-5166&id=rpld-1m) [attributes](http://www.oracle.com/pls/topic/lookup?ctx=816-5175&id=attributes-5)(5)

Name rt\_dptbl - real-time dispatcher parameter table

The process scheduler (or dispatcher) is the portion of the kernel that controls allocation of the CPU to processes. The scheduler supports the notion of scheduling classes where each class defines a scheduling policy, used to schedule processes within that class. Associated with each scheduling class is a set of priority queues on which ready to run processes are linked. These priority queues are mapped by the system configuration into a set of global scheduling priorities which are available to processes within the class. The dispatcher always selects for execution the process with the highest global scheduling priority in the system. The priority queues associated with a given class are viewed by that class as a contiguous set of priority levels numbered from 0 (lowest priority) to *n* (highest priority—a configuration dependent value). The set of global scheduling priorities that the queues for a given class are mapped into might not start at zero and might not be contiguous, depending on the configuration. **Description**

> The real-time class maintains an in-core table, with an entry for each priority level, giving the properties of that level. This table is called the real-time dispatcher parameter table (rt\_dptbl). The rt\_dptbl consists of an array (config\_rt\_dptbl[]) of parameter structures (struct rtdpent\_t), one for each of the *n* priority levels. The structure are accessed via a pointer, (rt\_dptbl), to the array. The properties of a given priority level *i* are specified by the *i*th parameter structure in this array ( rt\_dptbl[*i*] ).

A parameter structure consists of the following members. These are also described in the /usr/include/sys/rt.h header file.

- rt\_globpri The global scheduling priority associated with this priority level. The rt globpri values cannot be changed with [dispadmin](http://www.oracle.com/pls/topic/lookup?ctx=816-5166&id=dispadmin-1m)(1M).
- rt quantum The length of the time quantum allocated to processes at this level in ticks (hz). The time quantum value is only a default or starting value for processes at a particular level as the time quantum of a real-time process can be changed by the user with the priocntl command or the priocntl system call.

In the high resolution clock mode (hires\_tick set to 1), the value of hz is set to 1000. Increase quantums to maintain the same absolute time quantums.

An administrator can affect the behavior of the real-time portion of the scheduler by reconfiguring the rt\_dptbl. There are two methods available for doing this: reconfigure with a loadable module at boot-time or by using [dispadmin](http://www.oracle.com/pls/topic/lookup?ctx=816-5166&id=dispadmin-1m)(1M) at run-time.

The rt dptbl can be reconfigured with a loadable module which contains a new real time dispatch table. The module containing the dispatch table is separate from the RT loadable module which contains the rest of the real time software. This is the only method that can be used to change the number of real time priority levels or the set of global scheduling priorities used by the real time class. The relevant procedure and source code is described in the [Examples](#page-669-0) section. rt\_dptbl Loadable Module

#### <span id="page-669-0"></span>The rt quantum values in the rt dptbl can be examined and modified on a running system using the [dispadmin](http://www.oracle.com/pls/topic/lookup?ctx=816-5166&id=dispadmin-1m)(1M) command. Invoking dispadmin for the real-time class allows the administrator to retrieve the current rt\_dptbl configuration from the kernel's in-core table, or overwrite the in-core table with values from a configuration file. The configuration file used for input to dispadmin must conform to the specific format described below. dispadmin Configuration File

Blank lines are ignored and any part of a line to the right of a *#* symbol is treated as a comment. The first non-blank, non-comment line must indicate the resolution to be used for interpreting the time quantum values. The resolution is specified as

### RES=*res*

where *res* is a positive integer between 1 and 1,000,000,000 inclusive and the resolution used is the reciprocal of*res* in seconds. (For example, RES=1000 specifies millisecond resolution.) Although very fine (nanosecond) resolution may be specified, the time quantum lengths are rounded up to the next integral multiple of the system clock's resolution.

The remaining lines in the file are used to specify the rt\_quantum values for each of the real-time priority levels. The first line specifies the quantum for real-time level 0, the second line specifies the quantum for real-time level 1. There must be exactly one line for each configured real-time priority level. Each rt\_quantum entry must be either a positive integer specifying the desired time quantum (in the resolution given by *res*), or the value -2 indicating an infinite time quantum for that level.

# **EXAMPLE 1** A Sample dispadminConfiguration File **Examples**

The following excerpt from a dispadmin configuration file illustrates the format. Note that for each line specifying a time quantum there is a comment indicating the corresponding priority level. These level numbers indicate priority within the real-time class, and the mapping between these real-time priorities and the corresponding global scheduling priorities is determined by the configuration specified in the RT\_DPTBL loadable module. The level numbers are strictly for the convenience of the administrator reading the file and, as with any comment, they are ignored by dispadmin on input. dispadmin assumes that the lines in the file are ordered by consecutive, increasing priority level (from 0 to the maximum configured real-time priority). The level numbers in the comments should normally agree with this ordering; if for some reason they don't, however, dispadmin is unaffected.

# Real-Time Dispatcher Configuration File RES=1000

# TIME QUANTUM PRIORITY # (rt\_quantum)LEVEL 100# 0 100# 1 100# 2

100# 3 100# 4

670 man pages section 4: File Formats • Last Revised 15 Oct 2002

```
EXAMPLE 1 A Sample dispadmin Configuration File (Continued)
100# 5
```

```
90 # 6
90 # 7
.. .
.. .
.. .
10# 58
10# 59
```
**EXAMPLE 2** Replacing The rt\_dptbl Loadable Module

In order to change the size of the real time dispatch table, the loadable module which contains the dispatch table information will have to be built. It is recommended that you save the existing module before using the following procedure.

- 1. Place the dispatch table code shown below in a file called rt dptbl.c An example of an rt\_dptbl.c file follows.
- 2. Compile the code using the given compilation and link lines supplied.

```
cc -c -0 -D_KERNEL rt_dptbl.c
ld -r -o RT_DPTBL rt_dptbl.o
```
- 3. Copy the current dispatch table in /usr/kernel/sched to RT\_DPTBL.bak.
- 4. Replace the current RT\_DPTBL in /usr/kernel/sched.
- 5. You will have to make changes in the /etc/system file to reflect the changes to the sizes of the tables. See [system](#page-779-0)(4). The rt\_maxpri variable may need changing. The syntax for setting this is:

```
set RT:rt maxpri=(class-specific value for maximum \
        real-time priority)
```
6. Reboot the system to use the new dispatch table.

Great care should be used in replacing the dispatch table using this method. If you don't get it right, the system may not behave properly.

The following is an example of a rt\_dptbl.c file used for building the new rt\_dptbl.

```
/* BEGIN rt dptbl.c */#include <sys/proc.h>
#include <sys/priocntl.h>
#include <sys/class.h>
#include <sys/disp.h>
#include <sys/rt.h>
#include <sys/rtpriocntl.h>
/*
```

```
EXAMPLE 2 Replacing The rt_dptbl Loadable Module (Continued)
 * This is the loadable module wrapper.
 */
#include <sys/modctl.h>
extern struct mod_ops mod_miscops;
/*
 * Module linkage information for the kernel.
 */
static struct modlmisc modlmisc = {
    &mod_miscops, "realtime dispatch table"
};
static struct modlinkage modlinkage = {
    MODREV_1, &modlmisc, 0
};
_init()
{
    return (mod_install(&modlinkage));
}
_info (struct modinfo *modinfop)
{
    return (mod_info(&modlinkage, modinfop));
}
rtdpent_t config_rt_dptbl[] = {
/* prilevel Time quantum */
100,100,
101,100,
102,100,
103,100,
104,100,
105,100,
106,100,
107,100,
108,100,
109,100,
110,80,
111,80,
112,80,
113,80,
114,80,
115,80,
116,80,
117,80,
118,80,
119,80,
```
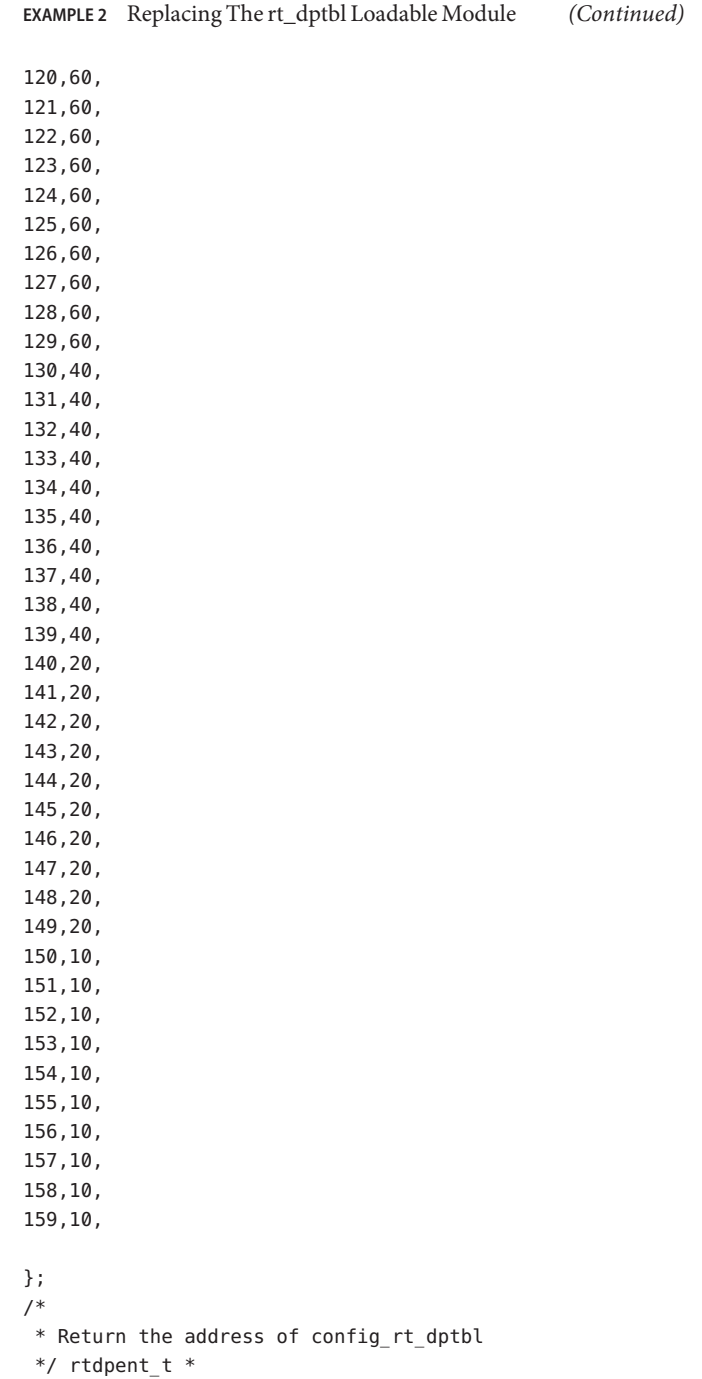

**EXAMPLE 2** Replacing The rt\_dptbl Loadable Module *(Continued)* rt\_getdptbl() { return (config\_rt\_dptbl); } See Also [priocntl](http://www.oracle.com/pls/topic/lookup?ctx=816-5167&id=priocntl-2)(1), [dispadmin](http://www.oracle.com/pls/topic/lookup?ctx=816-5166&id=dispadmin-1m)(1M), priocntl(2), [system](#page-779-0)(4) *[System Administration Guide: Basic Administration](http://www.oracle.com/pls/topic/lookup?ctx=817-1985&id=sysadv1)*

*[Programming Interfaces Guide](http://www.oracle.com/pls/topic/lookup?ctx=817-4415&id=netproto)*

Name sasl\_appname.conf - SASL options and configuration file

Synopsis /etc/sasl/appname.conf

Description The /etc/sasl/appname.conf file is a user-supplied configuration file that supports user set options for server applications.

> You can modify the behavior of libsasl and its plug-ins for server applications by specifying option values in /etc/sasl/*appname*.conf file, where *appname* is the application defined name of the application. For sendmail, the file would be /etc/sasl/Sendmail.conf. See your application documentation for information on the application name.

Options that you set in a *appname*.conf file do not override SASL options specified by the application itself.

The format for each option setting is:

option\_name:value.

You can comment lines in the file by using a leading #.

The SASL library supports the following options for server applications:

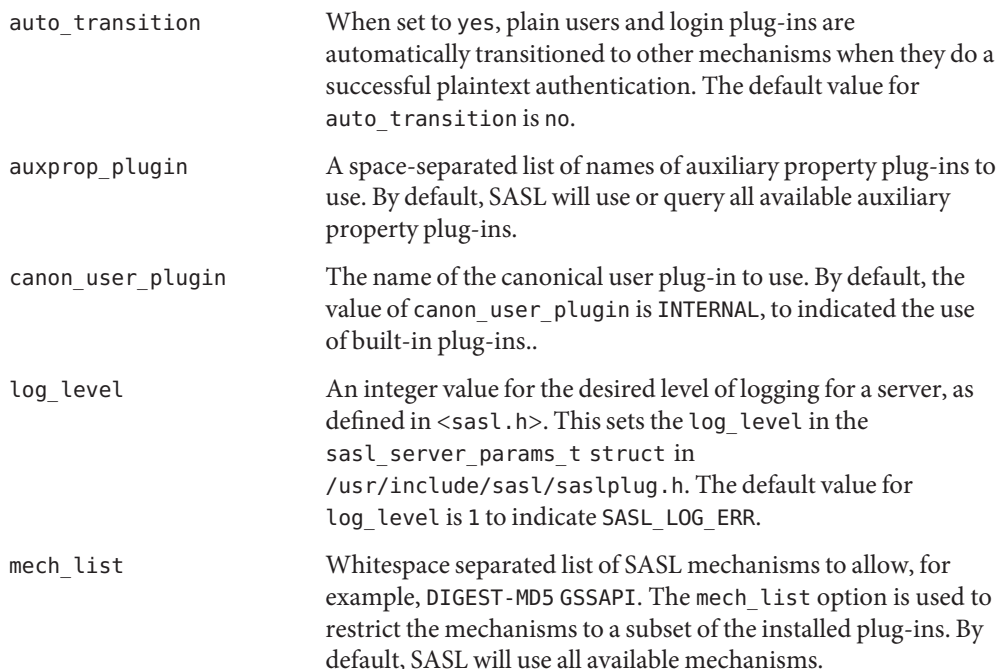

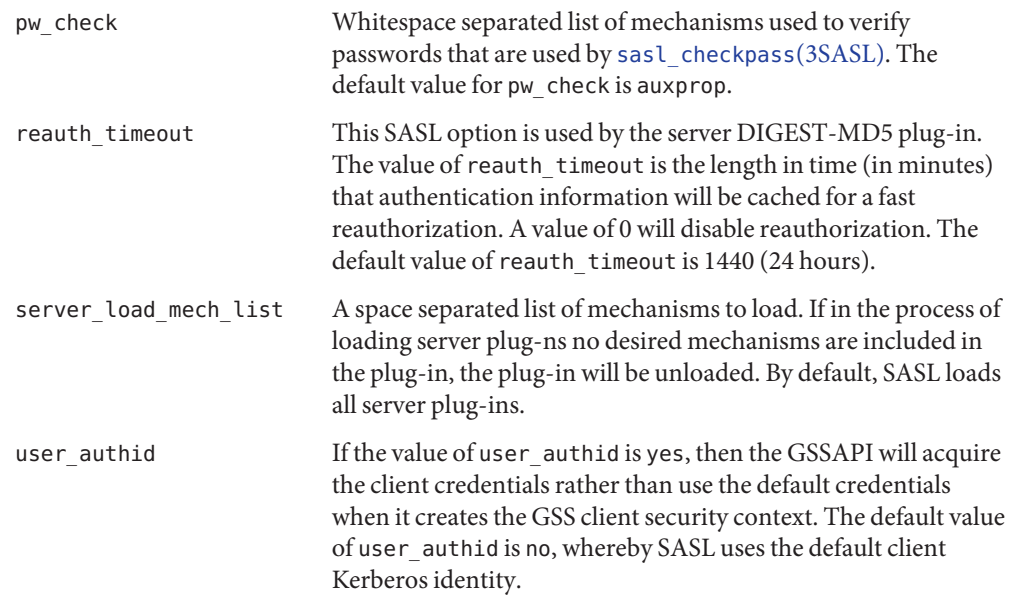

Attributes See [attributes](http://www.oracle.com/pls/topic/lookup?ctx=816-5175&id=attributes-5)(5) for descriptions of the following attributes:

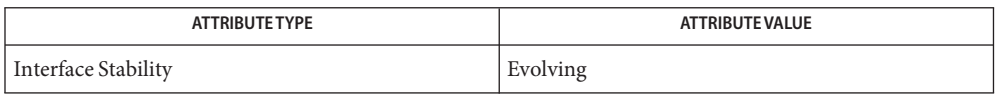

See Also [attributes](http://www.oracle.com/pls/topic/lookup?ctx=816-5175&id=attributes-5)(5)

Name sbus - configuration files for SBus device drivers

The SBus is a geographically addressed peripheral bus present on many SPARC hardware platforms. SBus devices are *self-identifying* — that is to say the SBus card itself provides information to the system so that it can identify the device driver that needs to be used. The device usually provides additional information to the system in the form of name-value pairs that can be retrieved using the DDI property interfaces. See [ddi\\_prop\\_op](http://www.oracle.com/pls/topic/lookup?ctx=816-5180&id=ddi-prop-op-9f)(9F) for details. **Description**

> The information is usually derived from a small Forth program stored in the FCode PROM on the card, so driver configuration files should be completely unnecessary for these devices. However, on some occasions, drivers for SBus devices may need to use driver configuration files to augment the information provided by the SBus card. See driver.  $conf(4)$  for further details.

When they are needed, configuration files for SBus device drivers should identify the parent bus driver implicitly using the *class* keyword. This removes the dependency on the particular bus driver involved since this may be named differently on different platforms.

All bus drivers of class sbus recognise the following properties:

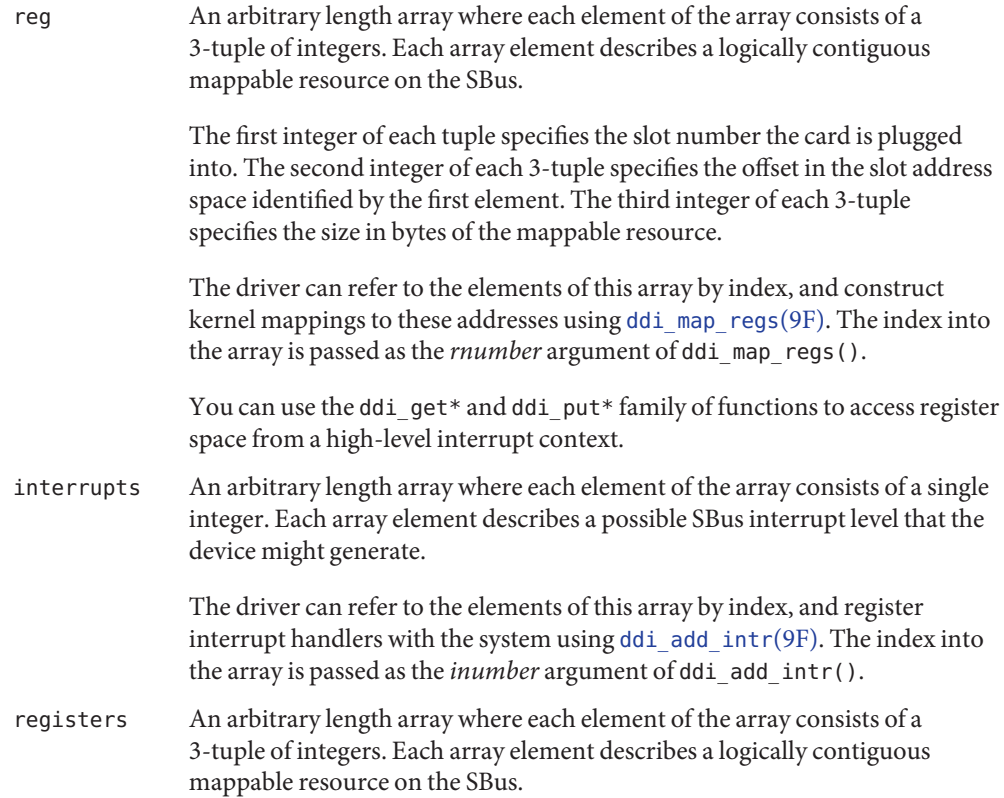

The first integer of each tuple should be set to −1, specifying that any SBus slot may be matched. The second integer of each 3-tuple specifies the offset in the slot address space identified by the first element. The third integer of each 3-tuple specifies the size in bytes of the mappable resoure.

The registers property can only be used to augment an incompletely specified reg property with information from a driver configuration file. It may only be specified in a driver configuration file.

All SBus devices must provide reg properties to the system. The first two integer elements of the reg property are used to construct the address part of the device name under /devices.

Only devices that generate interrupts need to provide interrupts properties.

Occasionally, it may be necessary to override or augment the configuration information supplied by the SBus device. This can be achieved by writing a driver configuration file that describes a prototype device information (devinfo) node specification, containing the additional properties required.

For the system to merge the information, certain conditions must be met. First, the name property must be the same. Second, either the first two integers (slot number and offset) of the two reg properties must be the same, or the second integer (offset) of the reg and registers properties must be the same.

In the event that the SBus card has no reg property at all, the self-identifying information cannot be used, so all the details of the card must be specified in a driver configuration file.

# **EXAMPLE 1** A sample configuration file. **Examples**

Here is a configuration file for an SBus card called SUNW, netboard. The card already has a simple FCode PROM that creates name and reg properties, and will have a complete set of properties for normal use once the driver and firmware is complete.

In this example, we want to augment the properties given to us by the firmware. We use the same name property, and use the registers property to match the firmware reg property. That way we don't have to worry about which slot the card is really plugged into.

We want to add an interrupts property while we are developing the firmware and driver so that we can start to experiment with interrupts. The device can generate interrupts at SBus level 3. Additionally, we want to set a debug-level property to 4.

```
#
# Copyright (c) 1992, by Sun Microsystems, Inc.
#ident "@(#)SUNW,netboard.conf 1.4 92/03/10 SMI"
#
name="SUNW,netboard" class="sbus"
    registers=-1,0x40000,64,-1,0x80000,1024
```
**EXAMPLE 1** A sample configuration file. *(Continued)*

interrupts=3 debug-level=4;

Attributes See [attributes](http://www.oracle.com/pls/topic/lookup?ctx=816-5175&id=attributes-5)(5) for descriptions of the following attributes:

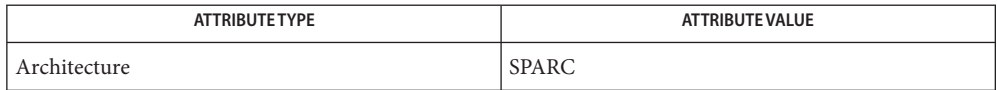

- $\textsf{See Also}\>$  [driver.conf](#page-143-0)(4), [attributes](http://www.oracle.com/pls/topic/lookup?ctx=816-5175&id=attributes-5)(5), [ddi\\_add\\_intr](http://www.oracle.com/pls/topic/lookup?ctx=816-5180&id=ddi-add-intr-9f)(9F), [ddi\\_map\\_regs](http://www.oracle.com/pls/topic/lookup?ctx=816-5180&id=ddi-map-regs-9f)(9F), [ddi\\_prop\\_op](http://www.oracle.com/pls/topic/lookup?ctx=816-5180&id=ddi-prop-op-9f)(9F) *[Writing Device Drivers](http://www.oracle.com/pls/topic/lookup?ctx=816-4854&id=driver)*
- Warnings The wildcarding mechanism of the registers property matches every instance of the particular device attached to the system. This may not always be what is wanted.

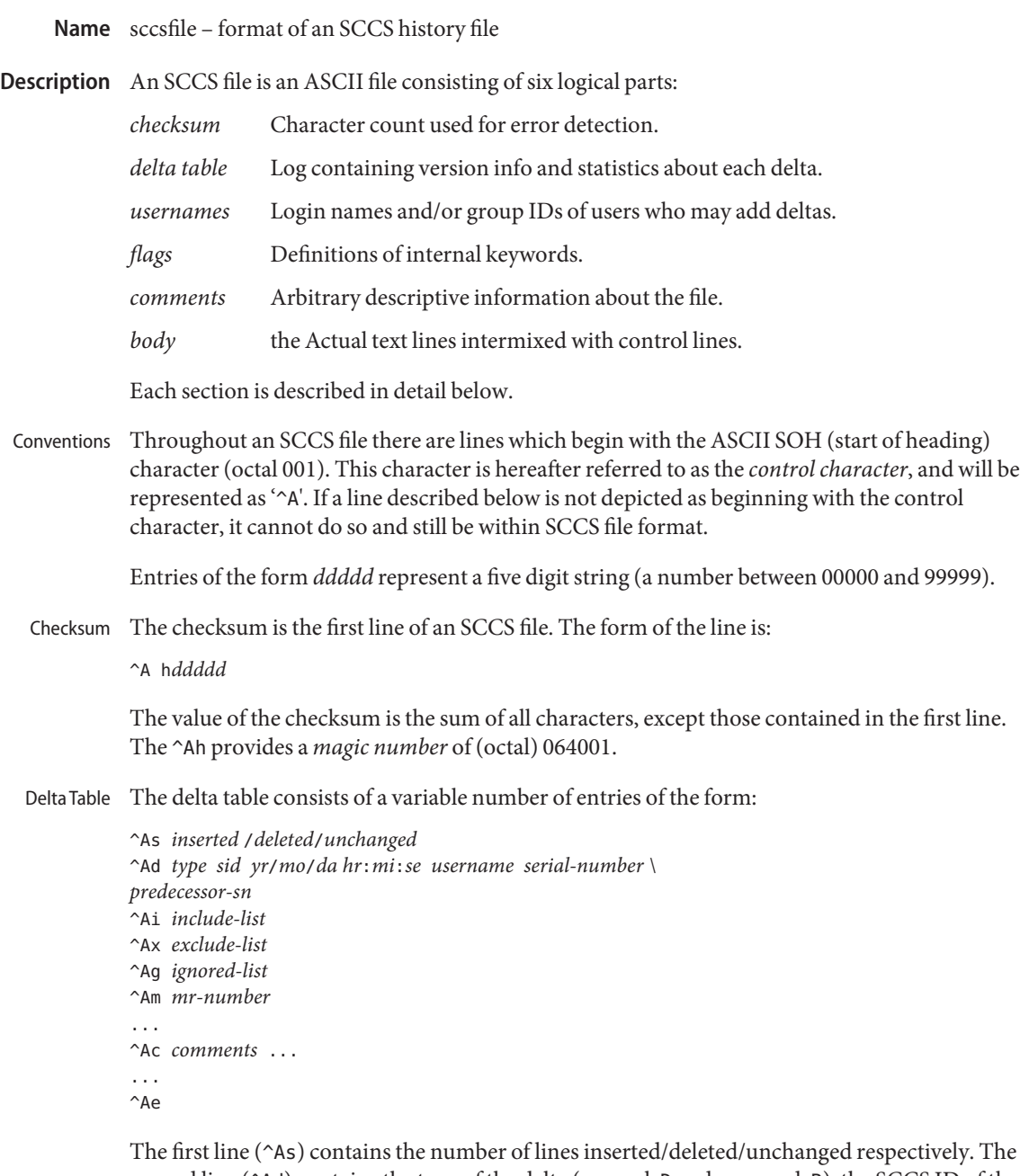

second line (^Ad) contains the type of the delta (normal: D and removed: R), the SCCS ID of the delta, the date and time of creation of the delta, the user-name corresponding to the real user ID at the time the delta was created, and the serial numbers of the delta and its predecessor,

respectively. The ^Ai, ^Ax, and ^Ag lines contain the serial numbers of deltas included, excluded, and ignored, respectively. These lines do not always appear.

The  $\land$ Am lines (optional) each contain one MR number associated with the delta. The  $\land$ Ac lines contain comments associated with the delta.

The ^Ae line ends the delta table entry.

- The list of user-names and/or numerical group IDs of users who may add deltas to the file, separated by NEWLINE characters. The lines containing these login names and/or numerical group IDs are surrounded by the bracketing lines ^Au and ^AU. An empty list allows anyone to make a delta. User Names
	- Flags  $\;$  Flags are keywords that are used internally (see <code>[sccs-admin](http://www.oracle.com/pls/topic/lookup?ctx=816-5165&id=sccs-admin-1)(1)</code> for more information on their use). Each flag line takes the form:

^Af *flag optional text*

The following flags are defined in order of appearance:

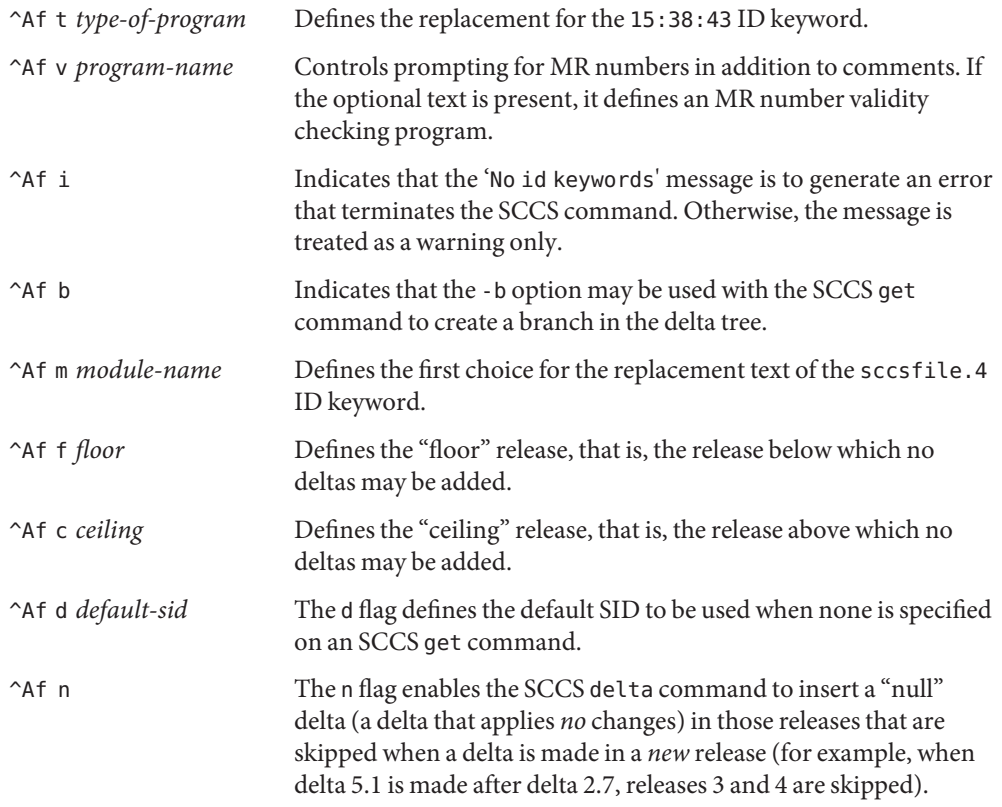

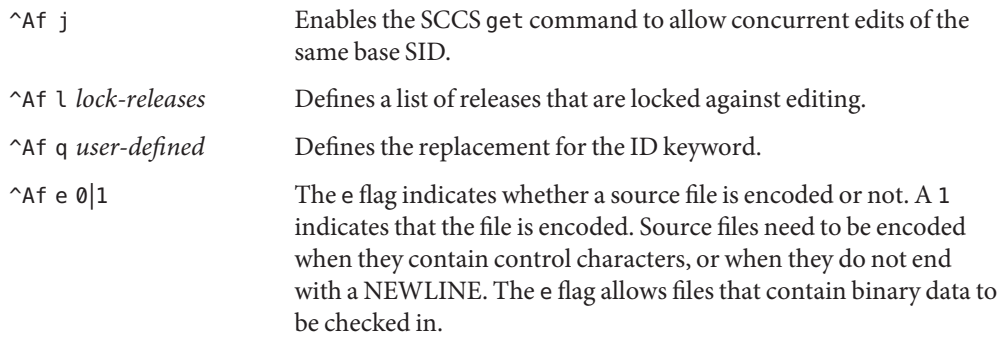

- Comments Arbitrary text surrounded by the bracketing lines ^At and ^AT. The comments section typically will contain a description of the file's purpose.
	- The body consists of text lines and control lines. Text lines do not begin with the control Body character, control lines do. There are three kinds of control lines: *insert*, *delete*, and *end*, represented by:

^AI *ddddd* ^AD *ddddd* ^AE *ddddd*

respectively. The digit string is the serial number corresponding to the delta for the control line.

See Also [sccs-admin](http://www.oracle.com/pls/topic/lookup?ctx=816-5165&id=sccs-admin-1)(1), [sccs-cdc](http://www.oracle.com/pls/topic/lookup?ctx=816-5165&id=sccs-cdc-1)(1), [sccs-comb](http://www.oracle.com/pls/topic/lookup?ctx=816-5165&id=sccs-comb-1)(1), [sccs-delta](http://www.oracle.com/pls/topic/lookup?ctx=816-5165&id=sccs-delta-1)(1), [sccs-get](http://www.oracle.com/pls/topic/lookup?ctx=816-5165&id=sccs-get-1)(1), [sccs-help](http://www.oracle.com/pls/topic/lookup?ctx=816-5165&id=sccs-help-1)(1), [sccs-prs](http://www.oracle.com/pls/topic/lookup?ctx=816-5165&id=sccs-prs-1)(1), [sccs-prt](http://www.oracle.com/pls/topic/lookup?ctx=816-5165&id=sccs-prt-1)(1), [sccs-rmdel](http://www.oracle.com/pls/topic/lookup?ctx=816-5165&id=sccs-rmdel-1)(1), [sccs-sact](http://www.oracle.com/pls/topic/lookup?ctx=816-5165&id=sccs-sact-1)(1), [sccs-sccsdiff](http://www.oracle.com/pls/topic/lookup?ctx=816-5165&id=sccs-sccsdiff-1)(1), [sccs-unget](http://www.oracle.com/pls/topic/lookup?ctx=816-5165&id=sccs-unget-1)(1),  $sccs$ -val $(1)$ ,  $sccs(1)$ , [what](http://www.oracle.com/pls/topic/lookup?ctx=816-5165&id=what-1) $(1)$ 

Name scsi - configuration files for SCSI target drivers

The architecture of the Solaris SCSI subsystem distinguishes two types of device drivers: SCSI target drivers, and SCSI host adapter drivers. Target drivers like  $sd(7D)$  $sd(7D)$  and  $st(7D)$  manage the device on the other end of the SCSI bus. Host adapter drivers manage the SCSI bus on behalf of all the devices that share it. **Description**

> Drivers for host adapters provide a common set of interfaces for target drivers. These interfaces comprise the Sun Common SCSI Architecture ( SCSA) which are documented as part of the Solaris DDI/DKI. See [scsi\\_ifgetcap](http://www.oracle.com/pls/topic/lookup?ctx=816-5180&id=scsi-ifgetcap-9f)(9F), [scsi\\_init\\_pkt](http://www.oracle.com/pls/topic/lookup?ctx=816-5180&id=scsi-init-pkt-9f)(9F), and scsi transport(9F) for further details of these, and associated routines.

Depending on the interconnect (transport), SCSI target devices are either self-identifying or rely on [driver.conf](#page-143-0)(4) entries to be recognized by the system. For self-identifying target devices the driver binding is chosen based on the IEEE-1275 like 'compatible' forms of the target devices. Currently the Fibre Channel interconnects,  $fcp(7D)$ ,  $ifp(7D)$ ,  $scsi\ vhci(7D)$ , sf[\(7D\),](http://www.oracle.com/pls/topic/lookup?ctx=816-5177&id=sf-7d) and the SATA framework drivers (see sata[\(7D\)\)](http://www.oracle.com/pls/topic/lookup?ctx=816-5177&id=sata-7d) are self-identifying. You must specify other possible interconnects target devices by using the target driver [driver.conf](#page-143-0)(4) configuration files.

Host adapter drivers of class scsi-self-identifying that dynamically create self-identifying target device children establish a *compatible* property on each child. The compatible property is an ordered array of strings, each string is a compatible *form*. High precedence forms are defined first. For a particular device, the highest precedence form that has an established driver alias selects the driver for the device. Driver associations to compatible forms, called aliases, are administered by way of add  $\text{drv}(1M)$ , update  $\text{drv}(1M)$ , and rem  $\text{drv}(1M)$ utilities. Self-Identifying

> The forms for self-identifying SCSI target devices are derived from the SCSI target device's INQUIRY data. A diverse set of forms is defined, allowing for flexibility in binding.

From the SCSI INQUIRY data, three types of information are extracted: scsi\_dtype, flag bits, and SCSI\_ASCII vendor product revision.

The scsi\_dtype is the first component of most forms. It is represented as two hex digits. For nodes that represent embedded secondary functions, such as an embedded enclosure service or media changer, additional forms are generated that contain the dtype of the secondary function followed by the dtype of the device in which the secondary function is embedded.

For forms that use flag bits, all applicable flags are concatenated (in alphabetical order) into a single flags string. Removable media is represented by a flag. For forms that use the SCSI\_ASCII INQUIRY vendor, product, and revision fields, a one-way conversion algorithm translates SCSI\_ASCII to a IEEE 1275 compatible string.

It is possible that a device might change the INQUIRY data it returns over time as a result of a device initialization sequence or in response to out-of-band management. A device node's compatible property is based on the INQUIRY data when the device node was created.

The following forms, in high to low precedence order, are defined for SCSI target device nodes.

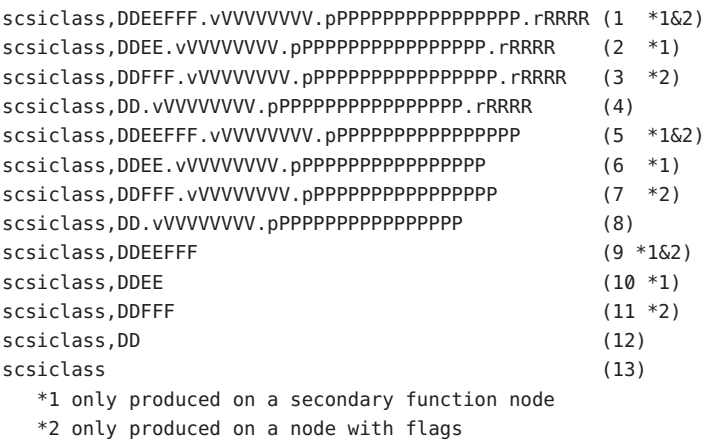

where:

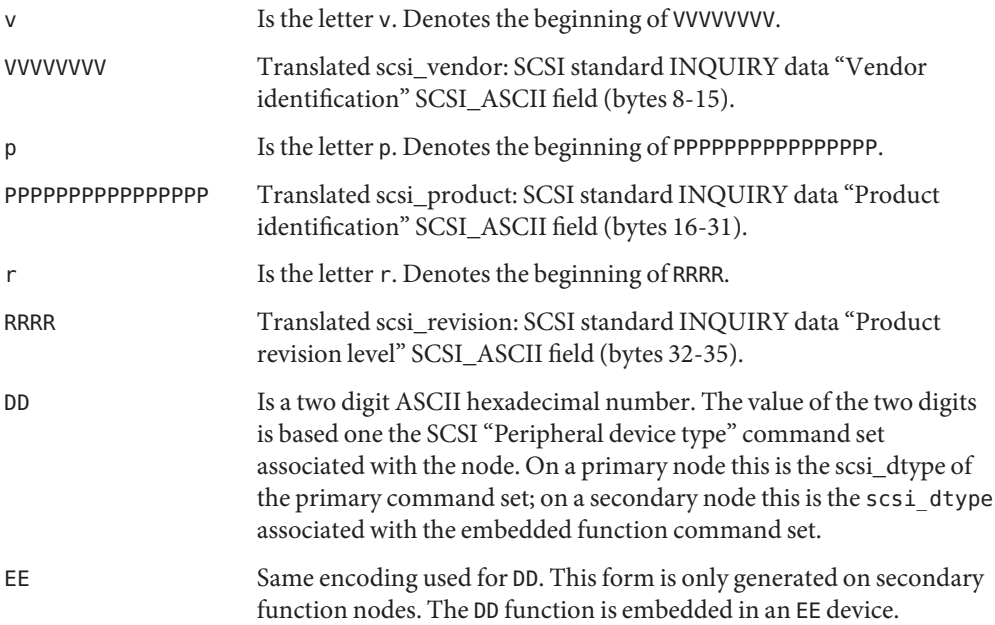
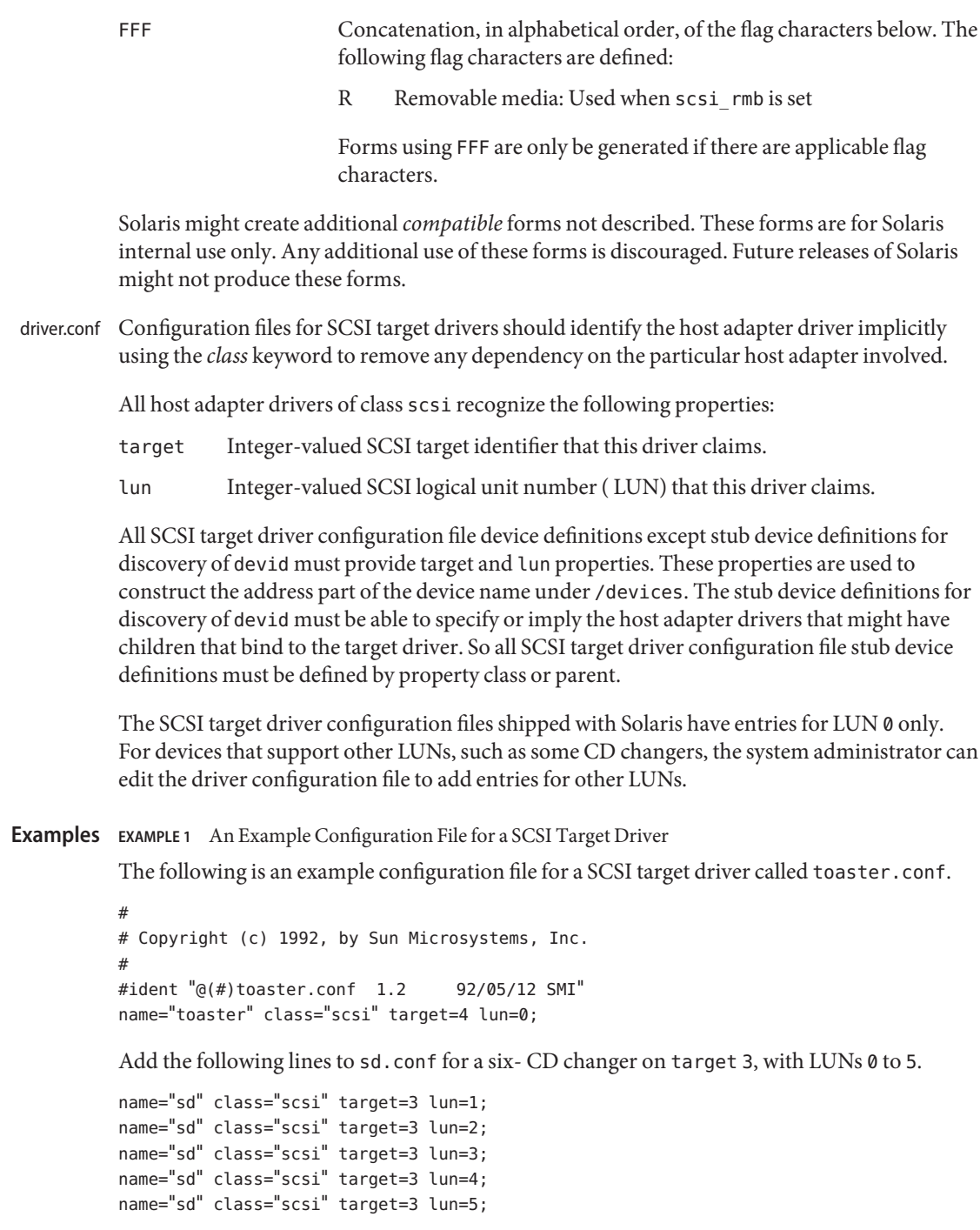

File Formats 685

**EXAMPLE 1** An Example Configuration File for a SCSI Target Driver *(Continued)*

It is not necessary to add the line for LUN 0, as it already exists in the file shipped with Solaris.

**EXAMPLE 2** A Stub Device Definition of sd.conf

The following line is a stub device definition which implies the host adapter drivers of class scsi-self-identifying might have children that bind to the sd[\(7D\)](http://www.oracle.com/pls/topic/lookup?ctx=816-5177&id=sd-7d) driver:

name="sd" class="scsi-self-identifying";

Attributes See [attributes](http://www.oracle.com/pls/topic/lookup?ctx=816-5175&id=attributes-5)(5) for descriptions of the following attributes:

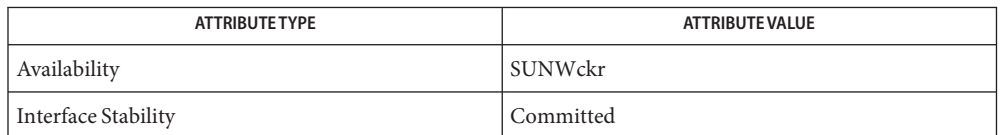

[add\\_drv](http://www.oracle.com/pls/topic/lookup?ctx=816-5166&id=add-drv-1m)(1M), [rem\\_drv](http://www.oracle.com/pls/topic/lookup?ctx=816-5166&id=rem-drv-1m)(1M), [update\\_drv](http://www.oracle.com/pls/topic/lookup?ctx=816-5166&id=update-drv-1m)(1M), [driver.conf](#page-143-0)(4), [attributes](http://www.oracle.com/pls/topic/lookup?ctx=816-5175&id=attributes-5)(5), fcp[\(7D\),](http://www.oracle.com/pls/topic/lookup?ctx=816-5177&id=fcp-7d) **See Also** ifp[\(7D\),](http://www.oracle.com/pls/topic/lookup?ctx=816-5177&id=ifp-7d) sata[\(7D\),](http://www.oracle.com/pls/topic/lookup?ctx=816-5177&id=sata-7d) [scsi\\_vhci](http://www.oracle.com/pls/topic/lookup?ctx=816-5177&id=scsi-vhci-7d)(7D), sd[\(7D\),](http://www.oracle.com/pls/topic/lookup?ctx=816-5177&id=sd-7d) sf[\(7D\),](http://www.oracle.com/pls/topic/lookup?ctx=816-5177&id=sf-7d) st[\(7D\),](http://www.oracle.com/pls/topic/lookup?ctx=816-5177&id=st-7d) [scsi\\_ifgetcap](http://www.oracle.com/pls/topic/lookup?ctx=816-5180&id=scsi-ifgetcap-9f)(9F), [scsi\\_init\\_pkt](http://www.oracle.com/pls/topic/lookup?ctx=816-5180&id=scsi-init-pkt-9f)(9F), [scsi\\_transport](http://www.oracle.com/pls/topic/lookup?ctx=816-5180&id=scsi-transport-9f)(9F)

*[Writing Device Drivers](http://www.oracle.com/pls/topic/lookup?ctx=816-4854&id=driver)*

*ANS X3T9.2/82-2 SMALL COMPUTER SYSTEM INTERFACE (SCSI-1)*

*ANS X3T9.2/375D Small Computer System Interface - 2 (SCSI-2)*

*ANS X3T10/994D SCSI-3 Architecture Model (SAM)*

*IEEE 1275 SCSI Target Device Binding*

Notes With [driver.conf](#page-143-0)(4) configuration, you need to ensure that the target and lun values claimed by your target driver do not conflict with existing target drivers on the system. For example, if the target is a direct access device, the standard sd.conf file usually makes sd claim it before any other driver has a chance to probe it.

Name securenets - configuration file for NIS security

Synopsis /var/yp/securenets

Description The /var/yp/securenets file defines the networks or hosts which are allowed access to information by the Network Information Service ("NIS").

The format of the file is as follows:

- Lines beginning with the "#" character are treated as comments.
- Otherwise, each line contains two fields separated by white space. The first field is a netmask, the second a network.
- The netmask field may be either 255.255.255.255 (IPv4), ffff:ffff:ffff:ffff:ffff:ffff:ffff:ffff (IPv6) , or the string ''host'' indicating that the second field is a specific host to be allowed access.

Both [ypserv](http://www.oracle.com/pls/topic/lookup?ctx=816-5166&id=ypserv-1m)(1M) and [ypxfrd](http://www.oracle.com/pls/topic/lookup?ctx=816-5166&id=ypxfrd-1m)(1M) use the /var/yp/securenets file. The file is read when the [ypserv](http://www.oracle.com/pls/topic/lookup?ctx=816-5166&id=ypserv-1m)(1M) and [ypxfrd](http://www.oracle.com/pls/topic/lookup?ctx=816-5166&id=ypxfrd-1m)(1M) daemons begin. If /var/yp/securenets is present, [ypserv](http://www.oracle.com/pls/topic/lookup?ctx=816-5166&id=ypserv-1m)(1M) and  $ypxfrd(1M)$  $ypxfrd(1M)$  respond only to IP addresses in the range given. In order for a change in the /var/yp/securenets file to take effect, you must kill and restart any active daemons using [ypstop](http://www.oracle.com/pls/topic/lookup?ctx=816-5166&id=ypstop-1m)(1M) and [ypstart](http://www.oracle.com/pls/topic/lookup?ctx=816-5166&id=ypstart-1m)(1M).

An important thing to note for all the examples below is that the server must be allowed to access itself. You accomplish this either by the server being part of a subnet that is allowed to access the server, or by adding an individual entry, as the following:

host 127.0.0.1

**EXAMPLE 1** Giving Access for Individual Machines **Examples**

If individual machines are to be given access, the entry could be:

255.255.255.255 192.9.1.20

or

host 192.0.1.20

**EXAMPLE 2** Giving Access to an Entire Class C Network

If access is to be given to an entire class C network, the entry could be:

255.255.255.0 192.9.1.0

**EXAMPLE 3** Giving Access to a Class B Network

If access is to be given to a class B network, the entry could be:

255.255.0.0 9.9.0.0

**EXAMPLE 4** Giving Access for an Individual IPv6 Address To allow access for an individual IPv6 address: ffff:ffff:ffff:ffff:ffff:ffff:ffff:ffff fec0::111:abba:ace0:fba5e:1 or host fec0::111:abba:ace0:fba5e:1 **EXAMPLE 5** Giving Access for all IPv6 Addresses Starting with fe80 To allow access for all IPv6 addresses starting with fe80: ffff:: fe80:: Configuration file for NIS security. **Files** /var/yp/securenets

# See Also [ypserv](http://www.oracle.com/pls/topic/lookup?ctx=816-5166&id=ypserv-1m)(1M), [ypstart](http://www.oracle.com/pls/topic/lookup?ctx=816-5166&id=ypstart-1m)(1M), [ypstop](http://www.oracle.com/pls/topic/lookup?ctx=816-5166&id=ypstop-1m)(1M), [ypxfrd](http://www.oracle.com/pls/topic/lookup?ctx=816-5166&id=ypxfrd-1m)(1M)

The Network Information Service (NIS) was formerly known as Sun Yellow Pages (YP). The **Notes** functionality of the two remains the same; only the name has changed. The name Yellow Pages is a registered trademark in the United Kingdom of British Telecommunications plc, and may not be used without permission.

Name sel\_config - selection rules for copy, cut, paste, drag and drop operations

Synopsis /usr/dt/config/sel\_config /usr/share/gnome/sel\_config

- The sel config file specifies how a system that is configured with Trusted Extensions behaves when a user transfers data between windows that have different labels. Transfer operations include cut-and-paste, copy-and-paste, and drag-and-drop. There are two types of entries in this file: automatic confirmation and automatic reply. **Description**
- This type of entry specifies whether a confirmation window, the selection confirmer, displays. Each entry has the form: Automatic **Confirmation**

*relationship*: *confirmation*

*relationship* identifies the result of comparing the selected data's source and destination windows' labels. There are three allowed values:

- upgradesl The source window's label is less than the destination window's label.
- downgradesl The source window's label is higher than the destination window's label.
- disjointsl The source and destination windows' labels are disjoint. Neither label dominates the other.

*confirmation* specifies whether to perform automatic confirmation. Allowed values are:

- n Use manual confirmation, that is, display the selection confirmer window. This is the default.
- y Use automatic confirmation, that is, do not display the selection confirmer window.
- Some applications perform *hidden* paste operations to save data in the clipboard. These paste operations can target destinations that the user is not authorized to confirm. Therefore, the selection confirmer could appear to the user for data that the user can only press Cancel to dismiss. Automatic cancellation dismisses these intermediate selection confirmers. Automatic Cancellation

There must be one entry of this form:

autocancel: *value*

If value is y (for yes), then the intermediate selection confirmers do not display to the user. If the value is n (for no), intermediate selection confirmers appear, and the user must confirm each window for the initial transaction to complete. The default is y.

A single user operation can involve several flows of information between the source and destination windows. The automatic reply set of entries provides a means to reduce the number of confirmations that are required of the user. Automatic Reply

There must be one entry of this form:

autoreply: *value*

If *value* is y (for yes), then the remaining entries of the set are used as attributes for the selection data (rather than the actual contents) to complete the operation without confirmation. If *value* is n (for no), then the remaining entries are ignored.

Defaults can be specified for any *type* field that appears in the Confirmer window. Below are some sample entries for defaults.

replytype: TARGETS replytype: Pixel Sets replytype: LENGTH replytype: Type Of Monitor

The TARGETS entry, when used, returns the list of target atoms that are supported by the source window. The Pixel Sets and Type Of Monitor entries are used for animation during a drag-and-drop operation. The LENGTH entry specifies the number of bytes in the selection.

Attributes See [attributes](http://www.oracle.com/pls/topic/lookup?ctx=816-5175&id=attributes-5)(5) for descriptions of the following attributes:

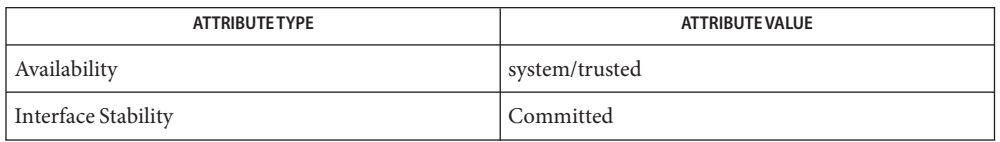

## See Also [attributes](http://www.oracle.com/pls/topic/lookup?ctx=816-5175&id=attributes-5)(5)

["Rules When Changing the Level of Security for Data" in](http://www.oracle.com/pls/topic/lookup?ctx=819-0872&id=commontasks-7) *Oracle Solaris Trusted Extensions [Administrator's Procedures](http://www.oracle.com/pls/topic/lookup?ctx=819-0872&id=commontasks-7)*

Notes The functionality described on this manual page is available only if the system is configured with Trusted Extensions.

Name sendmail, sendmail.cf, submit.cf - sendmail configuration files

Synopsis /etc/mail/sendmail.cf

/etc/mail/submit.cf

- The sendmail.cf and submit.cf files are the configuration files for [sendmail](http://www.oracle.com/pls/topic/lookup?ctx=816-5166&id=sendmail-1m)(1M). Starting with version 8.12 of sendmail, which was shipped with version 9 of the Solaris operating system, two configuration files are used for submission and transmission of mail, instead of only sendmail.cf, as before. These are: **Description**
	- sendmail.cf Remains the principal sendmail configuration file. Used for the Mail Transmission Agent (MTA).
	- submit.cf Used for the Mail Submission Program (MSP). The MSP is used to submit mail messages. Unlike the MTA, it does not run as an SMTP daemon.

The MSP does not require root privileges, thus the two-file model provides better security than the pre-sendmail 8.12 model, in which the MSP ran as a daemon and required root privileges.

In the default sendmail configuration, sendmail uses submit.cf, as indicated in ps[\(1\)](http://www.oracle.com/pls/topic/lookup?ctx=816-5165&id=ps-1) output. In ps output, you will observe two sendmail invocations, such as the ones below:

/usr/lib/sendmail -Ac -q15m /usr/lib/sendmail -bd -q15m

The first indicates the use of submit.cf, with the client queue (/var/spool/clientmqueue) being checked—and, if needed, flushed—every 15 minutes. The second invocation runs sendmail as a daemon, waiting for incoming SMTP connections.

As shipped, sendmail.cf and, in particular, submit.cf, are appropriate for most environments. Where a knowledgeable system administrator needs to make a change, he should use the following procedures.

For sendmail.cf:

1. Change directories to the directory that contains the source files for the configuration files.

```
# cd /etc/mail/cf/cf
```
2. Create a copy of the sendmail file for your system.

# **cp sendmail.mc 'hostname'.mc**

- 3. Edit 'hostname'.mc. Make changes suitable for your system and environment.
- 4. Run make to generate the configuration file.

```
# /usr/ccs/bin/make 'hostname'.cf
```
5. Copy the newly generated file to its correct location.

```
# cp 'hostname'.cf /etc/mail/sendmail.cf
```
6. Restart the sendmail service.

```
# svcadm restart sendmail
```
You must restart sendmail for sendmail.cf file changes to take effect, as indicated in step 6. Steps 4 - 6 can be automated. See Automated Rebuilding of Configuration Files below.

For submit.cf:

1. Change directories to the directory that contains the source files for the configuration files.

```
# cd /etc/mail/cf/cf
```
2. Create a copy of the submit file for your system.

```
# cp submit.mc submit-'hostname'.mc
```
- 3. Edit submit-'hostname'.mc. Make changes suitable for your system and environment.
- 4. Run make to generate the configuration file.

```
# /usr/ccs/bin/make submit-'hostname'.cf
```
5. Copy the newly generated file to its correct location.

```
# cp submit-'hostname'.cf /etc/mail/submit.cf
```
You do not need to restart sendmail for changes to submit.cf to take effect. Steps 4 and 5 can be automated. See Automated Rebuilding of Configuration Files below.

The [sendmail](http://www.oracle.com/pls/topic/lookup?ctx=816-5166&id=sendmail-1m) $(1M)$  man page describes how the config/local only property can be set to true or false to disallow or allow, respectively, access to remote clients for unmodified systems. Enabling Access to Remote Clients

Setting values for the following properties for the service instance svc:/network/smtp:sendmail results in automated (re)building of configuration files: Automated Rebuilding of Configuration Files

> path\_to\_sendmail\_mc path\_to\_submit\_mc

The values for these properties should be strings which represent the path name of the .mc files referred to in steps 2 and 3 of both procedures above. Recommended values are:

```
/etc/mail/cf/cf/'hostname'.mc
/etc/mail/cf/cf/submit-'hostname'.mc
```
Each property, if set, results in the corresponding .mc file being used to (re)build the matching .cf file when the service is started.

These properties persist across upgrades and patches. To prevent a patch or upgrade from clobbering your .cf file, or renaming it to .cf.old, you can set the desired properties instead.

Describes sendmail configuration files. Files /etc/mail/cf/README

Attributes See [attributes](http://www.oracle.com/pls/topic/lookup?ctx=816-5175&id=attributes-5)(5) for descriptions of the following attributes:

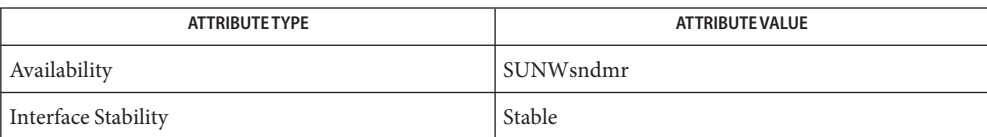

[make](http://www.oracle.com/pls/topic/lookup?ctx=816-5165&id=make-1s)(1S), ps[\(1\),](http://www.oracle.com/pls/topic/lookup?ctx=816-5165&id=ps-1) [sendmail](http://www.oracle.com/pls/topic/lookup?ctx=816-5166&id=sendmail-1m)(1M), [svcadm](http://www.oracle.com/pls/topic/lookup?ctx=816-5166&id=svcadm-1m)(1M), [attributes](http://www.oracle.com/pls/topic/lookup?ctx=816-5175&id=attributes-5)(5) **See Also**

*[System Administration Guide: Network Services](http://www.oracle.com/pls/topic/lookup?ctx=816-4555&id=sysadv4)*

Name service\_bundle - service manifest file format

- Synopsis /usr/share/lib/xml/dtd/service\_bundle.dtd.1
- Description The service management facility, described in [smf](http://www.oracle.com/pls/topic/lookup?ctx=816-5175&id=smf-5)(5), utilizes an XML-based file format to marshal the description of a set of services or service instances between systems. This file is known as a service bundle. The primary form of a service bundle is the inventory of services that are provided by a package, which is called a *service manifest*.

The DTD describing the service bundle is provided at /usr/share/lib/xml/dtd/service\_bundle.dtd.1. The attributes and tags are fully described in the commented DTD. The services supplied with the operating system, stored under /var/svc/manifest, provide examples of correctly formed service descriptions.

service bundle documents can also use the XML Inclusions (XInclude) facility to merge multiple documents into one. A service bundle document manipulator must therefore support the functionality defined by the XInclude specification.

A complete service description consists of the following:

- A set of properties that identify the service and identify its restarter
- A set of properties that identify each instance
- A set of framework property groups that describe the framework's understanding of each instance
- $\blacksquare$  A set of method property groups as required by [svc.startd](http://www.oracle.com/pls/topic/lookup?ctx=816-5166&id=svc.startd-1m)(1M), or by a delegated restarter
- Additional optional method property groups
- A set of dependency property groups
- An optional group of properties that indicate services to which dependencies on the described service were added
- A set of application property groups or application-specific typed property groups containing application configuration data
- A template that describes supporting information about this service, such as a description and links to documentation.

The document type definition for the service bundle provides markup to define each of these aspects of a service description, as well as a number of entities that identify regular features in describing a service, such as the <create\_default\_instance> tag.

Manifest Handling During Packaging **Operations** 

Service manifests within packages should be identified with the class manifest. Class action scripts that install and remove service manifests are included in the packaging subsystem. When [pkgadd](http://www.oracle.com/pls/topic/lookup?ctx=816-5166&id=pkgadd-1m)(1M) is invoked, the service manifest is imported.

When  $pkgrm(1M)$  $pkgrm(1M)$  is invoked, instances in the manifest that are disabled are deleted. Any services in the manifest with no remaining instances are also deleted.

If the -R option is supplied to [pkgadd](http://www.oracle.com/pls/topic/lookup?ctx=816-5166&id=pkgadd-1m)(1M) or [pkgrm](http://www.oracle.com/pls/topic/lookup?ctx=816-5166&id=pkgrm-1m)(1M), the actions described in this section will be done when the system is next rebooted with that alternate root path.

Attributes See [attributes](http://www.oracle.com/pls/topic/lookup?ctx=816-5175&id=attributes-5)(5) for descriptions of the following attributes:

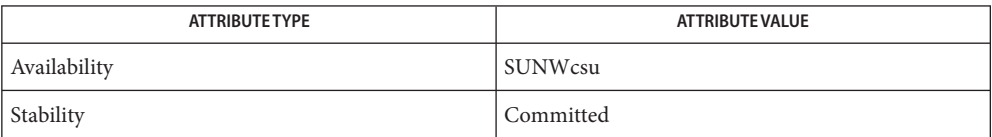

[pkgadd](http://www.oracle.com/pls/topic/lookup?ctx=816-5166&id=pkgadd-1m)(1M), [pkgrm](http://www.oracle.com/pls/topic/lookup?ctx=816-5166&id=pkgrm-1m)(1M), [svcadm](http://www.oracle.com/pls/topic/lookup?ctx=816-5166&id=svcadm-1m)(1M), [svccfg](http://www.oracle.com/pls/topic/lookup?ctx=816-5166&id=svccfg-1m)(1M), [svc.startd](http://www.oracle.com/pls/topic/lookup?ctx=816-5166&id=svc.startd-1m)(1M), [libscf](http://www.oracle.com/pls/topic/lookup?ctx=816-5173&id=libscf-3lib)(3LIB), **See Also** [attributes](http://www.oracle.com/pls/topic/lookup?ctx=816-5175&id=attributes-5)(5), [locale](http://www.oracle.com/pls/topic/lookup?ctx=816-5175&id=locale-5)(5), [smf](http://www.oracle.com/pls/topic/lookup?ctx=816-5175&id=smf-5)(5)

Notes Nested service\_bundle elements must be of the same type.

Name service\_provider.conf - service provider configuration file

Synopsis service\_provider.conf

Description service\_provider.conf contains information about the device type that the service provider supports. This information includes the pathname of the service provider library, the library version and other library characteristics that are required by the system administrative command,  $\text{datam}(1M)$ .  $\text{datadm}(1M)$  $\text{datadm}(1M)$  $\text{datadm}(1M)$  puts this information in the DAT static register file, [dat.conf](#page-106-0)(4).

> The datadm program enumerates each device entry into a list of interface adapters, that is, interfaces to external network that are available to uDAPL consumers. This new list of interface adapters is appended to other service providers' information in the DAT static registry, dat.conf. You can do this is you invoke the datadm program with the -a option and the pathname of the service\_provider.conf file.

Each entry in the service\_provider.conf is a single line of 7 fields.

The following shows the order of the fields in a service provider.conf entry:

```
"driver_name" "API_version" "threadsafe_library | \
       nonthreadsafe_library"\
"default_version | nondefault_version" \
     "service_provider_library_pathname"\
"service_provider_version" "service_provider_instance_data"\
```
The fields are defined as follows:

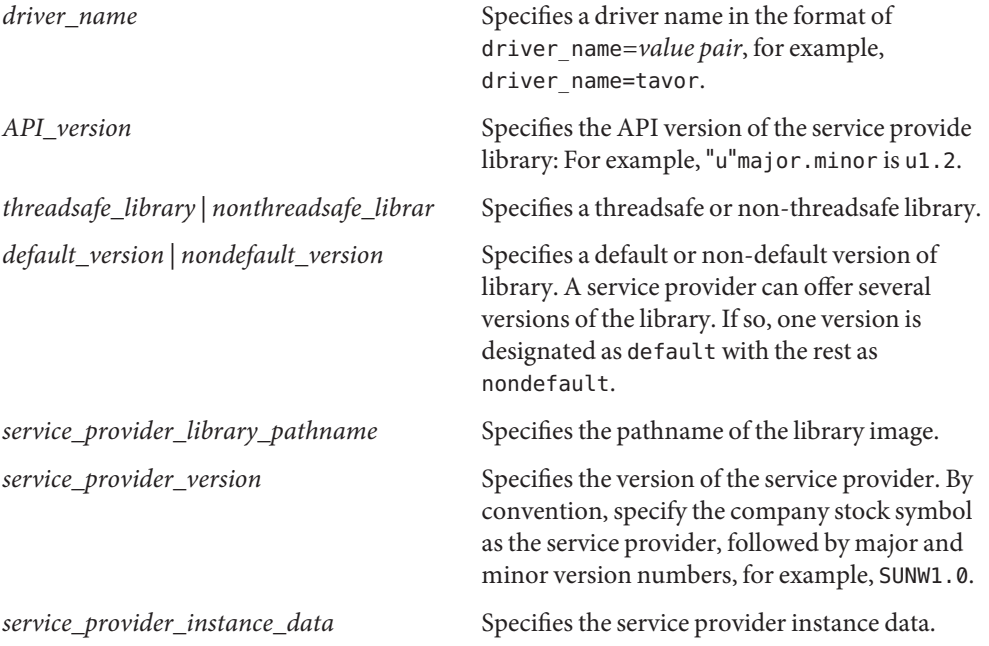

**EXAMPLE 1** Using a Logical Device Name **Examples**

The following example service provider.conf entry uses a logical device name:

```
#
# Sample service_provider.conf entry showing an uDAPL 1.2 service
# provider, udapl tavor.so.1 supporting a device with a driver named
# tavor
driver_name=tavor u1.2 nonthreadsafe default udapl_tavor.so.1 \
    SUNW.1.0 ""
EXAMPLE 2 Using a Physical Device Name
```
The following example service provider.conf uses a physical device name:

```
#
# Sample service provider.conf entry showing an uDAPL 1.2
# service provider, udapl tavor.so.1 supporting a device named
# pci15b3,5a44 that can be located under /devices
#
pci15b3,5a44 u1.2 nonthreadsafe default \
    /usr/lib/tavor/udapl_tavor.so.1 SUNWudaplt1.0 ""
```
Attributes See [attributes](http://www.oracle.com/pls/topic/lookup?ctx=816-5175&id=attributes-5)(5) for descriptions of the following attributes:

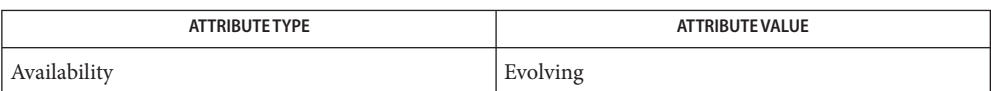

See Also [datadm](http://www.oracle.com/pls/topic/lookup?ctx=816-5166&id=datadm-1m)(1M), [dat.conf](#page-106-0)(4), [attributes](http://www.oracle.com/pls/topic/lookup?ctx=816-5175&id=attributes-5)(5)

services – Internet services and aliases **Name**

Synopsis /etc/inet/services /etc/services

Description The services file is a local source of information regarding each service available through the Internet. The services file can be used in conjunction with or instead of other services sources, including the NIS maps "services.byname" and the NIS+ table "services." Programs use the [getservbyname](http://www.oracle.com/pls/topic/lookup?ctx=816-5170&id=getservbyname-3socket)(3SOCKET) routines to access this information.

The services file contains an entry for each service. Each entry has the form:

*service-name port*/*protocol aliases*

*service-name* This is the official Internet service name.

- *port*/*protocol* This field is composed of the port number and protocol through which the service is provided, for instance, 512/tcp.
- *aliases* This is a list of alternate names by which the service might be requested.

Fields can be separated by any number of SPACE and/or TAB characters. A number sign  $(\#)$ indicates the beginning of a comment; any characters that follow the comment character up to the end of the line are not interpreted by routines which search the file.

Service names may contain any printable character other than a field delimiter, a NEWLINE, or a comment character.

Any changes to a port assignment do not affect the actual port registration of the service.

- configuration file for name-service switch. **Files** /etc/nsswitch.conf
- See Also [getservbyname](http://www.oracle.com/pls/topic/lookup?ctx=816-5170&id=getservbyname-3socket)(3SOCKET), [inetd.conf](#page-263-0)(4), [nsswitch.conf](#page-483-0)(4)
	- Notes /etc/inet/services is the official SVR4 name of the services file. The symbolic link /etc/services exists for BSD compatibility.

Name shadow - shadow password file

/etc/shadow is an access-restricted ASCII system file that stores users' encrypted passwords and related information. The shadow file can be used in conjunction with other shadow sources, including the NIS maps passwd.byname and passwd.byuid and the NIS+ table passwd. Programs use the [getspnam](http://www.oracle.com/pls/topic/lookup?ctx=816-5168&id=getspnam-3c) $(3C)$  routines to access this information. **Description**

> The fields for each user entry are separated by colons. Each user is separated from the next by a newline. Unlike the /etc/passwd file, /etc/shadow does not have general read permission.

Each entry in the shadow file has the form:

*username*:*password*:*lastchg*:*min*:*max*:*warn*:*inactive*:*expire*:*flag*

The fields are defined as follows:

*username* The user's login name (UID).

*password* An encrypted password for the user generated by [crypt](http://www.oracle.com/pls/topic/lookup?ctx=816-5168&id=crypt-3c)(3C), a *lock* string to indicate that the login is not accessible, or no string, which shows that there is no password for the login.

> The lock string is defined as \*LK\* in the first four characters of the password field.

- *lastchg* The number of days between January 1, 1970, and the date that the password was last modified. The *lastchg* value is a decimal number, as interpreted by [strtol](http://www.oracle.com/pls/topic/lookup?ctx=816-5168&id=strtol-3c)(3C).
- *min* The minimum number of days required between password changes. This field must be set to 0 or above to enable password aging.
- *max* The maximum number of days the password is valid.
- *warn* The number of days before password expires that the user is warned.
- *inactive* The number of days of inactivity allowed for that user. This is counted on a per-machine basis; the information about the last login is taken from the machine's lastlog file.
- *expire* An absolute date expressed as the number of days since the Unix Epoch (January 1, 1970). When this number is reached the login can no longer be used. For example, an *expire* value of 13514 specifies a login expiration of January 1, 2007.
- *flag* Failed login count in low order four bits; remainder reserved for future use, set to zero.

A value of –1 for *min*, *max*, or *warn* disables password aging.

The encrypted password consists of at most CRYPT\_MAXCIPHERTEXTLEN characters chosen from a 64-character alphabet (., /, 0−9, A−Z, a−z). Two additional special characters, "\$" and ",", can also be used and are defined in  $\text{crypt}(3C)$  $\text{crypt}(3C)$  $\text{crypt}(3C)$ . To update this file, use the [passwd](http://www.oracle.com/pls/topic/lookup?ctx=816-5165&id=passwd-1)(1), [useradd](http://www.oracle.com/pls/topic/lookup?ctx=816-5166&id=useradd-1m)(1M), [usermod](http://www.oracle.com/pls/topic/lookup?ctx=816-5166&id=usermod-1m)(1M), or [userdel](http://www.oracle.com/pls/topic/lookup?ctx=816-5166&id=userdel-1m)(1M) commands.

In order to make system administration manageable, /etc/shadow entries should appear in exactly the same order as /etc/passwd entries; this includes "+" and "-" entries if the compat source is being used (see [nsswitch.conf](#page-483-0)(4)).

Values for the various time-related fields are interpreted as Greenwich Mean Time.

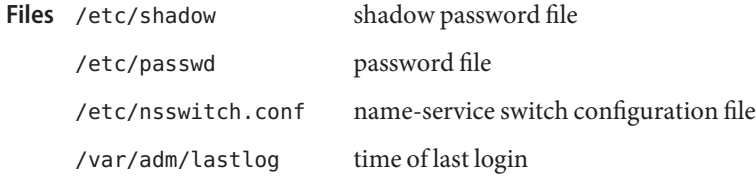

Attributes See [attributes](http://www.oracle.com/pls/topic/lookup?ctx=816-5175&id=attributes-5)(5) for descriptions of the following attributes:

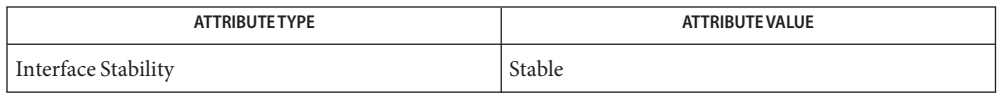

- See Also [login](http://www.oracle.com/pls/topic/lookup?ctx=816-5165&id=login-1)(1), [passwd](http://www.oracle.com/pls/topic/lookup?ctx=816-5165&id=passwd-1)(1), [useradd](http://www.oracle.com/pls/topic/lookup?ctx=816-5166&id=useradd-1m)(1M), [userdel](http://www.oracle.com/pls/topic/lookup?ctx=816-5166&id=userdel-1m)(1M), [usermod](http://www.oracle.com/pls/topic/lookup?ctx=816-5166&id=usermod-1m)(1M), [strtol](http://www.oracle.com/pls/topic/lookup?ctx=816-5168&id=strtol-3c)(3C), [crypt](http://www.oracle.com/pls/topic/lookup?ctx=816-5168&id=crypt-3c)(3C), crypt gensalt(3C), [getspnam](http://www.oracle.com/pls/topic/lookup?ctx=816-5168&id=getspnam-3c)(3C), [putspent](http://www.oracle.com/pls/topic/lookup?ctx=816-5168&id=putspent-3c)(3C), [nsswitch.conf](#page-483-0)(4), [passwd](#page-506-0)(4), [attributes](http://www.oracle.com/pls/topic/lookup?ctx=816-5175&id=attributes-5)(5), [pam\\_unix\\_account](http://www.oracle.com/pls/topic/lookup?ctx=816-5175&id=pam-unix-account-5)(5), [pam\\_unix\\_auth](http://www.oracle.com/pls/topic/lookup?ctx=816-5175&id=pam-unix-auth-5)(5)
	- If password aging is turned on in any name service the *passwd:* line in the **Notes** /etc/nsswitch.conf file must have a format specified in the [nsswitch.conf](#page-483-0)(4) man page.

If the /etc/nsswitch.conf passwd policy is not in one of the supported formats, logins will not be allowed upon password expiration, because the software does not know how to handle password updates under these conditions. See [nsswitch.conf](#page-483-0)(4) for additional information.

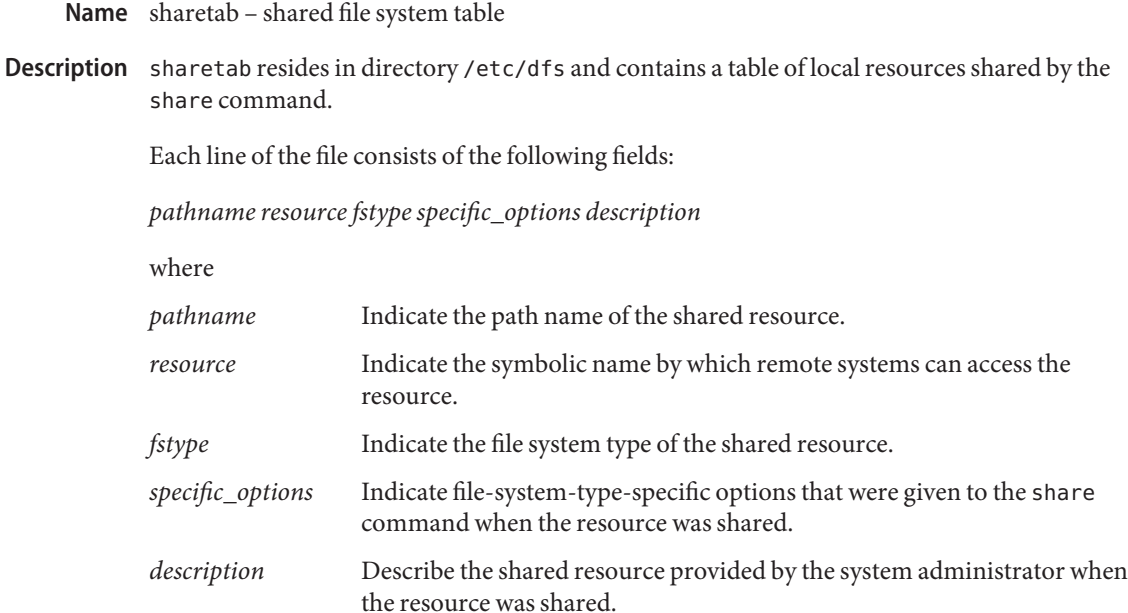

**See Also** [share](http://www.oracle.com/pls/topic/lookup?ctx=816-5166&id=share-1m)(1M)

shells – shell database **Name**

Synopsis /etc/shells

Description The shells file contains a list of the shells on the system. Applications use this file to determine whether a shell is valid. See [getusershell](http://www.oracle.com/pls/topic/lookup?ctx=816-5168&id=getusershell-3c)(3C). For each shell a single line should be present, consisting of the shell's path, relative to root.

> A hash mark (#) indicates the beginning of a comment; subsequent characters up to the end of the line are not interpreted by the routines which search the file. Blank lines are also ignored.

> The following default shells are used by utilities: /bin/bash, /bin/csh, /bin/jsh, /bin/ksh, /bin/pfcsh, /bin/pfksh, /bin/pfsh, /bin/sh, /bin/tcsh, /bin/zsh, /sbin/jsh, /sbin/sh, /usr/bin/bash, /usr/bin/csh, /usr/bin/jsh, /usr/bin/ksh, /usr/bin/pfcsh, /usr/bin/pfksh, /usr/bin/pfsh, and /usr/bin/sh, /usr/bin/tcsh, /usr/bin/zsh. Note that /etc/shells overrides the default list.

> Invalid shells in /etc/shells may cause unexpected behavior (such as being unable to log in by way of  $ftp(1))$ .

lists shells on system **Files**

See Also [vipw](http://www.oracle.com/pls/topic/lookup?ctx=816-5165&id=vipw-1b)(1B), ftpd[\(1M\),](http://www.oracle.com/pls/topic/lookup?ctx=816-5166&id=ftpd-1m) [sendmail](http://www.oracle.com/pls/topic/lookup?ctx=816-5166&id=sendmail-1m)(1M), [getusershell](http://www.oracle.com/pls/topic/lookup?ctx=816-5168&id=getusershell-3c)(3C), [aliases](#page-24-0)(4)

Name slp.conf - configuration file for Service Location Protocol agents

<span id="page-702-0"></span>Synopsis /etc/inet/slp.conf

Description slp.conf provides all Service Location Protocol ("SLP") agents with their operational configuration.  $slp(1M)$  $slp(1M)$  reads  $slp$ .conf on startup. Service Agents ("SAs") and User Agents ("UAs") read slp.conf on invocation of the SA and UA library routines; configuration parameters are then cached on a per-process basis. All SA's must use the same set of properties as slpd on the local machine, since slpd acts as an SA server.

> The configuration file format consists of a newline-delimited list of zero or more property definitions. Each property definition corresponds to a particular configurable SLP, network, or other parameter in one or more of the three SLP agents. The file format grammar is shown in *RFC 2234* as follows:

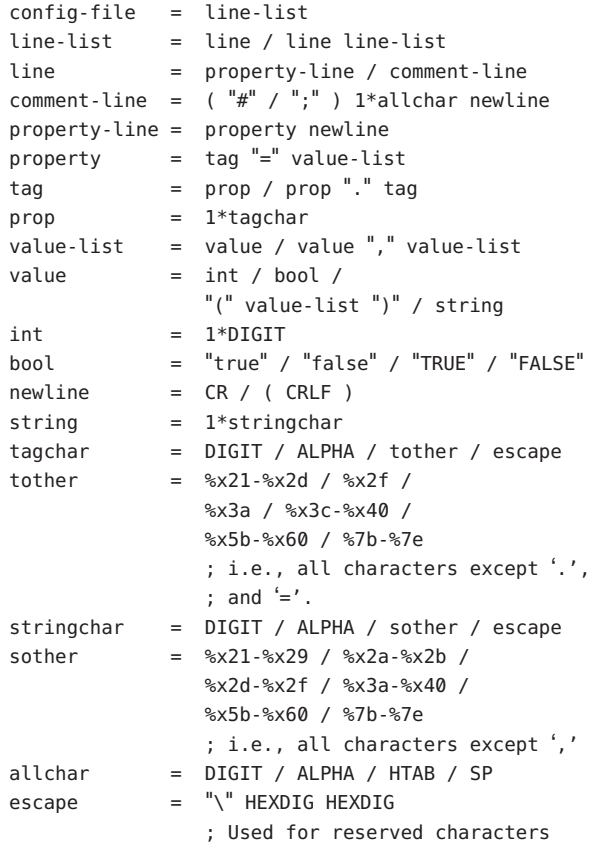

The properties fall into one of the following categories:

■ DA Configuration

- Static Scope Configuration
- Tracing and Logging
- Serialized Proxy Registrations
- Networking Configuration Parameters
- **UA Configuration**

DA Configuration The following are configuration properties and their parameters for DAs:

net.slp.isDA

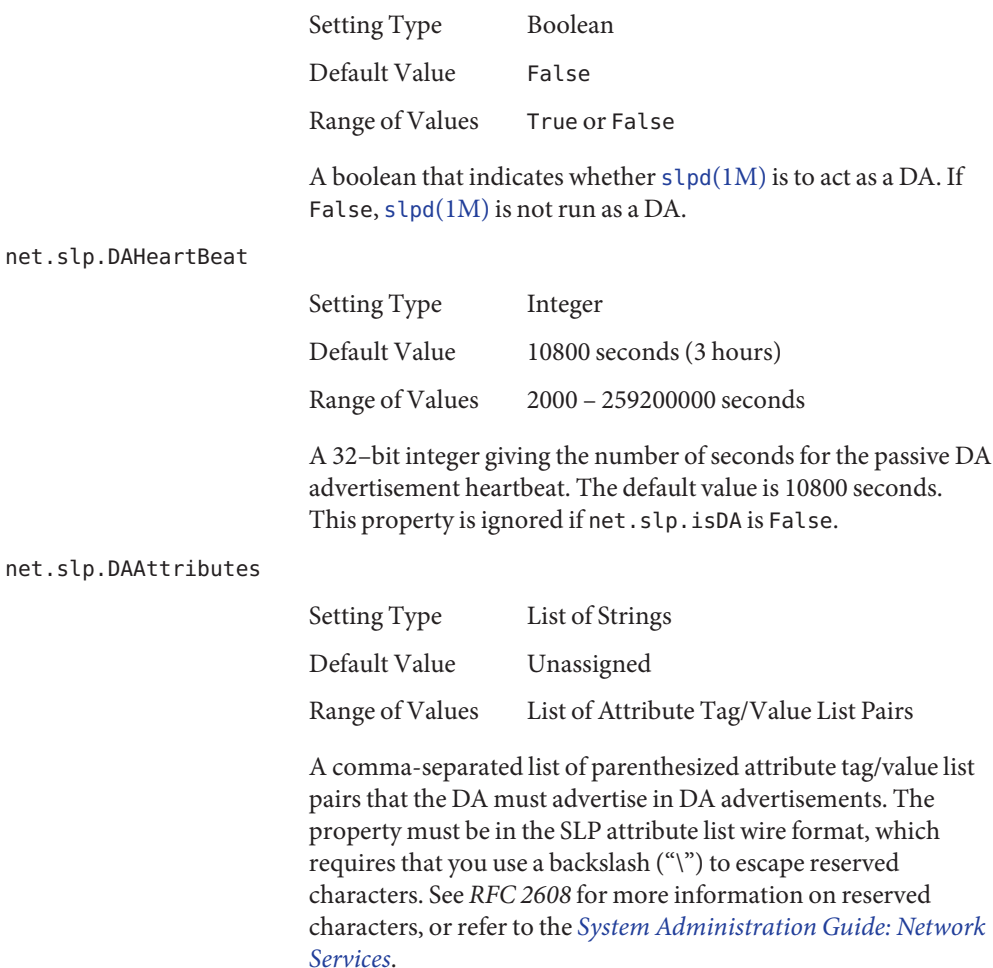

Static Scope The following properties and their parameters allow you to configure various aspects of scope and DA handling: Configuration

net.slp.useScopes

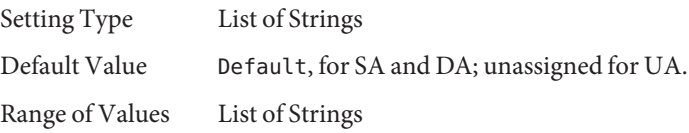

A list of strings indicating either the scopes that a UA or an SA is allowed to use when making requests, or the scopes a DA must support. If not present for the DA and SA, the default scope Default is used. If not present for the UA, then the user scoping model is in force, in which active and passive DA or SA discovery are used for scope discovery. The scope Default is used if no other information is available. If a DA or SA gets another scope in a request, a SCOPE\_NOT\_SUPPORTED error is returned, unless the request was multicast, in which case it is dropped. If a DA receives another scope in a registration, a SCOPE\_NOT\_SUPPORTED error will be returned. Unlike other properties, this property is"read-only", so attempts to change it programmatically after the configuration file has been read are ignored.

#### net.slp.DAAddresses

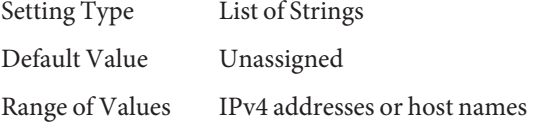

A list of IP addresses or DNS-resolvable names that denote the DAs to use for statically configured UAs and SAs. The property is read by slpd[\(1M\),](http://www.oracle.com/pls/topic/lookup?ctx=816-5166&id=slpd-1m) and registrations are forwarded to the DAs. The DAs are provided to UAs upon request. Unlike other properties, this property is"read-only", so attempts to change it after the configuration file has been read are ignored.

The following grammar describes the property:

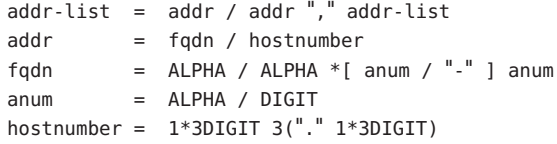

The following is an example using this grammar:

sawah, mandi, sambal

IP addresses can be used instead of host names in networks where DNS is not deployed, but network administrators are reminded that using IP addresses will complicate machine renumbering, since the SLP configuration property files in statically configured networks will have to be changed.

Tracing and Logging These properties direct tracing and logging information to be sent to syslogd at the LOG\_INFO priority. These properties affect slpd[\(1M\)](http://www.oracle.com/pls/topic/lookup?ctx=816-5166&id=slpd-1m) only.

net.slp.traceDATraffic

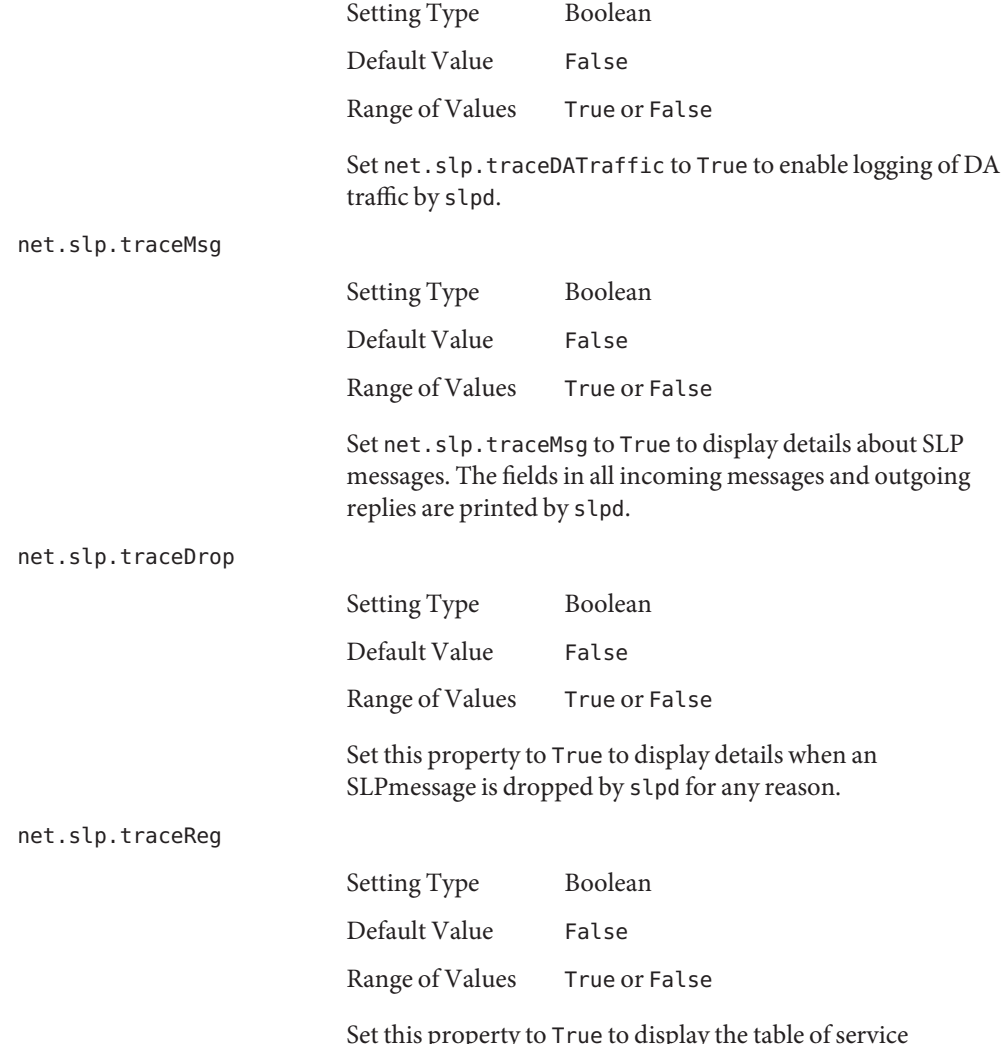

Set this property to True to display the table of service advertisements when a registration or deregistration is processed by slpd.

The following properties control reading and writing serialized registrations. net.slp.serializedRegURL Serialized Proxy **Registrations** 

> Setting Type String Default Value Unassigned Range of Values Valid URL

A string containing a URL pointing to a document, which contains serialized registrations that should be processed when the slpd starts up.

The properties that follow allow you to set various network configuration parameters: Parameters net.slp.isBroadcastOnly Networking Configuration

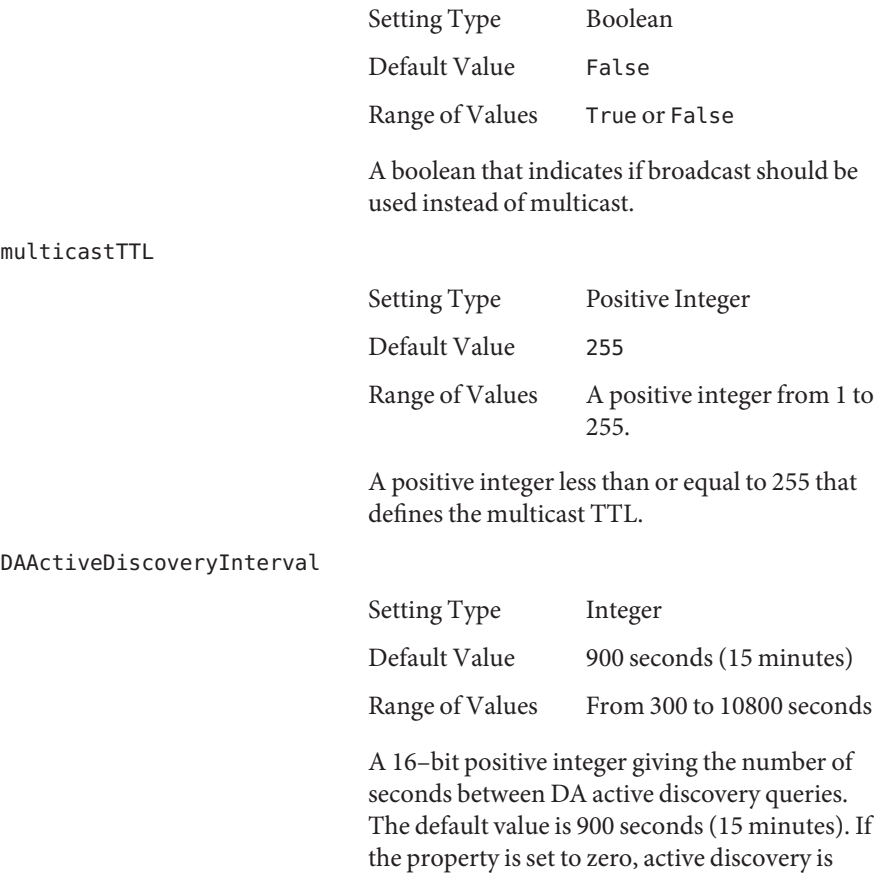

net.slp.

net.slp.

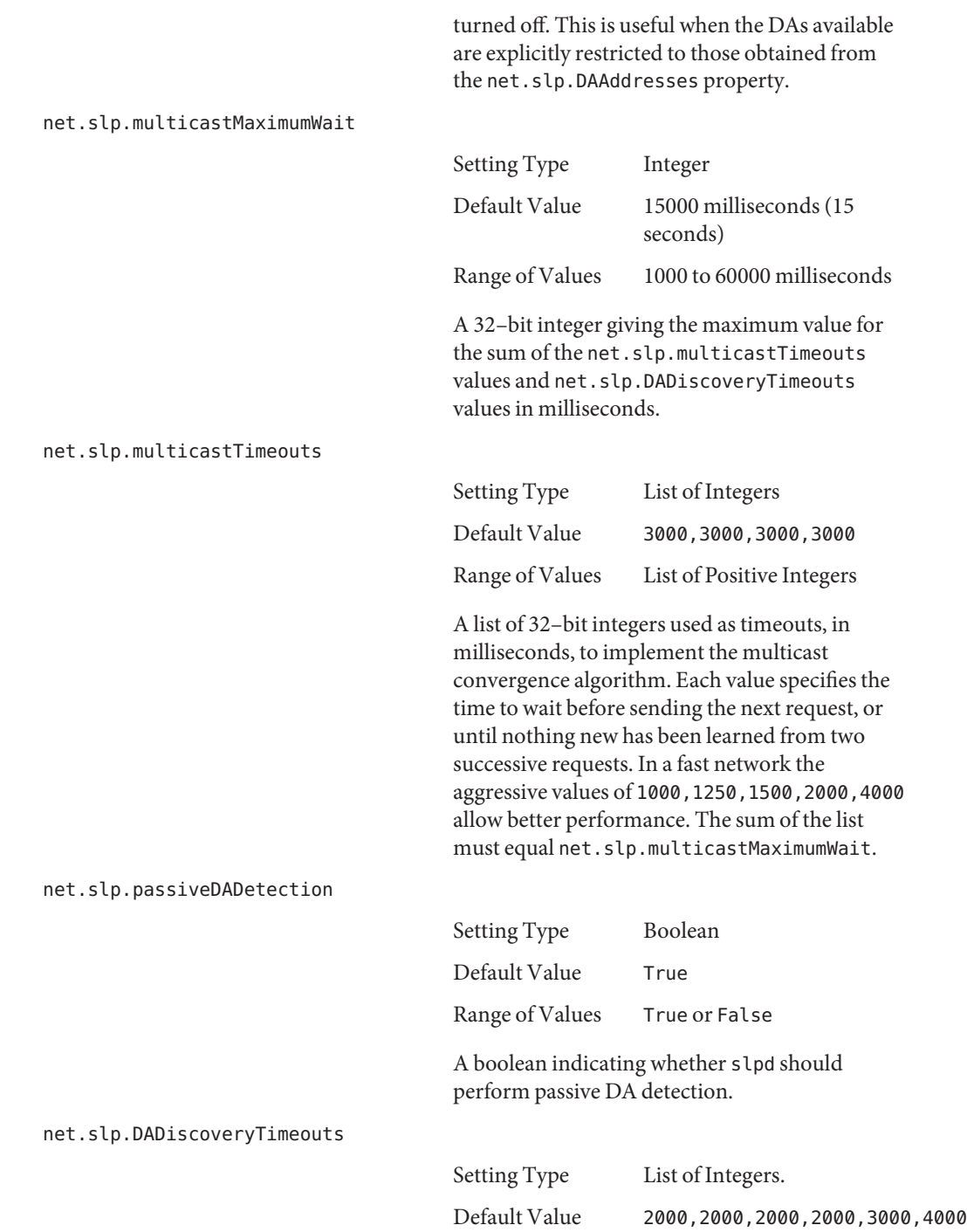

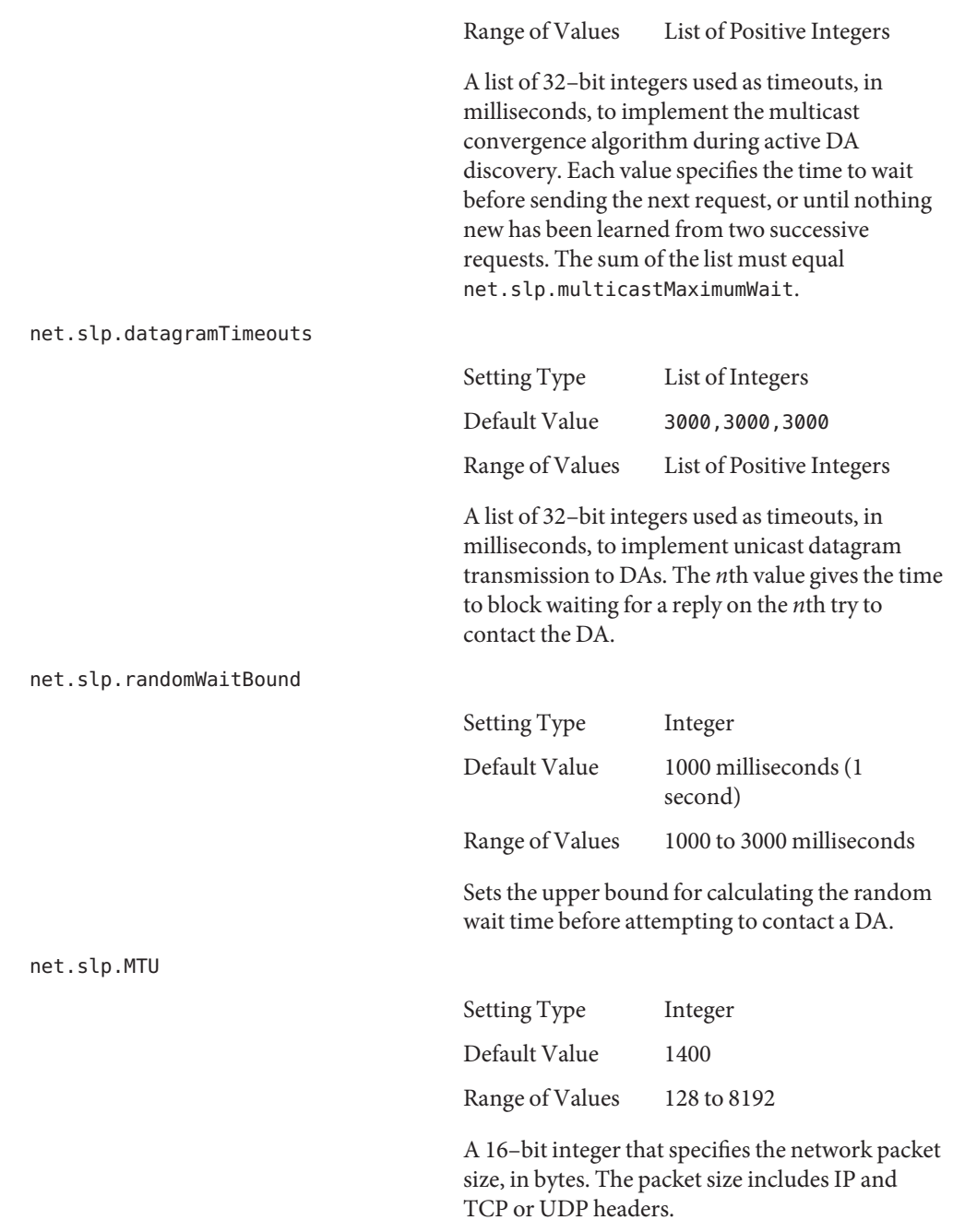

net.slp.interfaces

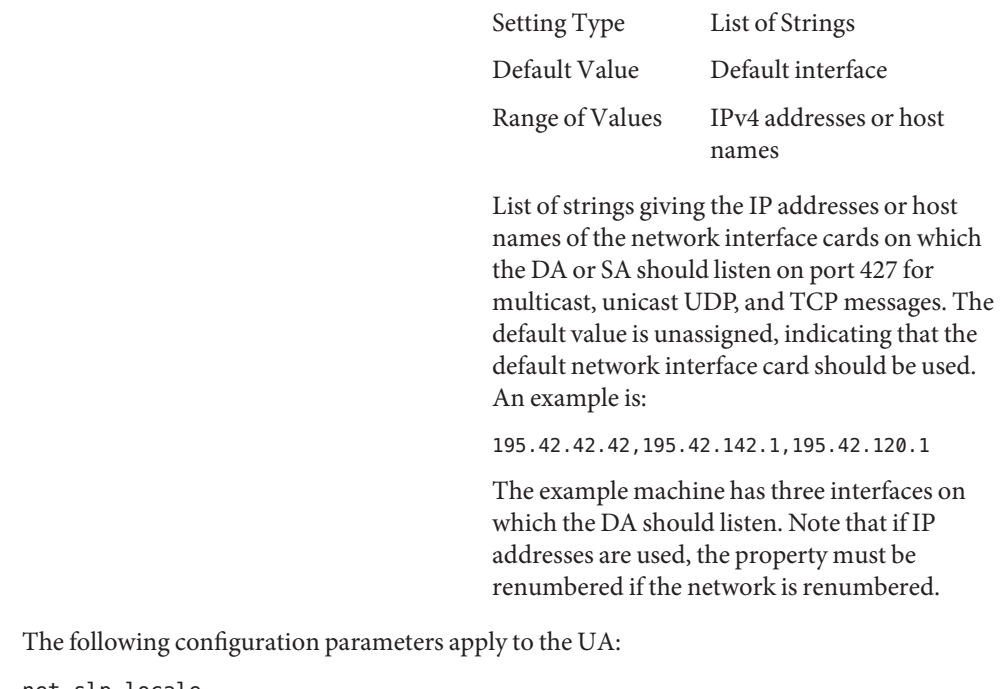

UA Configuration

net.slp.locale

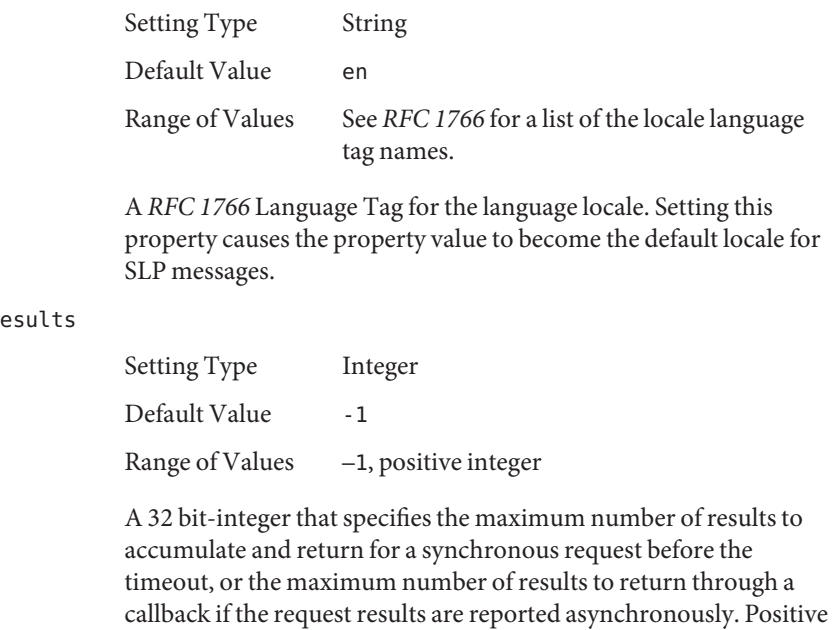

net.slp.maxRe

integers and -1 are legal values. If the value of net.slp.maxResults is -1, all results should be returned.

net.slp.typeHint

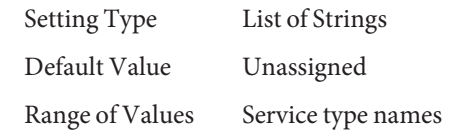

A list of service type names. In the absence of any DAs, UAs perform SA discovery to find scopes. If the net.slp.typeHint property is set, only SA's advertising types on the list respond. Note that UAs set this property programmatically. It is not typically set in the configuration file. The default is unassigned, meaning do not restrict the type.

Attributes See [attributes](http://www.oracle.com/pls/topic/lookup?ctx=816-5175&id=attributes-5)(5) for descriptions of the following attributes:

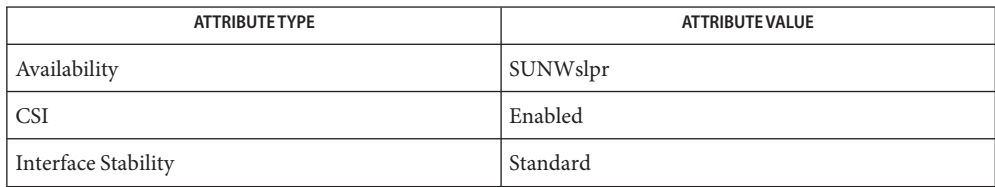

## **See Also** slpd[\(1M\),](http://www.oracle.com/pls/topic/lookup?ctx=816-5166&id=slpd-1m) [slpd.reg](#page-711-0)(4), [slp\\_api](http://www.oracle.com/pls/topic/lookup?ctx=816-5170&id=slp-api-3slp)(3SLP), slp[\(7P\)](http://www.oracle.com/pls/topic/lookup?ctx=816-5177&id=slp-7p)

*[System Administration Guide: Network Services](http://www.oracle.com/pls/topic/lookup?ctx=816-4555&id=sysadv4)*

Alvestrand, H.*RFC 1766: Tags for the Identification of Languages*. Network Working Group. March 1995.

Crocker, D., Overell, P.*RFC 2234, Augmented BNF for Syntax Specifications: ABNF*. The Internet Society. 1997.

Kempf, J. and Guttman, E. *RFC 2614, An API for Service Location*. The Internet Society. June 1999.

<span id="page-711-0"></span>Name slpd.reg - serialized registration file for the service location protocol daemon (slpd)

Synopsis /etc/inet/slpd.reg

Description The serialized registration file contains a group of registrations that slpd[\(1M\)](http://www.oracle.com/pls/topic/lookup?ctx=816-5166&id=slpd-1m) registers when it starts. These registrations are primarily for older service programs that do not internally support SLP and cannot be converted. The character format of the registration file is required to be ASCII. To use serialized registrations, set the net.slp.serializedRegURL property in  $slp.conf(4)$  $slp.conf(4)$  to point at a valid  $slpd.$  reg file. The syntax of the serialized registration file, in ABNF format (see *RFC 2234*), is as follows:

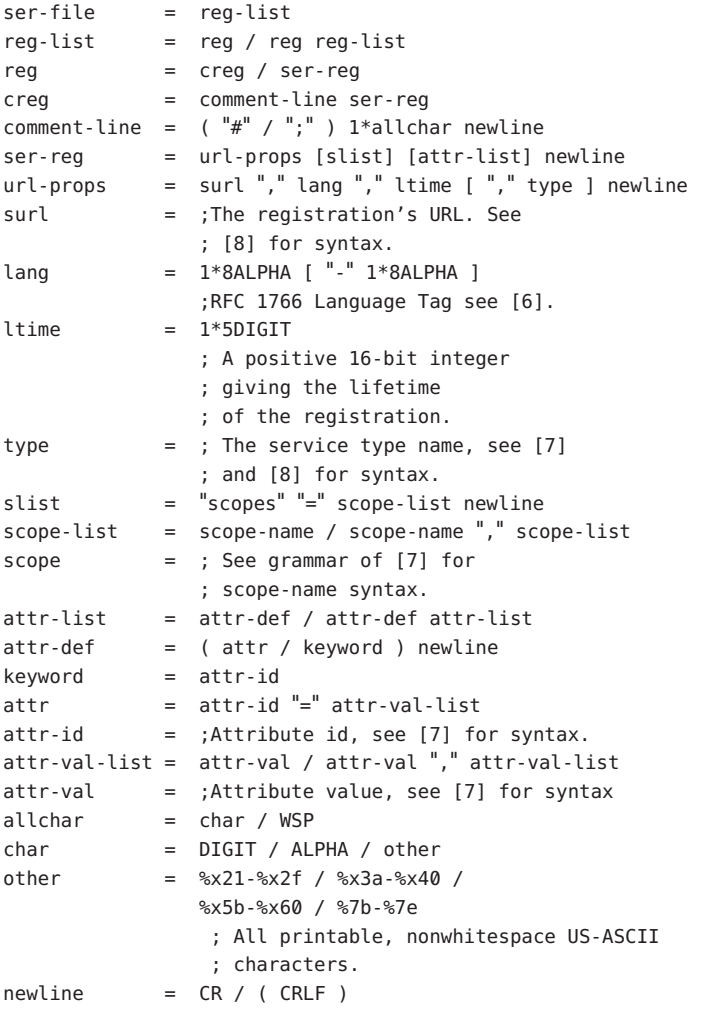

The syntax for attributes and attribute values requires that you use a backslash to escape special characters, in addition to non-ASCII characters, as specified in *RFC 2608*. The slpd command handles serialized registrations exactly as if they were registered by an SA. In the url-props production, the type token is optional. If the type token is present for a service: URL, a warning is signalled, and the type name is ignored. If the maximum lifetime of 65535 seconds is specified, the registration is taken to be permanent, and it is continually refreshed by the DA or SA server until it exits.

Scopes can be included in a registration by including an attribute definition with tag scopes followed by a comma-separated list of scope names immediately after the url-props production. If the optional scope-list is present, the registations are made in the indicated scopes; otherwise, they are registered in the scopes with which the DA or SA server was configured through the net.slp.useScopes property. If any conflicts occur between the scope list and the net.slp.useScopes property, an error message is issued by way of [syslog](http://www.oracle.com/pls/topic/lookup?ctx=816-5168&id=syslog-3c)(3C). Refer to information regarding LOG\_INFO in [syslog](http://www.oracle.com/pls/topic/lookup?ctx=816-5168&id=syslog-3c)(3C).

Service advertisements are separated by a single blank line. Additionally, the file must end with a single blank line.

**EXAMPLE 1** Using a Serialized Registration File **Examples**

The following serialized registration file shows an instance of the service type foo, with a lifetime of 65535 seconds, in the en locale, with scope somescope:

```
# register foo
service:foo://fooserver/foopath,en,65535
scopes=somescope
description=bogus
security=kerberos_v5
location=headquarters
```
# next registration...

Attributes See [attributes](http://www.oracle.com/pls/topic/lookup?ctx=816-5175&id=attributes-5)(5) for descriptions of the following attributes:

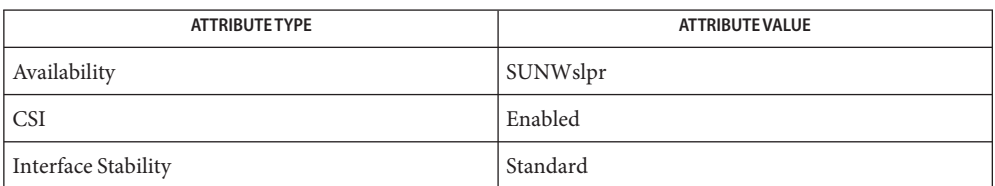

# See Also slpd[\(1M\),](http://www.oracle.com/pls/topic/lookup?ctx=816-5166&id=slpd-1m) [slp\\_api](http://www.oracle.com/pls/topic/lookup?ctx=816-5170&id=slp-api-3slp)(3SLP), [syslog](http://www.oracle.com/pls/topic/lookup?ctx=816-5168&id=syslog-3c)(3C), [slp.conf](#page-702-0)(4), [attributes](http://www.oracle.com/pls/topic/lookup?ctx=816-5175&id=attributes-5)(5)

Crocker, D. and Overell, P., *RFC 2234, Augmented BNF for Syntax Specifications: ABNF*, The Internet Society, November 1997.

Guttman, E., Perkins, C., Veizades, J., and Day, M., *RFC 2608, Service Location Protocol, Version 2*, The Internet Society, June 1999.

Kempf, J. and Guttman, E., *RFC 2614, An API for Service Location*, The Internet Society, June 1999.

Name snmp.conf - configuration file for the Net-SNMP applications

Synopsis snmp.conf

Description The file snmp. conf defines how the Net-SNMP applications operate. Tokens that can be put in the file are described in the DIRECTIVES section below.

> If you are storing sensitive information, such as passphrases, in snmp.conf, make sure you make the file readable only by user.

> Before modifying snmp.conf, make sure to read the snmp  $\text{config}(4)$  manual page, which describes the effects of the Net-SNMP configuration files, where they are located, and how they all work together.

**Directives** The snmp.conf file supports the following directives:

### mibdirs (*mib-dirs*| +*mib-dirs*)

Look for text MIBs to parse in the colon-separated list of directories. If the directive value starts with a plus sign, it prepends this list to the default directory list compiled into the application. Note that the value specified here can be overridden by the MIBDIRS environment variable.

### mibs (*mib-tokens*| +*mib-tokens*)

Specifies a colon-separated list of MIB tokens that represent textual MIB files that are to be found and parsed. If the directive value starts with a plus sign, it prepends this list to the default MIB token list compiled into the application. The special keyword of ALL forces all MIBs files found to be read. Note that the value specified here can be overridden by the MIBS environment variable.

### mibfile *file*

Specifies a text MIB file to read and parse, in addition to the list read from the MIBs token. Note that the value specified here can be overridden by the MIBFILES environment variable.

### persistentDir *directory*

The directory where snmpd and snmptrapd store their persistent data files.

#### defaultPort *port*

The default port number that all SNMP applications and daemons should use.

# defVersion  $(1 | 2c | 3)$

The default SNMP version to use. The default value is 3.

### defCommunity *string*

The default SNMPv1 and SNMPv2c community string to use. The default value is the empty string,"".

#### defSecurityName *string*

The default SNMPv3 USM security name you want to use for SNMPv3 requests.

## defContext *string*

The default SNMPv3 context name you want to use.

```
defPassphrase string
defAuthPassphrase string
defPrivPassphrase string
   The default SNMPv3 USM passphrase(s) to use. If it is specified, defPassphrase is used for
   both authentication and privacy pass phrases.
defAuthType MD5 | SHA
   The SNMPv3 USM authentication type to use. The default value is MD5.
defPrivType DES
   The SNMPv3 USM privacy type to use. Currently, DES is the only possible value.
defSecurityLevel noAuthNoPriv | authNoPriv | authPriv
   The SNMPv3 default security level to use. The default is authPriv.
showMibErrors (1 | \text{yes} | \text{true} | 0 | \text{no} | \text{false})Determines whether to display text MIB parsing errors when commands are run.
strictCommentTerm ( 1 | yes | true | 0 | no | false )
   Determines whether parsing of MIBs should be strict about comment termination. A
   double hyphen ("--") terminates a comment if this is true. Many MIBs have broken
   comments in them, hence this option.
mibAllowUnderline ( 1 | yes | true | 0 | no | false )
   Allow underline characters in MIBs (ordinarily illegal).
mibWarningLevel integerValue
   Specifies the minimum warning level of the warnings printed by the MIB parser.
printNumericEnums (1 | \text{yes} | \text{true} | 0 | \text{no} | \text{false})Equivalent to -Oe.
printNumericOids ( 1 | yes | true | 0 | no | false )
   Equivalent to -On.
dontBreakdownOids (1 | \text{yes} | \text{true} | 0 | \text{no} | \text{false})Equivalent to -Ob.
escapeQuotes ( 1 | yes | true | 0 | no | false )
   Equivalent to -OE.
quickPrinting ( 1 | yes | true | 0 | no | false )
   Equivalent to -Oq.
dontPrintUnits ( 1 | yes | true | 0 | no | false )
   Equivalent to -OU.
printHexText (1 | \text{yes} | \text{true} | 0 | \text{no} | \text{false})Equivalent to -OT.
suffixPrinting (0|1|2)If the value is 1, this directive is equivalent to -Os. If the value is 2, it is equivalent to -OS.
```

```
oidOutputFormat (1 | 2 | 3 | 4 | 5 | 6)Maps -O options as follows:
   -0s=1-OS=2-0f=3-On=4-0u=5The value 6 has no matching -O option. It suppresses output.
extendedIndex (1 | \text{yes} | \text{true} | 0 | \text{no} | \text{false})Equivalent to -OX.
noRangeCheck (1 | \text{yes} | \text{true} | 0 | \text{no} | \text{false})Disables the validation of values that is done by snmpset(1M) before issuing the request to
   the agent. Equivalent to -Ir.
noDisplayHint ( 1 | yes | true | 0 | no | false )
   Disables the use of DISPLAY-HINT information when parsing indices and values to set.
   Equivalent to -Ih.
dumpPacket (1 | \text{yes} | \text{true} | 0 | \text{no} | \text{false})Determines whether commands should dump packets by default.
doDebugging (1|0)Turns on debugging for all applications run if set to 1.
debugTokens token[,token...]
   Specifies the debugging tokens that should be displayed. See snmpcmd(1M) for debugging
   usage details.
```
Attributes See [attributes](http://www.oracle.com/pls/topic/lookup?ctx=816-5175&id=attributes-5)(5) for descriptions of the following attributes:

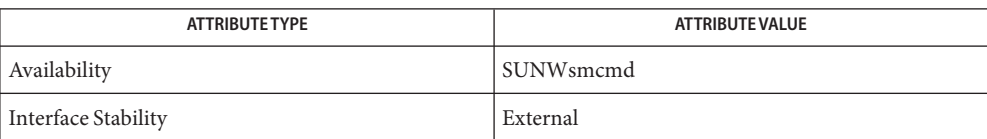

 $\textsf{See Also }$  [snmpcmd](http://www.oracle.com/pls/topic/lookup?ctx=816-5166&id=snmpcmd-1m)(1M), [snmpset](http://www.oracle.com/pls/topic/lookup?ctx=816-5166&id=snmpset-1m)(1M), [snmp\\_config](#page-717-0)(4), [attributes](http://www.oracle.com/pls/topic/lookup?ctx=816-5175&id=attributes-5)(5)

<span id="page-717-0"></span>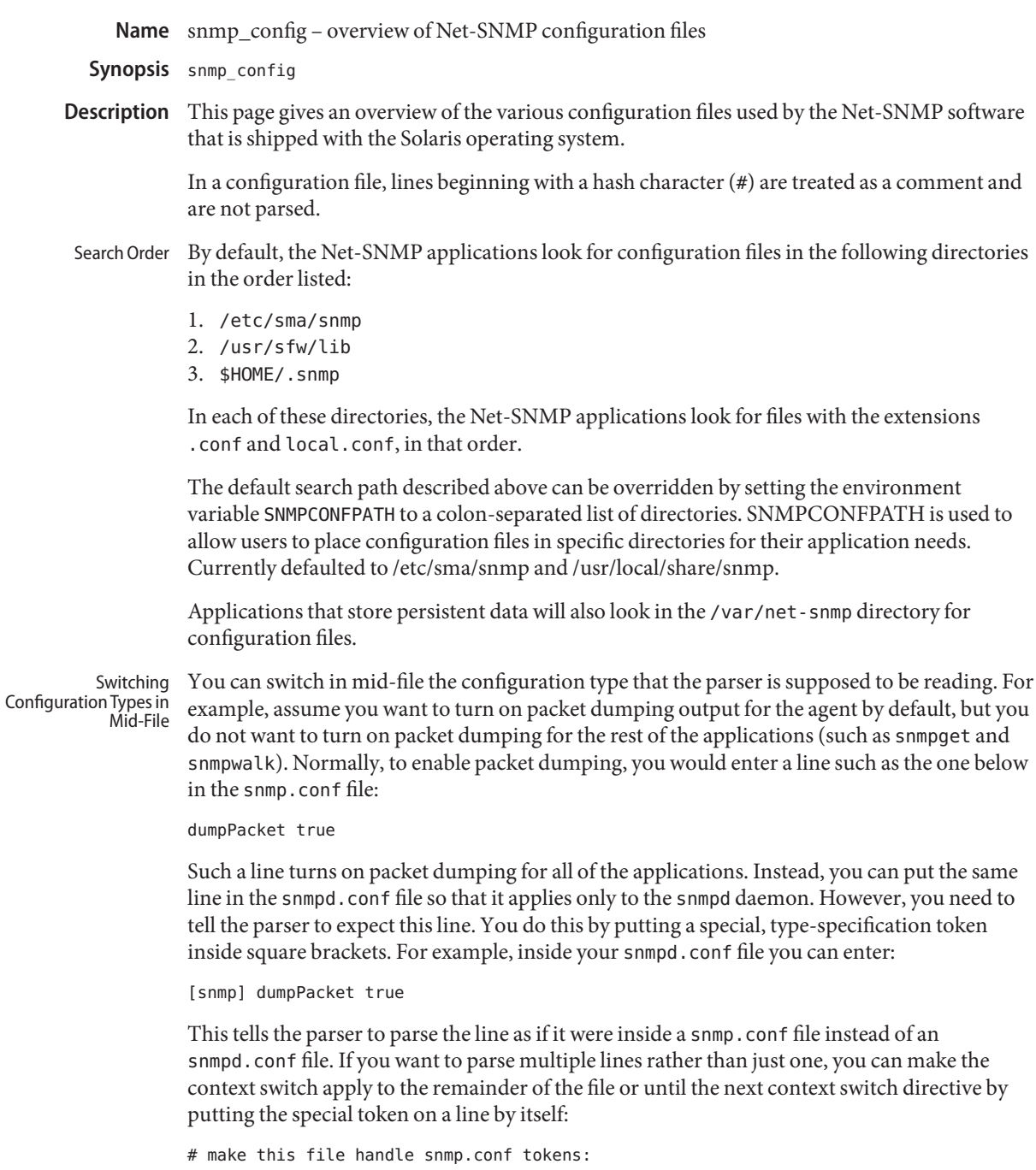

[snmp] dumpPacket true logTimestamp true # return to our original snmpd.conf tokens: [snmpd] rocommunity mypublic

Attributes See [attributes](http://www.oracle.com/pls/topic/lookup?ctx=816-5175&id=attributes-5)(5) for descriptions of the following attributes:

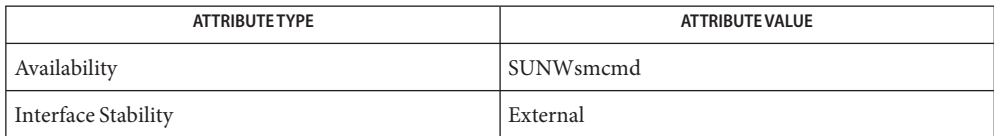

See Also [snmpd.conf](#page-719-0)(4), [attributes](http://www.oracle.com/pls/topic/lookup?ctx=816-5175&id=attributes-5)(5), [sma\\_snmp](http://www.oracle.com/pls/topic/lookup?ctx=816-5175&id=sma-snmp-5)(5)

<span id="page-719-0"></span>Name snmpd.conf - configuration file for the Net-SNMP agent

Synopsis /etc/sma/snmp/snmpd.conf

Description snmpd.conf is the configuration file that defines how the Net-SNMP agent operates. This file can contain any of the directives found in the DIRECTIVES section below. snmpd.conf is not required for the agent to operate and respond to requests.

> It is recommended that you read the snmp  $\text{config}(4)$  manual page, which describes how the Net-SNMP configuration files operate, where they are located, and how they work together. You might also find it useful to examine the snmpconf utility (a perl script). This utility enables you to build an snmpd.conf file by prompting you for information. See the [snmpconf](http://www.oracle.com/pls/topic/lookup?ctx=816-5166&id=snmpconf-1m)(1M) manual page for more information.

The Net-SNMP agent can be forced to reread its configuration files in either of two ways:

■ An snmpset of integer(1) to:

UCD-SNMP-MIB::versionUpdateConfig.0(.1.3.6.1.4.1.2021.100.11.0)

- A kill -HUP signal sent to the snmpd agent process.
- The Net-SNMP agent reports much of its information through queries to the 1.3.6.1.4.1.2021 section of the MIB tree. Every MIB in this section has the following table entries in it. Extensible MIB

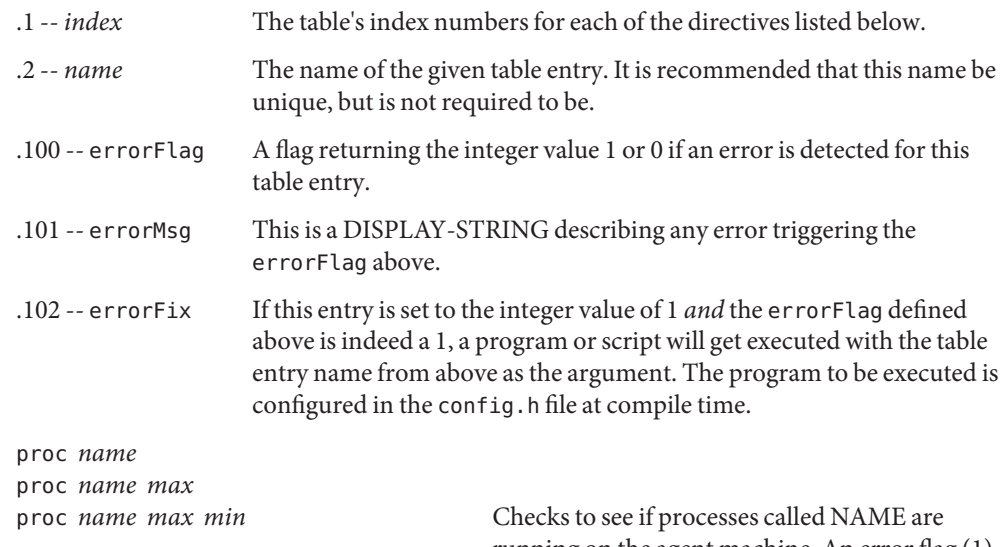

running on the agent machine. An error flag (1) and a description message are then passed to the 1.3.6.1.4.1.2021.2.1.100 and 1.3.6.1.4.1.2021.2.1.101 MIB columns (respectively) if the *name*'d program is not found in the process table as reported by /usr/bin/ps -e.

**Directives**
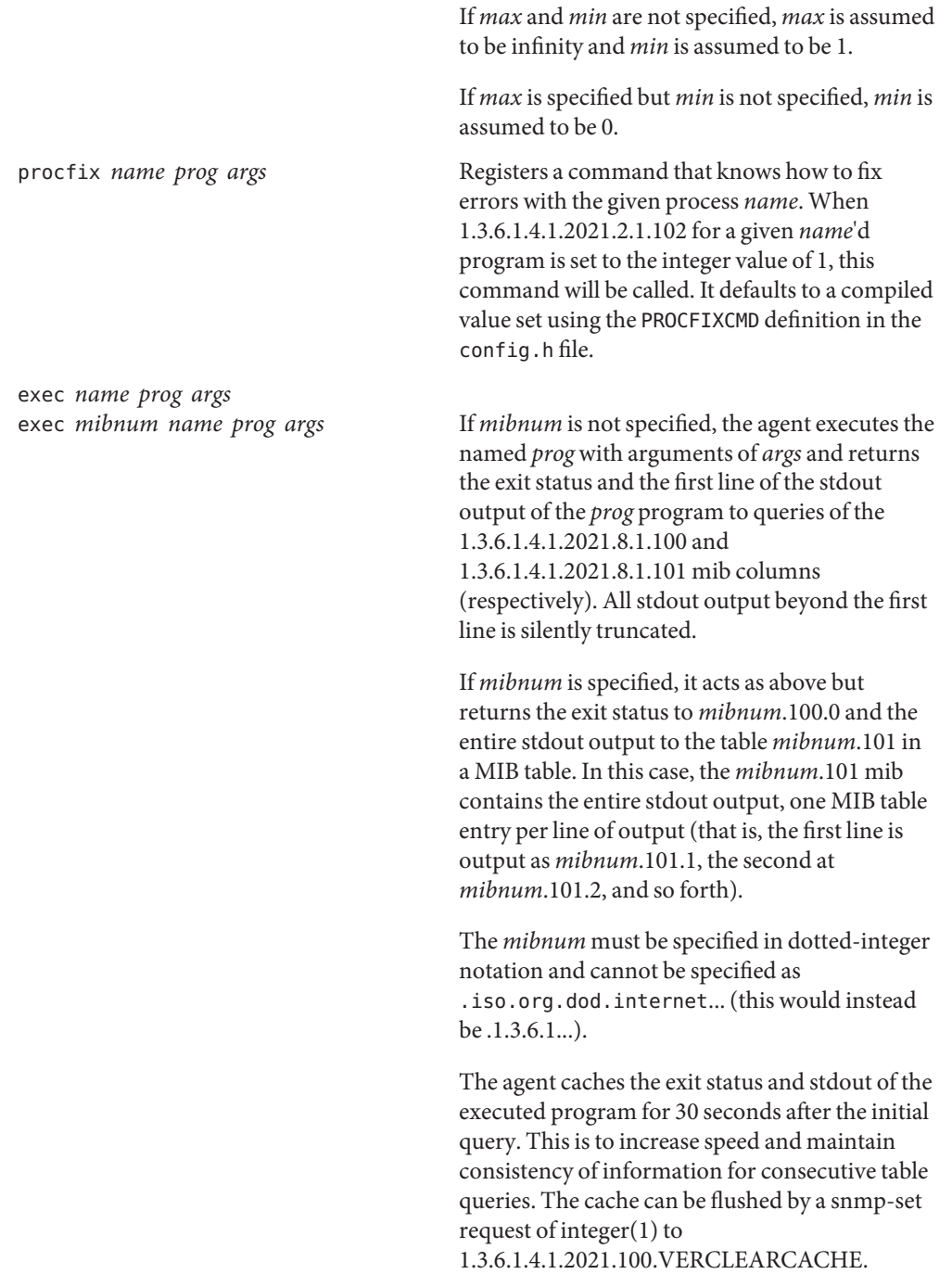

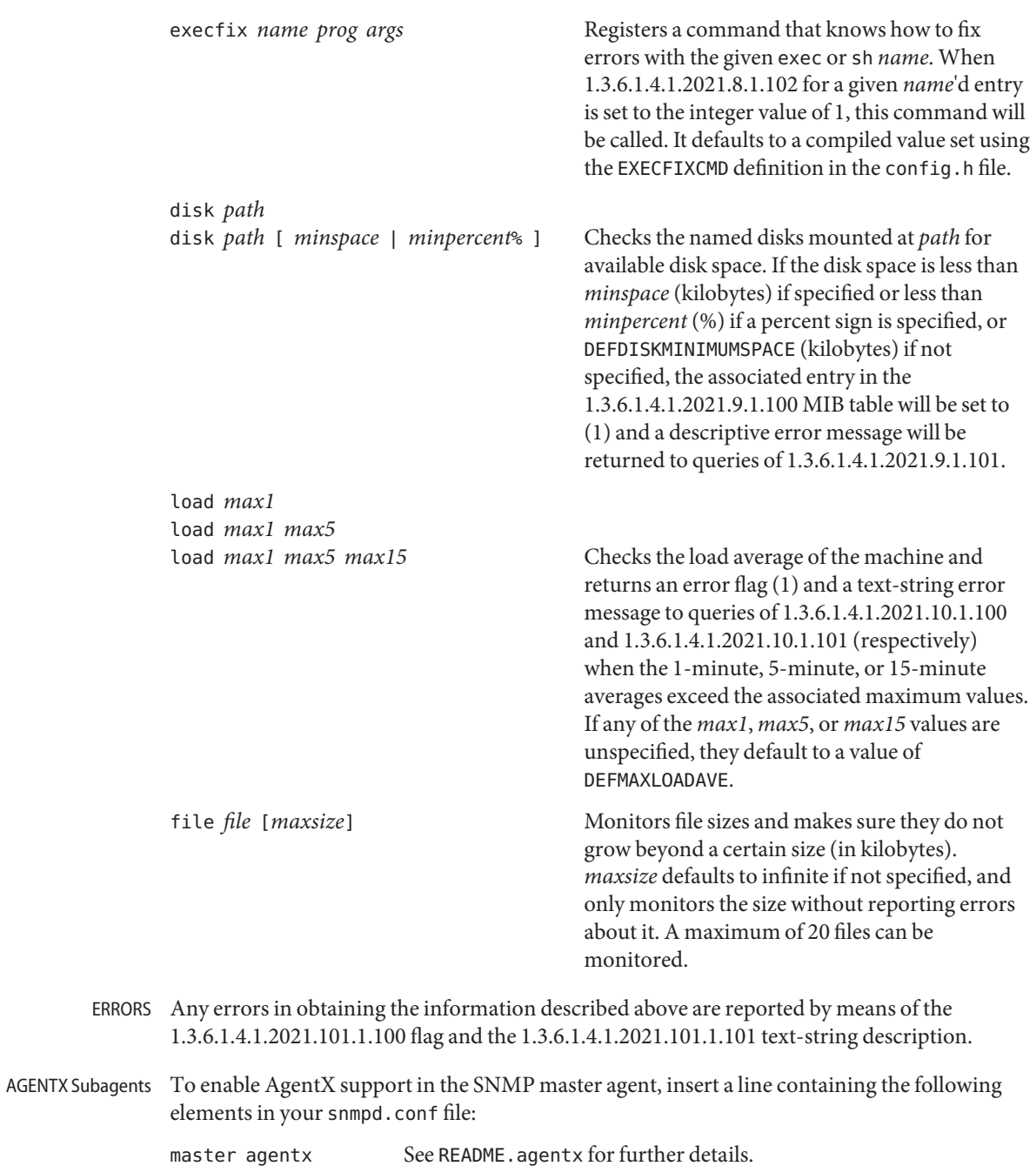

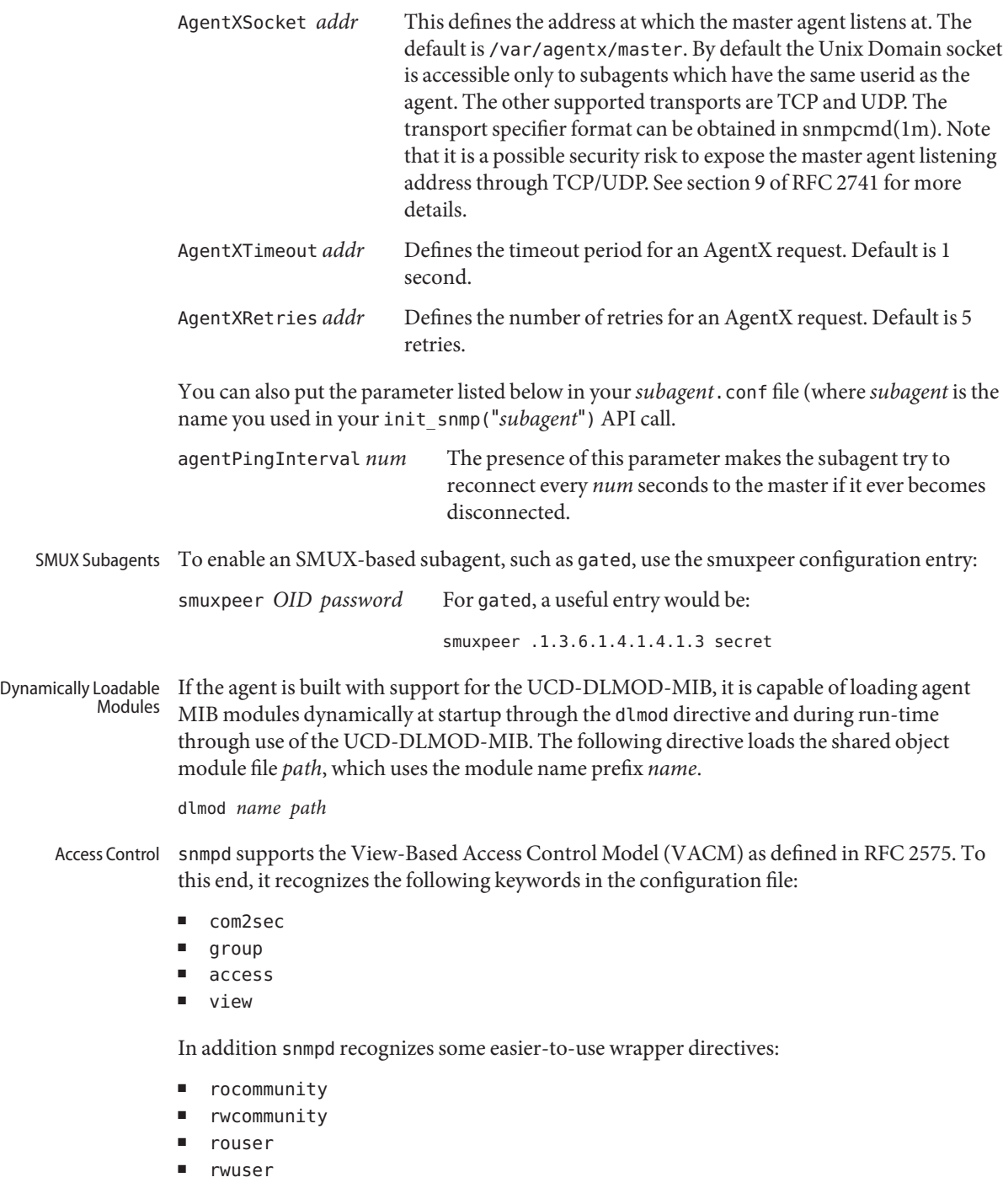

If IPv6 support has been enabled, the rocommunity6 and rwcommunity6 tokens are also available. This section defines how to configure the snmpd program to accept various types and levels of access.

rouser *user* [noauth|auth|priv] [*OID*] rwuser *user* [noauth|auth|priv] [*OID*]

Creates an SNMPv3 USM user in the VACM access configuration tables. It is more efficient (and powerful) to use the combined group, access, and view directives, but these wrapper directives are much simpler.

The minimum level of authentication and privacy the user must use is specified by the first token (which defaults to auth). The OID parameter restricts access for that user to everything below the given OID.

rocommunity *community* [*source*] [*OID*] rwcommunity *community* [*source*] [*OID*]

Create read-only and read-write communities that can be used to access the agent. They are a quick wrapper around the more complex and powerful com2sec, group, access, and view directive lines. They are not as efficient as these, because groups are not created, so the tables are potentially larger. These directives are not recommended for complex environments. If your environment is relatively simple or you can sustain a small negative performance impact, use these directives.

The format of the *source* token is described in the com2sec directive section below. The *OID* token restricts access for that community to everything below that given OID.

```
rocommunity6 community [source] [OID]
rwcommunity6 community [source] [OID]
```
The equivalent directives to the rocommunity and rwcommunity directives for the transport domain UDPIPv6. They are valid only in specifying UDPIPv6 as the transport domain.

The format of the *source* token is described in the com2sec directive section below. The *OID* token restricts access for that community to everything below that given OID.

com2sec *name source community*

Specifies the mapping from a source/community pair to a security name. *source* can be a hostname, a subnet, or the word default. A subnet can be specified as*IP*/*mask* or*IP*/*bits*. The first source/community combination that matches the incoming packet is selected.

com2sec6 *name source community*

The IPv6 version of com2sec. A subnet can be specified as*IPv6*/*IPv6mask* or*IPv6*/*bits*. Valid only in specifing UDPIPv6 as the transport domain.

group *name model security*

Defines the mapping from *securitymodel*/*securityname* to a group. *model* is one of v1, v2c, or usm.

access *name context model level prefx read write notify*

Maps from *group*/*security* and *model*/*security* level to a view. *model* is one of any, v1, v2c, or usm. *level* is one of noauth, auth, or priv. *prefx* specifies how *context*should be matched against the context of the incoming PDU, either exact or prefix. *read*, *write* and *notify* specifies the view to be used for the corresponding access. For v1 or v2c access, *level* will be noauth, and *context* will be empty.

### view *name type subtree* [*mask*]

Defines the named view. *type* is either included or excluded. *mask* is a list of hex octets, separated by a period (.) or a colon (:). The *mask* defaults to ff if not specified.

Use of the mask allows you to control access to one row in a table in a relatively simple way. As an example, as an ISP you might consider giving each customer access to his or her own interface:

view cust1 included interfaces.ifTable.ifEntry.ifIndex.1 ff.a0 view cust2 included interfaces.ifTable.ifEntry.ifIndex.2 ff.a0

```
# interfaces.ifTable.ifEntry.ifIndex.1 == .1.3.6.1.2.1.2.2.1.1.1
# ff.a0 == 11111111.10100000
```
These entries cover up and include the row index, yet still allow the user to vary the field of the row.

The following are VACM examples:

```
# sec.name source community
com2sec local localhost private
com2sec mynet 10.10.10.0/24 public
com2sec public default public
com2sec6 mynet fec0::/64 public
# sec.model sec.name
group mygroup v1 mynet
group mygroup v2c mynet
group mygroup usm mynet
group local v1 local
group local v2c local
group local usm local
group public v1 public
group public v2c public
group public usm public
# incl/excl subtree mask
view all included .1 80
view system included system fe
view mib2 included .iso.org.dod.internet.mgmt.mib-2 fc
# context sec.model sec.level prefix read write notify
```
access mygroup "" any noauth exact mib2 none none access public "" any noauth exact system none none access local "" any noauth exact all all all The default configuration of the agent, as shipped, is functionally equivalent to the following entries: com2sec public default public group public v1 public group public v2c public group public usm public view all included .1 access public "" any noauth exact all none none Please note rwuser, rouser, rwcommunity, and rocommunity entries take precedence over vacm group entries that have the same user/community names. SNMPv3 Configuration engineID *string* The snmpd agent needs to be configured with an engineID to be able to respond to SNMPv3 messages. With this configuration file line, the engineID will be configured from *string*. The default value of the engineID is configured with the first IP address found for the hostname of the machine. createUser *username* (MD5|SHA) *authpassphrase* [DES] [*privpassphrase*] MD5 and SHA are the authentication types to use, but you must have built the package with OpenSSL installed in order to use SHA. The only privacy protocol currently supported is DES. If the *privpassphrase* is not specified, it is assumed to be the same as *privpassphrase*. Note that the users created will be useless unless they are also added to the VACM access control tables described above. **Note –** The minimum pass phrase length is 8 characters. SNMPv3 users can be created at runtime using the [snmpusm](http://www.oracle.com/pls/topic/lookup?ctx=816-5166&id=snmpusm-1m)(1M) command. Rather than figuring out the intricacies of this directive, run: # net-snmp-config --create-snmpv3-user This command constructs a correctly formed line and inserts the line in the right place. This directive should be placed into the /var/net-snmp/snmpd.conf file instead of the other normal locations. The reason is that the information is read from the file and then the line is removed (eliminating the storage of the master password for that user) and replaced with the key that is derived from it. This key is a localized key, so that if it is stolen it cannot be used to access other agents. If the password is stolen, however, other agents are compromised. Default VACM Model

#### Setting System syslocation string syscontact *string* Information

sysname *string*

Sets the system location, system contact, or system name for the agent. This information is reported in the system group the mibII tree. Ordinarily, these objects (sysLocation.0, sysContact.0 and sysName.0) are read-write. However, specifying the value for one of these objects by giving the appropriate token makes the corresponding object read-only and attempts to set the value of the object will result in a notWritable error response.

# sysservices *number*

Sets the value of the system.sysServices.0 object. For a host, a useful value is 72.

### sysdescr *string*

### sysobjectid *oid*

Sets the system description or object ID for the agent. Although these values are not SNMP-writable, it is conceivable that a network administrator might want to configure them to something other than the default values.

### agentaddress [*<transport-specifier>*:]*<transport-address>*[,...]

Makes the agent listen on the specified comma-separated list of listening addresses instead of the default behavior, which is to listen on UDP port 161 on all IPv4 interfaces. See the section LISTENING ADDRESSES in the [snmpd](http://www.oracle.com/pls/topic/lookup?ctx=816-5166&id=snmpd-1m)(1M) manual page for more information about the format of listening addresses. For example, specifying:

agentaddress 161,tcp:161,localhost:9161

...will make the agent listen on UDP port 161 on all IPv4 interfaces, TCP port 161 on all IPv4 interfaces and UDP port 9161 only on the interface associated with the localhost address.

### agentgroup *groupid*

Change to *groupid* after opening a port. The *groupid* can refer to a group by name or, if the group number starts with a hash sign (#), a number. For example, specifying agentgroup snmp causes the agent to run as the snmp group; agentgroup #10 makes the agent to run as the group with groupid 10.

### agentuser *uid*

Change to *uid* after opening a port. The *uid* can refer to a user by name or, if the user number starts with a hash sign (#), a number. For example, specifying agentuser snmp causes the agent to run as the snmp user; agentuser #10 causes the agent to run as the user with userid 10.

### interface *name type speed*

For interfaces where the agent fails to guess correctly on the type and speed, this directive can supply additional information. *type* is a type value as given in the IANAifType-MIB.

#### ignoredisk *string*

This directive ensures that an agent does not timeoout for disk *string*. When scanning for available disk devices, the agent might block in trying to open all possible disk devices. This might lead to a timeout when walking the device tree. The occurrence of such timeouts is highly unpredictable.

If you experience such behavior, you might add this directive and give all device names not to be checked (that is, opened). You might have more than one such directive in your configuration file specifying all devices not to be opened. You might also specify those devices using wildcards similar to the syntax you can use in a Bourne shell, as shown in the examples below.

The following are example ignoredisk directives:

The following directive prevents the device /dev/rdsk/c0t2d0 from being scanned:

ignoredisk /dev/rdsk/c0t2d0

The following directive prevents all devices /dev/rdsk/c0tXd0 except /dev/rdsk/c0t6d0 from being scanned.

ignoredisk /dev/rdsk/c0t[!6]d0

For most systems, the following directive is similar:

ignoredisk /dev/rdsk/c0t[0-57-9a-f]d0

The following directive prevents all devices whose device names start with /dev/rdsk/c1 from being scanned.

```
ignoredisk /dev/rdsk/c1\(**
```
The following directive prevents all devices /dev/rdsk/cXt0d0 (where X can be any character) from being scanned.

ignoredisk /dev/rdsk/c?t0d0

You can use more than one such wildcard expression in a such directive.

#### storageUseNFS *number*

Setting storageUseNFS to 1 causes all NFS and NFS-like file systems to be marked as Network Disks in the hrStorageTable. This is according to RFC 2790. Not setting storageUseNFS or setting it to 2 causes NFS and NFS-like file systems to be marked as Fixed Disks, as it has been in previous versions of the ucd-snmp SNMP agent.

#### authtrapenable *number*

Setting authtrapenable to 1 enables generation of authentication failure traps. The default value is disabled(2). Ordinarily, the corresponding object (snmpEnableAuthenTraps.0) is read-write, but setting its value by means of this token makes the object read-only and attempts to set the value of the object will result in a notWritable error response.

### override *oid type value*

This directive allows you to override a particular OID with a different value (and possibly a different type of value). For example:

override -rw sysDescr.0 octet\_str "my own sysDescr"

The preceding line sets the sysDescr.0 value to "my own sysDescr" as well as make it modifiable with SNMP SETs. The latter result is illegal according to the MIB specifications.

Note that care must be taken when using this directive. For example, if you try to override a property of the third interface in the ifTable with a new value and later the numbering within the ifTable changes its index ordering, you will obtain unexpected results.

Valid *type*s are:

- integer
- uinteger
- octet\_str
- bit\_str
- object\_id
- counter
- gauge
- null

Note that setting an object to null effectively makes it inaccessible. No *value* needs to be given if the object type is null.

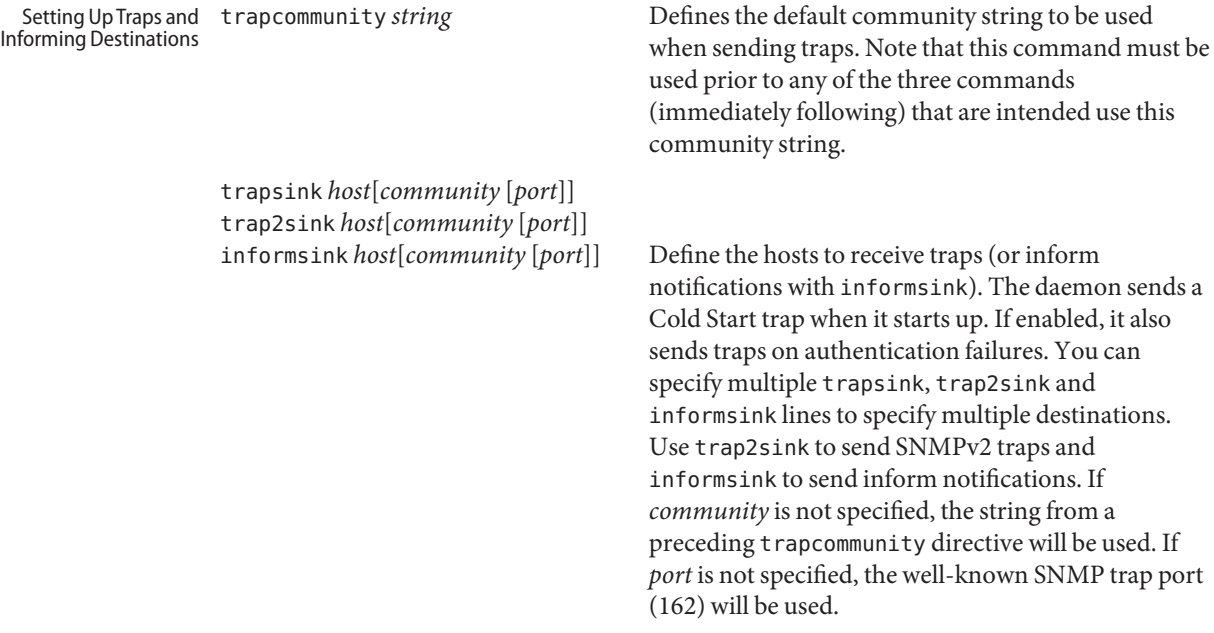

```
trapsess [snmpcmd_args] host A more generic trap configuration token that allows
                                       any type of trap destination to be specified with any
                                       version of SNMP. See the SNMP command manual
                                        page for further details on the arguments that can be
                                       passed assnmpcmd_args . In addition to the
                                       arguments listed there, the special argument -Ci
                                       specifies that you want inform notifications to be
                                       used instead of unacknowledged traps. This requires
                                        that you specify a version number of v2c or v3 as
                                       well.
```
Proxy Support proxy [-Cn *contextname*] [snmpcmd\_args] host oid [remoteoid]

This token specifies that any incoming requests under *oid* should be proxied to another *host*. If*contextname* is specified, it assigns the proxied tree to a particular context name within the local agent. This is the correct way to query multiple agents through a single proxy, by assigning each remote agent to a different context name. After that, you can use:

# snmpwalk -n *contextname1*

...to walk one remote proxied agent and:

# snmpwalk -n *contextname2*

to walk another, assuming you are using SNMPv3 to talk to the proxy. (SNMPv1 and SNMPv2c context mappings are not currently supported.) Optionally, relocate the local OID tree to the new location at the *remoteoid*. To authenticate *host* you should use the appropriate set of *snmpcmd\_args*. See the SNMP command manual pages for details.

The following are examples of proxy support:

```
# assigns the entire mib tree on remotehost1 to the context of the
# same name:
proxy -Cn remotehost1 -v 1 -c public remotehost1 .1.3
# same as preceding, but for remotehost 2
proxy -Cn remotehost2 -v 1 -c public remotehost2 .1.3
# proxies only the ucdavis enterprises tree to the remote host using
# snmpv1
proxy -v 1 -c public remotehost .1.3.6.1.4.1.2021
# uses v3 to access remotehost and converts the remote .1.3.6.1.2.1.1
# oid to local .1.3.6.1.3.10 oid (another way to access mulitple hosts
# without using contexts)
proxy -v 3 -l noAuthNoPriv -u user remotehost .1.3.6.1.3.10 \
    .1.3.6.1.2.1.1
```
Pass-Through Control pass miboid exec

Passes entire control of *miboid* to the *exec* program. The *exec* program is called in one of the following ways:

*exec* -g *miboid*

*exec* -n *miboid* These call lines are compared to SNMP get and getnext requests. It is expected that the *exec* program will take the arguments passed to it and return the appropriate response through its stdout.

> The first line of stdout should be the *miboid* of the returning value. The second line should be the type of value returned, where type is one of the text strings: string, integer, unsigned, objectid, timeticks, ipaddress, or gauge. The third line of stdout should be the value corresponding with the returned type.

> For example, if a script was to return the value integer value "42" in response to a request for .1.3.6.1.4.100, the script should return the following three lines:

.1.3.6.1.4.100 integer 42

latter case the appropriate error response will be generated.

To indicate that the script is unable to comply with the request because of an end-of-MIB condition or an invalid request, simply exit and return no output to stdout. An SNMP error will be generated corresponding to the SNMP noSuchName response.

*exec* -s *miboid type value* For SNMP set requests, use the call method shown above. The *type* passed to the *exec* program is one of the text strings: integer, counter, gauge, timeticks, ipaddress, objid, or string. This string indicates the type of *value* passed in the next argument. With no return to stdout, you can assume the set to have been successful. Otherwise, return one of the following error strings to signal an error: either not-writable or wrong-type. In the

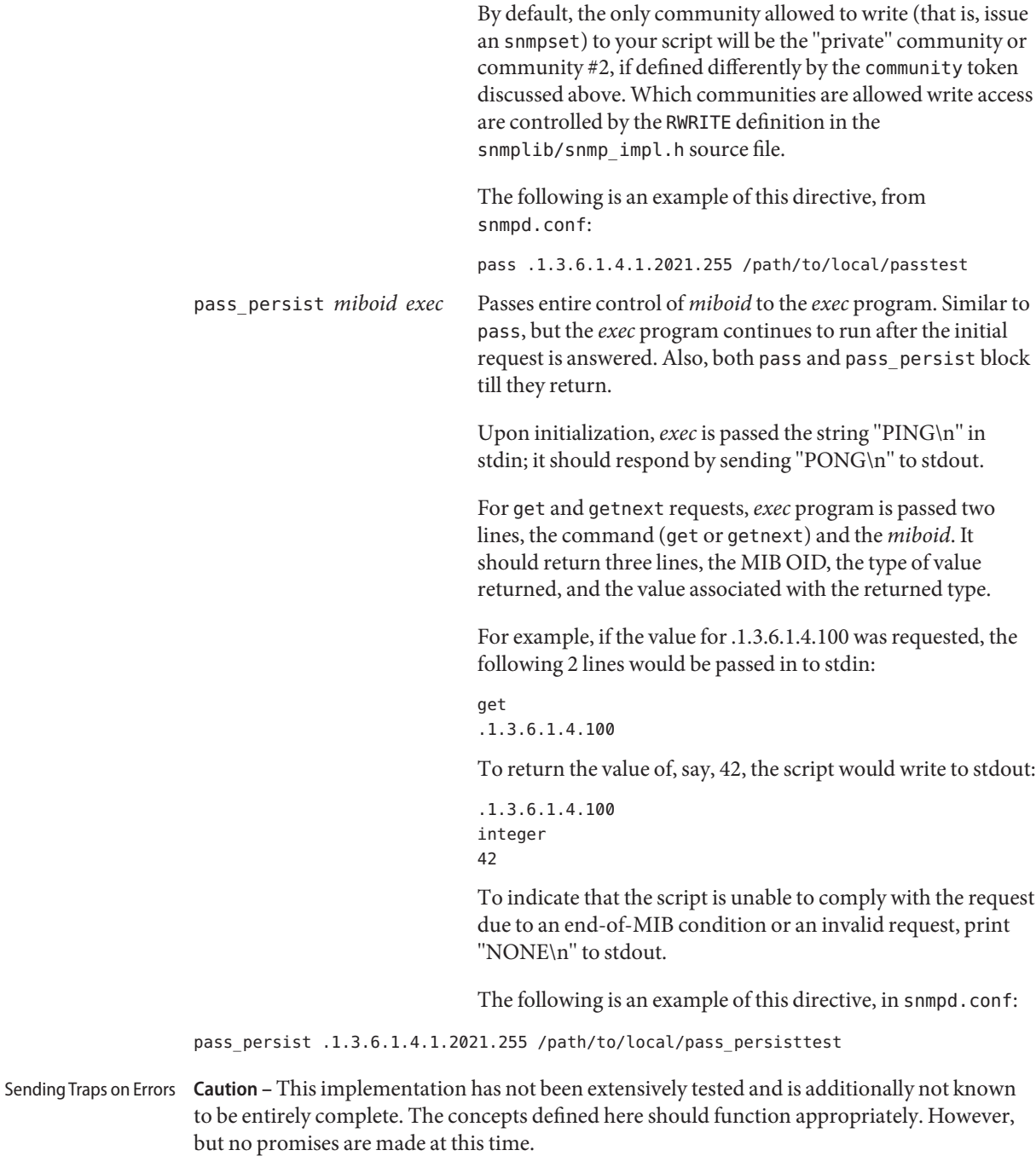

If your agent was compiled with support for the DISMAN-EVENT-MIB you have support for having the agent check its own data at regular intervals and to send out traps when certain conditions occur. You can enable DISMAN-EVENT-MIB by running the net-snmp configure script with the following argument:

--with-mib-modules=disman/event-mib

Traps are sent when expressions are first noticed, not once per evaluation. Once a test expression fires a trap, the test will have to fail again before a new trap is sent. See the DISMAN-EVENT-MIB documentation for more details. This can be configured either using the MIB tables themselves or by using these special key words:

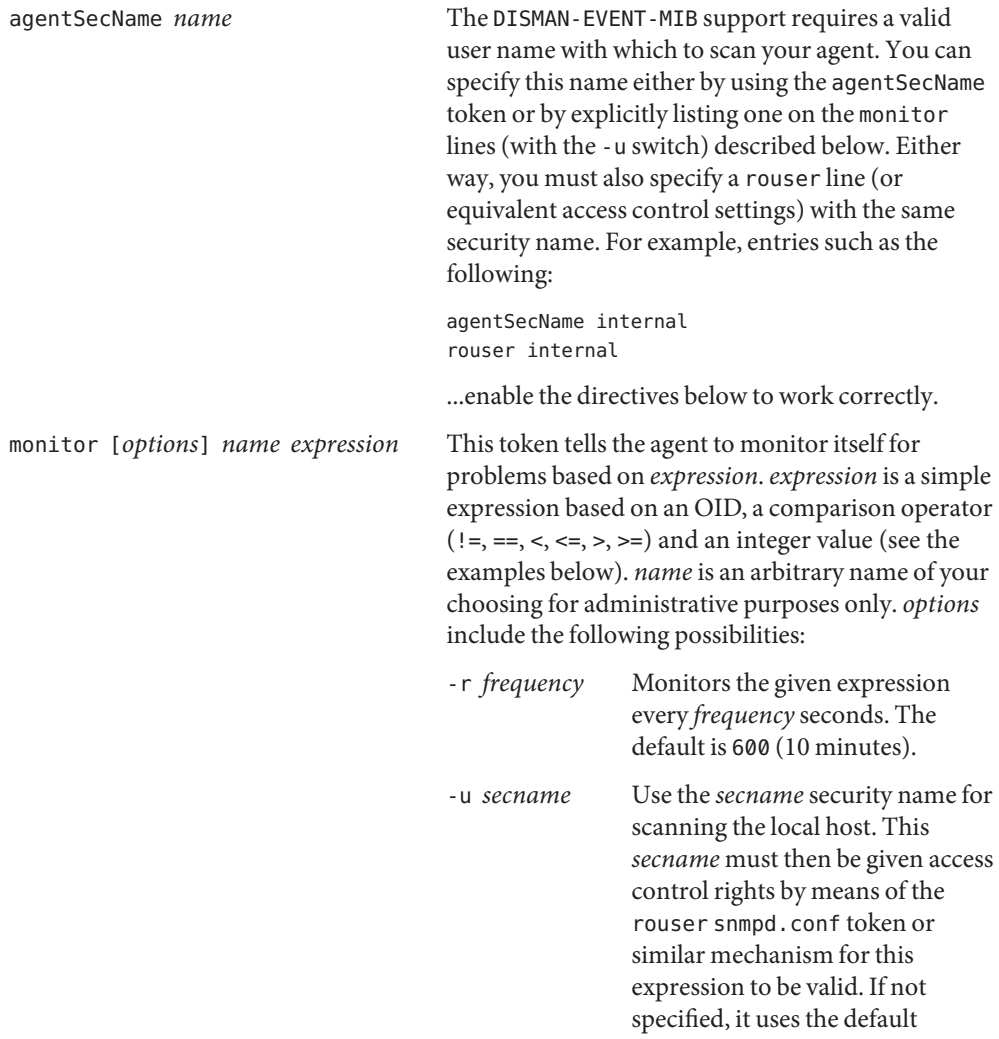

```
security name specified by the
                                                          agentsecname snmpd.conf token.
                                                          Either the -u flag or a valid
                                                          agentsecname token must be
                                                          specified and that name must be
                                                          given proper access control rights
                                                          with a rouser token.
                                         -o OID Specifies additional object values
                                                          to be delivered in the resulting
                                                          trap, in addition to the normal
                                                          trap objects. This option is useful
                                                          for obtaining other columns in the
                                                          table for the row that triggered the
                                                          expression. See the examples
                                                          below for more details.
                                        The following example configuration checks the
                                        hrSWRunPerfTable table (listing running processes)
                                        for any process that is consuming more than10 Mb
                                        of memory. It performs this check every 600 seconds
                                        (the default). For every process it finds exceeding the
                                        limit, it will send out exactly one notification. In
                                        addition to the normal hrSWRunPerfMem OID and
                                        value sent in the trap, the hrSWRunName object will
                                        also be sent. Note that the hrSWRunName object
                                        occurs in a different table, but since the indexes to
                                        the two tables are the same, you achieve the desired
                                        result.
rouser me
monitor -u me -o sysUpTime.0 -o hrSWRunName "high process memory" \
hrSWRunPerfMem > 10000
                                        The preceding line would produce a trap which,
                                        when formatted by snmptrapd, would display as
                                        follows:
2002-04-05 13:33:53 localhost.localdomain [udp:127.0.0.1:32931]:
sysUpTimeInstance = Timeticks: (1629) 0:00:16.29 snmpTrapOID.0 = \
OID: mteTrigger Fired mteHotTrigger = high process memory \
mteHotTargetName = mteHotContextName = mteHotOID = \
OID: hrSWRunPerfMem.1968 mteHotValue = \
28564 hrSWRunName.1968 = "xemacs"
                                        The preceding shows an xemacs process using 28
```
Mb of resident memory.

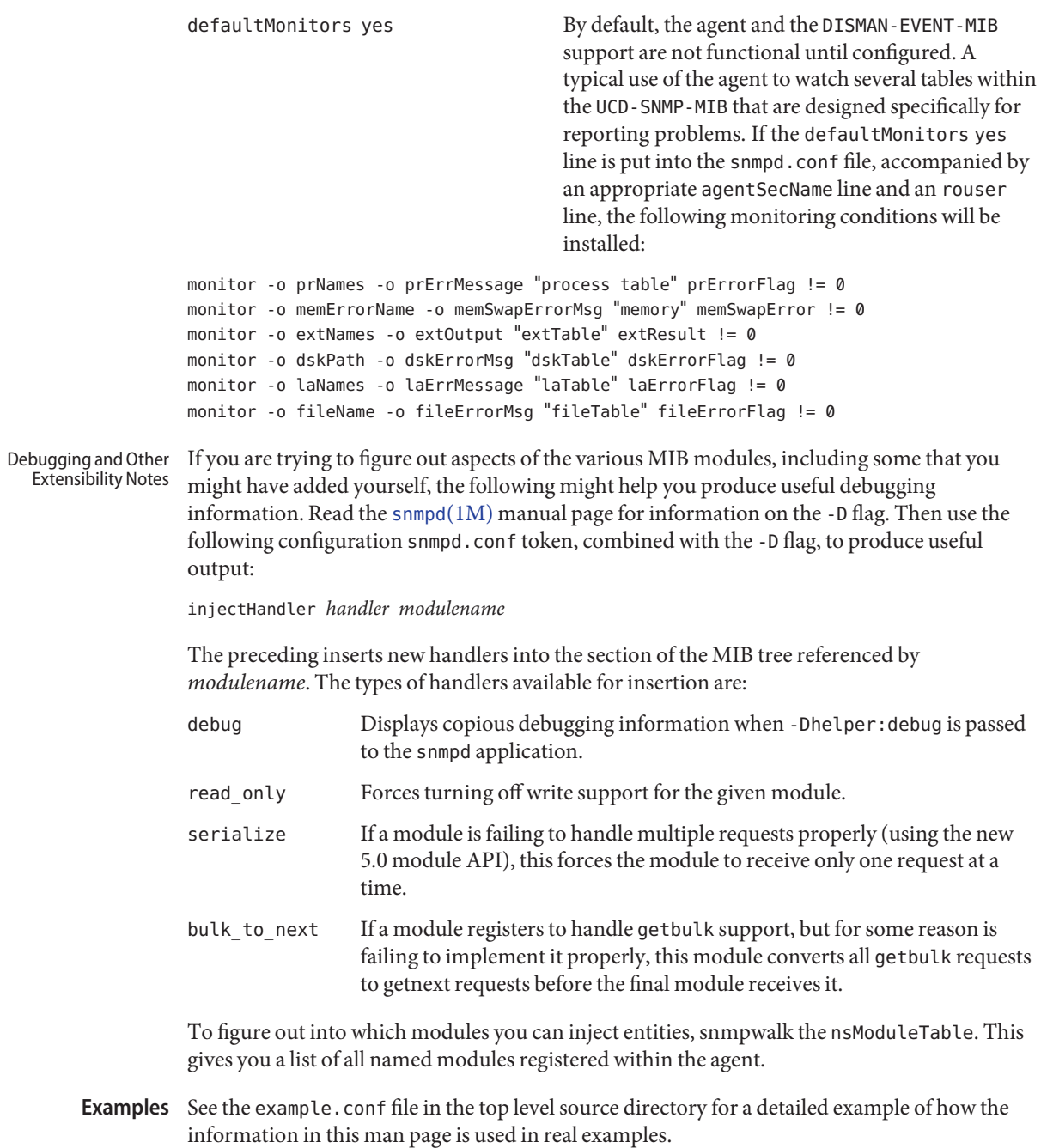

### ■ /etc/sma/snmp/snmpd.conf **Files**

### Attributes See [attributes](http://www.oracle.com/pls/topic/lookup?ctx=816-5175&id=attributes-5)(5) for descriptions of the following attributes:

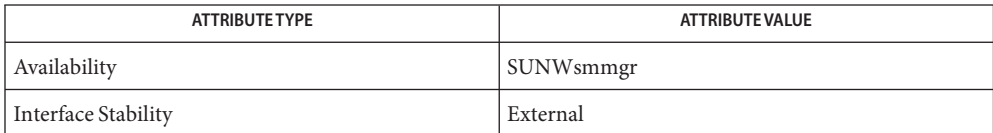

See Also [snmpd](http://www.oracle.com/pls/topic/lookup?ctx=816-5166&id=snmpd-1m)(1M), [snmp\\_config](#page-717-0)(4), [attributes](http://www.oracle.com/pls/topic/lookup?ctx=816-5175&id=attributes-5)(5)

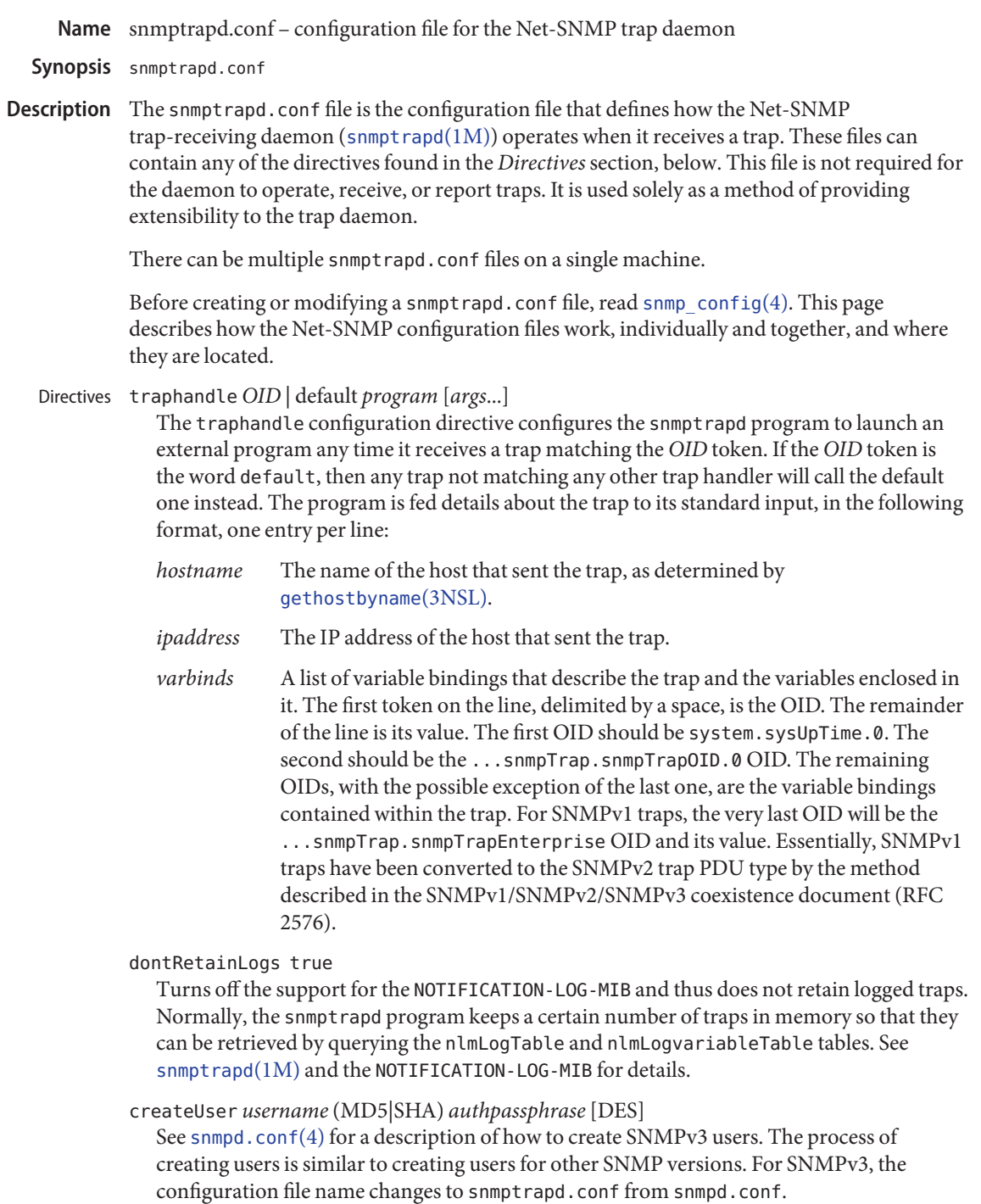

### format1 *format*

The format used to print a SNMPv1 TRAP message. See [snmptrapd](http://www.oracle.com/pls/topic/lookup?ctx=816-5166&id=snmptrapd-1m)(1M) for the layout characters available.

# format2 *format*

The format used to print a SNMPv2 TRAP2 or INFORM message. Note that the SNMPv3 protocol uses SNMPv2-style TRAPs and INFORMs.

Attributes See [attributes](http://www.oracle.com/pls/topic/lookup?ctx=816-5175&id=attributes-5)(5) for descriptions of the following attributes:

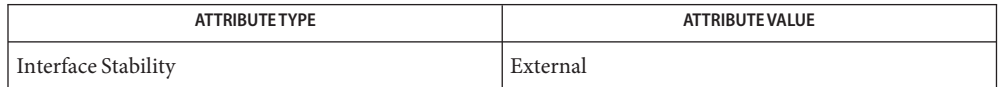

- $\textsf{See Also} \quad \textsf{simptraph}(1\text{M}), \textsf{syslog}(3\text{C}), \textsf{simpd}.\textsf{config}(4), \textsf{snmp\_variables}(4), \textsf{snmp\_config}(4),$  $\textsf{See Also} \quad \textsf{simptraph}(1\text{M}), \textsf{syslog}(3\text{C}), \textsf{simpd}.\textsf{config}(4), \textsf{snmp\_variables}(4), \textsf{snmp\_config}(4),$  $\textsf{See Also} \quad \textsf{simptraph}(1\text{M}), \textsf{syslog}(3\text{C}), \textsf{simpd}.\textsf{config}(4), \textsf{snmp\_variables}(4), \textsf{snmp\_config}(4),$ [attributes](http://www.oracle.com/pls/topic/lookup?ctx=816-5175&id=attributes-5)(5), [sma\\_snmp](http://www.oracle.com/pls/topic/lookup?ctx=816-5175&id=sma-snmp-5)(5)
	- Notes In the current release, the daemon blocks on the executing traphandle commands. This behavior is subject to change in a future release.

Name snmp\_variables - format of specifying variable names to SNMP tools

<span id="page-738-0"></span>Synopsis system.sysdescr.0

Description Variable names for SNMP are in the format of Object Identifiers (ASN.1). There are several methods of representation. Each variable name is given in the format of *A*.*B*.*C*.*D*...., where *A*, *B*, *C*, and *D* are subidentifiers in one of two forms of notation. Each subidentifier can be encoded as a decimal integer or a symbol as found in the RFC 1066 MIB. The case of the symbols is not significant. If there is no leading period (.) in the variable name, the name will be formed as if having been preceded with iso.org.dod.internet.mgmt.mib..

> A period must be placed before the first variable if the user is to fully specify the name. For example:

```
1.1.0
system.sysDescr.0
1.sysDescr.0
```
...all refer to the same variable name. Likewise:

.1.3.6.1.2.1.1.1.0 .iso.org.dod.internet.mgmt.mib.system.sysdescr.0 .1.3.6.1.2.1.1.sysdescr.0

...all refer to the same variable name.

The description of the variables in the MIB is given in the set of MIB files defined by the MIBS environment variable (or the default list defined at compilation time) and the MIB files in the /etc/sma/snmp/mibs directory (or the MIBDIRS environment variable).

Attributes See [attributes](http://www.oracle.com/pls/topic/lookup?ctx=816-5175&id=attributes-5)(5) for descriptions of the following attributes:

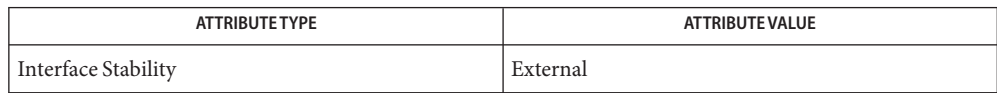

See Also [snmpd.conf](#page-719-0)(4), [attributes](http://www.oracle.com/pls/topic/lookup?ctx=816-5175&id=attributes-5)(5), [sma\\_snmp](http://www.oracle.com/pls/topic/lookup?ctx=816-5175&id=sma-snmp-5)(5)

RFC 1065, RFC 1066, RFC 1067, ISO IS 8824 (ASN.1)

Name sock2path - file that maps sockets to transport providers

Synopsis /etc/sock2path

Description The socket mapping file, /etc/sock2path, is a system file that contains the mappings between the socket[\(3SOCKET\)](http://www.oracle.com/pls/topic/lookup?ctx=816-5170&id=socket-3socket) call parameters and the transport provider driver. Its format is described on the [soconfig](http://www.oracle.com/pls/topic/lookup?ctx=816-5166&id=soconfig-1m)(1M) manual page.

> The init[\(1M\)](http://www.oracle.com/pls/topic/lookup?ctx=816-5166&id=init-1m) utility uses the soconfig utility with the sock2path file during the booting sequence.

**EXAMPLE 1** A Sample sock2path File **Examples**

The following is a sample sock2path file:

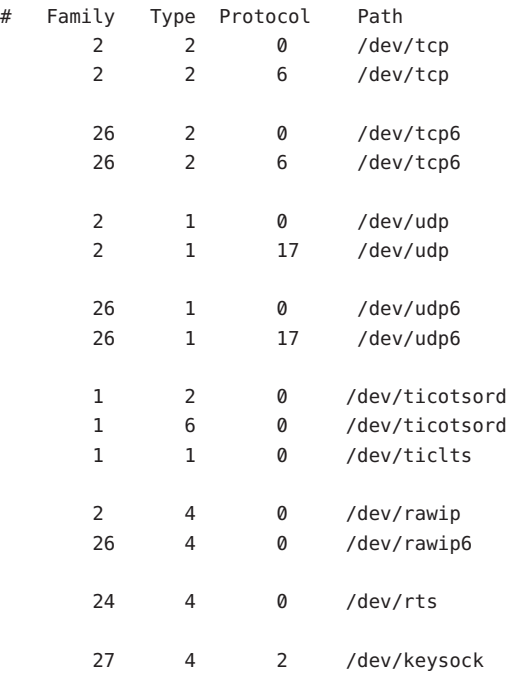

## See Also [soconfig](http://www.oracle.com/pls/topic/lookup?ctx=816-5166&id=soconfig-1m)(1M), socket[\(3SOCKET\)](http://www.oracle.com/pls/topic/lookup?ctx=816-5170&id=socket-3socket)

*[Network Interface Guide](http://www.oracle.com/pls/topic/lookup?ctx=806-1017&id=netp)*

Name space - disk space requirement file

space is an ASCII file that gives information about disk space requirements for the target environment. The space file defines space needed beyond what is used by objects defined in the [prototype](#page-609-0)(4) file; for example, files which will be installed with the [installf](http://www.oracle.com/pls/topic/lookup?ctx=816-5166&id=installf-1m)(1M) command. The space file should define the maximum amount of additional space that a package will require. **Description**

The generic format of a line in this file is:

### *pathname blocks inodes*

Definitions for the fields are as follows:

- *pathname* Specify a directory name which may or may not be the mount point for a filesystem. Names that do not begin with a slash ('/') indicate relocatable directories.
- *blocks* Define the number of disk blocks required for installation of the files and directory entries contained in the pathname (using a 512-byte block size).
- *inodes* Define the number of inodes required for installation of the files and directory entries contained in the pathname.

**Examples** EXAMPLE 1 A sample file.

# extra space required by config data which is # dynamically loaded onto the system data 500 1

See Also [installf](http://www.oracle.com/pls/topic/lookup?ctx=816-5166&id=installf-1m)(1M), [prototype](#page-609-0)(4)

*[Application Packaging Developer's Guide](http://www.oracle.com/pls/topic/lookup?ctx=817-0406&id=packinstall)*

Name ssh\_config - ssh configuration file

- Synopsis /etc/ssh/ssh\_config \$HOME/.ssh/config
- Description The first [ssh](http://www.oracle.com/pls/topic/lookup?ctx=816-5165&id=ssh-1)\_config path, above, provides the system-wide defaults for ssh(1). The second version is user-specific defaults for ssh.

ssh obtains configuration data from the following sources (in this order): command line options, user's configuration file (\$HOME/.ssh/config), and system-wide configuration file (/etc/ssh/ssh\_config). For each parameter, the first obtained value will be used. The configuration files contain sections bracketed by Host specifications, and that section is applied only for hosts that match one of the patterns given in the specification. The matched host name is the one given on the command line.

Since the first obtained value for each parameter is used, host-specific declarations should be given near the beginning of the file, and general defaults at the end.

The configuration file has the following format and syntax:

- Empty lines and lines starting with # are comments.
- Non-commented lines are of the form:

*keyword arguments*

■ Configuration options can be separated by whitespace or optional whitespace and exactly one equal sign. The latter format allows you to avoid the need to quote whitespace when specifying configuration options using the -o option to ssh, scp, and sftp.

The possible keywords and their meanings are listed below. Note that keywords are case-insensitive and arguments are case-sensitive.

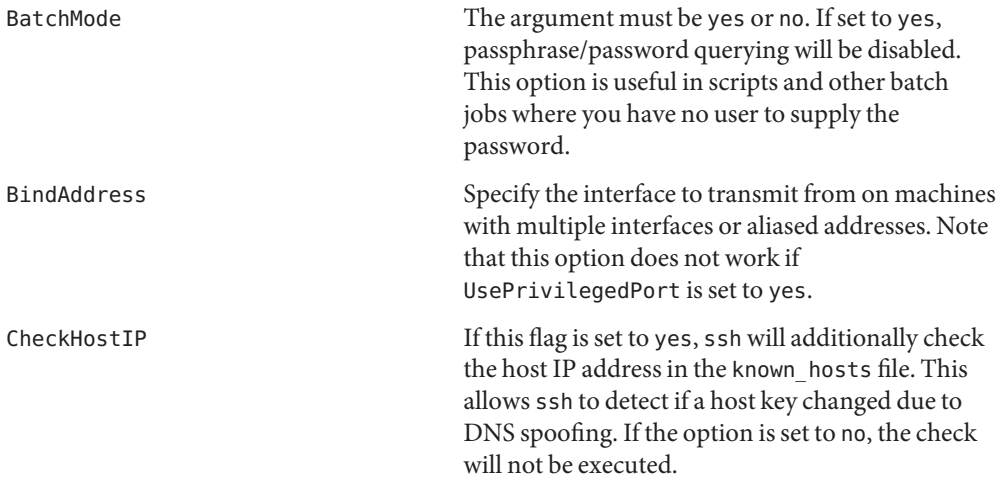

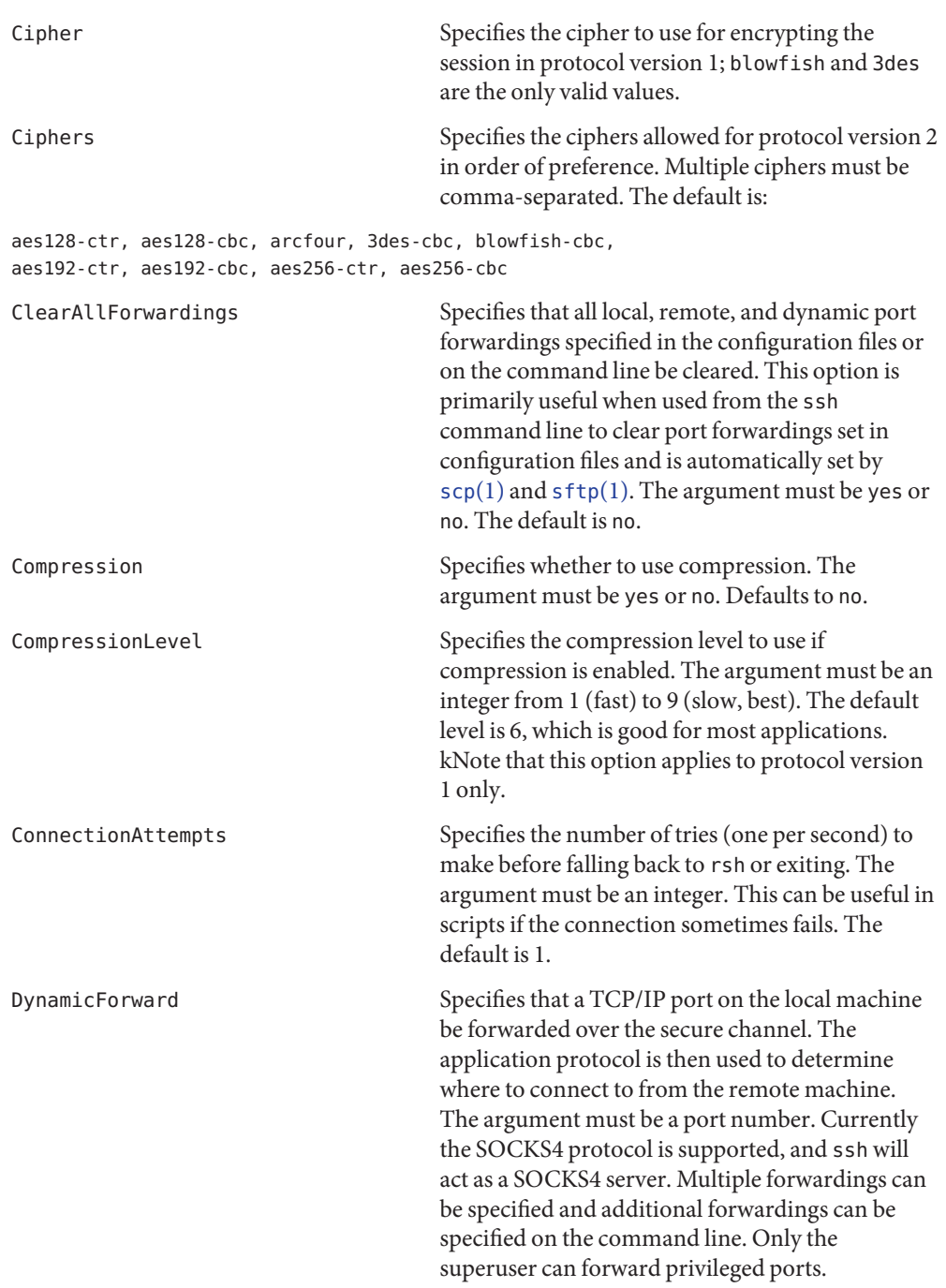

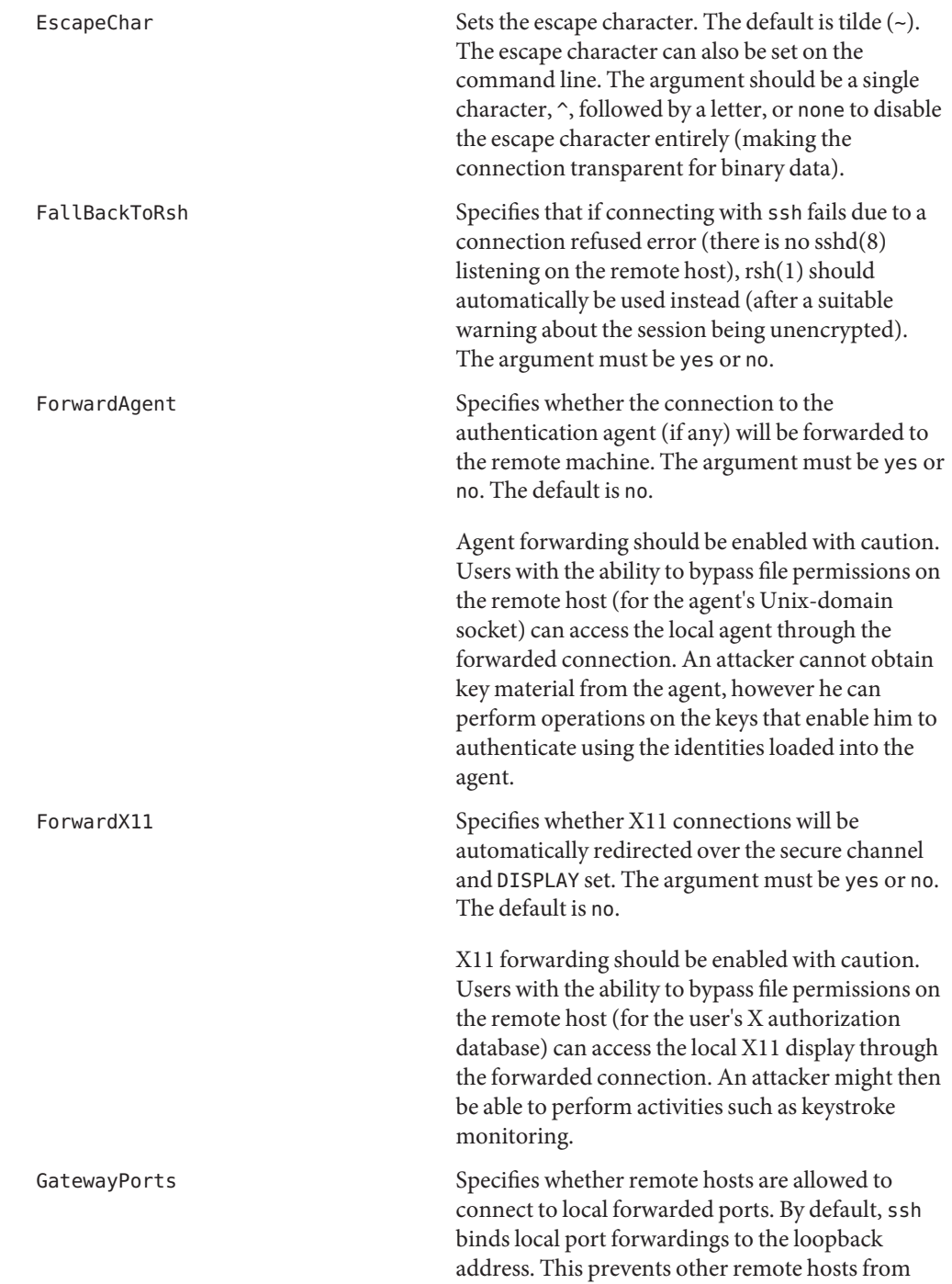

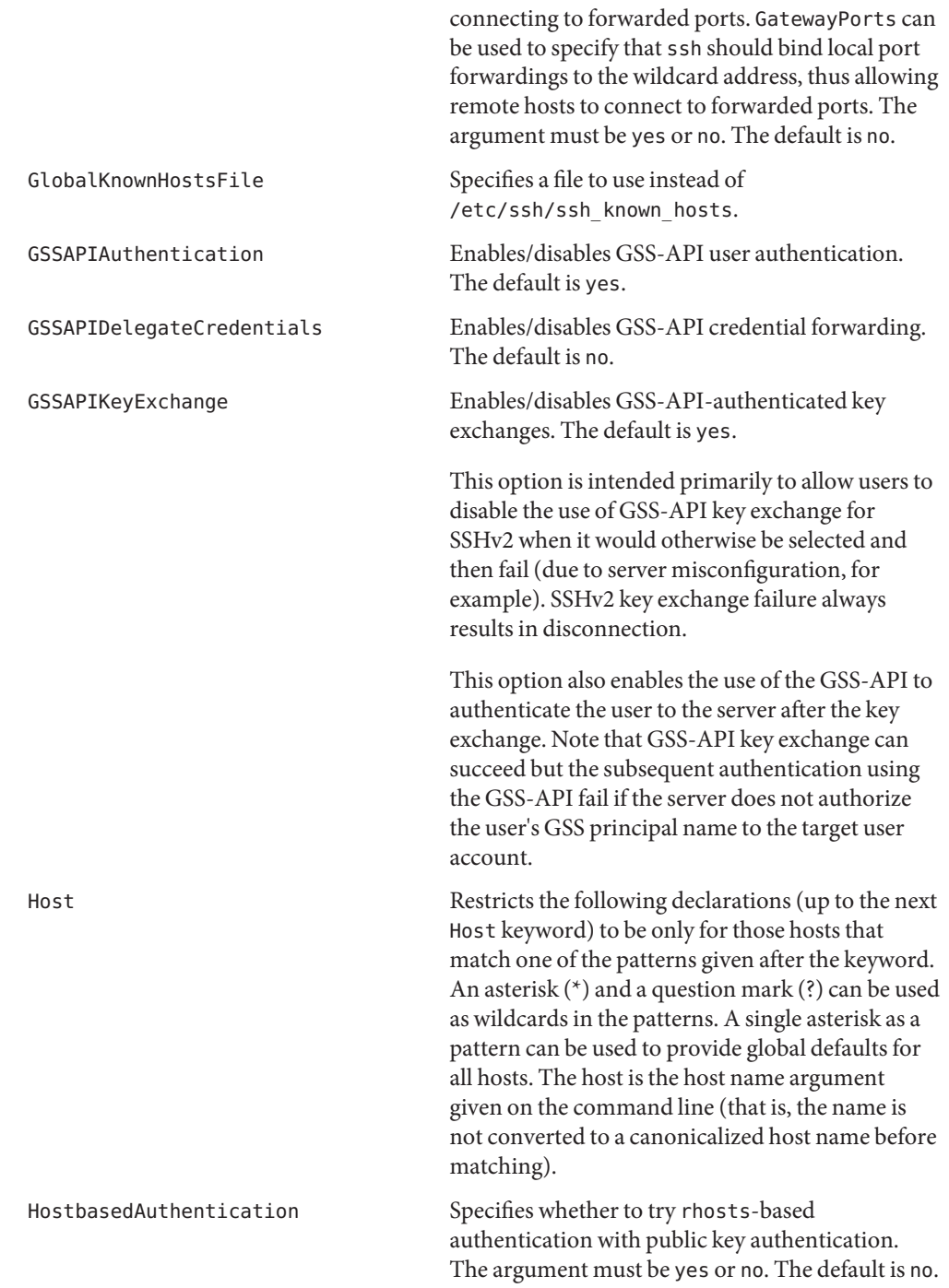

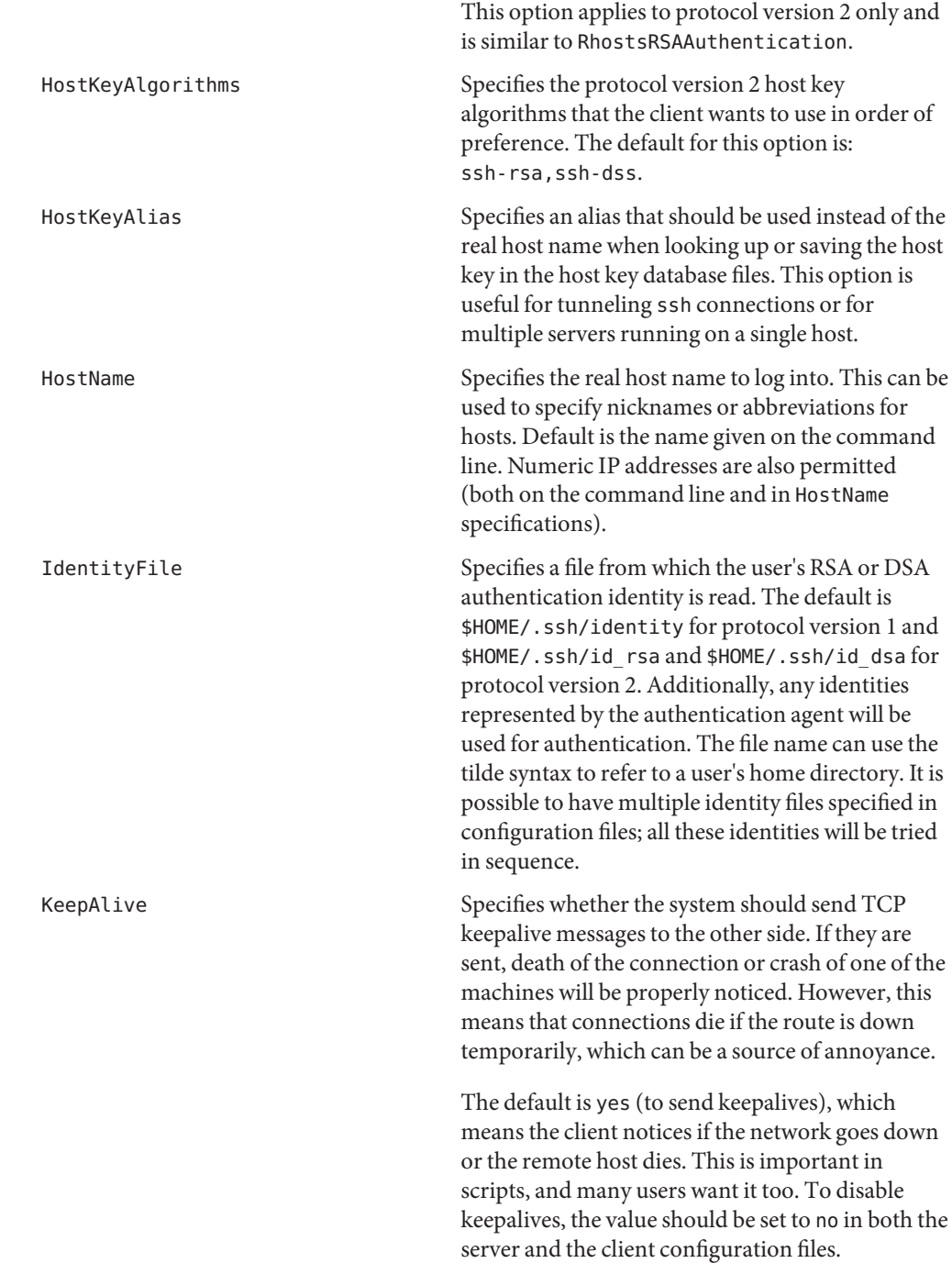

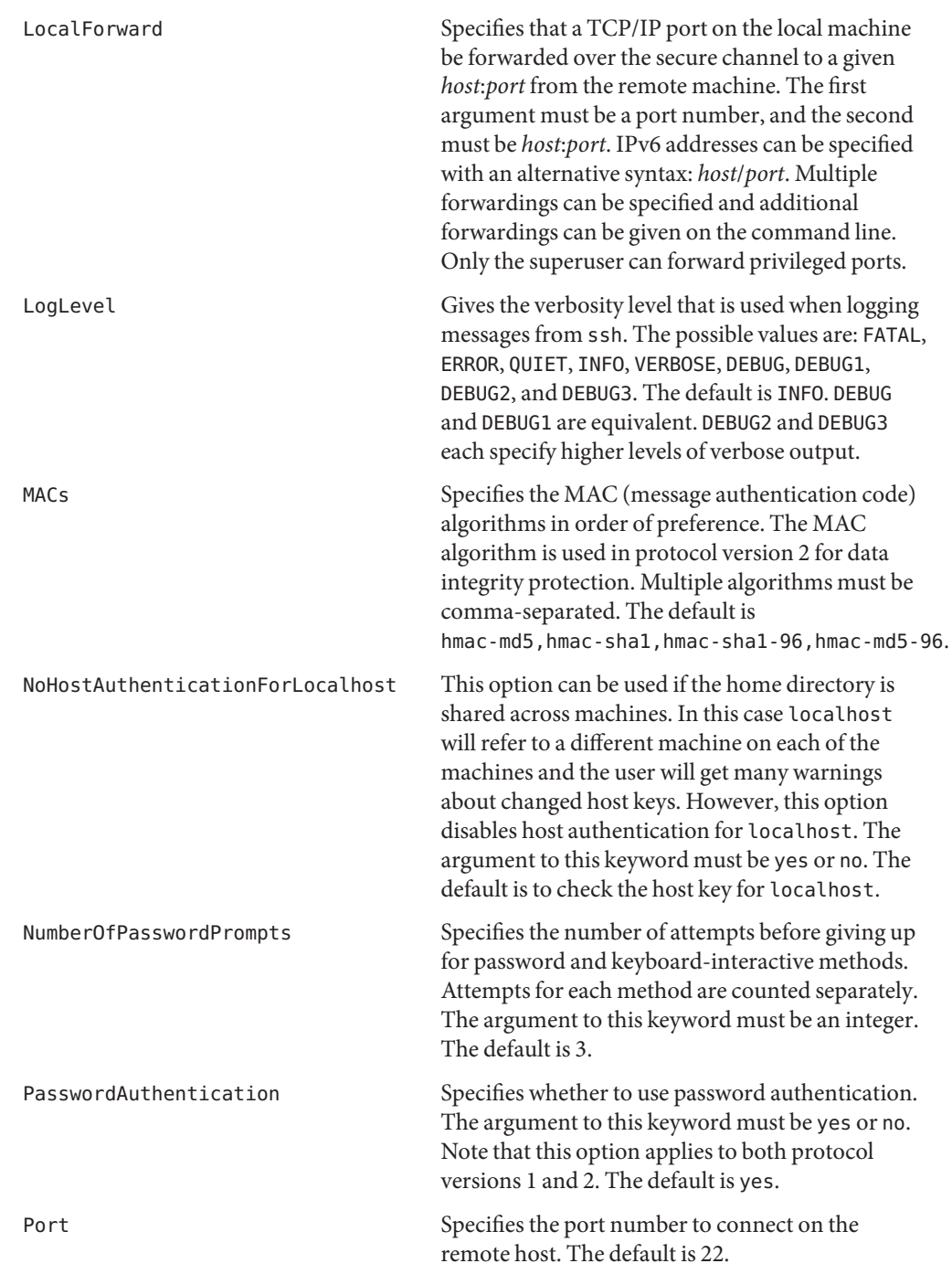

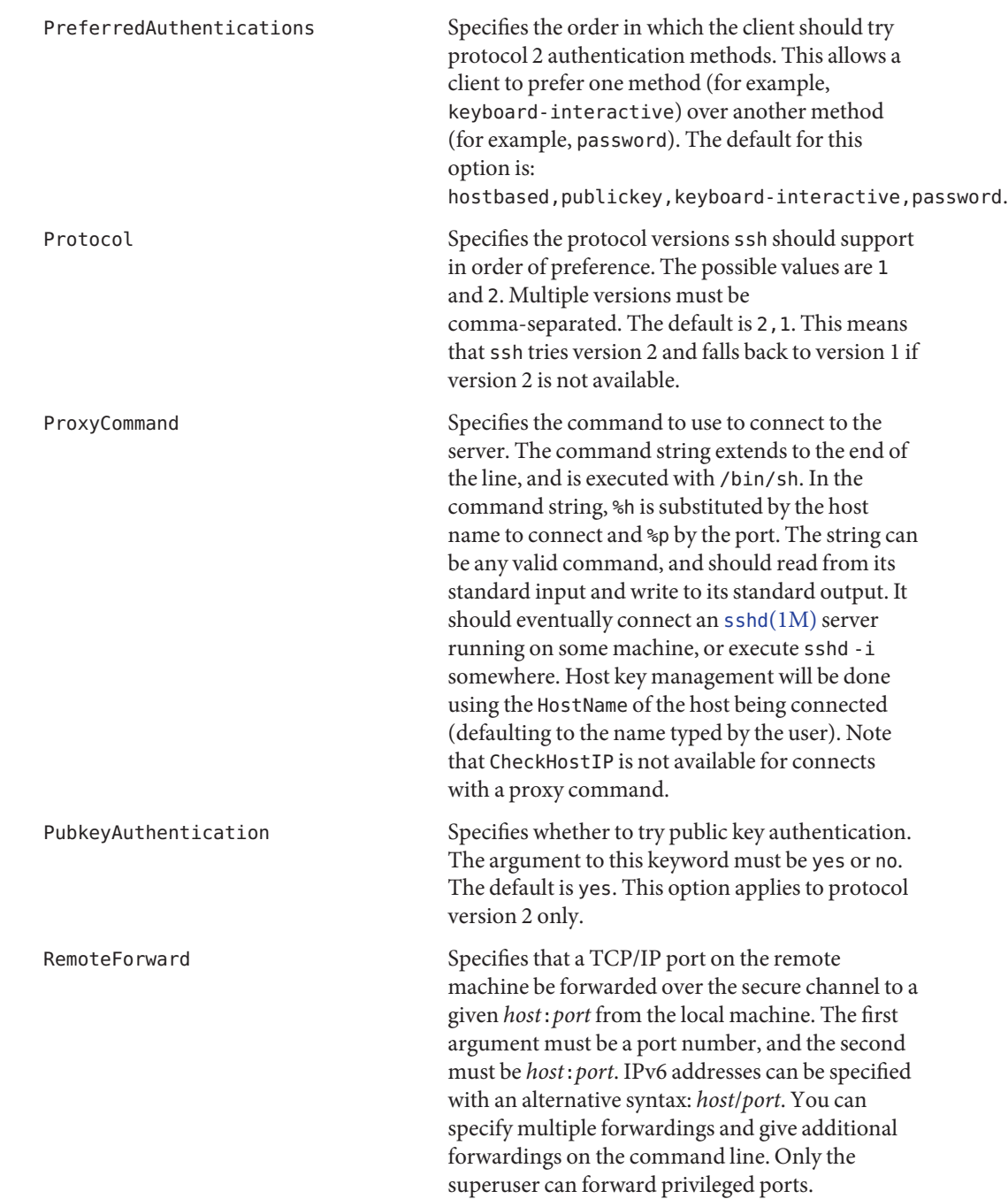

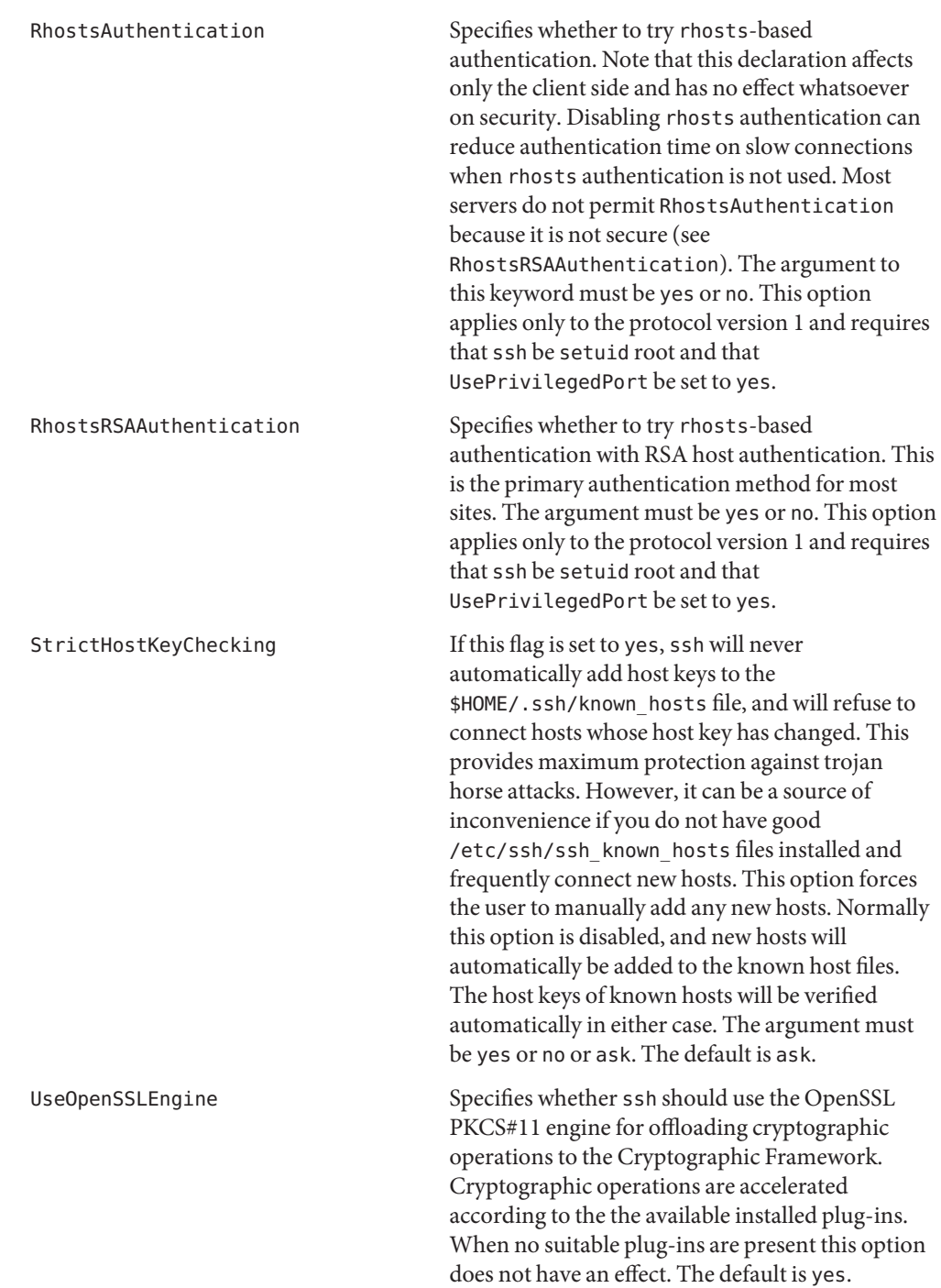

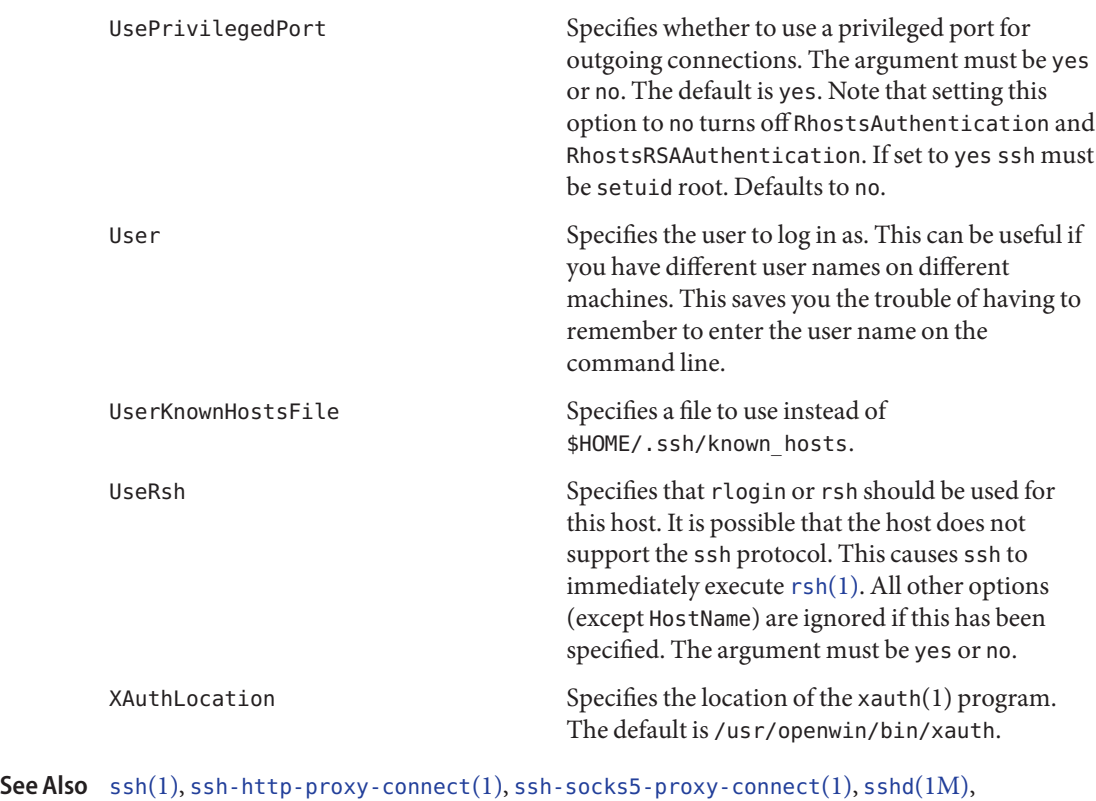

[sshd\\_config](#page-750-0)(4), [kerberos](http://www.oracle.com/pls/topic/lookup?ctx=816-5175&id=kerberos-5)(5)

<span id="page-750-0"></span>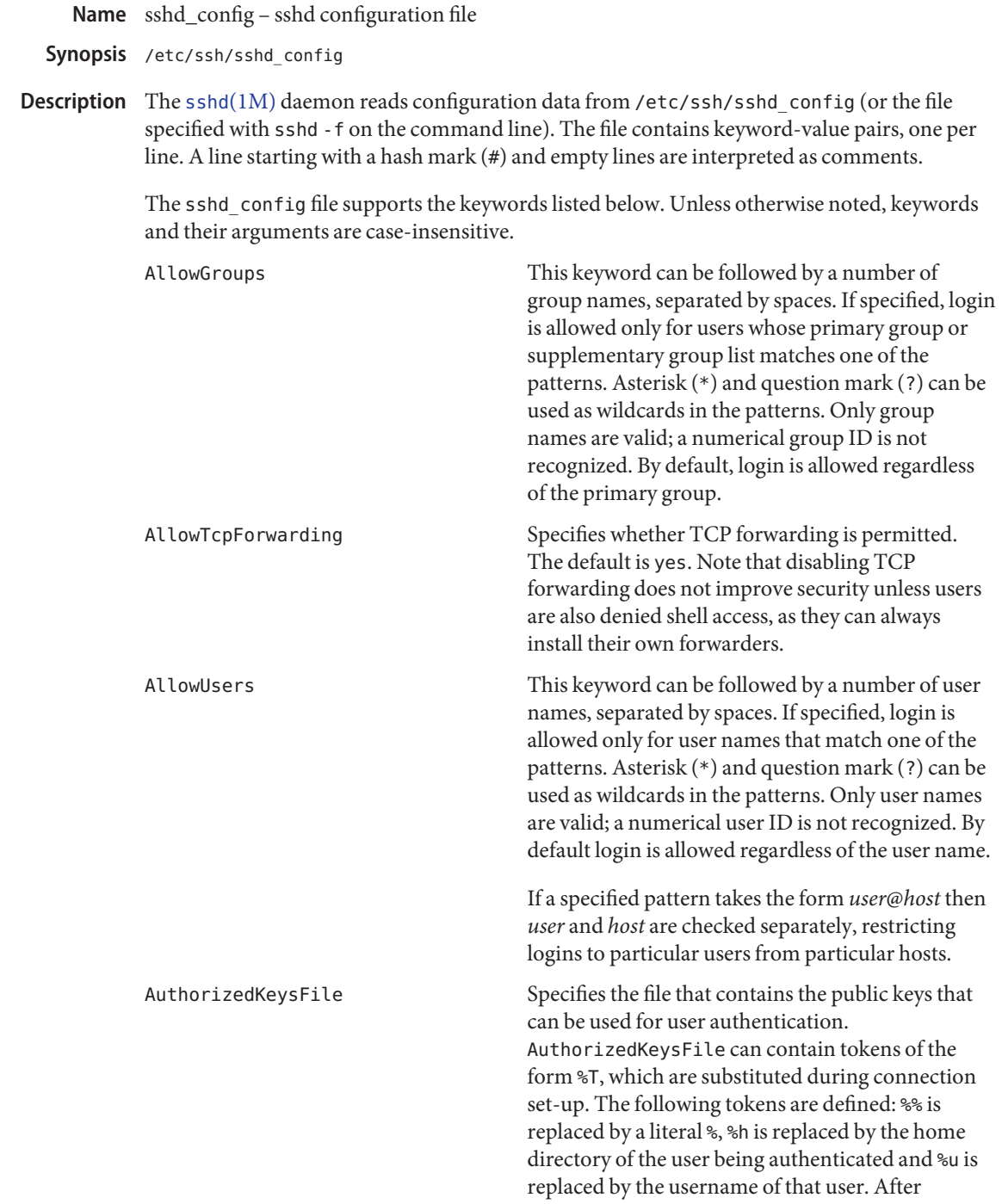

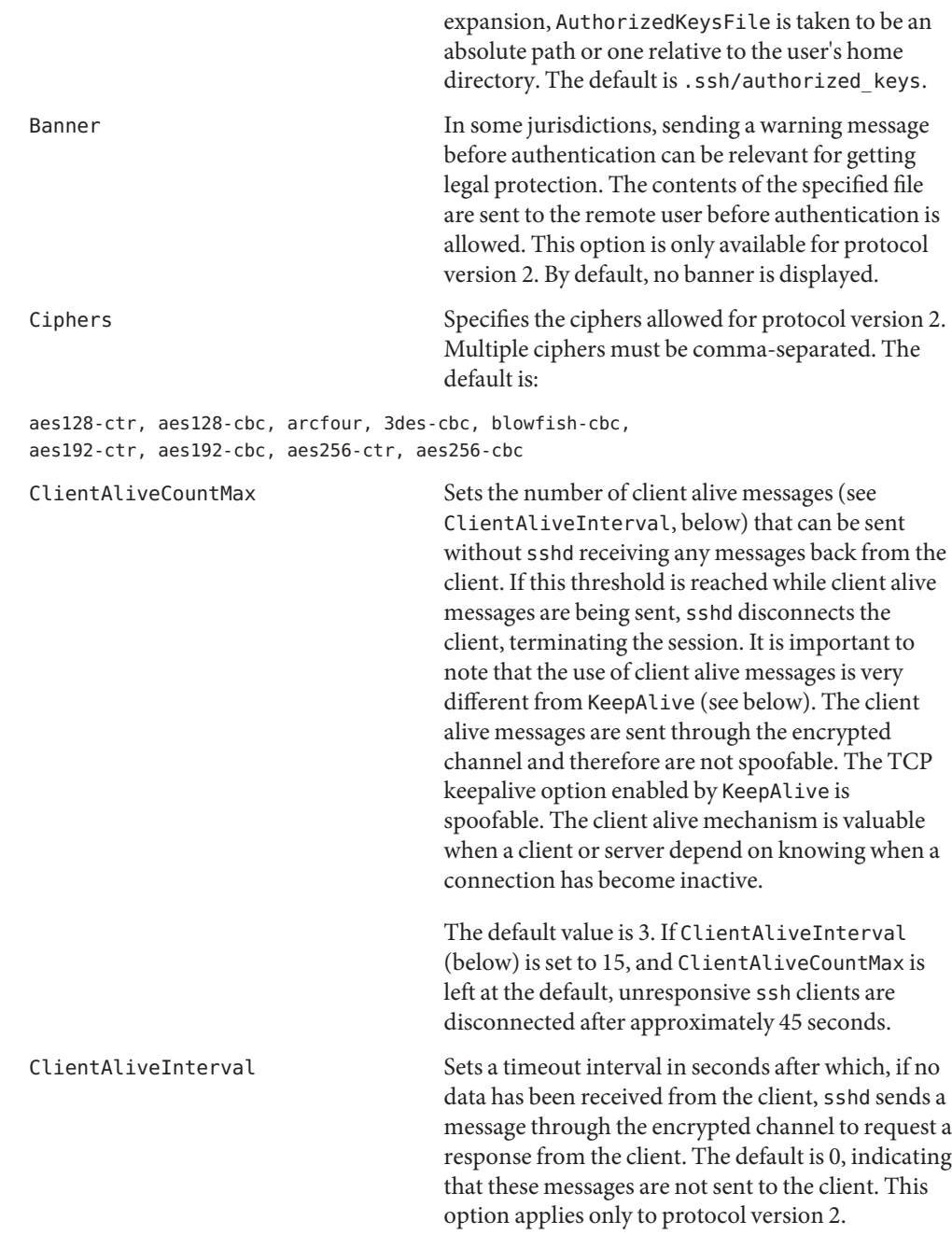

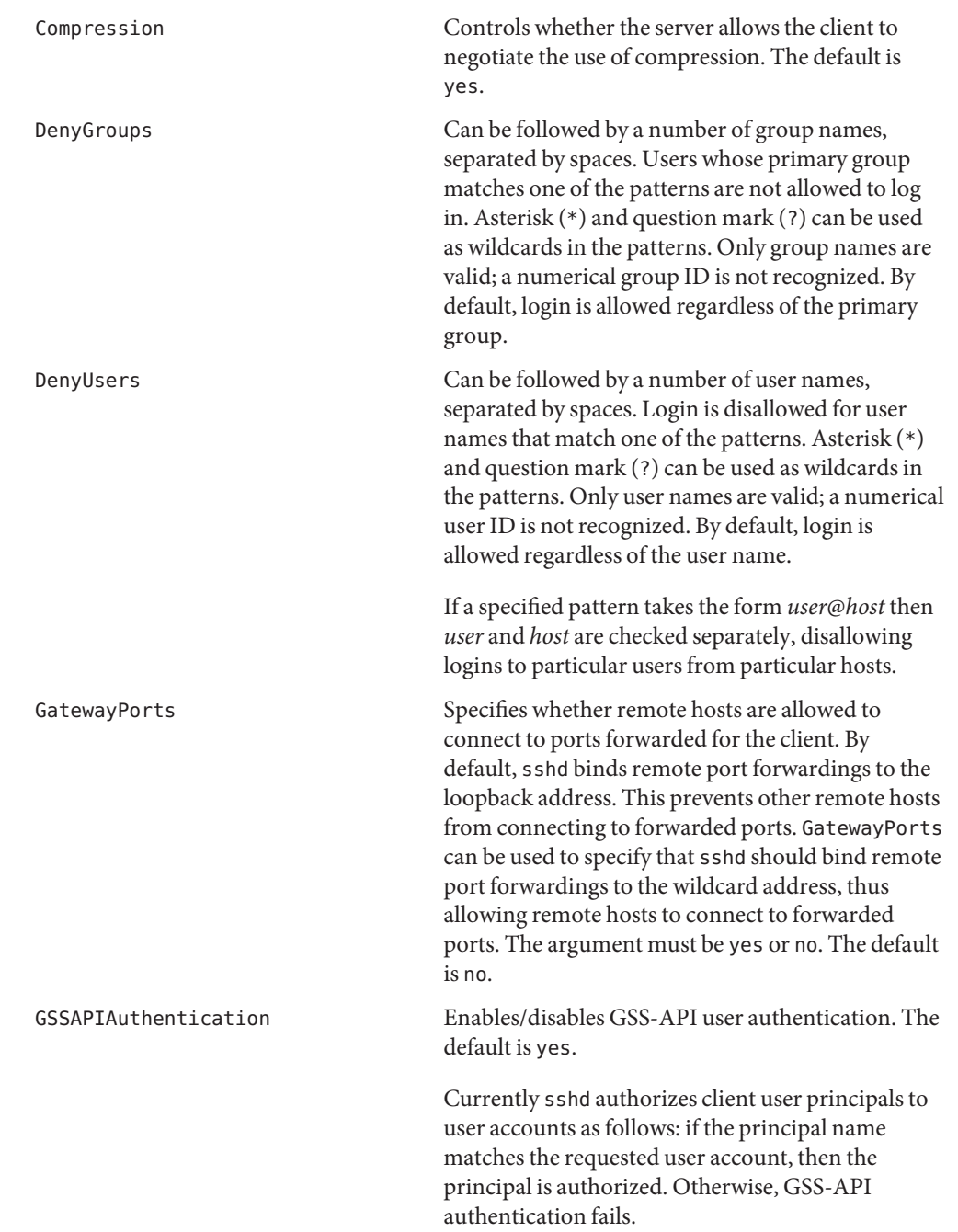

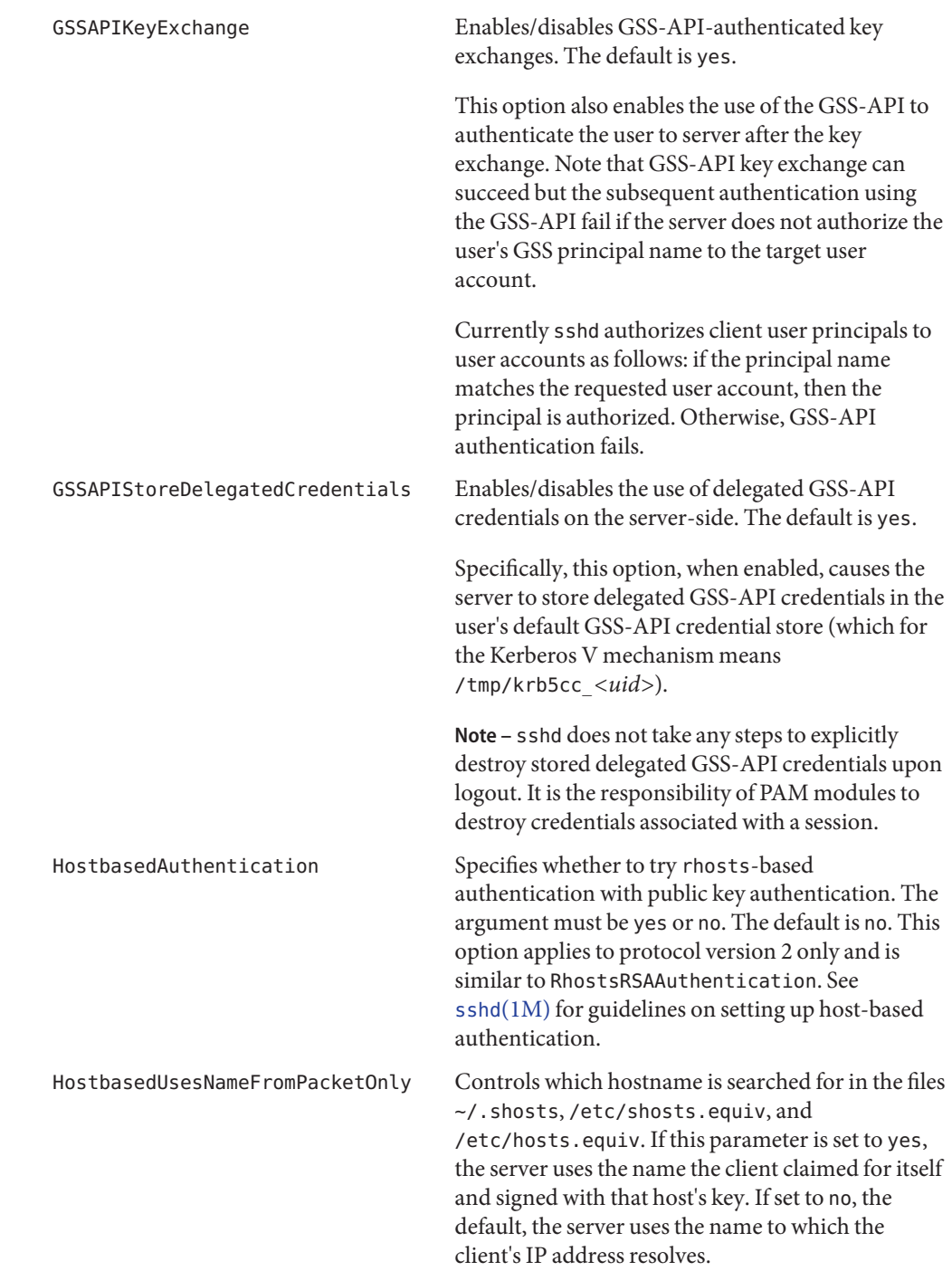

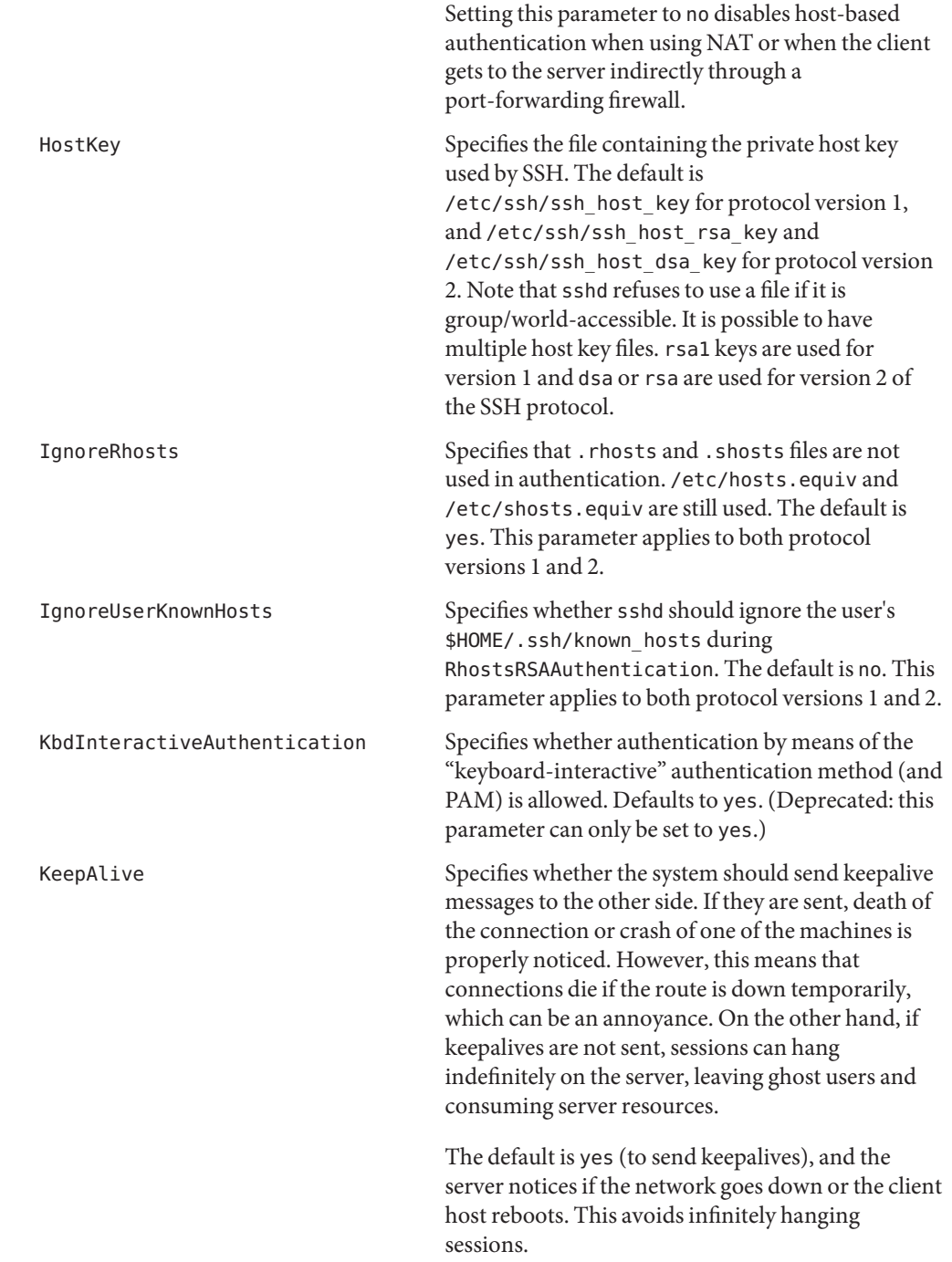

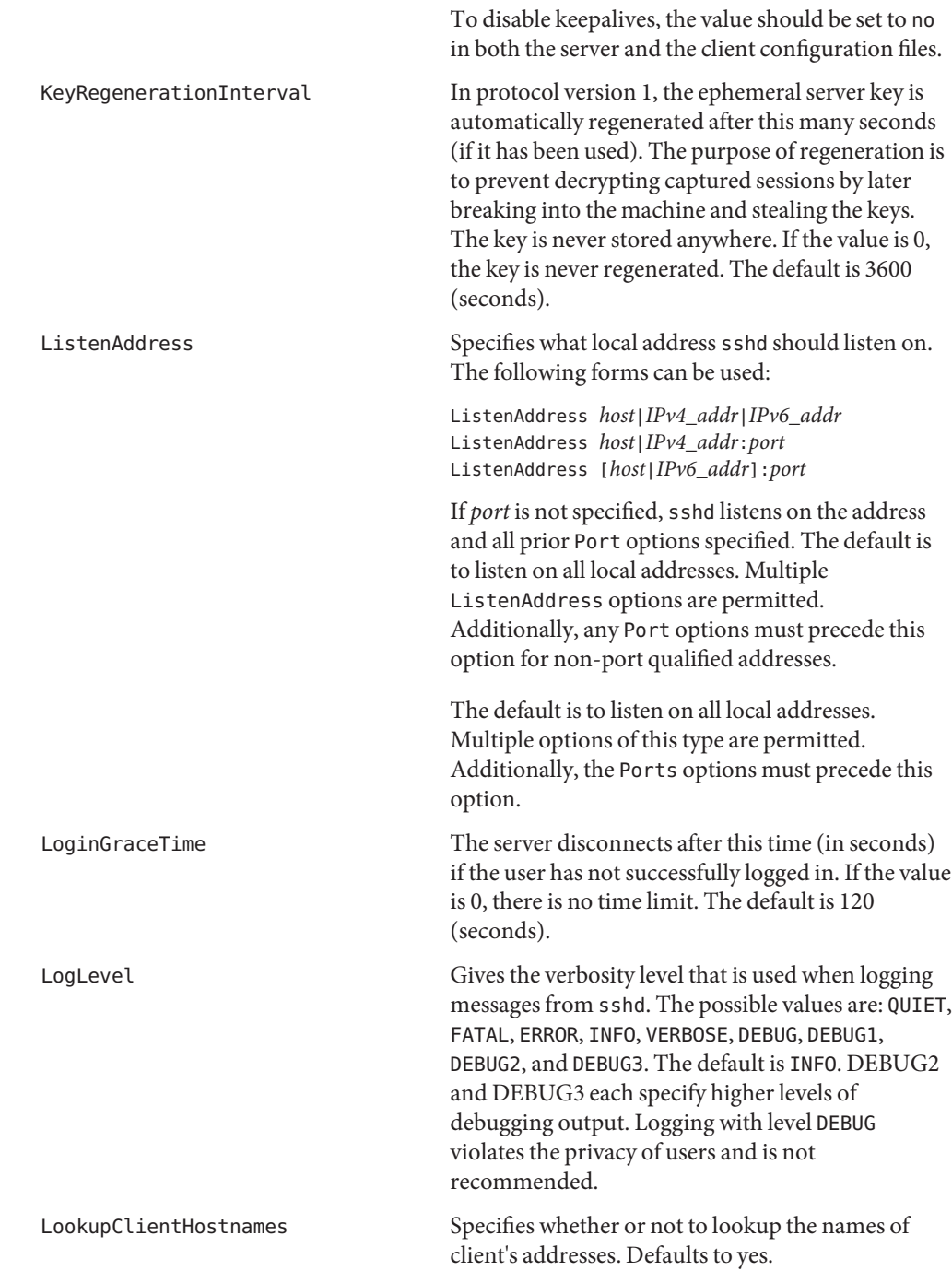
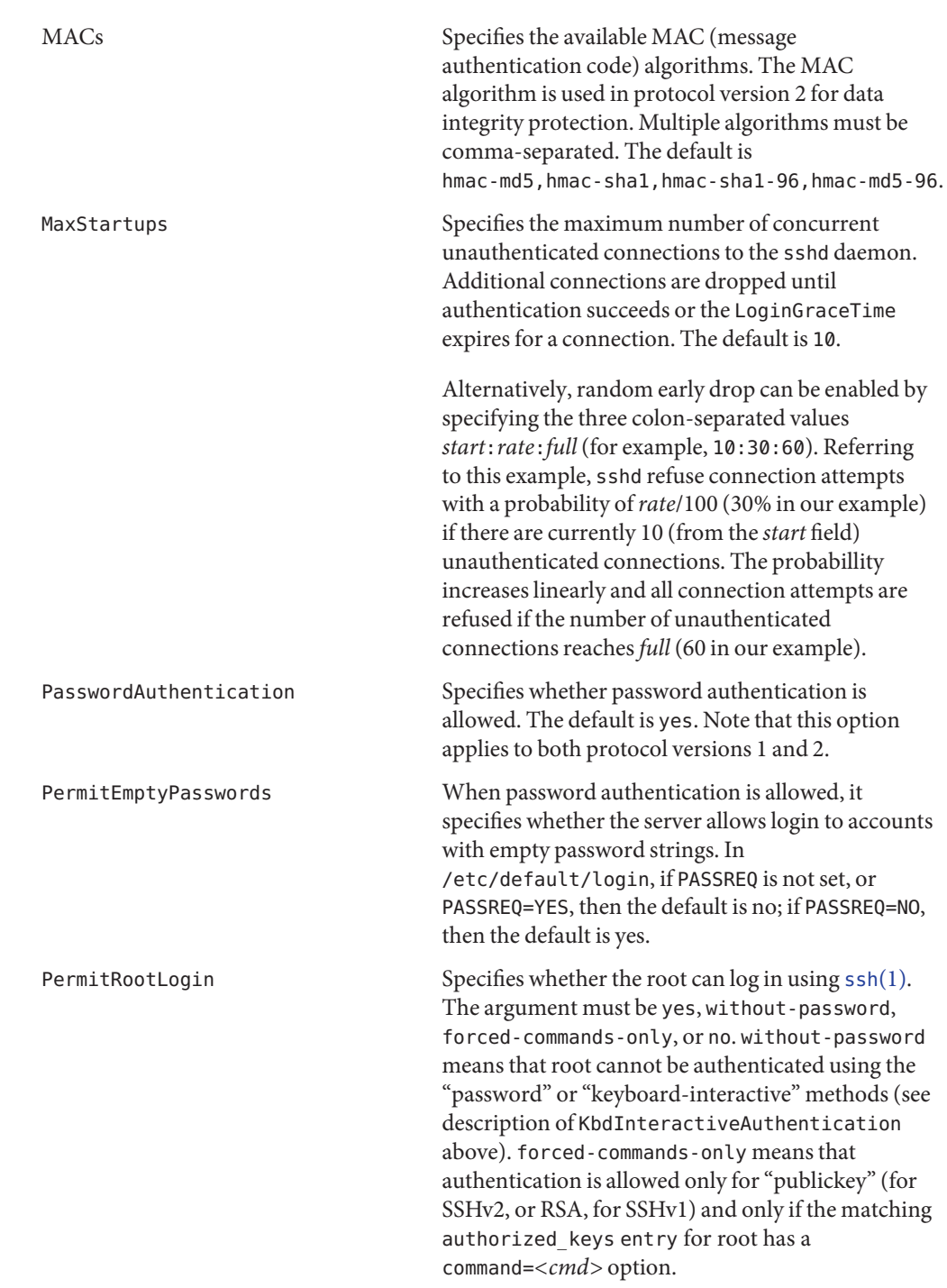

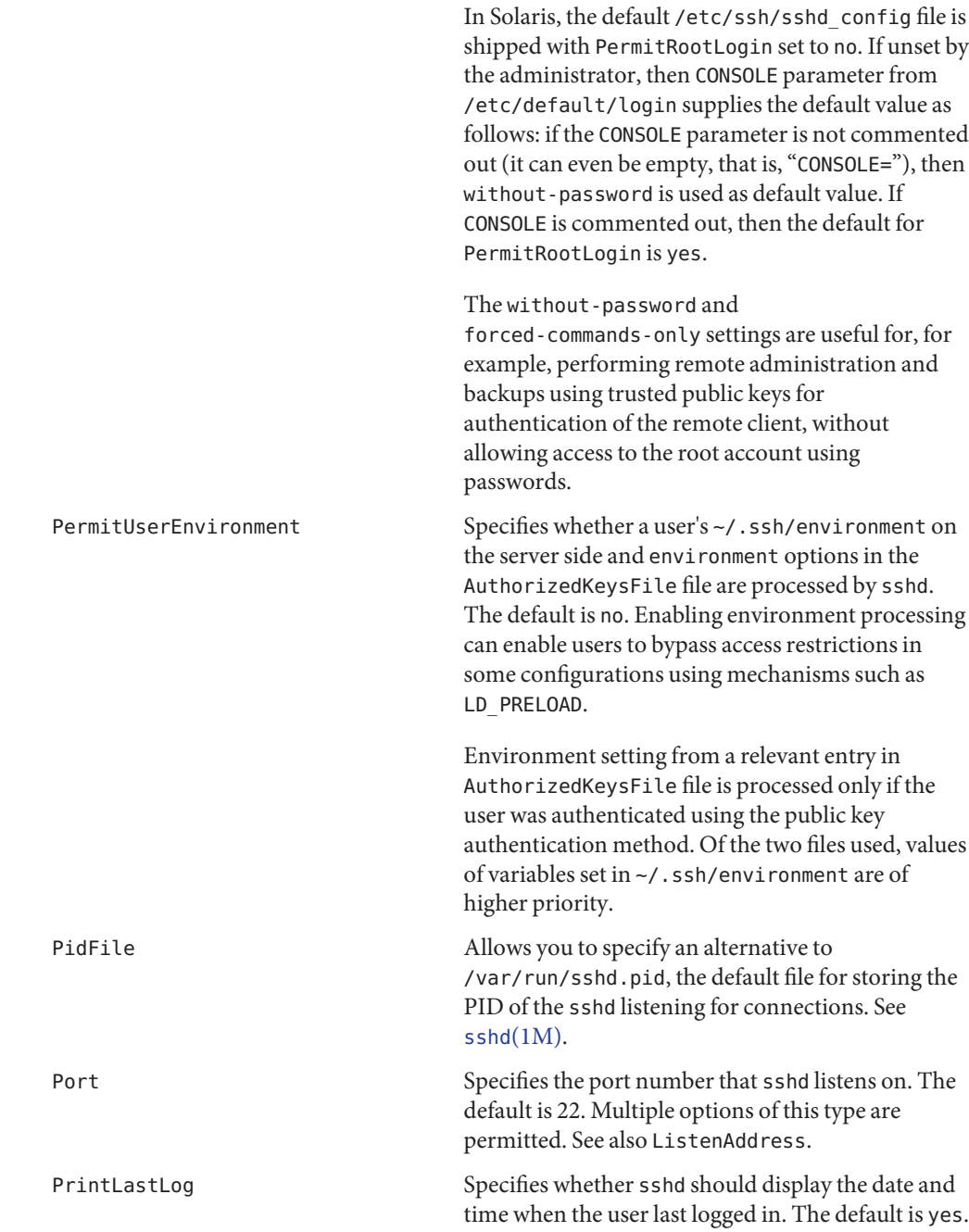

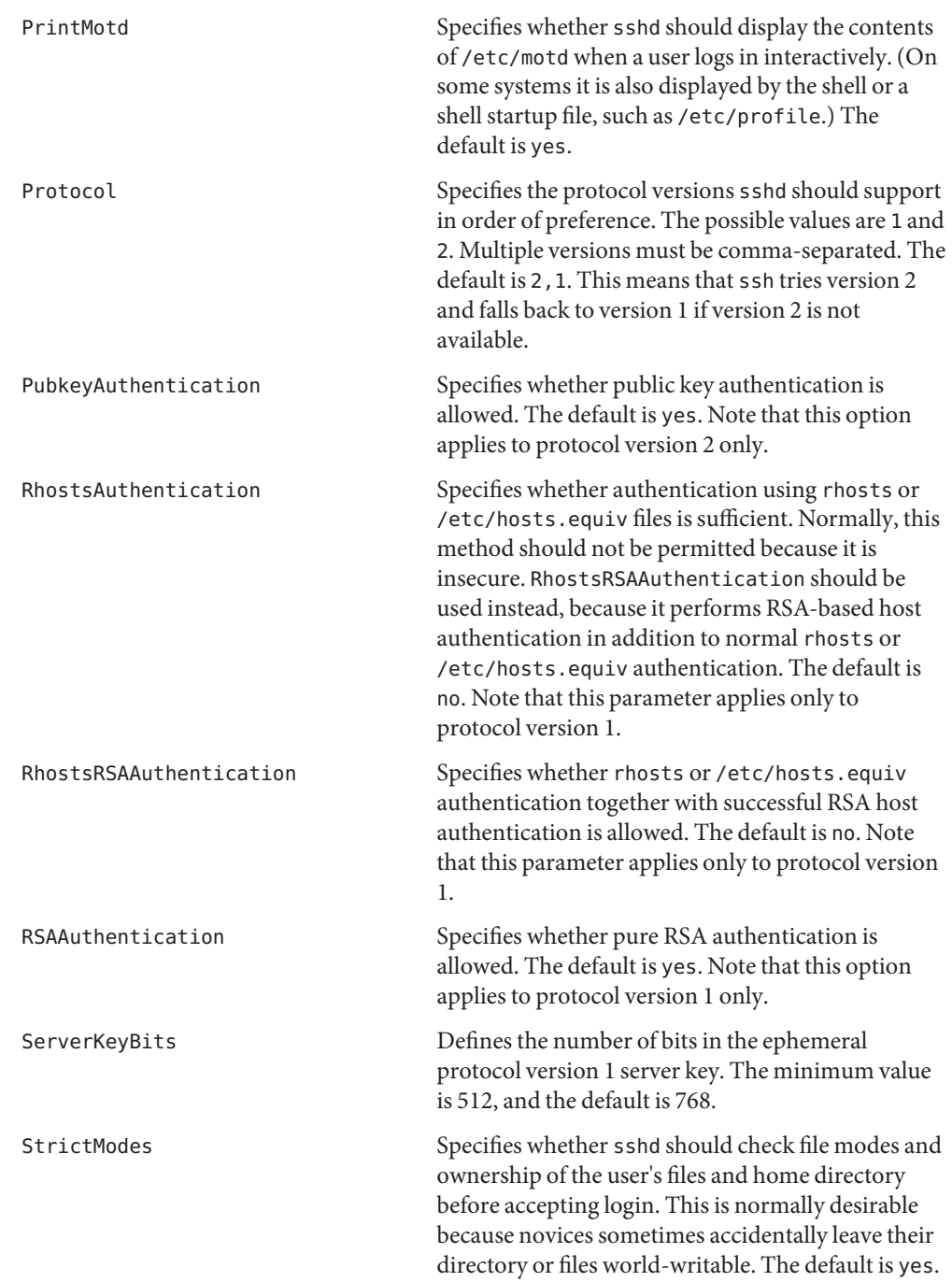

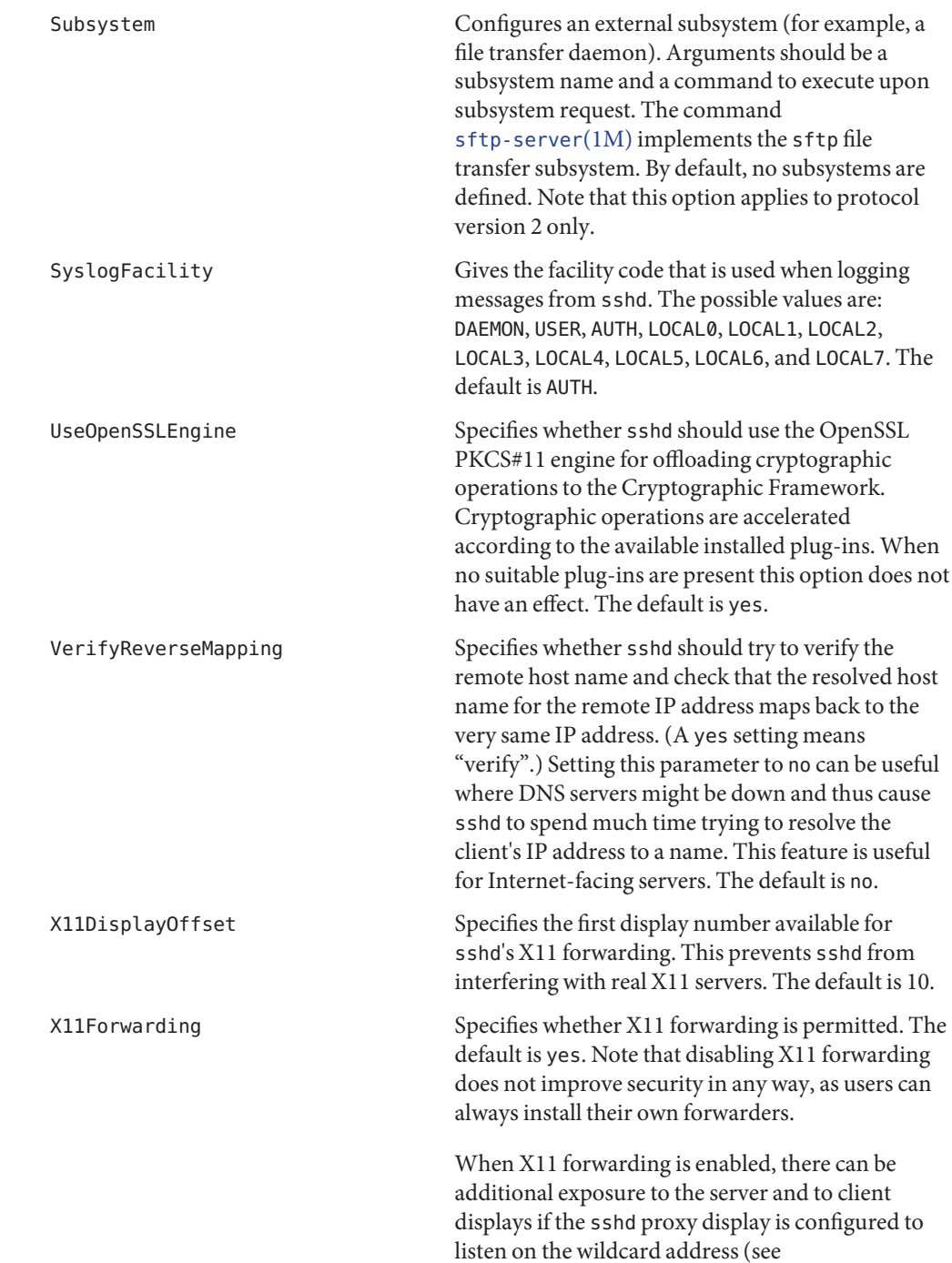

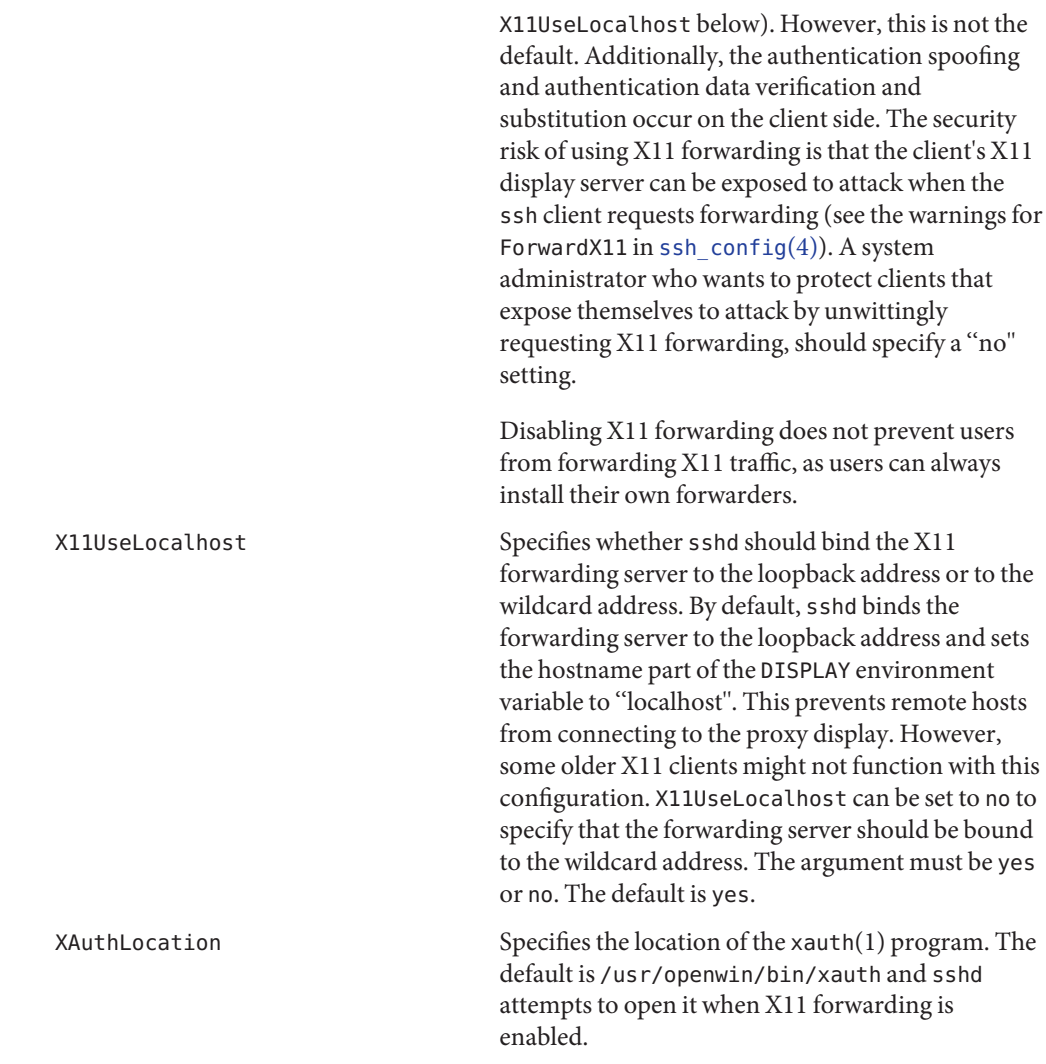

Time Formats sshd command-line arguments and configuration file options that specify time can be expressed using a sequence of the form: *time*[*qualifier*,] where *time* is a positive integer value and *qualifier*is one of the following:

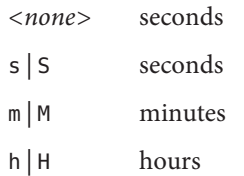

- d | D days
- w | weeks

Each element of the sequence is added together to calculate the total time value. For example:

- 600 600 seconds (10 minutes)
- 10m 10 minutes
- 1h30m 1 hour, 30 minutes (90 minutes)

Contains configuration data for sshd. This file should be writable by root only, but it is recommended (though not necessary) that it be world-readable. Files /etc/ssh/sshd config

Attributes See [attributes](http://www.oracle.com/pls/topic/lookup?ctx=816-5175&id=attributes-5)(5) for descriptions of the following attributes:

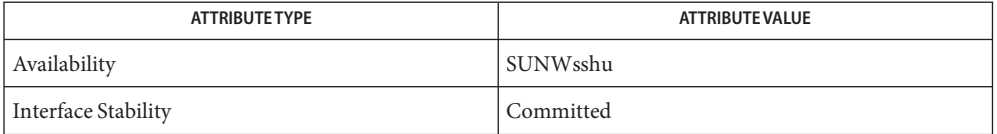

**See Also** [login](http://www.oracle.com/pls/topic/lookup?ctx=816-5165&id=login-1)(1), sshd[\(1M\),](http://www.oracle.com/pls/topic/lookup?ctx=816-5166&id=sshd-1m) [ssh\\_config](#page-741-0)(4), [attributes](http://www.oracle.com/pls/topic/lookup?ctx=816-5175&id=attributes-5)(5), [kerberos](http://www.oracle.com/pls/topic/lookup?ctx=816-5175&id=kerberos-5)(5)

Authors OpenSSH is a derivative of the original and free ssh 1.2.12 release by Tatu Ylonen. Aaron Campbell, Bob Beck, Markus Friedl, Niels Provos, Theo de Raadt, and Dug Song removed many bugs, re-added recent features, and created OpenSSH. Markus Friedl contributed the support for SSH protocol versions 1.5 and 2.0. Niels Provos and Markus Friedl contributed support for privilege separation.

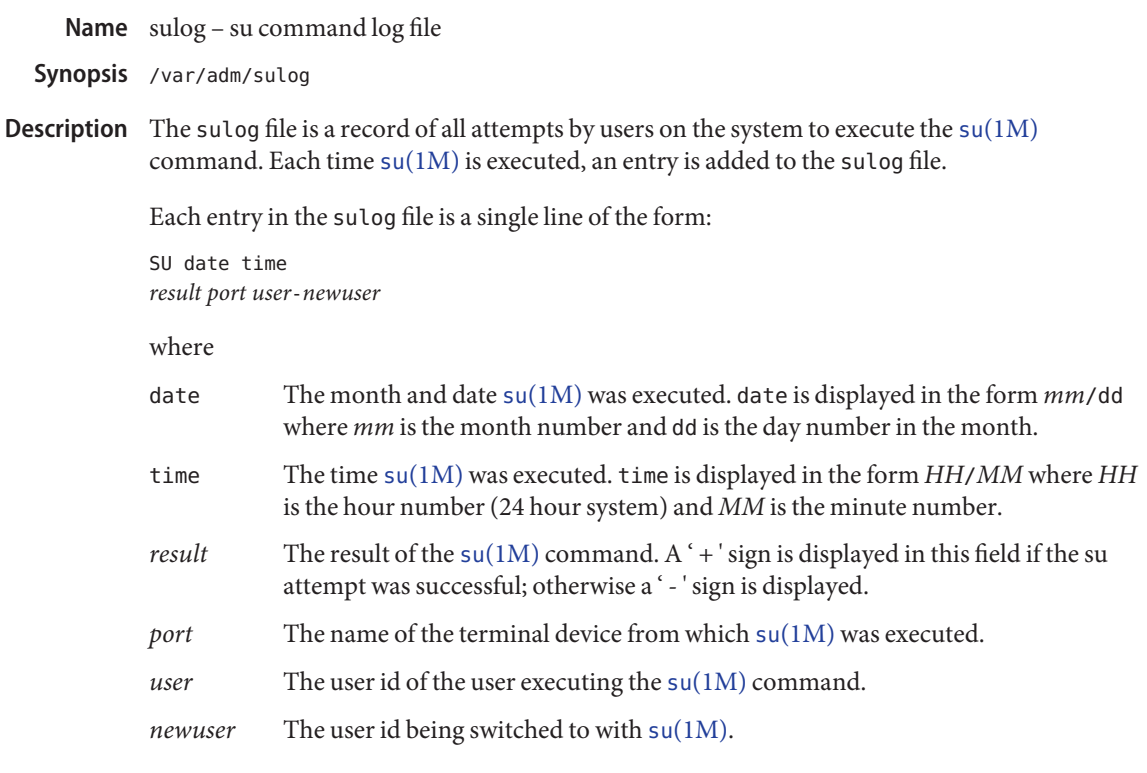

# **EXAMPLE 1** A sample sulog file. **Examples**

Here is a sample sulog file:

SU 02/25 09:29 + console root-sys SU 02/25 09:32 + pts/3 user1-root SU 03/02 08:03 + pts/5 user1-root SU 03/03 08:19 + pts/5 user1-root SU 03/09 14:24 - pts/5 guest3-root SU 03/09 14:24 - pts/5 guest3-root SU 03/14 08:31 + pts/4 user1-root

/var/adm/sulog su log file **Files**

/etc/default/su contains the default location of sulog

**See Also** su[\(1M\)](http://www.oracle.com/pls/topic/lookup?ctx=816-5166&id=su-1m)

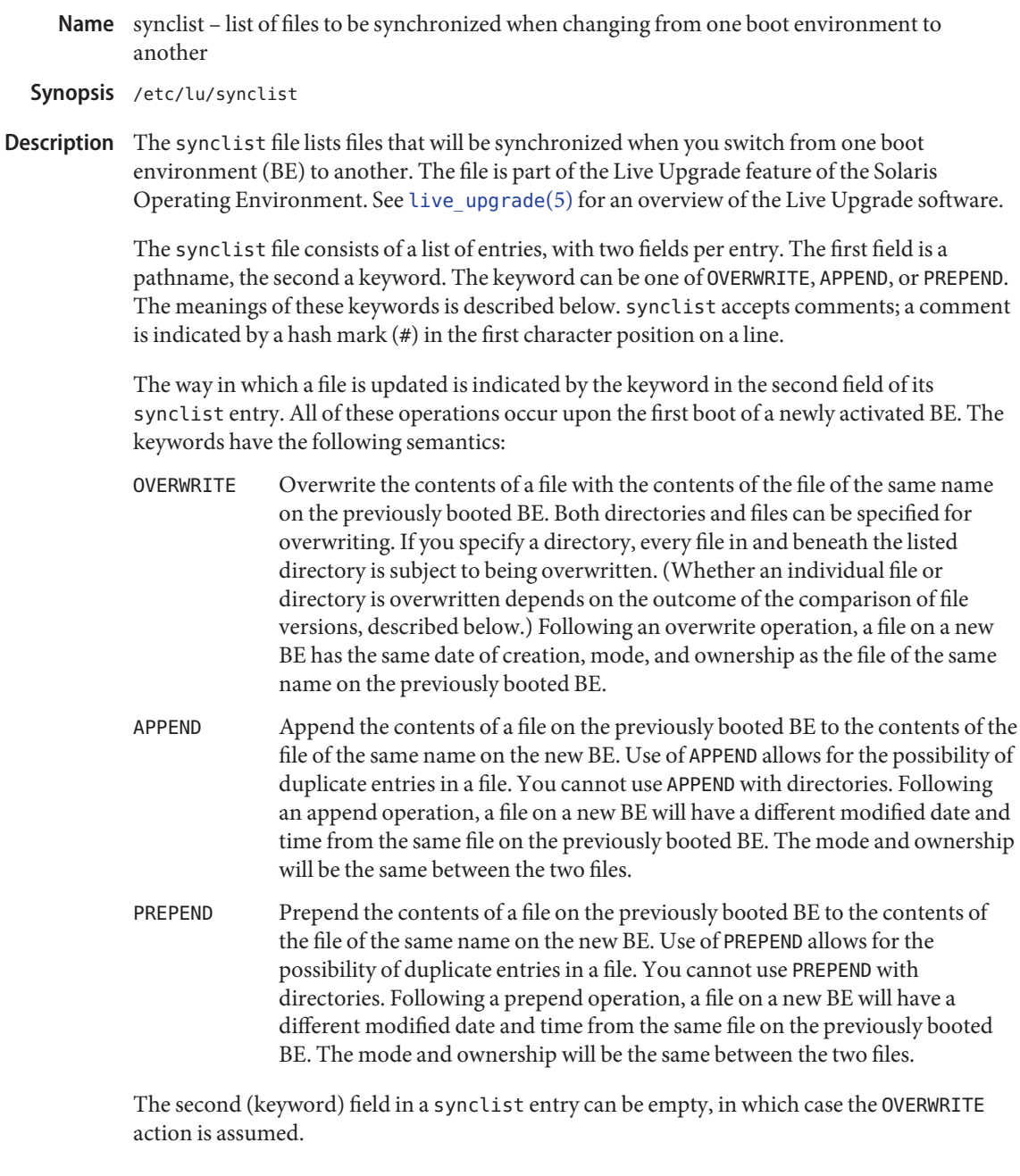

In deciding when to update a file on a newly activated BE, Live Upgrade uses an algorithm illustrated in the table below. In the table, "old" refers to a BE relinquishing activated status; "new" refers to a newly activated BE. The "resulting state" occurs when the new BE is first booted.

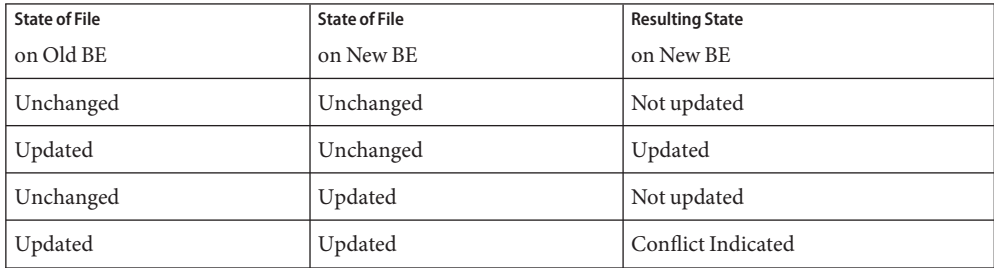

When a file is updated on both an old and new BE, as shown in the last row of the table above, Live Upgrade reports the conflict and allows you to resolve it.

Modify the contents of synclist with caution. Adding certain files to synclist might render a BE unbootable. Also, be careful in using the file-inclusion and –exclusion options in [lucreate](http://www.oracle.com/pls/topic/lookup?ctx=816-5166&id=lucreate-1m)(1M) in conjunction with changes you might make in synclist. Again, you could render a system unbootable or end up with different results from what you expected.

Switching BEs among different Solaris Operating Environment marketing releases (for example, from a Solaris 9 BE to a Solaris 2.6 BE) requires care. This is especially true if you make any modifications to synclist. For example, consider that the last-active BE contains Solaris 9 and you want to activate a BE that contains Solaris 2.6. In synclist in the Solaris 9 BE, you have added files that are present in Solaris 9 that are not present in Solaris 2.6 or that are no longer compatible with Solaris 2.6. If you forced synchronization with the [luactivate](http://www.oracle.com/pls/topic/lookup?ctx=816-5166&id=luactivate-1m)(1M) -s option, the BE containing Solaris 2.6 might be synchronized with files that might not work under Solaris 2.6.

## **EXAMPLE 1** Updating the passwd File **Examples**

Consider the following scenario:

- 1. You create a BE, named first.
- 2. You create a new BE, named second, using first as the source.
- 3. You add a new user to first, thereby making an addition to the passwd file in first.
- 4. Using [luactivate](http://www.oracle.com/pls/topic/lookup?ctx=816-5166&id=luactivate-1m)(1M), you activate second. At this point, Live Upgrade recognizes that the passwd file has been updated in first and not in second.
- 5. When you boot second for the first time, Live Upgrade, directed by the keyword OVERWRITE in synclist, copies passwd from first to second, overwriting the contents in the latter BE.

**EXAMPLE 1** Updating the passwd File *(Continued)*

The result described above obtains with any of the files associated with the OVERWRITE keyword in synclist. If the reverse had occurred—you edited passwd on second and left passwd in first untouched—Live Upgrade would not have modified passwd in second when that BE was first booted.

**EXAMPLE 2** Updating the /var/log/syslog File

Consider the following scenario:

- 1. You create a BE, named first.
- 2. You create a new BE, named second, using first as the source.
- 3. Logging occurs, adding to the contents of /var/log/syslog in first.
- 4. Using [luactivate](http://www.oracle.com/pls/topic/lookup?ctx=816-5166&id=luactivate-1m)(1M), you activate second. At this point, Live Upgrade recognizes that /var/log/syslog has been updated in first and not in second.
- 5. When you boot second for the first time, Live Upgrade, directed by the keyword APPEND in synclist, appends the contents of /var/log/syslog in first to the same file in second.

The result described above obtains with any of the files associated with the APPEND keyword in synclist. If the reverse had occurred—you changed /var/log/syslog on second and left /var/log/syslog in first untouched—Live Upgrade would not have modified /var/log/syslog in second when that BE was first booted.

Attributes See [attributes](http://www.oracle.com/pls/topic/lookup?ctx=816-5175&id=attributes-5)(5) for descriptions of the following attributes:

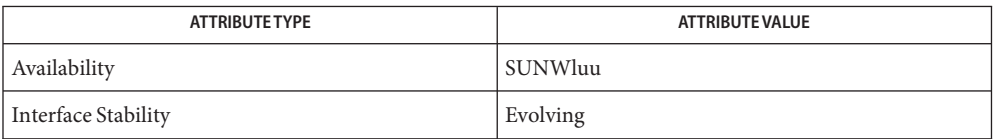

See Also [luactivate](http://www.oracle.com/pls/topic/lookup?ctx=816-5166&id=luactivate-1m)(1M), [lucreate](http://www.oracle.com/pls/topic/lookup?ctx=816-5166&id=lucreate-1m)(1M), [lumake](http://www.oracle.com/pls/topic/lookup?ctx=816-5166&id=lumake-1m)(1M), [attributes](http://www.oracle.com/pls/topic/lookup?ctx=816-5175&id=attributes-5)(5), [live\\_upgrade](http://www.oracle.com/pls/topic/lookup?ctx=816-5175&id=live-upgrade-5)(5)

Name sysbus, isa - device tree properties for ISA bus device drivers

Solaris for x86 supports the ISA bus as the system bus. Drivers for devices on this buse use the device tree built by the booting system to retrieve the necessary system resources used by the driver. These resources include device I/O port addresses, any interrupt capabilities that the device can have, any DMA channels it can require, and any memory-mapped addresses it can occupy. **Description**

> Configuration files for ISA device drivers are only necessary to describe properties used by a particular driver that are not part of the standard properties found in the device tree. See [driver.conf](#page-143-0)(4) for further details of configuration file syntax.

The ISA nexus drivers all belong to class sysbus. All bus drivers of class sysbus recognize the following properties:

interrupts An arbitrary-length array where each element of the array represents a hardware interrupt (IRQ) that is used by the device. In general, this array only has one entry unless a particular device uses more than one IRQ.

> Solaris defaults all ISA interrupts to IPL 5. This interrupt priority can be overridden by placing an interrupt-priorities property in a .conf file for the driver. Each entry in the array of integers for the interrupt-priorities property is matched one-to-one with the elements in the interrupts property to specify the IPL value that is used by the system for this interrupt in this driver. This is the priority that this device's interrupt handler receives relative to the interrupt handlers of other drivers. The priority is an integer from 1 to 16. Generally, disks are assigned a priority of 5, while mice and printers are lower, and serial communication devices are higher, typically 7. 10 is reserved by the system and must not be used. Priorities 11 and greater are high level priorities and are generally not recommended (see ddi intr hilevel(9F)).

The driver can refer to the elements of this array by index using [ddi\\_add\\_intr](http://www.oracle.com/pls/topic/lookup?ctx=816-5180&id=ddi-add-intr-9f)(9F). The index into the array is passed as the *inumber* argument of ddi\_add\_intr().

Only devices that generate interrupts have an interrupts property.

reg An arbitrary-length array where each element of the array consists of a 3-tuple of integers. Each array element describes a contiguous memory address range associated with the device on the bus.

> The first integer of the tuple specifies the memory type, 0 specifies a memory range and 1 specifies an I/O range. The second integer specifies the base address of the memory range. The third integer of each 3-tuple specifies the size, in bytes, of the mappable region.

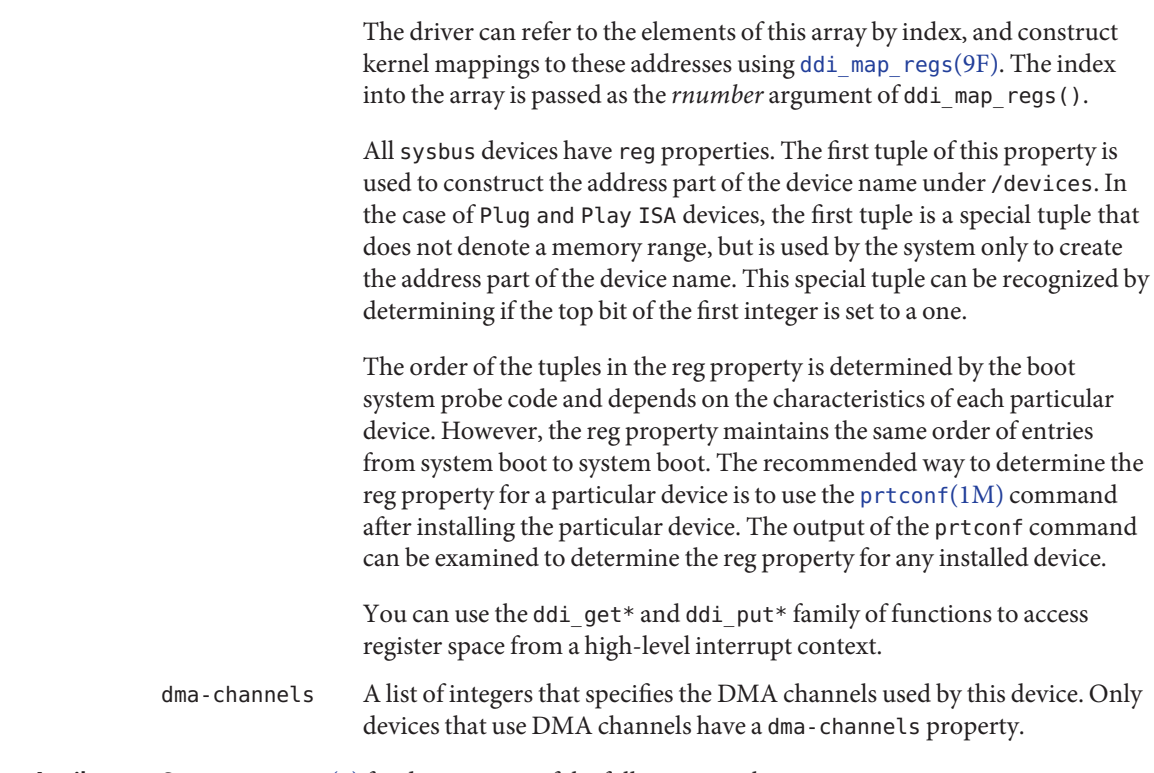

Attributes See [attributes](http://www.oracle.com/pls/topic/lookup?ctx=816-5175&id=attributes-5)(5) for descriptions of the following attributes:

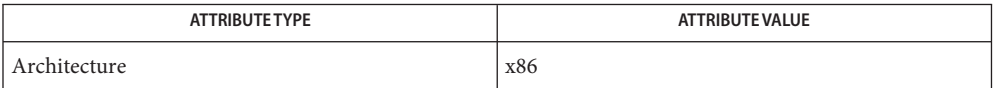

[prtconf](http://www.oracle.com/pls/topic/lookup?ctx=816-5166&id=prtconf-1m)(1M), [driver.conf](#page-143-0)(4), [scsi](#page-682-0)(4), [attributes](http://www.oracle.com/pls/topic/lookup?ctx=816-5175&id=attributes-5)(5), [ddi\\_add\\_intr](http://www.oracle.com/pls/topic/lookup?ctx=816-5180&id=ddi-add-intr-9f)(9F), **See Also** [ddi\\_intr\\_hilevel](http://www.oracle.com/pls/topic/lookup?ctx=816-5180&id=ddi-intr-hilevel-9f)(9F), [ddi\\_map\\_regs](http://www.oracle.com/pls/topic/lookup?ctx=816-5180&id=ddi-map-regs-9f)(9F), [ddi\\_prop\\_op](http://www.oracle.com/pls/topic/lookup?ctx=816-5180&id=ddi-prop-op-9f)(9F)

*[Writing Device Drivers](http://www.oracle.com/pls/topic/lookup?ctx=816-4854&id=driver)*

Name sysidcfg - system identification configuration file

When a diskless client boots for the first time or a system installs over the network, the booting software tries to obtain configuration information about the system, such as the system's root password or name service, from, first, a sysidcfg file and then the name service databases. If the booting software cannot find the information, it prompts the user for it. Like the name service databases, the sysidcfg file can be used to avoid the user prompts and provide a totally hands-off booting process. **Description**

> The sysidcfg file preconfigures information through a set of keywords. You can specify one or more of the keywords to preconfigure as much information as you want. Each set of systems (one or more) that has unique configuration information must have its own sysidcfg file. For example, you can use the same sysidcfg file to preconfigure the time zone for multiple systems if you want all the systems to have the same time zone configured. However, if you want to preconfigure a different root password for each of those systems, then each system would need its own sysidcfg file.

If a syntax error (such as an invalid keyword) is detected when reading the sysidcfg file, an error message that notes the position in the file where the error was found is sent to the console. Under such a condition, the file is not used.

The sysidcfg file can reside on a shared NFS network directory or the root directory on a UFS or PCFS diskette in the system's diskette drive. If you put the sysidcfg file on a shared NFS network directory, you have to use the -p option of the [add\\_install\\_client](http://www.oracle.com/pls/topic/lookup?ctx=816-5166&id=add-install-client-1m)(1M) command (see install  $scripts(1M)$ ) to specify where the system being installed can find the sysidcfg file. If you put the sysidcfg file on a diskette, you need to make sure the diskette is in the system's diskette drive when the system boots (on x86 systems, the sysidcfg file should reside on the Solaris Device Configuration Assistant diskette). Where To Put the sysidcfg File

> Only one sysidcfg file can reside in a directory or diskette. If you are creating more than one sysidcfg file, they must reside in different directories or diskettes.

The following rules apply to the keywords in a sysidcfg file: Keyword Syntax Rules

- Keywords can be in any order
- Keywords are not case-sensitive
- Keyword values can be optionally enclosed in single  $(')$  or double  $(')$  quotes
- Only the first instance of a keyword is valid; if you specify the same keyword more than once, the first keyword specified will be used. The network\_interface keyword is exempt from this rule.

The following keywords apply to both SPARC and x86 platforms. Keywords – All

Platforms

### **Name Service, Domain Name, Name Server**

Naming-related keywords are as follows:

name\_service=NIS, NIS+, LDAP, DNS, NONE

For the NIS and NIS+ keywords, the options are:

```
domain_name=domain_name
name_server=hostname(ip_address)
```
The following is an example NIS entry:

```
name_service=NIS
{domain_name=west.arp.com name_server=timber(172.16.2.1)}
```
For NIS+, the example is identical to the one above, except for the replacement of the keyword NIS by NIS+.

For DNS, the syntax is:

```
domain_name=domain_name; name_server=ip_address, ... ;
search=domain_name, ...
```
You can have a maximum of three IP addresses and six domain names. The total length of a search entry cannot exceed 250 characters. The following is an example DNS entry:

```
name_service=DNS
{domain_name=west.arp.com
name_server=10.0.1.10,10.0.1.20
search=arp.com,east.arp.com}
```
For LDAP, the syntax is:

```
domain name=domain name;
profile=profile_name;
profile server=ip address;
proxy_dn="proxy_bind_dn";
proxy_password=password
```
The proxy dn and proxy password keywords are optional. If proxy dn is used, the value must be enclosed in double quotes.

The following is an example LDAP entry:

```
name_service=LDAP
{domain_name=west.arp.com
profile=default
profile_server=172.16.2.1
proxy_dn="cn=proxyagent,ou=profile,dc=west,dc=arp,dc=com"
proxy_password=password}
```
Choose only one value for name service. Include either, both, or neither of the domain name and name\_server keywords, as needed. If no keywords are used, omit the curly braces.

#### **NFS version 4 Default Domain Name**

There is only one keyword for specifying the NFSv4 default domain name:

```
nfs4_domain=dynamic, value
```
where *value* must be a fully qualified domain name, as per RFC1033 and RFC1035 recommendations. The reserved value dynamic suppresses the front-end installation prompt. At the same time, use of dynamic enables the NFSv4 domain to be derived dynamically, at run time, based on naming service configuration.

For example:

```
nfs4_domain=example.com
```
...hard codes the value used by the  $n$  f smapid(1M) daemon to be example.com. In contrast, the following example shows how to set the nfs4\_domain variable to the reserved keyword dynamic:

```
nfs4_domain=dynamic
```
The preceding example enables the  $n$ f smapid $(1M)$  daemon to derive the domain from the system's configured naming services, as prescribed in the *System Administration Guide: Network Services*.

# **Network Interface, Hostname, IP address, Netmask, DHCP, Default Route**

Network-related keywords are as follows:

```
network_interface=NONE, PRIMARY, value
```
where *value* is a name of a network interface, for example, eri0 or hme0.

For the NONE keyword, the options are:

hostname=*hostname*

For example,

network interface=NONE {hostname=feron}

For the PRIMARY and *value* keywords, the options are:

```
primary (used only with multiple network interface lines)
dhcp
hostname=hostname
ip_address=ip_address
netmask=netmask
protocol_ipv6=yes | no
default_route=ip_address (IPv4 address only)
```
If you are using the dhcp option, the only other option you can specify is protocol\_ipv6. For example:

```
network=PRIMARY {dhcp protocol_ipv6=yes}
```
If you are not using DHCP, you may specify any combination of the other keywords as needed. If you do not use any of the keywords, omit the curly braces.

```
network_interface=eri0 {hostname=feron
    ip_address=172.16.2.7
    netmask=255.255.255.0
    protocol_ipv6=no
    default route=172.16.2.1}
```
### **Multiple Network Interfaces**

If you have multiple network interfaces on your system, you may configure them all in the sysidcfg file by defining multiple network\_interface keywords. If you specify multiple network interface keywords, you cannot use NONE or PRIMARY for values. You must specify interface names for all of the values. To specify the primary interface, use the primary option value.

For example,

```
network_interface=eri0 {primary
    hostname=feron
    ip_address=172.16.2.7
    netmask=255.255.255.0
    protocol_ipv6=no
    default_route=172.16.2.1}
```

```
network_interface=eri1 {hostname=feron-b
    ip_address=172.16.3.8
    netmask=255.255.255.0
    protocol_ipv6=no
    default_route=172.16.3.1}
```
### **Root Password**

The root password keyword is root\_password. Possible values are encrypted from /etc/shadow. Syntax is:

root\_password=*encrypted\_password*

### **Security Policy**

The security—related keyword is security\_policy. It has the following syntax:

security\_policy=kerberos, NONE

The kerberos keyword has the following options:

{default\_realm=*FQDN* admin\_server=*FQDN* kdc=*FQDN*1, *FQDN*2, *FQDN*3}

where *FQDN* is a fully qualified domain name. An example of the security policy keyword is as follows:

```
security_policy=kerberos {default_realm=Yoursite.COM
admin_server=krbadmin.Yoursite.COM
kdc=kdc1.Yoursite.COM, kdc2.Yoursite.COM}
```
You can list a maximum of three key distribution centers (KDCs) for a security\_policy keyword. At least one is required.

# **Language in Which to Display the Install Program**

The system-location keyword is system\_locale. It has the following syntax:

system\_locale=*locale*

where *locale* is /usr/lib/locale.

## **Terminal Type**

The terminal keyword is terminal. It has the following syntax:

terminal=*terminal\_type*

where *terminal\_type* is a value from /usr/share/lib/terminfo/\*.

## **Timezone Information**

The timezone keyword is timezone. It has the following syntax:

timezone=*timezone*

where *timezone* is a value from /usr/share/lib/zoneinfo/\*or, where *timezone* is an offset-from-GMT style quoted timezone. Refer to [environ](http://www.oracle.com/pls/topic/lookup?ctx=816-5175&id=environ-5)(5) for information on quoted timezones. An example of a quoted timezone is: timezone="<GMT+8>+8".

## **Date and Time**

The time server keyword is timeserver. It has the following syntax:

timeserver=localhost timeserver=*hostname* timeserver=*ip\_address*

If you specify localhost as the time server, the system's time is assumed to be correct. If you specify the hostname or*ip\_address*, if you are not running a name service, of a system, that system's time is used to set the time.

The keyboard keyword is keyboard. It has the following syntax: Keyboard Layout

keyboard=*keyboard\_layout*

The valid *keyboard\_layout*strings are defined in the /usr/share/lib/keytables/type\_6/kbd\_layouts file.

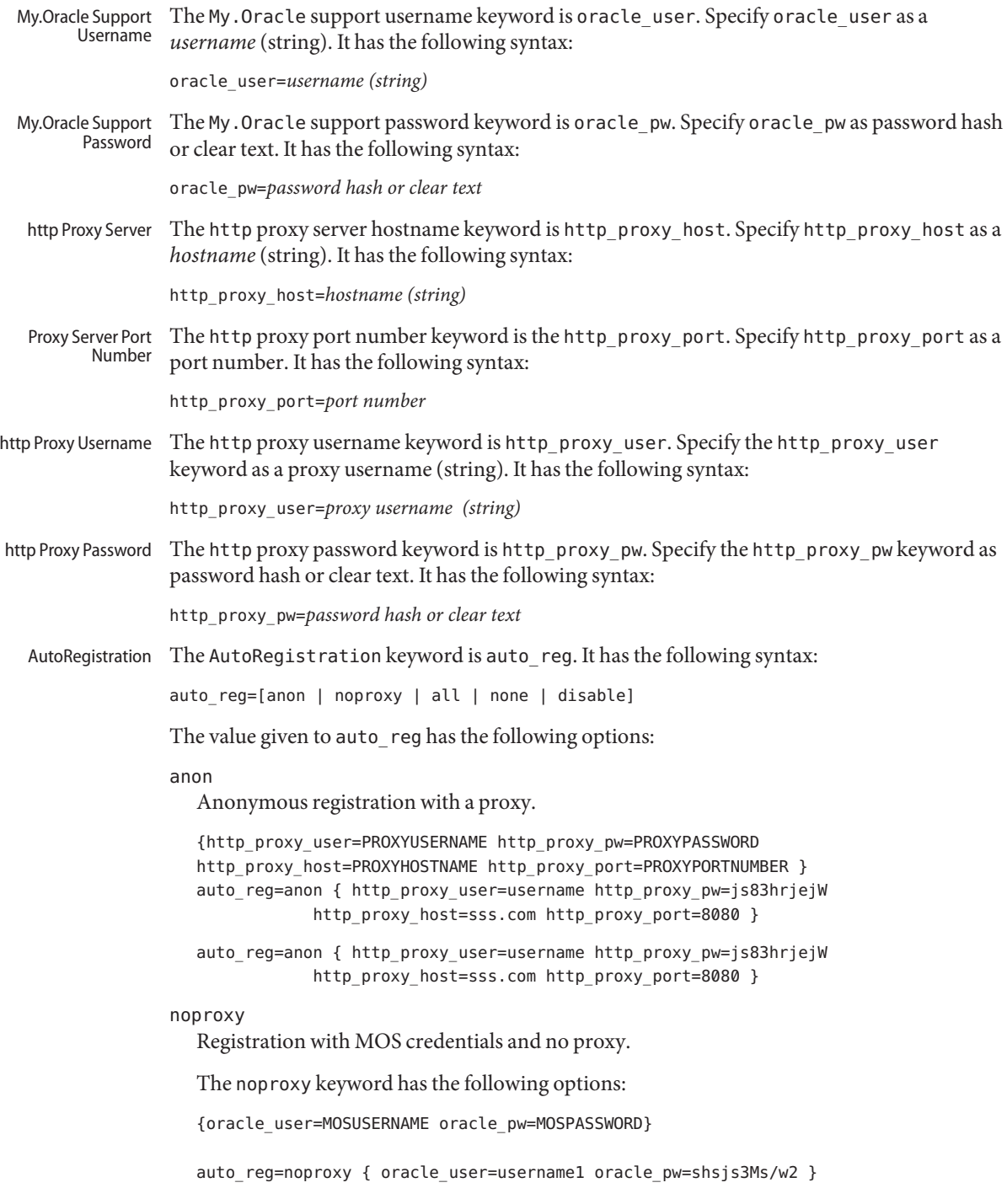

all

Registration with MOS credentials and a proxy.

The all keyword has the following options:

```
{oracle_user=MOSUSERNAME oracle_pw=MOSPASSWORD
http_proxy_user=PROXYUSERNAME http_proxy_pw=PROXYPASSWORD
http_proxy_host=PROXYHOSTNAME http_proxy_port=PROXYPORTNUMBER }
```
auto reg=all { oracle user=username1 oracle pw=passwd1 http\_proxy\_host=sss.com http\_proxy\_port=8080 http\_proxy\_user="" http\_proxy\_pw=""}

none

Anonymous registration with no proxy information.

The none keyword has no options.

auto reg=none

#### disable

Opt out of registration completely.

The disable keyword has no options.

auto reg=disable

# x86 Platform Keywords The following keywords apply only to x86 platforms. For all these keywords, use kdmconfig -d to create or append to the sysidcfg file. See [kdmconfig](http://www.oracle.com/pls/topic/lookup?ctx=816-5166&id=kdmconfig-1m)(1M).

Monitor type

The monitor—related keyword is monitor. The syntax is:

monitor=*monitor\_type*

Graphics card, color depth, display resolution, screen size The display-related keywords are display, size, depth, and resolution. The syntax is:

display=*graphics\_card* {size=*screen\_size* depth=*color\_depth* resolution=*screen\_resolution*}

Pointing device, number of buttons, IRQ level The mouse-related keywords are pointer, nbuttons, and irq.

pointer=*pointing\_device* {nbuttons=*number\_buttons* irq=*value*}

## **EXAMPLE 1** Sample sysidcfg files **Examples**

The following example is a sysidcfg file for a group of SPARC systems to install over the network. The host names, IP addresses, and netmask of these systems have been preconfigured by editing the name service. Because all the system configuration information

```
EXAMPLE 1 Sample sysidcfg files (Continued)
```
has been preconfigured, an automated installation can be achieved by using this sysidcfg file in conjunction with a custom JumpStart profile.

```
keyboard=US-English
system_locale=en_US
timezone=US/Central
timeserver=localhost
terminal=sun-cmd
name_service=NIS {domain_name=marquee.central.example.com
                  name_server=connor(172.16.112.3)}
root_password=m4QPOWNY
system_locale=C
security policy=kerberos
    {default_realm=Yoursite.COM
     admin_server=krbadmin.Yoursite.COM
     kdc=kdc1.Yoursite.COM, kdc2.Yoursite.COM}
```
The following example is a sysidcfg file created for a group of x86 systems to install over the network that all have the same keyboard, graphics cards, and pointing devices. The device information (keyboard, display, and pointer) was captured from running kdmconfig -d. See [kdmconfig](http://www.oracle.com/pls/topic/lookup?ctx=816-5166&id=kdmconfig-1m) $(1M)$ . In this example, users would see only the prompt to select a language, *system\_locale*, for displaying the rest of the Solaris installation program.

```
keyboard=US-English
display=ati {size=15-inch}
pointer=MS-S
timezone=US/Central
timeserver=connor
terminal=AT386
name service=NIS {domain name=marquee.central.example.com
                  name server=connor(172.16.112.3)}
root_password=URFUni9
security_policy=none
```
See Also [install\\_scripts](http://www.oracle.com/pls/topic/lookup?ctx=816-5166&id=install-scripts-1m)(1M), [kdmconfig](http://www.oracle.com/pls/topic/lookup?ctx=816-5166&id=kdmconfig-1m)(1M), [nfsmapid](http://www.oracle.com/pls/topic/lookup?ctx=816-5166&id=nfsmapid-1m)(1M), [sysidtool](http://www.oracle.com/pls/topic/lookup?ctx=816-5166&id=sysidtool-1m)(1M), [environ](http://www.oracle.com/pls/topic/lookup?ctx=816-5175&id=environ-5)(5)

*[Solaris 10 Installation Guide: Basic Installations](http://www.oracle.com/pls/topic/lookup?ctx=821-1908&id=solarisinstall)*

Name syslog.conf - configuration file for syslogd system log daemon

Synopsis /etc/syslog.conf

Description The file /etc/syslog.conf contains information used by the system log daemon, [syslogd](http://www.oracle.com/pls/topic/lookup?ctx=816-5166&id=syslogd-1m)(1M), to forward a system message to appropriate log files and/or users. syslogd preprocesses this file through  $m4(1)$  $m4(1)$  to obtain the correct information for certain log files, defining LOGHOST if the address of"loghost"is the same as one of the addresses of the host that is running syslogd.

A configuration entry is composed of two TAB-separated fields:

*selector action*

The *selector* field contains a semicolon-separated list of priority specifications of the form:

*facility*.*level* [ ; *facility*.*level* ]

where *facility* is a system facility, or comma-separated list of facilities, and *level* is an indication of the severity of the condition being logged. Recognized values for*facility* include:

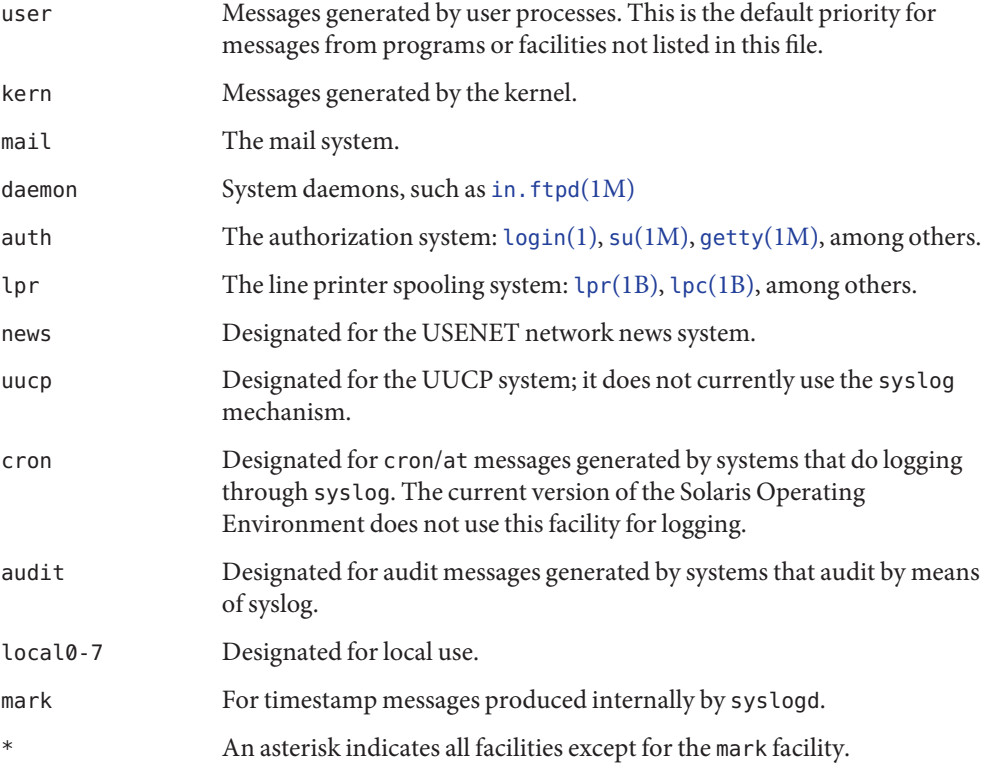

Recognized values for*level* are (in descending order of severity):

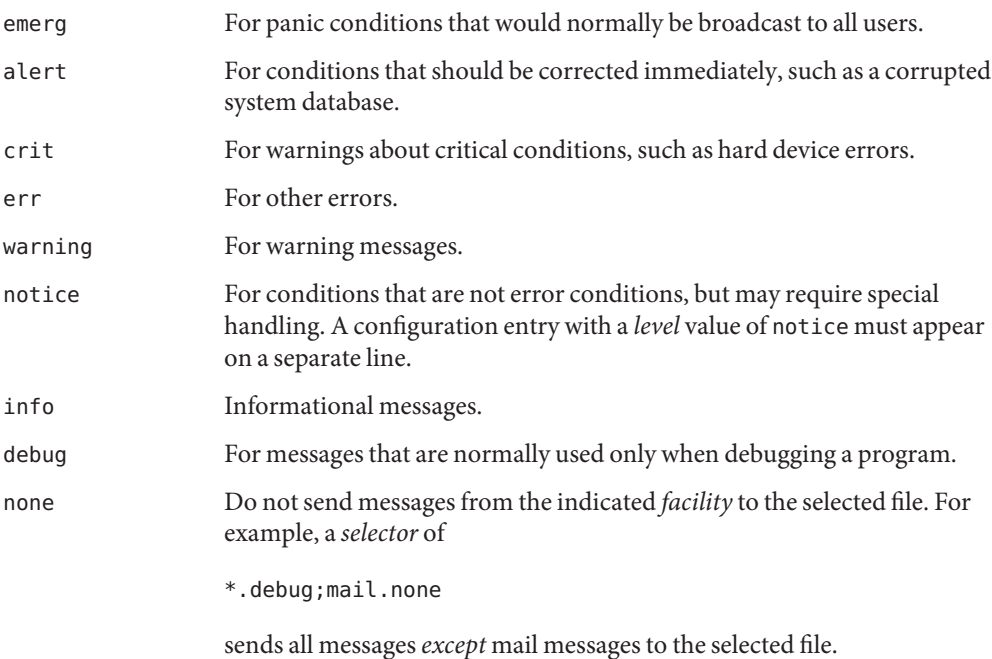

For a given *facility* and *level*, syslogd matches all messages for that level and all higher levels. For example, an entry that specifies a level of crit also logs messages at the alert and emerg levels.

The *action* field indicates where to forward the message. Values for this field can have one of four forms:

- A filename, beginning with a leading slash, which indicates that messages specified by the *selector* are to be written to the specified file. The file is opened in append mode if it exists. If the file does not exist, logging silently fails for this action.
- The name of a remote host, prefixed with an **@**, as with: *@server*, which indicates that messages specified by the *selector* are to be forwarded to the syslogd on the named host. The hostname "loghost"is treated, in the default syslog.conf, as the hostname given to the machine that logs syslogd messages. Every machine is"loghost" by default, per the hosts database. It is also possible to specify one machine on a network to be "loghost" by, literally, naming the machine "loghost". If the local machine is designated to be "loghost", then syslogd messages are written to the appropriate files. Otherwise, they are sent to the machine "loghost" on the network.
- A comma-separated list of usernames, which indicates that messages specified by the *selector* are to be written to the named users if they are logged in.
- An asterisk, which indicates that messages specified by the *selector* are to be written to all logged-in users.

Blank lines are ignored. Lines for which the first nonwhite character is a '#' are treated as comments.

**EXAMPLE 1** A Sample Configuration File **Examples** With the following configuration file:

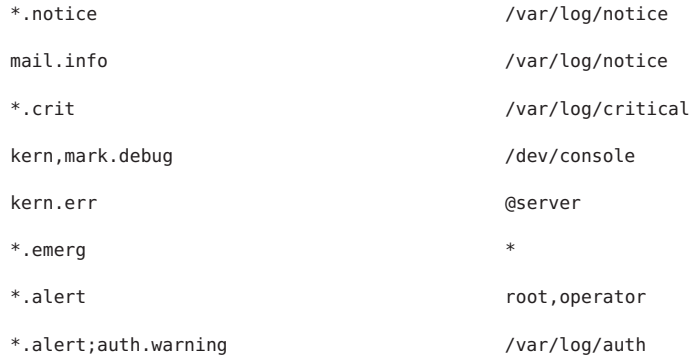

[syslogd](http://www.oracle.com/pls/topic/lookup?ctx=816-5166&id=syslogd-1m)(1M) logs all mail system messages except debug messages and all notice (or higher) messages into a file named /var/log/notice. It logs all critical messages into /var/log/critical, and all kernel messages and 20-minute marks onto the system console.

Kernel messages of err (error) severity or higher are forwarded to the machine named server. Emergency messages are forwarded to all users. The users root and operator are informed of any alert messages. All messages from the authorization system of warning level or higher are logged in the file /var/log/auth.

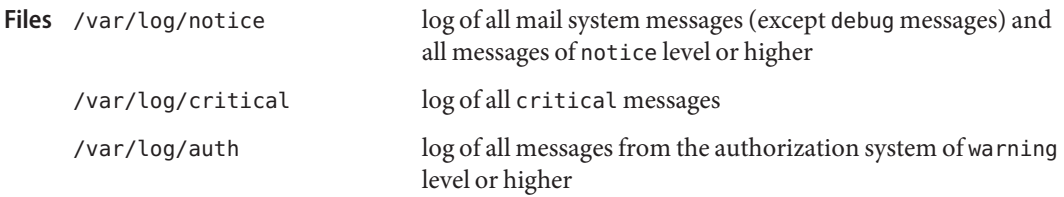

Attributes See [attributes](http://www.oracle.com/pls/topic/lookup?ctx=816-5175&id=attributes-5)(5) for descriptions of the following attributes:

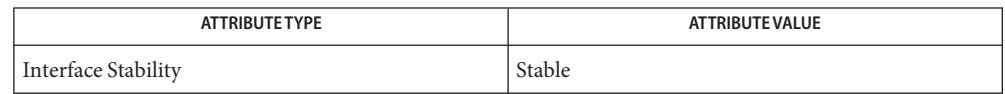

**See Also** at[\(1\),](http://www.oracle.com/pls/topic/lookup?ctx=816-5165&id=m4-1) [crontab](http://www.oracle.com/pls/topic/lookup?ctx=816-5165&id=crontab-1)(1), [logger](http://www.oracle.com/pls/topic/lookup?ctx=816-5165&id=logger-1)(1), [login](http://www.oracle.com/pls/topic/lookup?ctx=816-5165&id=login-1)(1), lp(1), lpc[\(1B\),](http://www.oracle.com/pls/topic/lookup?ctx=816-5165&id=lpr-1b) lpr(1B), m4(1), cron[\(1M\),](http://www.oracle.com/pls/topic/lookup?ctx=816-5166&id=cron-1m)  $g$ etty(1M), [in.ftpd](http://www.oracle.com/pls/topic/lookup?ctx=816-5166&id=in.ftpd-1m)[\(1M\),](http://www.oracle.com/pls/topic/lookup?ctx=816-5166&id=su-1m) su(1M), [syslogd](http://www.oracle.com/pls/topic/lookup?ctx=816-5166&id=syslogd-1m)(1M), [syslog](http://www.oracle.com/pls/topic/lookup?ctx=816-5168&id=syslog-3c)(3C), [hosts](#page-241-0)(4), [attributes](http://www.oracle.com/pls/topic/lookup?ctx=816-5175&id=attributes-5)(5) Name system - system configuration information file

The system file is used for customizing the operation of the operating system kernel. The recommended procedure is to preserve the original system file before modifying it. **Description**

> The system file contains commands which are read by the kernel during initialization and used to customize the operation of your system. These commands are useful for modifying the system's treatment of its loadable kernel modules.

> The syntax of the system file consists of a list of keyword/value pairs which are recognized by the system as valid commands. Comment lines must begin with an asterisk (\*) or a hash mark (#) and end with a newline character. All commands are case-insensitive except where noted.

Commands that modify the system's operation with respect to loadable kernel modules require you to specify the module type by listing the module's namespace. The following namespaces are currently supported on all platforms:

- drv Modules in this namespace are device drivers.
- exec Modules in this namespace are execution format modules. The following exec modules are currently provided:

Only on SPARC system:

aoutexec

Only on x86 system:

coffexec

On SPARC and IA systems:

elfexec intpexec javaexec

- fs These modules are filesystems.
- sched These modules implement a process scheduling algorithm.
- strmod These modules are STREAMS modules.
- sys These modules implement loadable system-call modules.
- misc These modules do not fit into any of the above categories, so are considered "miscellaneous" modules.

SPARC only:

- dacf These modules provide rules and actions for device auto-configuration.
- tod These modules provide support for the time of day hardware.

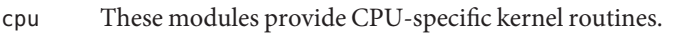

A description of each of the supported commands follows:

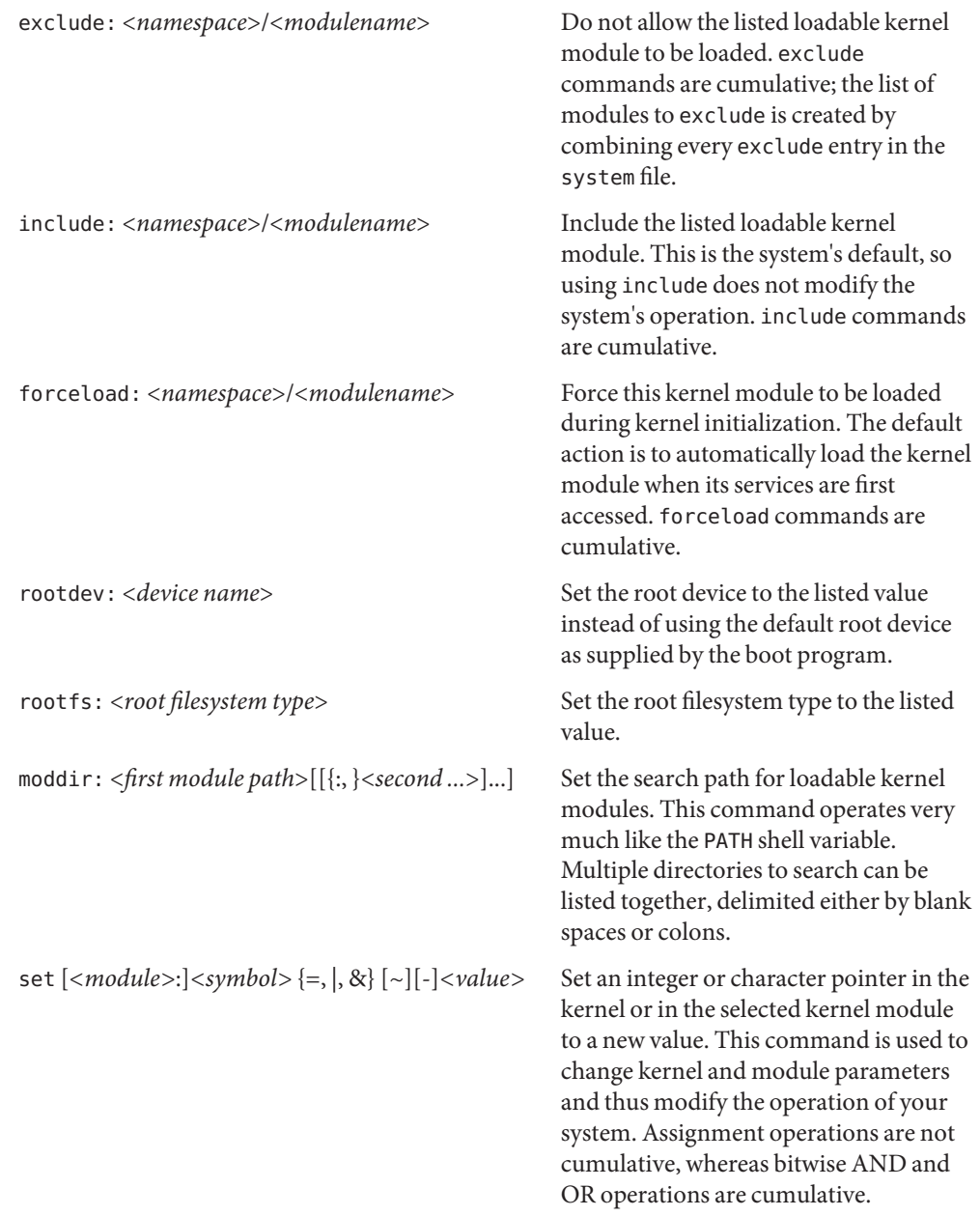

Operations that are supported for modifying integer variables are: simple assignment, inclusive bitwise OR, bitwise AND, one's complement, and negation. Variables in a specific loadable module can be targeted for modification by specifying the variable name prefixed with the kernel module name and a colon (:) separator. Values can be specified as hexadecimal (0x10), Octal (046), or Decimal (5).

The only operation supported for modifying character pointers is simple assignment. Static string data such as character arrays cannot be modified using the set command. Use care and ensure that the variable you are modifying is in fact a character pointer. The set command is very powerful, and will likely cause problems if used carelessly. The following escape sequences are supported within the quoted string:

- \n (newline)
- \t (tab)
- \b (backspace)

**EXAMPLE 1** A sample system file. **Examples**

The following is a sample system file.

- \* Force the ELF exec kernel module to be loaded during kernel
- \* initialization. Execution type modules are in the exec namespace. forceload: exec/elfexec
- $*$  Change the root device to /sbus@1,f8000000/esp@0,800000/sd@3,0:a.
- \* You can derive root device names from /devices.
- \* Root device names must be the fully expanded Open Boot Prom
- \* device name. This command is platform and configuration specific.
- \* This example uses the first partition (a) of the SCSI disk at
- \* SCSI target 3 on the esp host adapter in slot 0 (on board)
- \* of the SBus of the machine.
- \* Adapter unit-address 3,0 at sbus unit-address 0,800000. rootdev: /sbus@1,f8000000/esp@0,800000/sd@3,0:a
- \* Set the filesystem type of the root to ufs. Note that
- \* the equal sign can be used instead of the colon.

```
EXAMPLE 1 A sample system file. (Continued)
rootfs:ufs
* Set the search path for kernel modules to look first in
* /usr/phil/mod_test for modules, then in /kernel/modules (the
* default) if not found. Useful for testing new modules.
* Note that you can delimit your module pathnames using
* colons instead of spaces: moddir:/newmodules:/kernel/modules
moddir:/usr/phil/mod_test /kernel/modules.
* Set the configuration option {_POSIX_CHOWN_RESTRICTED} :
* This configuration option is enabled by default.
set rstchown = 1
* Disable the configuration option {_POSIX_CHOWN_RESTRICTED} :
set rstchown = <math>0</math>* Turn on debugging messages in the modules mydriver. This is useful
* during driver development.
set mydriver:debug = 1
* Bitwise AND the kernel variable "moddebug" with the
* one's complement of the hex value 0x880, and set
* "moddebug" to this new value.
set moddebug & ~0x880
* Demonstrate the cumulative effect of the SET
* bitwise AND/OR operations by further modifying "moddebug"
* by ORing it with 0x40.
set moddebug | 0x40
```
# See Also boot[\(1M\),](http://www.oracle.com/pls/topic/lookup?ctx=816-5166&id=init-1m) init(1M), [kernel](http://www.oracle.com/pls/topic/lookup?ctx=816-5166&id=kernel-1m)(1M)

- Warnings Use care when modifying the system file; it modifies the operation of the kernel. If you preserved the original system file, you can boot using boot -a, which will ask you to specify the path to the saved file. This should allow the system to boot correctly. If you cannot locate a system file that will work, you may specify /dev/null. This acts as an empty system file, and the system will attempt to boot using its default settings.
	- The /etc/system file is read only once, at boot time. **Notes**

Name telnetrc - file for telnet default options

Description The .telnetrc file contains commands that are executed when a connection is established on a per-host basis. Each line in the file contains a host name, one or more spaces or tabs, and a [telnet](http://www.oracle.com/pls/topic/lookup?ctx=816-5165&id=telnet-1)(1) command. The host name, DEFAULT, matches all hosts. Lines beginning with the pound sign  $(\#)$  are interpreted as comments and therefore ignored. [telnet](http://www.oracle.com/pls/topic/lookup?ctx=816-5165&id=telnet-1) $(1)$  commands are case-insensitive to the contents of the .telnetrc file.

The .telnetrc file is retrieved from each user's HOME directory.

**EXAMPLE 1** Using a .telnetrc File **Examples**

In the following example, a .[telnet](http://www.oracle.com/pls/topic/lookup?ctx=816-5165&id=telnet-1)rc file executes the telnet $(1)$  command, toggle:

weirdhost toggle crmod # Always export \$PRINTER DEFAULT environ export PRINTER

The lines in this file indicate that the toggle argument crmod, whose default value is off (or FALSE), should be enabled when connecting to the system weirdhost. In addition, the value of the environment variable PRINTER should be exported to all systems. In this case, the DEFAULT keyword is used in place of the host name.

- \$HOME/.telnetrc **Files**
- See Also [telnet](http://www.oracle.com/pls/topic/lookup?ctx=816-5165&id=telnet-1)(1), [in.telnetd](http://www.oracle.com/pls/topic/lookup?ctx=816-5166&id=in.telnetd-1m)(1M), [environ](http://www.oracle.com/pls/topic/lookup?ctx=816-5175&id=environ-5)(5)

Name term - format of compiled term file

Synopsis /usr/share/lib/terminfo/?/\*

The term file is compiled from [terminfo](#page-787-0)(4) source files using tic[\(1M\).](http://www.oracle.com/pls/topic/lookup?ctx=816-5166&id=tic-1m) Compiled files are organized in a directory hierarchy under the first letter of each terminal name. For example, the vt100 file would have the pathname /usr/lib/terminfo/v/vt100. The default directory is /usr/share/lib/terminfo. Synonyms for the same terminal are implemented by multiple links to the same compiled file. **Description**

> The format has been chosen so that it is the same on all hardware. An 8-bit byte is assumed, but no assumptions about byte ordering or sign extension are made. Thus, these binary terminfo files can be transported to other hardware with 8-bit bytes.

Short integers are stored in two 8-bit bytes. The first byte contains the least significant 8 bits of the value, and the second byte contains the most significant 8 bits. (Thus, the value represented is 256\**second*+*first*.) The value −1 is represented by 0377,0377, and the value −2 is represented by 0376,0377; other negative values are illegal. The −1 generally means that a capability is missing from this terminal. The −2 means that the capability has been cancelled in the terminfo source and also is to be considered missing.

The compiled file is created from the source file descriptions of the terminals (see the -I option of infocmp) by using the terminfo compiler, tic, and read by the routine setupterm (see curses[\(3CURSES\)\)](http://www.oracle.com/pls/topic/lookup?ctx=816-5169&id=curses-3curses). The file is divided into six parts in the following order: the header, terminal names, boolean flags, numbers, strings, and string table.

The header section begins the file six short integers in the format described below. These integers are:

- 1. the magic number (octal 0432);
- 2. the size, in bytes, of the names section;
- 3. the number of bytes in the boolean section
- 4. the number of short integers in the numbers section;
- 5. the number of offsets (short integers) in the strings section;
- 6. the size, in bytes, of the string table.

The terminal name section comes next. It contains the first line of the terminfo description, listing the various names for the [term](http://www.oracle.com/pls/topic/lookup?ctx=816-5175&id=term-5)inal, separated by the bar  $(|)$  character (see term(5)). The section is terminated with an ASCII NUL character.

The terminal name section is followed by the Boolean section, number section, string section, and string table.

The boolean flags section consists of one byte for each flag. This byte is either 0 or 1 as the flag is present or absent. The value of 2 means that the flag has been cancelled. The capabilities are in the same order as the file <term.h>.

Between the boolean flags section and the number section, a null byte is inserted, if necessary, to ensure that the number section begins on an even byte offset. All short integers are aligned on a short word boundary.

The numbers section is similar to the boolean flags section. Each capability takes up two bytes, and is stored as a short integer. If the value represented is −1 or −2, the capability is taken to be missing.

The strings section is also similar. Each capability is stored as a short integer, in the format above. A value of −1 or −2 means the capability is missing. Otherwise, the value is taken as an offset from the beginning of the string table. Special characters in  $\wedge X$  or  $\wedge$  notation are stored in their interpreted form, not the printing representation. Padding information (\$<nn>) and parameter information (%x) are stored intact in uninterpreted form.

The final section is the string table. It contains all the values of string capabilities referenced in the string section. Each string is null terminated.

Note that it is possible for setupterm to expect a different set of capabilities than are actually present in the file. Either the database may have been updated since setupterm has been recompiled (resulting in extra unrecognized entries in the file) or the program may have been recompiled more recently than the database was updated (resulting in missing entries). The routine setupterm must be prepared for both possibilities—this is why the numbers and sizes are included. Also, new capabilities must always be added at the end of the lists of boolean, number, and string capabilities.

As an example, here is terminal information on the AT&T Model 37 KSR terminal as output by the infocmp -I tty37 command:

```
37|tty37|AT&T model 37 teletype,
  hc, os, xon,
  bel=^G, cr=\r, cub1=\b, cud1=\n, cuu1=\E7, hd=\E9,
 hu=\E8, ind=\n,
```
The following is an octal dump of the corresponding term file, produced by the od -c /usr/share/lib/terminfo/t/tty37 command:

```
0000000 032 001 \0 032 \0 013 \0 021 001 3 \037|t
0000020 ty37|AT&T model
0000040 3 7 t e l e t y p e \0 \0 \0 \0 \0
0000060 \0 \0 \0 001 \0 \0 \0 \0 \0 \0 \0 001 \0 \0 \0 \0
0000100 001 \0 \0 \0 \0 \0 377 377 377 377 377 377 377 377 377
0000120 377 377 377 377 377 377 377 377 377 377 377 377 377 377 & \0
0000140 \0 377 377 377 377 377 377 377 377 377 377 377 377 377 377
0000160 377 377 " \0 377 377 377 377 ( \0 377 377 377 377 377 377
0000200 377 377 0 \0 377 377 377 377 377 377 377 377 - \0 377 377
0000220 377 377 377 377 377 377 377 377 377 377 377 377 377 377 377 377
    *
```
0000520 377 377 377 377 377 377 377 377 377 377 377 377 377 377 \$ \0 0000540 377 377 377 377 377 377 377 377 377 377 377 377 377 377 \* \0 0000560 377 377 377 377 377 377 377 377 377 377 377 377 377 377 377 377 \* 0001160 377 377 377 377 377 377 377 377 377 377 377 377 377 377 3 7 0001200 |tty37|AT&T mode 0001220 l 3 7 t e l e t y p e \0 \r \0 0001240 \n \0 \n \0 007 \0 \b \0 033 8 \0 033 9 \0 033 7 0001260 \0 \0 0001261

Some limitations: total compiled entries cannot exceed 4096 bytes; all entries in the name field cannot exceed 128 bytes.

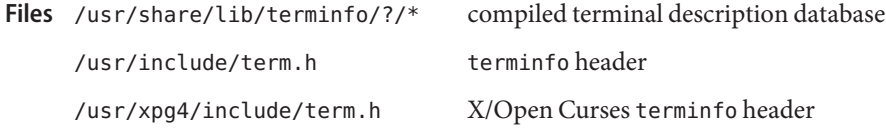

See Also [infocmp](http://www.oracle.com/pls/topic/lookup?ctx=816-5166&id=infocmp-1m)(1M), curses[\(3CURSES\),](http://www.oracle.com/pls/topic/lookup?ctx=816-5169&id=curses-3curses) curses[\(3XCURSES\),](http://www.oracle.com/pls/topic/lookup?ctx=816-5169&id=curses-3xcurses) [terminfo](#page-787-0)(4), [term](http://www.oracle.com/pls/topic/lookup?ctx=816-5175&id=term-5)(5)

<span id="page-787-0"></span>Name terminfo - terminal and printer capability database

Synopsis /usr/share/lib/terminfo/?/\*

Description The terminfo database describes the capabilities of devices such as terminals and printers. Devices are described in terminfo source files by specifying a set of capabilities, by quantifying certain aspects of the device, and by specifying character sequences that affect particular results. This database is often used by screen oriented applications such as vi and curses-based programs, as well as by some system commands such as ls and more. This usage allows them to work with a variety of devices without changes to the programs.

> terminfo descriptions are located in the directory pointed to by the environment variable TERMINFO or in /usr/share/lib/terminfo. terminfo descriptions are generated by tic[\(1M\).](http://www.oracle.com/pls/topic/lookup?ctx=816-5166&id=tic-1m)

> terminfo source files consist of one or more device descriptions. Each description consists of a header (beginning in column 1) and one or more lines that list the features for that particular device. Every line in a terminfo source file must end in a comma (,). Every line in a terminfo source file except the header must be indented with one or more white spaces (either spaces or tabs).

Entries in terminfo source files consist of a number of comma-separated fields. White space after each comma is ignored. Embedded commas must be escaped by using a backslash. Each device entry has the following format:

```
alias1 | alias2|...| aliasn | fullname,
         capability1, capability2,
         .
         .
         .
         capabilityn,
```
The first line, commonly referred to as the header line, must begin in column one and must contain at least two aliases separated by vertical bars. The last field in the header line must be the long name of the device and it may contain any string. Alias names must be unique in the terminfo database and they must conform to system file naming conventions. See tic[\(1M\).](http://www.oracle.com/pls/topic/lookup?ctx=816-5166&id=tic-1m) They cannot, for example, contain white space or slashes.

Every device must be assigned a name, such as "vt100". Device names (except the long name) should be chosen using the following conventions. The name should not contain hyphens because hyphens are reserved for use when adding suffixes that indicate special modes.

These special modes may be modes that the hardware can be in, or user preferences. To assign a special mode to a particular device, append a suffix consisting of a hyphen and an indicator of the mode to the device name. For example, the -w suffix means "wide mode". When specified, it allows for a width of 132 columns instead of the standard 80 columns. Therefore, if you want to use a "vt100" device set to wide mode, name the device "vt100-w". Use the following suffixes where possible.

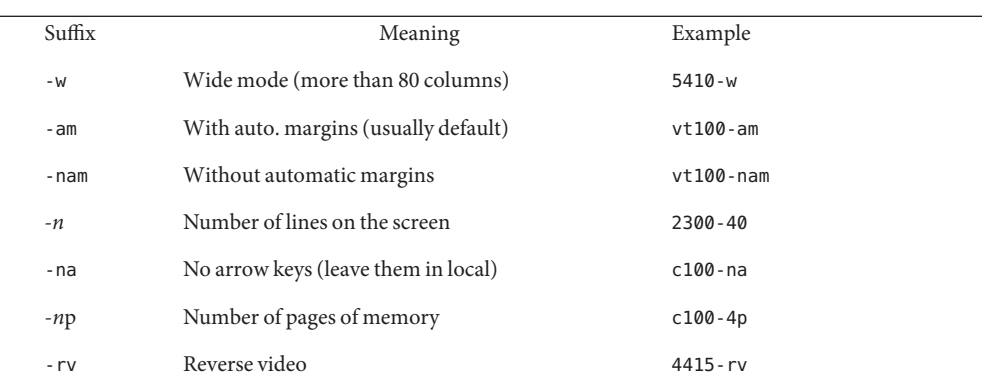

The terminfo reference manual page is organized in two sections:

- PART 1: DEVICE CAPABILITIES
- PART 2: PRINTER CAPABILITIES

Capabilities in terminfo are of three types: Boolean capabilities (which show that a device has or does not have a particular feature), numeric capabilities (which quantify particular features of a device), and string capabilities (which provide sequences that can be used to perform particular operations on devices). PART 1: DEVICE CAPABILITIES

> In the following table, a Variable is the name by which a C programmer accesses a capability (at the terminfo level). A Capname is the short name for a capability specified in the terminfo source file. It is used by a person updating the source file and by the tput command. A Termcap Code is a two-letter sequence that corresponds to the termcap capability name. (Note that termcap is no longer supported.)

> Capability names have no real length limit, but an informal limit of five characters has been adopted to keep them short. Whenever possible, capability names are chosen to be the same as or similar to those specified by the ANSI X3.64-1979 standard. Semantics are also intended to match those of the ANSI standard.

> All string capabilities listed below may have padding specified, with the exception of those used for input. Input capabilities, listed under the Strings section in the following tables, have names beginning with key. The #i symbol in the description field of the following tables refers to the *i*th parameter.

## **Booleans**

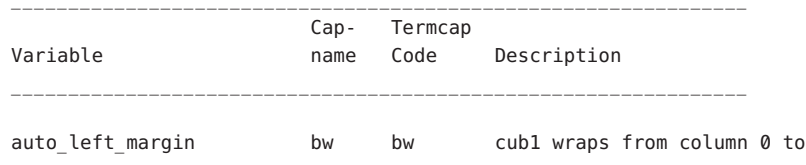

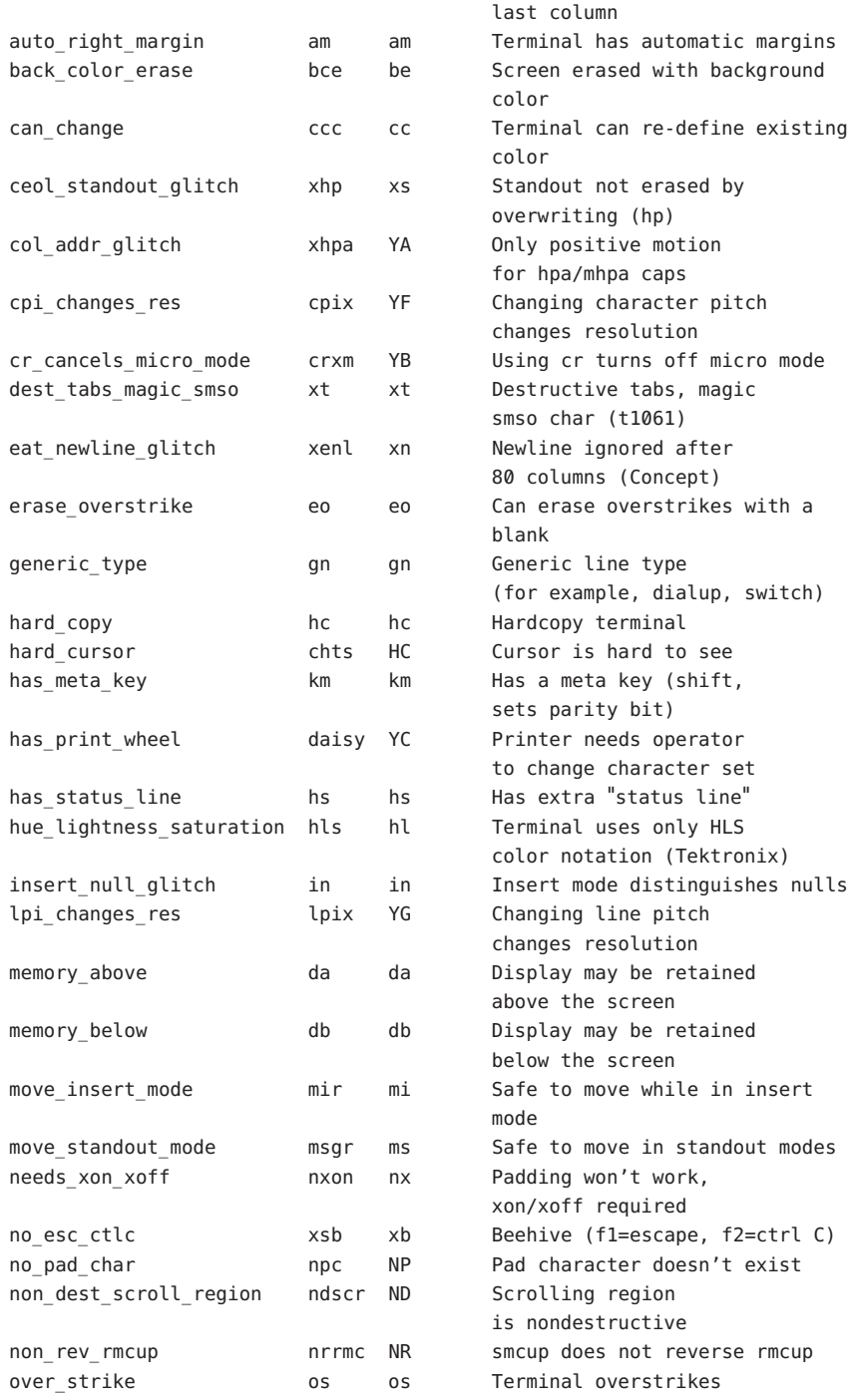

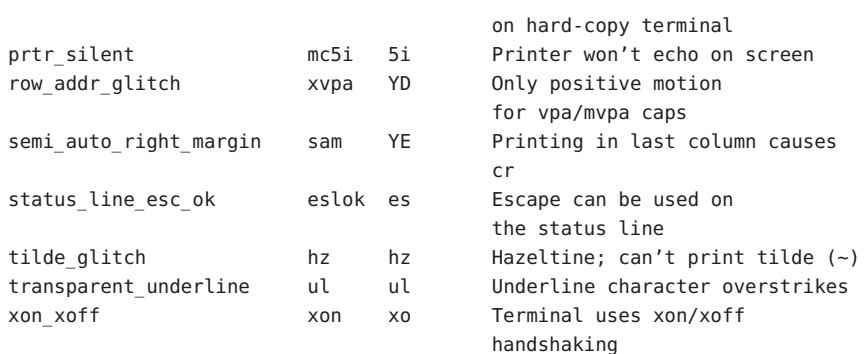

# **Numbers**

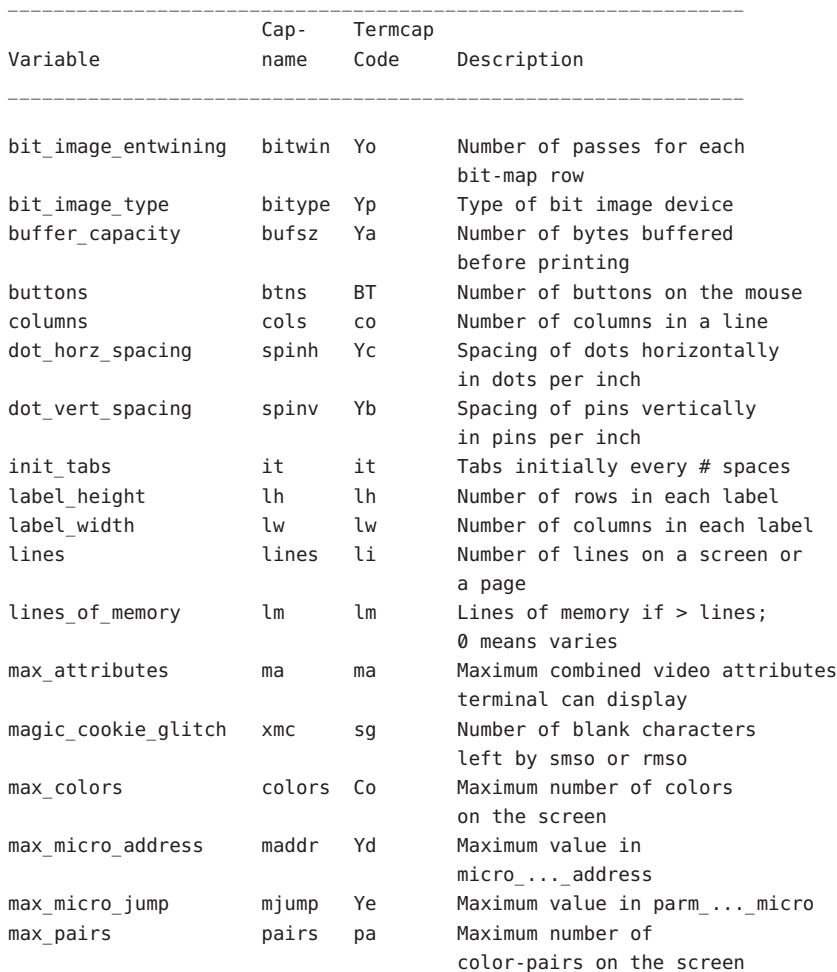

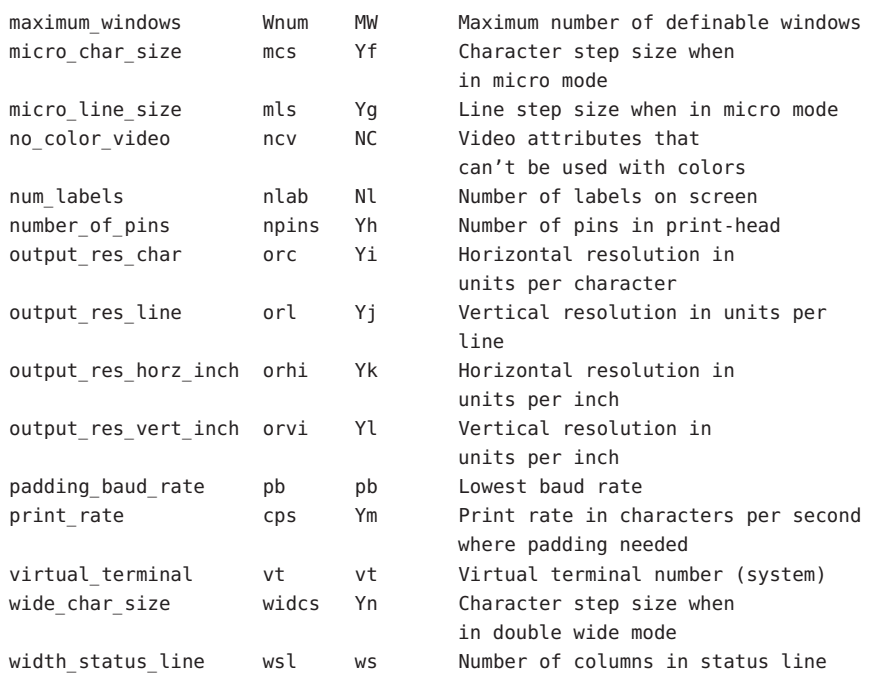

**Strings**

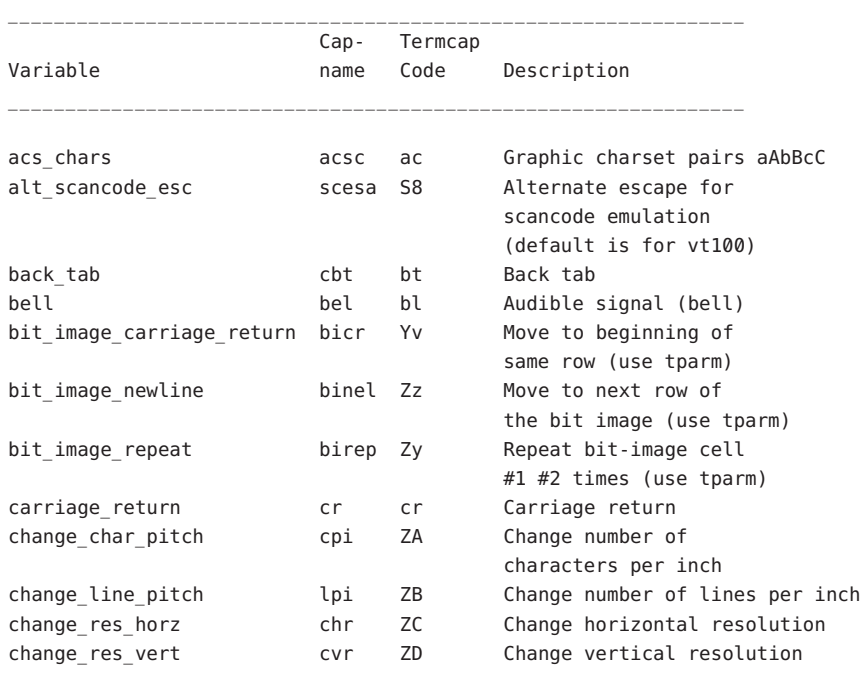
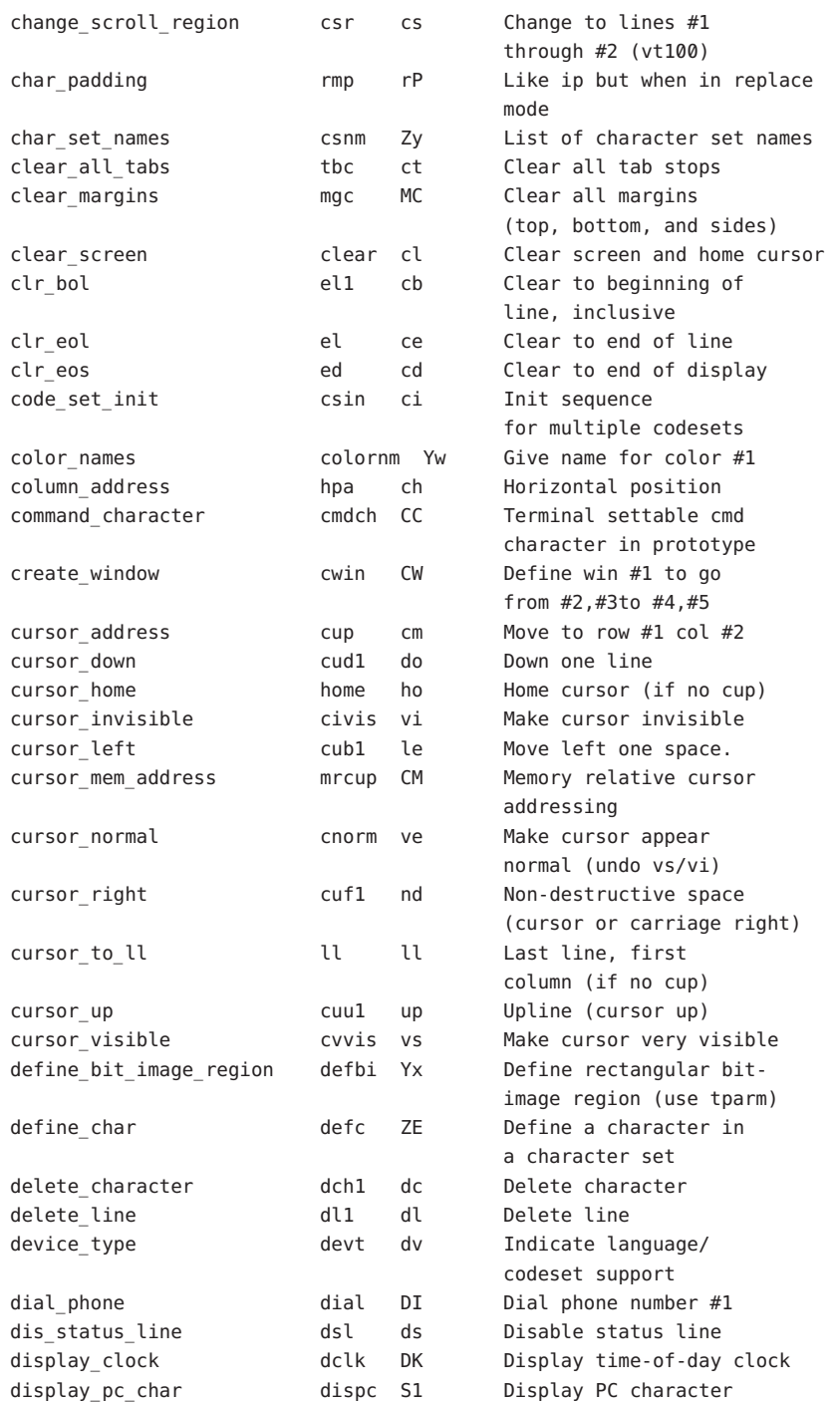

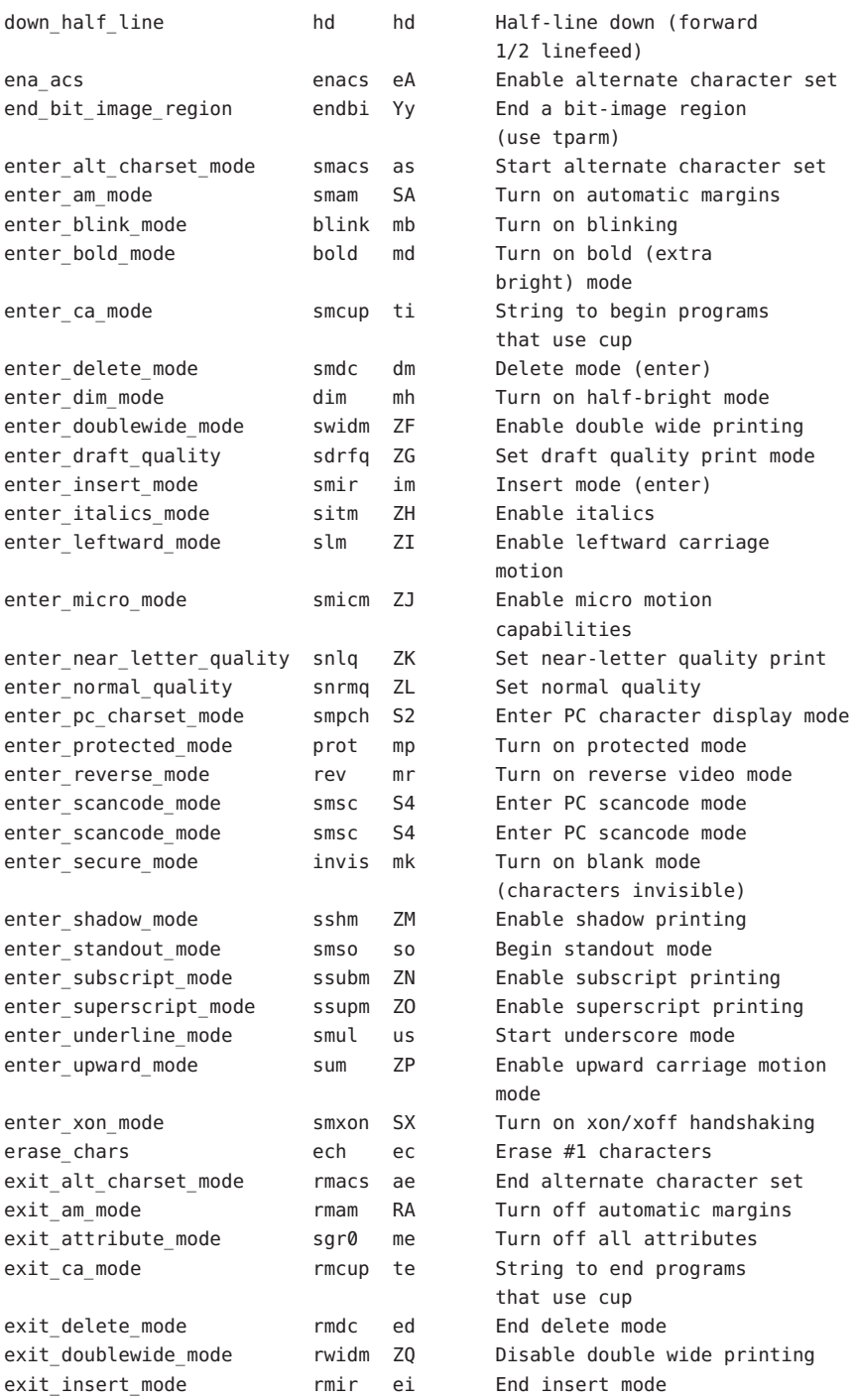

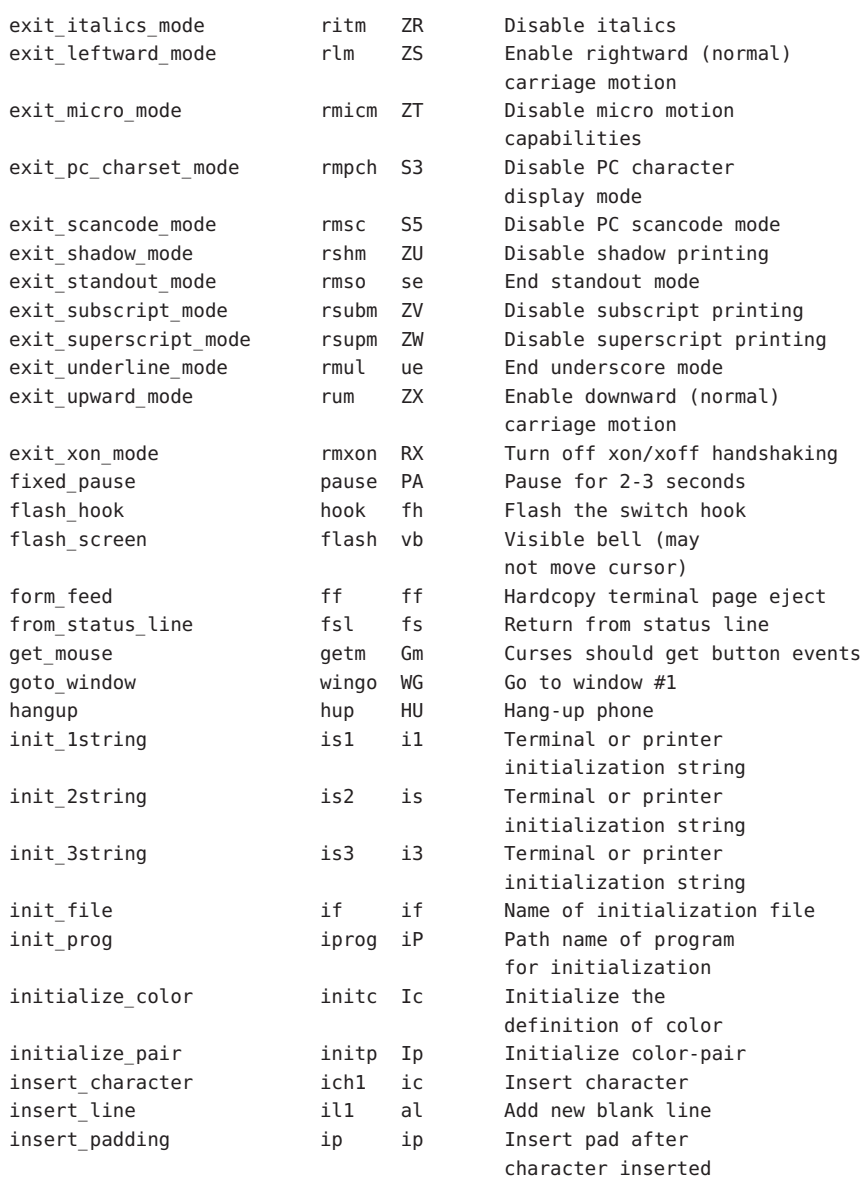

## **key\_Strings**

The "key\_" strings are sent by specific keys. The "key\_" descriptions include the macro, defined in <curses.h>, for the code returned by the curses routine getch when the key is pressed (see curs\_getch[\(3CURSES\)\)](http://www.oracle.com/pls/topic/lookup?ctx=816-5169&id=curs-getch-3curses).

\_\_\_\_\_\_\_\_\_\_\_\_\_\_\_\_\_\_\_\_\_\_\_\_\_\_\_\_\_\_\_\_\_\_\_\_\_\_\_\_\_\_\_\_\_\_\_\_\_\_\_\_\_\_\_\_\_\_\_\_\_\_\_\_

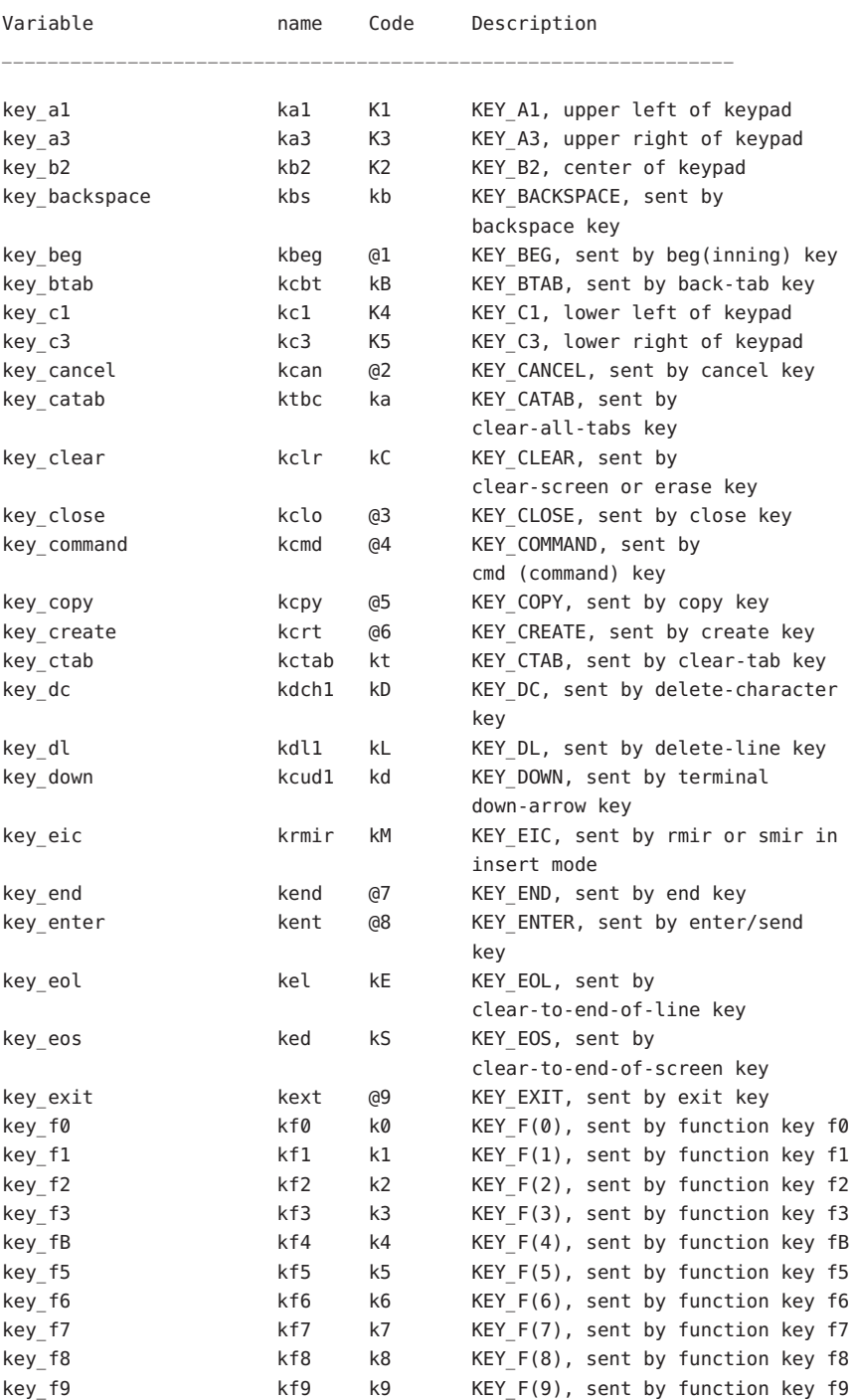

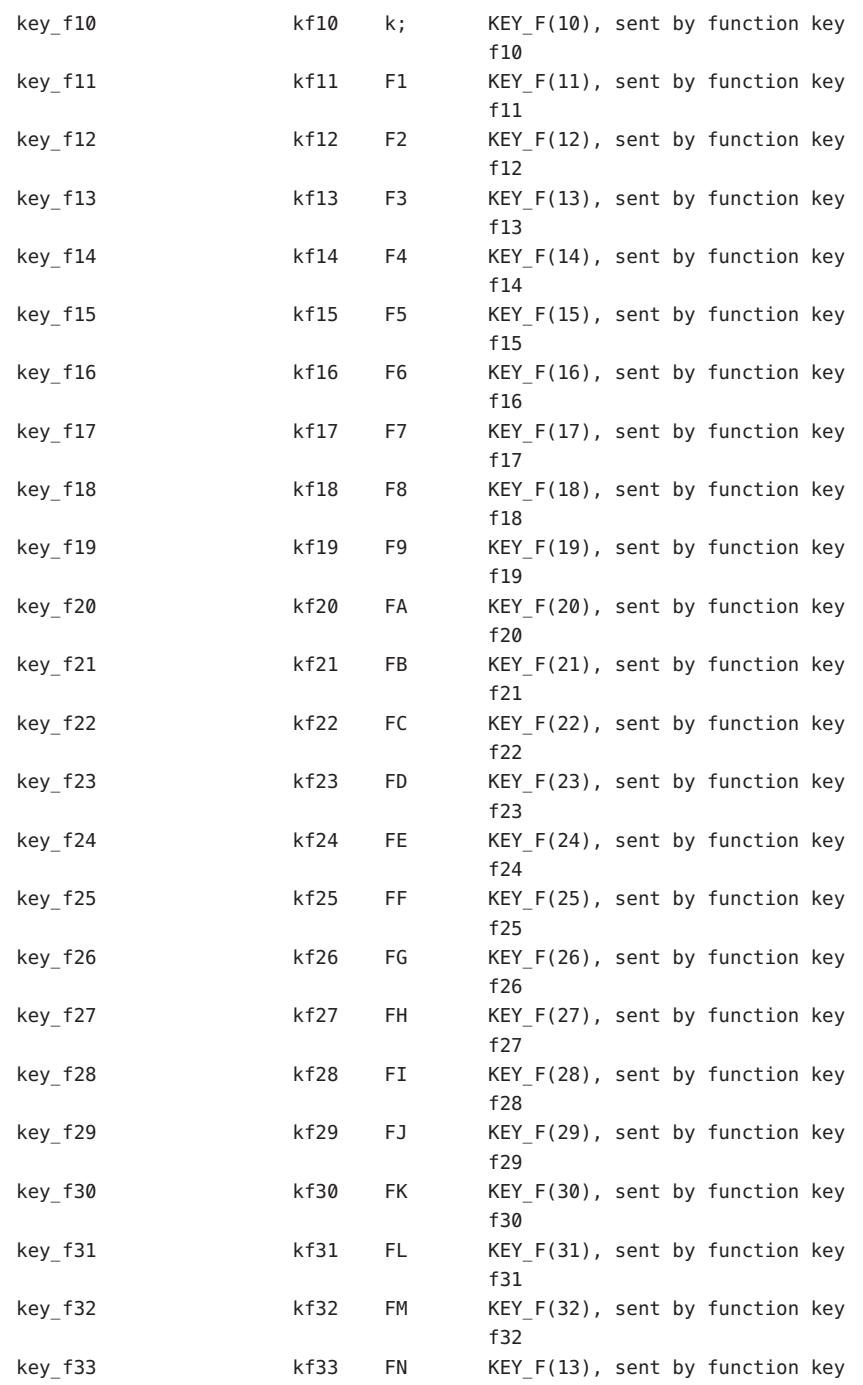

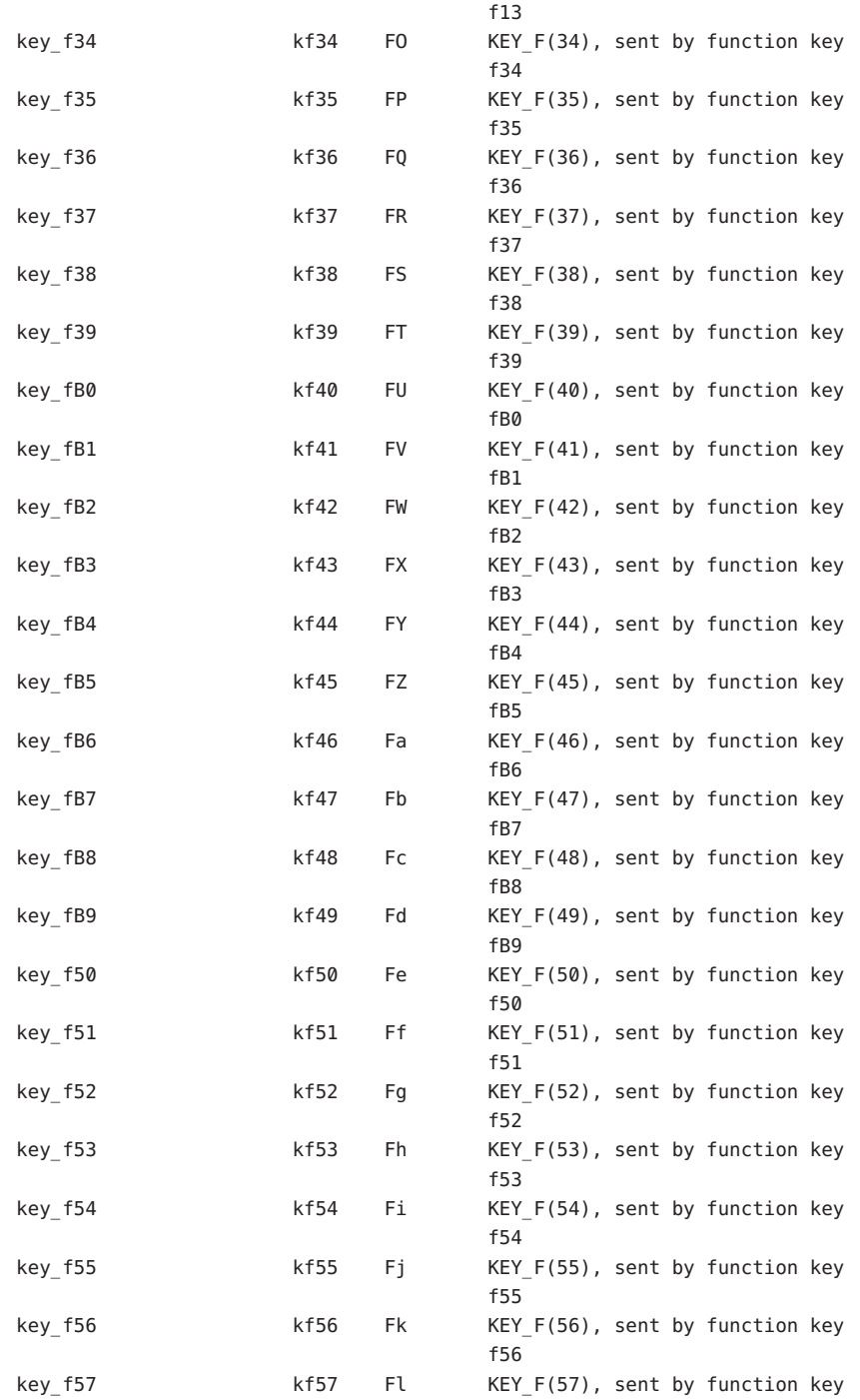

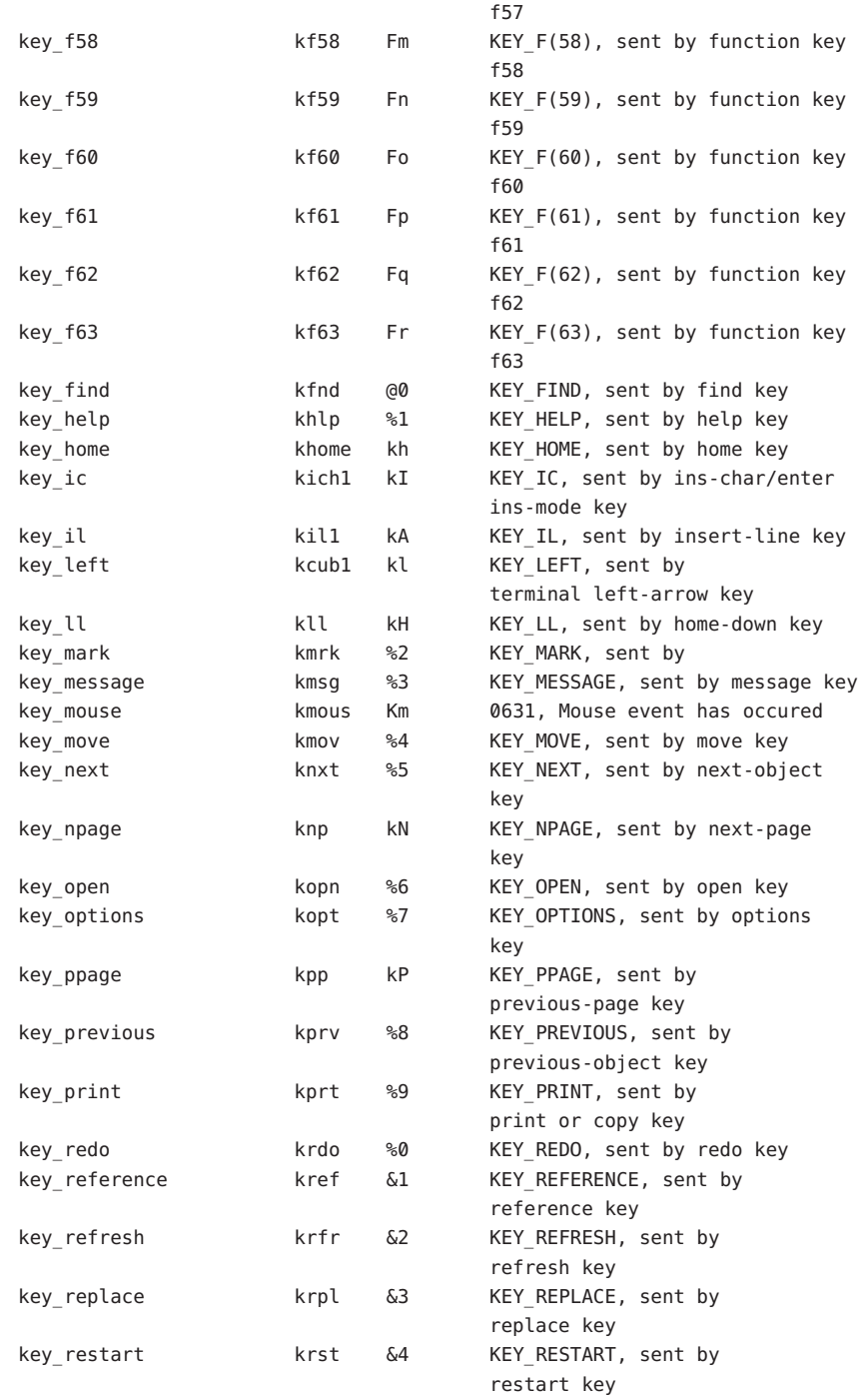

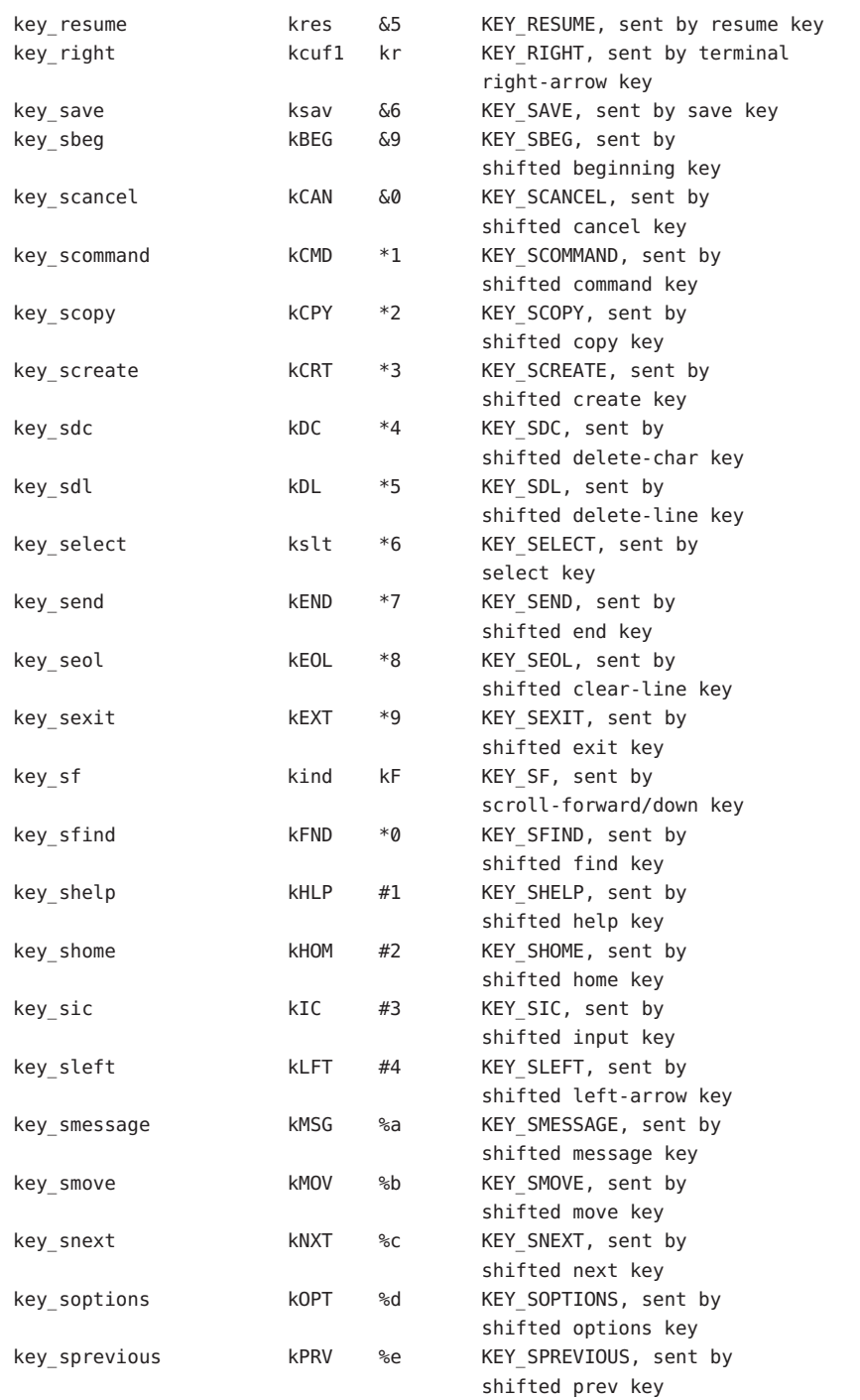

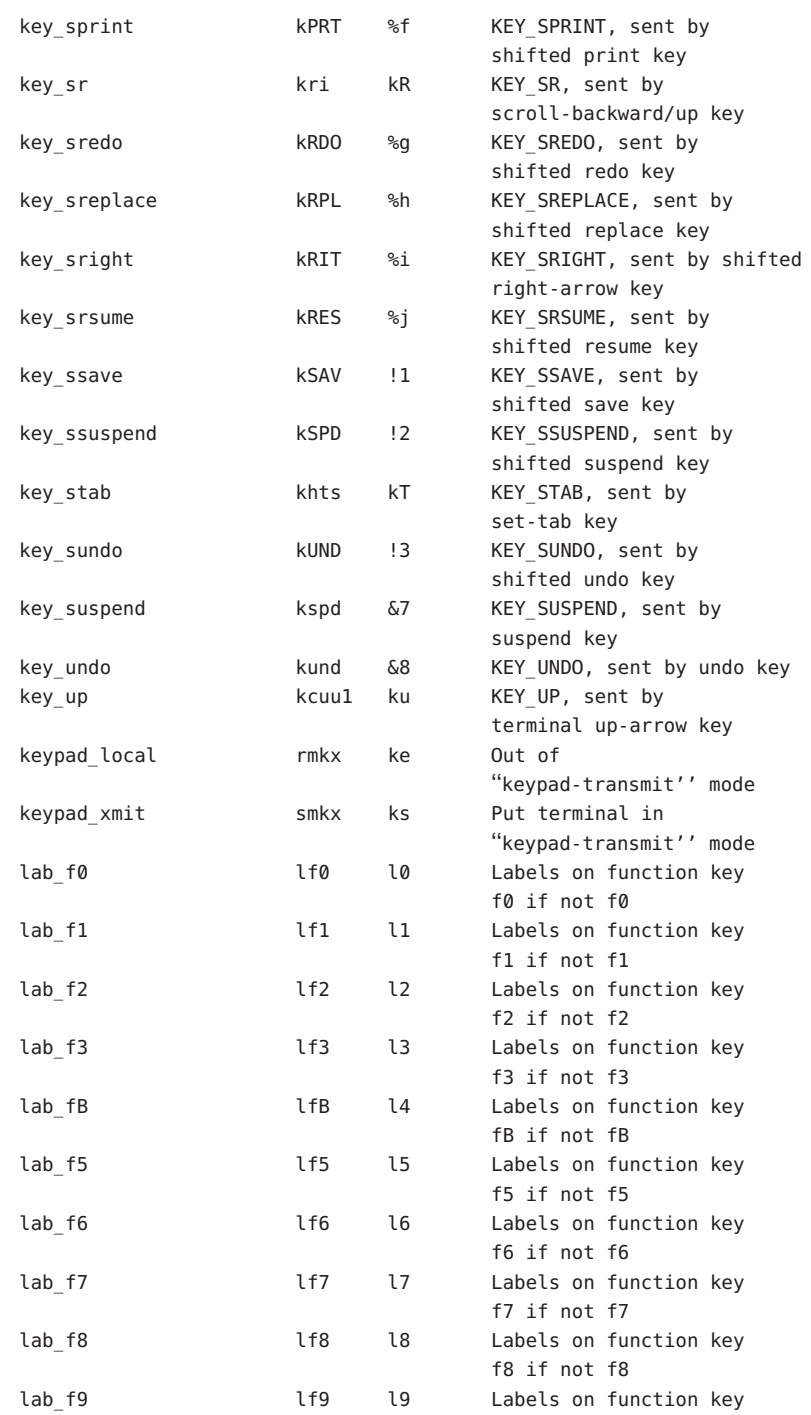

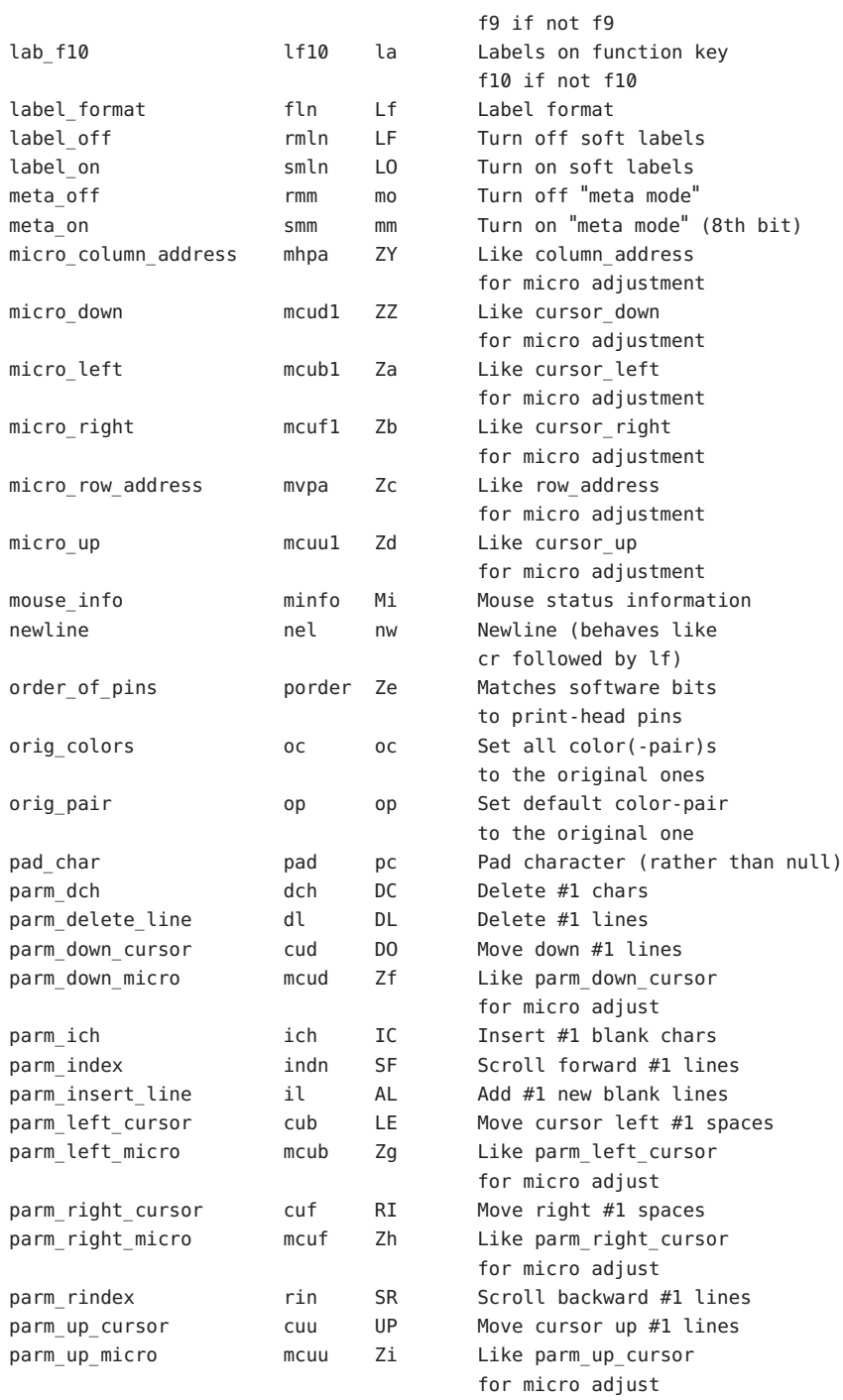

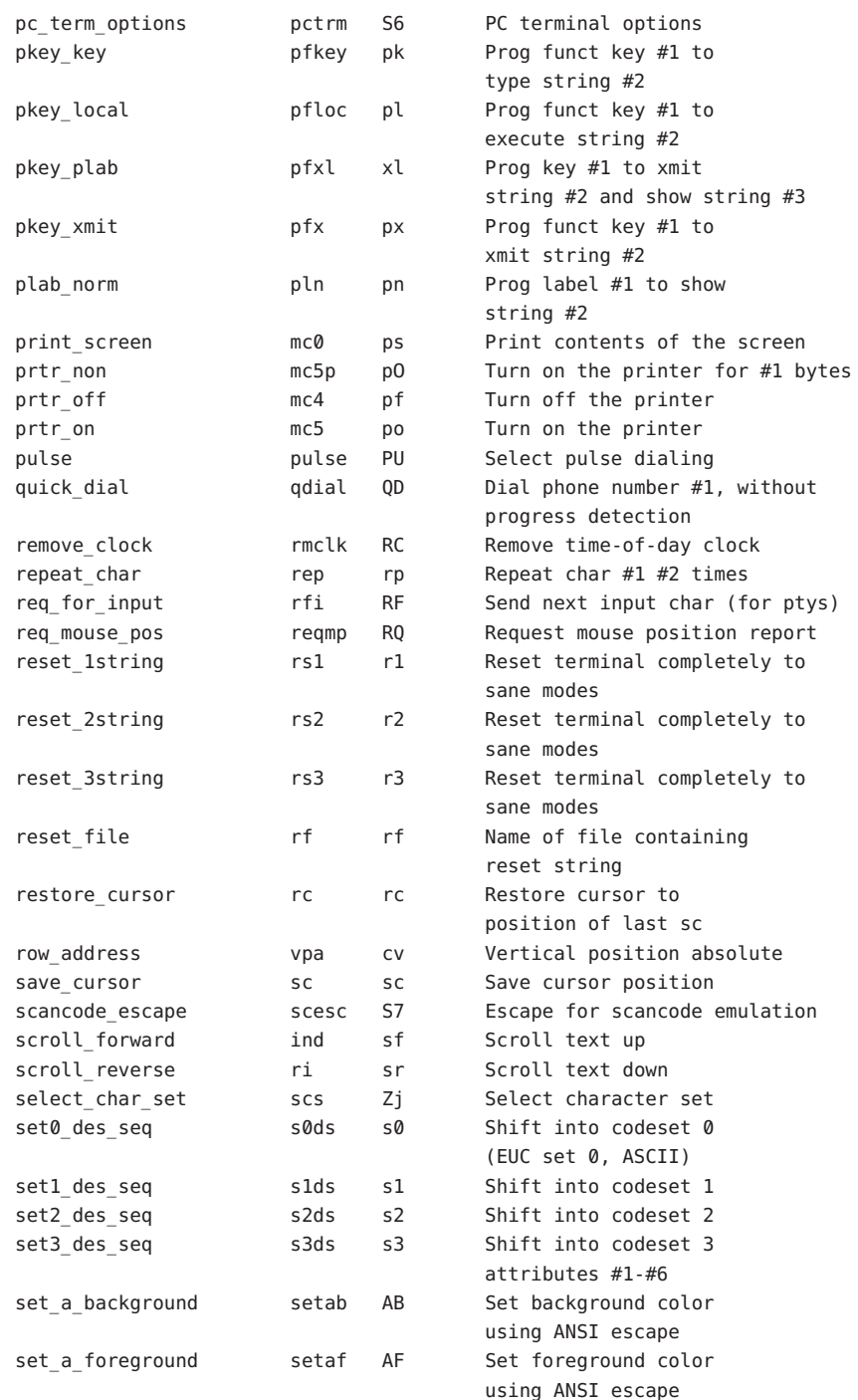

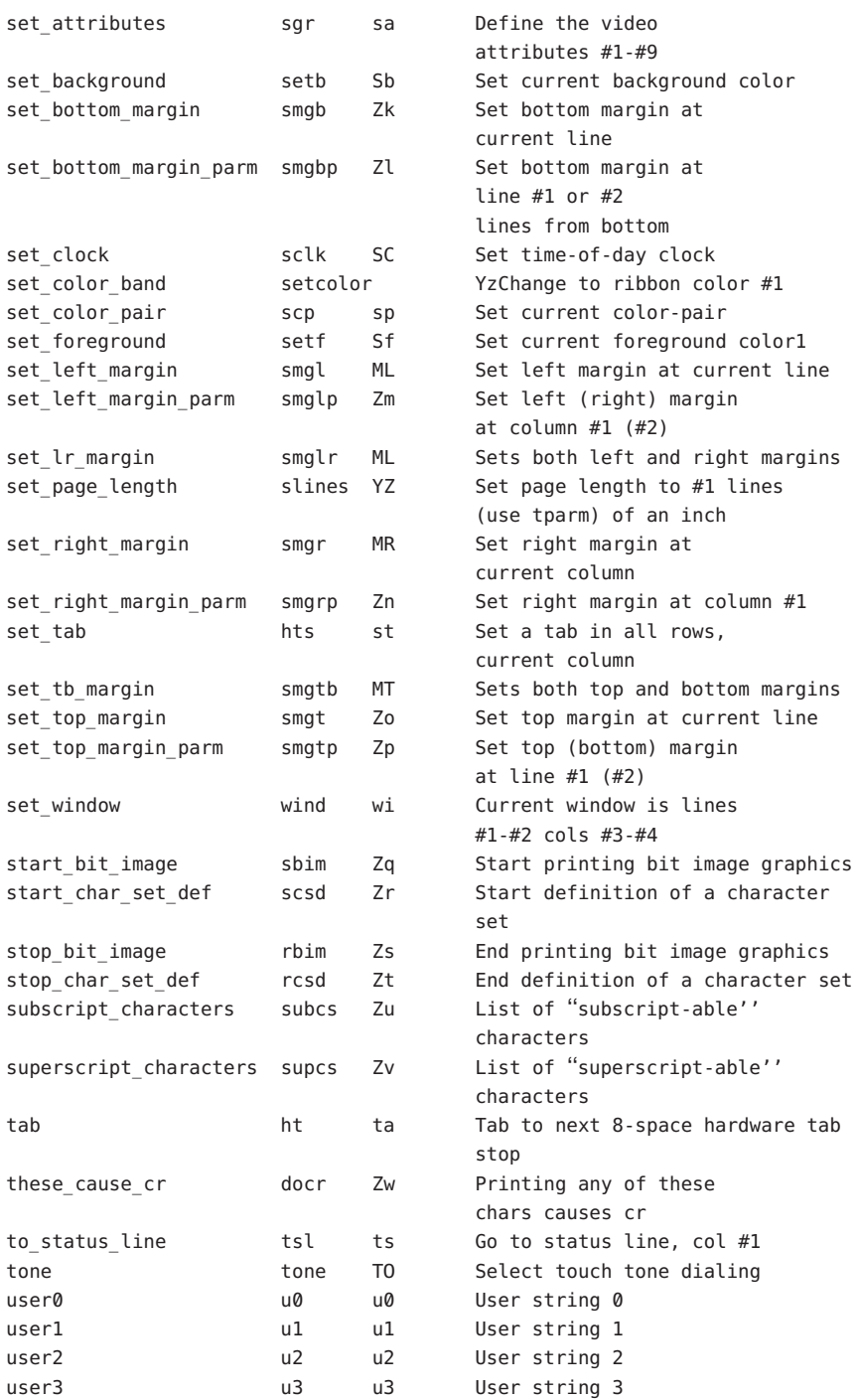

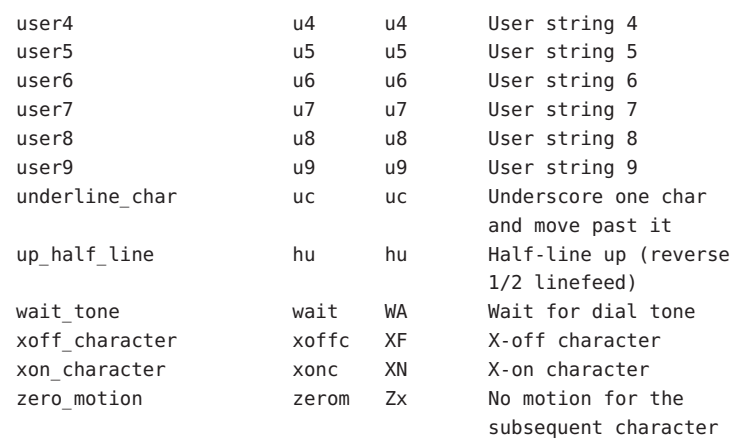

Sample Entry  $\;$  The following entry, which describes the AT&T 610 terminal, is among the more complex entries in the terminfo file as of this writing.

```
610|610bct|ATT610|att610|AT&T610;80column;98key keyboard
   am, eslok, hs, mir, msgr, xenl, xon,
   cols#80, it#8, lh#2, lines#24, lw#8, nlab#8, wsl#80,
   acsc=''aaffggjjkkllmmnnooppqqrrssttuuvvwwxxyyzz{{||}}~~,
   bel=^G, blink=\E[5m, bold=\E[1m, cbt=\E[Z,
   civis=\E[?25l, clear=\E[H\E[J, cnorm=\E[?25h\E[?12l,
   cr=\r, csr=\E[%i%p1%d;%p2%dr, cub=\E[%p1%dD, cub1=\b,
   cud=\E[%p1%dB, cud1=\E[B, cuf=\E[%p1%dC, cuf1=\E[C,
   cup=\E[%i%p1%d;%p2%dH, cuu=\E[%p1%dA, cuu1=\E[A,
   cvvis=\E[?12;25h, dch=\E[%p1%dP, dch1=\E[P, dim=\E[2m,
   dl=\E[%p1%dM, dl1=\E[M, ed=\E[J, el=\E[K, el1=\E[1K,
   flash=\E[?5h$<200>\E[?5l, fsl=\E8, home=\E[H, ht=\t,
   ich=\E[%p1%d@, il=\E[%p1%dL, il1=\E[L, ind=\ED, .ind=\ED$<9>,
   invis=\E[8m,
   is1=\E[8;0 | \E[?3;4;5;13;151\E[13;201\E[?7h\E[12h\E(B\E)0,is2=\E[0m^0, is3=\E(B\E)0, kLFT=\E[\searrow0, kRIT=\E[\searrow0, k]kbs=^H, kcbt=\E[Z, kclr=\E[2J, kcub1=\E[D, kcud1=\E[B,
   kcut1=\E[<b>C</b>, kcuu1=\E[<b>A</b>, kf1=\E0<b>c</b>, kf10=\E0kf11=\ENq, kf12=\ENr, kf13=\ENs, kf14=\ENt, kf2=\EOd,
   kf3=\EOe, kf4=\EOf, kf5=\EOg, kf6=\EOh, kf7=\EOi,
   kf8=\EOj, kf9=\ENo, khome=\E[H, kind=\E[S, kri=\E[T,
   ll=\E[24H, mc4=\E[?4i, mc5=\E[?5i, nel=\EE,
   pfxl=\E[%p1%d;%p2%l%02dq%?%p1%{9}%<%t\s\s\sF%p1%1d\s\s\s\s\s
\s\s\s\s\s\s%%p2%s,
   pln=\E[%p1%d;0;0;0q%p2%:-16.16s, rc=\E8, rev=\E[7m,
   \text{ri}=\text{EM}, \text{rmacs}=\text{O}, \text{rmin}=\text{E[4l}, \text{rmin}=\text{E[2p}, \text{rmso}=\text{E[m]},rmul=\E[m, rs2=\Ec\E[?3l, sc=\E7,
   sgr=\E[0%?%p6%t;1%%?%p5%t;2%%?%p2%t;4%%?%p4%t;5%
%?%p3%p1% | %t;7%%?%p7%t;8%m%?%p9%t^N%e^O%,
   sgr0=\E[m^O, smacs=^N, smir=\E[4h, smln=\E[p,
```

```
smso=\E[7m, smul=\E[4m, tsl=\E7\E[25;%i%p1%dx,
                     The sample entry shows the formats for the three types of terminfo capabilities listed:
                     Boolean, numeric, and string. All capabilities specified in the terminfo source file must be
                     followed by commas, including the last capability in the source file. In terminfo source files,
                     capabilities are referenced by their capability names (as shown in the previous tables).
                     Boolean capabilities are specified simply by their comma separated cap names.
                     Numeric capabilities are followed by the character '#' and then a positive integer value. Thus,
                     in the sample, cols (which shows the number of columns available on a device) is assigned the
                     value 80 for the AT&T 610. (Values for numeric capabilities may be specified in decimal, octal,
                     or hexadecimal, using normal C programming language conventions.)
                     Finally, string-valued capabilities such as el (clear to end of line sequence) are listed by a two-
                     to five-character capname, an '=', and a string ended by the next occurrence of a comma. A
                     delay in milliseconds may appear anywhere in such a capability, preceded by \frac{1}{2} and enclosed in
                     angle brackets, as in el=\EK$<3>. Padding characters are supplied by tput. The delay can be
                     any of the following: a number, a number followed by an asterisk, such as 5*, a number
                     followed by a slash, such as 5/, or a number followed by both, such as 5*/A' *' shows that the
                     padding required is proportional to the number of lines affected by the operation, and the
                     amount given is the per-affected-unit padding required. (In the case of insert characters, the
                     factor is still the number of lines affected. This is always 1 unless the device has in and the
                     software uses it.) When a '*' is specified, it is sometimes useful to give a delay of the form 3.5
Types of Capabilities in
    the Sample Entry
```
A '/' indicates that the padding is mandatory. If a device has xon defined, the padding information is advisory and will only be used for cost estimates or when the device is in raw mode. Mandatory padding will be transmitted regardless of the setting of xon. If padding (whether advisory or mandatory) is specified for bel or flash, however, it will always be used, regardless of whether xon is specified.

to specify a delay per unit to tenths of milliseconds. (Only one decimal place is allowed.)

terminfo offers notation for encoding special characters. Both \E and \e map to an ESCAPE character,  $\land x$  maps to a control *x* for any appropriate *x*, and the sequences \n, \l, \r, \t, \b, \f, and \s give a newline, linefeed, return, tab, backspace, formfeed, and space, respectively. Other escapes include:  $\setminus$  for caret  $(\land)$ ;  $\setminus$  for backslash  $(\setminus)$ ;  $\setminus$  for comma (,);  $\setminus$ : for colon (:); and  $\setminus \emptyset$  for null. ( $\setminus \emptyset$  will actually produce  $\setminus 200$ , which does not terminate a string but behaves as a null character on most devices, providing CS7 is specified. (See [stty](http://www.oracle.com/pls/topic/lookup?ctx=816-5165&id=stty-1)(1)). Finally, characters may be given as three octal digits after a backslash (for example, \123).

Sometimes individual capabilities must be commented out. To do this, put a period before the capability name. For example, see the second ind in the example above. Note that capabilities are defined in a left-to-right order and, therefore, a prior definition will override a later definition.

The most effective way to prepare a device description is by imitating the description of a similar device in terminfo and building up a description gradually, using partial descriptions with vi to check that they are correct. Be aware that a very unusual device may expose deficiencies in the ability of the terminfo file to describe it or the inability of vi to work with that device. To test a new device description, set the environment variable TERMINFO to the pathname of a directory containing the compiled description you are working on and programs will look there rather than in /usr/share/lib/terminfo. To get the padding for insert-line correct (if the device manufacturer did not document it) a severe test is to comment out xon, edit a large file at 9600 baud with vi, delete 16 or so lines from the middle of the screen, and then press the u key several times quickly. If the display is corrupted, more padding is usually needed. A similar test can be used for insert-character. Preparing Descriptions

The number of columns on each line for the device is given by the cols numeric capability. If the device has a screen, then the number of lines on the screen is given by the lines capability. If the device wraps around to the beginning of the next line when it reaches the right margin, then it should have the am capability. If the terminal can clear its screen, leaving the cursor in the home position, then this is given by the clear string capability. If the terminal overstrikes (rather than clearing a position when a character is struck over) then it should have the os capability. If the device is a printing terminal, with no soft copy unit, specify both hc and os. If there is a way to move the cursor to the left edge of the current row, specify this as cr. (Normally this will be carriage return, control M.) If there is a way to produce an audible signal (such as a bell or a beep), specify it as bel. If, like most devices, the device uses the xon-xoff flow-control protocol, specify xon. Section 1-1: Basic Capabilities

> If there is a way to move the cursor one position to the left (such as backspace), that capability should be given as cub1. Similarly, sequences to move to the right, up, and down should be given as cuf1, cuu1, and cud1, respectively. These local cursor motions must not alter the text they pass over; for example, you would not normally use ''cuf1=\s'' because the space would erase the character moved over.

> A very important point here is that the local cursor motions encoded in terminfo are undefined at the left and top edges of a screen terminal. Programs should never attempt to backspace around the left edge, unless bw is specified, and should never attempt to go up locally off the top. To scroll text up, a program goes to the bottom left corner of the screen and sends the ind (index) string.

To scroll text down, a program goes to the top left corner of the screen and sends the ri (reverse index) string. The strings ind and ri are undefined when not on their respective corners of the screen.

Parameterized versions of the scrolling sequences are indn and rin. These versions have the same semantics as ind and ri, except that they take one parameter and scroll the number of lines specified by that parameter. They are also undefined except at the appropriate edge of the screen.

The am capability tells whether the cursor sticks at the right edge of the screen when text is output, but this does not necessarily apply to a cuf1 from the last column. Backward motion from the left edge of the screen is possible only when bw is specified. In this case, cub1 will move to the right edge of the previous row. If bw is not given, the effect is undefined. This is useful for drawing a box around the edge of the screen, for example. If the device has switch selectable automatic margins, am should be specified in the terminfo source file. In this case, initialization strings should turn on this option, if possible. If the device has a command that moves to the first column of the next line, that command can be given as nel (newline). It does not matter if the command clears the remainder of the current line, so if the device has no cr and lf it may still be possible to craft a working nel out of one or both of them.

These capabilities suffice to describe hardcopy and screen terminals. Thus the AT&T 5320 hardcopy terminal is described as follows:

5320|att5320|AT&T 5320 hardcopy terminal, am, hc, os, cols#132, bel=^G, cr=\r, cub1=\b, cnd1=\n, dch1=\E[P, dl1=\E[M,  $ind=\n\frac{n}{n}$ ,

while the Lear Siegler ADM−3 is described as

```
adm3 | lsi adm3,
   am, bel=^G, clear=^Z, cols#80, cr=^M, cub1=^H,
   cud1=^J, ind=^J, lines#24,
```
Section 1-2: Parameterized Strings

Cursor addressing and other strings requiring parameters are described by a parameterized string capability, with printf-like escapes (%*x*) in it. For example, to address the cursor, the cup capability is given, using two parameters: the row and column to address to. (Rows and columns are numbered from zero and refer to the physical screen visible to the user, not to any unseen memory.) If the terminal has memory relative cursor addressing, that can be indicated by mrcup.

The parameter mechanism uses a stack and special % codes to manipulate the stack in the manner of Reverse Polish Notation (postfix). Typically a sequence will push one of the parameters onto the stack and then print it in some format. Often more complex operations are necessary. Operations are in postfix form with the operands in the usual order. That is, to subtract 5 from the first parameter, one would use %p1%{5}%−.

The % encodings have the following meanings:

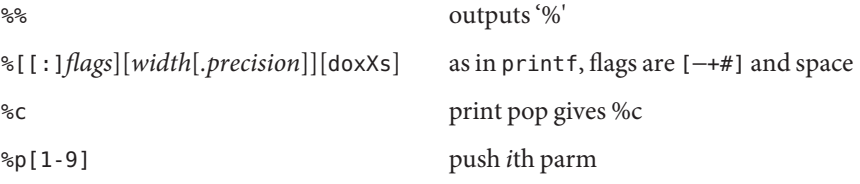

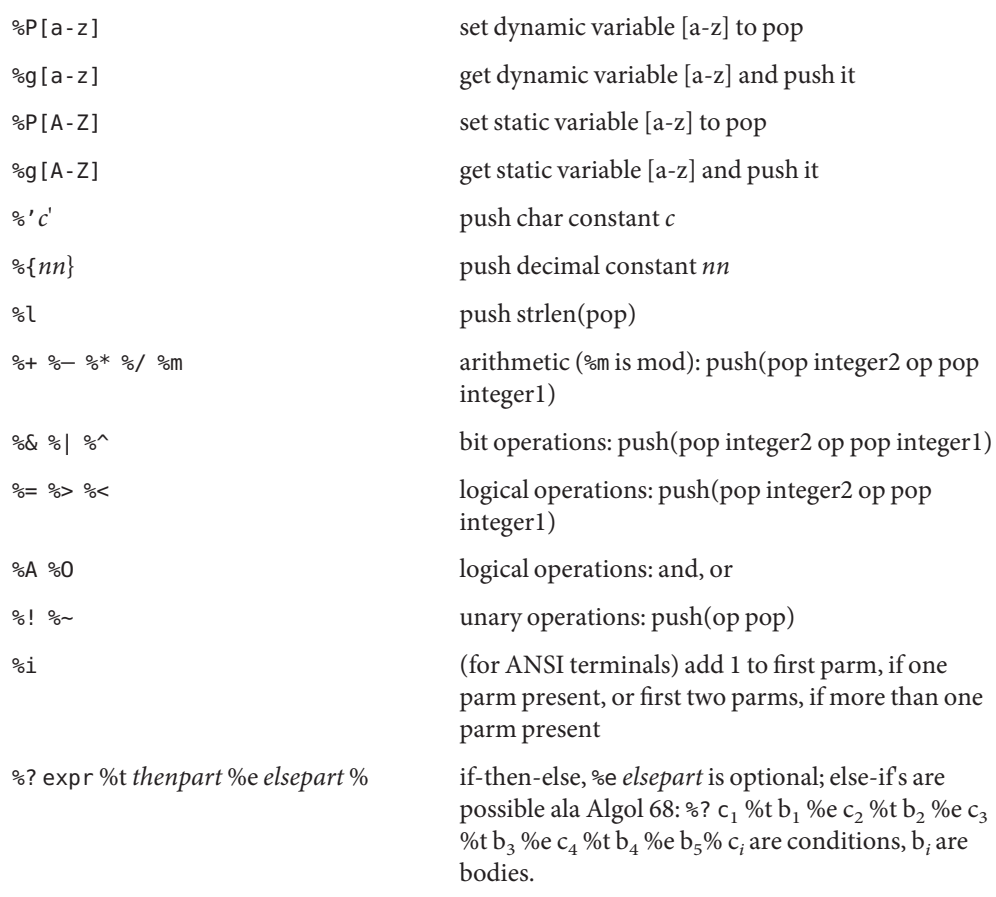

If the ''−'' flag is used with ''%[doxXs]'', then a colon (:) must be placed between the ''%'' and the ''−'' to differentiate the flag from the binary ''%−'' operator, for example ''%:−16.16s''.

Consider the Hewlett-Packard 2645, which, to get to row 3 and column 12, needs to be sent \E&a12c03Y padded for 6 milliseconds. Note that the order of the rows and columns is inverted here, and that the row and column are zero-padded as two digits. Thus its cup capability is: cup=\E&a%p2%2.2dc%p1%2.2dY\$<6>

The Micro-Term ACT-IV needs the current row and column sent preceded by a ^T, with the row and column simply encoded in binary, ''cup=^T%p1%c%p2%c''. Devices that use ''%c'' need to be able to backspace the cursor (cub1), and to move the cursor up one line on the screen (cuu1). This is necessary because it is not always safe to transmit  $\n\cdot \n\cdot D$ , and  $\rcdot$ , as the system may change or discard them. (The library routines dealing with terminfo set tty modes so that tabs are never expanded, so \t is safe to send. This turns out to be essential for the Ann Arbor 4080.)

A final example is the LSI ADM-3a, which uses row and column offset by a blank character, thus ''cup=\E=%p1%'\s'%+%c%p2%'\s'%+%c''. After sending ''\E='', this pushes the first parameter, pushes the ASCII value for a space (32), adds them (pushing the sum on the stack in place of the two previous values), and outputs that value as a character. Then the same is done for the second parameter. More complex arithmetic is possible using the stack.

If the terminal has a fast way to home the cursor (to very upper left corner of screen) then this can be given as home; similarly a fast way of getting to the lower left-hand corner can be given as ll; this may involve going up with cuu1 from the home position, but a program should never do this itself (unless ll does) because it can make no assumption about the effect of moving up from the home position. Note that the home position is the same as addressing to  $(0,0)$ : to the top left corner of the screen, not of memory. (Thus, the \EH sequence on Hewlett-Packard terminals cannot be used for home without losing some of the other features on the terminal.) Section 1-3: Cursor Motions

> If the device has row or column absolute-cursor addressing, these can be given as single parameter capabilities hpa (horizontal position absolute) and vpa (vertical position absolute). Sometimes these are shorter than the more general two-parameter sequence (as with the Hewlett-Packard 2645) and can be used in preference to cup. If there are parameterized local motions (for example, move *n* spaces to the right) these can be given as cud, cub, cuf, and cuu with a single parameter indicating how many spaces to move. These are primarily useful if the device does not have cup, such as the Tektronix 4025.

> If the device needs to be in a special mode when running a program that uses these capabilities, the codes to enter and exit this mode can be given as smcup and rmcup. This arises, for example, from terminals, such as the Concept, with more than one page of memory. If the device has only memory relative cursor addressing and not screen relative cursor addressing, a one screen-sized window must be fixed into the device for cursor addressing to work properly. This is also used for the Tektronix 4025, where smcup sets the command character to be the one used by terminfo. If the smcup sequence will not restore the screen after an rmcup sequence is output (to the state prior to outputting rmcup), specify nrrmc.

- Section 1-4: Area Clears If the terminal can clear from the current position to the end of the line, leaving the cursor where it is, this should be given as el. If the terminal can clear from the beginning of the line to the current position inclusive, leaving the cursor where it is, this should be given as el1. If the terminal can clear from the current position to the end of the display, then this should be given as ed. ed is only defined from the first column of a line. (Thus, it can be simulated by a request to delete a large number of lines, if a true ed is not available.)
	- If the terminal can open a new blank line before the line where the cursor is, this should be given as il1; this is done only from the first position of a line. The cursor must then appear on the newly blank line. If the terminal can delete the line which the cursor is on, then this should be given as dl1; this is done only from the first position on the line to be deleted. Versions of il1 and dl1 which take a single parameter and insert or delete that many lines can be given as il and dl. Section 1-5: Insert/Delete Line

If the terminal has a settable destructive scrolling region (like the VT100) the command to set this can be described with the csr capability, which takes two parameters: the top and bottom lines of the scrolling region. The cursor position is, alas, undefined after using this command. It is possible to get the effect of insert or delete line using this command — the sc and rc (save and restore cursor) commands are also useful. Inserting lines at the top or bottom of the screen can also be done using ri or ind on many terminals without a true insert/delete line, and is often faster even on terminals with those features.

To determine whether a terminal has destructive scrolling regions or non-destructive scrolling regions, create a scrolling region in the middle of the screen, place data on the bottom line of the scrolling region, move the cursor to the top line of the scrolling region, and do a reverse index (ri) followed by a delete line (dl1) or index (ind). If the data that was originally on the bottom line of the scrolling region was restored into the scrolling region by the dl1 or ind, then the terminal has non-destructive scrolling regions. Otherwise, it has destructive scrolling regions. Do not specify csr if the terminal has non-destructive scrolling regions, unless ind, ri, indn, rin, dl, and dl1 all simulate destructive scrolling.

If the terminal has the ability to define a window as part of memory, which all commands affect, it should be given as the parameterized string wind. The four parameters are the starting and ending lines in memory and the starting and ending columns in memory, in that order.

If the terminal can retain display memory above, then the da capability should be given; if display memory can be retained below, then db should be given. These indicate that deleting a line or scrolling a full screen may bring non-blank lines up from below or that scrolling back with ri may bring down non-blank lines.

There are two basic kinds of intelligent terminals with respect to insert/delete character operations which can be described using terminfo. The most common insert/delete character operations affect only the characters on the current line and shift characters off the end of the line rigidly. Other terminals, such as the Concept 100 and the Perkin Elmer Owl, make a distinction between typed and untyped blanks on the screen, shifting upon an insert or delete only to an untyped blank on the screen which is either eliminated, or expanded to two untyped blanks. You can determine the kind of terminal you have by clearing the screen and then typing text separated by cursor motions. Type ''abc def'' using local cursor motions (not spaces) between the abc and the def. Then position the cursor before the abc and put the terminal in insert mode. If typing characters causes the rest of the line to shift rigidly and characters to fall off the end, then your terminal does not distinguish between blanks and untyped positions. If the abc shifts over to the def which then move together around the end of the current line and onto the next as you insert, you have the second type of terminal, and should give the capability in, which stands for ''insert null.'' While these are two logically separate attributes (one line versus multiline insert mode, and special treatment of untyped spaces) we have seen no terminals whose insert mode cannot be described with the single attribute. Section 1-6: Insert/Delete Character

terminfo can describe both terminals that have an insert mode and terminals which send a simple sequence to open a blank position on the current line. Give as smir the sequence to get into insert mode. Give as rmir the sequence to leave insert mode. Now give as ich1 any sequence needed to be sent just before sending the character to be inserted. Most terminals with a true insert mode will not give ich1; terminals that send a sequence to open a screen position should give it here. (If your terminal has both, insert mode is usually preferable to ich1. Do not give both unless the terminal actually requires both to be used in combination.) If post-insert padding is needed, give this as a number of milliseconds padding in ip (a string option). Any other sequence which may need to be sent after an insert of a single character may also be given in ip. If your terminal needs both to be placed into an 'insert mode' and a special code to precede each inserted character, then both smir/rmir and ich1 can be given, and both will be used. The ich capability, with one parameter, *n*, will insert *n* blanks.

If padding is necessary between characters typed while not in insert mode, give this as a number of milliseconds padding in rmp.

It is occasionally necessary to move around while in insert mode to delete characters on the same line (for example, if there is a tab after the insertion position). If your terminal allows motion while in insert mode you can give the capability mir to speed up inserting in this case. Omitting mir will affect only speed. Some terminals (notably Datamedia's) must not have mir because of the way their insert mode works.

Finally, you can specify dch1 to delete a single character, dch with one parameter, *n*, to delete *n* characters, and delete mode by giving smdc and rmdc to enter and exit delete mode (any mode the terminal needs to be placed in for dch1 to work).

A command to erase *n* characters (equivalent to outputting *n* blanks without moving the cursor) can be given as ech with one parameter.

Section 1-7: Highlighting, Underlining, and Visible Bells

Your device may have one or more kinds of display attributes that allow you to highlight selected characters when they appear on the screen. The following display modes (shown with the names by which they are set) may be available: a blinking screen (blink), bold or extra-bright characters (bold), dim or half-bright characters (dim), blanking or invisible text (invis), protected text (prot), a reverse-video screen (rev), and an alternate character set (smacs to enter this mode and rmacs to exit it). (If a command is necessary before you can enter alternate character set mode, give the sequence in enacs or "enable alternate-character-set" mode.) Turning on any of these modes singly may or may not turn off other modes.

sgr0 should be used to turn off all video enhancement capabilities. It should always be specified because it represents the only way to turn off some capabilities, such as dim or blink.

You should choose one display method as*standout mode* and use it to highlight error messages and other kinds of text to which you want to draw attention. Choose a form of display that provides strong contrast but that is easy on the eyes. (We recommend

reverse-video plus half-bright or reverse-video alone.) The sequences to enter and exit standout mode are given as smso and rmso, respectively. If the code to change into or out of standout mode leaves one or even two blank spaces on the screen, as the TVI 912 and Teleray 1061 do, then xmc should be given to tell how many spaces are left.

Sequences to begin underlining and end underlining can be specified as smul and rmul , respectively. If the device has a sequence to underline the current character and to move the cursor one space to the right (such as the Micro-Term MIME), this sequence can be specified as uc.

Terminals with the ''magic cookie'' glitch (xmc) deposit special ''cookies'' when they receive mode-setting sequences, which affect the display algorithm rather than having extra bits for each character. Some terminals, such as the Hewlett-Packard 2621, automatically leave standout mode when they move to a new line or the cursor is addressed. Programs using standout mode should exit standout mode before moving the cursor or sending a newline, unless the msgr capability, asserting that it is safe to move in standout mode, is present.

If the terminal has a way of flashing the screen to indicate an error quietly (a bell replacement), then this can be given as flash; it must not move the cursor. A good flash can be done by changing the screen into reverse video, pad for 200 ms, then return the screen to normal video.

If the cursor needs to be made more visible than normal when it is not on the bottom line (to make, for example, a non-blinking underline into an easier to find block or blinking underline) give this sequence as cvvis. The boolean chts should also be given. If there is a way to make the cursor completely invisible, give that as civis. The capability cnorm should be given which undoes the effects of either of these modes.

If your terminal generates underlined characters by using the underline character (with no special sequences needed) even though it does not otherwise overstrike characters, then you should specify the capability ul. For devices on which a character overstriking another leaves both characters on the screen, specify the capability os. If overstrikes are erasable with a blank, then this should be indicated by specifying eo.

If there is a sequence to set arbitrary combinations of modes, this should be given as sgr (set attributes), taking nine parameters. Each parameter is either 0 or non-zero, as the corresponding attribute is on or off. The nine parameters are, in order: standout, underline, reverse, blink, dim, bold, blank, protect, alternate character set. Not all modes need to be supported by sgr; only those for which corresponding separate attribute commands exist should be supported. For example, let's assume that the terminal in question needs the following escape sequences to turn on various modes.

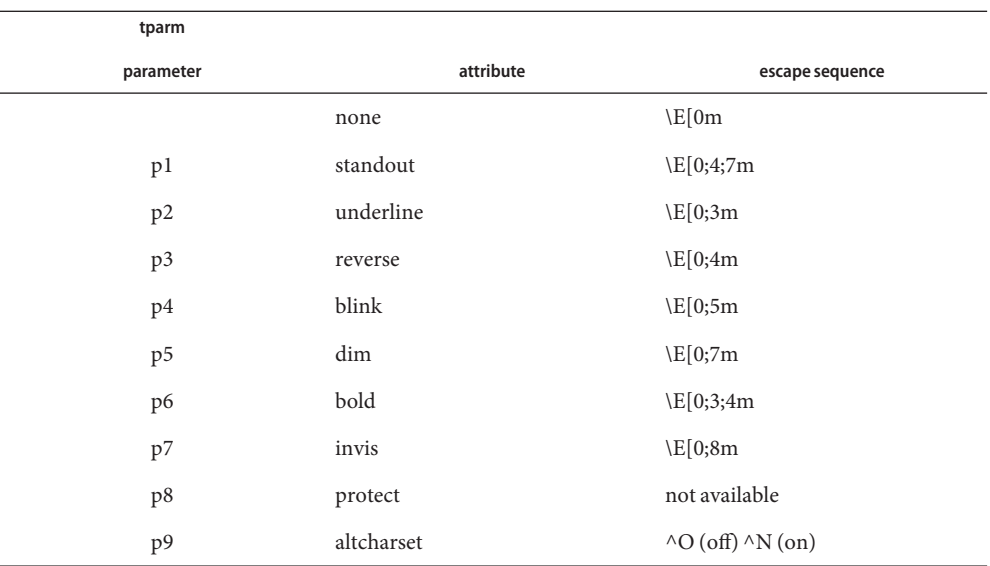

Note that each escape sequence requires a 0 to turn off other modes before turning on its own mode. Also note that, as suggested above, *standout* is set up to be the combination of*reverse* and *dim*. Also, because this terminal has no *bold* mode, *bold* is set up as the combination of *reverse* and *underline*. In addition, to allow combinations, such as *underline+blink*, the sequence to use would be \E[0;3;5m. The terminal doesn't have *protect* mode, either, but that cannot be simulated in any way, so p8 is ignored. The *altcharset* mode is different in that it is either  $\gamma$ O or  $\gamma$ N, depending on whether it is off or on. If all modes were to be turned on, the sequence would be  $\E[0;3;4;5;7;8m^N$ .

Now look at when different sequences are output. For example, ;3 is output when either p2 or p6 is true, that is, if either *underline* or *bold* modes are turned on. Writing out the above sequences, along with their dependencies, gives the following:

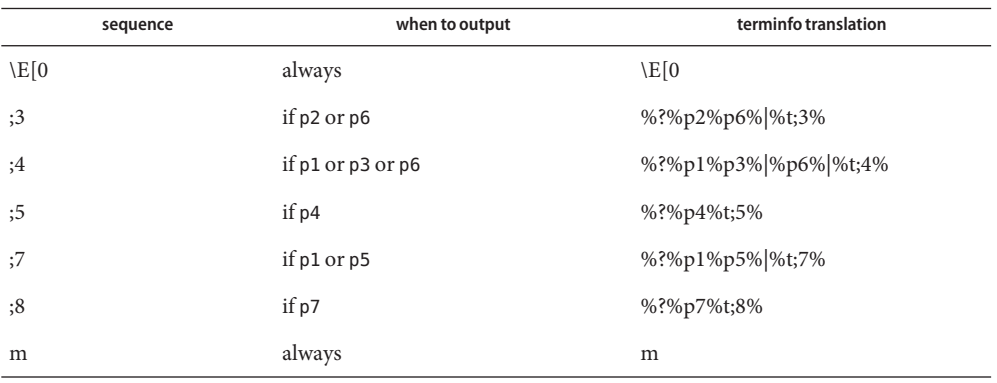

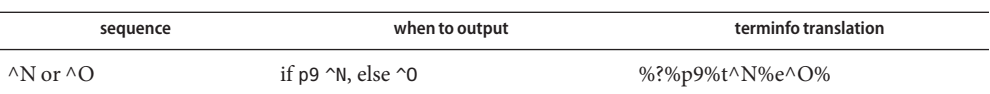

Putting this all together into the sgr sequence gives:

sgr=\E[0%?%p2%p6%|%t;3%%?%p1%p3%|%p6% |%t;4%%?%p5%t;5%%?%p1%p5% |%t;7%%?%p7%t;8%m%?%p9%t^N%e^O%,

Remember that sgr and sgr0 must always be specified.

If the device has a keypad that transmits sequences when the keys are pressed, this information can also be specified. Note that it is not possible to handle devices where the keypad only works in local (this applies, for example, to the unshifted Hewlett-Packard 2621 keys). If the keypad can be set to transmit or not transmit, specify these sequences as smkx and rmkx. Otherwise the keypad is assumed to always transmit. Section 1-8: Keypad

> The sequences sent by the left arrow, right arrow, up arrow, down arrow, and home keys can be given as kcub1, kcuf1, kcuu1, kcud1,and khome, respectively. If there are function keys such as f0, f1, ..., f63, the sequences they send can be specified as kf0, kf1, ..., kf63. If the first 11 keys have labels other than the default f0 through f10, the labels can be given as  $160$ , lf1, ..., lf10. The codes transmitted by certain other special keys can be given: kll (home down), kbs (backspace), ktbc (clear all tabs), kctab (clear the tab stop in this column), kclr (clear screen or erase key), kdch1 (delete character), kdl1 (delete line), krmir (exit insert mode), kel (clear to end of line), ked (clear to end of screen), kich1 (insert character or enter insert mode), kil1 (insert line), knp (next page), kpp (previous page), kind (scroll forward/down), kri (scroll backward/up), khts (set a tab stop in this column). In addition, if the keypad has a 3 by 3 array of keys including the four arrow keys, the other five keys can be given as ka1, ka3, kb2, kc1, and kc3. These keys are useful when the effects of a 3 by 3 directional pad are needed. Further keys are defined above in the capabilities list.

> Strings to program function keys can be specified as pfkey, pfloc, and pfx. A string to program screen labels should be specified as pln. Each of these strings takes two parameters: a function key identifier and a string to program it with. pfkey causes pressing the given key to be the same as the user typing the given string; pfloc causes the string to be executed by the terminal in local mode; and pfx causes the string to be transmitted to the computer. The capabilities nlab, lw and lh define the number of programmable screen labels and their width and height. If there are commands to turn the labels on and off, give them in smln and rmln. smln is normally output after one or more pln sequences to make sure that the change becomes visible.

If the device has hardware tabs, the command to advance to the next tab stop can be given as ht (usually control I). A ''backtab'' command that moves leftward to the next tab stop can be given as cbt. By convention, if tty modes show that tabs are being expanded by the computer rather than being sent to the device, programs should not use ht or cbt (even if they are present) because the user may not have the tab stops properly set. If the device has hardware Section 1-9: Tabs and Initialization

tabs that are initially set every *n* spaces when the device is powered up, the numeric parameter it is given, showing the number of spaces the tabs are set to. This is normally used by tput init (see [tput](http://www.oracle.com/pls/topic/lookup?ctx=816-5165&id=tput-1) $(1)$ ) to determine whether to set the mode for hardware tab expansion and whether to set the tab stops. If the device has tab stops that can be saved in nonvolatile memory, the terminfo description can assume that they are properly set. If there are commands to set and clear tab stops, they can be given as tbc (clear all tab stops) and hts (set a tab stop in the current column of every row).

Other capabilities include: is1, is2, and is3, initialization strings for the device; iprog, the path name of a program to be run to initialize the device; and if, the name of a file containing long initialization strings. These strings are expected to set the device into modes consistent with the rest of the terminfo description. They must be sent to the device each time the user logs in and be output in the following order: run the program iprog; output is1; output is2; set the margins using mgc, smgl and smgr; set the tabs using tbc and hts; print the file if; and finally output is3. This is usually done using the init option of tput.

Most initialization is done with is2. Special device modes can be set up without duplicating strings by putting the common sequences in is2 and special cases in is1 and is3. Sequences that do a reset from a totally unknown state can be given as rs1, rs2, rf, and rs3, analogous to is1, is2, is3, and if. (The method using files, if and rf, is used for a few terminals, from /usr/share/lib/tabset/\*; however, the recommended method is to use the initialization and reset strings.) These strings are output by tput reset, which is used when the terminal gets into a wedged state. Commands are normally placed in rs1, rs2, rs3, and rf only if they produce annoying effects on the screen and are not necessary when logging in. For example, the command to set a terminal into 80-column mode would normally be part of is2, but on some terminals it causes an annoying glitch on the screen and is not normally needed because the terminal is usually already in 80-column mode.

If a more complex sequence is needed to set the tabs than can be described by using tbc and hts, the sequence can be placed in is2 or if.

Any margin can be cleared with mgc. (For instructions on how to specify commands to set and clear margins, see "Margins" below under "PRINTER CAPABILITIES".)

- Certain capabilities control padding in the tty driver. These are primarily needed by hard-copy terminals, and are used by tput init to set tty modes appropriately. Delays embedded in the capabilities cr, ind, cub1, ff, and tab can be used to set the appropriate delay bits to be set in the tty driver. If pb (padding baud rate) is given, these values can be ignored at baud rates below the value of pb. Section 1-10: Delays
- Section 1-11: Status If the terminal has an extra ''status line" that is not normally used by software, this fact can be indicated. If the status line is viewed as an extra line below the bottom line, into which one can cursor address normally (such as the Heathkit h19's 25th line, or the 24th line of a VT100 which is set to a 23-line scrolling region), the capability hs should be given. Special strings that go to a given column of the status line and return from the status line can be given as tsl and fsl. (fsl must leave the cursor position in the same place it was before tsl. If necessary, the Lines

sc and rc strings can be included in tsl and fsl to get this effect.) The capability tsl takes one parameter, which is the column number of the status line the cursor is to be moved to.

If escape sequences and other special commands, such as tab, work while in the status line, the flag eslok can be given. A string which turns off the status line (or otherwise erases its contents) should be given as dsl. If the terminal has commands to save and restore the position of the cursor, give them as sc and rc. The status line is normally assumed to be the same width as the rest of the screen, for example, cols. If the status line is a different width (possibly because the terminal does not allow an entire line to be loaded) the width, in columns, can be indicated with the numeric parameter wsl.

If the device has a line drawing alternate character set, the mapping of glyph to character would be given in acsc. The definition of this string is based on the alternate character set used in the DEC VT100 terminal, extended slightly with some characters from the AT&T 4410v1 terminal. Section 1-12: Line Graphics

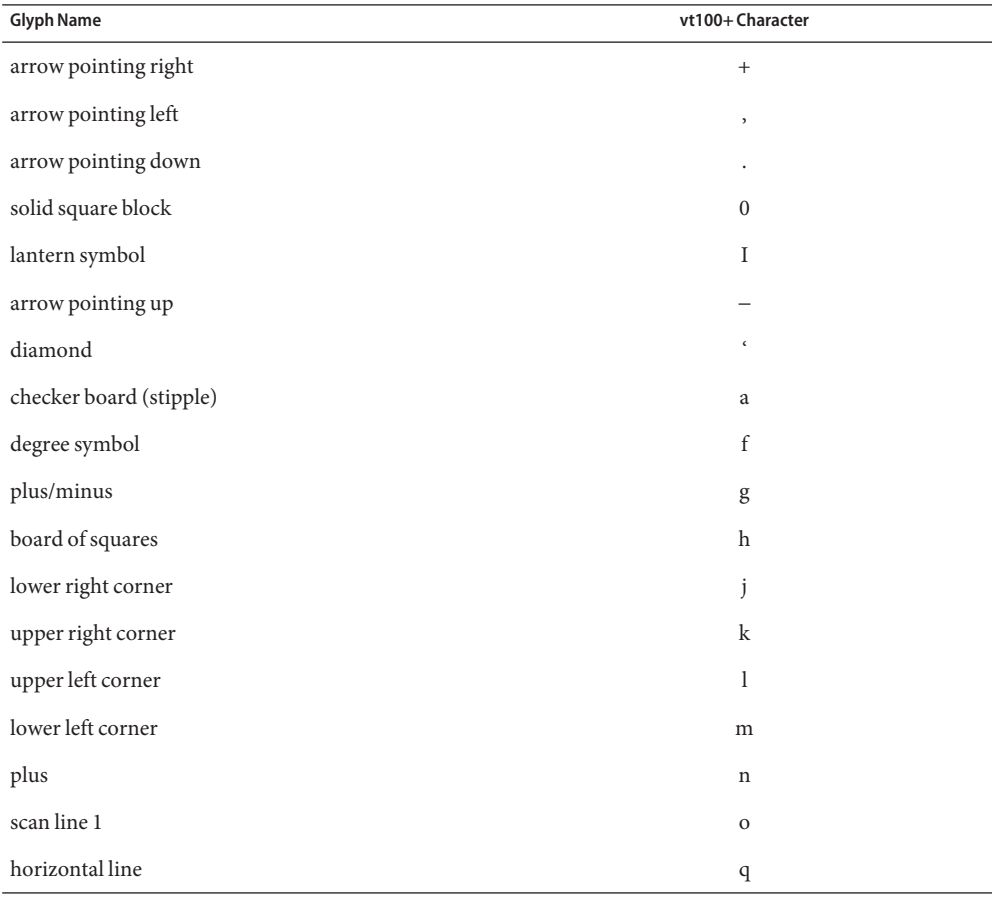

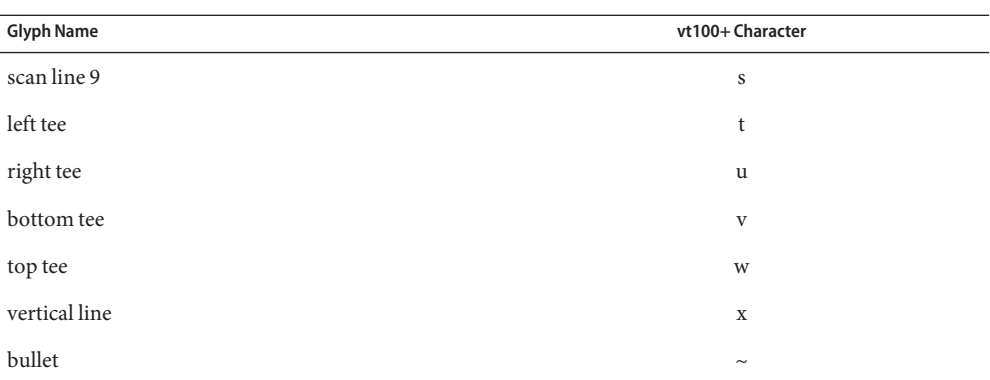

The best way to describe a new device's line graphics set is to add a third column to the above table with the characters for the new device that produce the appropriate glyph when the device is in the alternate character set mode. For example,

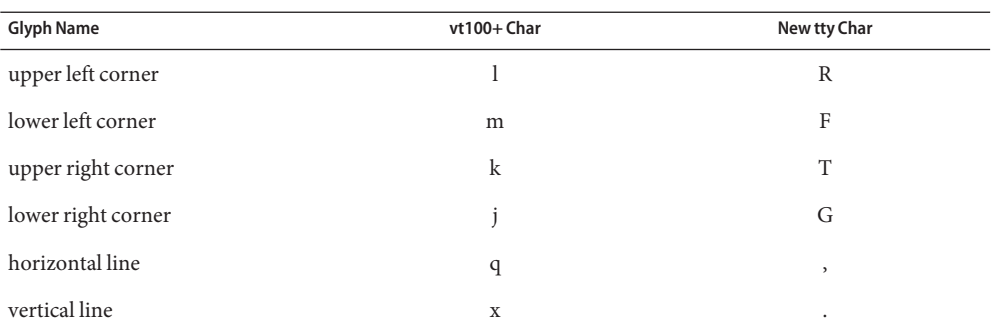

Now write down the characters left to right, as in "acsc=lRmFkTjGq\, x.".

In addition, terminfo allows you to define multiple character sets. See Section 2-5 for details.

Let us define two methods of color manipulation: the Tektronix method and the HP method. The Tektronix method uses a set of N predefined colors (usually 8) from which a user can select "current" foreground and background colors. Thus a terminal can support up to N colors mixed into N\*N color-pairs to be displayed on the screen at the same time. When using an HP method the user cannot define the foreground independently of the background, or vice-versa. Instead, the user must define an entire color-pair at once. Up to M color-pairs, made from 2\*M different colors, can be defined this way. Most existing color terminals belong to one of these two classes of terminals. Section 1-13: Color Manipulation

> The numeric variables colors and pairs define the number of colors and color-pairs that can be displayed on the screen at the same time. If a terminal can change the definition of a color (for example, the Tektronix 4100 and 4200 series terminals), this should be specified with ccc

(can change color). To change the definition of a color (Tektronix 4200 method), use initc (initialize color). It requires four arguments: color number (ranging from 0 to colors−1) and three RGB (red, green, and blue) values or three HLS colors (Hue, Lightness, Saturation). Ranges of RGB and HLS values are terminal dependent.

Tektronix 4100 series terminals only use HLS color notation. For such terminals (or dual-mode terminals to be operated in HLS mode) one must define a boolean variable hls; that would instruct the curses init\_color routine to convert its RGB arguments to HLS before sending them to the terminal. The last three arguments to the initc string would then be HLS values.

If a terminal can change the definitions of colors, but uses a color notation different from RGB and HLS, a mapping to either RGB or HLS must be developed.

To set current foreground or background to a given color, use setaf (set ANSI foreground) and setab (set ANSI background). They require one parameter: the number of the color. To initialize a color-pair (HP method), use initp (initialize pair). It requires seven parameters: the number of a color-pair (range=0 to pairs−1), and six RGB values: three for the foreground followed by three for the background. (Each of these groups of three should be in the order RGB.) When initc or initp are used, RGB or HLS arguments should be in the order "red, green, blue" or "hue, lightness, saturation"), respectively. To make a color-pair current, use scp (set color-pair). It takes one parameter, the number of a color-pair.

Some terminals (for example, most color terminal emulators for PCs) erase areas of the screen with current background color. In such cases, bce (background color erase) should be defined. The variable op (original pair) contains a sequence for setting the foreground and the background colors to what they were at the terminal start-up time. Similarly, oc (original colors) contains a control sequence for setting all colors (for the Tektronix method) or color-pairs (for the HP method) to the values they had at the terminal start-up time.

Some color terminals substitute color for video attributes. Such video attributes should not be combined with colors. Information about these video attributes should be packed into the ncv (no color video) variable. There is a one-to-one correspondence between the nine least significant bits of that variable and the video attributes. The following table depicts this correspondence.

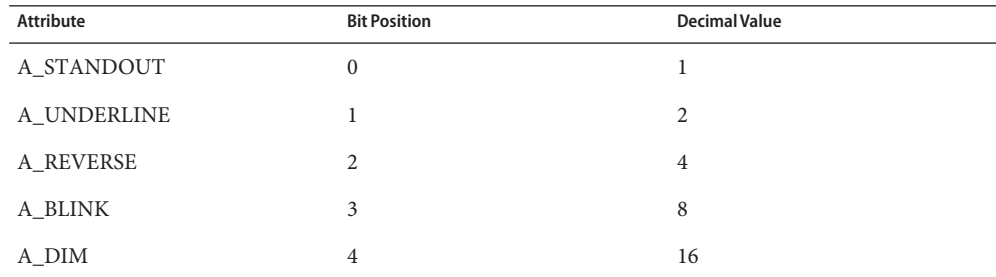

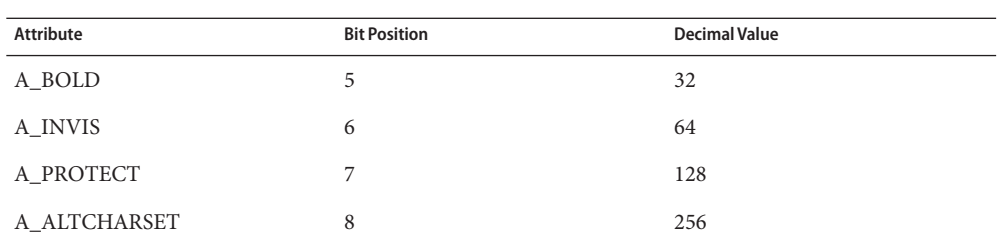

When a particular video attribute should not be used with colors, the corresponding ncv bit should be set to 1; otherwise it should be set to zero. To determine the information to pack into the ncv variable, you must add together the decimal values corresponding to those attributes that cannot coexist with colors. For example, if the terminal uses colors to simulate reverse video (bit number 2 and decimal value 4) and bold (bit number 5 and decimal value 32), the resulting value for ncv will be  $36(4+32)$ .

If the terminal requires other than a null (zero) character as a pad, then this can be given as pad. Only the first character of the pad string is used. If the terminal does not have a pad character, specify npc. Section 1-14: Miscellaneous

> If the terminal can move up or down half a line, this can be indicated with hu (half-line up) and hd (half-line down). This is primarily useful for superscripts and subscripts on hardcopy terminals. If a hardcopy terminal can eject to the next page (form feed), give this as ff (usually control L).

If there is a command to repeat a given character a given number of times (to save time transmitting a large number of identical characters) this can be indicated with the parameterized string rep. The first parameter is the character to be repeated and the second is the number of times to repeat it. Thus, tparm(repeat char, ' $x'$ , 10) is the same as xxxxxxxxxx.

If the terminal has a settable command character, such as the Tektronix 4025, this can be indicated with cmdch. A prototype command character is chosen which is used in all capabilities. This character is given in the cmdch capability to identify it. The following convention is supported on some systems: If the environment variable CC exists, all occurrences of the prototype character are replaced with the character in CC.

Terminal descriptions that do not represent a specific kind of known terminal, such as switch, *dialup*, patch, and *network*, should include the gn (generic) capability so that programs can complain that they do not know how to talk to the terminal. (This capability does not apply to *virtual* terminal descriptions for which the escape sequences are known.) If the terminal is one of those supported by the system virtual terminal protocol, the terminal number can be given as vt. A line-turn-around sequence to be transmitted before doing reads should be specified in rfi.

If the device uses xon/xoff handshaking for flow control, give xon. Padding information should still be included so that routines can make better decisions about costs, but actual pad characters will not be transmitted. Sequences to turn on and off xon/xoff handshaking may be given in smxon and rmxon. If the characters used for handshaking are not  $\infty$  and  $\gamma$ , they may be specified with xonc and xoffc.

If the terminal has a ''meta key'' which acts as a shift key, setting the 8th bit of any character transmitted, this fact can be indicated with km. Otherwise, software will assume that the 8th bit is parity and it will usually be cleared. If strings exist to turn this ''meta mode'' on and off, they can be given as smm and rmm.

If the terminal has more lines of memory than will fit on the screen at once, the number of lines of memory can be indicated with lm. A value of lm#0 indicates that the number of lines is not fixed, but that there is still more memory than fits on the screen.

Media copy strings which control an auxiliary printer connected to the terminal can be given as mc0: print the contents of the screen, mc4: turn off the printer, and mc5: turn on the printer. When the printer is on, all text sent to the terminal will be sent to the printer. A variation, mc5p, takes one parameter, and leaves the printer on for as many characters as the value of the parameter, then turns the printer off. The parameter should not exceed 255. If the text is not displayed on the terminal screen when the printer is on, specify mc5i (silent printer). All text, including mc4, is transparently passed to the printer while an mc5p is in effect.

The working model used by terminfo fits most terminals reasonably well. However, some terminals do not completely match that model, requiring special support by terminfo. These are not meant to be construed as deficiencies in the terminals; they are just differences between the working model and the actual hardware. They may be unusual devices or, for some reason, do not have all the features of the terminfo model implemented. Section 1-15: Special Cases

> Terminals that cannot display tilde  $(\sim)$  characters, such as certain Hazeltine terminals, should indicate hz.

Terminals that ignore a linefeed immediately after an am wrap, such as the Concept 100, should indicate xenl. Those terminals whose cursor remains on the right-most column until another character has been received, rather than wrapping immediately upon receiving the right-most character, such as the VT100, should also indicate xenl.

If el is required to get rid of standout (instead of writing normal text on top of it), xhp should be given.

Those Teleray terminals whose tabs turn all characters moved over to blanks, should indicate xt (destructive tabs). This capability is also taken to mean that it is not possible to position the cursor on top of a ''magic cookie.'' Therefore, to erase standout mode, it is necessary, instead, to use delete and insert line.

Those Beehive Superbee terminals which do not transmit the escape or control−C characters, should specify xsb, indicating that the f1 key is to be used for escape and the f2 key for control C.

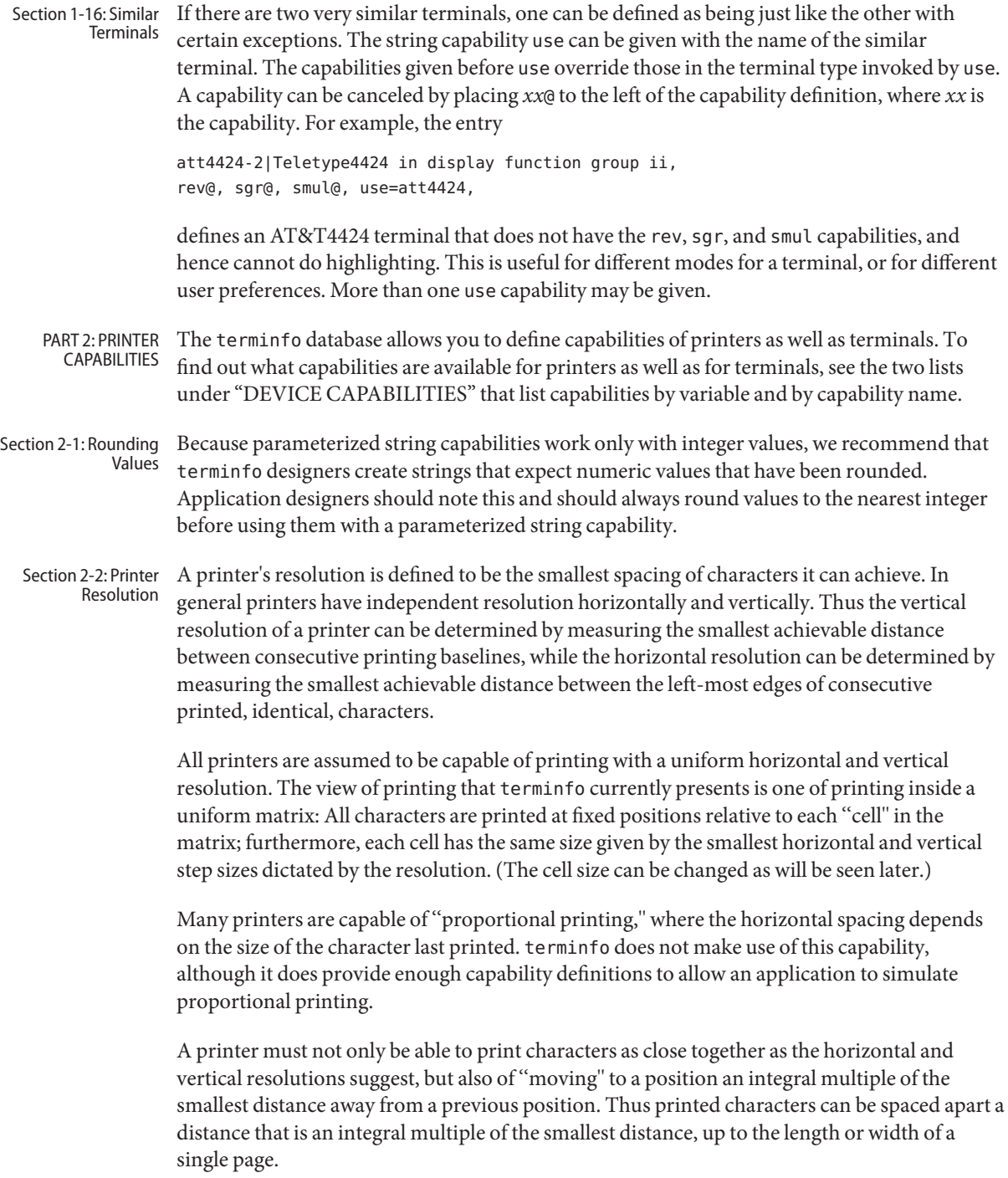

Some printers can have different resolutions depending on different ''modes.'' In ''normal mode,'' the existing terminfo capabilities are assumed to work on columns and lines, just like a video terminal. Thus the old lines capability would give the length of a page in lines, and the cols capability would give the width of a page in columns. In ''micro mode,'' many terminfo capabilities work on increments of lines and columns. With some printers the micro mode may be concomitant with normal mode, so that all the capabilities work at the same time.

The printing resolution of a printer is given in several ways. Each specifies the resolution as the number of smallest steps per distance: Section 2-3: Specifying Printer Resolution

> Specification of Printer Resolution Characteristic Number of Smallest Steps orhi Steps per inch horizontally orvi Steps per inch vertically orc Steps per column orl Steps per line

When printing in normal mode, each character printed causes movement to the next column, except in special cases described later; the distance moved is the same as the per-column resolution. Some printers cause an automatic movement to the next line when a character is printed in the rightmost position; the distance moved vertically is the same as the per-line resolution. When printing in micro mode, these distances can be different, and may be zero for some printers.

```
Specification of Printer Resolution
Automatic Motion after Printing
Normal Mode:
orc Steps moved horizontally
orl Steps moved vertically
Micro Mode:
mcs Steps moved horizontally
mls Steps moved vertically
```
Some printers are capable of printing wide characters. The distance moved when a wide character is printed in normal mode may be different from when a regular width character is printed. The distance moved when a wide character is printed in micro mode may also be different from when a regular character is printed in micro mode, but the differences are assumed to be related: If the distance moved for a regular character is the same whether in normal mode or micro mode ( $mcs=$ orc), then the distance moved for a wide character is also the same whether in normal mode or micro mode. This doesn't mean the normal character distance is necessarily the same as the wide character distance, just that the distances don't change with a change in normal to micro mode. However, if the distance moved for a regular character is different in micro mode from the distance moved in normal mode (mcs<orc), the micro mode distance is assumed to be the same for a wide character printed in micro mode, as the table below shows.

```
Specification of Printer Resolution
Automatic Motion after Printing Wide Character
Normal Mode or Micro Mode (mcs = orc):
sp
widcs Steps moved horizontally
Micro Mode (mcs < orc):
mcs Steps moved horizontally
```
There may be control sequences to change the number of columns per inch (the character pitch) and to change the number of lines per inch (the line pitch). If these are used, the resolution of the printer changes, but the type of change depends on the printer:

```
Specification of Printer Resolution
Changing the Character/Line Pitches
cpi Change character pitch
cpix If set, cpi changes orhi, otherwise changes
orc
lpi Change line pitch
lpix If set, lpi changes orvi, otherwise changes
orl
chr Change steps per column
cvr Change steps per line
```
The cpi and lpi string capabilities are each used with a single argument, the pitch in columns (or characters) and lines per inch, respectively. The chr and cvr string capabilities are each used with a single argument, the number of steps per column and line, respectively.

Using any of the control sequences in these strings will imply a change in some of the values of orc, orhi, orl, and orvi. Also, the distance moved when a wide character is printed, widcs, changes in relation to orc. The distance moved when a character is printed in micro mode, mcs, changes similarly, with one exception: if the distance is 0 or 1, then no change is assumed (see items marked with \* in the following table).

Programs that use cpi, lpi, chr, or cvr should recalculate the printer resolution (and should recalculate other values— see "Effect of Changing Printing Resolution" under "Dot-Mapped Graphics").

```
Specification of Printer Resolution
Effects of Changing the Character/Line Pitches
```

```
Before After
```

```
Using cpi with cpix clear:
 $bold orhi '$ orhi
 $bold orc '$ $bold orc = bold orhi over V sub italic cpi$
 Using cpi with cpix set:
 $bold orhi '$ $bold orhi = bold orc cdot V sub italic cpi$
 $bold orc '$ $bold orc$
 Using lpi with lpix clear:
 $bold orvi '$ $bold orvi$
 $bold orl '$ $bold orl = bold orvi over V sub italic lpi$
 Using lpi with lpix set:
 $bold orvi '$ $bold orvi = bold orl cdot V sub italic lpi$
 $bold orl '$ $bold orl$
 Using chr:
 $bold orhi '$ $bold orhi$
 $bold orc '$ $V sub italic chr$
 Using cvr:
 $bold orvi '$ $bold orvi$
 $bold orl '$ $V sub italic cvr$
 Using cpi or chr:
 $bold widcs '$ $bold widcs = bold {widcs '} bold orc over { bold {orc '} }$
 $bold mcs '$ $bold mcs = bold {mcs '} bold orc over { bold {orc '} }$
```
\$V sub italic cpi\$, \$V sub italic lpi\$, \$V sub italic chr\$, and \$V sub italic cvr\$ are the arguments used with cpi, lpi, chr, and cvr, respectively. The prime marks ( ' ) indicate the old values.

In the following descriptions, ''movement'' refers to the motion of the ''current position.'' Section 2-4: With video terminals this would be the cursor; with some printers this is the carriage position. Other printers have different equivalents. In general, the current position is where a character would be displayed if printed. Capabilities that Cause Movement

> terminfo has string capabilities for control sequences that cause movement a number of full columns or lines. It also has equivalent string capabilities for control sequences that cause movement a number of smallest steps.

String Capabilities for Motion

mcub1 Move 1 step left mcuf1 Move 1 step right mcuu1 Move 1 step up mcud1 Move 1 step down

```
mcub Move N steps left
mcuf Move N steps right
mcuu Move N steps up
mcud Move N steps down
mhpa Move N steps from the left
mvpa Move N steps from the top
```
The latter six strings are each used with a single argument, *N*.

Sometimes the motion is limited to less than the width or length of a page. Also, some printers don't accept absolute motion to the left of the current position. terminfo has capabilities for specifying these limits.

Limits to Motion

mjump Limit on use of mcub1, mcuf1, mcuu1, mcud1 maddr Limit on use of mhpa, mvpa xhpa If set, hpa and mhpa can't move left xvpa If set, vpa and mvpa can't move up

If a printer needs to be in a ''micro mode'' for the motion capabilities described above to work, there are string capabilities defined to contain the control sequence to enter and exit this mode. A boolean is available for those printers where using a carriage return causes an automatic return to normal mode.

Entering/Exiting Micro Mode smicm Enter micro mode rmicm Exit micro mode crxm Using cr exits micro mode

The movement made when a character is printed in the rightmost position varies among printers. Some make no movement, some move to the beginning of the next line, others move to the beginning of the same line. terminfohas boolean capabilities for describing all three cases.

What Happens After Character Printed in Rightmost Position sam Automatic move to beginning of same line

Some printers can be put in a mode where the normal direction of motion is reversed. This mode can be especially useful when there are no capabilities for leftward or upward motion, because those capabilities can be built from the motion reversal capability and the rightward or downward motion capabilities. It is best to leave it up to an application to build the leftward or upward capabilities, though, and not enter them in the terminfo database. This allows several reverse motions to be strung together without intervening wasted steps that leave and reenter reverse mode.

Entering/Exiting Reverse Modes

slm Reverse sense of horizontal motions rlm Restore sense of horizontal motions sum Reverse sense of vertical motions rum Restore sense of vertical motions While sense of horizontal motions reversed: mcub1 Move 1 step right mcuf1 Move 1 step left mcub Move N steps right mcuf Move N steps left cub1 Move 1 column right cuf1 Move 1 column left cub Move N columns right cuf Move N columns left While sense of vertical motions reversed: mcuu1 Move 1 step down mcud1 Move 1 step up mcuu Move N steps down mcud Move N steps up cuu1 Move 1 line down cud1 Move 1 line up cuu Move N lines down cud Move N lines up

The reverse motion modes should not affect the mvpa and mhpa absolute motion capabilities. The reverse vertical motion mode should, however, also reverse the action of the line ''wrapping'' that occurs when a character is printed in the right-most position. Thus printers that have the standard terminfo capability am defined should experience motion to the beginning of the previous line when a character is printed in the right-most position under reverse vertical motion mode.

The action when any other motion capabilities are used in reverse motion modes is not defined; thus, programs must exit reverse motion modes before using other motion capabilities.

Two miscellaneous capabilities complete the list of new motion capabilities. One of these is needed for printers that move the current position to the beginning of a line when certain control characters, such as ''line-feed'' or ''form-feed,'' are used. The other is used for the capability of suspending the motion that normally occurs after printing a character.

Miscellaneous Motion Strings

docr List of control characters causing cr zerom Prevent auto motion after printing next single character Margins terminfo provides two strings for setting margins on terminals: one for the left and one for the right margin. Printers, however, have two additional margins, for the top and bottom margins of each page. Furthermore, some printers require not using motion strings to move the current position to a margin and then fixing the margin there, but require the specification of where a margin should be regardless of the current position. Therefore terminfo offers six additional strings for defining margins with printers.

Setting Margins

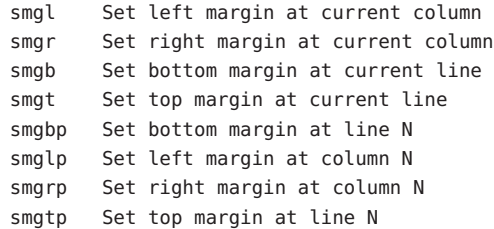

The last four strings are used with one or more arguments that give the position of the margin or margins to set. If both of smglp and smgrp are set, each is used with a single argument, *N,* that gives the column number of the left and right margin, respectively. If both of smgtp and smgbp are set, each is used to set the top and bottom margin, respectively: smgtp is used with a single argument, *N,* the line number of the top margin; however, smgbp is used with two arguments, *N* and *M,* that give the line number of the bottom margin, the first counting from the top of the page and the second counting from the bottom. This accommodates the two styles of specifying the bottom margin in different manufacturers' printers. When coding a terminfo entry for a printer that has a settable bottom margin, only the first or second parameter should be used, depending on the printer. When writing an application that uses smgbp to set the bottom margin, both arguments must be given.

If only one of smglp and smgrp is set, then it is used with two arguments, the column number of the left and right margins, in that order. Likewise, if only one of smgtp and smgbp is set, then it is used with two arguments that give the top and bottom margins, in that order, counting from the top of the page. Thus when coding a terminfo entry for a printer that requires setting both left and right or top and bottom margins simultaneously, only one of smglp and smgrp or smgtp and smgbp should be defined; the other should be left blank. When writing an application that uses these string capabilities, the pairs should be first checked to see if each in the pair is set or only one is set, and should then be used accordingly.

In counting lines or columns, line zero is the top line and column zero is the left-most column. A zero value for the second argument with smgbp means the bottom line of the page.

All margins can be cleared with mgc.
Five new sets of strings describe the capabilities printers have of enhancing printed text. Enhanced Printing Shadows, Italics,Wide **Characters** 

```
sshm Enter shadow-printing mode
rshm Exit shadow-printing mode
sitm Enter italicizing mode
ritm Exit italicizing mode
swidm Enter wide character mode
rwidm Exit wide character mode
ssupm Enter superscript mode
rsupd
m Exit superscript mode
supcs List of characters available as superscripts
ssubm Enter subscript mode
```
rsubm Exit subscript mode

subcs List of characters available as subscripts If a printer requires the sshm control sequence before every character to be shadow-printed, the rshm string is left blank. Thus programs that find a control sequence in sshm but none in rshm should use the sshm control sequence before every character to be shadow-printed; otherwise, the sshm control sequence should be used once before the set of characters to be shadow-printed, followed by rshm. The same is also true of each of the sitm/ritm, swidm/rwidm, ssupm/rsupm, and ssubm/ rsubm pairs.

Note that terminfo also has a capability for printing emboldened text (bold). While shadow printing and emboldened printing are similar in that they ''darken'' the text, many printers produce these two types of print in slightly different ways. Generally, emboldened printing is done by overstriking the same character one or more times. Shadow printing likewise usually involves overstriking, but with a slight movement up and/or to the side so that the character is ''fatter.''

It is assumed that enhanced printing modes are independent modes, so that it would be possible, for instance, to shadow print italicized subscripts.

As mentioned earlier, the amount of motion automatically made after printing a wide character should be given in widcs.

If only a subset of the printable ASCII characters can be printed as superscripts or subscripts, they should be listed in supcs or subcs strings, respectively. If the ssupm or ssubm strings contain control sequences, but the corresponding supcs or subcs strings are empty, it is assumed that all printable ASCII characters are available as superscripts or subscripts.

Automatic motion made after printing a superscript or subscript is assumed to be the same as for regular characters. Thus, for example, printing any of the following three examples will result in equivalent motion:

Bi  $B_i B_i$ 

Note that the existing msgr boolean capability describes whether motion control sequences can be used while in ''standout mode.'' This capability is extended to cover the enhanced printing modes added here. msgr should be set for those printers that accept any motion control sequences without affecting shadow, italicized, widened, superscript, or subscript printing. Conversely, if msgr is not set, a program should end these modes before attempting any motion.

Section 2-5: Alternate Character Sets

In addition to allowing you to define line graphics (described in Section 1-12), terminfo lets you define alternate character sets. The following capabilities cover printers and terminals with multiple selectable or definable character sets.

Alternate Character Sets

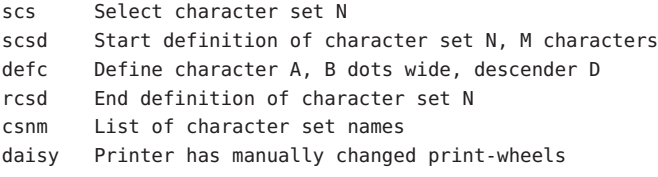

The scs, rcsd, and csnm strings are used with a single argument, *N*, a number from 0 to 63 that identifies the character set. The scsd string is also used with the argument *N* and another, *M*, that gives the number of characters in the set. The defc string is used with three arguments: *A* gives the ASCII code representation for the character, *B* gives the width of the character in dots, and *D* is zero or one depending on whether the character is a ''descender'' or not. The defc string is also followed by a string of ''image-data'' bytes that describe how the character looks (see below).

Character set 0 is the default character set present after the printer has been initialized. Not every printer has 64 character sets, of course; using scs with an argument that doesn't select an available character set should cause a null result from tparm.

If a character set has to be defined before it can be used, the scsd control sequence is to be used before defining the character set, and the rcsd is to be used after. They should also cause a null result from tparm when used with an argument *N* that doesn't apply. If a character set still has to be selected after being defined, the scs control sequence should follow the rcsd control sequence. By examining the results of using each of the scs, scsd, and rcsd strings with a character set number in a call to tparm, a program can determine which of the three are needed.

Between use of the scsd and rcsd strings, the defc string should be used to define each character. To print any character on printers covered by terminfo, the ASCII code is sent to the printer. This is true for characters in an alternate set as well as ''normal'' characters. Thus the definition of a character includes the ASCII code that represents it. In addition, the width of the character in dots is given, along with an indication of whether the character should descend below the print line (such as the lower case letter "g" in most character sets). The width of the character in dots also indicates the number of image-data bytes that will follow

the defc string. These image-data bytes indicate where in a dot-matrix pattern ink should be applied to ''draw'' the character; the number of these bytes and their form are defined below under ''Dot-Mapped Graphics.''

It's easiest for the creator of terminfo entries to refer to each character set by number; however, these numbers will be meaningless to the application developer. The csnm string alleviates this problem by providing names for each number.

When used with a character set number in a call to tparm, the csnm string will produce the equivalent name. These names should be used as a reference only. No naming convention is implied, although anyone who creates a terminfo entry for a printer should use names consistent with the names found in user documents for the printer. Application developers should allow a user to specify a character set by number (leaving it up to the user to examine the csnm string to determine the correct number), or by name, where the application examines the csnm string to determine the corresponding character set number.

These capabilities are likely to be used only with dot-matrix printers. If they are not available, the strings should not be defined. For printers that have manually changed print-wheels or font cartridges, the boolean daisy is set.

Dot-matrix printers typically have the capability of reproducing ''raster-graphics'' images. Three new numeric capabilities and three new string capabilities can help a program draw raster-graphics images independent of the type of dot-matrix printer or the number of pins or dots the printer can handle at one time. Section 2-6: Dot-Matrix Graphics

Dot-Matrix Graphics

npins Number of pins, N, in print-head spinv Spacing of pins vertically in pins per inch spinh Spacing of dots horizontally in dots per inch porder Matches software bits to print-head pins sbim Start printing bit image graphics, B bits wide rbim End printing bit image graphics

The sbim sring is used with a single argument, *B*, the width of the image in dots.

The model of dot-matrix or raster-graphics that terminfo presents is similar to the technique used for most dot-matrix printers: each pass of the printer's print-head is assumed to produce a dot-matrix that is *N* dots high and *B* dots wide. This is typically a wide, squat, rectangle of dots. The height of this rectangle in dots will vary from one printer to the next; this is given in the npins numeric capability. The size of the rectangle in fractions of an inch will also vary; it can be deduced from the spinv and spinh numeric capabilities. With these three values an application can divide a complete raster-graphics image into several horizontal strips, perhaps interpolating to account for different dot spacing vertically and horizontally.

The sbim and rbim strings are used to start and end a dot-matrix image, respectively. The sbim string is used with a single argument that gives the width of the dot-matrix in dots. A sequence

of ''image-data bytes'' are sent to the printer after the sbim string and before the rbim string. The number of bytes is a integral multiple of the width of the dot-matrix; the multiple and the form of each byte is determined by the porder string as described below.

The porder string is a comma separated list of pin numbers optionally followed by an numerical offset. The offset, if given, is separated from the list with a semicolon. The position of each pin number in the list corresponds to a bit in an 8-bit data byte. The pins are numbered consecutively from 1 to npins, with 1 being the top pin. Note that the term ''pin'' is used loosely here; ''ink-jet'' dot-matrix printers don't have pins, but can be considered to have an equivalent method of applying a single dot of ink to paper. The bit positions in porder are in groups of 8, with the first position in each group the most significant bit and the last position the least significant bit. An application produces 8-bit bytes in the order of the groups in porder.

An application computes the ''image-data bytes'' from the internal image, mapping vertical dot positions in each print-head pass into 8-bit bytes, using a 1 bit where ink should be applied and 0 where no ink should be applied. This can be reversed (0 bit for ink, 1 bit for no ink) by giving a negative pin number. If a position is skipped in porder, a 0 bit is used. If a position has a lower case 'x' instead of a pin number, a 1 bit is used in the skipped position. For consistency, a lower case 'o' can be used to represent a 0 filled, skipped bit. There must be a multiple of 8 bit positions used or skipped in porder; if not, 0 bits are used to fill the last byte in the least significant bits. The offset, if given, is added to each data byte; the offset can be negative.

Some examples may help clarify the use of the porder string. The AT&T 470, AT&T 475 and C.Itoh 8510 printers provide eight pins for graphics. The pins are identified top to bottom by the 8 bits in a byte, from least significant to most. The porder strings for these printers would be 8,7,6,5,4,3,2,1. The AT&T 478 and AT&T 479 printers also provide eight pins for graphics. However, the pins are identified in the reverse order. The porder strings for these printers would be 1,2,3,4,5,6,7,8. The AT&T 5310, AT&T 5320, DEC LA100, and DEC LN03 printers provide six pins for graphics. The pins are identified top to bottom by the decimal values 1, 2, 4, 8, 16 and 32. These correspond to the low six bits in an 8-bit byte, although the decimal values are further offset by the value 63. The porder string for these printers would be ,,6,5,4,3,2,1;63, or alternately o,o,6,5,4,3,2,1;63.

If the control sequences to change the character pitch or the line pitch are used, the pin or dot spacing may change: Section 2-7: Effect of Changing Printing Resolution

> Dot-Matrix Graphics Changing the Character/Line Pitches

cpi Change character pitch cpix If set, cpi changes spinh lpi Change line pitch lpix If set, lpi changes spinv

Programs that use cpi or lpi should recalculate the dot spacing:

```
Dot-Matrix Graphics
                    Effects of Changing the Character/Line Pitches
                    Before After
               Using cpi with cpix clear:
                $bold spinh '$ $bold spinh$
               Using cpi with cpix set:
                $bold spinh '$ $bold spinh = bold spinh ' cdot bold orhi over
                                          { bold {orhi '} }$
               Using lpi with lpix clear:
                $bold spinv '$ $bold spinv$
               Using lpi with lpix set:
                $bold spinv '$ $bold spinv = bold {spinv '} cdot bold orhi over
                                          { bold {orhi '}}$
               Using chr:
                $bold spinh '$ $bold spinh$
               Using cvr:
                $bold spinv '$ $bold spinv$
               orhi' and orhi are the values of the horizontal resolution in steps per inch, before using cpi
               and after using cpi, respectively. Likewise, orvi' and orvi are the values of the vertical
               resolution in steps per inch, before using lpi and after using lpi, respectively. Thus, the
               changes in the dots per inch for dot-matrix graphics follow the changes in steps per inch for
               printer resolution.
Section 2-8: Print \, Many dot-matrix printers can alter the dot spacing of printed text to produce near ''letter
               quality'' printing or ''draft quality'' printing. Usually it is important to be able to choose one or
               the other because the rate of printing generally falls off as the quality improves. There are three
       Quality
```
Print Quality

snlq Set near-letter quality print snrmq Set normal quality print sdrfq Set draft quality print

new strings used to describe these capabilities.

The capabilities are listed in decreasing levels of quality. If a printer doesn't have all three levels, one or two of the strings should be left blank as appropriate.

Because there is no standard protocol that can be used to keep a program synchronized with a printer, and because modern printers can buffer data before printing it, a program generally cannot determine at any time what has been printed. Two new numeric capabilities can help a program estimate what has been printed. Section 2-9: Printing Rate and Buffer Size

```
cps Nominal print rate in characters per second
bufsz Buffer capacity in characters
```
Print Rate/Buffer Size

cps is the nominal or average rate at which the printer prints characters; if this value is not given, the rate should be estimated at one-tenth the prevailing baud rate. bufsz is the maximum number of subsequent characters buffered before the guaranteed printing of an earlier character, assuming proper flow control has been used. If this value is not given it is assumed that the printer does not buffer characters, but prints them as they are received.

As an example, if a printer has a 1000-character buffer, then sending the letter "a" followed by 1000 additional characters is guaranteed to cause the letter ''a'' to print. If the same printer prints at the rate of 100 characters per second, then it should take 10 seconds to print all the characters in the buffer, less if the buffer is not full. By keeping track of the characters sent to a printer, and knowing the print rate and buffer size, a program can synchronize itself with the printer.

Note that most printer manufacturers advertise the maximum print rate, not the nominal print rate. A good way to get a value to put in for cps is to generate a few pages of text, count the number of printable characters, and then see how long it takes to print the text.

Applications that use these values should recognize the variability in the print rate. Straight text, in short lines, with no embedded control sequences will probably print at close to the advertised print rate and probably faster than the rate in cps. Graphics data with a lot of control sequences, or very long lines of text, will print at well below the advertised rate and below the rate in cps. If the application is using cps to decide how long it should take a printer to print a block of text, the application should pad the estimate. If the application is using cps to decide how much text has already been printed, it should shrink the estimate. The application will thus err in favor of the user, who wants, above all, to see all the output in its correct place.

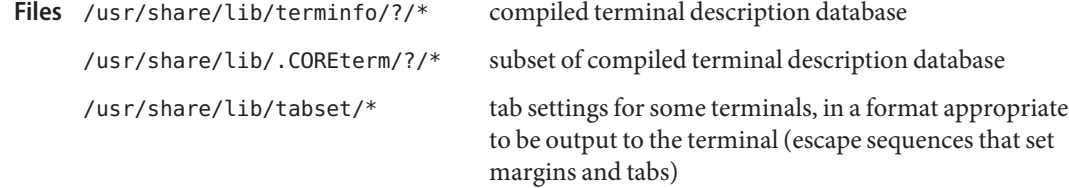

```
See Also (1),sttyttyinfocmp(1M),printf(3C),curses(3CURSES), curses(3XCURSES)
```
The most effective way to prepare a terminal description is by imitating the description of a **Notes** similar terminal in terminfo and to build up a description gradually, using partial descriptions with a screen oriented editor, such as vi, to check that they are correct. To easily test a new terminal description the environment variable TERMINFO can be set to the pathname of a directory containing the compiled description, and programs will look there rather than in /usr/share/lib/terminfo.

<span id="page-835-0"></span>Name TIMEZONE - set default system time zone and locale

- Synopsis /etc/TIMEZONE /etc/default/init
- Description This file sets the time zone environment variable TZ, and the locale-related environment variables LANG, LC\_COLLATE, LC\_CTYPE, LC\_MESSAGES, LC\_MONETARY, LC\_NUMERIC, and LC TIME.

/etc/TIMEZONE is a symbolic link to /etc/default/init.

The number of environment variables that can be set from /etc/default/init is limited to 20.

The format of the file is:

*VAR*=*value*

where *VAR* is a timezone environment variable and *value* is the value assigned to the variable. *value* can be enclosed in double quotes (") or single quotes ("). The double or single quotes cannot be part of the value.

# See Also init[\(1M\),](http://www.oracle.com/pls/topic/lookup?ctx=816-5166&id=rtc-1m) rtc(1M), [ctime](http://www.oracle.com/pls/topic/lookup?ctx=816-5168&id=ctime-3c)(3C), [environ](http://www.oracle.com/pls/topic/lookup?ctx=816-5175&id=environ-5)(5)

When changing the TZ setting on x86 systems, you must make a corresponding change to the **Notes** /etc/rtc\_config file to account for the new timezone setting. This can be accomplished by executing the following commands, followed by a reboot, to make the changes take effect:

# rtc -z *zone-name* # rtc -c

where *zone-name* is the same name as the TZ variable setting.

See  $rtc(1M)$  $rtc(1M)$  for information on the rtc command.

Name timezone - default timezone data base

Synopsis /etc/timezone

Description The timezone file contains information regarding the default timezone for each host in a domain. Alternatively, a single default line for the entire domain may be specified. Each entry has the format:

*Timezone-name official-host-or-domain-name*

Items are separated by any number of blanks and/or TAB characters. A '#' indicates the beginning of a comment; characters up to the end of the line are not interpreted by routines which search the file. The timezone is a pathname relative to the directory /usr/share/lib/zoneinfo.

This file is not actually referenced by any system software; it is merely used as a source file to construct the NIS timezone.byname map. This map is read by [sysidtool](http://www.oracle.com/pls/topic/lookup?ctx=816-5166&id=sysidtool-1m)(1M) to initialize the timezone of the client system at installation time. For more information, see the *[Solaris 10](http://www.oracle.com/pls/topic/lookup?ctx=821-1908&id=solarisinstall) [Installation Guide: Basic Installations](http://www.oracle.com/pls/topic/lookup?ctx=821-1908&id=solarisinstall)*.

The timezone file does not set the timezone environment variable TZ. See [TIMEZONE](#page-835-0) $(4)$  for information to set the TZ environment variable.

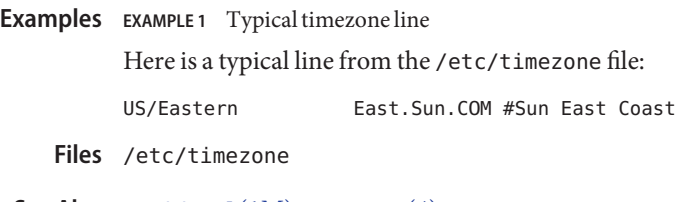

See Also [sysidtool](http://www.oracle.com/pls/topic/lookup?ctx=816-5166&id=sysidtool-1m)(1M), [TIMEZONE](#page-835-0)(4)

*[Solaris 10 Installation Guide: Basic Installations](http://www.oracle.com/pls/topic/lookup?ctx=821-1908&id=solarisinstall)*

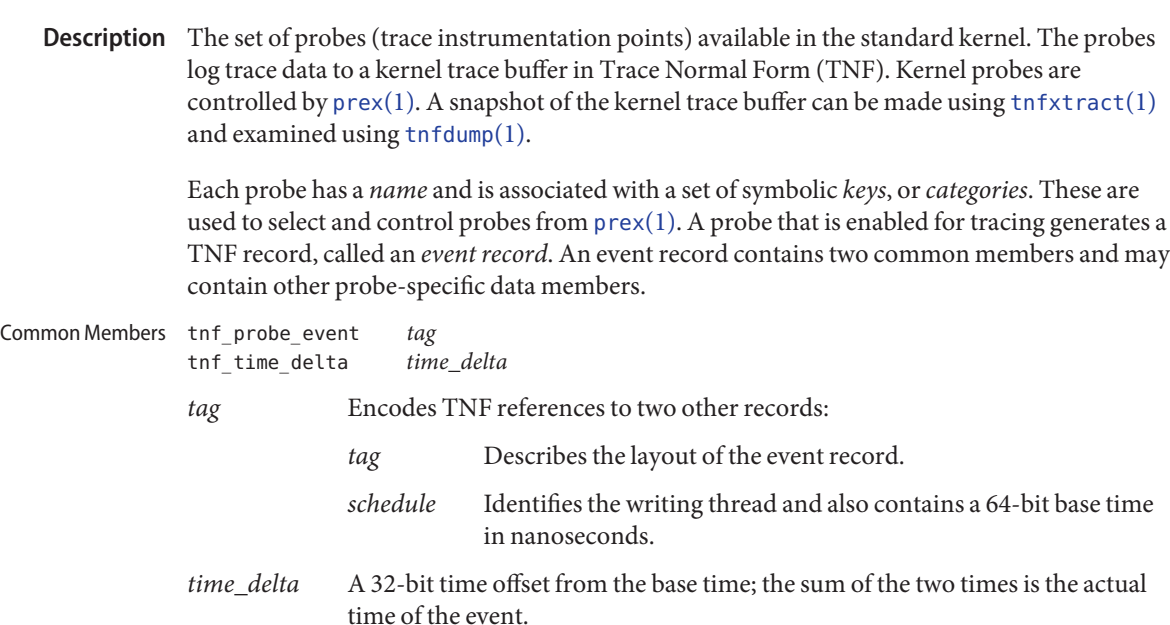

#### Threads

### **thread\_create**

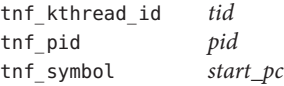

Name tnf\_kernel\_probes - TNF kernel probes

Thread creation event.

- *tid* The thread identifier for the new thread.
- *pid* The process identifier for the new thread.
- *start\_pc* The kernel address of its start routine.

# **thread\_state**

tnf\_kthread\_id *tid* tnf\_microstate *state*

Thread microstate transition events.

- *tid* Optional; if it is absent, the event is for the writing thread, otherwise the event is for the specified thread.
- *state* Indicates the thread state:
- Running in user mode.
- Running in system mode.
- Asleep waiting for a user-mode lock.
- Asleep on a kernel object.
- Runnable (waiting for a cpu).
- Stopped.

The values of this member are defined in <sys/msacct.h>. Note that to reduce trace output, transitions between the *system* and *user* microstates that are induced by system calls are not traced. This information is implicit in the system call entry and exit events.

# **thread\_exit**

Thread termination event for writing thread. This probe has no data members other than the common members.

### **thread\_queue** Scheduling

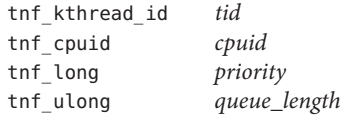

Thread scheduling events. These are triggered when a runnable thread is placed on a dispatch queue.

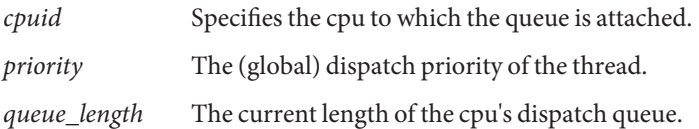

Blocking

### **thread\_block**

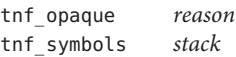

Thread blockage event. This probe captures a partial stack backtrace when the current thread blocks.

- *reason* The address of the object on which the thread is blocking.
- *symbols* References a TNF array of kernel addresses representing the PCs on the stack at the time the thread blocks.

System Calls

### **syscall\_start**

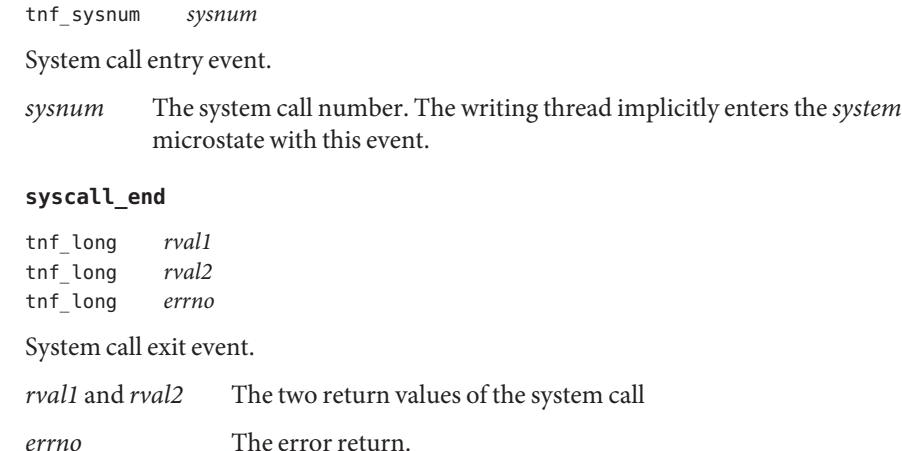

The writing thread implicitly enters the *user* microstate with this event.

### Page Faults

### **address\_fault**

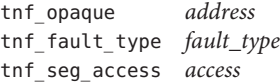

Address-space fault event.

- *address* Gives the faulting virtual address.
- *fault\_type* Gives the fault type: invalid page, protection fault, software requested locking or unlocking.
- *access* Gives the desired access protection: read, write, execute or create. The values for these two members are defined in <vm/seg\_enum.h>.

### **major\_fault**

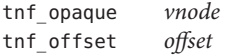

Major page fault event. The faulting page is mapped to the file given by the *vnode* member, at the given *offset* into the file. (The faulting virtual address is in the most recent address\_fault event for the writing thread.)

### **anon\_private**

tnf\_opaque *address*

Copy-on-write page fault event.

*address* The virtual address at which the new page is mapped.

#### **anon\_zero**

tnf\_opaque *address*

Zero-fill page fault event.

*address* The virtual address at which the new page is mapped.

### **page\_unmap**

tnf\_opaque *vnode* tnf\_offset *offset*

Page unmapping event. This probe marks the unmapping of a file system page from the system.

*vnode* and *offset* Identifies the file and offset of the page being unmapped.

### Pageins and Pageouts

### **pagein**

tnf\_opaque *vnode* tnf\_offset *offset* tnf\_size *size*

Pagein start event. This event signals the initiation of pagein I/O.

*vnode*and*offset* Identifyies the file and offset to be paged in.

*size* Specifies the number of bytes to be paged in.

#### **pageout**

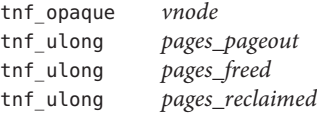

Pageout completion event. This event signals the completion of pageout I/O.

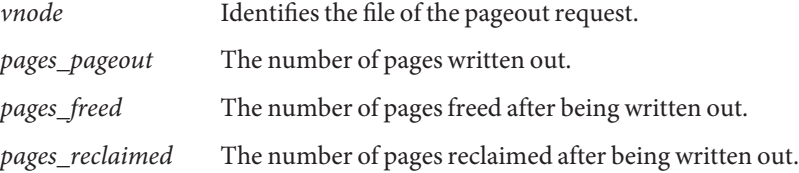

Page Daemon (Page Stealer)

#### **pageout\_scan\_start**

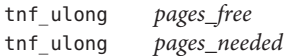

Page daemon scan start event. This event signals the beginning of one iteration of the page daemon.

*pages\_free* The number of free pages in the system.

*pages\_needed* The number of pages desired free.

## **pageout\_scan\_end**

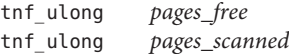

Page daemon scan end event. This event signals the end of one iteration of the page daemon.

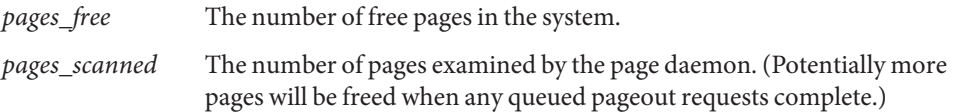

### Swapper

### **swapout\_process**

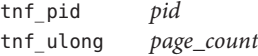

Address space swapout event. This event marks the swapping out of a process address space.

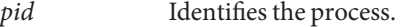

*page\_count* Reports the number of pages either freed or queued for pageout.

### **swapout\_lwp**

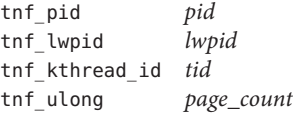

Light-weight process swapout event. This event marks the swapping out of an LWP and its stack.

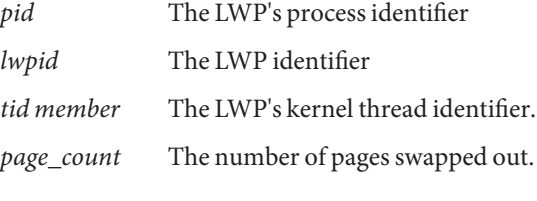

# **swapin\_lwp**

tnf\_pid *pid* tnf\_lwpid *lwpid* tnf\_kthread\_id *tid* tnf\_ulong *page\_count*

Light-weight process swapin event. This event marks the swapping in of an LWP and its stack.

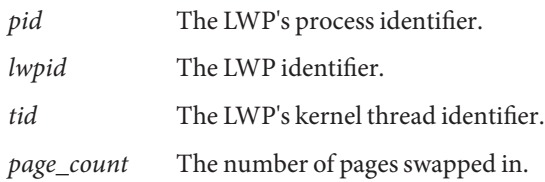

# Local I/O

### **strategy**

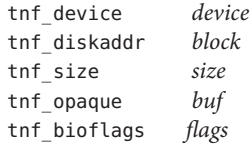

Block I/O strategy event. This event marks a call to the [strategy](http://www.oracle.com/pls/topic/lookup?ctx=816-5179&id=strategy-9e)(9E) function of a block device driver.

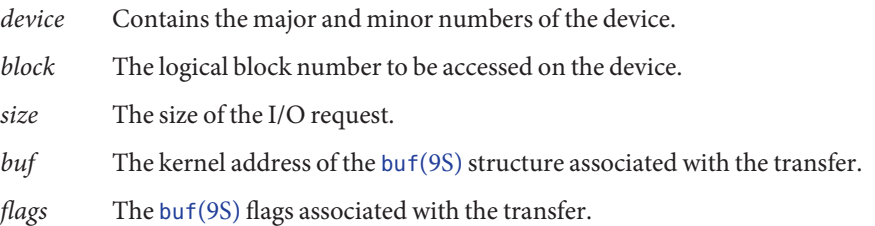

# **biodone**

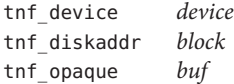

Buffered I/O completion event. This event marks calls to the [biodone](http://www.oracle.com/pls/topic/lookup?ctx=816-5180&id=biodone-9f)(9F) function.

- *device* Contains the major and minor numbers of the device.
- *block* The logical block number accessed on the device.
- *buf* The kernel address of the buf[\(9S\)](http://www.oracle.com/pls/topic/lookup?ctx=816-5181&id=buf-9s) structure associated with the transfer.

## **physio\_start**

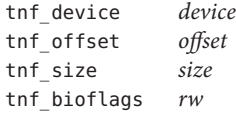

Raw I/O start event. This event marks entry into the [physio](http://www.oracle.com/pls/topic/lookup?ctx=816-5180&id=physio-9f)(9F) fufnction which performs unbuffered I/O.

- *device* Contains the major and minor numbers of the device of the transfer.
- *offset* The logical offset on the device for the transfer.
- *size* The number of bytes to be transferred.
- *rw* The direction of the transfer: read or write (see buf[\(9S\)\)](http://www.oracle.com/pls/topic/lookup?ctx=816-5181&id=buf-9s).

#### **physio\_end**

tnf\_device *device*

Raw I/O end event. This event marks exit from the [physio](http://www.oracle.com/pls/topic/lookup?ctx=816-5180&id=physio-9f)(9F) fufnction.

*device* The major and minor numbers of the device of the transfer.

Use the prex utility to control kernel probes. The standard prex commands to list and **Usage** manipulate probes are available to you, along with commands to set up and manage kernel tracing.

Kernel probes write trace records into a kernel trace buffer. You must copy the buffer into a TNF file for post-processing; use the tnfxtract utility for this.

You use the tnfdump utility to examine a kernel trace file. This is exactly the same as examining a user-level trace file.

The steps you typically follow to take a kernel trace are:

- 1. Become superuser (su).
- 2. Allocate a kernel trace buffer of the desired size (prex).
- 3. Select the probes you want to trace and enable (prex).
- 4. Turn kernel tracing on (prex).
- 5. Run your application.
- 6. Turn kernel tracing off (prex).
- 7. Extract the kernel trace buffer (tnfxtract).
- 8. Disable all probes (prex).
- 9. Deallocate the kernel trace buffer (prex).
- 10. Examine the trace file (tnfdump).

A convenient way to follow these steps is to use two shell windows; run an interactive prex session in one, and run your application and tnfxtract in the other.

See Also [prex](http://www.oracle.com/pls/topic/lookup?ctx=816-5165&id=prex-1)(1), [tnfdump](http://www.oracle.com/pls/topic/lookup?ctx=816-5165&id=tnfdump-1)(1), [tnfxtract](http://www.oracle.com/pls/topic/lookup?ctx=816-5165&id=tnfxtract-1)(1), [libtnfctl](http://www.oracle.com/pls/topic/lookup?ctx=816-5172&id=libtnfctl-3tnf)(3TNF), [TNF\\_PROBE](http://www.oracle.com/pls/topic/lookup?ctx=816-5172&id=tnf-probe-3tnf)(3TNF), [tracing](http://www.oracle.com/pls/topic/lookup?ctx=816-5172&id=tracing-3tnf)(3TNF), [strategy](http://www.oracle.com/pls/topic/lookup?ctx=816-5179&id=strategy-9e)(9E), [biodone](http://www.oracle.com/pls/topic/lookup?ctx=816-5180&id=biodone-9f)(9F), [physio](http://www.oracle.com/pls/topic/lookup?ctx=816-5180&id=physio-9f)(9F), buf[\(9S\)](http://www.oracle.com/pls/topic/lookup?ctx=816-5181&id=buf-9s)

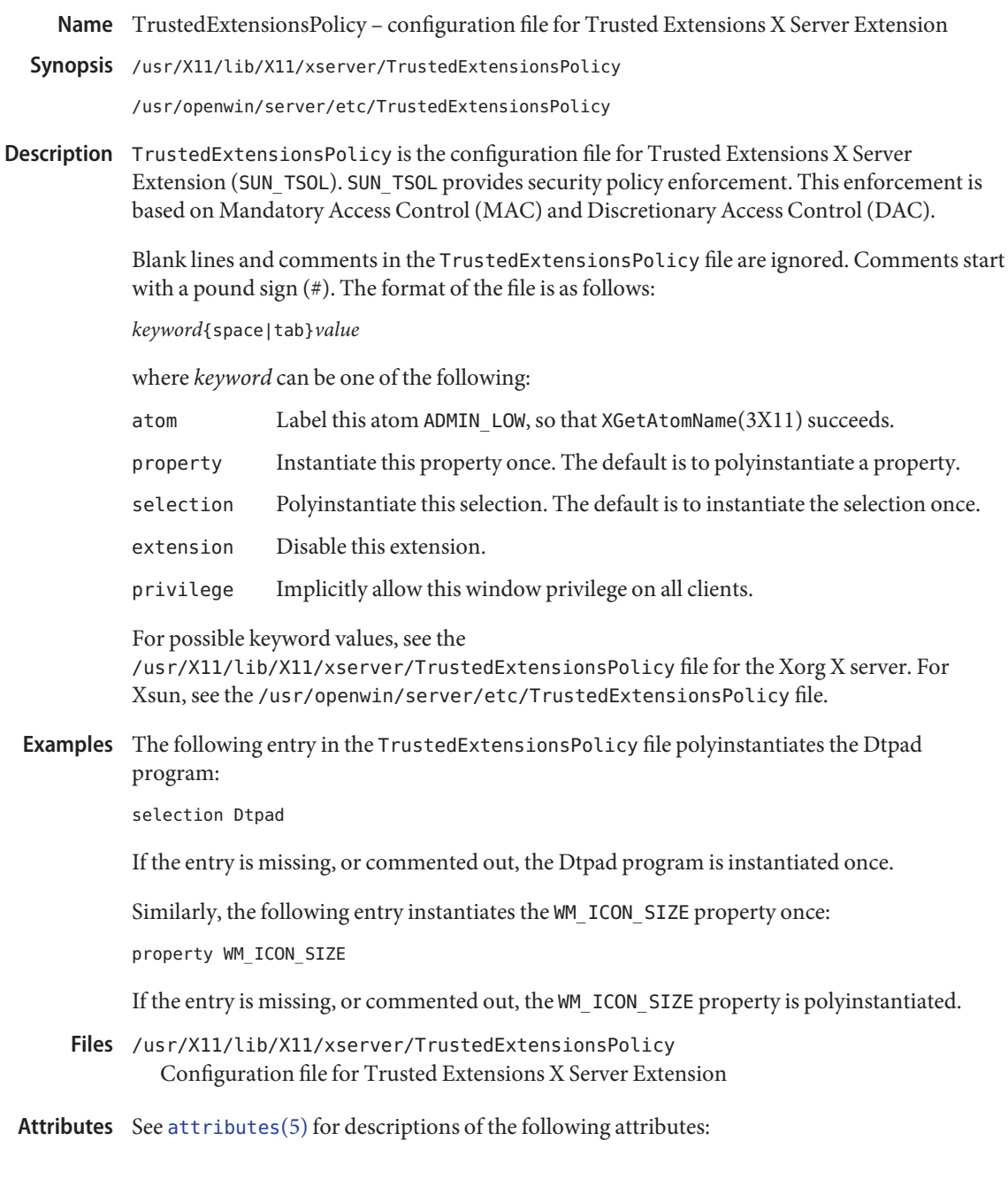

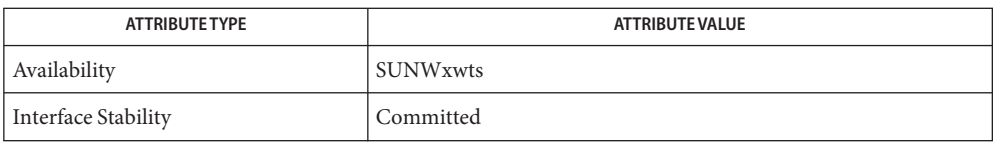

# See Also XGetAtomName(3X11), [attributes](http://www.oracle.com/pls/topic/lookup?ctx=816-5175&id=attributes-5)(5)

Notes The functionality described on this manual page is available only if the system is configured with Trusted Extensions.

# Name ts\_dptbl - time-sharing dispatcher parameter table

The process scheduler (or dispatcher) is the portion of the kernel that controls allocation of the CPU to processes. The scheduler supports the notion of scheduling classes where each class defines a scheduling policy, used to schedule processes within that class. Associated with each scheduling class is a set of priority queues on which ready to run processes are linked. These priority queues are mapped by the system configuration into a set of global scheduling priorities which are available to processes within the class. (The dispatcher always selects for execution the process with the highest global scheduling priority in the system.) The priority queues associated with a given class are viewed by that class as a contiguous set of priority levels numbered from 0 (lowest priority) to *n* (highest priority—a configuration-dependent value). The set of global scheduling priorities that the queues for a given class are mapped into might not start at zero and might not be contiguous (depending on the configuration). **Description**

> Processes in the time-sharing class which are running in user mode (or in kernel mode before going to sleep) are scheduled according to the parameters in a time-sharing dispatcher parameter table (ts\_dptbl). Processes in the inter-active scheduling class are also scheduled according to the parameters in the time-sharing dispatcher parameter table. (Time-sharing processes and inter-active processes running in kernel mode after sleeping are run within a special range of priorities reserved for such processes and are not affected by the parameters in the ts\_dptbl until they return to user mode.) The ts\_dptbl consists of an array (config\_ts\_dptbl[]) of parameter structures (struct tsdpent\_t), one for each of the *n* priority levels used by time-sharing processes and inter-active processes in user mode. The structures are accessed via a pointer, (ts dptbl), to the array. The properties of a given priority level *i* are specified by the *i*th parameter structure in this array (ts\_dptbl[ *i*] ).

A parameter structure consists of the following members. These are also described in the /usr/include/sys/ts.h header.

ts\_globpri The global scheduling priority associated with this priority level. The mapping between time-sharing priority levels and global scheduling priorities is determined at boot time by the system configuration. ts globpri is the only member of the ts dptbl which cannot be changed with [dispadmin](http://www.oracle.com/pls/topic/lookup?ctx=816-5166&id=dispadmin-1m)(1M). ts quantum The length of the time quantum allocated to processes at this level in ticks (hz). In the high resolution clock mode (hires\_tick set to 1), the value of hz is set to 1000. Increase quantums to maintain the same absolute time quantums. ts tqexp Priority level of the new queue on which to place a process running at the current level if it exceeds its time quantum. Normally this field links to a lower priority time-sharing level that has a larger quantum.

- ts slpret Priority level of the new queue on which to place a process, that was previously in user mode at this level, when it returns to user mode after sleeping. Normally this field links to a higher priority level that has a smaller quantum.
- ts\_maxwait A per process counter, ts\_dispwait is initialized to zero each time a time-sharing or inter-active process is placed back on the dispatcher queue after its time quantum has expired or when it is awakened (ts\_dispwait is not reset to zero when a process is preempted by a higher priority process). This counter is incremented once per second for each process on a dispatcher or sleep queue. If a process' ts\_dispwait value exceeds the ts\_maxwait value for its level, the process' priority is changed to that indicated by ts\_lwait. The purpose of this field is to prevent starvation.
- ts lwait Move a process to this new priority level if ts dispwait is greater than ts maxwait.

An administrator can affect the behavior of the time-sharing portion of the scheduler by reconfiguring the ts\_dptbl. Since processes in the time-sharing and inter-active scheduling classes share the same dispatch parameter table (ts\_dptbl), changes to this table will affect both scheduling classes. There are two methods available for doing this: reconfigure with a loadable module at boot-time or by using [dispadmin](http://www.oracle.com/pls/topic/lookup?ctx=816-5166&id=dispadmin-1m)(1M) at run-time.

The ts dptbl can be reconfigured with a loadable module which contains a new time sharing dispatch table. The module containing the dispatch table is separate from the TS loadable module which contains the rest of the time-sharing and inter-active software. This is the only method that can be used to change the number of time-sharing priority levels or the set of global scheduling priorities used by the time-sharing and inter-active classes. The relevant procedure and source code is described in the REPLACING THE TS\_DPTBL LOADABLE MODULE section. ts dptbl Loadable Module

With the exception of ts\_globpri all of the members of the ts\_dptbl can be examined and modified on a running system using the [dispadmin](http://www.oracle.com/pls/topic/lookup?ctx=816-5166&id=dispadmin-1m)(1M) command. Invoking dispadmin for the time-sharing or inter-active class allows the administrator to retrieve the current ts\_dptbl configuration from the kernel's in-core table, or overwrite the in-core table with values from a configuration file. The configuration file used for input to dispadmin must conform to the specific format described below. dispadmin Configuration File

> Blank lines are ignored and any part of a line to the right of a *#* symbol is treated as a comment. The first non-blank, non-comment line must indicate the resolution to be used for interpreting the ts quantum time quantum values. The resolution is specified as

RES=*res*

where *res* is a positive integer between 1 and 1,000,000,000 inclusive and the resolution used is the reciprocal of*res* in seconds (for example, RES=1000 specifies millisecond resolution).

Although very fine (nanosecond) resolution may be specified, the time quantum lengths are rounded up to the next integral multiple of the system clock's resolution.

The remaining lines in the file are used to specify the parameter values for each of the time-sharing priority levels. The first line specifies the parameters for time-sharing level 0, the second line specifies the parameters for time-sharing level 1, etc. There must be exactly one line for each configured time-sharing priority level.

## **EXAMPLE 1** A Sample From a Configuration File **Examples**

The following excerpt from a dispadmin configuration file illustrates the format. Note that for each line specifying a set of parameters there is a comment indicating the corresponding priority level. These level numbers indicate priority within the time-sharing and interactive classes, and the mapping between these time-sharing priorities and the corresponding global scheduling priorities is determined by the configuration specified in the ts master file. The level numbers are strictly for the convenience of the administrator reading the file and, as with any comment, they are ignored by dispadmin. dispadmin assumes that the lines in the file are ordered by consecutive, increasing priority level (from 0 to the maximum configured time-sharing priority). The level numbers in the comments should normally agree with this ordering; if for some reason they don't, however, dispadmin is unaffected.

# Time-Sharing Dispatcher Configuration File RES=1000

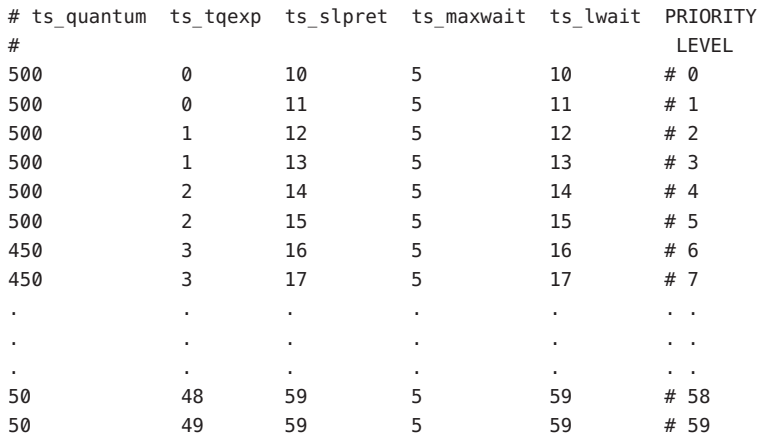

#### **EXAMPLE 2** Replacing The ts\_dptbl Loadable Module

In order to change the size of the time sharing dispatch table, the loadable module which contains the dispatch table information will have to be built. It is recommended that you save the existing module before using the following procedure.

1. Place the dispatch table code shown below in a file called ts dptbl.c An example of this file follows.

**EXAMPLE 2** Replacing The ts\_dptbl Loadable Module *(Continued)*

2. Compile the code using the given compilation and link lines supplied.

```
cc -c -0 -D_KERNEL
ts dptbl.c
ld -r -o TS DPTBL ts dptbl.o
```
- 3. Copy the current dispatch table in /kernel/sched to TS\_DPTBL.bak.
- 4. Replace the current TS DPTBL in /kernel/sched.
- 5. You will have to make changes in the /etc/system file to reflect the changes to the sizes of the tables. See [system](#page-779-0)(4). The two variables affected are ts\_maxupri and ts\_maxkmdpri. The syntax for setting these is as follows:

```
set TS:ts maxupri=(value for max time-sharing user priority)
set TS:ts_maxkmdpri=(number of kernel mode priorities - 1)
```
6. Reboot the system to use the new dispatch table.

Great care should be used in replacing the dispatch table using this method. If you do not get it right, panics may result, thus making the system unusable.

The following is an example of a ts dptbl.c file used for building the new ts dptbl.

```
/* BEGIN ts dptbl.c */#include <sys/proc.h>
#include <sys/priocntl.h>
#include <sys/class.h>
#include <sys/disp.h>
#include <sys/ts.h>
#include <sys/rtpriocntl.h>
/*
 * This is the loadable module wrapper.
 */
#include <sys/modctl.h>
extern struct mod ops mod miscops;
/*
 * Module linkage information for the kernel.
 */
static struct modlmisc modlmisc = {
    &mod_miscops, "Time sharing dispatch table"
};
static struct modlinkage modlinkage = {
    MODREV 1, &modlmisc, 0
};
_init()
{
    return (mod install(&modlinkage));
```

```
EXAMPLE 2 Replacing The ts_dptbl Loadable Module (Continued)
}
_info(modinfop)
   struct modinfo *modinfop;
{
   return (mod_info(&modlinkage, modinfop));
}
/*
* array of global priorities used by ts procs sleeping or
* running in kernel mode after sleep. Must have at least
* 40 values.
*/
pri t config ts kmdpris[] = {
      60,61,62,63,64,65,66,67,68,69,
      70,71,72,73,74,75,76,77,78,79,
      80,81,82,83,84,85,86,87,88,89,
      90,91,92,93,94,95,96,97,98,99,
};
tsdpent_t config_ts_dptbl[] = {
/* glbpri qntm tqexp slprt mxwt lwt */
   0, 100, 0, 10, 5, 10,
   1, 100, 0, 11, 5, 11,
  2, 100, 1, 12, 5, 12,
  3, 100, 1, 13, 5, 13,
   4, 100, 2, 14, 5, 14
  5, 100, 2, 15, 5, 15,
   6, 100, 3, 16, 5, 16,
  7, 100, 3, 17, 5, 17,
   8, 100, 4, 18, 5, 18,
   9, 100, 4, 19, 5, 19,
   10, 80, 5, 20, 5, 20,
   11, 80, 5, 21, 5, 21,
   12, 80, 6, 22, 5, 22,
   13, 80, 6, 23, 5, 23,
   14, 80, 7, 24, 5, 24,
   15, 80, 7, 25, 5, 25,
   16, 80, 8, 26, 5, 26,
   17, 80, 8, 27, 5, 27,
   18, 80, 9, 28, 5, 28,
   19, 80, 9, 29, 5, 29,
   20, 60, 10, 30, 5, 30,
   21, 60, 11, 31, 5, 31,
   22, 60, 12, 32, 5, 33,
   24, 60, 14, 34, 5, 34,
```
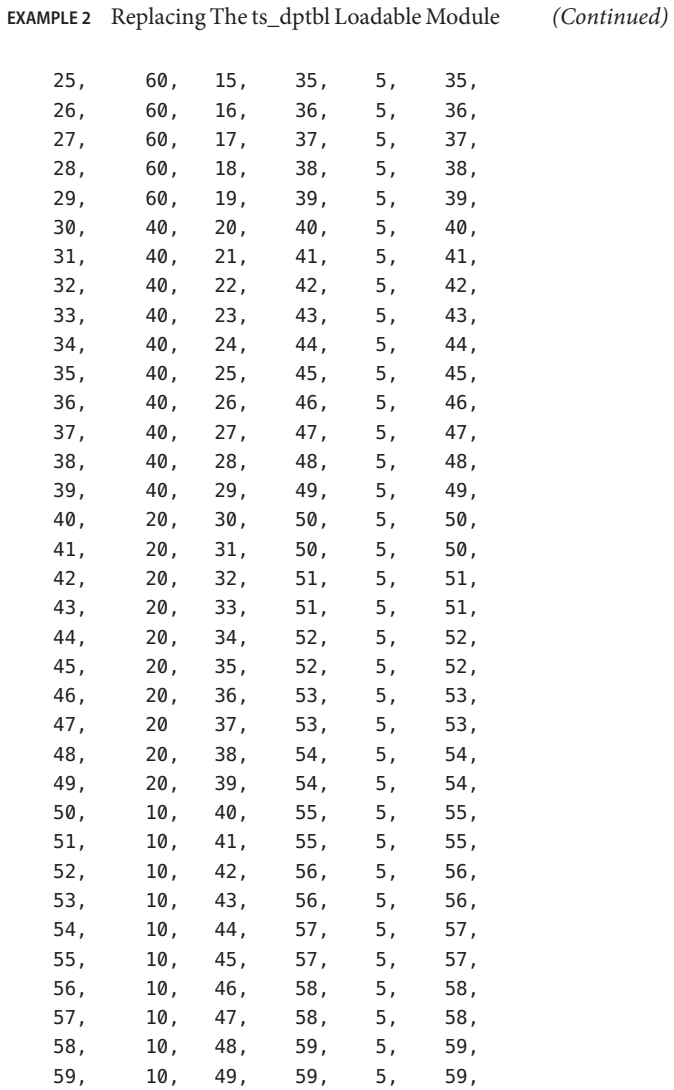

};

```
short config_ts_maxumdpri = sizeof (config_ts_dptbl)/16 - 1;
/*
 * Return the address of config_ts_dptbl
 */
tsdpent_t *
ts_getdptbl()
{
```

```
EXAMPLE 2 Replacing The ts_dptbl Loadable Module (Continued)
      return (config_ts_dptbl);
}
/*
 * Return the address of config_ts_kmdpris
 */
 int *
ts getkmdpris()
{
      return (config ts kmdpris);
}
/*
 * Return the address of ts_maxumdpri
 */
short
ts getmaxumdpri()
{
       return (config_ts_maxumdpri);
}
/* END ts_dptbl.c */
```
# See Also [priocntl](http://www.oracle.com/pls/topic/lookup?ctx=816-5167&id=priocntl-2)(1), [dispadmin](http://www.oracle.com/pls/topic/lookup?ctx=816-5166&id=dispadmin-1m)(1M), priocntl(2), [system](#page-779-0)(4)

*[System Administration Guide: Basic Administration](http://www.oracle.com/pls/topic/lookup?ctx=817-1985&id=sysadv1)*

## *[Programming Interfaces Guide](http://www.oracle.com/pls/topic/lookup?ctx=817-4415&id=netproto)*

Notes dispadmin does some limited sanity checking on the values supplied in the configuration file. The sanity checking is intended to ensure that the new ts\_dptbl values do not cause the system to panic. The sanity checking does not attempt to analyze the effect that the new values will have on the performance of the system. Unusual ts dptbl configurations may have a dramatic negative impact on the performance of the system.

No sanity checking is done on the ts dptbl values specified in the TS DPTBL loadable module. Specifying an inconsistent or nonsensical ts\_dptbl configuration through the TS\_DPTBL loadable module could cause serious performance problems and/or cause the system to panic.

Name ttydefs - file contains terminal line settings information for ttymon

Description /etc/ttydefs is an administrative file that contains records divided into fields by colons (":"). This information used by ttymon to set up the speed and terminal settings for a TTY port.

The ttydefs file contains the following fields:

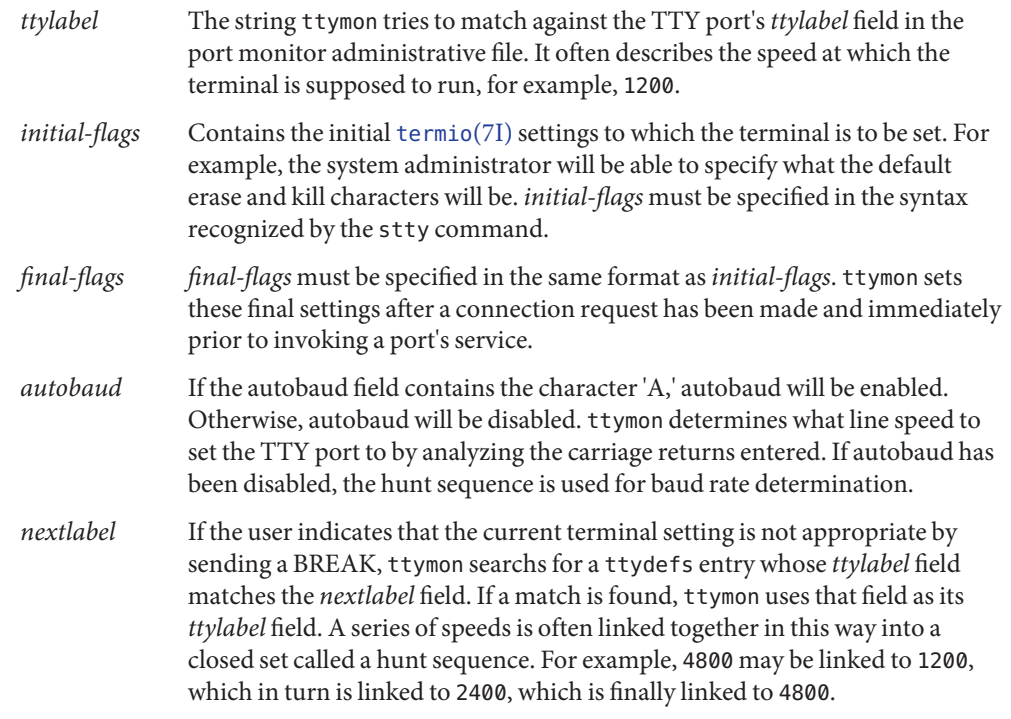

See Also [sttydefs](http://www.oracle.com/pls/topic/lookup?ctx=816-5166&id=sttydefs-1m)(1M), [ttymon](http://www.oracle.com/pls/topic/lookup?ctx=816-5166&id=ttymon-1m)(1M), [termio](http://www.oracle.com/pls/topic/lookup?ctx=816-5177&id=termio-7i)(7I)

*[System Administration Guide: Basic Administration](http://www.oracle.com/pls/topic/lookup?ctx=817-1985&id=sysadv1)*

# Name ttysrch - directory search list for ttyname

Description ttysrch is an optional file that is used by the ttyname library routine. This file contains the names of directories in /dev that contain terminal and terminal-related device files. The purpose of this file is to improve the performance of ttyname by indicating which subdirectories in /dev contain terminal-related device files and should be searched first. These subdirectory names must appear on separate lines and must begin with /dev. Those path names that do not begin with /dev will be ignored and a warning will be sent to the console. Blank lines (lines containing only white space) and lines beginning with the comment character"#" will be ignored. For each file listed (except for the special entry /dev), ttyname will recursively search through subdirectories looking for a match. If /dev appears in the ttysrch file, the /dev directory itself will be searched but there will not be a recursive search through its subdirectories.

> When ttyname searches through the device files, it tries to find a file whose major/minor device number, file system identifier, and inode number match that of the file descriptor it was given as an argument. If a match is not found, it will settle for a match of just major/minor device and file system identifier, if one can be found. However, if the file descriptor is associated with a cloned device, this algorithm does not work efficiently because the inode number of the device file associated with a clonable device will never match the inode number of the file descriptor that was returned by the open of that clonable device. To help with these situations, entries can be put into the /etc/ttysrch file to improve performance when cloned devices are used as terminals on a system (for example, for remote login). However, this is only useful if the minor devices related to a cloned device are put into a subdirectory. (It is important to note that device files need not exist for cloned devices and if that is the case, ttyname will eventually fail.) An optional second field is used in the /etc/ttysrch file to indicate the matching criteria. This field is separated by white space (any combination of blanks or tabs). The letter M means major/minor device number, F means file system identifier, and I means inode number. If this field is not specified for an entry, the default is MFI which means try to match on all three. For cloned devices the field should be MF, which indicates that it is not necessary to match on the inode number.

Without the /etc/ttysrch file, ttyname will search the /dev directory by first looking in the directories /dev/term, /dev/pts, and /dev/xt. If a system has terminal devices installed in directories other than these, it may help performance if the ttysrch file is created and contains that list of directories.

Examples Example 1 A sample display of /etc/ttysrch command.

A sample /etc/ttysrch file follows:

/dev/term MFI /dev/pts MFI /dev/xt MFI /dev/slan MF

**EXAMPLE 1** A sample display of /etc/ttysrch command. *(Continued)*

This file tells ttyname that it should first search through those directories listed and that when searching through the /dev/slan directory, if a file is encountered whose major/minor devices and file system identifier match that of the file descriptor argument to ttyname, this device name should be considered a match.

/etc/ttysrch **Files**

**See Also** [ttyname](http://www.oracle.com/pls/topic/lookup?ctx=816-5168&id=ttyname-3c)(3C)

Name ufsdump, dumpdates - incremental dump format

Synopsis #include <sys/types.h>

#include <sys/inode.h>

#include <protocols/dumprestore.h>

/etc/dumpdates

Description Tapes used by [ufsdump](http://www.oracle.com/pls/topic/lookup?ctx=816-5166&id=ufsdump-1m)(1M) and [ufsrestore](http://www.oracle.com/pls/topic/lookup?ctx=816-5166&id=ufsrestore-1m)(1M) contain:

- a header record
- two groups of bit map records
- a group of records describing directories
- a group of records describing files

The format of the header record and the format of the first record of each description in the <protocols/dumprestore.h> include file are:

```
#define TP_BSIZE_MAX 65536
#define TP_BSIZE_MIN 1024
#define ESIZE_SHIFT_MAX 6
#ifdef SUPPORTS_MTB_TAPE_FORMAT
#define TP_BUFSIZE TP_BSIZE_MAX
#else
#define TP_BSIZE 1024
#define TP_BUFSIZE TP_BSIZE
#endif /* SUPPORTS_MTB_TAPE_FORMAT */
#define NTREC 10
#define HIGHDENSITYTREC 32
#define CARTRIDGETREC 63
#define TP_NINDIR (TP_BSIZE_MIN/2)
#define TP_NINOS (TP_NINDIR / sizeof (long))
#define LBLSIZE 16
#define NAMELEN 64
#define OFS_MAGIC (int)60011
#define NFS_MAGIC (int)60012
#define MTB_MAGIC (int)60013
#define CHECKSUM (int)84446
union u data {
       char s_addrs[TP_NINDIR];
       int32_t s_inos[TP_NINOS];
};
union u_shadow {
```

```
struct s_nonsh {
             int32_t c_level;
             char c_filesys[NAMELEN];
             char c dev[NAMELEN];
             char c_host[NAMELEN];
      } c_nonsh;
      char c_shadow[1];
};
union u_spcl {
      char dummy[TP_BUFSIZE];
      struct s_spcl {
             int32_t c_type;
             time32_t c_date;
             time32_t c_ddate;
             int32_t c_volume;
             daddr32_t c_tapea;
             ino32_t c_inumber;
             int32_t c_magic;
             int32_t c_checksum;
             struct dinode c_dinode;
             int32_t c_count;
             union u_data c_data;
             char c label[LBLSIZE];
             union u_shadow c_shadow;
             int32_t c_flags;
             int32_t c_firstrec;
#ifdef SUPPORTS_MTB_TAPE_FORMAT
             int32_t c_tpbsize;
             int32_t c_spare[31];
#else
             int32 t c spare[32];
#endif /* SUPPORTS_MTB_TAPE_FORMAT */
} s_spcl;
} u_spcl;
int32_t c_type;
time32 t c date;
time32 t c ddate;
int32_t c_volume;
daddr32 t c tapea;
ino32_t c_inumber;
int32_t c_magic;
int32 t c checksum;
struct dinode c_dinode;
int32 t c count;
union quantum quantum union data;
char c_label[LBLSIZE];
```

```
union values and values of the u_shadow c_shadow;
int32 t c flags;
int32 t c firstrec;
#ifdef SUPPORTS_MTB_TAPE_FORMAT
int32 t c tpbsize;
int32 t c_spare[31];
#else
int32 t c spare[32];
#endif /*
    SUPPORTS_MTB_TAPE_FORMAT */
  } s_spcl;
} u_spcl;
#define spcl u spcl.s spcl
#define c_addr c_data.s_addrs
#define c_inos c_data.s_inos
#define c level c shadow.c nonsh.c level
#define c filesys c shadow.c nonsh.c filesys
#define c_dev c_shadow.c_nonsh.c_dev
#define c_host c_shadow.c_nonsh.c_host
#define TS_TAPE 1
#define TS_INODE 2
#define TS_ADDR 4
#define TS_BITS 3
#define TS_CLRI 6
#define TS_END 5
#define TS_EOM 7
#define DR_NEWHEADER 1
#define DR_INODEINFO 2
#define DR_REDUMP 4
#define DR_TRUEINC 8
#define DR_HASMETA 16
```
This header describes three formats for the ufsdump/ufsrestore interface:

- An old format, non-MTB, that supports dump sizes of less than 2 terabytes. This format is represented by NFS\_MAGIC.
- A new format, MTB, that supports dump sizes of greater than 2 terabytes using a variable block size and 2 new constants: TP\_BSIZE\_MIN and TP\_BSIZE\_MAX. This format is represented by MTB\_MAGIC.
- A much older format that might be found on existing backup tapes. The ufsrestore command can restore tapes of this format, but no longer generates tapes of this format. Backups in this format have the OFS\_MAGIC magic number in their tape headers.

The constants are described as follows:

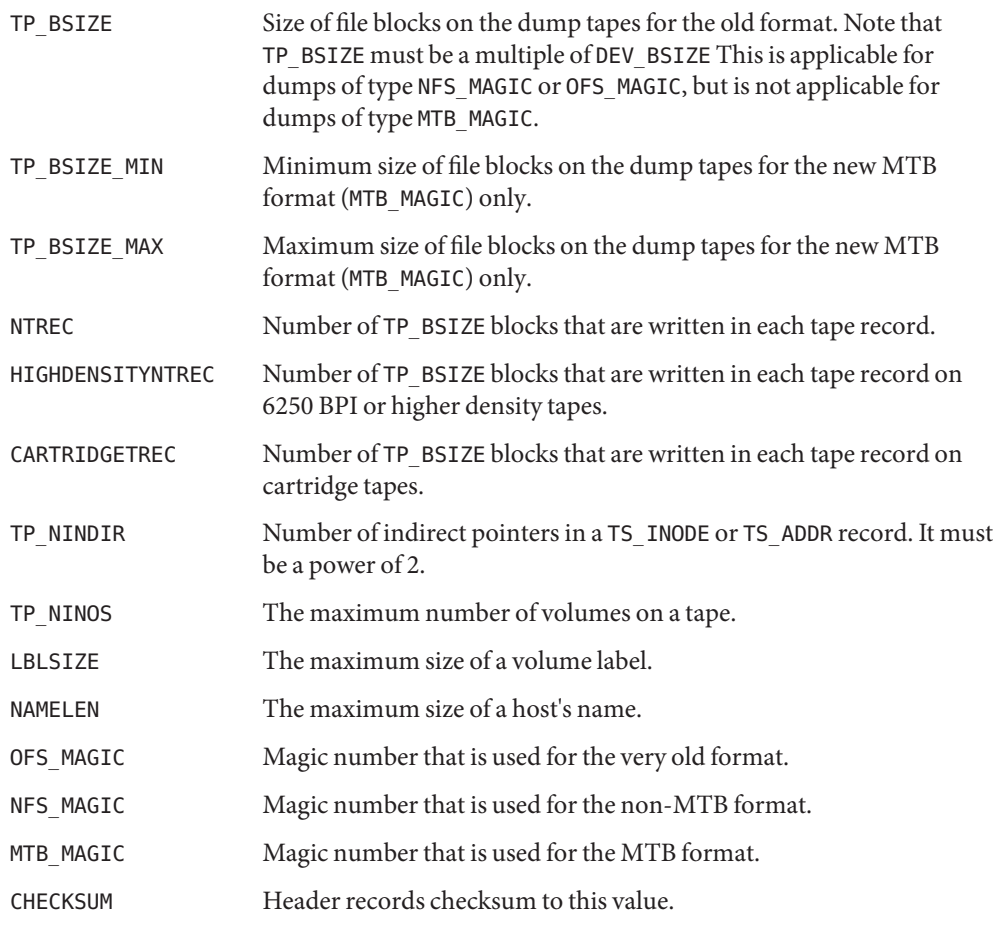

The TS\_ entries are used in the c\_type field to indicate what sort of header this is. The types and their meanings are as follows:

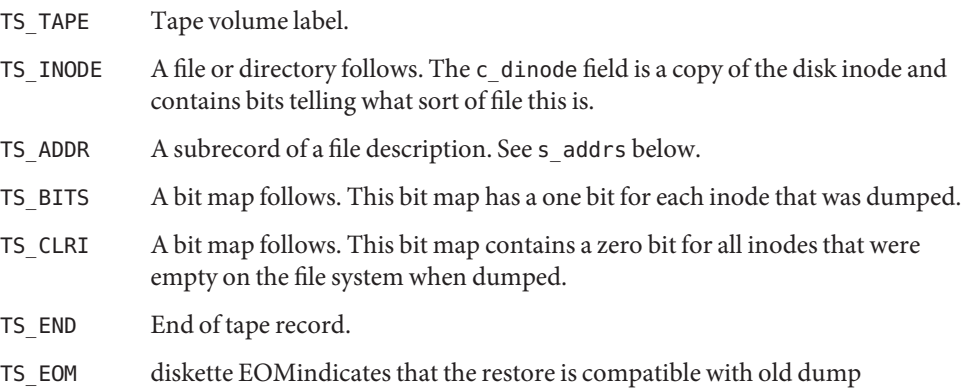

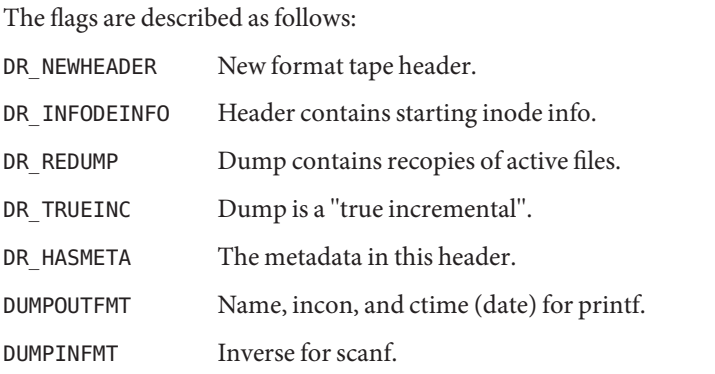

The fields of the header structure are as follows:

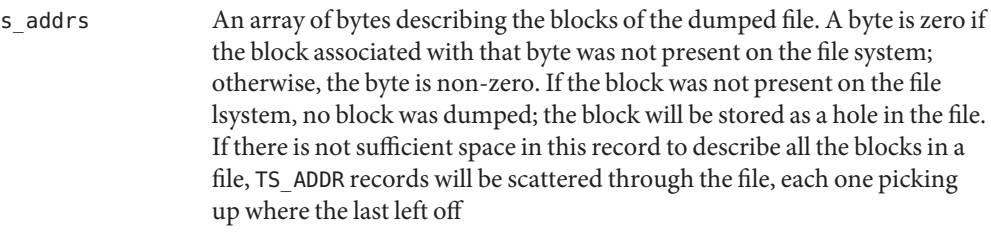

- s\_inos The starting inodes on tape.
- c\_type The type of the record.
- c date The date of the previous dump.
- c ddate The date of this dump.
- c\_volume The current volume number of the dump.
- c\_tapea The logical block of this record.
- c\_inumber The number of the inode being dumped if this is of type TS\_INODE.
- c\_magic This contains the value MAGIC above, truncated as needed.
- c\_checksum This contains whatever value is needed to make the record sum to CHECKSUM.
- c\_dinode This is a copy of the inode as it appears on the file system.
- c count The count of bytes in s\_addrs.
- u data c data The union of either u data c data The union of either s addrs or s\_inos.
- c\_label Label for this dump.
- c\_level Level of this dump.

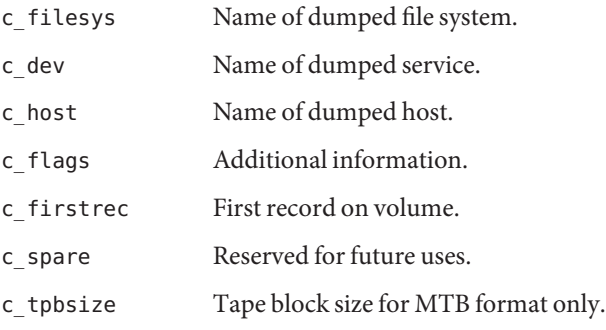

Each volume except the last ends with a tapemark (read as an end of file). The last volume ends with a TS END record and then the tapemark.

The dump history is kept in the file /etc/dumpdates. It is an ASCII file with three fields separated by white space:

- The name of the device on which the dumped file system resides.
- The level number of the dump tape; see [ufsdump](http://www.oracle.com/pls/topic/lookup?ctx=816-5166&id=ufsdump-1m)(1M).
- $\blacksquare$  The date of the incremental dump in the format generated by [ctime](http://www.oracle.com/pls/topic/lookup?ctx=816-5168&id=ctime-3c)(3C).

DUMPOUTFMT is the format to use when using  $print(3C)$  to write an entry to /etc/dumpdates; DUMPINFMT is the format to use when using  $s$  canf $(3C)$  to read an entry from /etc/dumpdates.

Attributes See [attributes](http://www.oracle.com/pls/topic/lookup?ctx=816-5175&id=attributes-5)(5) for a description of the following attributes:

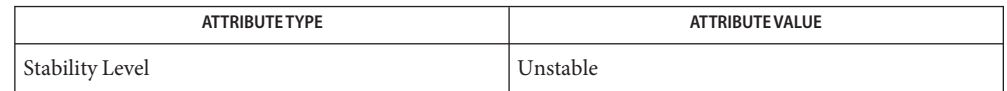

**See Also** [ufsdump](http://www.oracle.com/pls/topic/lookup?ctx=816-5166&id=ufsdump-1m)( $1M$ ), [ufsrestore](http://www.oracle.com/pls/topic/lookup?ctx=816-5166&id=ufsrestore-1m)( $1M$ ), [ctime](http://www.oracle.com/pls/topic/lookup?ctx=816-5168&id=ctime-3c)( $3C$ ), [printf](http://www.oracle.com/pls/topic/lookup?ctx=816-5168&id=printf-3c)( $3C$ ), [scanf](http://www.oracle.com/pls/topic/lookup?ctx=816-5168&id=scanf-3c)( $3C$ ), types.h( $3HEAD$ ), [attributes](http://www.oracle.com/pls/topic/lookup?ctx=816-5175&id=attributes-5)(5),

Name updaters - configuration file for NIS updating

Synopsis /var/yp/updaters

Description The file /var/yp/updaters is a [make](http://www.oracle.com/pls/topic/lookup?ctx=816-5165&id=make-1s)file (see make(1S)) which is used for updating the Network Information Service (NIS) databases. Databases can only be updated in a secure network, that is, one that has a [publickey](#page-615-0)(4) database. Each entry in the file is a make target for a particular NIS database. For example, if there is an NIS database named passwd.byname that can be updated, there should be a make target named passwd.byname in the updaters file with the command to update the file.

> The information necessary to make the update is passed to the update command through standard input. The information passed is described below (all items are followed by a NEWLINE except for 4 and 6):

- 1. Network name of client wishing to make the update (a string).
- 2. Kind of update (an integer).
- 3. Number of bytes in key (an integer).
- 4. Actual bytes of key.
- 5. Number of bytes in data (an integer).
- 6. Actual bytes of data.

After receiving this information through standard input, the command to update the particular database determines whether the user is allowed to make the change. If not, it exits with the status YPERR\_ACCESS. If the user is allowed to make the change, the command makes the change and exits with a status of zero. If there are any errors that may prevent the updaters from making the change, it should exit with the status that matches a valid NIS error code described in <rpcsvc/ypclnt.h>.

- The makefile used for updating the NIS databases. Files /var/yp/updaters
- See Also [make](http://www.oracle.com/pls/topic/lookup?ctx=816-5165&id=make-1s)(1S), [rpc.ypupdated](http://www.oracle.com/pls/topic/lookup?ctx=816-5166&id=rpc.ypupdated-1m)(1M), [publickey](#page-615-0)(4)
	- The Network Information Service (NIS) was formerly known as Sun Yellow Pages (YP). The **Notes** functionality of the two remains the same; only the name has changed. The name Yellow Pages is a registered trademark in the United Kingdom of British Telecommunications plc, and may not be used without permission.
Name user\_attr - extended user attributes database

Synopsis /etc/user\_attr

Description /etc/user\_attr is a local source of extended attributes associated with users and roles. user attr can be used with other user attribute sources, including the LDAP people container, the user\_attr NIS map, and the user\_attr NIS+ table. Programs use the [getuserattr](http://www.oracle.com/pls/topic/lookup?ctx=816-5172&id=getuserattr-3secdb)(3SECDB) routines to gain access to this information.

> The search order for multiple user attr sources is specified in the /etc/nsswitch.conf file, as described in the [nsswitch.conf](#page-483-0)(4) man page. The search order follows that for [passwd](#page-506-0)(4).

> Each entry in the user\_attr databases consists of a single line with five fields separated by colons  $(:)$ . Line continuations using the backslash  $(\cdot)$  character are permitted. Each entry has the form:

*user*:*qualifier*:*res1*:*res2*:*attr*

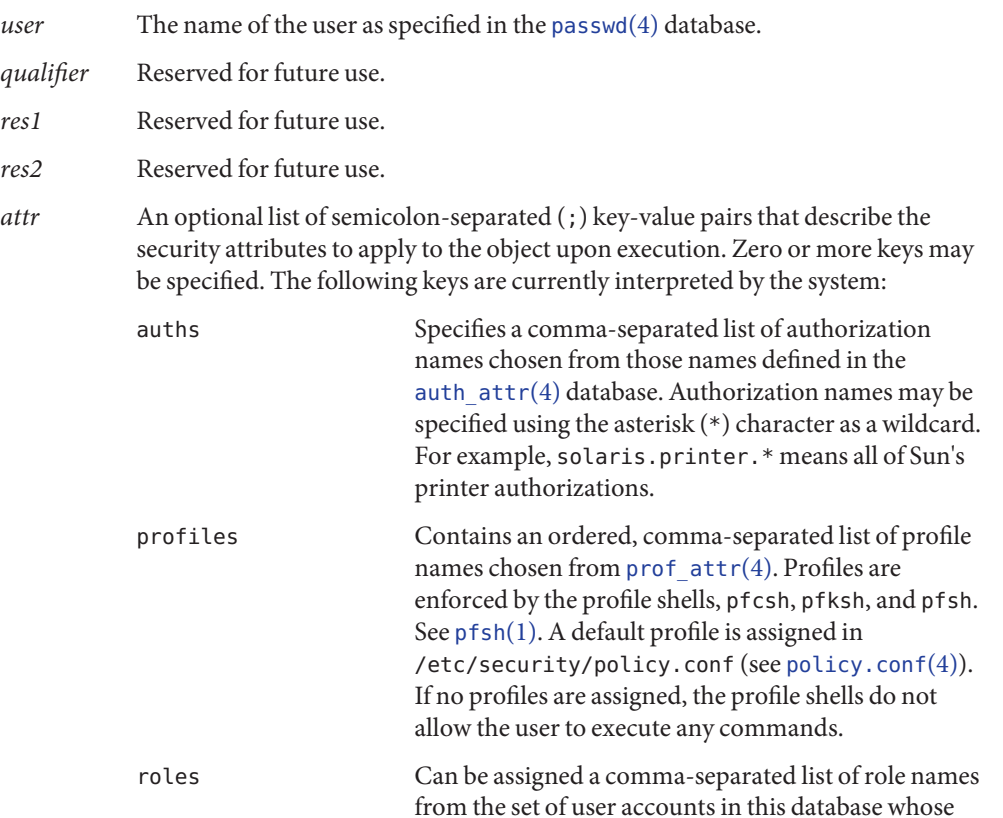

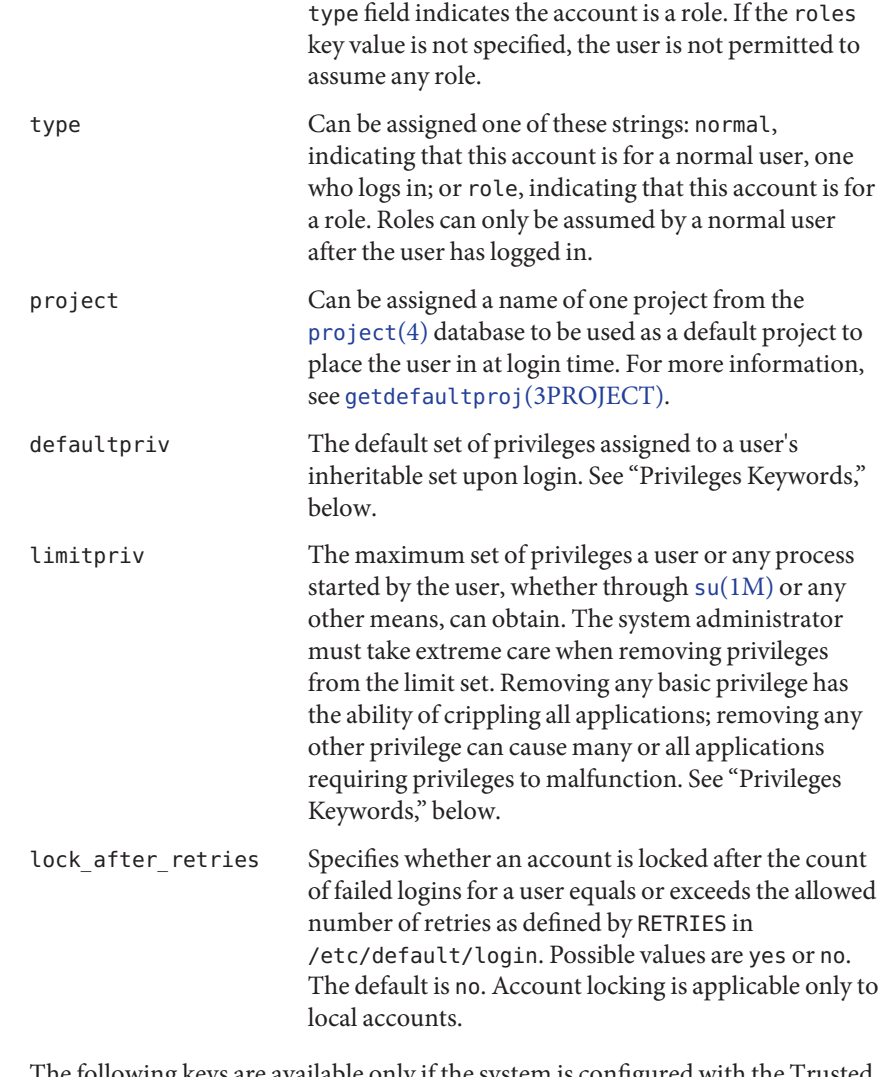

The following keys are available only if the system is configured with the Trusted Extensions feature:

idletime Contains a number representing the maximum number of minutes a workstation can remain idle before the Trusted Extensions CDE window manager attempts the task specified in idlecmd. A zero in this field specifies that the idlecmd command is never executed. If unspecified, the default idletime of 30 minutes is in effect.

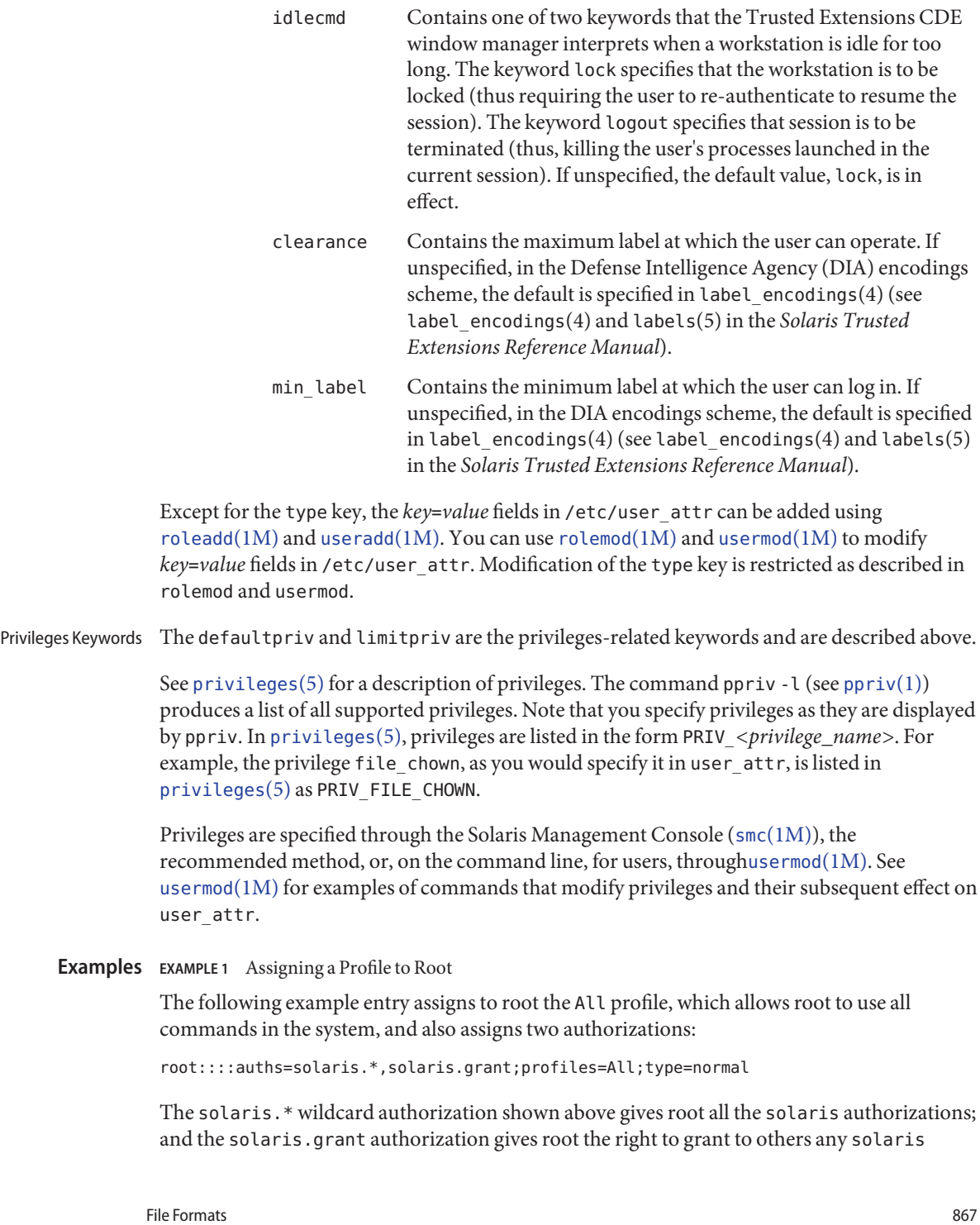

**EXAMPLE 1** Assigning a Profile to Root *(Continued)*

authorizations that root has. The combination of authorizations enables root to grant to others all the solaris authorizations. See auth  $attr(4)$  for more about authorizations.

Files /etc/[nsswitch.conf](#page-483-0) Seensswitch.conf(4). /etc/user attr Described here.

Attributes See [attributes](http://www.oracle.com/pls/topic/lookup?ctx=816-5175&id=attributes-5)(5) for descriptions of the following attributes:

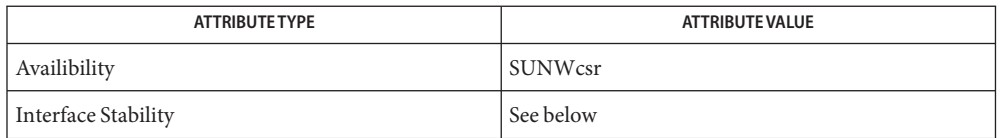

The command-line syntax is Evolving. The output is Unstable.

 $\textsf{See Also}\quad \textsf{auths}(1), \textsf{pfch}(1), \textsf{pfsh}(1), \textsf{pfsh}(1), \textsf{ppriv}(1), \textsf{profiles}(1), \textsf{roles}(1), \textsf{roleadd}(1M),$  $\textsf{See Also}\quad \textsf{auths}(1), \textsf{pfch}(1), \textsf{pfsh}(1), \textsf{pfsh}(1), \textsf{ppriv}(1), \textsf{profiles}(1), \textsf{roles}(1), \textsf{roleadd}(1M),$  $\textsf{See Also}\quad \textsf{auths}(1), \textsf{pfch}(1), \textsf{pfsh}(1), \textsf{pfsh}(1), \textsf{ppriv}(1), \textsf{profiles}(1), \textsf{roles}(1), \textsf{roleadd}(1M),$  $\textsf{See Also}\quad \textsf{auths}(1), \textsf{pfch}(1), \textsf{pfsh}(1), \textsf{pfsh}(1), \textsf{ppriv}(1), \textsf{profiles}(1), \textsf{roles}(1), \textsf{roleadd}(1M),$  $\textsf{See Also}\quad \textsf{auths}(1), \textsf{pfch}(1), \textsf{pfsh}(1), \textsf{pfsh}(1), \textsf{ppriv}(1), \textsf{profiles}(1), \textsf{roles}(1), \textsf{roleadd}(1M),$  $\textsf{See Also}\quad \textsf{auths}(1), \textsf{pfch}(1), \textsf{pfsh}(1), \textsf{pfsh}(1), \textsf{ppriv}(1), \textsf{profiles}(1), \textsf{roles}(1), \textsf{roleadd}(1M),$  $\textsf{See Also}\quad \textsf{auths}(1), \textsf{pfch}(1), \textsf{pfsh}(1), \textsf{pfsh}(1), \textsf{ppriv}(1), \textsf{profiles}(1), \textsf{roles}(1), \textsf{roleadd}(1M),$  $\textsf{See Also}\quad \textsf{auths}(1), \textsf{pfch}(1), \textsf{pfsh}(1), \textsf{pfsh}(1), \textsf{ppriv}(1), \textsf{profiles}(1), \textsf{roles}(1), \textsf{roleadd}(1M),$  $\textsf{See Also}\quad \textsf{auths}(1), \textsf{pfch}(1), \textsf{pfsh}(1), \textsf{pfsh}(1), \textsf{ppriv}(1), \textsf{profiles}(1), \textsf{roles}(1), \textsf{roleadd}(1M),$  $\textsf{See Also}\quad \textsf{auths}(1), \textsf{pfch}(1), \textsf{pfsh}(1), \textsf{pfsh}(1), \textsf{ppriv}(1), \textsf{profiles}(1), \textsf{roles}(1), \textsf{roleadd}(1M),$  $\textsf{See Also}\quad \textsf{auths}(1), \textsf{pfch}(1), \textsf{pfsh}(1), \textsf{pfsh}(1), \textsf{ppriv}(1), \textsf{profiles}(1), \textsf{roles}(1), \textsf{roleadd}(1M),$  $\textsf{See Also}\quad \textsf{auths}(1), \textsf{pfch}(1), \textsf{pfsh}(1), \textsf{pfsh}(1), \textsf{ppriv}(1), \textsf{profiles}(1), \textsf{roles}(1), \textsf{roleadd}(1M),$  $\textsf{See Also}\quad \textsf{auths}(1), \textsf{pfch}(1), \textsf{pfsh}(1), \textsf{pfsh}(1), \textsf{ppriv}(1), \textsf{profiles}(1), \textsf{roles}(1), \textsf{roleadd}(1M),$ [rolemod](http://www.oracle.com/pls/topic/lookup?ctx=816-5166&id=rolemod-1m)(1M), [useradd](http://www.oracle.com/pls/topic/lookup?ctx=816-5166&id=useradd-1m)(1M), [usermod](http://www.oracle.com/pls/topic/lookup?ctx=816-5166&id=usermod-1m)(1M), [getdefaultproj](http://www.oracle.com/pls/topic/lookup?ctx=816-5172&id=getdefaultproj-3project)(3PROJECT), [getuserattr](http://www.oracle.com/pls/topic/lookup?ctx=816-5172&id=getuserattr-3secdb)(3SECDB), auth  $attr(4)$ , exec  $attr(4)$ , [nsswitch.conf](#page-483-0)(4), [passwd](#page-506-0)(4), [policy.conf](#page-542-0)(4), prof  $attr(4)$ , [project](#page-604-0)(4), [attributes](http://www.oracle.com/pls/topic/lookup?ctx=816-5175&id=attributes-5)(5), [privileges](http://www.oracle.com/pls/topic/lookup?ctx=816-5175&id=privileges-5)(5)

> See the dtstyle(1X), label\_encodings(4), and labels(5) man pages in the *Solaris Trusted Extensions Reference Manual*.

*[System Administration Guide: Security Services](http://www.oracle.com/pls/topic/lookup?ctx=816-4557&id=sysadv6)*

When deciding which authorization source to use, if you are not using LDAP, keep in mind **Notes** that NIS+ provides stronger authentication than NIS.

The root user is usually defined in local databases for a number of reasons, including the fact that root needs to be able to log in and do system maintenance in single-user mode, before the network name service databases are available. For this reason, an entry should exist for root in the local user  $attr$  file, and the precedence shown in the example [nsswitch.conf](#page-483-0)(4) file entry under EXAMPLES is highly recommended.

Because the list of legal keys is likely to expand, any code that parses this database must be written to ignore unknown key-value pairs without error. When any new keywords are created, the names should be prefixed with a unique string, such as the company's stock symbol, to avoid potential naming conflicts.

In the attr field, escape the following symbols with a backslash  $(\cdot)$  if you use them in any value: colon  $(:)$ , semicolon  $(:)$ , carriage return  $(\n\cdot n)$ , equals  $(=)$ , or backslash  $(\n\cdot)$ .

Name utmp, wtmp - utmp and wtmp database entry formats

Synopsis #include <utmp.h> /var/adm/utmp /var/adm/wtmp

# Description The utmp and wtmp database files are obsolete and are no longer present on the system. They have been superseded by the extended database contained in the utmpx and wtmpx database files. See [utmpx](#page-869-0)(4).

It is possible for /var/adm/utmp to reappear on the system. This would most likely occur if a third party application that still uses utmp recreates the file if it finds it missing. This file should not be allowed to remain on the system. The user should investigate to determine which application is recreating this file.

See Also [utmpx](#page-869-0)(4)

<span id="page-869-0"></span>Name utmpx, wtmpx - utmpx and wtmpx database entry formats

Synopsis #include <utmpx.h> /var/adm/utmpx /var/adm/wtmpx

## Description The utmpx and wtmpx files are extended database files that have superseded the obsolete utmp and wtmp database files.

The utmpx database contains user access and accounting information for commands such as [who](http://www.oracle.com/pls/topic/lookup?ctx=816-5165&id=who-1)(1), [write](http://www.oracle.com/pls/topic/lookup?ctx=816-5165&id=write-1)(1), and [login](http://www.oracle.com/pls/topic/lookup?ctx=816-5165&id=login-1)(1). The wtmpx database contains the history of user access and accounting information for the utmpx database.

- Applications should not access these databases directly, but should use the functions **Usage** described on the [getutxent](http://www.oracle.com/pls/topic/lookup?ctx=816-5168&id=getutxent-3c)( $3C$ ) manual page to interact with the utmpx and wtmpx databases to ensure that they are maintained consistently.
	- user access and adminstration information Files /var/adm/utmpx

/var/adm/wtmpx history of user access and adminstrative information

See Also [getutxent](http://www.oracle.com/pls/topic/lookup?ctx=816-5168&id=getutxent-3c)[\(3C\),](http://www.oracle.com/pls/topic/lookup?ctx=816-5168&id=wait-3c) wait(3C), wait.h[\(3HEAD\)](http://www.oracle.com/pls/topic/lookup?ctx=816-5173&id=wait.h-3head)

Name vfstab - table of file system defaults

Description The file /etc/vfstab describes defaults for each file system. The information is stored in a table with the following column headings:

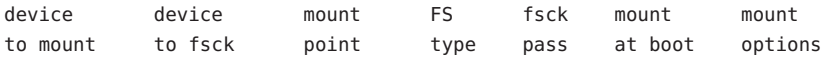

The fields in the table are space-separated and show the resource name (*device to mount*), the raw device to fsck (*device to fsck*), the default mount directory (*mount point*), the name of the file system type (*FS type*), the number used by fsck to decide whether to check the file system automatically (*fsck pass*), whether the file system should be mounted automatically by mountall (*mount at boot*), and the file system mount options (*mount options*). (See respective mount file system man page below in SEE ALSO for *mount options*.) A - is used to indicate no entry in a field. This may be used when a field does not apply to the resource being mounted.

The [getvfsent](http://www.oracle.com/pls/topic/lookup?ctx=816-5168&id=getvfsent-3c)(3C) family of routines is used to read and write to /etc/vfstab.

/etc/vfstab can be used to specify swap areas. An entry so specified, (which can be a file or a device), will automatically be added as a swap area by the /sbin/swapadd script when the system boots. To specify a swap area, the *device-to-mount* field contains the name of the swap file or device, the *FS-type* is swap, *mount-at-boot* is no and all other fields have no entry.

iSCSI LUN can only be mounted after the iSCSI initiator SMF service, svc:/network/iscsi/initiator, is started. Set the *mount at boot* entries for iSCSI LUN in /etc/vfstab to iscsi instead of yes. This enables the iSCSI initiator SMF service to attempt to mount iSCSI LUN later.

Examples The following are vfstab entries for various file system types supported in the Solaris operating environment.

**EXAMPLE 1** NFS and UFS Mounts

The following entry invokes NFS to automatically mount the directory /usr/local of the server example1 on the client's /usr/local directory with read-only permission:

example1:/usr/local - /usr/local nfs - yes ro

The following example assumes a small departmental mail setup, in which clients mount /var/mail from a server mailsvr. The following entry would be listed in each client's vfstab:

mailsvr:/var/mail - /var/mail nfs - yes intr,bg

The following is an example for a UFS file system in which logging is enabled:

/dev/dsk/c2t10d0s0 /dev/rdsk/c2t10d0s0 /export/local ufs 3 yes logging

See mount  $nfs(1M)$  for a description of NFS mount options and mount  $ufs(1M)$  for a description of UFS options.

## **EXAMPLE 2** pcfsMounts

The following example mounts a pcfs file system on a fixed hard disk on an x86 machine:

```
/dev/dsk/c1t2d0p0:c - /win98 pcfs - yes -
```
The example below mounts a Jaz drive on a SPARC machine. Normally, the volume management daemon (see vold $(1M)$ ) handles mounting of removable media, obviating a vfstab entry. If you choose to specify a device that supports removable media in vfstab, be sure to set the mount-at-boot field to no, as below. Such an entry presumes you are not running vold.

```
/dev/dsk/c1t2d0s2:c - /jaz pcfs - no -
```
For removable media on a SPARC machine, the convention for the slice portion of the disk identifier is to specify s2, which stands for the entire medium.

For pcfs file systems on x86 machines, note that the disk identifier uses a p (p0) and a logical drive (c, in the /win98 example above) for a pcfs logical drive. See mount  $pcfs(1M)$  for syntax for pcfs logical drives and for pcfs-specific mount options.

#### **EXAMPLE 3** CacheFSMount

Below is an example for a CacheFS file system. Because of the length of this entry and the fact that vfstab entries cannot be continued to a second line, the vfstab fields are presented here in a vertical format. In re-creating such an entry in your own vfstab, you would enter values as you would for any vfstab entry, on a single line.

device to mount: svr1:/export/abc device to fsck: /usr/abc mount point: /opt/cache FS type: cachefs fsck pass: 7 mount at boot: yes mount options: local-access,bg,nosuid,demandconst,backfstype=nfs,cachedir=/opt/cache

See mount cachefs(1M) for CacheFS-specific mount options.

**EXAMPLE 4** Loopback File System Mount

The following is an example of mounting a loopback (lofs) file system:

/export/test - /opt/test lofs - yes -

See lofs[\(7FS\)](http://www.oracle.com/pls/topic/lookup?ctx=816-5177&id=lofs-7fs) for an overview of the loopback file system.

 $\textsf{See Also } \; \; \textsf{fsck}(1M), \textsf{mount}(1M), \textsf{mount\_cachefs}(1M), \textsf{mount\_hsfs}(1M), \textsf{mount\_nfs}(1M),$  $\textsf{See Also } \; \; \textsf{fsck}(1M), \textsf{mount}(1M), \textsf{mount\_cachefs}(1M), \textsf{mount\_hsfs}(1M), \textsf{mount\_nfs}(1M),$  $\textsf{See Also } \; \; \textsf{fsck}(1M), \textsf{mount}(1M), \textsf{mount\_cachefs}(1M), \textsf{mount\_hsfs}(1M), \textsf{mount\_nfs}(1M),$  $\textsf{See Also } \; \; \textsf{fsck}(1M), \textsf{mount}(1M), \textsf{mount\_cachefs}(1M), \textsf{mount\_hsfs}(1M), \textsf{mount\_nfs}(1M),$  $\textsf{See Also } \; \; \textsf{fsck}(1M), \textsf{mount}(1M), \textsf{mount\_cachefs}(1M), \textsf{mount\_hsfs}(1M), \textsf{mount\_nfs}(1M),$  $mount\_tmpfs(1M), mount\_ufs(1M), swap(1M), getvfsent(3C)$  $mount\_tmpfs(1M), mount\_ufs(1M), swap(1M), getvfsent(3C)$  $mount\_tmpfs(1M), mount\_ufs(1M), swap(1M), getvfsent(3C)$  $mount\_tmpfs(1M), mount\_ufs(1M), swap(1M), getvfsent(3C)$  $mount\_tmpfs(1M), mount\_ufs(1M), swap(1M), getvfsent(3C)$ 

*[System Administration Guide: Basic Administration](http://www.oracle.com/pls/topic/lookup?ctx=817-1985&id=sysadv1)*

Name vold.conf - volume management configuration file

Synopsis /etc/vold.conf

Description The vold.conf file contains the removable media configuration information used by vold[\(1M\).](http://www.oracle.com/pls/topic/lookup?ctx=816-5166&id=vold-1m) This information includes the database to use, labels that are supported, devices to use, actions to take when certain media events occur, and the list of file systems that are unsafe to eject without unmounting.

> Modify vold.conf to specify which program should be called when media events (actions) occur or when you need to add another device to your system. See EXAMPLES for more information on adding devices.

> If you modify vold.conf, you must tell vold to reread vold.conf by sending a HUP signal. Use the following command:

# kill -HUP 'pgrep vold'

File Format The syntax for the vold.conf file is shown here.

# Database to use db *database*

# Labels supported label *label\_type shared\_object device*

# Devices to use use *device type special shared\_object symname* [ *options* ]

# Actions insert *regex* [ *options* ] *program program args* eject *regex* [ *options* ] *program program args* notify *regex* [ *options* ] *program program args*

# List of file system types unsafe to eject unsafe *fs\_type fs\_type*

Of these syntax fields, you can safely modify Devices to use and Actions. Do not modify the db line.

Devices to Use Field All use *device s*tatements must be grouped together by device type. (For example, all use cdrom statements must be grouped together and all use floppy statements must be grouped together.) The explanations of the syntax for the Devices to use field are as follows: *device* The type of removable media device to be used. Legal values

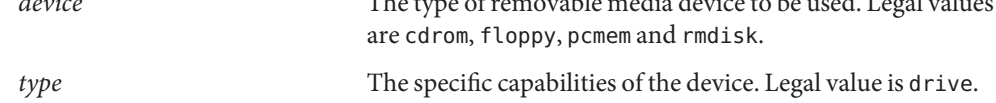

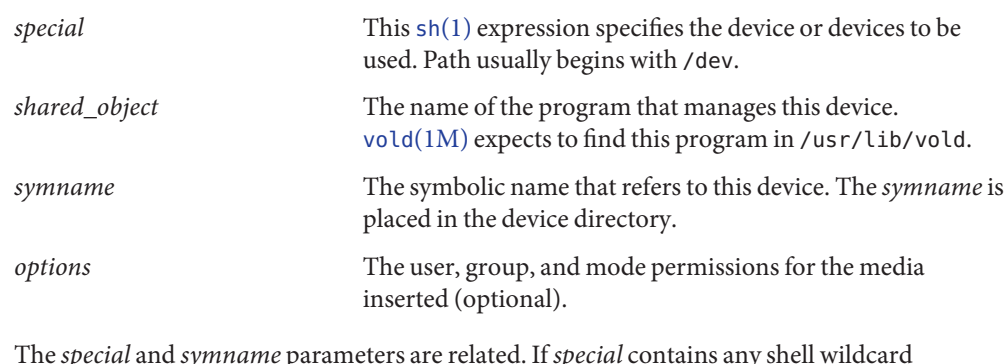

The *special* and *symname* parameters are related. If *special* contains any shell wildcard characters (that is, has one or more asterisks or question marks in it), then the *syname* must end with"%d". In this case, the devices that are found to match the regular expression are sorted, then numbered. The first device will have a zero filled in for the "%d", the second device found will have a one, and so on.

If the *special*specification does not have any shell wildcard characters then the *symname* parameter must explicitly specify a number at its end (see EXAMPLES below).

Actions Field Here are the explanations of the syntax for the Actions field.

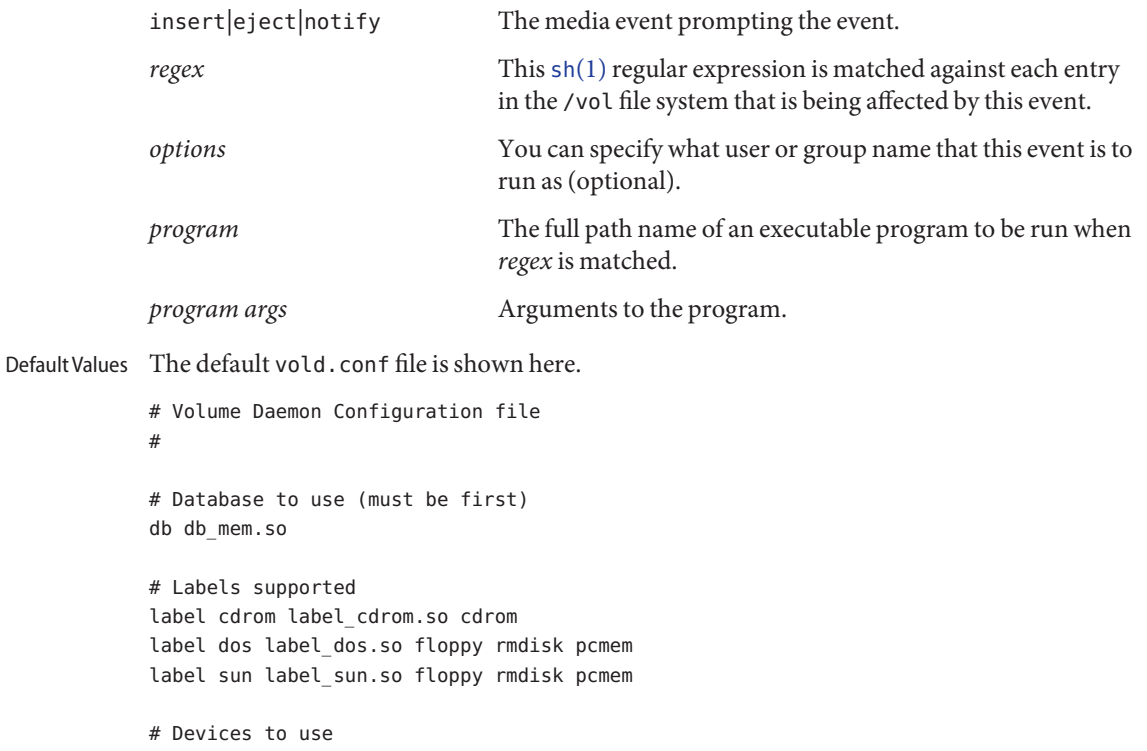

use cdrom drive /dev/rdsk/c\*s2 dev\_cdrom.so cdrom%d use floppy drive /dev/rdiskette[0-9] dev floppy.so floppy%d use pcmem drive /dev/rdsk/c\*s2 dev pcmem.so pcmem%d forceload=true use rmdisk drive /dev/rdsk/c\*s2 dev rmdisk.so rmdisk%d

#### # Actions

```
eject dev/diskette[0-9]/* user=root /usr/sbin/rmmount
eject dev/dsk/* user=root /usr/sbin/rmmount
insert dev/diskette[0-9]/* user=root /usr/sbin/rmmount
insert dev/dsk/* user=root /usr/sbin/rmmount
notify rdsk/* group=tty user=root /usr/lib/vold/volmissing -p
remount dev/diskette[0-9]/* user=root /usr/sbin/rmmount
remount dev/dsk/* user=root /usr/sbin/rmmount
```
# List of file system types unsafe to eject unsafe ufs hsfs pcfs udfs

## **EXAMPLE 1** A sample vold.conf file. **Examples**

To add a CD-ROM drive to the vold.conf file that does not match the default regular expression (/dev/rdsk/c\*s2), you must explicitly list its device path and what symbolic name (with %d) you want the device path to have. For example, to add a CD-ROM drive that has the path /dev/rdsk/my/cdrom*s?* (where *s?* are the different slices), add the following line to vold.conf (all on one line):

use cdrom drive /dev/rdsk/my/cdroms2 dev\_cdrom.so cdrom%d

Then, when media is inserted in this CD-ROM drive, vold assigns it the next symbolic name. For example, if two CD-ROMs match the default regular expression, they would be named cdrom0 and cdrom1. And, any that match the added regular expression would be named starting with cdrom2.

For a diskette that does not match the vold.conf default regular expression (vol/dev/aliases/floppy[0-9]), a similar line would have to be added. For example, to add a diskette whose path was /dev/my/fd0, you would add the following to vold.conf:

use floppy drive /dev/my/fd0 dev\_floppy.so floppy%d

## See Also sh[\(1\),](http://www.oracle.com/pls/topic/lookup?ctx=816-5165&id=sh-1) [volcancel](http://www.oracle.com/pls/topic/lookup?ctx=816-5165&id=volcancel-1)(1), [volcheck](http://www.oracle.com/pls/topic/lookup?ctx=816-5165&id=volcheck-1)(1), [volmissing](http://www.oracle.com/pls/topic/lookup?ctx=816-5165&id=volmissing-1)(1), [rmmount](http://www.oracle.com/pls/topic/lookup?ctx=816-5166&id=rmmount-1m)(1M), [rpc.smserverd](http://www.oracle.com/pls/topic/lookup?ctx=816-5166&id=rpc.smserverd-1m)(1M), vold[\(1M\),](http://www.oracle.com/pls/topic/lookup?ctx=816-5166&id=vold-1m) [rmmount.conf](#page-638-0)(4), [volfs](http://www.oracle.com/pls/topic/lookup?ctx=816-5177&id=volfs-7fs)(7FS)

vold manages both the block and character device for removable media. However, to make **Notes** the configuration file easier to set up and scan, only one of these devices needs to be specified. If you follow the conventions specified below, vold figures out both device names if only one of them is specified. For example, if you specify the block device, it figures out the pathname to the character device; if you specify the pathname to the character device, it figures out the block device.

The CD-ROM pathname must have a directory component of rdsk (for the character device) and dsk for the block device. For example, if you specify the character device using the line: CD-ROM Naming **Conventions** 

use cdrom drive /dev/rdsk/my/cdroms2 dev\_cdrom.so cdrom%d

then it is assumed that the block device is at

/dev/dsk/my/cdroms2

For diskettes, vold requires that the device pathnames end in either rfd[0-9] or rdiskette[0-9] for the character device, and fd[0-9] or diskette[0-9] for the block device. As with the CD-ROM, it generates either the block name given the character name, or the character name given the block name. Diskette Naming Conventions

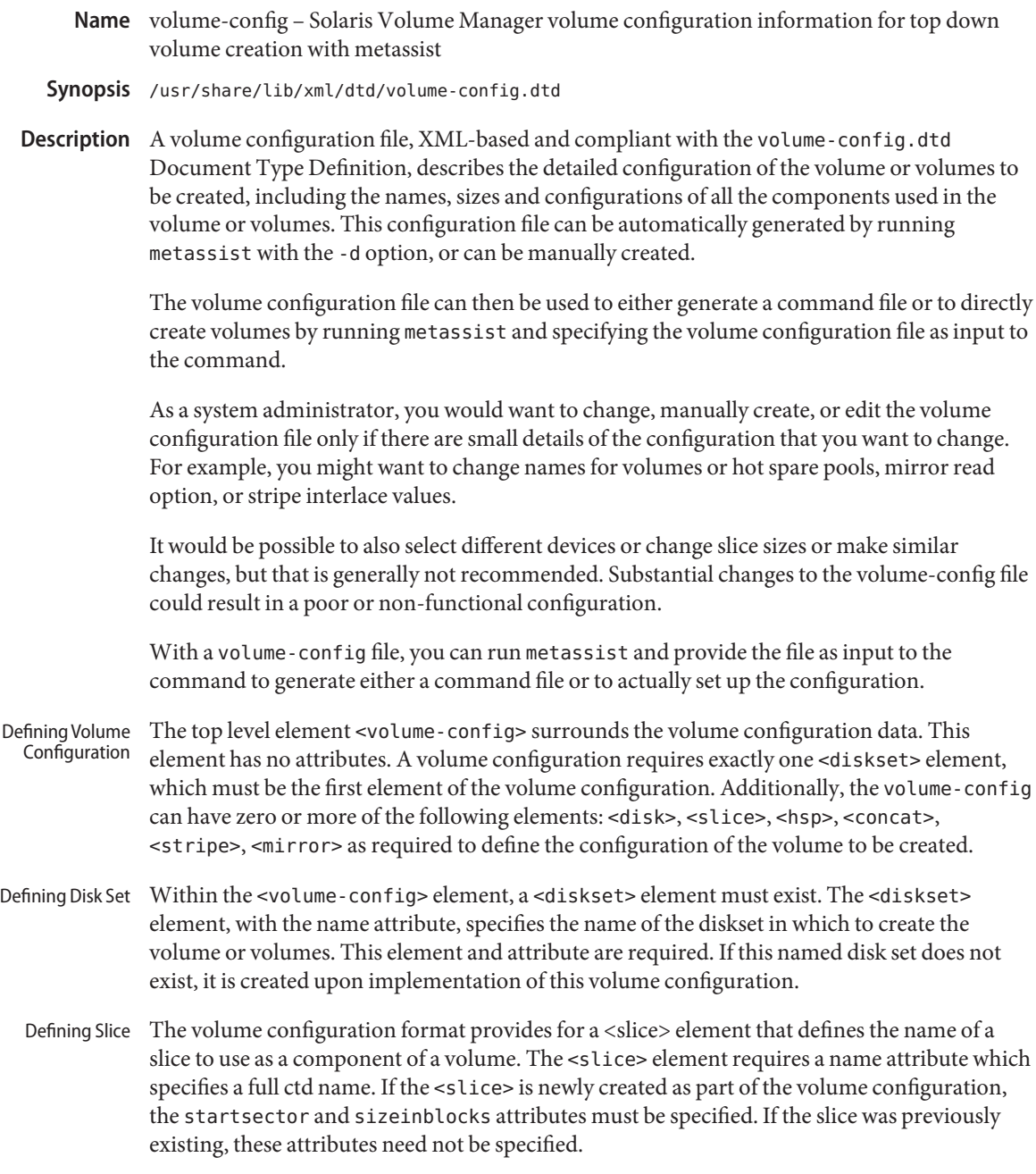

The volume configuration format provides for a <hsp> element that defines the name of a hot spare pool to use as a component of a configuration. The <hsp> element requires a name attribute which specifies a hot spare pool name. Defining Hot Spare Pool

> Slices defined by <slice> elements contained in the <hsp> element are included in the hot spare pool when metassist creates it."

- Defining Stripe The <stripe> element defines stripes (interlaced RAID 0 volumes) to be used in a volume. The <stripe> element takes a required name attribute to specify a name conforming to Solaris Volume Manager naming requirements. If the name specifies an existing stripe, no <slice> elements are required. If the name specifies a new stripe, the <slice> elements to construct the slice must be specified within the <stripe> element. The <stripe> elements takes an optional interlace attribute as value and units (for example, 16KB, 5BLOCKS, 20MB). If this value isn't specified, the Solaris Volume Manager default value is used.
- Defining Concat The <concat> element defines concats (non-interlaced RAID 0 volumes) to be used in a configuration. It is the same as a <stripe> element, except that the interlace attribute is not valid.
- The <mirror> element defines mirrors (RAID 1 volumes) to be used in a volume configuration. It can contain combinations of <concat> and <stripe> elements (to explicitly determine which volumes are used as submirrors). Defining Mirror

The <mirror> element takes a required name attribute to specify a name conforming to Solaris Volume Manager naming requirements.

The <mirror> element takes an optional read attribute to define the mirror read options (ROUNDROBIN, GEOMETRIC, or FIRST) for the mirrors. If this attribute is not specified, the Solaris Volume Manager default value is used.

The <mirror> element takes an optional write attribute to define the mirror write options (PARALLEL, SERIAL, or FIRST) for the mirrors. If this attribute is not specified, the Solaris Volume Manager default value is used. The <mirror> element takes an optional passnum attribute  $(0-9)$  to define the mirror passnum that defines the order in which mirrors are resynced at boot, if required. Smaller numbers are resynced first. If this attribute is not specified, the Solaris Volume Manager default value is used.

**EXAMPLE 1** Specifying a Volume Configuration **Examples**

The following is an example volume configuration:

```
<!-- Example configuration -->
<volume-config>
  <!-- Specify the existing disk set to use -->
  <diskset name="redundant"/>
<!-- Create slices -->
```

```
EXAMPLE 1 Specifying a Volume Configuration (Continued)
<slice name="/dev/dsk/c0t0d1s7" startsector="1444464" \
     sizeinblocks="205632BLOCKS"/>
<slice name="/dev/dsk/c0t0d1s6" startsector="1239840" \
     sizeinblocks="102816KB"/>
<!-- Create a concat -->
<concat name="d12">
<slice name="/dev/dsk/c0t0d0s7"/>
<slice name="/dev/dsk/c0t0d0s6"/>
<slice name="/dev/dsk/c0t0d1s7"/>
<slice name="/dev/dsk/c0t0d1s6"/>
<!-- Create (and use) a HSP -->
hsp name="hsp0">
<slice name="/dev/dsk/c0t0d4s0"/>
<slice name="/dev/dsk/c0t0d4s1"/>
<slice name="/dev/dsk/c0t0d4s3"/>
<slice name="/dev/dsk/c0t0d4s4"/>
</hsp>
</concat>
<!-- Create a stripe -->
<stripe name="d15" interlace="32KB">
<slice name="/dev/dsk/c0t0d0s7"/>
<slice name="/dev/dsk/c0t0d1s7"/>
<!-- Use a previously-defined HSP -->
<hsp name="hsp0"/>
</stripe>
<!-- Create a mirror -->
<mirror name="d10">
<!-- Submirror 1: An existing stripe -->
<stripe name="d11"/>
<!-- Submirror 2: The concat defined above -->
<concat name="d12"/>
<!-- Submirror 3: A stripe defined here -->
<stripe name="d13">
<slice name="/dev/dsk/c0t0d2s6"/>
<slice name="/dev/dsk/c0t0d2s7"/>
<slice name="/dev/dsk/c0t0d3s6"/>
```

```
EXAMPLE 1 Specifying a Volume Configuration (Continued)
        slice name="/dev/dsk/c0t0d3s7"/>
        </stripe>
        </mirror>
        </volume-config>
   /usr/share/lib/xml/dtd/volume-config.dtd
Files
metassist(1M), metaclear(1M), metadb(1M), metadetach(1M), metahs(1M),
See Also
        metainit(1M), metaoffline(1M), metaonline(1M), metaparam(1M), metarecover(1M),
        metareplace(1M), metaroot(1M), metaset(1M), metasync(1M), metattach(1M),
        mount ufs(1M),mddb.cf(4)
```
*[Solaris Volume Manager Administration Guide](http://www.oracle.com/pls/topic/lookup?ctx=816-4520&id=logvolmgradmin)*

- Name volume-request, volume-defaults Solaris Volume Manager configuration information for top down volume creation with metassist
- Synopsis /usr/share/lib/xml/dtd/volume-request.dtd

/usr/share/lib/xml/dtd/volume-defaults.dtd

/etc/defaults/metassist.xml

A volume request file, XML-based and compliant with the volume-request.dtd Document **Description** Type Definition, describes the characteristics of the volumes that metassist should produce.

> A system administrator would use the volume request file instead of providing options at the command line to give more specific instructions about the characteristics of the volumes to create. A volume request file can request more than one volume, but all requested volumes must reside in the same disk set.

If you start metassist by providing a volume-request file as input, metassist can implement the configuration specified in the file, can generate a command file that sets up the configuraiton for you to inspect or edit, or can generate a volume configuration file for you to inspect or edit.

As a system administrator, you would want to create a volume request file if you need to reuse configurations (and do not want to reenter the same command arguments), or if you prefer to use a configuration file to specify volume characteristics.

Volume request files must be valid XML that complies with the document type definition in the volume-request.dtd file, located at /usr/share/lib/xml/dtd/volume-request.dtd. You create a volume request file, and provide it as input to metassist to create volumes from the top down.

The top level element <volume-request> surrounds the volume request data. This element has no attributes. A volume request requires at least one <diskset> element, which must be the first element after <volume-request>. Defining Volume Request

> Optionally, the <volume-request> element can include one or more <available> and <unavailable> elements to specify which controllers or disks associated with a specific controller can or cannot be used to create the volume.

Optionally, the <volume-request> element can include a <hsp> element to specify characteristics of a hot spare pool if fault recovery is used.

If not specified for a volume with fault-recovery, the first hot spare pool found in the disk set is used. If no hot spare pool exists but one is required, a hot spare pool is created.

Optionally, the volume-request can include one or more <concat>, <stripe>, <mirror>, <volume> elements to specify volumes to create.

- Defining Disk Set Within the <volume-request> element, a <diskset> element must exist. The <diskset> element, with the name attribute, specifies the name of the disk set to be used. If this disk set does not exist, it is created. This element and the name attribute are required.
- Within the <volume-request> element and within other elements, you can specify available or unavailable components (disks, or disks on a specific controller path) for use or exclusion from use in a volume or hot spare pool. Defining Availability

The <available> and <unavailable> elements require a name attribute which specifies either a full ctd name, or a partial ctd name that is used with the implied wildcard to complete the expression. For example, specifying c3t2d0 as available would look like:

```
<available name="/dev/dsk/c3t2d0">
```
The <available> element also makes any unnamed components unavailable. Specifying all controllers exept c1 unavailable would look like:

```
<available name="c1">
```
Specifying all disks on controller 2 as unavailable would look like:

```
<unavailable name="c2">
```
The <unavailable> element can also be used to further restrict the list of available components. For example, specifying all controllers exept c1 unavailable, and making all devices associated with c1t2 unavailable as well would look like this:

```
<available name="c1">
<unavailable name="c1t2">
```
Components specified as available must be either part of the named disk set used for this volume creation, or must be unused and not in any disk set. If the components are selected for use, but are not in the specified diskset, the metassist command automatically adds them to the diskset.

It is unnecessary to specify components that are in other disk sets as unavailable. metassist automatically excludes them from consideration. However, unused components or components that are not obviously used (for example, an unmounted slice that is reserved for different uses) must be explicitly specified as unavailable, or the metassist command can include them in the configuration.

Defining Hot Spare The next element within the <volume-request> element, after the <diskset> and, optionally, <available> and <unavailable> elements, is the <hsp> element. Its sole attribute specifies the name of the hot spare pool: Pool

<hsp name="hsp001">

The hot spare pool names must start with hsp and conclude with a number, thus following the existing Solaris Volume Manager hot spare pool naming requirements.

Within the <hsp> element, you can specify one or more <available> and <unavailable> elements to specify which disks, or disks associated with a specific controller can or cannot be used to create the hot spares within the pool.

Also within the <hsp> element, you can use the <slice> element to specify hot spares to be included in the hot spare pool (see DEFINING SLICE). Depending on the requirements placed on the hot spare pool by other parts of the volume request, additional slices can be added to the hot spare pool.

Defining Slice The <slice> element is used to define slices to include or exclude within other elements. It requires only a name attribute to specify the ctd name of the slice, and the context of the <slice> element determines the function of the element. Sample slice elements might look like:

```
<slice name="c0t1d0s2" />
<slice name="c0t12938567201lkj29561sllkj381d0s2" />
```
Defining Stripe The <stripe> element defines stripes (interlaced RAID 0 volumes) to be used in a volume. It can contain either slice elements (to explicitly determine which slices are used), or appropriate combinations of available and unavailable elements if the specific determination of slices is to be left to the metassist command.

> The <stripe> element takes an optional name attribute to specify a name. If the name is not specified, an available name is automatically selected from available Solaris Volume Manager names. If possible, names for related components are related.

The <stripe> element takes an optional size attribute that specifies the size as value and units (for example, 10TB, 5GB). If slices for the <stripe> are explicitly specified, the size attribute is ignored. The <available> and <unavailable> elements can be used to constrain slices for use in a stripe.

The <stripe> elements takes optional mincomp and maxcomp attributes to specify both the minimum and maximum number of components that can be included in it. As with size, if slices for the  $\le$ stripe> are explicitly specified, the mincomp and maxcomp attributes are ignored.

The <stripe> elements takes an optional interlace attribute as value and units (for example, 16KB, 5BLOCKS, 20KB). If this value is not specified, the Solaris Volume Manager default value is used.

The <stripe> element takes an optional usehsp attribute to specify if a hot spare pool should be associated with this component. This attribute is specified as a boolean value, as usehsp="TRUE". If the component is not a submirror, this attribute is ignored.

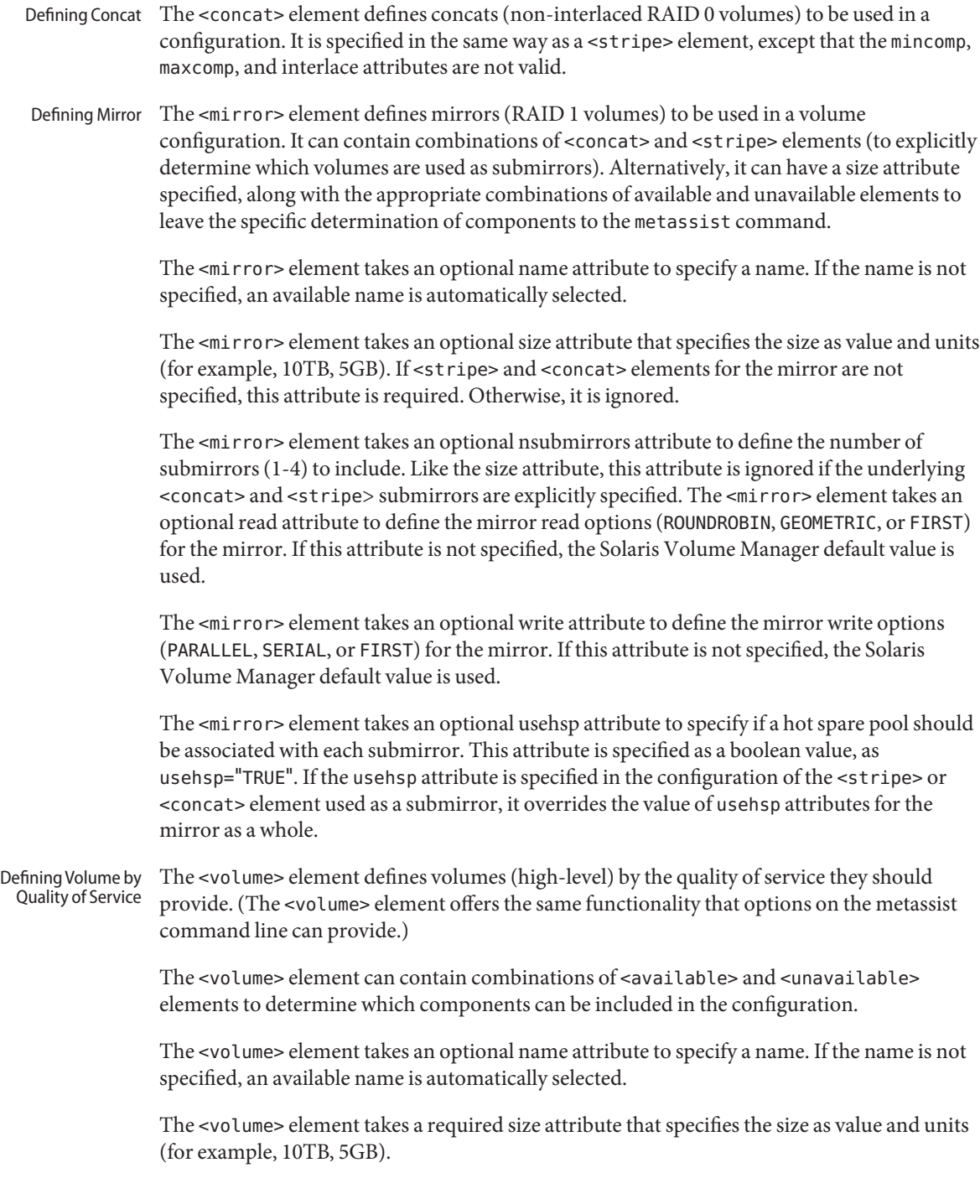

The <volume> element takes an optional redundancy attribute to define the number of additional copies of data (1-4) to include. In a worst-case scenario, a volume can suffer failure of *n*-1 components without data loss, where redundancy=*n*. With fault recovery options, the volume could withstand up to *n*+hsps-1 non-concurrent failures without data loss. Specifying redundancy=0 results in a RAID 0 volume being created (a stripe, specifically). The <volume> element takes an optional faultrecovery attribute to determine if additional components should be allocated to recover from component failures in the volume. This is used to determine whether the volume is associated with a hot spare pool. The faultrecovery attribute is a boolean attribute, with a default value of FALSE. The <volume> element takes an optional datapaths attribute to determine if multiple data paths should be required to access the volume. The datapaths attribute should be set to a numeric value. Global defaults can be set in /etc/default/metassist.xml. This volume-defaults file can contain most of the same elements as a volume-request file, but differs structurally from a volume-request file: ■ The container element must be <volume-defaults>, not <volume-request>. ■ The <volume-defaults> element can contain <available>, <unavailable>, <hsp>, <concat>, <stripe>, <mirror>, or <volume> elements. Attributes specified by these elements define global default values, unless overridden by the corresponding attributes and elements in a volume-request. None of these elements is a container element. ■ The <volume-defaults> element can contain one or more <diskset> elements to provide disk set-specific defaults. The <diskset> element can contain <available>, <unavailable>, <hsp>, <concat>, <stripe>, <mirror>, or <volume> elements. ■ Settings specified outside of a <diskset> element apply to all disk sets, but can be overridden within each <diskset> element. **EXAMPLE 1** Creating a Redundant Volume **Examples** The following example shows a volume request file used to create a redundant and fault tolerant volume of 1TB. <volume-request> <diskset name="sparestorage"/> <volume size="1TB" redundancy="2" faultrecovery="TRUE"> <available name="c2" /> <available name="c3" /> <unavailable name="c2t2d0" /> </volume> Defining Default Values Globally

```
</volume-request>
```
**EXAMPLE 2** Creating a Complex Configuration

The following example shows a sample volume-request file that specifies a disk set name, and specifically itemizes characteristics of components to create.

<volume-request> <!-- Specify the disk set to use --> <diskset name="mailspool"/> <!-- Generally available devices --> <available name="c0"/> <!-- Create a 3-way mirror with redundant datapaths and HSPs / via QoS --> <volume size="10GB" redundancy="3" datapaths="2" / faultrecovery="TRUE"/> <!-- Create a 1-way mirror with a HSP via QoS --> <volume size="10GB" faultrecovery="TRUE"/> <!-- Create a stripe via QoS --> <volume size="100GB"/> </volume-request> Boundary Values Attribute **Minimum** Maximum mincomp 1 N/A maxcomp  $N/A$  32 nsubmirrors 1 4 passnum 0 9 datapaths 1 4 redundancy 0 4 /usr/share/lib/xml/dtd/volume-request.dtd **Files** /usr/share/lib/xml/dtd/volume-defaults.dtd /etc/defaults/metassist.xml [metassist](http://www.oracle.com/pls/topic/lookup?ctx=816-5166&id=metassist-1m)(1M), [metaclear](http://www.oracle.com/pls/topic/lookup?ctx=816-5166&id=metaclear-1m)(1M), [metadb](http://www.oracle.com/pls/topic/lookup?ctx=816-5166&id=metadb-1m)(1M), [metadetach](http://www.oracle.com/pls/topic/lookup?ctx=816-5166&id=metadetach-1m)(1M), [metahs](http://www.oracle.com/pls/topic/lookup?ctx=816-5166&id=metahs-1m)(1M), **See Also**  $medianit(1M)$ , [metaoffline](http://www.oracle.com/pls/topic/lookup?ctx=816-5166&id=metaoffline-1m)(1M), [metaonline](http://www.oracle.com/pls/topic/lookup?ctx=816-5166&id=metaonline-1m)(1M), [metaparam](http://www.oracle.com/pls/topic/lookup?ctx=816-5166&id=metaparam-1m)(1M), [metarecover](http://www.oracle.com/pls/topic/lookup?ctx=816-5166&id=metarecover-1m)(1M), [metareplace](http://www.oracle.com/pls/topic/lookup?ctx=816-5166&id=metareplace-1m)(1M), [metaroot](http://www.oracle.com/pls/topic/lookup?ctx=816-5166&id=metaroot-1m)(1M), [metaset](http://www.oracle.com/pls/topic/lookup?ctx=816-5166&id=metaset-1m)(1M), [metasync](http://www.oracle.com/pls/topic/lookup?ctx=816-5166&id=metasync-1m)(1M), [metattach](http://www.oracle.com/pls/topic/lookup?ctx=816-5166&id=metattach-1m)(1M), mount  $\mathsf{ufs}(1M)$ , [mddb.cf](#page-357-0) $(4)$ *[Solaris Volume Manager Administration Guide](http://www.oracle.com/pls/topic/lookup?ctx=816-4520&id=logvolmgradmin)*

Name wanboot.conf - repository for WANboot configuration data

Synopsis /etc/netboot/wanboot.conf

Description The wanboot.conf file is set up by a system administrator for one or more WANboot clients. The file contains information used to drive the WANboot process. The CGI program that serves up the bootstrap (wanboot) and the boot and root filesystems use information contained in the file to determine file paths, encryption and signing policies, and other characteristics of the operating environment.

> A copy of wanboot.conf is incorporated in the boot filesystem that is transmitted to the client. This is used by the bootstrap (wanboot) to determine SSL authentication policy, and other security conditions.

You should use the [bootconfchk](http://www.oracle.com/pls/topic/lookup?ctx=816-5166&id=bootconfchk-1m)(1M) utility to check the format and content of a wanboot.conf file prior to deployment.

File Format Entries in wanboot. conf are written one per line; an entry cannot be continued onto another line. Blank lines are ignored, as is anything following a hash mark character (#), which allows you to insert comments.

Each non-blank, non-comment line must take the form:

*parameter*=*value*

where *value* is terminated by the end-of-line, a space, or the hash mark character. The value can be quoted if it contains a space or a hash mark, using single or double quotes.

The parameters currently supported and their meanings are as follows:

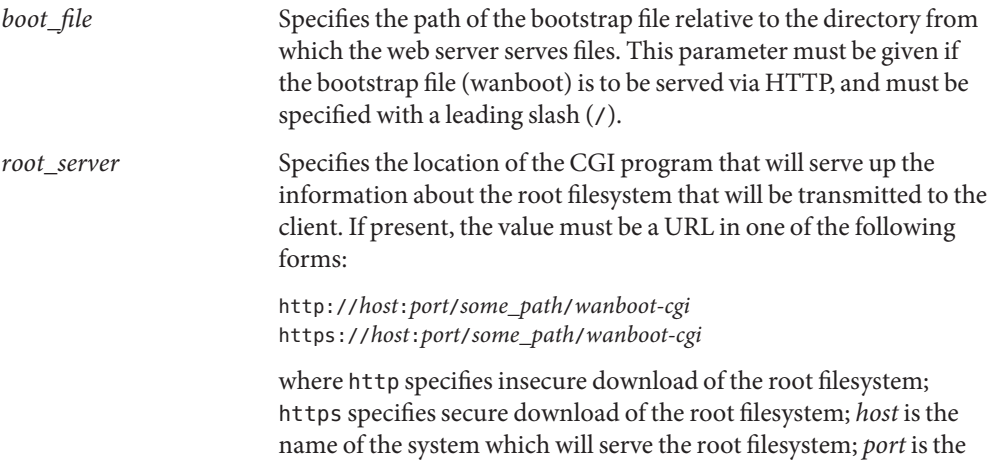

port through which the web server will serve the root filesystem

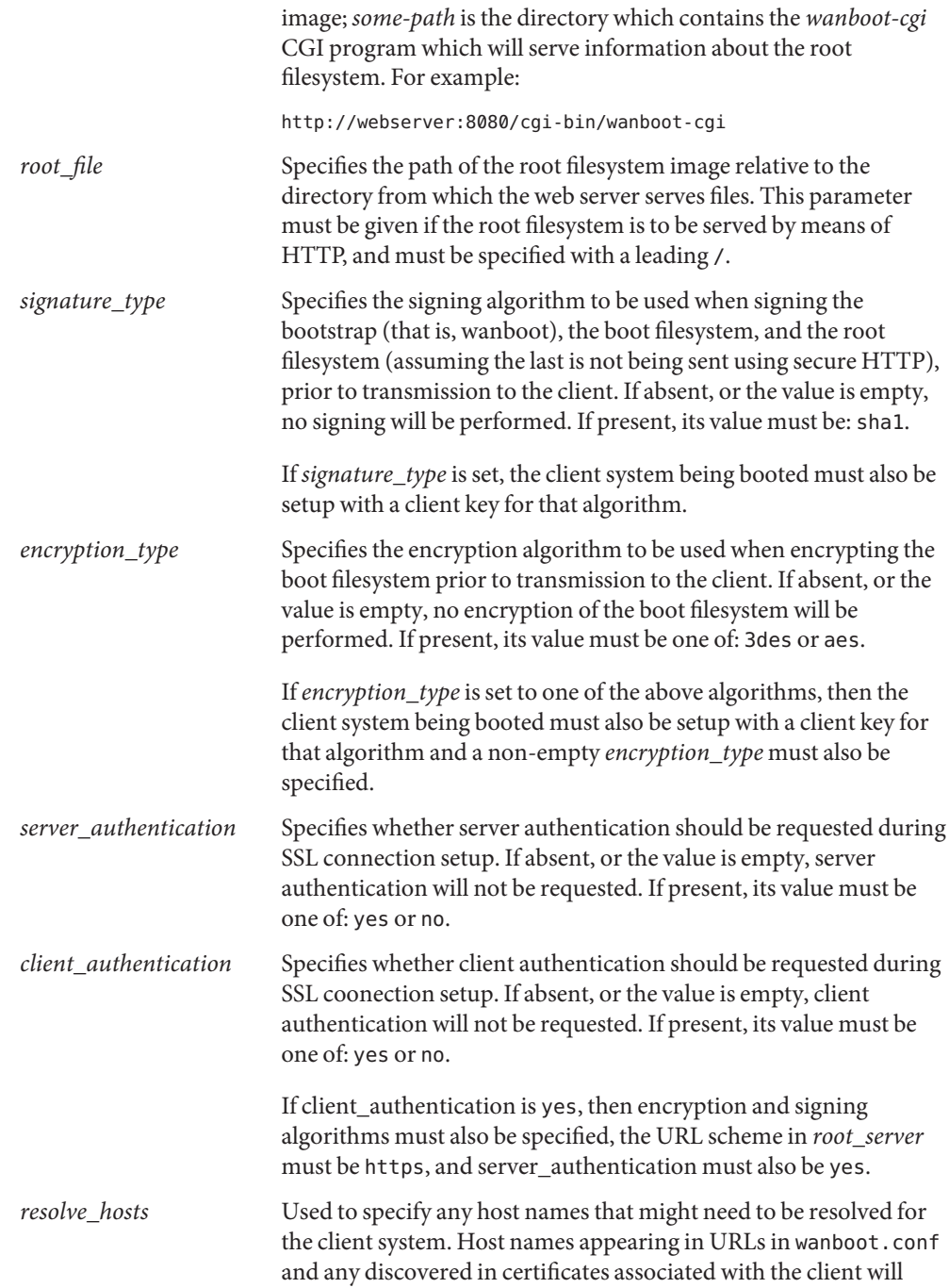

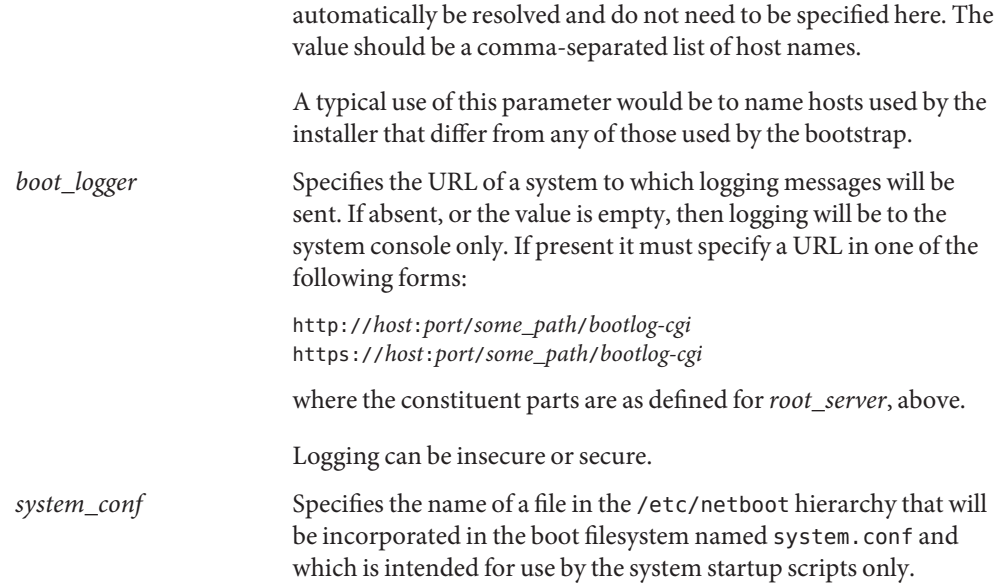

## **EXAMPLE 1** Sample File **Examples**

The following is a sample wanboot.conf file:

```
####################################################################
#
# Copyright 2003 Sun Microsystems, Inc. All rights reserved.
# Use is subject to license terms.
#
#ident "@(#)wanboot.conf 1.12 03/01/30 SMI"
#
####################################################################
# wanboot.conf(4): boot configuration file.
#
# Please consult wanboot.conf(4) for further information. Note that
# this interface is "Evolving" as defined by attributes(5).
#
# Anything after a '#' is comment. Values may be quoted (e.g. "val").
#
# <empty> means there is no value, i.e. null. The absence of any
# parameter implies that it takes a default value (<empty> unless
# otherwise specified).
#
# <url> is of the form http://... or https://...
####################################################################
# The path of the bootstrap file (within htdocs) which is served up
```

```
EXAMPLE 1 Sample File (Continued)
# by wanboot-cgi(bootfile).
#
boot_file=/bootfiles/wanboot # <absolute pathname>
# These are used by wanboot-cgi(bootfile|bootfs|rootfs) to determine
# whether boot file or the bootfs is to be sent encrypted/signed, or
# root file is to be sent signed; the client must be setup with the
# corresponding encryption/signature key(s) (which cannot be auto-
# matically verified).
#
# If an encryption_type is specified then a signature_type must also
# be specified.
#
encryption type=3des # 3des | aes | <empty>
signature type=sha1 # sha1 | <empty>
# This is used by wanboot-cgi(bootfs) and WANboot to determine whether
# server authentication should be requested during SSL connection
# setup.
#
server authentication=yes # yes | no
# This is used by wanboot-cgi(bootfs) and wanboot to determine whether
# client authentication should be requested during SSL connection
# setup. If client_authentication is "yes", then server_authentication
# must also be "yes".
#
client authentication=yes # yes | no
# wanboot-cgi(bootfs) will construct a hosts file which resolves any
# hostnames specified in any of the URLs in the wanboot.conf file,
# plus those found in certificates, etc. The following parameter
# may be used to add additional mappings to the hosts file.
#
resolve hosts= \qquad \qquad # <hostname>[, <hostname>*] | <empty>
# This is used to specify the URL of wanboot-cgi on the server on which
# the root file exists, and used by wanboot to obtain the root server's
# URL; wanboot substitutes root file for the pathname part of the URL.
# If the schema is http://... then the root_file will be signed if there
# is a non-empty signature type. If server authentication is "yes", the
# schema must be https://...; otherwise it must be http://...
#
root server=https://www.example.com:1234/cgi-bin/wanboot-cgi # <url> \
```
**EXAMPLE 1** Sample File *(Continued)* | <empty> # This is used by wanboot-cgi(rootfs) to locate the path of the # rootfs image (within htdocs) on the root\_server. # root\_file=/rootimages/miniroot # <absolute pathname> | <empty> # This is used by wanboot to determine the URL of the boot\_logger # (and whether logging traffic should be sent using http or https), # or whether it should simply be sent to the console. # boot\_logger=http://www.example.com:1234/cgi-bin/bootlog-cgi # <url> \ | <empty> # This is used by the system startup scripts. # system\_conf=system.conf

Attributes See [attributes](http://www.oracle.com/pls/topic/lookup?ctx=816-5175&id=attributes-5)(5) for descriptions of the following attributes:

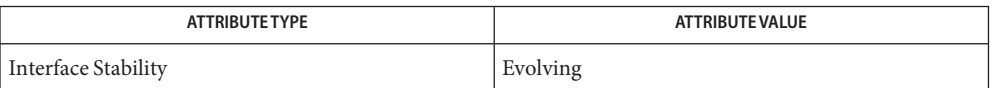

See Also [bootconfchk](http://www.oracle.com/pls/topic/lookup?ctx=816-5166&id=bootconfchk-1m)(1M), [attributes](http://www.oracle.com/pls/topic/lookup?ctx=816-5175&id=attributes-5)(5)

Name warn.conf - Kerberos warning configuration file Synopsis /etc/krb5/warn.conf Description The warn.conf file contains configuration information specifying how users will be warned by the ktkt warnd daemon about ticket expiration. In addition, this file can be used to auto-renew the user's Ticket-Granting Ticket (TGT) instead of warning the user. Credential expiration warnings and auto-renew results are sent, by means of syslog, to auth.notice. Each Kerberos client host must have a warn.conf file in order for users on that host to get Kerberos warnings from the client. Entries in the warn.conf file must have the following format: *principal* [renew[:*opt1*,...*optN*]] syslog|terminal *time* or: *principal* [renew[:*opt1*,...*optN*]] mail *time* [*email address*] *principal* Specifies the principal name to be warned. The asterisk (\*) wildcard can be used to specify groups of principals. renew Automatically renew the credentials (TGT) until renewable lifetime expires. This is equivalent to the user running kinit -R. The renew options include: log-success Log the result of the renew attempt on success using the specified method (syslog|terminal|mail). log-failure Log the result of the renew attempt on failure using the specified method (syslog|terminal|mail). Some renew failure conditions are: TGT renewable lifetime has expired, the KDCs are unavailable, or the cred cache file has been removed. log Same as specifing both log-success and log-failure. **Note –** If no log options are given, no logging is done. syslog Sends the warnings to the system's syslog. Depending on the /etc/syslog.conf file, syslog entries are written to the /var/adm/messages file and/or displayed on the terminal. terminal Sends the warnings to display on the terminal. mail Sends the warnings as email to the address specified by *email\_address*. *time* Specifies how much time before the TGT expires when a warning should be sent. The default time value is seconds, but you can specify h (hours) and m (minutes) after the number to specify other time values.

*email\_address* Specifies the email address at which to send the warnings. This field must be specified only with the mail field.

**EXAMPLE 1** SpecifyingWarnings **Examples**

The following warn.conf entry

**\* syslog 5m**

specifies that warnings will be sent to the syslog five minutes before the expiration of the TGT for all principals. The form of the message is:

jdb@ACME.COM: your kerberos credentials expire in 5 minutes

**EXAMPLE 2** Specifying Renewal

The following warn.conf entry:

\* renew:log terminal 30m

...specifies that renew results will be sent to the user's terminal 30 minutes before the expiration of the TGT for all principals. The form of the message (on renew success) is:

myname@ACME.COM: your kerberos credentials have been renewed

Files /usr/lib/krb5/ktkt\_warnd Kerberos warning daemon

Attributes See [attributes](http://www.oracle.com/pls/topic/lookup?ctx=816-5175&id=attributes-5)(5) for descriptions of the following attributes:

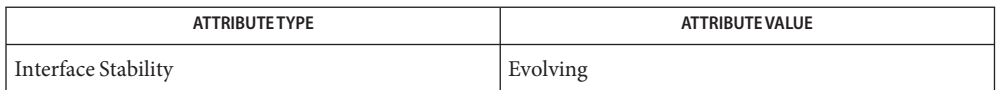

**See Also** [kinit](http://www.oracle.com/pls/topic/lookup?ctx=816-5165&id=kinit-1)(1), [kdestroy](http://www.oracle.com/pls/topic/lookup?ctx=816-5165&id=kdestroy-1)(1), [ktkt\\_warnd](http://www.oracle.com/pls/topic/lookup?ctx=816-5166&id=ktkt-warnd-1m)(1M), [syslog.conf](#page-776-0)(4), [utmpx](#page-869-0)(4), [attributes](http://www.oracle.com/pls/topic/lookup?ctx=816-5175&id=attributes-5)(5), [kerberos](http://www.oracle.com/pls/topic/lookup?ctx=816-5175&id=kerberos-5)(5), [pam\\_krb5](http://www.oracle.com/pls/topic/lookup?ctx=816-5175&id=pam-krb5-5)(5)

The auto-renew of the TGT is attempted only if the user is logged-in, as determined by **Notes** examining [utmpx](#page-869-0)(4).

Name xferlog - FTP Server transfer log file

Synopsis /var/log/xferlog

Description The xferlog file contains transfer logging information from the FTP Server, in. ftpd(1M). You can use the logfile capability to change the location of the log file. See [ftpaccess](#page-171-0)(4).

> By default, each server entry is composed of a single line of the following form. All fields are separated by spaces.

*current-time transfer-time remote-host bytes-transferred* \ *filename transfer-type special-action-flag direction access-mode username service-name authentication-method authenticated-user-id* \ *completion-status*

The xferlog format capability can be used to customize the transfer log file format used. In addition to those in the default format, it also supports chroot-filename, file-size, and restart-offset fields. See [ftpaccess](#page-171-0)(4).

The fields are defined as follows:

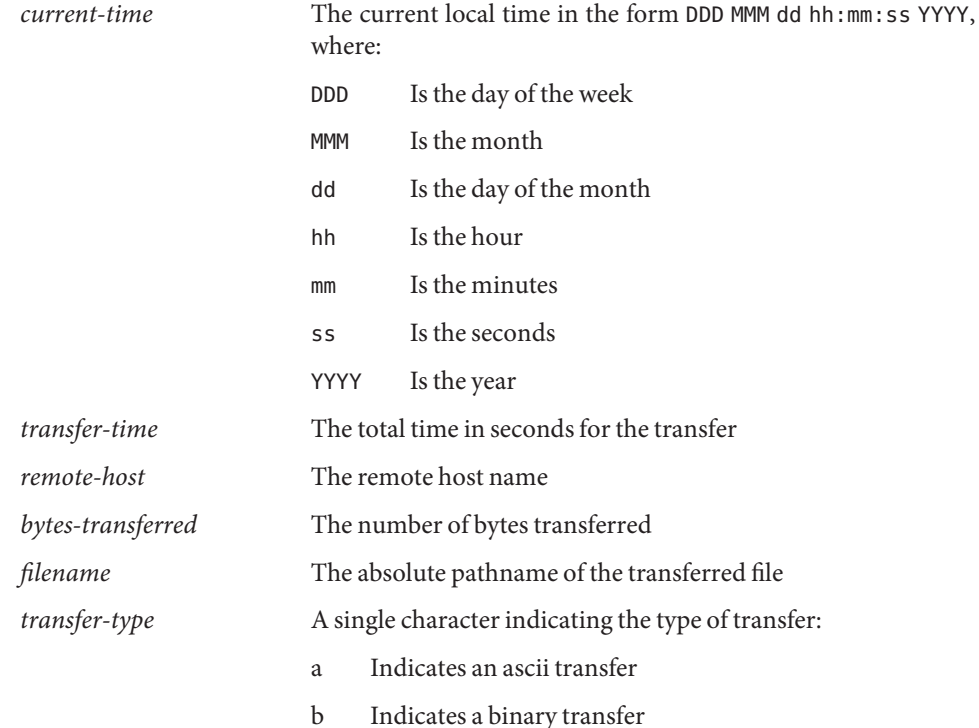

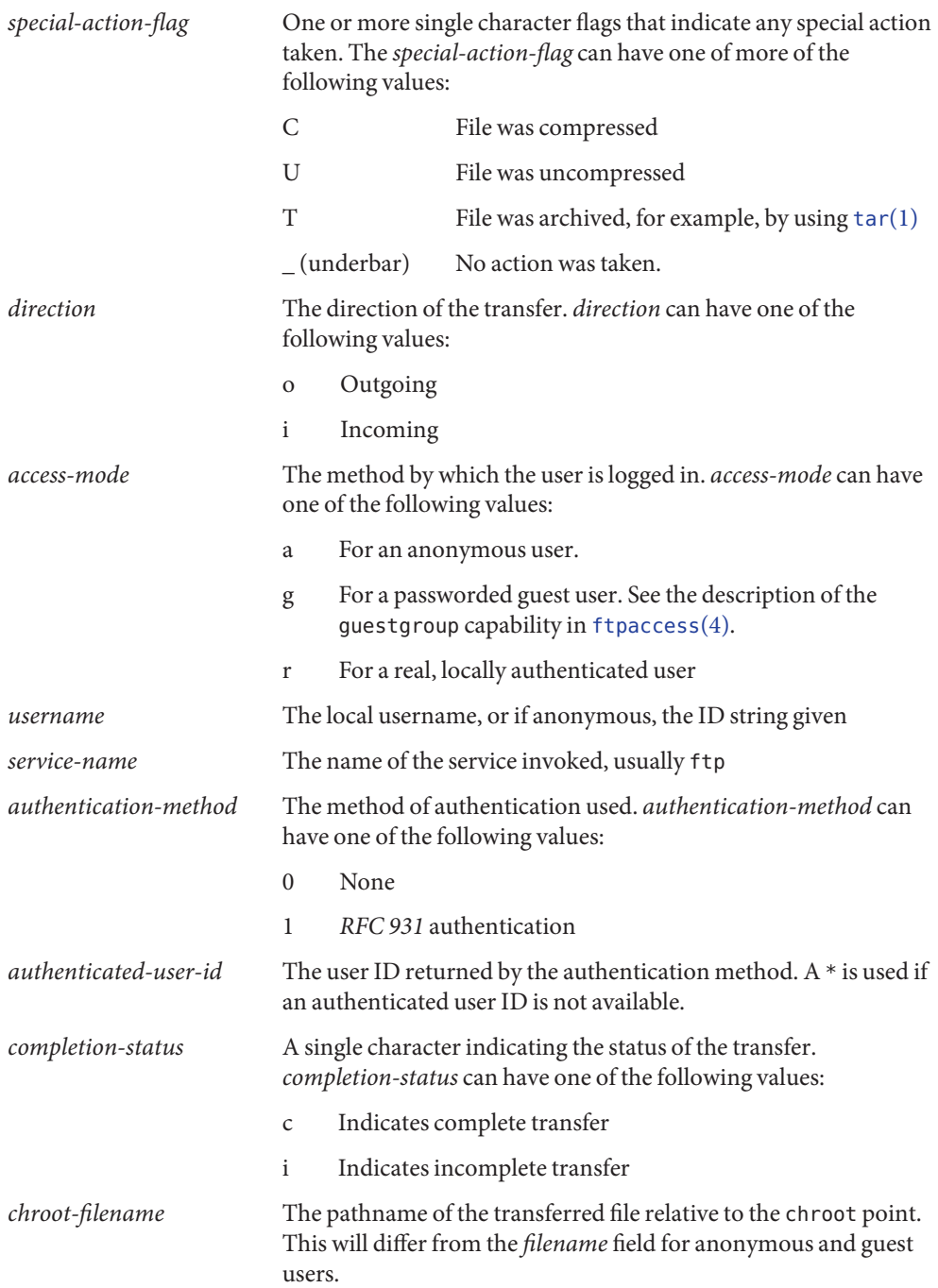

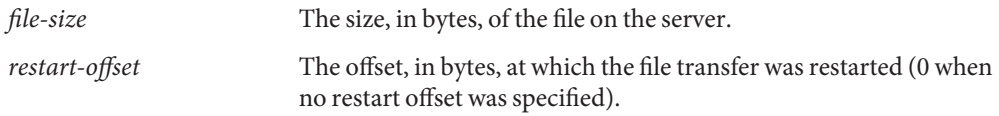

Files /var/log/xferlog

Attributes See [attributes](http://www.oracle.com/pls/topic/lookup?ctx=816-5175&id=attributes-5)(5) for descriptions of the following attributes:

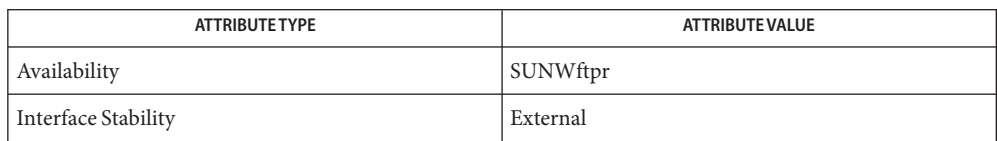

See Also [tar](http://www.oracle.com/pls/topic/lookup?ctx=816-5165&id=tar-1)(1), [in.ftpd](http://www.oracle.com/pls/topic/lookup?ctx=816-5166&id=in.ftpd-1m)(1M), [ftpaccess](#page-171-0)(4), [ftpconversions](#page-196-0)(4), [attributes](http://www.oracle.com/pls/topic/lookup?ctx=816-5175&id=attributes-5)(5)

StJohns, Mike. *RFC 931, Authentication Server*. Network Working Group. January 1985.

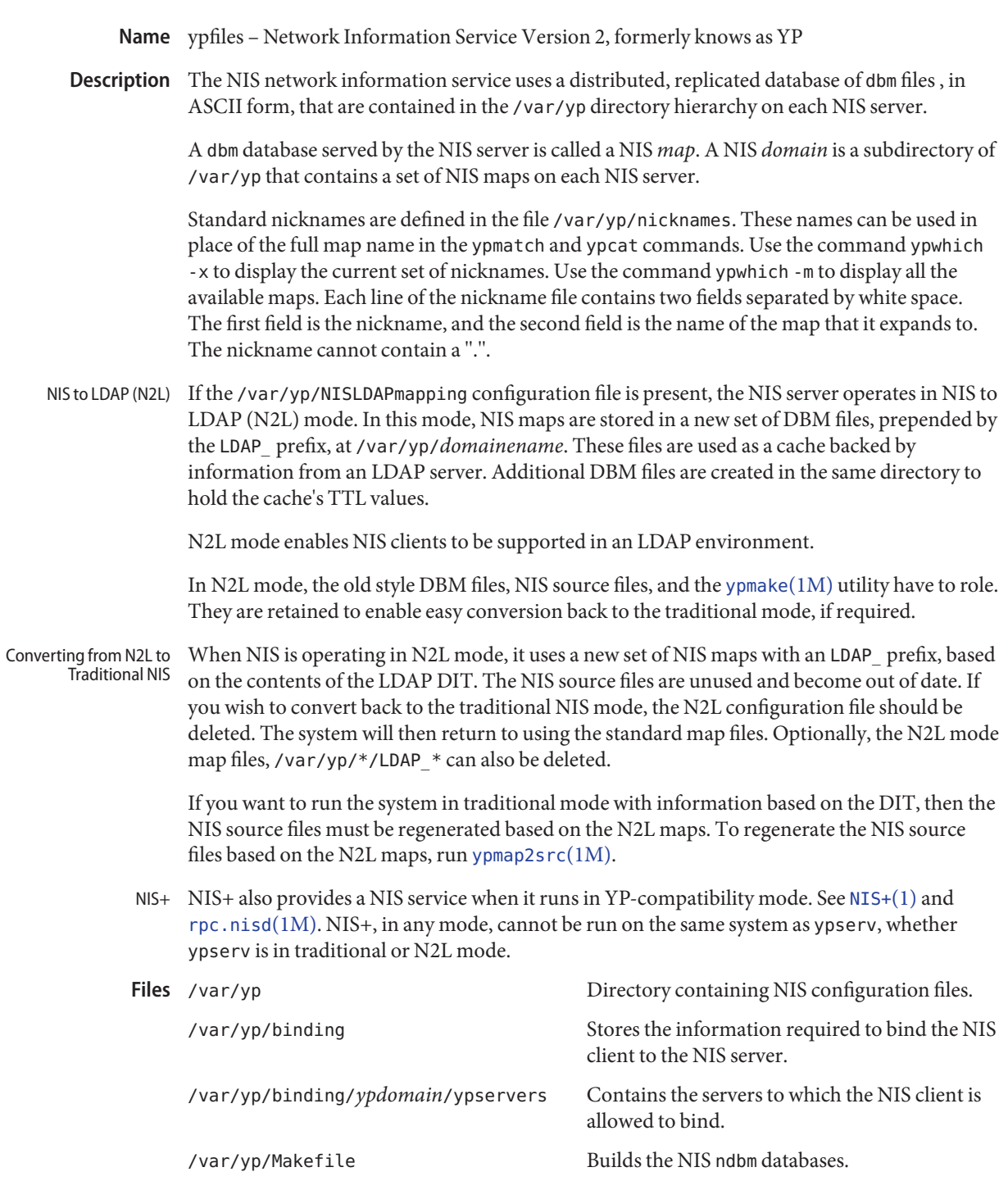

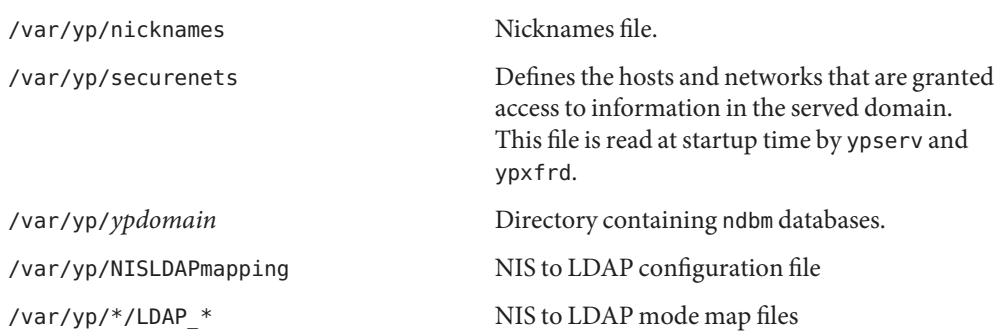

- See Also [ldap](http://www.oracle.com/pls/topic/lookup?ctx=816-5165&id=ldap-1)(1), [NIS+](http://www.oracle.com/pls/topic/lookup?ctx=816-5165&id=nis-plus--1)(1), [makedbm](http://www.oracle.com/pls/topic/lookup?ctx=816-5166&id=makedbm-1m)(1M), [nisaddent](http://www.oracle.com/pls/topic/lookup?ctx=816-5166&id=nisaddent-1m)(1M), [nissetup](http://www.oracle.com/pls/topic/lookup?ctx=816-5166&id=nissetup-1m)(1M), [rpc.nisd](http://www.oracle.com/pls/topic/lookup?ctx=816-5166&id=rpc.nisd-1m)(1M),  $y$ pbind(1M), [ypinit](http://www.oracle.com/pls/topic/lookup?ctx=816-5166&id=ypinit-1m)(1M), [ypmake](http://www.oracle.com/pls/topic/lookup?ctx=816-5166&id=ypmake-1m)(1M), [ypmap2src](http://www.oracle.com/pls/topic/lookup?ctx=816-5166&id=ypmap2src-1m)(1M), [ypserv](http://www.oracle.com/pls/topic/lookup?ctx=816-5166&id=ypserv-1m)(1M), [ypxfrd](http://www.oracle.com/pls/topic/lookup?ctx=816-5166&id=ypxfrd-1m)(1M), [ndbm](http://www.oracle.com/pls/topic/lookup?ctx=816-5168&id=ndbm-3c)(3C), ypclnt[\(3NSL\)](http://www.oracle.com/pls/topic/lookup?ctx=816-5170&id=ypclnt-3nsl)
	- Notes The NIS+ server, rpc.nisd, when run in "YP-compatibility mode", can support NIS clients only for the standard NIS maps listed below, provided that it has been set up to serve the corresponding NIS+ tables using [nissetup](http://www.oracle.com/pls/topic/lookup?ctx=816-5166&id=nissetup-1m)(1M) and [nisaddent](http://www.oracle.com/pls/topic/lookup?ctx=816-5166&id=nisaddent-1m)(1M). The NIS+ server should serve the directory with the same name (case sensitive) as the domainname of the NIS client. NIS+ servers use secure RPC to verify client credentials but the NIS clients do not authenticate their requests using secure RPC. Therefore, NIS clients can look up the information stored by the NIS+ server only if the information has"read" access for an unauthenticated client, that is, one with nobody NIS+ credentials.

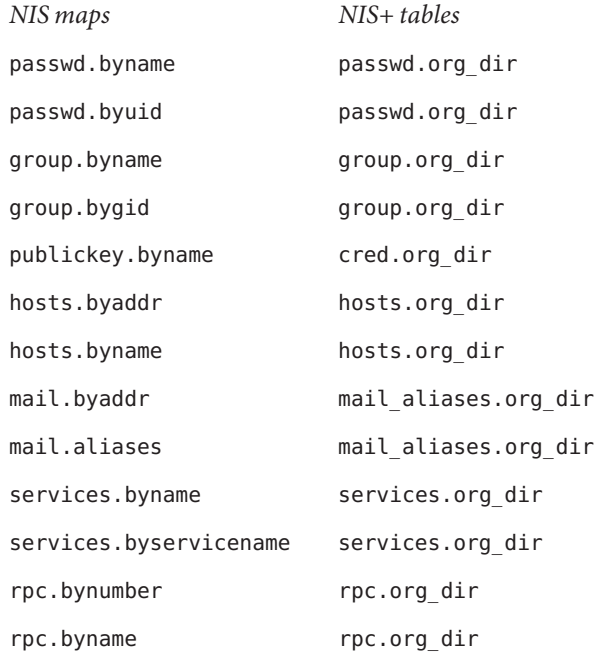

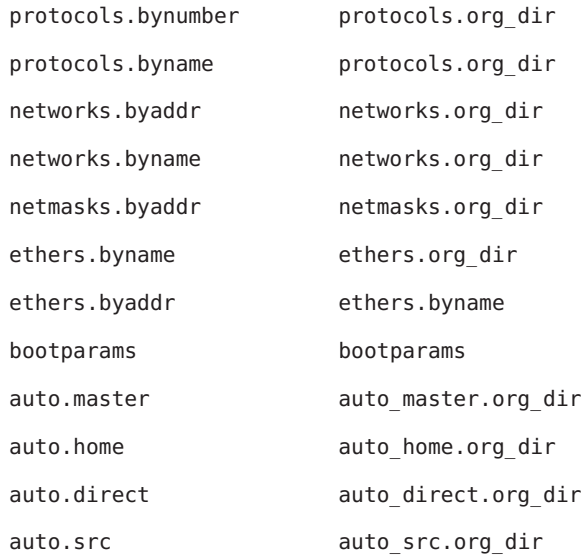
Name yppasswdd - configuration file for rpc.yppasswdd (NIS password daemon)

Synopsis /etc/default/yppasswdd

Description The yppasswdd file contains a parameter that modifies the behavior of the [rpc.yppasswdd](http://www.oracle.com/pls/topic/lookup?ctx=816-5166&id=rpc.yppasswdd-1m)(1M) daemon.

The yppasswdd file contains a single parameter:

#check\_restricted\_shell\_name=1

By default in the current release, this line in yppasswdd is commented out. If you uncomment the line, when a user attempts to change his default shell using 'passwd -r nis -e' (see  $passwd(1)$  $passwd(1)$ , the rpc.yppasswdd daemon checks whether the name of the user's current shell begins with an 'r'. rpc.yppasswdd considers any shell whose name begins with an 'r' (for example, rcsh) to be a restricted shell. If a user's shell does begin with 'r', his attempt to change from the default shell will fail.

If the line in the yppasswdd file is commented out (the default), the rpc.yppasswdd daemon does not perform the restricted shell check.

The yppasswdd file is editable only by root or a member of the sys group.

configuration file for rpc.yppasswdd daemon Files /etc/default/yppasswdd

See Also [rpc.yppasswdd](http://www.oracle.com/pls/topic/lookup?ctx=816-5166&id=rpc.yppasswdd-1m)(1M)

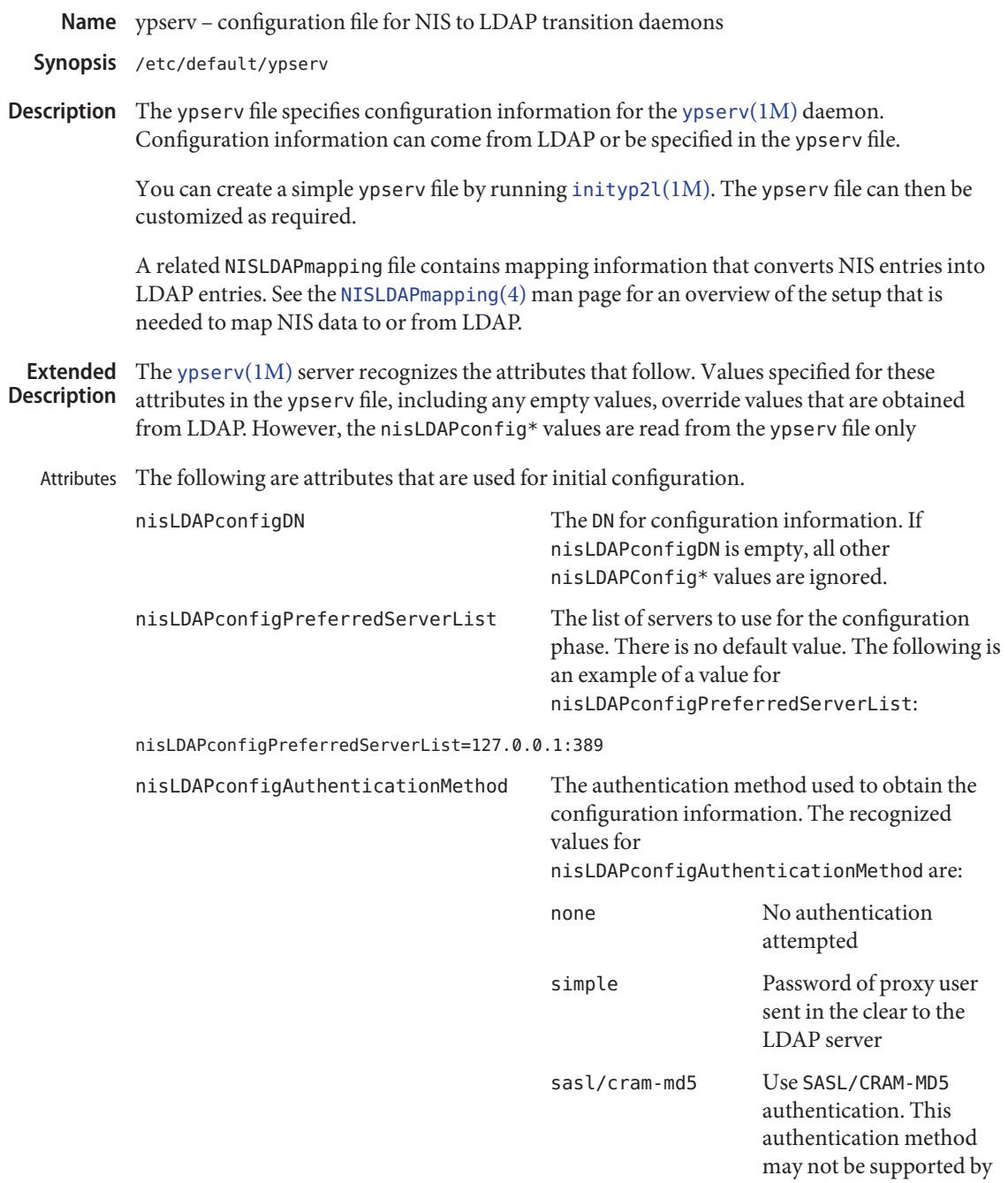

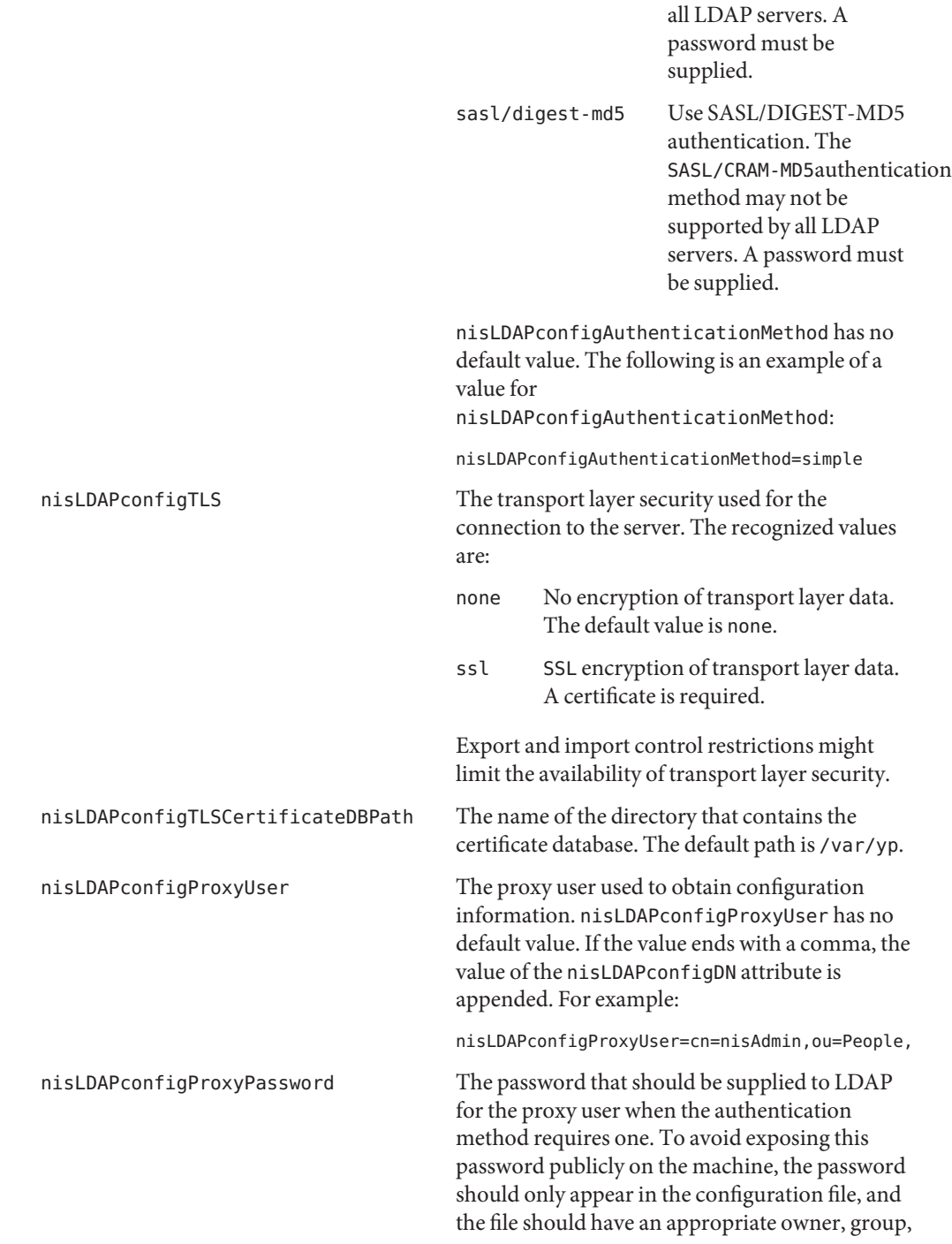

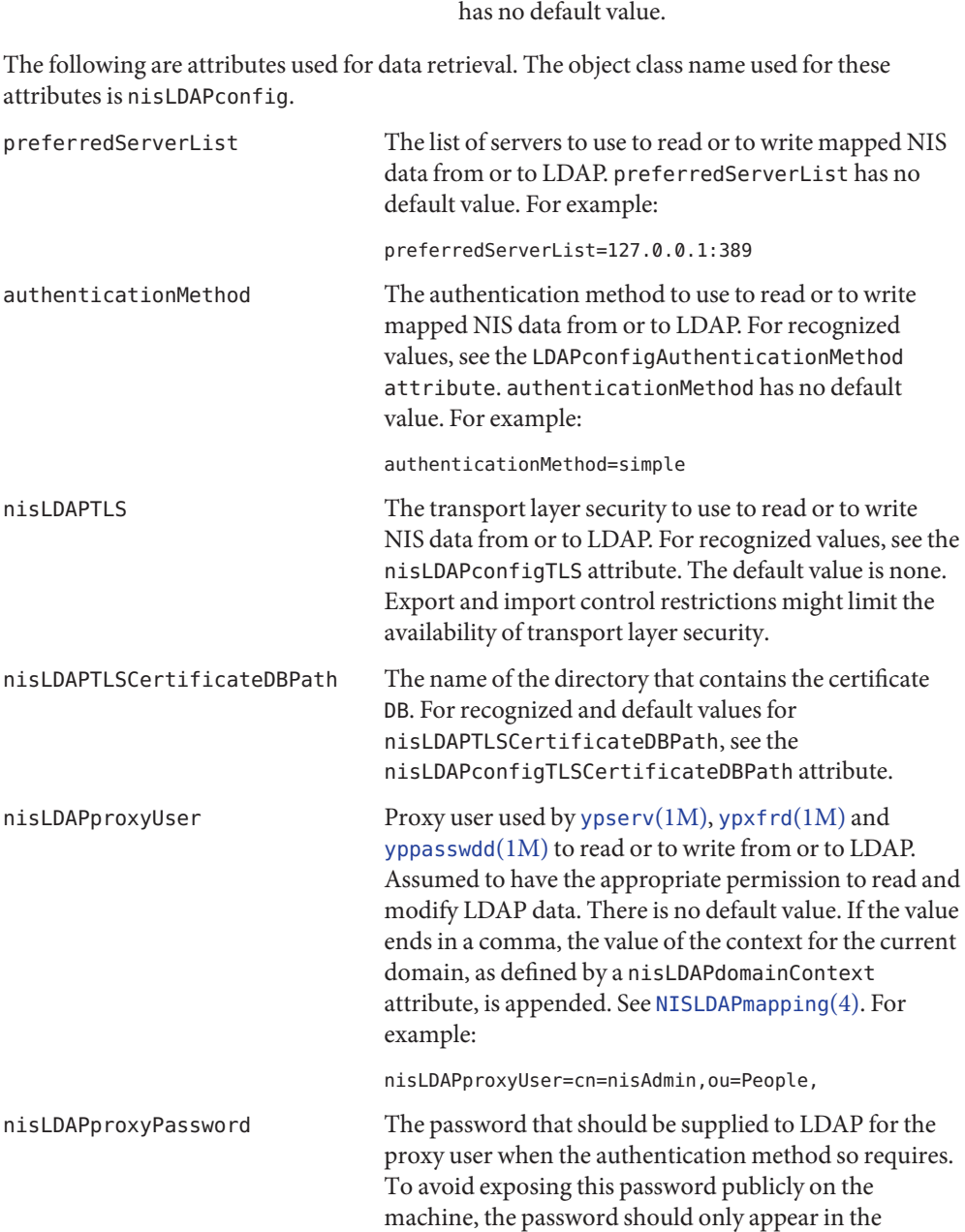

and file mode. nisLDAPconfigProxyPassword

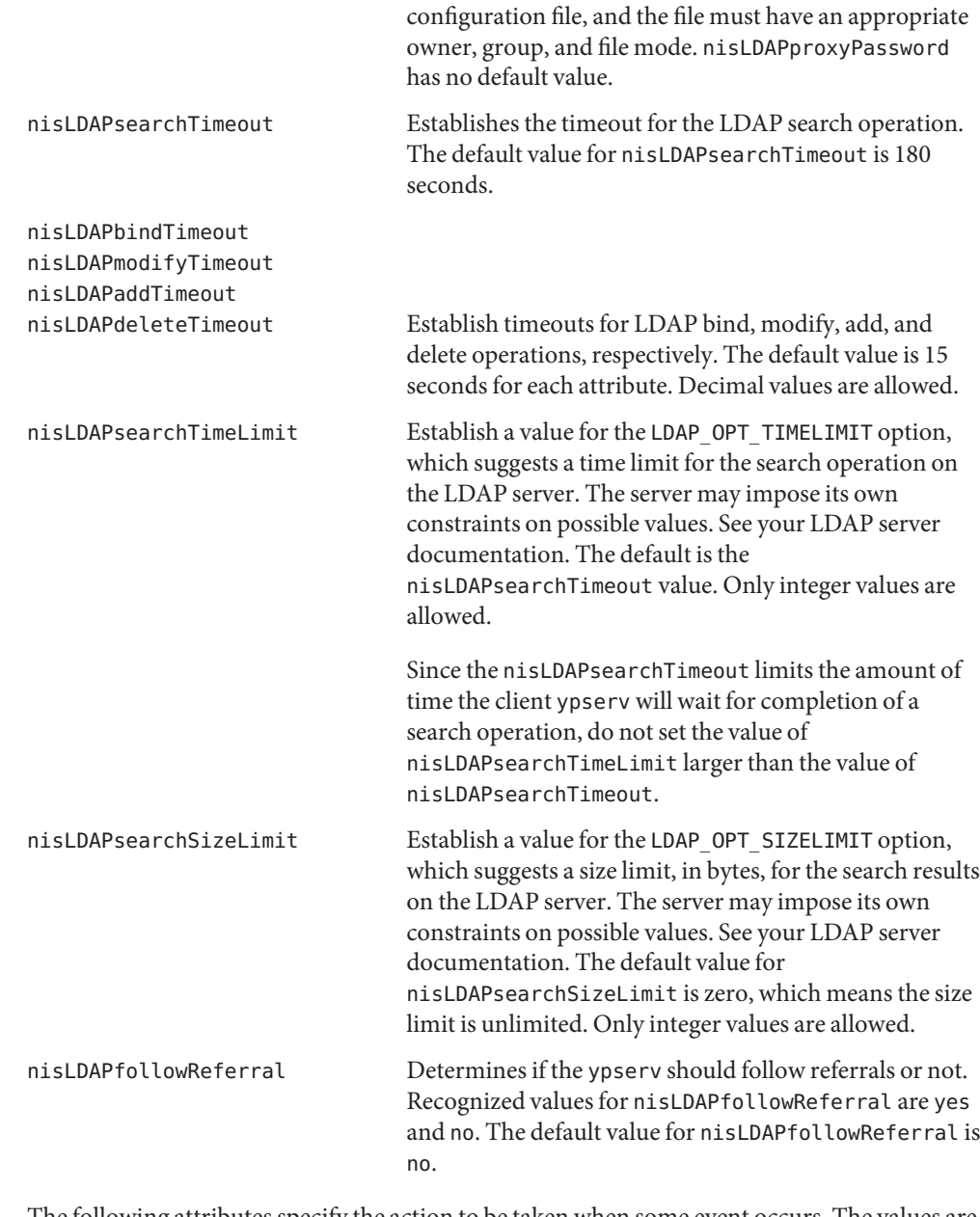

The following attributes specify the action to be taken when some event occurs. The values are all of the form event=action. The default action is the first one listed for each event.

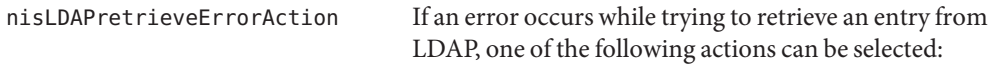

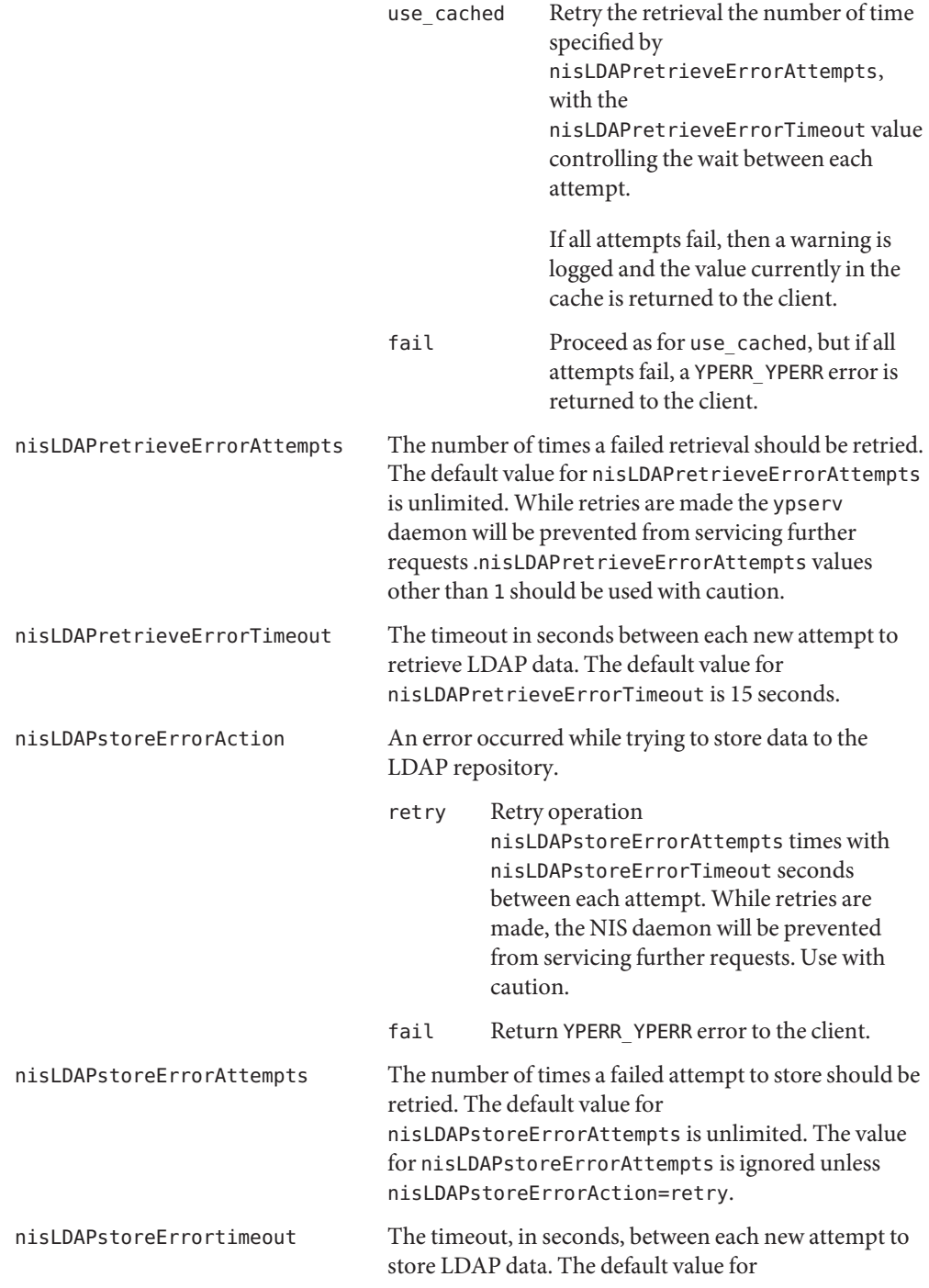

nisLDAPstoreErrortimeout is 15 seconds. The nisLDAPstoreErrortimeout value is ignored unless nisLDAPstoreErrorAction=retry. Most attributes described on this man page, as well as those described on [NISLDAPmapping](#page-458-0)(4), can be stored in LDAP. In order to do so, you will need to add the following definitions to your LDAP server, which are described here in LDIF format suitable for use by  $ldapadd(1)$  $ldapadd(1)$ . The attribute and objectclass OIDs are examples only. dn: cn=schema changetype: modify add: attributetypes attributetypes: ( 1.3.6.1.4.1.11.1.3.1.1.2 NAME 'preferredServerList' \ DESC 'Preferred LDAP server host addresses used by DUA' \ EQUALITY caseIgnoreMatch \ SYNTAX 1.3.6.1.4.1.1466.115.121.1.15 SINGLE-VALUE ) attributetypes: ( 1.3.6.1.4.1.11.1.3.1.1.6 NAME 'authenticationMethod' \ DESC 'Authentication method used to contact the DSA' \ EQUALITY caseIgnoreMatch \ SYNTAX 1.3.6.1.4.1.1466.115.121.1.15 SINGLE-VALUE ) dn: cn=schema changetype: modify add: attributetypes attributetypes: ( 1.3.6.1.4.1.42.2.27.5.42.43.1.0 \ NAME 'nisLDAPTLS' \ DESC 'Transport Layer Security' \ SYNTAX 1.3.6.1.4.1.1466.115.121.1.26 SINGLE-VALUE ) attributetypes: ( 1.3.6.1.4.1.42.2.27.5.42.43.1.1 \ NAME 'nisLDAPTLSCertificateDBPath' \ DESC 'Certificate file' \ SYNTAX 1.3.6.1.4.1.1466.115.121.1.26 SINGLE-VALUE ) attributetypes: ( 1.3.6.1.4.1.42.2.27.5.42.43.1.2 \ NAME 'nisLDAPproxyUser' \ DESC 'Proxy user for data store/retrieval' \ SYNTAX 1.3.6.1.4.1.1466.115.121.1.26 SINGLE-VALUE ) attributetypes: ( 1.3.6.1.4.1.42.2.27.5.42.43.1.3 \ NAME 'nisLDAPproxyPassword' \ DESC 'Password/key/shared secret for proxy user' \ SYNTAX 1.3.6.1.4.1.1466.115.121.1.26 SINGLE-VALUE ) attributetypes: ( 1.3.6.1.4.1.42.2.27.5.42.43.1.6 \ NAME 'nisLDAPretrieveErrorAction' \ DESC 'Action following an LDAP search error' \ SYNTAX 1.3.6.1.4.1.1466.115.121.1.26 SINGLE-VALUE ) attributetypes: ( 1.3.6.1.4.1.42.2.27.5.42.43.1.7 \ NAME 'nisLDAPretrieveErrorAttempts' \ DESC 'Number of times to retry an LDAP search' \

Storing Configuration Attributes in LDAP

```
SYNTAX 1.3.6.1.4.1.1466.115.121.1.26 SINGLE-VALUE )
attributetypes: ( 1.3.6.1.4.1.42.2.27.5.42.43.1.8 \
          NAME 'nisLDAPretrieveErrorTimeout' \
          DESC 'Timeout between each search attempt' \
          SYNTAX 1.3.6.1.4.1.1466.115.121.1.26 SINGLE-VALUE )
attributetypes: ( 1.3.6.1.4.1.42.2.27.5.42.43.1.9 \
          NAME 'nisLDAPstoreErrorAction' \
          DESC 'Action following an LDAP store error' \
          SYNTAX 1.3.6.1.4.1.1466.115.121.1.26 SINGLE-VALUE )
attributetypes: ( 1.3.6.1.4.1.42.2.27.5.42.43.1.10 \
          NAME 'nisLDAPstoreErrorAttempts' \
          DESC 'Number of times to retry an LDAP store' \
          SYNTAX 1.3.6.1.4.1.1466.115.121.1.26 SINGLE-VALUE )
attributetypes: ( 1.3.6.1.4.1.42.2.27.5.42.43.1.11 \
          NAME 'nisLDAPstoreErrorTimeout' \
          DESC 'Timeout between each store attempt' \
          SYNTAX 1.3.6.1.4.1.1466.115.121.1.26 SINGLE-VALUE )
attributetypes: ( 1.3.6.1.4.1.42.2.27.5.42.43.1.12 \
          NAME 'nisLDAPdomainContext' \
          DESC 'Context for a single domain' \
          SYNTAX 1.3.6.1.4.1.1466.115.121.1.26 SINGLE-VALUE )
attributetypes: ( 1.3.6.1.4.1.42.2.27.5.42.43.1.13 \
          NAME 'nisLDAPyppasswddDomains' \
          DESC 'List of domains for which password changes are made' \
          SYNTAX 1.3.6.1.4.1.1466.115.121.1.26 SINGLE-VALUE )
attributetypes: ( 1.3.6.1.4.1.42.2.27.5.42.43.1.14 \
          NAME 'nisLDAPdatabaseIdMapping' \
          DESC 'Defines a database id for a NIS object' \
          SYNTAX 1.3.6.1.4.1.1466.115.121.1.26 )
attributetypes: ( 1.3.6.1.4.1.42.2.27.5.42.43.1.15 \
          NAME 'nisLDAPentryTtl' \
          DESC 'TTL for cached objects derived from LDAP' \
          SYNTAX 1.3.6.1.4.1.1466.115.121.1.26 )
attributetypes: ( 1.3.6.1.4.1.42.2.27.5.42.43.1.16 \
          NAME 'nisLDAPobjectDN' \
          DESC 'Location in LDAP tree where NIS data is stored' \
          SYNTAX 1.3.6.1.4.1.1466.115.121.1.26 )
attribute types: (1.3.6.1.4.1.42.2.27.5.42.43.1.17)NAME 'nisLDAPnameFields' \
          DESC 'Rules for breaking NIS entries into fields' \\
          SYNTAX 1.3.6.1.4.1.1466.115.121.1.26 )
attributetypes: ( 1.3.6.1.4.1.42.2.27.5.42.43.1.18 ) \
         NAME 'nisLDAPsplitFields' \
          DESC 'Rules for breaking fields into sub fields' \
          SYNTAX 1.3.6.1.4.1.1466.115.121.1.26 )
```
attributetypes: ( 1.3.6.1.4.1.42.2.27.5.42.43.1.19 \

```
NAME 'nisLDAPattributeFromField' \
          DESC 'Rules for mapping fields to LDAP attributes' \
          SYNTAX 1.3.6.1.4.1.1466.115.121.1.26 )
attributetypes: ( 1.3.6.1.4.1.42.2.27.5.42.43.1.20 \
          NAME 'nisLDAPfieldFromAttribute' \
          DESC 'Rules for mapping fields to LDAP attributes' \
          SYNTAX 1.3.6.1.4.1.1466.115.121.1.26 )
attributetypes: ( 1.3.6.1.4.1.42.2.27.5.42.43.1.21 \
          NAME 'nisLDAPrepeatedFieldSeparators' \
          DESC 'Rules for mapping fields to LDAP attributes' \
          SYNTAX 1.3.6.1.4.1.1466.115.121.1.26 )
attributetypes: ( 1.3.6.1.4.1.42.2.27.5.42.43.1.22 \
          NAME 'nisLDAPcommentChar' \
          DESC 'Rules for mapping fields to LDAP attributes' \
          SYNTAX 1.3.6.1.4.1.1466.115.121.1.26 )
attributetypes: ( 1.3.6.1.4.1.42.2.27.5.42.43.1.23 \
          NAME 'nisLDAPmapFlags' \
          DESC 'Rules for mapping fields to LDAP attributes' \
          SYNTAX 1.3.6.1.4.1.1466.115.121.1.26 )
dn: cn=schema
changetype: modify
add: objectclasses
objectclasses: ( 1.3.6.1.4.1.42.2.27.5.42.43.1.0 NAME 'nisLDAPconfig' \
          DESC 'NIS/LDAP mapping configuration' \
          SUP top STRUCTURAL \
          MAY ( cn $ preferredServerList $
            authenticationMethod $ nisLDAPTLS $
            nisLDAPTLSCertificateDBPath $
            nisLDAPproxyUser $ nisLDAPproxyPassword $
            nisLDAPretrieveErrorAction $
            nisLDAPretrieveErrorAttempts $
            nisLDAPretrieveErrorTimeout $
            nisLDAPstoreErrorAction $
            nisLDAPstoreErrorAttempts $
            nisLDAPstoreErrorTimeout $
            nisLDAPdomainContext $
            nisLDAPyppasswddDomains $
            nisLDAPdatabaseIdMapping $
            nisLDAPentryTtl $
            nisLDAPobjectDN $
            nisLDAPnameFields $
            nisLDAPsplitFields $
```
nisLDAPattributeFromField \$ nisLDAPfieldFromAttribute \$ nisLDAPrepeatedFieldSeparators \$ nisLDAPcommentChar \$ nisLDAPmapFlags ) )

Create a file containing the following LDIF data. Substitute your actual nisLDAPconfigDN for configDN:

dn: configDN objectClass: top objectClass: nisLDAPconfig

Use this file as input to the [ldapadd](http://www.oracle.com/pls/topic/lookup?ctx=816-5165&id=ldapadd-1)(1) command in order to create the NIS to LDAP configuration entry. Initially, the entry is empty. You can use the  $ldapmodify(1)$  $ldapmodify(1)$  command to add configuration attributes.

## **EXAMPLE 1** Creating a NIS to LDAP Configuration Entry **Examples**

To set the server list to port 389 on 127.0.0.1, create the following file and use it as input to  $ldapmodify(1)$  $ldapmodify(1)$ :

dn: configDN preferredServerList: 127.0.0.1:389

Attributes See [attributes](http://www.oracle.com/pls/topic/lookup?ctx=816-5175&id=attributes-5)(5) for descriptions of the following attributes:

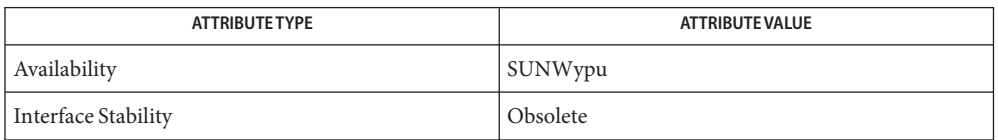

See Also [ldapadd](http://www.oracle.com/pls/topic/lookup?ctx=816-5165&id=ldapadd-1)(1), [ldapmodify](http://www.oracle.com/pls/topic/lookup?ctx=816-5165&id=ldapmodify-1)(1), [inityp2l](http://www.oracle.com/pls/topic/lookup?ctx=816-5166&id=inityp2l-1m)(1M), [yppasswdd](http://www.oracle.com/pls/topic/lookup?ctx=816-5166&id=yppasswdd-1m)(1M), [ypserv](http://www.oracle.com/pls/topic/lookup?ctx=816-5166&id=ypserv-1m)(1M), [ypxfrd](http://www.oracle.com/pls/topic/lookup?ctx=816-5166&id=ypxfrd-1m)(1M), [NIS+LDAPmapping](#page-437-0)(4), [attributes](http://www.oracle.com/pls/topic/lookup?ctx=816-5175&id=attributes-5)(5)

*[System Administration Guide: Naming and Directory Services \(DNS, NIS, and LDAP\)](http://www.oracle.com/pls/topic/lookup?ctx=816-4556&id=sysadv5)*

Name zoneinfo - timezone information

Description For notes regarding the zoneinfo timezones, see /usr/share/lib/zoneinfo/src/README.